### aludu CISCO.

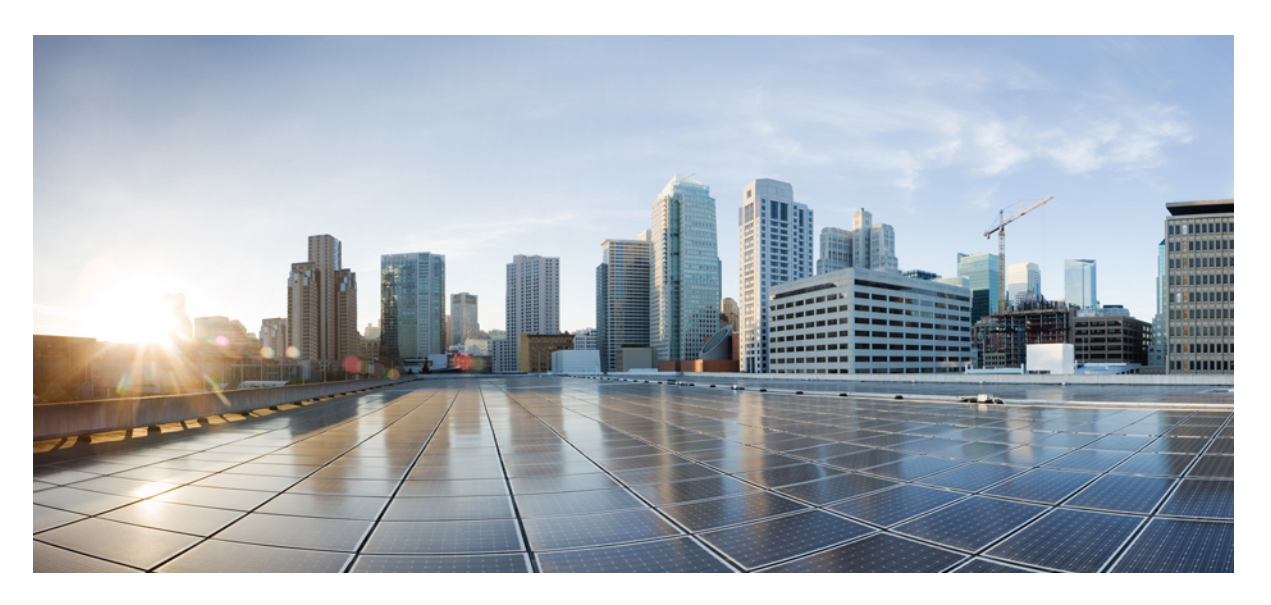

### **MPLS Command Reference for Cisco ASR 9000 Series Routers**

**First Published:** 2022-05-01 **Last Modified:** 2022-09-01

### **Americas Headquarters**

Cisco Systems, Inc. 170 West Tasman Drive San Jose, CA 95134-1706 USA http://www.cisco.com Tel: 408 526-4000 800 553-NETS (6387) Fax: 408 527-0883

© 2020 Cisco Systems, Inc. All rights reserved.

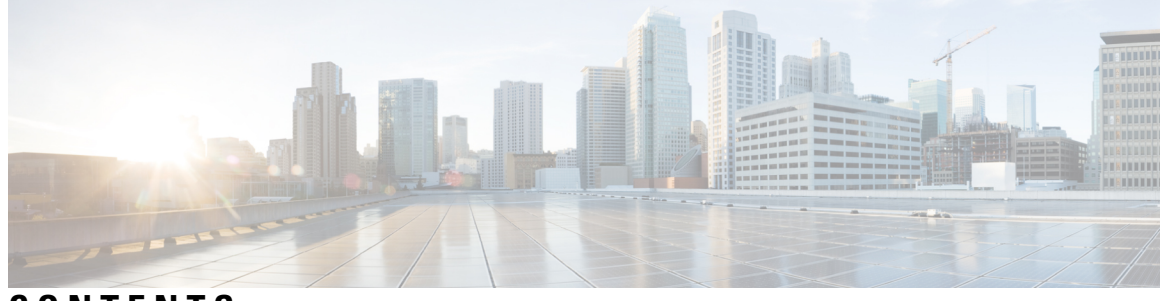

**CONTENTS**

**PREF ACE [Preface](#page-16-0) xvii**

[Communications,](#page-16-1) Services, and Additional Information **xvii**

**CHAPTER 1 MPLS Label [Distribution](#page-18-0) Protocol Commands 1** [backoff](#page-21-0) **4** clear mpls ldp [forwarding](#page-23-0) **6** clear mpls ldp [msg-counters](#page-25-0) neighbor **8** clear mpls ldp [neighbor](#page-27-0) **10** clear mpls ldp nsr statistics [neighbor](#page-29-0) **12** [debug](#page-30-0) mpls ldp rsi **13** [debug](#page-31-0) mpls ldp vrf **14** [default-route](#page-32-0) **15** default-vrf [implicit-ipv4](#page-34-0) disable **17** [discovery](#page-35-0) hello **18** discovery [instance-tlv](#page-37-0) disable **20** discovery [targeted-hello](#page-38-0) **21** discovery [transport-address](#page-40-0) **23** [downstream-on-demand](#page-43-0) **26** [entropy-label](#page-44-0) **27** [explicit-null](#page-46-0) **29** [graceful-restart](#page-49-0) (MPLS LDP) **32** session [holdtime](#page-52-0) (MPLS LDP) **35** hw-module [label-allocation](#page-53-0) bvi-routes disable **36** hw-module l3 feature [mpls-over-udp-decap](#page-55-0) enable **38** igp [auto-config](#page-56-0) disable **39** igp sync [delay](#page-57-0) **40**

igp sync delay [on-proc-restart](#page-59-0) **42** [implicit-null-override](#page-61-0) **44** [interface](#page-63-0) (MPLS LDP) **46** l2vpn [neighbor](#page-65-0) all ldp flap **48** label [accept](#page-66-0) **49** label [advertise](#page-68-0) **51** label [allocate](#page-71-0) **54** log [graceful-restart](#page-73-0) **56** log [neighbor](#page-75-0) **58** [log](#page-77-0) nsr **60** log [session-protection](#page-78-0) **61** [make-before-break](#page-80-0) **63** mldp [disable](#page-81-0) **64** mldp logging [notifications](#page-82-0) **65** mofrr [\(MPLS-LDP\)](#page-83-0) **66** [mpls](#page-84-0) ldp **67** mpls lsd [app-reg-delay](#page-85-0) disable **68** neighbor dual-stack [tlv-compliance](#page-86-0) **69** neighbor dual-stack [transport-connection](#page-87-0) max-wait **70** neighbor dual-stack [transport-connection](#page-88-0) prefer ipv4 for-peers **71** neighbor [password](#page-89-0) **72** neighbor [password](#page-91-0) disable **74** [neighbor](#page-92-0) targeted **75** nsr [\(MPLS-LDP\)](#page-93-0) **76** [recursive-fec](#page-95-0) **78** [router-id](#page-96-0) (MPLS LDP) **79** [router](#page-97-0) ospf **80** session [protection](#page-99-0) **82** show mpls ldp [backoff](#page-101-0) **84** show mpls ldp [bindings](#page-103-0) **86** show mpls ldp [capabilities](#page-109-0) **92** show mpls ldp [discovery](#page-110-0) **93** show mpls ldp [forwarding](#page-114-0) **97** show mpls ldp [graceful-restart](#page-117-0) **100**

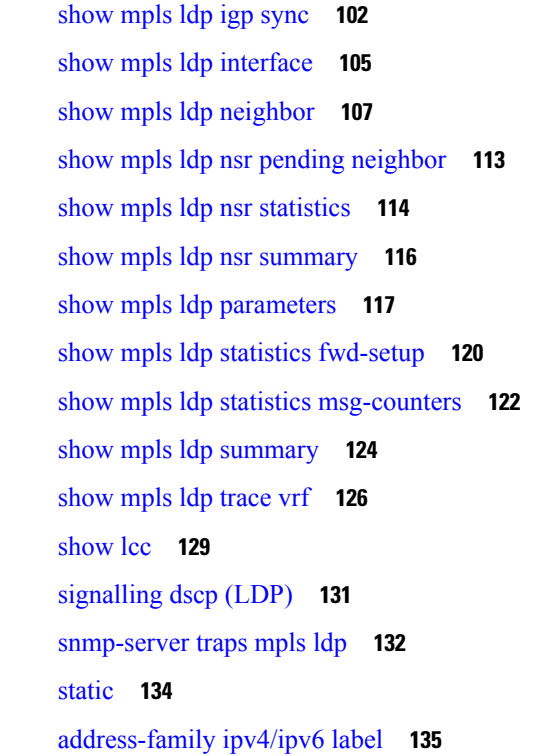

### **CHAPTER 2 MPLS Static [Commands](#page-154-0) 137**

address family ipv4 unicast [\(mpls-static\)](#page-155-0) **138** clear mpls static local-label [discrepancy](#page-157-0) **140** interface [\(mpls-static\)](#page-158-0) **141** show mpls static [local-label](#page-159-0) **142** show mpls static [summary](#page-161-0) **144** [top-label-hash](#page-162-0) **145** vrf (mpls [static\)](#page-163-0) **146**

#### **CHAPTER 3 MPLS [Forwarding](#page-166-0) Commands 149**

clear mpls [forwarding](#page-167-0) counters **150** hw-module l3 feature [per-prefix-egress-stats](#page-169-0) enable **152** mpls [ip-ttl-propagate](#page-170-0) **153** mpls label [range](#page-172-0) **155** mpls [label-security](#page-174-0) **157** show mpls ea [interfaces](#page-176-0) **159** show mpls [forwarding](#page-177-0) **160**

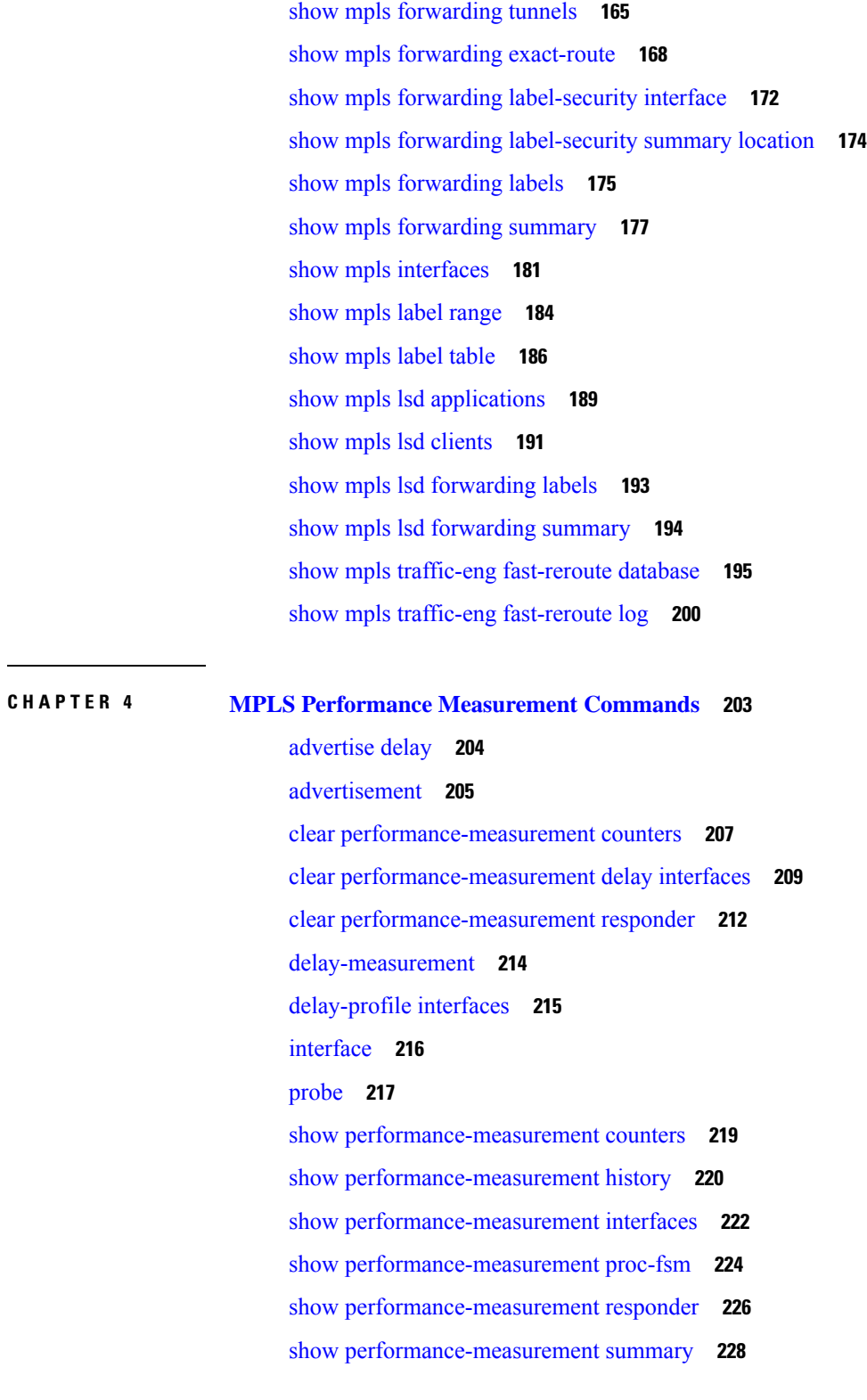

I

**CHAPTER 5 MPLS Traffic [Engineering](#page-248-0) Commands 231**

[adjustment-threshold](#page-253-0) (MPLS-TE) **236** [admin-weight](#page-255-0) **238** [affinity](#page-257-0) **240** [affinity-map](#page-262-0) **245** application [\(MPLS-TE\)](#page-264-0) **247** [attribute-flags](#page-266-0) **249** [attribute-names](#page-268-0) **251** [attribute-set](#page-270-0) **253** auto-bw [\(MPLS-TE\)](#page-275-0) **258** auto-bw collect frequency [\(MPLS-TE\)](#page-277-0) **260** autoroute [announce](#page-279-0) **262** autoroute [destination](#page-281-0) **264** [autoroute](#page-282-0) metric **265** [auto-tunnel](#page-284-0) pcc **267** auto-tunnel backup [\(MPLS-TE\)](#page-285-0) **268** [auto-tunnel](#page-287-0) p2mp **270** [backup-bw](#page-288-0) **271** [backup-path](#page-291-0) tunnel-te **274** [bandwidth-accounting](#page-293-0) **276** [bandwidth-protection](#page-296-0) maximum-aggregate **279** [bidirectional](#page-297-0) **280** bw-limit [\(MPLS-TE\)](#page-298-0) **281** capabilities [\(MPLS-TE\)](#page-300-0) **283** clear mpls traffic-eng auto-bw [\(MPLS-TE](#page-301-0) EXEC) **284** clear mpls traffic-eng [auto-tunnel](#page-303-0) backup unused **286** clear mpls traffic-eng [auto-tunnel](#page-304-0) mesh **287** clear mpls traffic-eng counters [auto-tunnel](#page-305-0) mesh **288** clear mpls traffic-eng counters [auto-tunnel](#page-306-0) backup **289** clear mpls [traffic-eng](#page-307-0) counters global **290** clear mpls [traffic-eng](#page-308-0) counters signaling **291** clear mpls traffic-eng counters [soft-preemption](#page-310-0) **293** clear mpls traffic-eng [fast-reroute](#page-311-0) log **294** clear mpls traffic-eng [link-management](#page-313-0) statistics **296** clear mpls [traffic-eng](#page-314-0) pce **297**

clear pbr counters [interface](#page-315-0) **298** [collect-bw-only](#page-316-0) (MPLS-TE) **299** [delegation](#page-318-0) **301** destination [\(MPLS-TE\)](#page-319-0) **302** disable [\(explicit-path\)](#page-321-0) **304** disable [\(P2MP](#page-323-0) TE) **306** ds-te [bc-model](#page-324-0) **307** ds-te [mode](#page-326-0) **309** ds-te [te-classes](#page-328-0) **311** exclude srlg [\(auto-tunnel](#page-330-0) backup) **313** [fast-repair](#page-331-0) **314** [fast-reroute](#page-332-0) **315** [fast-reroute](#page-334-0) protect **317** [fast-reroute](#page-335-0) timers promotion **318** flooding [threshold](#page-337-0) **320** flooding [thresholds](#page-338-0) **321** [forward-class](#page-340-0) **323** [forwarding-adjacency](#page-341-0) **324** index [exclude-address](#page-343-0) **326** index [exclude-srlg](#page-345-0) **328** index [next-address](#page-346-0) **329** interface [\(MPLS-TE\)](#page-348-0) **331** [interface](#page-350-0) (SRLG) **333** interface [tunnel-mte](#page-351-0) **334** interface [tunnel-te](#page-353-0) **336** ipv4 [unnumbered](#page-355-0) (MPLS) **338** ipv4 [unnumbered](#page-357-0) mpls traffic-eng **340** [link-management](#page-358-0) timers bandwidth-hold **341** link-management timers [periodic-flooding](#page-360-0) **343** link-management timers [preemption-delay](#page-362-0) **345** [load-share](#page-363-0) **346** [load-share](#page-365-0) unequal **348** match mpls [disposition](#page-367-0) **350** mpls [traffic-eng](#page-368-0) **351**

mpls traffic-eng auto-bw apply [\(MPLS-TE\)](#page-369-0) **352** mpls traffic-eng [fast-reroute](#page-371-0) promote **354** mpls [traffic-eng](#page-372-0) level **355** mpls traffic-eng link-management [bandwidth-accounting](#page-374-0) apply all **357** mpls traffic-eng [link-management](#page-375-0) flood **358** mpls traffic-eng [path-protection](#page-377-0) switchover tunnel-te **360** mpls traffic-eng pce [activate-pcep](#page-378-0) **361** mpls [traffic-eng](#page-379-0) pce redelegate **362** mpls traffic-eng pce [reoptimize](#page-380-0) **363** mpls traffic-eng [reoptimize](#page-382-0) (EXEC) **365** mpls [traffic-eng](#page-384-0) resetup (EXEC) **367** mpls traffic-eng [reoptimize](#page-385-0) events link-up **368** mpls traffic-eng router-id [\(MPLS-TE](#page-386-0) router) **369** mpls traffic-eng [repotimize](#page-388-0) mesh group **371** mpls traffic-eng signal path-error [soft-preempt](#page-389-0) transit **372** mpls [traffic-eng](#page-390-0) srlg **373** mpls [traffic-eng](#page-392-0) teardown (EXEC) **375** mpls [traffic-eng](#page-393-0) tunnel preferred **376** mpls [traffic-eng](#page-394-0) tunnel restricted **377** mpls traffic-eng timers [backoff-timer](#page-395-0) **378** [named-tunnels](#page-396-0) tunnel-te **379** nhop-only [\(auto-tunnel](#page-398-0) backup) **381** overflow threshold [\(MPLS-TE\)](#page-399-0) **382** path-option [\(MPLS-TE\)](#page-401-0) **384** [path-option](#page-404-0) (Named Tunnels) **387** [path-option](#page-406-0) (P2MP TE) **389** [path-protection](#page-408-0) (MPLS-TE) **391** path-protection timers [reopt-after-switchover](#page-409-0) **392** [path-selection](#page-410-0) cost-limit **393** [path-selection](#page-411-0) ignore overload (MPLS-TE) **394** [path-selection](#page-413-0) invalidation **396** path-selection [loose-expansion](#page-414-0) affinity (MPLS-TE) **397** path-selection [loose-expansion](#page-416-0) metric (MPLS-TE) **399** [path-selection](#page-418-0) metric (MPLS-TE) **401**

[path-selection](#page-420-0) metric (interface) **403** pce address [\(MPLS-TE\)](#page-422-0) **405** pce deadtimer [\(MPLS-TE\)](#page-424-0) **407** pce keepalive [\(MPLS-TE\)](#page-426-0) **409** pce peer [\(MPLS-TE\)](#page-428-0) **411** pce reoptimize [\(MPLS-TE\)](#page-430-0) **413** pce [request-timeout](#page-432-0) (MPLS-TE) **415** pce [stateful-client](#page-434-0) **417** pce tolerance keepalive [\(MPLS-TE\)](#page-435-0) **418** peer [source](#page-437-0) ipv4 **420** precedence [\(MPLS-TE\)](#page-438-0) **421** priority [\(MPLS-TE\)](#page-439-0) **422** [record-route](#page-441-0) **424** [redelegation-timeout](#page-443-0) **426** redirect [default-route](#page-444-0) nexthop **427** redirect [nexthop](#page-445-0) **428** reoptimize [\(MPLS-TE\)](#page-446-0) **429** reoptimize timers delay [\(MPLS-TE\)](#page-448-0) **431** [route-priority](#page-451-0) **434** router-id secondary [\(MPLS-TE\)](#page-453-0) **436** set [destination-address](#page-455-0) **438** set [forward-class](#page-456-0) **439** set [ipv4](#page-457-0) df **440** set [source-address](#page-458-0) **441** [service-policy](#page-459-0) apply-order pbr qos **442** [service-policy](#page-460-0) apply-order qos pbr **443** show [explicit-paths](#page-461-0) **444** show interfaces tunnel-te [accounting](#page-463-0) **446** show isis mpls [traffic-eng](#page-464-0) tunnel **447** show mpls traffic-eng [affinity-map](#page-465-0) **448** show mpls traffic-eng [attribute-set](#page-467-0) **450** show mpls [traffic-eng](#page-469-0) autoroute **452** show mpls traffic-eng [auto-tunnel](#page-472-0) backup **455** show mpls traffic-eng [auto-tunnel](#page-475-0) mesh **458**

show mpls traffic-eng [collaborator-timers](#page-478-0) **461** show mpls traffic-eng counters [bandwidth-accounting](#page-480-0) **463** show mpls [traffic-eng](#page-481-0) counters signaling **464** show mpls [traffic-eng](#page-487-0) ds-te te-class **470** show mpls traffic-eng [forwarding](#page-489-0) **472** show mpls traffic-eng [forwarding-adjacency](#page-492-0) **475** show mpls [traffic-eng](#page-494-0) igp-areas **477** show mpls traffic-eng link-management [admission-control](#page-496-0) **479** show mpls traffic-eng [link-management](#page-500-0) advertisements **483** show mpls traffic-eng link-management [bandwidth-allocation](#page-503-0) **486** show mpls traffic-eng [link-management](#page-506-0) bfd-neighbors **489** show mpls traffic-eng [link-management](#page-508-0) igp-neighbors **491** show mpls traffic-eng [link-management](#page-510-0) interfaces **493** show mpls traffic-eng [link-management](#page-513-0) statistics **496** show mpls traffic-eng [link-management](#page-515-0) summary **498** show mpls [traffic-eng](#page-517-0) maximum tunnels **500** show mpls traffic-eng pce [lsp-database](#page-520-0) **503** show mpls [traffic-eng](#page-522-0) pce peer **505** show mpls [traffic-eng](#page-525-0) pce tunnels **508** show mpls traffic-eng [preemption](#page-527-0) log **510** show mpls [traffic-eng](#page-529-0) self-ping statistics **512** show mpls [traffic-eng](#page-531-0) topology **514** show mpls [traffic-eng](#page-541-0) tunnels **524** show mpls [traffic-eng](#page-580-0) tunnels auto-bw brief **563** show mpls traffic-eng tunnels [bidirectional-associated](#page-582-0) **565** show mpls traffic-eng [link-management](#page-584-0) soft-preemption **567** show [policy-map](#page-586-0) type pbr interface **569** [show](#page-589-0) srlg **572** [signalled-bandwidth](#page-592-0) **575** [signalled-name](#page-594-0) **577** signalling advertise [explicit-null](#page-595-0) (MPLS-TE) **578** snmp traps mpls [traffic-eng](#page-597-0) **580** [soft-preemption](#page-599-0) **582** [soft-preemption](#page-600-0) frr-rewrite **583**

[srlg](#page-601-0) **584** [stateful-client](#page-602-0) delegation **585** [state-timeout](#page-603-0) **586** timers loose-path [\(MPLS-TE\)](#page-604-0) **587** timers removal unused [\(auto-tunnel](#page-606-0) backup) **589** timeout [\(soft-preemption\)](#page-607-0) **590** topology holddown sigerr [\(MPLS-TE\)](#page-608-0) **591** tunnel-id [\(auto-tunnel](#page-610-0) backup) **593** tunnel-id [\(auto-tunnel](#page-612-0) p2mp) **595** tunnel-id [\(auto-tunnel](#page-613-0) pcc) **596**

#### **CHAPTER 6 RSVP [Infrastructure](#page-614-0) Commands 597**

[authentication](#page-616-0) (RSVP) **599** [bandwidth](#page-618-0) (RSVP) **601** [bandwidth](#page-621-0) mam (RSVP) **604** [bandwidth](#page-623-0) rdm (RSVP) **606** clear rsvp [authentication](#page-625-0) **608** clear rsvp counters [authentication](#page-627-0) **610** clear rsvp [counters](#page-629-0) all **612** clear rsvp [counters](#page-631-0) chkpt **614** clear rsvp [counters](#page-633-0) events **616** clear rsvp counters [messages](#page-635-0) **618** clear rsvp [counters](#page-637-0) oor **620** clear rsvp counters [prefix-filtering](#page-639-0) **622** [key-source](#page-641-0) key-chain (RSVP) **624** [life-time](#page-643-0) (RSVP) **626** mpls [traffic-eng](#page-645-0) lsp-oor **628** [rsvp](#page-648-0) **631** rsvp [bandwidth](#page-649-0) mam **632** rsvp [bandwidth](#page-652-0) rdm **635** rsvp [interface](#page-655-0) **638** rsvp [neighbor](#page-657-0) **640** show rsvp [authentication](#page-659-0) **642** show rsvp [counters](#page-664-0) **647**

show rsvp [counters](#page-668-0) oor **651** show rsvp counters [prefix-filtering](#page-670-0) **653** show rsvp [fast-reroute](#page-673-0) **656** show rsvp [graceful-restart](#page-676-0) **659** show rsvp hello [instance](#page-680-0) **663** show rsvp hello instance [interface-based](#page-683-0) **666** show rsvp [interface](#page-685-0) **668** show rsvp [neighbor](#page-688-0) **671** show rsvp [request](#page-690-0) **673** show rsvp [reservation](#page-692-0) **675** show rsvp [sender](#page-695-0) **678** show rsvp [session](#page-698-0) **681** [signalling](#page-701-0) dscp (RSVP) **684** signalling [graceful-restart](#page-703-0) **686** signalling hello graceful-restart [interface-based](#page-705-0) **688** signalling hello [graceful-restart](#page-706-0) refresh interval **689** signalling hello [graceful-restart](#page-708-0) refresh misses **691** signalling [prefix-filtering](#page-710-0) access-list **693** signalling prefix-filtering [default-deny-action](#page-712-0) **695** [signalling](#page-714-0) rate-limit **697** [signalling](#page-716-0) refresh interval **699** [signalling](#page-718-0) refresh missed **701** signalling refresh reduction [bundle-max-size](#page-720-0) **703** [signalling](#page-722-0) refresh reduction disable **705** [signalling](#page-724-0) refresh reduction reliable **707** signalling refresh reduction reliable [retransmit-time](#page-727-0) (RSVP configuration) **710** [signalling](#page-728-0) refresh reduction summary **711** [window-size](#page-730-0) (RSVP) **713**

### **CHAPTER 7 GMPLS UNI [Commands](#page-732-0) 715**

[announce](#page-734-0) srlgs **717** [attribute-set](#page-735-0) xro **718** controller dwdm [\(GMPLS\)](#page-736-0) **719** [destination](#page-738-0) ipv4 unicast **721**

[dynamic](#page-740-0) **723** encoding-type [\(GMPLS-UNI\)](#page-741-0) **724** [encoding-type](#page-742-0) (LMP) **725** exclude [\(MPLS-TE\)](#page-743-0) **726** gmpls [optical-uni](#page-745-0) **728** [g-pid](#page-746-0) **729** hello [\(GMPLS-UNI\)](#page-747-0) **730** ipcc routed [\(LMP\)](#page-749-0) **732** link-id ipv4 [unicast](#page-750-0) (LMP) **733** [lmp](#page-751-0) **734** logging events lsp-status state [\(GMPLS\)](#page-752-0) **735** mpls traffic-eng [optical-uni](#page-753-0) reoptimize tunnel-id **736** mtu [\(GMPLS-UNI\)](#page-754-0) **737** [neighbor](#page-755-0) (LMP) **738** neighbor interface-id [unnumbered](#page-756-0) **739** [neighbor](#page-757-0) link-id ipv4 unicast **740** [path-option](#page-758-0) (GMPLS) **741** [record-route](#page-761-0) (GMPLS) **744** [record](#page-762-0) srlg **745** [router-id](#page-763-0) ipv4 unicast **746** show mpls traffic-eng [link-management](#page-765-0) optical-uni **748** [signalled-name](#page-768-0) (GMPLS) **751** signalling [out-of-band](#page-769-0) vrf **752** signalling refresh [out-of-band](#page-770-0) interval **753** signalling refresh [out-of-band](#page-771-0) missed **754** switching-type [\(GMPLS-UNI\)](#page-772-0) **755** [switching-type](#page-773-0) (LMP) **756** tunnel-id [\(GMPLS\)](#page-774-0) **757** [tunnel-properties](#page-775-0) **758**

### **CHAPTER 8 MPLS OAM [Commands](#page-776-0) 759**

clear mpls oam [counters](#page-777-0) **760** echo [disable-vendor-extension](#page-779-0) **762** echo [revision](#page-780-0) **763**

[mpls](#page-782-0) oam **765** ping [mpls](#page-783-0) ipv4 **766** ping mpls [traffic-eng](#page-788-0) **771** ping mpls [traffic-eng](#page-792-0) tunnel-tp **775** ping [pseudowire](#page-797-0) (AToM) **780** ping mpls [traffic-eng](#page-801-0) tunnel-te (P2P) **784** ping mpls traffic-eng [tunnel-mte](#page-804-0) (P2MP) **787** ping pseudowire [multisegment](#page-811-0) **794** [show](#page-815-0) mpls oam **798** show mpls oam [database](#page-817-0) **800** [traceroute](#page-818-0) mpls ipv4 **801** [traceroute](#page-822-0) mpls multipath **805** traceroute mpls [traffic-eng](#page-826-0) **809** traceroute pseudowire [multisegment](#page-829-0) **812** traceroute mpls [traffic-eng](#page-831-0) tunnel-te (P2P) **814** traceroute mpls traffic-eng [tunnel-mte](#page-834-0) (P2MP) **817** traceroute mpls [traffic-eng](#page-838-0) tunnel-tp **821**

### **CHAPTER 9 MPLS Transport Profile [Commands](#page-842-0) 825**

[fault-oam-refresh](#page-843-0) **826** [link-id](#page-844-0) **827** [lockout](#page-845-0) (MPLS LSP) **828** [node-id](#page-846-0) **829** alarm [\(MPLS\)](#page-847-0) **830** bfd [\(MPLS\)](#page-848-0) **831** [bandwidth](#page-849-0) (MPLS) **832** [description](#page-850-0) **833** [destination](#page-851-0) (MPLS) **834** [fast-protect](#page-852-0) **835** [mid](#page-853-0) **836** [protect](#page-854-0) LSP **837** [working](#page-855-0) LSP **838** [forward](#page-856-0) LSP **839** [reverse](#page-858-0) LSP **841**

#### **Contents**

I

I

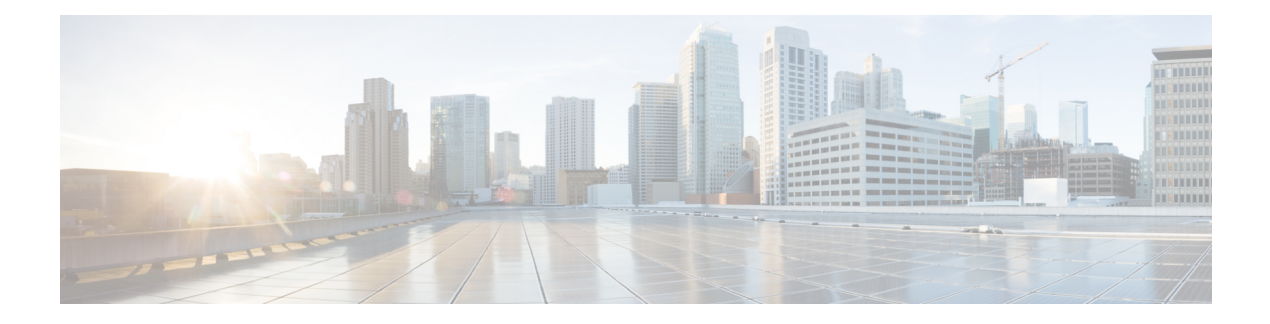

## <span id="page-16-0"></span>**Preface**

From Release 6.1.2 onwards, Cisco introduces support for the 64-bit Linux-based IOS XR operating system. Extensive feature parity is maintained between the 32-bit and 64-bit environments. Unless explicitly marked otherwise, the contents of this document are applicable for both the environments. For more details on Cisco IOS XR 64 bit, refer to the [Release](http://www.cisco.com/c/en/us/support/ios-nx-os-software/ios-xr-software/products-release-notes-list.html) Notes for Cisco ASR 9000 Series RoutersCisco NCS 4000 Series Router, Release 6.1.2 document.

The *Cisco ASR 9000 Series Aggregation Services Router MPLS Command Reference* preface contains these sections:

• [Communications,](#page-16-1) Services, and Additional Information, on page xvii

### <span id="page-16-1"></span>**Communications, Services, and Additional Information**

- To receive timely, relevant information from Cisco, sign up at Cisco Profile [Manager.](https://www.cisco.com/offer/subscribe)
- To get the business impact you're looking for with the technologies that matter, visit Cisco [Services](https://www.cisco.com/go/services).
- To submit a service request, visit Cisco [Support.](https://www.cisco.com/c/en/us/support/index.html)
- To discover and browse secure, validated enterprise-class apps, products, solutions and services, visit Cisco [Marketplace](https://developer.cisco.com/site/marketplace/).
- To obtain general networking, training, and certification titles, visit [Cisco](http://www.ciscopress.com) Press.
- To find warranty information for a specific product or product family, access Cisco [Warranty](http://www.cisco-warrantyfinder.com) Finder.

#### **Cisco Bug Search Tool**

Cisco Bug [Search](https://www.cisco.com/c/en/us/support/web/tools/bst/bsthelp/index.html) Tool (BST) is a web-based tool that acts as a gateway to the Cisco bug tracking system that maintains a comprehensive list of defects and vulnerabilitiesin Cisco products and software. BST provides you with detailed defect information about your products and software.

**Preface**

 $\mathbf I$ 

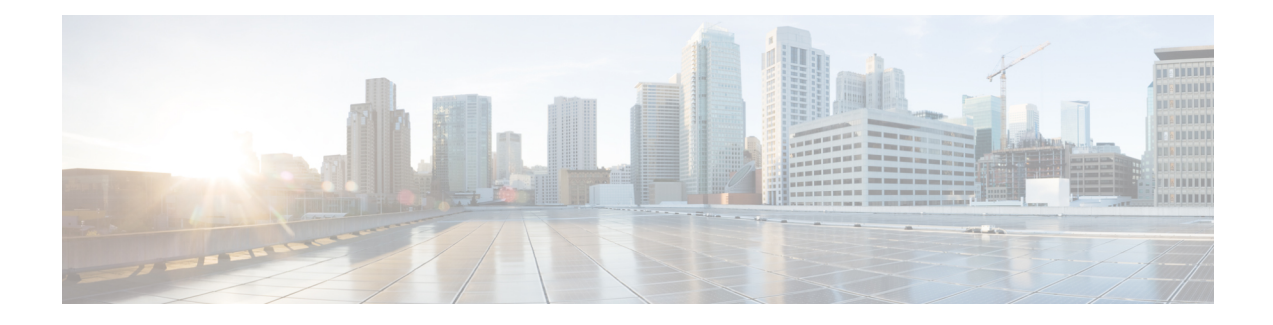

# <span id="page-18-0"></span>**MPLS Label Distribution Protocol Commands**

This module describes the commands used to configure Label DistributionProtocol (LDP) in a Multiprotocol Label Switching (MPLS) network on Cisco ASR 9000 Series RoutersCisco NCS 4000 Series Router.

LDP provides a standard methodology for hop-by-hop (or dynamic label) distribution in an MPLS network by assigning labels to routes that have been chosen by the underlying Interior Gateway Protocol (IGP) routing protocols. The resulting labeled paths, called *label switch paths* (LSPs), forward labeled traffic across an MPLS backbone.

LDP also provides the means for label switching routers (LSRs) to request, distribute, and release label prefix binding information to peer routers in a network. LDP enables LSRs to discover potential peers and establish LDP sessions with those peers to exchange label binding information.

For detailed information about MPLS concepts, configuration tasks, and examples, see *MPLS Configuration Guide for Cisco ASR 9000 Series Routers*.

- [backoff,](#page-21-0) on page 4
- clear mpls ldp [forwarding,](#page-23-0) on page 6
- clear mpls ldp [msg-counters](#page-25-0) neighbor, on page 8
- clear mpls ldp [neighbor,](#page-27-0) on page 10
- clear mpls ldp nsr statistics [neighbor,](#page-29-0) on page 12
- [debug](#page-30-0) mpls ldp rsi, on page 13
- [debug](#page-31-0) mpls ldp vrf, on page 14
- [default-route,](#page-32-0) on page 15
- default-vrf [implicit-ipv4](#page-34-0) disable, on page 17
- [discovery](#page-35-0) hello, on page 18
- discovery [instance-tlv](#page-37-0) disable, on page 20
- discovery [targeted-hello,](#page-38-0) on page 21
- discovery [transport-address,](#page-40-0) on page 23
- [downstream-on-demand,](#page-43-0) on page 26
- [entropy-label,](#page-44-0) on page 27
- [explicit-null,](#page-46-0) on page 29
- [graceful-restart](#page-49-0) (MPLS LDP), on page 32
- session [holdtime](#page-52-0) (MPLS LDP), on page 35
- hw-module [label-allocation](#page-53-0) bvi-routes disable, on page 36
- hw-module l3 feature [mpls-over-udp-decap](#page-55-0) enable, on page 38
- igp [auto-config](#page-56-0) disable, on page 39
- igp sync [delay,](#page-57-0) on page 40
- igp sync delay [on-proc-restart,](#page-59-0) on page 42
- [implicit-null-override,](#page-61-0) on page 44
- [interface](#page-63-0) (MPLS LDP), on page 46
- l2vpn [neighbor](#page-65-0) all ldp flap, on page 48
- label [accept,](#page-66-0) on page 49
- label [advertise,](#page-68-0) on page 51
- label [allocate,](#page-71-0) on page 54
- log [graceful-restart,](#page-73-0) on page 56
- log [neighbor,](#page-75-0) on page 58
- log nsr, on [page](#page-77-0) 60
- log [session-protection,](#page-78-0) on page 61
- [make-before-break,](#page-80-0) on page 63
- mldp [disable,](#page-81-0) on page 64
- mldp logging [notifications,](#page-82-0) on page 65
- mofrr [\(MPLS-LDP\),](#page-83-0) on page 66
- [mpls](#page-84-0) ldp, on page 67
- mpls lsd [app-reg-delay](#page-85-0) disable, on page 68
- neighbor dual-stack tly-compliance, on page 69
- neighbor dual-stack [transport-connection](#page-87-0) max-wait, on page 70
- neighbor dual-stack [transport-connection](#page-88-0) prefer ipv4 for-peers, on page 71
- neighbor [password,](#page-89-0) on page 72
- neighbor [password](#page-91-0) disable, on page 74
- [neighbor](#page-92-0) targeted, on page 75
- nsr [\(MPLS-LDP\),](#page-93-0) on page 76
- [recursive-fec,](#page-95-0) on page 78
- [router-id](#page-96-0) (MPLS LDP), on page 79
- [router](#page-97-0) ospf, on page 80
- session [protection,](#page-99-0) on page 82
- show mpls ldp [backoff,](#page-101-0) on page 84
- show mpls ldp [bindings,](#page-103-0) on page 86
- show mpls ldp [capabilities,](#page-109-0) on page 92
- show mpls ldp [discovery,](#page-110-0) on page 93
- show mpls ldp [forwarding,](#page-114-0) on page 97
- show mpls ldp [graceful-restart,](#page-117-0) on page 100
- [show](#page-119-0) mpls ldp igp sync, on page 102
- show mpls ldp [interface,](#page-122-0) on page 105
- show mpls ldp [neighbor,](#page-124-0) on page 107
- show mpls ldp nsr pending [neighbor,](#page-130-0) on page 113
- show mpls ldp nsr [statistics,](#page-131-0) on page 114
- show mpls ldp nsr [summary,](#page-133-0) on page 116
- show mpls ldp [parameters,](#page-134-0) on page 117
- show mpls ldp statistics [fwd-setup,](#page-137-0) on page 120
- show mpls ldp statistics [msg-counters,](#page-139-0) on page 122
- show mpls ldp [summary,](#page-141-0) on page 124
- [show](#page-143-0) mpls ldp trace vrf, on page 126
- [show](#page-146-0) lcc, on page 129

 $\overline{\phantom{a}}$ 

- [signalling](#page-148-0) dscp (LDP), on page 131
- [snmp-server](#page-149-0) traps mpls ldp, on page 132
- [static,](#page-151-0) on page 134
- [address-family](#page-152-0) ipv4/ipv6 label, on page 135

## <span id="page-21-0"></span>**backoff**

To configure the parameters for the Label Distribution Protocol (LDP) backoff mechanism, use the **backoff** command in MPLS LDP configuration mode. To return to the default behavior, use the **no** form of this command.

**backoff** *initial maximum*

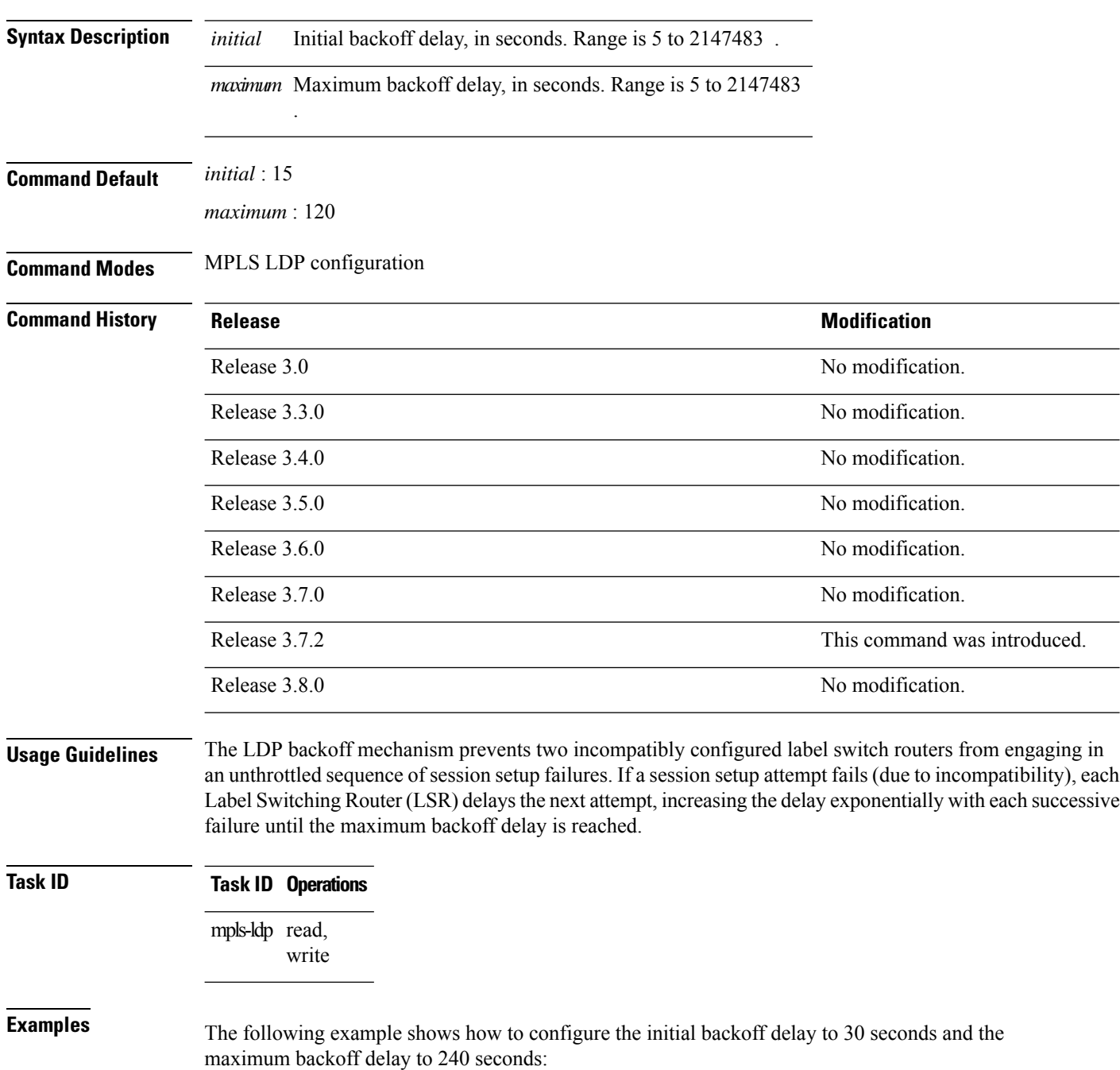

```
RP/0/RP0RSP0/CPU0:router:hostname# configure
RP/0/RP0RSP0/CPU0:router:hostname(config)# mpls ldp
RP/0/RP0RSP0/CPU0:router:hostname(config-ldp)# backoff 30 240
```
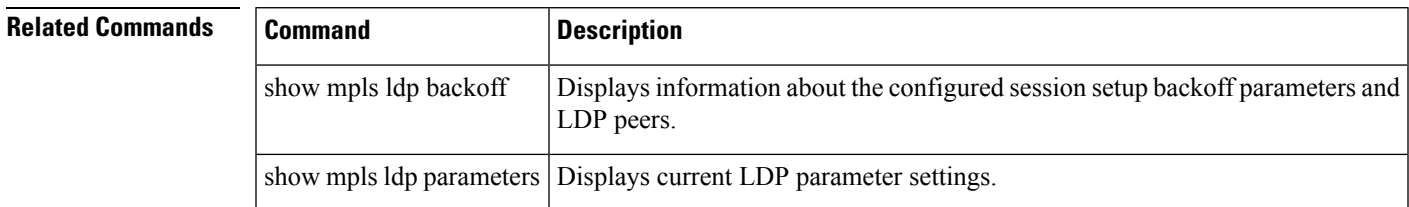

## <span id="page-23-0"></span>**clear mpls ldp forwarding**

To clear (or reset) the MPLS Label Distribution Protocol (LDP) forwarding rewrites, use the **clear mpls ldp forwarding** command in EXEC modeXR EXEC mode.

**clear mpls ldp** [**vrf** *vrf-name*] [{**ipv4** | **ipv6**}] **forwarding** [*prefix/length* ]

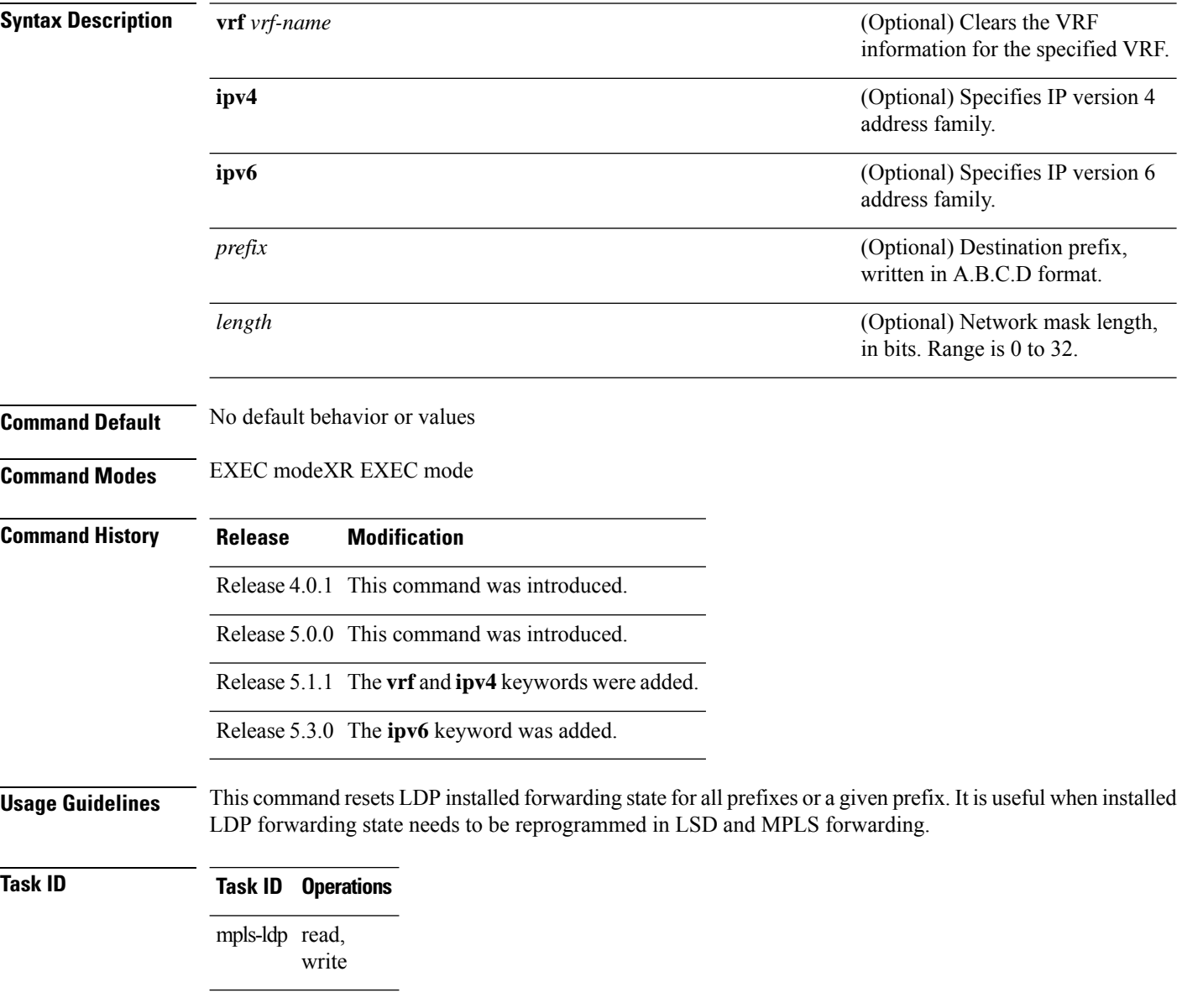

### **Example**

This example shows how to clear (or reset) the MPLS LDP forwarding rewrites using the **clear mpls ldp forwarding** command:

RP/0/RP0RSP0/CPU0:router:hostname# **clear mpls ldp forwarding**

### $\overline{\text{Related Commands}}$

 $\overline{\phantom{a}}$ 

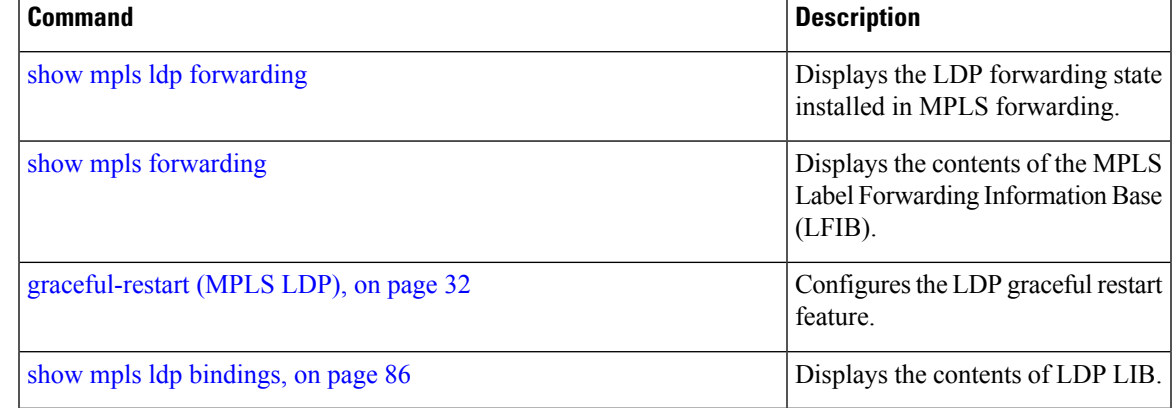

## <span id="page-25-0"></span>**clear mpls ldp msg-counters neighbor**

To clear the Label Distribution Protocol (LDP) message counters, use the **clear mpls ldp msg-counters neighbor** command in EXEC modeXR EXEC mode.

**clear mpls ldp** [**vrf** *vrf-name*] **msg-counters neighbor** [{*lsr-id ldp-id*}]

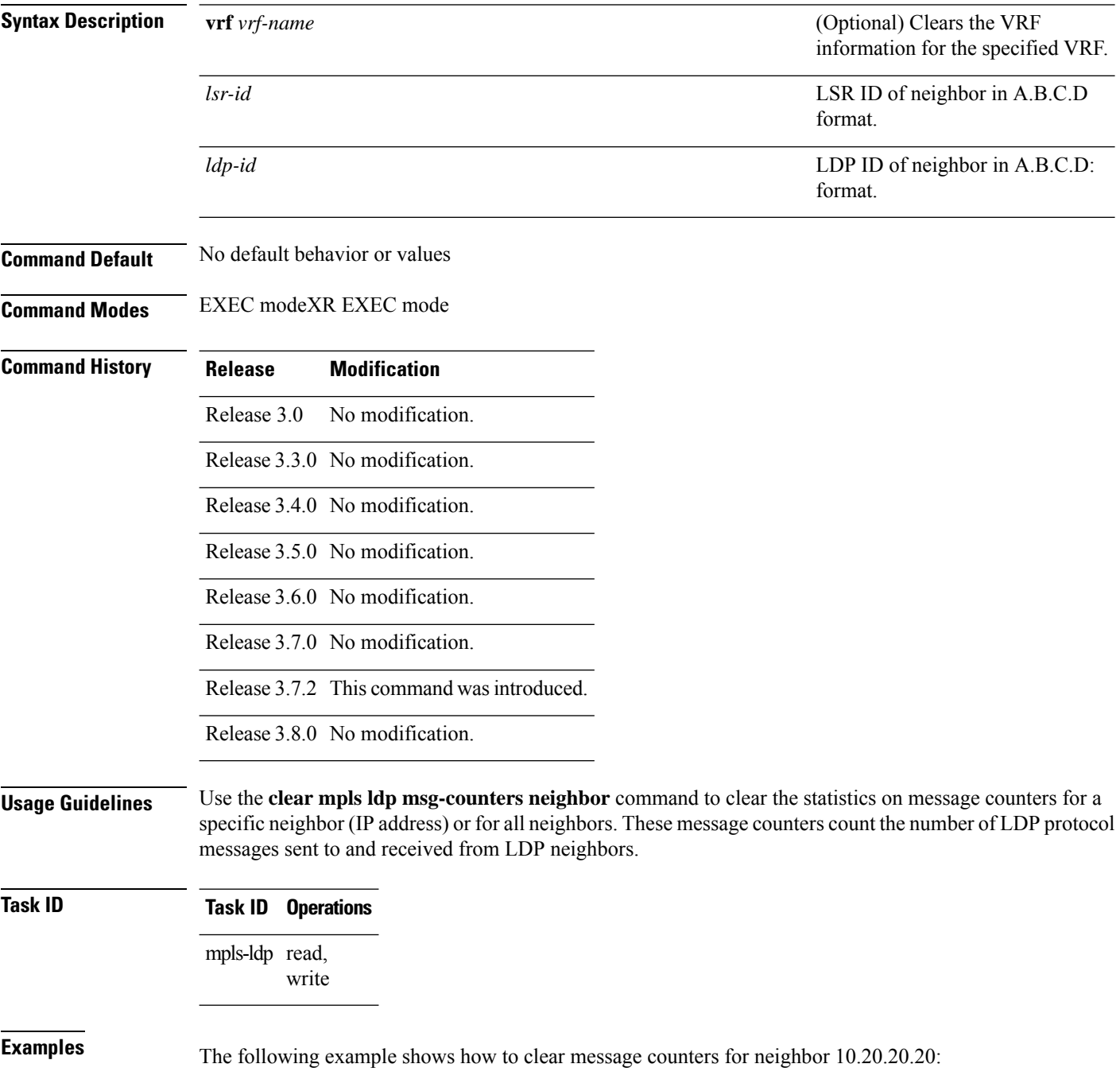

RP/0/RP0RSP0/CPU0:router:hostname# **clear mpls ldp msg-counters neighbor 10.20.20.20**

**Related Commands** 

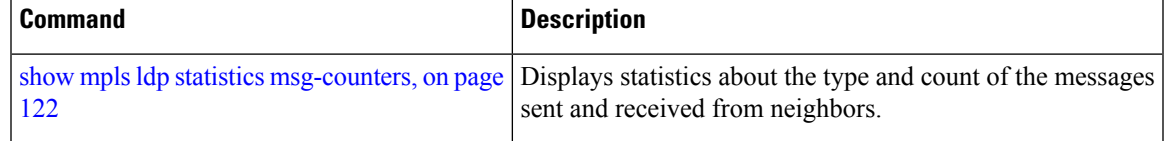

# <span id="page-27-0"></span>**clear mpls ldp neighbor**

To force Label Distribution Protocol (LDP) session restart, use the **clear mpls ldp neighbor** command in EXEC modeXR EXEC mode.

**clear mpls ldp** [**vrf all**] [**vrf** *vrf-name*] **neighbor** [{*ip-address ldp-id*}]

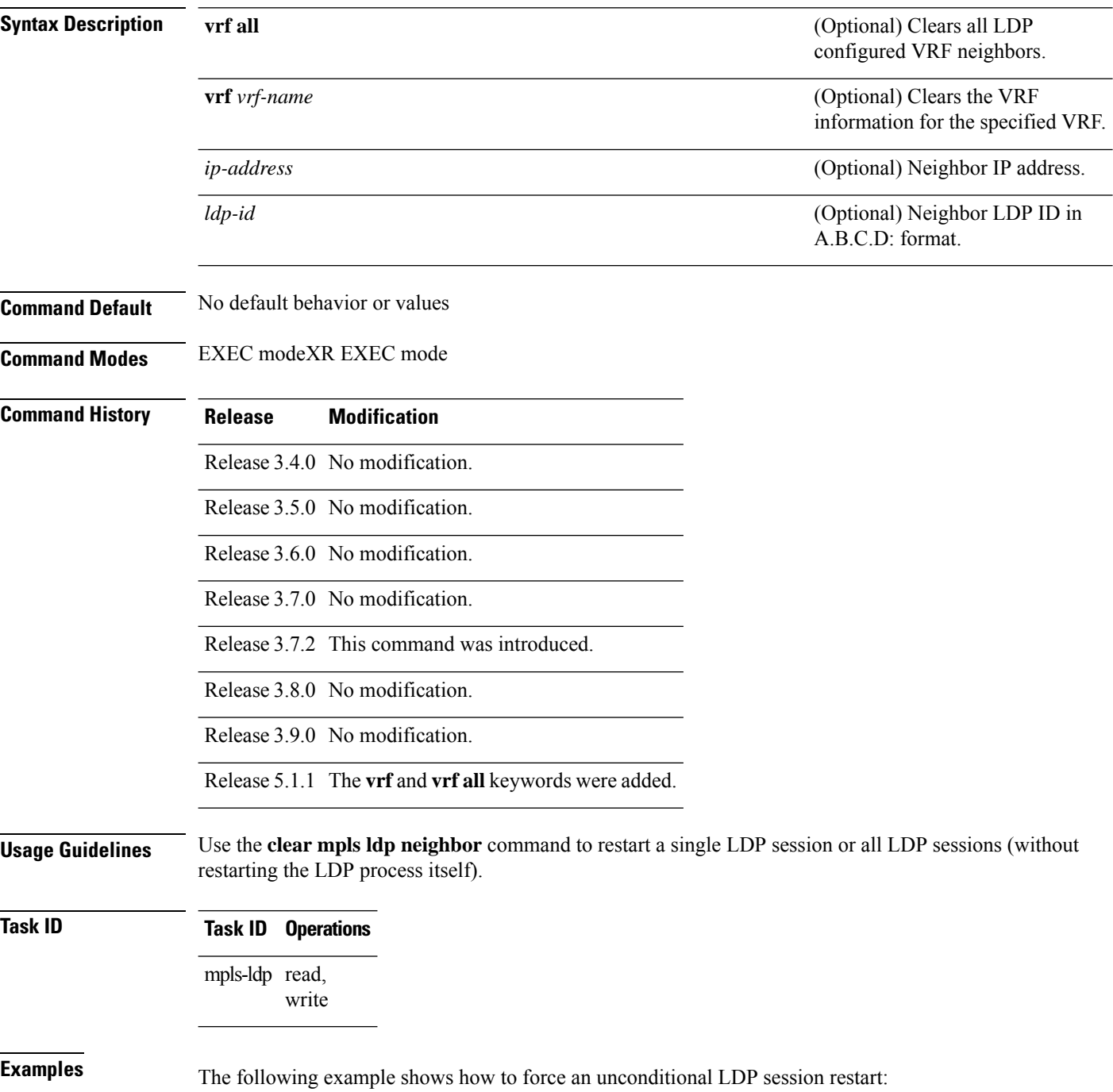

 $\overline{\phantom{a}}$ 

RP/0/RP0RSP0/CPU0:router:hostname# **clear mpls ldp neighbor 10.20.20.20**

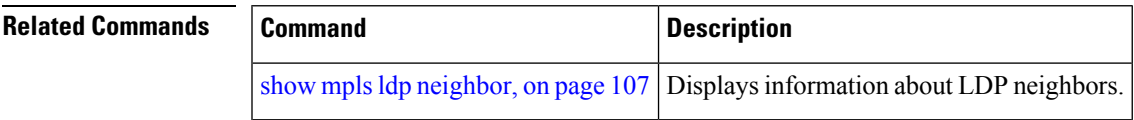

## <span id="page-29-0"></span>**clear mpls ldp nsr statistics neighbor**

To clear the nonstop routing (NSR) statistics, use the **clear mpls ldp nsr statistics neighbor** command in EXEC modeXR EXEC mode.

**clear mpls ldp** [**vrf** *vrf-name*] **nsr statistics neighbor** [{*lsr-id ldp-id*}]

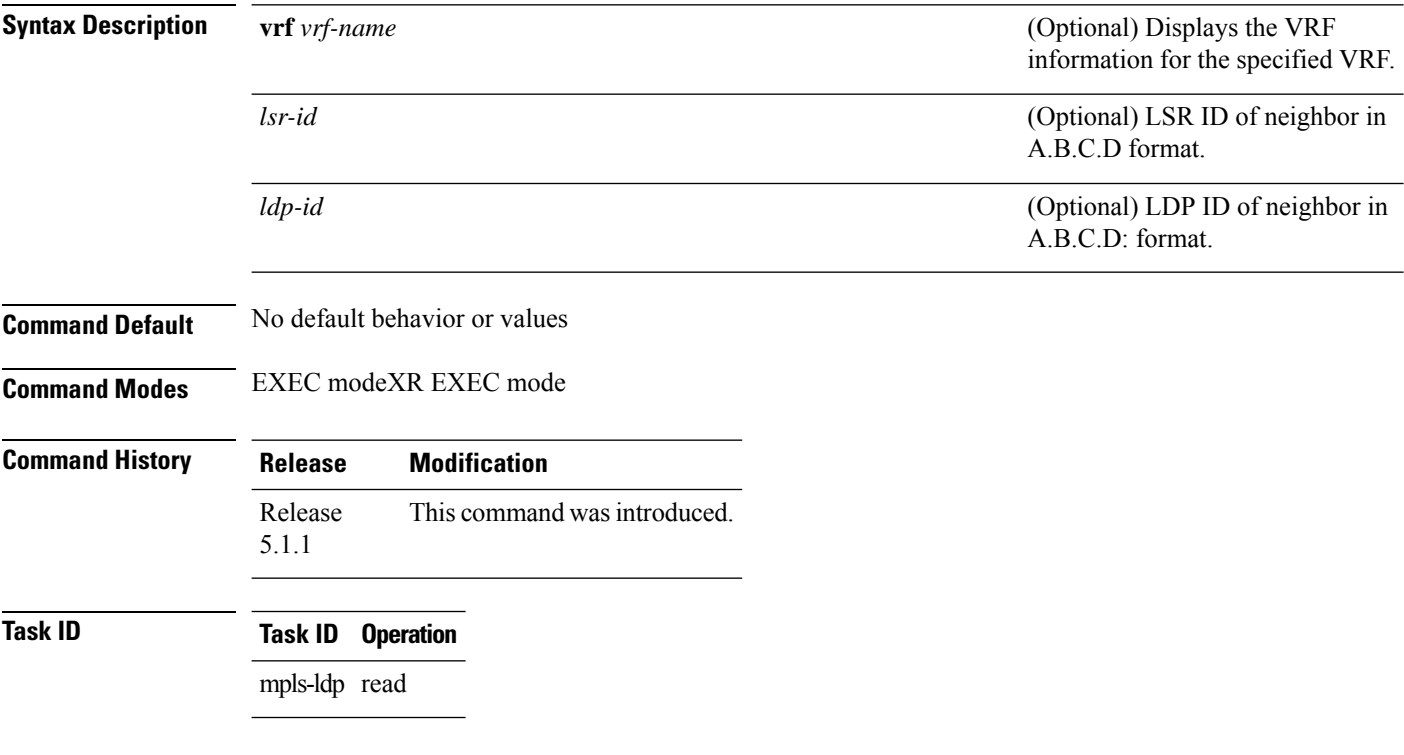

### **Example**

The following example shows how to clear NSR statistics for neighbor 10.20.20.20:

RP/0/RP0RSP0/CPU0:router:hostname#**clear mpls ldp nsr statistics neighbor 10.20.20.20**

# <span id="page-30-0"></span>**debug mpls ldp rsi**

To enable the display of MPLS LDP router space infrastructure (RSI) debugging events, use the **debug mpls ldp rsi** command in EXEC modeXR EXEC mode. To disable the display of MPLS LDP RSI debugging information, use the **no** form of this command.

**debug mpls ldp rsi** [**location** *node-id*]

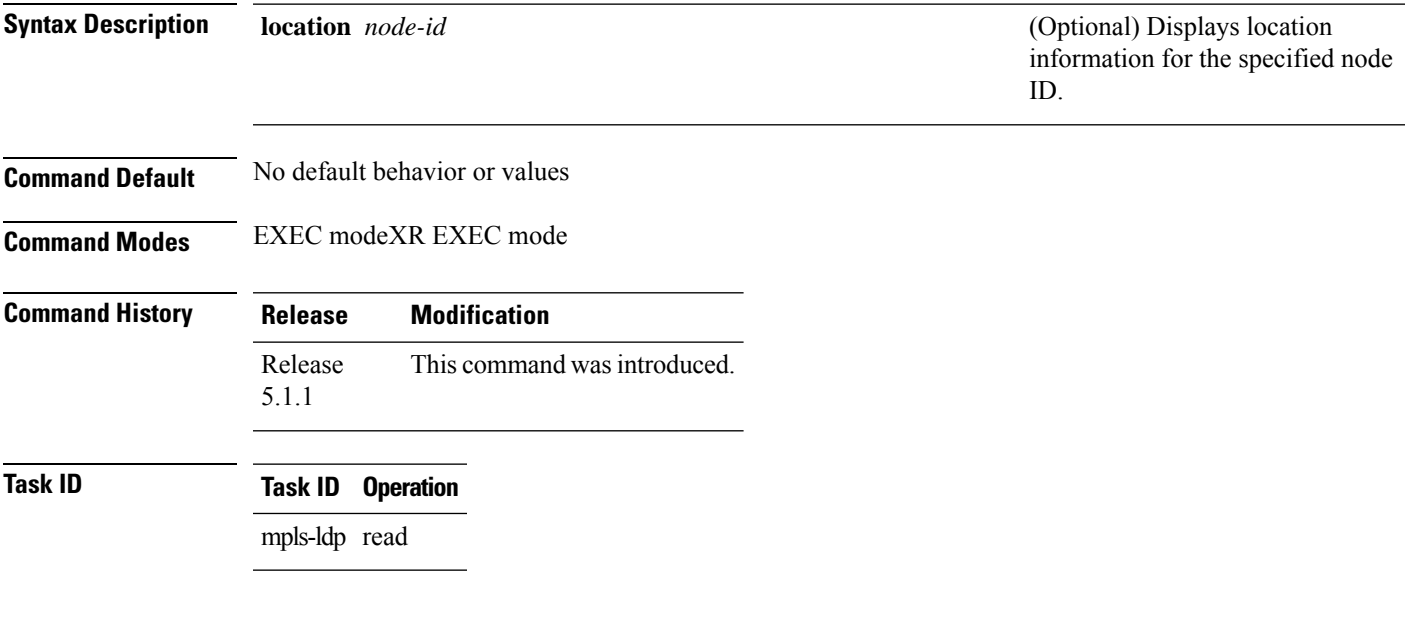

#### **Example**

The following example shows how to enable MPLS LDP RSI debugging events:

RP/0/RP0RSP0/CPU0:router:hostname# **debug mpls ldp rsi**

# <span id="page-31-0"></span>**debug mpls ldp vrf**

To enable the display of MPLS LDP virtual routing and forwarding (VRF) debugging events, use the **debug** mpls ldp vrf command in EXEC modeXR EXEC mode. To disable the display of MPLS LDP VRF debugging information, use the **no** form of this command.

**debug mpls ldp vrf** [**location** *node-id*]

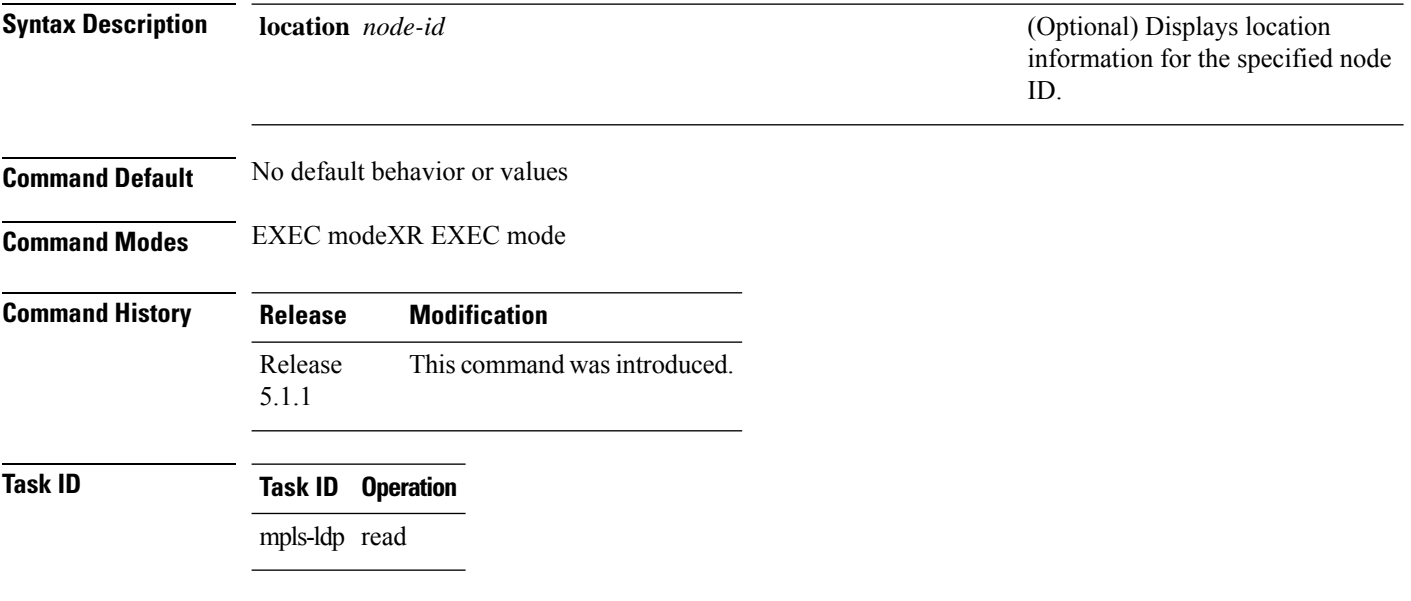

### **Example**

The following example shows how to enable MPLS LDP VRF debugging events:

RP/0/RP0RSP0/CPU0:router:hostname# **debug mpls ldp vrf**

### <span id="page-32-0"></span>**default-route**

Ш

To enable Multiprotocol Label Switching (MPLS) switching for IP default route by allocating and advertising non-null label, use the **default-route** command in MPLS LDP configuration mode. To return to the default behavior, use the **no** form of this command.

#### **default-route**

**Syntax Description** This command has no arguments or keywords.

**Command Default** Allocates null (implicit or explicit) local label for IP default route prefix 0.0.0.0/0.

**Command Modes** MPLS LDP configuration

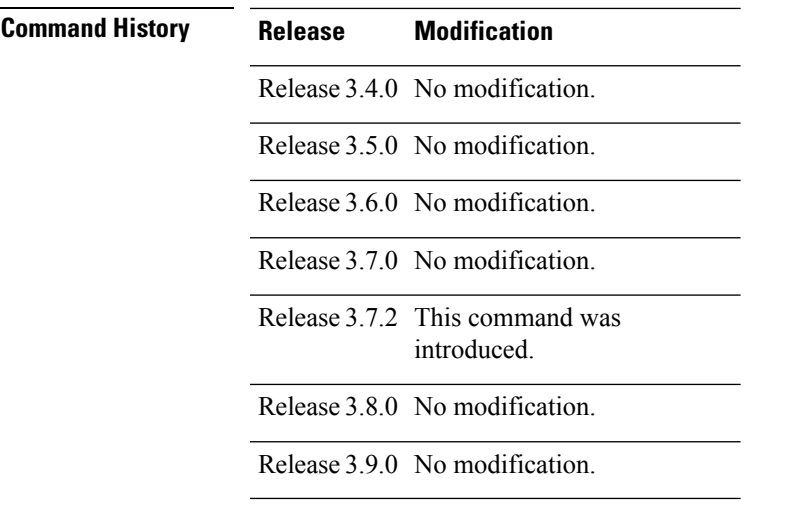

**Usage Guidelines** When the IP default route 0.0.0.0/0 is configured on an egress router, it is advertised through Interior Gateway Protocol (IGP) to other routers to enable default IP forwarding. When MPLS LDP is configured and establishing label switch paths (LSPs) for other prefixes, you can emulate default forwarding and switching for MPLS in the same way as IP forwarding. To do so, allocate a non-null local label and advertise this label to its peers.

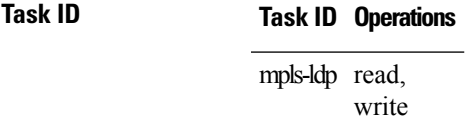

**Examples** The following example shows how to enable default MPLS switching for default prefix:

RP/0/RP0RSP0/CPU0:router:hostname(config-ldp)# **default-route**

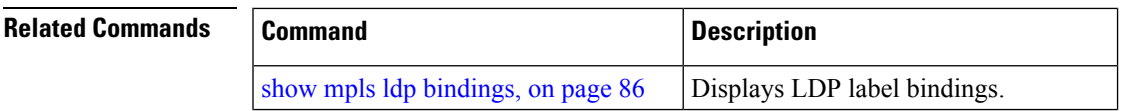

I

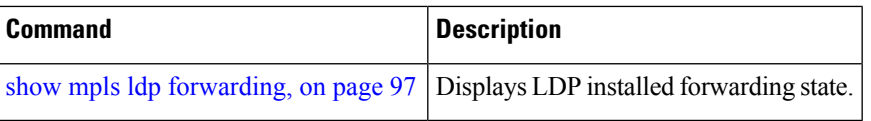

ı

## <span id="page-34-0"></span>**default-vrf implicit-ipv4 disable**

To disable the implicitly enabled IPv4 address family for default VRF, use the **default-vrf implicit-ipv4 disable** command in MPLS LDP configuration mode.

#### **default-vrf implicit-ipv4disable**

This command has no keywords or arguments.

**Command Default** No default behavior or values

**Command Modes** MPLS LDP configuration

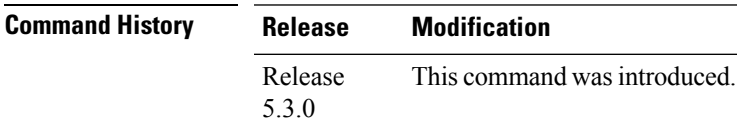

#### **Task ID Task ID Operation** read, mpls

write ldp

#### **Example**

The following example shows how to disable the implicitly enabled IPv4 address family for default VRF:

RP/0/0/CPU0:ios#**configure** RP/0/0/CPU0:ios(config)#**mpls ldp** RP/0/0/CPU0:ios(config-ldp)#**router-id 5.5.5.5** RP/0/0/CPU0:ios(config-ldp)#**default-vrf implicit-ipv4 disable**

# <span id="page-35-0"></span>**discovery hello**

To configure the interval between transmission of consecutive Label Distribution Protocol (LDP) discovery hello messages and the holdtime for a discovered LDP neighbor, use the **discovery hello** command in MPLS LDP configuration mode. To return to the default behavior, use the **no** form of this command.

**discovery hello** {**holdtime** *seconds* | **interval** *seconds*}

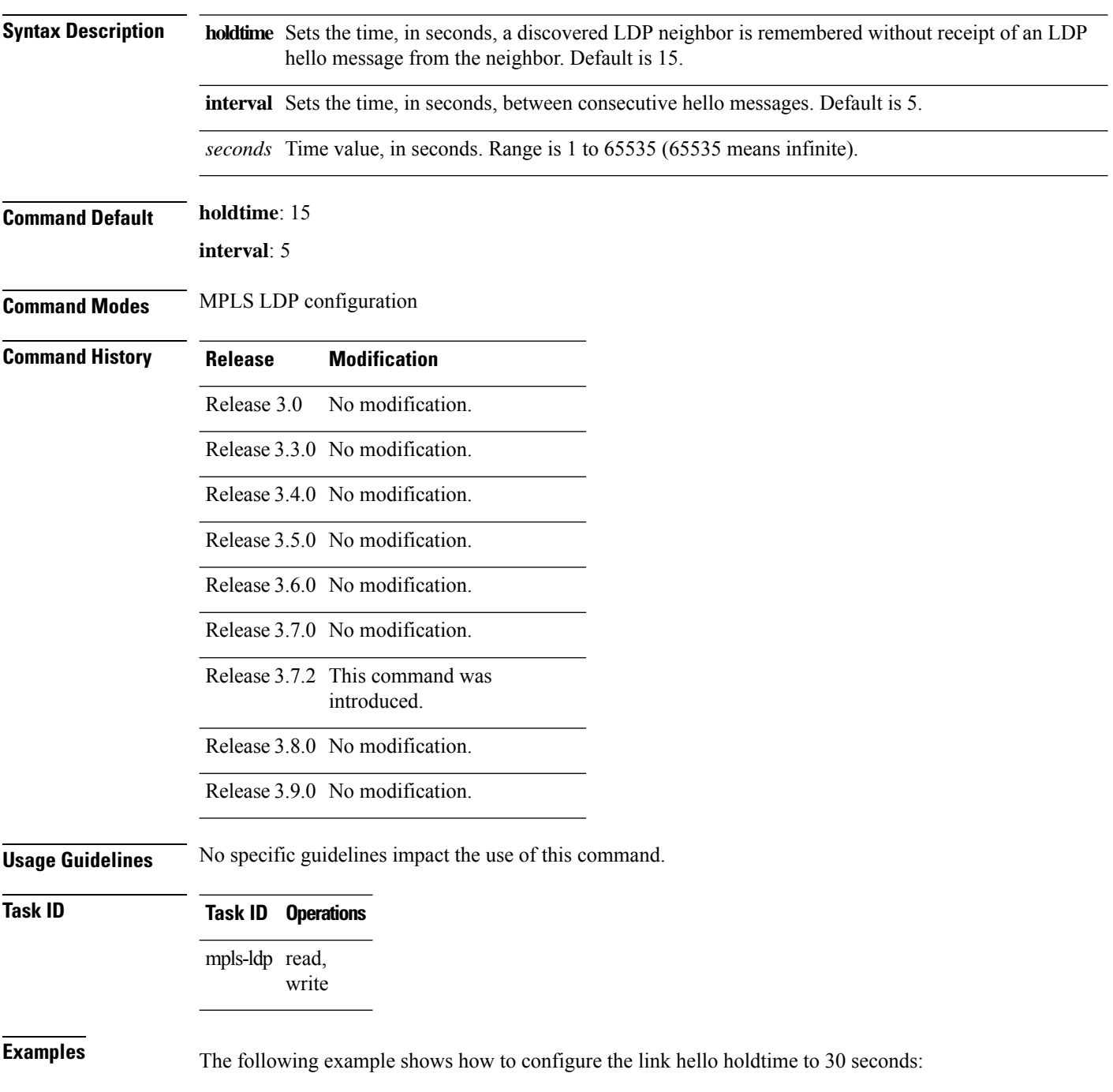
RP/0/RP0RSP0/CPU0:router:hostname(config-ldp)# **discovery hello holdtime 30**

The following example shows how to configure the link hello interval to 10 seconds:

RP/0/RP0RSP0/CPU0:router:hostname(config-ldp)# **discovery hello interval 10**

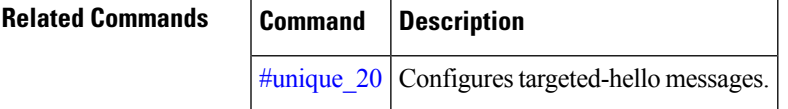

### **discovery instance-tlv disable**

To disable transmit and receive processing for Type-Length-Value (TLV), use the **discovery instance-tlv disable** command in MPLS LDP configuration mode. To return to the default behavior, use the **no** form of this command.

#### **discovery instance-tlv disable**

- **Syntax Description** This command has no arguments or keywords.
- **Command Default** No default behavior or values
- **Command Modes** MPLS LDP configuration
- **Command History Release Modification**
	- Release 3.5.0 No modification.
	- Release 3.6.0 No modification.
	- Release 3.7.0 No modification.
	- Release 3.7.2 This command was introduced.
	- Release 3.8.0 No modification.
	- Release 3.9.0 No modification.
- 

**Task ID Task ID Operations**

mpls-ldp read, write

**Examples** The following example shows how to disable transmit and receive processing for TLV:

RP/0/RP0RSP0/CPU0:router:hostname# **configure** RP/0/RP0RSP0/CPU0:router:hostname(config)# **mpls ldp** RP/0/RP0RSP0/CPU0:router:hostname(config-ldp)# **discovery instance-tlv disable**

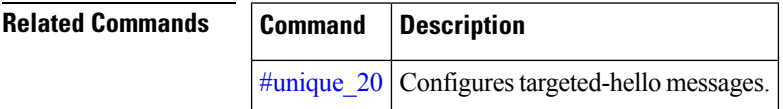

# **discovery targeted-hello**

To configure the interval between transmission of consecutive Label Distribution Protocol (LDP) discovery targeted-hello messages, the hold time for a discovered targeted LDP neighbor, and to accept targeted hello from peers, use the **discovery targeted-hello** command in MPLS LDP configuration mode. To return to the default behavior, use the **no** form of this command.

**discovery targeted-hello address-family** {**ipv4** |**ipv6**}{**accept** | [**from** *acl*] |**holdtime** *seconds*|**interval** *seconds*}

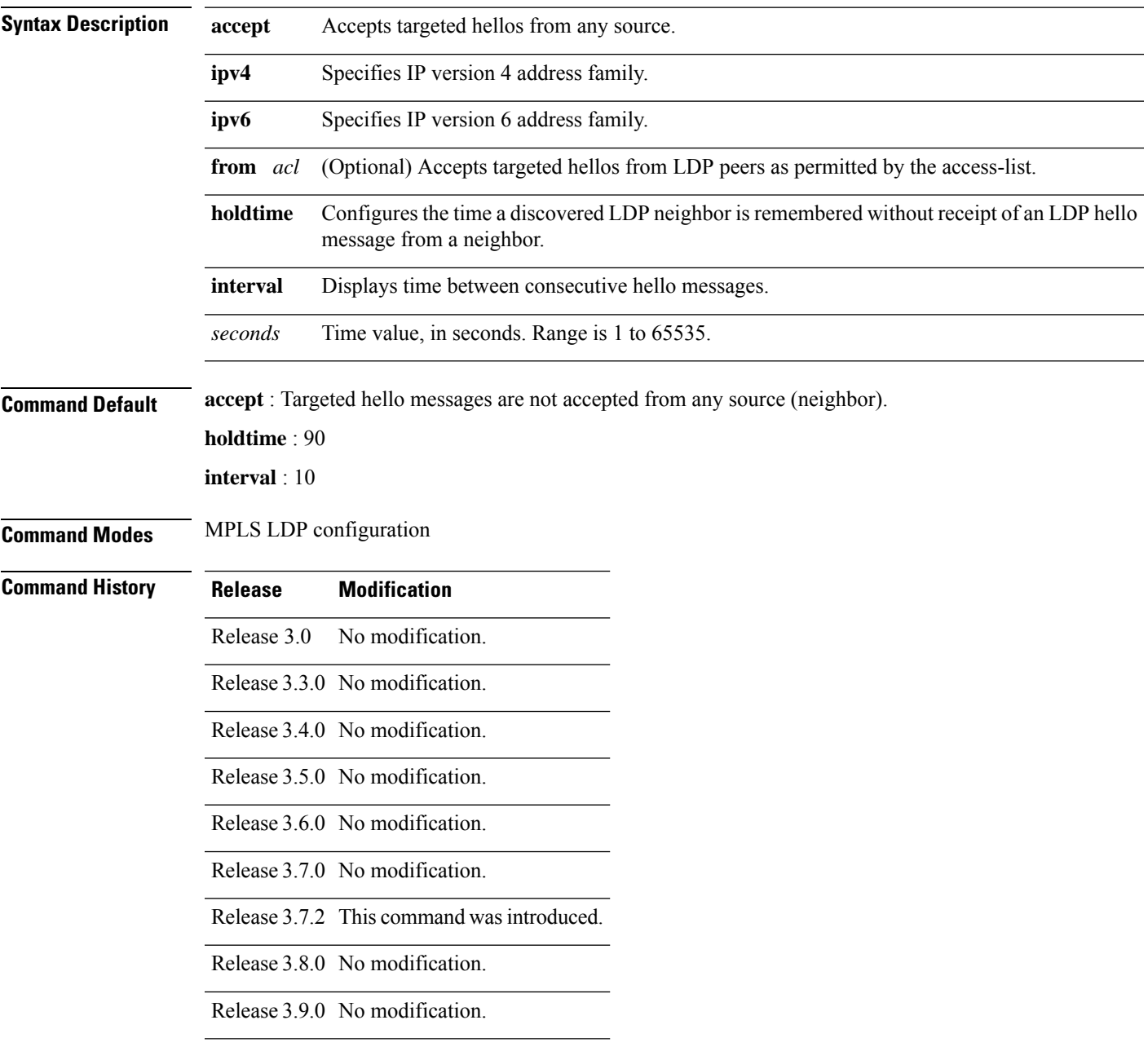

I

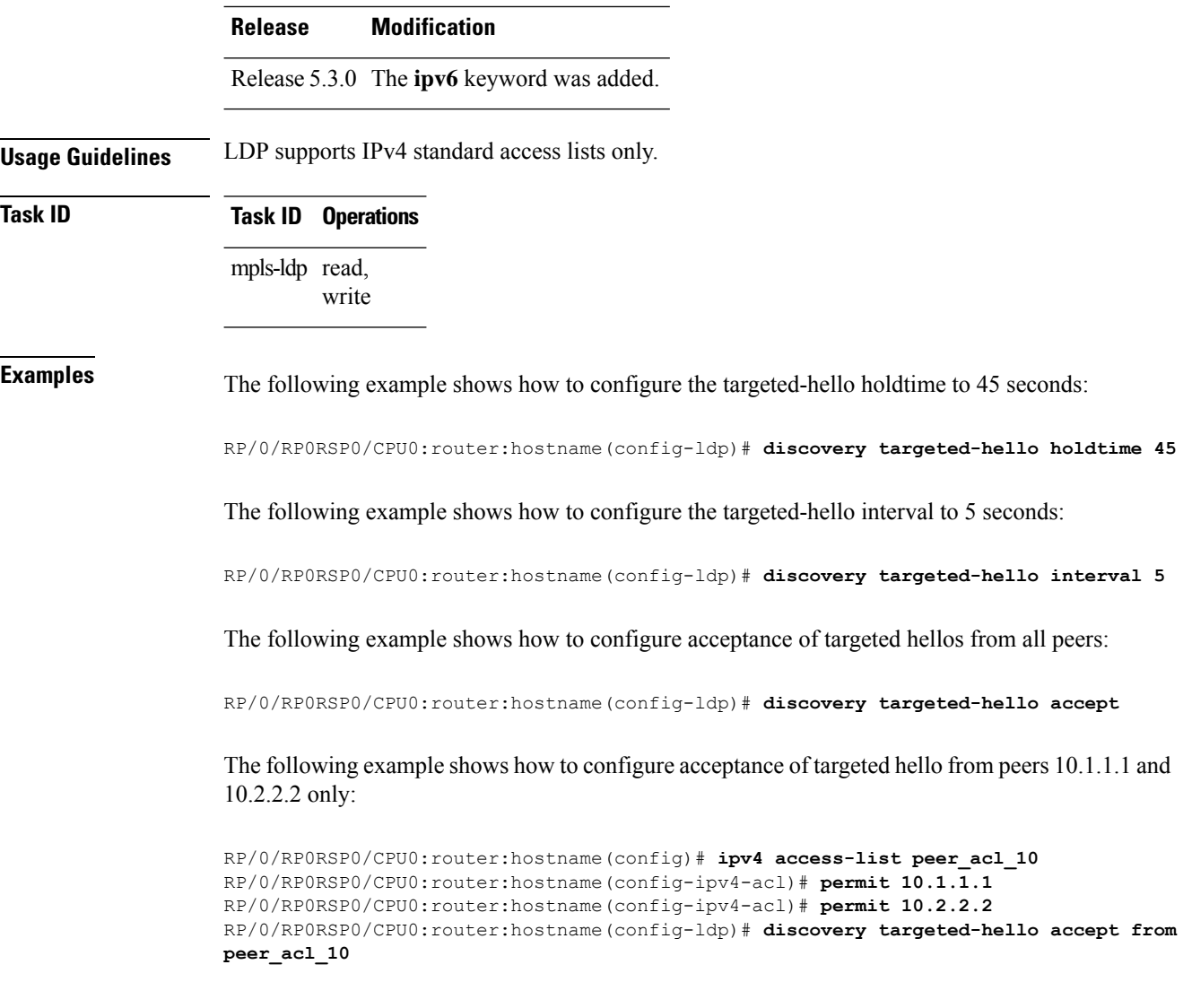

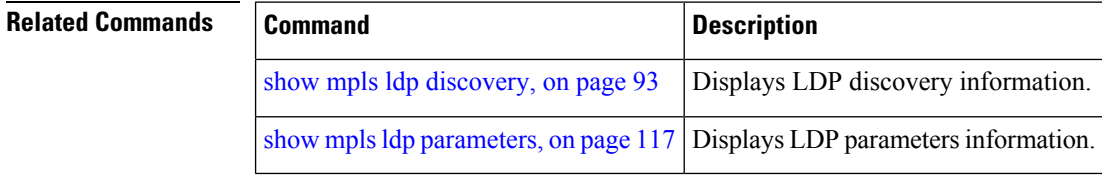

## **discovery transport-address**

To provide an alternative address for a TCP connection, use the **discovery transport-address** command in MPLS LDPinterface configuration mode. To return to the default behavior, use the**no** form of this command.

[**vrf** *vrf-name* [**interface** *type interface-path-id*]] **address-family ipv4** | **ipv6 discovery transport-address** {*ip-address* | **interface**}

| <b>Syntax Description</b> | vrf vrf-name        | (Optional) Specifies the VRF name.                                                                                                    |
|---------------------------|---------------------|----------------------------------------------------------------------------------------------------|
|                           | interface type      | (Optional) Interface type. For more<br>information, use the question mark<br>(?) online help function.                                     |
|                           | interface-path-id   | Physical interface or a virtual<br>interface.                                                                                              |
|                           |                     | <b>Note</b><br>Use the show<br>interfaces command<br>to see a list of all<br>possible interfaces<br>currently configured<br>on the router. |
|                           |                     | For more information about the<br>syntax for the router, use the<br>question mark (?) online help<br>function.                             |
|                           | address-family ipv4 | Specifies IP version 4 address<br>family.                                                                                                  |
|                           | ipv6                | Specifies IP version 6 address<br>family.                                                                                                  |
|                           | ip-address          | IP address to be advertised as the<br>transport address in discovery hello<br>messages.                                                    |
|                           | interface           | Advertises the IP address of the<br>interface as the transport address in<br>discovery hello messages.                                     |
|                           |                     |                                                                                                    |

**Command Default** LDP advertises its LDP router ID as the transport address in LDP discovery hello messages.

#### **Command Modes** MPLS LDP interface configuration

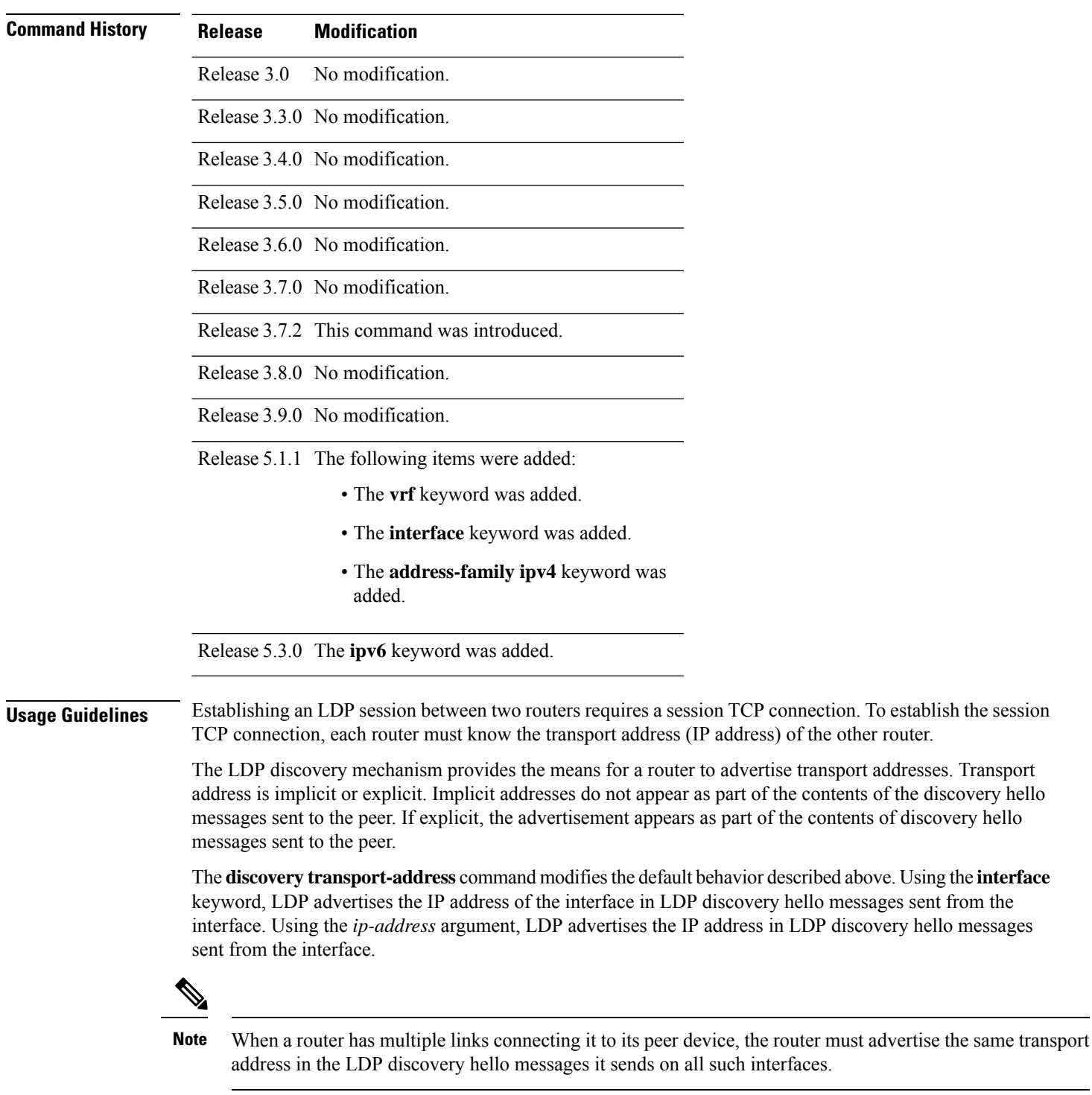

**Task ID Task ID Operations**

mpls-ldp read, write

**Examples** The following example shows how to specify an exiting address (10.10.3.1) as the transport address on an interface POS 0/1/0/0:

```
RP/0/RP0RSP0/CPU0:router:hostname(config-ldp)# interface POS 0/1/0/0
RP/0/RP0RSP0/CPU0:router:hostname(config-ldp-if)# address-family ipv4
RP/0/RP0RSP0/CPU0:router:hostname(config-ldp-if-af)#discovery transport-address 10.10.3.1
```
RP/0/RP0RSP0/CPU0:router:hostname# **show mpls ldp neighbor**

```
Peer LDP Identifier: 10.44.44.44:0
 TCP connection: 10.44.44.44:65520 - 10.10.3.1:646
 Graceful Restart: Yes (Reconnect Timeout: 15 sec, Recovery: 180 sec)
 State: Oper; Msgs sent/rcvd: 13/9
 Up time: 00:00:11
 LDP Discovery Sources:
      POS 0/1/0/0
 Addresses bound to this peer:
   10.10.3.2 10.44.44.44
```
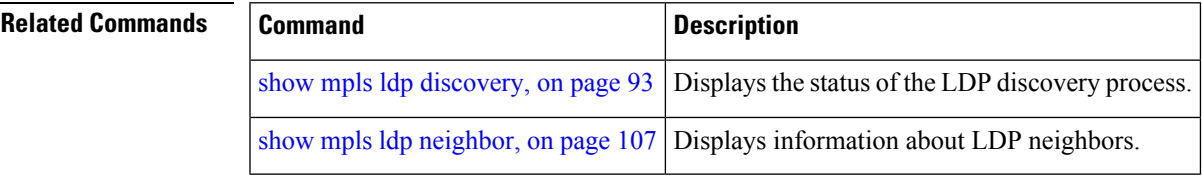

### **downstream-on-demand**

To configure MPLS Label Distribution Protocol (LDP) downstream-on-demand mode, use the **downstream-on-demand** command in MPLS LDP configuration mode. To return to the default behavior, use the **no** form of this command.

[**vrf** *vrf-name* **session**] **downstream-on-demand with** *access-list*

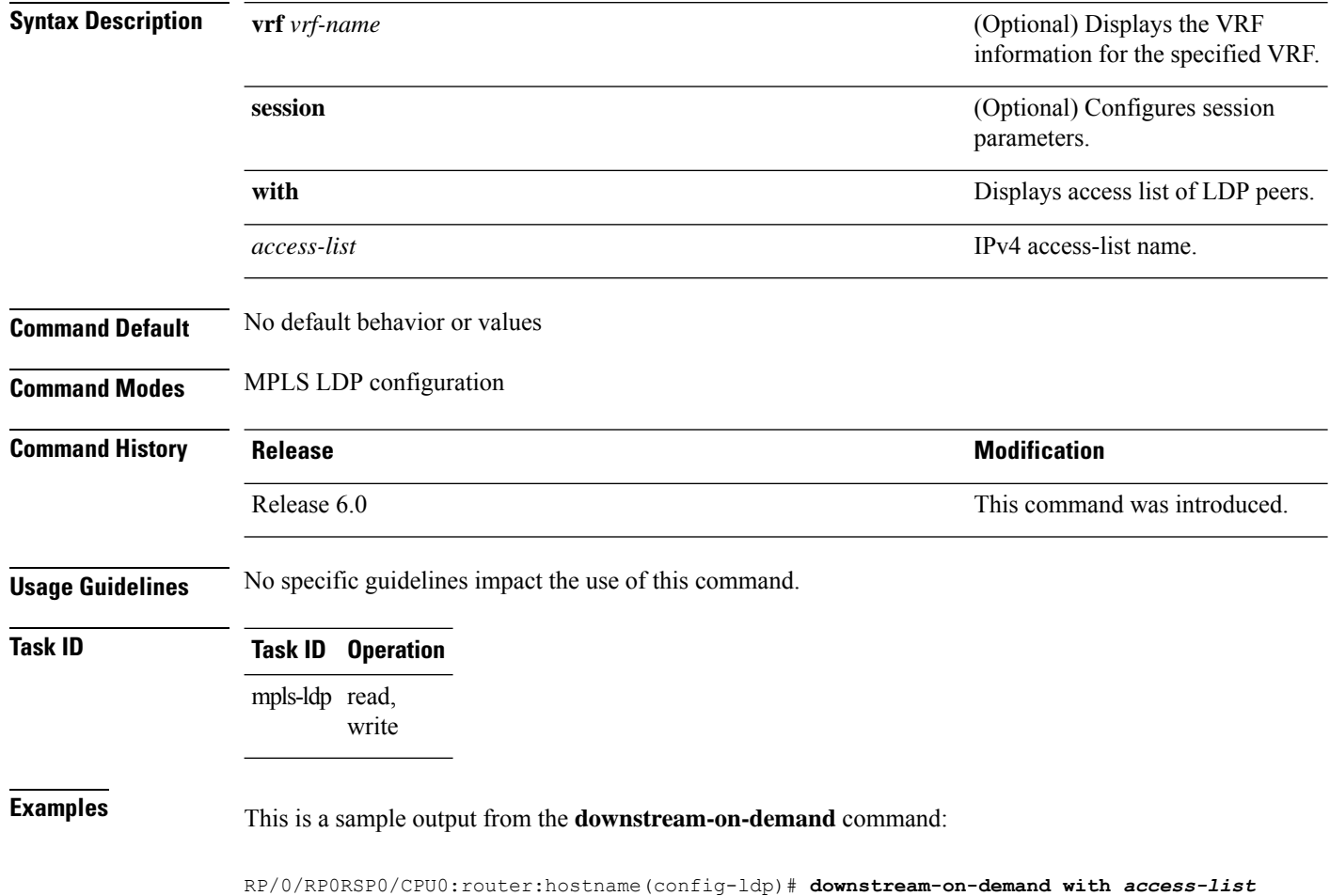

### **entropy-label**

To enable entropy label LDP signaling on the transit LSR in an MPLS network, use the **entropy-label** command in MPLS LDP configuration mode.

To remove this configuration, use the **no** form of the command.

**entropy-label** [ **add-el** ]

**no entropy-label** [ **add-el** ]

**add-el**

**Syntax Description** add-el (Optional) Specifies that the entropy label and indicator be added to the MPLS label stack. Enable the **add-el** keyword on the ingress router.

**Command Default** None

**Command Modes** MPLS LDP configuration mode.

**Command History Release Modification**

Release This command was introduced. 6.6.2 Release The **add-el** option was added as an ingress router configuration. 7.2.2

**Usage Guidelines** Entropy labels are used by the transit LSR for efficient load balancing of traffic through the MPLS network. An entropy label is inserted on top of the MPLSlabel stack at the transit LSR . Entropy labels help the smooth operation of the transit LSRs by relieving them of the task of deep packet inspection.

> The **entropy-label** command supports an orderly method for routers to signal entropy label capability (ELC) in the network. When enabled, the Cisco routers wait for the ELC signal from all downstream routers before passing their ELC to the next upstream routers in the chain. This eliminates the confusion that can occur when routers report their status randomly. If just one router in the chain does not support entropy label (EL), then the network will not use EL for load balancing. Random reporting could result in a lot of back and forth signaling before ELC is firmly established in the network.

Enable the **add-el** option on the ingress MPLS LDP router where the entropy label has to be added to the MPLS label stack. On the ingress router, use the **show mpls ldp forwarding** command to verify that the egress router has communicated its entropy label capability.

#### **Example**

The following example shows how you can configure entropy label LDP signaling on transit LSR for load balancing.

```
RP/0/RP0RSP0/CPU0:router:hostname(config)# cef load-balancing fields mpls entropy-label
RP/0/RP0RSP0/CPU0:router:hostname(config)# mpls ldp
RP/0/RP0RSP0/CPU0:router:hostname(config-ldp)# entropy-label
```
RP/0/RP0RSP0/CPU0:router:hostname(config-ldp)# **commit** RP/0/RP0RSP0/CPU0:router:hostname(config-ldp)# **end**

This following example shows how to enable MPLS entropy label encapsulation on the ingress router.

Router(config)# **mpls ldp entropy-label add-el** Router(config)# **commit**

## **explicit-null**

To configure a router to advertise explicit null labels instead of implicit null labels, use the **explicit-null** command in MPLS LDP configuration mode. To return to the default behavior, use the **no** form of this command.

[**vrf** *vrf-name*] **address-family** {**ipv4** | **ipv6**} **label local advertise explicit-null** [{**to** *peer-acl* | **for** *prefix-acl* [**to** *peer-acl*]}]

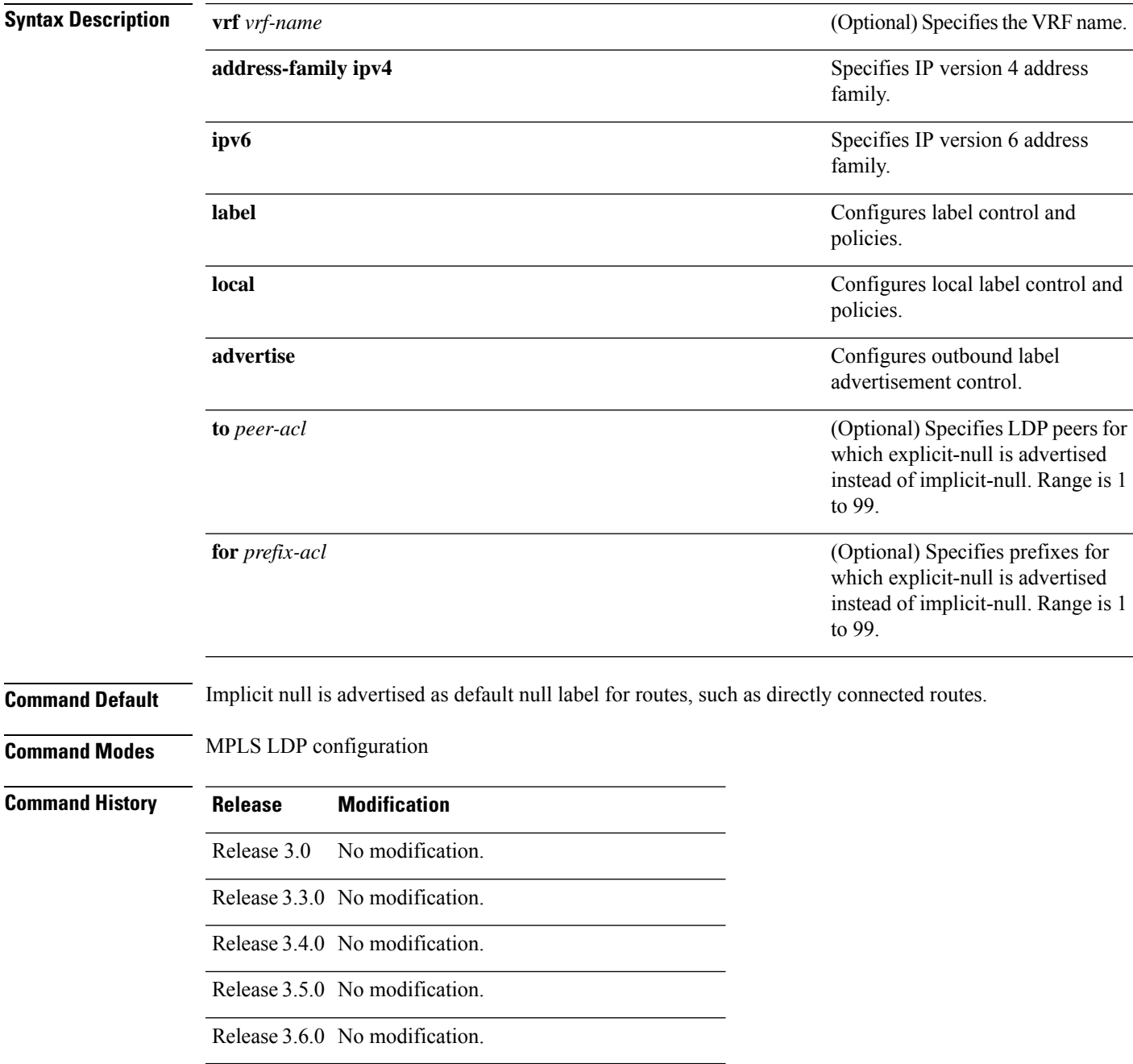

 $\mathbf I$ 

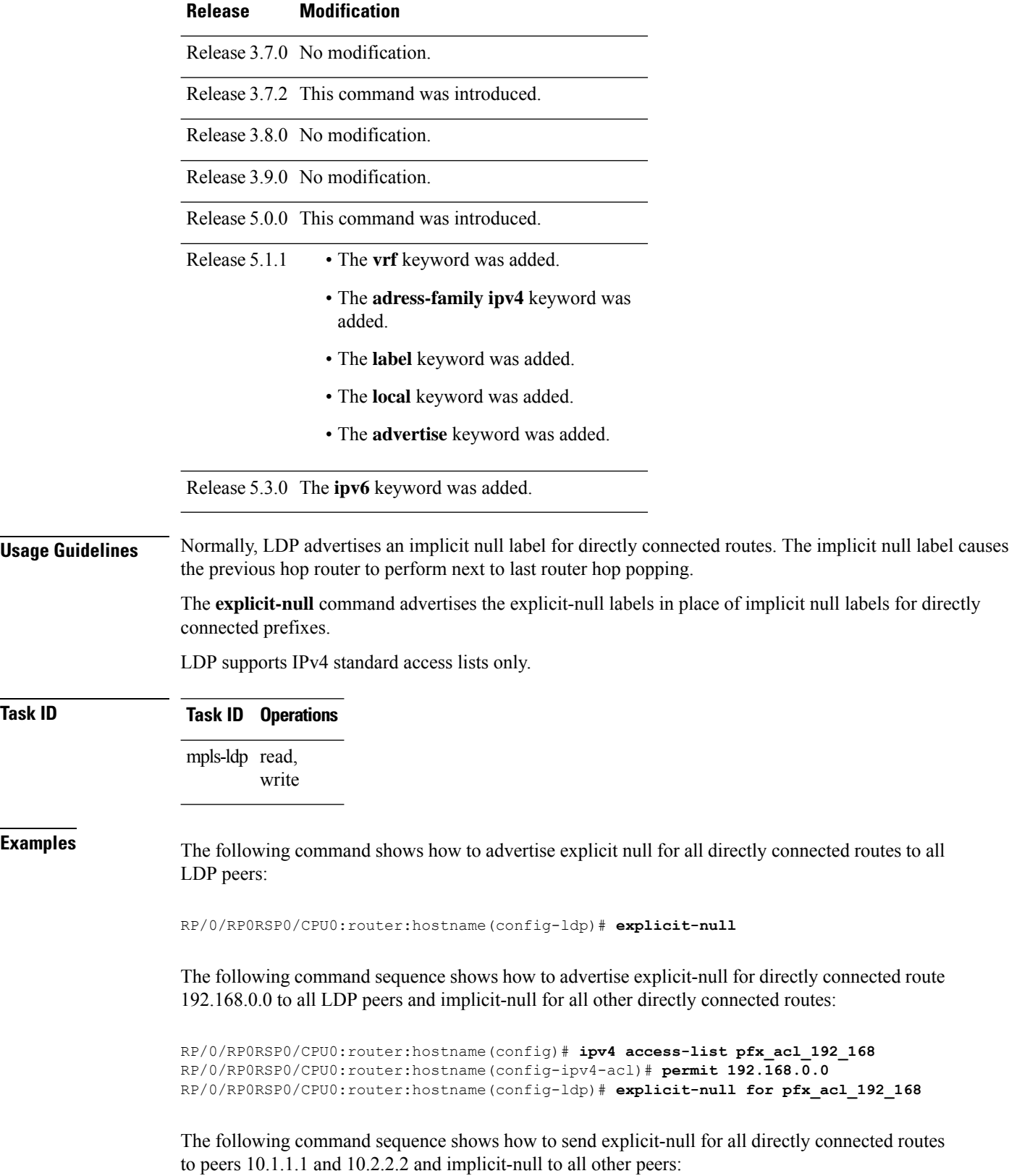

```
RP/0/RP0RSP0/CPU0:router:hostname(config)# ipv4 access-list peer_acl_10
RP/0/RP0RSP0/CPU0:router:hostname(config-ipv4-acl)# permit 10.1.1.1
RP/0/RP0RSP0/CPU0:router:hostname(config-ipv4-acl)# permit 10.2.2.2
```
RP/0/RP0RSP0/CPU0:router:hostname(config-ldp)# **explicit-null to peer\_acl\_10**

The following command shows how to advertise explicit-null for prefix 192.168.0.0 to peers 10.1.1.1 and 10.2.2.2 and advertise implicit-null for all other applicable routes to all other peers:

RP/0/RP0RSP0/CPU0:router:hostname(config-ldp)# **explicit-null for pfx\_acl\_192\_168 to peer\_acl\_10**

#### **Related Commands**

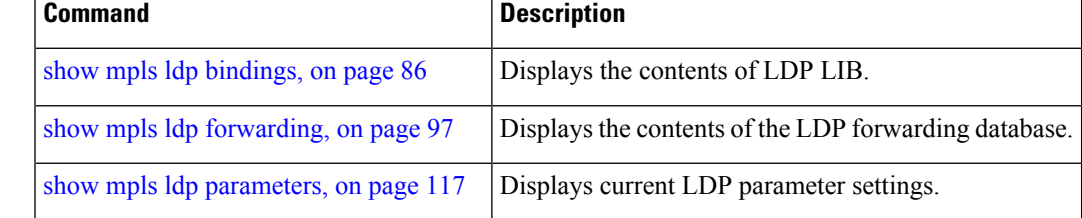

# **graceful-restart (MPLS LDP)**

To configure graceful restart, use the **graceful-restart** command in MPLS LDPconfiguration mode. To return to the default behavior, use the **no** form of this command.

**graceful-restart** [{**reconnect-timeout** *seconds* | **forwarding-state-holdtime** *seconds*}]

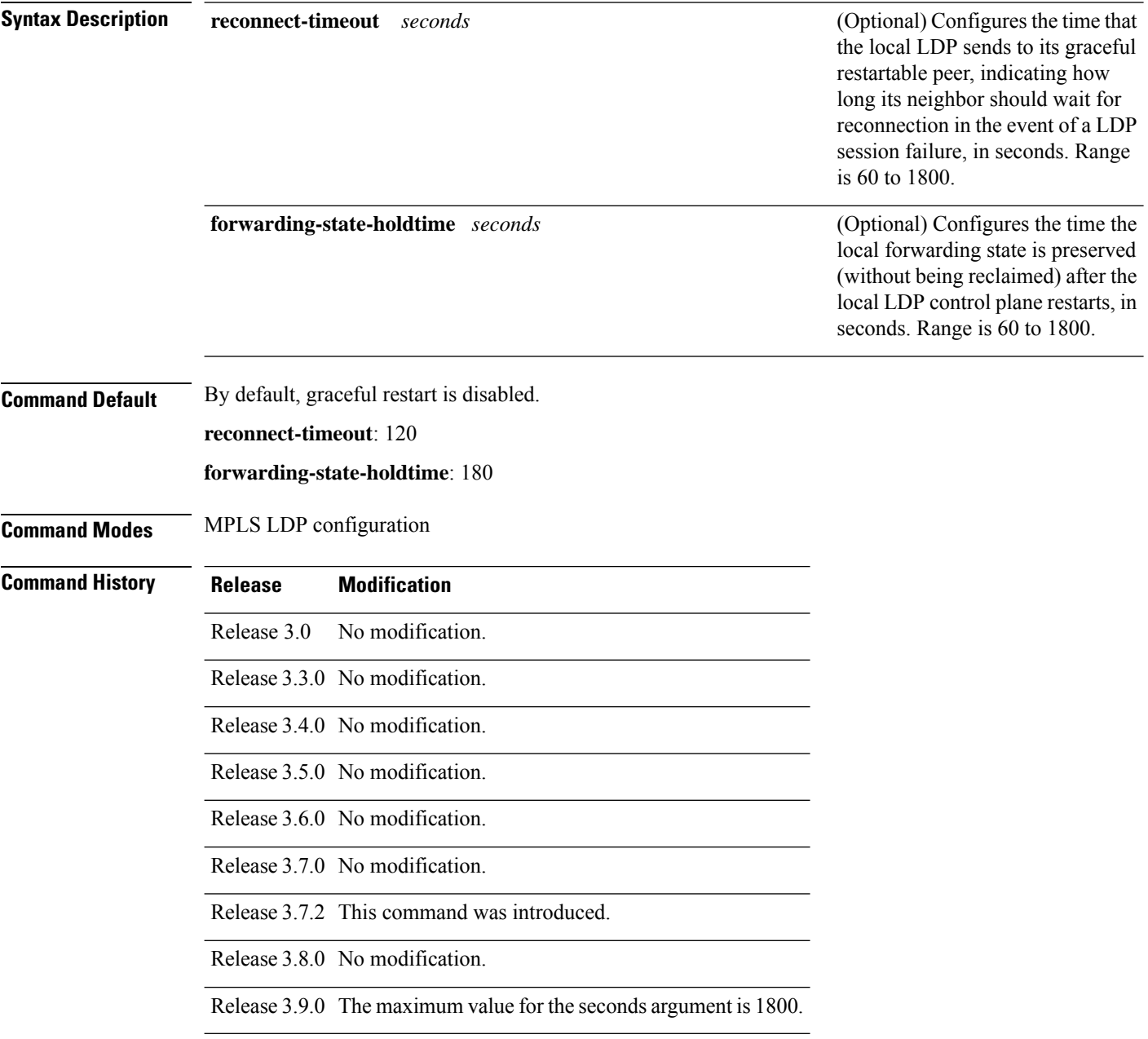

**Usage Guidelines** Use the LDP graceful restart capability to achieve nonstop forwarding (NSF) during an LDP control plane communication failure or restart. To configure graceful restart between two peers, enable LDPgraceful restart on both label switch routers (LSRs).

> When an LDP graceful restart session is established and there is control plane failure, the peer LSR starts graceful restart procedures, initially keeps the forwarding state information pertaining to the restarting peer, and marks this state as stale. If the restarting peer does not reconnect within the reconnect timeout, the stale forwarding state is removed. If the restarting peer reconnects within the reconnect time period, it is provided recovery time to resynchronize with its peer. After this time, any unsynchronized state is removed.

> The value of the forwarding state hold time keeps the forwarding plane state associated with the LDP control-plane in case of a control-plane restart or failure. If the control plane fails, the forwarding plane retains the LDP forwarding state for twice the forwarding state hold time. The value of the forwarding state hold time is also used to start the local LDP forwarding state hold timer after the LDP control plane restarts. When the LDP graceful restart sessions are renegotiated with its peers, the restarting LSR sends the remaining value of this timer as the recovery time to its peers. Upon local LDP restart with graceful restart enabled, LDP does not replay forwarding updates to MPLS forwarding until the forwarding state hold timer expires.

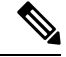

In the presence of a peer relationship, any change to the LDP graceful restart configuration will restart LDP sessions. If LDP configuration changes from nongraceful restart to graceful restart, all the sessions are restarted. Only graceful restart sessions are restarted upon graceful restart to nongraceful restart configuration changes. **Note**

**Task ID Task ID Operations** mpls-ldp read, write **Examples** The following example shows how to configure an existing session for graceful restart: RP/0/RP0RSP0/CPU0:router:hostname(config-ldp)# **graceful-restart** RP/0/RP0RSP0/CPU0:router:hostname:Apr 3 10:56:05.392 : mpls\_ldp[336]: %ROUTING-LDP-5-NBR\_CHANGE : Nbr 172.16.0.1:0, DOWN RP/0/RP0RSP0/CPU0:router:hostname:Apr 3 10:56:05.392 : mpls\_ldp[336]: %ROUTING-LDP-5-NBR\_CHANGE : Nbr 192.168.0.1:0, DOWN RP/0/RP0RSP0/CPU0:router:hostname:Apr 3 10:56:09.525 : mpls\_ldp[336]: %ROUTING-LDP-5-NBR CHANGE : Nbr 192.168.0.1:0, UP RP/0/RP0RSP0/CPU0:router:hostname:Apr 3 10:56:11.114 : mpls\_ldp[336]: %ROUTING-LDP-5-NBR\_CHANGE : Nbr 172.16.0.1:0, UP RP/0/RP0RSP0/CPU0:router:hostname# **show mpls ldp neighbor brief** Peer GR Up Time Discovery Address ----------------- -- --------------- --------- ------- 192.168.0.1:0 Y 00:01:04 3 8 172.16.0.1:0 N 00:01:02 2 5 RP/0/RP0RSP0/CPU0:router:hostname# **show mpls ldp graceful-restart** Forwarding State Hold timer : Not Running GR Neighbors : 1 Neighbor ID Up Connect Count Liveness Timer Recovery Timer

I

--------------- -- ------------- ------------------ ------------------ 192.168.0.1 Y 1 - -

#### **Related Commands**

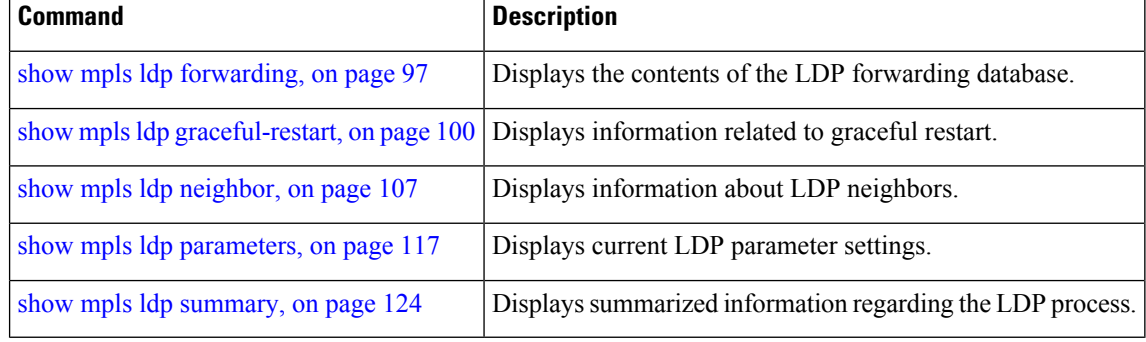

## **session holdtime (MPLS LDP)**

To change the time for which an Label Distribution Protocol (LDP) session is maintained in the absence of LDP messages from the session peer, use the **session holdtime** command in MPLS LDP configuration mode. To return to the default behavior, use the **no** form of this command.

**session holdtime** *seconds*

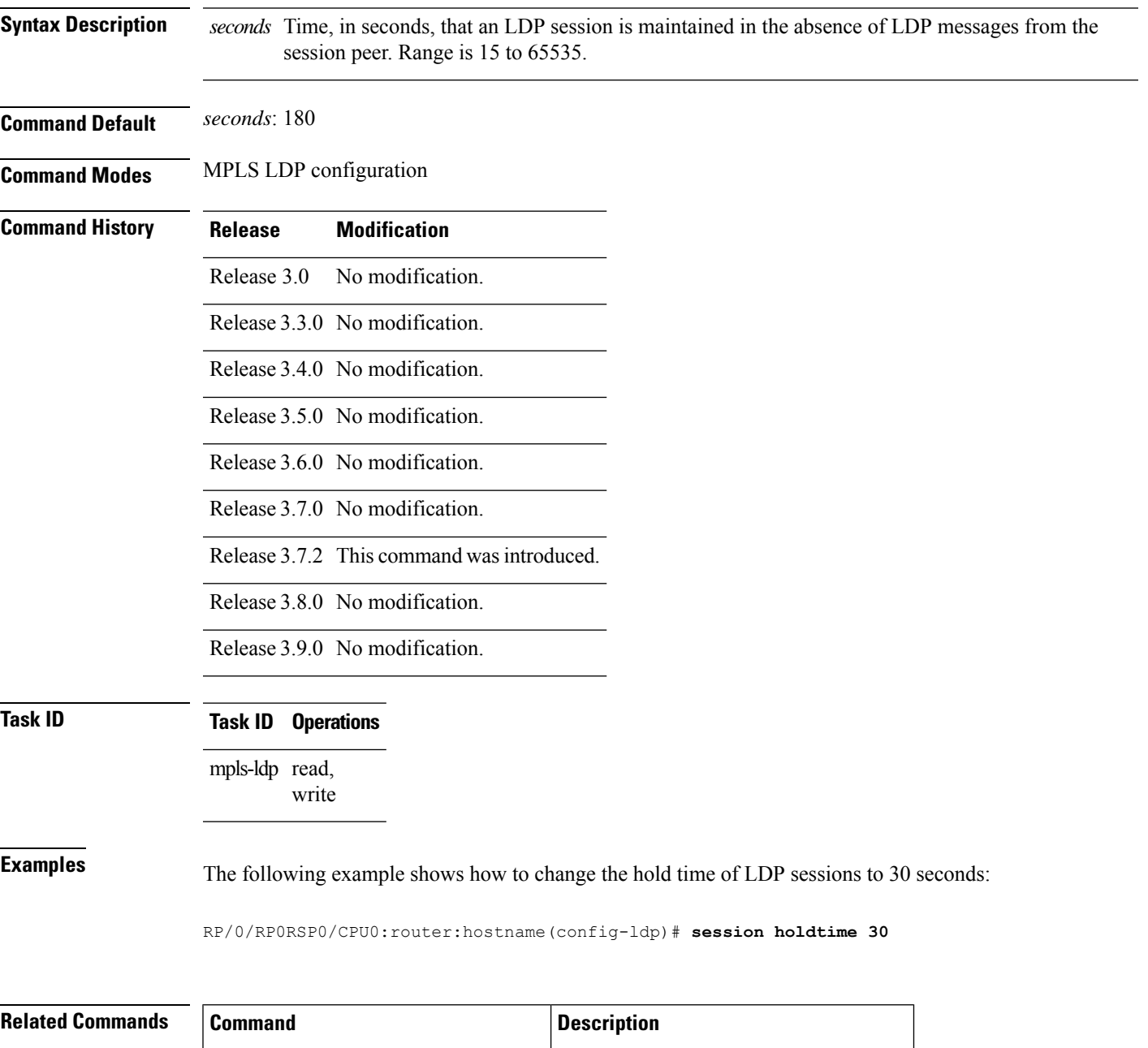

### **hw-module label-allocation bvi-routes disable**

To disable label allocation for prefixes whose next hop is over bridge-group virtual interface (BVI), use the **hw-module label-allocation bvi-routes disable** command in Admin Configuration modeSystem Admin Config mode. To enable label allocation over BVI, use the **no** form of this command.

**hw-module label-allocation bvi-routes disable**

This command has no keywords or arguments.

**Command Default** Label allocation is enabled and LDP is configurable for BVI.

**Command Modes** Admin Configuration modeSystem Admin Config mode

**Command History Release Modification**

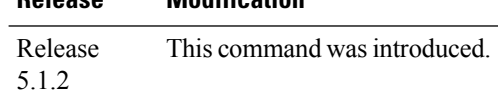

#### **Usage Guidelines**

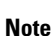

This configuration is required only when ASR 9000 Ethernet Line Cards are used as the MPLS-core facing cards. This configuration is not required on ASR 9000 Enhanced Ethernet Line Cards. MPLS LDP over BVI is not supported on ASR 9000 Ethernet Line Cards.

You need to unconfigure and reconfigure MPLS LDP for both the **hw-module label-allocation bvi-routes disable** and the **no hw-module label-allocation bvi-routes disable** configurations to take effect. The **hw-module label-allocation bvi-routes disable** configuration disables label allocation for BVI routes. The BVI routes should also be explicitly mentioned as static and dynamic. This configuration does not prevent labels being assigned to Recursive Static routes that point to the gateway on the BVI interface. Such recursive static routes have to be modified to include the BVI interface modifier to turn those into non-recursive routes.

When this configuration is committed, it will be present in the admin mode running configuration. However, labels already advertised need to be withdrawn by LDP. To withdraw the previously advertised routes, first unconfigure MPLS LDP and then reconfigure MPLS LDP (to advertise labels for non-BVI routes).

**Note**

The **no hw-module label-allocation bvi-routes disable** will not appear in the admin mode running configuration, once committed.

If LDP was enabled on BVI, it needs to be removed before unconfiguring/configuring MPLS LDP. Otherwise, LDP configuration will be rejected as the **hw-module label-allocation bvi-routes disable** configuration prevents LDP to be configured for BVI. When this command is configured, if the same route is reachable over ECMP paths and one of the paths is BVI, a label will not be allocated.

### **Task ID Task Operation ID**

root-lr read, write

This example shows how to disable label allocation for BVI routes:

RP/0/RP0RSP0/CPU0:router:hostname#**admin**

RP/0/RP0RSP0/CPU0:router:hostname(admin)#**configure**

RP/0/RP0RSP0/CPU0:router:hostname(admin-config)#**hw-module label-allocation bvi-routes disable**

### **hw-module l3 feature mpls-over-udp-decap enable**

To enable UDP decapsulation of UDP-encapsulated MPLS traffic on the ASR 9000 Series router, configure the**hw-module l3 feature mpls-over-udp-decapenable** command in Global Configuration modeXR Config mode. To return to the default behavior, use the **no** form of this command.

**hw-module l3 feature mpls-over-udp-decap enable**

This command has no keywords or arguments.

**Command Default** UDP decapsulation function is disabled.

**Command Modes** Global Configuration modeXR Config mode

**Command History Release Modification** Release This command was introduced. 7.0.1

**Usage Guidelines** When you enable this command on a WAN edge ASR 9000 Series router, the UDP header is removed from UDP-encapsulated MPLS traffic. Based on the MPLS label, the traffic is forwarded towards the destination. If you don't enable this function, the WAN edge router drops the UDP-encapsulated MPLS traffic it receives.

```
Task ID Task ID Operations
                  mpls-ldp read,
                         write
```
**Examples** The following example shows how to configure UDP decapsulation function:

Router# **configure** Router(config)# **hw-module l3 feature mpls-over-udp-decap enable** Router(config)# **commit**

Ш

## **igp auto-config disable**

To disable Label Distribution Protocol (LDP) auto-configuration, use the **igp auto-config disable** command in MPLS LDPinterface configuration mode. To return to the default behavior, use the**no** form of this command.

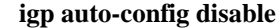

**Syntax Description** This command has no arguments or keywords.

**Command Default** No default behavior or values

**Command Modes** MPLS LDP interface configuration

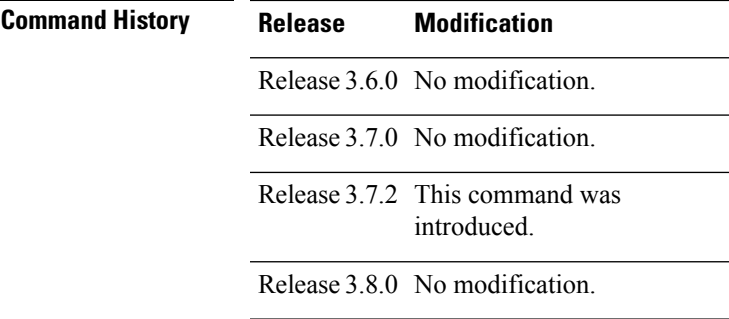

Release 3.9.0 No modification.

**Usage Guidelines** IGP auto-configuration can be enabled on ISIS and OSPF. Configuration details are described in *Cisco ASR 9000 Series Aggregation Services Router Routing Configuration Guide*.

**Task ID Task ID Operations**

mpls-ldp read, write

**Examples** The following example shows how to disable LDP auto-configuration on POS 0/1/0/3:

RP/0/RP0RSP0/CPU0:router:hostname(config)# **mpls ldp** RP/0/RP0RSP0/CPU0:router:hostname(config-ldp)# **interface pos 0/1/0/3** RP/0/RP0RSP0/CPU0:router:hostname(config-ldp-if)# **igp auto-config disable**

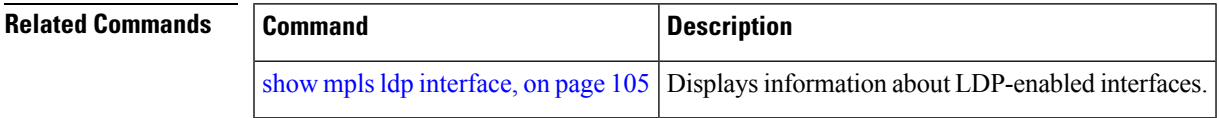

### **igp sync delay**

To enable Label Distribution Protocol (LDP) Interior Gateway Protocol (IGP) sync delay timer feature, use the **igp sync delay** command in MPLS LDP configuration mode. To return to the default behavior, use the **no** form of this command.

**igp sync delay** *seconds*

**Syntax Description** seconds Time, in seconds, that declaration of LDP sync state being up is delayed after session establishment upon link coming up. Range is 5 to 300.

**Command Default** LDP does not delay declaration of sync up and notifies IGP as soon as sync up conditions are met for a link.

**Command Modes** MPLS LDP configuration

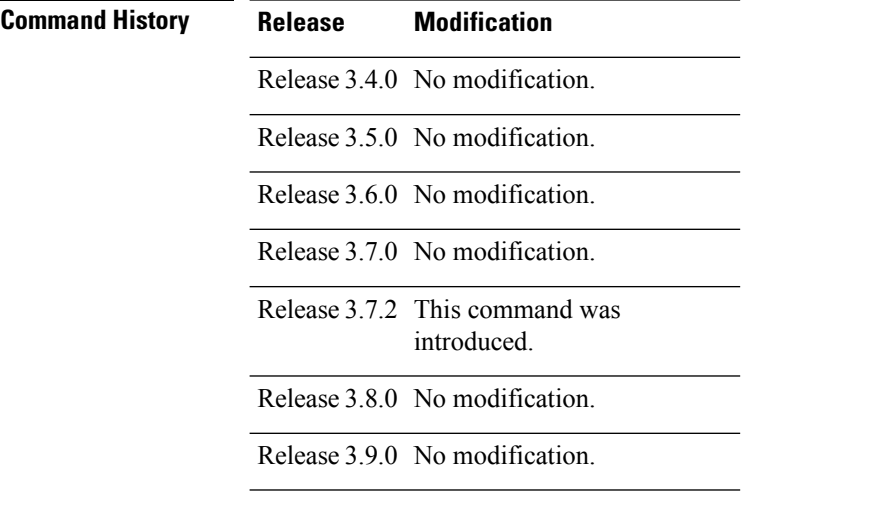

**Usage Guidelines** • By default, LDP declares LDP sync up as soon as all the requisite conditions are met, namely:

• LDP session is up.

• LDP has sent all its label bindings to at least one peer.

• LDP has received at least one label binding from a peer.

This minimizestraffic loss on link up but can still lead to substantial traffic loss under certain circumstances (for example, when interoperating with an LSR with ordered mode operation). It may be necessary to delay declaration of sync up after the session comes up by configuring a timeout period.

• When the graceful-restart event is configured, the IGP sync delay timer does not take effect.

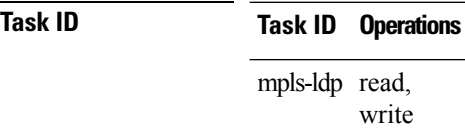

#### **Examples** The following example shows how to configure LDP to delay declaration of sync-up to 30 seconds:

```
RP/0/RP0RSP0/CPU0:router:hostname# configure
RP/0/RP0RSP0/CPU0:router:hostname(config)# mpls ldp
RP/0/RP0RSP0/CPU0:router:hostname(config-ldp)# igp sync delay 30
```
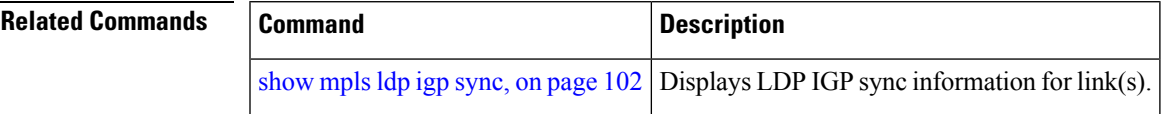

# **igp sync delay on-proc-restart**

To delay the declaration of synchronization events to the Interior Gateway Protocol (IGP) when the label distribution protocol (LDP) fails or restarts, use the **igp sync delay on-proc restart** command in MPLS LDP configuration mode. To return to the default behavior, use the **no** form of this command.

**igp sync delay on-proc restart** *seconds*

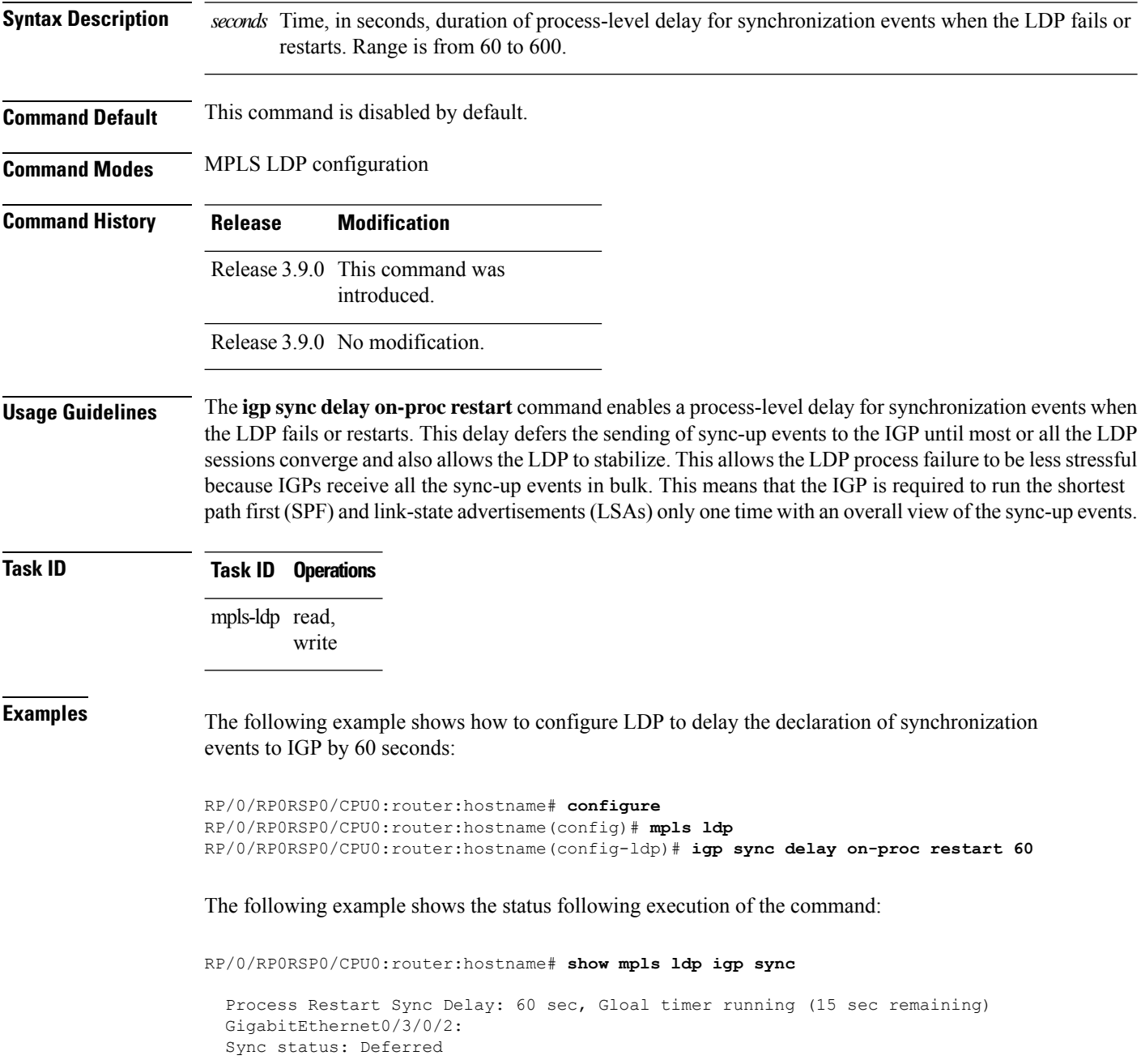

….

#### When the timer is not running, the output displays the following:

Process Restart Sync Delay: 60 sec, Global timer not running

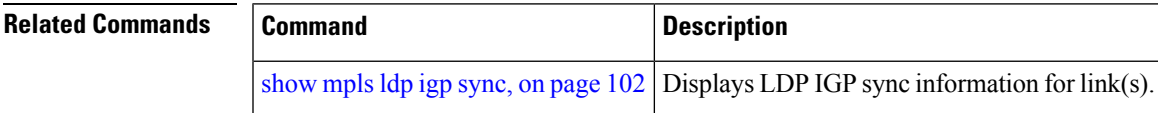

# **implicit-null-override**

To configure a router to advertise implicit null labels to a set of prefixes, for which a non-null label is to be advertised by default, use the **implicit-null-override** command in MPLS LDP label configuration mode. To return to the default behavior, use the **no** form of this command.

[**vrf** *vrf-name*] **address-family** {**ipv4** | **ipv6**} **label local implicit-null-override** {**for** *prefix-acl*}

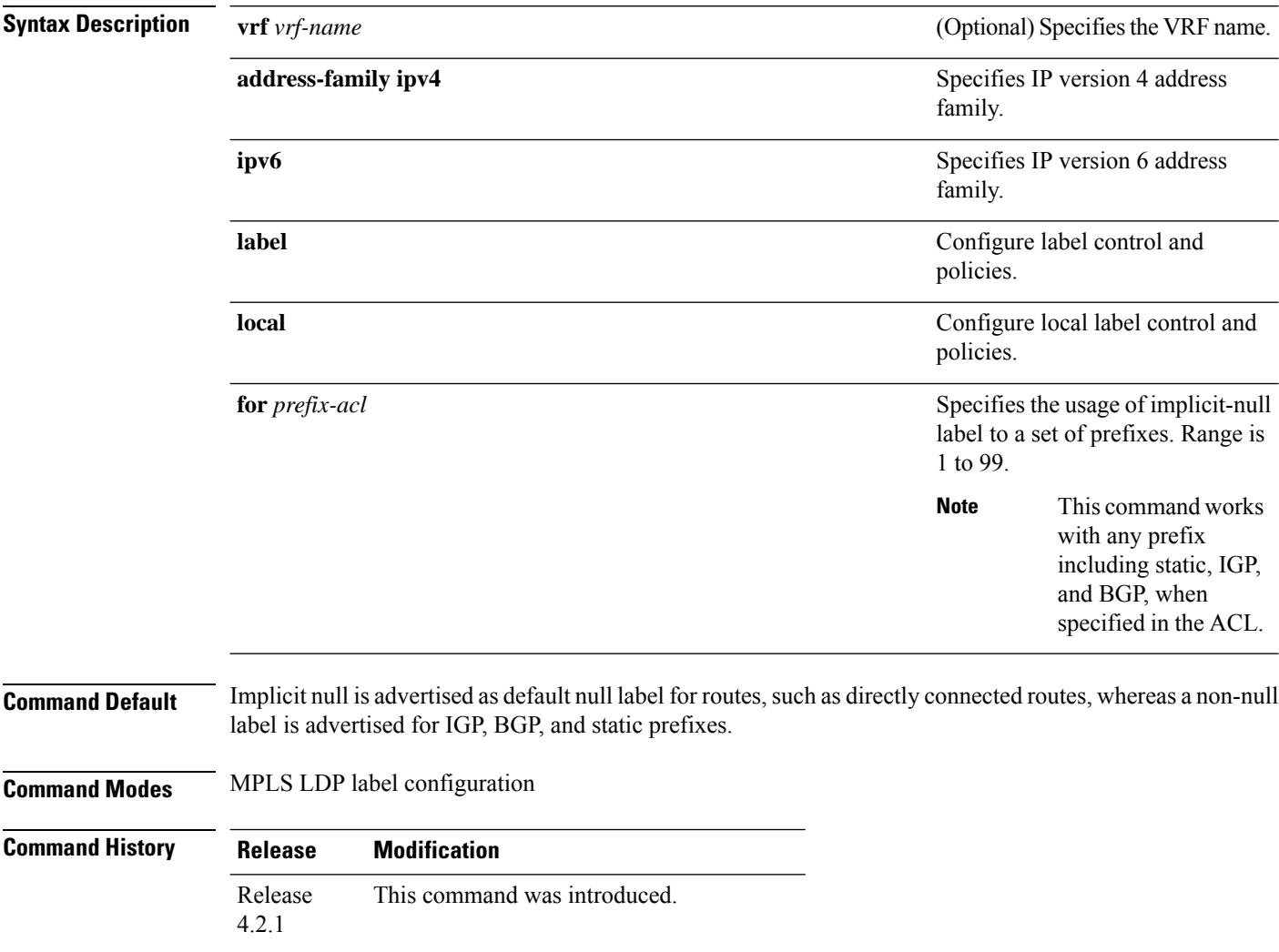

 $T$ ask<sub>ID</sub>

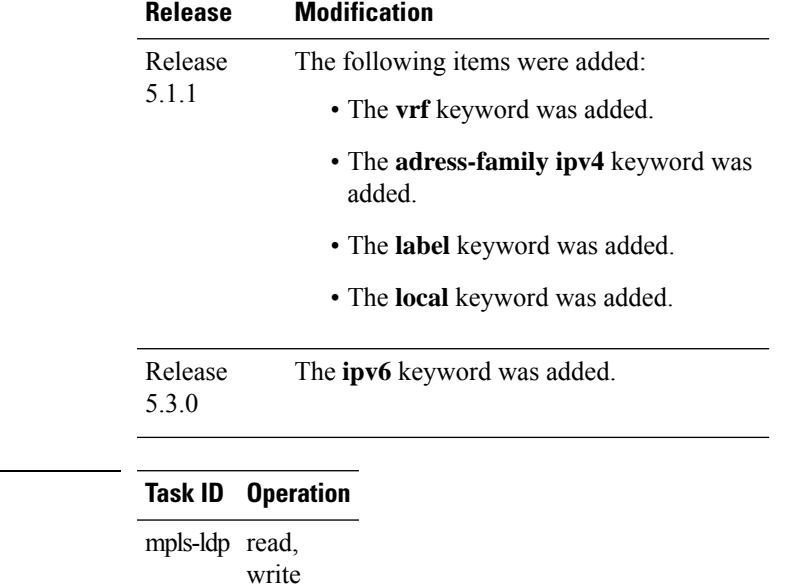

The following command shows how to advertise implicit-null label to a specific LDP peer:

RP/0/RP0RSP0/CPU0:router:hostname(config-ldp)# **implicit-null-override for 80**

# **interface (MPLS LDP)**

To configure or enable Multiprotocol Label Switching (MPLS) Label Distribution Protocol (LDP) on an interface, use the **interface** command in MPLS LDP configuration mode. To return to the default behavior, use the **no** form of this command.

**interface** *type interface-path-id*

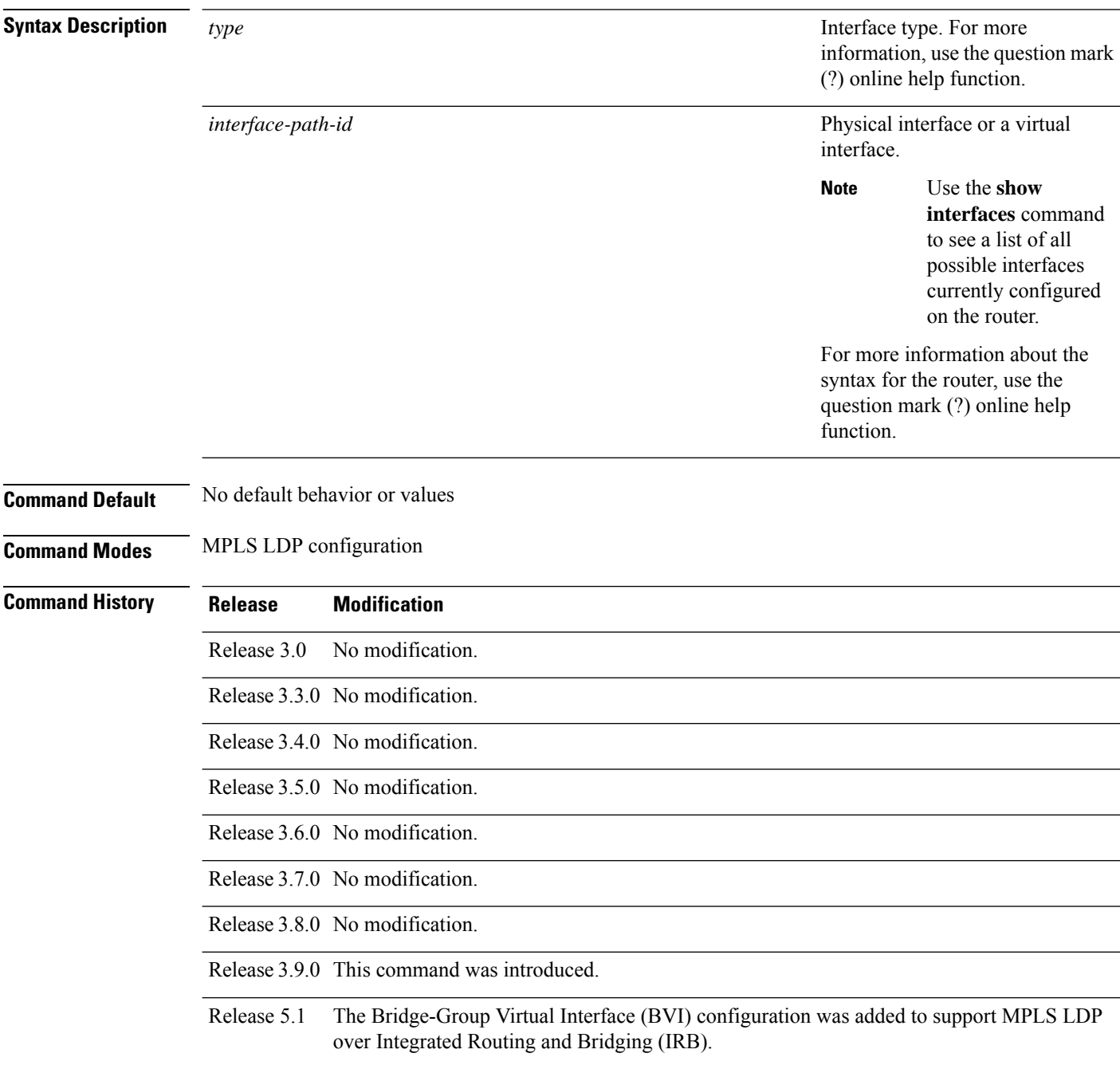

**Usage Guidelines** When you configure LDP on an interface, the LDP process begins neighbor discovery, sending link hello messages on the interface. This can result in a session setup with discovered neighbors. When LDP is enabled on tunnel-te interfaces, targeted discovery procedures apply.

> LDP interface configuration supports forward reference; accordingly, it is possible to configure a nonexisting interface under LDP.

**Note** You cannot enable LDP on loopback interfaces.

MPLS LDP is supported over Generic Route Encapsulation (GRE) tunnels by configuring the tunnel-ip interface. LDP establishes a link session (as opposed to a targeted LDP session) over the GRE tunnel.

MPLS LDP is supported over Integrated Routing and Bridging (IRB) by enabling the Bridge-Group Virtual Interface (BVI) configuration. Just like the physical interface, MPLS LDP discovers LDP neighbors on the bridge domain represented by the BVI. With the BVI configuration, LDP session is established with potential peers and the labeled packets are switched (impose, dispose, and, label-switched).

#### **Task ID Task ID Operations**

mpls-ldp read, write

**Examples** The following example shows how to configure LDP on POS interface 0/1/0/0:

```
RP/0/RP0RSP0/CPU0:router:hostname# configure
RP/0/RP0RSP0/CPU0:router:hostname(config)# mpls ldp
RP/0/RP0RSP0/CPU0:router:hostname(config-ldp)# interface POS 0/1/0/0
RP/0/RP0RSP0/CPU0:router:hostname(config-ldp-if)#
```
The following example shows how to configure LDP on an MPLS TE tunnel:

```
RP/0/RP0RSP0/CPU0:router:hostname# configure
RP/0/RP0RSP0/CPU0:router:hostname(config)# mpls ldp
RP/0/RP0RSP0/CPU0:router:hostname(config-ldp)# interface tunnel-te 123
RP/0/RP0RSP0/CPU0:router:hostname(config-ldp-if)#
```
This example shows how to configure MPLS LDP over BVI interfaces:

```
RP/0/RP0RSP0/CPU0:router:hostname#configure
RP/0/RP0RSP0/CPU0:router:hostname(config)#mpls ldp
RP/0/RP0RSP0/CPU0:router:hostname(config-ldp)#interface BVI 65535
RP/0/RP0RSP0/CPU0:router:hostname(config-ldp-if)#
```
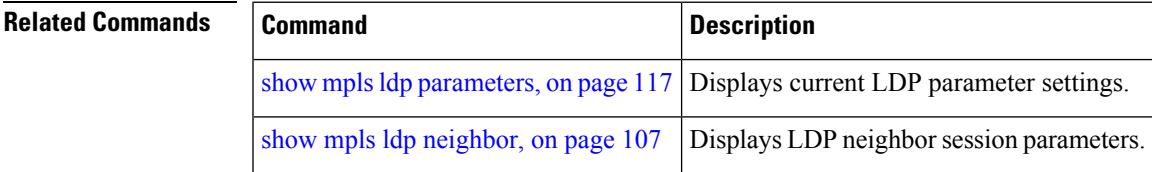

## **l2vpn neighbor all ldp flap**

To flap the LDP sessions in order to enable interoperability with the peer router which does not support label request, use the **l2vpn neighbor all ldp flap** command in Global Configuration modeXR Config mode.

To return to the default behavior, use the **no** form of this command.

#### **l2vpn neighbor all ldp flap**

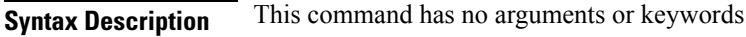

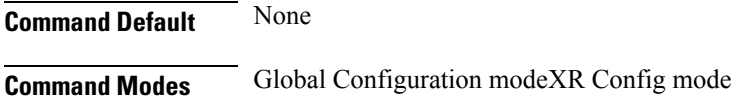

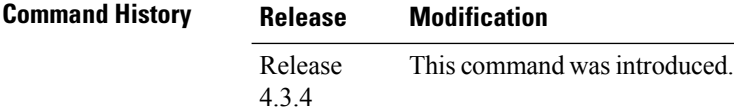

**Usage Guidelines** Configuring the **l2vpn neighbor all ldp flap** command flaps all the LDP sessions when a route processor fail over (RPFO) occurs.

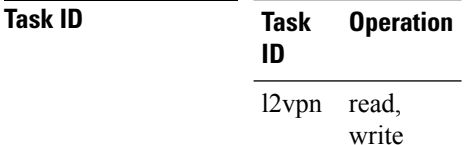

The following example shows how to flap the LDP sessions:

RP/0/RP0RSP0/CPU0:router:hostname#**config** RP/0/RP0RSP0/CPU0:router:hostname#**l2vpn neighbor all ldp flap** RP/0/RP0RSP0/CPU0:router:hostname#**commit**

# **label accept**

To control the receipt of labels (remote bindings) for a set of prefixes from a peer, use the **label accept** command in MPLS LDP configuration mode. To return to the default behavior, use the **no** form of this command.

**label accept for** *prefix-acl* **from** *ip-address*

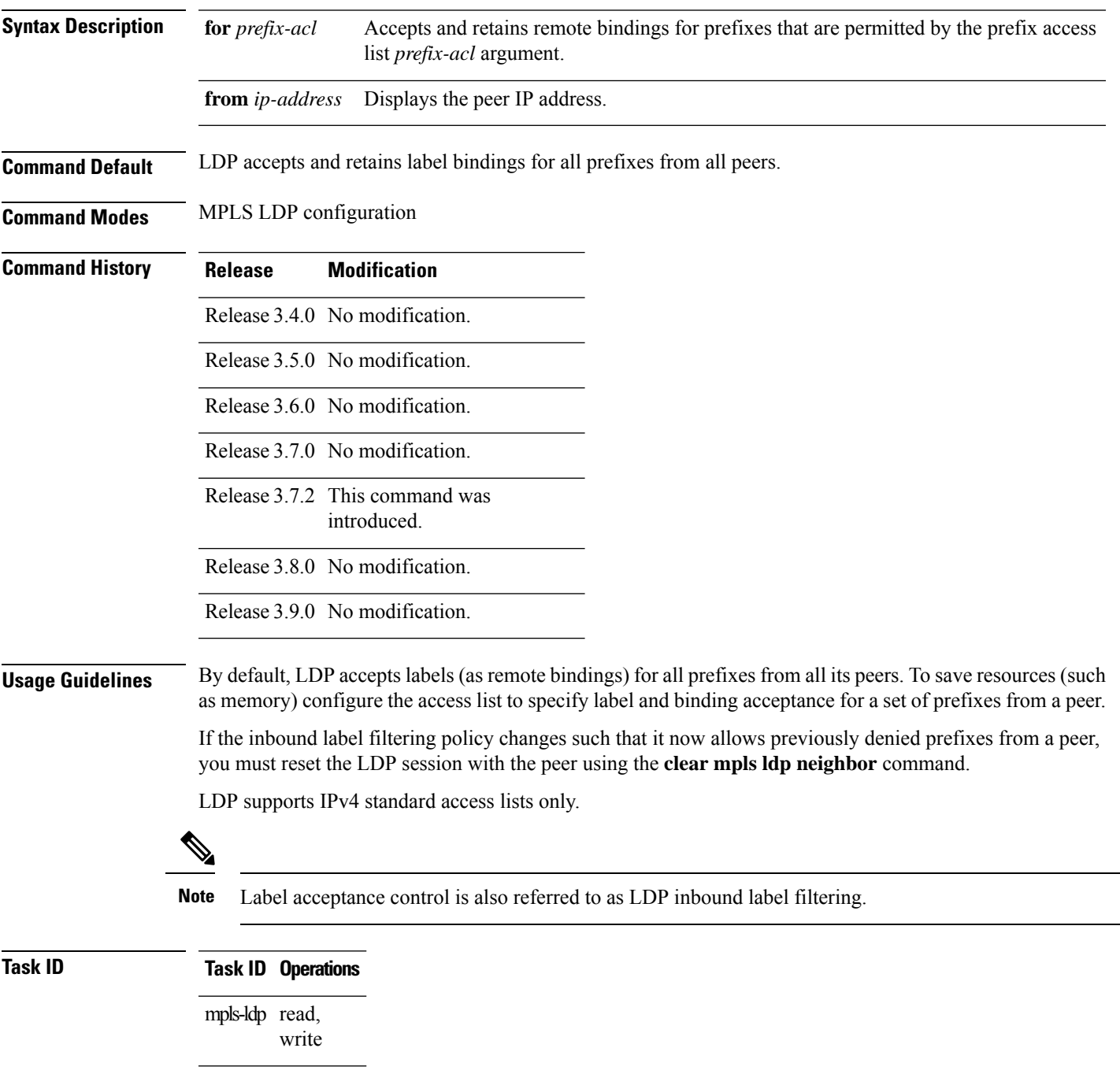

**Examples** The following example shows how to configure inbound label filtering policy. In this example, an LSR is configured to accept and retain label bindings for prefixes 192.168.1.1 (pfx\_acl\_1) from peer 10.0.0.1, prefix 192.168.2.2 (pfx\_acl\_2) from peer 172.16.0.1, and prefixes 192.168.1.1, 192.168.2.2, 192.168.3.3 (pfx\_acl\_3) from peer 209.165.201.1:

```
RP/0/RP0RSP0/CPU0:router:hostname(config-ldp)# label accept
RP/0/RP0RSP0/CPU0:router:hostname(config-ldp-lbl-acpt)# for pfx_acl_1 from 10.0.0.1
RP/0/RP0RSP0/CPU0:router:hostname(config-ldp-lbl-acpt)# for pfx_acl_2 from 172.16.0.1
RP/0/RP0RSP0/CPU0:router:hostname(config-ldp-lbl-acpt)# for pfx_acl_3 from 209.165.201.1
```
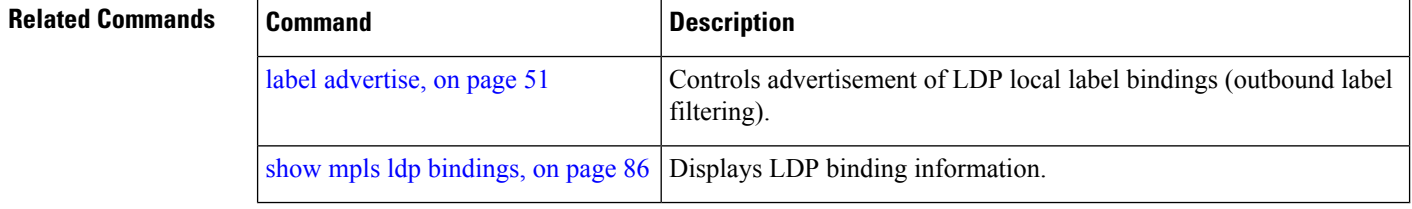

## <span id="page-68-0"></span>**label advertise**

To control the advertisement of local labels, use the **label advertise** command in MPLS LDP configuration mode. To return to the default behavior, use the **no** form of this command.

**label advertise** [{**disable** | **for** *prefix-acl* [**to** *peer-acl*] | **interface** *type interface-path-id*}]

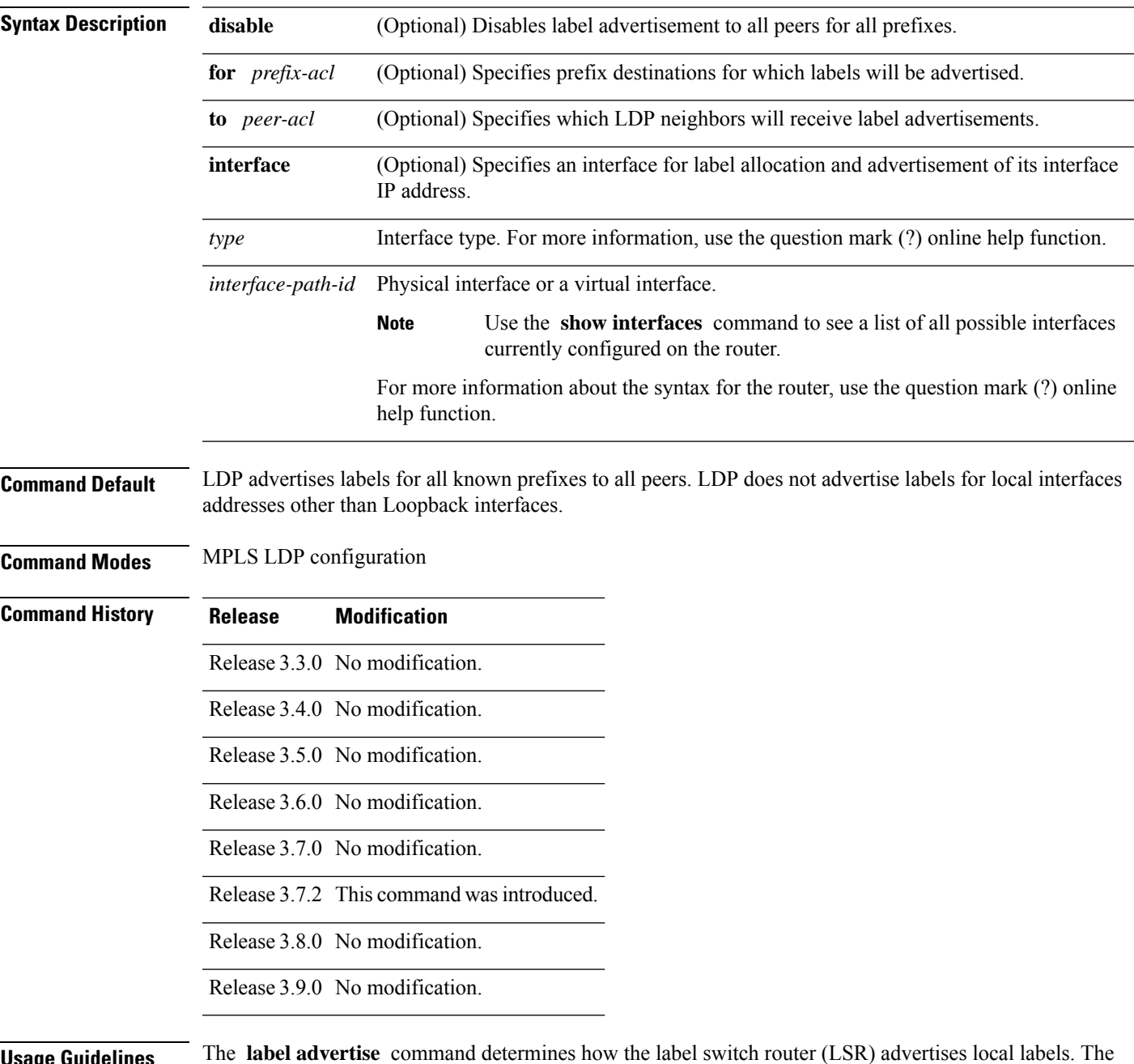

**Usage Guidelines** The **label advertise** command determines how the label switch router (LSR) advertises local labels. The following rules describe the effects of running multiple commands:

- Every command has a prefix-acl or peer-acl pair associated with it, as follows:
	- In the absence of the **for** or **to** keywords, the access list pair is (none, none).
	- When using the **for** keyword without the **to** keyword, the access list is (prefix-acl, none).
- A prefix can have a maximum of one (prefix-acl, peer-acl) pair, as follows:
	- A (prefix-acl, peer-acl) pair applies to a prefix only if the prefix-acl matches the prefix. A match occurs if the prefix-acl permits the prefix.
	- If more than one (prefix-acl, peer-acl) pair from multiple **label advertise** commands matches a prefix, the (prefix-acl, peer-acl) pair in the first command applies to the prefix. The order in which the **label advertise** commands are processed is sorted based on the ACL names in a MIB-lexicographical way (shorter ACL name length will be processed first, if two ACLs are of equal length, then dictionary ordering is used).
- When an LSR isready to advertise a label for a prefix, the LSR determines whether a (prefix-acl, peer-acl) pair applies to the prefix.
	- If none applies, and if the **disable** keyword has been configured for the command, the label for the prefix is not advertised to any peer; otherwise, the label is advertised to all peers.
	- If a (prefix-acl, peer-acl) pair applies to the prefix, and if the prefix-acl denies the prefix, the label is not advertised to the peers defined in the peer-acl. Nevertheless, the prefix may be matched in subsequent (prefix-acl, peer-acl) entries and advertised to other peers.
	- If (prefix-acl, peer-acl) pair applies to the prefix and if the prefix-acl denies the prefix, the label is not advertised to peers defined in the peer-acl. Nevertheless, the prefix may be matched in subsequent (prefix-acl, peer-acl) entries and advertised to other peers.
	- If the prefix-acl permits the prefix and there is a peer-acl, the label is advertised to all peers permitted by the peer-acl.

Normally, LDP advertises labels for non-BGP routes present in the routing table. Additionally, LDP advertises labels from /32 IP addresses on Loopback interfaces and does not advertise /32 addresses for other non-Loopback interfaces. To control advertisement of labelsfor /32 IPaddresses on these interfaces, use the **label advertise interface** command.

LDP supports IPv4 standard access lists only.

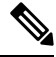

**Note** Label advertisement control is also referred to as LDP outbound label filtering.

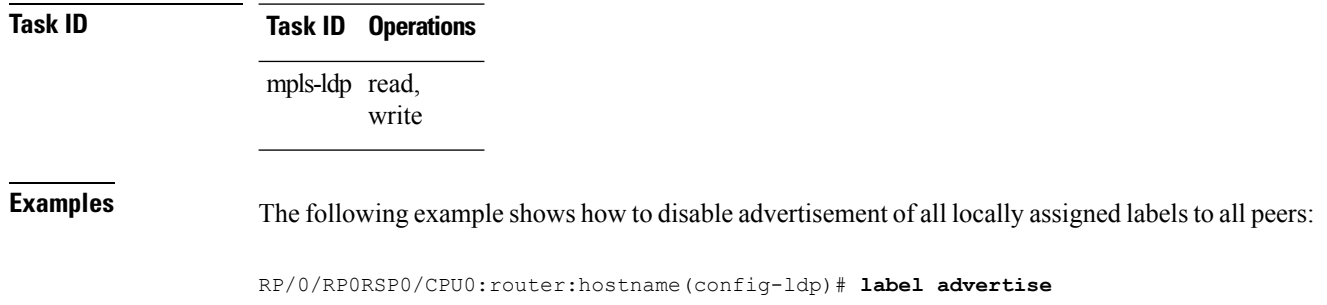

RP/0/RP0RSP0/CPU0:router:hostname(config-ldp-lbl-advt)# **disable**

The following example shows how to send labels only for prefixes 10.1.1.0 and 20.1.1.0 to all peers:

```
RP/0/RP0RSP0/CPU0:router:hostname(config)# ipv4 access-list pfx_acl_1
RP/0/RP0RSP0/CPU0:router:hostname(config-ipv4-acl)# permit 10.1.1.0
RP/0/RP0RSP0/CPU0:router:hostname(config-ipv4-acl)# permit 20.1.1.0
```

```
RP/0/RP0RSP0/CPU0:router:hostname(config-ldp)# label advertise
RP/0/RP0RSP0/CPU0:router:hostname(config-ldp-lbl-advt)# disable
RP/0/RP0RSP0/CPU0:router:hostname(config-ldp-lbl-advt)# for pfx_acl_1
```
The following example shows how to send labels for prefix 10.0.0.0 to peers 10.1.1.1 and 10.2.2.2, labels for prefix 20.0.0.0 to peer 20.1.1.1, and labels for all other prefixes to all other peers:

```
RP/0/RP0RSP0/CPU0:router:hostname(config)# ipv4 access-list pfx_acl_10
RP/0/RP0RSP0/CPU0:router:hostname(config-ipv4-acl)# permit 10.0.0.0
RP/0/RP0RSP0/CPU0:router:hostname(config)# ipv4 access-list pfx_acl_20
RP/0/RP0RSP0/CPU0:router:hostname(config-ipv4-acl)# permit 20.0.0.0
RP/0/RP0RSP0/CPU0:router:hostname(config)# ipv4 access-list peer_acl_10
```

```
RP/0/RP0RSP0/CPU0:router:hostname(config-ipv4-acl)# permit 10.1.1.1
RP/0/RP0RSP0/CPU0:router:hostname(config-ipv4-acl)# permit 10.2.2.2
```

```
RP/0/RP0RSP0/CPU0:router:hostname(config)# ipv4 access-list peer_acl_20
RP/0/RP0RSP0/CPU0:router:hostname(config-ipv4-acl)# permit 20.1.1.1
```

```
RP/0/RP0RSP0/CPU0:router:hostname(config-ldp)# label advertise
RP/0/RP0RSP0/CPU0:router:hostname(config-ldp-lbl-advt)# for pfx_acl_10 to peer_acl_10
RP/0/RP0RSP0/CPU0:router:hostname(config-ldp-lbl-advt)# for pfx_acl_20 to peer_acl_20
```
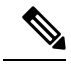

To advertise pfx acl 10 to peer acl 10 and pfx acl 20 to peer acl 20 and disable all other advertisements to all other peers, include the **disable** keyword with the **label advertise** command. **Note**

The following example shows how to use the **interface** keyword to advertise /32 IP address for POS 0/1/0/0:

RP/0/RP0RSP0/CPU0:router:hostname(config-ldp)# **label advertise** RP/0/RP0RSP0/CPU0:router:hostname(config-ldp-lbl-advt)# **interface POS 0/1/0/0**

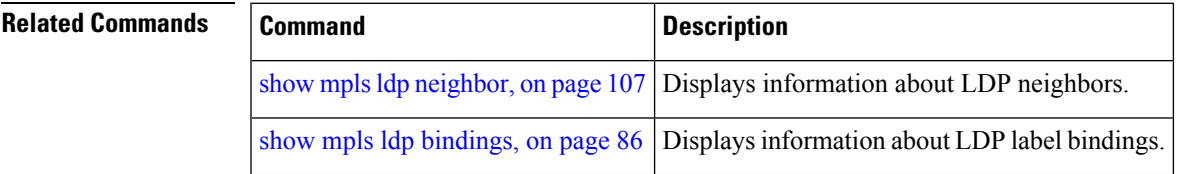

# **label allocate**

To control allocation of local label only for a set of prefixes, use the **label allocate** command in MPLS LDP configuration mode. To return to the default behavior, use the **no** form of this command.

**label allocate for** {*prefix-acl* | **host-routes**}

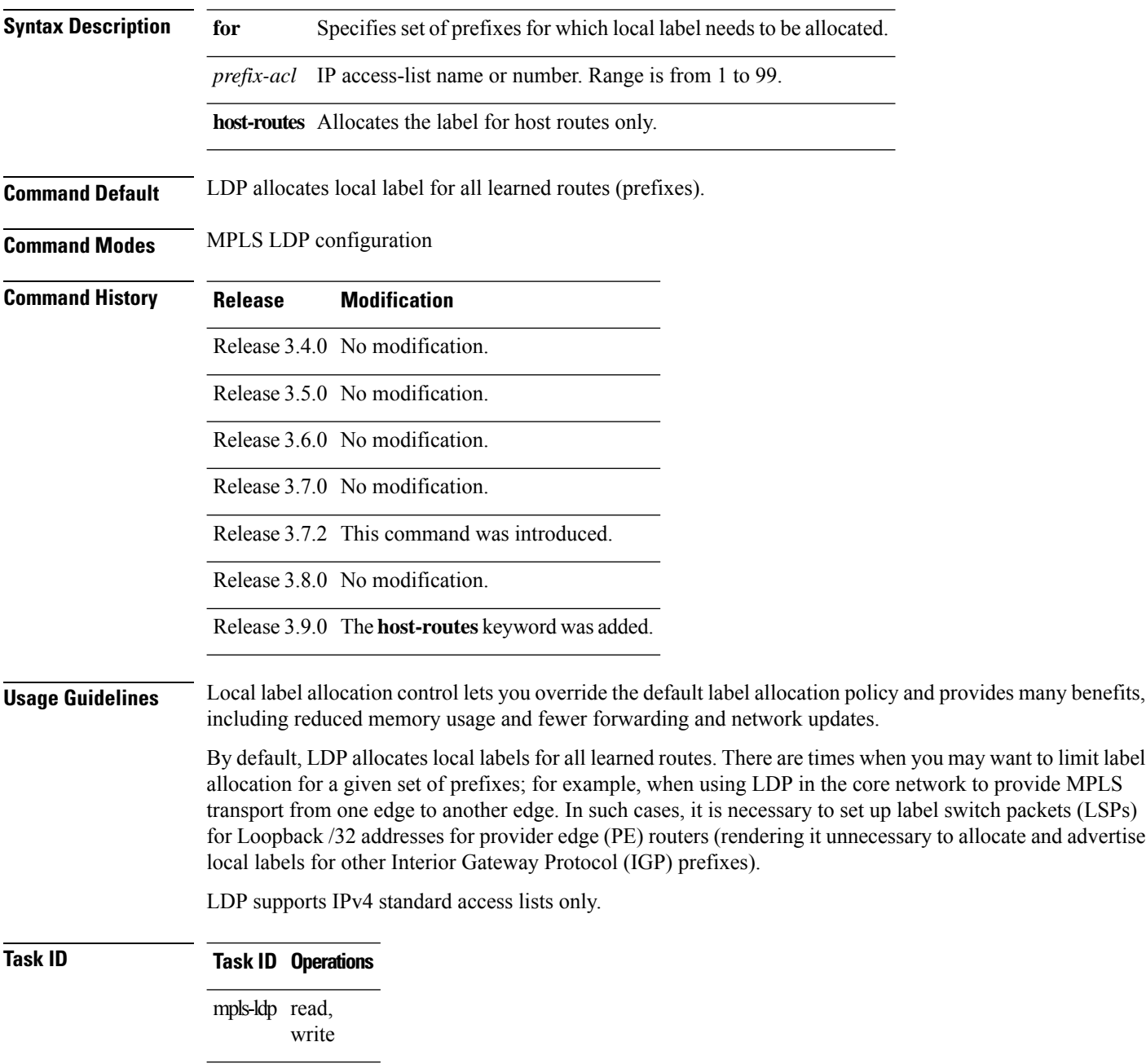
**Examples** The following example shows how to configure LDP to limit allocation of local labels to prefixes 192.168.1.1, 192.168.2.2, and 192.168.3.3 only:

```
RP/0/RP0RSP0/CPU0:router:hostname(config)# ipv4 access-list pfx_acl_1
RP/0/RP0RSP0/CPU0:router:hostname(config-ipv4-acl)# permit 192.168.1.1
RP/0/RP0RSP0/CPU0:router:hostname(config-ipv4-acl)# permit 192.168.2.2
RP/0/RP0RSP0/CPU0:router:hostname(config-ipv4-acl)# permit 192.168.3.3
```
RP/0/RP0RSP0/CPU0:router:hostname(config-ldp)# **label allocate for pfx\_acl\_1**

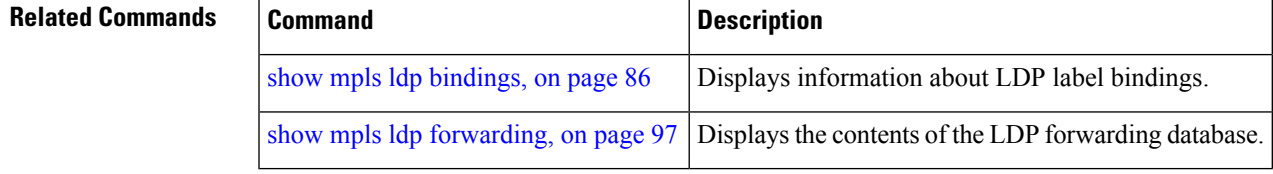

### **log graceful-restart**

To set up notification describing graceful-restart (GR) session events, use the **log graceful-restart** command in MPLS LDP configuration mode. To return to the default behavior, use the **no** form of this command.

#### **log graceful-restart**

**Syntax Description** This command has no arguments or keywords.

**Command Default** No default behavior or values

**Command Modes** MPLS LDP configuration

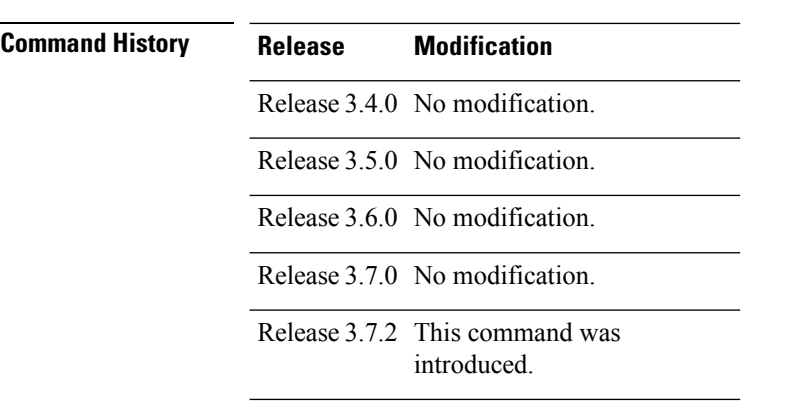

Release 3.8.0 No modification.

Release 3.9.0 No modification.

**Usage Guidelines** Use the **log graceful-restart** command to receive a syslog/console message when a graceful restart-related session event occurs, including LDP graceful restart session disconnection, reconnection, and timeout.

### $\overline{\mathscr{C}}$

**Note** A logging message is issued upon graceful restart session events.

**Task ID Task ID Operations**

mpls-ldp read, write

**Examples** The following example shows how to enable logging messages for graceful restart session events:

RP/0/RP0RSP0/CPU0:router:hostname(config-ldp)# **log graceful-restart**

The following sample output shows the logging events that can be displayed on the console:

RP/0/RP0RSP0/CPU0:router:hostname: mpls\_ldp[340]: %ROUTING-LDP-5-GR : GR session 4.4.4.4:0 (instance 1) disconnected RP/0/RP0RSP0/CPU0:router:hostname: mpls\_ldp[340]: %ROUTING-LDP-5-GR : GR session 4.4.4.4:0 (instance 2) reconnected RP/0/RP0RSP0/CPU0:router:hostname: mpls\_ldp[340]: %ROUTING-LDP-5-GR : GR session 5.5.5.5:0 (instance 3) timed out

RP/0/RP0RSP0/CPU0:router:hostname: mpls\_ldp[336]: %ROUTING-LDP-5-GR\_RESTART\_COMPLETE : GR forwarding state hold timer has expired

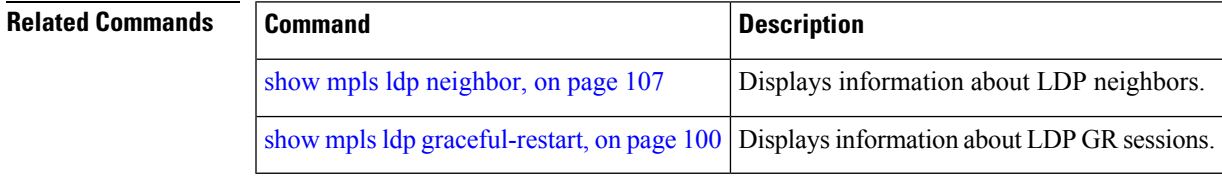

### **log neighbor**

To enable logging of notices describing session changes, use the **log neighbor** command in MPLS LDP configuration mode. To return to the default behavior, use the **no** form of this command.

#### **log neighbor**

**Syntax Description** This command has no arguments or keywords.

**Command Default** No default behavior or values

**Command Modes** MPLS LDP configuration

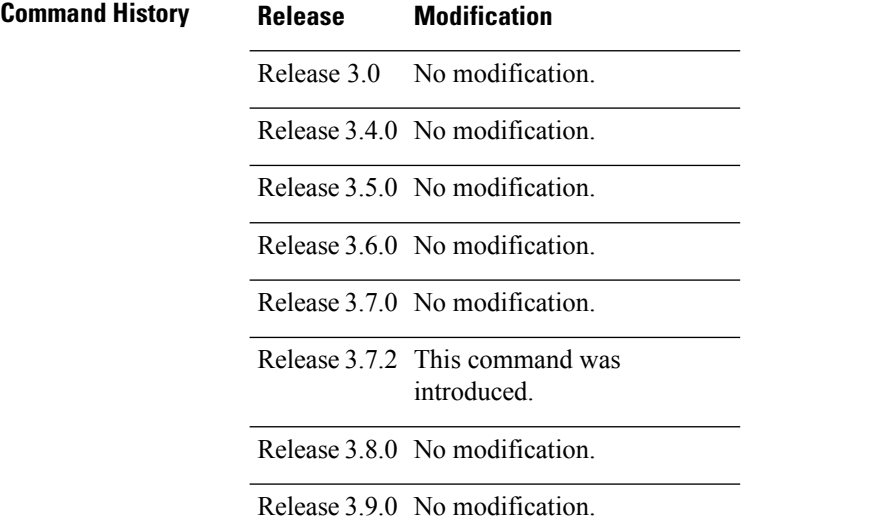

**Usage Guidelines** Use the **log neighbor** command to receive a syslog or console message when a neighbor goes up or down.

**Task ID Task ID Operations** mpls-ldp read, write

**Examples** The following example shows how to enable logging messages for neighbor session up and down events:

RP/0/RP0RSP0/CPU0:router:hostname(config-ldp)# **log neighbor**

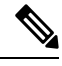

**Note** A logging message is issued when an LDP session state changes from up to down (and down to up).

The following shows sample output of logging events that can be displayed on the console:

 $\overline{\phantom{a}}$ 

RP/0/RP0RSP0/CPU0:router:hostname:10 21:11:32.111:mpls\_ldp[113]:%LDP-5-NBR\_CHANGE: Nbr 10.44.44.44:0, DOWN

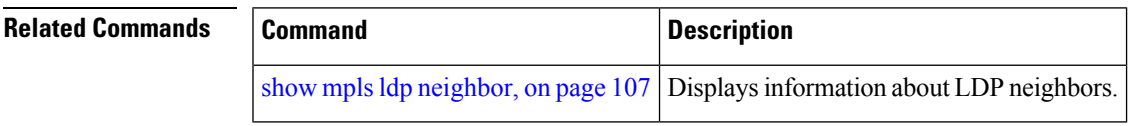

### **log nsr**

To enable logging of nonstop routing (NSR) synchronization events, use the **log nsr** command in MPLS LDP configuration mode. To return to the default behavior, use the **no** form of this command.

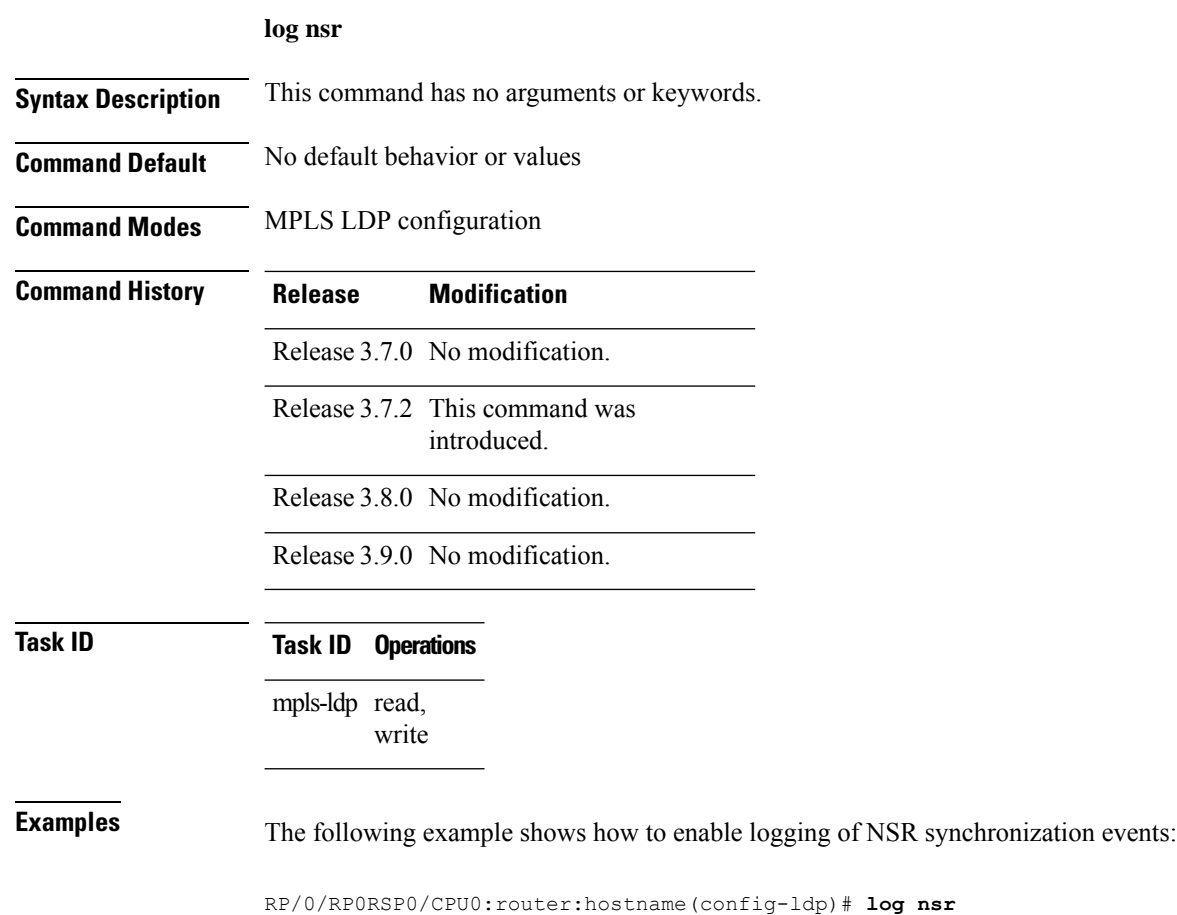

Ш

### **log session-protection**

To enable logging of notices describing LDP session protection events, use the **log** session-protection command in MPLS LDP configuration mode. To return to the default behavior, use the **no** form of this command.

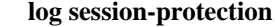

**Syntax Description** This command has no arguments or keywords.

**Command Default** No default behavior or values

**Command Modes** MPLS LDP configuration

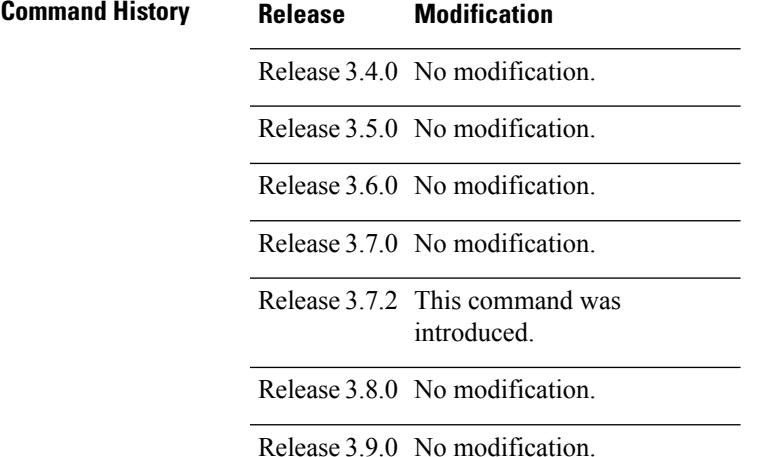

**Usage Guidelines** Use the **log session-protection** command to receive a syslog or console message when LDP session protection event occurs. These events include LDP session protection initiation, recovery, and timeout.

### **Task ID Task ID Operations**

mpls-ldp read, write

**Examples** The following example shows how to enable logging messages for session protection events:

RP/0/RP0RSP0/CPU0:router:hostname(config-ldp)# **log session-protection**

 $\mathscr{D}$ 

**Note** Logging messages are issued when session protection events occur.

The following sample output shows the logging events that are displayed on the console:

RP/0/RP0RSP0/CPU0:router:hostname:Apr 21 12:15:01.742: mpls\_ldp[315]:%ROUTING-LDP-5-SESSION\_PROTECTION: Session hold up initiated for peer 4.4.4.4:0

RP/0/RP0RSP0/CPU0:router:hostname:Apr 21 12:18:04.987: mpls\_ldp[315]:%ROUTING-LDP-5-SESSION\_PROTECTION: Session recovery succeeded for peer 4.4.4.4:0

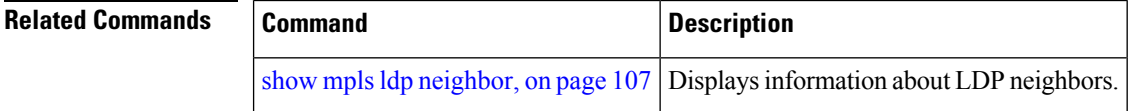

### **make-before-break**

To enable Multicast Label Distribution Protocol (MLDP) make-before-break (MBB) support, use **make-before-break** command in MPLS LDP MLDP configuration.

**address-family ipv4 make-before-break** [{**delay** *seconds* | **route-policy** *name*}]

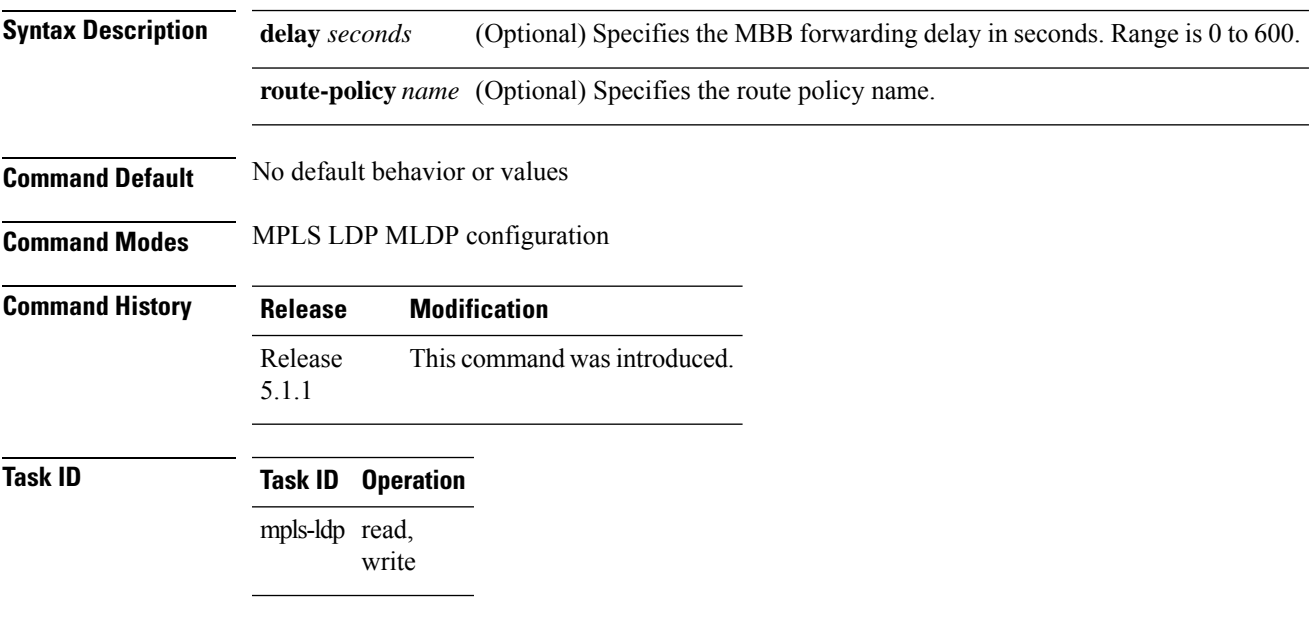

### **Example**

The following example shows how to enable MLDP MBB support:

RP/0/RP0RSP0/CPU0:router:hostname(config-ldp-mldp)# **address-family ipv4 make-before-break**

## **mldp disable**

To disable Multicast Label Distribution Protocol (MLDP) on Label Distribution Protocol (LDP) enabled interfaces, use **mldp disable** command in MPLS LDP configuration mode.

**interface** *type interface-path-id* **address-family** {**ipv4** | **ipv6**} **igp mldp disable**

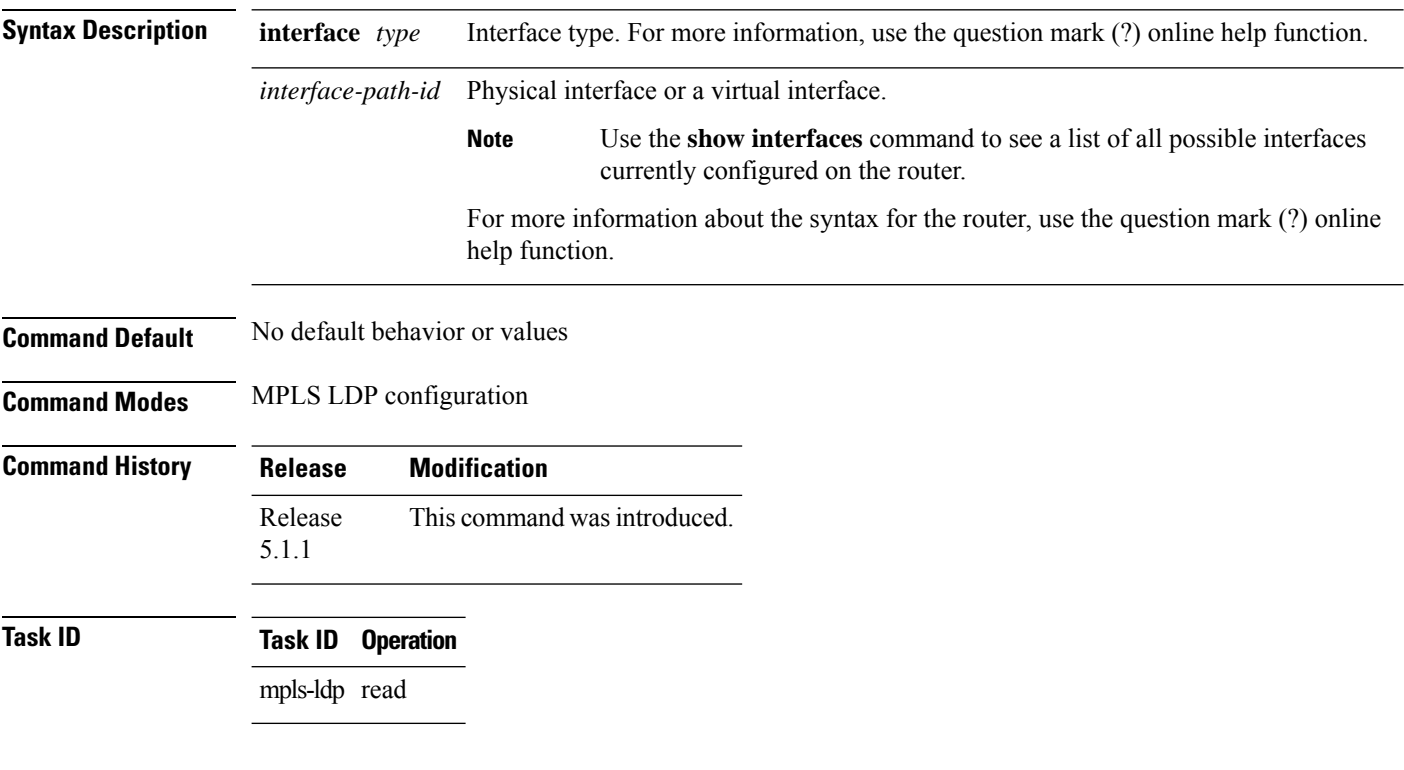

### **Example**

The following example shows how to disable MLDP on a LDP enabled interface:

RP/0/RP0RSP0/CPU0:router:hostname(config-ldp-if-af)# **igp mldp disable**

### **mldp logging notifications**

To enable Multicast Label Distribution Protocol (MLDP) system log notifications, use the **mldp logging notifications** command in MPLS LDP MLDP configuration mode. To disable this function, use the **no** form of this command.

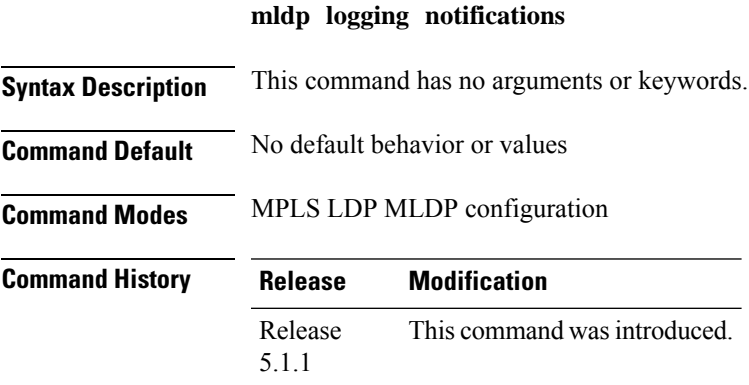

**Task ID Task ID Operation** mpls-ldp read

#### **Example**

The following example shows how to enable MLDP system log notifications:

RP/0/RP0RSP0/CPU0:router:hostname(config-ldp)# **mldp logging notifications**

### **mofrr (MPLS-LDP)**

To enable Multicast Label Distribution Protocol (MLDP) multicast only fast reroute (MoFRR) support, use **mofrr** command in MPLS LDP MLDP configuration.

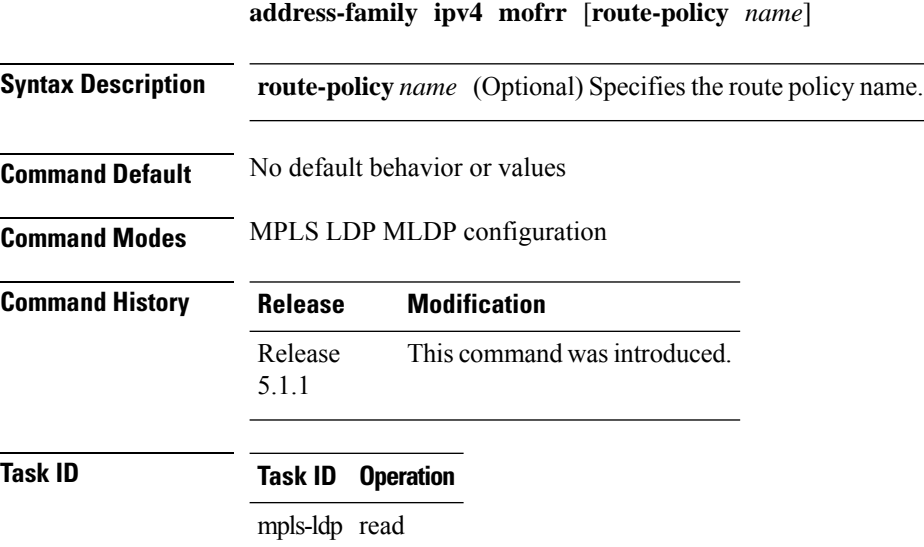

#### **Example**

The following example shows how to enable MLDP MoFRR support:

RP/0/RP0RSP0/CPU0:router:hostname(config-ldp-mldp)# **address-family ipv4 mofrr**

### **mpls ldp**

To enter MPLS Label DistributionProtocol (LDP) configuration mode, use the **mplsldp** command in Global Configuration modeXR Config mode.

#### **mpls ldp**

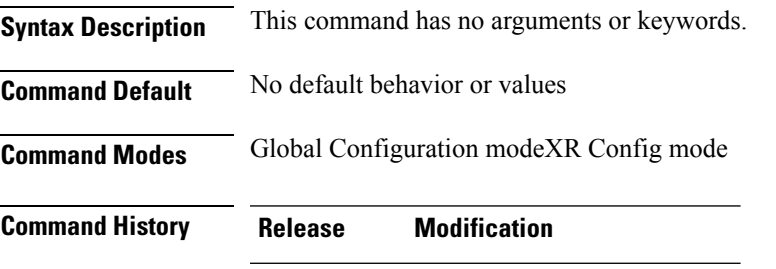

Release 3.9.0 This command was introduced.

**Task ID Task ID Operations** mpls-ldp read, write

**Examples** The following example shows how to MPLS LDP configuration mode:

RP/0/RP0RSP0/CPU0:router:hostname# **configure** RP/0/RP0RSP0/CPU0:router:hostname(config)# **mpls ldp** RP/0/RP0RSP0/CPU0:router:hostname(config-ldp)

### **mpls lsd app-reg-delay disable**

Allows LDP to allocate labels with out any delay if segment routing will not be configured. By default, MPLS Label Switching Database (LSD) waits for segment routing enabled IGPs to allocate labels first because of their global significance. LSD allows LDP to allocate labels only after segment routing enabled IGPs complete label allocation. If segment routing will not be configured, this leads to additional delay and may cause traffic drops after router reload. This command avoids the delay in label allocation.

#### **mpls lsd app-reg-delay disable**

This command has no arguments or keywords.

#### **Command Default:**

No default behavior or values

#### **Command Modes:**

Global Configuration modeXR Config mode

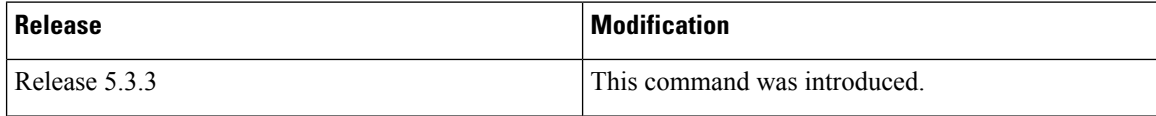

#### **Usage Guidelines** No specific guidelines impact the use of this command.

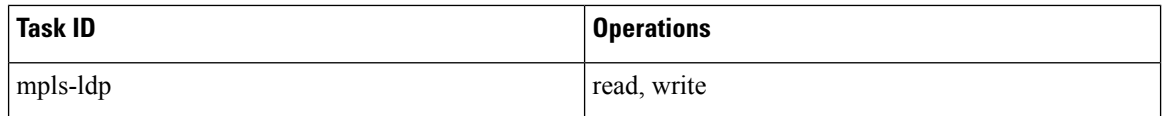

The following example shows how to configure **mpls lsd app-reg-delay disable** command:

```
RP/0/RSP0/CPU0:router# configure
RP/0/RSP0/CPU0:router(config)# mpls lsd app-reg-delay disable
```
Ш

### **neighbor dual-stack tlv-compliance**

To configure dual-stack TLV compliance check, use the **neighbor dual-stack tlv-compliance** command in MPLS LDP configuration mode. To return to the default behavior, use the **no** form of this command.

### **neighbor dual-stack tlv-compliance no neighbor dual-stack tlv-compliance**

**Syntax Description** This command has no arguments or keywords.

**Command Default** Compliance check is disabled by default.

**Command Modes** MPLS LDP configuration

6.0

**Command History Release Modification** Release This command was introduced.

**Usage Guidelines** No specific guidelines impact the use of this command.

**Task ID Task ID Operation** mpls-ldp read,

write

#### **Example**

The following example shows how to configure dual-stack TLV compliance check:

```
RP/0/RP0RSP0/CPU0:router:hostname# configure
RP/0/RP0RSP0/CPU0:router:hostname(config)# mpls ldp
RP/0/RP0RSP0/CPU0:router:hostname(config-ldp)# neighbor dual-stack tlv-compliance
```
### **neighbor dual-stack transport-connection max-wait**

To configure the maximum time (in seconds) the preferred address family connection must wait to establish before resorting to non-preferred address family or FCFS, use the **neighbor dual-stack transport-connection max-wait** command in MPLS LDP configuration mode.

**neighbor dual-stack transport-connection max-wait** *seconds*

**Syntax Description** seconds Specifies the maximum wait time in seconds for preferred transport connection establishment. The range is from 0 to 60. Zero indicates no preference. *seconds*

**Command Default** No default behavior or values

**Command Modes** MPLS LDP configuration

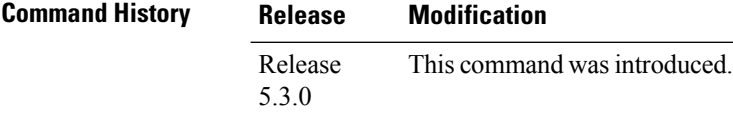

**Task ID Task ID Operation**

read, write mpls ldp

#### **Example**

The following example shows how to configure the maximum wait time for preferred transport connection establishment:

```
RP/0/0/CPU0:ios#configure
RP/0/0/CPU0:ios(config)#mpls ldp
RP/0/0/CPU0:ios(config-ldp)#neighbor dual-stack transport-connection max-wait 5
```
П

### **neighbor dual-stack transport-connection prefer ipv4 for-peers**

To configure preferred transport as IPv4 for set of peers to establish TCP connection in a dual-stack setup, use the **neighbor dual-stack transport-connection prefer ipv4 for-peers** command in the MPLS LDP configuration mode.

**neighbor dual-stack transport-connection prefer ipv4 for-peers** *access-list*

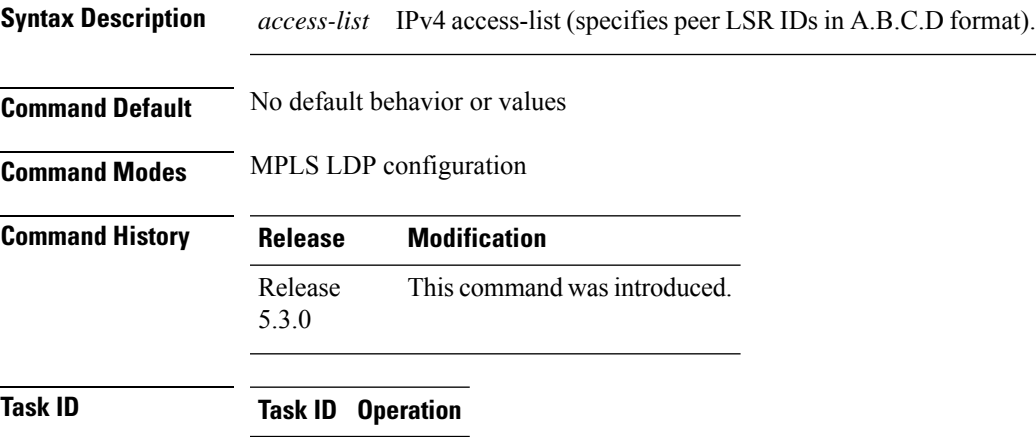

read, write mpls ldp

#### **Example**

The following example shows how to configure preferred transport as IPv4 for set of peers:

```
RP/0/0/CPU0:ios#configure
RP/0/0/CPU0:ios(config)#mpls ldp
RP/0/0/CPU0:ios(config-ldp)#neighbor dual-stack transport-connection prefer ipv4 for-peers
3.3.3.3
```
### <span id="page-89-0"></span>**neighbor password**

To configure password authentication using the TCP Message Digest 5 (MD5) option for a neighbor, use the **neighbor password** command in MPLS LDP configuration mode. To return to the default behavior, use the **no** form of this command.

[**vrf** *vrf-name*] **neighbor** *ldp-id* **password** {**clear** | **disable** | **encrypted**} *password* **no** [**vrf** *vrf-name*] **neighbor** *ldp-id* **password**

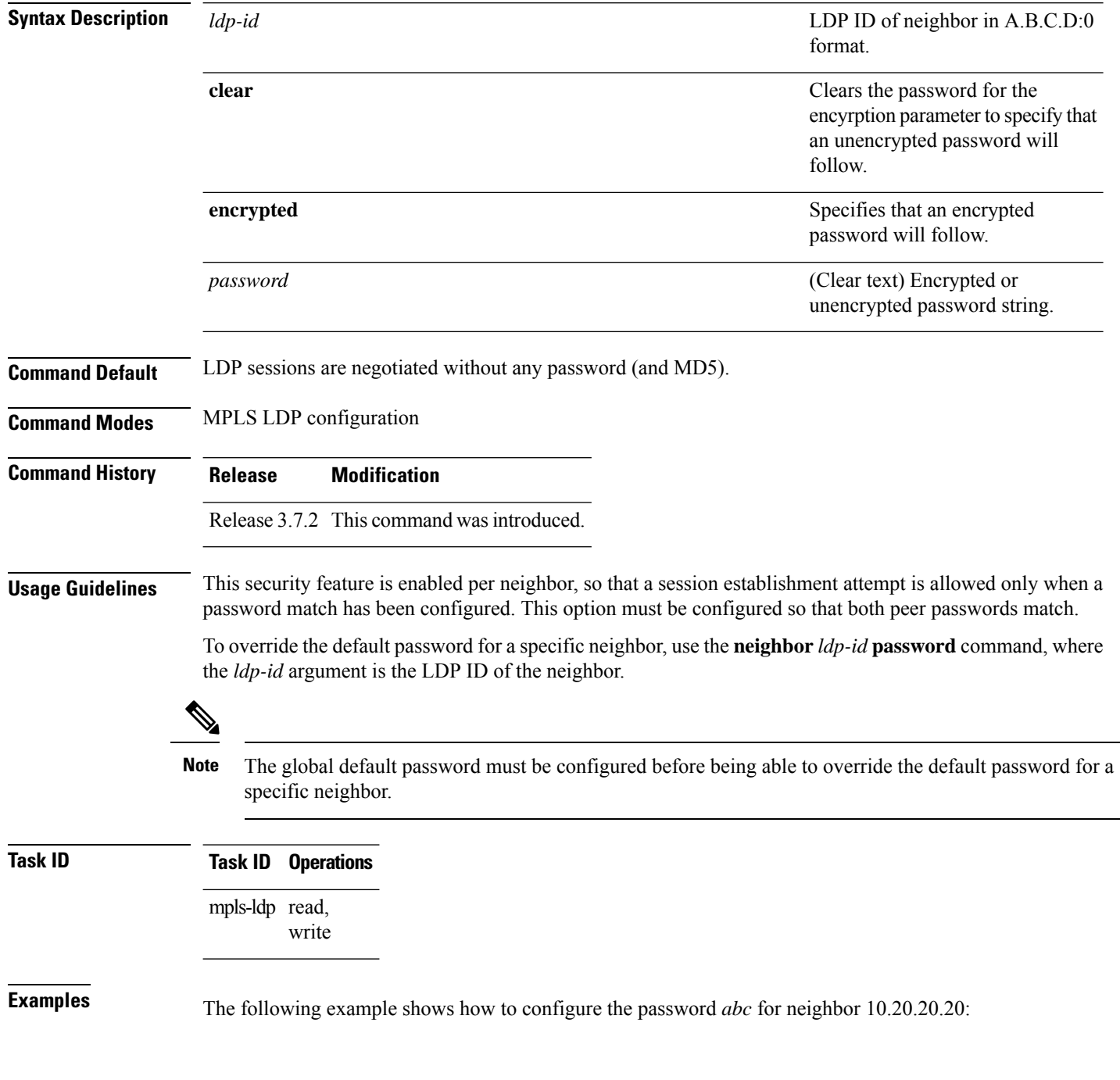

RP/0/RP0RSP0/CPU0:router:hostname(config-ldp)# **neighbor 10.20.20.20:0 password clear abc**

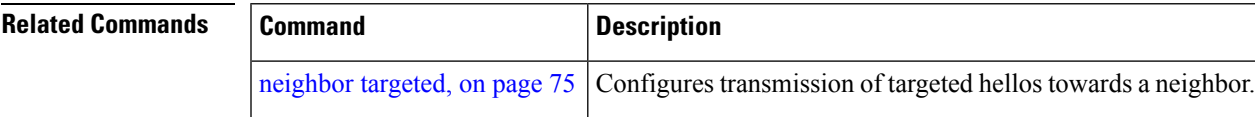

## **neighbor password disable**

To override an individual neighbor which requires no password, use the**neighborpassworddisable** command in MPLS LDP configuration mode.

**neighbor** *IP-address* **password disable**

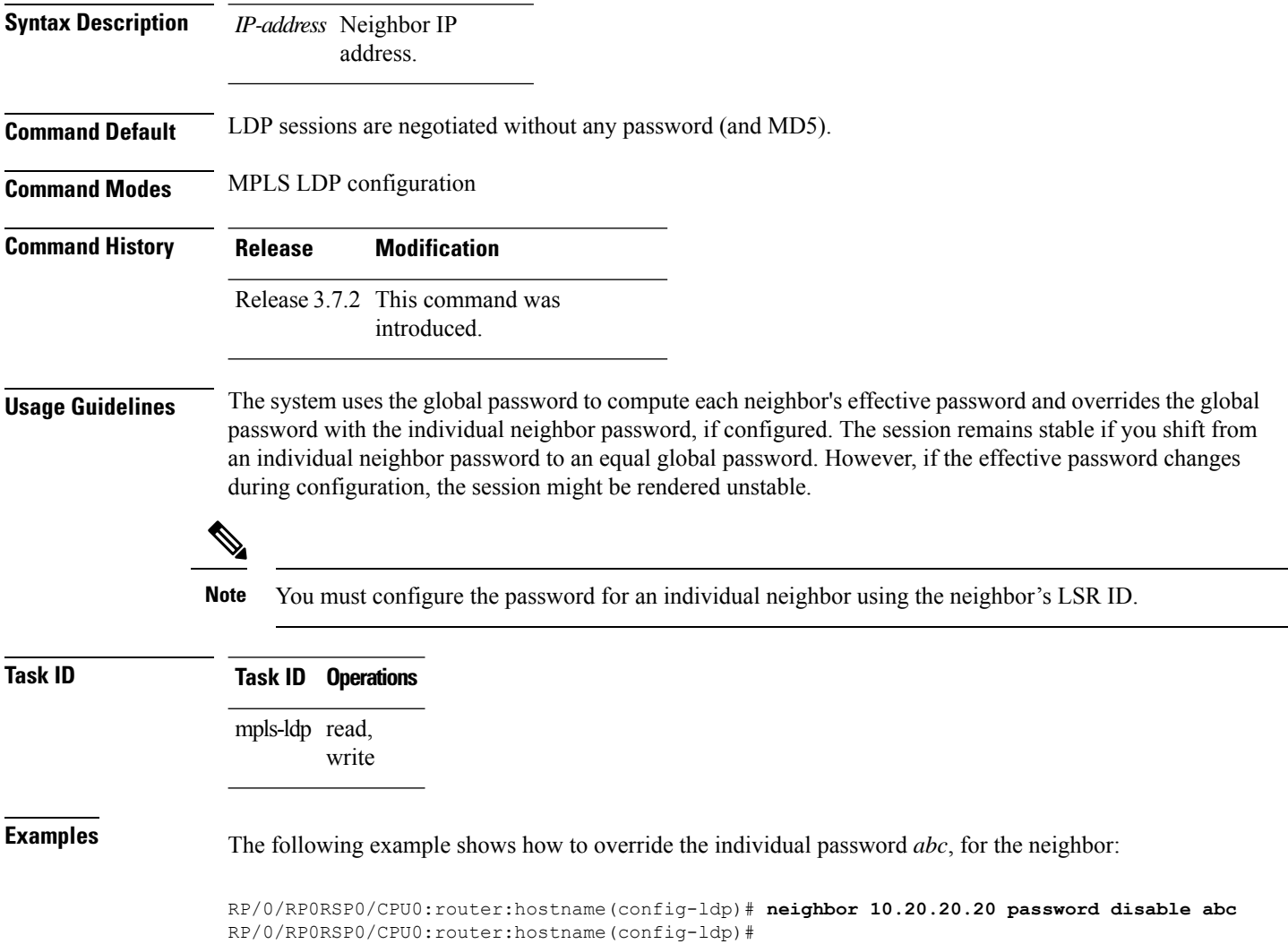

### <span id="page-92-0"></span>**neighbor targeted**

To configure transmission of targeted hellos toward a neighbor for setting up an LDP session, use the **neighbor targeted** command in MPLS LDP configuration mode. To return to the default behavior, use the **no** form of this command.

**address-family** {} **neighbor** *IP address* **targeted no address-family** {} **neighbor** *IP address* **targeted**

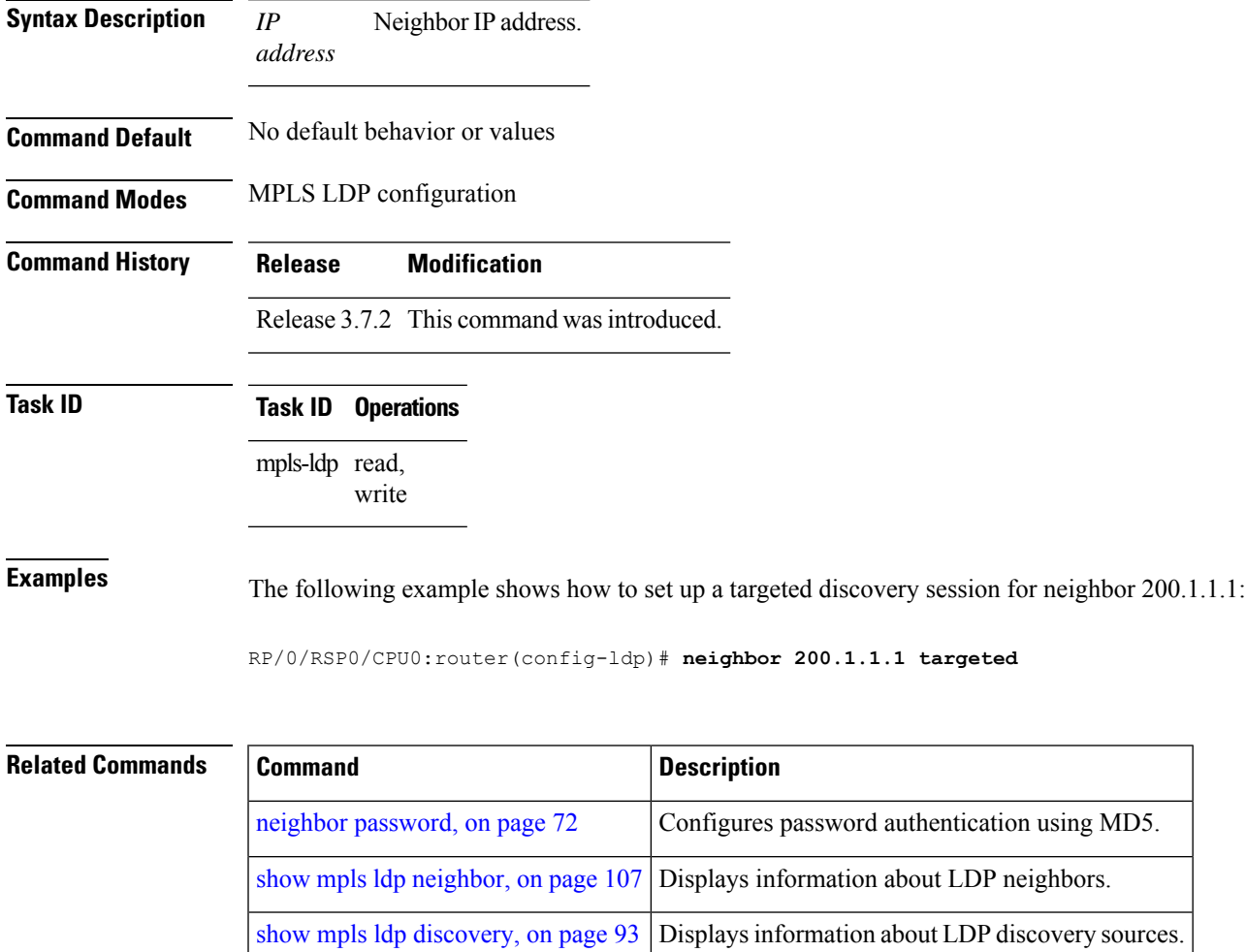

### **nsr (MPLS-LDP)**

To configure nonstop routing for LDP protocols in the event of a disruption in service, use the **nsr** command in MPLS LDP configuration mode. To return to the default behavior, use the **no** form of this command.

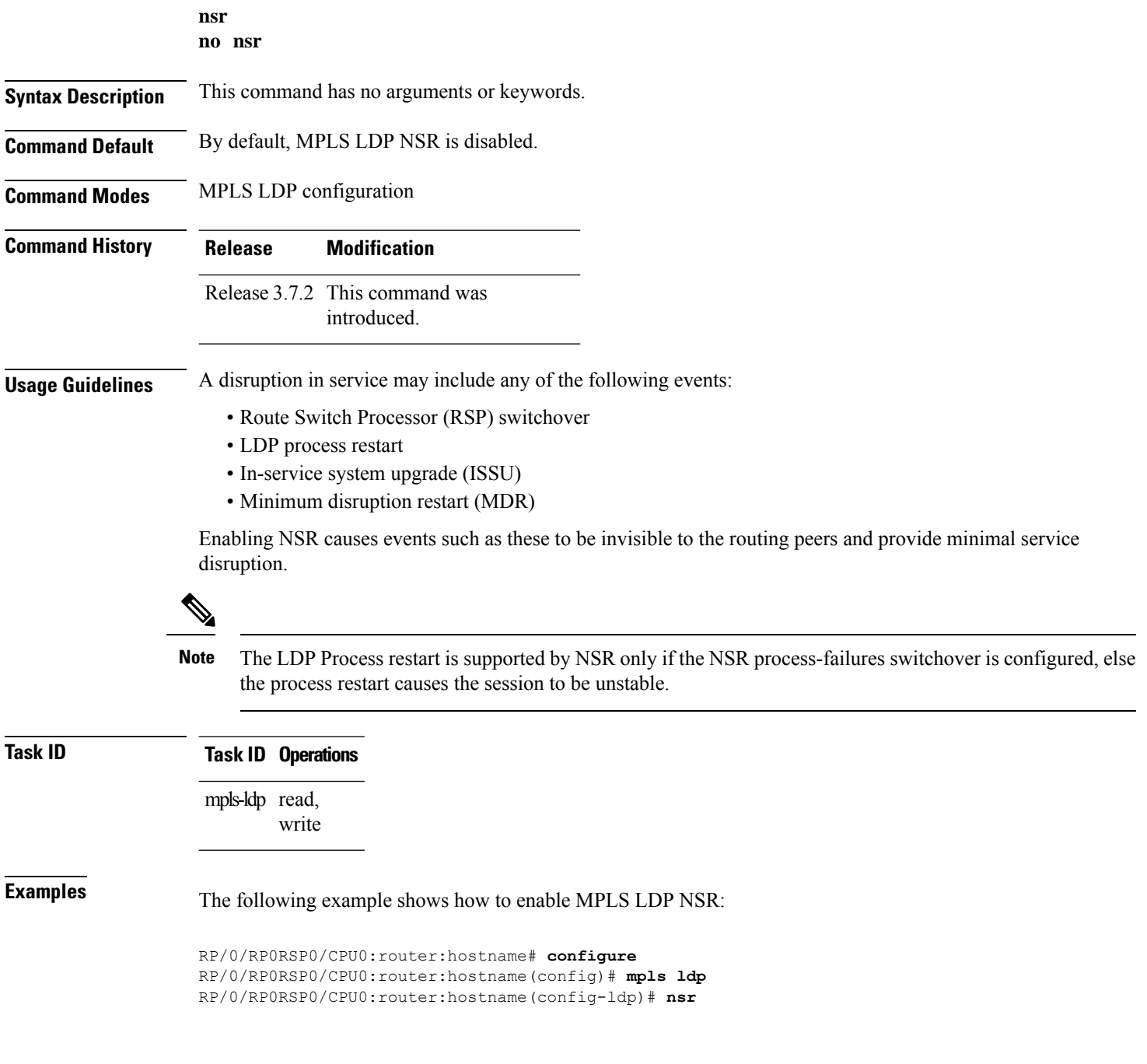

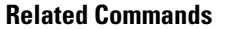

I

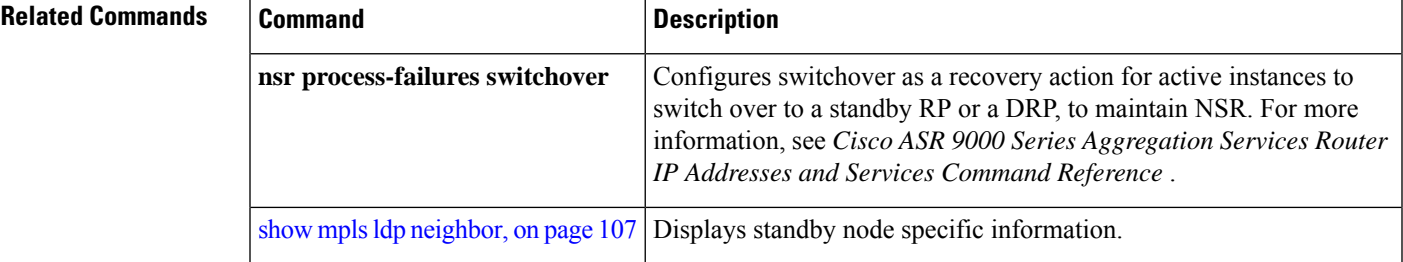

### **recursive-fec**

To enable Multicast Label Distribution Protocol (MLDP) recursive-fec support, use **recursive-fec** command in MPLS LDP MLDP configuration.

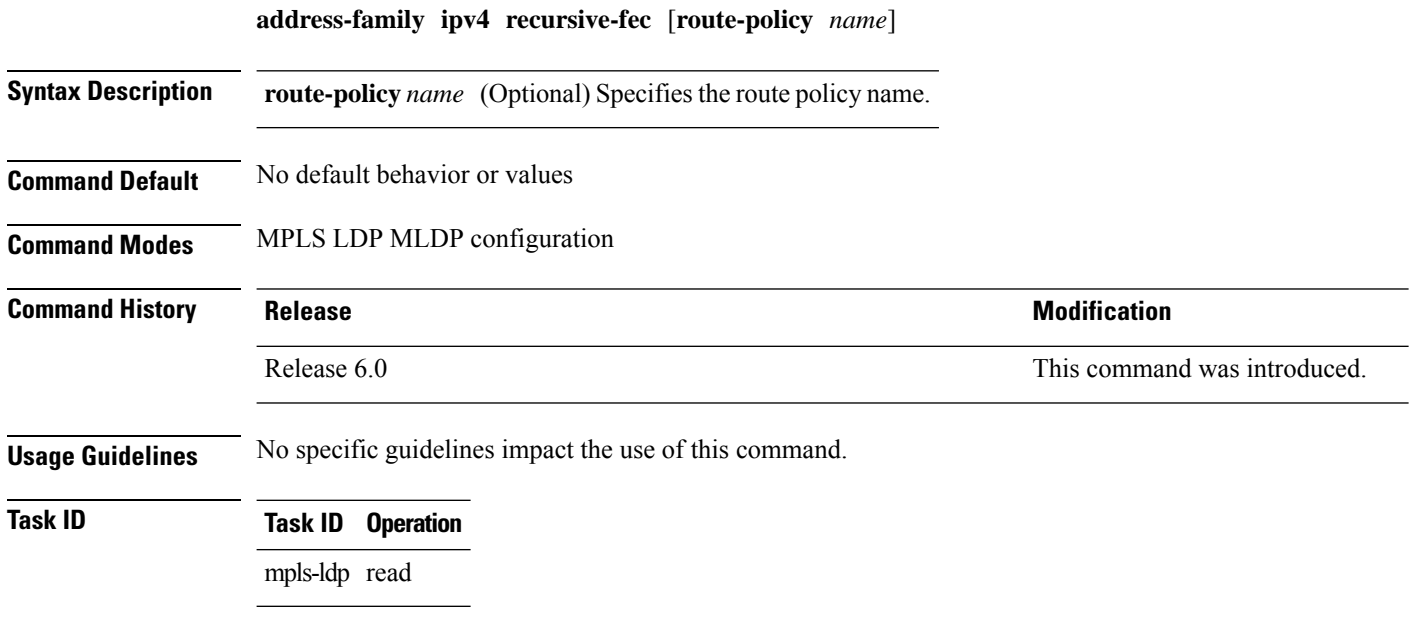

### **Example**

The following example shows how to enable MLDP recursive fec support:

RP/0/RP0RSP0/CPU0:router:hostname(config-ldp-mldp)# **address-family ipv4 recursive-fec**

### **router-id (MPLS LDP)**

To specify an IPv4 address to act as the router ID, use the **router-id** command in MPLS LDP configuration mode. To return to the default behavior, use the **no** form of this command.

**router-id** *lsr-id* **no router-id**

**Syntax Description** *lsr-id* LSR ID in A.B.C.D format. **Command Default** LDP uses router ID as determined by global router ID agent, IP Address Repository Manager (IP ARM). **Command Modes** MPLS LDP configuration **Command History Release Modification** Release 3.7.2 This command was introduced. **Usage Guidelines** LDP uses the router ID from different sources in the following order: **1.** Configured LDP router ID. **2.** Global router ID (if configured). **3.** Calculated (computed) using the primary IPv4 address of the highest numbered configured loopback address. We recommend configuring at least one loopback address. **Note** We recommend that you configure an IP address for the LDP router-id to avoid unnecessary session flaps. **Task ID Task ID Operations** mpls-ldp read, write **Examples** The following example shows how to specify an LSR ID as the router ID: RP/0/RP0RSP0/CPU0:router:hostname(config-ldp)#**router-id 10.0.0.1 Related Commands Command Command Description** 

show mpls ldp [discovery,](#page-110-0) on page 93 | Displays the status of the LDP discovery process.

show mpls ldp [neighbor,](#page-124-0) on page 107 Displays information about LDP neighbors.

show mplsldp [parameters,](#page-134-0) on page 117 Displays current LDP parameter settings.

### **router ospf**

To enable Open Shortest Path First (OSPF) LDP IGP synchronization for a specific VRF or a specific VRF area or a specific VRF area interface, use the **router ospf** command in Global Configuration modeXR Config mode.

**router ospf** *process-id* [**vrf** *vrf-name* [**area** {*area-id ip-address*}] [**interface** *type interface-path-id*] **mpls ldp sync** [**disable**]]

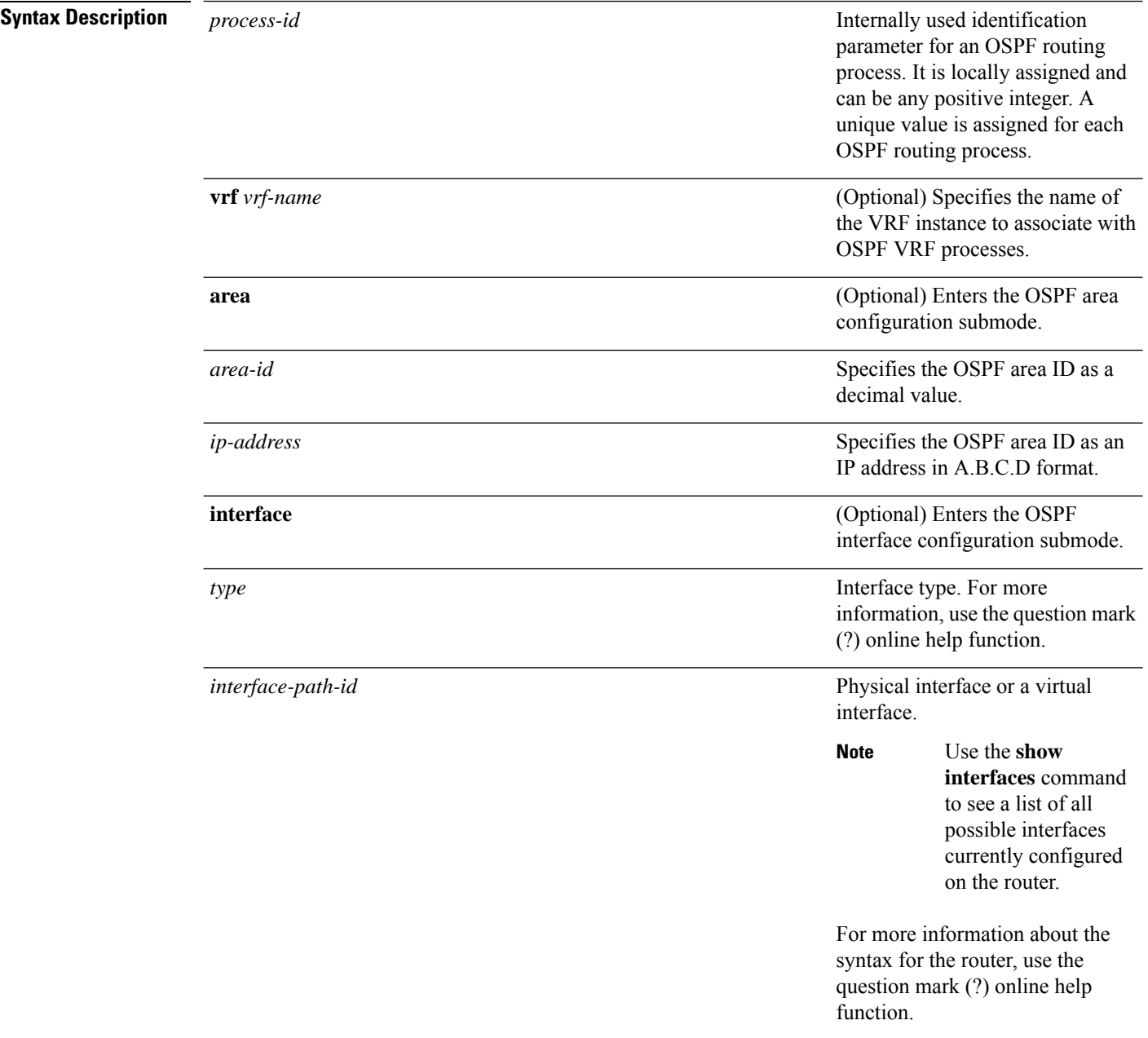

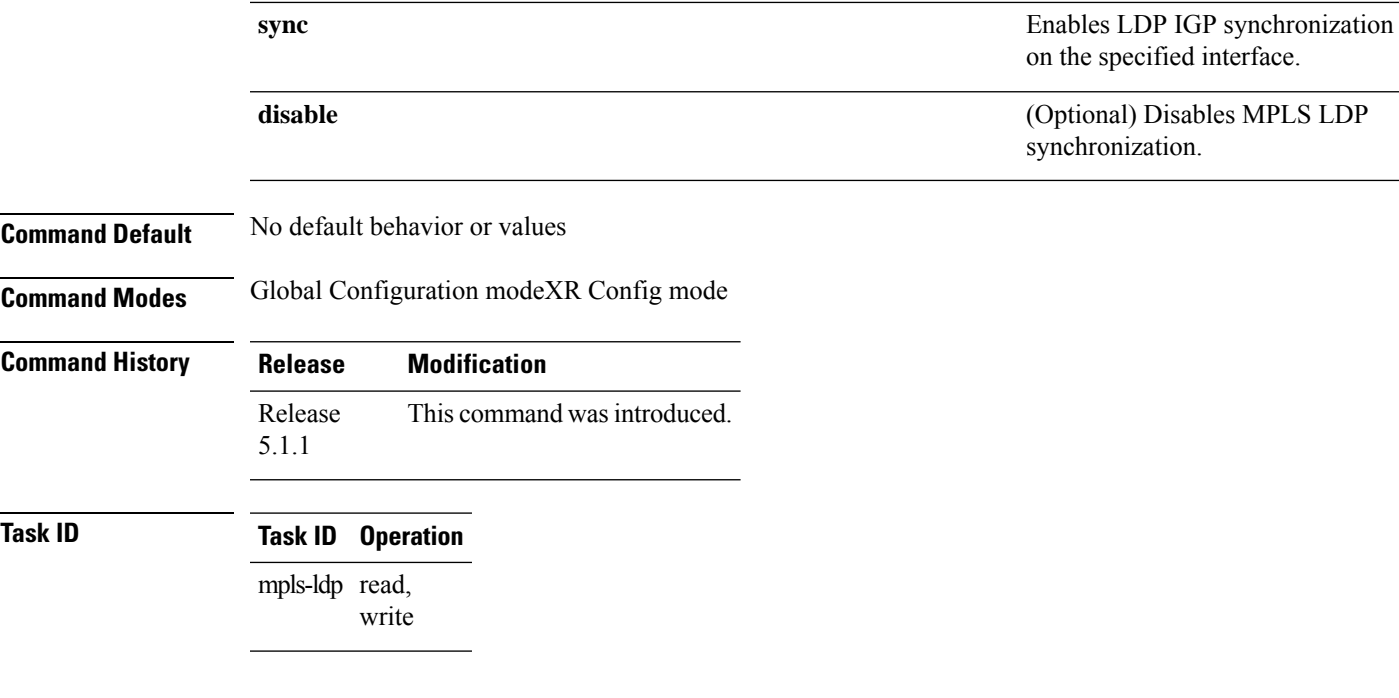

#### **Example**

The following example shows how to enable OSPF LDP IGP synchronization for a specific VRF:

RP/0/RP0RSP0/CPU0:router:hostname# **configure** RP/0/RP0RSP0/CPU0:router:hostname(config)#**router ospf 109** RP/0/RP0RSP0/CPU0:router:hostname(config-ospf)#

# **session protection**

To enable the LDP session protection feature for keeping LDP peer session up by means of targeted discovery following the loss of link discovery with a peer, use the **session protection** command in MPLS LDP configuration mode. To return to the default behavior, use the **no** form of this command.

```
session protection [{duration seconds | infinite}] [for peer-acl]
no session protection
```
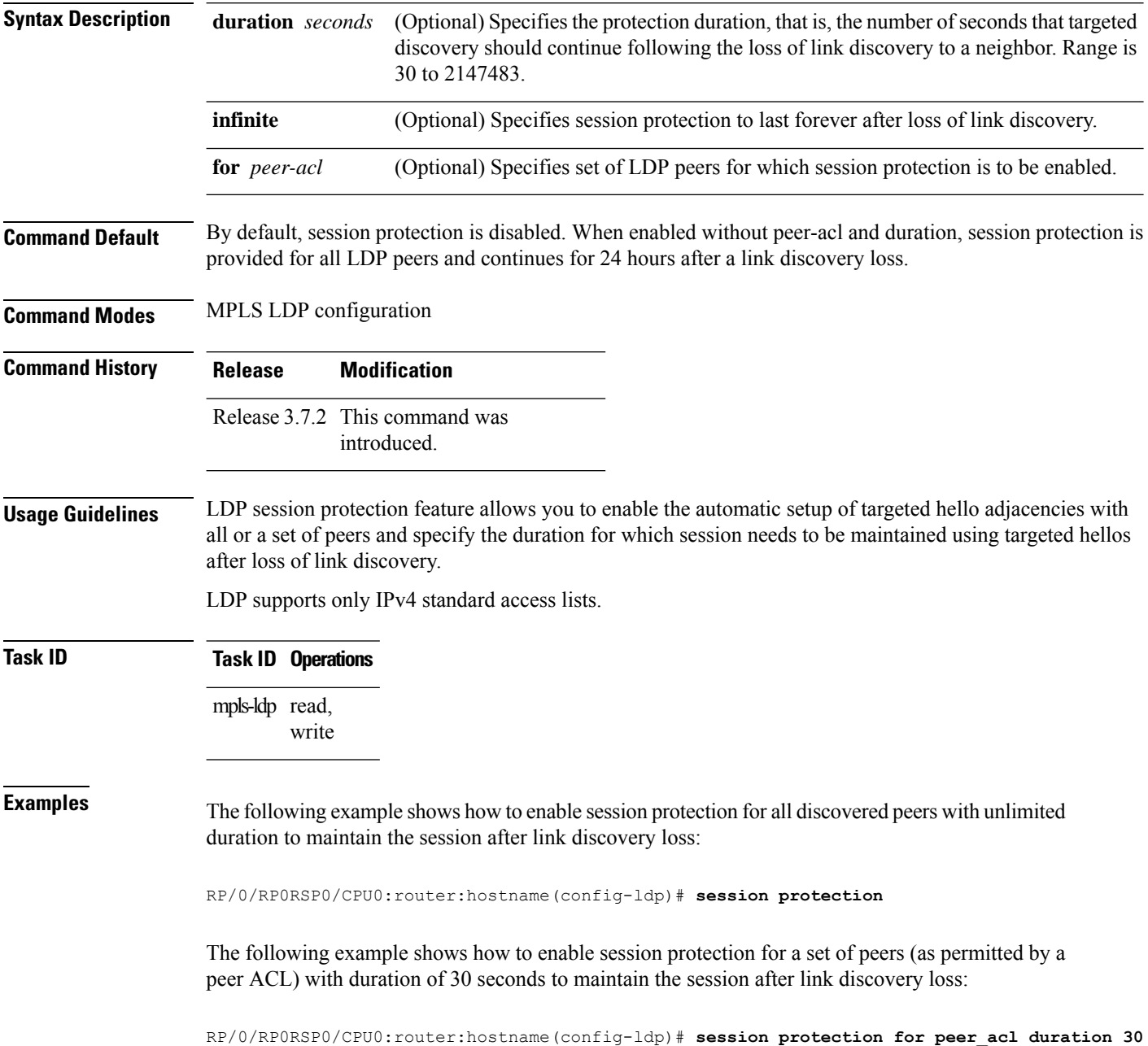

 $\mathbf l$ 

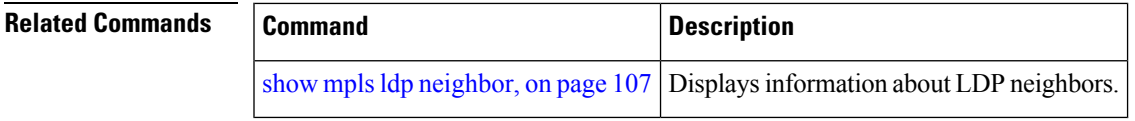

## **show mpls ldp backoff**

To display information about the configured session setup backoff parameters and any potential LDP peers with which session setup attempts are being throttled, use the **show mpls ldp backoff** command in EXEC modeXR EXEC mode.

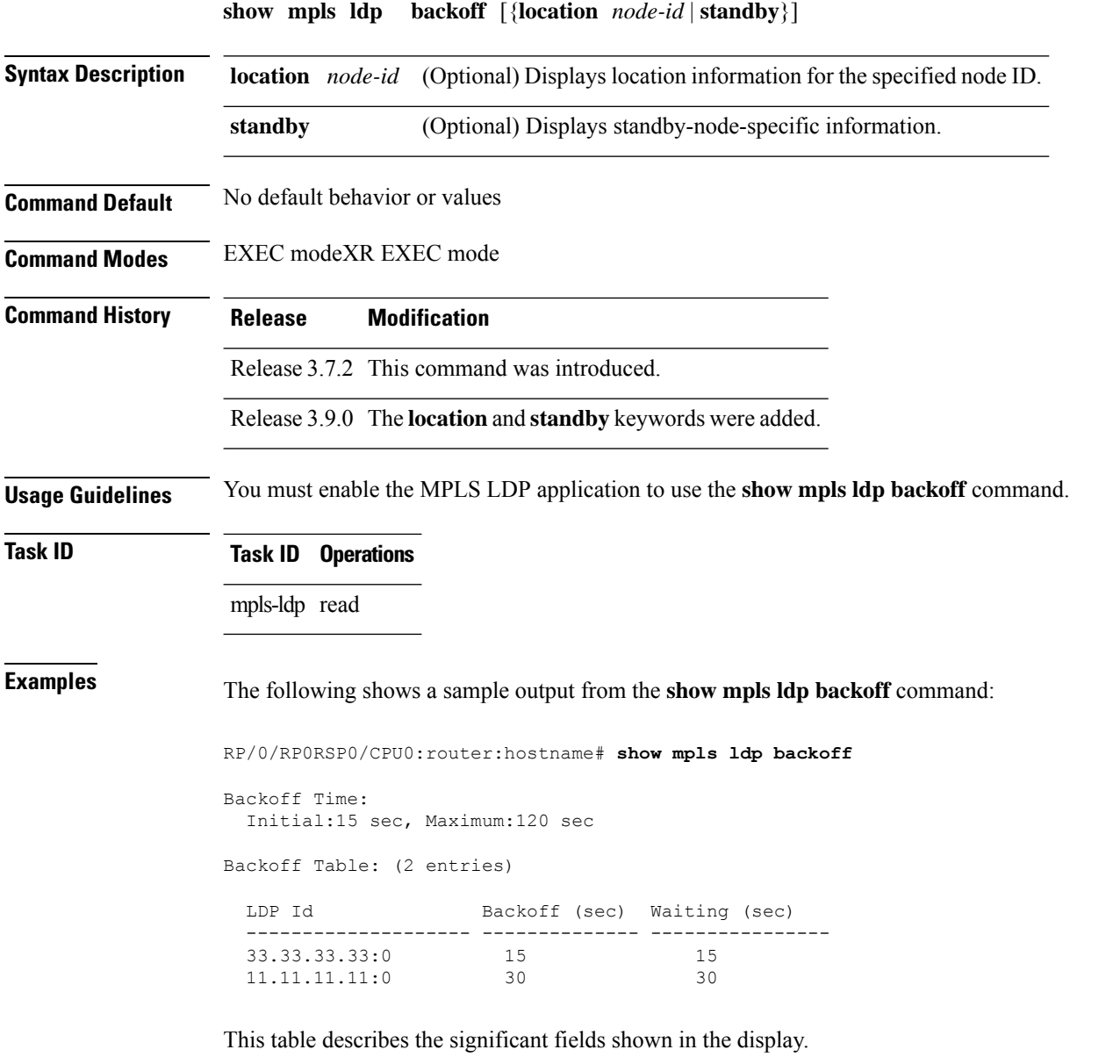

**Table 1: show mpls ldp backoff Command Field Descriptions**

| Field | <b>Description</b>                                                      |
|-------|-------------------------------------------------------------------------|
|       | Backoff Time   Initial and maximum backoff time parameters, in seconds. |

I

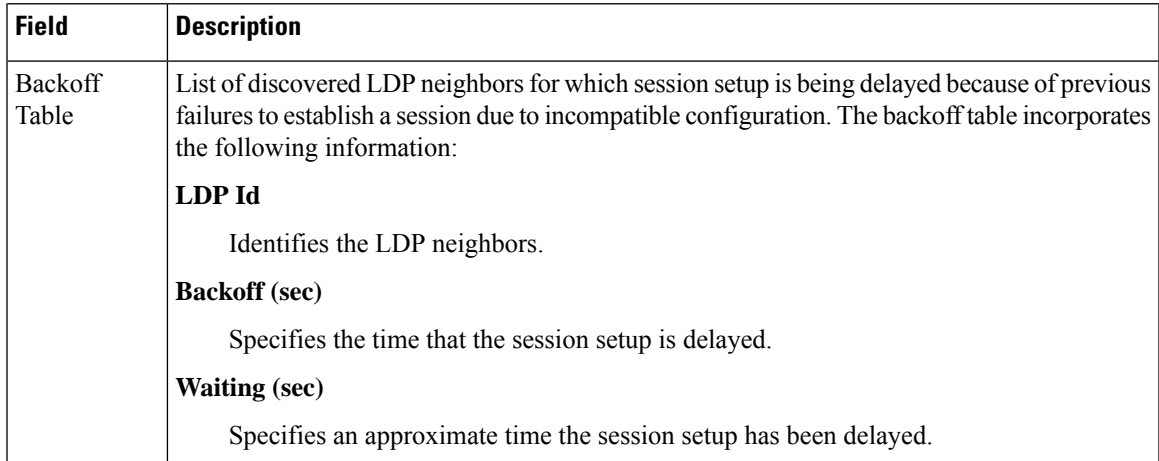

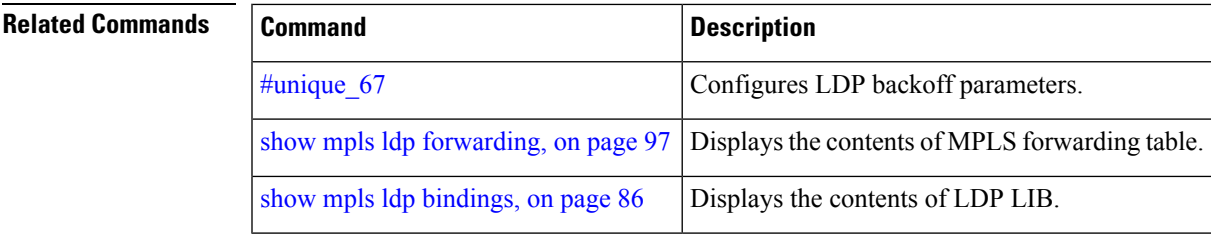

### <span id="page-103-0"></span>**show mpls ldp bindings**

To display the contents of the Label Information Base (LIB), use the **show mpls ldp bindings** command in EXEC command.

**show mpls ldp** [{}] **bindings** [*prefix*/*length* ] [**advertisement-acls**] [**brief**] [**detail**] [**local**] [**local-label** *label* [**to** *label*]] [**local-only**] [**neighbor** *address*] [**remote-only**][**remote-label** *label* [**to** *label*]] [**summary**] [{**location** *node-id* | **standby**}]

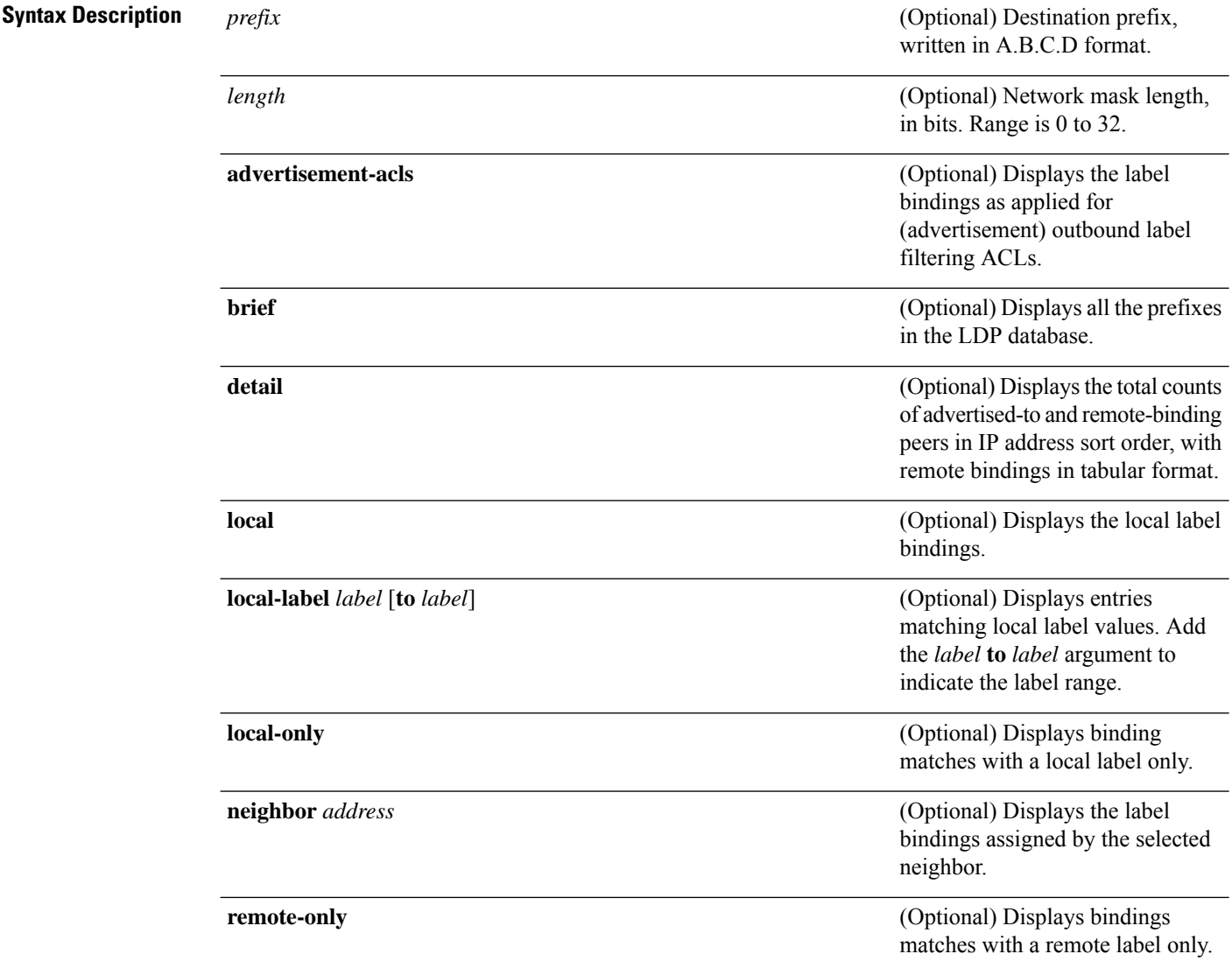

 $\mathbf l$ 

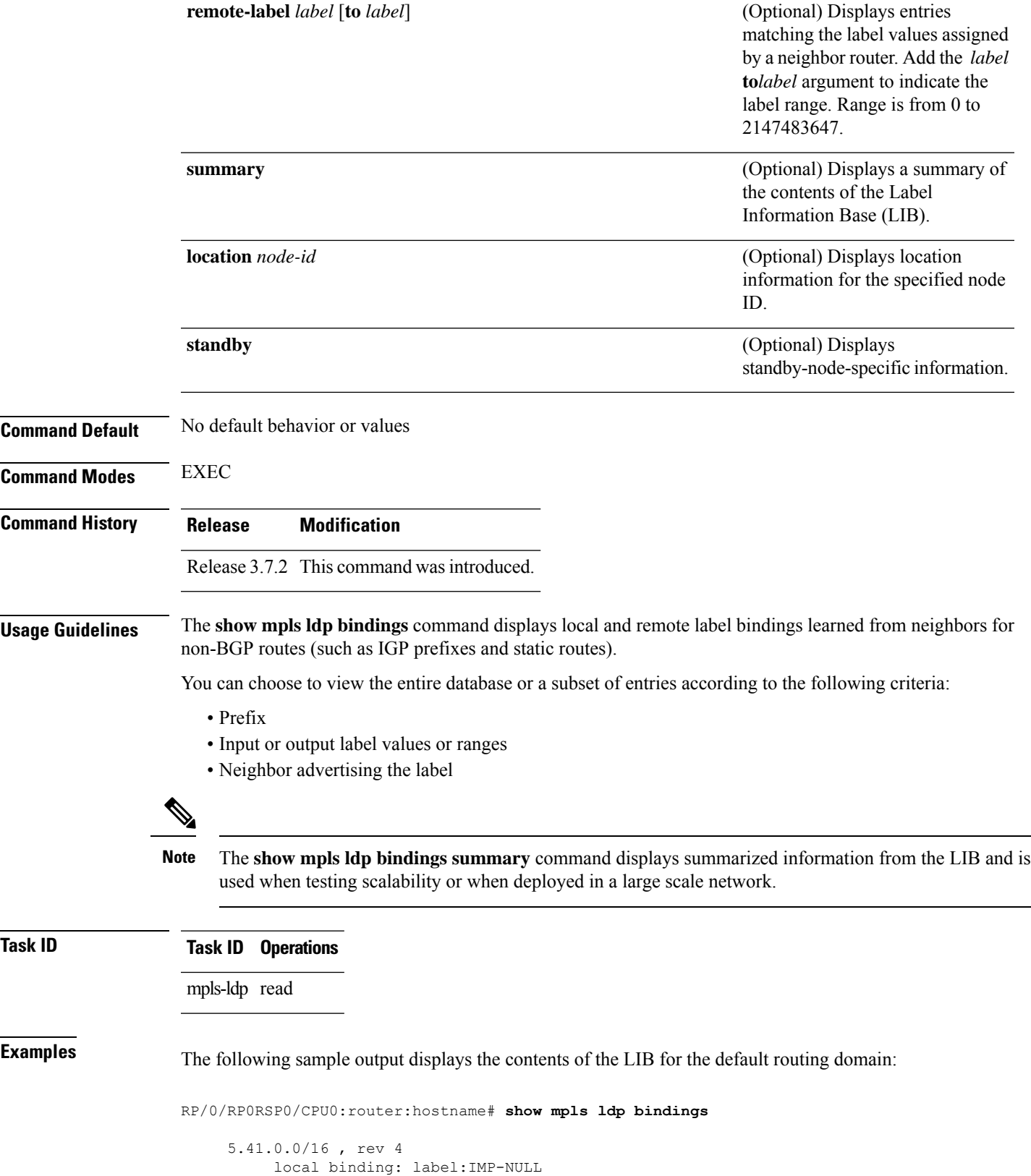

```
No remote bindings
5.43.9.98/32 , rev 6
       local binding: label:IMP-NULL
       No remote bindings
10.10.2.0/24 , rev 12
        local binding: label:IMP-NULL
        remote bindings :
           lsr:10.255.255.255:0, label:16
           lsr:10.256.256.256:0, label:IMP-NULL
10.10.3.0/24 , rev 10
        local binding: label:IMP-NULL
        remote bindings :
           lsr:10.255.255.255:0, label:IMP-NULL
           lsr:10.256.256.256:0, label:22
22.22.22.22/32 , rev 14
       local binding: label:16
       remote bindings :
           lsr:10.255.255.255:0, label:17
           lsr:10.256.256.256:0, label:IMP-NULL
33.33.33.33/32 , rev 2
       local binding: label:IMP-NULL
        remote bindings :
            lsr:10.255.255.255:0, label:18
            lsr:10.256.256.256:0, label:23
```
The following sample output shows detailed information for the total counts of advertised-to and remote-binding peers in IP address sort order, with remote bindings for 150.150.150.150/32:

```
RP/0/RP0RSP0/CPU0:router:hostname# show mpls ldp bindings 150.150.150.150/32 detail
 150.150.150.150/32, rev 2
      Local binding: label: IMP-NULL
        Advertised to: (6 peers)
         120.120.120.120:0 130.130.130.130:0 150.150.150.1:0 150.150.150.2:0
         150.150.150.3:0 150.150.150.4:0
      Remote bindings: (3 peers)
        Peer Label
 ----------------- --------
       120.120.120.120:0 27018
        130.130.130.130:0 26017
        160.160.160.160:0 27274
```
The following sample output specifies a network number and displays labels learned from label switched router (LSR) 10.255.255.255 for all networks. The **neighbor** keyword is used to suppress the output of remote labels learned from other neighbors:

RP/0/RP0RSP0/CPU0:router:hostname# **show mpls ldp bindings neighbor 10.255.255.255**

```
10.10.2.0/24 , rev 12
        local binding: label:IMP-NULL
        remote bindings :
           lsr:10.255.255.255, label:16
10.10.3.0/24 , rev 10
        local binding: label:IMP-NULL
       remote bindings :
            lsr:10.255.255.255:0, label:IMP-NULL
22.22.22.22/32 , rev 14
       local binding: label:16
        remote bindings :
            lsr:10.255.255.255:0, label:17
```
П

```
33.33.33.33/32 , rev 2
        local binding: label:IMP-NULL
       remote bindings :
           lsr:10.255.255.255:0, label:18
44.44.44.44/32 , rev 16
        local binding: label:17
        remote bindings :
           lsr:10.255.255.255:0, label:IMP-NULL
```
This table describes the significant fields shown in the display.

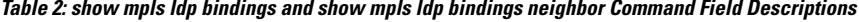

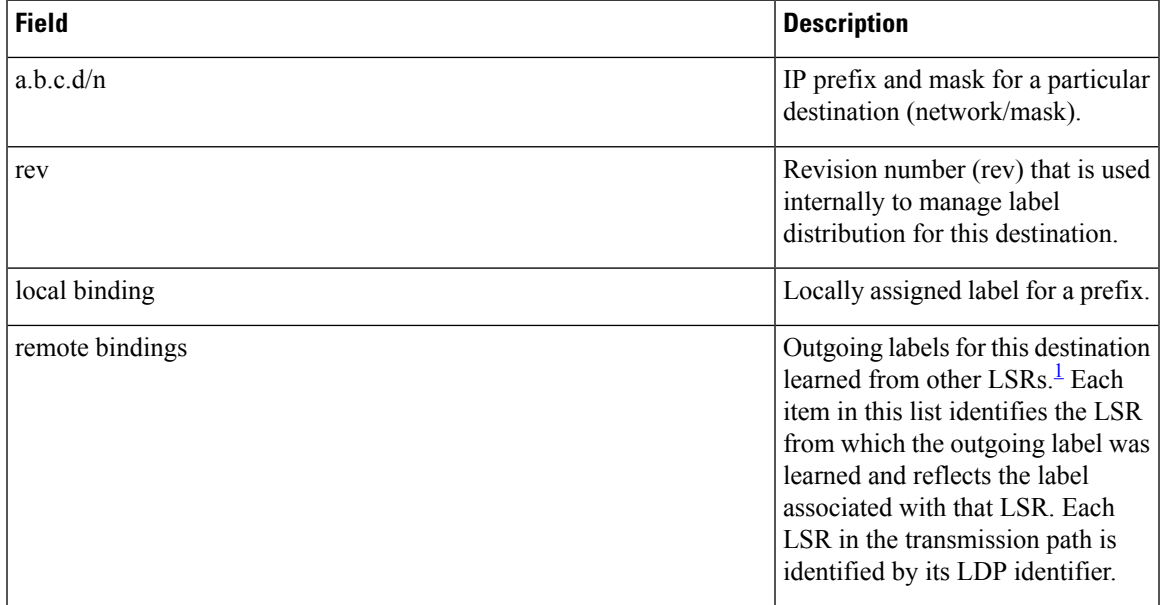

<span id="page-106-0"></span><sup>1</sup> Label switched routers.

The following sample output summarizes the content by using the **summary** keyword:

RP/0/RP0RSP0/CPU0:router:hostname# **show mpls ldp bindings summary**

```
LIB Summary:
 Total Prefix : 20
 Revision No : Current: 34, Advertised: 34
 Local Bindings : 14
     NULL : 10 (implicit:10, explicit:0)
     Non-NULL: 4 (lowest:48, highest:51)
 Remote Bindings: 24
```
This table describes the significant fields shown in the display.

**Table 3: show mpls ldp bindings summary Command Field Descriptions**

| <b>Field</b>        | <b>Description</b>                                                                                      |
|---------------------|----------------------------------------------------------------------------------------------------|
| <b>Total Prefix</b> | Number of prefixes (routes) known to LDP LIB. All invalid and timed-out routes display<br>as no-routes. |

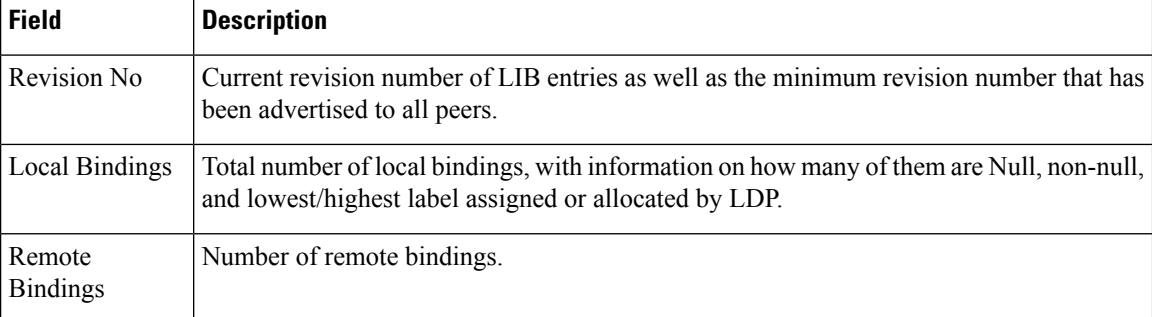

The following sample output shows the access-list advertisement:

```
RP/0/RP0RSP0/CPU0:router:hostname# show mpls ldp bindings advertisement-acls
```

```
Advertisement Spec:
         Prefix ACL = 'pfx_11'
         Prefix ACL = 'pfx^{-}22'Prefix ACL = \n\begin{bmatrix} pfx & 40 & 1 \end{bmatrix}; Peer ACL = \n\begin{bmatrix} peer & 11 \end{bmatrix}5.41.0.0/16 , rev 82
11.11.11.11/32 , rev 69
         Advert ACL(s): Prefix ACL 'pfx_11'
20.20.20.20/32 , rev 83
22.22.22.22/32 , rev 78
         Advert ACL(s): Prefix ACL 'pfx_22'
40.1.1.0/24 , rev 79
         Advert ACL(s): Prefix ACL 'pfx_40_1'; Peer ACL 'peer_11'
```
This table describes the significant fields shown in the display.

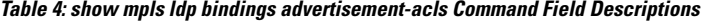

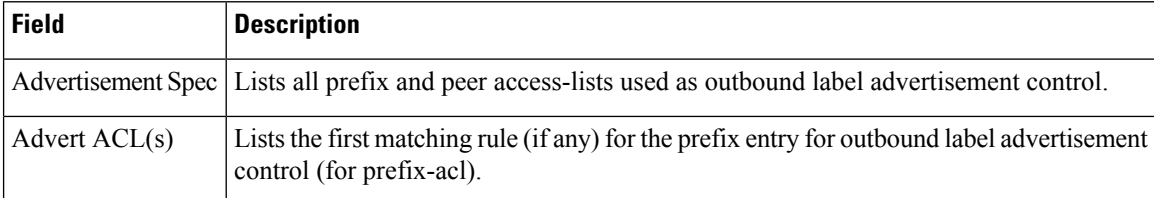

The following sample output shows all the prefixes in the LDP database using the **brief** keyword:

RP/0/RP0RSP0/CPU0:router:hostname# **show mpls ldp bindings brief**

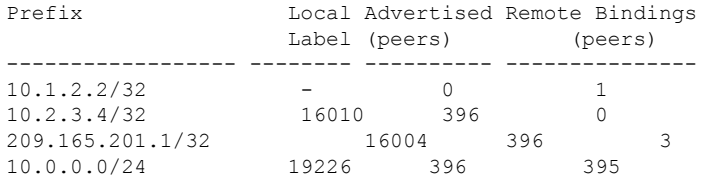

The following sample output shows that the binding matches with a local label:

RP/0/RP0RSP0/CPU0:router:hostname# **show mpls ldp bindings local-only**
10.12.32.2/32, rev 4 Local binding: label: IMP-NULL No remote bindings

The following sample output shows that the binding matches with a remote label:

RP/0/RP0RSP0/CPU0:router:hostname# **show mpls ldp bindings remote-only**

```
10.26.4.0/24, rev 0
      No local binding
      Remote bindings: (1 peers)
         Peer Label
          ----------------- --------
         10.6.6.6:0 IMP-NULL
10.43.4.0/24, rev 0
      No local binding
      Remote bindings: (1 peers)
         Peer Label
         ----------------- --------
         10.4.4.4:0 IMP-NULL
10.46.4.0/24, rev 0
      No local binding
      Remote bindings: (2 peers)
         Peer Label
         ----------------- --------
          10.4.4.4:0 IMP-NULL
          10.6.6.6:0 IMP-NULL
```
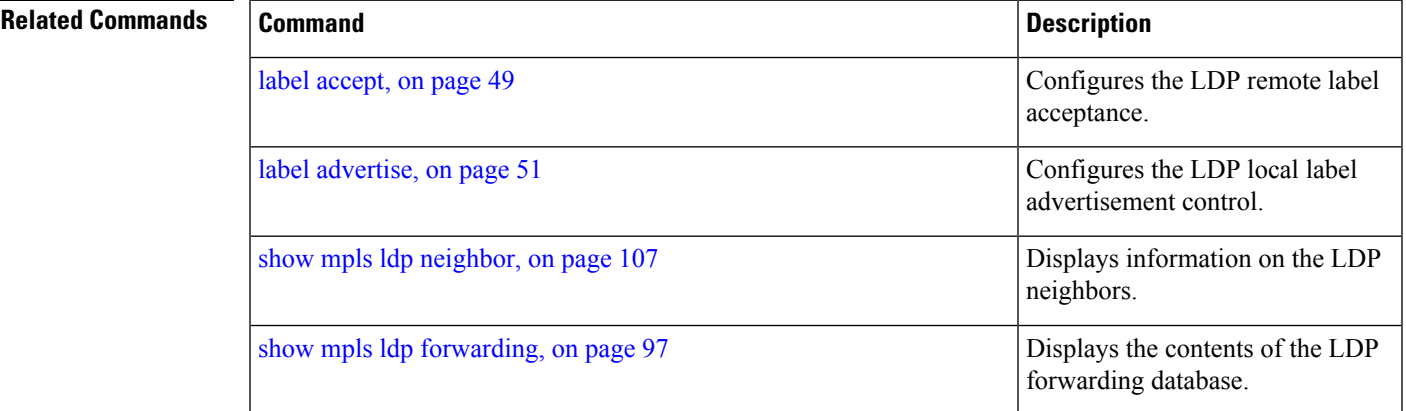

## **show mpls ldp capabilities**

To display the database capability information for an LDP session, use the **show mpls ldp capabilities** command in EXEC modeXR EXEC mode.

**show mpls ldp** [**vrf** *vrf-name*] **capabilities** [**detail**] [{**location** *node-id* | **standby**}]

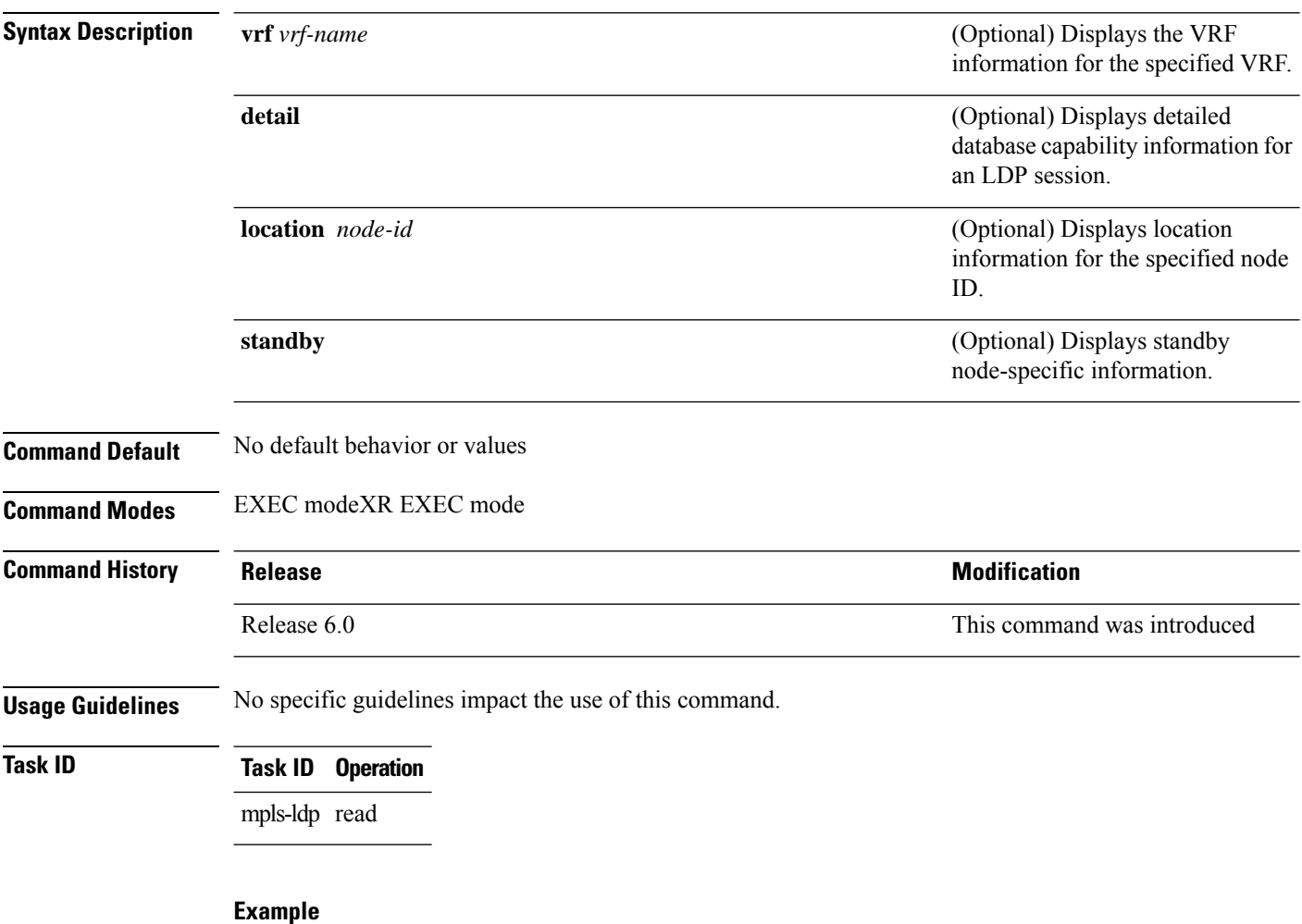

The following shows a sample output from the **show mpls ldp capabilities** command:

RP/0/RP0RSP0/CPU0:router:hostname# **show mpls ldp capabilities**

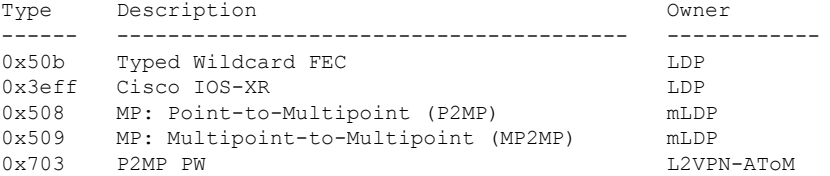

## <span id="page-110-0"></span>**show mpls ldp discovery**

To display the status of the LDP discovery process, use the **show mpls ldp discovery** command in EXEC modeXR EXEC mode.

**show mpls ldp** [{}] **discovery** [{*type interface-path-id* | **brief** | **link** | **targeted** | **summary** [**all**]}] [**detail**] [{**location** *node-id* | **standby**}]

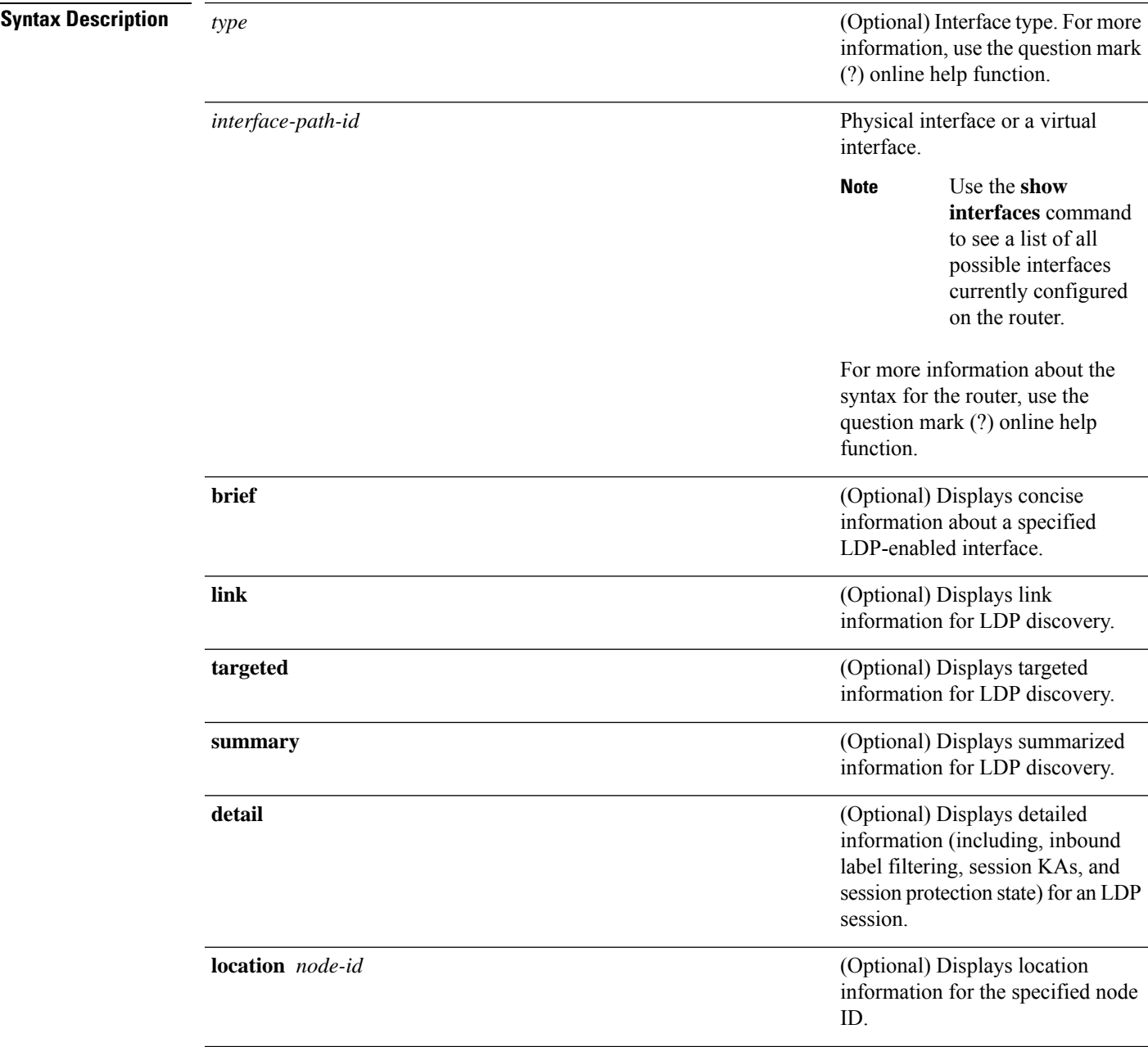

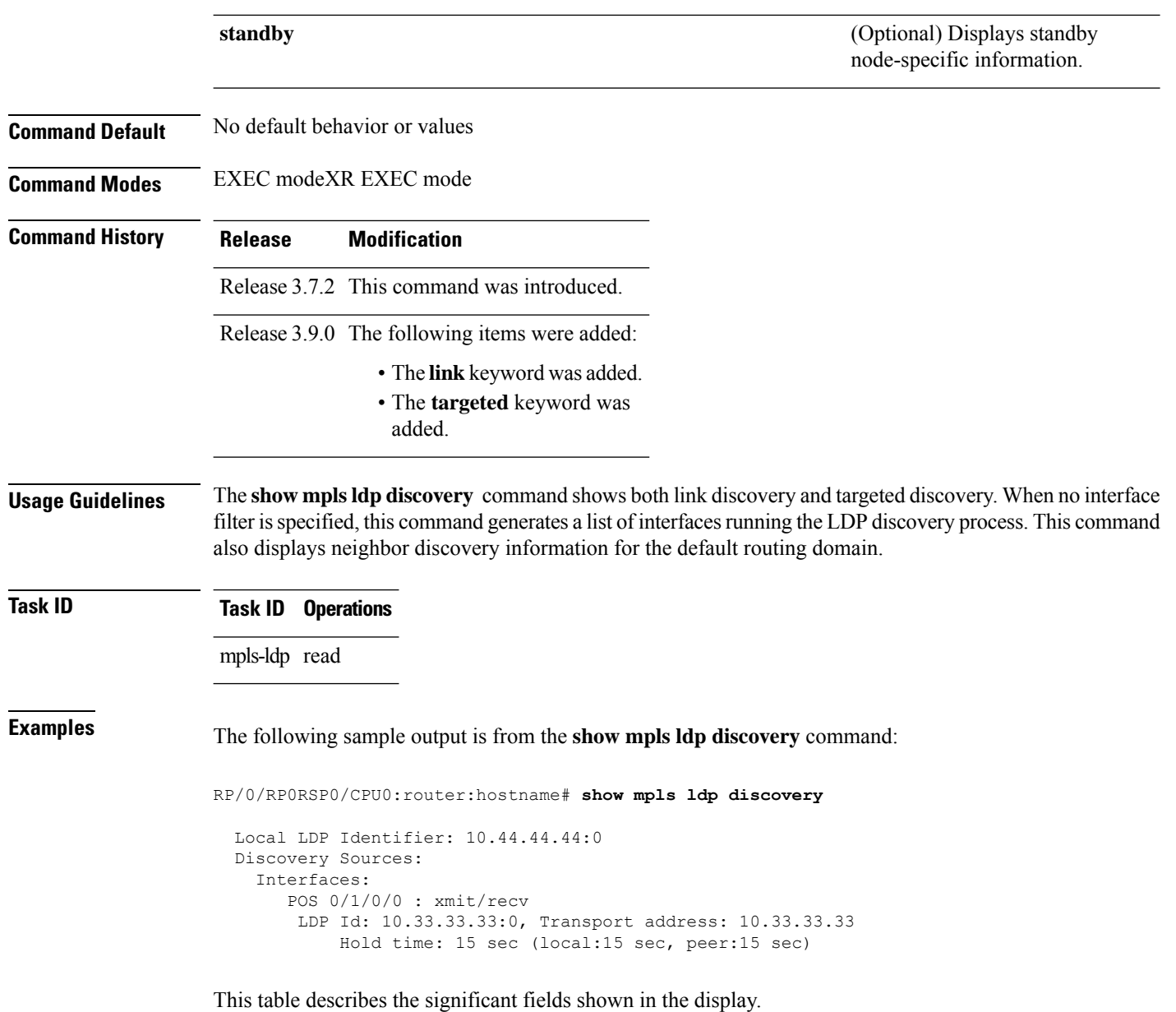

#### **Table 5: show mpls ldp discovery Command Field Descriptions**

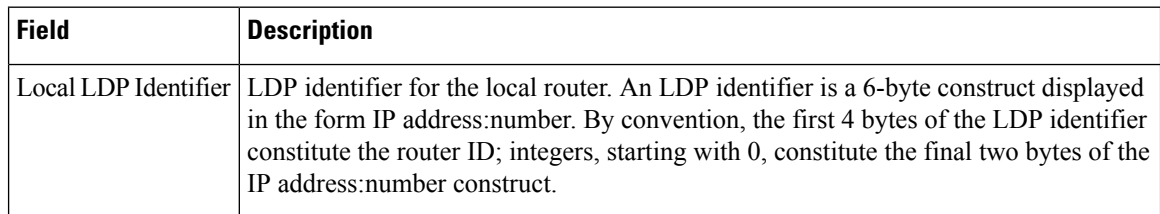

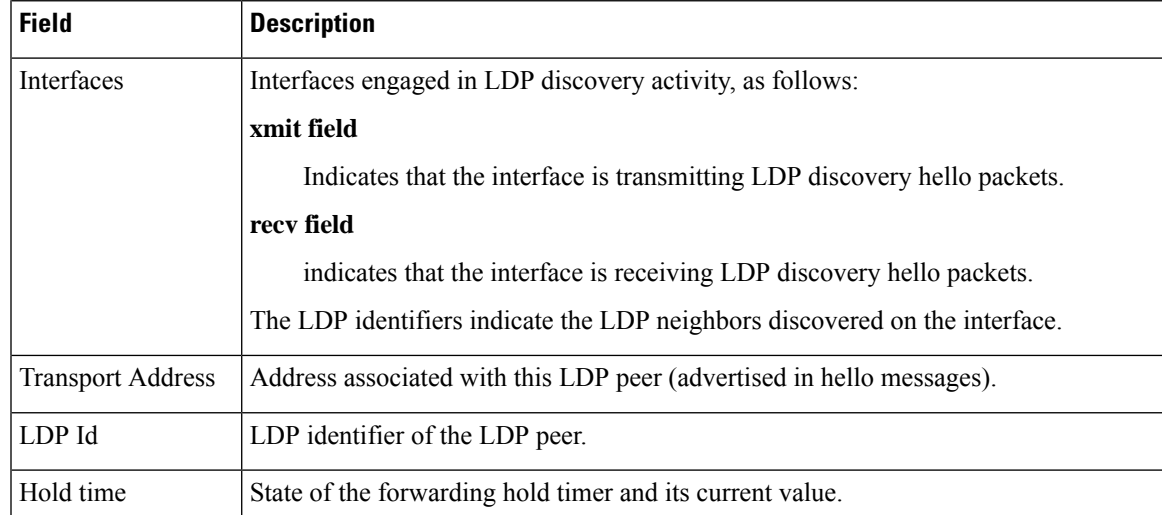

The following sample output summarizes information for LDP discovery by using the **summary** keyword:

RP/0/RP0RSP0/CPU0:router:hostname# **show mpls ldp discovery summary**

```
LDP Identifier: 139.0.0.1:0
Interfaces:
 Configured: 2
 Enabled : 1
Discovery:
 Hello xmit: 1 (1 link)
 Hello recv: 1 (1 link)
```
This table describes the significant fields shown in the display.

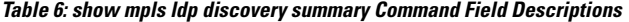

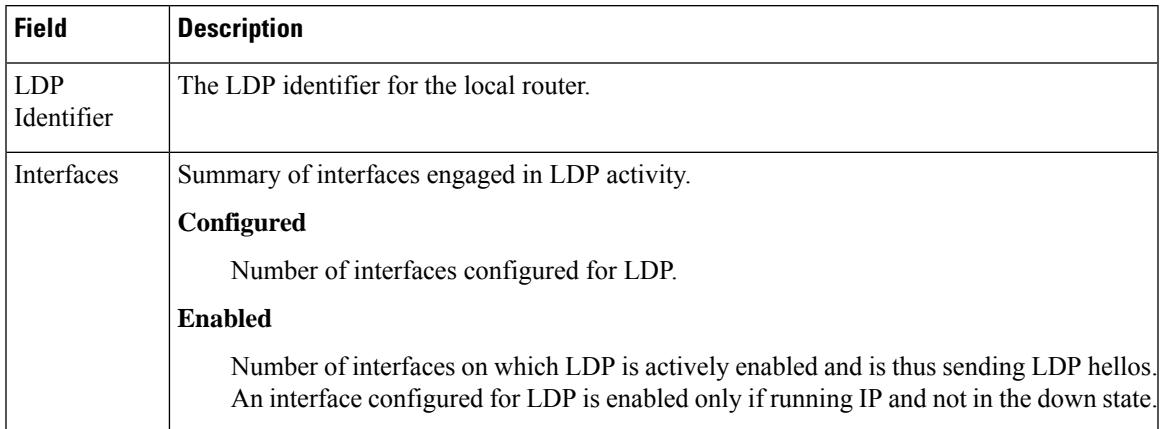

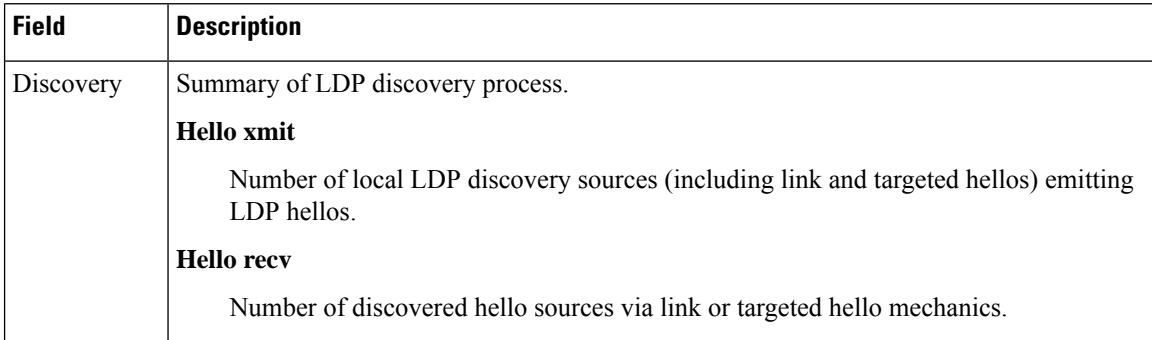

The following sample output shows the MPLS LDP discovery hello information in brief form:

RP/0/RP0RSP0/CPU0:router:hostname# **show mpls ldp discovery brief**

Local LDP Identifier: 192.168.0.3:0

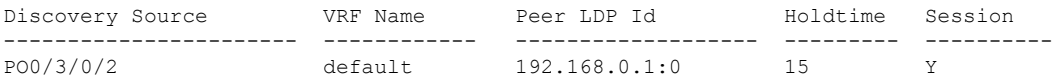

The following sample shows the MPLS LDP afi-all discovery brief command output:

RP/0/0/CPU0:router#**show mpls ldp afi-all discovery brief**

Local LDP Identifier: 192.168.0.1:0

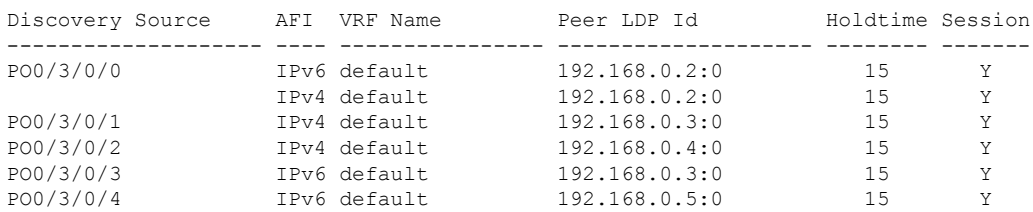

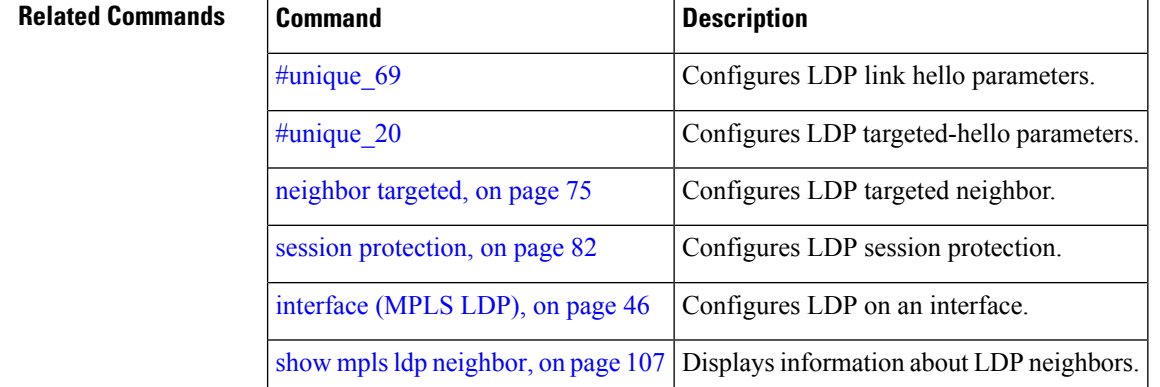

### <span id="page-114-0"></span>**show mpls ldp forwarding**

To display the Label Distribution Protocol (LDP) forwarding state installed in MPLS forwarding, use the **show mpls ldp forwarding** command in EXEC mode.

**show mpls ldp** [{}] **forwarding** [*prefix*/*length*] [**fast-reroute**] [**detail**] [**next-hop** {**address** *ip-address* | **interface** *interface-path-id* | **label** *label-value* | **neighbor** *ldp-id* | **unlabelled**}] [**local-label** *label-value*] [{**location** *node-id* | **summary** | **standby**}]

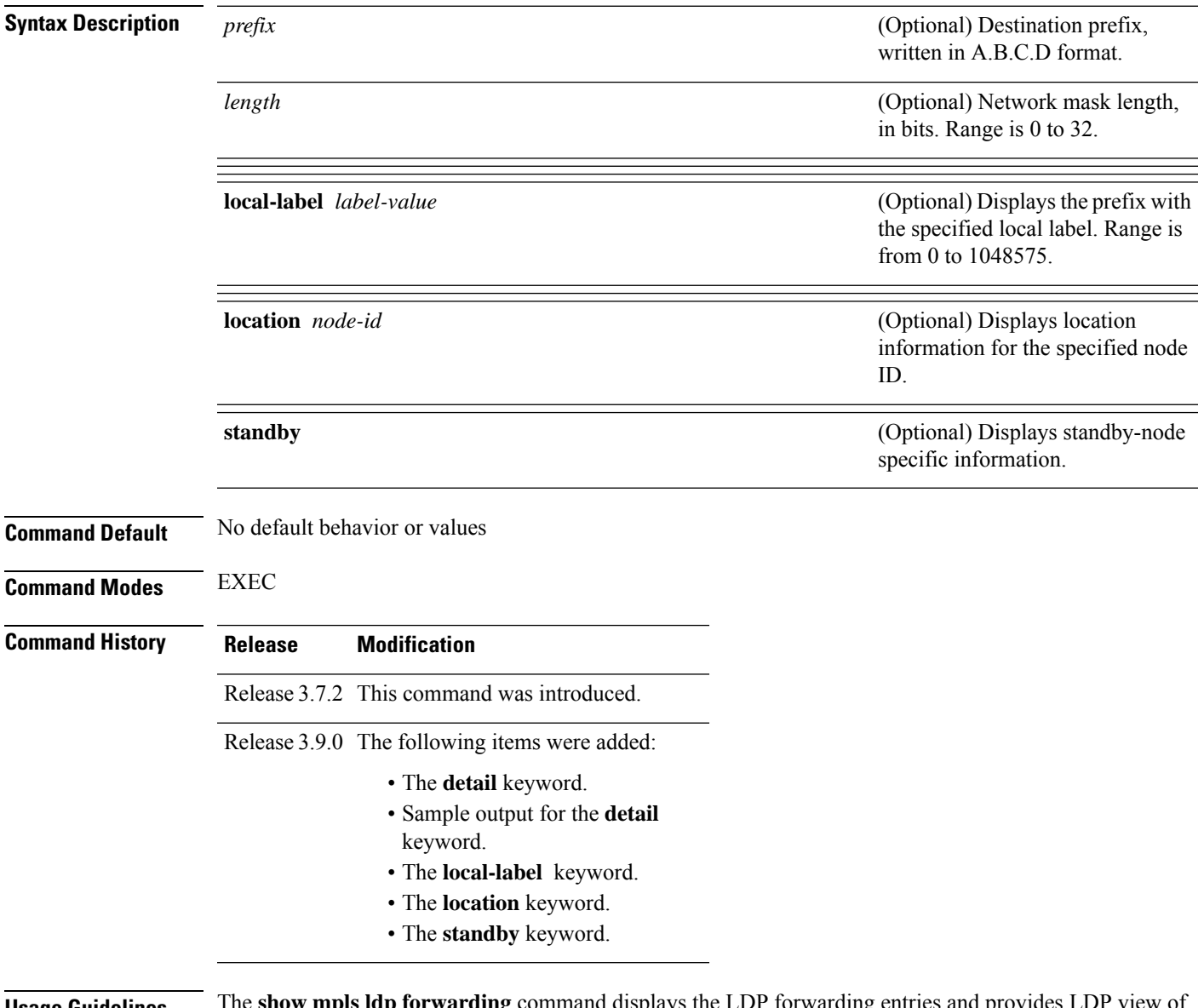

**Usage Guidelines** The **show mpls ldp forwarding** command displays the LDP forwarding entries and provides LDP view of its installed forwarding entries.

### **Task ID Task ID Operations**

mpls-ldp read

**Examples** This is a sample output from the **show mpls ldp forwarding** command:

RP/0/RP0RSP0/CPU0:router:hostname# **show mpls ldp forwarding**

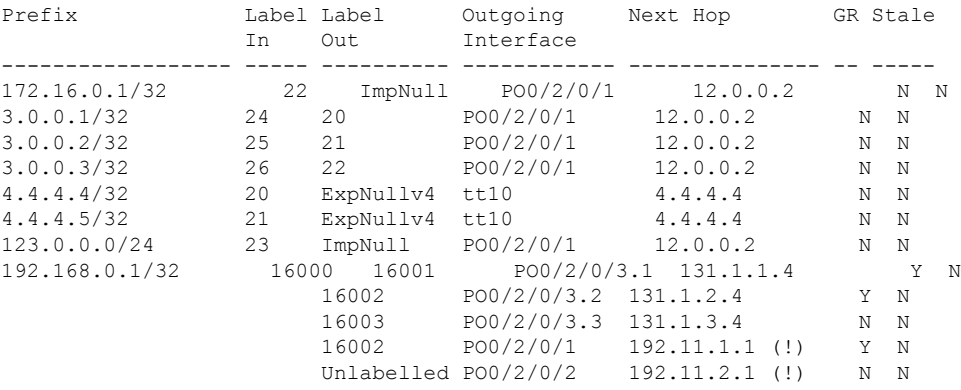

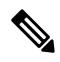

**Note** The (!) symbol referes to a non-primary LFA backup path.

This sample output shows detailed information for the LDP timestamp that is used for routing and forwarding update from the **detail** keyword:

```
RP/0/RP0RSP0/CPU0:router:hostname# show mpls ldp forwarding 10.0.0.1/32 detail
```
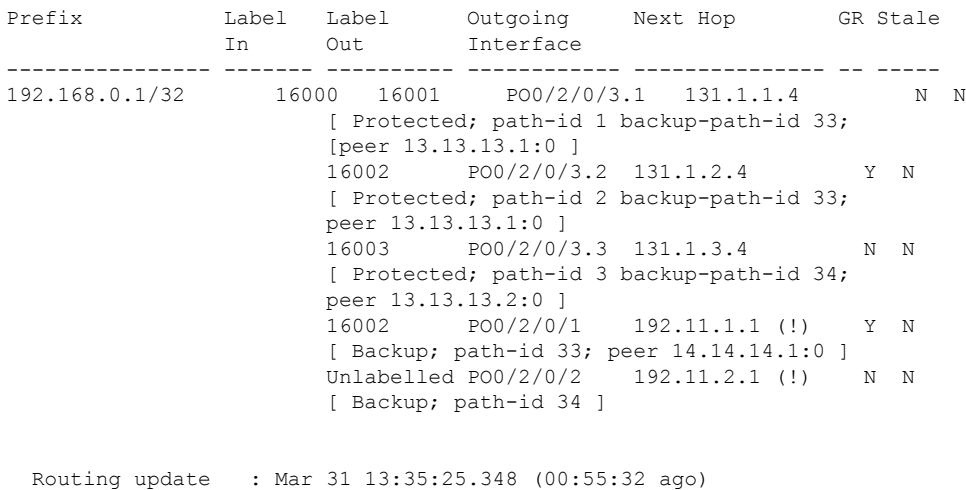

Forwarding update: Mar 31 13:35:25.349 (00:55:32 ago)

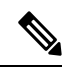

**Note** The (!) symbol referes to a non-primary LFA backup path.

This sample output shows only LDP prefixes with protection (ECMP or secondary LFA backups) update from the **fast-reroute** keyword:

This table describes the significant fields shown in the display.

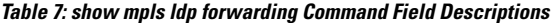

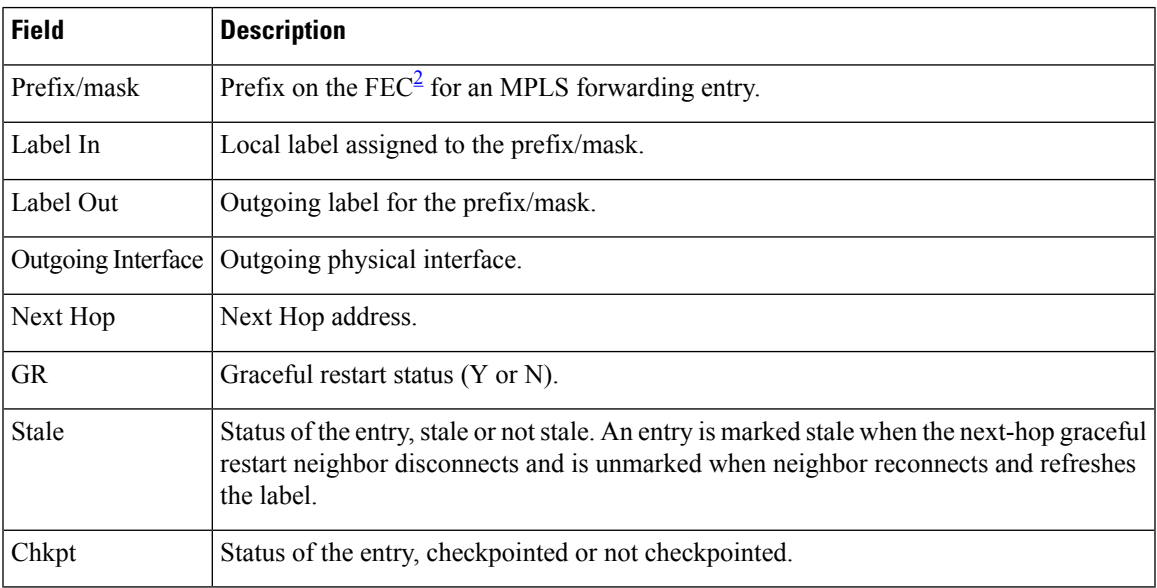

<span id="page-116-0"></span><sup>2</sup> Forwarding Equivalence Class.

#### **Related Commands**

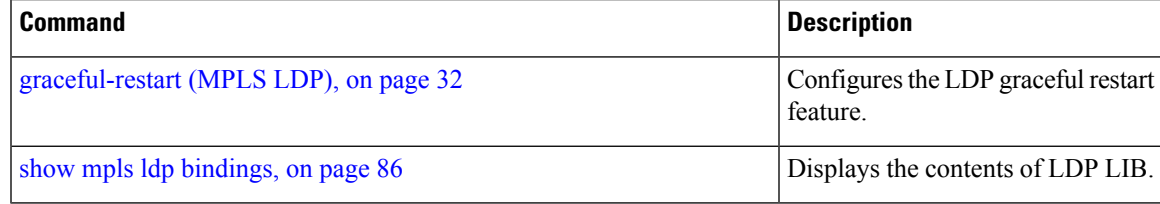

### <span id="page-117-0"></span>**show mpls ldp graceful-restart**

To display the status of the Label Distribution Protocol (LDP) graceful restart, use the **show mpls ldp graceful-restart** command in EXEC mode.

**show mpls ldp graceful-restart** [{**location** *node-id* }] [{**standby**}] **Syntax Description** location *node-id* (Optional) Displays location information for the specified node ID. **location** *node-id* (Optional) Displays standby-node-specific information. **standby Command Default** No default behavior or values **Command Modes** EXEC **Command History Release Modification** Release 3.7.2 This command was introduced. Release 3.9.0 The **location**and **standby** keywords were added. **Usage Guidelines** The **show mpls ldp graceful-restart** command displays LDP graceful-restart-related information when the **graceful-restart** command is enabled. **Task ID Task ID Operations** mpls-ldp read **Examples** The following shows a sample output from the **show mpls ldp graceful-restart** command: RP/0/RP0RSP0/CPU0:router:hostname# **show mpls ldp graceful-restart** Forwarding State Hold timer : Not Running GR Neighbors : 1 Neighbor ID Up Connect Count Liveness Timer Recovery Timer --------------- -- ------------- ------------------ ------------------ 10.0.0.2 Y 1 - - This table describes the significant fields shown in the display.

**Table 8: show mpls ldp graceful-restart Command Field Descriptions**

| Field | <b>Description</b>                                                          |
|-------|-----------------------------------------------------------------------------|
|       | Forwarding State Hold timer State of the hold timer—running or not running. |

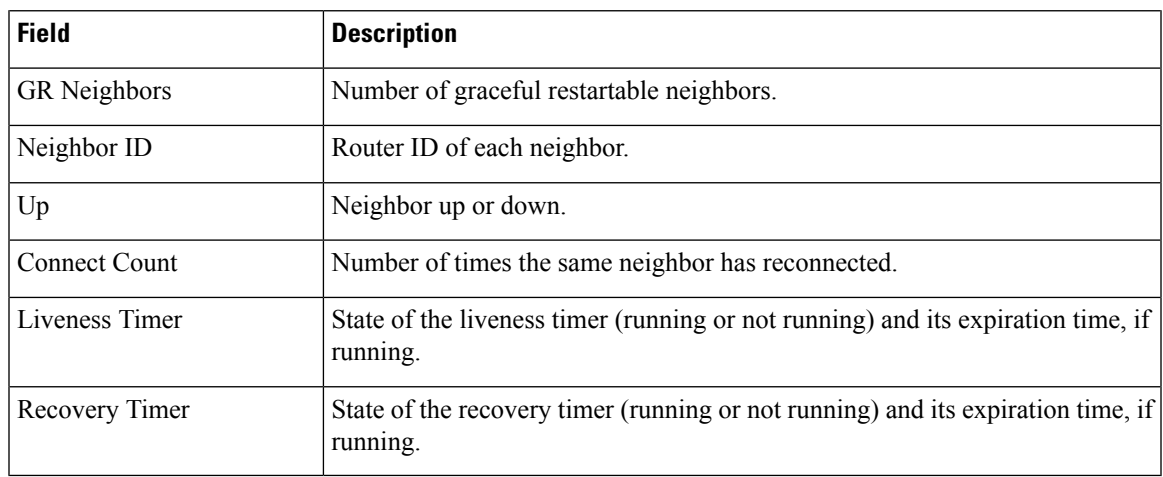

#### **Related Commands**

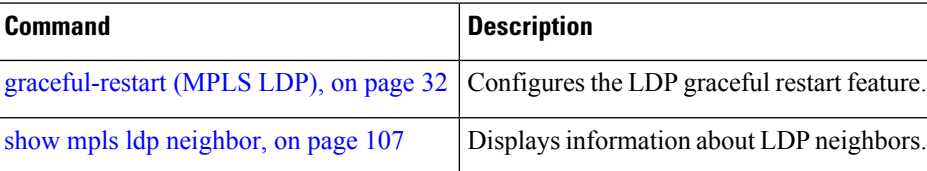

### **show mpls ldp igp sync**

To display Label Distribution Protocol (LDP) Interior Gateway Protocol (IGP) synchronization information on interface(s), use the **show mpls ldp igp sync** command in EXEC mode.

**show mplsldp** [{}] **igpsync** [**interface** *type interface-path-id*] [{**location** *node-id* }] [{**standby**}]

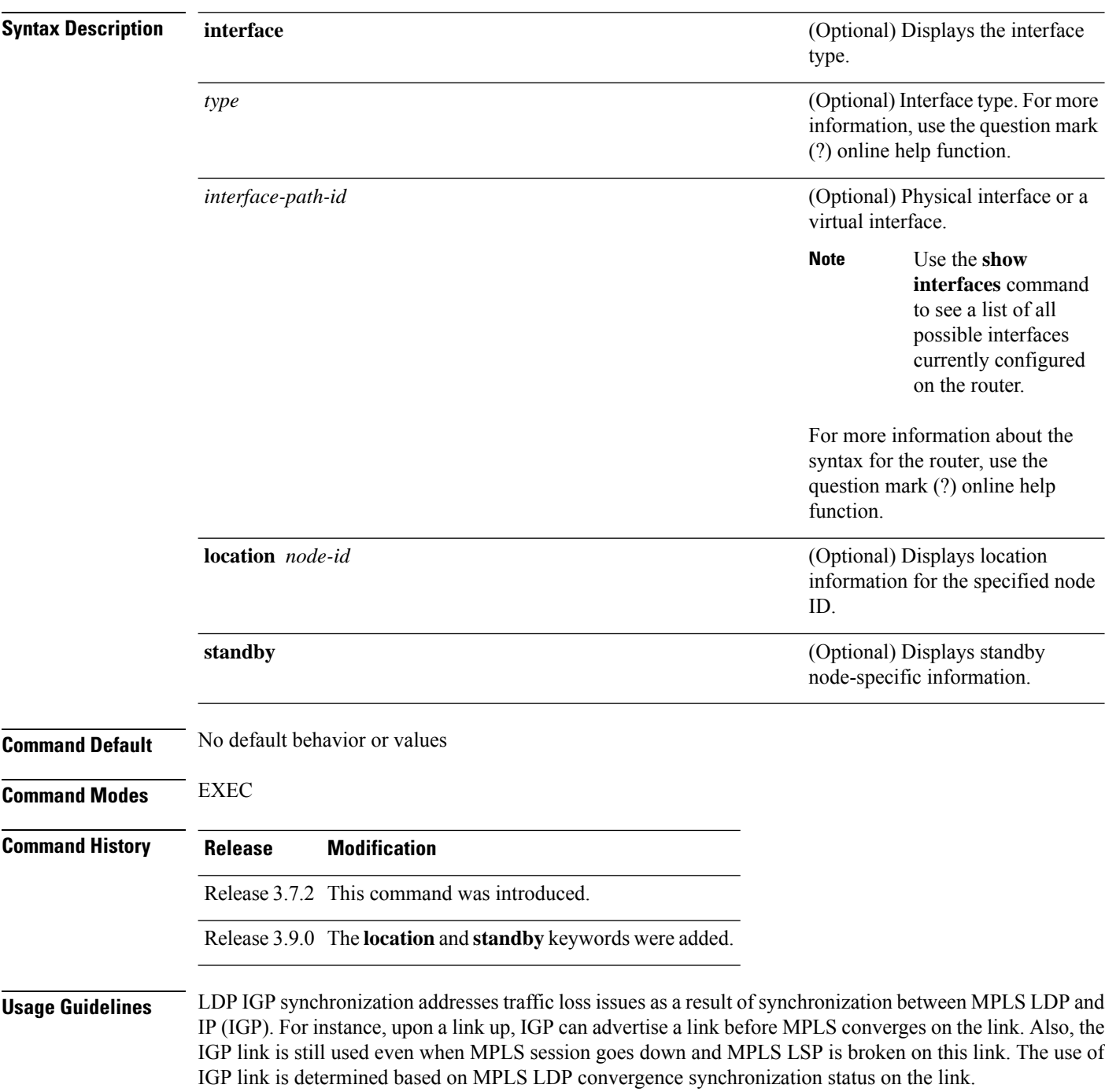

Use the **show mpls ldp igp sync** command to display MPLS convergence status. The configuration for LDP IGP synchronization resides in IGPs (OSPF, ISIS); accordingly, LDP displays and advertises this information for all LDP-enabled interfaces (regardless if the interface is configured for LDP IGP).

**Task ID Task ID Operations**

mpls-ldp read

**Examples** The following shows a sample output from the **show mpls ldp igp sync** command:

RP/0/RP0RSP0/CPU0:router:hostname# **show mpls ldp igp sync**

```
POS0/3/0/2:
 VRF: 'default' (0x60000000)
 Sync delay: Disabled
 Sync status: Ready
   Peers:
   192.168.0.1:0 (GR)
```
This table describes the significant fields shown in the display.

**Table 9: show mpls ldp igp sync Command Field Descriptions**

| <b>Field</b> | <b>Description</b>                                                                                                    |
|--------------|----------------------------------------------------------------------------------------------------|
| <b>VRF</b>   | VRF of the interface.                                                                                                    |
| Sync status  | MPLS LDP convergence status on<br>a given link. Ready indicates that<br>the link is converged and is ready<br>to be used by IGP. Not Ready with<br>Deferred means that the link fulfills<br>LDP IGP synchronization<br>requirements but is deferred by<br>LDP IGP synchronization delay<br>timeout configuration setting. Not<br>Ready means that the link is not<br>ready to be used by IGP. |
| Peers        | List of peers converged on the<br>given link. If the peer session is<br>$GR^3$ -enabled, output is tagged as<br>GR. If GR-only reachability is<br>indicated due to a GR neighbor<br>record recovered from checkpoint<br>after local start, then Chkpt-created<br>flag is also set.                                                                                                    |

<span id="page-120-0"></span><sup>3</sup> Graceful Restart.

I

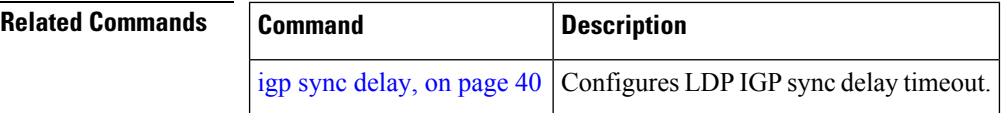

## **show mpls ldp interface**

To display information about LDP-enabled interfaces, use the **show mpls ldp interfaces** command in EXEC mode.

**show mpls ldp** [{}] **interface** [{*type interface-path-id* | **summary**}] [**brief**] [{**location** *node-id* | **standby**}]

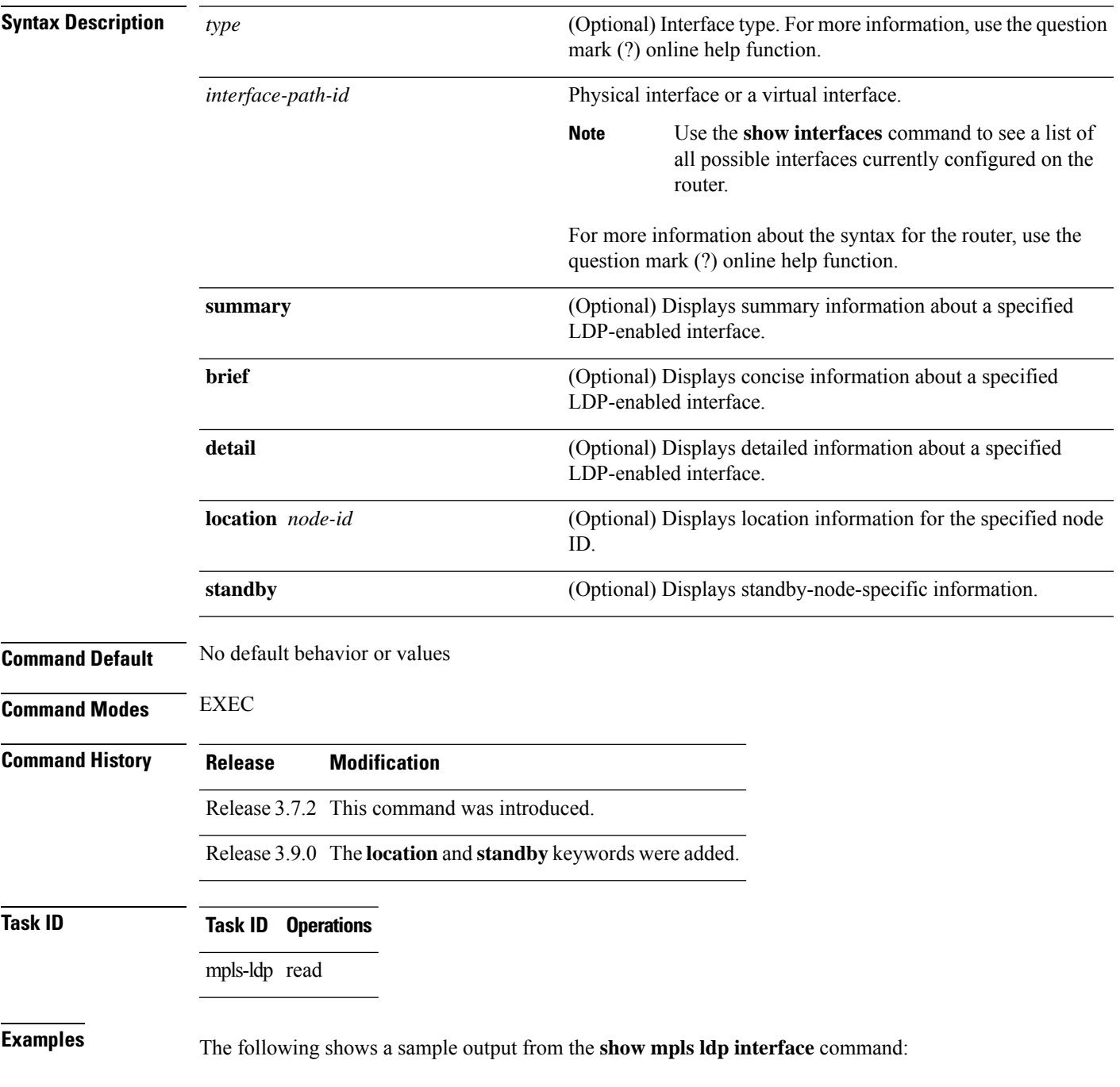

```
RP/0/RP0RSP0/CPU0:router:hostname# show mpls ldp interface
 Interface GigabitEthernet0/3/0/3
     No LDP config
  Interface POS0/2/0/0
     No LDP config
     Auto-config items:
        ospf/100/0
  Interface POS0/2/0/1
     No LDP config
     Auto-config items:
        ospf/100/0
  Interface POS0/2/0/2
     No LDP config
     Auto-config items:
        ospf/100/0
  Interface POS0/2/0/3
     No LDP config
     Auto-config items:
        ospf/100/0
```
This table describes the significant fields shown in the display.

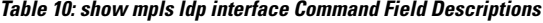

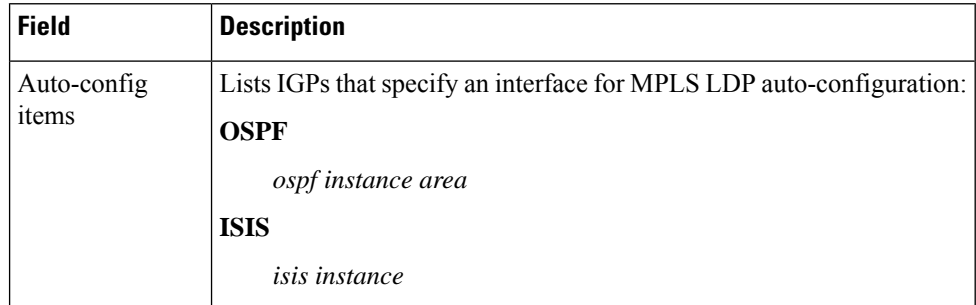

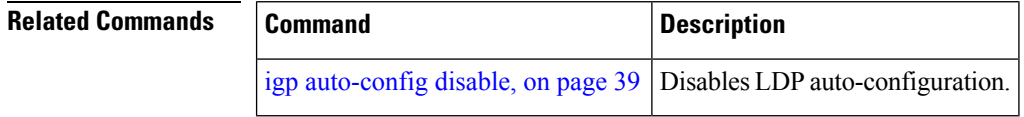

### <span id="page-124-0"></span>**show mpls ldp neighbor**

To display the status of Label Distribution Protocol (LDP) sessions, use the **show mpls ldp neighbor** command in EXEC mode.

**show mpls ldp neighbor** [{*ip-address* }] [*type interface-path-id*] [**brief**] [**detail**] [**gr**] [**location** *node-id*] [**non-gr**] [**sp**] [**standby**]

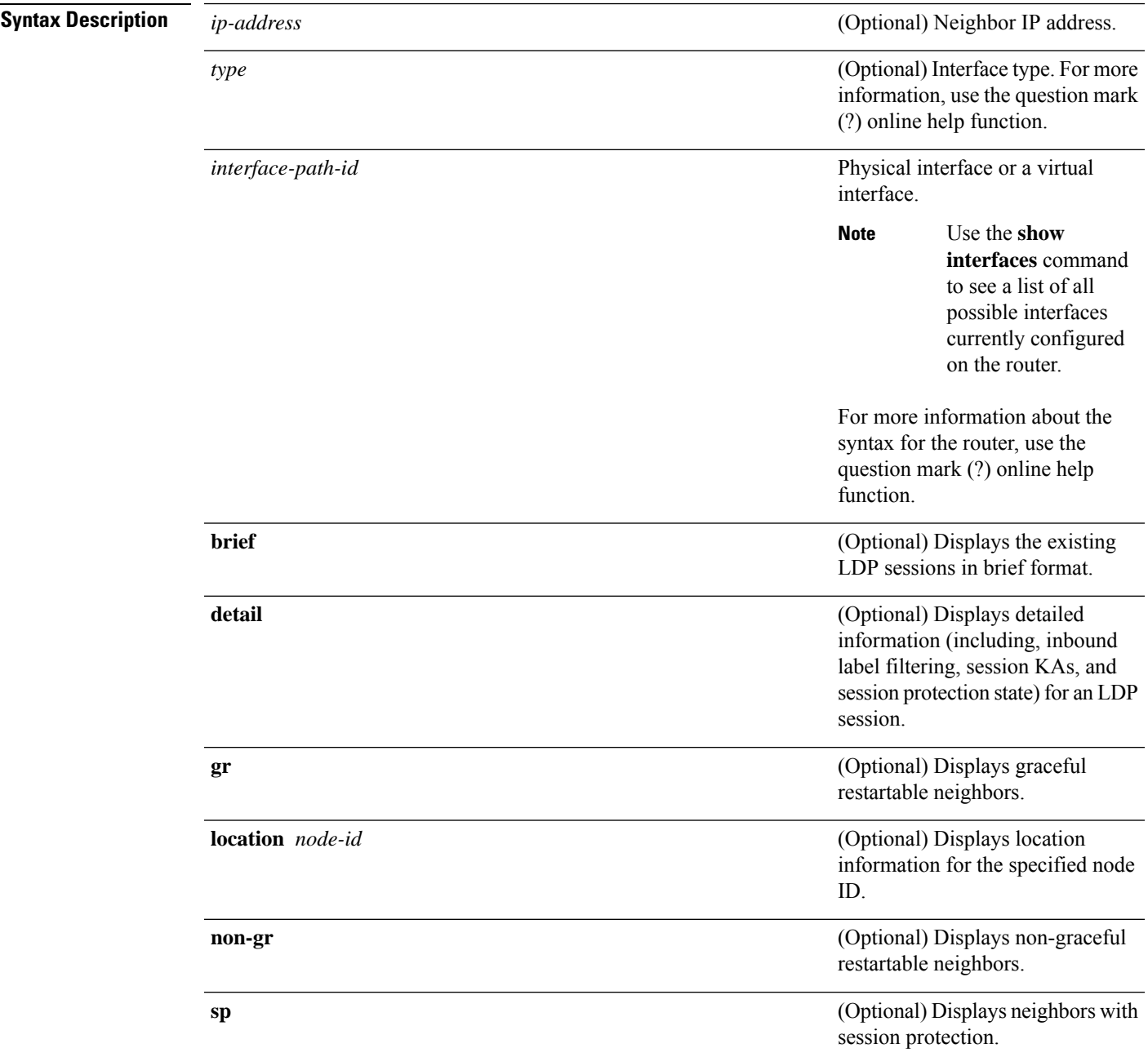

I

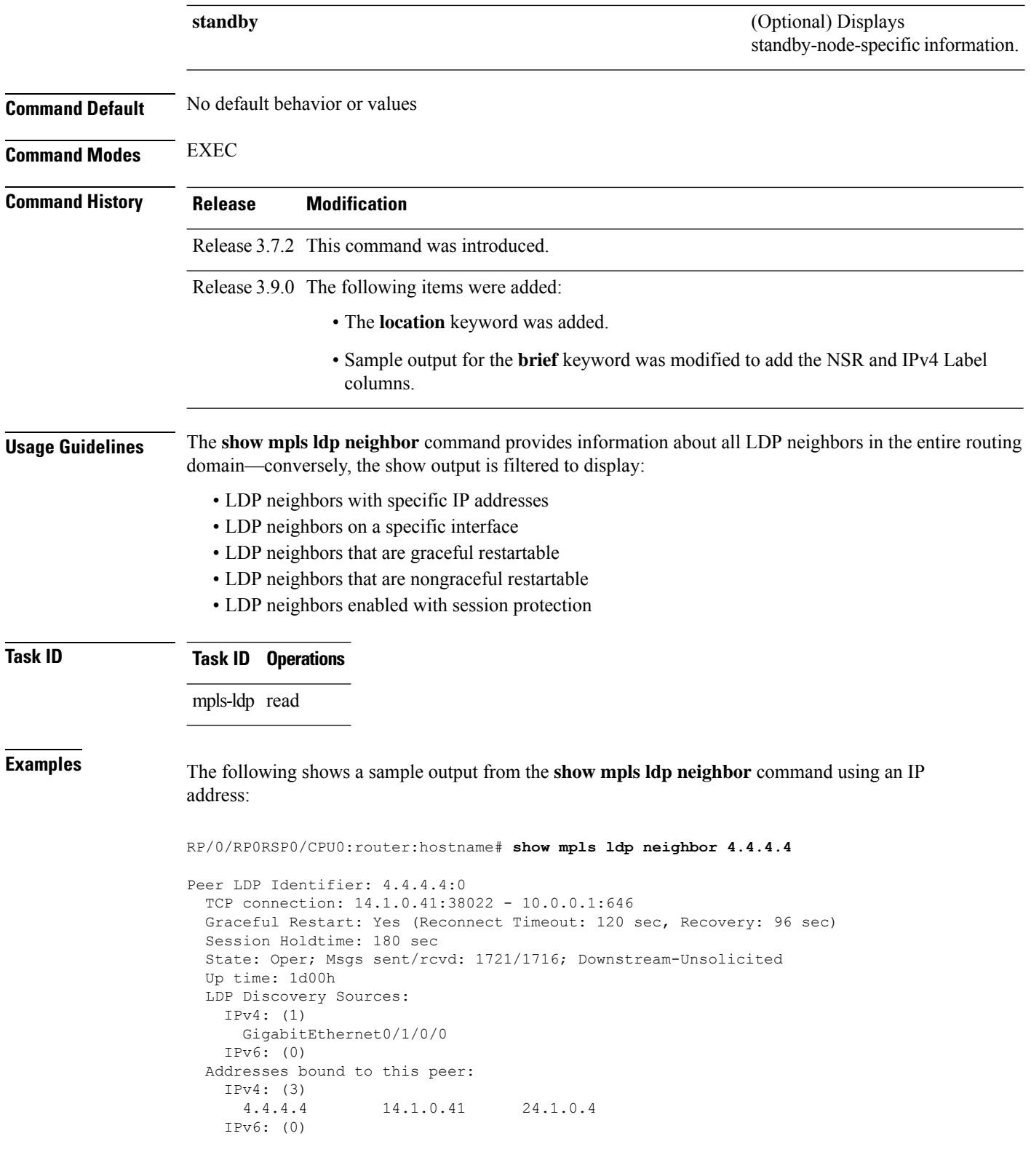

П

The following shows a sample output from the **show mpls ldpneighbor** command using the**non-gr** keyword:

RP/0/RP0RSP0/CPU0:router:hostname# **show mpls ldp neighbor non-gr** Peer LDP Identifier: 10.44.44.44:0 TCP connection: 10.44.44.44:65535 - 10.33.33.33:646 Graceful Restart: No State: Oper; Msgs sent/rcvd: 49/46 Up time: 00:33:33 LDP Discovery Sources: POS 0/1/0/0 Addresses bound to this peer: 10.44.44.44 10.10.3.2 Peer LDP Identifier: 10.22.22.22:0 TCP connection: 10.22.22.22:646 - 10.33.33.33:65530 Graceful Restart: No State: Oper; Msgs sent/rcvd: 48/45 Up time: 00:33:11 LDP Discovery Sources: POS 0/2/0/0 Addresses bound to this peer: 10.22.22.22 10.10.2.1

This table describes the significant fields shown in the display.

#### **Table 11: show mpls ldp neighbor Command Field Descriptions**

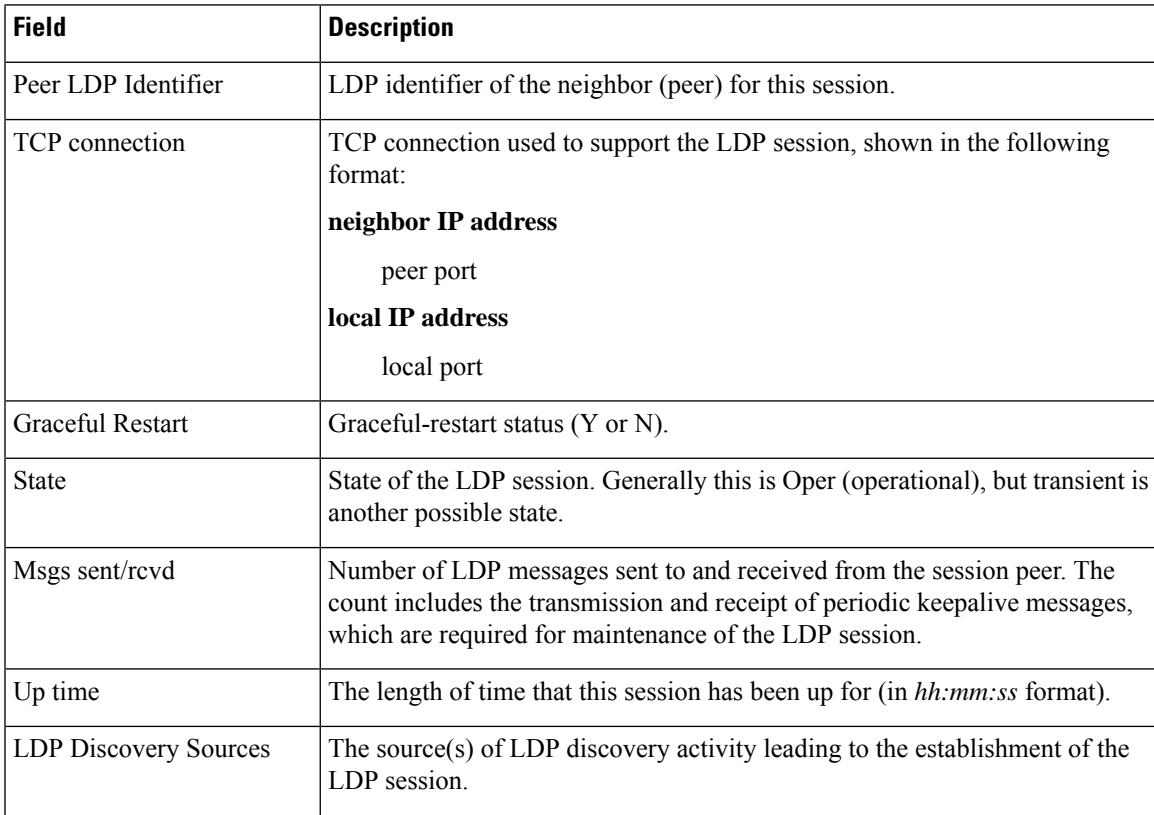

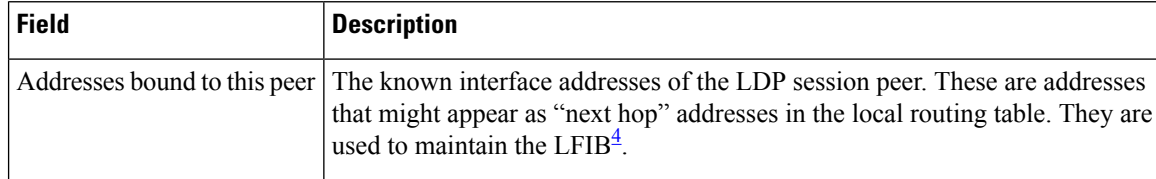

<span id="page-127-0"></span> $4$  LFIB = Label Forwarding Information Base.

The following shows a sample output from the **show mpls ldp neighbor** command using the **brief** keyword:

```
RP/0/RP0RSP0/CPU0:router:hostname# show mpls ldp neighbor brief
```
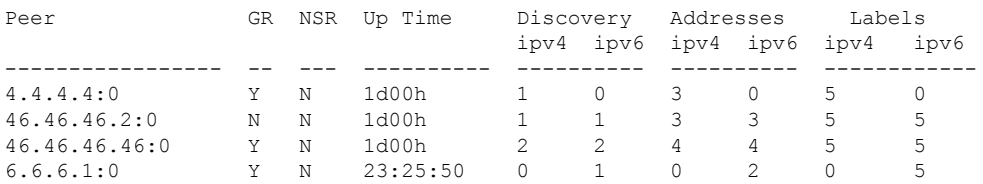

This table describes the significant fields shown in the display.

**Table 12: show mpls ldp neighbor brief Command Field Descriptions**

| <b>Field</b> | <b>Description</b>                                             |
|--------------|----------------------------------------------------------------|
| Peer         | LDP identifier of the neighbor (peer) for this session.        |
| <b>GR</b>    | Graceful-restart status $(Y \text{ or } N)$ .                  |
| Up Time      | Time the session has been up (in hh:mm:ss format).             |
| Discovery    | Number of LDP discovery sources corresponding to the neighbor. |
| Address      | Number of addresses bound to this peer.                        |

The following shows a sample output from the **show mpls ldp neighbor** command using the **detail** keyword:

RP/0/RP0RSP0/CPU0:router:hostname# **show mpls ldp neighbor detail**

```
Peer LDP Identifier: 172.16.0.1:0
 TCP connection: 172.16.0.1:11707 - 10.0.0.1:646
 Graceful Restart: No
 Session Holdtime: 180 sec
 State: Oper; Msgs sent/rcvd: 33/29
 Up time: 00:13:37
 LDP Discovery Sources:
    POS0/2/0/1
   Targeted Hello (10.0.0.1 ->172.16.0.1, active)
 Addresses bound to this peer:
   23.0.0.2 2.0.0.2 123.0.4.2 10.42.37.119
   10.2.2.2
 Peer holdtime: 180 sec; KA interval: 60 sec; Peer state: Estab
 Clients: Dir Adj Client
 Inbound label filtering: accept acl 'pfx_acl2'
```

```
Session Protection:
  Enabled, state: Ready
  Duration: 30 seconds
```
This table describes the significant fields shown in the display.

**Table 13: show mpls ldp neighbor detail Command Field Descriptions**

| <b>Field</b>            | <b>Description</b>                                                                                                    |
|-------------------------|----------------------------------------------------------------------------------------------------|
| Peer LDP Identifier     | LDP identifier of the neighbor (peer) for this session.                                                                                                    |
| TCP connection          | TCP connection used to support the LDP session, shown in the following format:                                                                                                    |
|                         | neighbor IP address                                                                                                    |
|                         | peer port                                                                                                    |
|                         | local IP address                                                                                                    |
|                         | local port                                                                                                    |
| <b>Graceful Restart</b> | Graceful-restart status (Y or N).                                                                                                    |
| <b>Session Holdtime</b> | Session hold time, in seconds.                                                                                                    |
| <b>State</b>            | State of the LDP session (operational or transient).                                                                                                    |
| Msgs sent/rcvd          | Number of LDP messages sent to and received from the session peer. The count<br>includes the transmission and receipt of periodic keepalive messages, which are<br>required for maintenance of the LDP session. |
| Up time                 | Time the session has been up for (in hh:mm:ss format).                                                                                                    |
| Peer holdtime           | Time to keep LDP peer session up without receipt of LDP protocol message from a<br>peer.                                                                                                    |
| Peer state              | Peer session state.                                                                                                    |
| Peer holdtime           | Time to keep LDP peer session up without receipt of LDP protocol message from a<br>peer.                                                                                                    |
| Clients                 | LDP (internal) clients requesting session with a neighbor.                                                                                                    |
| Inbound label filtering | LDP neighbor inbound filtering policy.                                                                                                    |

I

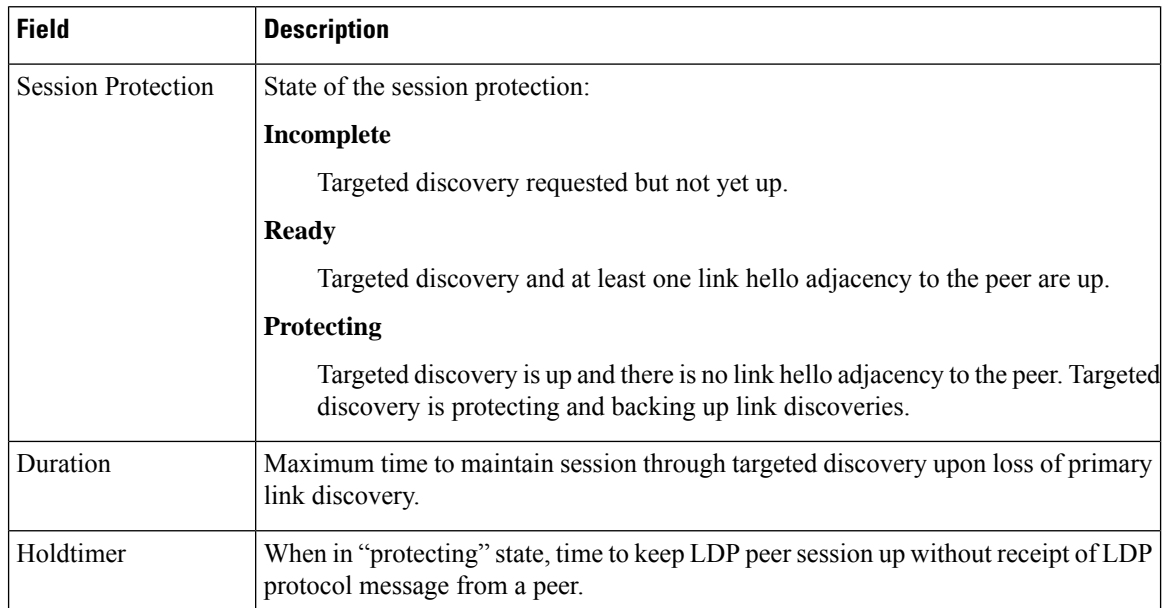

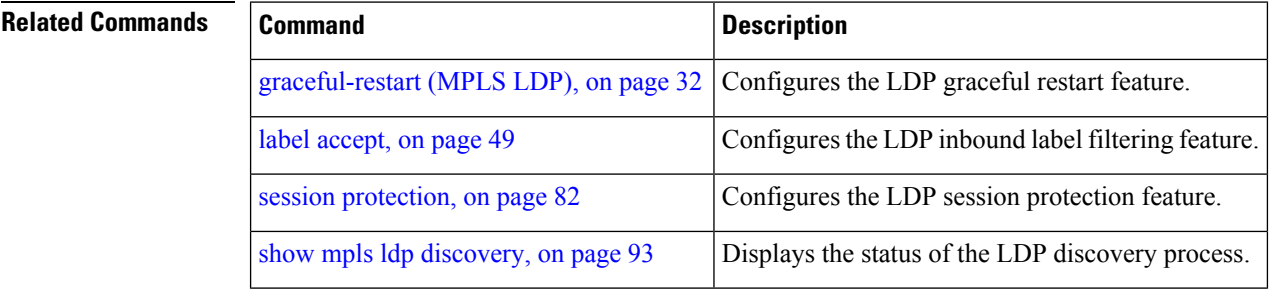

### **show mpls ldp nsr pending neighbor**

To display the nonstop routing (NSR) pending neighbor information for an LDP session, use the **show mpls ldp** nsr pending neighbor command in the EXEC modeXR EXEC mode.

**show mpls ldp** [**vrf** *vrf-name*] **nsr pending neighbor** [{*lsr-id ldp-id*}][{**location** *node-id* | **standby**}]

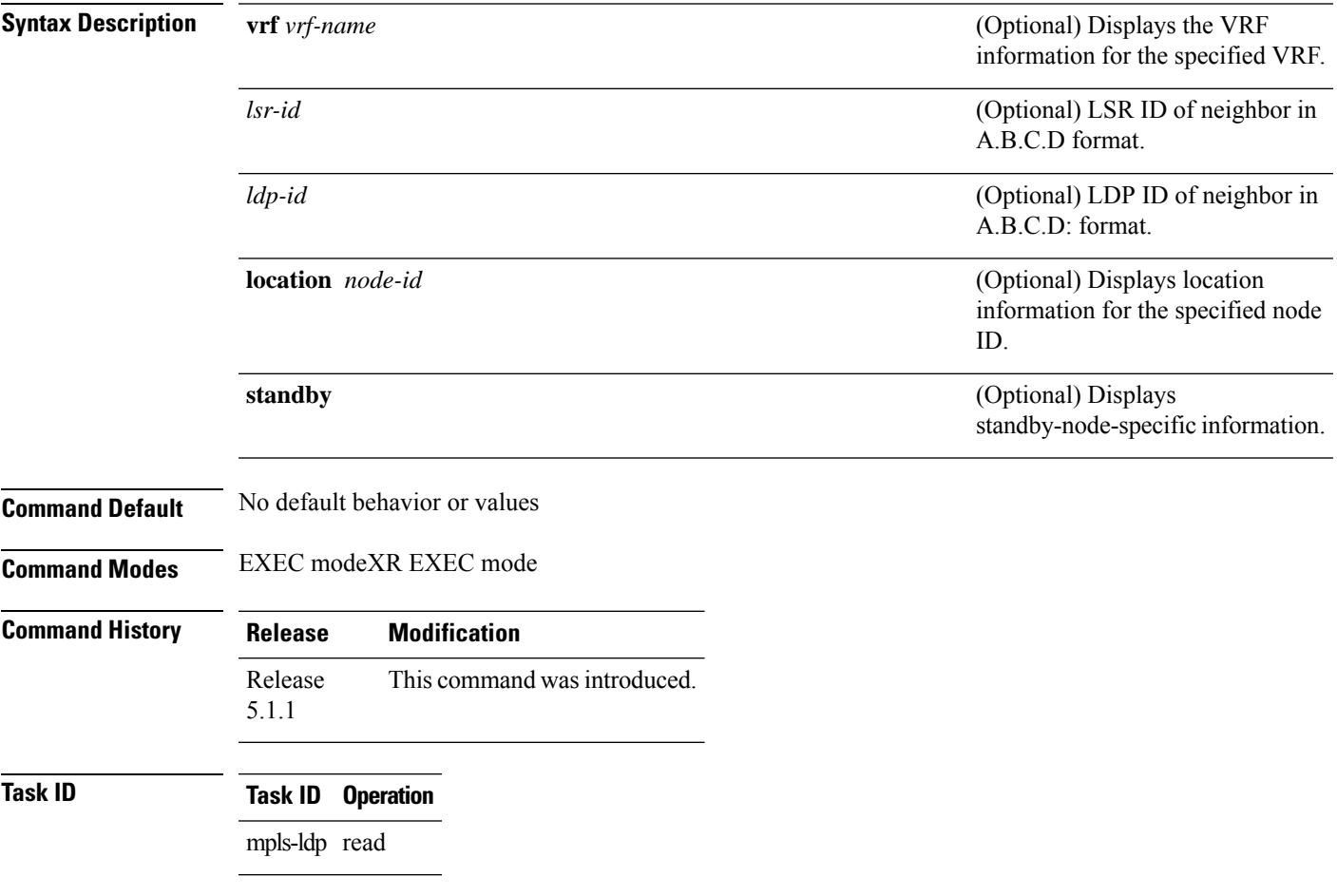

#### **Example**

The following example shows how to display NSR pending neighbor information for an LDP session:

RP/0/RP0RSP0/CPU0:router:hostname# **show mpls ldp nsr pending neighbor**

### **show mpls ldp nsr statistics**

To display the nonstop routing (NSR) statistics for an LDP session, use the **show mpls ldp nsr statistics** command in EXEC modeXR EXEC mode.

**show mpls ldp** [**vrf** *vrf-name*] **nsr statistics** [{**location** *node-id* | **standby**}] [**neighbor** [{*lsr-id ldp-id*}] [{**location** *node-id* | **standby**}]]

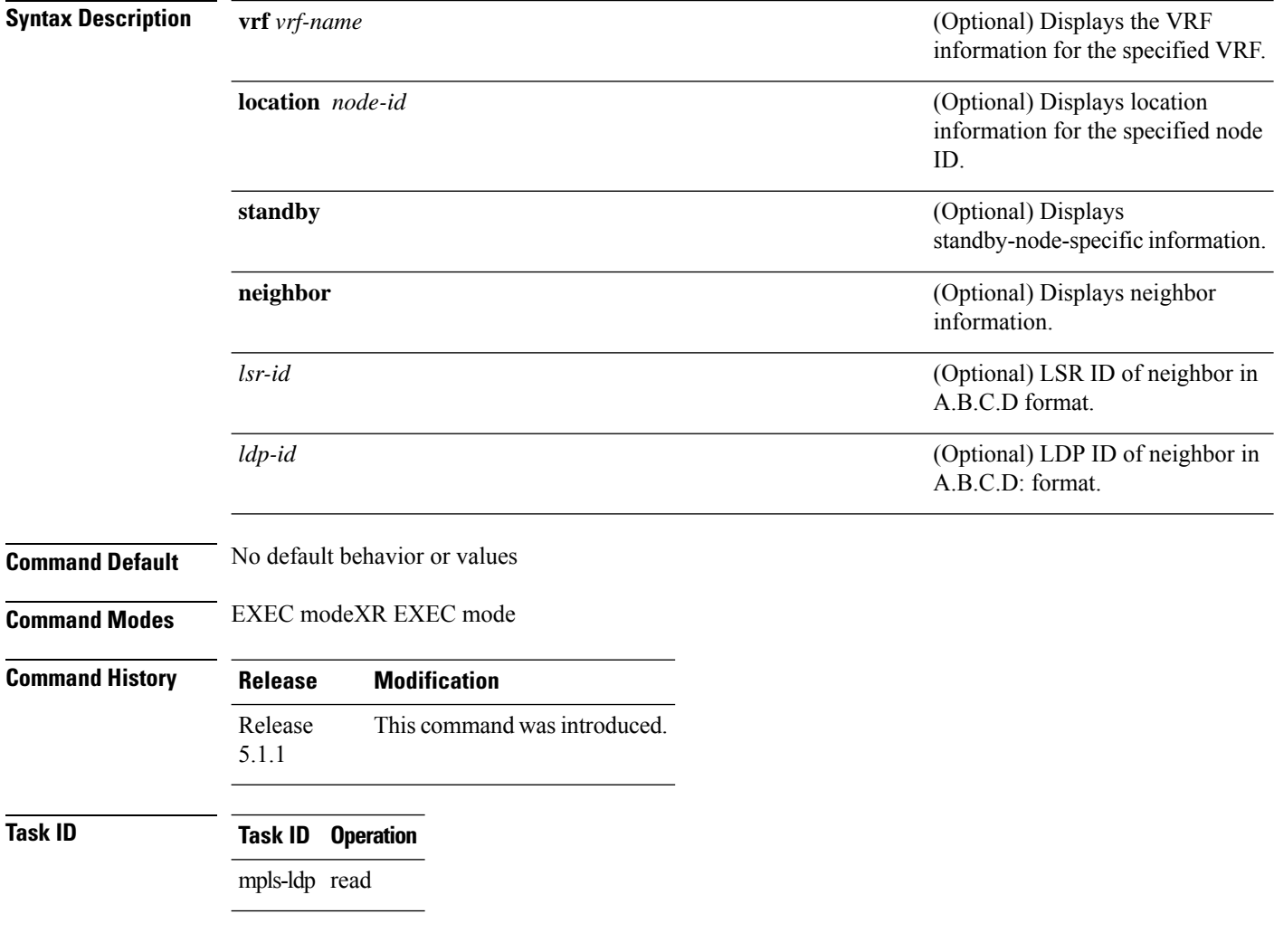

#### **Example**

The following shows a sample output from the **show mpls ldp nsr statistics** command:

RP/0/RP0RSP0/CPU0:router:hostname# **show mpls ldp nsr statistics**

```
Global Init Sync:
 Start: Oct 27 12:12:23 (00:01:20 ago)
 End: Oct 27 12:12:23 (00:01:20 ago)
```

```
Protocol message stats:
 4 Peer, 5 Adj, 0 DHCB, 14/20 sent/rcvd Capabilities
 23 peer label for 18 FEC
 Send-Ack: 0 Lcl-Addr-WD
Sync message stats:
 Tx msgs/bytes = 32/5024
 Rx msgs/bytes = 0/0
 Max IPC Tx/Rx bytes = 4396/0
 Default MTU bytes = 4768, IPCs exceeding MTU = 0
 TX current/total fail count = 0/0
 IPC restart count = 1
```
### **show mpls ldp nsr summary**

To display the nonstop routing (NSR) summary for an LDP session, use the **show mpls ldp nsr summary** command in EXEC modeXR EXEC mode.

**show mpls ldp** [**vrf all**] [**vrf** *vrf-name*] **nsr summary** [{**location** *node-id* | **standby**}] **[all]**

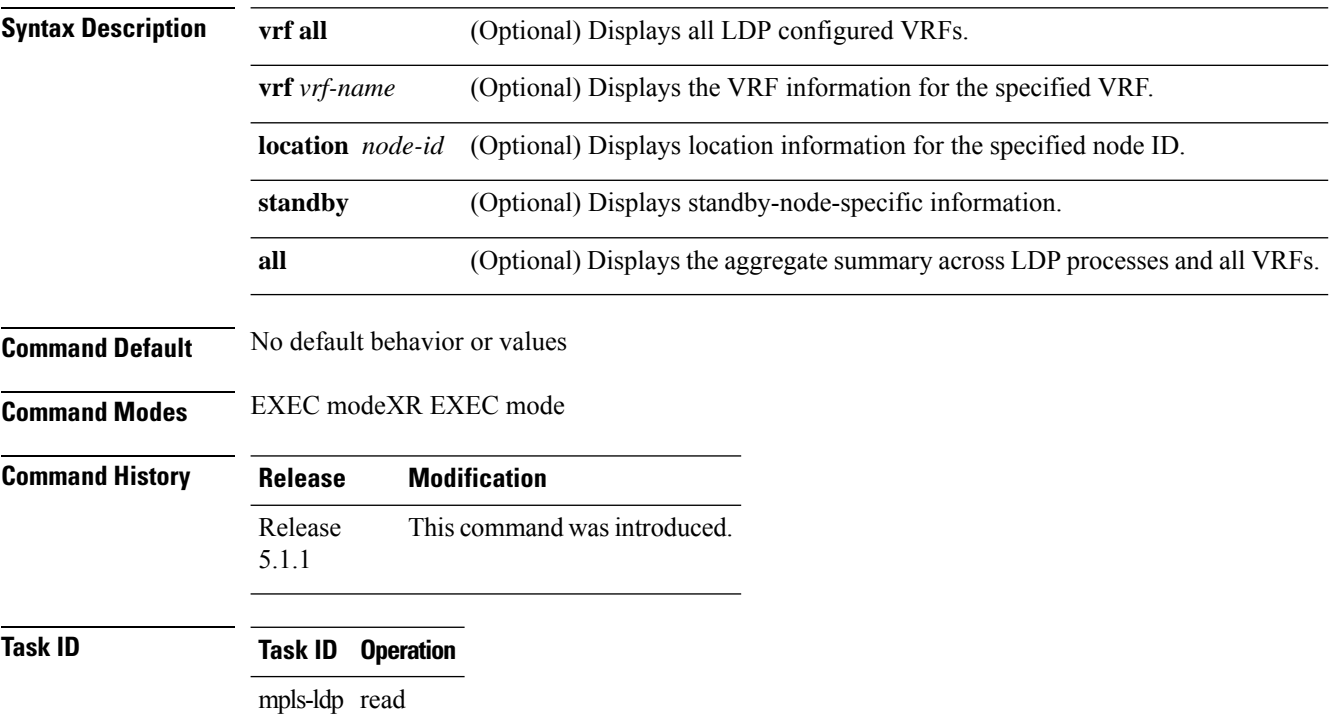

#### **Example**

The following shows a sample output from the **show mpls ldp nsr summary** command:

RP/0/RP0RSP0/CPU0:router:hostname# **show mpls ldp nsr summary**

```
Sessions:
   Total: 1, NSR-eligible: 1, Sync-ed: 1
     (1 Oper)
```
### <span id="page-134-0"></span>**show mpls ldp parameters**

To display current LDP parameters, use the **show mpls ldp parameters** command in EXEC mode.

**show mpls ldp parameters** [{**location** *node-id* | **standby**}]

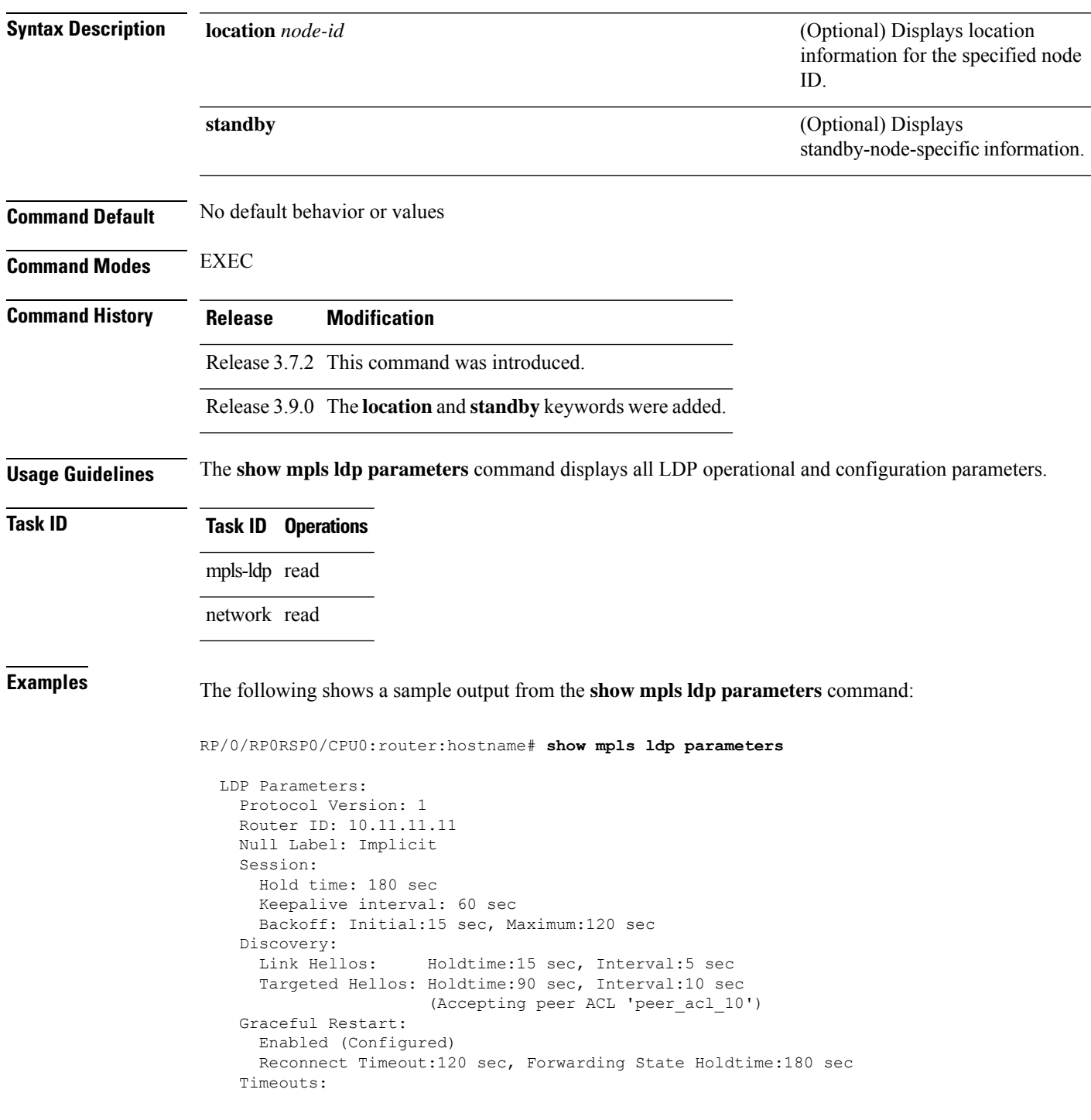

```
Binding with no-route: 300 sec
  LDP application recovery (with LSD): 360 sec
OOR state
 Memory: Normal
```
This table describes the significant fields shown in the display.

**Table 14: show mpls ldp parameters Command Field Descriptions**

| <b>Field</b>                                    | <b>Description</b>                                                                                                    |
|-------------------------------------------------|----------------------------------------------------------------------------------------------------|
| Protocol Version                                | Version of LDP running on the platform.                                                                                                    |
| Router ID                                       | Currently used router ID.                                                                                                    |
| Null Label                                      | LDP use of implicit-null or explicit-null as label for prefixes where it has to use<br>a null label.                                                                                                    |
| Session Hold time                               | Time LDP session is to be maintained with an LDP peer without receiving LDP<br>traffic or an LDP keepalive message from the peer.                                                                                                    |
| Session Keepalive interval                      | Time interval between consecutive transmissions of LDP keepalive messages<br>to an LDP peer.                                                                                                    |
| <b>Session Backoff</b>                          | Initial maximum backoff time for sessions.                                                                                                    |
| Discovery Link Hellos                           | Time to remember that a neighbor platform wants an LDP session without<br>receiving an LDP hello message from the neighbor (hold time), and the time<br>interval between the transmission of consecutive LDP hello messages to neighbors<br>(interval).                                                                                                    |
| Discovery Targeted Hellos   Indicates the time: |                                                                                                    |
|                                                 | • To remember that a neighbor platform wants an LDP session when the<br>neighbor platform is not directly connected to the router or the neighbor<br>platform has not sent an LDP hello message. This intervening interval is<br>known as <i>hold time</i> .<br>• Interval between the transmission of consecutive hello messages to a<br>neighbor not directly connected to the router and if targeted hellos are being<br>accepted, displaying peer-acl (if any). |
| <b>Graceful Restart</b>                         | Status of graceful-restart status (Y or N).                                                                                                    |
| Timeouts                                        | Various timeouts (of interest) that the LDP is using. One timeout is binding no<br>route, which indicates how long the LDP waits for an invalid route before deleting<br>it. It also shows restart recovery time for LSD and LDP.                                                                                                    |
| <b>OOR</b> state                                | Out of resource memory state: Normal, Major, or Critical.                                                                                                    |

#### $\overline{\text{Related Commands}}$

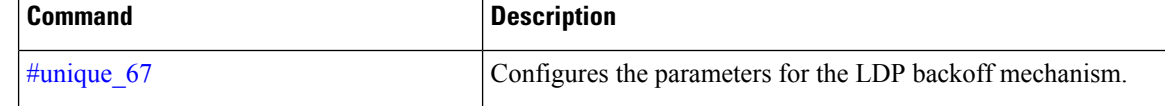

 $\mathbf l$ 

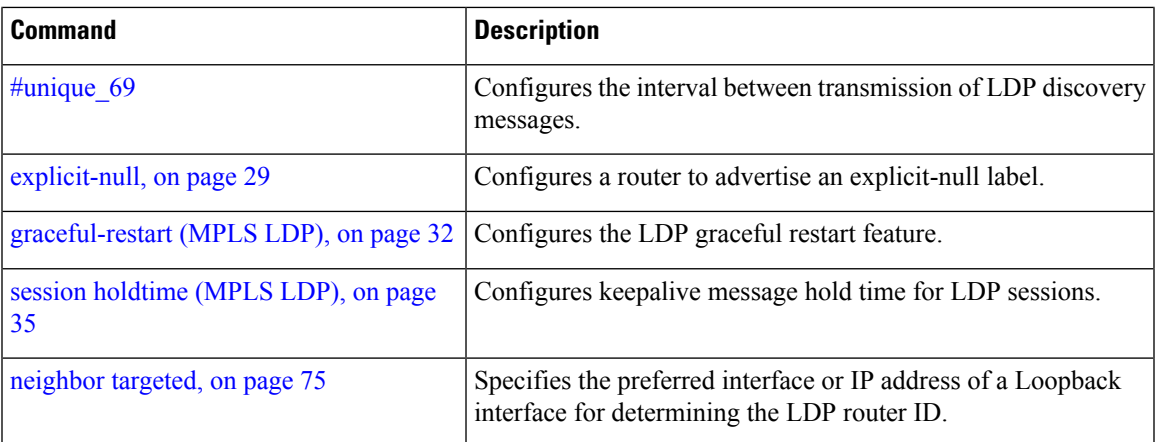

### **show mpls ldp statistics fwd-setup**

To display the statistics of the forwarding setup countersrelated to RIB/LSD, use the **show mplsldpstatistics** fwd-setup command in EXEC modeXR EXEC mode.

**show mpls ldp** [**vrf** *vrf-name*] **statistics fwd-setup** [{**location** *node-id* | **standby**}]

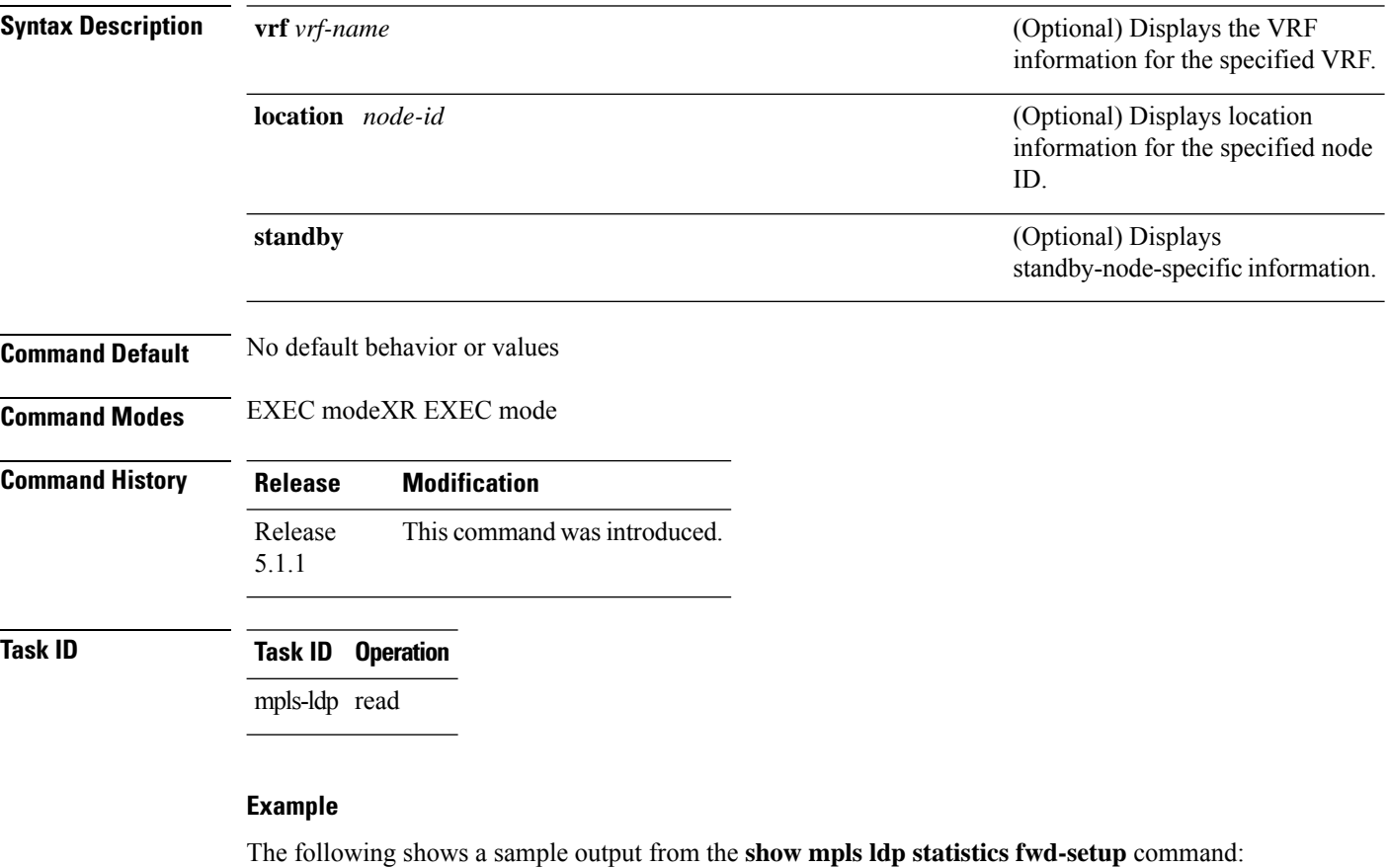

RP/0/RP0RSP0/CPU0:router:hostname# **show mpls ldp statistics fwd-setup**

```
RIB
=Thread counters:
  Events In : 10
  Events Out : 39
 RIB fetch throttled : 0 (0 during last throttle)
TC Thread counters:
  Events In : 39 (3 skipped)
  Events Out : 12 (0 failed, 2 skipped)
Address Family: IPv4
 RIB server connects: 1
```

```
RIB converged: Yes
  Op counters:<br>Fetch
                  : 4 (2 buffers per fetch)
                    no-data: 0
                      callbacks: 33 routes, 3 convg, 0 rcmd
    Route Up : 33 (0 protected; Paths: 29/0/0 total/backup/protected)
    Route Down : 0
    Route Filtered : 5 (0 intern, 5 misc, 0 alloc, 0 admin,
                        0 unsupp-intf 0, unsupp-protection,
                        0 bgp, 0 bgp-unlabelled, 0 ibgp-no-lbl-ucast)
MFI
=Thread counters:
 Events In : 9
  Events Out : 8
  LSD Rsrc-Complete : 1
 LSD server connects : 1
Op counters:
                             Successful Failed
                             ---------- ------
   Control :
   RCMD Markers : 0 0
    \begin{tabular}{lcccccc} State {\it cleanup} & & \vdots & & & 0 & & 0 \\ \hline Interface {\it Enable} & & \vdots & & \vdots & & \vdots & 0 \\ \hline Interface {\it Disable} & & \vdots & & & 0 & & 0 \\ \hline Label {\it alone} & & \vdots & & \vdots & & 4 & & 0 \\ \end{tabular}Interface Enable : 5 0
    Interface Disable : 0 0
    Label alloc \qquad \qquad ; \qquad \qquad 4 \qquad \qquad 0\begin{array}{ccc}\n\text{Label } \text{alloc - mldp} & : & 0 & 0\n\end{array}Label free \qquad \qquad : \qquad \qquad 0 \qquad \qquad 0Label free - mldp : 0 0 0<br>
Rewrite create : 0 0 0<br>
Rewrite delete : 0 0 0
   Rewrite create :
    Rewrite delete : 0 0
   Label/Rewrite create : 0 0
   Label/Rewrite delete : 0 0
   Label OOR cleared : 3 0
    Total LSD Reqs/Msqs : 7 0
LSD flow control status:
 Flow control : 0
  Flow control cnt : 0
  Evt queue item cnt : 0
  Last flow control : N/A
```
# **show mpls ldp statistics msg-counters**

To display statistics of the messages exchanged between neighbors, use the **show mpls ldp statistics msg-counters** command in EXEC mode.

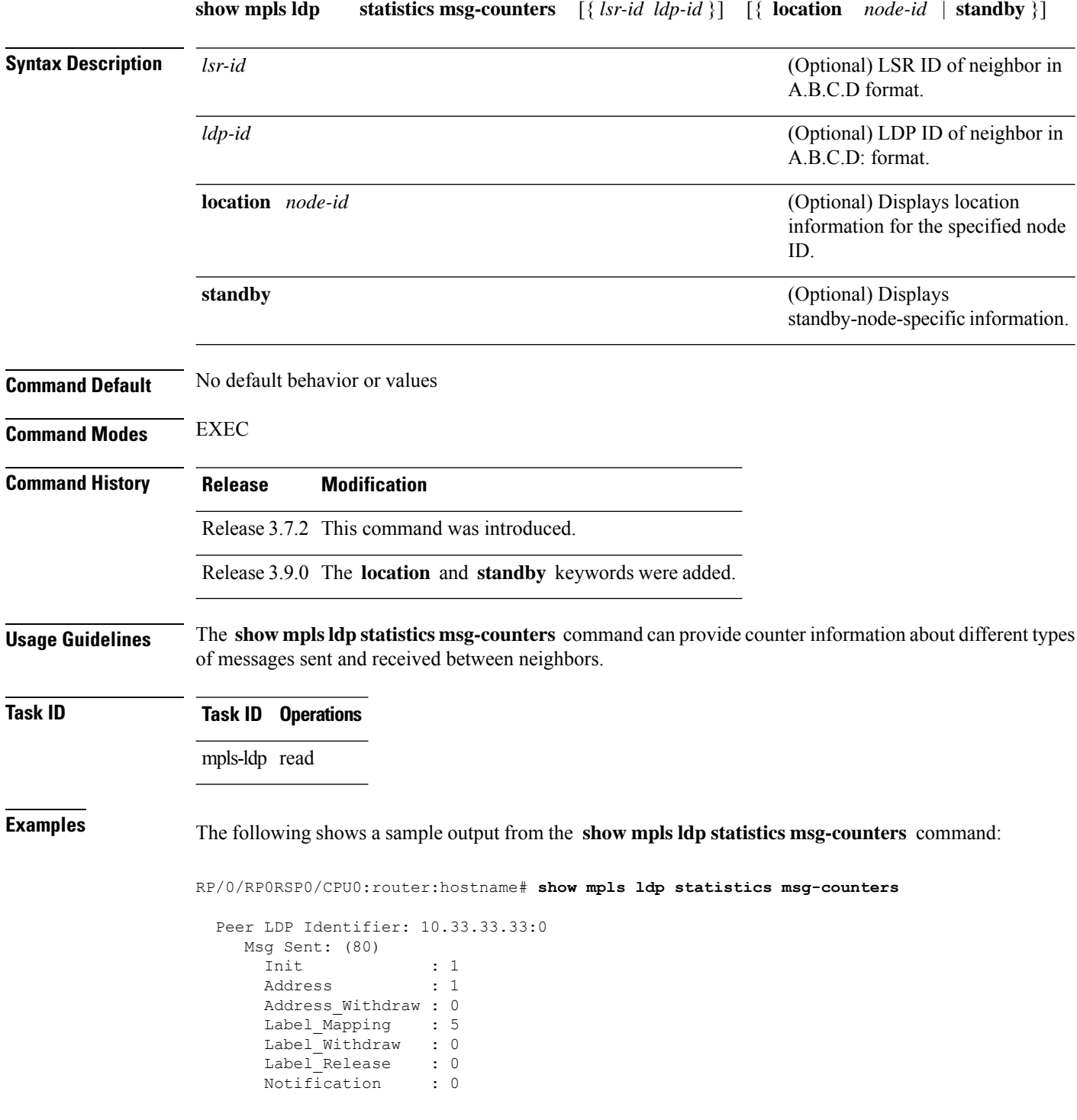

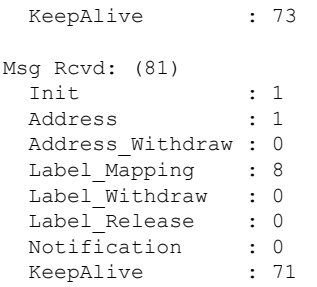

<span id="page-140-0"></span>Table 15: show mpls ldp statistics msg-counters Command Field Descriptions, on page 123 describes the significant fields shown in the display.

**Table 15: show mpls ldp statistics msg-counters Command Field Descriptions**

| <b>Field</b> | <b>Description</b>                                         |
|--------------|------------------------------------------------------------|
|              | Peer LDP Identifier LDP identifier of the neighbor (peer). |
| Msg Sent     | Summary of messages sent to the LDP peer.                  |
| Msg Revd     | Summary of messages received from the LDP peer.            |

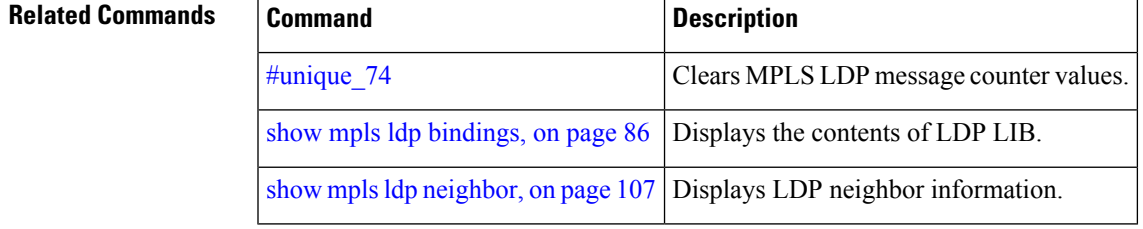

### **show mpls ldp summary**

To display a summary of LDP information, use the **show mpls ldp summary** command in EXEC mode.

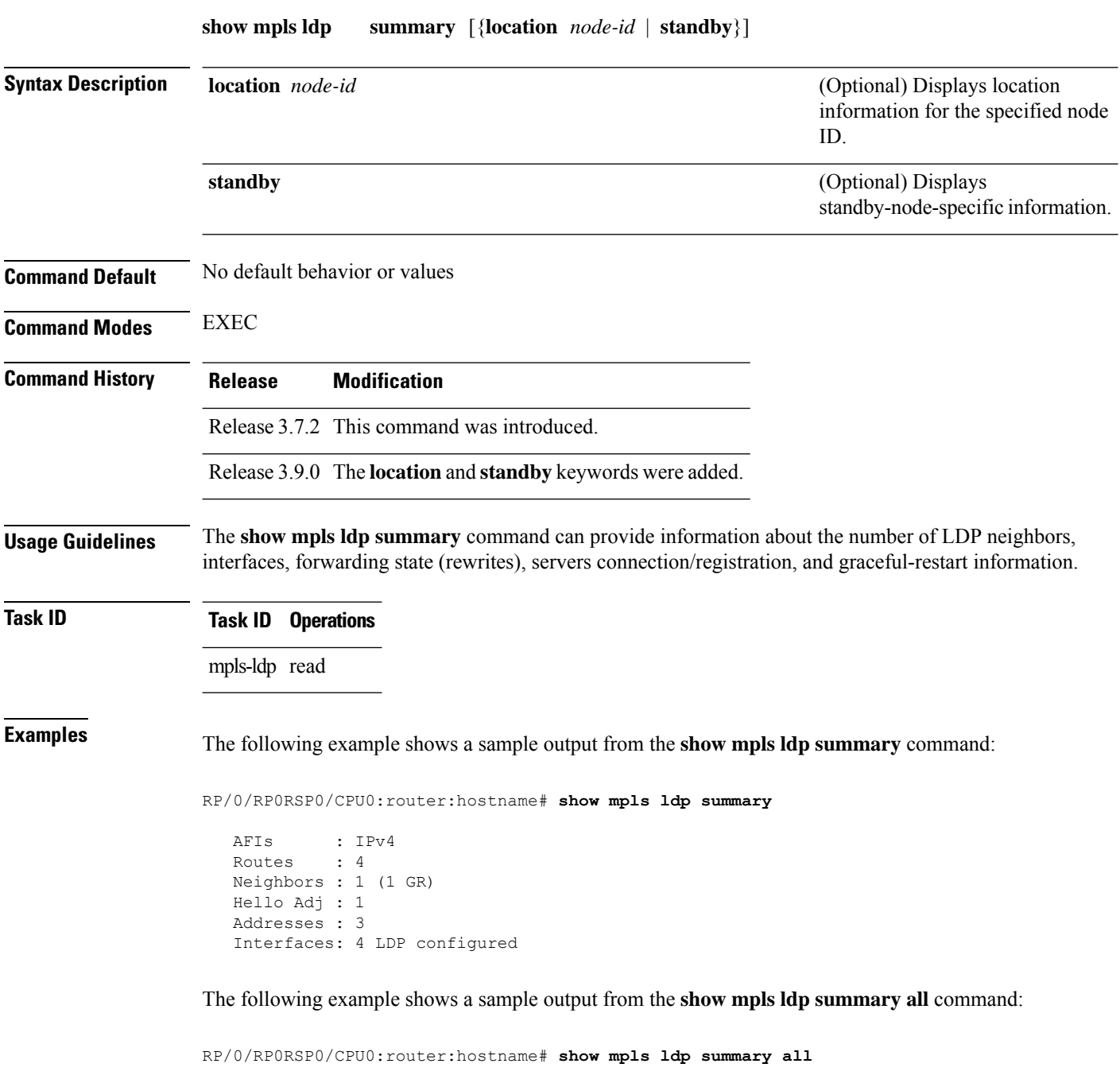

VRFs : 1 (1 oper) AFIs : IPv4 Routes : 4 Neighbors : 1 (1 GR) Hello Adj : 1

```
Addresses : 3
Interfaces : 4 (1 forward reference, 2 LDP configured)
Collaborators:
              Connected Registered
              --------- ----------
   SysDB <br>
Y <br>
Y Y Y<br>
NOT Y Y Y
   IM Y Y
   RSI Y -
   IP-ARM Y -
   IPv4-RIB Y Y (1/1 tables)
   LSD Y Y
   LDP-NSR-Partner Y -<br>L2VPN-AToM Y -
   L2VPN-ATOM Y
   \begin{tabular}{lllllllllllllllllllll} \bf{mLDP} & \bf{-N} & \bf{N} \end{tabular}
```
This table describes the significant fields shown in the display.

**Table 16: show mpls ldp summary Command Field Descriptions**

| <b>Field</b> | <b>Description</b>                                                                                                    |
|--------------|----------------------------------------------------------------------------------------------------|
| Routes       | Number of known IP routes (prefixes).                                                                                                    |
| Neighbors    | Number of LDP neighbors, including targeted and graceful restartable neighbors.                                                                                                    |
|              | Hello Adj   Number of discovered LDP discovery sources.                                                                                                    |
| Interfaces   | Number of known IP interfaces and number of LDP configured interfaces.<br>LDP is configured on a forward-referenced interface which may not exist or for which no IP<br>address is configured. |
| Addresses    | Number of known local IP addresses.                                                                                                    |

#### **Related Commands**

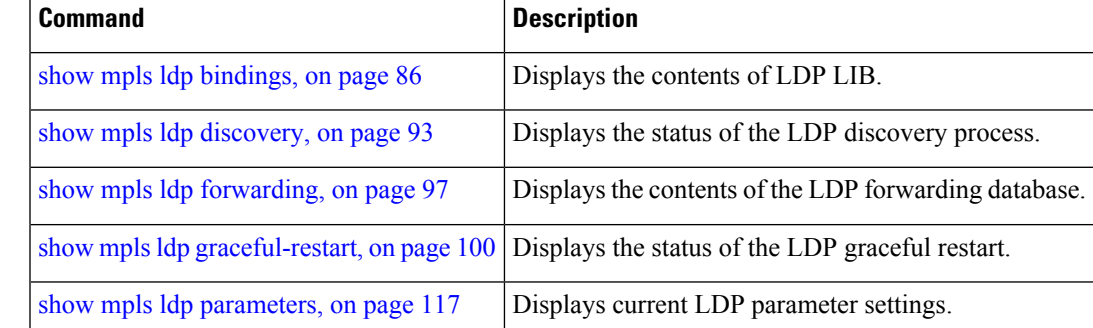

### **show mpls ldp trace vrf**

To display the Label Distribution Protocol (LDP) VRF event traces, use the **show mpls ldp trace vrf** command in EXEC modeXR EXEC mode.

**show mpls ldp trace vrf [binding] [capabilities] [config] [dev] [discovery] [error]** [**file** *file-name*] **[forwarding] [gr] [hexdump] [iccp] [igp-sync] [interface] [last]** [**location** {*node-id name all mgmt-nodes*}] **[misc] [mldp] [nsr] [peer] [process] [pw] [reverse] [route] [since] [stats] [tailf] [unique] [usec] [verbose] [wide] [wrapping]**

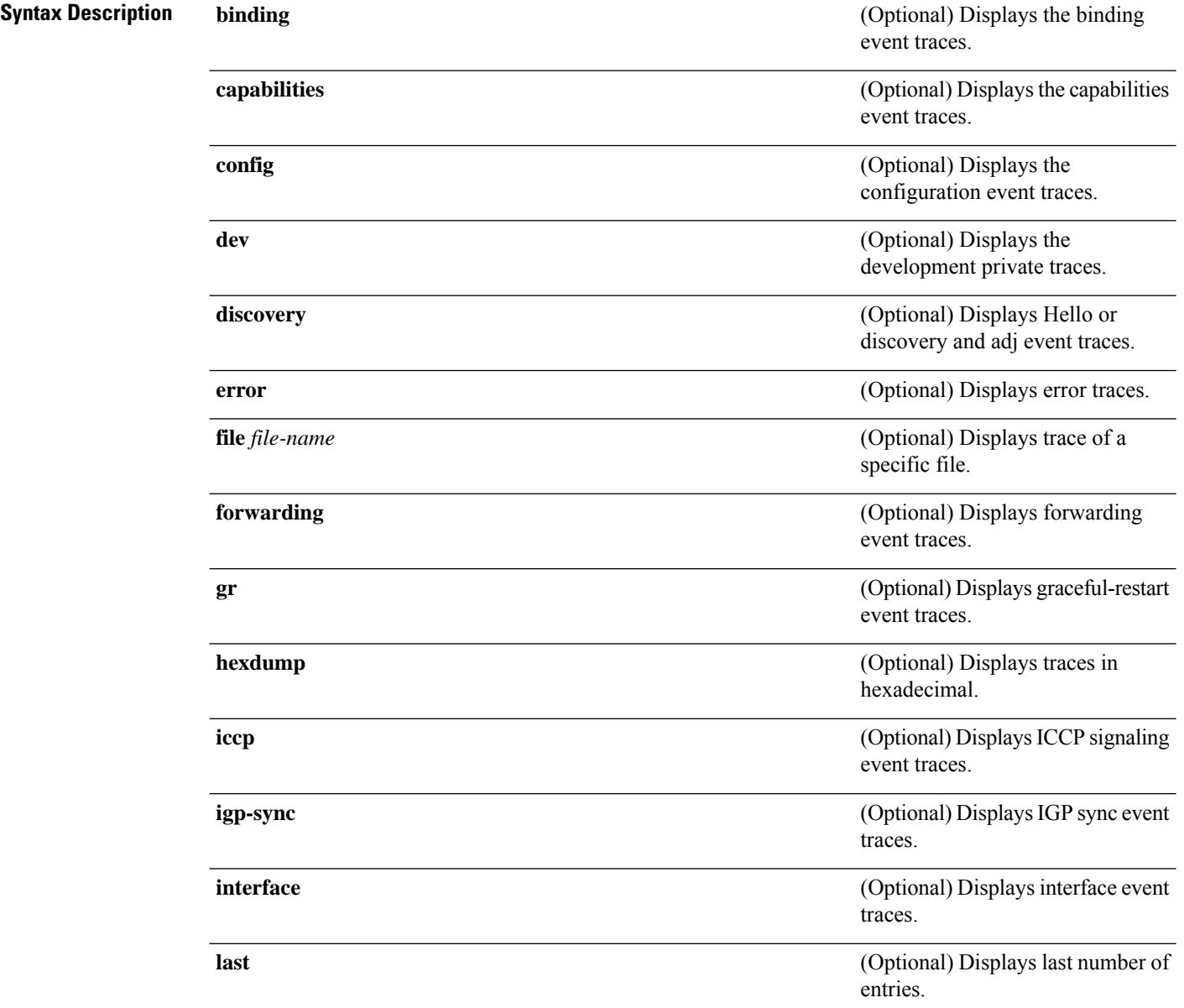
$\mathbf{l}$ 

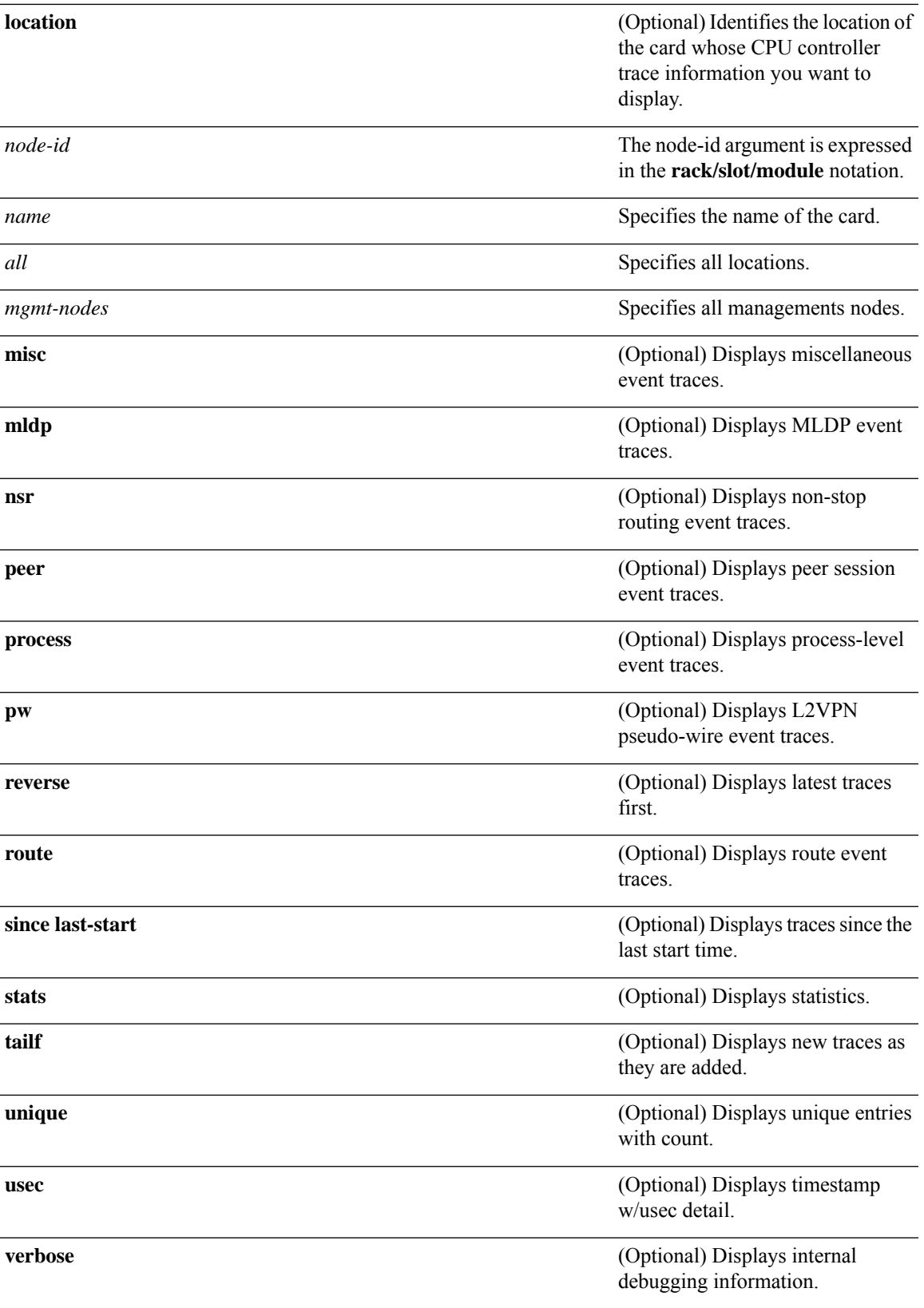

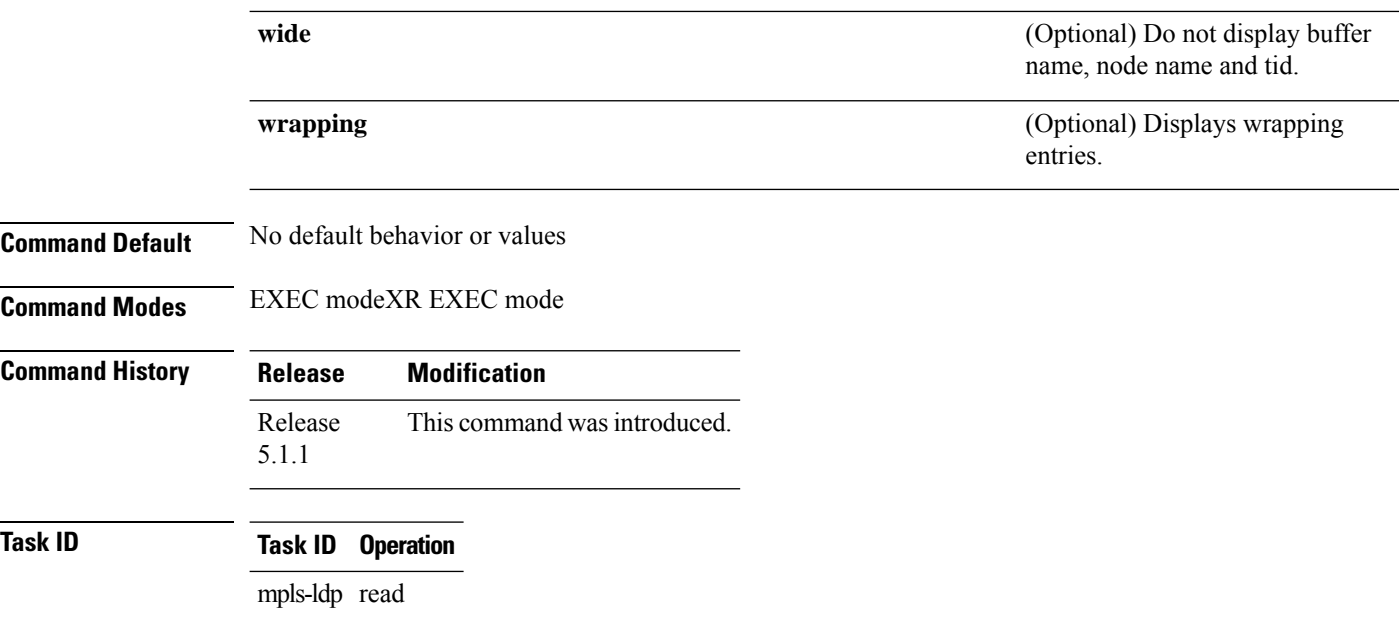

### **Example**

The following example shows how to display the LDP VRF event traces:

RP/0/RP0RSP0/CPU0:router:hostname# **show mpls ldp trace vrf**

# **show lcc**

To display label consistency checker (LCC) information, use the **show lcc** command in EXEC mode.

**show lcc** {**ipv4** |**ipv6**} **unicast** {**all**|**label**| **tunnel-interface** |**statistics** | [{**summary** |**scan-id** *scan-id*}]} [**vrf** *vrfname*]

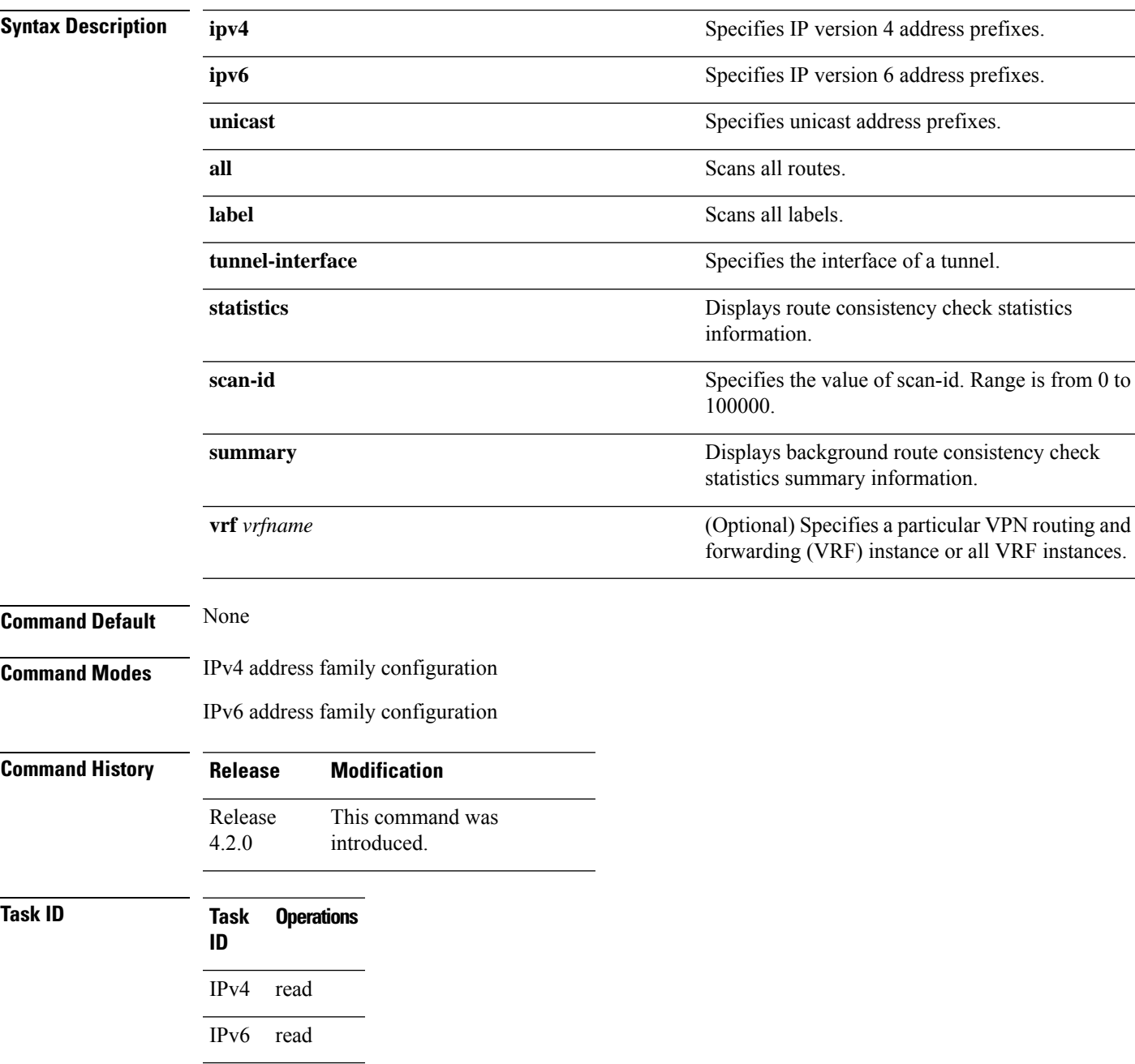

### **Examples** The following example shows an outcome of the label consistency checker information:

### RP/0/RP0RSP0/CPU0:router:hostname# **show lcc ipv4 unicast all**

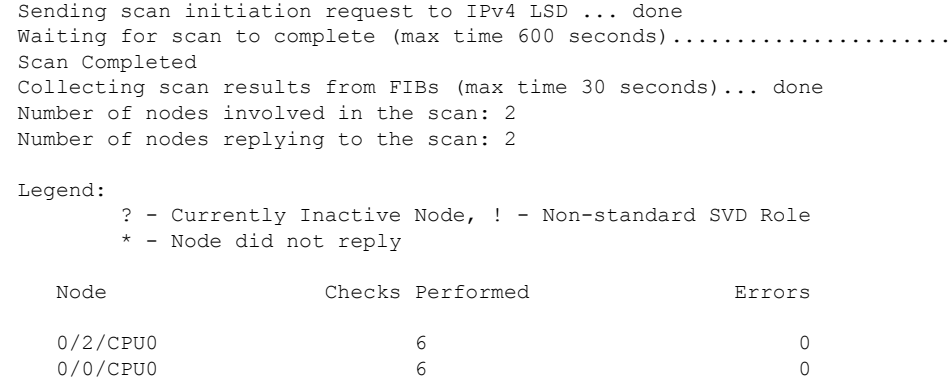

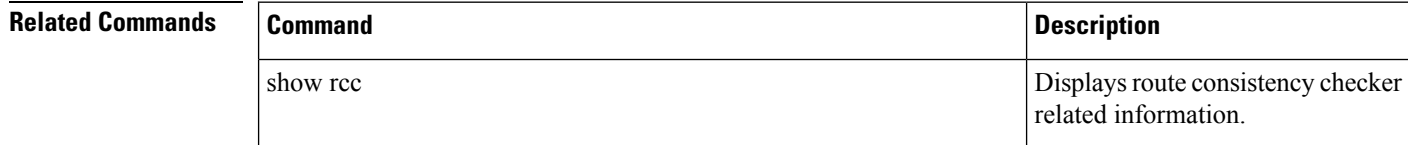

# **signalling dscp (LDP)**

To assign label distribution protocol (LDP) signaling packets a differentiated service code point (DSCP) to assign higher priority to the control packets while traversing the network, use the **signalling dscp** command in MPLS LDP configuration mode. To return to the default behavior, use the **no** form of this command.

**signalling dscp** *dscp* **no signalling dscp**

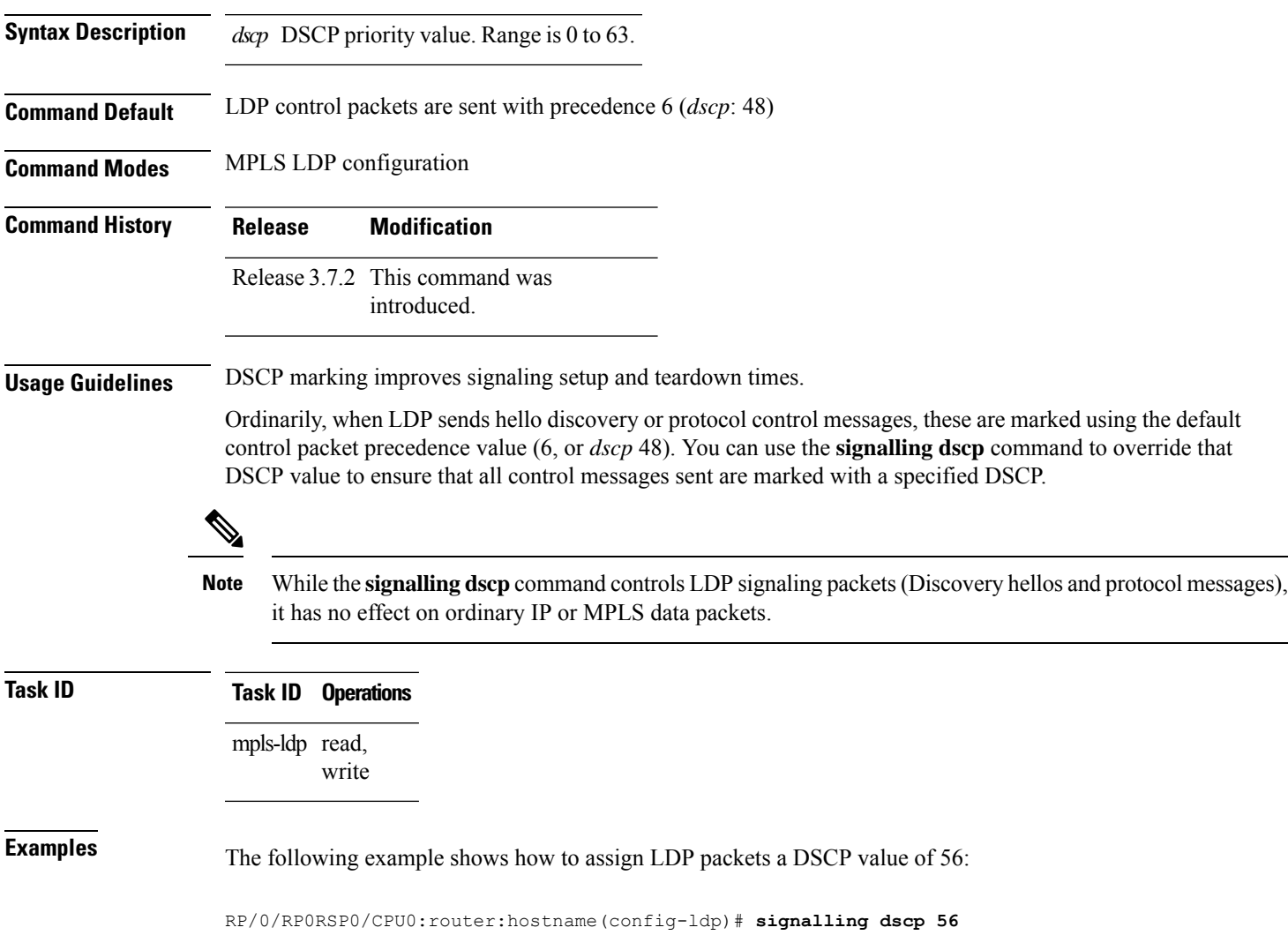

# **snmp-server traps mpls ldp**

To inform a network management system of session and threshold cross changes, use the **snmp-server traps mpls ldp** command in global configuration mode.

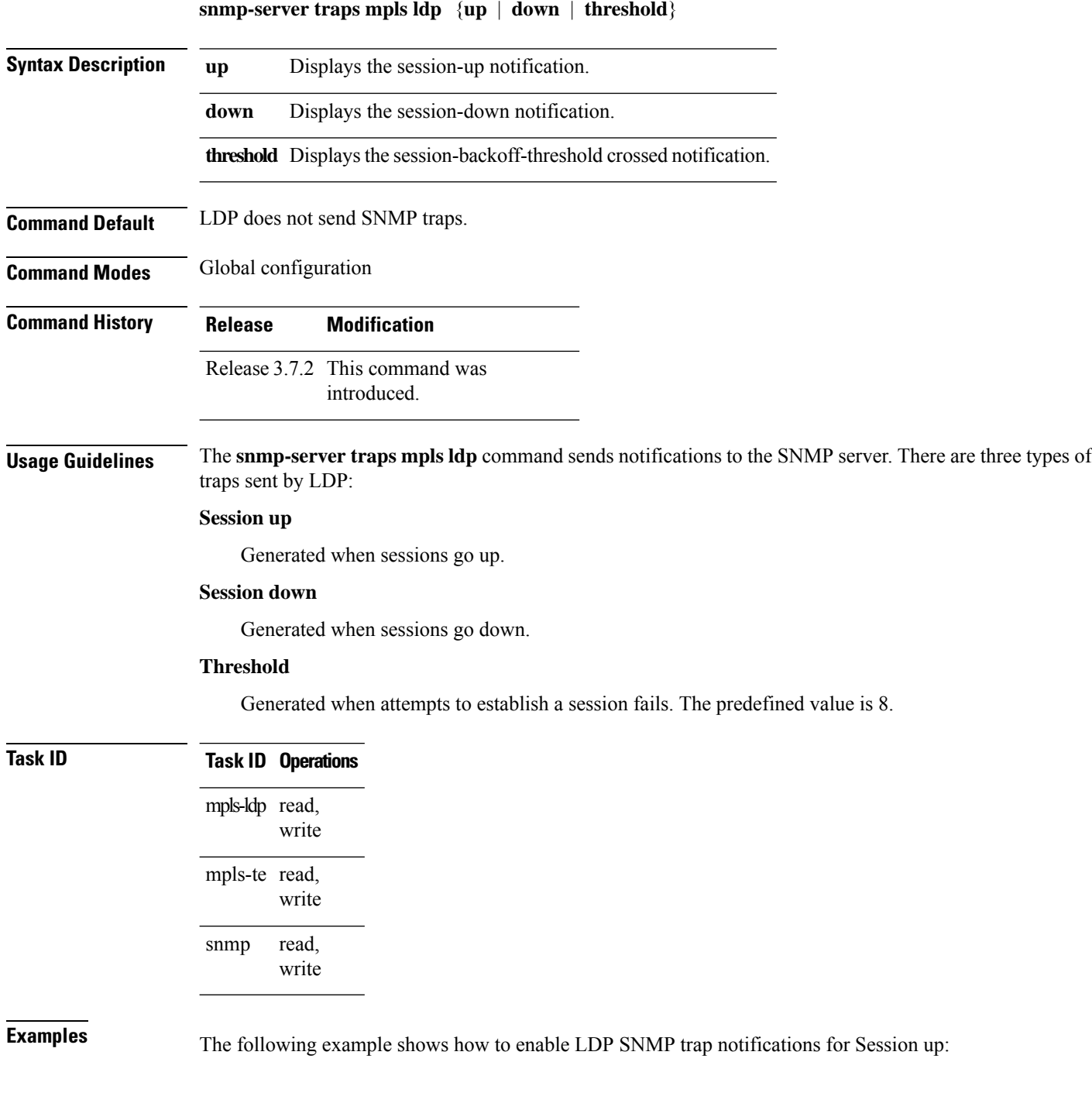

RP/0/RP0RSP0/CPU0:router:hostname(config)# **snmp-server traps mpls ldp up**

# **static**

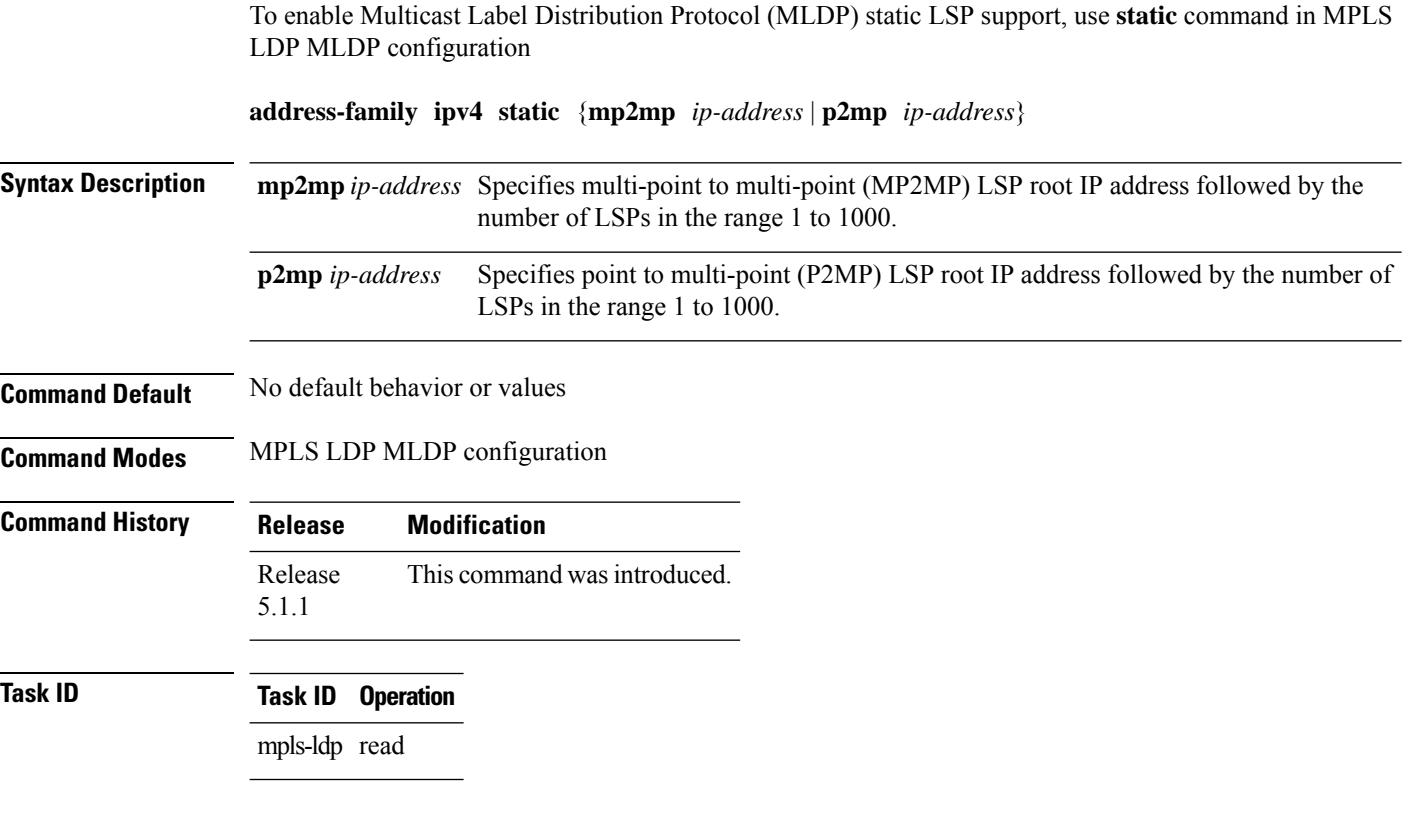

### **Example**

The following example shows how to set up MLDP static support for MP2MP with forty five LSPs:

RP/0/RP0RSP0/CPU0:router:hostname(config-ldp-mldp)# **address-family ipv4 static mp2mp 10.0.0.1 45**

# **address-family ipv4/ipv6 label**

To configure label control and policies on a specific IPv4 or IPv6 destination, use the **address-family ipv4/ipv6 label** command in the MPLS LDP configuration mode.

**[ vrf** *vrf-name* ]**address-family** {} **label** [**remote accept from** *ldp-id* **for** *prefix-acl*] **local** [**default-route**] [**allocate for** {*prefix-acl* | **host-routes**}] **[ advertise** [**to** *ldp-id* **for** *prefix-acl*] [**interface** *type interface-path-id* ]]

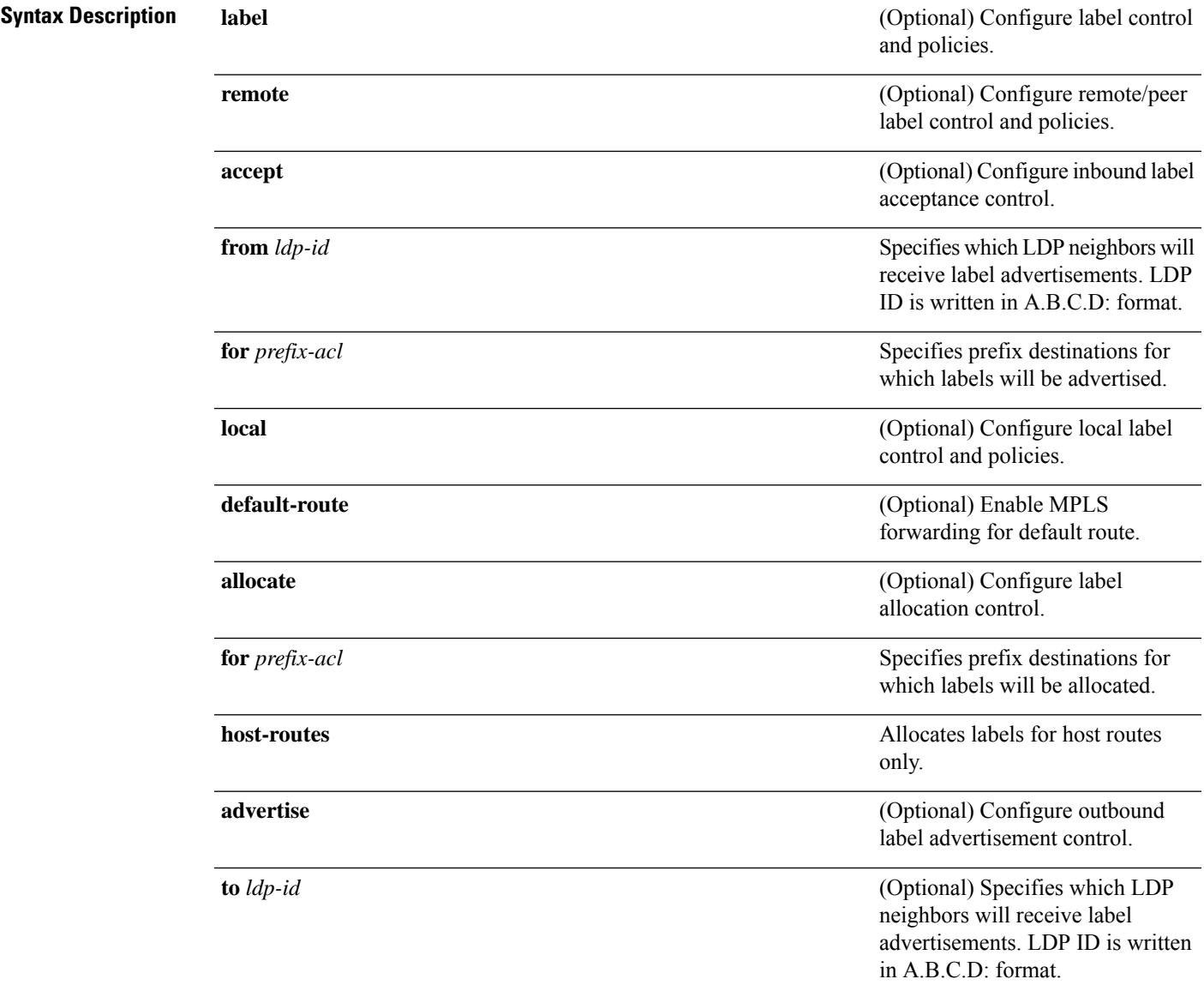

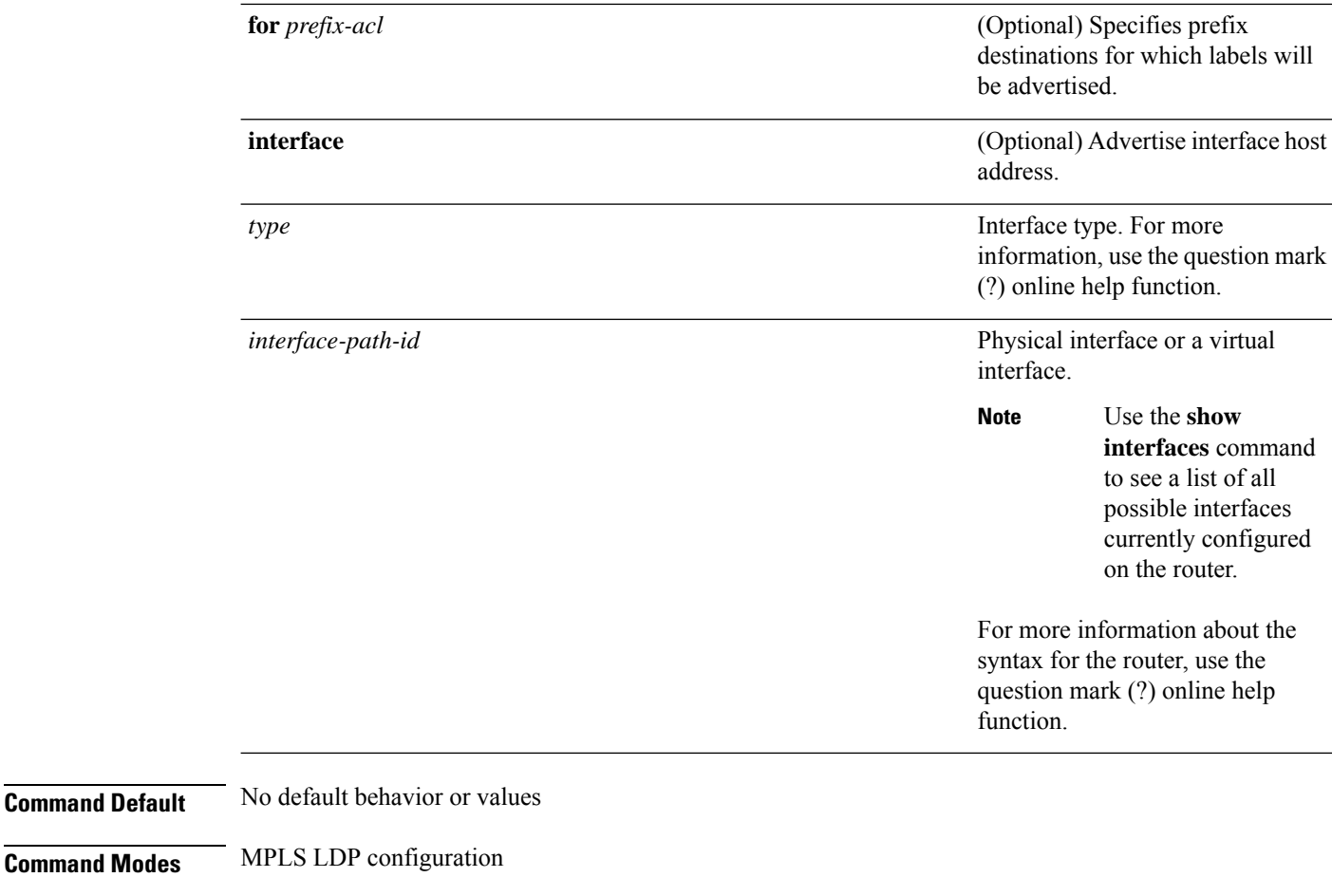

### **Command History Release Modification** Release This command was introduced. 5.1.1

## **Task ID Task ID Operation** mpls-ldp read,

write

### **Example**

The following example shows how to configure label control and policies on a specific IPv4 destination:

RP/0/RP0RSP0/CPU0:router:hostname(config-ldp)# **address-family ipv4 label**

**Command Modes** 

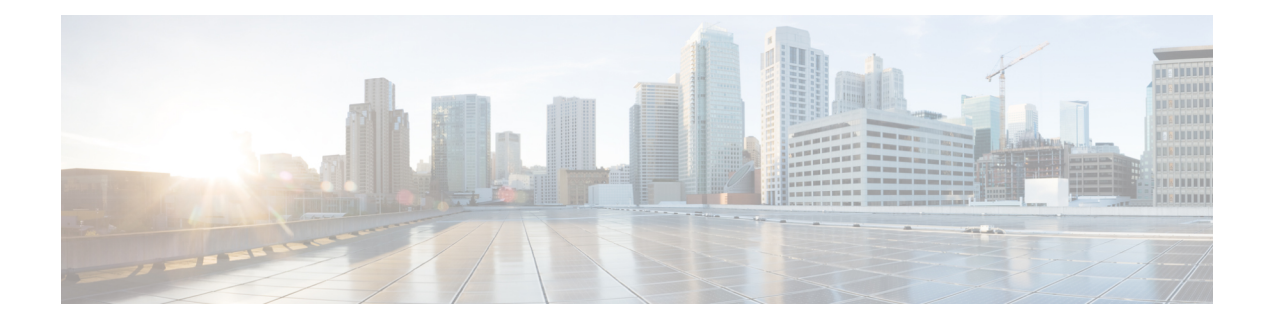

# **MPLS Static Commands**

This module describes the commands used to configure static MPLS labels in a Multiprotocol Label Switching (MPLS) network on the Cisco ASR 9000 Series RoutersCisco NCS 4000 Series Router.

For detailed information about MPLS concepts, configuration tasks, and examples, see *MPLS Configuration Guide for Cisco ASR 9000 Series Routers*.

- address family ipv4 unicast [\(mpls-static\),](#page-155-0) on page 138
- clear mpls static local-label [discrepancy,](#page-157-0) on page 140
- interface [\(mpls-static\),](#page-158-0) on page 141
- show mpls static [local-label,](#page-159-0) on page 142
- show mpls static [summary,](#page-161-0) on page 144
- [top-label-hash,](#page-162-0) on page 145
- vrf (mpls [static\),](#page-163-0) on page 146

# <span id="page-155-0"></span>**address family ipv4 unicast (mpls-static)**

To enable static MPLSlabel binding on a specific IPv4 unicast destination address prefix and on the forwarding next-hop address, use the **address-family ipv4 unicast** command in MPLS static configuration mode. To remove MPLS static binding, use the **no** form of this command.

**address-family ipv4 unicast local-label** *label\_value* **allocate** [ **per-prefix** *ipv4\_prefix\_value* ] **forward path** *path\_value* **nexthop** *nexthop\_information interface-type interface-path-id* **out-label** { *label\_value* | **pop** | **exp-null** }

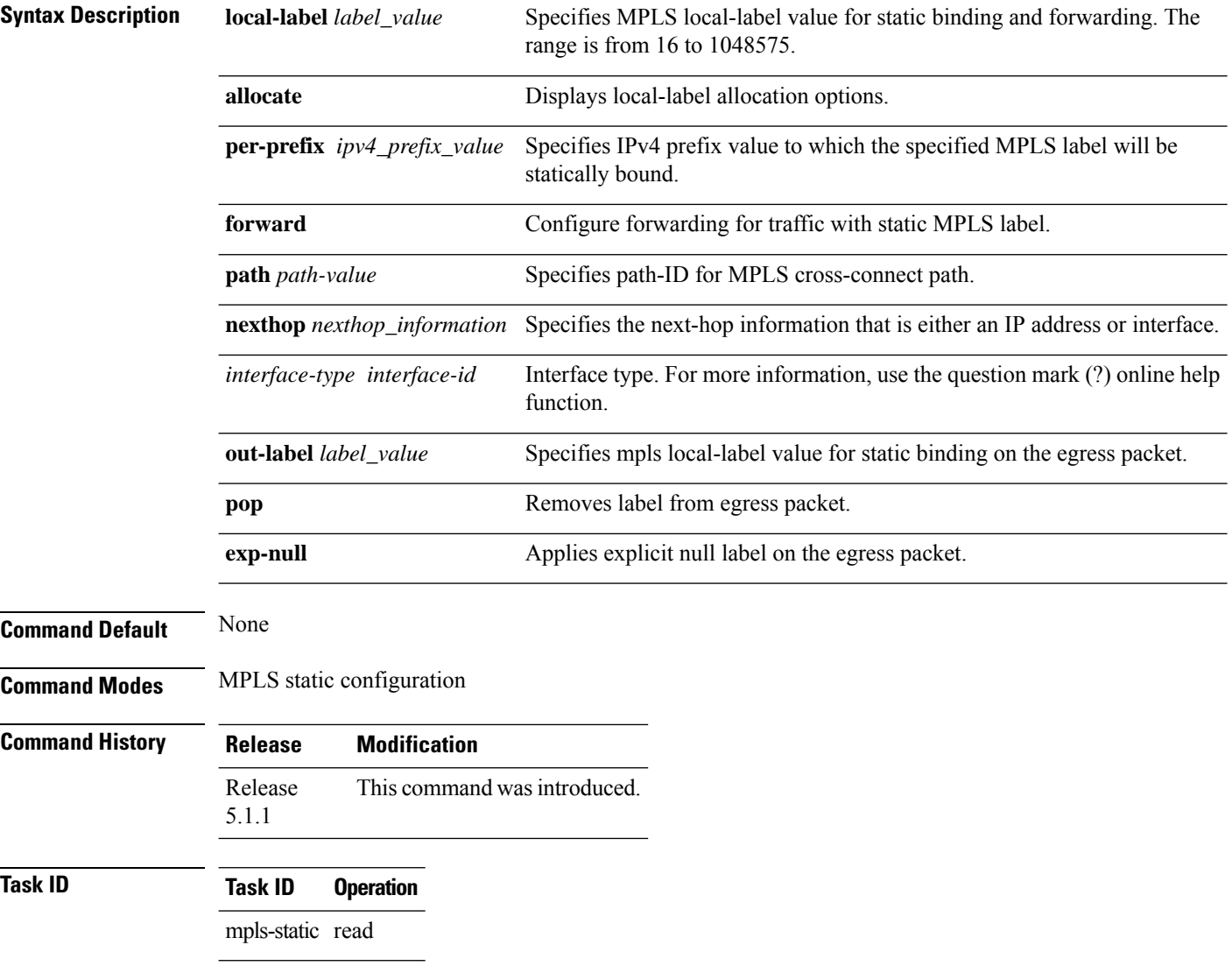

The following command sequence shows how to specify local label for an ip-prefix and define LSP.

RP/0/RP0RSP0/CPU0:router:hostname#configure RP/0/RP0RSP0/CPU0:router:hostname(config)#mpls static RP/0/RP0RSP0/CPU0:router:hostname(config-mpls-static)#address-family ipv4 unicast RP/0/RP0RSP0/CPU0:router:hostname(config-mpls-static-af)#local-label 30500 allocate per-prefix 10.1.1.1/24 forward path 1 nexthop 12.2.2.2 out-label 30600

# <span id="page-157-0"></span>**clear mpls static local-label discrepancy**

To clear any discrepancy between statically allocated and dynamically allocated local labels, use the **clear mpls static local-label discrepancy** command in EXEC modeXR EXEC mode. A label discrepancy is generated when:

- A static label is configured for an IP prefix (per VRF) that already has a binding with a dynamic label.
- A static label is configured for an IPprefix, when the same label value is dynamically allocated to another IP prefix.

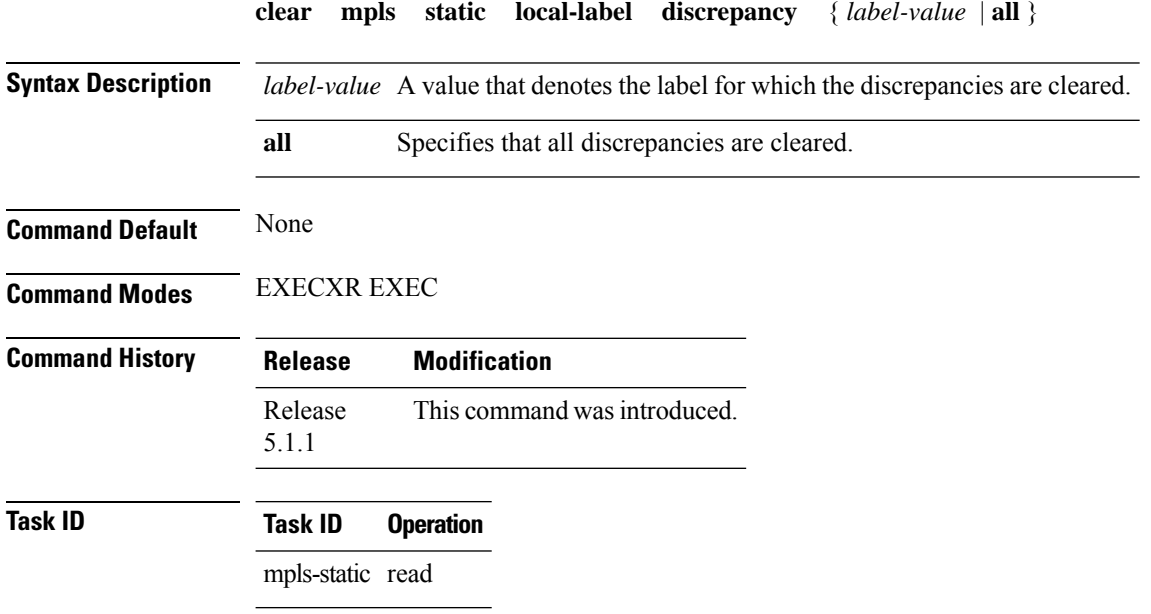

RP/0/RP0RSP0/CPU0:router:hostname#clear mpls static local-label discrepancy all

Ш

# <span id="page-158-0"></span>**interface (mpls-static)**

To enable MPLSencapsulation on specified interfaces, use the **interface** command in MPLSstatic configuration mode. To disable MPLS encapsulation on specified interfaces, us the **no** form of the command.

**interface** *interface-type interface-id* **Syntax Description** *interface-type* Interface type. For more information, use the question mark (?) online help function. *interface-path-id* Physical interface instance. **Command Default** None **Command Modes** MPLS static configuration **Command History Release Modification** Release This command was introduced. 5.1.1 **Task ID Task ID Operation** mpls-static read and write

### **Example**

The following command sequence shows how to enable MPLS encapsulation on a gigabit ethernet port.

```
RP/0/RP0RSP0/CPU0:router:hostname# configure
RP/0/RP0RSP0/CPU0:router:hostname(config)# mpls static
RP/0/RP0RSP0/CPU0:router:hostname(config-mpls-static)# interface gigabitEthernet 0/1/0/0
```
# <span id="page-159-0"></span>**show mpls static local-label**

To display information about local labels allocated using **mpls static** command, use the **show mpls static local-label** command in EXEC modeXR EXEC mode.

**show mpls static local-label** { *label-value* | **all** | **discrepancy** | **error** | **vrf** { *vrf-name* | **default** } { **all** | **discrepancy** | **error** } } [**detail**]

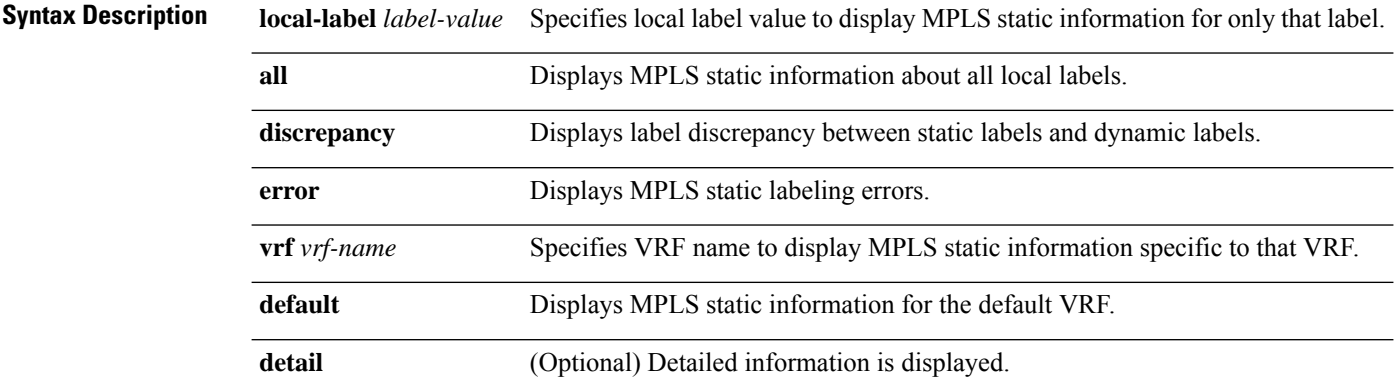

**Command Default** None

**Command Modes** EXECXR EXEC

### **Command History Release Modification**

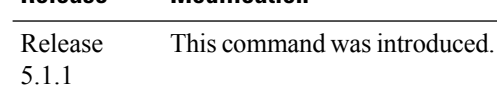

### **Task ID Task ID Operation**

mpls-static read

The following command sequence shows how to view label discrepancy information:

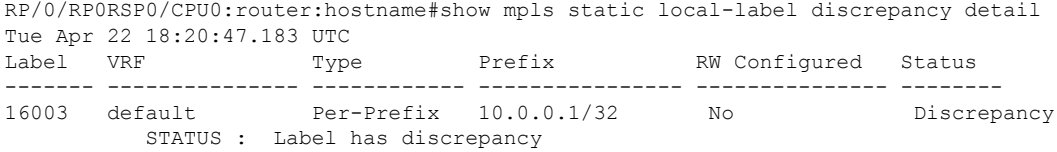

The following command sequence shows how to view MPLS static information for all local labels:

RP/0/RP0RSP0/CPU0:router:hostname#show mpls static local-label all Tue Apr 22 18:21:41.813 UTC<br>Label VRF Tvpe Type Prefix RW Configured Status ------- --------------- ------------ ---------------- --------------- -------- 200 default Per-Prefix 10.10.10.10/32 Yes Created 16003 default Per-Prefix 10.0.0.1/32 No Discrepancy

The following command sequence shows how to view MPLS static information for all local labels in a particular VRF:

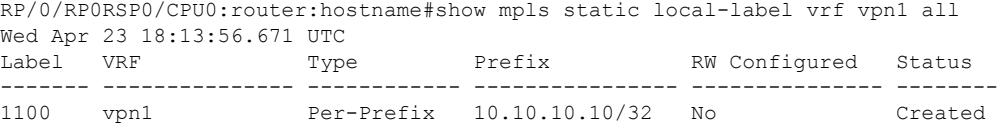

# <span id="page-161-0"></span>**show mpls static summary**

To display MPLS static summary information, use the **show mpls static summary** command in EXEC modeXR EXEC mode.

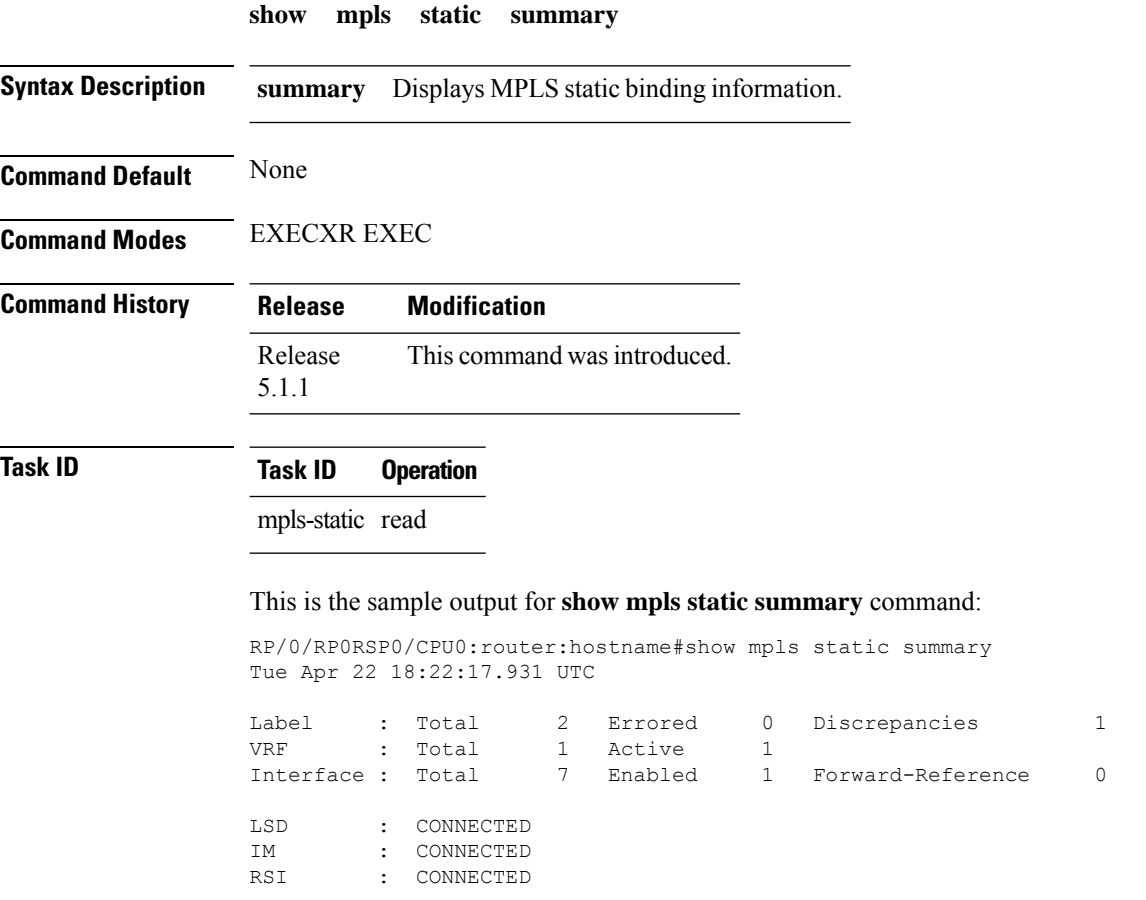

П

## <span id="page-162-0"></span>**top-label-hash**

To configure MPLS top label hash on a specific IPv4 unicast destination and on the forwarding next-hop address, use the **top-label-hash** command in MPLS static address family IPv4 unicast configuration mode. To remove MPLS top label hash, use the **no** form of this command.

**top-label-hash local-label** *label-value* **allocate forward path** *path-count* **nexthop** *interface-type interface-path-id* **out-label pop**

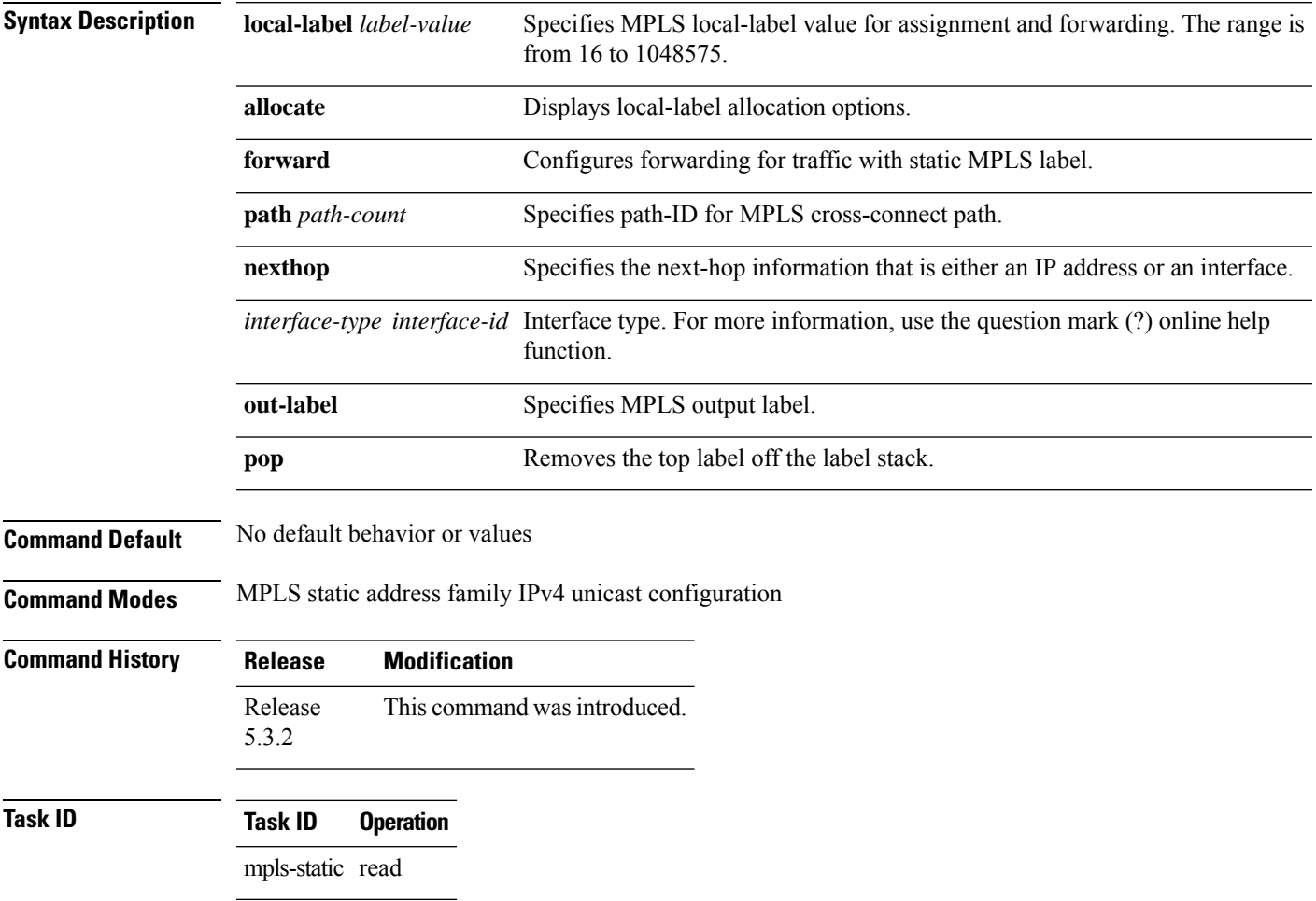

### **Example**

The following example shows how to configure top label hash entries:

```
RP/0/RP0RSP0/CPU0:router:hostname#configure
RP/0/RP0RSP0/CPU0:router:hostname(config)#mpls static
RP/0/RP0RSP0/CPU0:router:hostname(config-mpls-static)#address-family ipv4 unicast
RP/0/RP0RSP0/CPU0:router:hostname(config-mpls-static-af)#top-label-hash
RP/0/RP0RSP0/CPU0:router:hostname(config-mpls-static-af-tlhash)#local-label 25000 allocate
 forward path 1 nexthop bundle-ether 1 out-label pop
```
# <span id="page-163-0"></span>**vrf (mpls static)**

To enable static MPLS label binding on a specific IPv4 unicast destination address prefix, in the context of a specific VRF, use the **vrf** command in MPLS-static configuration mode. To remove MPLS static binding, use the **no** form of this command.

**vrf** *vrf-name* **address-family ipv4 unicast local-label** *label\_value* **allocate** { **per-prefix** *ipv4-prefix-value* | **per-vrf forward path** *path\_value* **pop-and-lookup** }

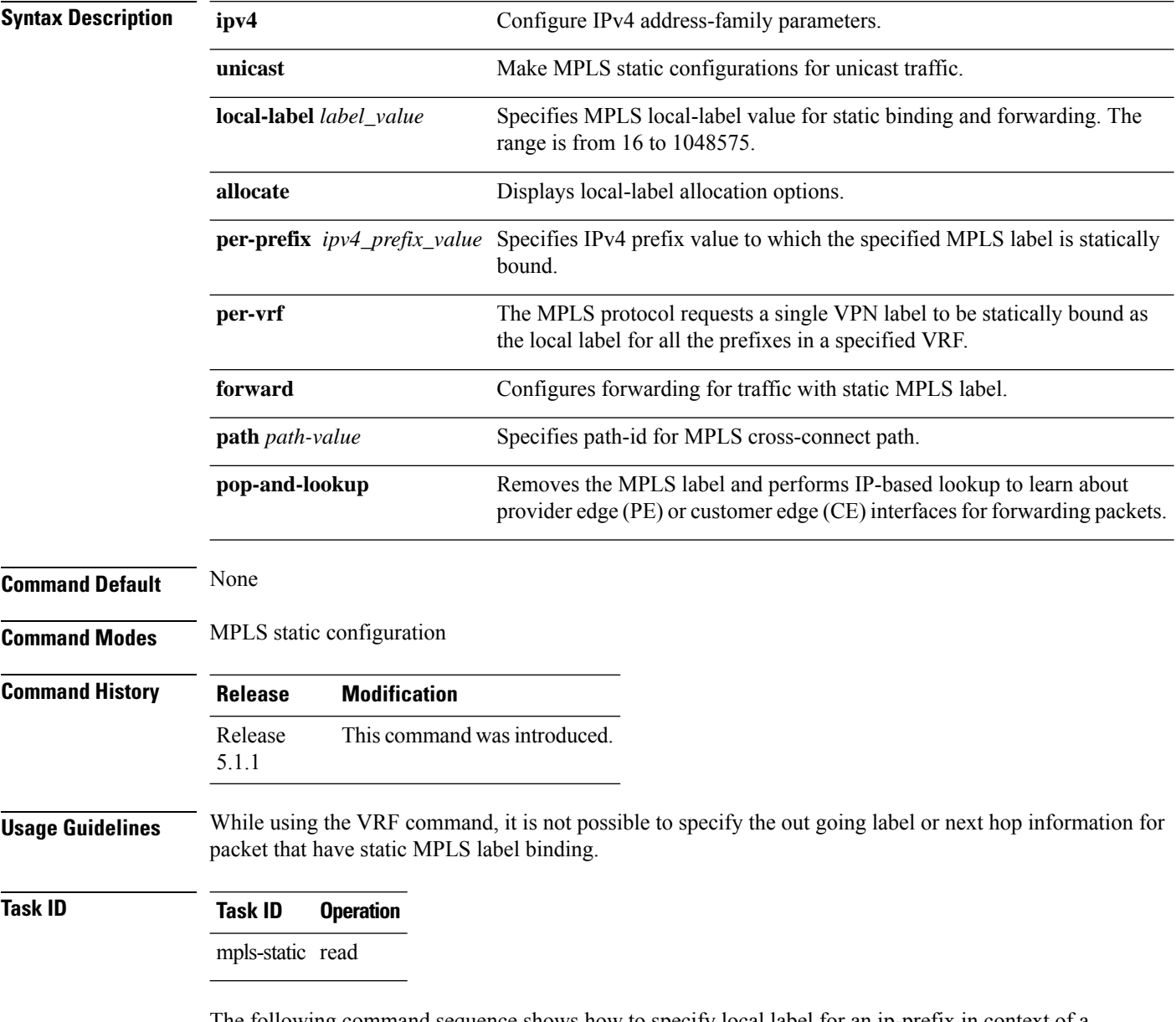

The following command sequence shows how to specify local label for an ip-prefix in context of a specific VRF.

RP/0/RP0RSP0/CPU0:router:hostname#configure RP/0/RP0RSP0/CPU0:router:hostname(config)#mpls static RP/0/RP0RSP0/CPU0:router:hostname#vrf vrf1 address-family ipv4 unicast RP/0/RP0RSP0/CPU0:router:hostname#local-label 30500 allocate per-prefix 10.2.2.2/24

### The following command sequence shows how to remove the MPLS label and perform IP-based lookup to forward the packets.

RP/0/RP0RSP0/CPU0:router:hostname#configure RP/0/RP0RSP0/CPU0:router:hostname#mpls static RP/0/RP0RSP0/CPU0:router:hostname#vrf vrf1 address-family ipv4 unicast RP/0/RP0RSP0/CPU0:router:hostname#local-label 30500 allocate per-vrf forward path 1 pop-and-lookup

 $\mathbf I$ 

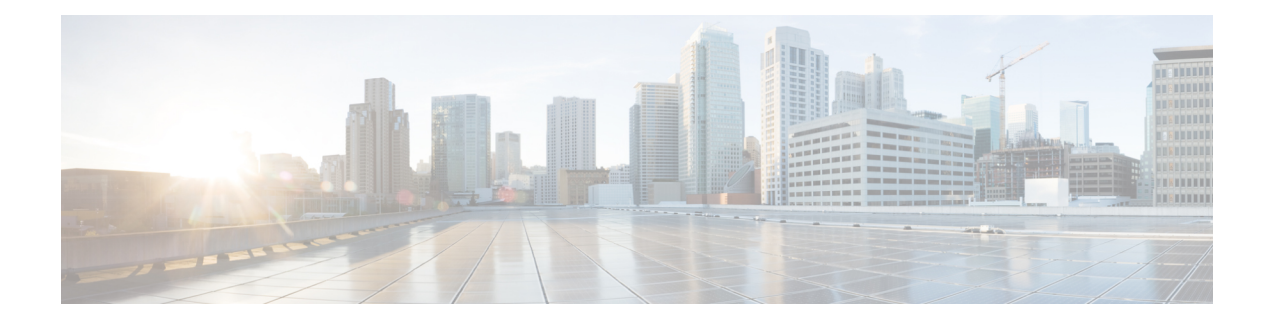

# **MPLS Forwarding Commands**

This module describes the commands used to configure and use Multiprotocol Label Switching (MPLS) forwarding.

For detailed information about MPLS concepts, configuration tasks, and examples, see *MPLS Configuration Guide for Cisco ASR 9000 Series Routers*.

- clear mpls [forwarding](#page-167-0) counters, on page 150
- hw-module l3 feature [per-prefix-egress-stats](#page-169-0) enable , on page 152
- mpls [ip-ttl-propagate,](#page-170-0) on page 153
- mpls label [range,](#page-172-0) on page 155
- mpls [label-security,](#page-174-0) on page 157
- show mpls ea [interfaces,](#page-176-0) on page 159
- show mpls [forwarding,](#page-177-0) on page 160
- show mpls [forwarding](#page-182-0) tunnels, on page 165
- show mpls forwarding [exact-route,](#page-185-0) on page 168
- show mpls forwarding [label-security](#page-189-0) interface, on page 172
- show mpls forwarding [label-security](#page-191-0) summary location, on page 174
- show mpls [forwarding](#page-192-0) labels, on page 175
- show mpls [forwarding](#page-194-0) summary, on page 177
- show mpls [interfaces,](#page-198-0) on page 181
- show mpls label [range,](#page-201-0) on page 184
- show mpls label [table,](#page-203-0) on page 186
- show mpls lsd [applications,](#page-206-0) on page 189
- show mpls lsd [clients,](#page-208-0) on page 191
- show mpls lsd [forwarding](#page-210-0) labels, on page 193
- show mpls lsd [forwarding](#page-211-0) summary, on page 194
- show mpls traffic-eng [fast-reroute](#page-212-0) database, on page 195
- show mpls traffic-eng [fast-reroute](#page-217-0) log, on page 200

# <span id="page-167-0"></span>**clear mpls forwarding counters**

To clear (set to zero) the MPLS forwarding counters, use the **clear mpls forwarding counters** command in EXEC modeXR EXEC mode.

### **clear mpls forwarding counters**

**Syntax Description** This command has no arguments or keywords.

**Command Default** No default behavior or values

**Command Modes** EXECXR EXEC

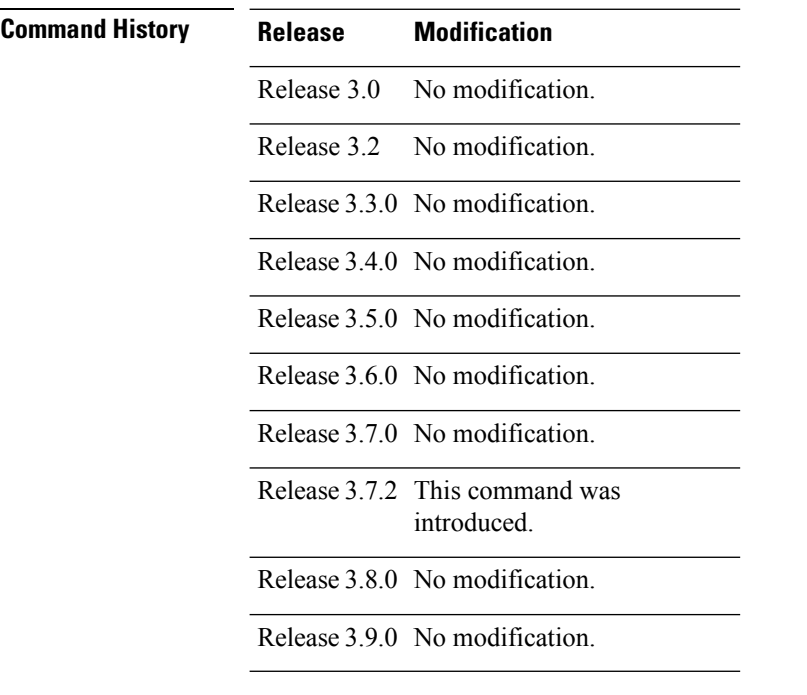

**Usage Guidelines** Use the **clear mpls forwarding counters** command to set all MPLS forwarding counters to zero so that you can easily see the future changes.

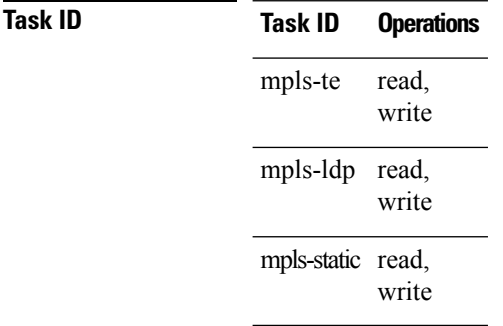

### **Examples** The following example shows sample output before and after clearing all counters:

### RP/0/RP0RSP0/CPU0:router:hostname# **show mpls forwarding**

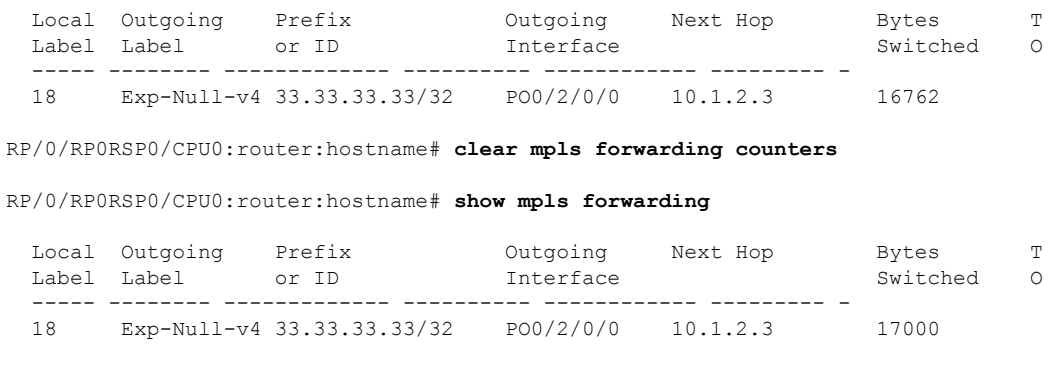

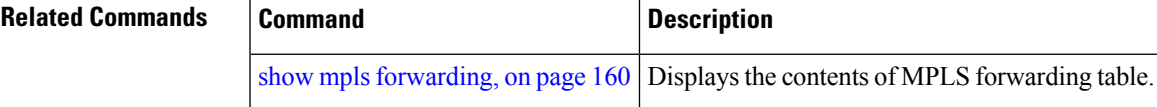

# <span id="page-169-0"></span>**hw-module l3 feature per-prefix-egress-stats enable**

To enable per-prefix egress statistics collection on the router, use the **hw-module l3 feature per-prefix-egress-stats enable** command in Global Configuration Mode.

### **hw-module l3 feature per-prefix-egress-stats enable**

This command has no keywords or arguments.

**Command Default** Per-prefix statistics collection is disabled by default.

**Command Modes** Global Configuration Mode

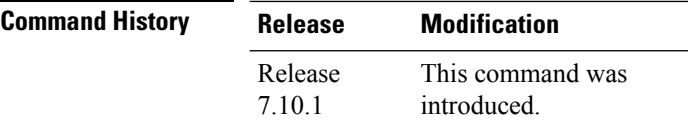

**Usage Guidelines** You must reload the router after you change the statistics collection mode.

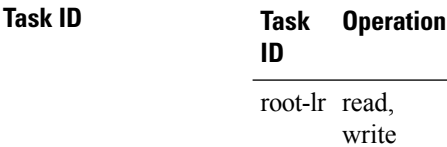

### **Example**

The following example shows you how to enable per-prefix egress statistics collection.

Router(config)#**hw-module l3 feature per-prefix-egress-stats enable** Router(config)#**commit** Router(config)#**exit** Router#**reload location all**

# <span id="page-170-0"></span>**mpls ip-ttl-propagate**

To configure the behavior controlling the propagation of the IP Time-To-Live (TTL) field to and from the MPLS header, use the **mpls ip-ttl-propagate** command in Global Configuration modeXR Config mode.

**mpls ip-ttl-propagate disable** [{**forwarded** | **local**}]

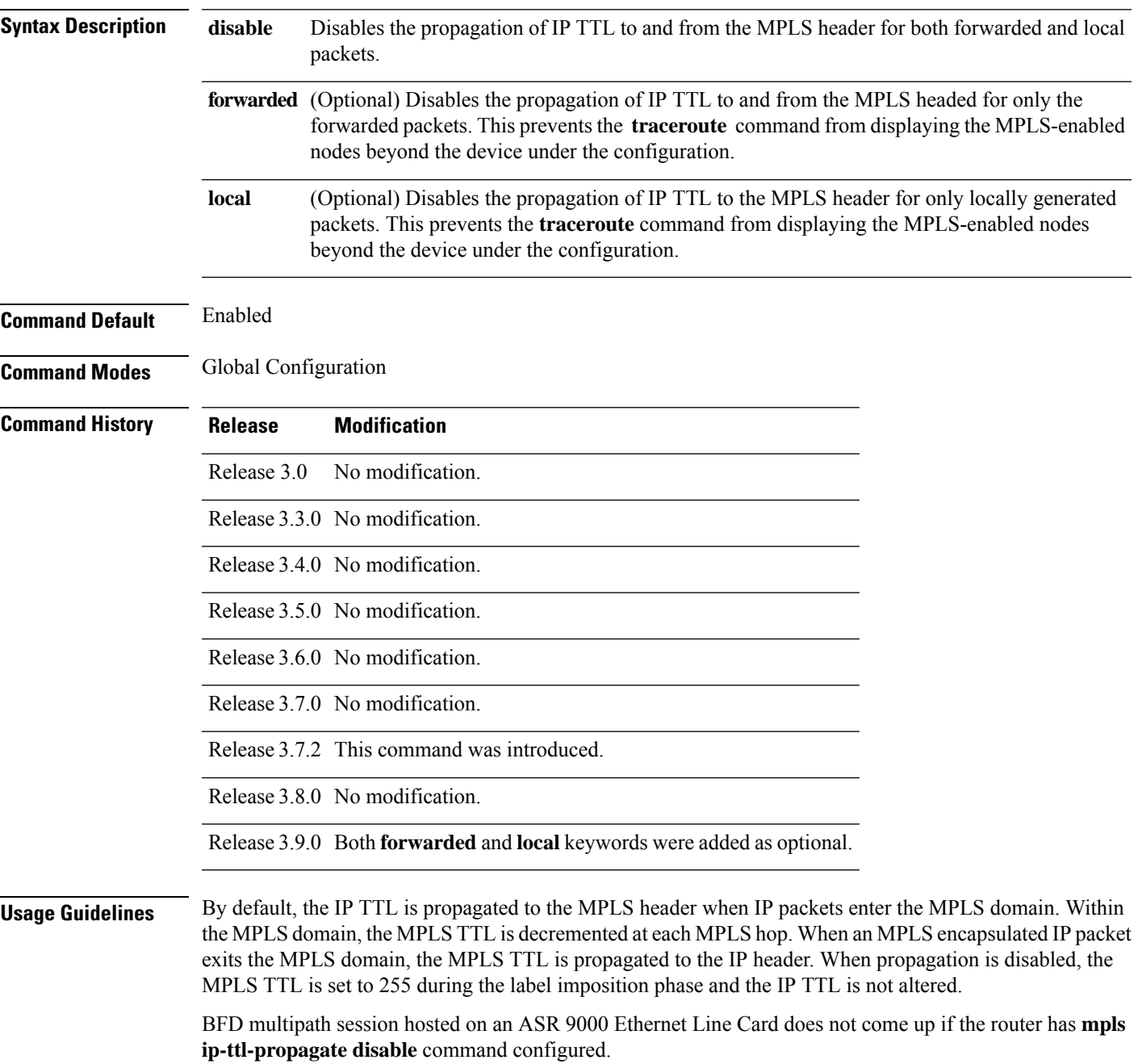

# **Task ID Task ID Operations** mpls-te read, write mpls-ldp read, write **Examples** The following example shows how to disable IP TTL propagation:

RP/0/RP0RSP0/CPU0:router:hostname(config)# **mpls ip-ttl-propagate disable**

The following example shows how to disable IP TTL propagation for forwarded MPLS packets:

RP/0/RP0RSP0/CPU0:router:hostname(config)# **mpls ip-ttl-propagate disable forwarded**

The following example shows how to disable IP TTL propagation for locally generated MPLS packets:

RP/0/RP0RSP0/CPU0:router:hostname(config)# **mpls ip-ttl-propagate disable local**

# <span id="page-172-0"></span>**mpls label range**

To configure the dynamic range of local labels available for use on packet interfaces, use the **mplslabel range** command in Global Configuration modeXR Config mode.

**mpls label range table** *table-id minimum maximum*

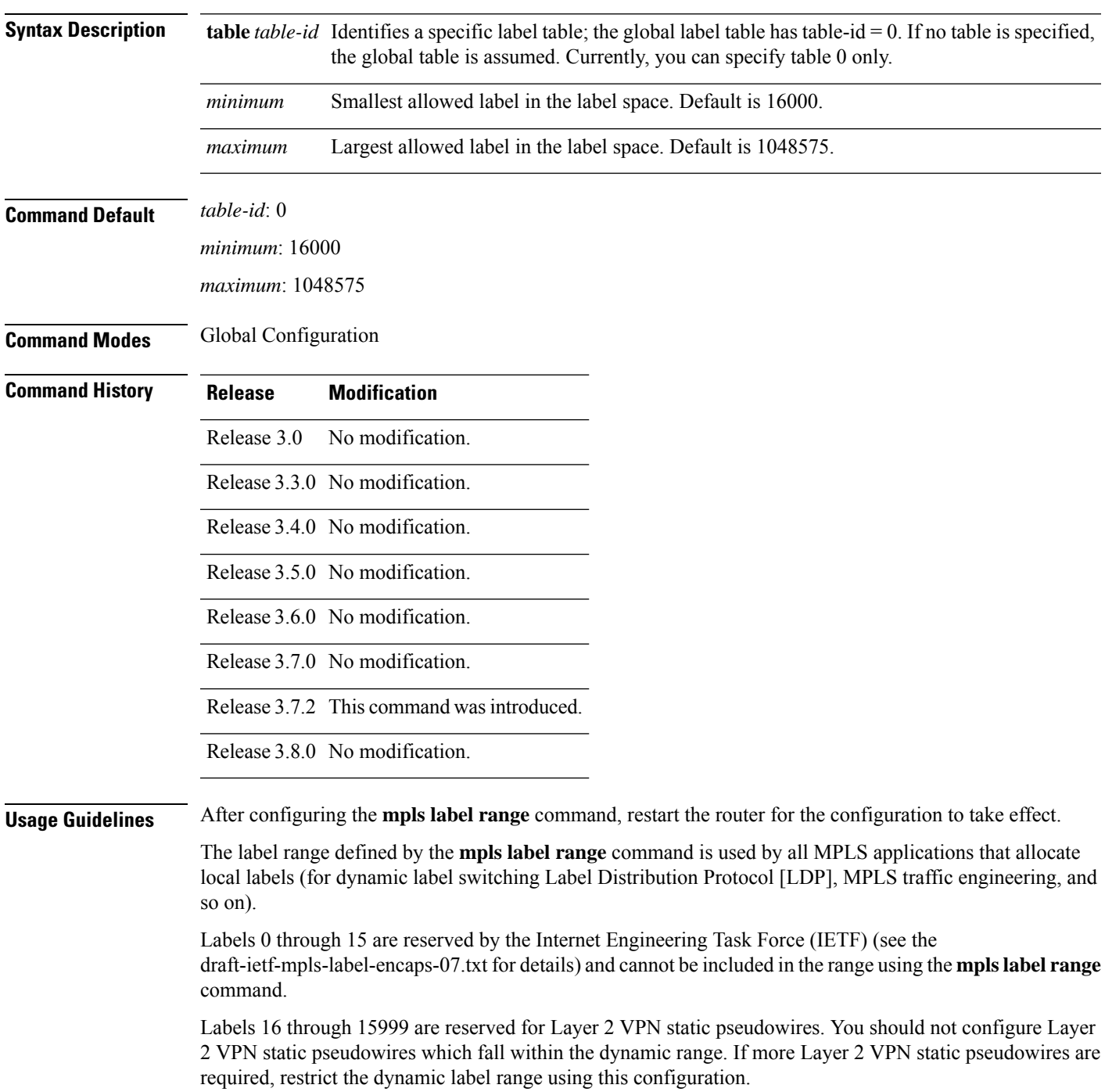

**Note**

The default label limit is 273999 when ASR 9000 Ethernet Line Card and ASR 9000 Enhanced Ethernet Line Card are installed.

The maximum allowed label limit is 1000000 when ASR 9000 Enhanced Ethernet Line Card is used.

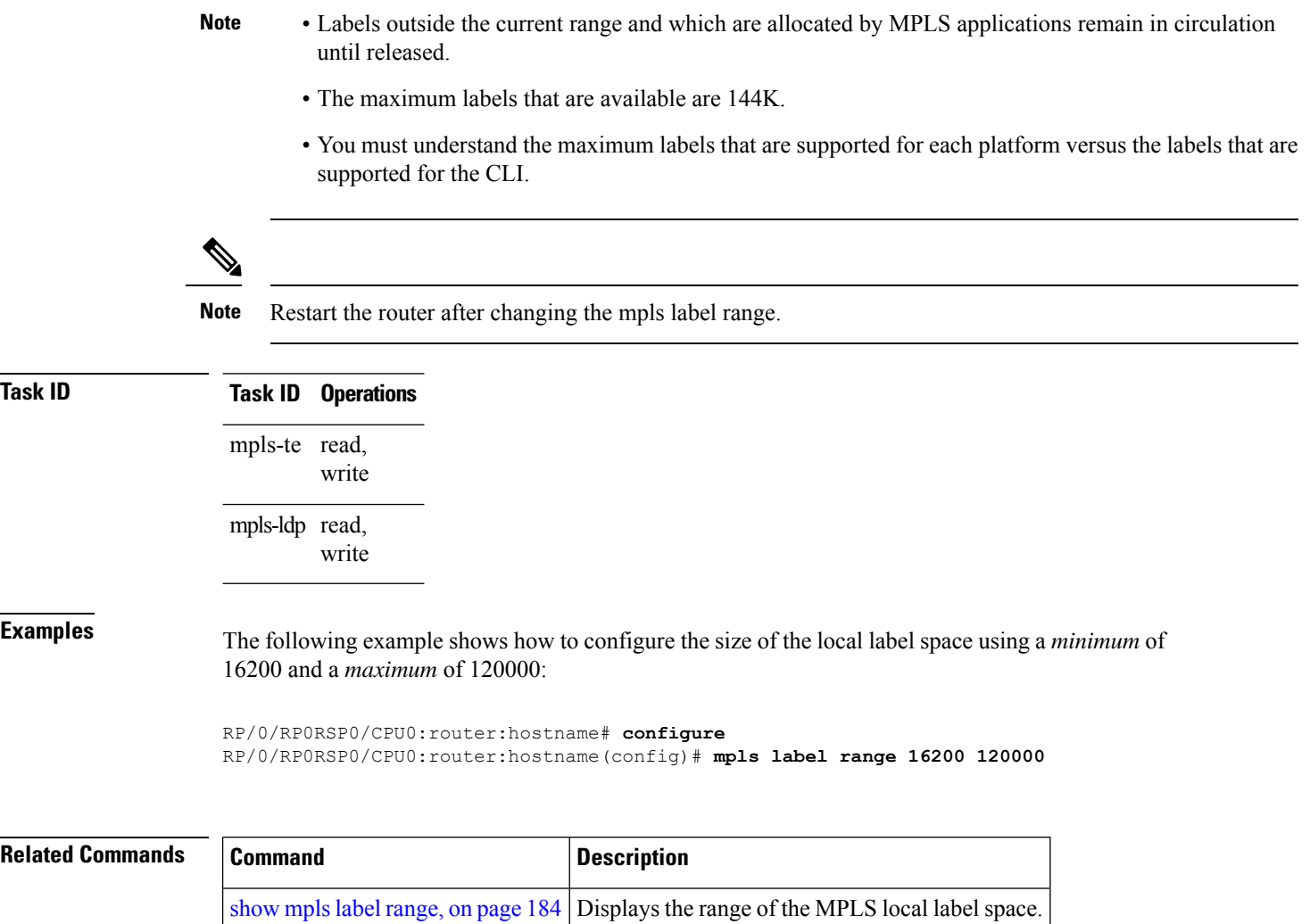

# <span id="page-174-0"></span>**mpls label-security**

To configure the MPLS label security for the interface, use the **mpls label-security** command in interface configuration mode.

**mpls label-security multi-label-packet [drop] rpf**

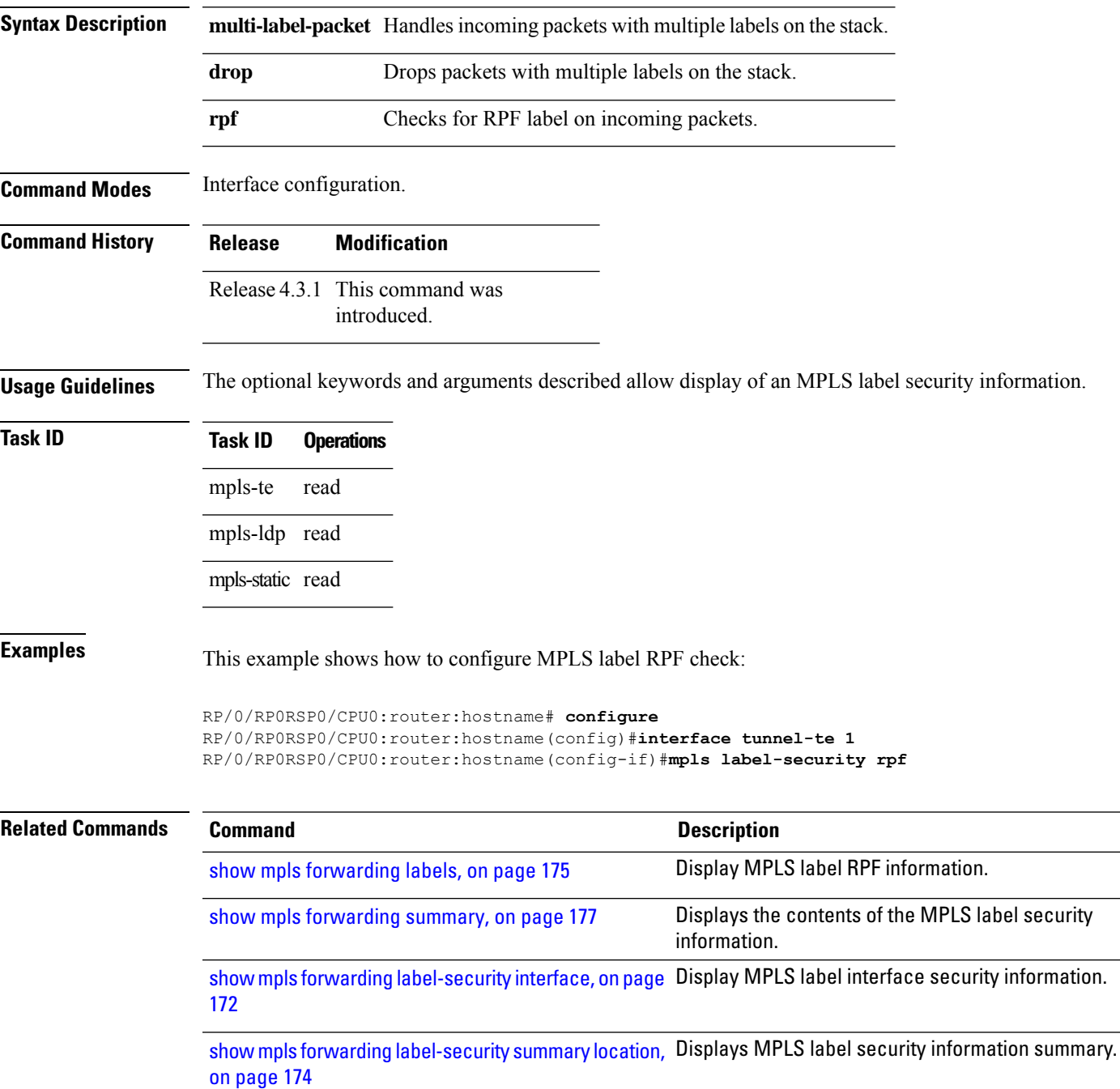

 $\mathbf I$ 

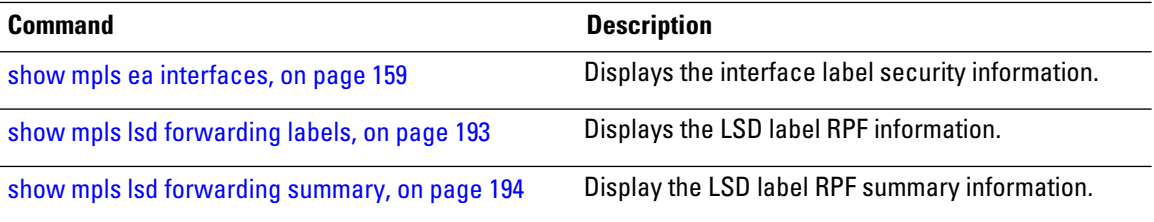

# <span id="page-176-0"></span>**show mpls ea interfaces**

To display the interface label security information, use the **show mpls ea interfaces**command in EXEC modeXR EXEC mode.

**show mpls ea interface** [**location** *node-id*]

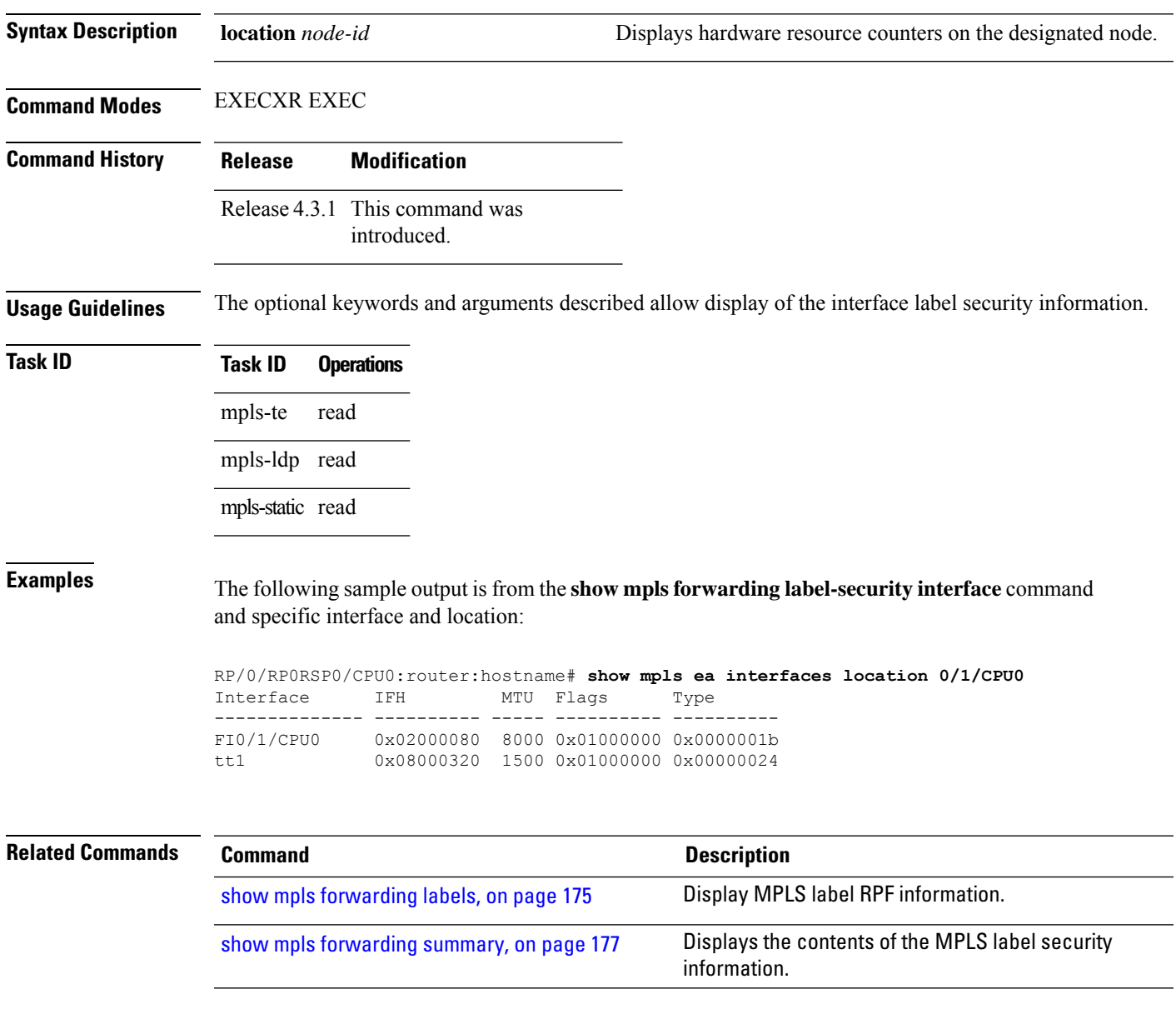

# <span id="page-177-0"></span>**show mpls forwarding**

To display the contents of the MPLS Label Forwarding Information Base (LFIB), use the **show mpls forwarding**command in EXEC modeXR EXEC mode.

**show mpls forwarding** [**detail**] [**hardware**{**ingress** | **egress**}] [**interface** *type interface-path-id*] [**location** *node-id*] [**labels** *low-value* [*high-value*] ] [**prefix**{*network*/*mask* | **ipv4 unicast** *network*/*mask*} ] [**private**] [**summary**] [**tunnels** *tunnel-id*] [**vrf** *vrf-name*]

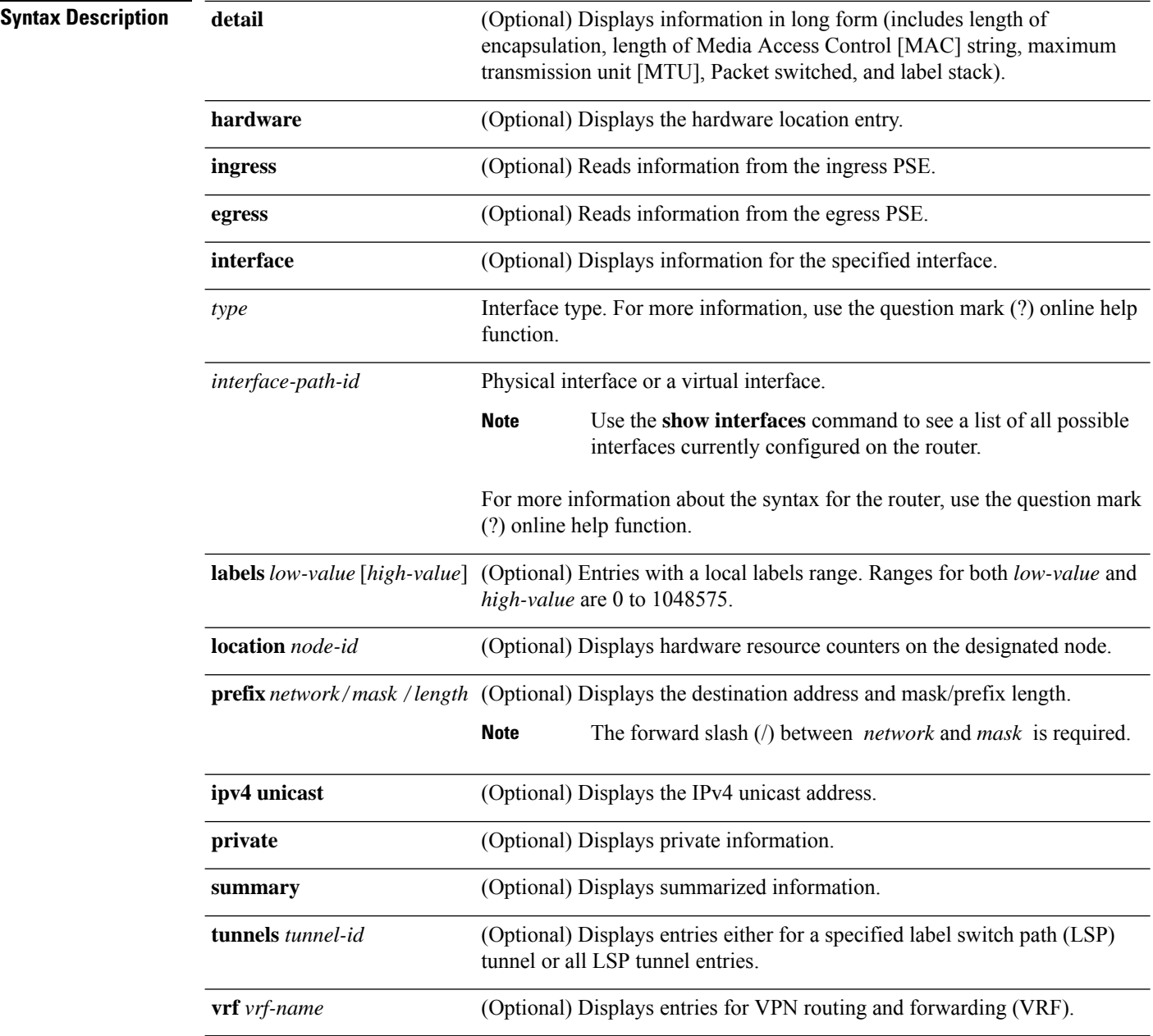

Π

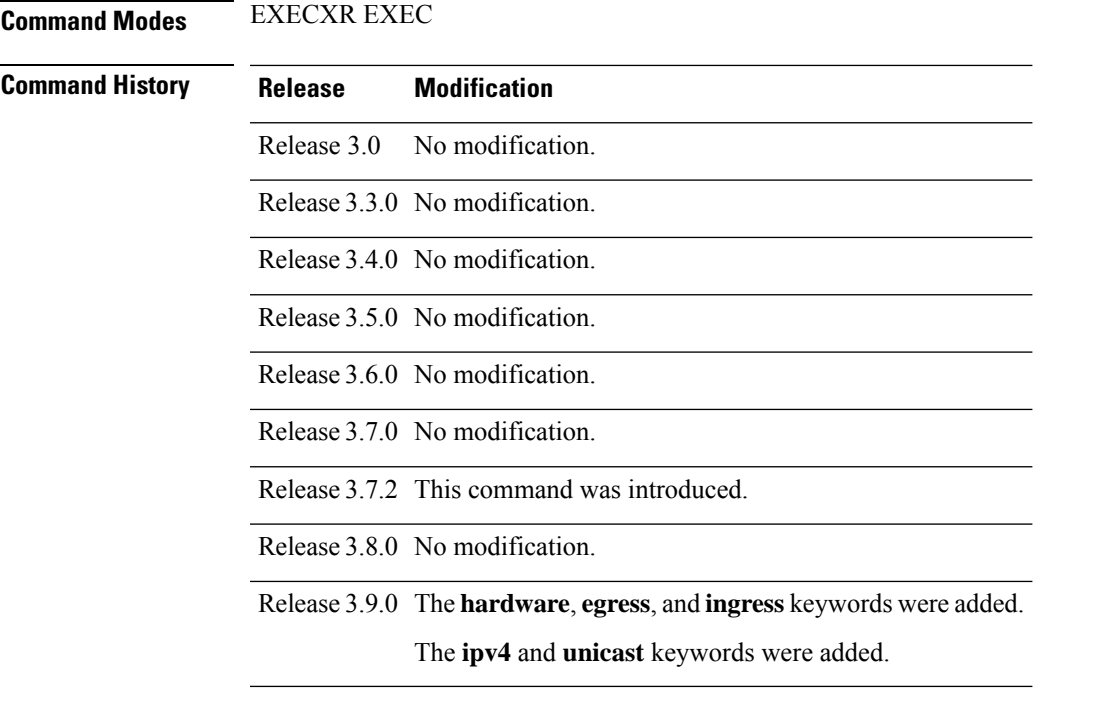

**Usage Guidelines** The optional keywords and arguments described allow specification of a subset of the entire MPLS forwarding table.

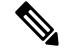

**Note**

When the **show mpls forwarding detail** command is executed with the **location** keyword (for example, with the address, 0/1/cpu0), it displays the forwarding information available on this node. If this node hosts a displayed interface, then the FIB displays a configured MTU; otherwise, it displays the default value of 1500. This is because in Cisco IOS XR software, interface information is available only on nodes hosting the interface. Note that for bundle interfaces, the information is available in line cards with bundle-member links. If the location is not specified, the FIB displays the data from the node where the interface is created. For physical interfaces, this **location** keyword value would match the actual address; therefore, FIB displays correct information. It is different in the case of bundles--bundles are created on RP, but located on LC(s); therefore, you would see default values. This is also applicable to any per-interface data; for example, adjacencies.

The *node-id* argument is entered in the *rack/slot/module* notation.

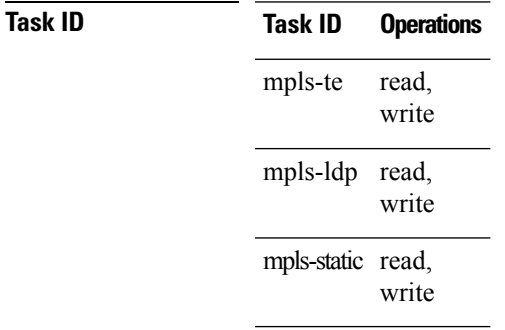

**Examples** The following sample output is from the **show mpls forwarding** command using the **location** keyword and a specific node ID:

RP/0/RP0RSP0/CPU0:router:hostname# **show mpls forwarding location 0/2/CPU0**

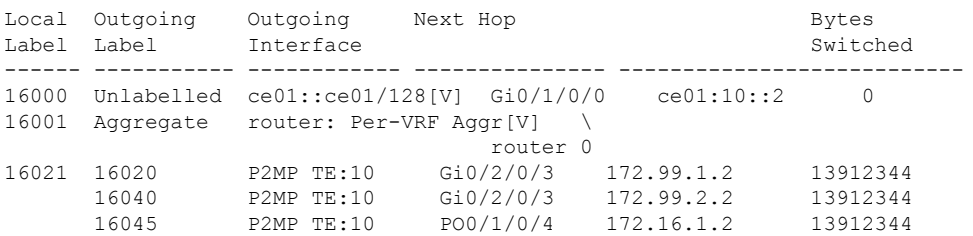

The following sample output shows detailed information for the LSP tunnels:

```
RP/0/RP0RSP0/CPU0:router:hostname# show mpls forwarding prefix 10.241.4.0/24 detail
Local Outgoing Prefix Outgoing Next Hop Bytes
Label Label or ID Interface Switched
------ ----------- ------------------ ------------ --------------- ------------
16057 16058 10.241.4.0/24 Gi0/1/0/23 10.114.4.11 0
    Updated May 10 20:00:15.983
    MAC/Encaps: 14/18, MTU: 9202
    Label Stack (Top -> Bottom): { 16058 }
    Packets Switched: 0
     16058 10.241.4.0/24 Te0/4/0/0 10.114.8.11 0
    Updated May 10 20:00:15.983
    MAC/Encaps: 14/18, MTU: 9086
    Label Stack (Top -> Bottom): { 16058 }
    Packets Switched: 0
```
The following sample output shows the number of P2MP TE heads and midpoints and the number of P2MP route updates that are received from the MRIB from the **summary** keyword:

```
Forwarding entries:
 Label switching: 91647
 MPLS TE tunnel head: 1351, protected: 1
 MPLS TE midpoint: 0, protected: 0
 MPLS TE internal: 1351, protected: 1
 MPLS P2MP TE tunnel head: 499
 MPLS P2MP TE tunnel midpoint/tail: 999 Forwarding updates:
 messages: 3925
    p2p updates: 229115
    p2mp updates: 13519
       add/modify:12020, deletes:1499,
       dropped:0 (iir trigger drops:0)) Labels in use:
 Reserved: 3
 Lowest: 0
 Highest: 112979
 Deleted stale label entries: 0
```
RP/0/RP0RSP0/CPU0:router:hostname# **show mpls forwarding summary**

**MPLS Command Reference for Cisco ASR 9000 Series Routers**
This table describes the significant fields shown in the display.

## **Table 17: show mpls forwarding Field Descriptions**

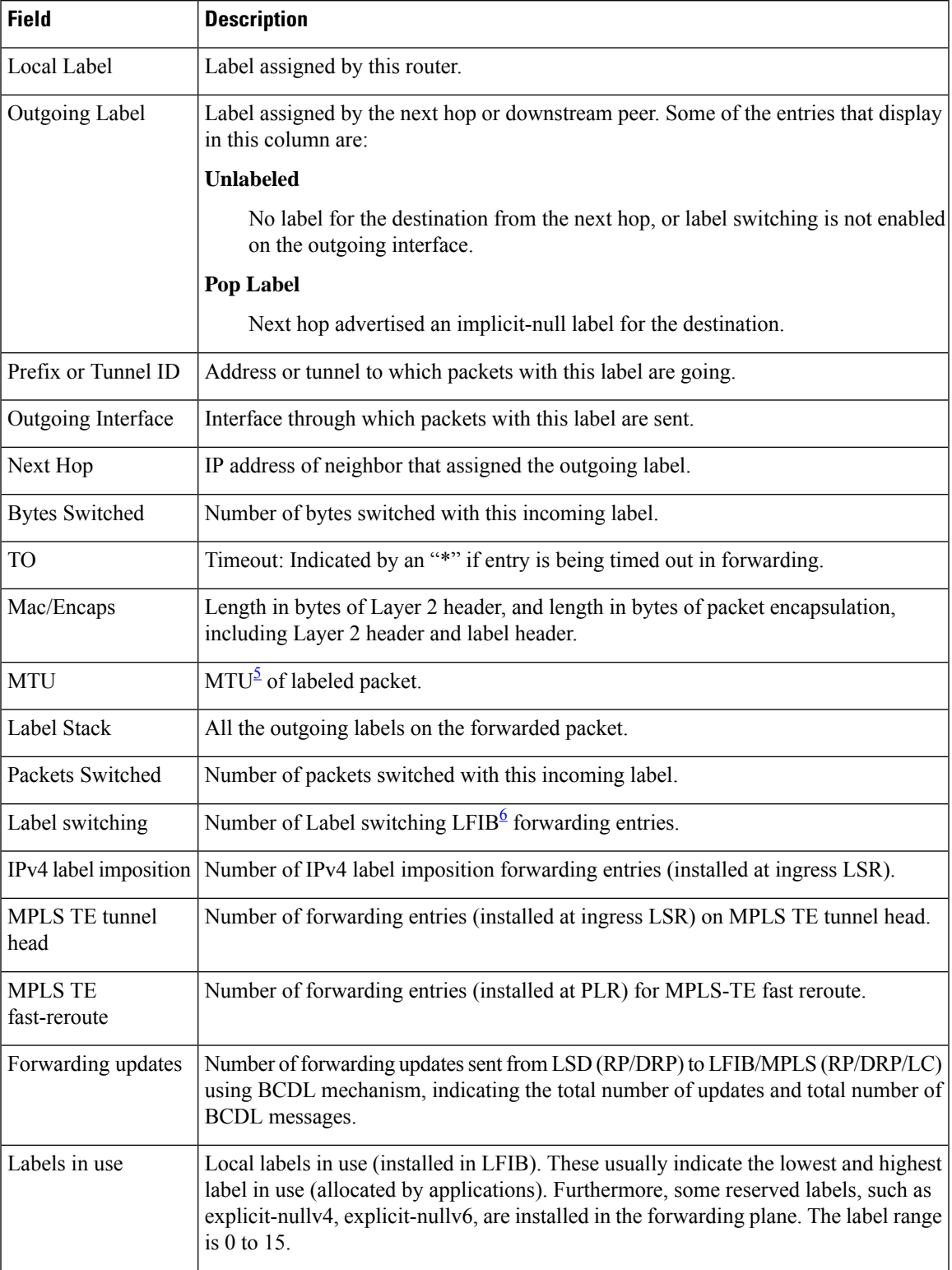

- <span id="page-181-1"></span><span id="page-181-0"></span> $5$  MTU = Maximum Transmission Unit.
- $6$  LFIB = Label Forwarding Information Base.

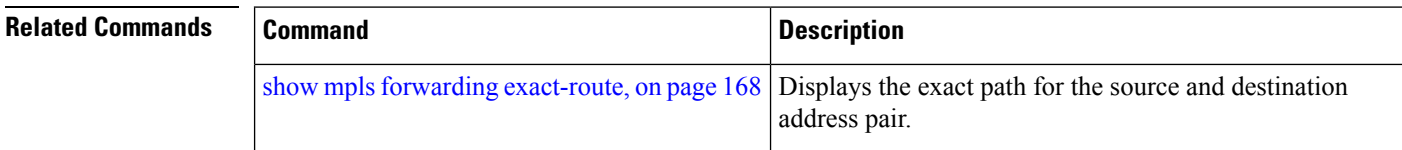

# **show mpls forwarding tunnels**

To display the contents of the **MPLS** forwarding tunnel, use the **show mpls forwarding tunnel** command in EXEC modeXR EXEC mode.

**show mpls forwarding tunnels** [**detail**][**tunnels** *tunnel-id*] [**vrf** *vrf-name*]

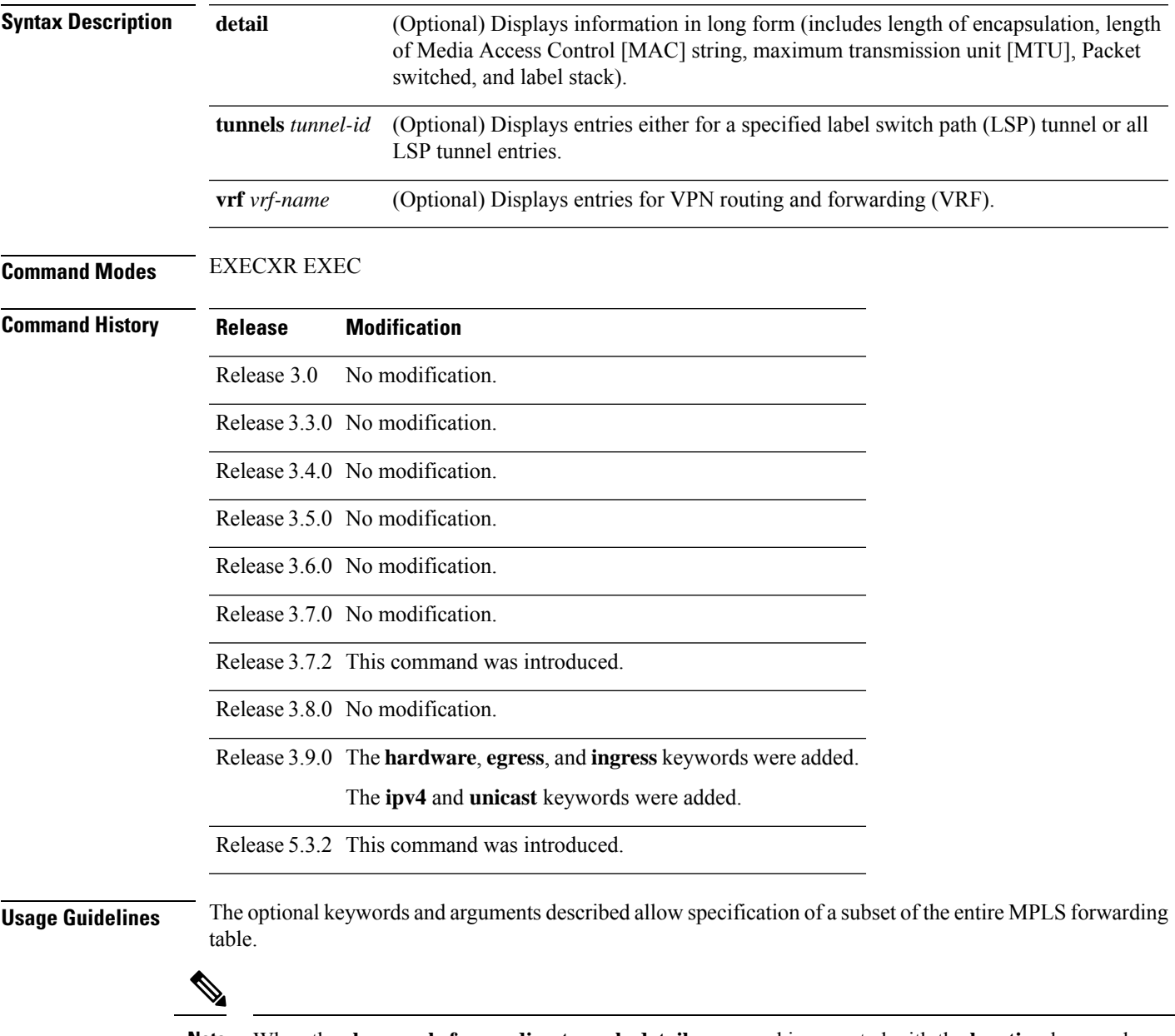

**Note** When the **show mpls forwarding tunnels detail** command is executed with the **location** keyword

The *node-id* argument is entered in the *rack/slot/module* notation.

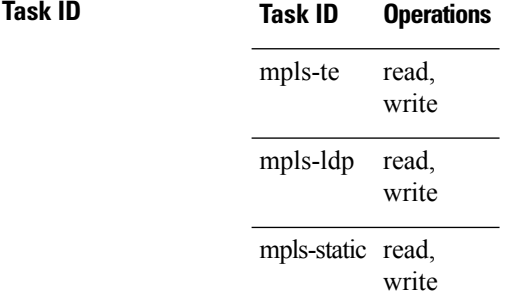

**Examples** The following sample output is from the **show mpls forwarding tunnels** command using the **location** keyword and a specific node ID:

### **show mpls forwarding tunnels**

```
RP/0/RSP0/CPU0:PE1#sh mpls forwarding tunnels 1999 detail
Thu Jul 23 22:56:09.726 PDT
Tunnel Outgoing Outgoing Next Hop Bytes
Name Label Interface Switched
------------- ----------- ------------ --------------- ------------
          50045 BE10
    Updated: Jul 23 20:04:57.416
    Version: 82681, Priority: 2
    Label Stack (Top -> Bottom): { 50045 }
    Local Label: 27972
    NHID: 0x0, Path idx: 0, Backup path idx: 0, Weight: 0
    MAC/Encaps: 14/18, MTU: 1500
    Packets Switched: 0
 Interface Handle: 0x0801f4a0, Local Label: 27972
 Forwarding Class: 0, Weight: 0
 Packets/Bytes Switched: 7045837/7116295370
RP/0/RSP0/CPU0:PE1#sh mpls forwarding tunnels 1999 detail location 0/0/CPU0
Thu Jul 23 22:56:14.526 PDT
Tunnel Outgoing Outgoing Next Hop Bytes
Name Label Interface Switched
------------- ----------- ------------ --------------- ------------
          50045 BE10 point2point 0
    Updated: Jul 23 20:04:57.640
    Version: 82681, Priority: 2
    Label Stack (Top -> Bottom): { 50045 }
    Local Label: 27972
    NHID: 0x0, Path idx: 0, Backup path idx: 0, Weight: 0
    MAC/Encaps: 14/18, MTU: 1500
    Packets Switched: 0
 Interface Handle: 0x0801f4a0, Local Label: 27972
 Forwarding Class: 0, Weight: 0
Packets/Bytes Switched: 7045837/7116295370
RP/0/RSP0/CPU0:PE1#sh mpls forwarding tunnels 1999
Thu Jul 23 22:56:19.717 PDT
Tunnel Outgoing Outgoing Next Hop Bytes
Name Label Interface Switched
------------- ----------- ------------ --------------- ------------
tt1999 50045 BE10 point2point 0
```
**Related Commands** 

 $\mathbf I$ 

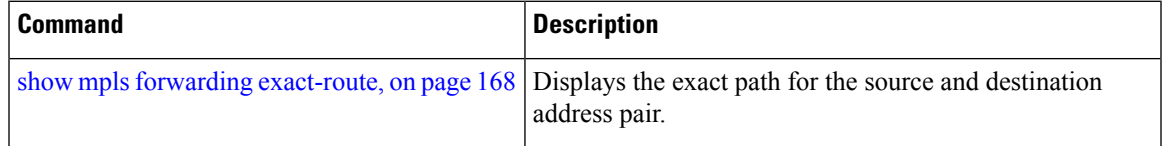

# <span id="page-185-0"></span>**show mpls forwarding exact-route**

To display the exact path for the source and destination address pair, use the **show mplsforwarding exact-route** command in EXEC modeXR EXEC mode.

**show mplsforwarding exact-route label** *label-number* {**entropy label** *entropy-label-value*}{**bottom-label** *value* | **ipv4** *source-address destination-address* | **ipv6***source-addressdestination-address*} [**detail**] [**protocol** *protocol* **source-port** *source-port* **destination-port** *destination-port* **ingress-interface** *type interface-path-id*] [**location** *node-id*] [**policy-class** *value*] [**hardware** {**ingress** | **egress**}]

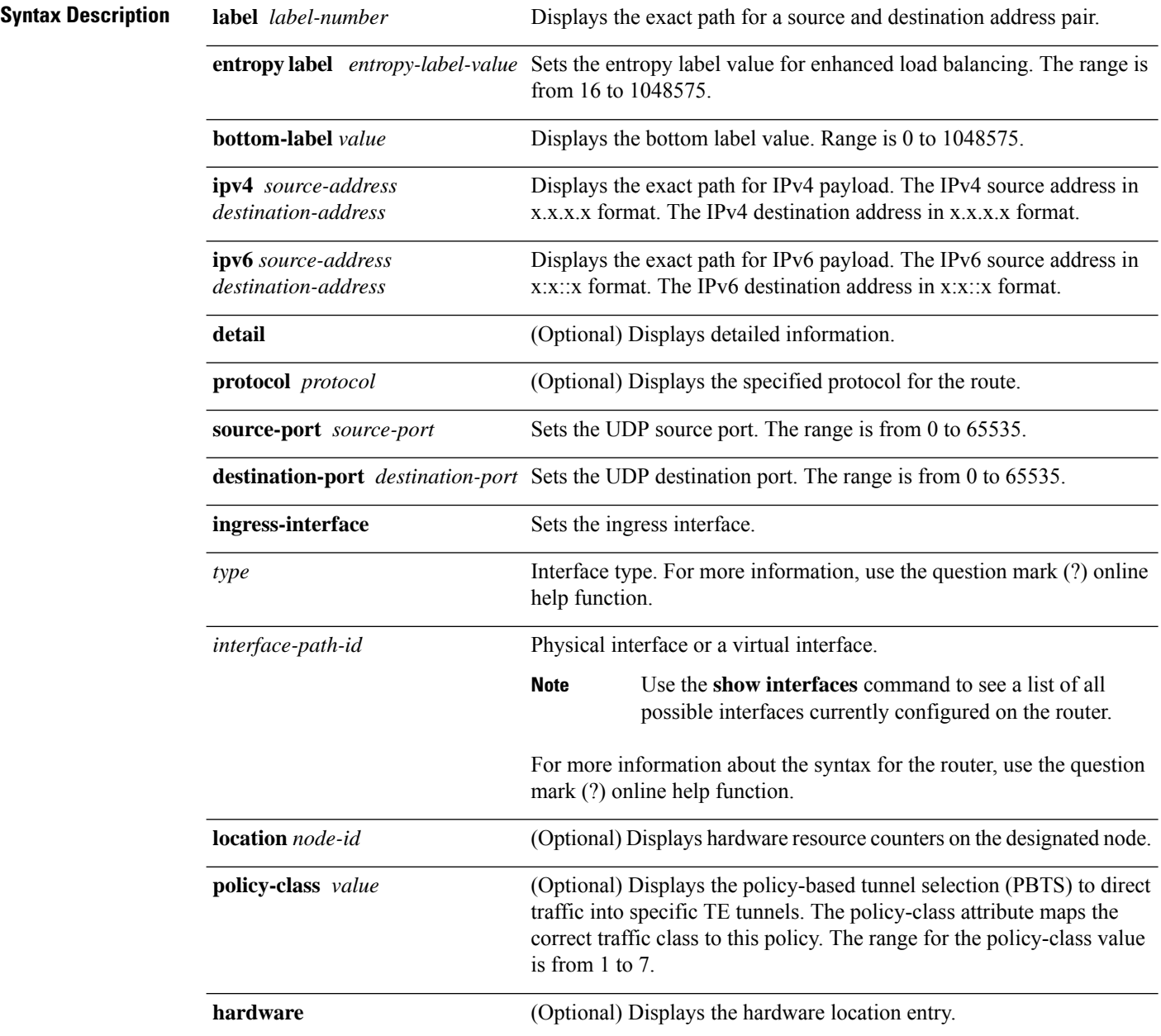

 $\mathbf I$ 

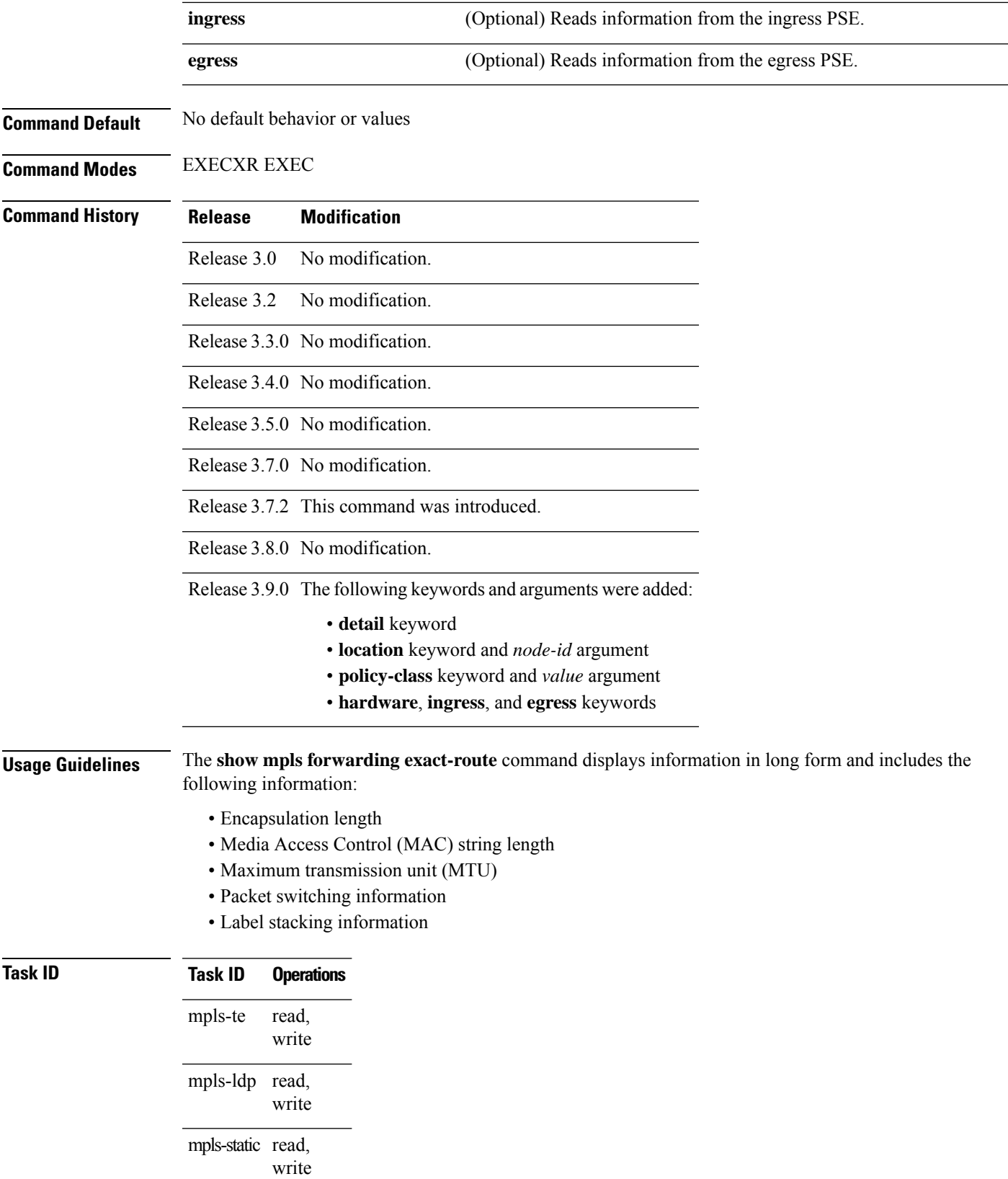

**Examples** The following shows a sample output from the **show mpls forwarding exact-route** command:

RP/0/RP0RSP0/CPU0:router:hostname# **show mpls forwarding exact-route label 16000 ipv4 10.74.1.6 127.0.0.15 protocol tcp source-port 3503 destination-port 3503 ingress-interface pos 0/3/4/3**

Local Outgoing Prefix Outgoing Next Hop Bytes Label Label or ID Interface Switched ------ ----------- ------------------ ------------ --------------- ------------ 16000 16001 5.5.5.5/32 PO0/1/5/1 1.24.1.192 N/A Via: PO0/1/5/1, Next Hop: point2point MAC/Encaps: 4/8, MTU: 1500 Label Stack (Top -> Bottom): { 16001 }

This table describes the significant fields shown in the display.

| <b>Field</b>          | <b>Description</b>                                                                                                    |  |
|-----------------------|----------------------------------------------------------------------------------------------------|--|
| Local Label           | Label assigned by this router.                                                                                                |  |
| <b>Outgoing Label</b> | Label assigned by the next hop or downstream peer. Some of the entries that display<br>in this column are:                    |  |
|                       | <b>Unlabeled</b>                                                                                                    |  |
|                       | No label for the destination from the next hop, or label switching is not enabled<br>on the outgoing interface.               |  |
|                       | Pop Label                                                                                                    |  |
|                       | Next hop advertised an implicit-null label for the destination.                                                               |  |
| Prefix or Tunnel ID   | Address or tunnel to which packets with this label are going.                                                                 |  |
| Outgoing Interface    | Interface through which packets with this label are sent.                                                                     |  |
| Next Hop              | IP address of neighbor that assigned the outgoing label.                                                                      |  |
| <b>Bytes Switched</b> | Number of bytes switched with this incoming label.                                                                            |  |
| <b>TO</b>             | Timeout: Indicated by an "*" if entry is being timed out in forwarding.                                                       |  |
| MAC/Encaps            | Length in bytes of Layer 2 header, and length in bytes of packet encapsulation,<br>including Layer 2 header and label header. |  |
| <b>MTU</b>            | $MTU^2$ of labeled packet.                                                                                                    |  |
| Label Stack           | All the outgoing labels on the forwarded packet.                                                                              |  |
| Packets Switched      | Number of packets switched with this incoming label.                                                                          |  |
| Label switching       | Number of Label switching LFIB <sup>8</sup> forwarding entries.                                                               |  |
| IPv4 label imposition | Number of IPv4 label imposition forwarding entries (installed at ingress LSR).                                                |  |

**Table 18: show mpls forwarding exact-route Field Descriptions**

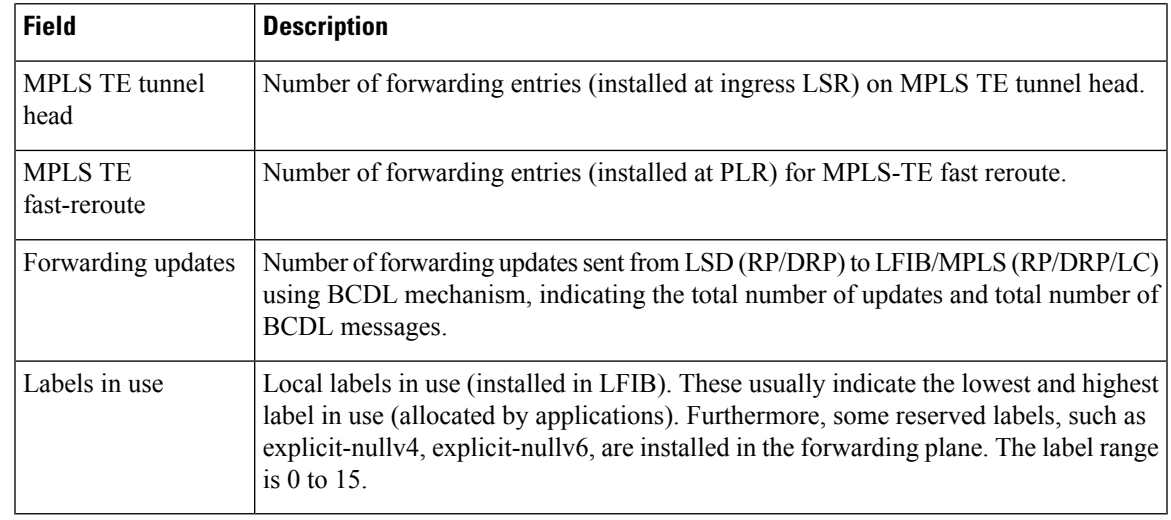

<span id="page-188-1"></span><span id="page-188-0"></span> $7$  MTU = Maximum Transmission Unit.

 $8$  LFIB = Label Forwarding Information Base.

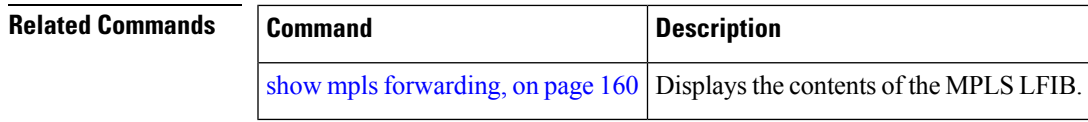

# <span id="page-189-0"></span>**show mpls forwarding label-security interface**

To display the contents of the MPLS label interface security information, use the **show mpls forwarding label-security interface**command inEXEC modeXR EXEC mode.

**show mpls forwarding label-security**[**interface** *type interface-path-id*] [**location** *node-id*]

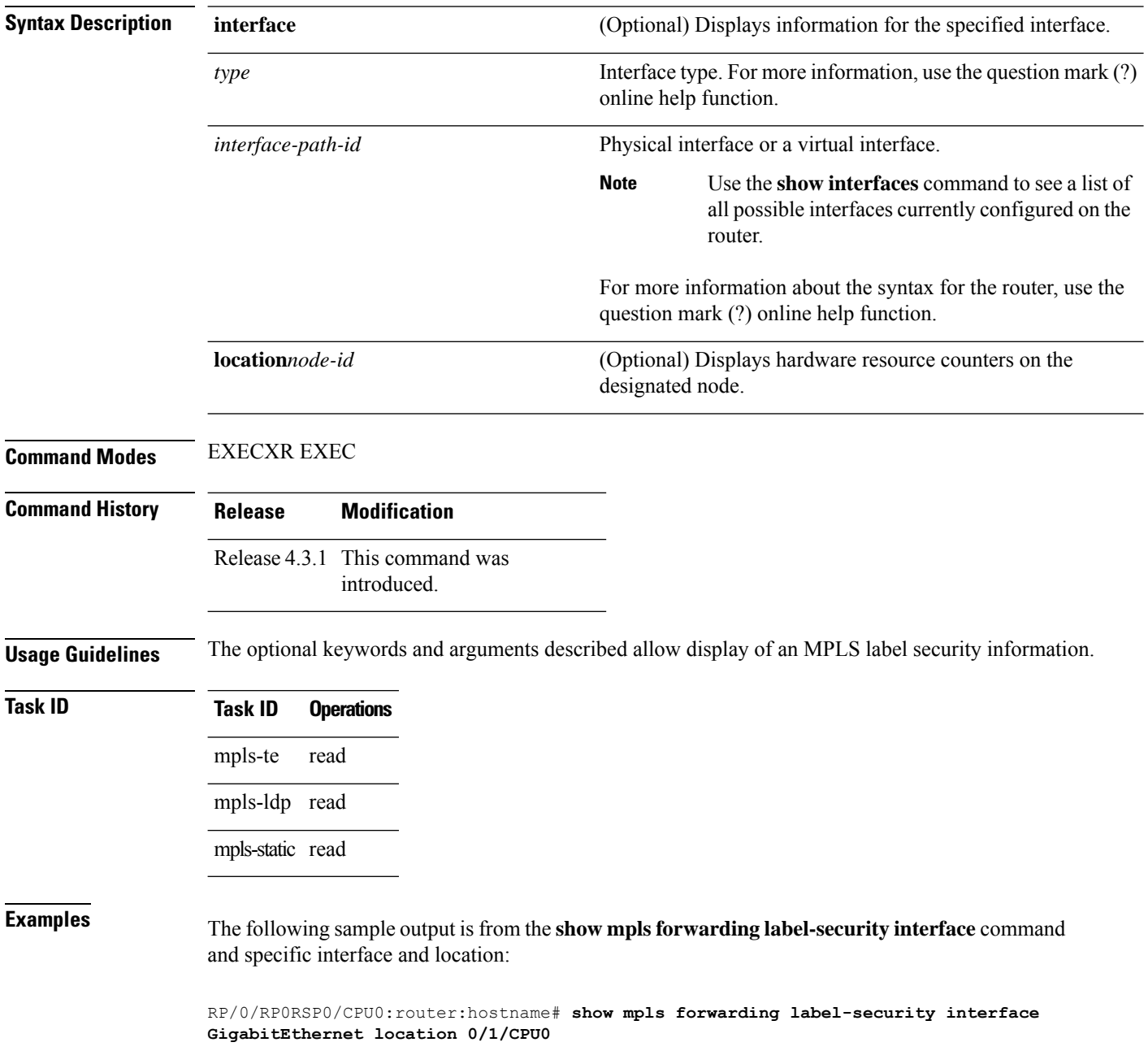

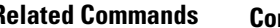

 $\mathbf I$ 

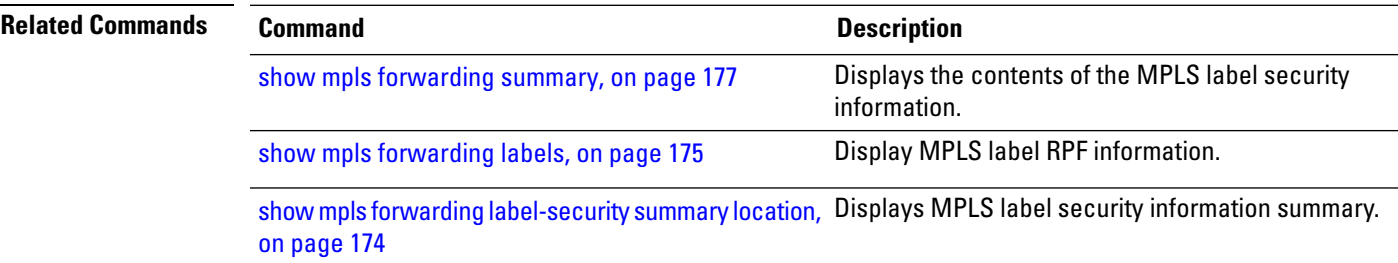

# <span id="page-191-0"></span>**show mpls forwarding label-security summary location**

To display the contents of the MPLS label security information summary, use the **show mpls forwarding label-security summary location**command in EXEC modeXR EXEC mode.

**show mpls forwarding label-security summary location** *node-id*

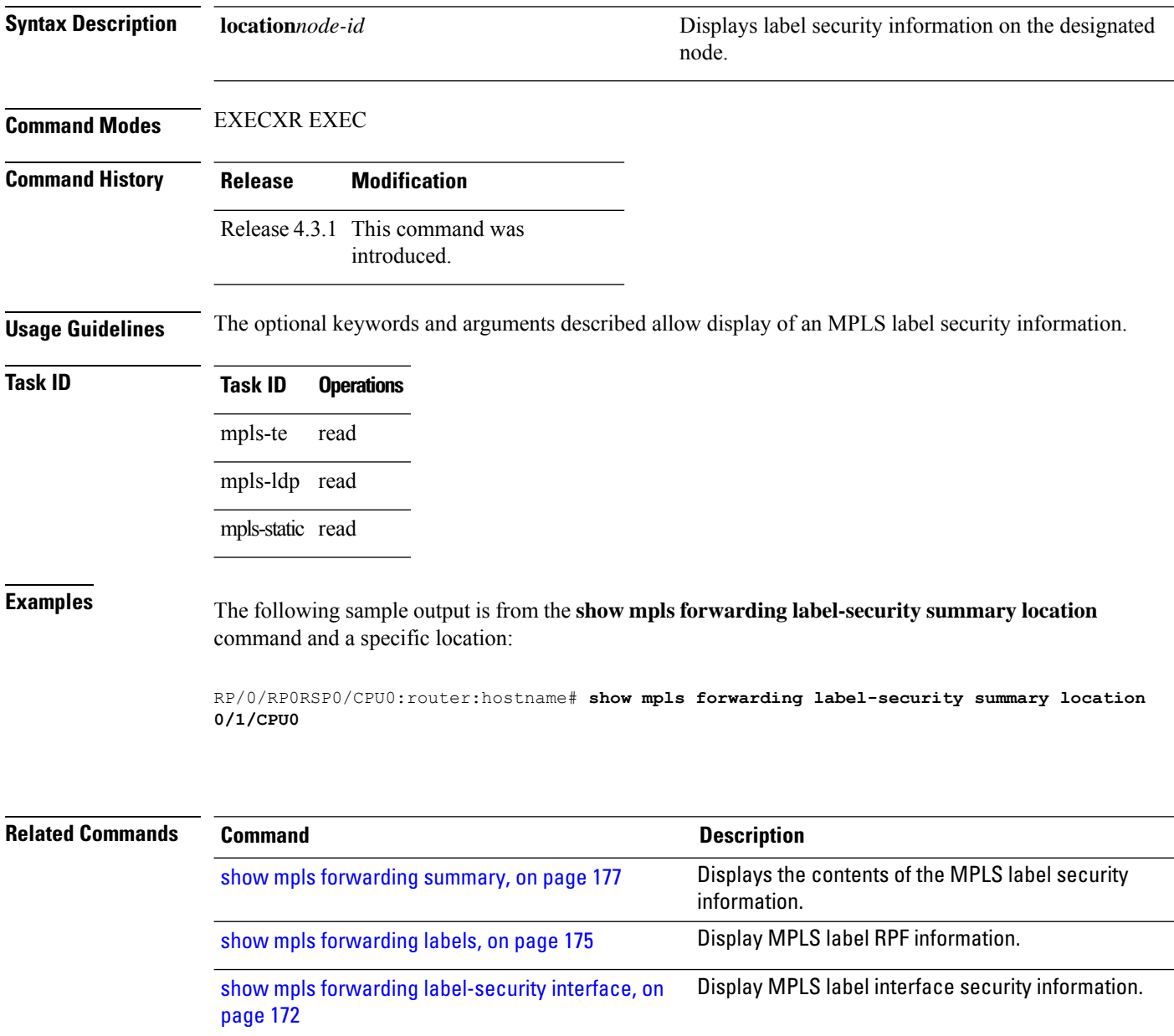

# <span id="page-192-0"></span>**show mpls forwarding labels**

To display the contents of the MPLS label RPF information, use the **show mpls forwarding labels**command in EXEC modeXR EXEC mode.

**show mpls forwarding** [**labels** *low-value high-value* ][**detail**] **[rpf]**

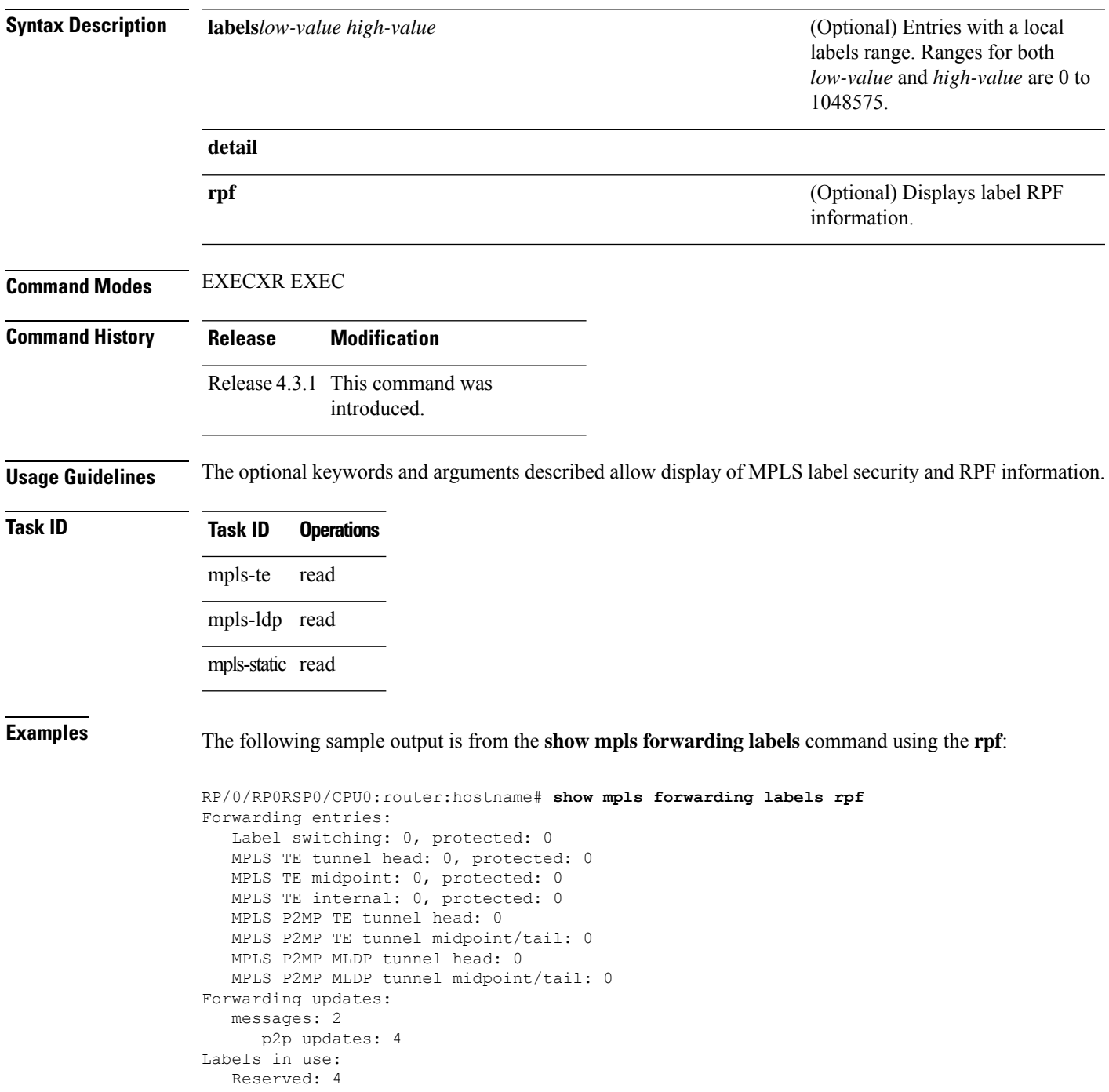

```
Lowest: 0
  Highest: 13
  Deleted stale label entries: 0
Pkts dropped: 0
Pkts fragmented: 0
Failed lookups: 0
```
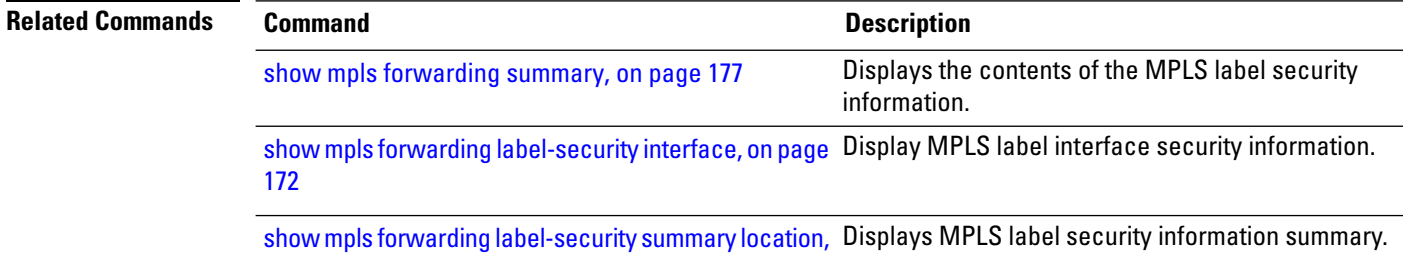

on [page](#page-191-0) 174

# <span id="page-194-0"></span>**show mpls forwarding summary**

To display the contents of the MPLS label security information, use the **show mpls forwarding summary**command in EXEC modeXR EXEC mode.

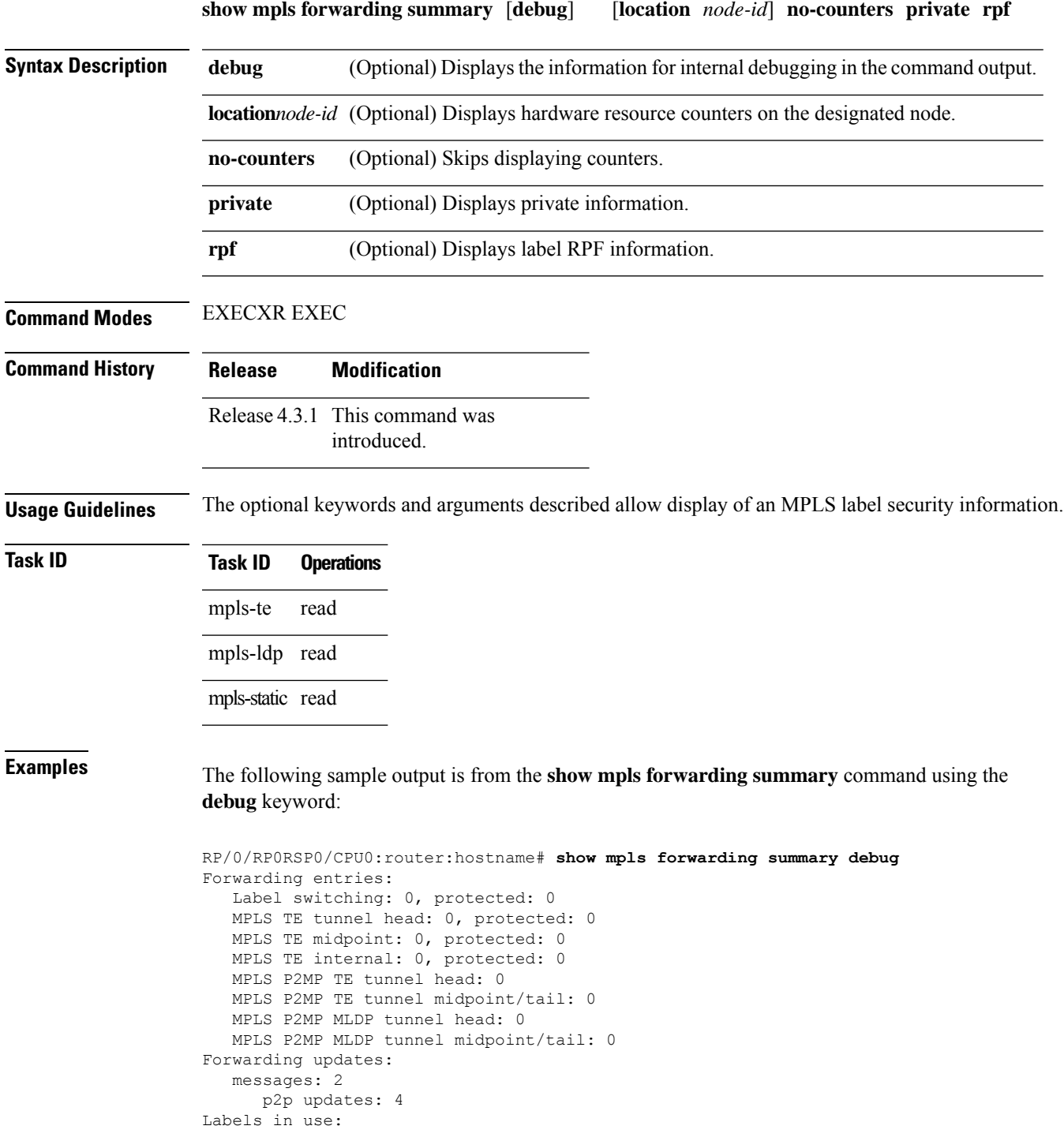

Reserved: 4 Lowest: 0 Highest: 13 Deleted stale label entries: 0 Pkts dropped: 0 Pkts fragmented: 0 Failed lookups: 0

The following sample output is from the **show mpls forwarding summary** command using the **location** keyword and a specific location:

```
RP/0/RP0RSP0/CPU0:router:hostname# show mpls forwarding summary location 0/1/CPU0
Forwarding entries:
  Label switching: 0, protected: 0
  MPLS TE tunnel head: 0, protected: 0
  MPLS TE midpoint: 0, protected: 0
  MPLS TE internal: 0, protected: 0
  MPLS P2MP TE tunnel head: 0
  MPLS P2MP TE tunnel midpoint/tail: 0
  MPLS P2MP MLDP tunnel head: 0
  MPLS P2MP MLDP tunnel midpoint/tail: 0
Forwarding updates:
  messages: 2
     p2p updates: 4
Labels in use:
  Reserved: 4
  Lowest: 0
  Highest: 13
  Deleted stale label entries: 0
Pkts dropped: 0
Pkts fragmented: 0
Failed lookups: 0
```
The following sample output is from the **show mpls forwarding summary** command using the **no-counters**:

```
RP/0/RP0RSP0/CPU0:router:hostname# show mpls forwarding summary no-counters
Forwarding entries:
  Label switching: 0, protected: 0
   MPLS TE tunnel head: 0, protected: 0
   MPLS TE midpoint: 0, protected: 0
  MPLS TE internal: 0, protected: 0
  MPLS P2MP TE tunnel head: 0
   MPLS P2MP TE tunnel midpoint/tail: 0
   MPLS P2MP MLDP tunnel head: 0
   MPLS P2MP MLDP tunnel midpoint/tail: 0
Forwarding updates:
   messages: 2
     p2p updates: 4
Labels in use:
   Reserved: 4
   Lowest: 0
   Highest: 13
   Deleted stale label entries: 0
```
The following sample output is from the **show mpls forwarding summary** command using the **private**:

Ш

```
RP/0/RP0RSP0/CPU0:router:hostname# show mpls forwarding summary private
Forwarding entries:
   Label switching: 0, protected: 0
   MPLS TE tunnel head: 0, protected: 0
   MPLS TE midpoint: 0, protected: 0
   MPLS TE internal: 0, protected: 0
  MPLS P2MP TE tunnel head: 0
  MPLS P2MP TE tunnel midpoint/tail: 0
   MPLS P2MP MLDP tunnel head: 0
   MPLS P2MP MLDP tunnel midpoint/tail: 0
Forwarding updates:
   messages: 2
     p2p updates: 4
Labels in use:
  Reserved: 4
   Lowest: 0
   Highest: 13
   Deleted stale label entries: 0
Path count:
  Unicast: 0
Pkts dropped: 0
Pkts fragmented: 0
Failed lookups: 0
fwd-flags: 0x5, ttl-expire-pop-cnt: 0
```
The following sample output is from the **show mpls forwarding summary** command using the **rpf**:

```
RP/0/RP0RSP0/CPU0:router:hostname# show mpls forwarding summary rpf
Forwarding entries:
  Label switching: 0, protected: 0
  MPLS TE tunnel head: 0, protected: 0
  MPLS TE midpoint: 0, protected: 0
  MPLS TE internal: 0, protected: 0
  MPLS P2MP TE tunnel head: 0
  MPLS P2MP TE tunnel midpoint/tail: 0
  MPLS P2MP MLDP tunnel head: 0
  MPLS P2MP MLDP tunnel midpoint/tail: 0
Forwarding updates:
  messages: 2
     p2p updates: 4
Labels in use:
  Reserved: 4
  Lowest: 0
  Highest: 13
  Deleted stale label entries: 0
Pkts dropped: 0
Pkts fragmented: 0
Failed lookups: 0
```
This table describes the significant fields shown in the display.

**Table 19: show mpls forwarding summary Field Descriptions**

| <b>Field</b>    | <b>Description</b>                                                                        |  |
|-----------------|-------------------------------------------------------------------------------------------|--|
| Label switching | Number of Label switching Label Forwarding Information Base (LFIB) forwarding<br>entries. |  |

I

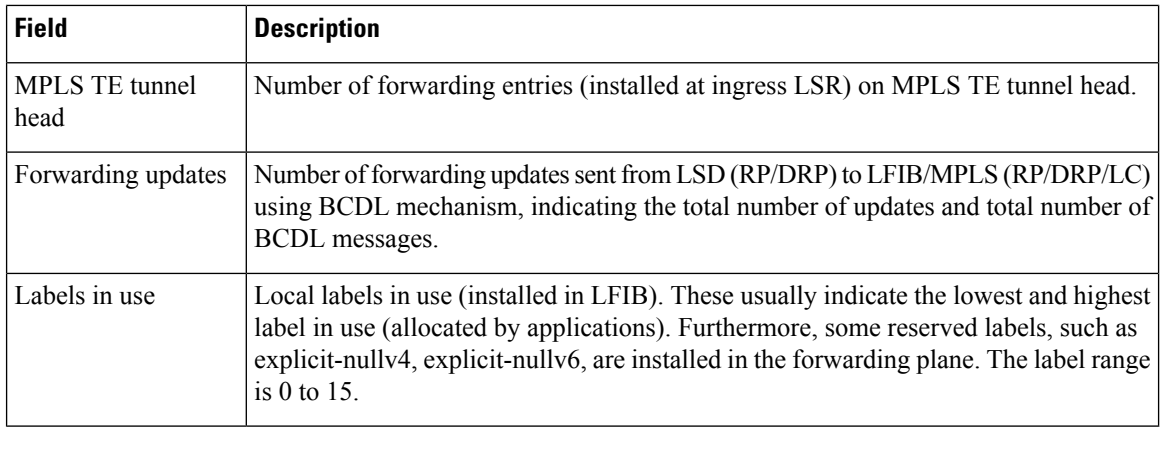

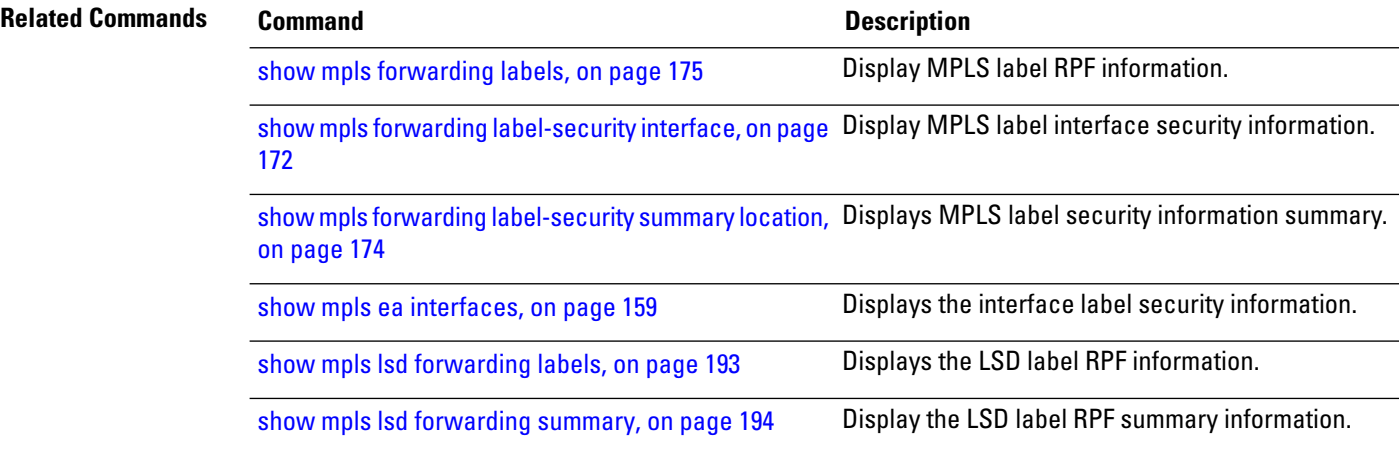

## **MPLS Command Reference for Cisco ASR 9000 Series Routers**

# **show mpls interfaces**

To display information about one or more interfaces that have been configured for MPLS, use the **show mpls interfaces** command in EXEC modeXR EXEC mode.

**show mpls interfaces** [*type interface-path-id*] [**location** *node-id* ] [**detail**]

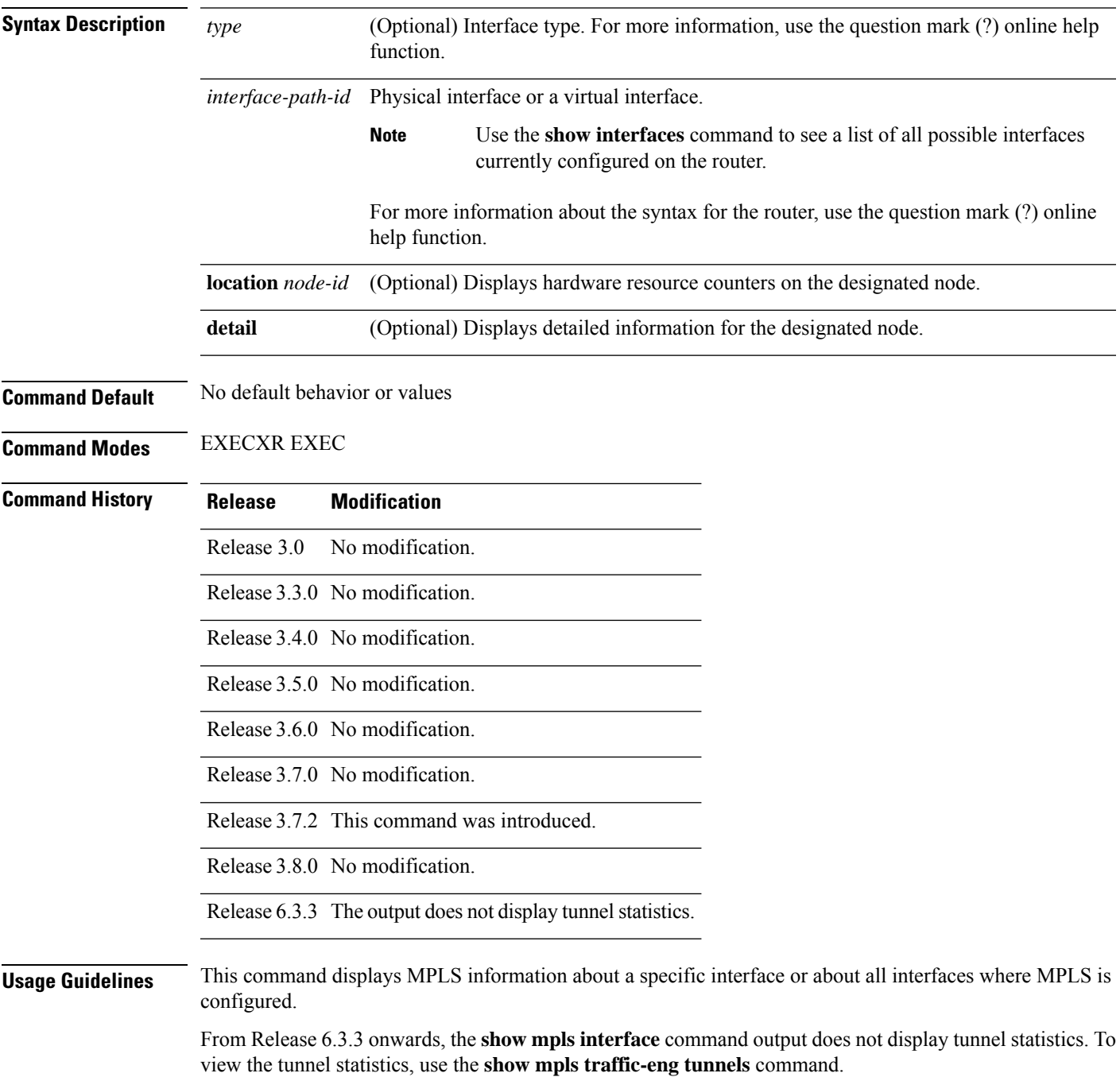

## **Task ID Task ID Operations** read, write mpls-te mpls-ldp read, write mpls-static read,

write

## **Examples** The following shows a sample output from the **show mpls interfaces** command:

RP/0/RP0RSP0/CPU0:router:hostname# **show mpls interfaces**

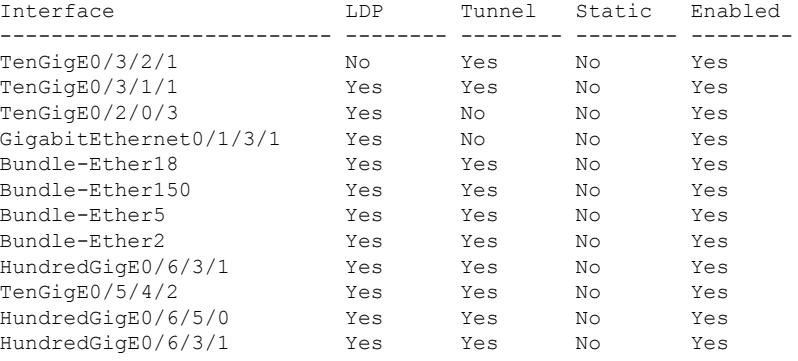

$$
\theta
$$

**Note** The above command output doesn not show tunnel information.

The following shows a sample output from the **show mpls interfaces** command:

RP/0/RP0RSP0/CPU0:router:hostname# **show mpls interfaces**

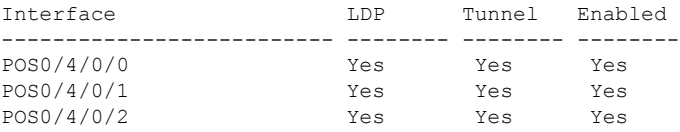

The following shows a sample output from the **show mpls interfaces** command using the **detail** keyword:

RP/0/RP0RSP0/CPU0:router:hostname# **show mpls interfaces detail**

```
Interface POS0/4/0/0:
        LDP labelling enabled
        LSP labelling enabled (TE-Control)
       MPLS enabled
       MTU = 4474Interface POS0/4/0/1:
       LDP labelling enabled
```

```
LSP labelling enabled (TE-Control)
       MPLS enabled
       MTU = 4474Interface POS0/4/0/2:
       LDP labelling enabled
       LSP labelling enabled (TE-Control)
       MPLS enabled
       MTU = 4474
```
The following shows a sample output from the **show mpls interfaces** command using the **location** keyword:

RP/0/RP0RSP0/CPU0:router:hostname# **show mpls interfaces location pos 0/4/0/0**

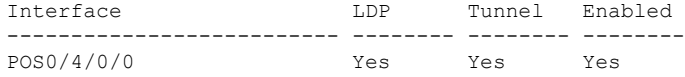

RP/0/RP0RSP0/CPU0:router:hostname# **show mpls interfaces pos 0/4/0/0 detail**

```
Interface POS0/4/0/0:
       LDP labelling enabled
       LSP labelling enabled (TE-Control)
       MPLS enabled
       MTU = 4474
```
This table describes the significant fields in the sample display.

**Table 20: show mpls interfaces Command Field Descriptions**

| Field       | <b>Description</b>                                                                                                  |
|-------------|----------------------------------------------------------------------------------------------------|
| LDP         | State of LDP labelling.                                                                                             |
|             | Tunnel State of LSP Tunnel labelling.                                                                               |
|             | $\vert$ MTU $\vert$ MTU <sup>2</sup> of labeled packet.                                                             |
| Caps        | Capsulation switching chains installed on an interface.                                                             |
| $\mathbf M$ | MPLS switching capsulation/switching chains are installed on the interface and are ready to switch<br>MPLS traffic. |
|             |                                                                                                    |

<span id="page-200-0"></span> $9$  MTU = Maximum Transmission Unit.

## **show mpls label range**

To display the range of local labels available for use on packet interfaces, use the**show mpls label range** command in EXEC modeXR EXEC mode.

## **show mpls label range**

**Syntax Description** This command has no arguments or keywords.

**Command Default** No default behavior or values

**Command Modes** EXECXR EXEC

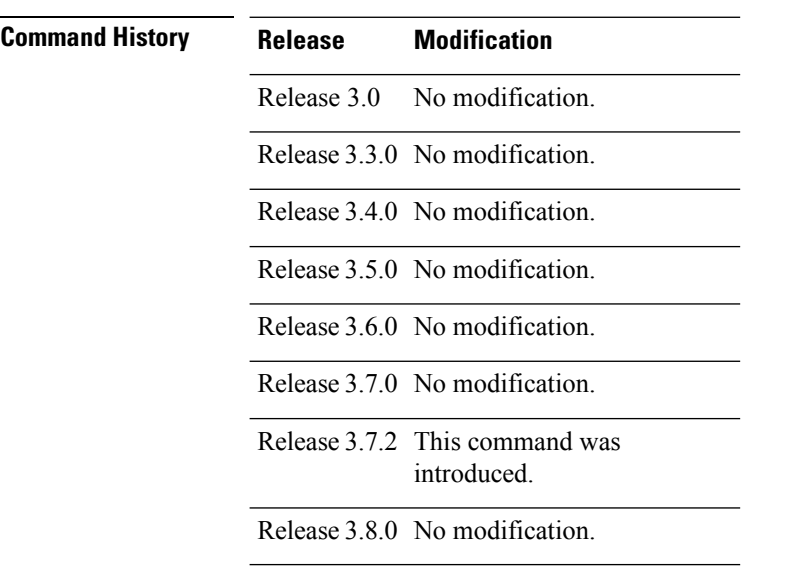

**Usage Guidelines** You can use the **show mpls label range** command to configure a range for local labels that is different from the default range.

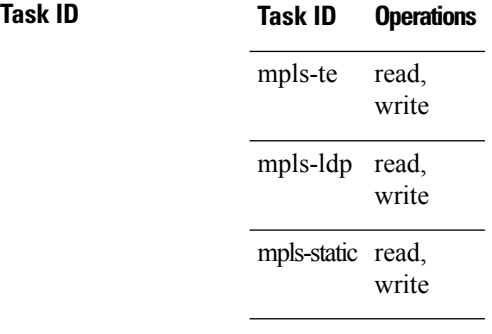

**Examples** The following shows a sample output from the **show mpls label range** command:

RP/0/RP0RSP0/CPU0:router:hostname# **show mpls label range**

Range for dynamic labels: Min/Max: 16000/144000

This table describes the significant fields shown in the display.

## **Table 21: show mpls label range Command Field Descriptions**

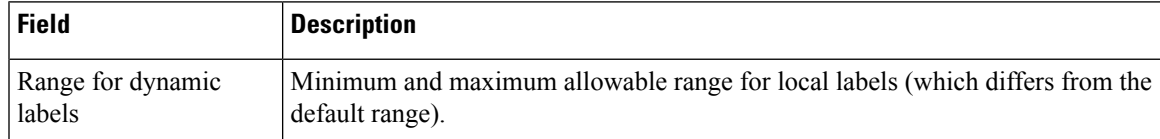

## $\overline{\text{Related Commands}}$

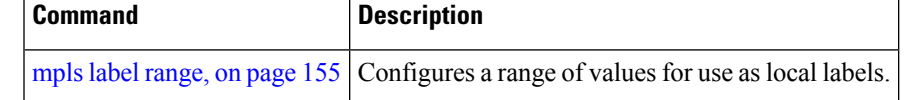

# **show mpls label table**

To display the local labels contained in the MPLS label table, use the **show mpls label table** command in EXEC modeXR EXEC mode.

**show mpls label table** *table-index* [**application** *application*] [**label** *label-value*] [**summary**] [**detail**]

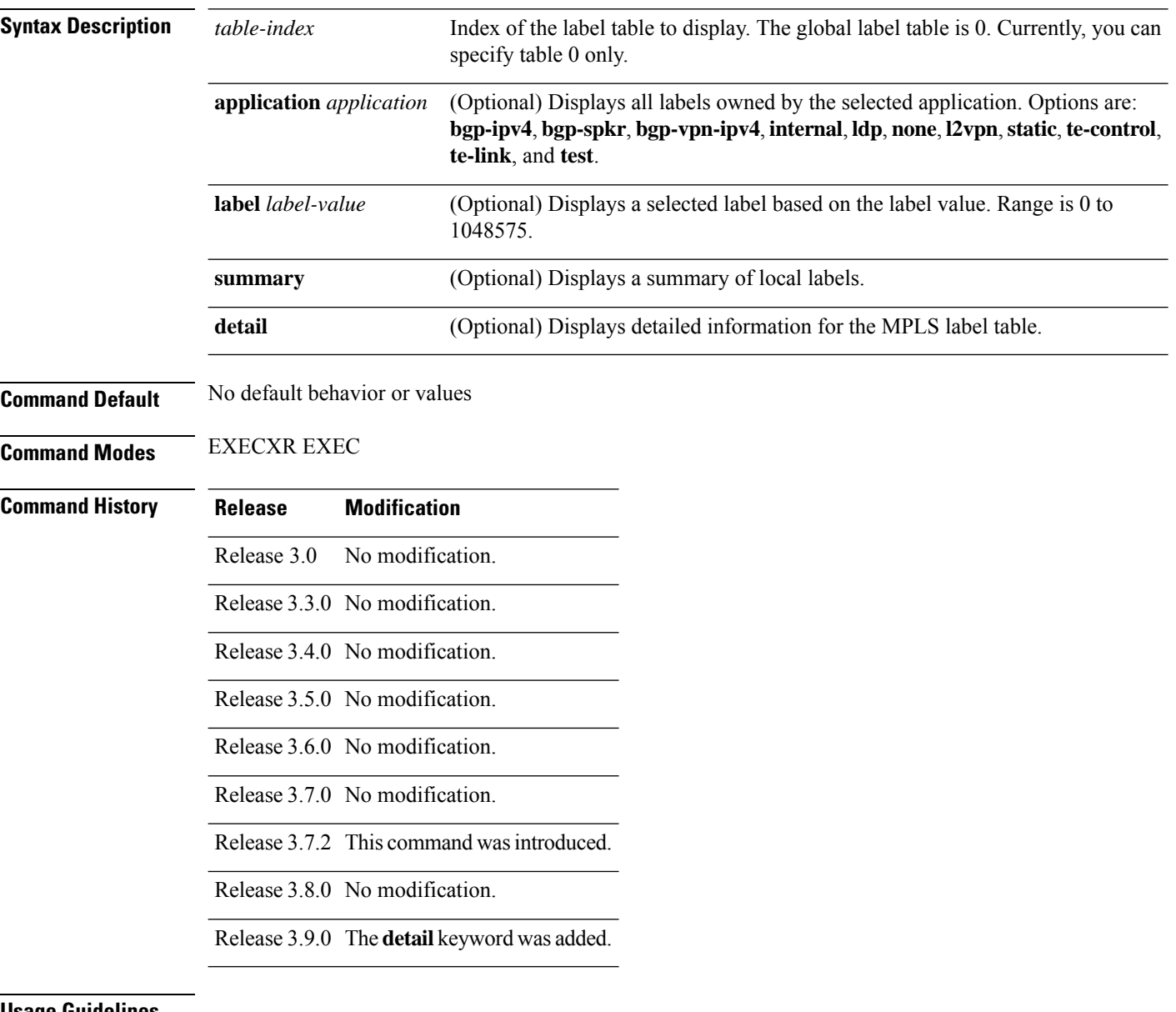

### **Usage Guidelines**

 $\mathscr{D}$ 

**Note** Labels 16 to 15999 are reserved for static Layer 2 VPN pseudowires.

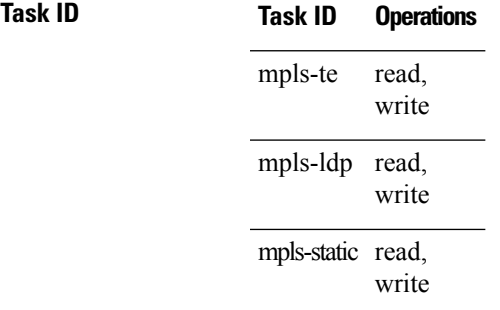

**Examples** The following shows a sample output from the **show mpls label table** command:

RP/0/RP0RSP0/CPU0:router:hostname# **show mpls label table 0**

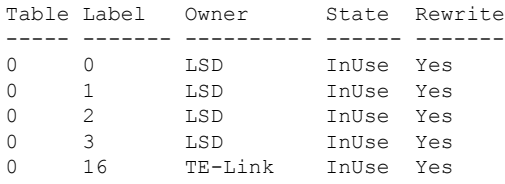

This table describes the significant fields shown in the display.

**Table 22: show mpls label table Command Field Descriptions**

| <b>Field</b> | <b>Description</b>                                                                                                    |  |
|--------------|----------------------------------------------------------------------------------------------------|--|
| Table        | Table ID.                                                                                                    |  |
| Label        | Label index.                                                                                                    |  |
|              | Owner Application that allocated the label. All labels displaying "InUse" state have an owner.                                                                    |  |
| <b>State</b> | InUse<br>Label allocated and in use by an application.                                                                                                    |  |
| <b>Alloc</b> |                                                                                                    |  |
|              | Label allocated but is not yet in use by an application.                                                                                                    |  |
|              | Pend                                                                                                    |  |
|              | Label was in use by an application that has terminated unexpectedly, and the application has<br>not reclaimed the label.                                          |  |
|              | Pend-S                                                                                                    |  |
|              | Label was in use by an application, but the MPLS LSD (Label Switching Database) server has<br>recently restarted and the application has not reclaimed the label. |  |
|              | Rewrite   Number of initiated rewrites.                                                                                                    |  |

## **Related Commands**

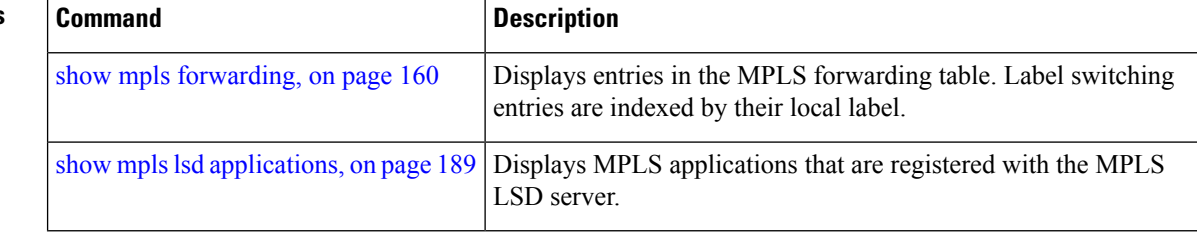

# <span id="page-206-0"></span>**show mpls lsd applications**

To display the MPLS applications registered with the MPLS Label Switching Database (LSD) server, use the show mpls lsd applications command in EXEC modeXR EXEC mode.

**show mpls lsd applications** [**application** *application*]

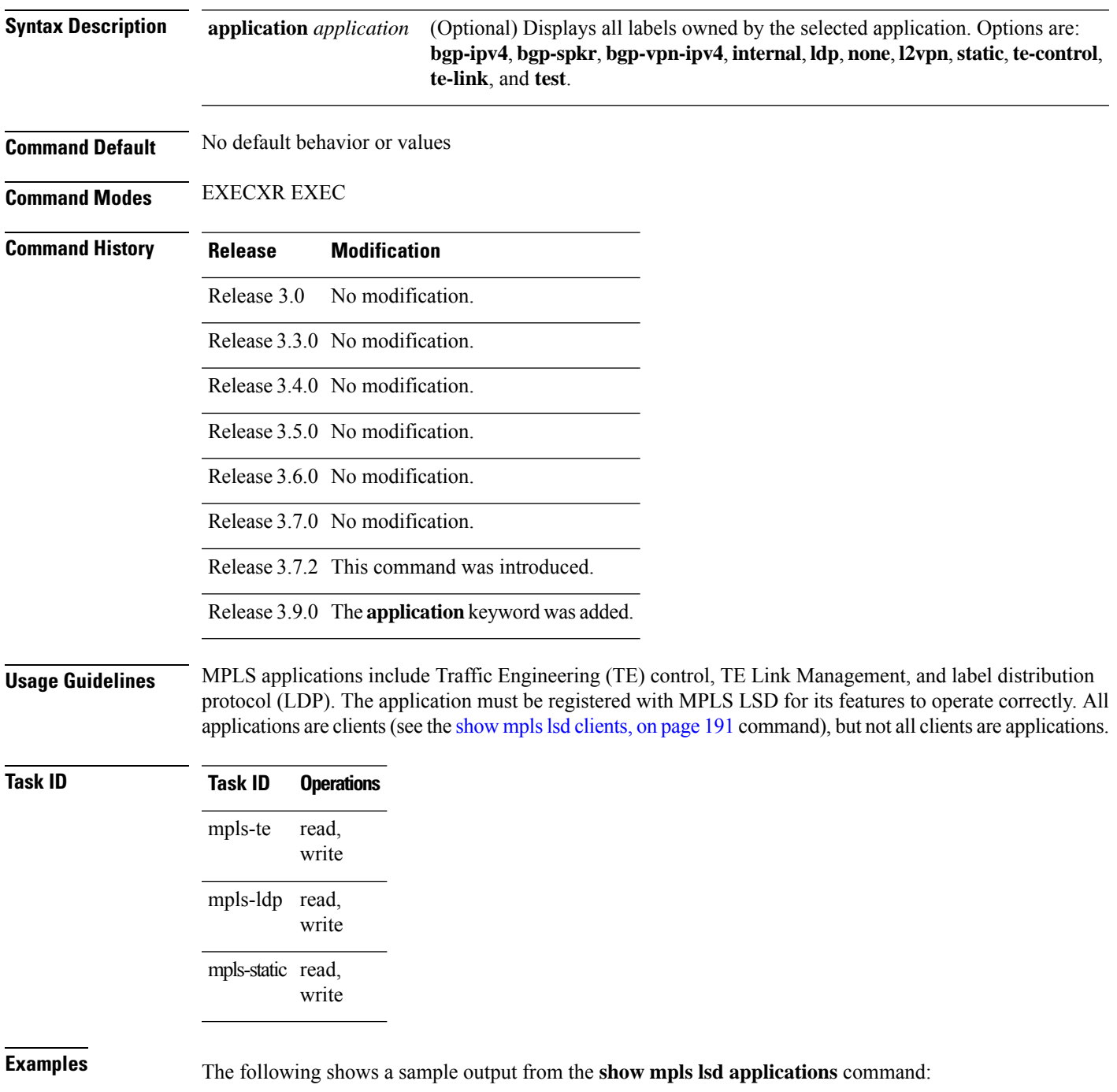

RP/0/RP0RSP0/CPU0:router:hostname# **show mpls lsd applications**

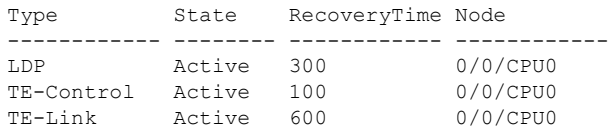

This table describes the significant fields shown in the display.

**Table 23: show mpls lsd applications Command Field Descriptions**

| <b>Field</b> | <b>Description</b>                                                                                                    |
|--------------|----------------------------------------------------------------------------------------------------|
| Type         | LSD application type.                                                                                                    |
| <b>State</b> | <b>Active</b>                                                                                                    |
|              | Application registered with MPLS LSD and is functioning correctly.                                                                                                    |
|              | <b>Recover</b>                                                                                                    |
|              | Application registered with MPLS LSD and is recovering after recently restarting. In this<br>state, the RecoveryTime value indicates how many seconds are left before the application<br>becomes active. |
|              | <b>Zombie</b>                                                                                                    |
|              | Application not reregistered after an unexpected termination. In this case, RecoveryTime<br>indicates how many seconds are left before MPLS LSD gives up on the application.                             |
| RecoveryTime | Seconds remaining before MPLS LSD gives up or resumes the application.                                                                                                    |
| Node         | Node expressed in standard rack/slot/module notation.                                                                                                    |

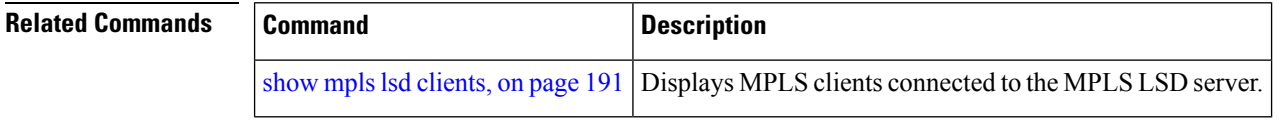

П

## <span id="page-208-0"></span>**show mpls lsd clients**

To display the MPLS clients connected to the MPLS Label Switching Database (LSD) server, use the **show** mpls lsd clients command in EXEC modeXR EXEC mode.

**show mpls lsd clients**

**Syntax Description** This command has no arguments or keywords.

**Command Default** No default behavior or values

**Command Modes** EXECXR EXEC

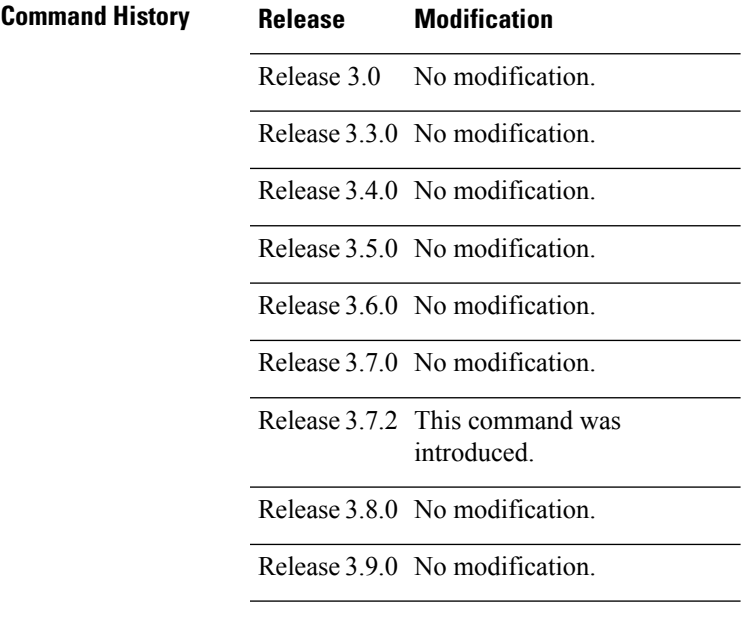

**Usage Guidelines** MPLS clients include Traffic Engineering (TE) Control, TE Link Management, Label Distribution Protocol (LDP), and Bulk Content Downloader (BCDL) Agent. Not all clients are applications (see the **show mpls lsd applications** command), but all applications are clients.

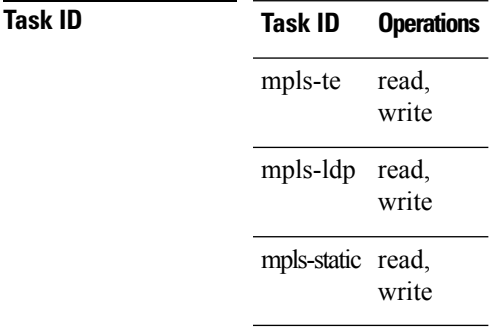

**Examples** The following shows a sample output from the **show mpls lsd clients** command:

RP/0/RP0RSP0/CPU0:router:hostname# **show mpls lsd clients**

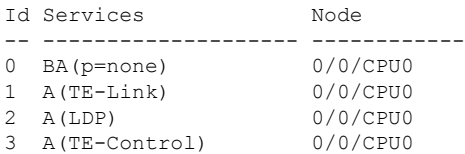

The following table describes the significant fields shown in the display.

## **Table 24: show mpls lsd clients Command Field Descriptions**

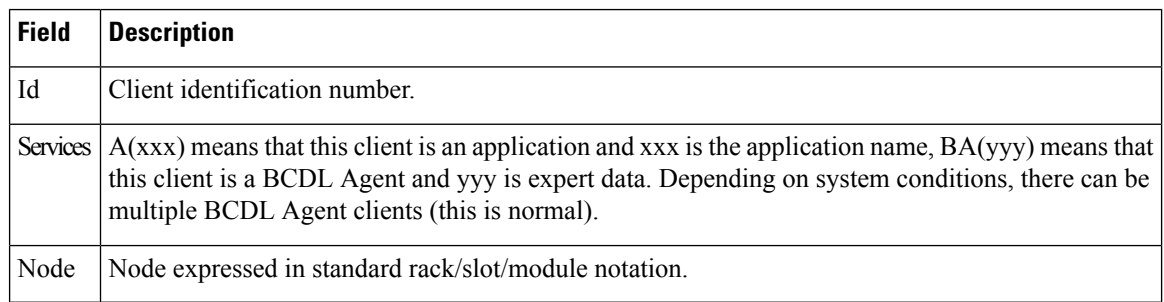

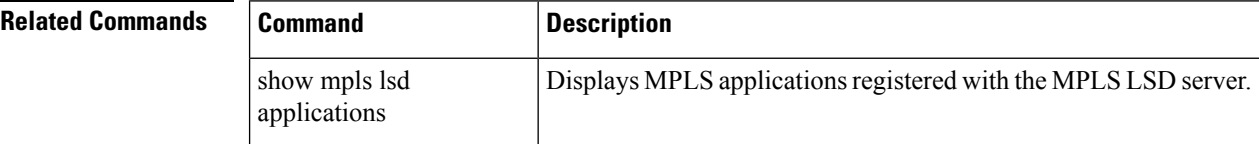

# <span id="page-210-0"></span>**show mpls lsd forwarding labels**

To display the LSD label RPF information, use the **show mpls lsd forwarding labels**command in EXEC modeXR EXEC mode.

**show mpls lsd forwarding** [**labels** *low-value high-value* ] [**location** *node-id*]

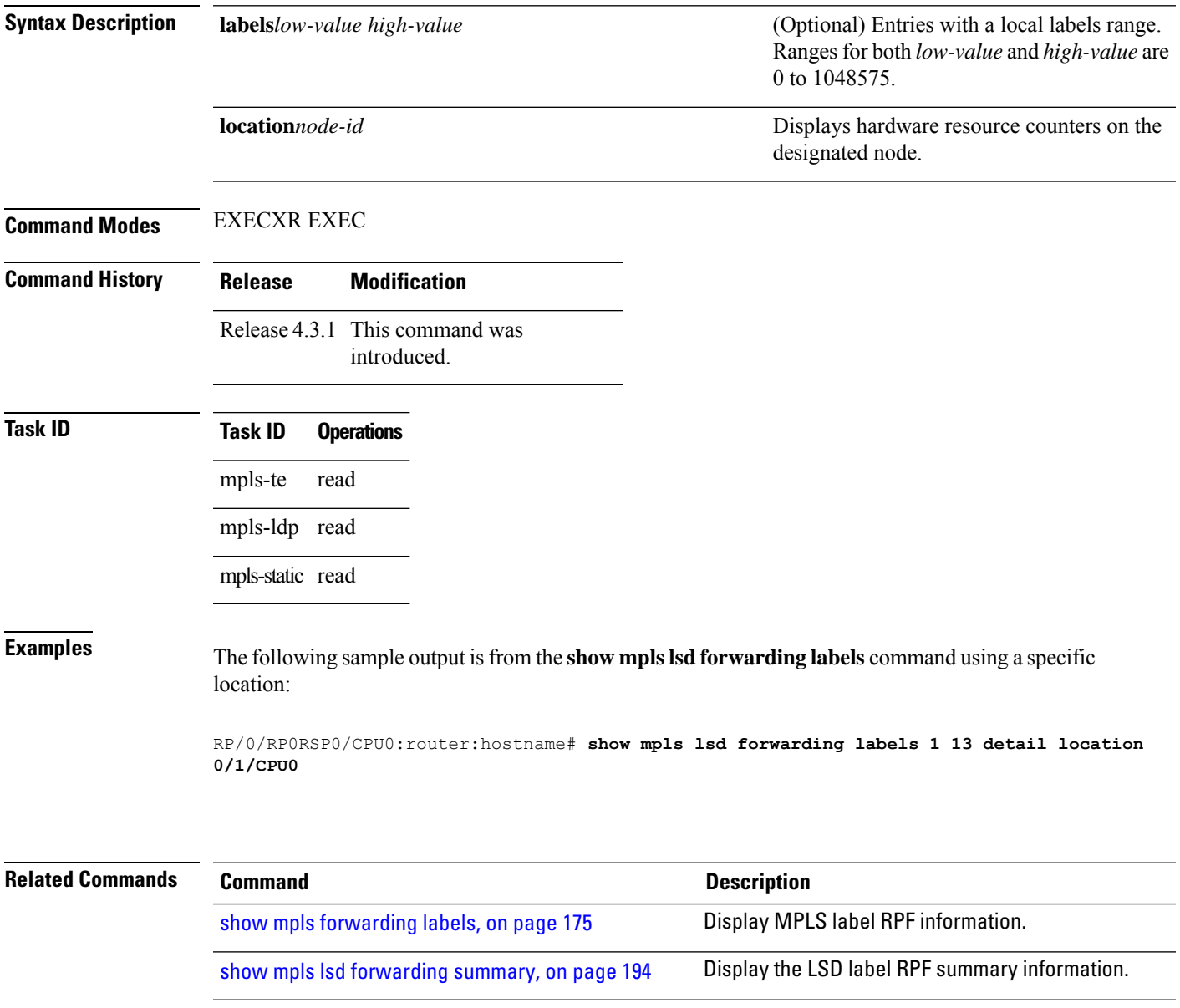

## <span id="page-211-0"></span>**show mpls lsd forwarding summary**

To display the LSD label RPF information, use the **show mpls lsd forwarding summary**command in EXEC modeXR EXEC mode.

**show mpls lsd forwarding summary** [**location** *node-id*]

**Syntax Description location***node-id* Displays hardware resource counters on the designated node. **Command Modes** EXECXR EXEC **Command History Release Modification** Release 4.3.1 This command was introduced. **Usage Guidelines** The optional keywords and arguments described allow display of the interface label security information. **Task ID Task ID Operations** mpls-te read mpls-ldp read mpls-static read

**Examples** The following sample output is from the **show mpls lsd forwarding summary** command and a specific location:

> RP/0/RP0RSP0/CPU0:router:hostname# **show mpls lsd forwarding summary location 0/1/CPU0** Interface IFH MTU Flags Type -------------- ---------- ----- ---------- ---------- FI0/1/CPU0 0x02000080 8000 0x01000000 0x0000001b tt1 0x08000320 1500 0x01000000 0x00000024

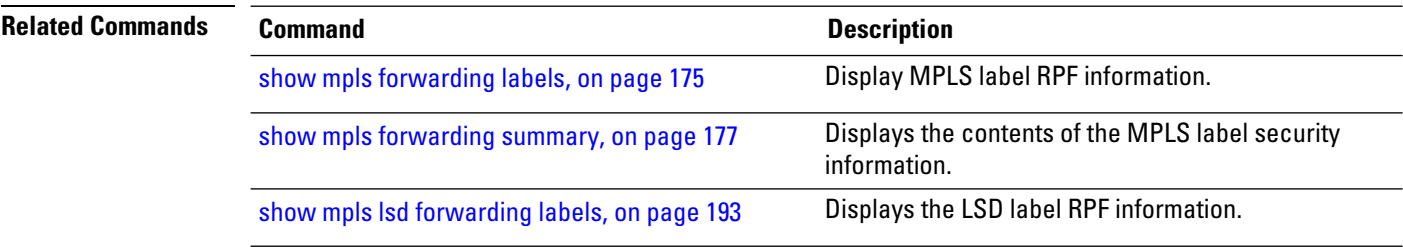

# **show mpls traffic-eng fast-reroute database**

To display the contents of the fast reroute (FRR) database, use the **show mpls traffic-eng fast-reroute database** command in EXEC modeXR EXEC mode.

**show mpls traffic-eng fast-reroute database** [*ip-address*] [*ip-address* /*length*] [**afi-all** { **safi-all** | **unicast**}{*ip-address ip-address/length*}] [**backup-interface**] [**tunnel** *tunnel -id*] [**unresolved**] [**interface** *type interface-path-id*] [**ipv4** { **safi-all** | **unicast**}{*ip-address ip-address/length*}] [**labels** *low-number high-number*] [**state** {**active** | **complete** | **partial** | **ready**}] [**role** {**head** | **midpoint**}] [**summary**] [**location** *node-id*]

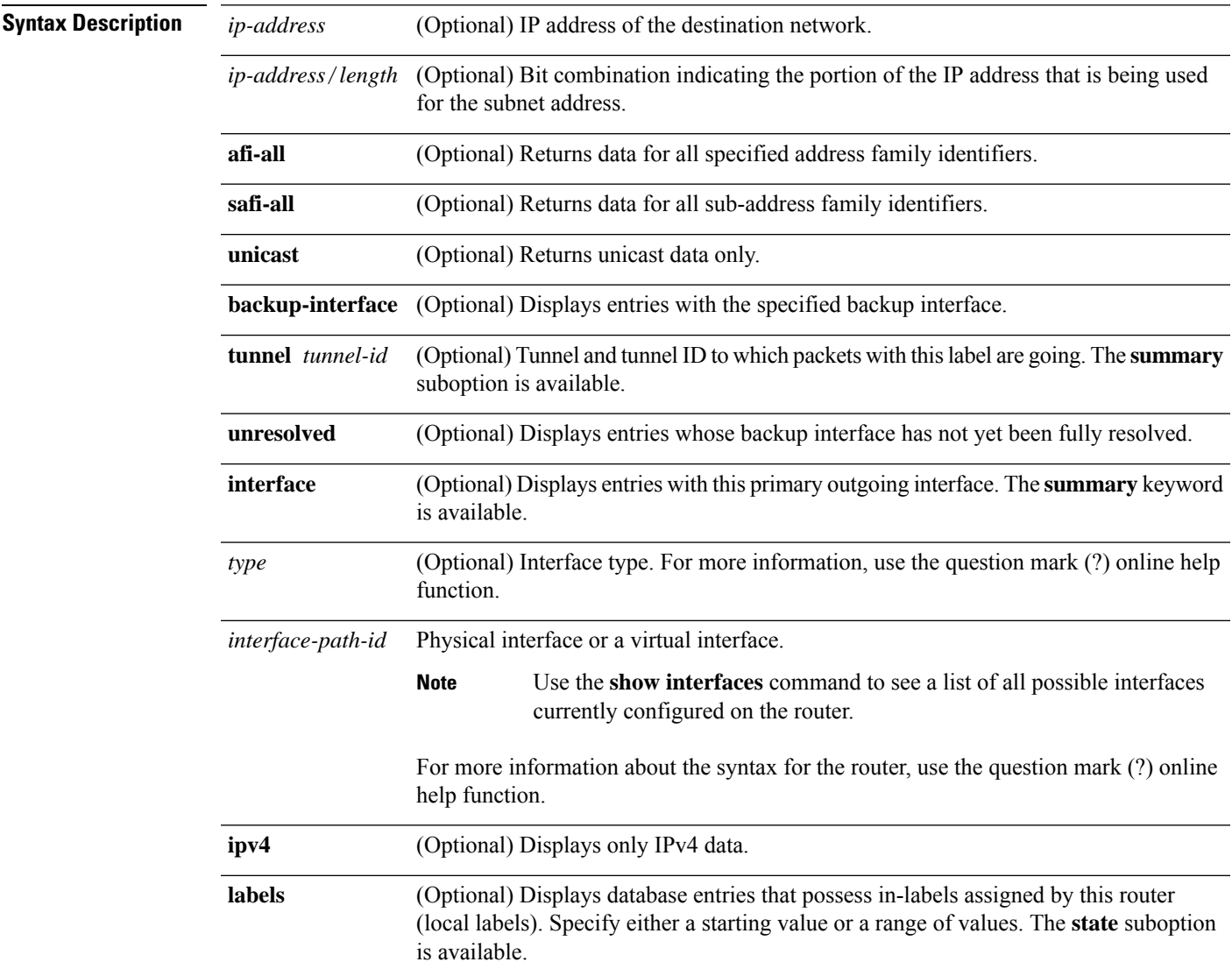

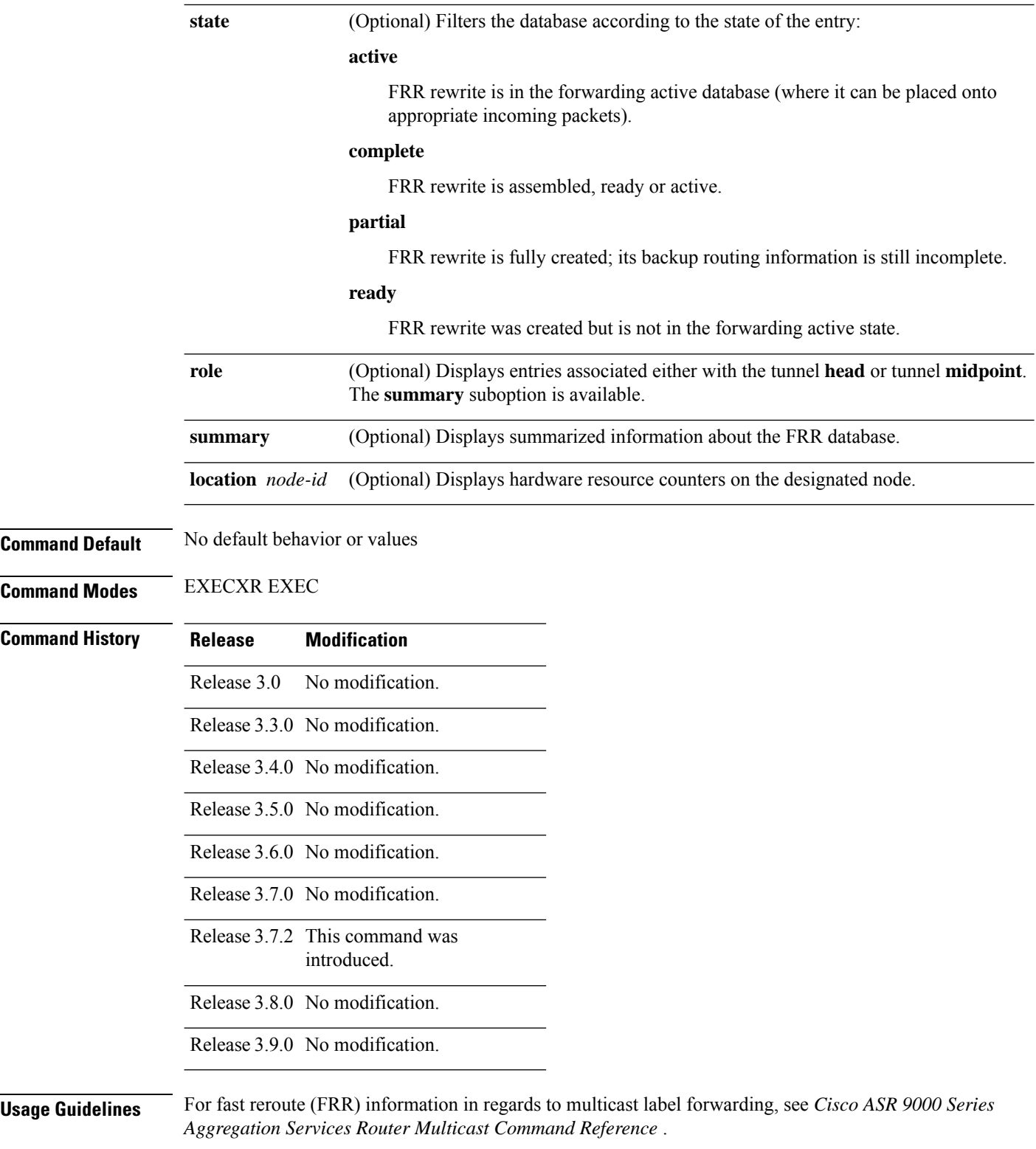

If the location is specified, Fast-Reroute (FRR) entries for both Point-to-Point (P2P) and P2MP tunnels are available. If the location is not specified, only P2P tunnel entries are available.

## **Task ID Task Operations ID**

mpls-te read

Ш

**Examples** The following shows a sample output from the **show mpls traffic-eng fast-reroute database** command:

RP/0/RP0RSP0/CPU0:router:hostname# **show mpls traffic-eng fast-reroute database**

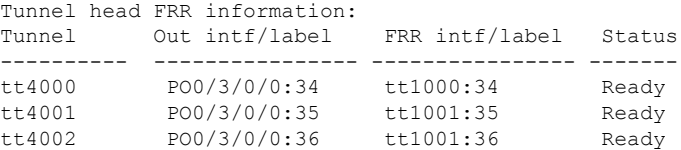

**Note** The Prefix field indicates the IP address where packets with this label are headed.

The following sample output displays filtering of the FRR database using the **backup-interface** keyword:

RP/0/RP0RSP0/CPU0:router:hostname# **show mpls traffic-eng fast database backup-interface**

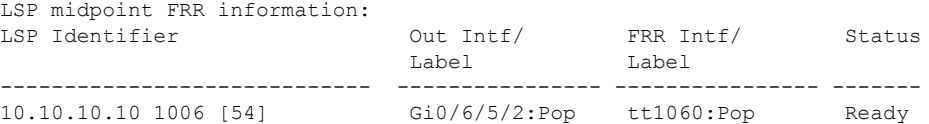

The following sample output displays the FRR database filtered by the primary outgoing interface:

RP/0/RP0RSP0/CPU0:router:hostname# **show mpls traffic-eng fast-reroute database interface pos0/3/0/0**

Tunnel head FRR information: Tunnel Out intf/label FRR intf/label Status ---------- ---------------- ---------------- ------ tt4000 PO0/3/0/0:34 tt1000:34 Ready tt4001 PO0/3/0/0:35 tt1001:35 Ready tt4002 PO0/3/0/0:36 tt1001:36 Ready

The following sample output displays a summary of the FRR database with the role as head:

RP/0/RP0RSP0/CPU0:router:hostname# **show mpls traffic-eng fast-reroute database role head summary**

Status Count ---------- ---------- Active 0 Ready 3

Partial 0

The following sample output displays summarized information for the FRR database with the role as midpoint:

RP/0/RP0RSP0/CPU0:router:hostnamer# **show mpls traffic-eng fast-reroute database role midpoint summary**

```
Status Count
------- -----
Active 0
Ready 2<br>Partial 0
Partial
```
This table describes the significant fields shown in the display.

**Table 25: show mpls traffic-eng fast-reroute database Command Field Descriptions**

| <b>Field</b>   | <b>Description</b>                                                                                                    |
|----------------|----------------------------------------------------------------------------------------------------|
| Tunnel         | Short form of tunnel interface<br>name.                                                                                                    |
| Out intf/label | Out interface                                                                                                    |
|                | Short name of the physical<br>interface through which traffic<br>goes to the protected link.                                                                            |
|                | <b>Out label</b>                                                                                                    |
|                | At a tunnel head, this is the<br>label that the tunnel destination<br>device advertises. The value<br>"Unlabeled" indicates that no<br>such label is advertised.        |
|                | At a tunnel midpoint, this is the<br>label selected by the next hop<br>device. The value "Pop Label"<br>indicates that the next hop is<br>the final hop for the tunnel. |
$\mathbf l$ 

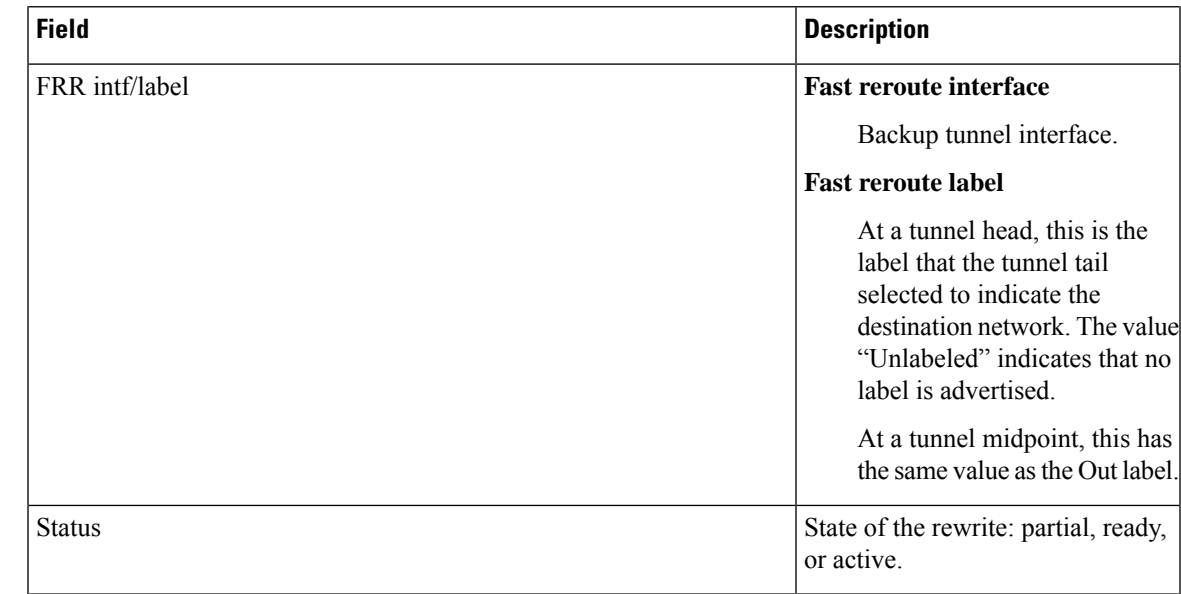

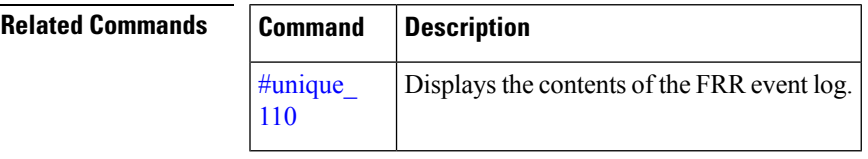

### **show mpls traffic-eng fast-reroute log**

To display a history of fast reroute (FRR) events, use the **show mpls traffic-eng fast-reroute log** command in EXEC modeXR EXEC mode.

**show mpls traffic-eng fast-reroute log** [ **interface** *type interface-path-id* **| location** *node-id* ]

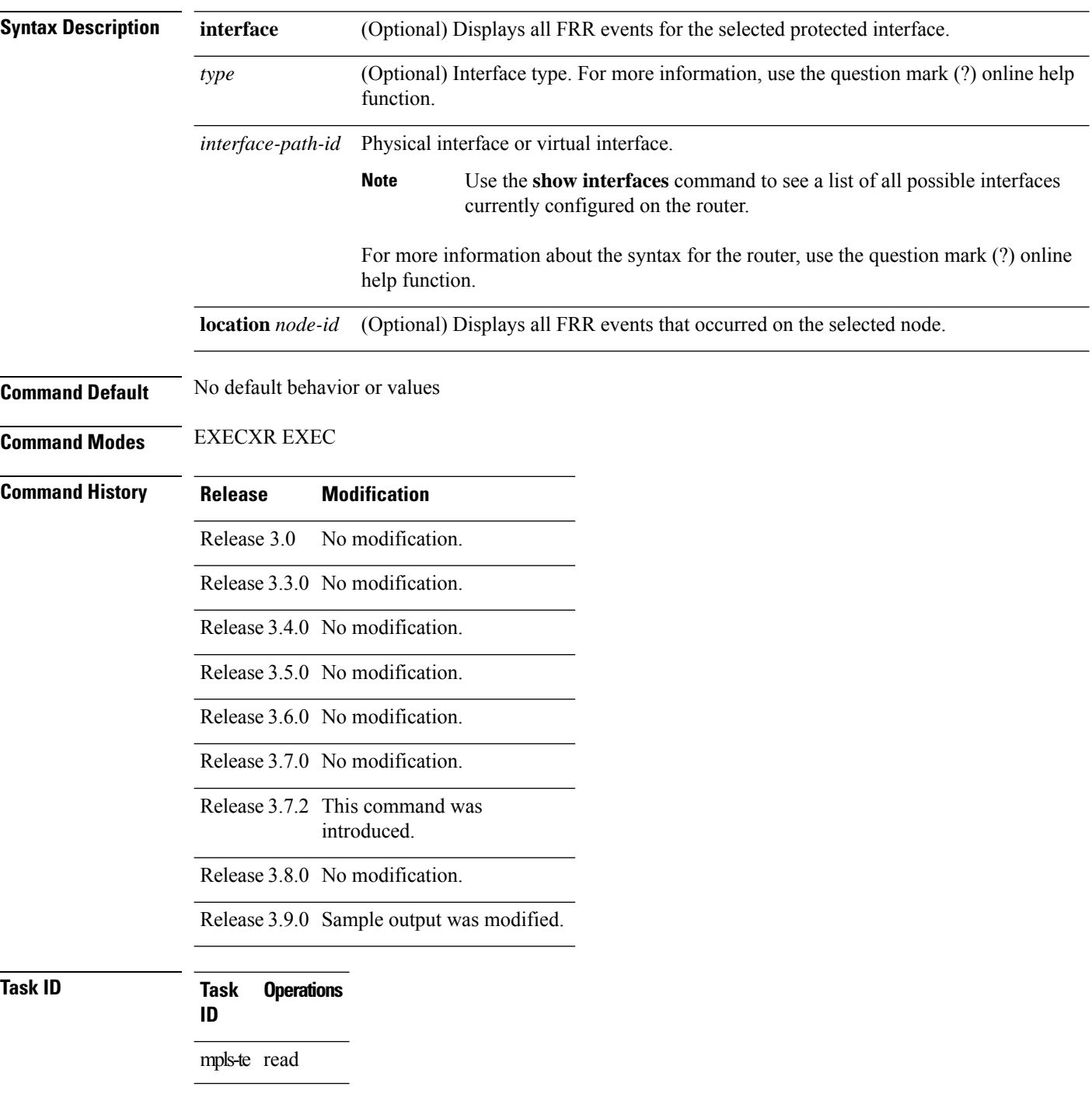

#### **Examples** The following shows a sample output from the **show mpls traffic-eng fast-reroute log** command:

RP/0/RP0RSP0/CPU0:router:hostname# **show mpls traffic-eng fast-reroute log**

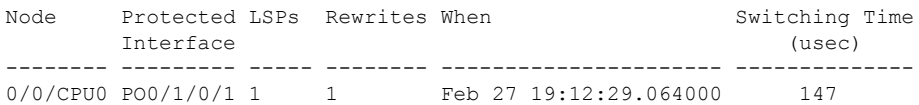

This table describes the significant fields shown in the display.

**Table 26: show mpls traffic-eng fast-reroute log Field Descriptions**

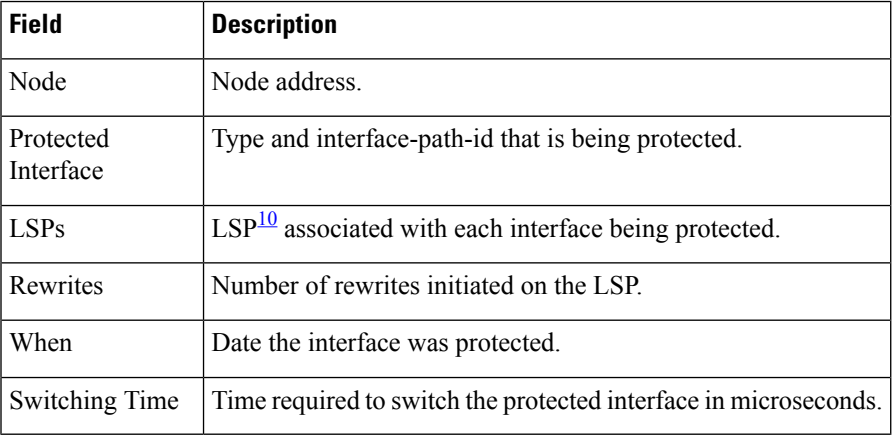

<span id="page-218-0"></span><sup>10</sup> LSP = Link-state Packet.

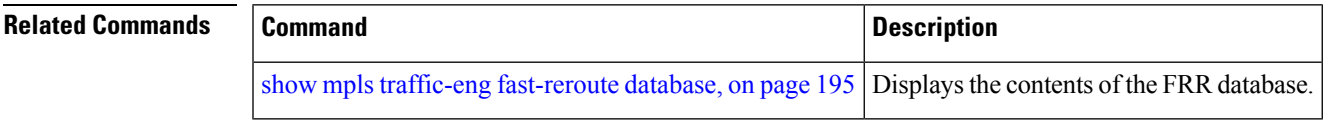

L

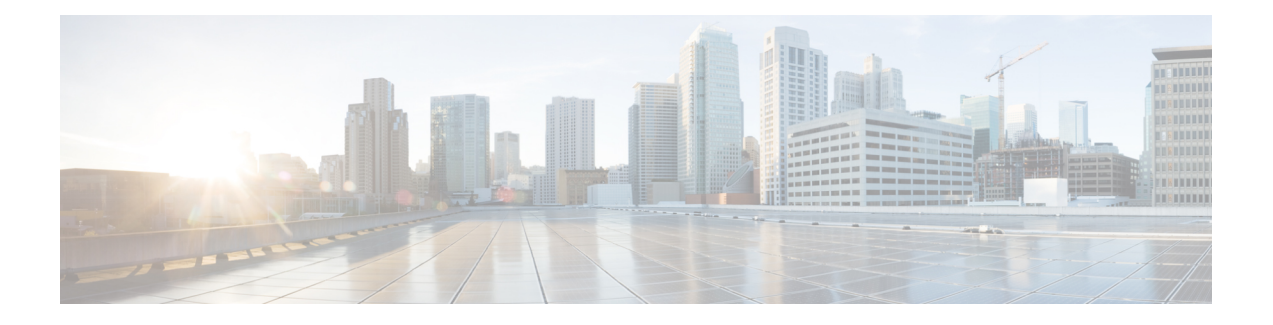

# **MPLS Performance Measurement Commands**

This module describes the commands used to configure and use Multiprotocol Label Switching (MPLS) performance measurement.

For detailed information about MPLS concepts, configuration tasks, and examples, see *MPLS Configuration Guide for Cisco ASR 9000 Series Routers*.

- [advertise](#page-221-0) delay, on page 204
- [advertisement,](#page-222-0) on page 205
- clear [performance-measurement](#page-224-0) counters, on page 207
- clear [performance-measurement](#page-226-0) delay interfaces, on page 209
- clear [performance-measurement](#page-229-0) responder, on page 212
- [delay-measurement,](#page-231-0) on page 214
- [delay-profile](#page-232-0) interfaces, on page 215
- [interface,](#page-233-0) on page 216
- [probe,](#page-234-0) on page 217
- show [performance-measurement](#page-236-0) counters, on page 219
- show [performance-measurement](#page-237-0) history, on page 220
- show [performance-measurement](#page-239-0) interfaces, on page 222
- show [performance-measurement](#page-241-0) proc-fsm, on page 224
- show [performance-measurement](#page-243-0) responder, on page 226
- show [performance-measurement](#page-245-0) summary, on page 228

## <span id="page-221-0"></span>**advertise delay**

This command helps you to set delay metric that is advertised for this link. This value will overwrite actually measured delay metric. To do this, use the **advertise-delay** command in the interface submode.

**advertise-delay** *advertise-value*

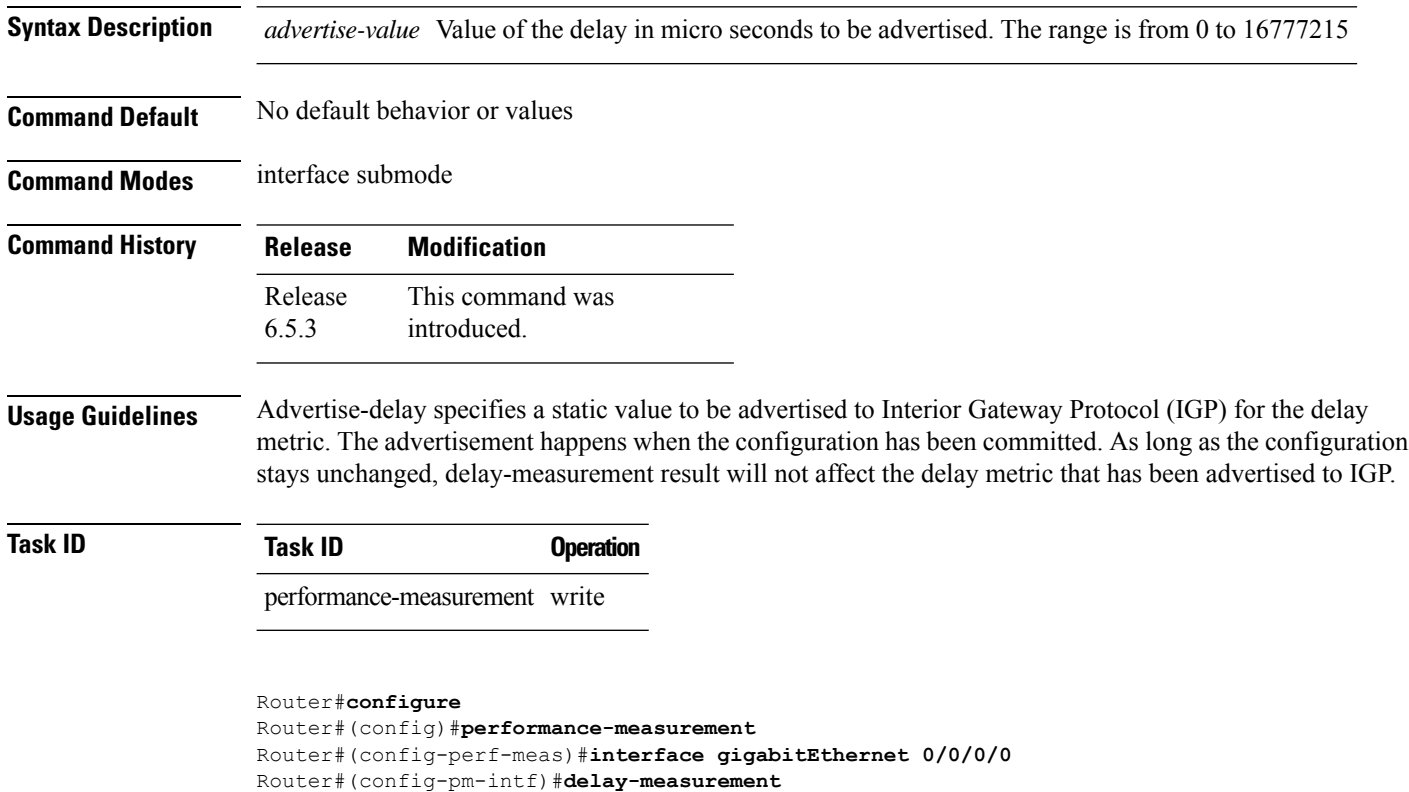

Router#(config-pm-intf-dm)#**advertise-delay 100**

### <span id="page-222-0"></span>**advertisement**

To enter delay-measurement in advertisement mode, use the **advertisement** command in interface delay profile mode.

This command has no keywords or arguments.

**Command Default** No default behavior or values

**Command Modes** Interface delay profile mode

**Command History Release Modification** This command was introduced. Release 6.5.1

**Task ID Task ID Operation**

performance-measurement write

Router#**configure** Router#(config)#**performance-measurement** Router#(config-perf-meas)#**delay-profile interfaces** Router#(config-pm-dm-intf)#**advertisement**

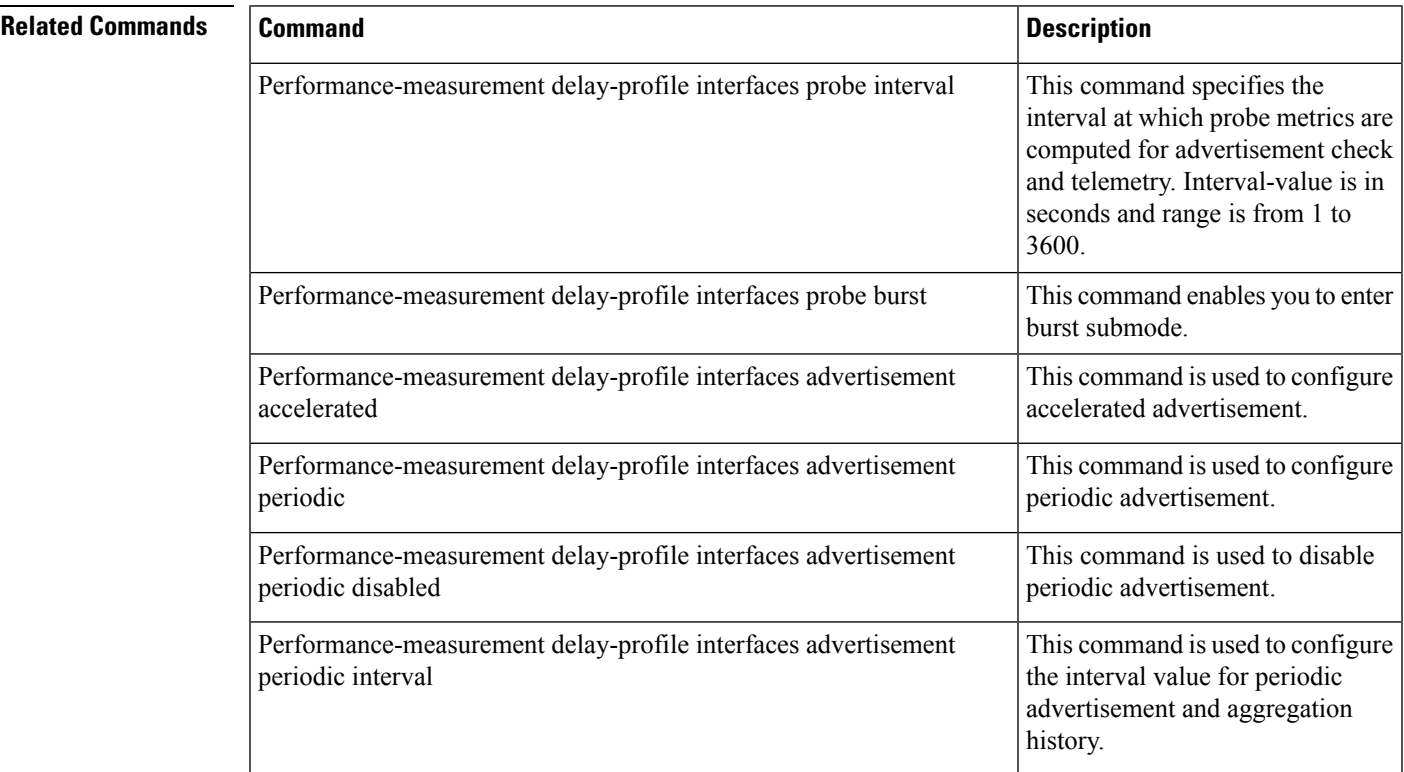

I

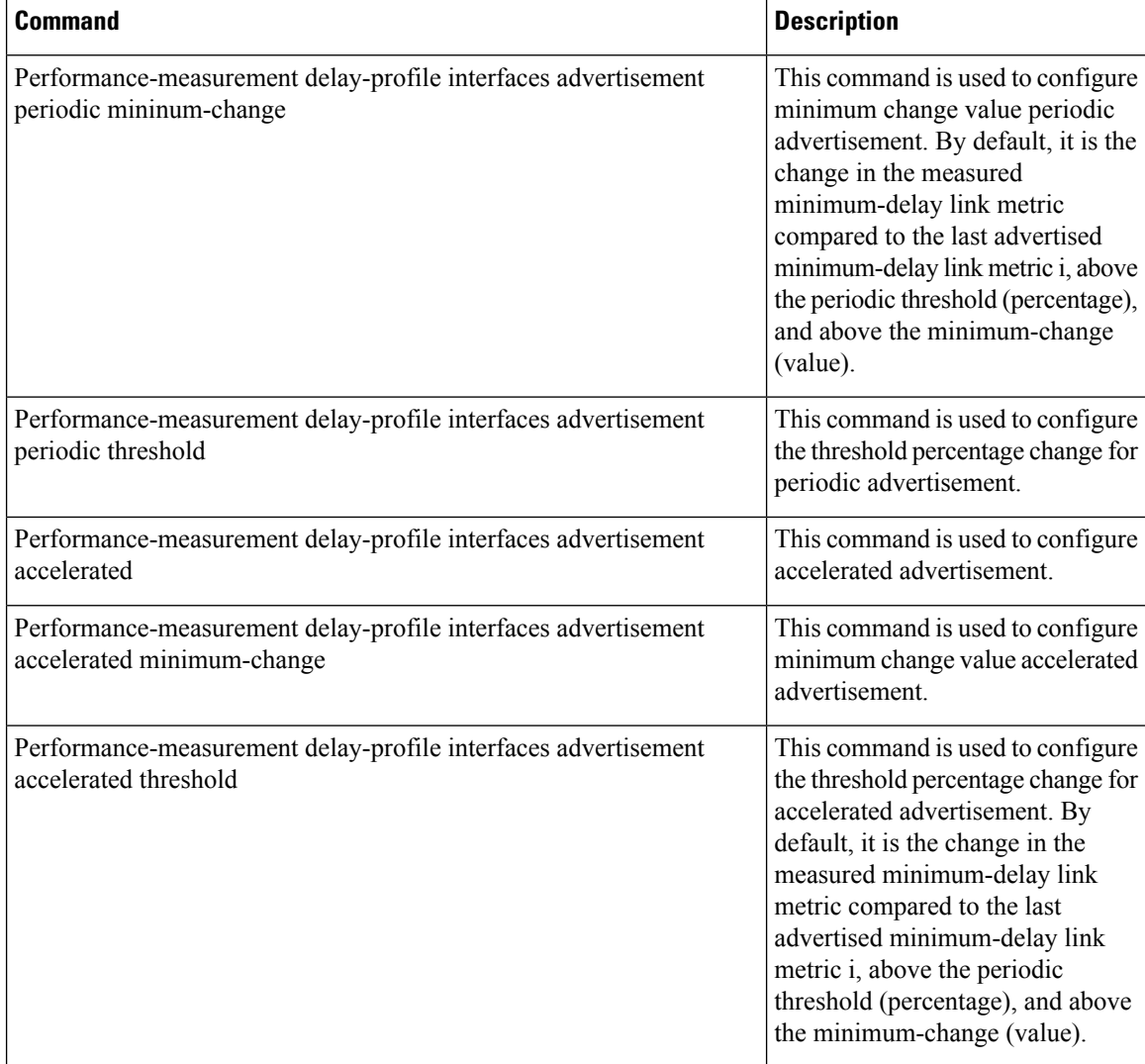

### <span id="page-224-0"></span>**clear performance-measurement counters**

To clear all the performance-measurement querier counters, use the **clear performance-measurement** counters command in the EXEC modeXR EXEC mode.

**clear performance-measurement counters**[**interfaces**[**type** *interface-path-id*]|**summary**|**batch**]

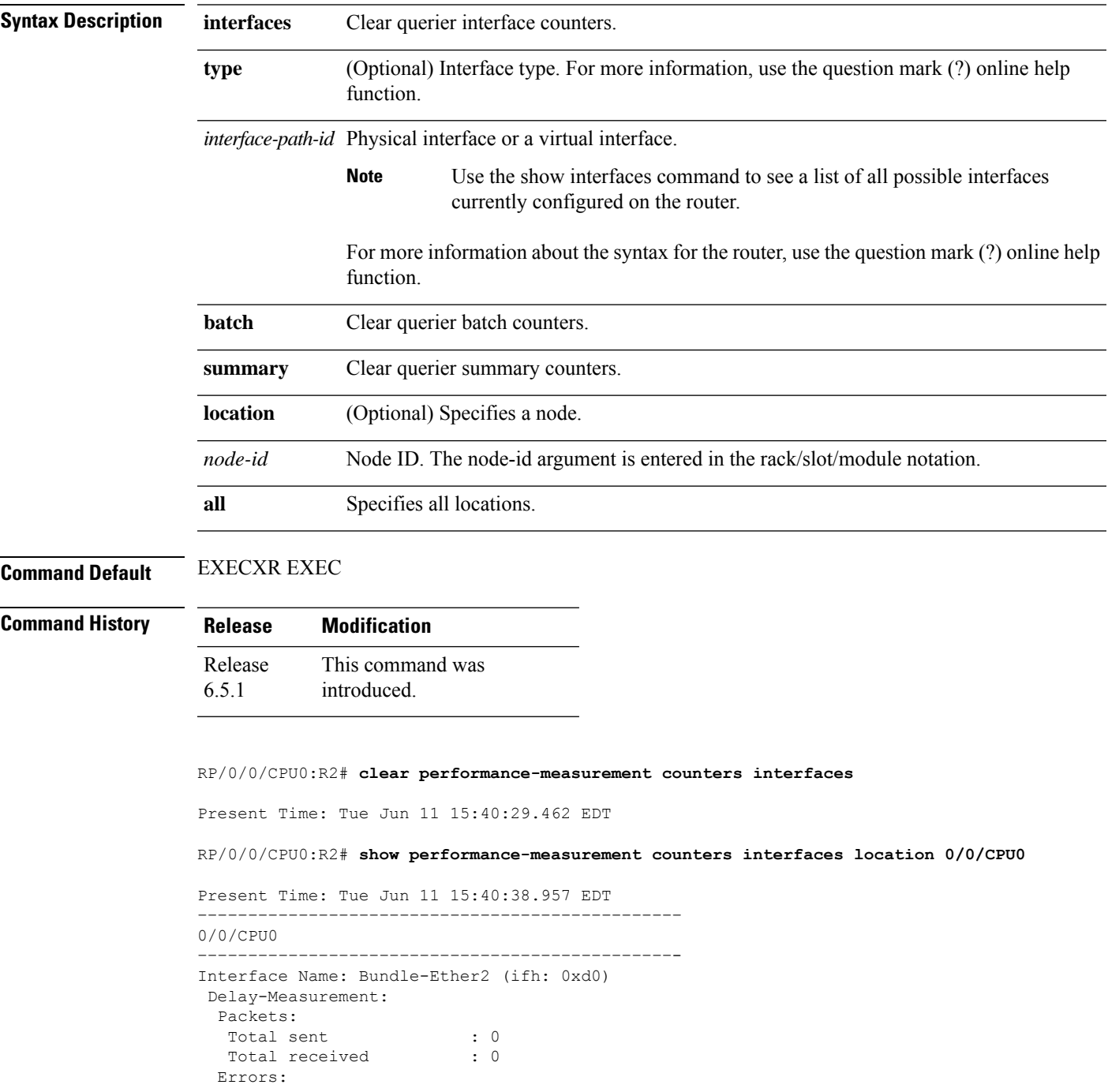

 $\mathbf I$ 

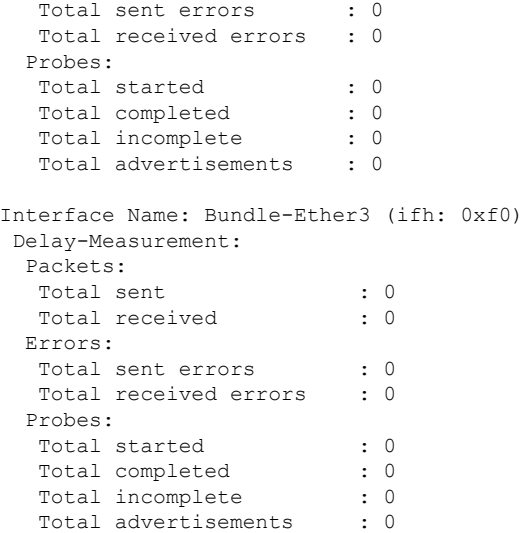

**MPLS Command Reference for Cisco ASR 9000 Series Routers**

### <span id="page-226-0"></span>**clear performance-measurement delay interfaces**

To clear all the performance-measurement states and history on querier and restart measurement, use the **clear performance-measurement delay interfaces** command in EXEC modeXR EXEC mode.

**clear performance-measurement delay interfaces**[**type** *interface-path-id*]

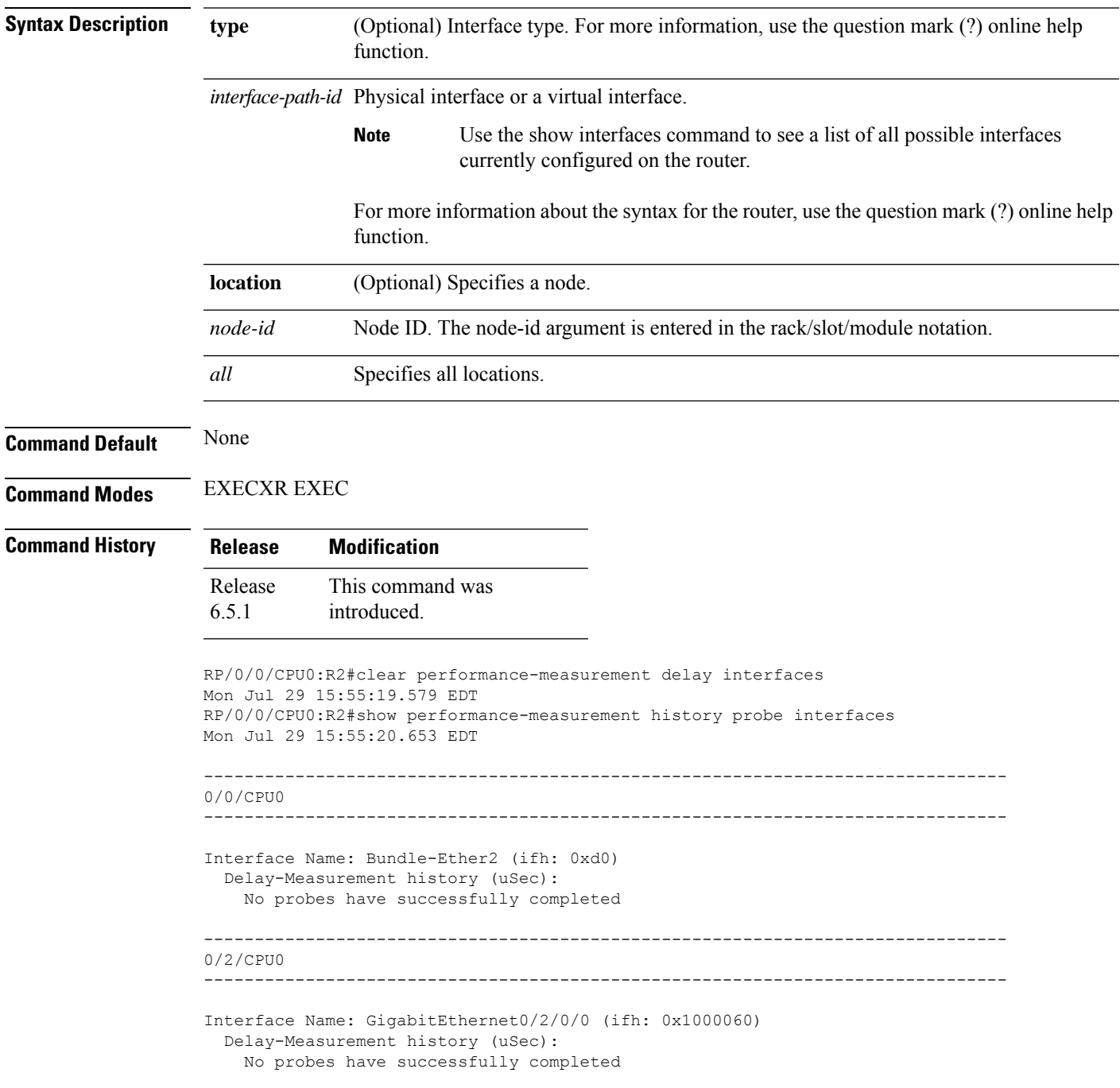

```
RP/0/0/CPU0:R2#show performance-measurement interfaces
Mon Jul 29 15:55:26.533 EDT
-------------------------------------------------------------------------------
0/0/CPU0
-------------------------------------------------------------------------------
Interface Name: Bundle-Ether2 (ifh: 0xd0)
 Delay-Measurement : Enabled
 Local IPV4 Address : 2.0.0.2
 Local IPV6 Address<br>Local MAC Address
                     : 2::2<br>: 0293.c668.bb04
 Primary VLAN Taq : None
 Secondary VLAN Tag : None
 State : Up
  Delay Measurement session:
   Session ID : 33554433
   Last advertisement:
     Advertised at: Jul 29 2019 15:55:19.815 (6.956 seconds ago)
     Advertised reason: Cleared through exec command
   Next advertisement:
     Check scheduled in 1 more probe (roughly every 30 seconds)
     No probes completed
                       -------------------------------------------------------------------------------
0/2/CPU0
-------------------------------------------------------------------------------
Interface Name: GigabitEthernet0/2/0/0 (ifh: 0x1000060)
 Delay-Measurement : Enabled
  Local IPV4 Address : 10.10.10.2
 Local IPV6 Address : 10:10:10::2
 Local MAC Address : 023a.6fc9.cd6b
 Primary VLAN Tag : None
 Secondary VLAN Tag : None
 State : Up
 Delay Measurement session:
   Session ID : 1
   Last advertisement:
     Advertised at: Jul 29 2019 15:55:02.797 (23.974 seconds ago)
     Advertised reason: Cleared through exec command
   Next advertisement:
     Check scheduled in 1 more probe (roughly every 30 seconds)
     No probes completed
RP/0/0/CPU0:R2# clear performance-measurement delay interfaces
Present Time: Tue Jun 11 15:29:09.052 EDT
RP/0/0/CPU0:R2# show performance-measurement history probe interfaces
Present Time: Tue Jun 11 15:29:13.465 EDT
––––––––––––––––––––––––––––––––––––––––––––––––
0/0/CPU0
     –––––––––––––––––––––––––––––––––––––––––––––––-
Interface Name: Bundle-Ether2 (ifh: 0xd0)
Delay-Measurement history (uSec):
No probes have successfully completed
```
Ш

```
Interface Name: Bundle-Ether3 (ifh: 0xf0)
Delay-Measurement history (uSec):
No probes have successfully completed
RP/0/0/CPU0:R2# show performance-measurement interfaces
Present Time: Tue Jun 11 15:26:50.767 EDT
  ––––––––––––––––––––––––––––––––––––––––––––––––
0/0/CPU0
–––––––––––––––––––––––––––––––––––––––––––––––-
Interface Name: Bundle-Ether2 (ifh: 0xd0)
Delay-Measurement : Enabled
Local IPV4 Address : 2.0.0.2
Local IPV6 Address : 2::2
Local MAC Address : 0293.c668.bb04
Primary VLAN Tag : None
Secondary VLAN Tag : None
State : Up
Delay Measurement session:
Session ID : 33554433
Last advertisement:
Advertised at: Jun 11 2019 15:26:45.396 (5.579 seconds ago)
Advertised reason: Cleared through exec command
Next advertisement:
Check scheduled in 1 more probe (roughly every 30 seconds)
No probes completed
Interface Name: Bundle-Ether3 (ifh: 0xf0)
Delay-Measurement : Enabled
Local IPV4 Address : 3.0.0.2
Local IPV6 Address : 3::2
Local MAC Address : 0293.c668.bb03
Primary VLAN Tag : None
Secondary VLAN Tag : None
State : Up
Delay Measurement session:
Session ID : 33554434
Last advertisement:
Advertised at: Jun 11 2019 15:26:45.397 (5.578 seconds ago)
Advertised reason: Cleared through exec command
Next advertisement:
Check scheduled in 1 more probe (roughly every 30 seconds)
No probes completed
```
### <span id="page-229-0"></span>**clear performance-measurement responder**

To clear all the performance-measurement states on the responder, use the **clear performance-measurement** responder command in EXEC modeXR EXEC mode.

**clear performance-measurement responder counters interfaces**[**type** *interface-path-id*]

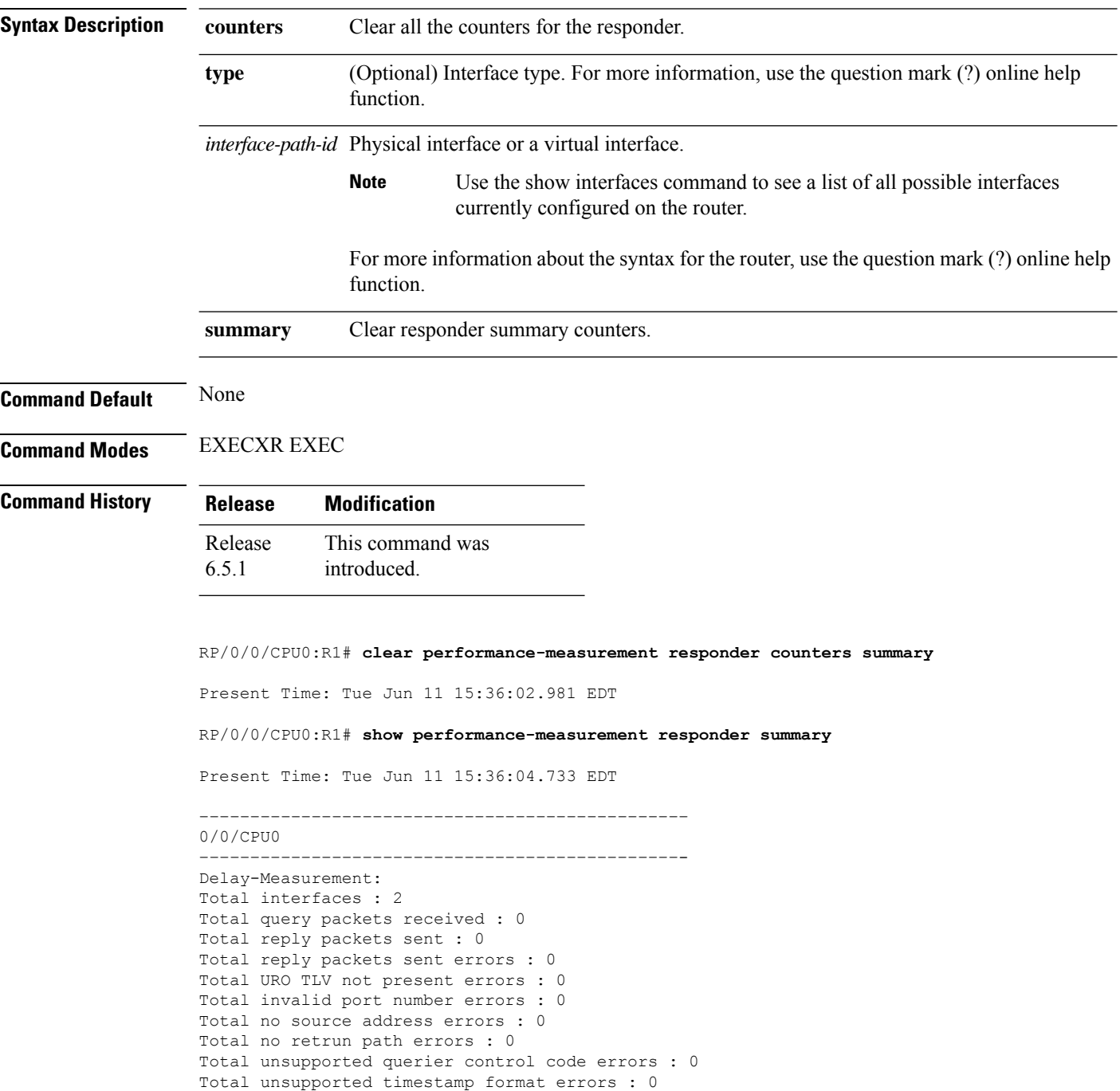

Total timestamp not available errors : 0 Total unsupported mandatory TLV errors : 0 Total invalid packet errors : 0 Current rate : 0 pkts/sec Rate high water mark : 2 pkts/sec

### <span id="page-231-0"></span>**delay-measurement**

To enable delay-measurement for the given interface, and enter delay-measurement mode, use the **delay-measurement** command in interface mode. Delay-measurement is used to measure the amount of link delay in a network. This measure is critical for traffic engineering in service provider networks. To make this measurement, delay-measurement probe packets are sent to next-hops through MPLS multicast MAC address.

This command has no keywords or arguments.

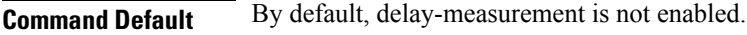

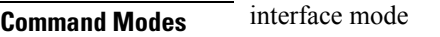

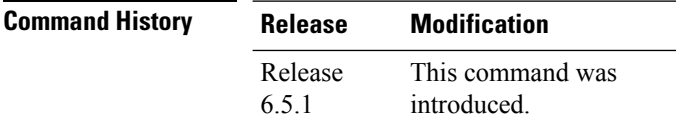

**Usage Guidelines** The delay-measurement command enables delay measurement for the given interface. The maximum number of interfaces enabled with delay-measurement should not exceed 1000.

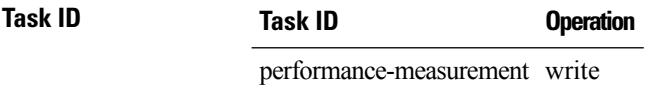

Router#**configure**

Router#(config)#**performance-measurement** Router#(config-perf-meas)#**interface gigabitEthernet 0/0/0/0** Router#(config-pm-intf)#**delay-measurement**

### <span id="page-232-0"></span>**delay-profile interfaces**

To enter interface delay profile mode, and specify delay profile for interface delay-measurement, use the **delay-profile** command in performance-measurement mode. For link-delay measurement, delay-profile type interface is used. This command allows probe scheduling and also to configure metric advertisement parameters for delay-measurement.

**delay-profile** *interfaces*

**Command Default** No default behavior or values

**Command Modes** performance-measurement mode

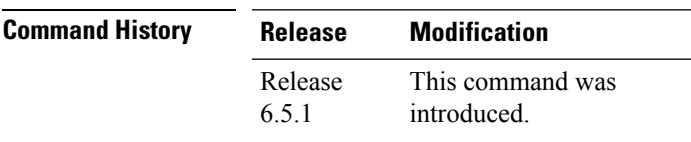

**Task ID Task ID Operation**

performance-measurement write

Router#**configure** Router#(config)#**performance-measurement** Router#(config-perf-meas)#**delay-profile interfaces**

### <span id="page-233-0"></span>**interface**

To enable Multiprotocol Lable Switching- Performance Measurement (MPLS-PM) on an interface and to enter MPLS-PM interface configuration mode, use the **interface** command in performance-measurement mode.

**interface** *type interface-path-id*

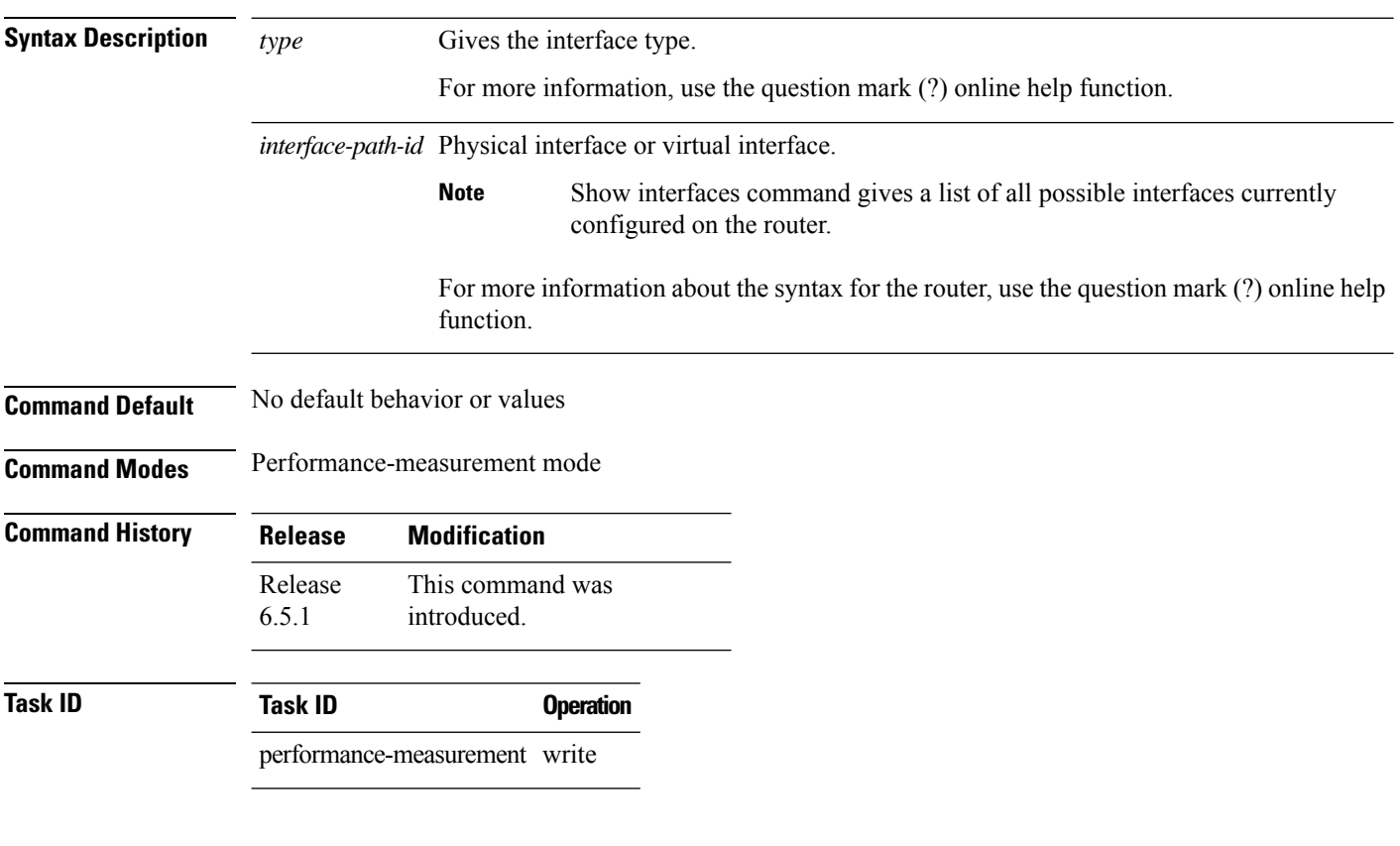

Router#**configure** Router#(config)#**performance-measurement** Router#(config-perf-meas)#**interface gigabitEthernet 0/0/0/0**

### <span id="page-234-0"></span>**probe**

To configure probe properities, use the **probe** command in probe mode. Probe packets can be scheduled and used to measure delay-measurement metrics.

**probe**{**interval** *interval-value* |**one-way**|**burst**}

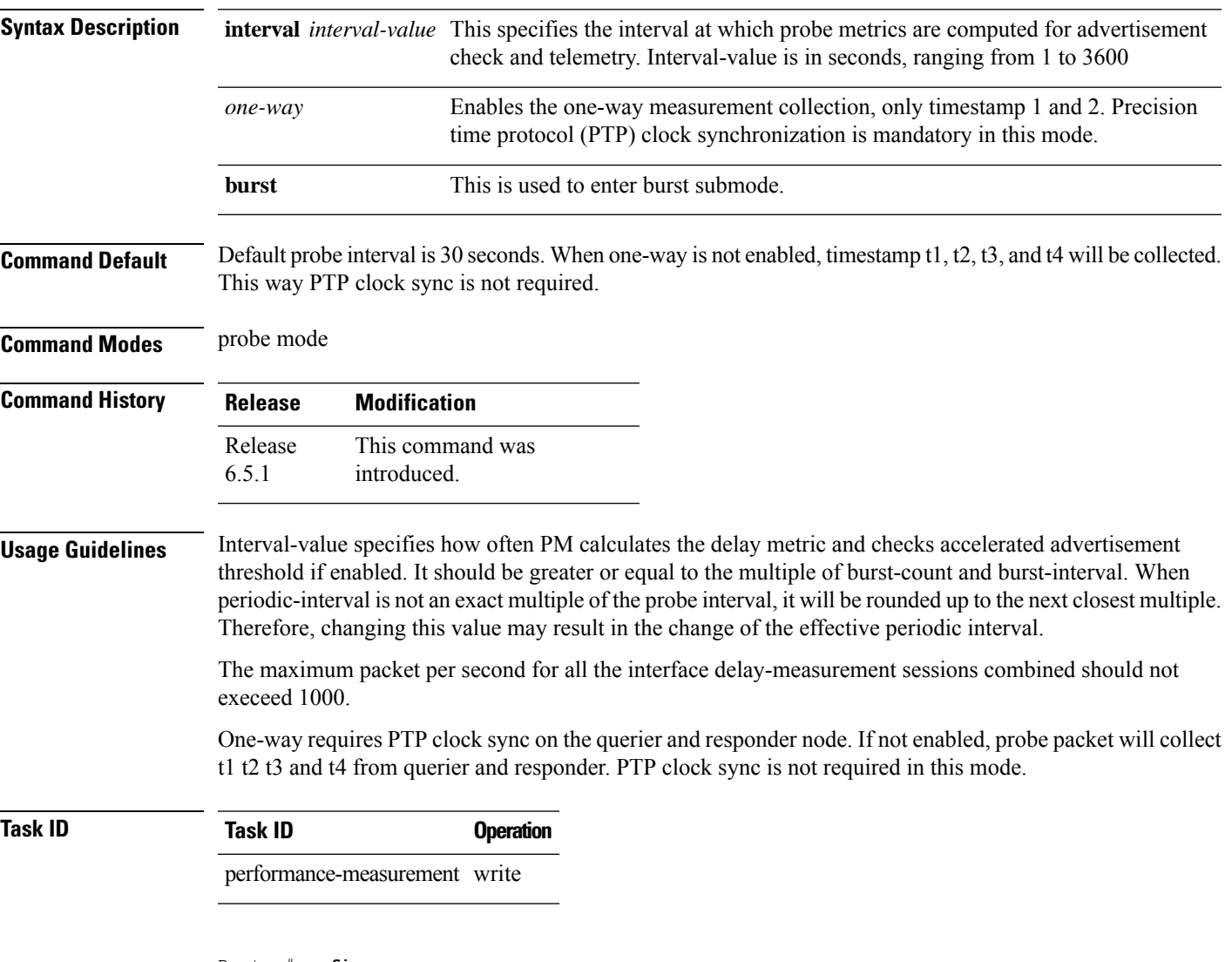

Router#**configure** Router#(config)#**performance-measurement** Router#(config-perf-meas)#**delay-profile interfaces** Router#(config-pm-dm-intf)#**probe** Router#(config-pm-dm-intf-probe)#**interval 15** Router#(config-pm-dm-intf-probe)#**one-way**

I

#### **Table 27: Related Commands**

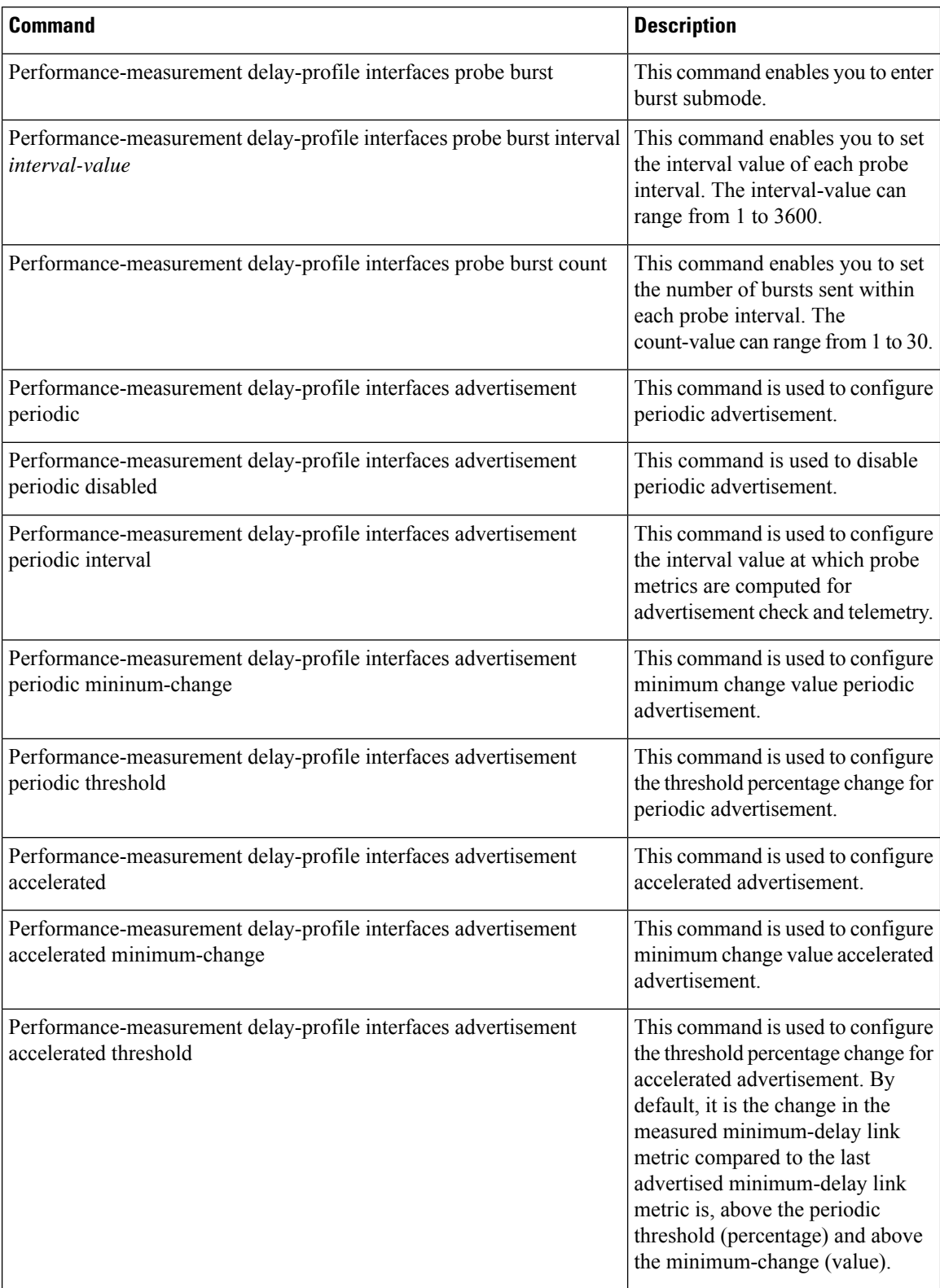

### <span id="page-236-0"></span>**show performance-measurement counters**

To display counters for delay-measurement, use the **performance-measurement counters** show command in EXEC modeXR EXEC mode.

#### **show performance-measurement counters** {**batch**|**interfaces**[**type**

*interface-path-id*][**detail**]}[**location**{*node-id*|*all*}]

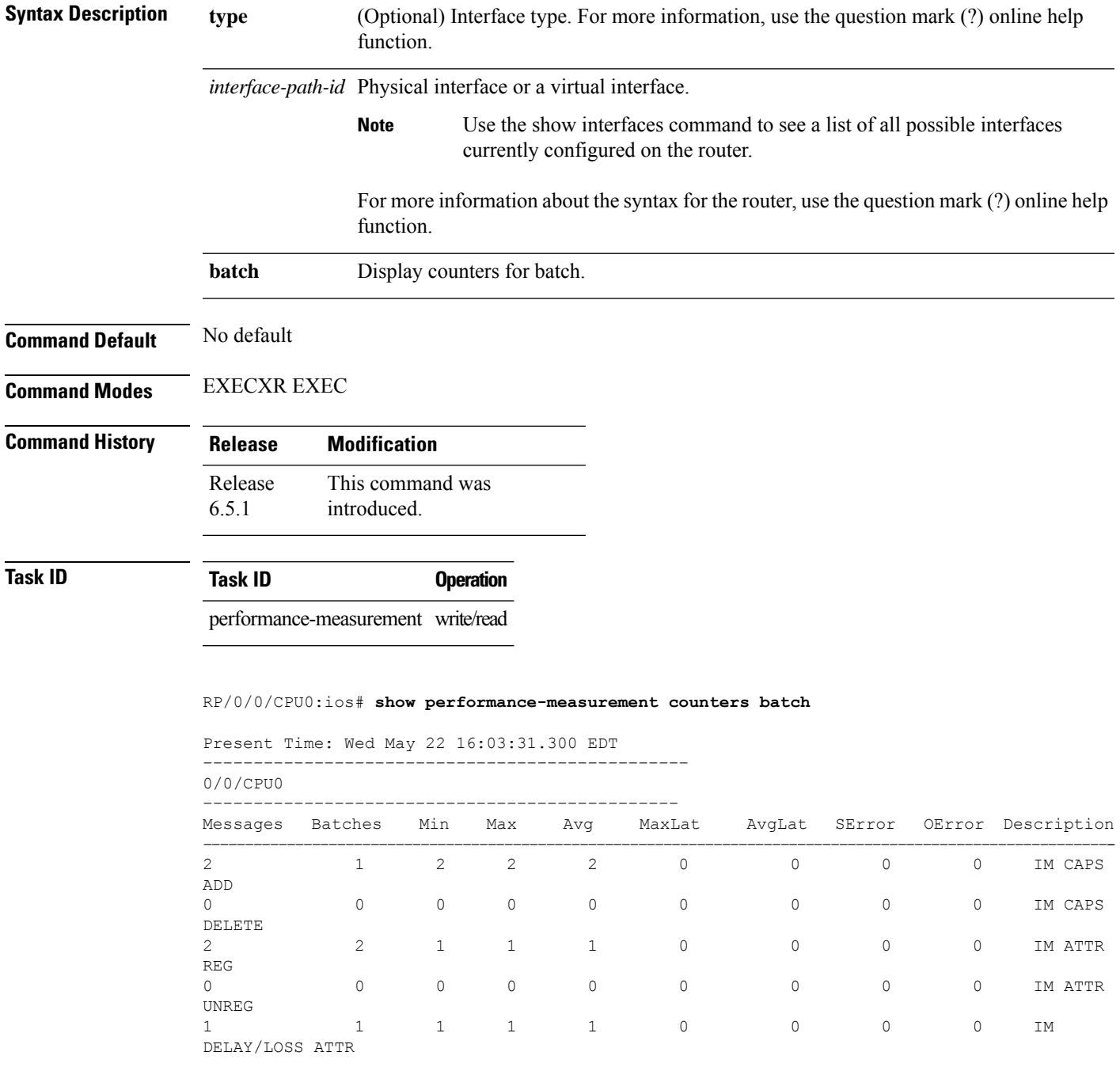

## <span id="page-237-0"></span>**show performance-measurement history**

To display the history for delay-measurement, use the **performance-measurement history** show command in EXEC modeXR EXEC mode.

**show performance-measurement history**{**probe**|**aggregated**} **interfaces**[**type**

*interface-path-id*]][**location**{*node-id*|*all*}]

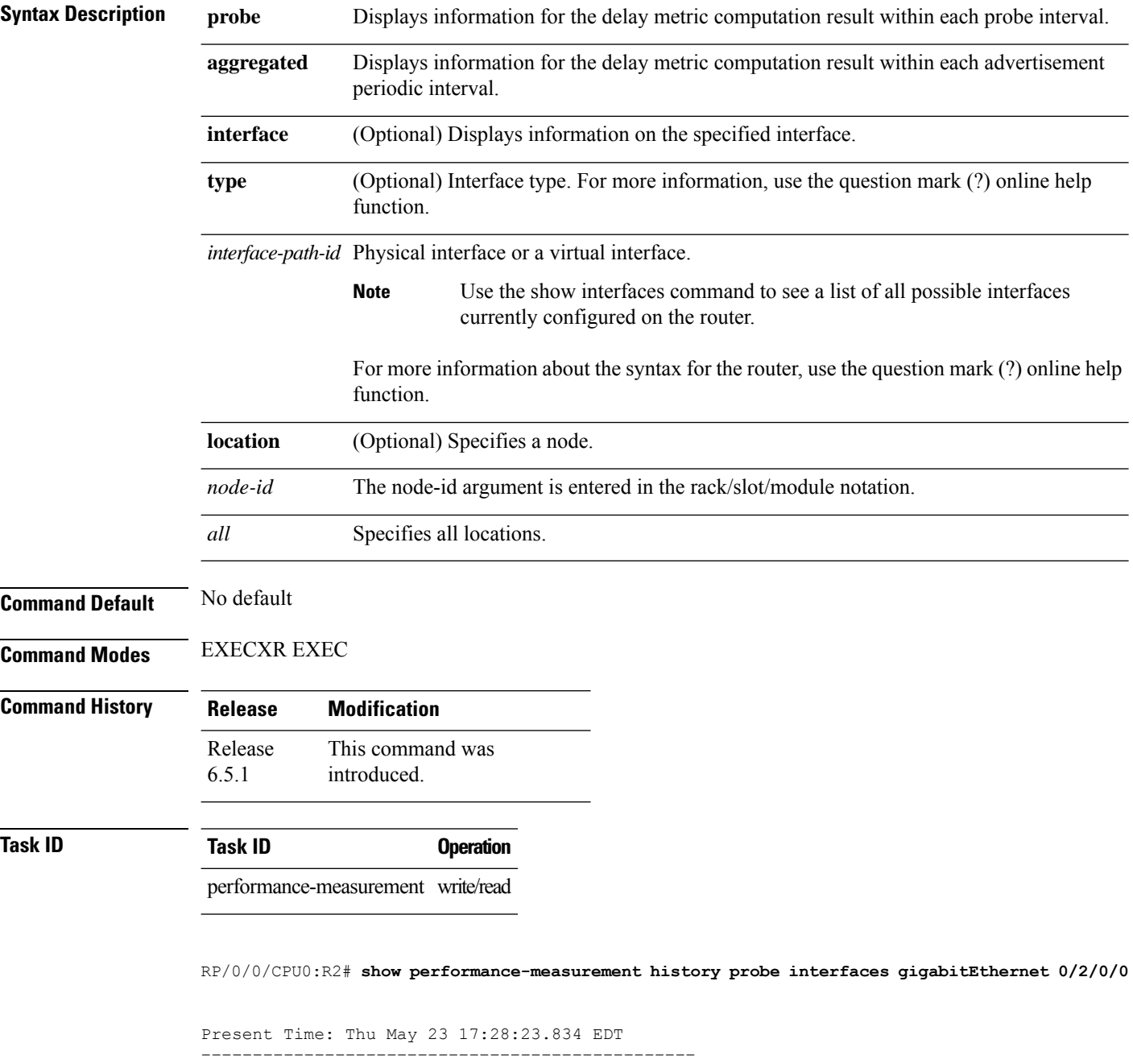

0/2/CPU0 ––––––––––––––––––––––––––––––––––––––––––––––– Interface Name: GigabitEthernet0/2/0/0 (ifh: 0x1000060) Delay-Measurement history (uSec): Probe Start Timestamp Pkt(TX/RX) Average Min Max<br>
May 23 2019 17:27:55.812 5/5 96 76 114<br>
May 23 2019 17:27:25.812 5/5 75 59 93 May 23 2019 17:27:55.812 5/5 96<br>May 23 2019 17:27:25.812 5/5 75 May 23 2019 17:27:25.812 5/5 75 59 93<br>May 23 2019 17:26:55.812 5/5 70 62 76 May 23 2019 17:26:55.812 May 23 2019 17:26:25.812 5/5 84 68 102<br>May 23 2019 17:25:55.811 5/5 96 90 105 May 23 2019 17:25:55.811 5/5 96 90 105

**Table 28: This table gives show performance-measurement history description**

| Field   | <b>Description</b>                                        |
|---------|-----------------------------------------------------------|
| TX      | Number of packets sent.                                   |
| RX      | Number of packets received.                               |
| Average | Average delay of all the delay measures within one probe. |
| Max     | Maximum delay of all the delay measures within one probe. |
| Min     | Minimum delay of all the delay measures within one probe. |

### <span id="page-239-0"></span>**show performance-measurement interfaces**

To display interface delay-measurement information for metric result and metric advertisement, use the **performance-measurement interfaces** show command in EXEC modeXR EXEC mode.

**show performance-measurement interfaces**[**type** *interface-path-id*][**detail**][**private**] [**location**{*node-id*|*all*}]

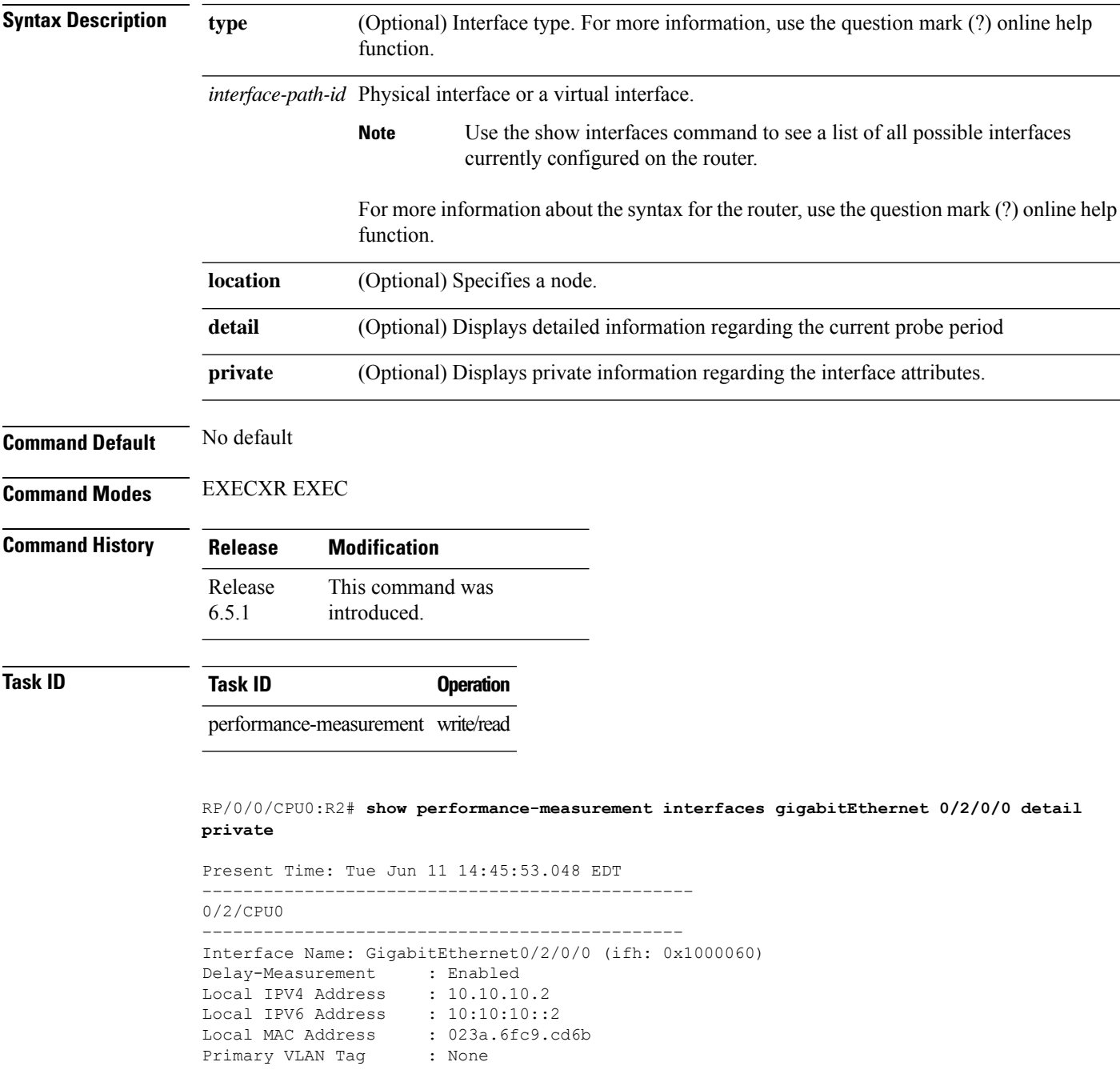

```
Secondary VLAN Tag : None
State : Up<br>
PM Caps : Cre
                   : Created
IM Attributes : Registered
MPLS Caps : Created
IM Attributes : Registered
Stale : False
Delay Measurement session:
   Session ID : 1
   Last advertisement:
       Advertised at : Jun 11 2019 14:38:49.258 (424.2 seconds ago)
  Advertised reason: Periodic timer, min delay threshold crossed
       Advertised delays (uSec): avg: 75, min: 58, max: 101, variance: 17
       Msg in flight: False
   Next advertisement:
        Check scheduled in 1 more probe (roughly every 30 seconds)
        Aggregated delays (uSec): avg: 71, min: 61, max: 84, variance: 10
        Rolling average (uSec): 71
   Current Probe:
       Started at Jun 11 2019 14:45:48.459 (4.801 seconds ago)
       Packets Sent: 5, received: 5
```
#### **Table 29: This table gives show performance-measurement interface description**

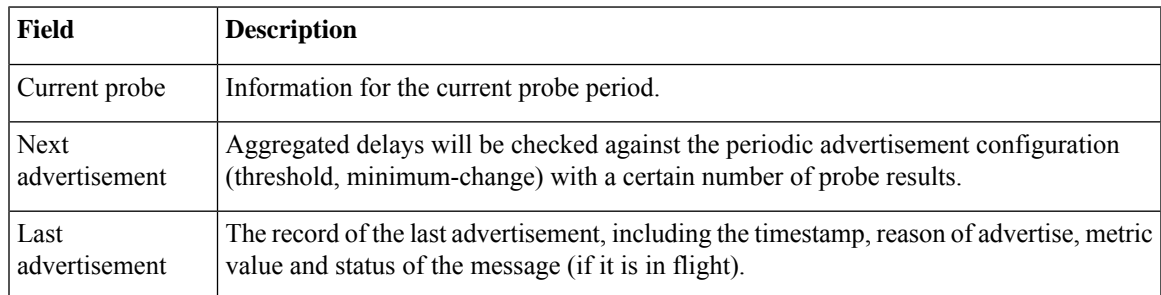

### <span id="page-241-0"></span>**show performance-measurement proc-fsm**

To display information about the connection between performance-measurement process and its collaborators, use the **performance-measurement proc-fsm** show command in EXEC modeXR EXEC mode.

**show performance-measurement proc-fsm**[**location**{*node-id*|*all*}]

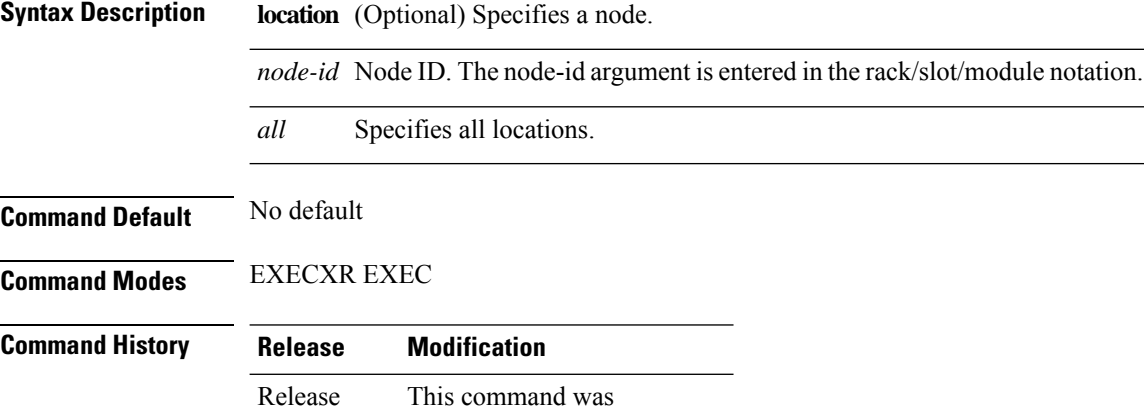

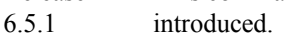

**Task ID Task ID Operation**

performance-measurement write/read

RP/0/0/CPU0:R2# **show performance-measurement proc-fsm location 0/0/CPU0**

```
Present Time: Tue Jun 11 15:03:32.251 EDT
-------------------------------------------------------------------------------
0/0/CPU0
-------------------------------------------------------------------------------
Perf-Meas Process FSM
 Current process role : Primary Active (Master)
 Current process state: Run
 Process Role Change Status :<br>Role Change Triggered : No Role Change
   Role Change Triggered
   Role Change Start : No
   Role Change End : No
 Process State Transition Time:
   Process-Start : Mon Jul 29 12:21:57 EDT 2019 (00:34:39 ago)
   Process-Init : Mon Jul 29 12:21:57 EDT 2019 (00:34:39 ago)
   Role-based Init : Mon Jul 29 12:21:58 EDT 2019 (00:34:38 ago)
   Wait-Collab-Conn : Mon Jul 29 12:21:58 EDT 2019 (00:34:38 ago)
   Run : Mon Jul 29 12:21:58 EDT 2019 (00:34:38 ago)
 Process Collaborator Report Card:
   Collaborator Connection Status (Since) IDT
Done (At)
```
==========================================================================================================

I

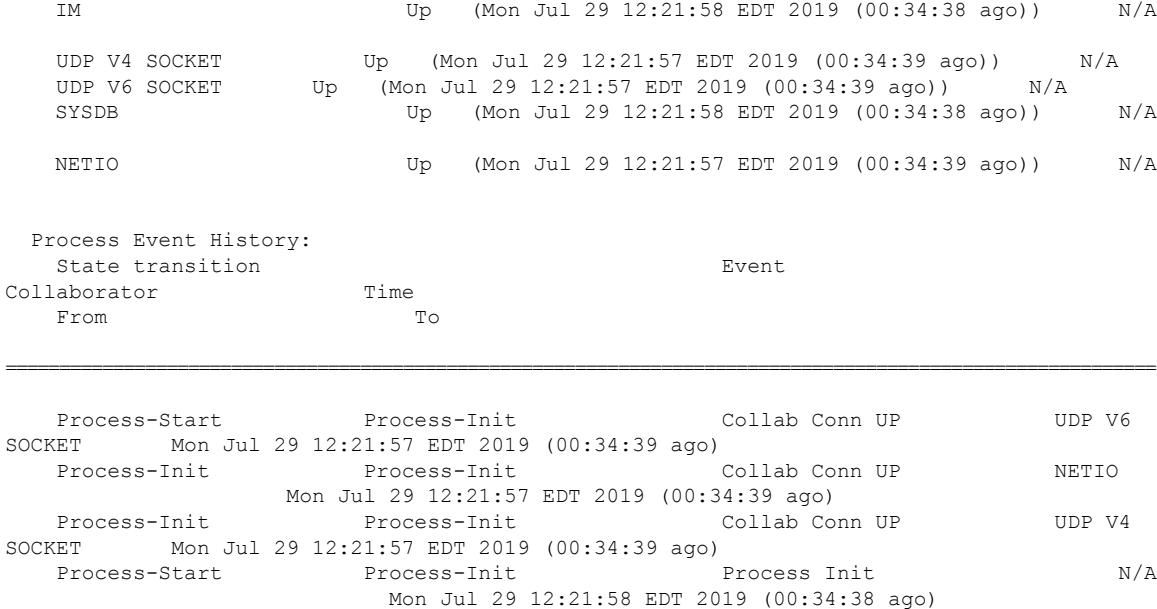

### <span id="page-243-0"></span>**show performance-measurement responder**

To display information about performance-measurement responder, use the **performance-measurement responder** show command in EXEC modeXR EXEC mode.

**show performance-measurement responder**{**counters**|**interfaces**[**type** *interface-path-id*]|**summary**}[**detail**][**location**{*node-id*| *all*}]

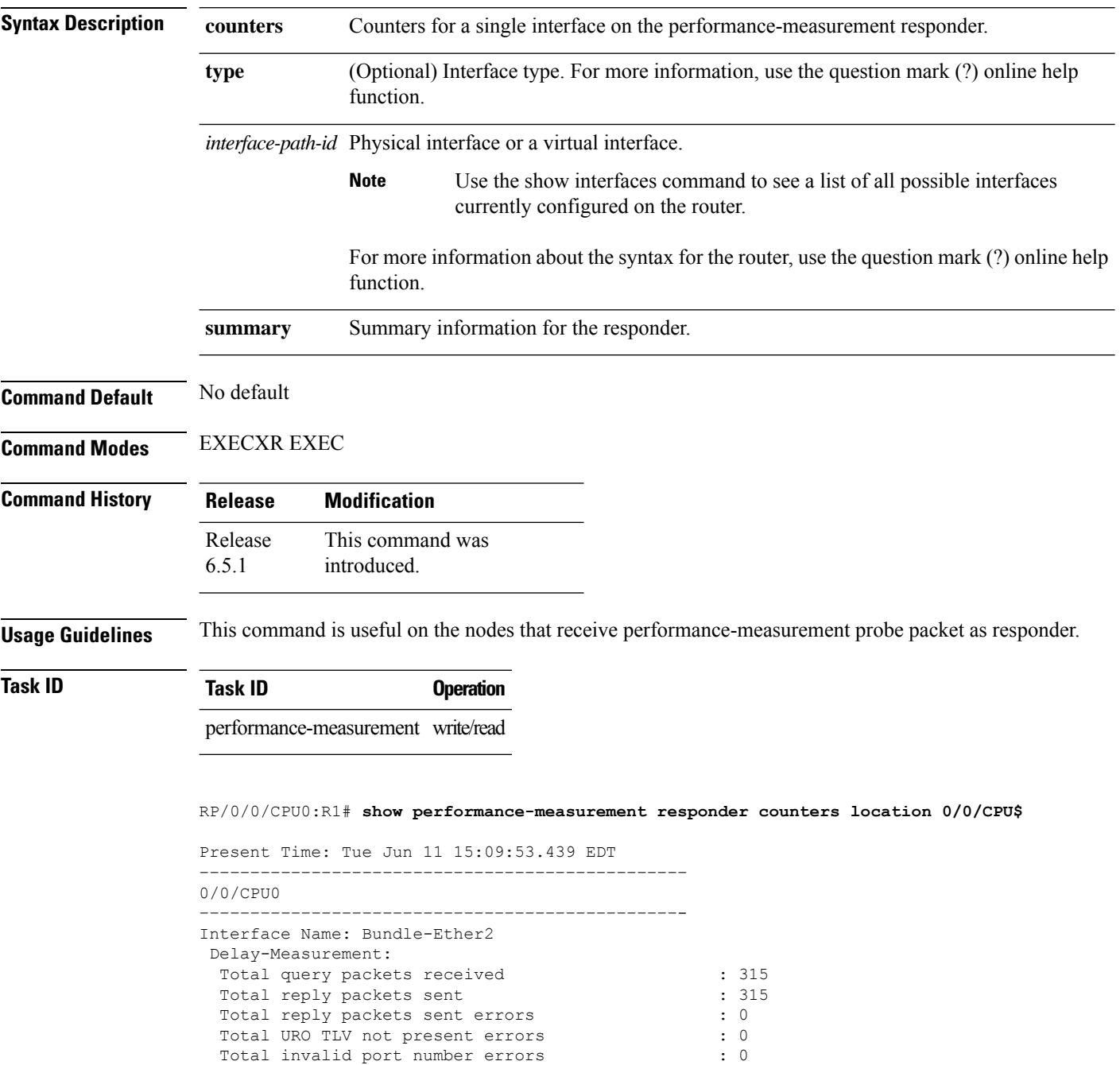

 $\mathbf l$ 

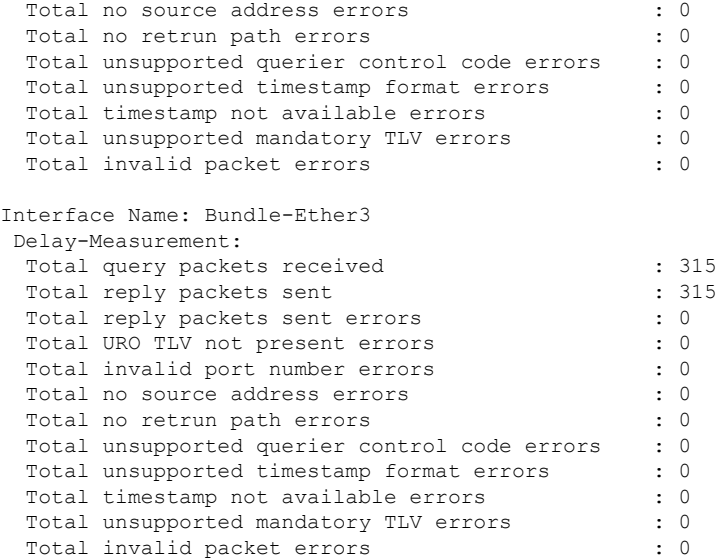

### <span id="page-245-0"></span>**show performance-measurement summary**

To display summary information for querier, use the **performance-measurement summary** show command in EXEC modeXR EXEC mode.

**show performance-measurement summary**[**detail**][**private**][**location**{*node-id*| *all*}]

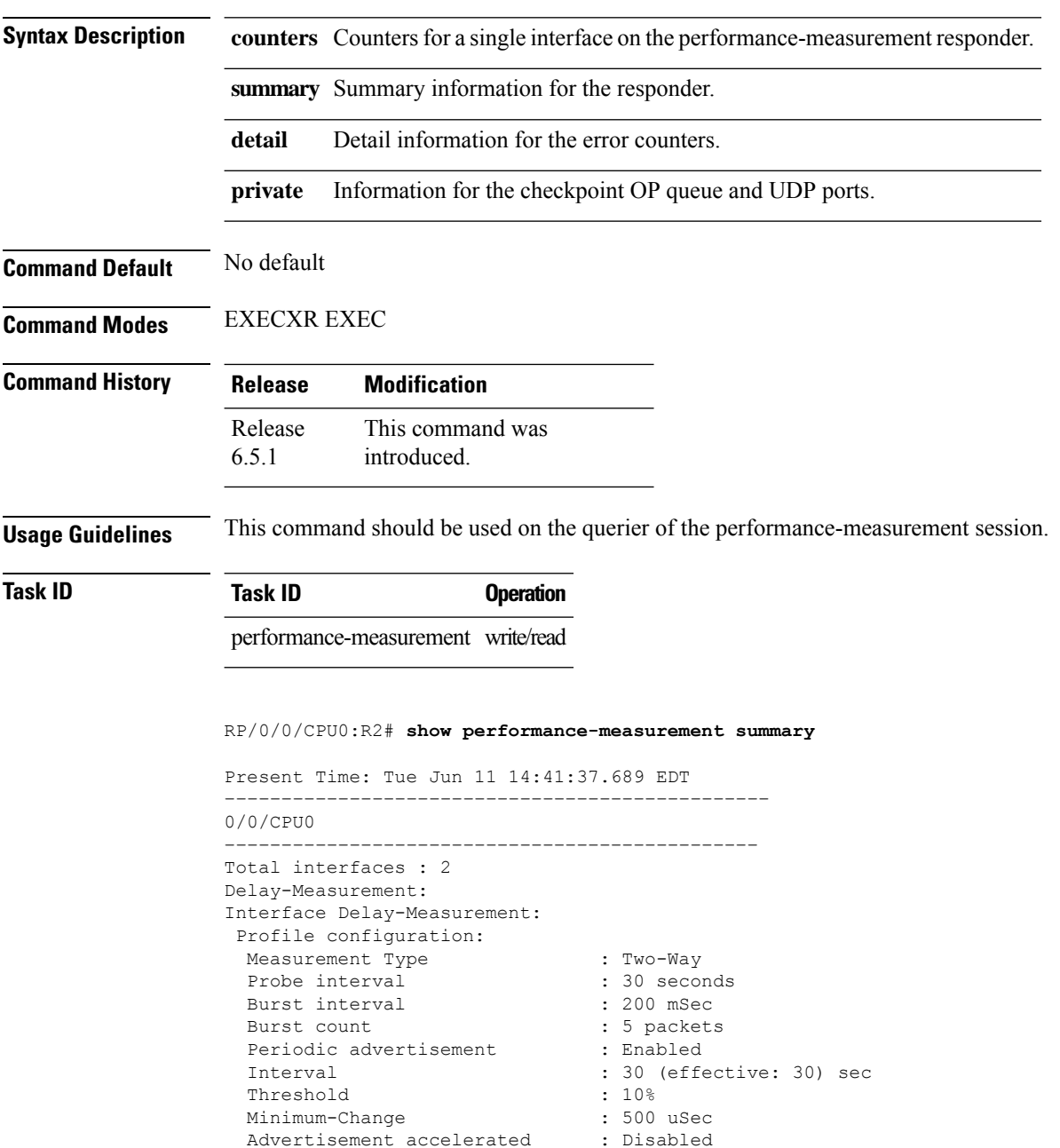

Total sent : 60

Advertisement accelerated Total sessions : 2

Packets:

 $\mathbf l$ 

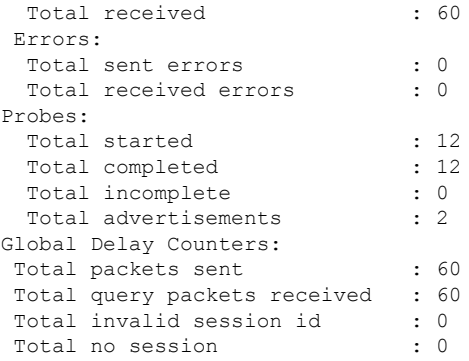

L

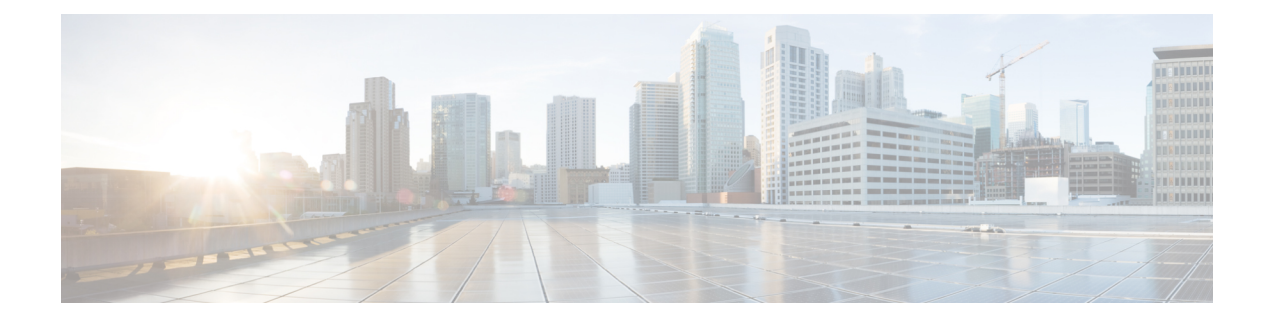

# **MPLS Traffic Engineering Commands**

This module describes the commands used to configure Multiprotocol Label Switching (MPLS) Traffic Engineering (TE) on the Cisco ASR 9000 Series Router.

Your network must support the following Cisco features before you can enable MPLS-TE:

- MPLS
- IP Cisco Express Forwarding (CEF)
- Intermediate System-to-Intermediate System (IS-IS) or Open Shortest Path First (OSPF) routing protocol
- Resource Reservation Protocol (RSVP)

MPLS Label Distribution Protocol (LDP), Resource Reservation Protocol (RSVP), and Universal Control Plane (UCP) command descriptions are documented separately.

For detailed information about MPLSconcepts, configuration tasks, and examples,see *Cisco ASR 9000 Series Aggregation Services Router MPLS Configuration Guide*.

- [adjustment-threshold](#page-253-0) (MPLS-TE), on page 236
- [admin-weight,](#page-255-0) on page 238
- [affinity,](#page-257-0) on page 240
- [affinity-map,](#page-262-0) on page 245
- application [\(MPLS-TE\),](#page-264-0) on page 247
- [attribute-flags,](#page-266-0) on page 249
- [attribute-names,](#page-268-0) on page 251
- [attribute-set,](#page-270-0) on page 253
- auto-bw [\(MPLS-TE\),](#page-275-0) on page 258
- auto-bw collect frequency [\(MPLS-TE\),](#page-277-0) on page 260
- autoroute [announce,](#page-279-0) on page 262
- autoroute [destination,](#page-281-0) on page 264
- [autoroute](#page-282-0) metric, on page 265
- [auto-tunnel](#page-284-0) pcc, on page 267
- auto-tunnel backup [\(MPLS-TE\),](#page-285-0) on page 268
- [auto-tunnel](#page-287-0) p2mp, on page 270
- [backup-bw,](#page-288-0) on page 271
- [backup-path](#page-291-0) tunnel-te, on page 274
- [bandwidth-accounting,](#page-293-0) on page 276
- [bandwidth-protection](#page-296-0) maximum-aggregate, on page 279
- [bidirectional,](#page-297-0) on page 280
- bw-limit [\(MPLS-TE\),](#page-298-0) on page 281
- capabilities [\(MPLS-TE\),](#page-300-0) on page 283
- clear mpls traffic-eng auto-bw [\(MPLS-TE](#page-301-0) EXEC), on page 284
- clear mpls traffic-eng [auto-tunnel](#page-303-0) backup unused, on page 286
- clear mpls traffic-eng [auto-tunnel](#page-304-0) mesh, on page 287
- clear mpls traffic-eng counters [auto-tunnel](#page-305-0) mesh, on page 288
- clear mpls traffic-eng counters [auto-tunnel](#page-306-0) backup, on page 289
- clear mpls [traffic-eng](#page-307-0) counters global, on page 290
- clear mpls [traffic-eng](#page-308-0) counters signaling, on page 291
- clear mpls traffic-eng counters [soft-preemption,](#page-310-0) on page 293
- clear mpls traffic-eng [fast-reroute](#page-311-0) log, on page 294
- clear mpls traffic-eng [link-management](#page-313-0) statistics, on page 296
- clear mpls [traffic-eng](#page-314-0) pce, on page 297
- clear pbr counters [interface,](#page-315-0) on page 298
- [collect-bw-only](#page-316-0) (MPLS-TE), on page 299
- [delegation,](#page-318-0) on page 301
- destination [\(MPLS-TE\),](#page-319-0) on page 302
- disable [\(explicit-path\),](#page-321-0) on page 304
- disable [\(P2MP](#page-323-0) TE), on page 306
- ds-te [bc-model,](#page-324-0) on page 307
- ds-te [mode,](#page-326-0) on page 309
- ds-te [te-classes,](#page-328-0) on page 311
- exclude srlg [\(auto-tunnel](#page-330-0) backup), on page 313
- [fast-repair,](#page-331-0) on page 314
- [fast-reroute,](#page-332-0) on page 315
- [fast-reroute](#page-334-0) protect, on page 317
- [fast-reroute](#page-335-0) timers promotion, on page 318
- flooding [threshold,](#page-337-0) on page 320
- flooding [thresholds,](#page-338-0) on page 321
- [forward-class,](#page-340-0) on page 323
- [forwarding-adjacency,](#page-341-0) on page 324
- index [exclude-address,](#page-343-0) on page 326
- index [exclude-srlg,](#page-345-0) on page 328
- index [next-address,](#page-346-0) on page 329
- interface [\(MPLS-TE\),](#page-348-0) on page 331
- [interface](#page-350-0) (SRLG), on page 333
- interface [tunnel-mte,](#page-351-0) on page 334
- interface [tunnel-te,](#page-353-0) on page 336
- ipv4 [unnumbered](#page-355-0) (MPLS), on page 338
- ipv4 [unnumbered](#page-357-0) mpls traffic-eng, on page 340
- [link-management](#page-358-0) timers bandwidth-hold, on page 341
- link-management timers [periodic-flooding,](#page-360-0) on page 343
- link-management timers [preemption-delay,](#page-362-0) on page 345
- [load-share,](#page-363-0) on page 346
- [load-share](#page-365-0) unequal, on page 348
- match mpls [disposition,](#page-367-0) on page 350
- mpls [traffic-eng,](#page-368-0) on page 351
- mpls traffic-eng auto-bw apply [\(MPLS-TE\),](#page-369-0) on page 352
- mpls traffic-eng [fast-reroute](#page-371-0) promote, on page 354
- mpls [traffic-eng](#page-372-0) level, on page 355
- mpls traffic-eng link-management [bandwidth-accounting](#page-374-0) apply all, on page 357
- mpls traffic-eng [link-management](#page-375-0) flood, on page 358
- mpls traffic-eng [path-protection](#page-377-0) switchover tunnel-te, on page 360
- mpls traffic-eng pce [activate-pcep,](#page-378-0) on page 361
- mpls traffic-eng pce [redelegate,](#page-379-0) on page 362
- mpls traffic-eng pce [reoptimize,](#page-380-0) on page 363
- mpls traffic-eng [reoptimize](#page-382-0) (EXEC), on page 365
- mpls [traffic-eng](#page-384-0) resetup (EXEC), on page 367
- mpls traffic-eng [reoptimize](#page-385-0) events link-up, on page 368
- mpls traffic-eng router-id [\(MPLS-TE](#page-386-0) router), on page 369
- mpls traffic-eng [repotimize](#page-388-0) mesh group, on page 371
- mpls traffic-eng signal path-error [soft-preempt](#page-389-0) transit , on page 372
- mpls [traffic-eng](#page-390-0) srlg, on page 373
- mpls [traffic-eng](#page-392-0) teardown (EXEC), on page 375
- mpls [traffic-eng](#page-393-0) tunnel preferred, on page 376
- mpls [traffic-eng](#page-394-0) tunnel restricted, on page 377
- mpls traffic-eng timers [backoff-timer,](#page-395-0) on page 378
- [named-tunnels](#page-396-0) tunnel-te, on page 379
- nhop-only [\(auto-tunnel](#page-398-0) backup), on page 381
- overflow threshold [\(MPLS-TE\),](#page-399-0) on page 382
- path-option [\(MPLS-TE\),](#page-401-0) on page 384
- [path-option](#page-404-0) (Named Tunnels), on page 387
- [path-option](#page-406-0) (P2MP TE), on page 389
- [path-protection](#page-408-0) (MPLS-TE), on page 391
- path-protection timers [reopt-after-switchover,](#page-409-0) on page 392
- [path-selection](#page-410-0) cost-limit, on page 393
- [path-selection](#page-411-0) ignore overload (MPLS-TE), on page 394
- [path-selection](#page-413-0) invalidation, on page 396
- path-selection [loose-expansion](#page-414-0) affinity (MPLS-TE), on page 397
- path-selection [loose-expansion](#page-416-0) metric (MPLS-TE), on page 399
- [path-selection](#page-418-0) metric (MPLS-TE), on page 401
- [path-selection](#page-420-0) metric (interface), on page 403
- pce address [\(MPLS-TE\),](#page-422-0) on page 405
- pce deadtimer [\(MPLS-TE\),](#page-424-0) on page 407
- pce keepalive [\(MPLS-TE\),](#page-426-0) on page 409
- pce peer [\(MPLS-TE\),](#page-428-0) on page 411
- pce reoptimize [\(MPLS-TE\),](#page-430-0) on page 413
- pce [request-timeout](#page-432-0) (MPLS-TE), on page 415
- pce [stateful-client,](#page-434-0) on page 417
- pce tolerance keepalive [\(MPLS-TE\),](#page-435-0) on page 418
- peer [source](#page-437-0) ipv4, on page 420
- precedence [\(MPLS-TE\),](#page-438-0) on page 421
- priority [\(MPLS-TE\),](#page-439-0) on page 422
- [record-route,](#page-441-0) on page 424
- [redelegation-timeout,](#page-443-0) on page 426
- redirect [default-route](#page-444-0) nexthop, on page 427
- redirect [nexthop,](#page-445-0) on page 428
- reoptimize [\(MPLS-TE\),](#page-446-0) on page 429
- reoptimize timers delay [\(MPLS-TE\),](#page-448-0) on page 431
- [route-priority,](#page-451-0) on page 434
- router-id secondary [\(MPLS-TE\),](#page-453-0) on page 436
- set [destination-address,](#page-455-0) on page 438
- set [forward-class,](#page-456-0) on page 439
- set ipv4 df, on [page](#page-457-0) 440
- set [source-address,](#page-458-0) on page 441
- [service-policy](#page-459-0) apply-order pbr qos, on page 442
- [service-policy](#page-460-0) apply-order qos pbr, on page 443
- show [explicit-paths,](#page-461-0) on page 444
- show interfaces tunnel-te [accounting,](#page-463-0) on page 446
- show isis mpls [traffic-eng](#page-464-0) tunnel, on page 447
- show mpls traffic-eng [affinity-map,](#page-465-0) on page 448
- show mpls traffic-eng [attribute-set,](#page-467-0) on page 450
- show mpls [traffic-eng](#page-469-0) autoroute, on page 452
- show mpls traffic-eng [auto-tunnel](#page-472-0) backup, on page 455
- show mpls traffic-eng [auto-tunnel](#page-475-0) mesh, on page 458
- show mpls traffic-eng [collaborator-timers,](#page-478-0) on page 461
- **show mpls traffic-eng counters [bandwidth-accounting](#page-480-0)**, on page 463
- show mpls [traffic-eng](#page-481-0) counters signaling, on page 464
- show mpls [traffic-eng](#page-487-0) ds-te te-class, on page 470
- show mpls traffic-eng [forwarding,](#page-489-0) on page 472
- show mpls traffic-eng [forwarding-adjacency,](#page-492-0) on page 475
- show mpls [traffic-eng](#page-494-0) igp-areas, on page 477
- show mpls traffic-eng link-management [admission-control,](#page-496-0) on page 479
- show mpls traffic-eng [link-management](#page-500-0) advertisements, on page 483
- show mpls traffic-eng link-management [bandwidth-allocation,](#page-503-0) on page 486
- show mpls traffic-eng [link-management](#page-506-0) bfd-neighbors, on page 489
- show mpls traffic-eng [link-management](#page-508-0) igp-neighbors, on page 491
- show mpls traffic-eng [link-management](#page-510-0) interfaces, on page 493
- show mpls traffic-eng [link-management](#page-513-0) statistics, on page 496
- show mpls traffic-eng [link-management](#page-515-0) summary, on page 498
- show mpls [traffic-eng](#page-517-0) maximum tunnels, on page 500
- show mpls traffic-eng pce [lsp-database,](#page-520-0) on page 503
- show mpls [traffic-eng](#page-522-0) pce peer, on page 505
- show mpls [traffic-eng](#page-525-0) pce tunnels, on page 508
- show mpls traffic-eng [preemption](#page-527-0) log, on page 510
- show mpls [traffic-eng](#page-529-0) self-ping statistics, on page 512
П

- show mpls [traffic-eng](#page-531-0) topology, on page 514
- show mpls [traffic-eng](#page-541-0) tunnels, on page 524
- show mpls [traffic-eng](#page-580-0) tunnels auto-bw brief, on page 563
- show mpls traffic-eng tunnels [bidirectional-associated,](#page-582-0) on page 565
- show mpls traffic-eng [link-management](#page-584-0) soft-preemption, on page 567
- show [policy-map](#page-586-0) type pbr interface, on page 569
- [show](#page-589-0) srlg, on page 572
- [signalled-bandwidth,](#page-592-0) on page 575
- [signalled-name,](#page-594-0) on page 577
- signalling advertise explicit-null [\(MPLS-TE\),](#page-595-0) on page 578
- snmp traps mpls [traffic-eng,](#page-597-0) on page 580
- [soft-preemption,](#page-599-0) on page 582
- [soft-preemption](#page-600-0) frr-rewrite, on page 583
- srlg, on [page](#page-601-0) 584
- [stateful-client](#page-602-0) delegation, on page 585
- [state-timeout,](#page-603-0) on page 586
- timers loose-path [\(MPLS-TE\),](#page-604-0) on page 587
- timers removal unused [\(auto-tunnel](#page-606-0) backup), on page 589
- timeout [\(soft-preemption\),](#page-607-0) on page 590
- topology holddown sigerr [\(MPLS-TE\),](#page-608-0) on page 591
- tunnel-id [\(auto-tunnel](#page-610-0) backup), on page 593
- tunnel-id [\(auto-tunnel](#page-612-0) p2mp), on page 595
- tunnel-id [\(auto-tunnel](#page-613-0) pcc), on page 596

# <span id="page-253-0"></span>**adjustment-threshold (MPLS-TE)**

To configure the tunnel bandwidth change threshold to trigger an adjustment, use the **adjustment-threshold** command in MPLS-TE automatic bandwidth interface configuration mode. To disable this feature, use the **no** form of this command.

**adjustment-threshold** *percentage* [**min** *minimum bandwidth*]

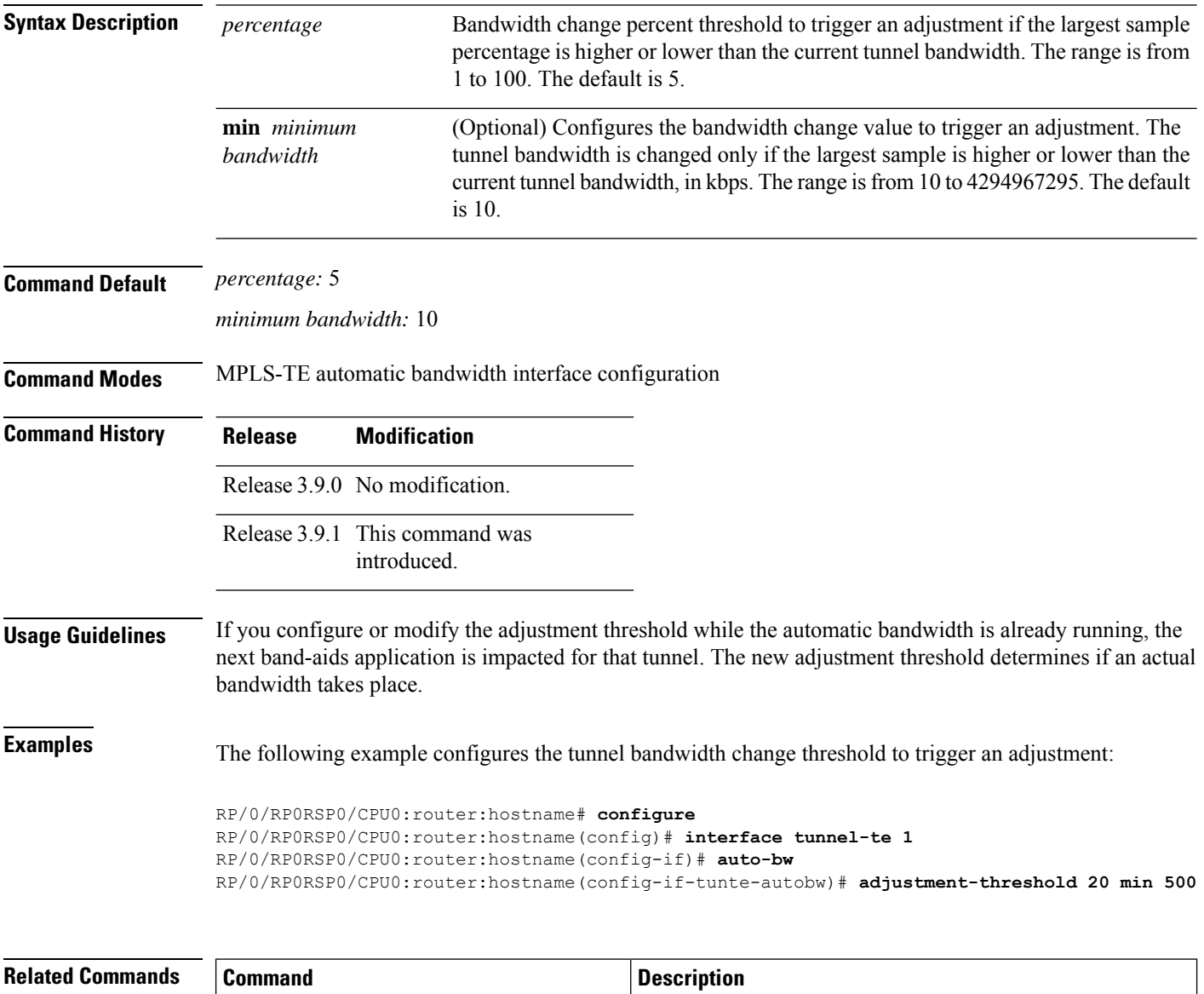

Configures the application frequency, in minutes, for the

applicable tunnel.

application [\(MPLS-TE\),](#page-264-0) on page 247

I

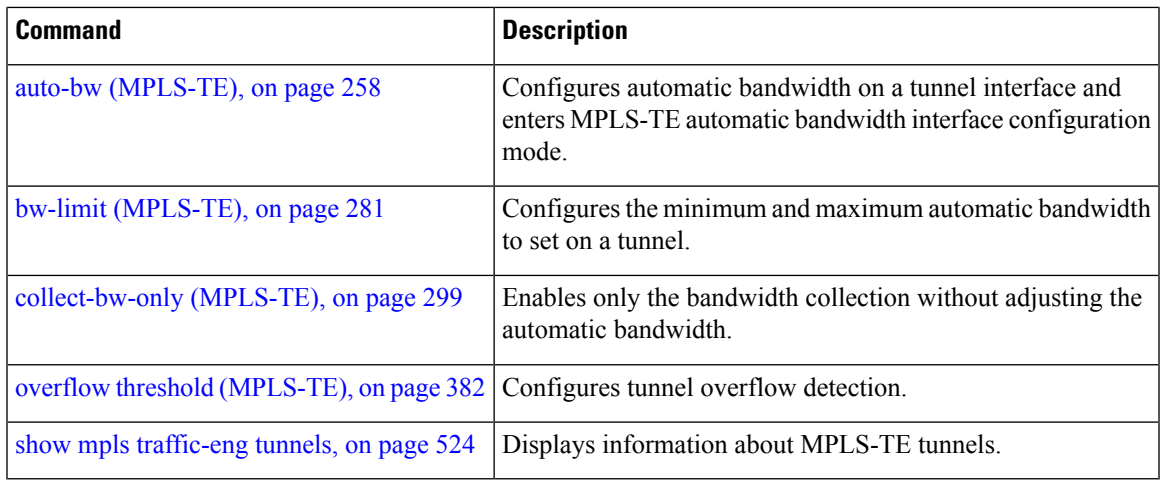

# <span id="page-255-0"></span>**admin-weight**

To override the Interior GatewayProtocol (IGP) administrative weight (cost) of the link, use the **admin-weight** command in MPLS-TE interface configuration mode. To return to the default behavior, use the **no** form of this command.

**admin-weight** *weight*

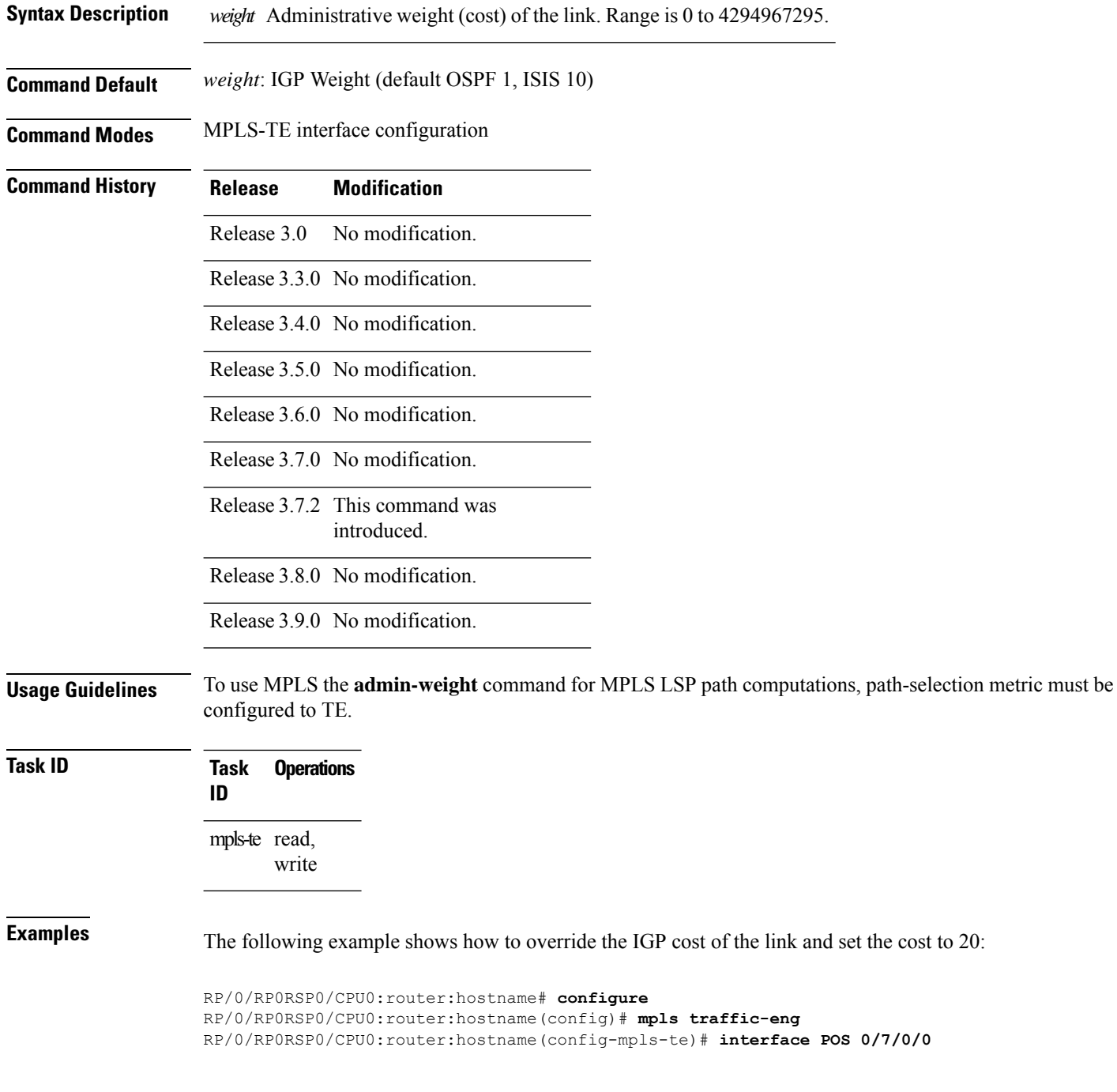

RP/0/RP0RSP0/CPU0:router:hostname(config-mpls-te-if)# **admin-weight 20**

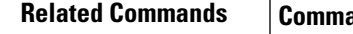

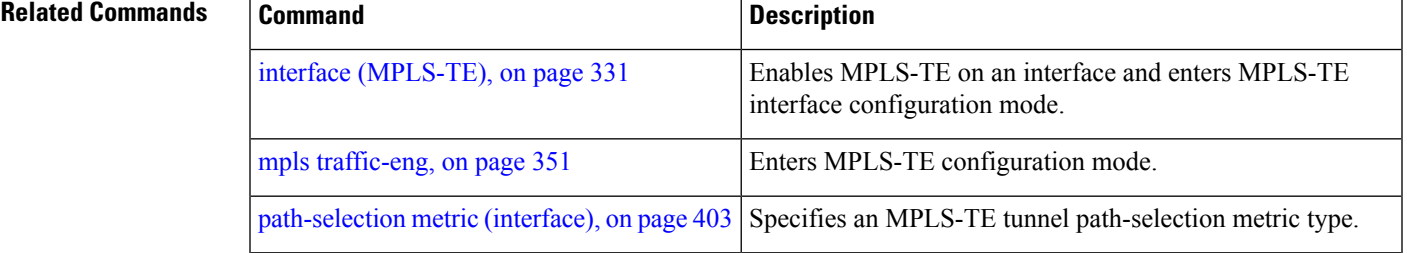

# <span id="page-257-0"></span>**affinity**

To configure an affinity (the properties the tunnel requires in its links) for an MPLS-TE tunnel, use the **affinity** command in interface configuration mode. To disable this behavior, use the **no** form of this command.

**affinity** { *affinity-value* **mask** *mask-value* | **exclude** *name* | **exclude-all** | **ignore** | **include** *name* | **include-strict** *name* }

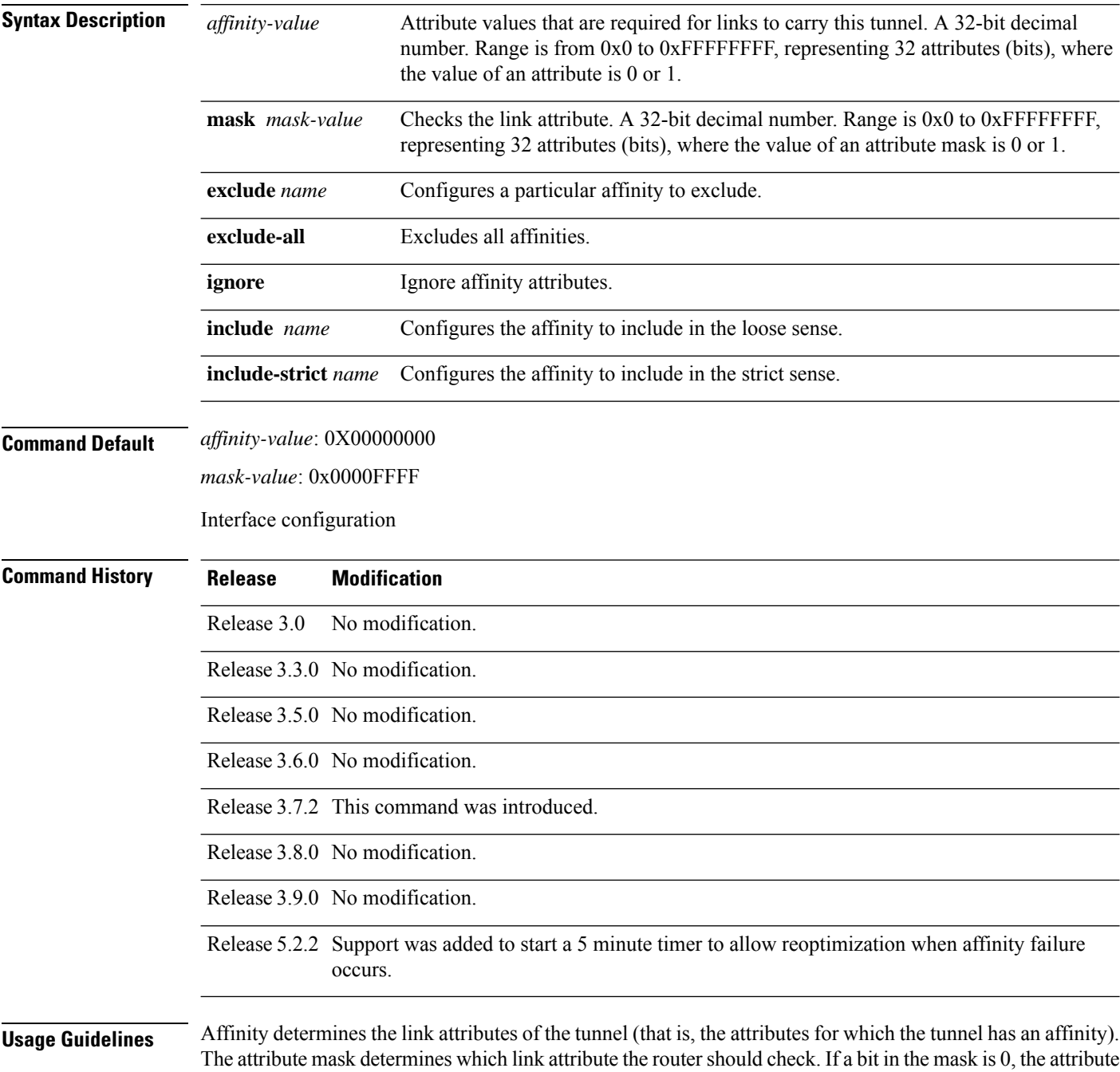

value of a link or that bit is irrelevant. If a bit in the mask is 1, the attribute value of that link and the required affinity of the tunnel for that bit must match.

A tunnel can use a link if the tunnel affinity equals the link attributes and the tunnel affinity mask.

If there is an affinity failure, a 5 minute timer is started at the LSP headend. If the tunnel is not able to reoptimize within the time frame, it is torn down. However, if you execute the **mpls traffic-eng reoptimize disable affinity-failure** command, no timer is started and the tunnel is not torn down. Note that, at a subsequent time, other triggers for reoptimization may start the timer for the LSPs with affinity failure.

Any properties set to 1 in the affinity should be 1 in the mask. The affinity and mask should be set as follows:

tunnel affinity=tunnel affinity and tunnel affinity mask

You can configure up to 16 affinity constraints under a given tunnel. These constraints are used to configure affinity constraints for the tunnel:

## **Include**

Specifies that a link is considered for constrained shortest path first (CSPF) if it contains all affinities associated with the include constraint. An acceptable link contains more affinity attributes than those associated with the include statement. You can have multiple include statements under a tunnel configuration.

### **Include-strict**

Specifies that a link is considered for CSPF if it contains only the colors associated with the include-strict statement. The link cannot have any additional colors. In addition, a link without a color is rejected.

### **Exclude**

Specifies that a link satisfies an exclude constraint if it does not have all the colors associated with the constraint. In addition, a link that does not have any attribute satisfies an exclude constraint.

### **Exclude-all**

Specifies that only the links without any attribute are considered for CSPF. An exclude-all constraint is not associated with any color; whereas, all other constraint types are associated with up to 10 colors.

### **Ignore**

Ignores affinity attributes while considering links for CSPF.

You set one bit for each color; however, the sample output shows multiple bits at the same time. For example, you can configure red and orange colors on GigabitEthernet0/4/1/3 from the **interface** command. The sample output from the show mpls traffic-eng [link-management](#page-510-0) interfaces, on page 493 command shows that the Attributes field is set to  $0x21$ , which means that there are  $0x20$  and  $0x1$  bits on the link.

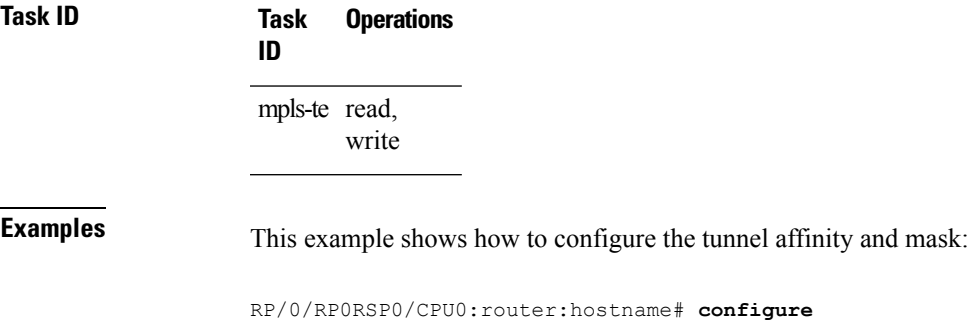

```
RP/0/RP0RSP0/CPU0:router:hostname(config)# interface tunnel-te 1
RP/0/RP0RSP0/CPU0:router:hostname(config-if)# affinity 0101 mask 303
```
This example shows that a link is eligible for CSPF if the color is red. The link can have any additional colors.

```
RP/0/RP0RSP0/CPU0:router:hostname# configure
RP/0/RP0RSP0/CPU0:router:hostname(config)# interface tunnel-te 1
RP/0/RP0RSP0/CPU0:router:hostname(config-if)# affinity include red
```
This example shows that a link is eligible for CSPF if it has at least red and orange colors. The link can have any additional colors.

```
RP/0/RP0RSP0/CPU0:router:hostname# configure
RP/0/RP0RSP0/CPU0:router:hostname(config)# interface tunnel-te 1
RP/0/RP0RSP0/CPU0:router:hostname(config-if)# affinity include red orange
```
This example shows how to configure a tunnel to ignore the affinity attributes on links.

```
RP/0/RP0RSP0/CPU0:router:hostname# configure
RP/0/RP0RSP0/CPU0:router:hostname(config)# interface tunnel-te 1
RP/0/RP0RSP0/CPU0:router:hostname(config-if)# affinity ignore
```
This sample output shows that the include constraint from the **show mpls traffic-eng tunnels** command is 0x20 and 0x1:

```
Name: tunnel-te1 Destination: 0.0.0.0
    Status:
      Admin: up Oper: down Path: not valid Signalling: Down
      G-PID: 0x0800 (internally specified)
    Config Parameters:
      Bandwidth: 0 kbps (CT0) Priority: 7 7
      Number of configured name based affinity constraints: 1
      Name based affinity constraints in use:
      Include bit map : 0x21
      Metric Type: TE (default)
      AutoRoute: disabled LockDown: disabled
      Loadshare: 0 equal loadshares
      Auto-bw: disabled(0/0) 0 Bandwidth Requested: 0
      Direction: unidirectional
      Endpoint switching capability: unknown, encoding type: unassigned
      Transit switching capability: unknown, encoding type: unassigned
    Reason for the tunnel being down: No destination is configured
    History:
```
This example shows that a tunnel can go over a link that contains red or orange affinity. A link is eligible for CSPF if it has a red color or a orange color. Thus, a link with red and any other colors and a link with orange and other additional colors must meet the constraint.

```
RP/0/RP0RSP0/CPU0:router:hostname# configure
RP/0/RP0RSP0/CPU0:router:hostname(config)# interface tunnel-te 1
RP/0/RP0RSP0/CPU0:router:hostname(config-if)# affinity include red
```
RP/0/RP0RSP0/CPU0:router:hostname(config-if)# **affinity include orange**

This sample output shows that the include constraint from the **show mpls traffic-eng tunnels** command is 0x20 or 0x1:

```
Name: tunnel-te1 Destination: 0.0.0.0
     Status:
      Admin: up Oper: down Path: not valid Signalling: Down
      G-PID: 0x0800 (internally specified)
     Config Parameters:
      Bandwidth: 0 kbps (CT0) Priority: 7 7
       Number of configured name based affinity constraints: 2
      Name based affinity constraints in use:<br>
Include bit map : 0x1Include bit map : 0x1
         Include bit map : 0x20
      Metric Type: TE (default)
      AutoRoute: disabled LockDown: disabled
       Loadshare: 0 equal loadshares
      Auto-bw: disabled(0/0) 0 Bandwidth Requested: 0
      Direction: unidirectional
      Endpoint switching capability: unknown, encoding type: unassigned
      Transit switching capability: unknown, encoding type: unassigned
```

```
Reason for the tunnel being down: No destination is configured
History:
```
This example shows that a link is eligible for CSPF if it has only red color. The link must not have any additional colors.

```
RP/0/RP0RSP0/CPU0:router:hostname# configure
RP/0/RP0RSP0/CPU0:router:hostname(config)# interface tunnel-te 1
RP/0/RP0RSP0/CPU0:router:hostname(config-if)# affinity include-strict red
```
This example shows that a link is eligible for CSPF if it does not have the red attribute:

```
RP/0/RP0RSP0/CPU0:router:hostname# configure
RP/0/RP0RSP0/CPU0:router:hostname(config)# interface tunnel-te 1
RP/0/RP0RSP0/CPU0:router:hostname(config-if)# affinity exclude red
```
This example shows that a link is eligible for CSPF if it does not have red and blue attributes. Thus, a link that has only a red attribute or only a blue attribute is eligible for CSPF.

```
RP/0/RP0RSP0/CPU0:router:hostname# configure
RP/0/RP0RSP0/CPU0:router:hostname(config)# interface tunnel-te 1
RP/0/RP0RSP0/CPU0:router:hostname(config-if)# affinity exclude red blue
```
This example shows that a link is eligible for CSPF if it does not have either a red or a blue attribute:

```
RP/0/RP0RSP0/CPU0:router:hostname# configure
RP/0/RP0RSP0/CPU0:router:hostname(config)# interface tunnel-te 1
RP/0/RP0RSP0/CPU0:router:hostname(config-if)# affinity exclude red
RP/0/RP0RSP0/CPU0:router:hostname(config-if)# affinity exclude blue
```
## **Related Commands**

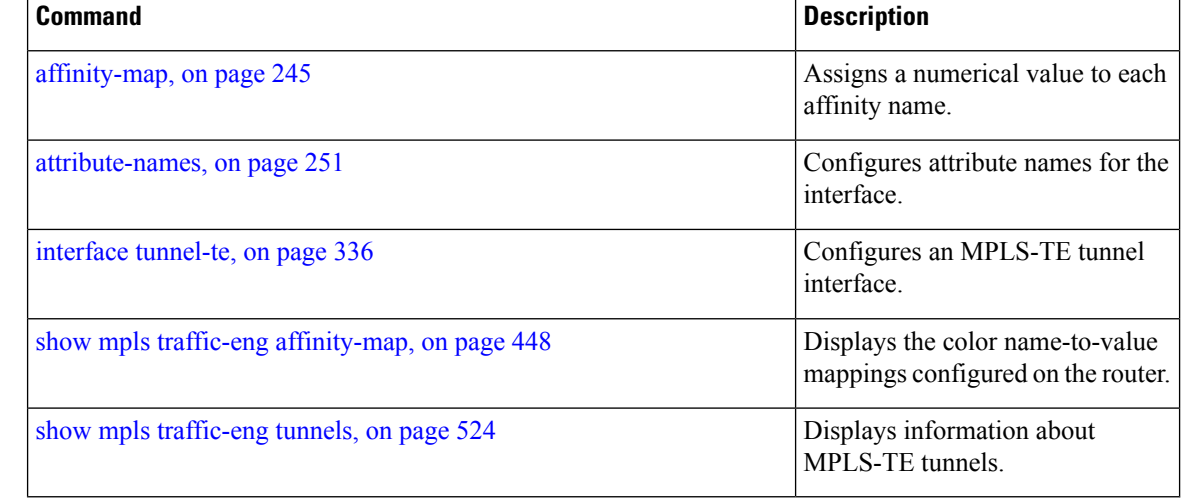

# <span id="page-262-0"></span>**affinity-map**

To assign a numerical value to each affinity name, use the **affinity-map**command in MPLS-TE configuration mode. To return to the default behavior, use the **no** form of this command.

**affinity-map** *affinity name* {*affinity value* | **bit-position** *value*}

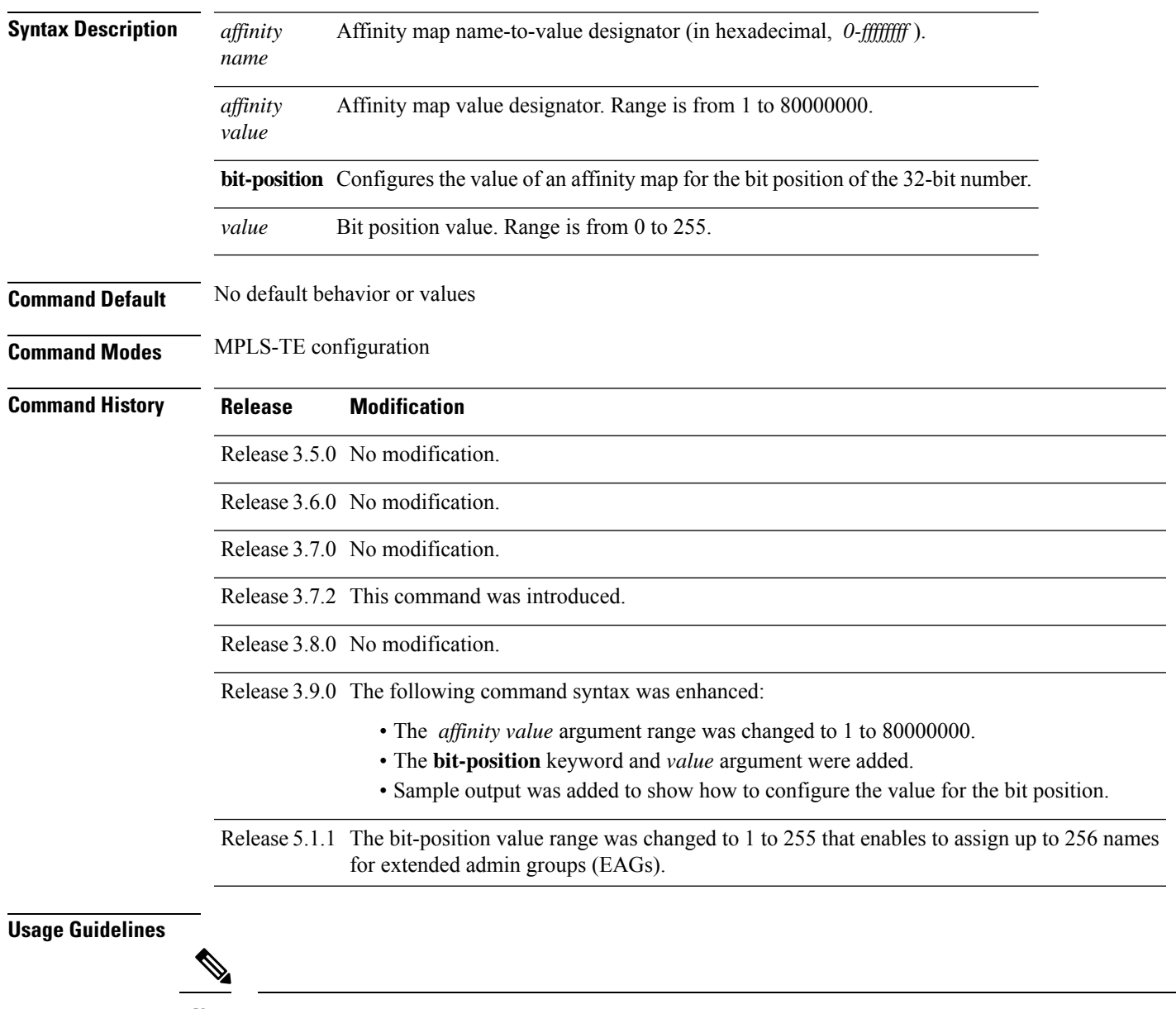

**Note** The name-to-value mapping must represent a single bit of a 32-bit value.

Repeat the affinity-map command to define multiple colors up to a maximum of 256 colors.

 $\mathbf I$ 

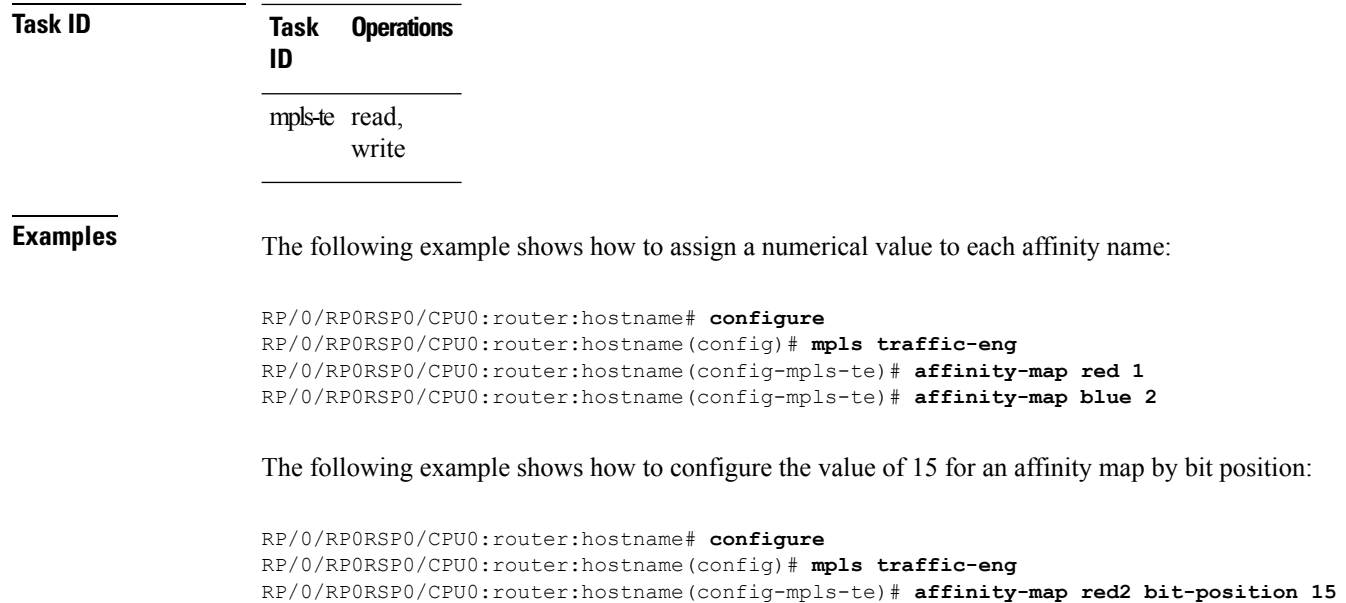

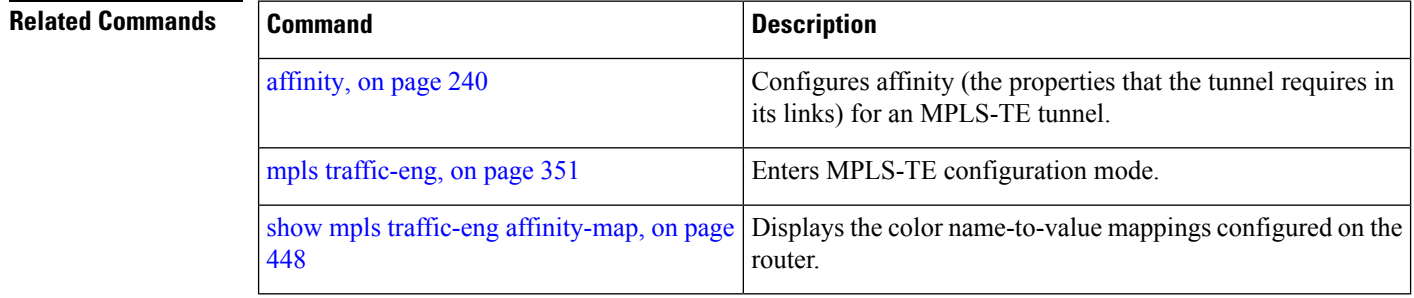

# <span id="page-264-0"></span>**application (MPLS-TE)**

To configure the application frequency, in minutes, for the applicable tunnel, use the **application** command in MPLS-TE automatic bandwidth interface configuration mode. To disable this feature, use the **no** form of this command.

**application** *minutes*

auto-bw [\(MPLS-TE\),](#page-275-0) on page 258

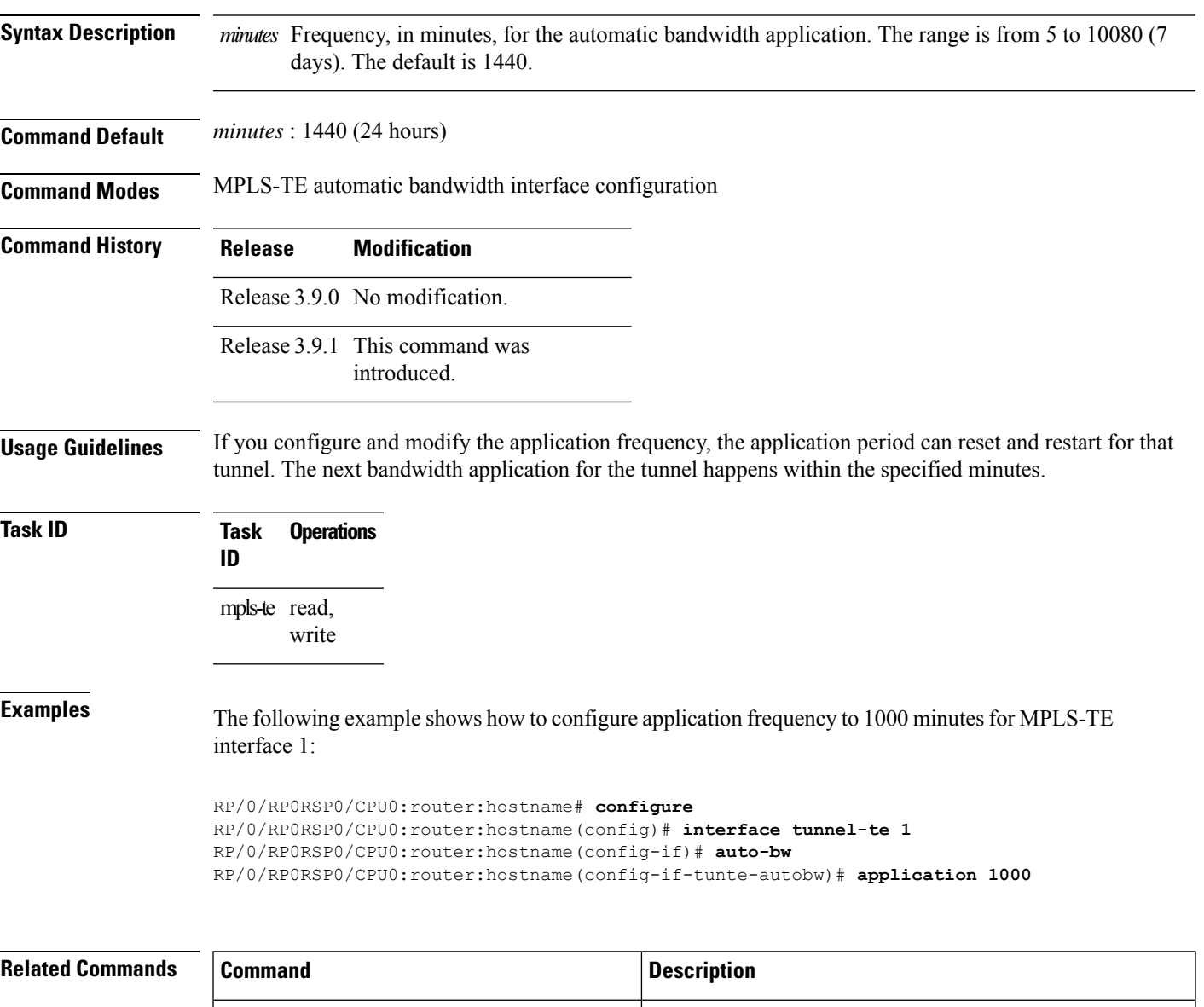

Configures automatic bandwidth on a tunnel interface and enters MPLS-TE automatic bandwidth configuration mode.

[adjustment-threshold](#page-253-0) (MPLS-TE), on page 236 | Configures the tunnel-bandwidth change threshold to trigger an adjustment.

L

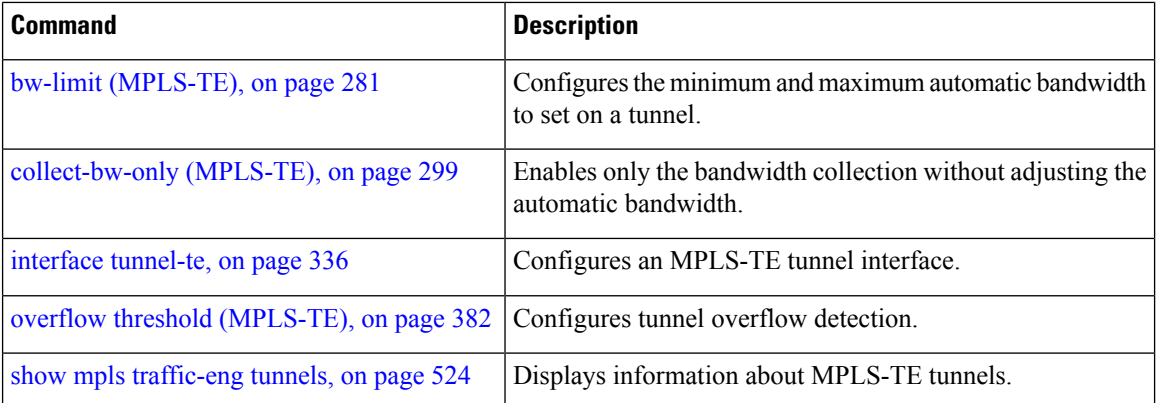

**MPLS Command Reference for Cisco ASR 9000 Series Routers**

# <span id="page-266-0"></span>**attribute-flags**

To configure attribute flags for an interface, use the **attribute-flags** command in MPLS-TE interface configuration mode. To return to the default behavior, use the **no** form of this command.

**attribute-flags** *attribute-flags*

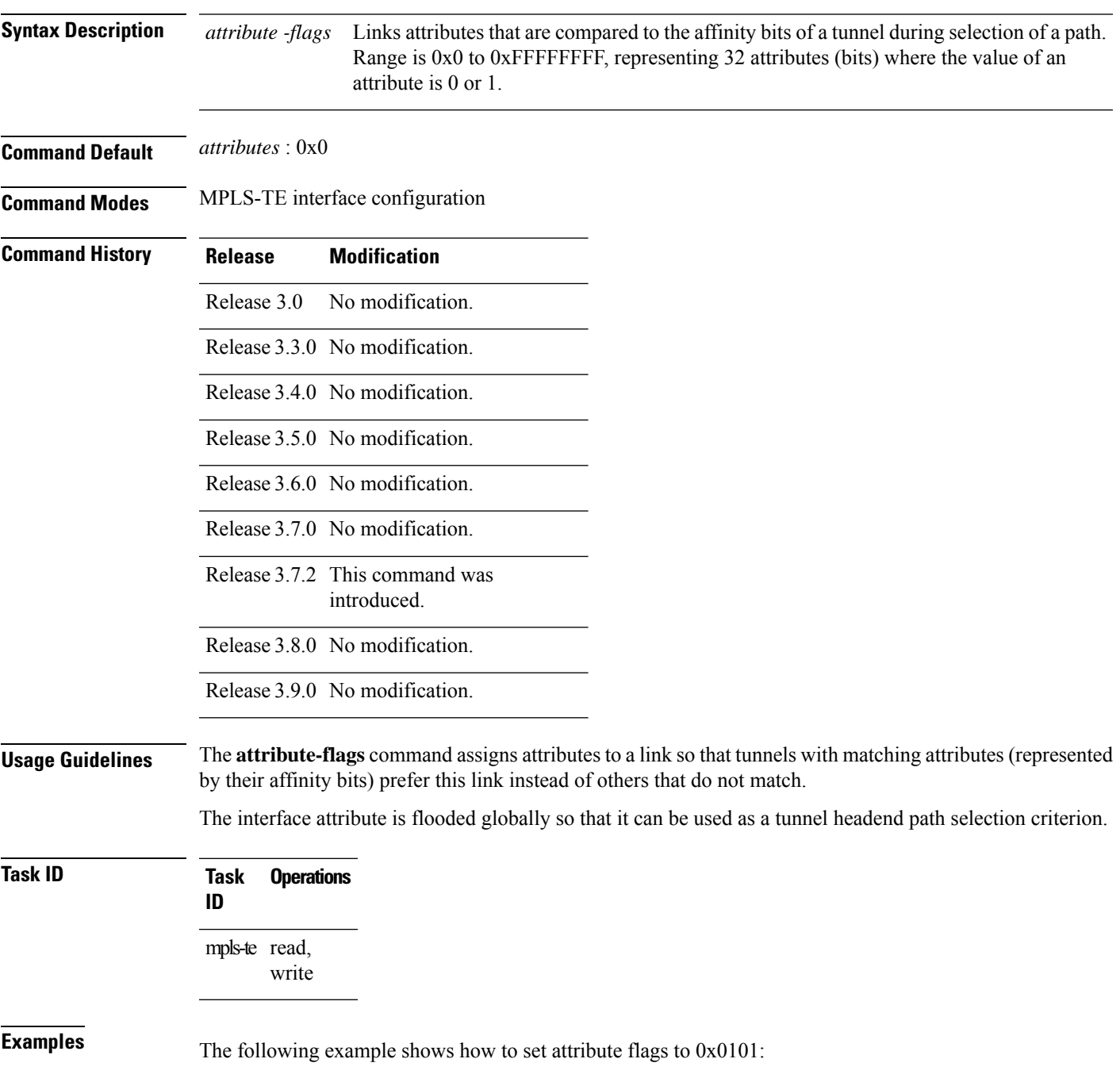

```
RP/0/RP0RSP0/CPU0:router:hostname# configure
RP/0/RP0RSP0/CPU0:router:hostname(config)# mpls traffic-eng
RP/0/RP0RSP0/CPU0:router:hostname(config-mpls-te)# interface POS 0/7/0/0
RP/0/RP0RSP0/CPU0:router:hostname(config-mpls-te-if)# attribute-flags 0x0101
```
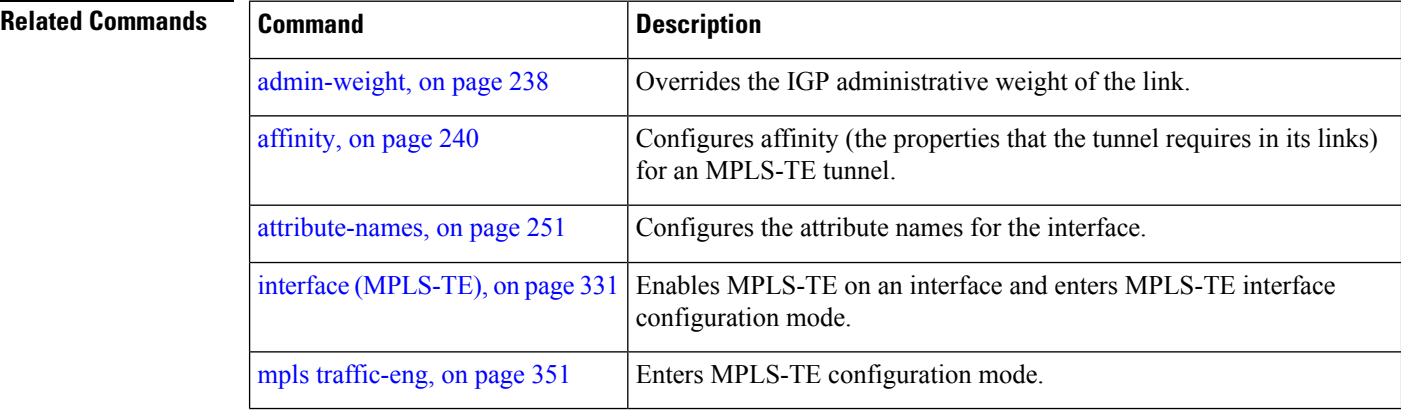

# <span id="page-268-0"></span>**attribute-names**

To configure attributes for the interface, use the **attribute-names** command in MPLS-TE interface configuration mode. To return to the default behavior, use the **no** form of this command.

**attribute-names** *attribute name*

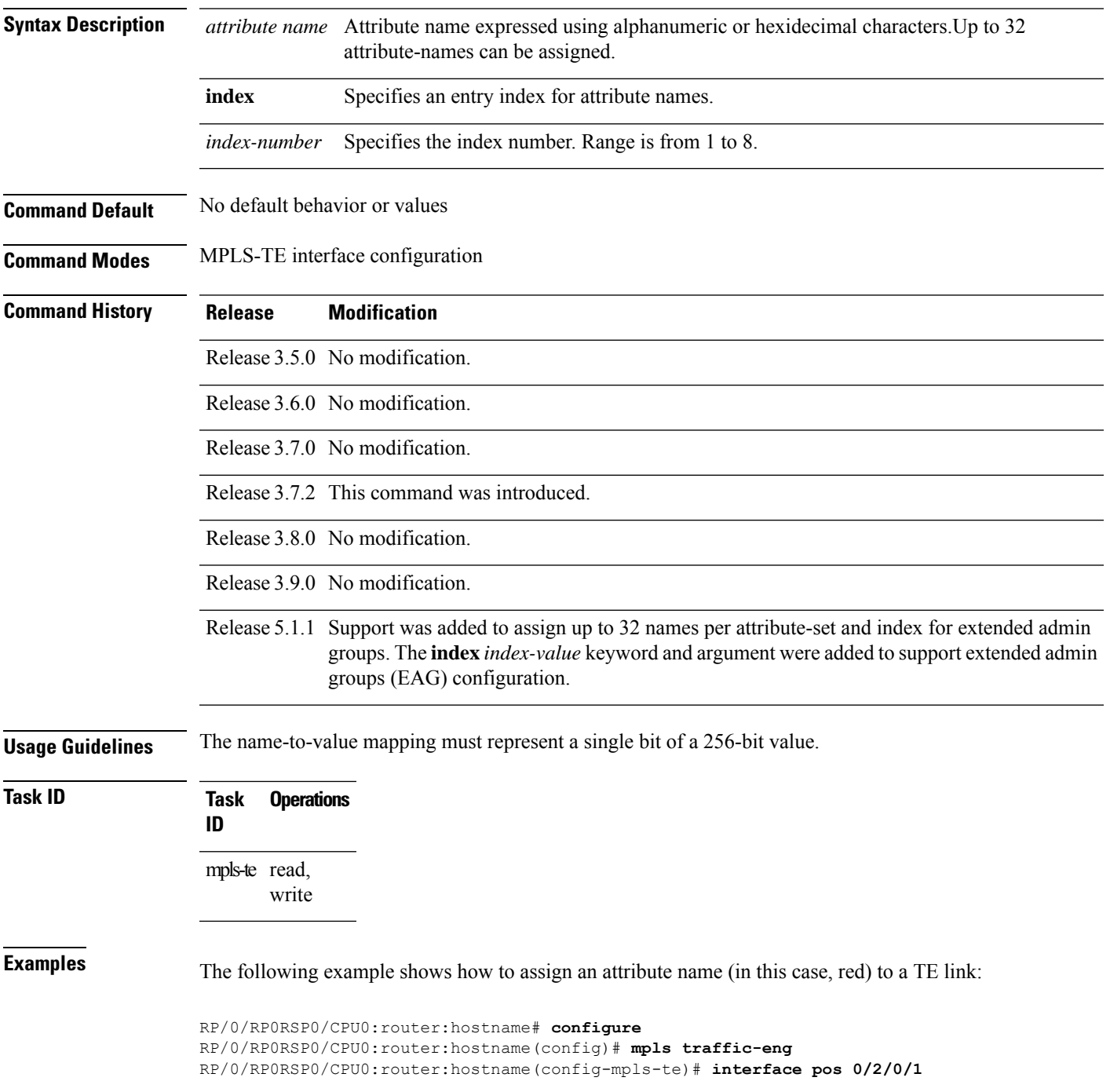

RP/0/RP0RSP0/CPU0:router:hostname(config-mpls-te-if)# **attribute-name red**

## **Related Commands**

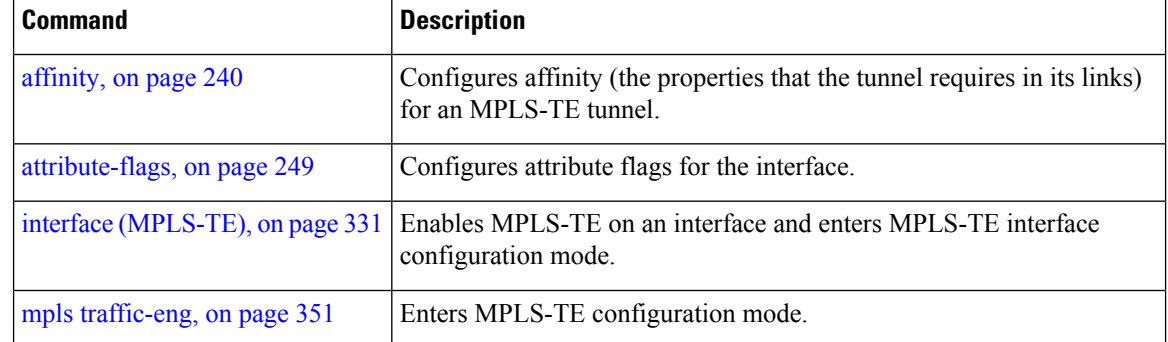

## **attribute-set**

To configure attribute-set for auto-backup tunnels, use the **attribute-set** command in MPLS-TE configuration mode.

**attribute-set auto-backup** *attribute-set-name* { **affinity** { *affinity-value* **mask** *mask-value* | **exclude** *name* | **exclude-all** | **include** *name* | **include-strict** *name* } | **logging events lsp-status** { **reoptimize** | **state** } | **policy-class** { *range* | **default** } | **priority** *setup-range hold-range* | **record-route** | **signalled-bandwidth** *value* | **soft-preemption** }

To configure attribute-set for auto-mesh tunnels, use the **attribute-set** command in MPLS-TE configuration mode.

**attribute-set auto-mesh** *attribute-set-name* {**affinity** {*affinity-value* **mask** *mask-value* | **exclude** *name* | **exclude-all** | **include** *name* | **include-strict** *name*} | **auto-bw collect-bw-only** | **autoroute announce** | **bandwidth** *bandwidth* | **fast-reroute** [**protect** {**bandwidth node** | **node bandwidth**}] | **logging events lsp-status** {**insufficient-bandwidth** | **reoptimize** | **reroute** | **state**} | **policy-class** { *range* | **default** } | **priority** *setup-range hold-range* | **record-route** | **signalled-bandwidth** *bandwidth* [**class-type** *cl*] | **soft-preemption**}

To configure attribute-set for a path-option, use the **attribute-set** command in MPLS-TE configuration mode.

**attribute-set path-option** *attribute-set-name* {**affinity** {*affinity-value* **mask** *mask-value* | **exclude** *name* | **exclude-all** | **include** *name* | **include-strict** *name*} | **signalled-bandwidth** *bandwidth* [**class-type** *cl*]}

To specify an attribute set for LSP diversity for GMPLS UNI, use the **attribute-set** command in MPLS-TE configuration mode.

**attribute-set xro** *attribute-set-name*

To disable this behavior, use the **no** form of this command.

no attribute-set

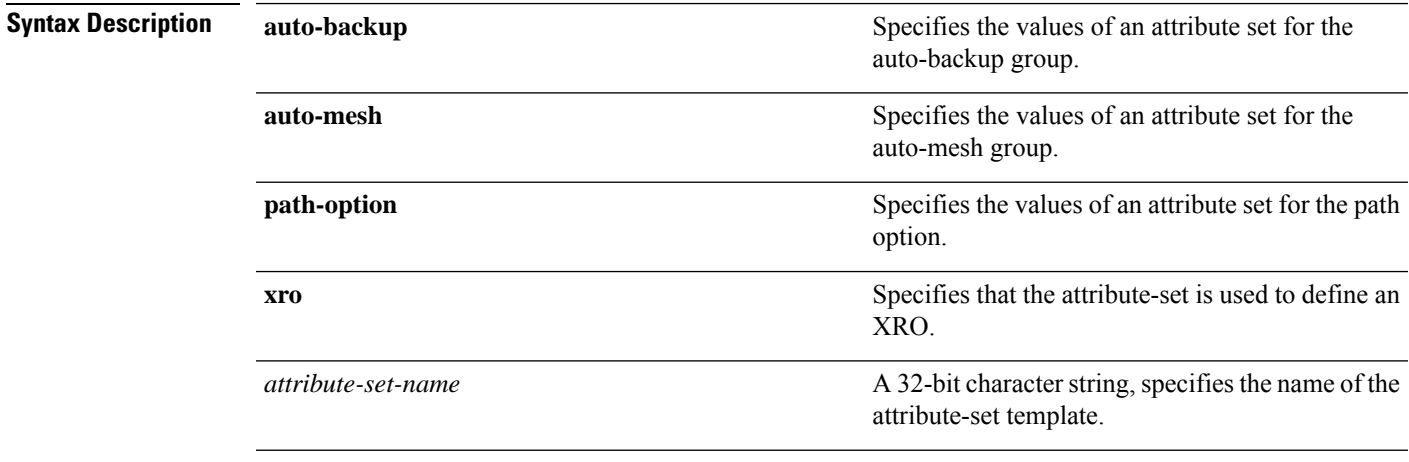

I

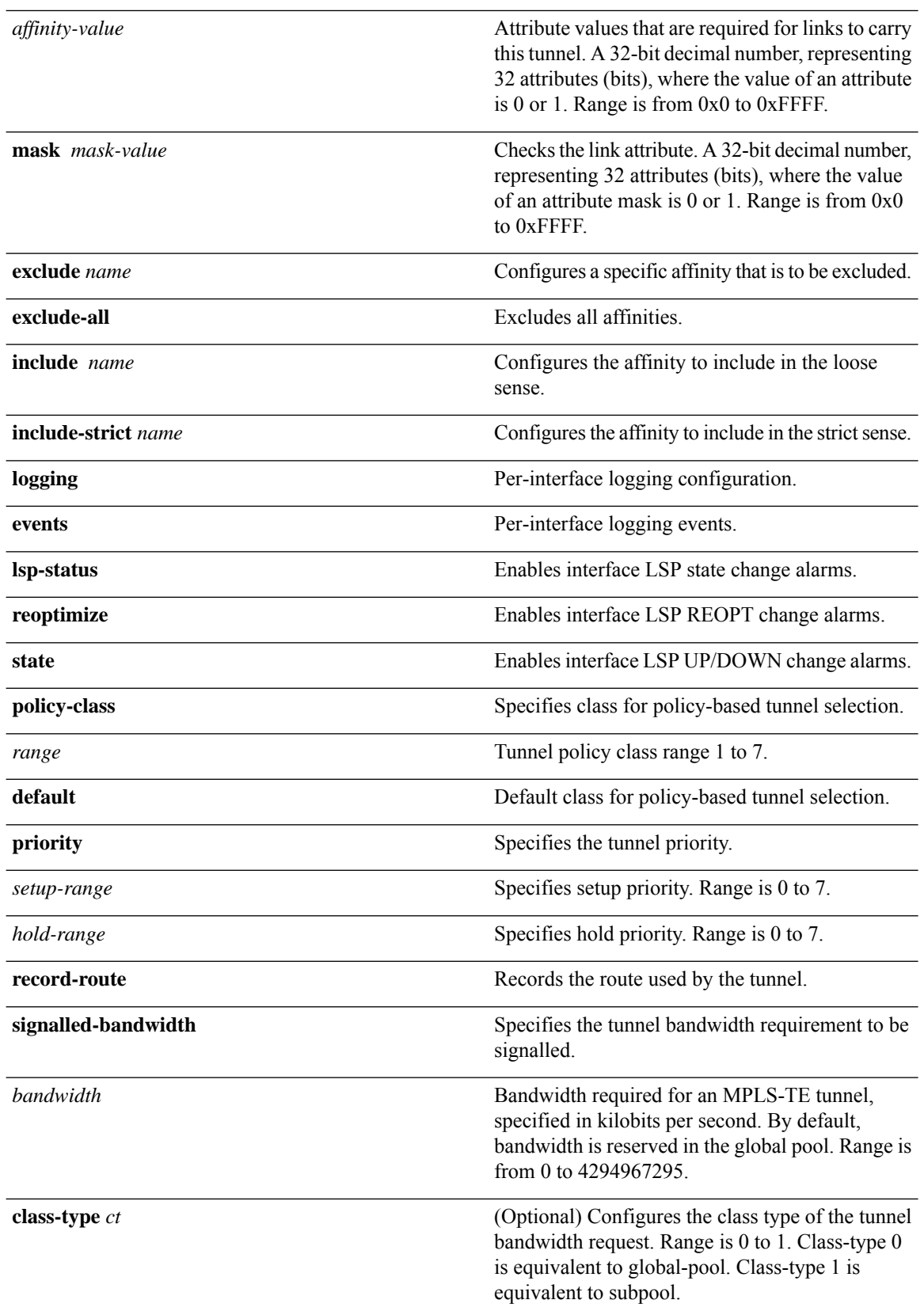

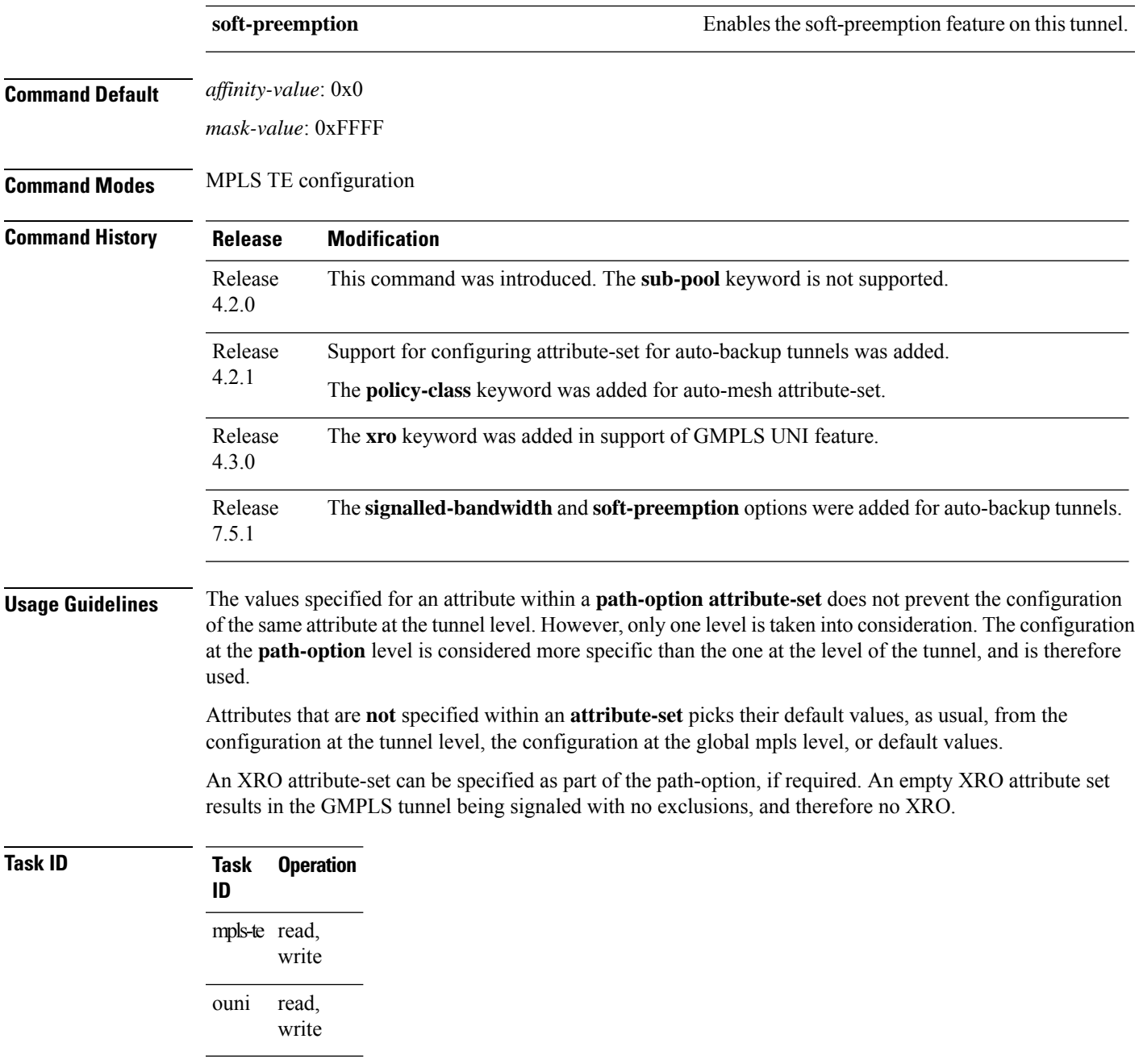

This example shows how to configure an attribute-set to a TE interface for an auto-backup tunnel:

```
RP/0/RP0RSP0/CPU0:router:hostname# config
RP/0/RP0RSP0/CPU0:router:hostname(config)# mpls traffic-eng
RP/0/RP0RSP0/CPU0:router:hostname(config-mpls-te)# interface GigabitEthernet 0/1/0/3
RP/0/RP0RSP0/CPU0:router:hostname(config-mpls-te-if)# auto-tunnel backup
RP/0/RP0RSP0/CPU0:router:hostname(config-mpls-te-if-auto-backup)# attribute-set ab
RP/0/RP0RSP0/CPU0:router:hostname(config-mpls-te-if-auto-backup)#
```
This example shows how to configure an attribute-set to a TE interface for an auto-mesh tunnel:

RP/0/RP0RSP0/CPU0:router:hostname# **config** RP/0/RP0RSP0/CPU0:router:hostname(config)# **mpls traffic-eng** RP/0/RP0RSP0/CPU0:router:hostname(config-mpls-te)# **auto-tunnel mesh** RP/0/RP0RSP0/CPU0:router:hostname(config-te-auto-mesh)# **group 1** RP/0/RP0RSP0/CPU0:router:hostname(config-te-mesh-group)# **attribute-set am1** RP/0/RP0RSP0/CPU0:router:hostname(config-te-mesh-group)# **destination-list dl1**

This example shows how to configure the attribute-set for auto-backup tunnels:

```
RP/0/RP0RSP0/CPU0:router:hostname# config
RP/0/RP0RSP0/CPU0:router:hostname(config)# mpls traffic-eng
RP/0/RP0RSP0/CPU0:router:hostname(config-mpls-te)# attribute-set auto-backup ab
RP/0/RP0RSP0/CPU0:router:hostname(config-te-attribute-set)# affinity 0x1 mask 0x1
RP/0/RP0RSP0/CPU0:router:hostname(config-te-attribute-set)# priority 3 3
RP/0/RP0RSP0/CPU0:router:hostname(config-te-attribute-set)# policy-class 6
RP/0/RP0RSP0/CPU0:router:hostname(config-te-attribute-set)# logging events lsp-status
reoptimize
RP/0/RP0RSP0/CPU0:router:hostname(config-te-attribute-set)# logging events lsp-status state
```
RP/0/RP0RSP0/CPU0:router:hostname(config-te-attribute-set)# **policy-class default** RP/0/RP0RSP0/CPU0:router:hostname(config-te-attribute-set)# **record-route**

This example shows how to configure the attribute-set for auto-mesh tunnels:

```
RP/0/RP0RSP0/CPU0:router:hostname# config
RP/0/RP0RSP0/CPU0:router:hostname(config)# mpls traffic-eng
RP/0/RP0RSP0/CPU0:router:hostname(config-mpls-te)# attribute-set auto-mesh mesh1
RP/0/RP0RSP0/CPU0:router:hostname(config-te-attribute-set)# affinity include red blue
RP/0/RP0RSP0/CPU0:router:hostname(config-te-attribute-set)# affinity include-strict yellow
green
RP/0/RP0RSP0/CPU0:router:hostname(config-te-attribute-set)# affinity exclude orange
RP/0/RP0RSP0/CPU0:router:hostname(config-te-attribute-set)# affinity exclude-all
RP/0/RP0RSP0/CPU0:router:hostname(config-te-attribute-set)# policy-class default
```
This example shows how to configure the tunnel affinity and signalled-bandwidth for a path-option:

```
RP/0/RP0RSP0/CPU0:router:hostname# config
RP/0/RP0RSP0/CPU0:router:hostname(config)# mpls traffic-eng
RP/0/RP0RSP0/CPU0:router:hostname(config-mpls-te)# attribute-set path-option myset
RP/0/RP0RSP0/CPU0:router:hostname(config-te-attribute-set)# affinity 0x3 mask 0x3
RP/0/RP0RSP0/CPU0:router:hostname(config-te-attribute-set)# signalled-bandwidth 2000
```
The following example shows how to configure attribute set attr01:

```
RP/0/RP0RSP0/CPU0:router:hostname(config)# mpls traffic-eng
RP/0/RP0RSP0/CPU0:router:hostname(config-mpls-te)# attribute-set xro attr01
RP/0/RP0RSP0/CPU0:router:hostname(config-te-attribute-set)#
```
This example shows how to enable signaled bandwidth for a backup auto-tunnel:

```
Router # configure
Router(config)# mpls traffic-eng attribute-set auto-backup MyBackupConfig
Router(config-te-attribute-set)# signalled-bandwidth 700000
Router(config-te-attribute-set)# commit
```
This example shows how to enable soft-preemption for backup auto tunnels' reserved bandwidth:

```
Router# configure
Router(config)# mpls traffic-eng attribute-set auto-backup MyBackupConfig
Router(config-te-attribute-set)# soft-preemption
Router(config-te-attribute-set)# commit
```
## **Related Commands**

 $\overline{\phantom{a}}$ 

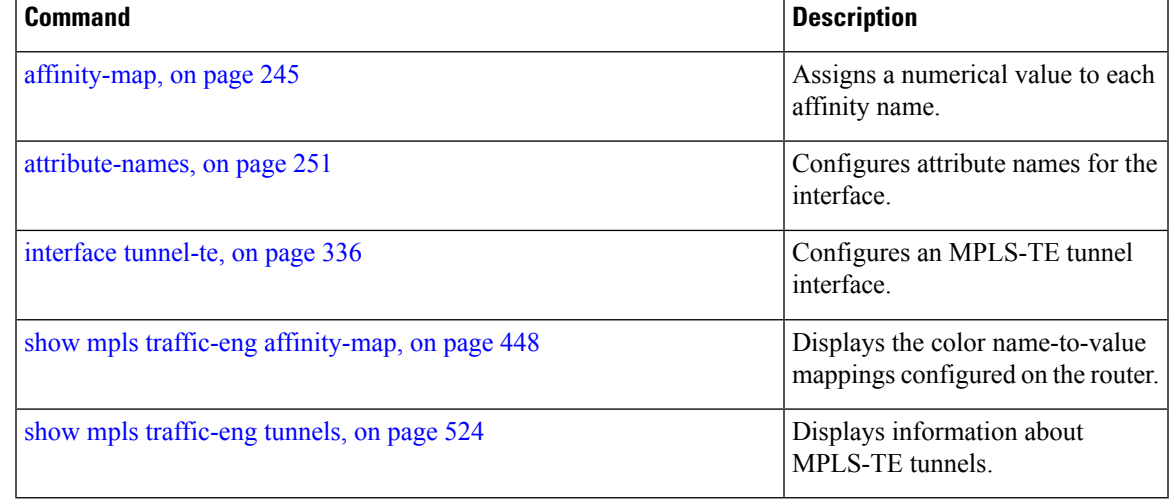

## <span id="page-275-0"></span>**auto-bw (MPLS-TE)**

To configure automatic bandwidth on a tunnel interface and to enter MPLS-TE automatic bandwidth interface configuration mode, use the **auto-bw** command in MPLS-TE interface configuration mode. To disable the automatic bandwidth on that tunnel, use the **no** form of this command.

### **auto-bw**

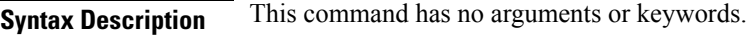

**Command Default** By default, automatic bandwidth is not enabled.

**Command Modes** MPLS-TE interface configuration

**Command History Release Modification**

Release 3.9.0 No modification.

Release 3.9.1 This command was introduced.

**Usage Guidelines** Use the **auto-bw** command to enter MPLS-TE automatic bandwidth interface configuration mode.

The **auto-bw** and **load-share unequal** commands should not be used together.

The **load-share unequal**command determines the load-share for a tunnel based on the bandwidth. However, the MPLS-TE automatic bandwidth feature changes the bandwidth around. If you are configuring both the **load-share unequal** command and the MPLS-TE automatic bandwidth feature, we recommend that you specify an explicit load-share value configuration under each MPLS-TE automatic bandwidth tunnel.

The following automatic bandwidth scenarios are described:

- If you configure the automatic bandwidth on a tunnel, the automatic bandwidth is enabled on that tunnel. If no other configuration is specified, defaults for the various parameters are used, the operation stops.
- The automatic operation (for example, output rate collection) starts as soon as the automatic bandwidth is enabled on one tunnel. If automatic bandwidth is disabled from all tunnels, the operation stops.
- If the output rate collection is already active when the automatic bandwidth is configured on a tunnel, the statistics collection for that tunnel starts at the next collection configuration.

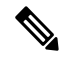

Because the collection timer is already running, the first collection event for that tunnel happens in less than C minutes (for example, on an average of  $C/2$  minutes). **Note**

**Task ID Task Operations ID** mpls-te read, write

**Examples** The following example shows how to enter MPLS-TE automatic bandwidth interface configuration mode:

```
RP/0/RP0RSP0/CPU0:router:hostname# configure
RP/0/RP0RSP0/CPU0:router:hostname# interface tunnel-te 1
RP/0/RP0RSP0/CPU0:router:hostname(config-if)# auto-bw
RP/0/RP0RSP0/CPU0:router:hostname(config-if-tunte-autobw)#
```
## **Related Commands**

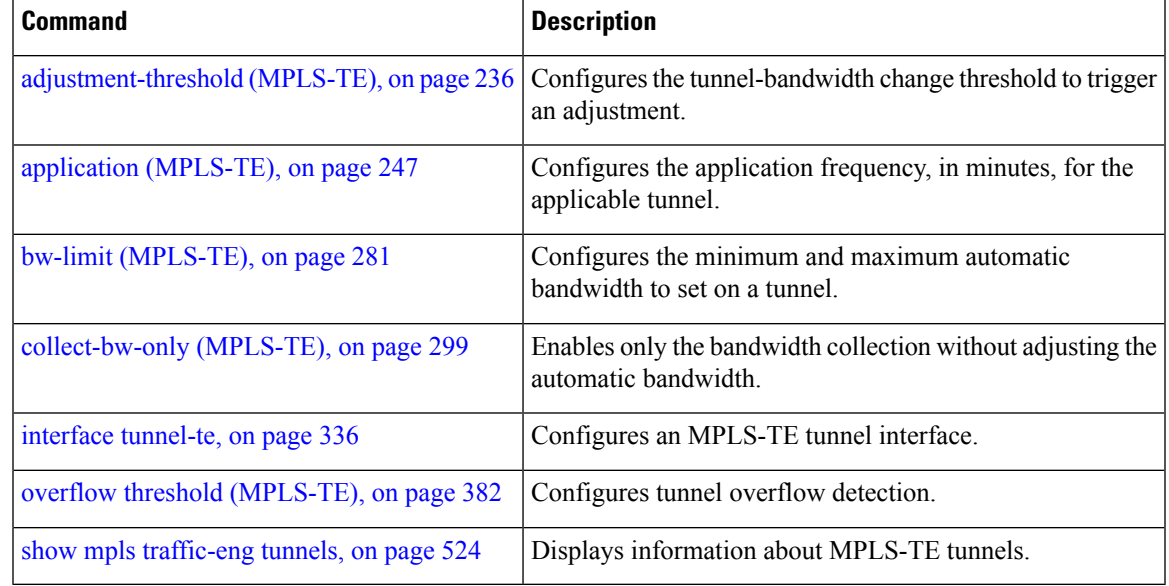

# **auto-bw collect frequency (MPLS-TE)**

To configure the automatic bandwidth collection frequency, use the **auto-bw collect frequency** command in MPLS-TE configuration mode. To reset the automatic bandwidth frequency to its default value, use the **no** form of this command.

**auto-bw collect frequency** *minutes*

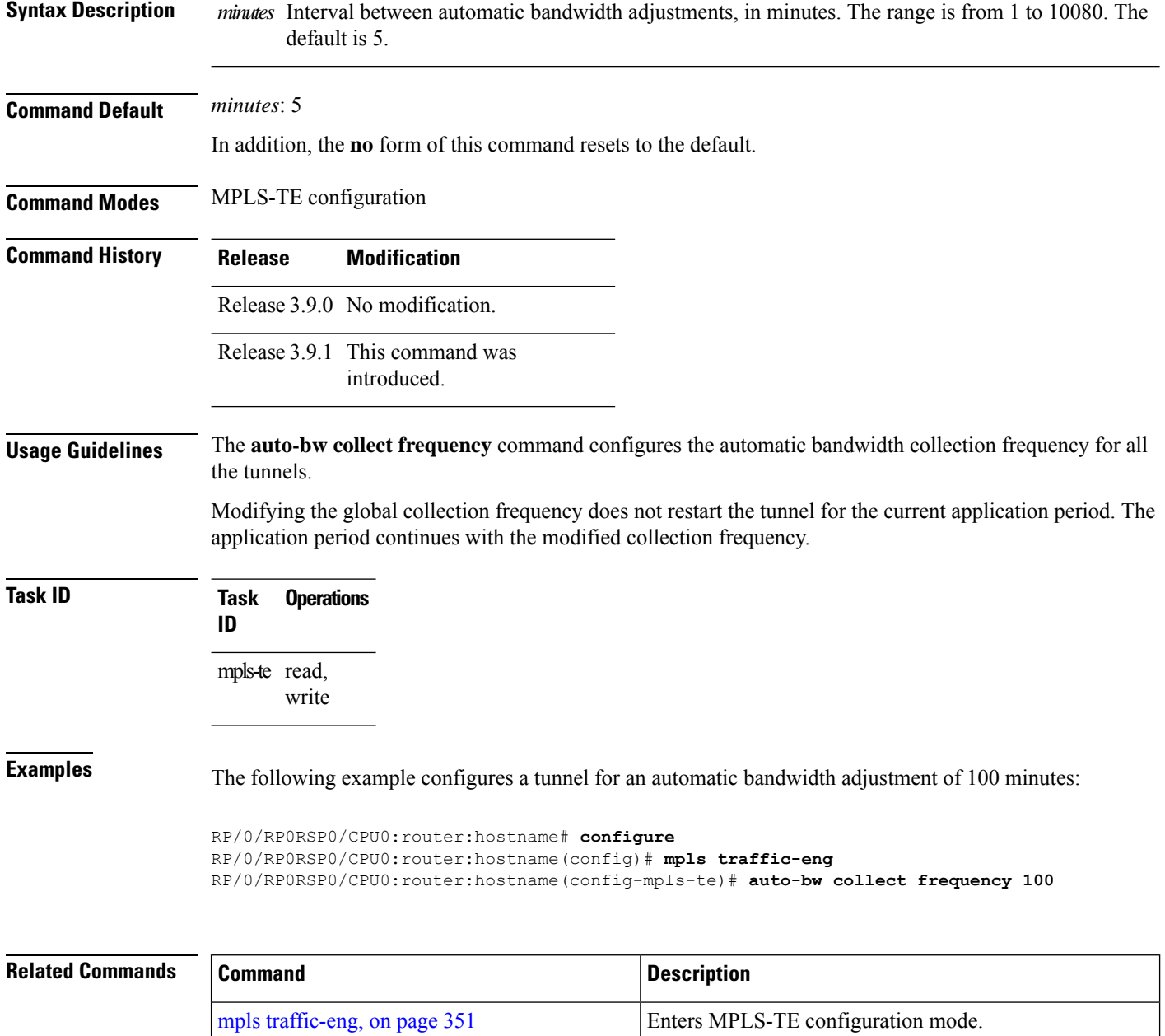

 $\overline{\phantom{a}}$ 

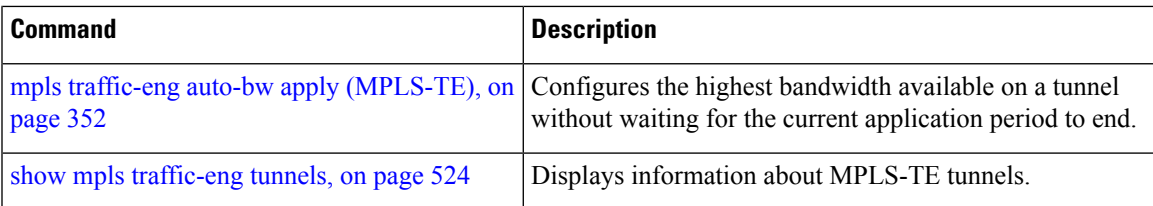

## <span id="page-279-0"></span>**autoroute announce**

To specify that the Interior Gateway Protocol (IGP) should use the tunnel (if the tunnel is up) in its enhanced shortest path first (SPF) calculation, use the **autoroute announce** command in interface configuration mode. To return to the default behavior, use the **no** form of this command.

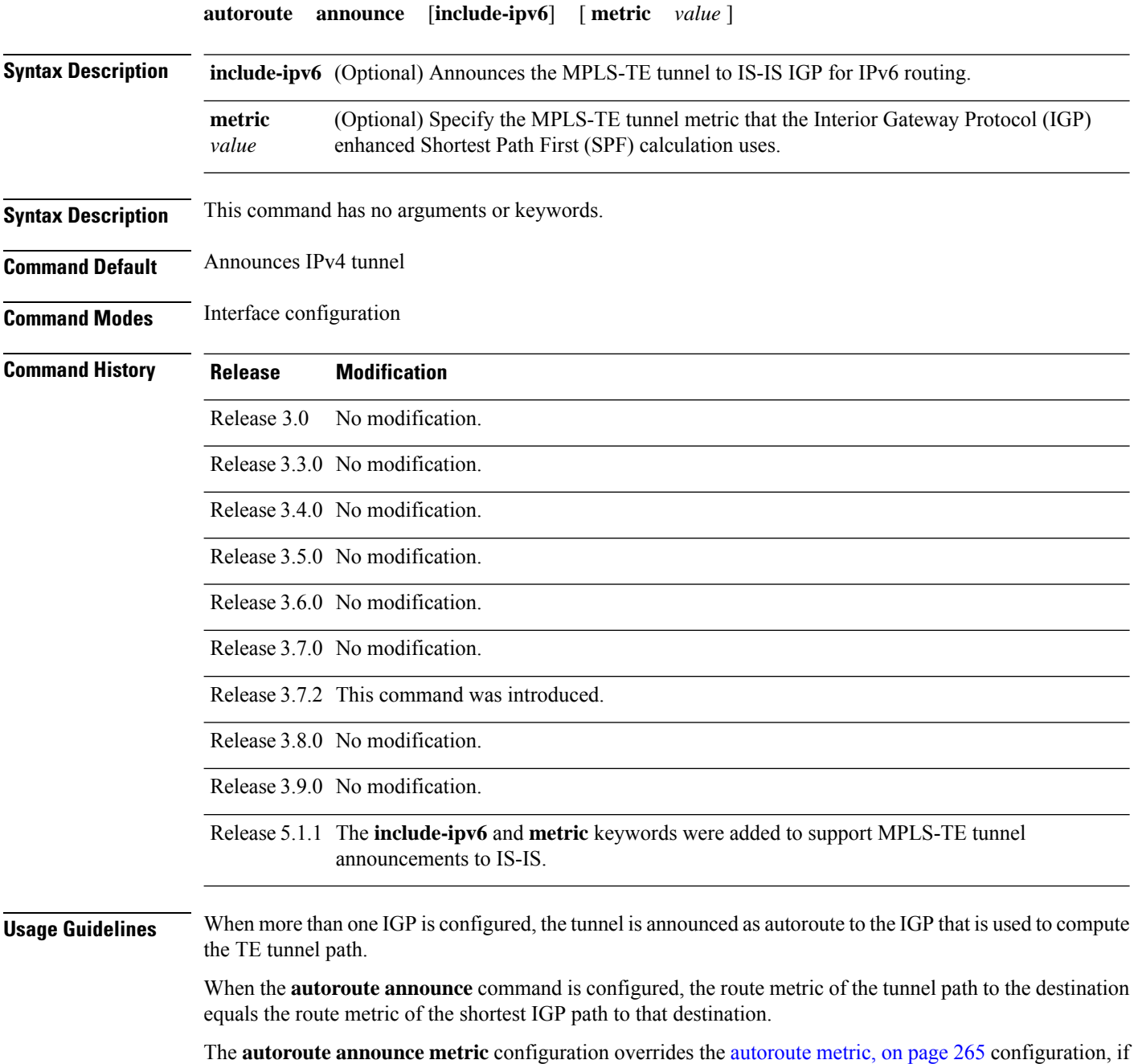

present.

 $\label{eq:1} \bigotimes_{\mathbb{Z}}\mathbb{Z}_{\mathbb{Z}}$ **Note** IS-IS is the only IGP supporting ipv6 MPLS-TE tunnel announcements. **Task ID Task Operations ID** mpls-te read, write **Examples** This example shows how to configure IGP to use the tunnel in its enhanced SPF calculation when the tunnel is up: RP/0/RP0RSP0/CPU0:router:hostname# **configure** RP/0/RP0RSP0/CPU0:router:hostname(config)# **interface tunnel-te 1** RP/0/RP0RSP0/CPU0:router:hostname(config-if)# **autoroute announce Related Commands Command Command Description** 

interface [tunnel-te,](#page-353-0) on page 336 Configures an MPLS-TE tunnel interface.

## **autoroute destination**

To install multiple static routes in the routing information base (RIB) per MPLS TE tunnel, use the **autoroute destination** command in interface TE tunnel configuration mode. To disable autoroute destination, use the **no** form of this command.

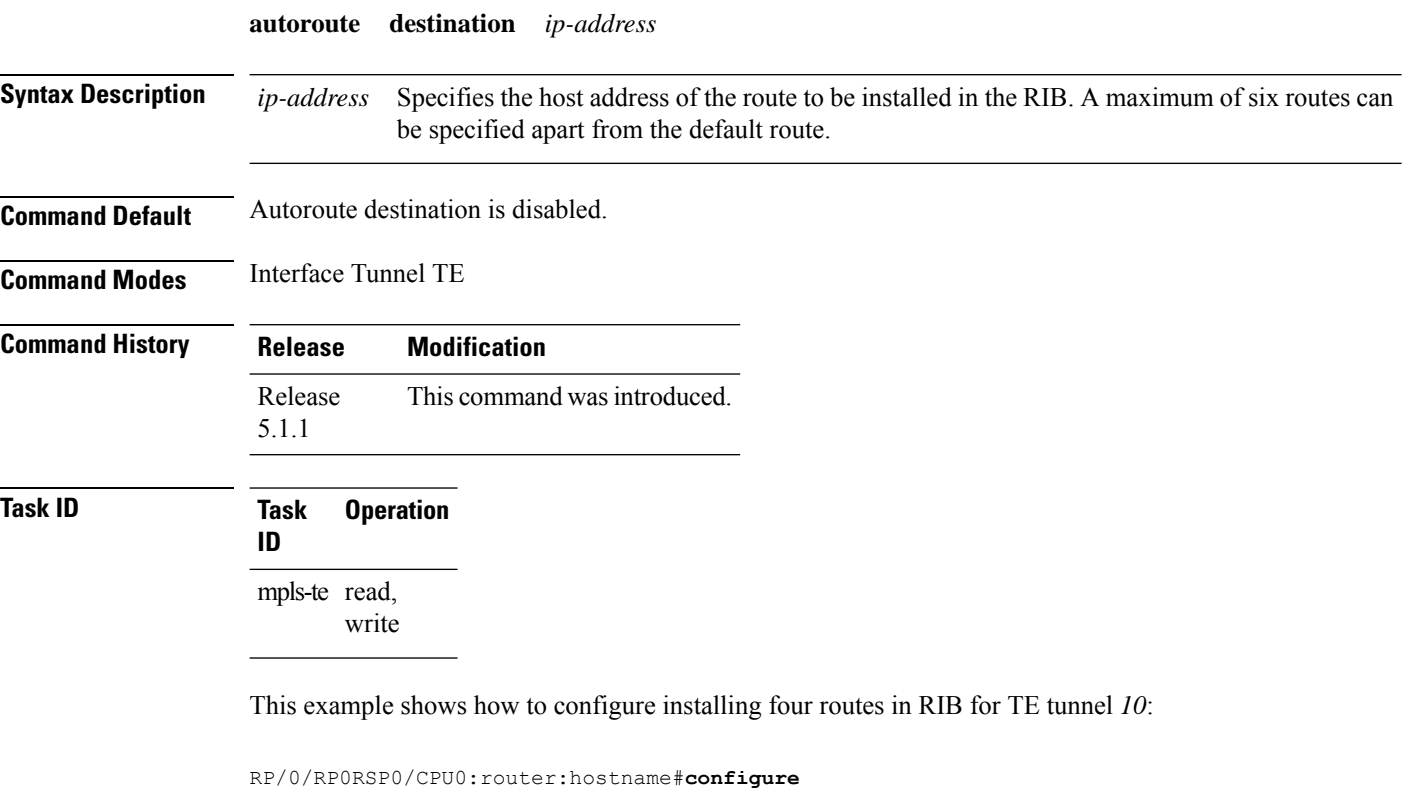

```
RP/0/RP0RSP0/CPU0:router:hostname(config)#interface tunnel-te 10
RP/0/RP0RSP0/CPU0:router:hostname(config-if)# autoroute destination 192.168.1.2
RP/0/RP0RSP0/CPU0:router:hostname(config-if)# autoroute destination 192.168.2.2
RP/0/RP0RSP0/CPU0:router:hostname(config-if)# autoroute destination 192.168.3.2
RP/0/RP0RSP0/CPU0:router:hostname(config-if)# autoroute destination 192.168.4.2
```
## <span id="page-282-0"></span>**autoroute metric**

To specify the MPLS-TE tunnel metric that the Interior Gateway Protocol (IGP) enhanced Shortest Path First (SPF) calculation uses, use the **autoroute metric** command in interface configuration mode. If no specific metric is to be specified, use the **no** form of this command.

**autoroute metric** {**absolute** | **relative**} *value*

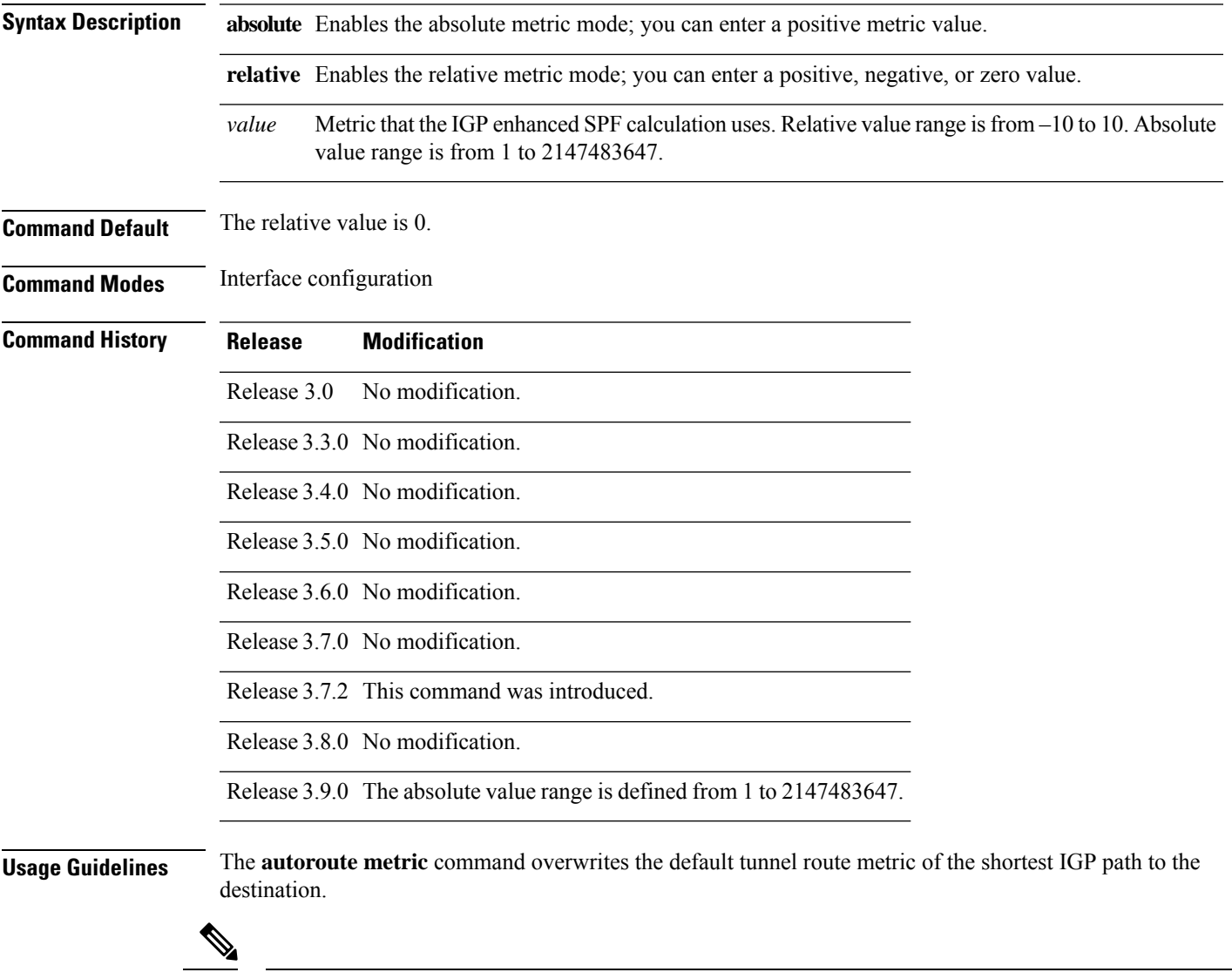

**Note** The autoroute [announce,](#page-279-0) on page 262 configuration overrides the **autoroute metric** configuration, if present.

## **Task ID Task Operations ID** mpls-te read, write **Examples** The following example shows how to configure the IGP enhanced SPF calculation using MPLS-TE tunnel metric as relative negative 1: RP/0/RP0RSP0/CPU0:router:hostname# **configure**

```
RP/0/RP0RSP0/CPU0:router:hostname(config)# interface tunnel-te 1
RP/0/RP0RSP0/CPU0:router:hostname(config-if)# autoroute metric relative -1
```
## **Related Commands Command Command Command Description** Instructs the IGP to use the tunnel (if it is up) in its enhanced SPF calculation. autoroute [announce,](#page-279-0) on page 262 interface [tunnel-te,](#page-353-0) on page 336 Configures an MPLS-TE tunnel interface. Displaysthe tunnels announced to the IGP, including interface, destination, and bandwidth. show mpls traffic-eng autoroute, on page 452

### **MPLS Command Reference for Cisco ASR 9000 Series Routers**

## **auto-tunnel pcc**

To enable auto-tunnel stateful PCE client configuration mode, use the **auto-tunnel pcc** command in MPLS TE configuration mode. To disable auto-tunnel stateful PCE client configuration, use the **no** form of this command.

## **auto-tunnel pcc**

This command has no keywords or arguments.

**Command Default** Auto-tunnel stateful PCE client mode is disabled.

**Command Modes** MPLS TE configuration

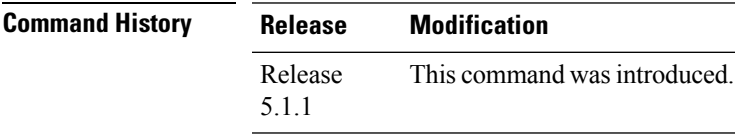

**Task ID Task Operation**

**ID** mpls-te read, write

This example shows how to enable auto-tunnel stateful PCE client configuration mode:

```
RP/0/RP0RSP0/CPU0:router:hostname#configure
RP/0/RP0RSP0/CPU0:router:hostname(config)#mpls traffic-eng
RP/0/RP0RSP0/CPU0:router:hostname(config-mpls-te)#auto-tunnel pcc
RP/0/RP0RSP0/CPU0:router:hostname(config-te-auto-pcc)#
```
# **auto-tunnel backup (MPLS-TE)**

To automatically build next-hop (NHOP) and next-next-hop (NNHOP) backup tunnels, and to enter auto-tunnel backup configuration mode, use the **auto-tunnel backup** command in MPLS-TE configuration mode. To clear the NHOP and NNHOP backup tunnels, use the **no** form of this command.

## **auto-tunnel backup**

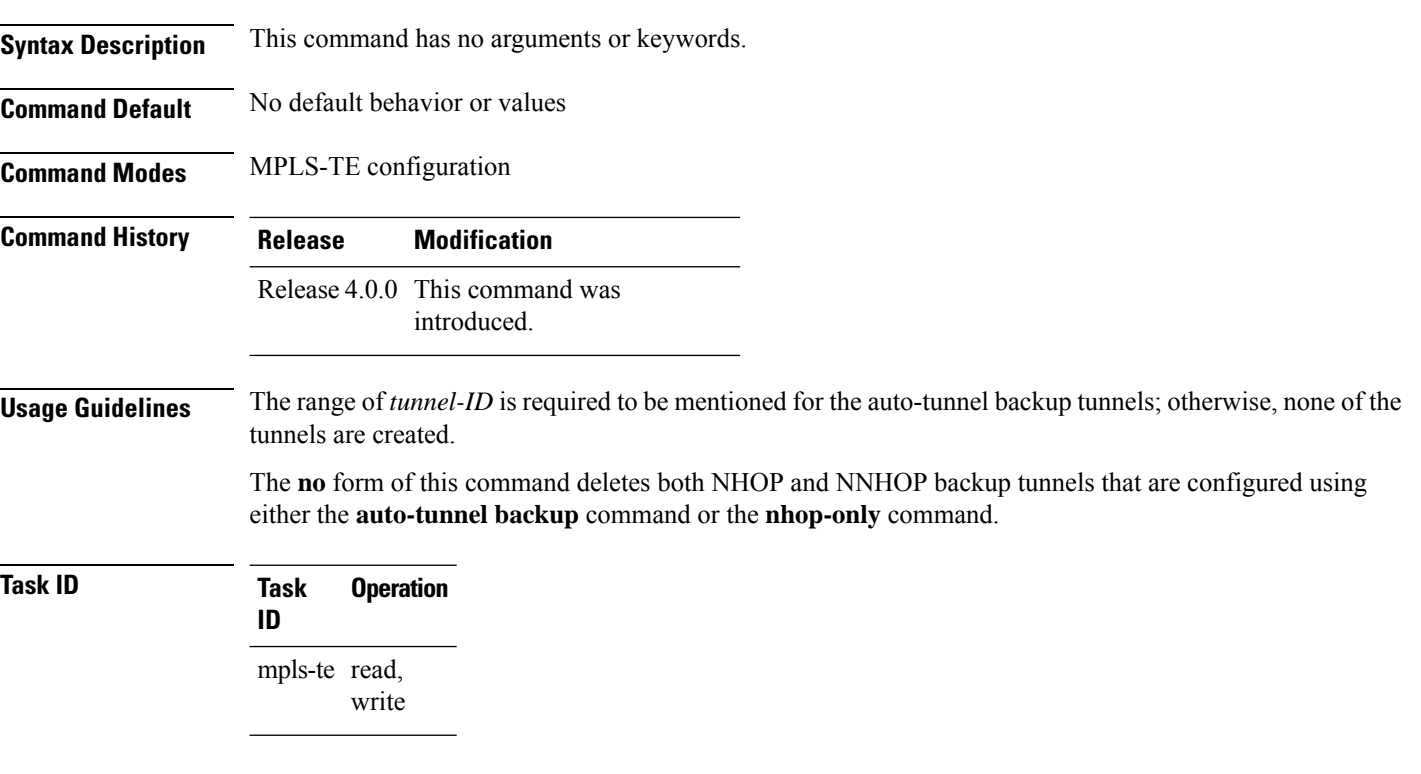

## **Example**

The following example automatically builds NHOP and NNHOP backup tunnels:

```
RP/0/RP0RSP0/CPU0:router:hostname(config)# mpls traffic-eng
RP/0/RP0RSP0/CPU0:router:hostname(config-mpls-te)# auto-tunnel backup
```
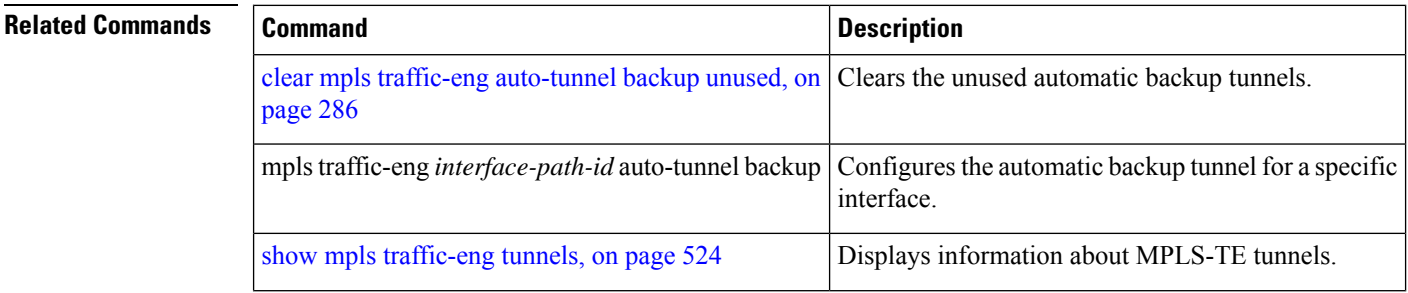

I

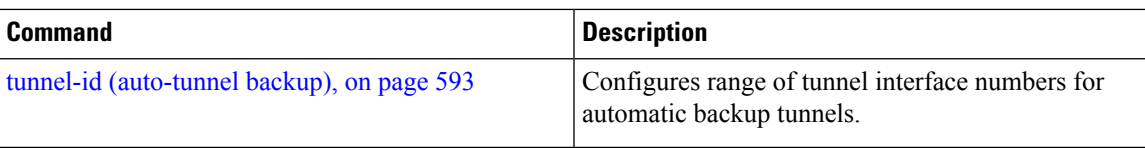

## **auto-tunnel p2mp**

To enable auto-tunnel P2MP configuration mode, use the auto-tunnel p2mp command in MPLS-TE configuration mode. To disable auto-tunnel p2mp configuration, use the no form of this command.

### **auto-tunnel p2mp**

This command has no keywords or arguments.

**Command Default** P2MP auto-tunnel configuration is disabled.

**Command Modes** MPLS-TE configuration

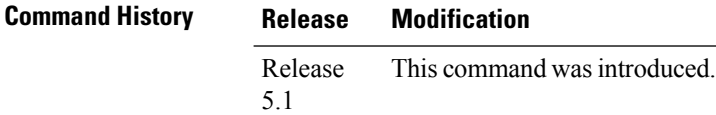

**Usage Guidelines** No specific guidelines impact the use of this command.

**Task ID Task Operation ID**

mpls-te read, write

This example shows how to enable P2MP auto-tunnel configuration:

```
RP/0/RP0RSP0/CPU0:router:hostname#configure
RP/0/RP0RSP0/CPU0:router:hostname(config)#mpls traffic-eng
RP/0/RP0RSP0/CPU0:router:hostname(config-mpls-te)#auto-tunnel p2mp
RP/0/RP0RSP0/CPU0:router:hostname(config-te-auto-p2mp)#
```
#### <span id="page-288-0"></span>**backup-bw**

To configure the backup bandwidth for an MPLS-TE backup tunnel (that is used to protect a physical interface), use the **backup-bw** command in interface configuration mode. To return to the default behavior, use the **no** form of this command.

**backup-bw** {*backup bandwidth* {**any-class-type** | **class-type ct**} | **global-pool** {*bandwidth* | **unlimited**} | **sub-pool** {*bandwidth* | **unlimited**} | **unlimited** {**any-class-type** | **class-type ct**}}

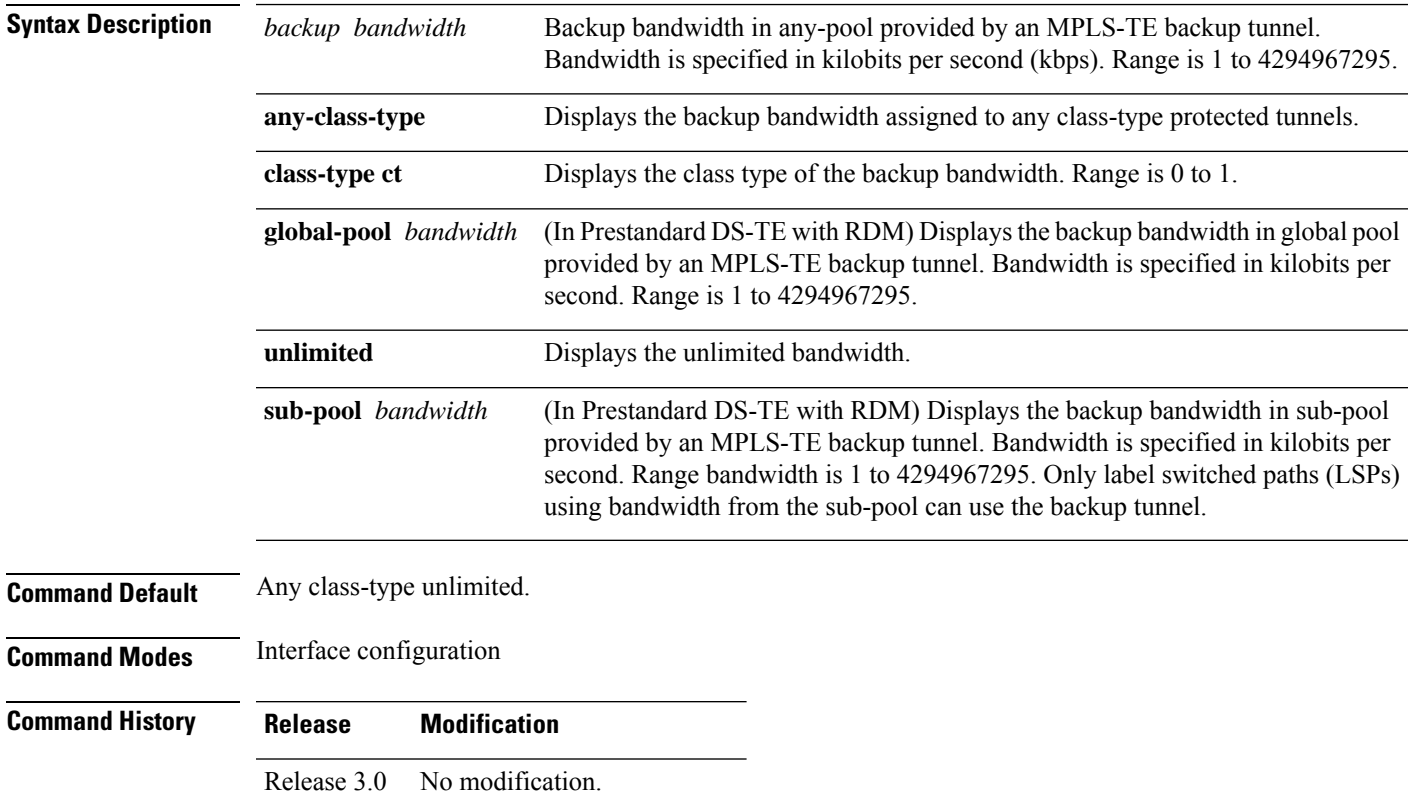

Release 3.3.0 No modification.

Release 3.4.0 No modification.

Release 3.5.0 No modification.

Release 3.6.0 No modification.

Release 3.7.0 No modification.

Release 3.7.2 This command was introduced.

Release 3.8.0 No modification.

Release 3.9.0 No modification.

#### **Usage Guidelines** Backup bandwidth can be limited or unlimited or specific to a global pool, sub-pool, or non-specific any-pool. Backup with backup-bw in global-pool protects global-pool LSPs only; backup-bw in sub-pool protects sub-pool LSPs only. Backup tunnels configured with limited backup bandwidth (from any/global/sub pool) are not assigned to protect LSPs configured with zero signaled bandwidth.

Backup bandwidth provides bandwidth protection for fast reroute (FRR). Bandwidth protection for FRR supports DiffServ-TE with two bandwidth pools (class-types).

Class-type 0 is strictly equivalent to global-pool; class-type 1 is strictly equivalent to sub-pool bandwidth using the Russian Doll Model (RDM).

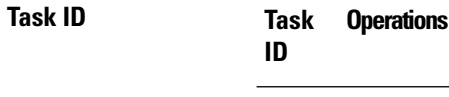

mpls-te read, write

**Examples** The following example shows how to configure backup tunnel 1 for use only by LSPs that take their bandwidth from the global pool (class-type 0 tunnels). Backup tunnel 1 does not provide bandwidth protection.

```
RP/0/RP0RSP0/CPU0:router:hostname(config)# interface tunnel-te 1
RP/0/RP0RSP0/CPU0:router:hostname(config-if)# backup-bw global-pool unlimited
```
#### or

```
RP/0/RP0RSP0/CPU0:router:hostname(config)# interface tunnel-te 1
RP/0/RP0RSP0/CPU0:router:hostname(config-if)# backup-bw unlimited class-type 0
```
In the following example, backup tunnel 2 is used by LSPs that take their bandwidth from the sub-pool (class-type 1 tunnels) only. Backup tunnel 2 provides bandwidth protection for up to 1000 units.

```
RP/0/RP0RSP0/CPU0:router:hostname# configure
RP/0/RP0RSP0/CPU0:router:hostname(config)# interface tunnel-te 2
RP/0/RP0RSP0/CPU0:router:hostname(config-if)# backup-bw sub-pool 1000
```
#### or

```
RP/0/RP0RSP0/CPU0:router:hostname# configure
RP/0/RP0RSP0/CPU0:router:hostname(config)# interface tunnel-te 2
RP/0/RP0RSP0/CPU0:router:hostname(config-if)# backup-bw 1000 class-type 1
```
#### $Related$  **Commands**

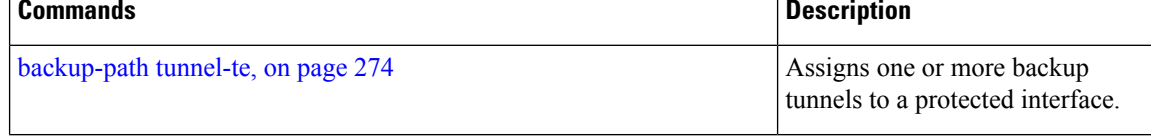

I

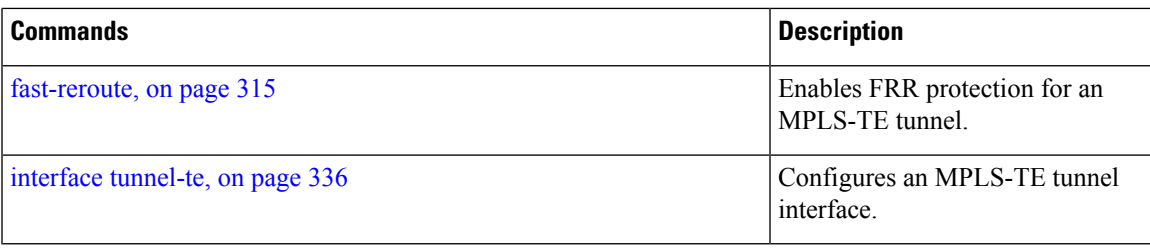

#### <span id="page-291-0"></span>**backup-path tunnel-te**

To set an MPLS-TE tunnel to protect a physical interface against failure, use the **backup-path tunnel-te** command in MPLS-TE interface configuration mode. To return to the default behavior, use the **no** form of this command.

**backup-path tunnel-te** *tunnel-number*

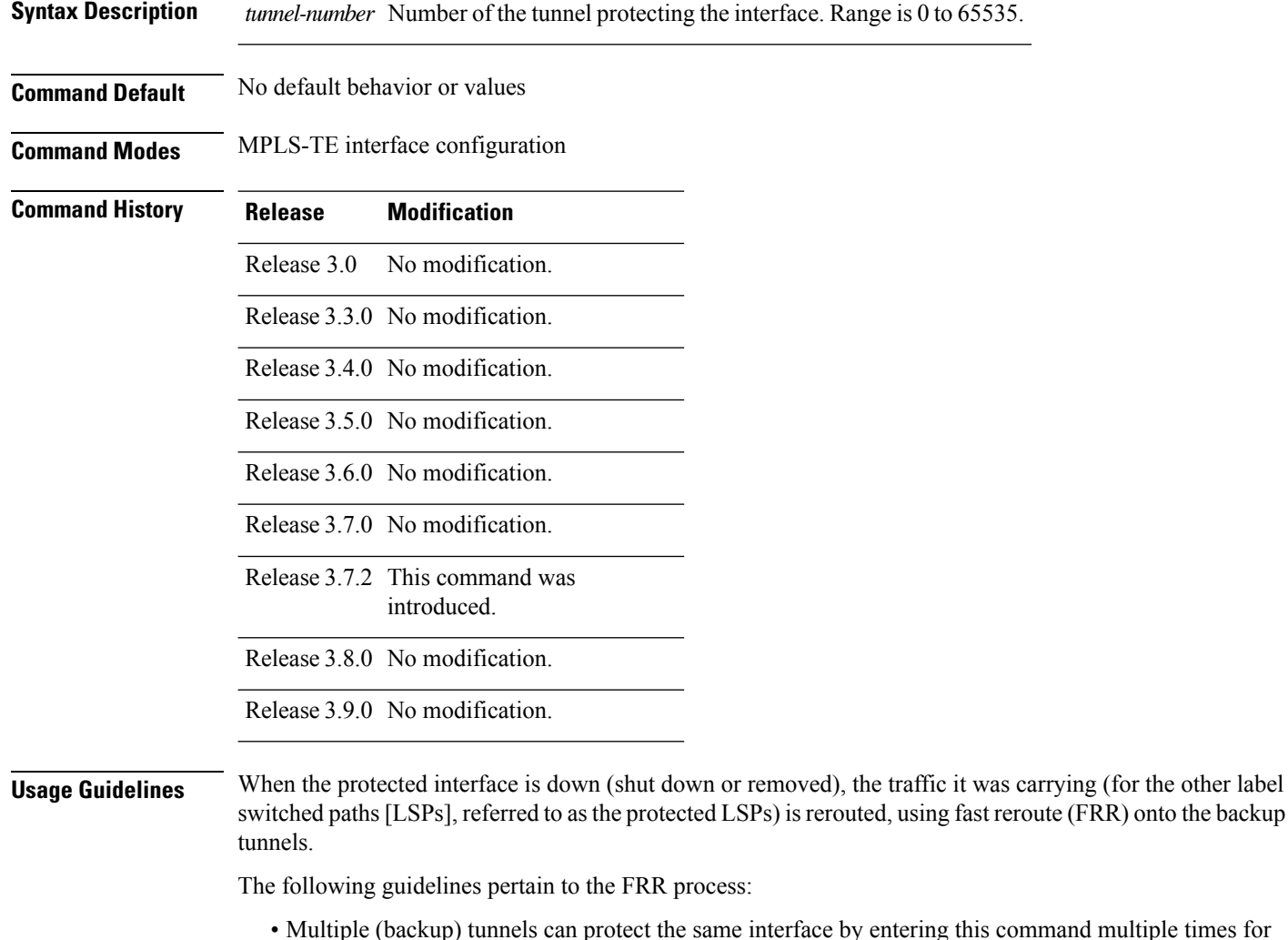

- and multiple times for different tunnels. The same (backup) tunnel can protect multiple interfaces by entering this command for each interface.
- The backup tunnel used to protect a physical interface must have a valid IP address configured.
- The backup tunnel cannot pass through the same interface that it is protecting.
- TE tunnels that are configured with the FRR option, cannot be used as backup tunnels.
- For the backup tunnel to provide protection to the protected LSP, the backup tunnel must have a terminating-end node in the path of a protected LSP.

Ш

• The source IP address of the backup tunnel and the merge point (MP) address (the terminating-end address of the backup tunnel) must be reachable.

You must configure record-route on TE tunnels that are protected by multiple backup tunnels merging at a single node. **Note**

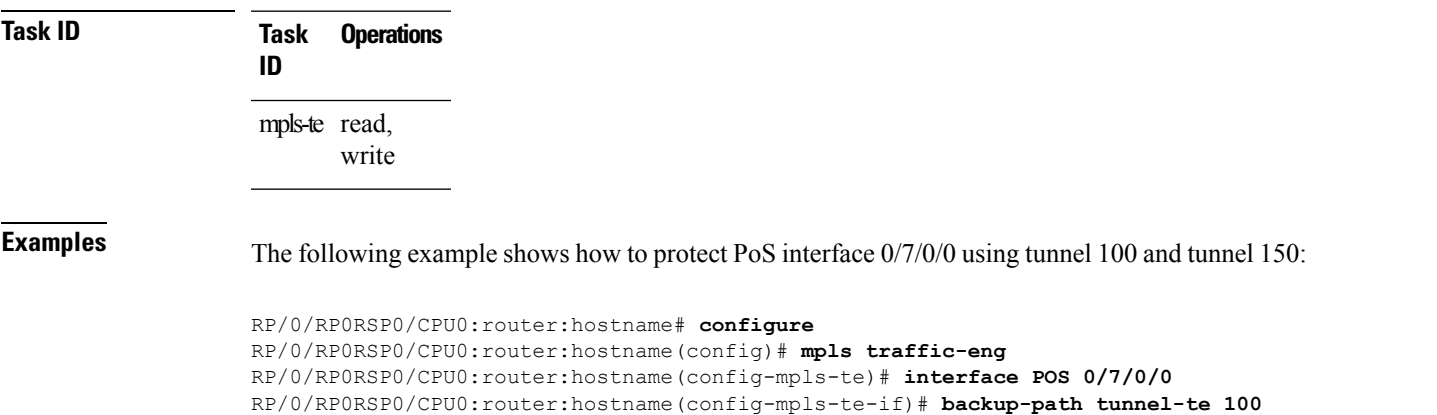

RP/0/RP0RSP0/CPU0:router:hostname(config-mpls-te-if)# **backup-path tunnel-te 150**

**Related Commands Command Command Description** [backup-bw,](#page-288-0) on page 271 Configures backup bandwidth for bandwidth protection. [fast-reroute,](#page-332-0) on page 315 **Enables FRR** protection for an MPLS-TE tunnel. Enables MPLS-TE on an interface and enters MPLS-TE interface configuration mode. interface [\(MPLS-TE\),](#page-348-0) on page 331 mpls [traffic-eng,](#page-368-0) on page 351 **Enters MPLS-TE** configuration mode.

show mpls traffic-eng tunnels, on page 524 | Displays information about MPLS-TE tunnels.

# **bandwidth-accounting**

To enable RSVP-TE bandwidth accounting and dark bandwidth advertisement for all MPLS-TE enabled links, use the **bandwidth-accounting** command in MPLS-TE configuration mode.

**bandwidth-accounting** [**adjustment-factor** *percentage* | **application-interval***seconds* | **sampling-interval** *seconds* | **flooding threshold** {**up** | **down**} *percentage* ]

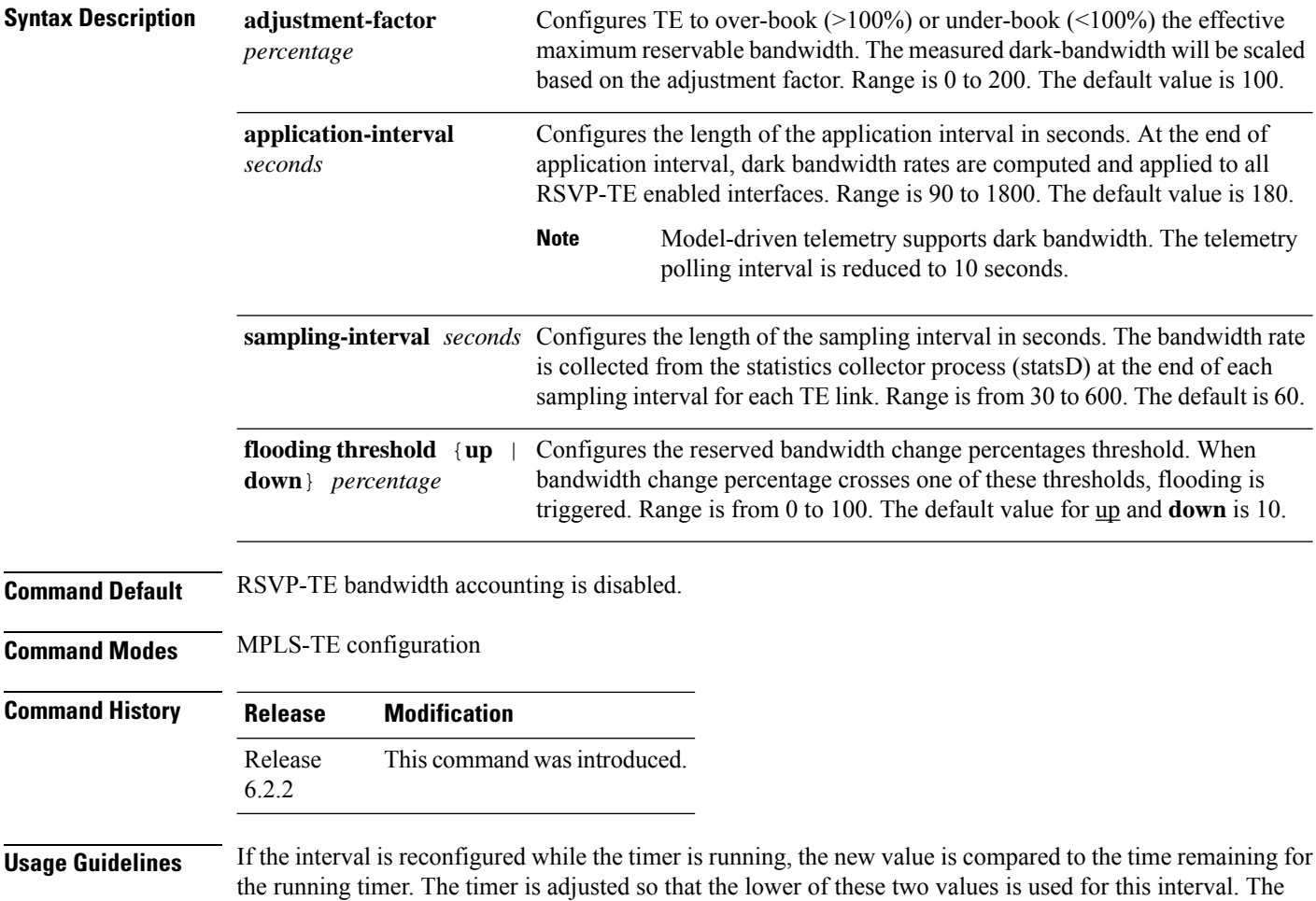

subsequent interval will use the newly configured value.

The actual application interval might be different from the configured interval. The actual application interval is rounded based on the number of samples in one application. For example, if the sample interval is 31, and the application interval is 90, then the actual application interval will be rounded to 93. **Note**

```
RP/0/0/CPU0:ios(config-mpls-te-if)#show running-config mpls traffic-eng \
bandwidth-accounting
Fri Feb 23 13:37:24.583 EST
mpls traffic-eng
bandwidth-accounting
 application
  interval 90
  !
  sampling-interval 31
!
!
```
Whereas the output of the **do show mpls traffic-eng link-management interfaces** command shows an application interval of 93.

```
RP/0/0/CPU0:ios(config-mpls-te-if)#do show mpls traffic-eng link-management \
interfaces gigabitEthernet 0/0/0/1 detail
Fri Feb 23 13:37:27.345 EST
 System Information::
     Links Count : 1 (Maximum Links Supported 800)
 Link ID:: GigabitEthernet0/0/0/1 (0.0.0.0)
   Local Intf ID: 5
   Link Status:
     Link Label Type : PSC
     Physical BW : 1000000 kbits/sec
     BCID : RDM
     Max Reservable BW : 0 kbits/sec (reserved: 100% in, 100% out)
     Flooded Max Reservable BW: 0 kbits/sec
     BC0 (Res. Global BW) : 0 kbits/sec (reserved: 100% in, 100% out)
     BC1 (Res. Sub BW) : 0 kbits/sec (reserved: 100% in, 100% out)<br>MPLS TE Link State : MPLS TE on, RSVP on, admin-down
                            : MPLS TE on, RSVP on, admin-down
     IGP Neighbor Count : 0
     Max Res BW (RDM) : 0 kbits/sec
     BC0 (RDM) : 0 kbits/sec
     BC1 (RDM) : 0 kbits/sec
     Max Res BW (MAM) : 0 kbits/sec
     BC0 (MAM) : 0 kbits/sec
     BC1 (MAM) : 0 kbits/sec
     Bandwidth Accounting: Segment-Routing
     Bandwidth Accounting Enforced: No
     Bandwidth Utilization Details:
       Sampling Interval : 31 sec
       Application Interval : 93 sec
       Adjustment Factor : 100%
       Max Reservable BW Up Threshold : 10 (default)
       Max Reservable BW Down Threshold: 10 (default)
       Last Application at: Never
       Next Application at: 13:38:56 Fri 23 Feb 2018 (in 89 seconds)
```
#### **Task ID Task Operation ID**

mpls-te read, write

This example shows how to enable RSVP-TE bandwidth accounting and dark bandwidth advertisement for all RSVP-TE enabled links:

RP/0/RP0RSP0/CPU0:router:hostname# **configure** RP/0/RP0RSP0/CPU0:router:hostname(config)# **mpls traffic-eng** RP/0/RP0RSP0/CPU0:router:hostname(config-mpls-te)# **bandwidth-accounting** RP/0/RP0RSP0/CPU0:router:hostname(config-mpls-te-bw-account)# **adjustment-factor 85** RP/0/RP0RSP0/CPU0:router:hostname(config-mpls-te-bw-account)# **application-interval 90** RP/0/RP0RSP0/CPU0:router:hostname(config-mpls-te-bw-account)# **sampling-interval 30** RP/0/RP0RSP0/CPU0:router:hostname(config-mpls-te-bw-account)# **flooding threshold up 30 down 30**

# **bandwidth-protection maximum-aggregate**

To reserve bandwidth for a backup auto-tunnel, use the**bandwidth-protection maximum-aggregate** command in auto-tunnel backup configuration mode. To remove the bandwidth protection setting, use the **no** form of this command.

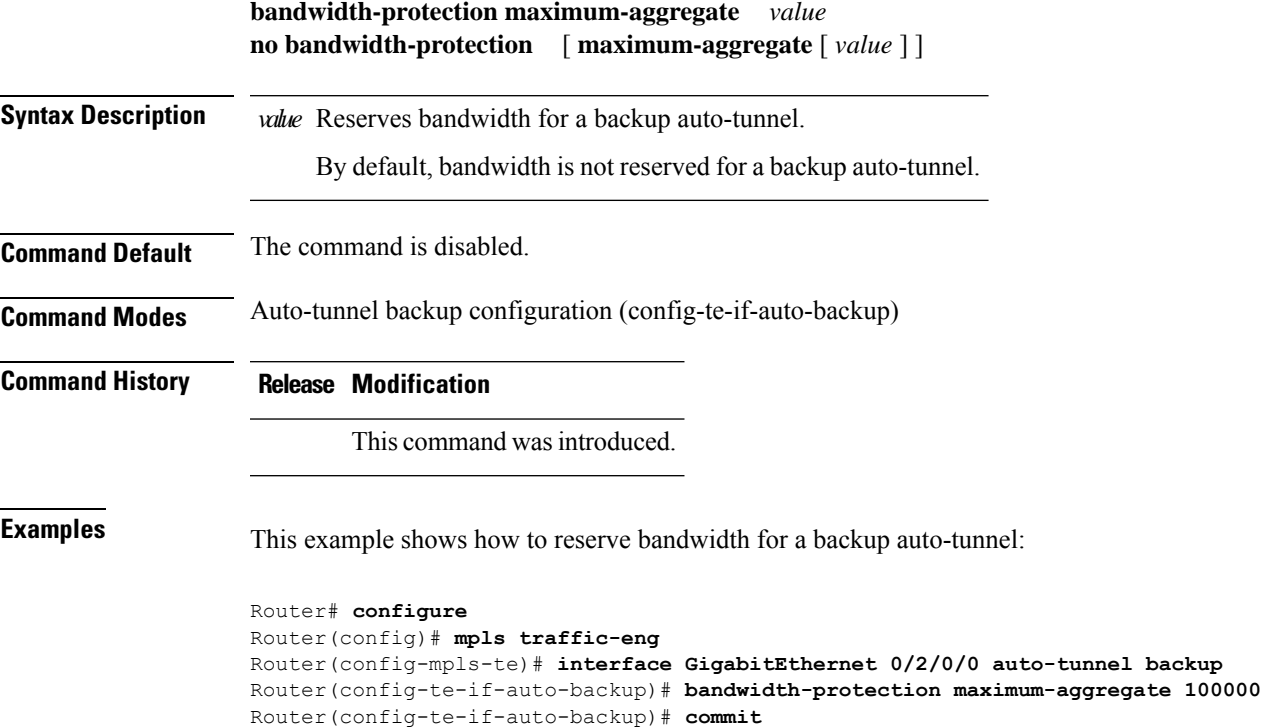

### **bidirectional**

To configure a bidirectional LSP for a MPLS TE tunnel and define other parameters for the LSP, use the **bidirectional** command in the MPLS-TE interface configuration mode.

**bidirectional association** { **id** *value* | **source-address** *IP address* | **global-id** *value* | **type co-routed** | **fault-oam** }

| <b>Syntax Description</b> | bidirectional                                          | Configures a bidirectional LSP.                                                                        |
|---------------------------|--------------------------------------------------------|----------------------------------------------------------------------------------------------------|
|                           | association                                            | Specifies association parameters for the bidirectional LSP.                                            |
|                           | id value                                               | Value number that identifies the association. Range is 0 to 65535.                                     |
|                           |                                                        | source-address value Specifies the source IP address of the LSP from which a reverse path is required. |
|                           | global-id value                                        | Value number that identifies the global ID. Range is 0 to 4294967295. The default<br>value is 0.       |
|                           | co-routed                                              | Configures co-routed LSPs with bidirectional CSPF.                                                     |
|                           | fault-oam                                              | Configures fault OAM for the bidirectional co-routed LSPs.                                             |
| <b>Command Default</b>    | Tunnel interfaces are disabled.                        |                                                                                                    |
| <b>Command Modes</b>      | Interface configuration mode                           |                                                                                                    |
| <b>Command History</b>    | <b>Release</b><br><b>Modification</b>                  |                                                                                                    |
|                           | Release<br>5.2.0                                       | This command was introduced.                                                                           |
| <b>Usage Guidelines</b>   | No specific guidelines impact the use of this command. |                                                                                                    |
| <b>Task ID</b>            | <b>Operation</b><br><b>Task</b><br>ID                  |                                                                                                    |
|                           | mpls-te read,<br>write                                 |                                                                                                    |
|                           |                                                        |                                                                                                    |

#### **Example**

This example shows you how to configure an associated bidirectional co-routed MPLS-TE tunnel.

```
RP/0/RSP0/CPU0:router# configure
RRP/0/RSP0/CPU0:router(config)# interface tunnel-te 1
RP/0/RSP0/CPU0:router(config-if)# bidirectional
RP/0/RSP0/CPU0:router(config-if-bidir)# association id 1 source-address 11.0.0.1
RP/0/RSP0/CPU0:router(config-if-bidir)#association type co-routed
```
### <span id="page-298-0"></span>**bw-limit (MPLS-TE)**

To configure the minimum and maximum automatic bandwidth to be set on a tunnel, use the**bw-limit** command in MPLS-TE automatic bandwidth interface configuration mode. To disable this feature, use the **no** form of this command.

**bw-limit min** *bandwidth* {**max** *bandwidth*}

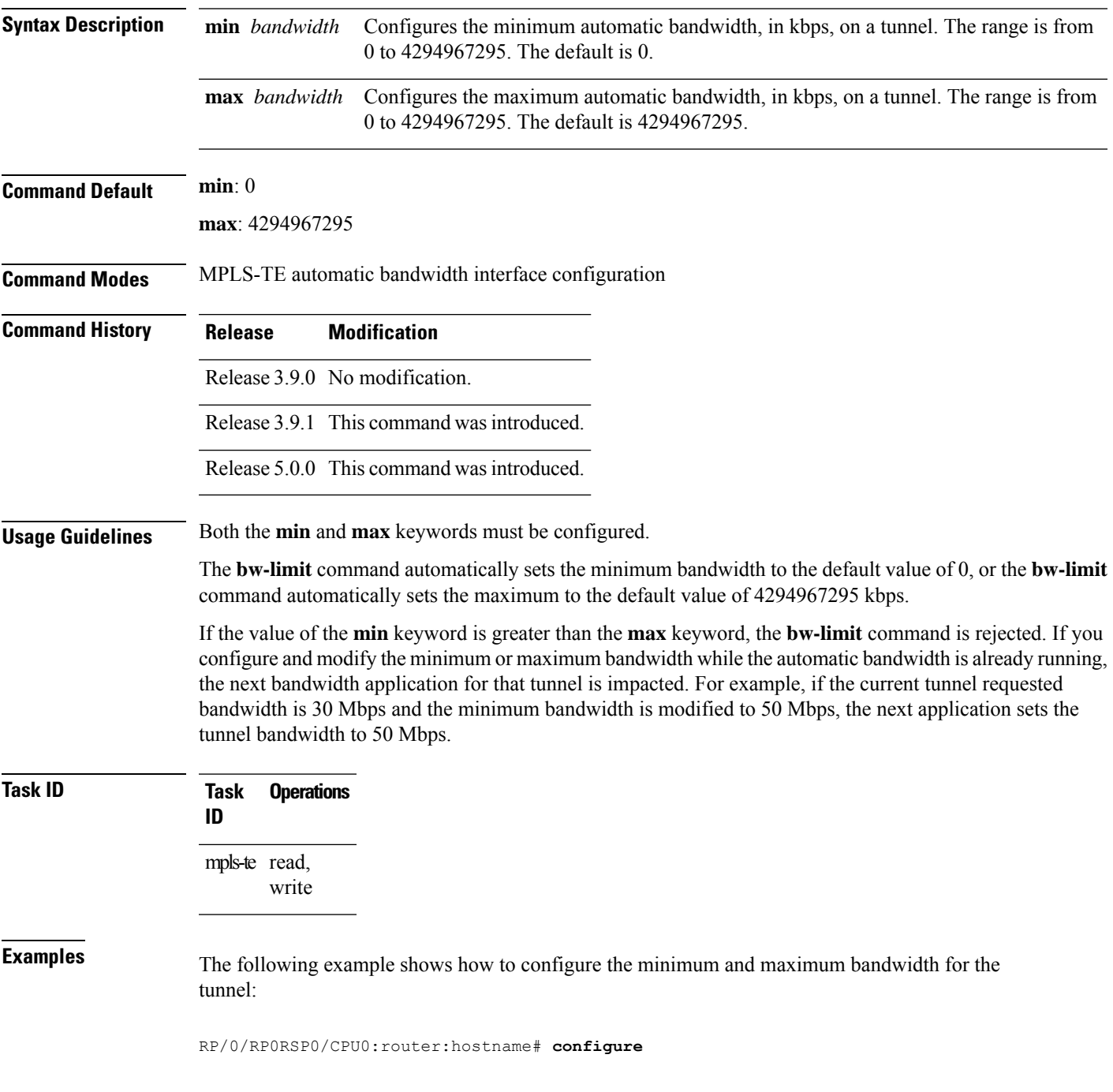

RP/0/RP0RSP0/CPU0:router:hostname(config)# **interface tunnel-te 1** RP/0/RP0RSP0/CPU0:router:hostname(config-if)# **auto-bw** RP/0/RP0RSP0/CPU0:router:hostname(config-if-tunte-autobw)# **bw-limit min 30 max 80**

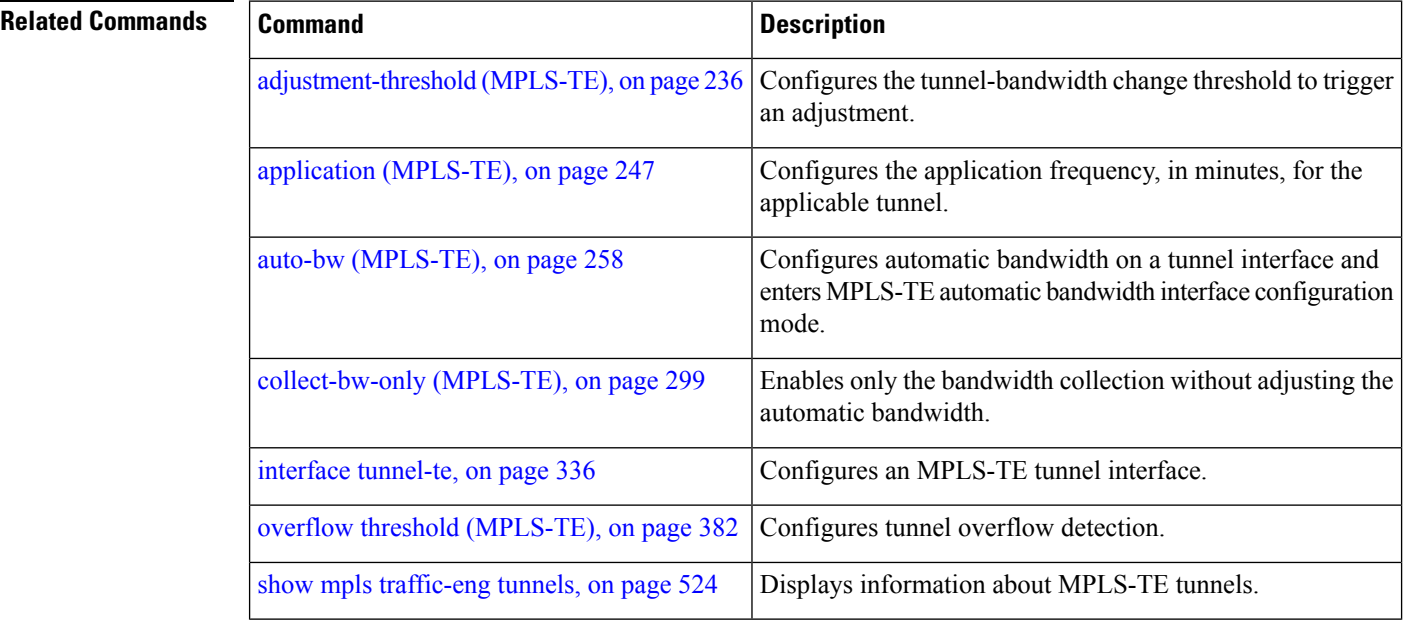

### **capabilities (MPLS-TE)**

To enable stateful PCE capabilities, use the **capabilities** command in MPLS-TE stateful PCE configuration mode. To disable the stateful PCE capabilities, use the **no** form of this command.

**capabilities** {**instantiation** | **update**} **Syntax Description instantiation** Enables stateful instantiate capability. **update** Enables stateful update capability. **Command Default** Stateful PCE capabilities are disabled. **Command Modes** MPLS-TE Stateful PCE **Command History Release Modification** Release This command was introduced. 5.1.1 **Usage Guidelines** When the stateful-client configuration is added to the node, it will close all existing PCEP peer connections, and add the stateful capabilities TLV to the OPEN object it exchanges during PCEP session establishment. When the stateful-client configuration is removed from the node, it will delete all PCE instantiated tunnels, close all existing PCEP connections, and no longer add the stateful capabilities TLV to the OPEN object it exchanges during PCEP session establishment. **Task ID Task Operation ID** mpls-te read, write This example shows how to enable stateful-client instantiation capabilities: RP/0/RP0RSP0/CPU0:router:hostname#**configure** RP/0/RP0RSP0/CPU0:router:hostname(config)#**mpls traffic-eng** RP/0/RP0RSP0/CPU0:router:hostname(config-mpls-te)#**pce stateful-client** RP/0/RP0RSP0/CPU0:router:hostname(config-mpls-te-pce-stateful)#**capabilities instantiation** This example shows how to enable stateful-client update capabilities: RP/0/RP0RSP0/CPU0:router:hostname#**configure**

RP/0/RP0RSP0/CPU0:router:hostname(config)#**mpls traffic-eng**

RP/0/RP0RSP0/CPU0:router:hostname(config-mpls-te)#**pce stateful-client**

RP/0/RP0RSP0/CPU0:router:hostname(config-mpls-te-pce-stateful)#**capabilities update**

# **clear mpls traffic-eng auto-bw (MPLS-TE EXEC)**

To clear automatic bandwidth sampled output rates and to restart the application period for the specified tunnel, use the **clear mpls traffic-eng auto-bw** command in EXEC modeXR EXEC mode.

**clear mpls traffic-eng auto-bw**{**all** | **internal** | **tunnel-te** *tunnel-number*}

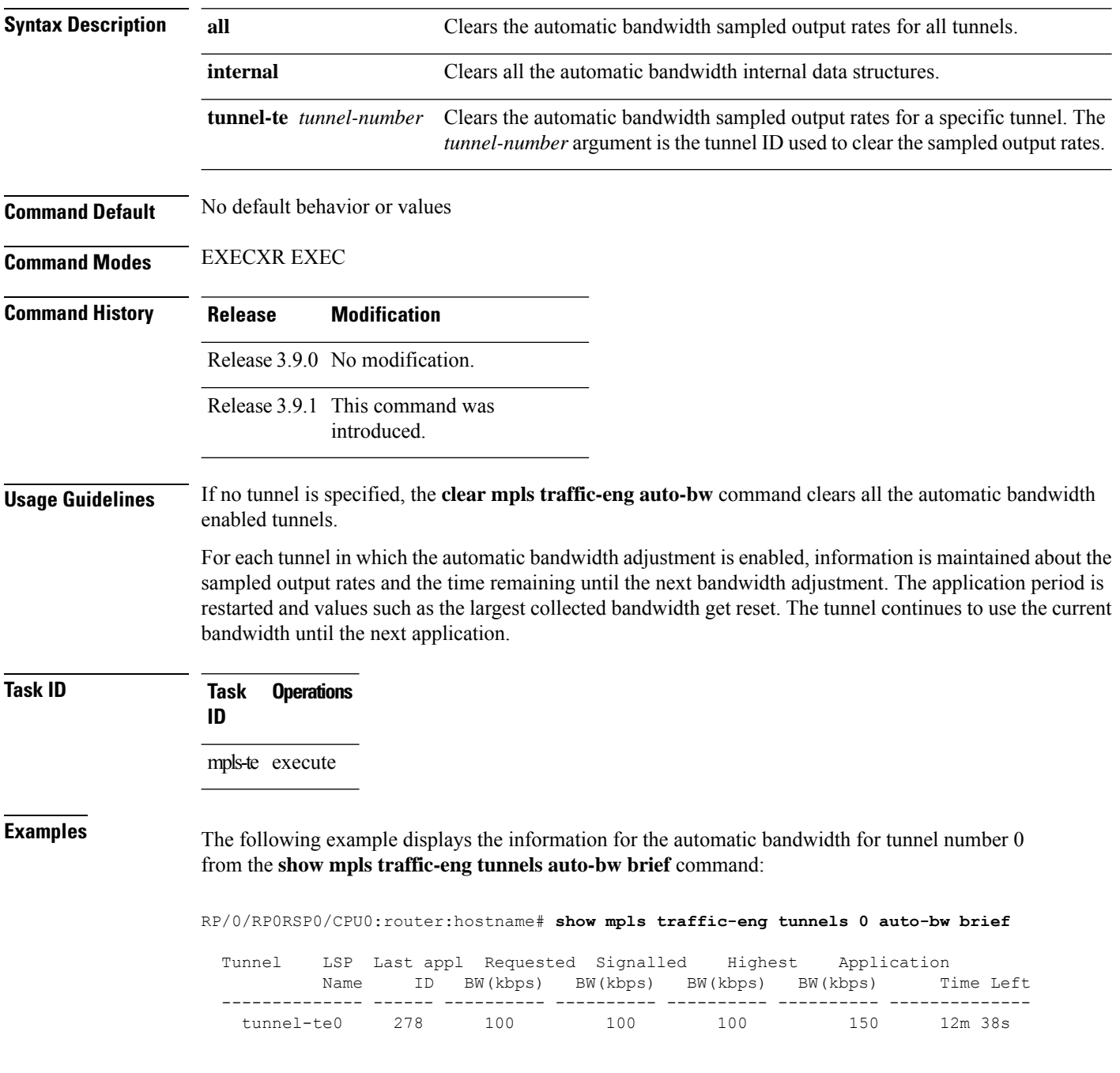

The following example shows how to clear the automatic bandwidth sampled output rates for tunnel number 0:

RP/0/RP0RSP0/CPU0:router:hostname# **clear mpls traffic-eng auto-bw tunnel-te 0** RP/0/RP0RSP0/CPU0:router:hostname# **show mpls traffic-eng tunnels 0 auto-bw brief** Tunnel LSP Last appl Requested Signalled Highest Application Name ID BW(kbps) BW(kbps) BW(kbps) BW(kbps) Time Left -------------- ------ ---------- ---------- ---------- ---------- ------------- tunnel-te0 278 100 100 100 0 24m 0s

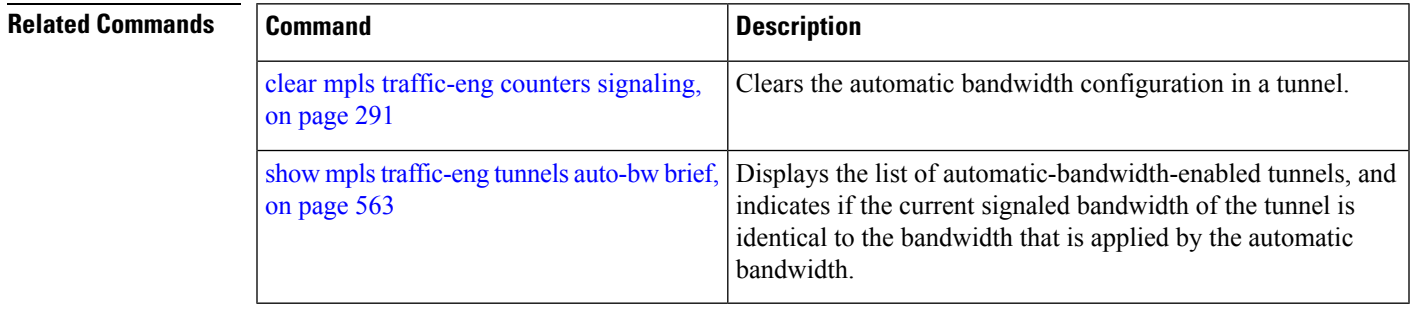

### **clear mpls traffic-eng auto-tunnel backup unused**

To remove unused automatic backup tunnels, use the **clear mpls traffic-eng auto-tunnel backup unused** command in Global Configuration modeXR Config mode.

**clear mpls traffic-eng auto-tunnel backup unused** {**all** | **tunnel-te** *tunnel-number*}

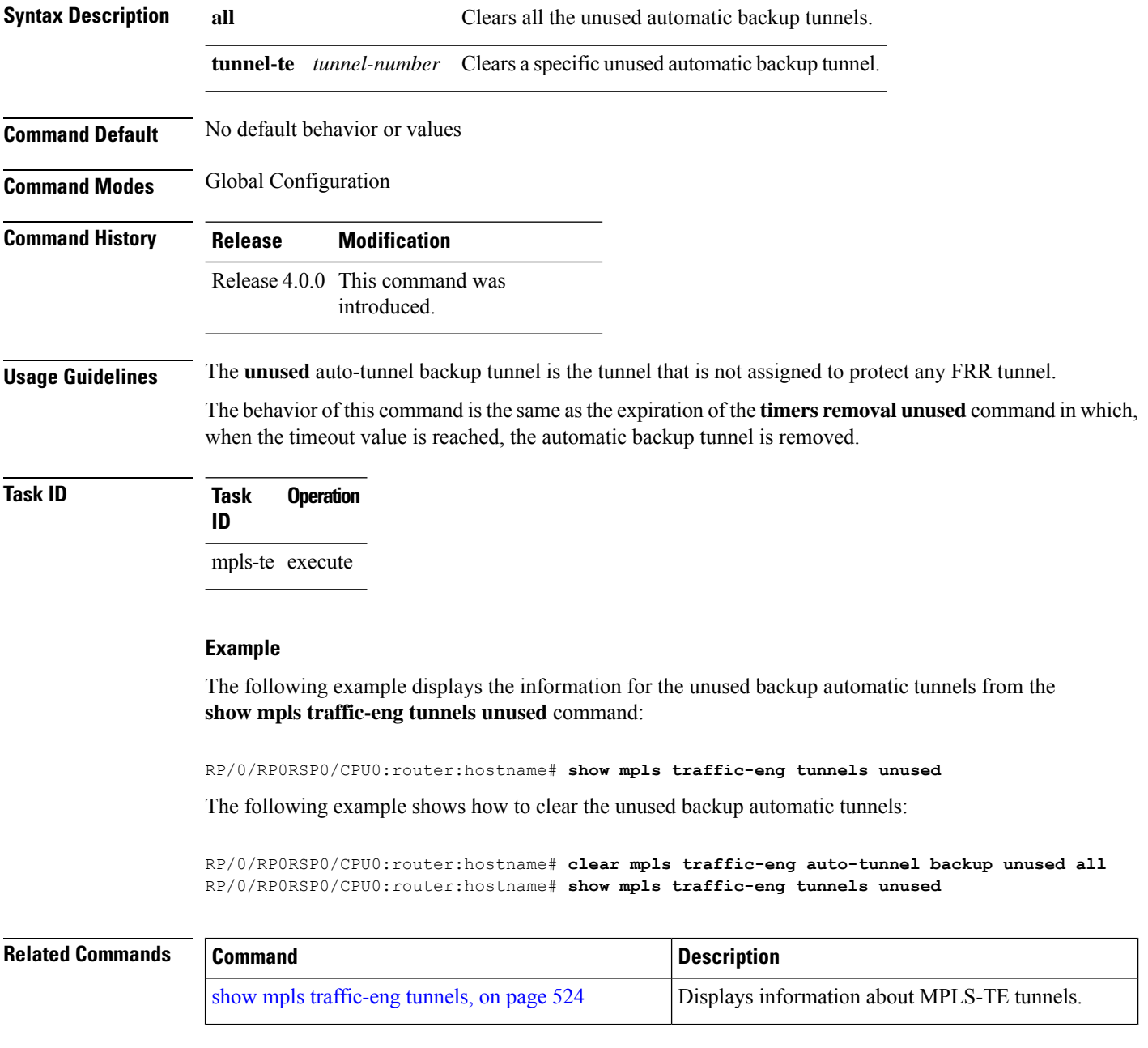

# **clear mpls traffic-eng auto-tunnel mesh**

To clear all unused auto-tunnel mesh destinations, use the **clear mplstraffic-eng auto-tunnel mesh**command in EXEC modeXR EXEC mode.

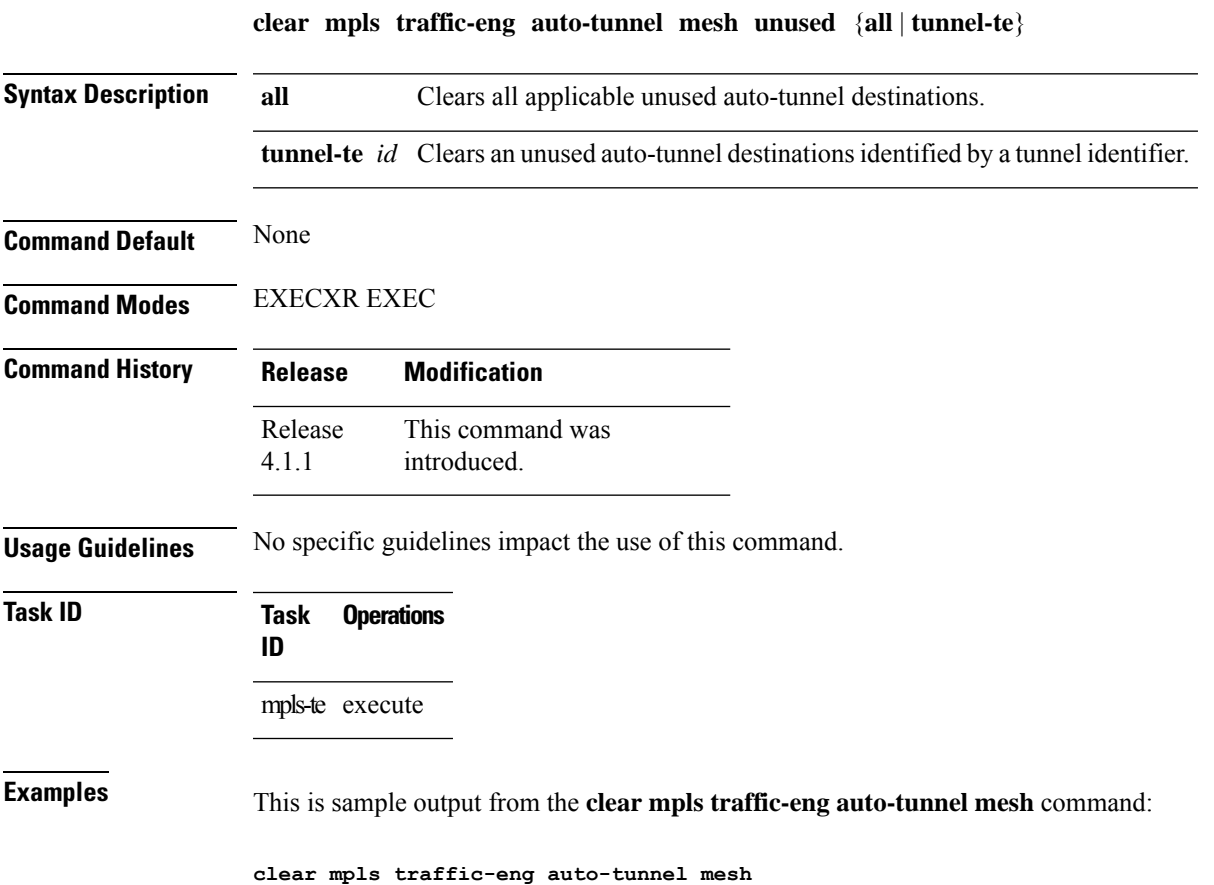

### **clear mpls traffic-eng counters auto-tunnel mesh**

To clear all auto-tunnel mesh counters, use the **clear mpls traffic-eng counters auto-tunnel mesh** command in EXEC modeXR EXEC mode.

**clear mpls traffic-eng counters auto-tunnel mesh** This command has no arguments or keywords. **Command Default** None **Command Modes** EXECXR EXEC **Command History Release Modification** This command was introduced. Release 4.1.1 **Usage Guidelines** No specific guidelines impact the use of this command. **Task ID Task Operations ID** mpls-te execute **Examples** This is sample output from the **clear mpls traffic-eng counters auto-tunnel mesh** command: RP/0/RP0RSP0/CPU0:router:hostnameclear mpls traffic-eng counters auto-tunnel mesh

## **clear mpls traffic-eng counters auto-tunnel backup**

To clear MPLS-TE automatic tunnel backup counters, use the **clear mpls traffic-eng counters auto-tunnel backup** command in EXEC modeXR EXEC mode.

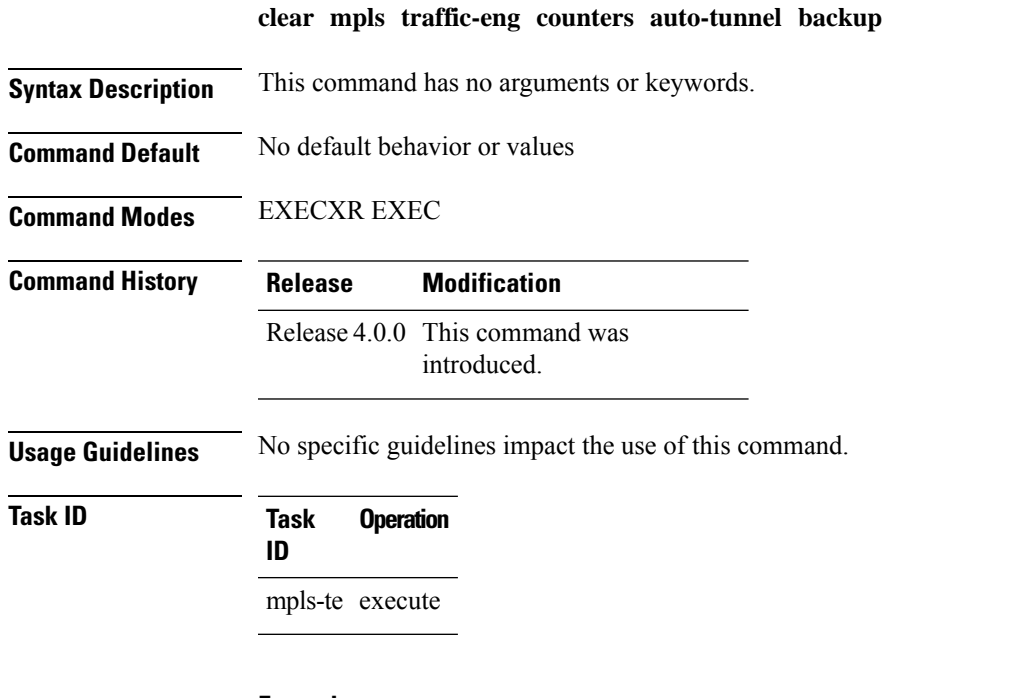

#### **Example**

The following example removes all counters for the automatic backup tunnels:

RP/0/RP0RSP0/CPU0:router:hostname# **clear mpls traffic-eng counters auto-tunnel backup**

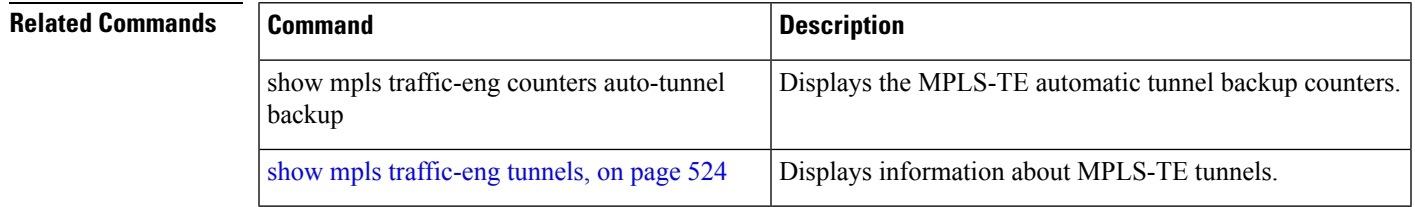

# **clear mpls traffic-eng counters global**

To clear the internal MPLS-TE tunnel counters, use the **clear mpls traffic-eng counters global** command in EXEC modeXR EXEC mode.

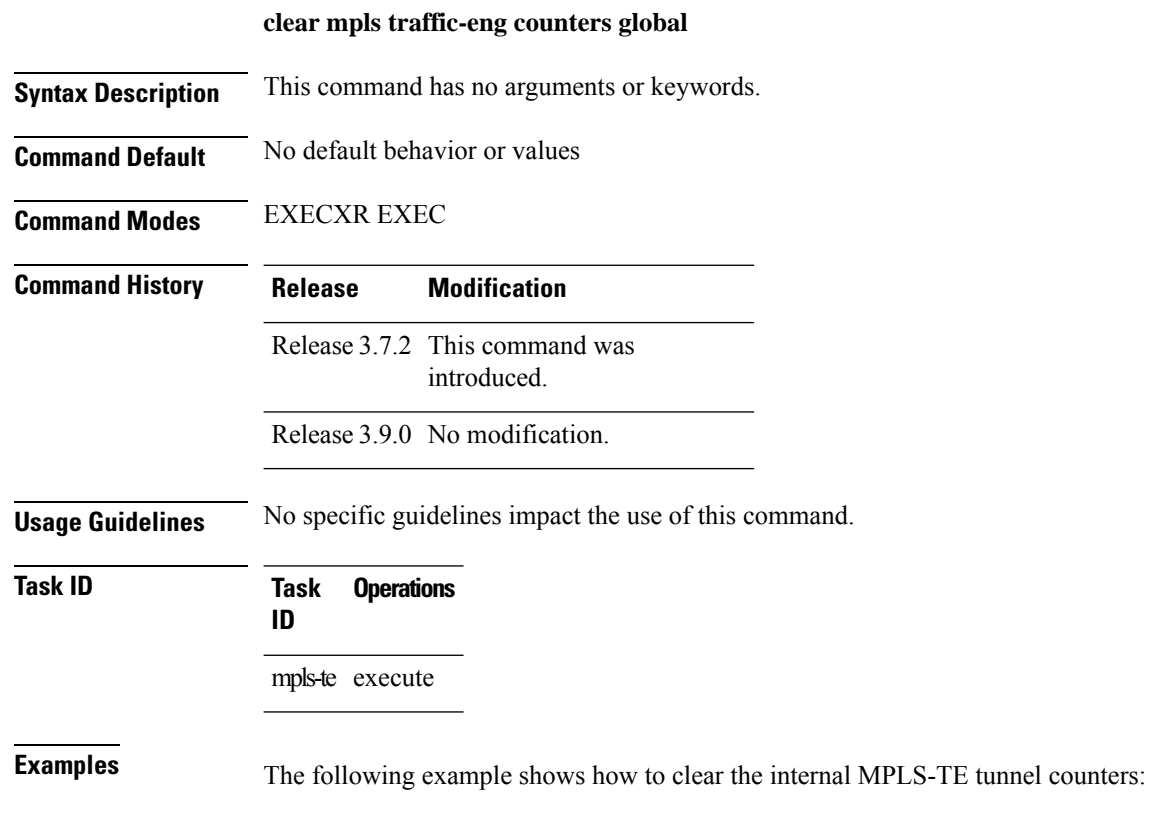

RP/0/RP0RSP0/CPU0:router:hostname# **clear mpls traffic-eng counters global**

### <span id="page-308-0"></span>**clear mpls traffic-eng counters signaling**

To clear (set to zero) the MPLS tunnel signaling counters, use the **clear mpls traffic-eng counters signaling** command in EXEC modeXR EXEC mode.

**clear mpls traffic-eng counters signaling**{**all** | [{**heads** | **mids** | **tails**}] | **name** *name* | **summary**}

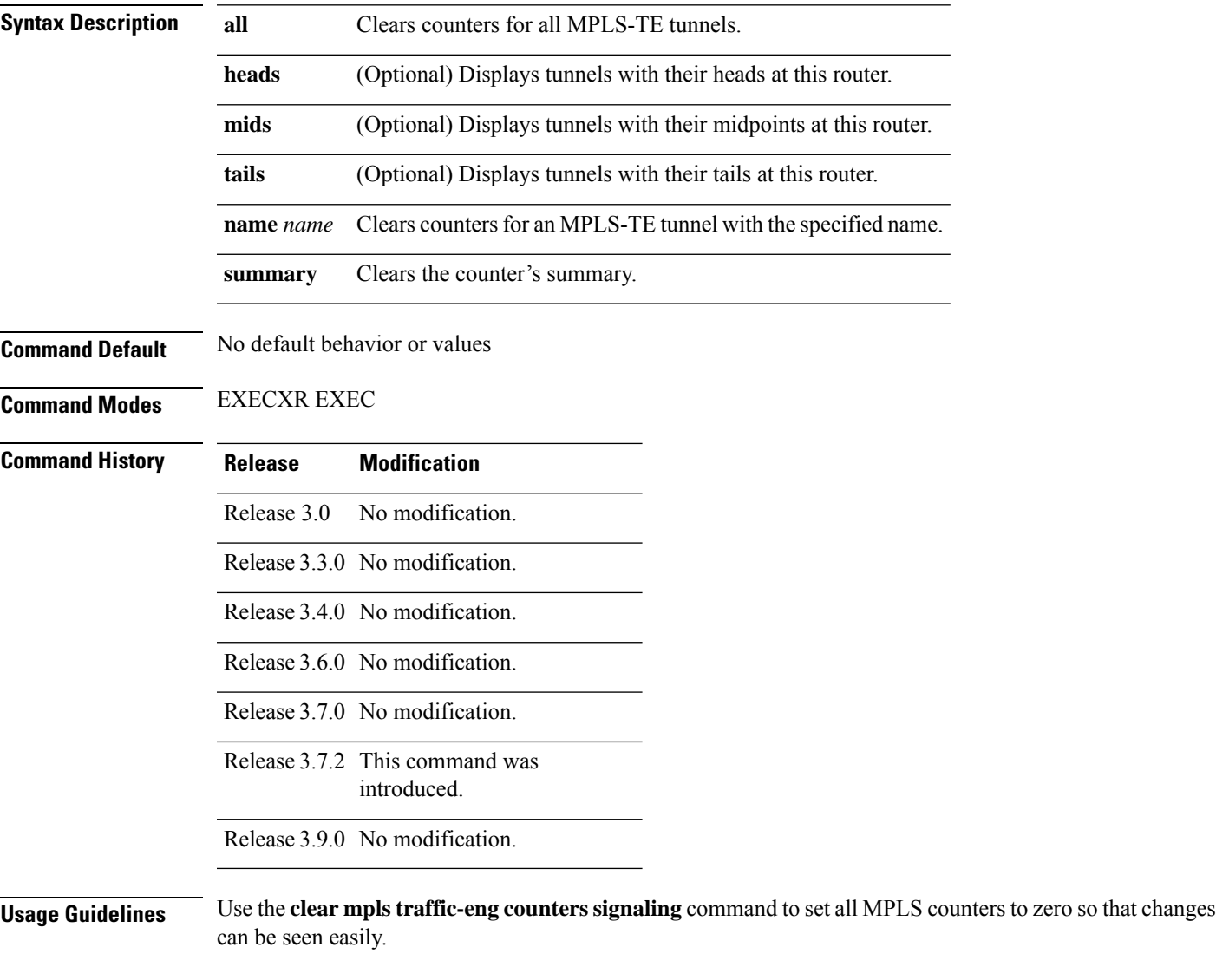

**Task ID Task Operations ID** mpls-te read, write

#### **Examples** The following example shows how to clear all counters:

RP/0/RP0RSP0/CPU0:router:hostname# **clear mpls traffic-eng counters signaling all**

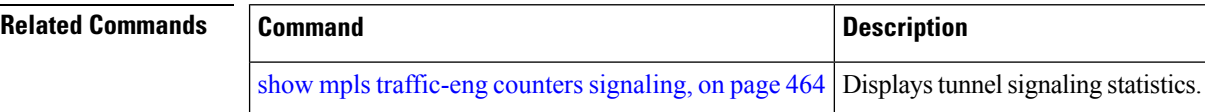

# **clear mpls traffic-eng counters soft-preemption**

To clear (set to zero) the counters for soft-preemption statistics, use the **clear mpls traffic-eng counters** soft-preemption command in EXEC modeXR EXEC mode.

**clear mpls traffic-eng counters** {**all** | **soft-preemption**}

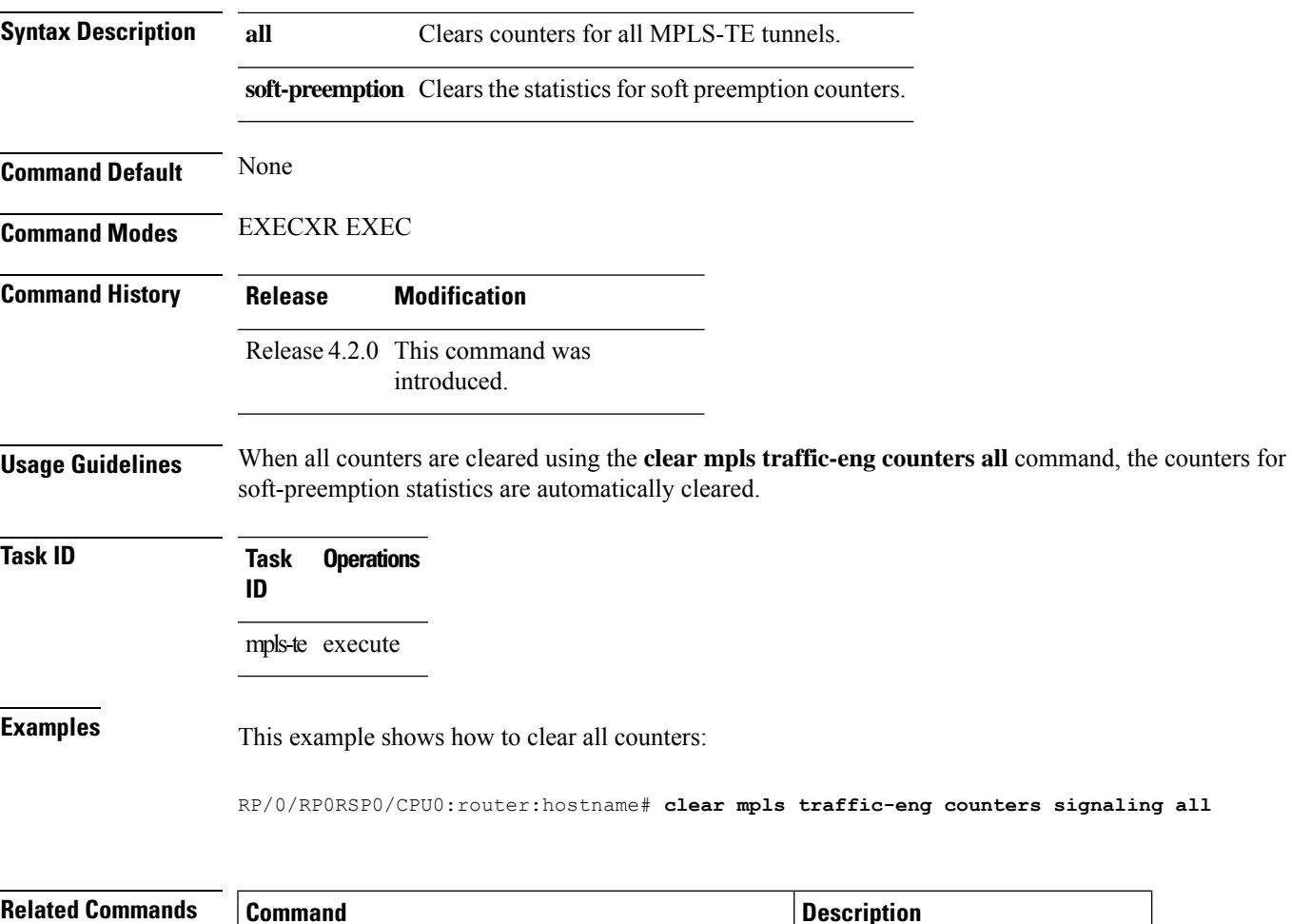

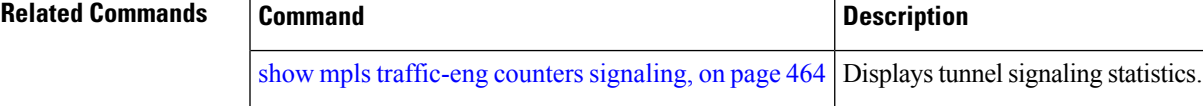

### **clear mpls traffic-eng fast-reroute log**

To clear the log of MPLSfast reroute (FRR) events, use the **clear mplstraffic-eng fast-reroute log** command in EXEC modeXR EXEC mode.

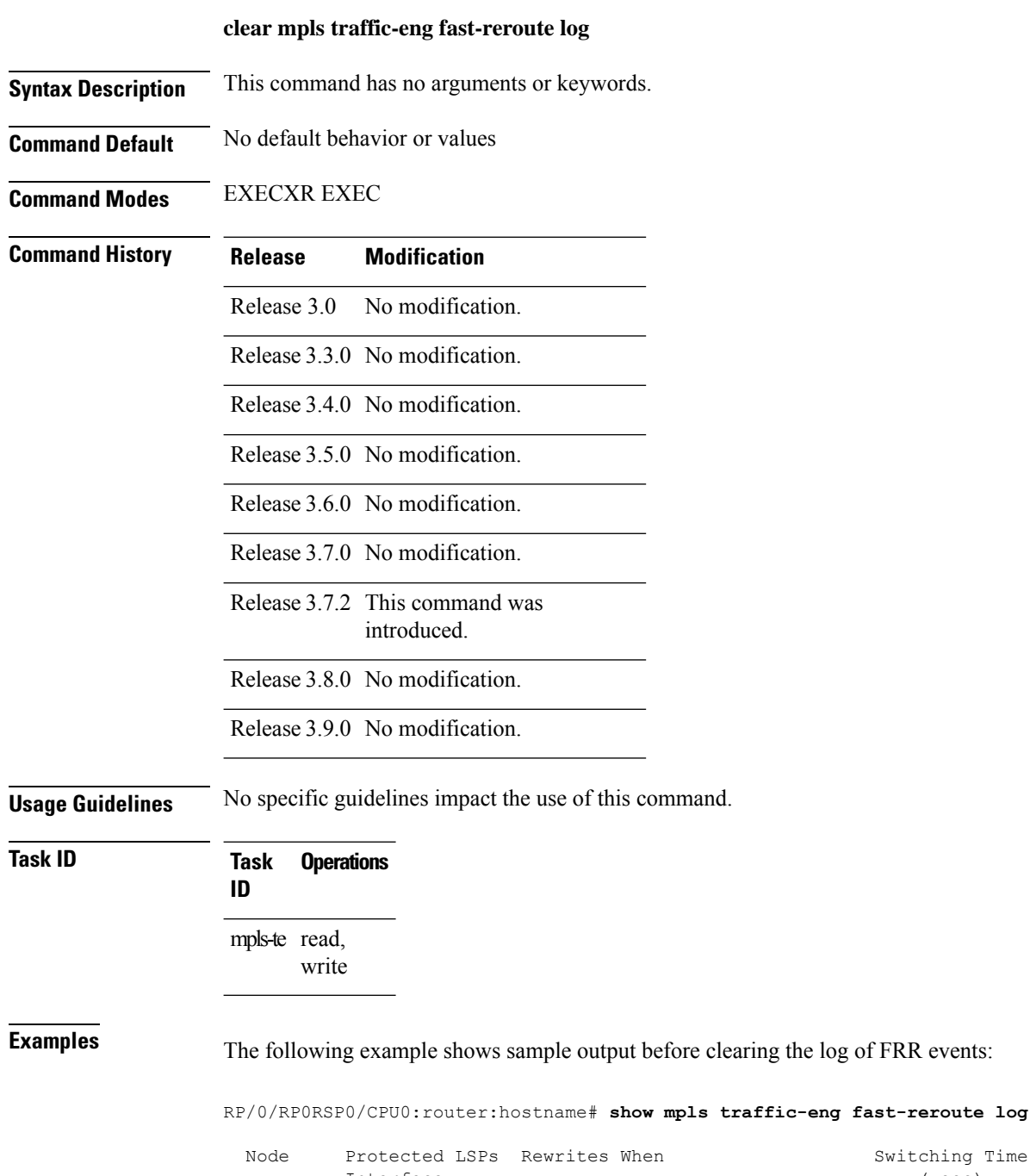

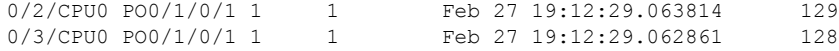

RP/0/RP0RSP0/CPU0:router:hostname# **clear mpls traffic-eng fast-reroute log**

### **clear mpls traffic-eng link-management statistics**

To clear all the MPLS-TE admission control statistics, use the **clear mpls traffic-eng link-management** statistics command in EXEC modeXR EXEC mode.

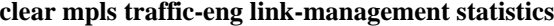

**Syntax Description** This command has no arguments or keywords.

**Command Default** No default behavior or values

**Command Modes** EXECXR EXEC

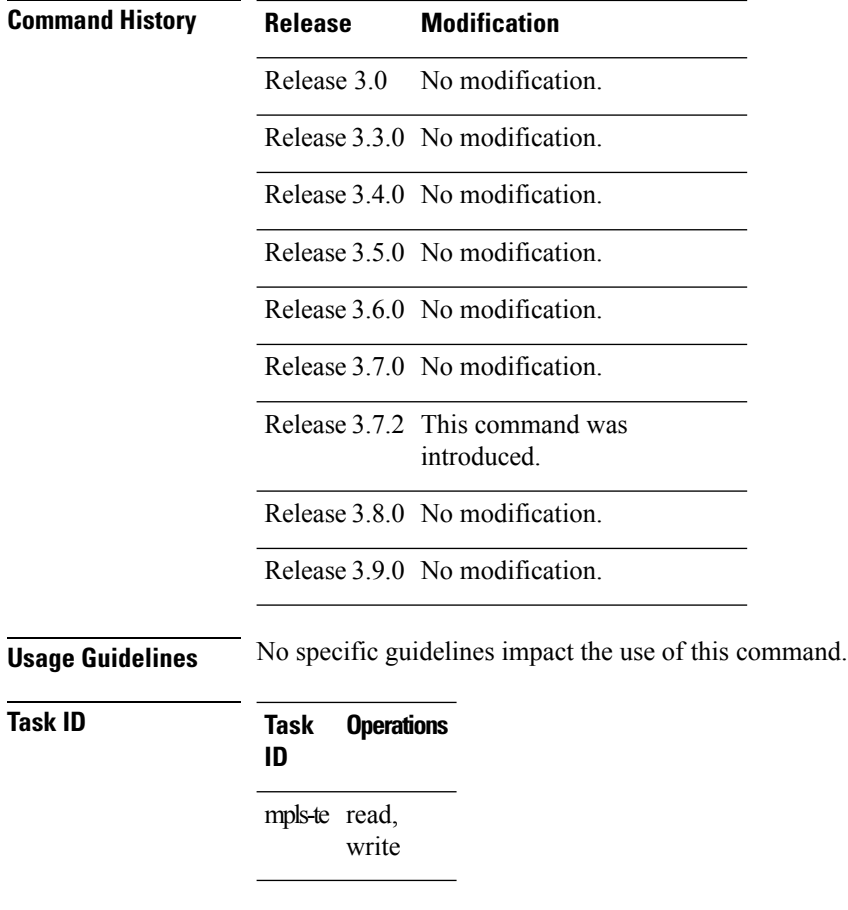

**Examples** The following example shows how to clear all the MPLS-TE statistics for admission control:

RP/0/RP0RSP0/CPU0:router:hostname# **clear mpls traffic-eng link-management statistics**

# **clear mpls traffic-eng pce**

To clear the path computation element (PCE) statistics, use the **clear mpls traffic-eng pce** command in EXEC modeXR EXEC mode.

**clear mpls traffic-eng pce** [**peer ipv4** *address*]

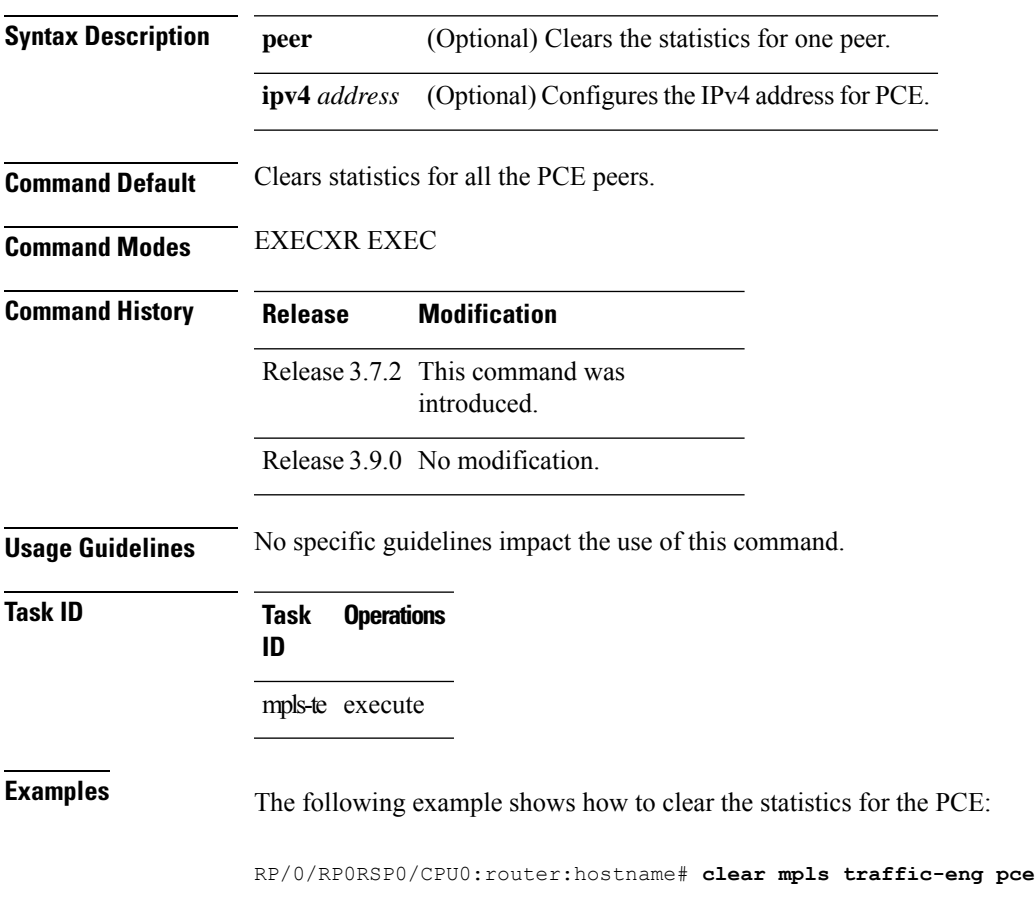

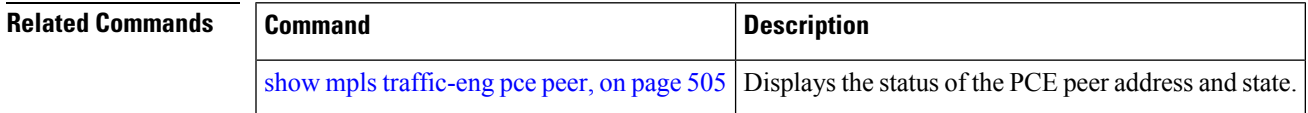

### **clear pbr counters interface**

To clear the counters maintained for Policy Based Routing (PBR) for a specified interface, use the **clear pbr counters interface** command in EXEC modeXR EXEC mode.

**clear pbr counters interface** *type interface-path-id*

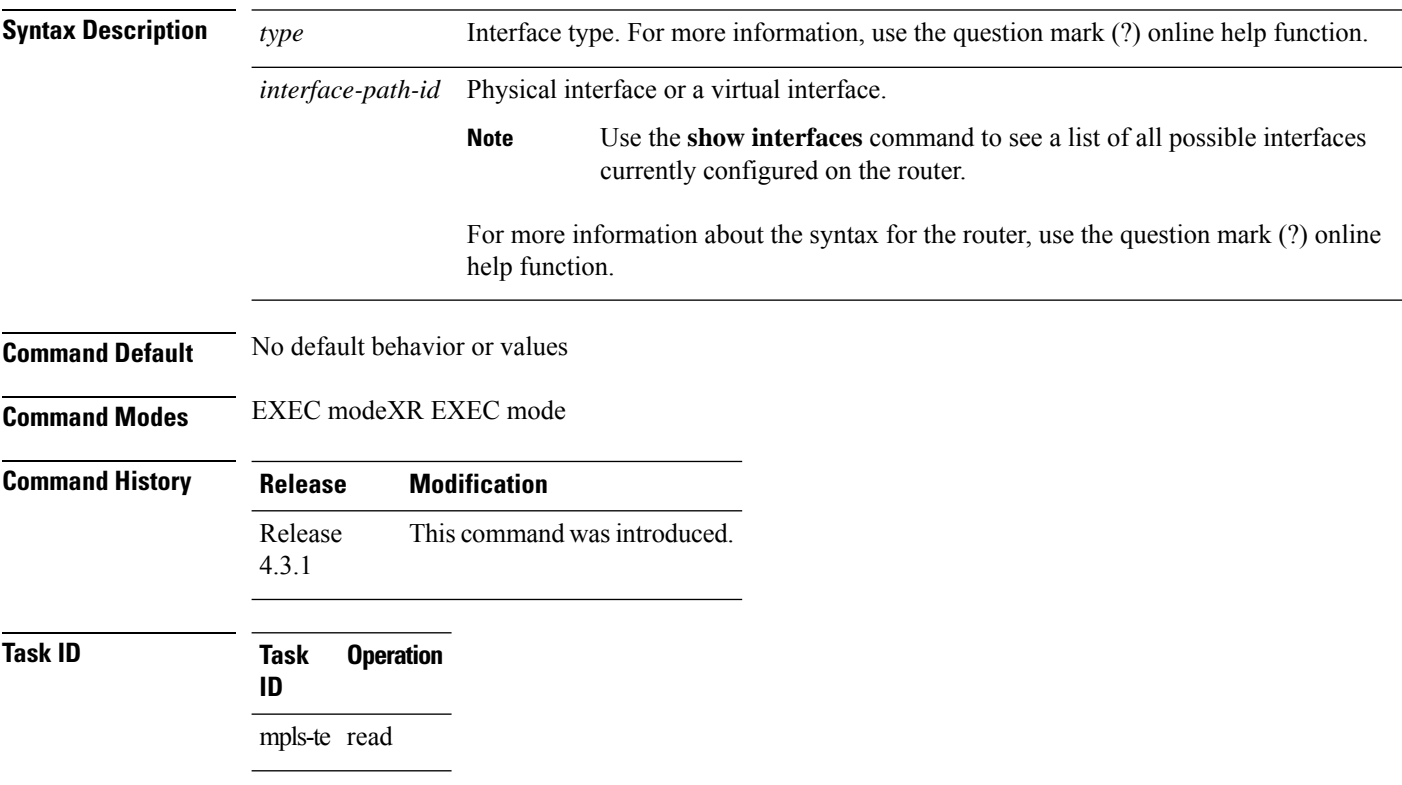

#### **Example**

The following example shows how to clear the counters maintained for PBR for a specified interface:

RP/0/RP0RSP0/CPU0:router:hostname# **clear pbr counters interface tunnel-te 25000**

### <span id="page-316-0"></span>**collect-bw-only (MPLS-TE)**

To configure only the bandwidth collection without adjusting the bandwidth automatically, use the **collect-bw-only** command in MPLS-TE automatic bandwidth interface configuration mode. To disable this feature, use the **no** form of this command.

#### **collect-bw-only**

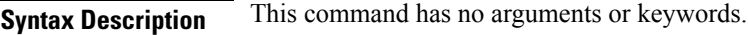

**Command Default** Bandwidth collection is either enabled or disabled.

**Command Modes** MPLS-TE automatic bandwidth interface configuration

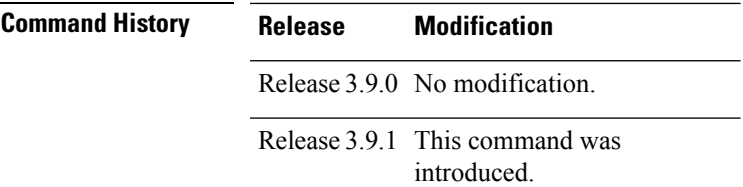

#### **Usage Guidelines** If you enable the **collect-bw-only** command while the automatic bandwidth is already running on a tunnel, the bandwidth application is disabled from that moment. Before you enable the actual bandwidth application, you can get the status of the automatic bandwidth behavior.

If you disable the **collect-bw-only** command on a tunnel from which the automatic bandwidth is already running, the actual bandwidth application takes place on the tunnel at the next application period.

It is also possible to manually activate a bandwidth application regardless of the collect bandwidth only flag that is being specified on a tunnel. To activate the bandwidth application, use the mpls [traffic-eng](#page-369-0) auto-bw apply [\(MPLS-TE\),](#page-369-0) on page 352 command in EXEC mode.

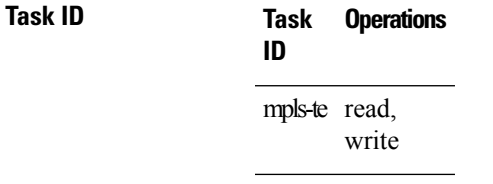

**Examples** The following example shows how to enable only the bandwidth collection without adjusting the automatic bandwidth:

```
RP/0/RP0RSP0/CPU0:router:hostname# configure
RP/0/RP0RSP0/CPU0:router:hostname(config)# interface tunnel-te 1
RP/0/RP0RSP0/CPU0:router:hostname(config-if)# auto-bw
RP/0/RP0RSP0/CPU0:router:hostname(config-if-tunte-autobw)# collect-bw-only
```
#### **Related Commands**

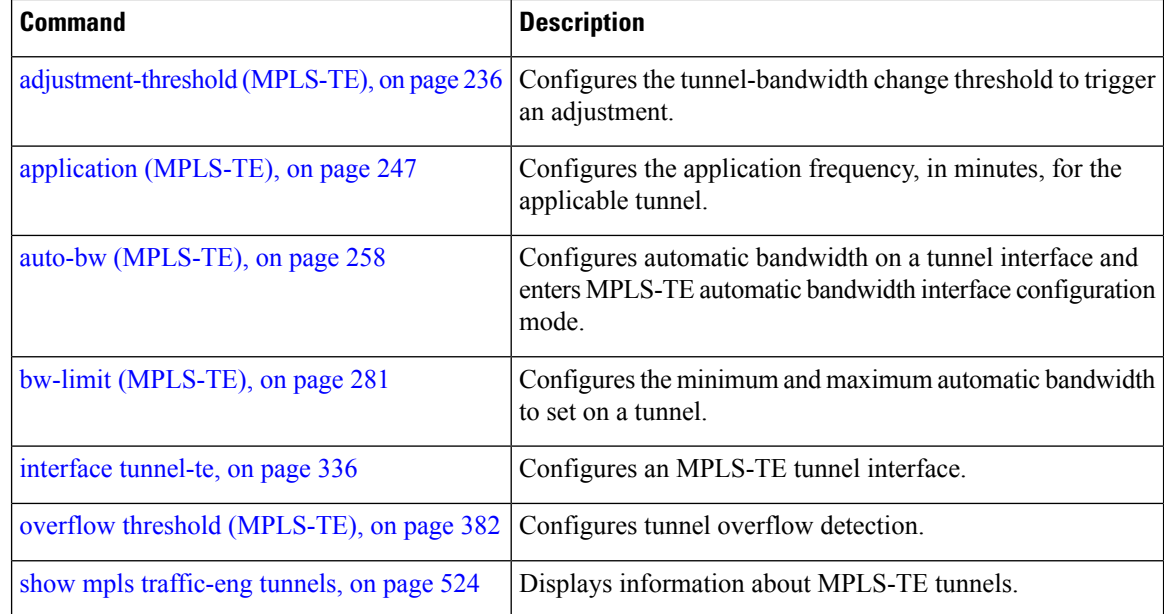

### **delegation**

To enable stateful path computation element (PCE) delegation on an interface, use the **delegation** command in the interface configuration mode. To remove this configuration, use the **no** form of this command.

#### **delegation**

This command has no keywords or arguments.

**Command Default** No default behavior or values

**Command Modes** Interface configuration

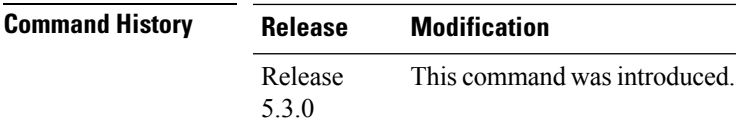

#### **Task ID Task Operation ID** mpls-te read

#### **Example**

The following example shows how to enable PCE delegation on the tunnel-te interface:

```
RP/0/0/CPU0:ios#configure
RP/0/0/CPU0:ios(config)# interface tunnel-te 100
RP/0/0/CPU0:ios(config-if)#pce delegation
```
### <span id="page-319-0"></span>**destination (MPLS-TE)**

To configure the destination address of a TE tunnel, use the **destination** command in interface configuration mode. To return to the default behavior, use the **no** form of this command.

**destination** *ip-address*

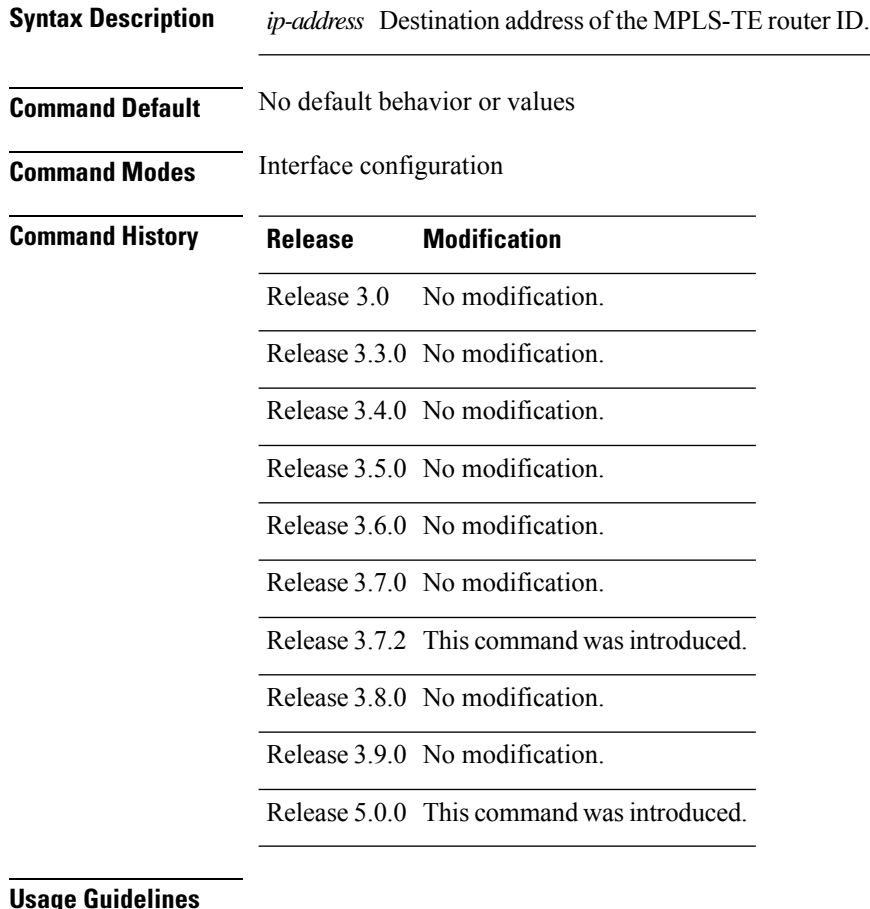

#### **Usage Guidelines**

**Task ID** 

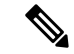

The tunnel destination address must be a unique MPLS-TE router ID; it cannot be an MPLS-TE link address on a node. **Note**

For Point-to-Point (P2P) tunnels, the **destination** command is used as a single-line command.

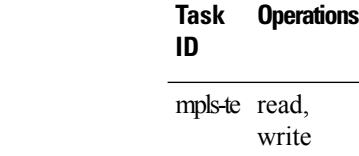

#### **Examples** The following example shows how to set the destination address for tunnel-te1 to 10.10.10.10:

```
RP/0/RP0RSP0/CPU0:router:hostname# configure
RP/0/RP0RSP0/CPU0:router:hostname(config)# interface tunnel-te1
RP/0/RP0RSP0/CPU0:router:hostname(config-if)# destination 10.10.10.10
```
#### **Related Commands**

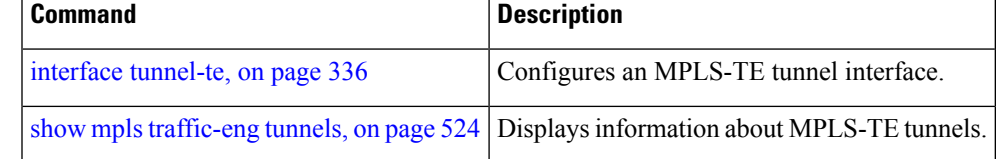

# **disable (explicit-path)**

To prevent the path from being used by MPLS-TE tunnels while it is configured, use the **disable** command in explicit path configuration mode. To return to the default behavior, use the **no** form of this command.

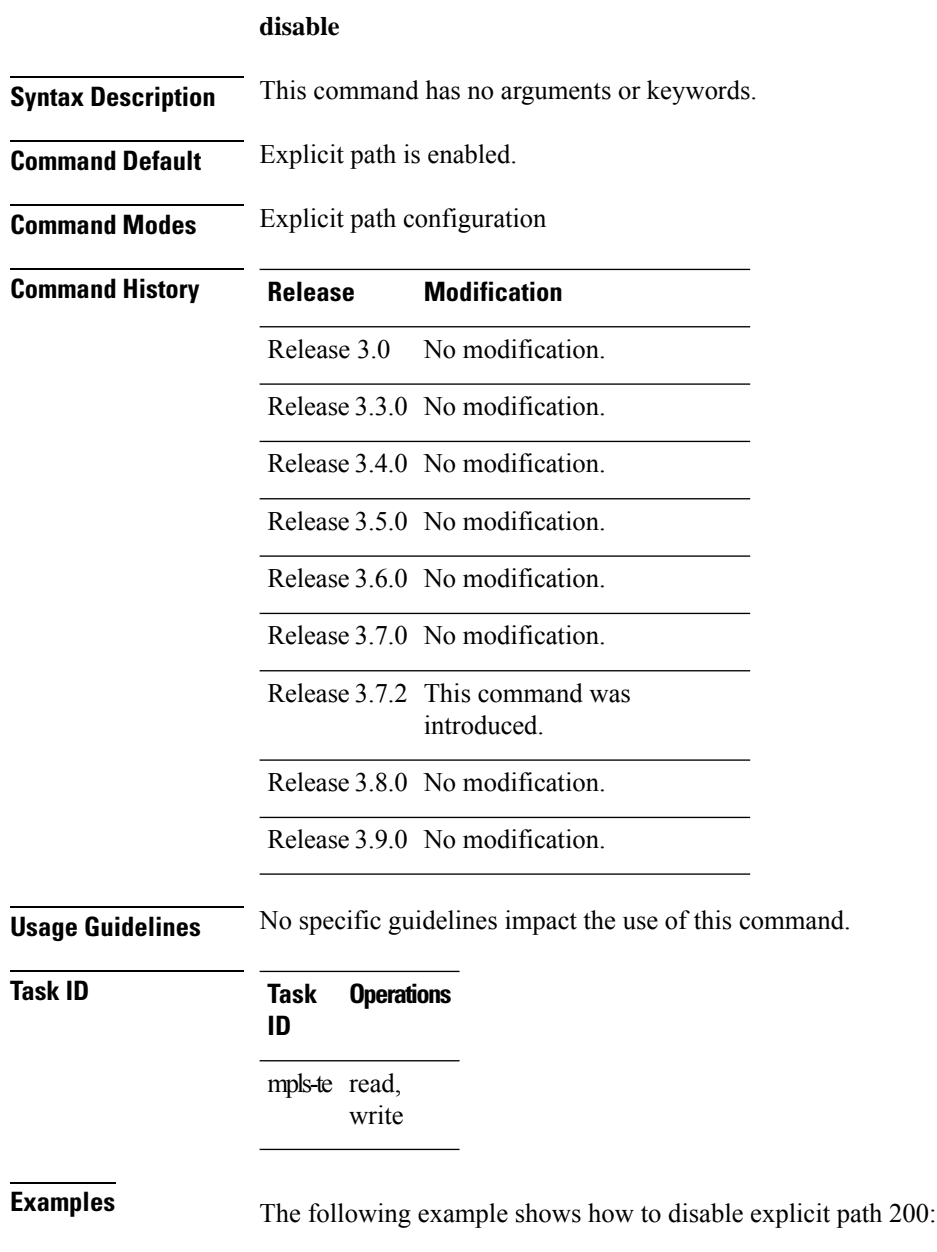

RP/0/RP0RSP0/CPU0:router:hostname# **configure** RP/0/RP0RSP0/CPU0:router:hostname(config)# **explicit-path identifier 200** RP/0/RP0RSP0/CPU0:router:hostname(config-expl-path)# **disable**

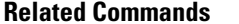

I

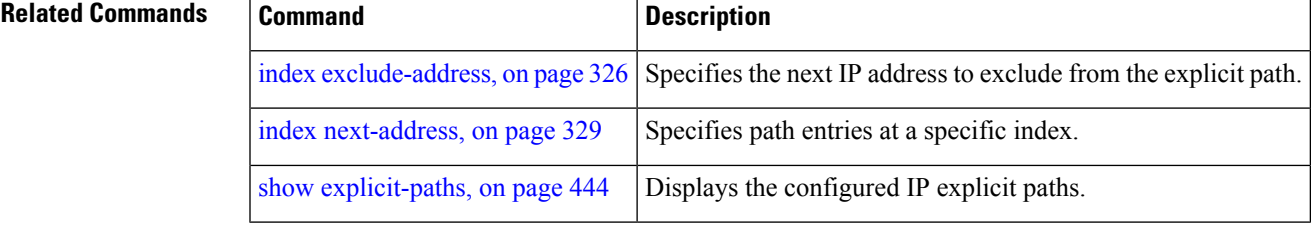

### **disable (P2MP TE)**

To disable the given destination for thePoint-to-Multipoint (P2MP) tunnel interface, use the**disable** command in P2MP destination interface configuration mode. To return to the default behavior, use the **no** form of this command.

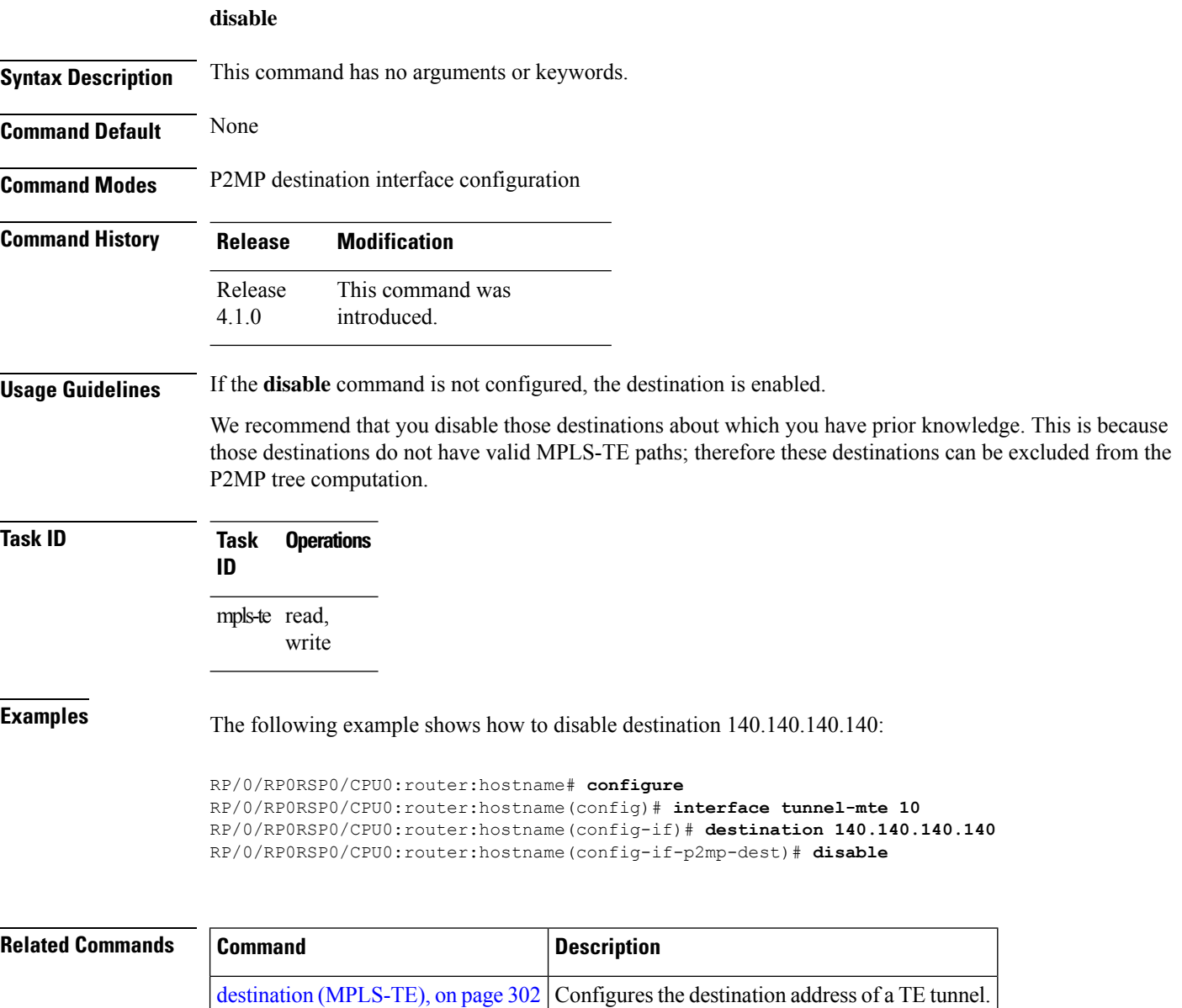

interface [tunnel-mte,](#page-351-0) on page 334 Configures an MPLS-TE P2MP tunnel interface.
#### <span id="page-324-0"></span>**ds-te bc-model**

To enable a specific bandwidth constraint model (Maximum Allocation Model or Russian Doll Model) on the entire label switched router (LSR), use the **ds-te bc-model** command in MPLS-TE configuration mode. To return to the default behavior, use the **no** form of this command.

#### **ds-te bc-model mam Syntax Description mam** Enables the Maximum Allocation Model (MAM) bandwidth constraints model. **Command Default** RDM is the default bandwidth constraint model. **Command Modes** MPLS-TE configuration **Command History Release Modification** Release 3.7.2 This command was introduced. Release 3.8.0 No modification. Release 3.9.0 No modification. **Usage Guidelines** You can configure both the MAM and RDM bandwidth values on a single interface before swapping to an alternate global MPLS-TE BC model. If you configure bandwidth constraints without configuring the corresponding bandwidth constraint values, the router uses default bandwidth constraint values. MAM is not supported in prestandard DS-TE mode. MAM and RDM are supported in IETF DS-TE mode; RDM is supported in prestandard DS-TE mode. Changing the bandwidth constraints model affects the entire router and may have a major impact on system performance as nonzero-bandwidth tunnels are torn down. **Note Task ID Task Operations ID** mpls-te read, write **Examples** The following example shows how to enable the MAM bandwidth constraints model: RP/0/RP0RSP0/CPU0:router:hostname# **configure** RP/0/RP0RSP0/CPU0:router:hostname(config)# **mpls traffic-eng** RP/0/RP0RSP0/CPU0:router:hostname(config-mpls-te)# **ds-te bc-model mam**

#### **Related Commands**

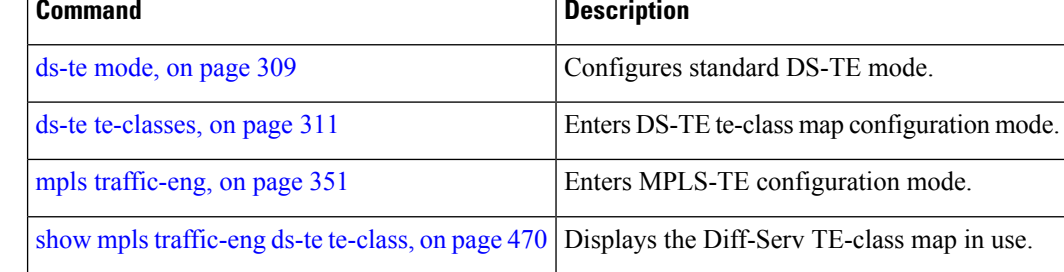

#### <span id="page-326-0"></span>**ds-te mode**

To configure standard differentiated-service TE mode (DS-TE), use the **ds-te mode** command in MPLS-TE configuration mode. To return to the default behavior, use the **no** form of this command.

**ds-te mode ietf**

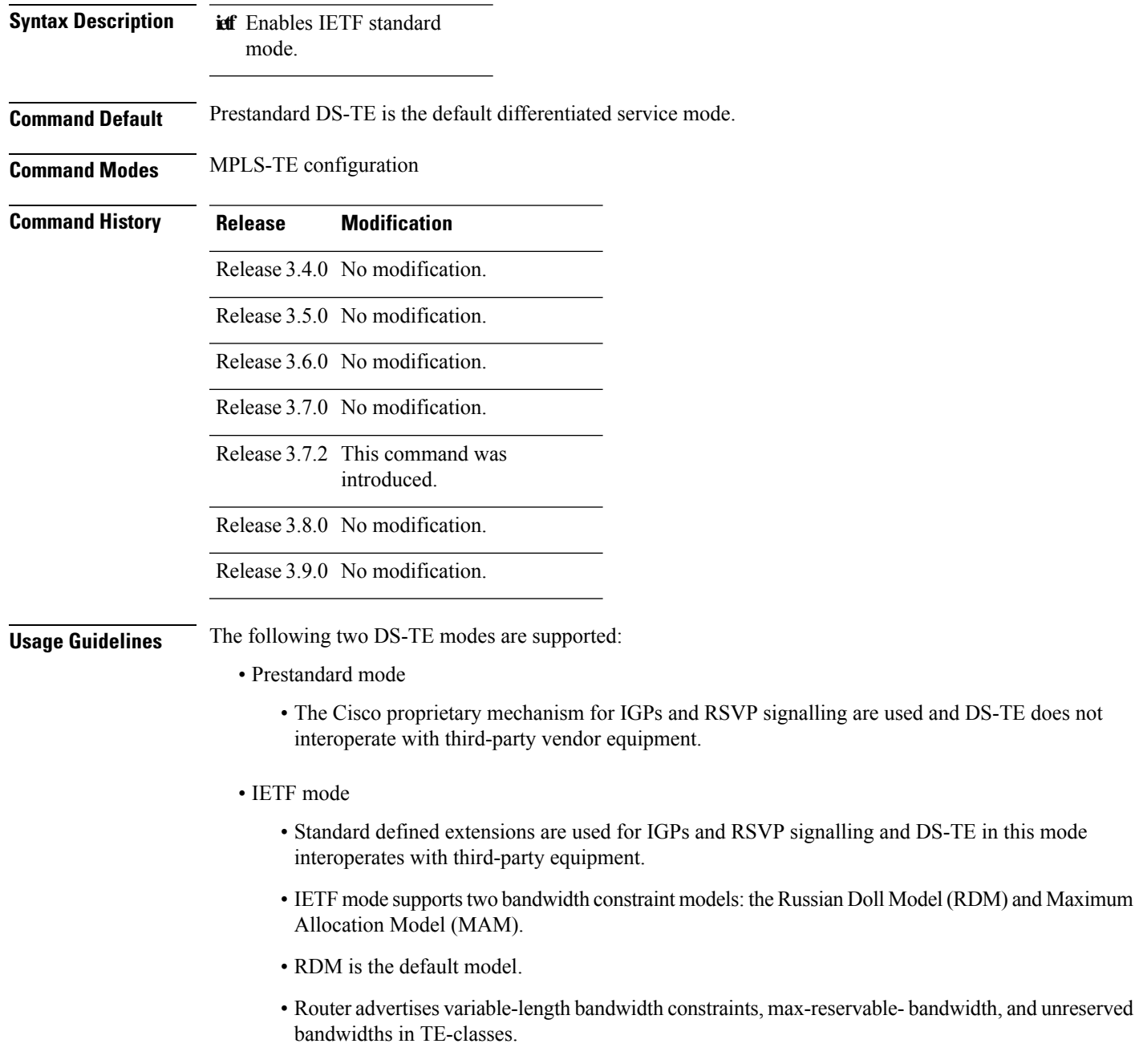

 $\mathbf I$ 

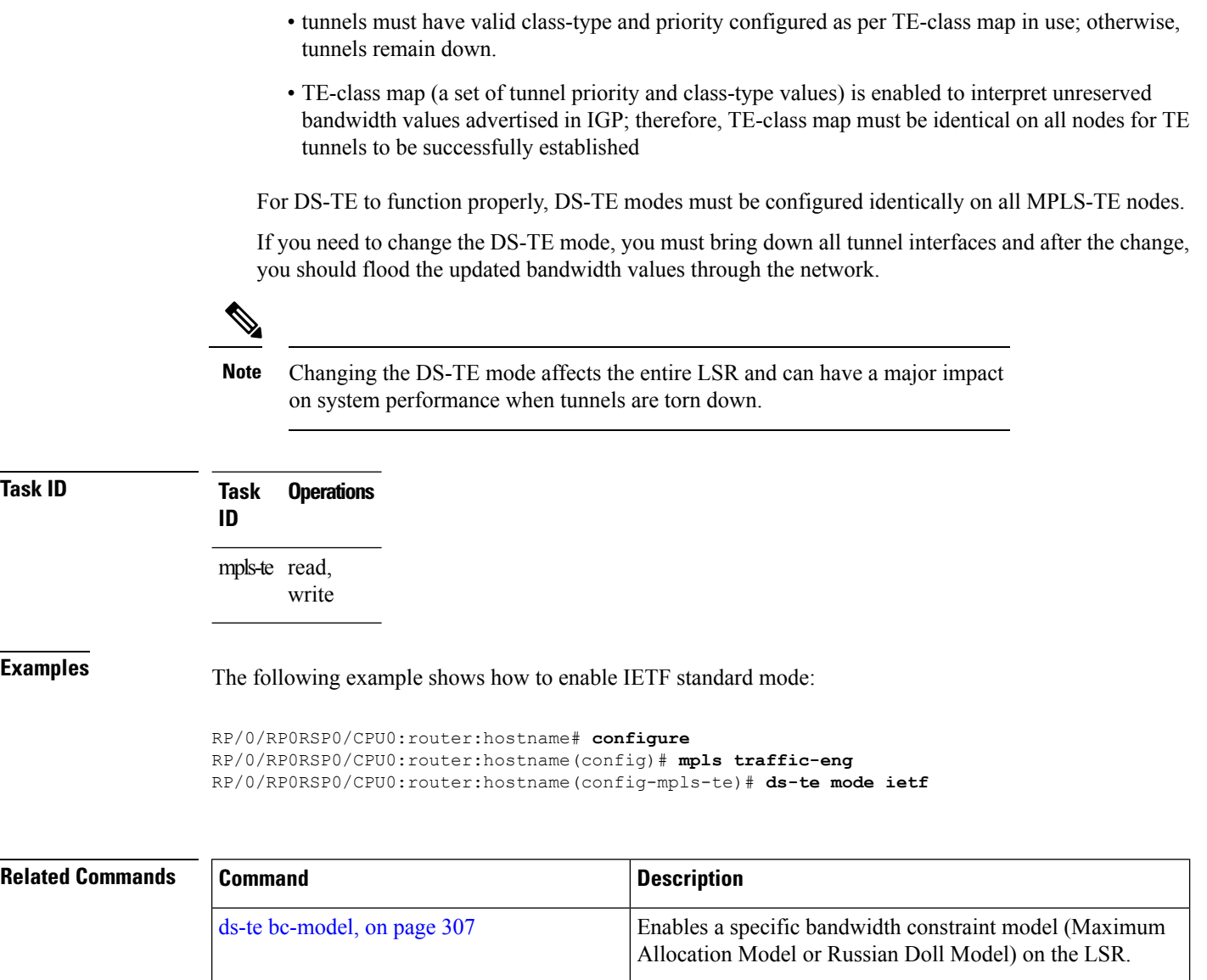

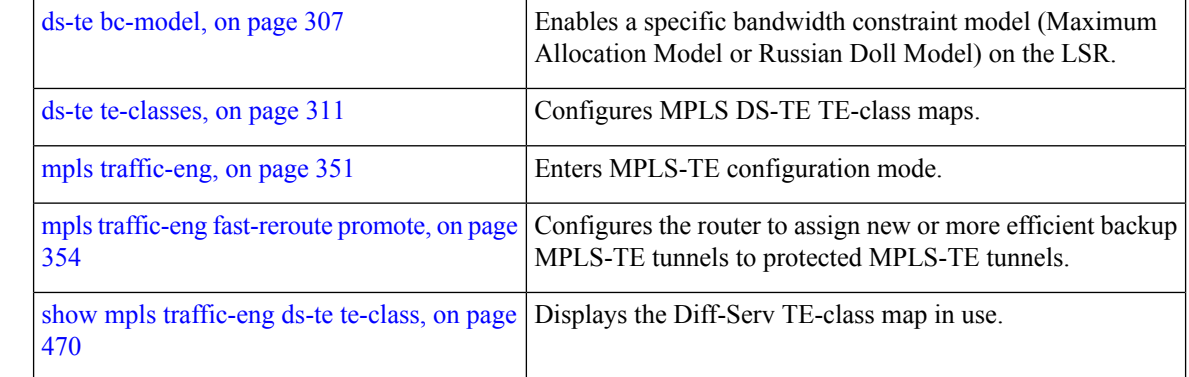

### <span id="page-328-0"></span>**ds-te te-classes**

To enter DS-TE te-class map configuration mode, use the**ds-te te-classes** command in MPLS-TE configuration mode. To return to the default behavior, use the **no** form of this command.

**ds-te te-classes te-class** *te\_class\_index* {**class-type** *class\_type\_number* {**priority** *pri\_number*} | **unused**}

| <b>Syntax Description</b> | te-class       | Configures the te-class map.                                                       |
|---------------------------|----------------|------------------------------------------------------------------------------------|
|                           | te class index | TE class-map index. Range is 0 to 7.                                               |
|                           | class-type     | Configures the class type.                                                         |
|                           |                | <i>class_type_number</i> Class type value in the te-class map. Range is 0 to<br>I. |
|                           | priority       | Configures the TE tunnel priority.                                                 |
|                           | pri_number     | TE tunnel priority value. Range is 0 to 7.                                         |
|                           | unused         | Marks the TE-class as unused.                                                      |
|                           |                |                                                                                    |

**Command Default** The following default te-class maps are used in IETF DS-TE mode:

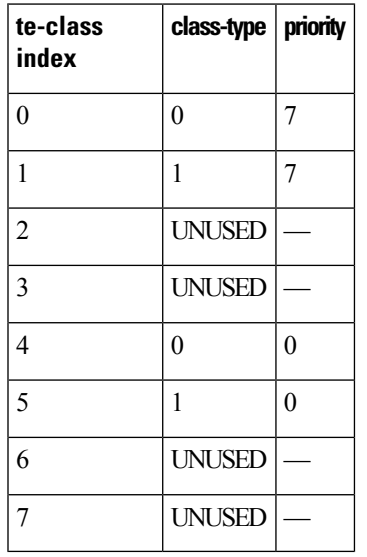

**Note**

The default mapping has 4 TE-classes used with 2 class-types and, 4 TE-classes are unused. TE-class map is not used in prestandard DS-TE mode.

**Command Modes** MPLS-TE configuration

I

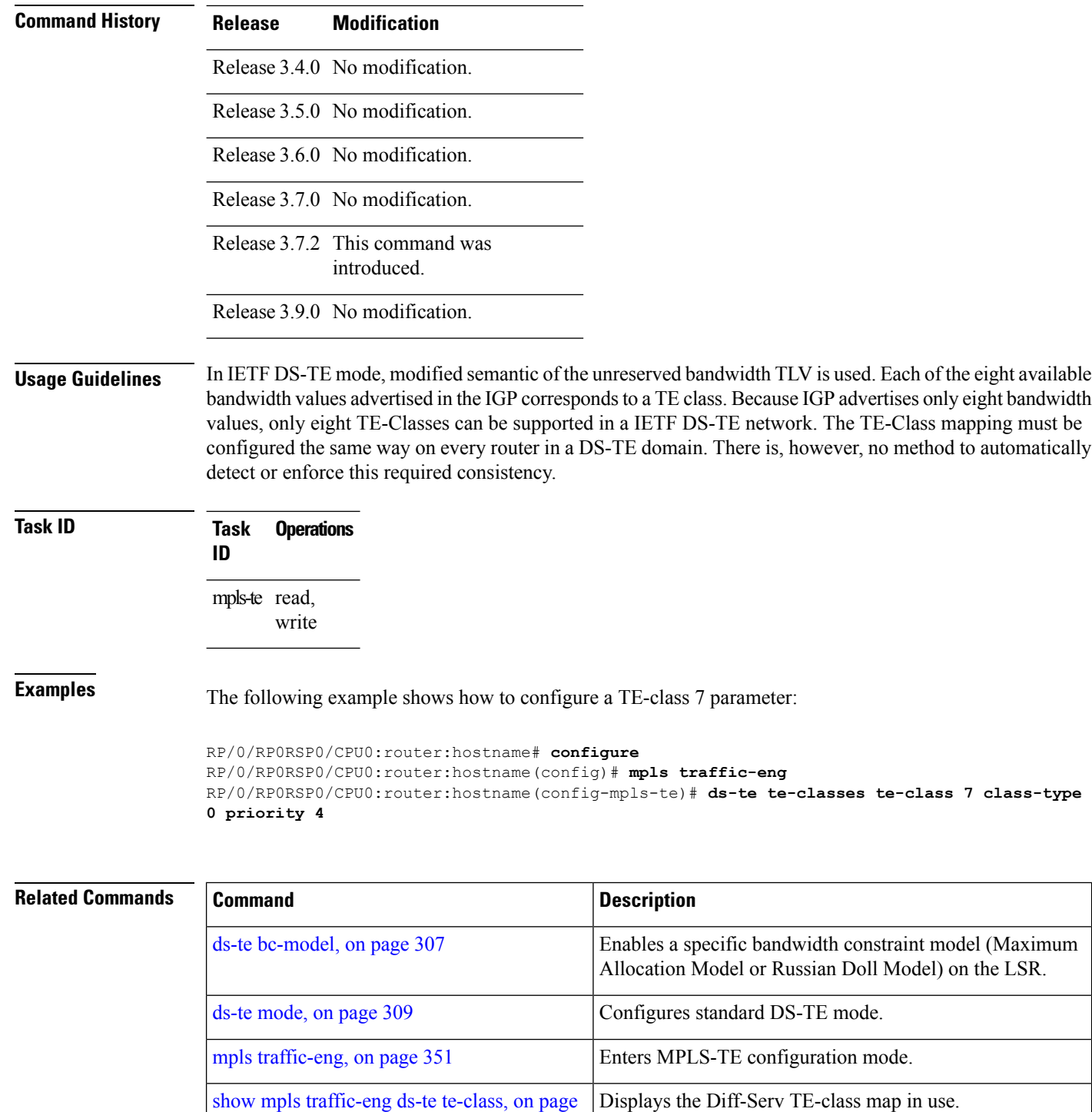

[470](#page-487-0)

# **exclude srlg (auto-tunnel backup)**

To specify that automatic backup tunnels should avoid Shared Risk Link Groups (SRLGs) of protected interface, use the **exclude srlg** command in auto-tunnel backup configuration mode. To disable this feature, use the **no** form of this command.

**exclude srlg** [**preferred**]

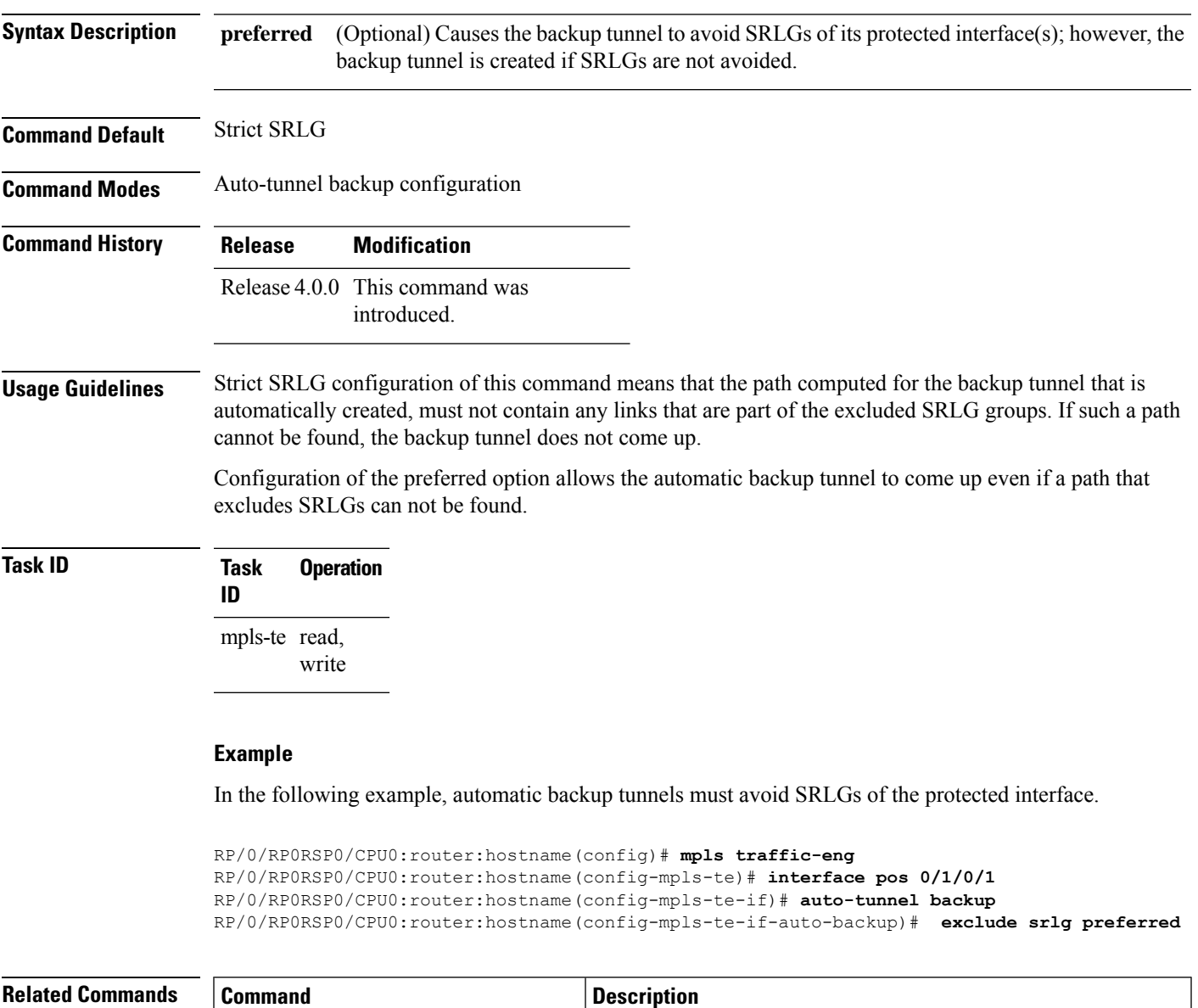

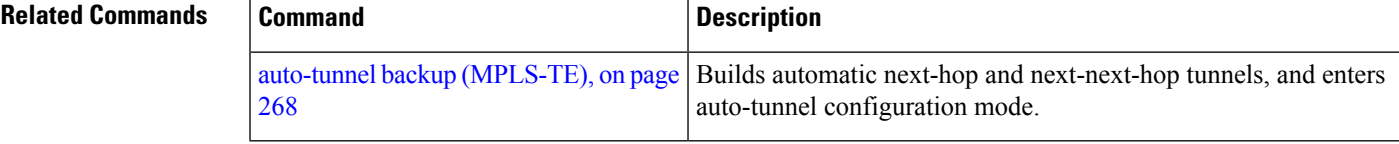

#### **fast-repair**

To configure fast repair to determine a new optimal path for delegated tunnels that went down, or are under fast reroute (FRR) or soft-preemption, use the **fast-repair** command in MPLS-TE PCE stateful-client configuration mode. To remove fast repair configuration, use the **no** form of this command.

#### **fast-repair**

**Syntax Description** This command has no arguments or keywords.

**Command Default** No default behavior or values

**Command Modes** MPLS-TE PCE stateful-client configuration

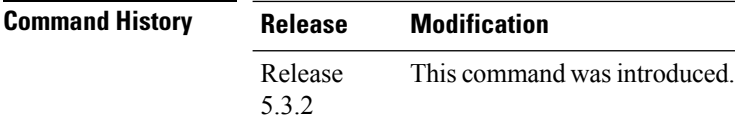

**Task ID Task Operation ID** mpls-te read,

write

#### **Example**

The following example shows how to configure fast repair:

```
RP/0/RP0RSP0/CPU0:router:hostname# configure
RP/0/RP0RSP0/CPU0:router:hostname# (config)#mpls traffic-eng
RP/0/RP0RSP0/CPU0:router:hostname(config-mpls-te)# pce
RP/0/RP0RSP0/CPU0:router:hostname(config-mpls-te-pce)#stateful-client
RP/0/RP0RSP0/CPU0:router:hostname(config-mpls-te-pce-stateful)#fast-repair
```
#### <span id="page-332-0"></span>**fast-reroute**

Ш

To enable fast-reroute (FRR) protection for an MPLS-TE tunnel, use the **fast-reroute** command in interface configuration mode. To return to the default behavior, use the **no** form of this command.

#### **fast-reroute**

**Syntax Description** This command has no arguments or keywords.

**Command Default** FRR is disabled.

**Command Modes** Interface configuration

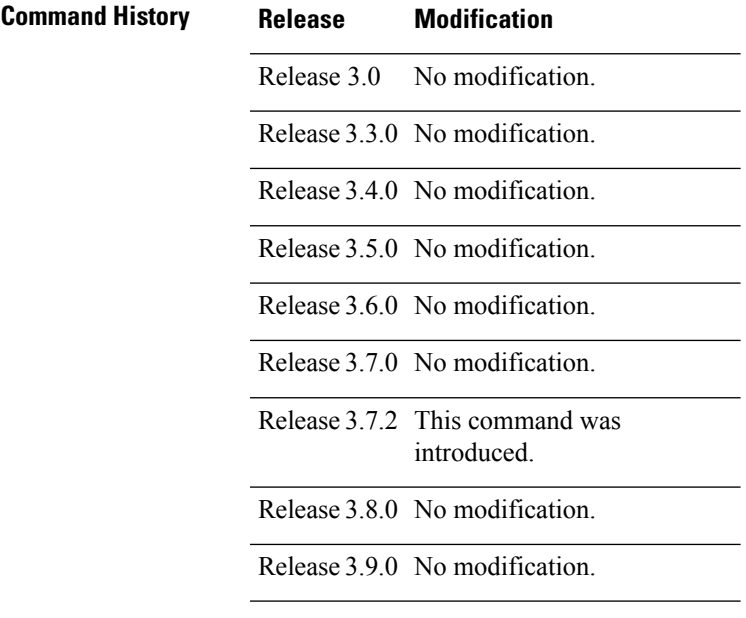

**Usage Guidelines** When a protected link used by the fast-reroutable label switched path (LSP) fails, the traffic is rerouted to a previously assigned backup tunnel. Configuring FRR on the tunnel informs all the nodes that the LSP is traversing that this LSP desires link/node/bandwidth protection.

> You must allow sufficient time after an RSP switchover before triggering FRR on standby RSPs to synchronize with the active RSP (verified using the **show redundancy** command). All TE tunnels must be in the recovered state and the database must be in the ready state for all ingress and egress line cards. To verify this information, use the **show mpls traffic-eng tunnels** and **show mpls traffic-eng fast-reroute database** commands.

**Note** Wait approximately 60 seconds before triggering FRR after verifying the database state.

 $\mathbf I$ 

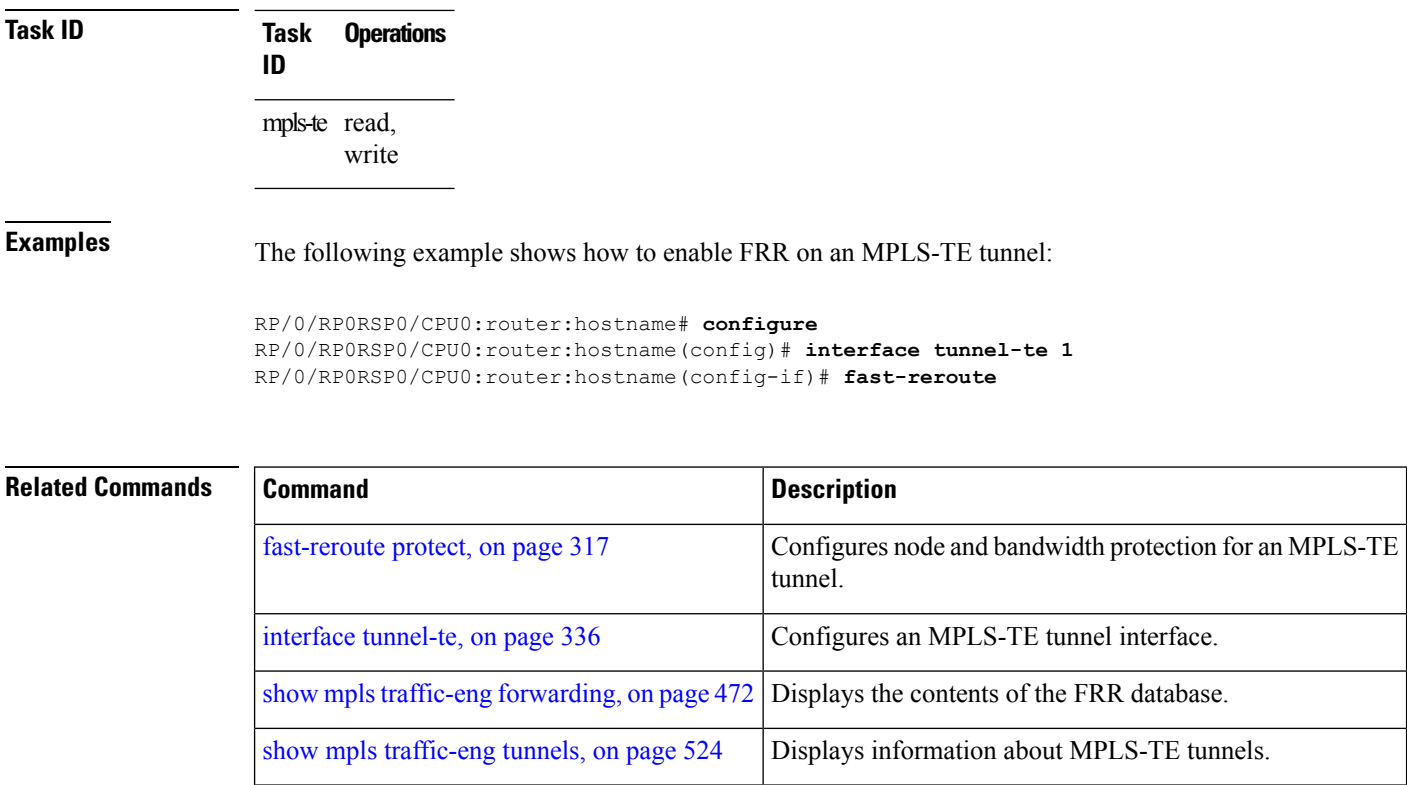

# <span id="page-334-0"></span>**fast-reroute protect**

To enable node and bandwidth protection for an MPLS-TE tunnel, use the **fast-reroute protect** command in interface configuration mode. To return to the default behavior, use the **no** form of this command.

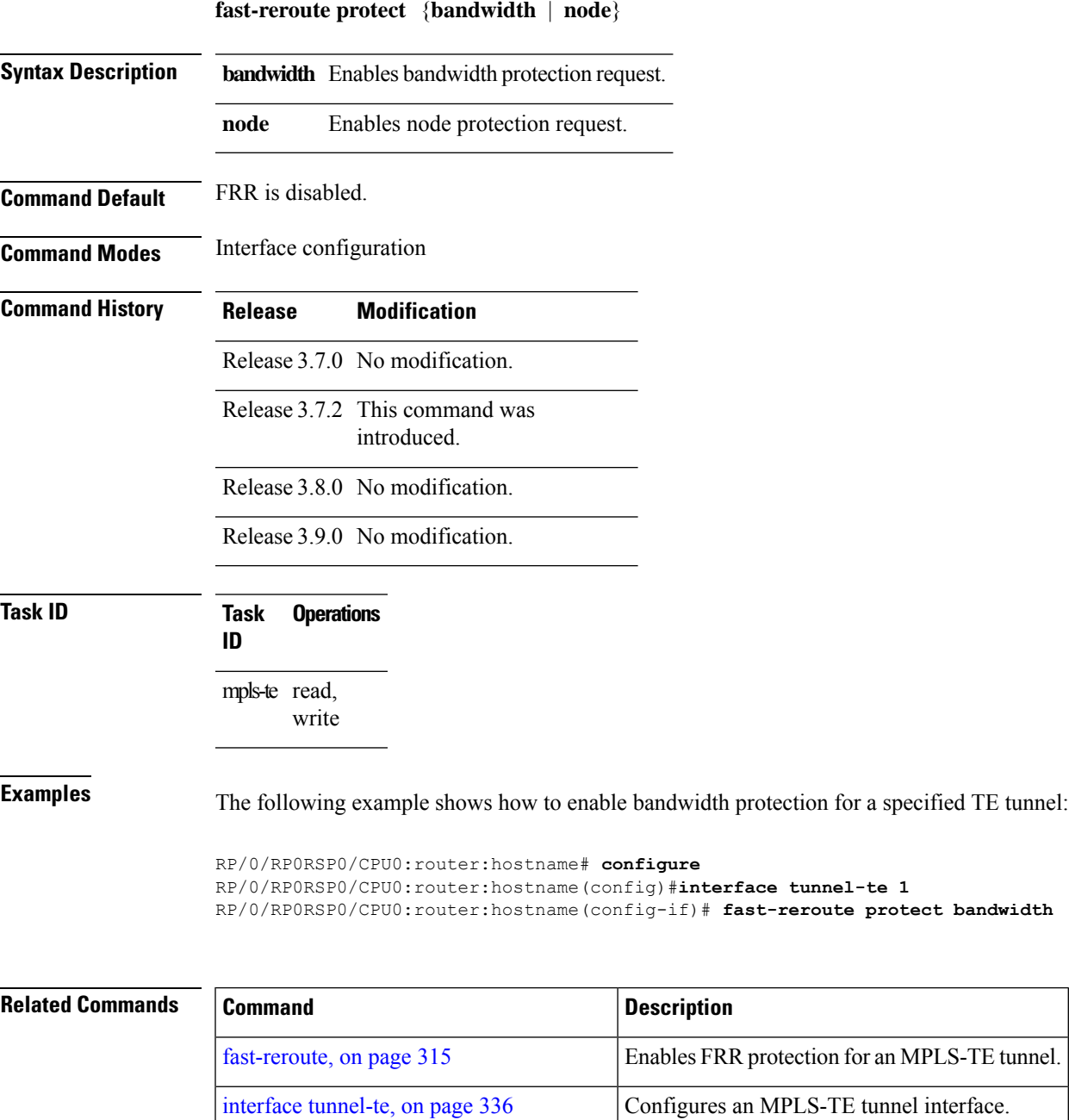

show mpls traffic-eng tunnels, on page 524 Displays information about MPLS-TE tunnels.

#### **fast-reroute timers promotion**

To configure how often the router considers switching a protected MPLS-TE tunnel to a new backup tunnel if additional backup-bandwidth or a better backup tunnel becomes available, use the **fast-reroute timers promotion** command in MPLS-TE configuration mode. To return to the default behavior, use the **no** form of this command.

**fast-reroute timers promotion** *interval*

**Syntax Description** *interval* Interval, in seconds, between scans to determine if a label switched path (LSP) should use a new, better backup tunnel. Range is 0 to 604800. A value of 0 disables backup tunnel promotions.

**Command Default** *interval*: 300

**Command Modes** MPLS-TE configuration

**Command History Release Modification**

Release 3.0 No modification.

Release 3.3.0 No modification.

Release 3.4.0 No modification.

Release 3.5.0 No modification.

Release 3.6.0 No modification.

Release 3.7.0 No modification.

Release 3.7.2 This command was introduced.

Release 3.8.0 No modification.

Release 3.9.0 No modification.

**Usage Guidelines** Setting the interval to a low value puts more load on the CPU because it has to scan all protected LSPs more frequently. It is not recommended that the timer be configured below the default value of 300 seconds.

> Pacing mechanisms have been implemented to distribute the load on the CPU when backup promotion is active. Because of this, when a large number of protected LSPs are promoted, some delay is noticeable in backup promotion. If the promotion timer is configured to a very low value (depending on the number of protected LSPs) some protected LSPs may never get promoted.

To disable the timer, set the value to zero.

 $\mathbf l$ 

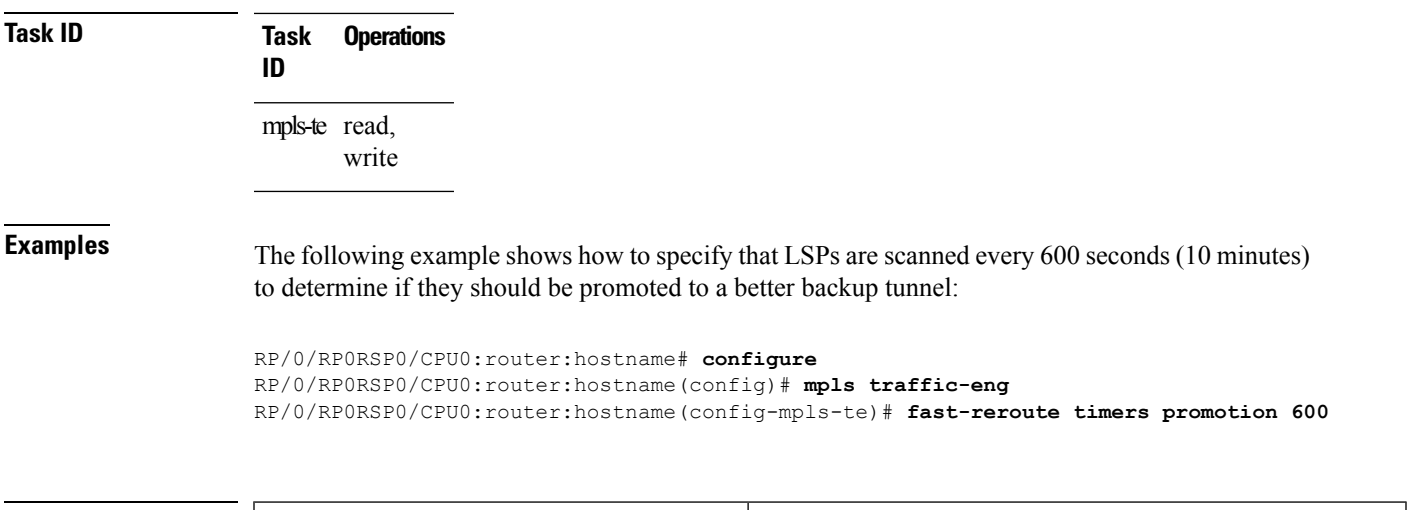

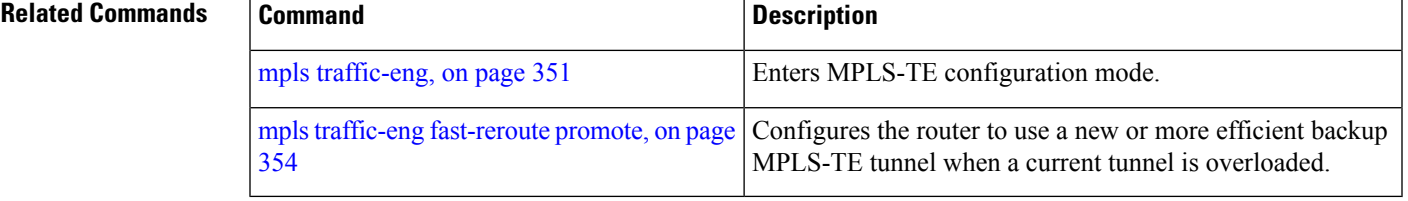

#### **flooding threshold**

To set the reserved bandwidth thresholds for a link as a percentage of the total bandwidth change, use the **flooding threshold** command in MPLS-TE configuration mode. To return to the default behavior, use the **no** form of this command.

**flooding threshold** {**up** | **down**} *percent* **Syntax Description up** Configures the upward flooding threshold as a percentage of the total link bandwidth change. **down** Configures the downward flooding threshold as a percentage of the total link bandwidth change. *percent* Bandwidth threshold level. Range is 0 to 100 . **Command Default** No default behavior or values. **Command Modes** MPLS-TE configuration **Command History Release Modification** Release 5.3.4 This command was introduced. **Usage Guidelines** Use the **flooding threshold** command to set the up and down thresholds as a percentage of the total bandwidth change. If the **flooding threshold**command is configured, flooding occurs only if the change from the previous flooding is greater than the configured thresholds. **Task ID Task Operations ID** mpls-te read, write **Examples** The following example shows how to set the reserved bandwidth thresholds as a percentage of the total bandwidth change. Flooding occurs only if the change from the previous flooding is greater than the configured thresholds. In this example, the up and down thresholds are configured as 10 percent. That means, if the last flooded bandwidth percentage is 50 percent, then the flooding occurs only if the bandwidth goes below 40 percent, or if the bandwidth goes above 60 percent. RP/0/RP0RSP0/CPU0:router:hostname# **configure**

RP/0/RP0RSP0/CPU0:router:hostname(config)# **mpls traffic-eng** RP/0/RP0RSP0/CPU0:router:hostname(config-mpls-te)# **flooding threshold up 10 down 10**

# **flooding thresholds**

To set the reserved bandwidth thresholds for a link, use the **flooding thresholds** command in MPLS-TE interface configuration mode. To return to the default behavior, use the **no** form of this command.

**flooding thresholds** {**down** | **up**} *percent* [{*percent1 percent2 percent3 ... percent 15*}]

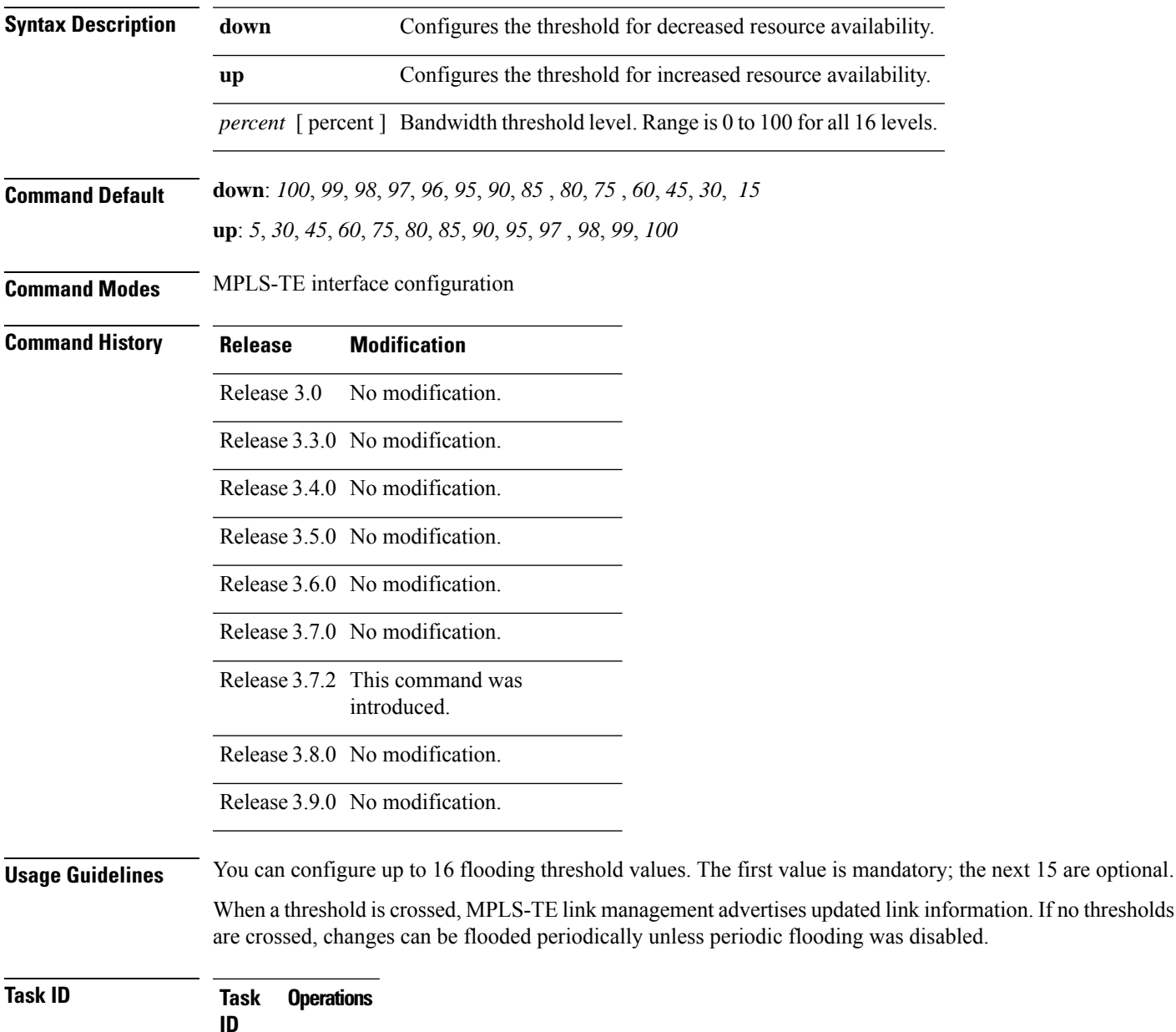

mpls-te read, write

**Examples** The following example shows how to set the reserved bandwidth threshold for the link for decreased resource availability (down) and for increased resource availability (up) thresholds:

```
RP/0/RP0RSP0/CPU0:router:hostname# configure
RP/0/RP0RSP0/CPU0:router:hostname(config)# mpls traffic-eng
RP/0/RP0RSP0/CPU0:router:hostname(config-mpls-te)# interface POS 0/7/0/0
RP/0/RP0RSP0/CPU0:router:hostname(config-mpls-te-if)# flooding thresholds down 100 75 25
RP/0/RP0RSP0/CPU0:router:hostname(config-mpls-te-if)# flooding thresholds up 25 50 100
```
#### **Related Commands Command Command Description**

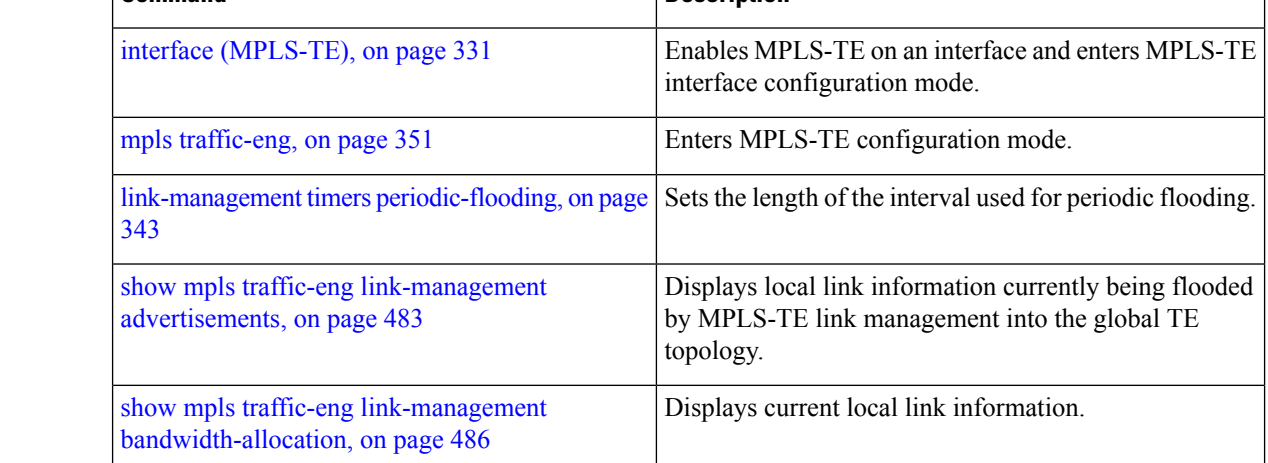

### **forward-class**

To define the forwarding path in the MPLS-TE interface, use the **forward-class** command in MPLS-TE configuration mode. To remove forward-class configuration, use the **no** form of this command.

**forward-class** *forward-class*

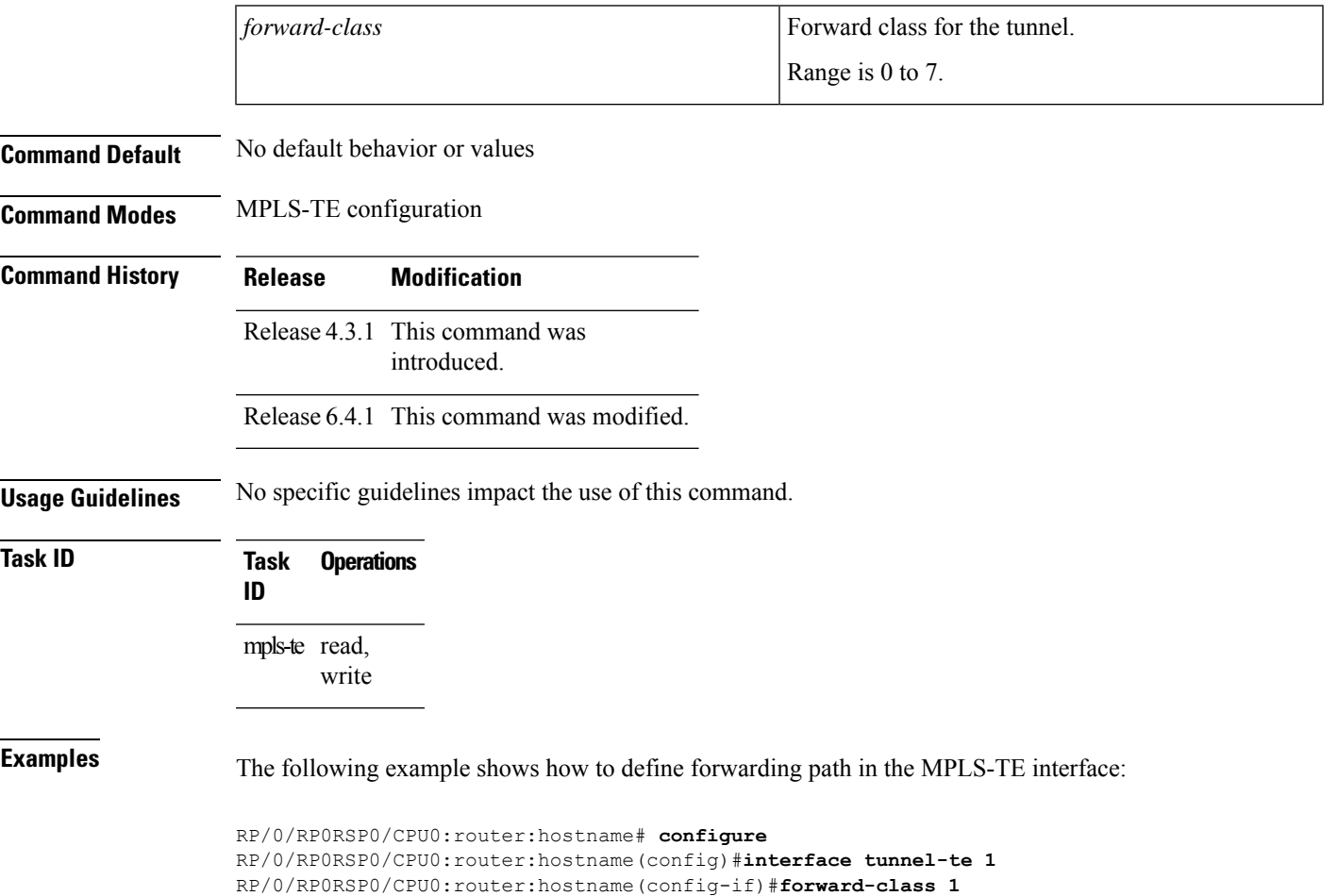

# **forwarding-adjacency**

To configure an MPLS-TE forwarding adjacency, use the **forwarding-adjacency** command in interface configuration mode. By configuring forwarding adjacency, the MPLS-TE tunnels are considered to be links by the IGP. If no forwarding adjacency is to be defined, use the **no** form of this command.

**forwarding-adjacency** [ **holdtime** *time* ] [ **include-ipv6** ]

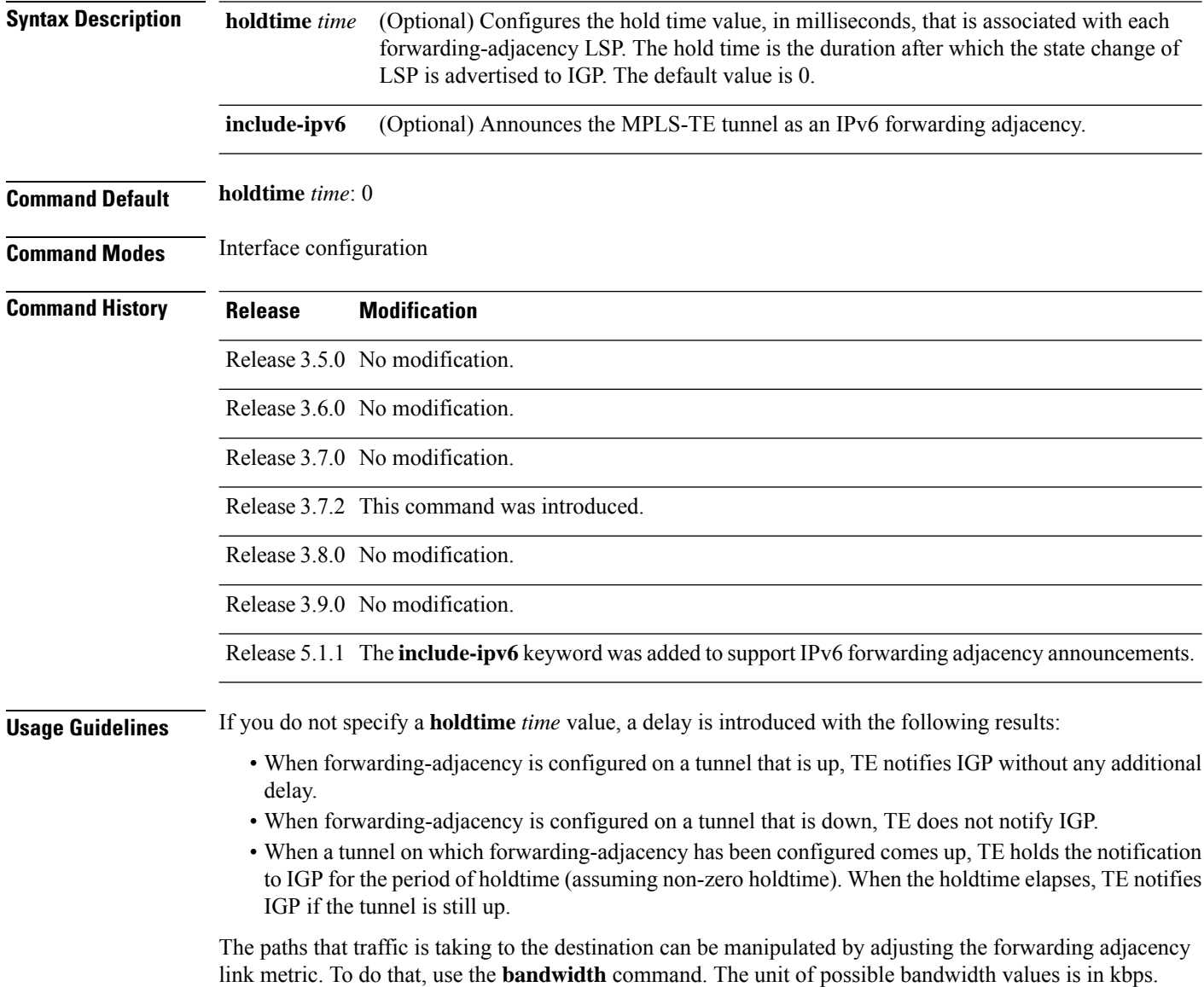

I

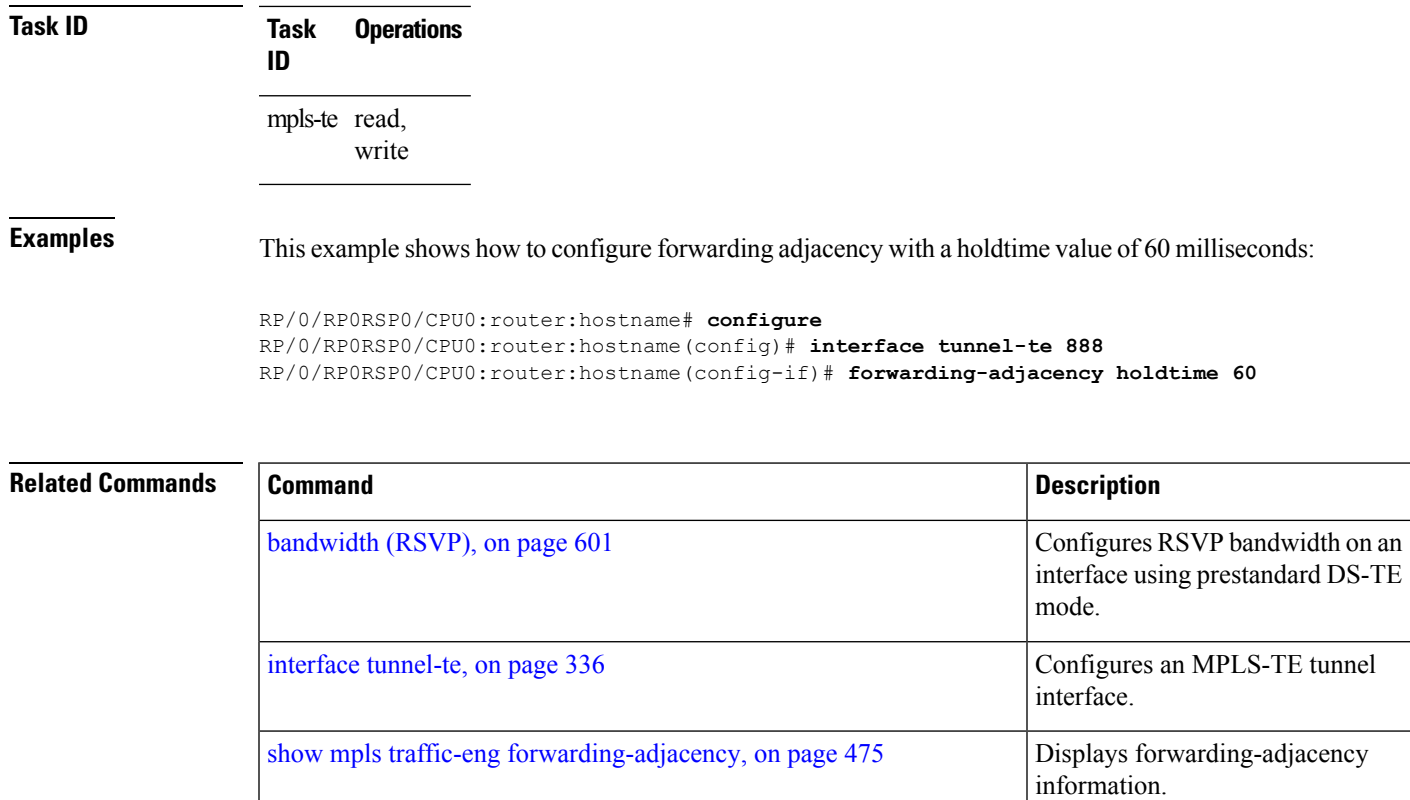

### <span id="page-343-0"></span>**index exclude-address**

To exclude an address from a tunnel path entry at a specific index, use the **index exclude-address** command in explicit path configuration mode. To return to the default behavior, use the **no** form of this command.

**index** *index-id* **exclude-address**{ **ipv4 unicast** *IP address*}

| <b>Syntax Description</b> |             | index-id                                                                                                    |                                               | Index number at which the path entry is inserted or modified. Range is 1 to 65535. |  |  |  |
|---------------------------|-------------|----------------------------------------------------------------------------------------------------|-----------------------------------------------|------------------------------------------------------------------------------------|--|--|--|
|                           |             |                                                                                                    |                                               | ipv4 unicast IP address Excludes the IPv4 unicast address.                         |  |  |  |
| <b>Command Default</b>    |             |                                                                                                    | No default behavior or values                 |                                                                                    |  |  |  |
| <b>Command Modes</b>      |             | Explicit path configuration                                                                                                    |                                               |                                                                                    |  |  |  |
| <b>Command History</b>    |             | <b>Modification</b><br><b>Release</b>                                                                                                    |                                               |                                                                                    |  |  |  |
|                           |             | Release 3.0                                                                                                    | No modification.                              |                                                                                    |  |  |  |
|                           |             | Release 3.3.0 No modification.                                                                                                    |                                               |                                                                                    |  |  |  |
|                           |             |                                                                                                    | Release 3.5.0 No modification.                |                                                                                    |  |  |  |
|                           |             |                                                                                                    | Release 3.6.0 No modification.                |                                                                                    |  |  |  |
|                           |             |                                                                                                    | Release 3.7.0 No modification.                |                                                                                    |  |  |  |
|                           |             |                                                                                                    | Release 3.7.2 This command was<br>introduced. |                                                                                    |  |  |  |
|                           |             |                                                                                                    | Release 3.8.0 No modification.                |                                                                                    |  |  |  |
|                           |             |                                                                                                    | Release 3.9.0 No modification.                |                                                                                    |  |  |  |
| <b>Usage Guidelines</b>   |             | You cannot include or exclude addresses from an IP explicit path unless explicitly configured using the<br>exclude-address keyword.                                                                                                    |                                               |                                                                                    |  |  |  |
|                           |             | Use the <b>exclude-address</b> keyword only after entering the explicit path configuration mode.                                                                                                    |                                               |                                                                                    |  |  |  |
|                           |             | If you use the <b>exclude-address</b> keyword and specify the IP address of a link, the constraint-based routine<br>does not consider that link when it sets up MPLS-TE paths. If the excluded address is a flooded MPLS-TE<br>router ID, the constraint-based shortest path first (SPF) routine does not consider that entire node. |                                               |                                                                                    |  |  |  |
|                           |             |                                                                                                    |                                               |                                                                                    |  |  |  |
|                           | <b>Note</b> | The person who performs the configuration must know the IDs of the routers, as it may not be apparent if the<br>value refers to the link or to the node.                                                                                                    |                                               |                                                                                    |  |  |  |
|                           |             | MPLS-TE accepts IP explicit paths composed of all excluded addresses configured using the exclude-address                                                                                                    |                                               |                                                                                    |  |  |  |

keyword.

 $\mathbf l$ 

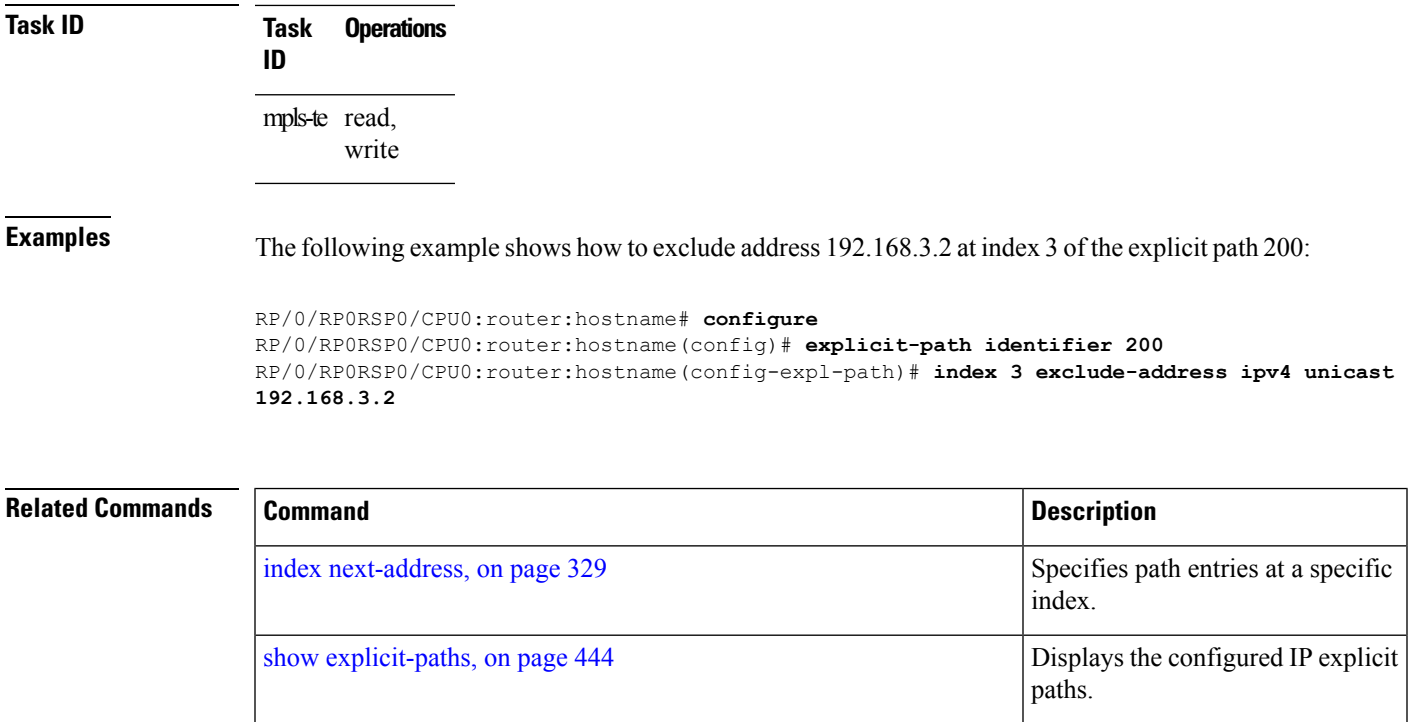

### **index exclude-srlg**

To exclude an address to get SRLGs from a tunnel path entry at a specific index, use the **index exclude-srlg** command in explicit path configuration mode. To return to the default behavior, use the **no** form of this command.

**index** *index-id* **exclude-srlg ipv4 unicast** *IP address*

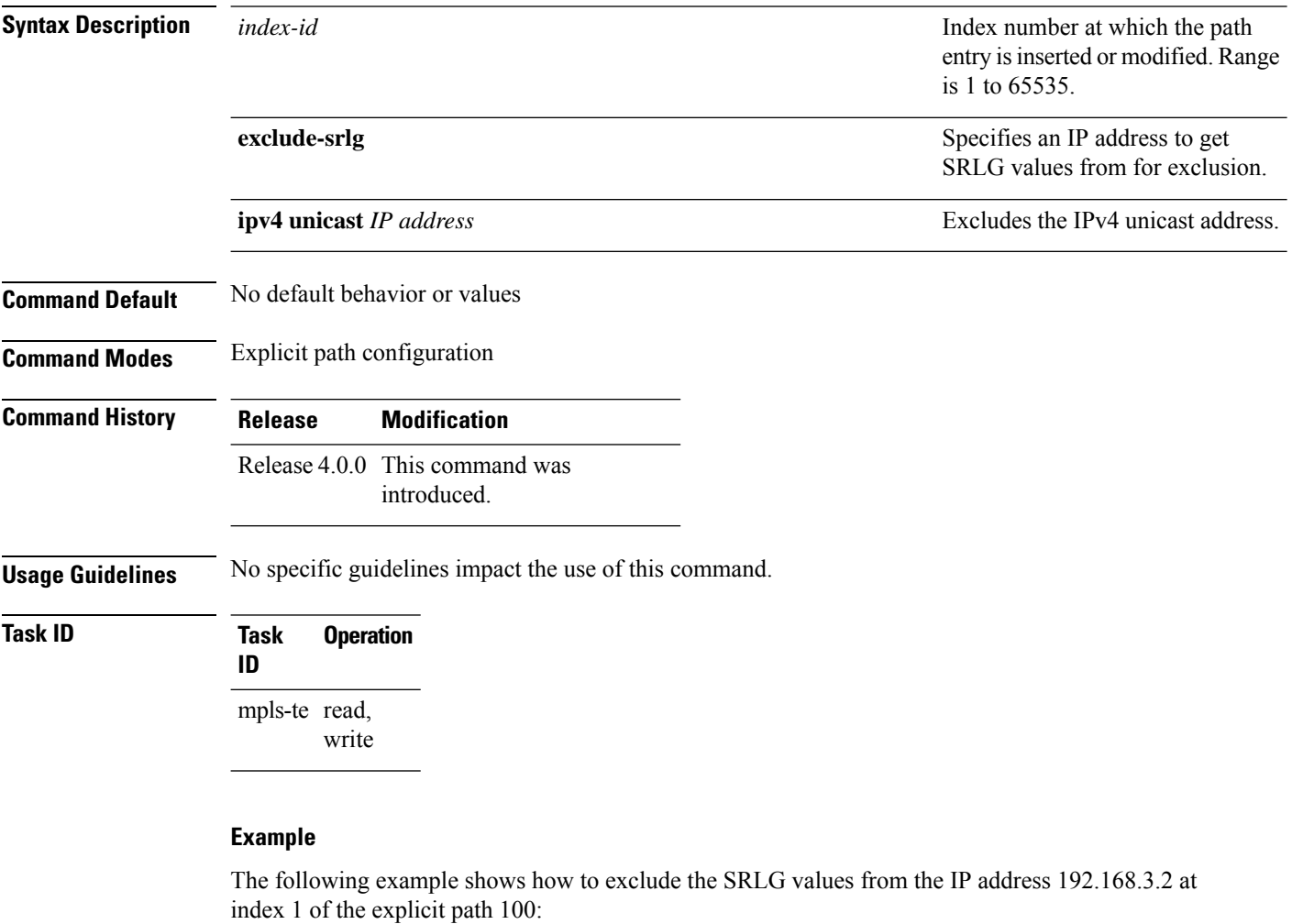

RP/0/RP0RSP0/CPU0:router:hostname# configure RP/0/RP0RSP0/CPU0:router:hostname(config)# explicit-path identifier 100 RP/0/RP0RSP0/CPU0:router:hostname(config-expl-path)# index 1 exclude-srlg ipv4 unicast 192.168.3.2

### <span id="page-346-0"></span>**index next-address**

To include a path entry at a specific index, use the **indexnext-address** command in explicit path configuration mode. To return to the default behavior, use the **no** form of this command.

**index** *index-id* **next-address** [{**loose** | **strict**}] **ipv4 unicast** *IP-address*

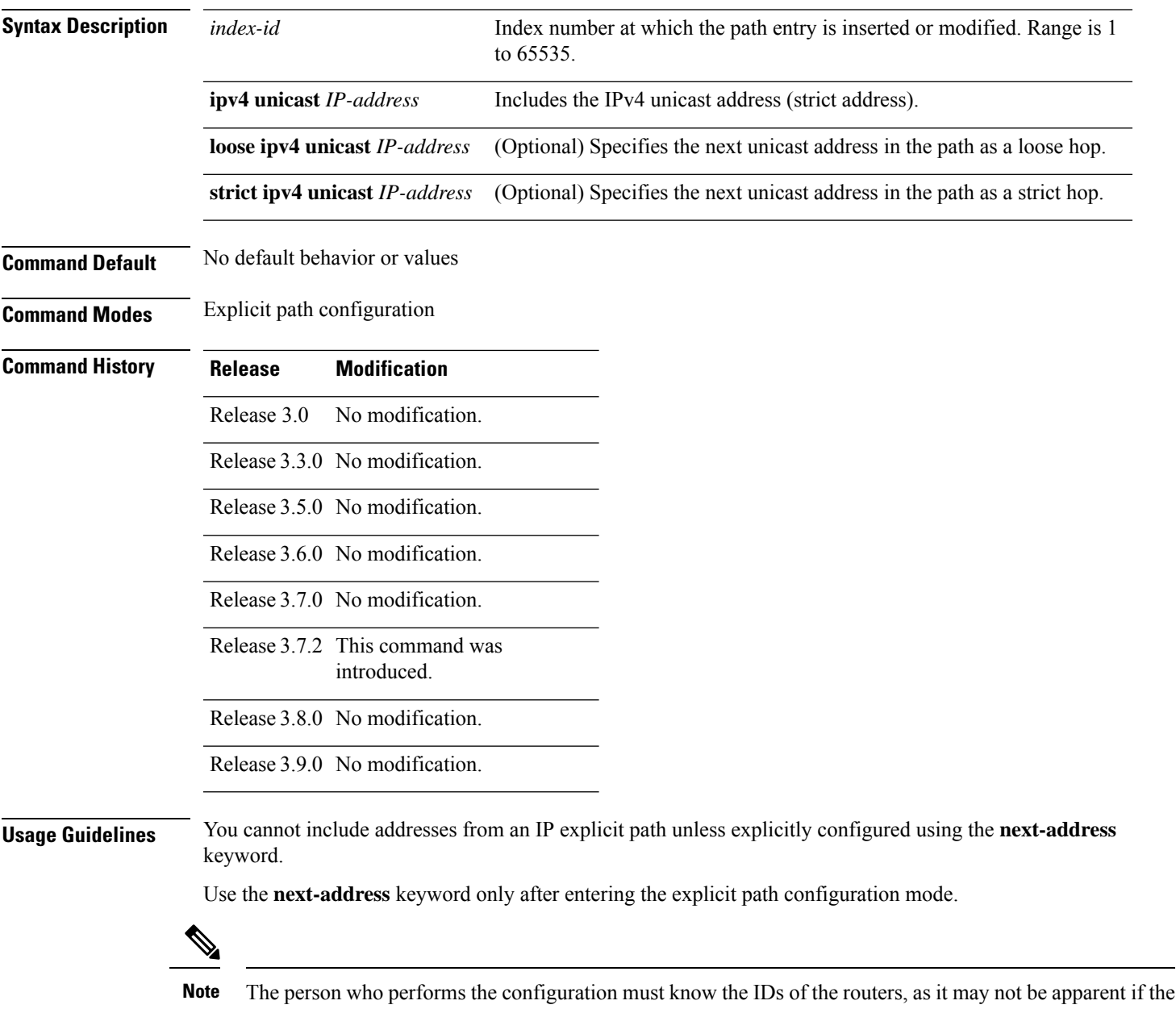

value refers to the link or to the node.

I

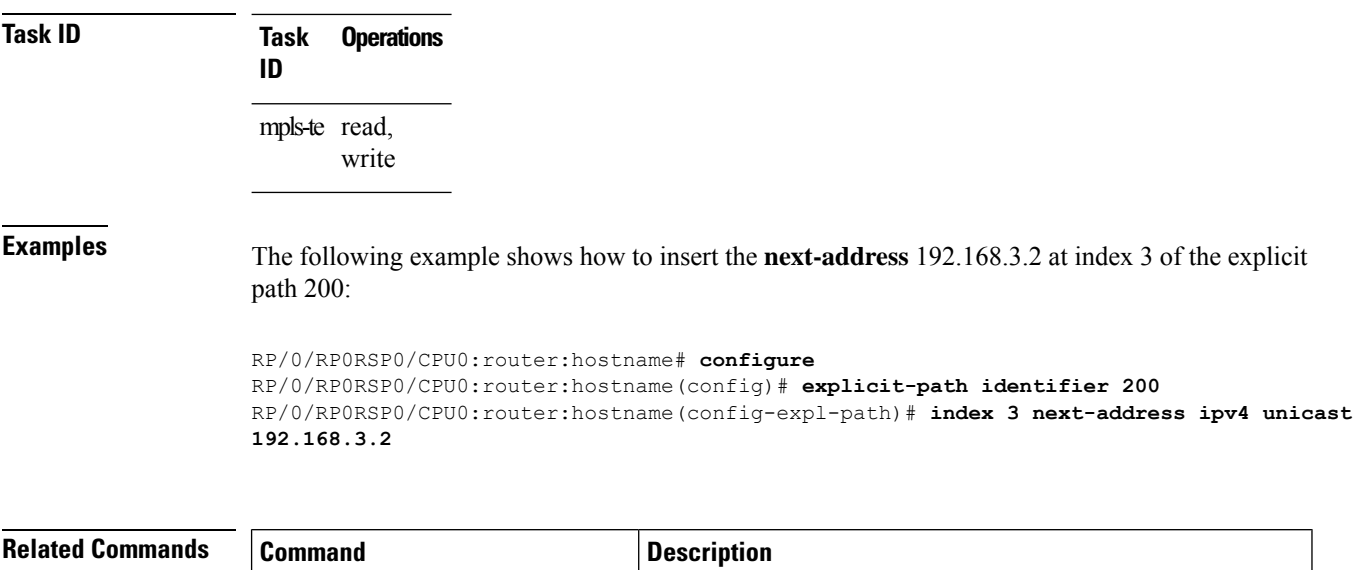

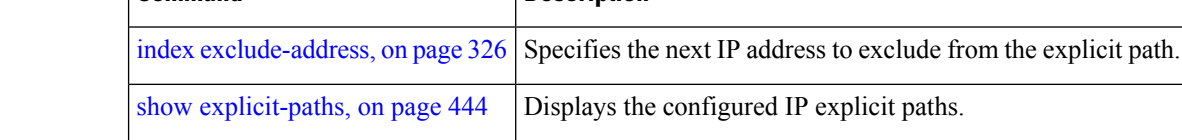

# <span id="page-348-0"></span>**interface (MPLS-TE)**

To enable MPLS-TE on an interface and to enter MPLS-TE interface configuration mode, use the **interface** command in Global Configuration modeXR Config mode. To return to the default behavior, use the **no** form of this command.

**interface** *type interface-path-id*

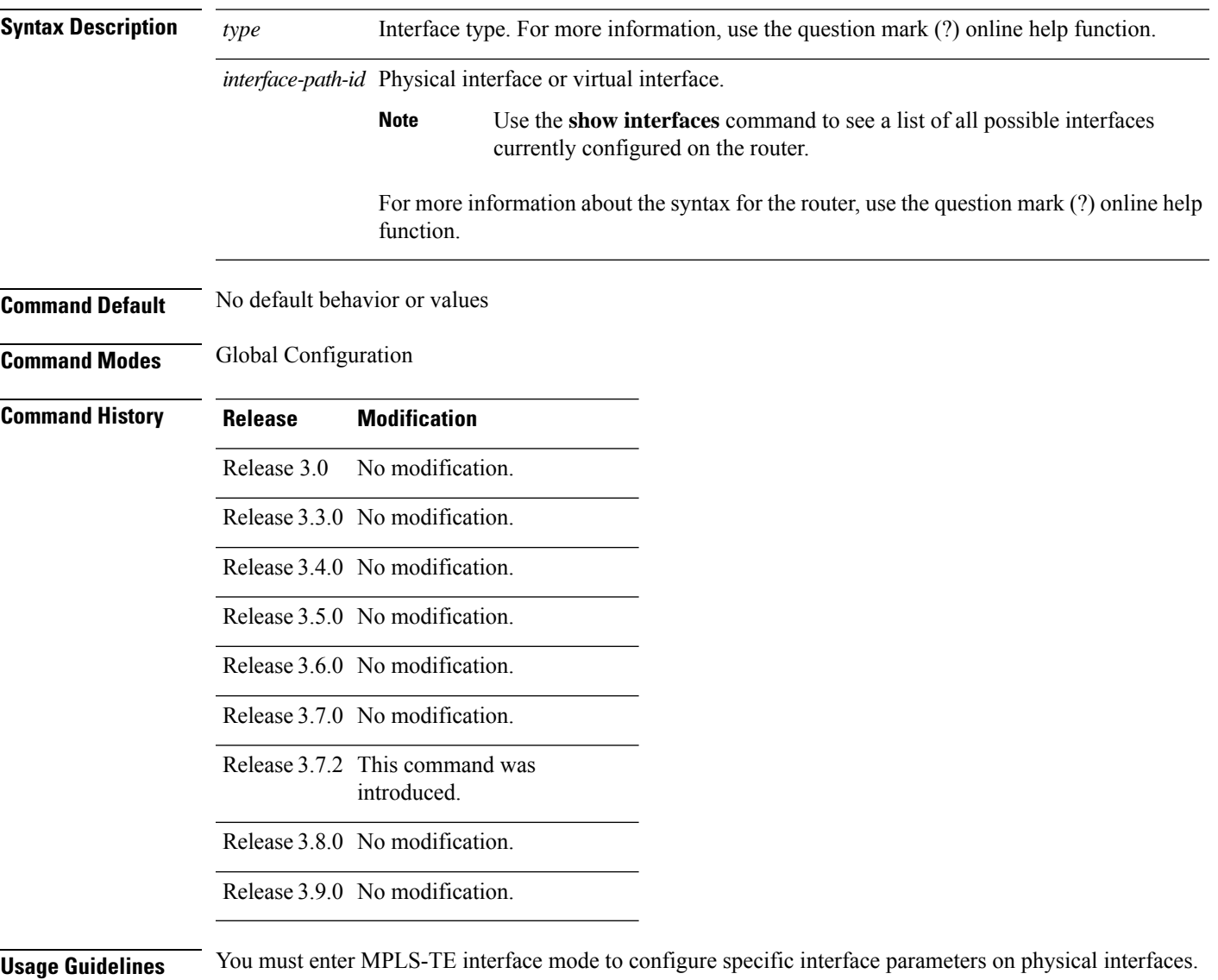

Configuring MPLS-TE links or a tunnel TE interface begins the TE-control process on RSP .

I

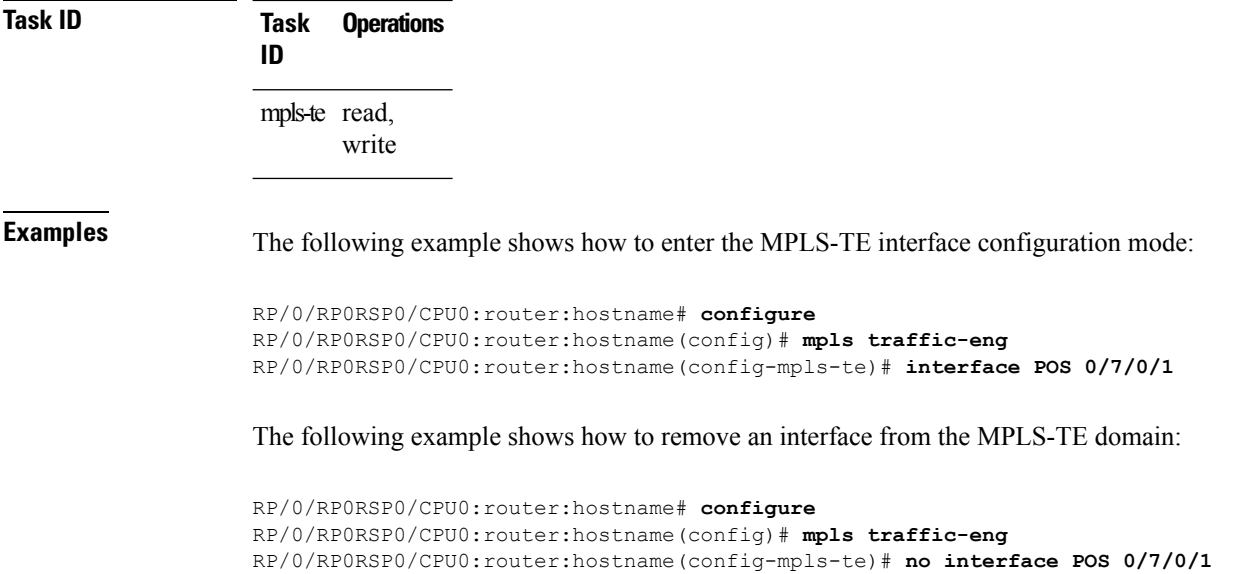

# **interface (SRLG)**

To enable Shared Risk Link Groups (SRLGs) on an interface and to enter SRLG interface configuration mode, use the **interface** command in SRLG configuration mode. To return to the previous configuration mode, use the **no** form of this command.

**interface** *type interface-path-id*

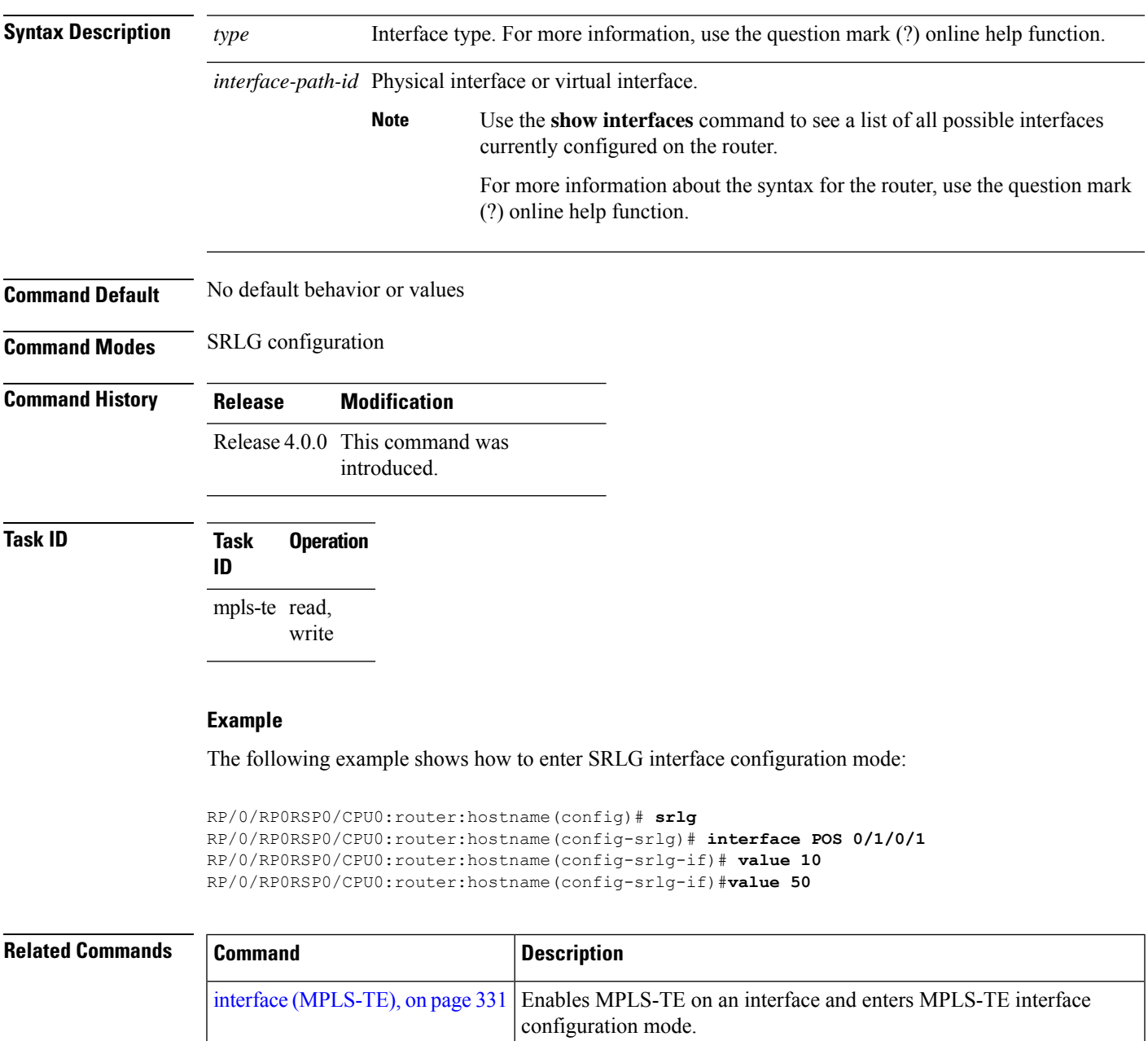

mpls [traffic-eng,](#page-368-0) on page 351 | Enters MPLS-TE configuration mode.

### **interface tunnel-mte**

To configure an MPLS-TE P2MP tunnel interface, use the **interface tunnel-mte** command in Global Configuration modeXR Config mode. To return to the default behavior, use the **no** form of this command.

**interface tunnel-mte** *tunnel-id*

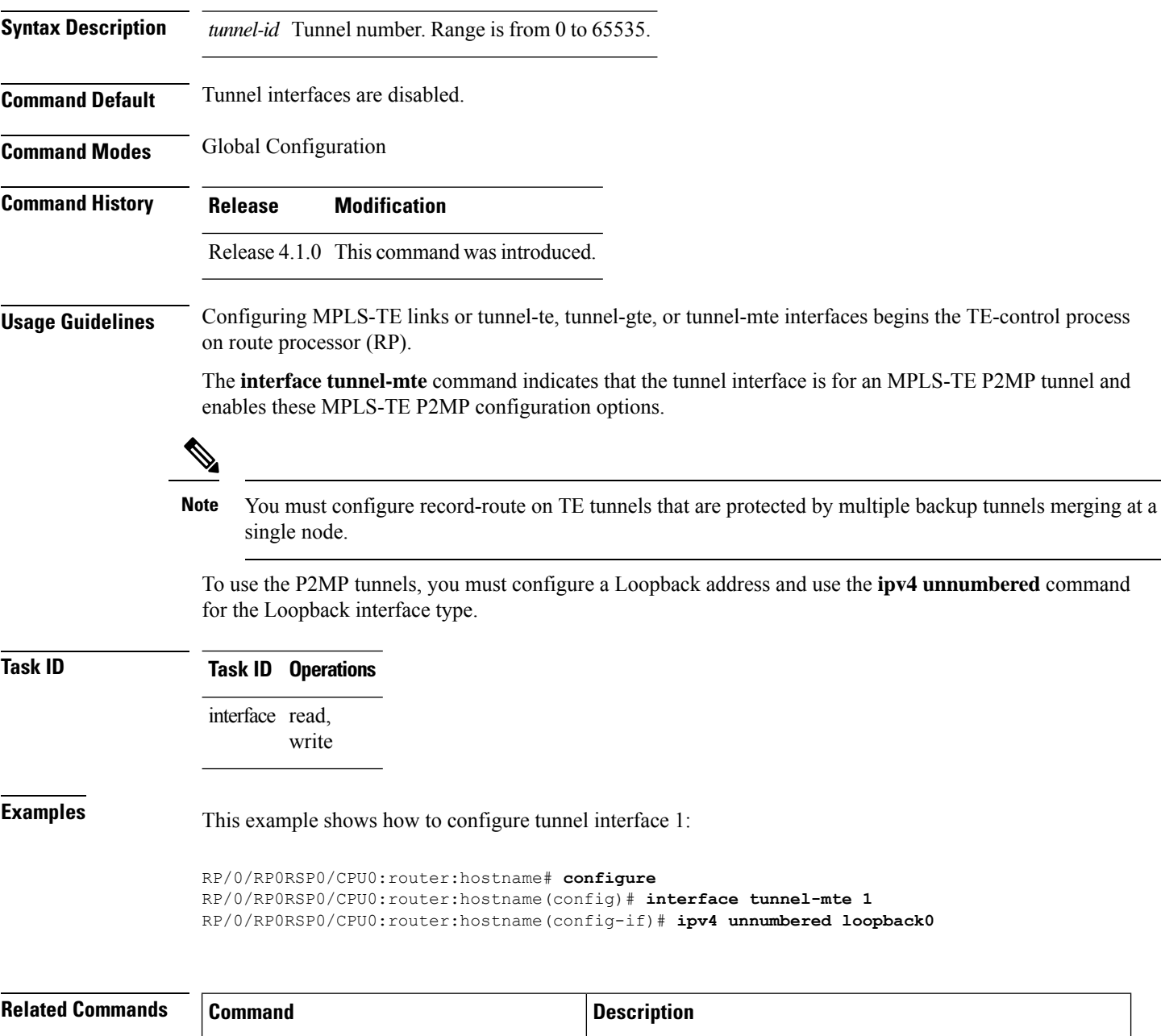

 $\mathbf l$ 

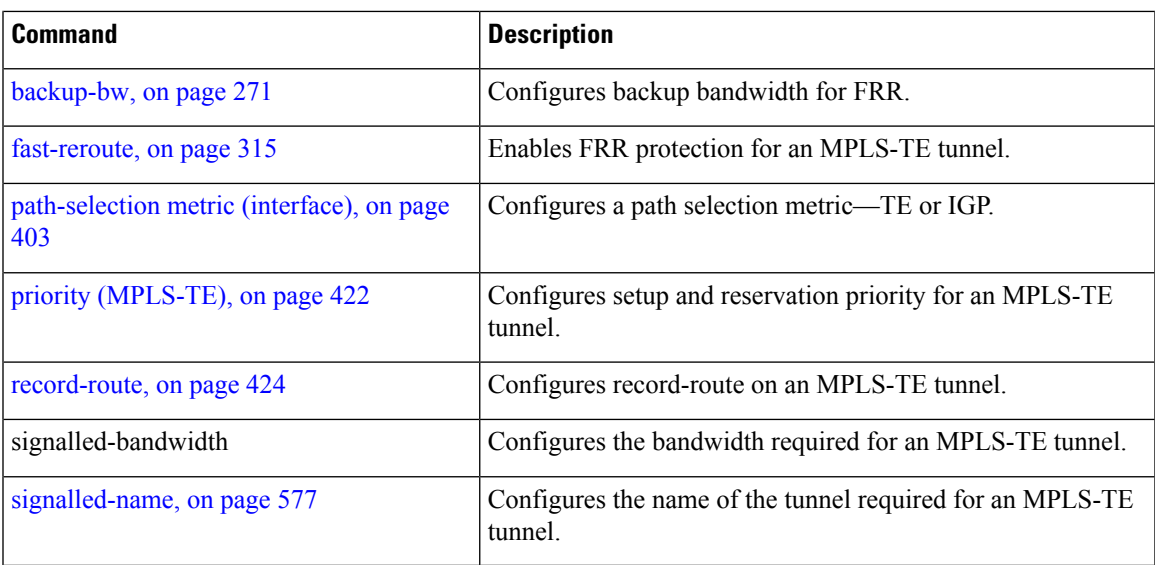

#### <span id="page-353-0"></span>**interface tunnel-te**

To configure an MPLS-TE tunnel interface, use the **interface tunnel-te** command in Global Configuration modeXR Config mode. To return to the default behavior, use the **no** form of this command.

**interface tunnel-te** *tunnel-id*

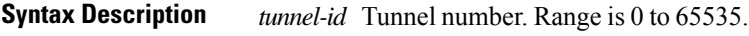

**Command Default** Tunnel interfaces are disabled.

**Command Modes** Global Configuration

**Command History Release Modification**

Release 3.0 No modification.

Release 3.3.0 No modification.

Release 3.4.0 No modification.

Release 3.5.0 No modification.

Release 3.6.0 No modification.

Release 3.7.2 This command was introduced.

Release 3.8.0 No modification.

Release 3.9.0 No modification.

**Usage Guidelines** You cannot have two tunnels using the same encapsulation mode with exactly the same source and destination address. The workaround is to create a loopback interface and to use the loopback interface address as the source address of the tunnel.

Configuring MPLS-TE links or Tunnel-TE interface begins the TE-control process on RSP .

The **interface tunnel-te** command indicates that the tunnel interface is for an MPLS-TE tunnel and enables the various tunnel MPLS configuration options.

≫

You must configure record-route on TE tunnels that are protected by multiple backup tunnels merging at a single node. **Note**

**Task ID Task ID Operations**

interface read, write

#### **Examples** The following example shows how to configure tunnel interface 1:

```
RP/0/RP0RSP0/CPU0:router:hostname# configure
RP/0/RP0RSP0/CPU0:router:hostname(config)# interface tunnel-te 1
RP/0/RP0RSP0/CPU0:router:hostname(config-if)# ipv4 unnumbered loopback0
```
The following example shows how to set the tunnel-class attribute to map the correct traffic class to the tunnel:

```
RP/0/RP0RSP0/CPU0:router:hostname# configure
RP/0/RP0RSP0/CPU0:router:hostname(config)# interface tunnel-te 1
RP/0/RP0RSP0/CPU0:router:hostname(config-if)# policy-class 1
```
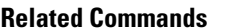

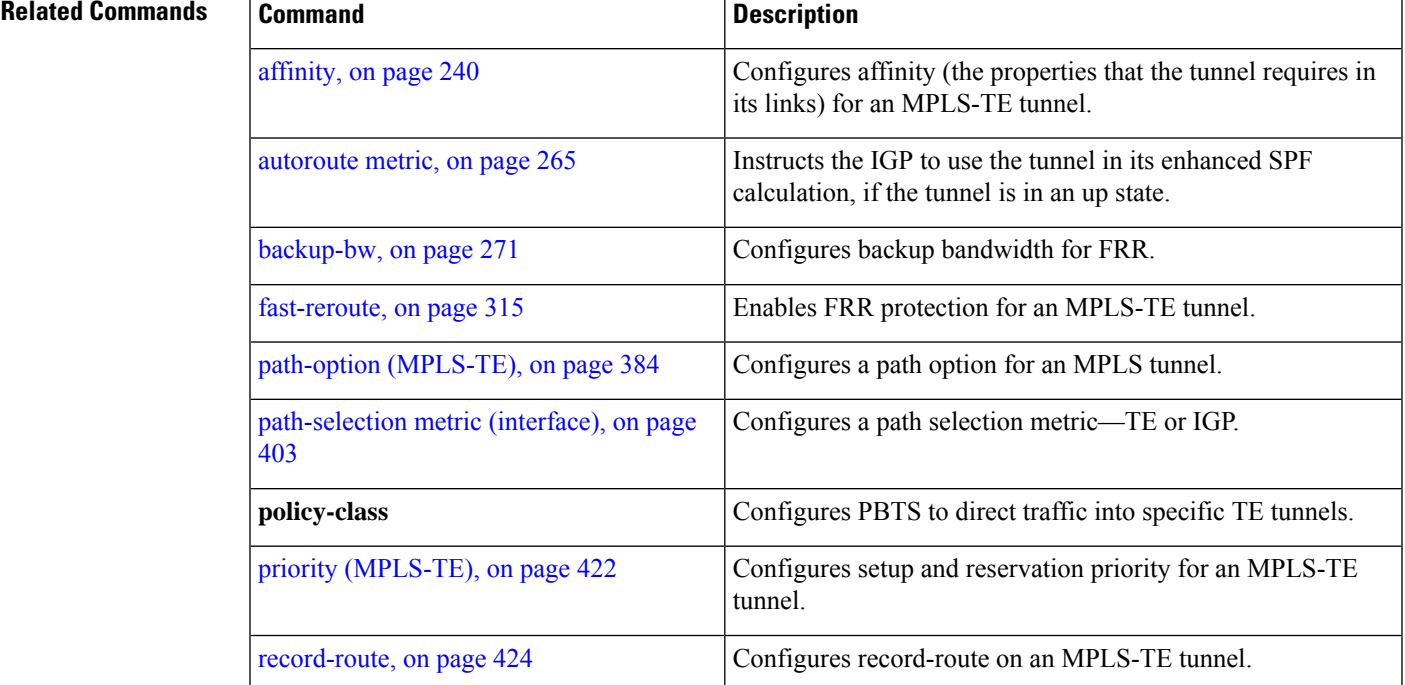

# <span id="page-355-0"></span>**ipv4 unnumbered (MPLS)**

To specify the MPLS-TE tunnel Internet Protocol Version 4 (IPv4) address, use the **ipv4 unnumbered** command in interface configuration mode. To return to the default behavior, use the **no** form of this command.

**ipv4 unnumbered** *type interface-path-id*

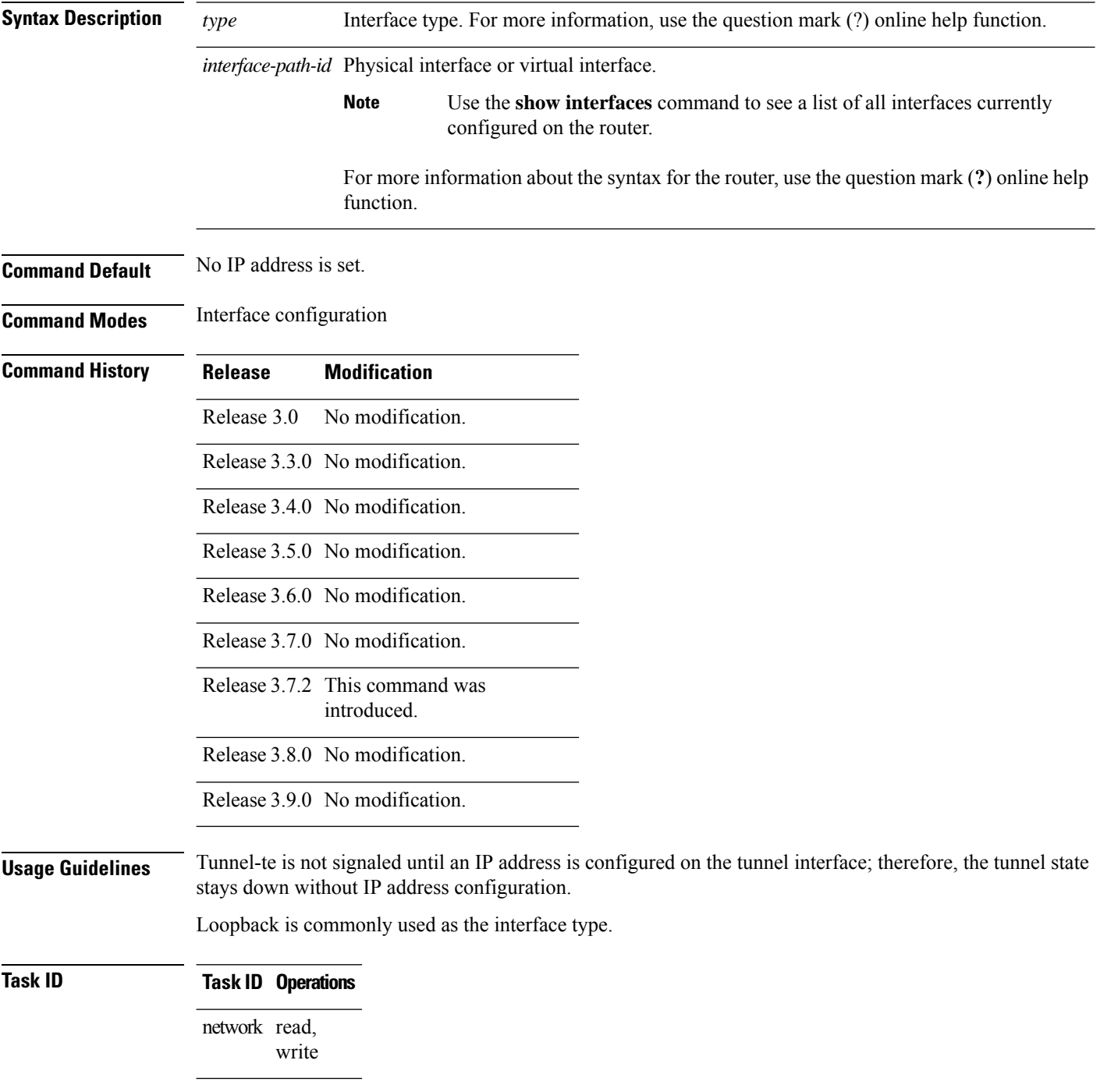

**Examples** The following example shows how to configure the MPLS-TE tunnel to use the IPv4 address used on loopback interface 0:

> RP/0/RP0RSP0/CPU0:router:hostname# **configure** RP/0/RP0RSP0/CPU0:router:hostname(config)# **interface tunnel-te 1** RP/0/RP0RSP0/CPU0:router:hostname(config-if)# **ipv4 unnumbered loopback0**

# **ipv4 unnumbered mpls traffic-eng**

To specify the Internet Protocol Version 4 (IPv4) address, use the **ipv4 unnumbered mpls traffic-eng** command in Global Configuration modeXR Config mode. To remove the IPv4 address, use the **no** form of this command.

**ipv4 unnumbered mpls traffic-eng** *interface-path-id*

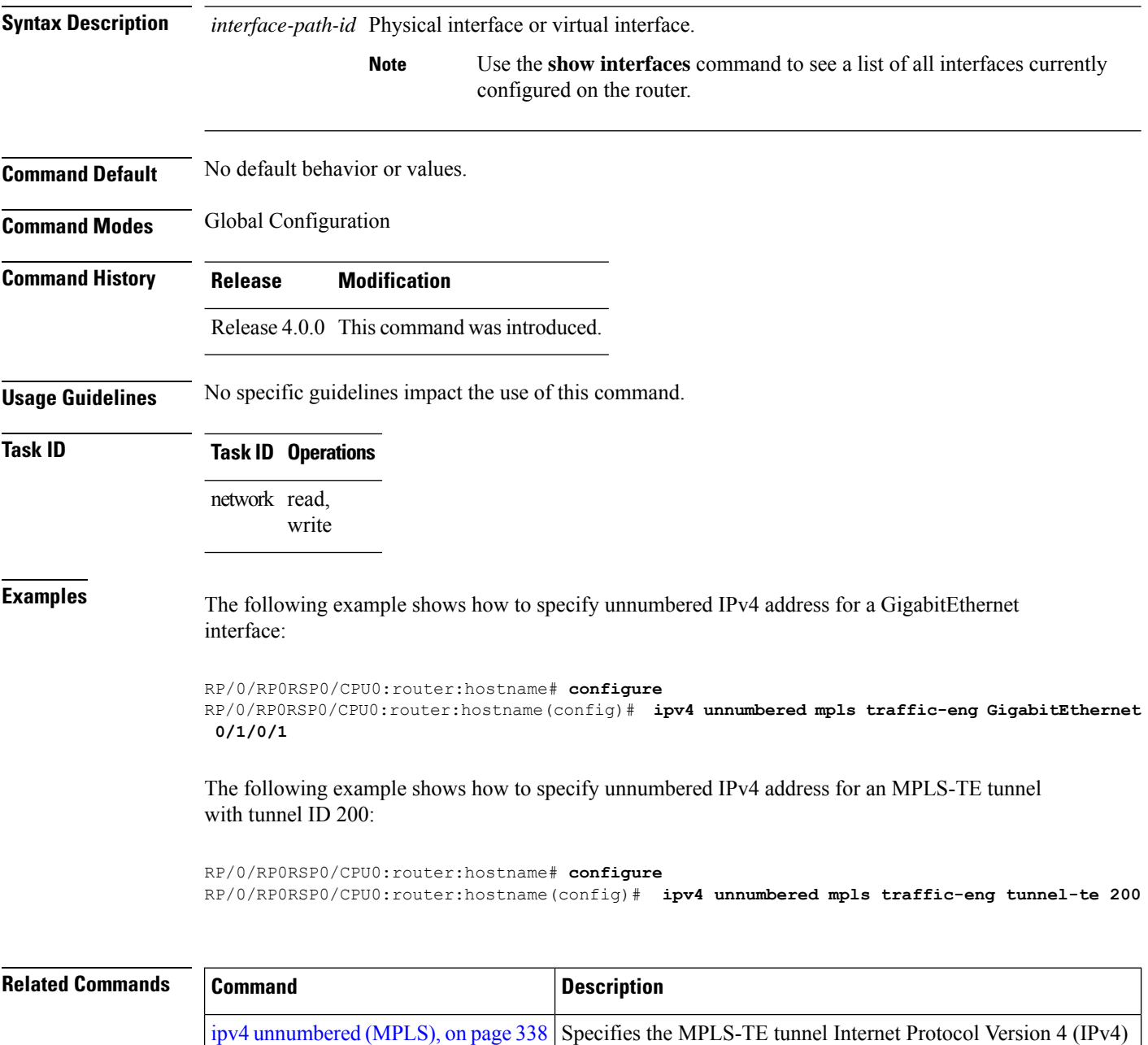

address

Ш

#### **link-management timers bandwidth-hold**

To set the length of time that bandwidth is held for a Resource Reservation Protocol (RSVP) Path (setup) message to wait for the corresponding RSVP Resv message to return, use the **link-management timers bandwidth-hold** command in MPLS-TE configuration mode. To return to the default behavior, use the **no** form of this command.

**link-management timers bandwidth-hold** *holdtime* **Syntax Description** *holdtime* Number of seconds that bandwidth can be held. Range is 1 to 300. Default is 15. **Command Default** *holdtime*: 15 **Command Modes** MPLS-TE configuration

**Command History Release Modification**

Release 3.3.0 No modification. Release 3.4.0 No modification. Release 3.5.0 No modification. Release 3.6.0 No modification.

Release 3.0 No modification.

Release 3.7.0 No modification.

Release 3.7.2 This command was introduced.

Release 3.8.0 No modification.

Release 3.9.0 No modification.

#### **Usage Guidelines** The **link-management timers bandwidth-hold** command determines the time allowed for an RSVP message to return from a neighbor RSVP node.

**Task ID Task Operations ID** mpls-te read, write

**Examples** The following example shows how to set the bandwidth to be held for 10 seconds:

RP/0/RP0RSP0/CPU0:router:hostname# **configure** RP/0/RP0RSP0/CPU0:router:hostname(config)# **mpls traffic-eng** RP/0/RP0RSP0/CPU0:router:hostname(config-mpls-te)# **link-management timers bandwidth-hold 10**

#### **Related Commands**

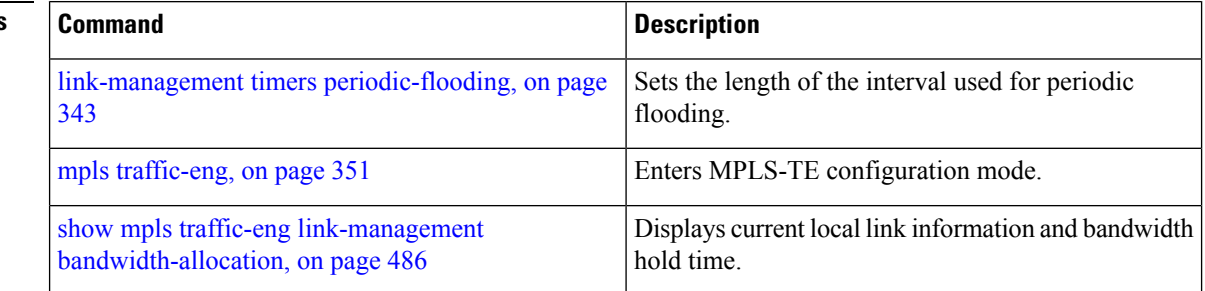
# **link-management timers periodic-flooding**

To set the length of the interval for periodic flooding, use the **link-management timers periodic-flooding** command in MPLS-TE configuration mode. To return to the default behavior, use the**no** form of this command.

**link-management timers periodic-flooding** *interval*

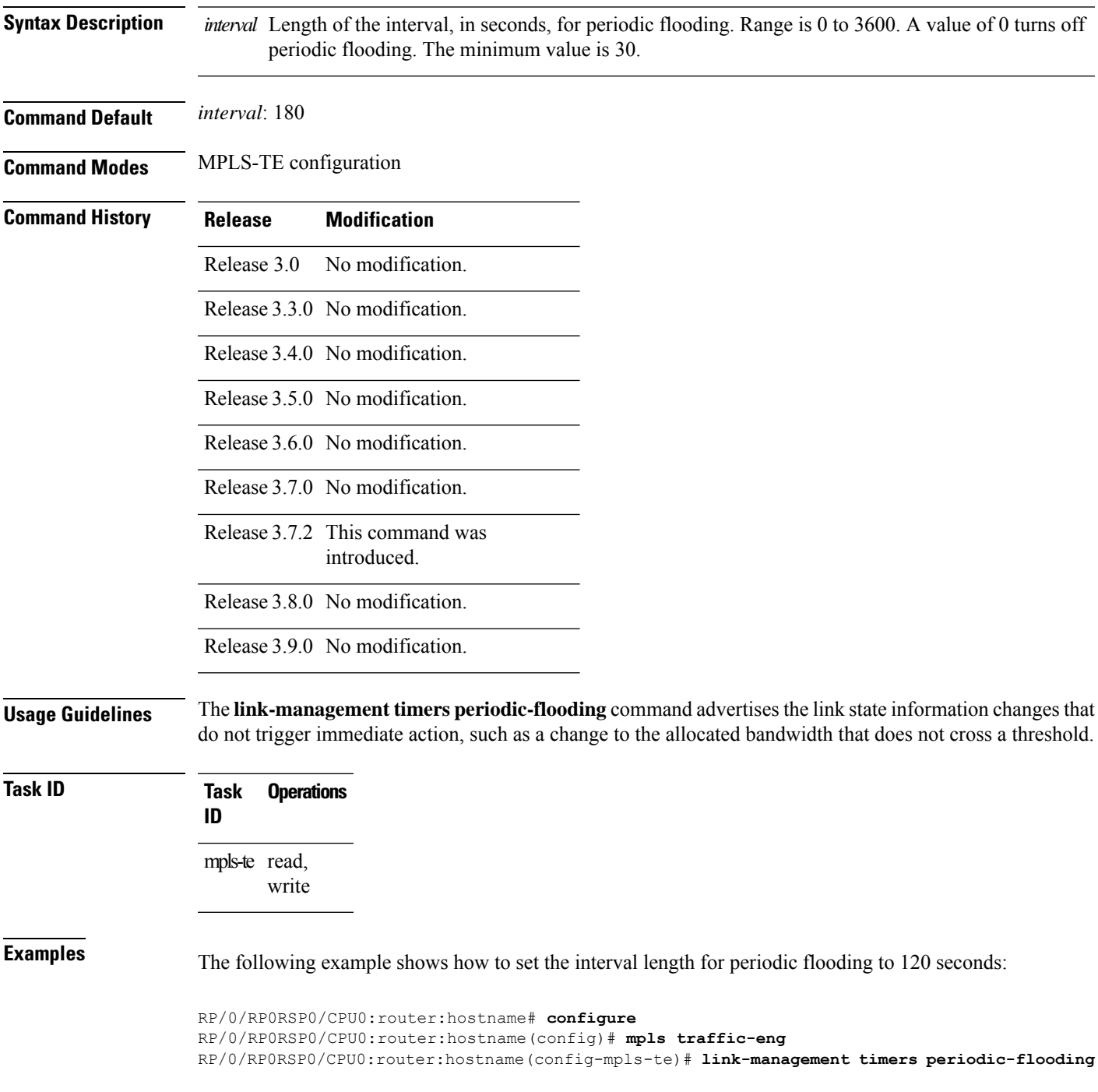

I

**120**

#### $\overline{\text{Related Commands}}$

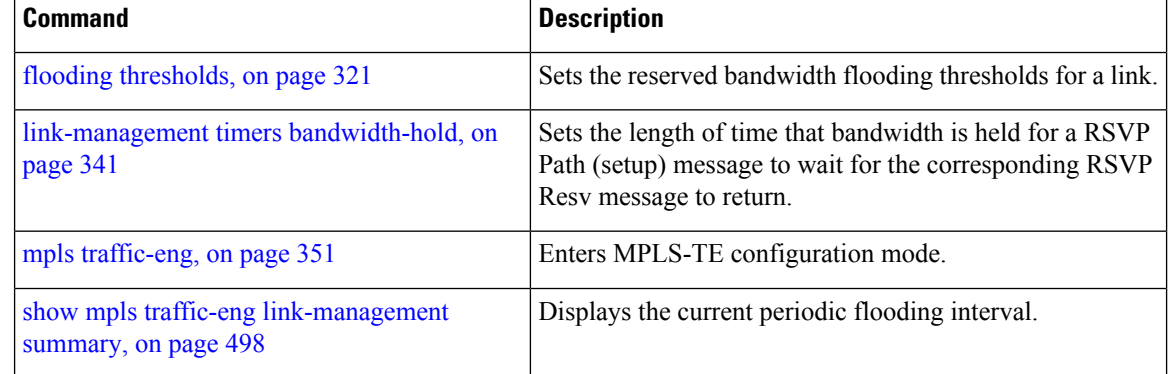

### **link-management timers preemption-delay**

To set the length of the interval for delaying LSP preemption, use the **link-management timers preemption-delay** command in MPLS-TE configuration mode. To disable this behavior, use the **no** form of this command.

**link-management timers preemption-delay bundle-capacity** *sec*

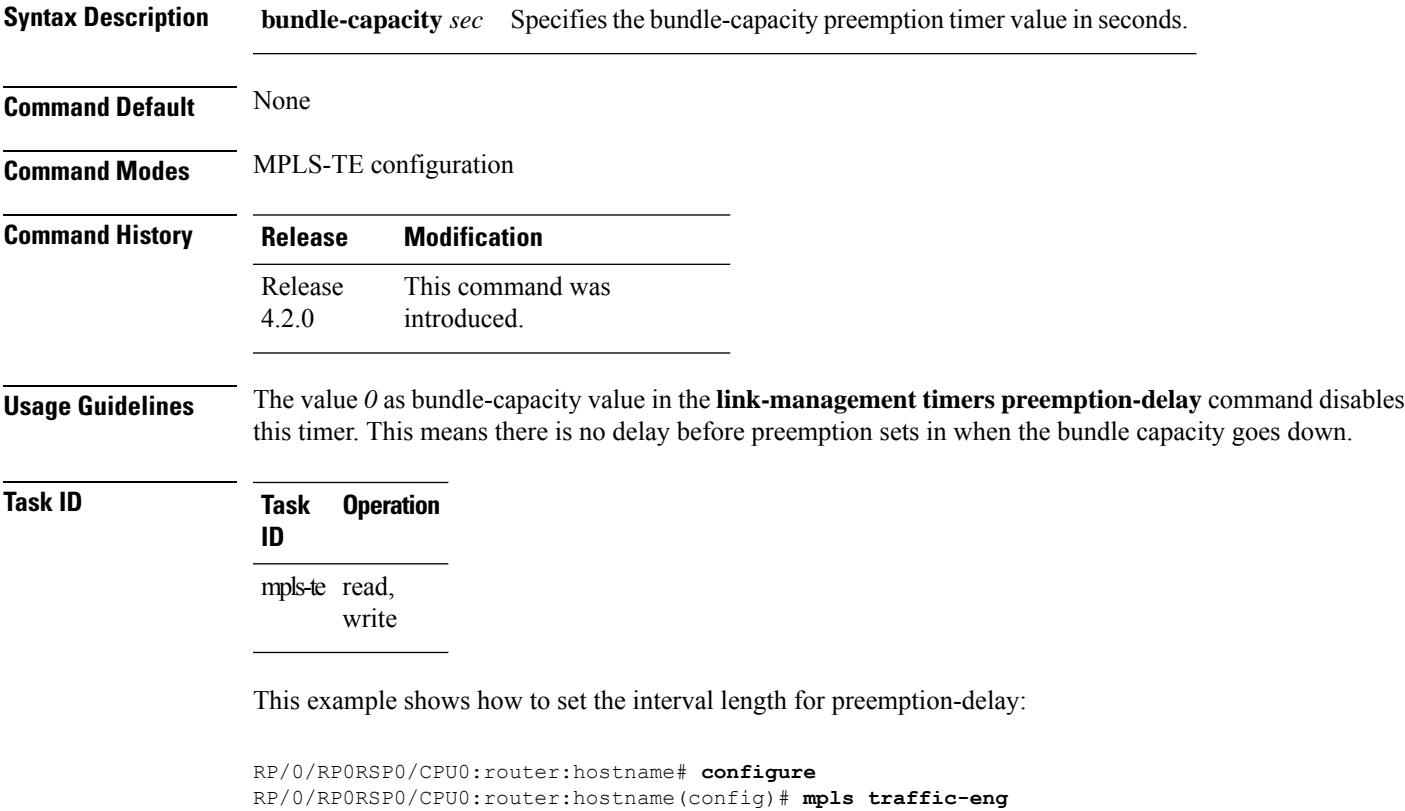

```
RP/0/RP0RSP0/CPU0:router:hostname(config-mpls-te)# link-management timers preemption-delay
bundle-capacity 180
```
### **load-share**

To determine load-sharing balancing parameters for a specified interface, use the **load-share** command in interface configuration mode. To return to the default behavior, use the **no** form of this command.

**load-share** *value*

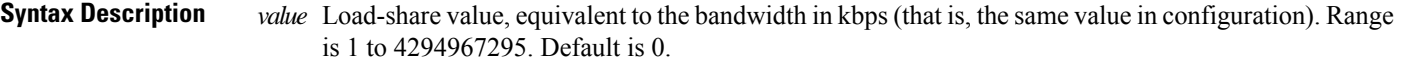

**Command Default** The default load-share for tunnels with no explicit configuration is the configured signalled bandwidth. *value*: 0 (if no value is assigned)

**Command Modes** Interface configuration

**Command History Release Modification**

Release 3.6.0 No modification.

Release 3.7.0 No modification.

Release 3.7.2 This command was introduced.

Release 3.8.0 No modification.

Release 3.9.0 No modification.

**Usage Guidelines** Configuration schemas are supported for load balancing.

To enable the **load-share** command, you must enable unequal load balancing using the **load-share unequal** command.

**Task ID Task Operations ID** mpls-te read, write

**Examples** The following example shows how to configure load-sharing parameters on a specified interface:

```
RP/0/RP0RSP0/CPU0:router:hostname# configure
RP/0/RP0RSP0/CPU0:router:hostname(config)# interface tunnel-te 100
RP/0/RP0RSP0/CPU0:router:hostname(config-if)# load-share 100
```
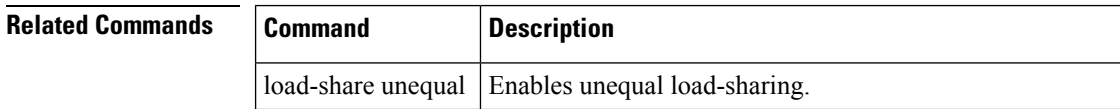

I

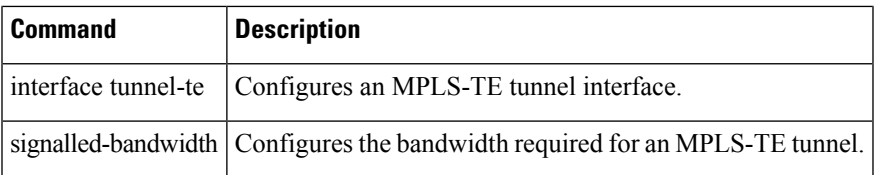

#### **load-share unequal**

To configure unequal load-sharing for an MPLS-TE tunnel, use the **load-shareunequal** command in MPLS-TE configuration mode. To return to the default behavior, use the **no** form of this command.

#### **load-share unequal**

**Syntax Description** This command has no arguments or keywords.

**Command Default** By default, unequal load-balancing is disabled and equal load-balancing occurs.

**Command Modes** MPLS-TE configuration

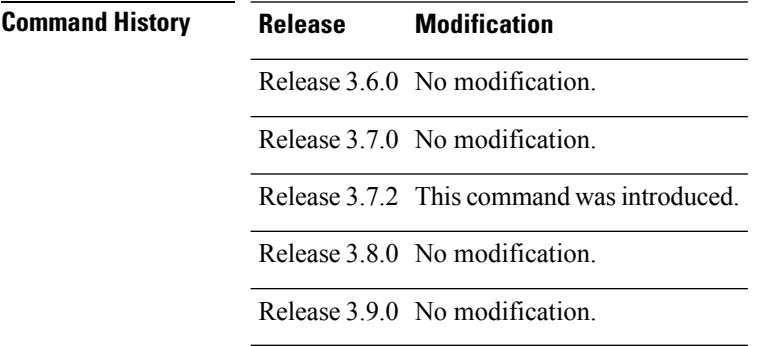

#### **Usage Guidelines** The **auto-bw** and **load-share unequal** commands should not be used together.

The **load-share unequal** command determines the load-share for a tunnel based on the bandwidth. However, the MPLS-TE automatic bandwidth feature changes the bandwidth around. If you are configuring both the **load-share unequal** command and the MPLS-TE automatic bandwidth feature, we recommend that you specify an explicit load-share value configuration under each MPLS-TE automatic bandwidth tunnel.

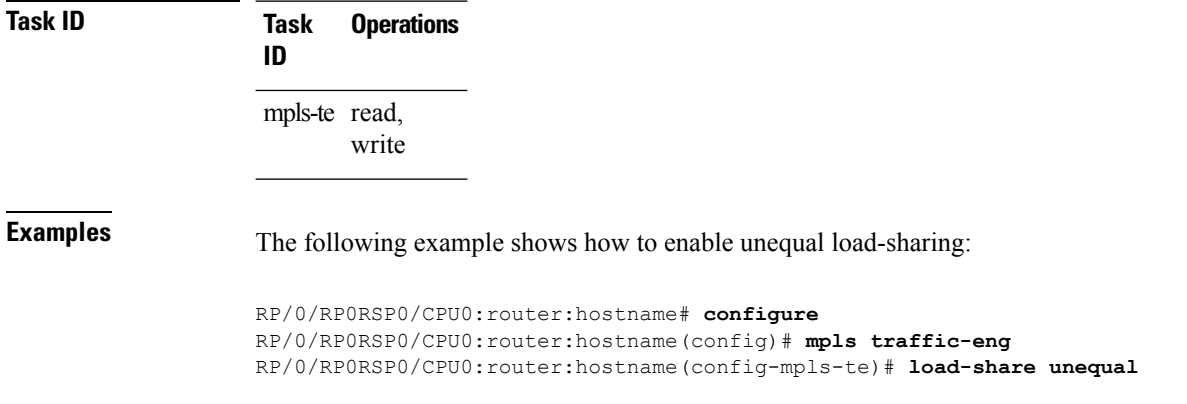

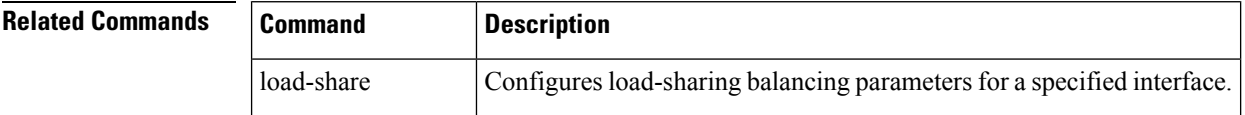

I

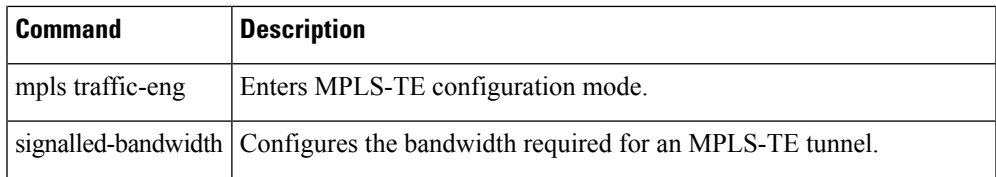

#### **match mpls disposition**

To match Tag2IP packets while redirecting MPLS labeled packets to a new destination using PBR policy, use the **match mpls disposition** command in class-map configuration mode. To remove redirection of MPLS labeled packets, use the **no** form of this command.

**match mpls disposition access-group** {**ipv4** | **ipv6**} *access-list*

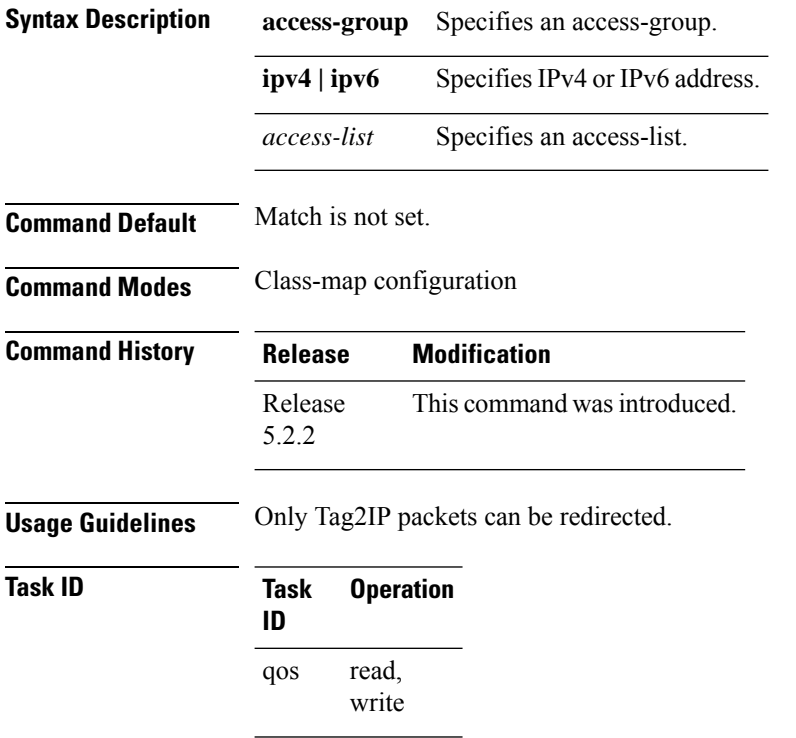

This example shows how to configure match MPLS disposition sequence for an IPv4 address:

```
RP/0/RP0RSP0/CPU0:router:hostname#configure
RP/0/RP0RSP0/CPU0:router:hostname(config)#class-map type traffic class_mpls_src_test
RP/0/RP0RSP0/CPU0:router:hostname(config-cmap)#match mpls disposition access-group ipv4
ACL_MPLS_SRC
```
RP/0/RP0RSP0/CPU0:router:hostname(config-cmap)#**end-class-map**

#### <span id="page-368-0"></span>**mpls traffic-eng**

To enter MPLS-TE configuration mode, use the **mplstraffic-eng** command in Global Configuration modeXR Config mode.

#### **mpls traffic-eng**

**Syntax Description** This command has no arguments or keywords.

**Command Default** No default behavior or values

**Command Modes** Global Configuration

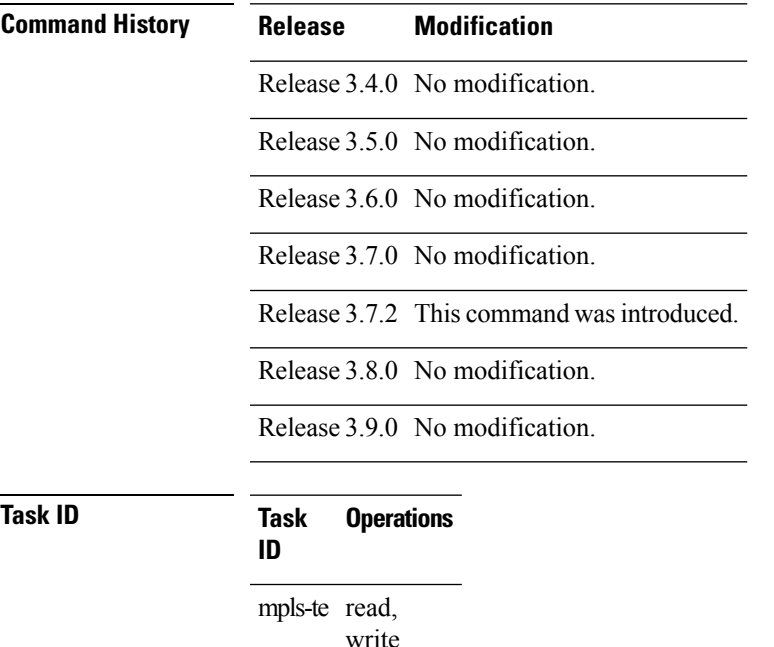

**Examples** The following example shows how to enter MPLS-TE configuration mode:

RP/0/RP0RSP0/CPU0:router:hostname# **configure** RP/0/RP0RSP0/CPU0:router:hostname(config)# **mpls traffic-eng** RP/0/RP0RSP0/CPU0:router:hostname(config-mpls-te)#

### **mpls traffic-eng auto-bw apply (MPLS-TE)**

To apply the highest bandwidth collected on a tunnel without waiting for the current application period to end, use the **mpls traffic-eng auto-bw apply** command in EXEC modeXR EXEC mode.

**mpls traffic-eng auto-bw apply** {**all** | **tunnel-te** *tunnel-number*}

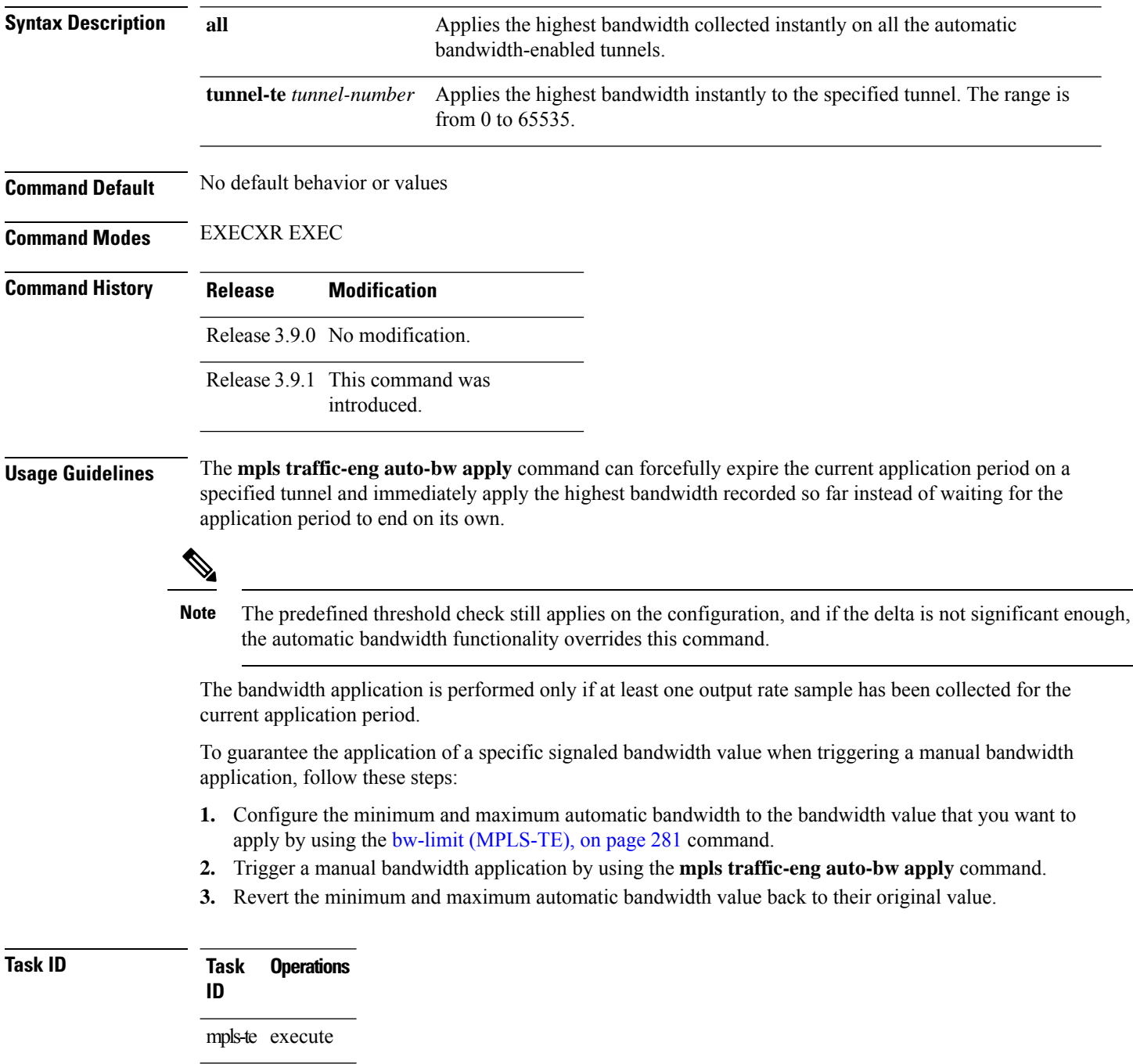

#### **Examples** The following example applies the highest bandwidth to a specified tunnel:

RP/0/RP0RSP0/CPU0:router:hostname# **mpls traffic-eng auto-bw apply tunnel-te 1**

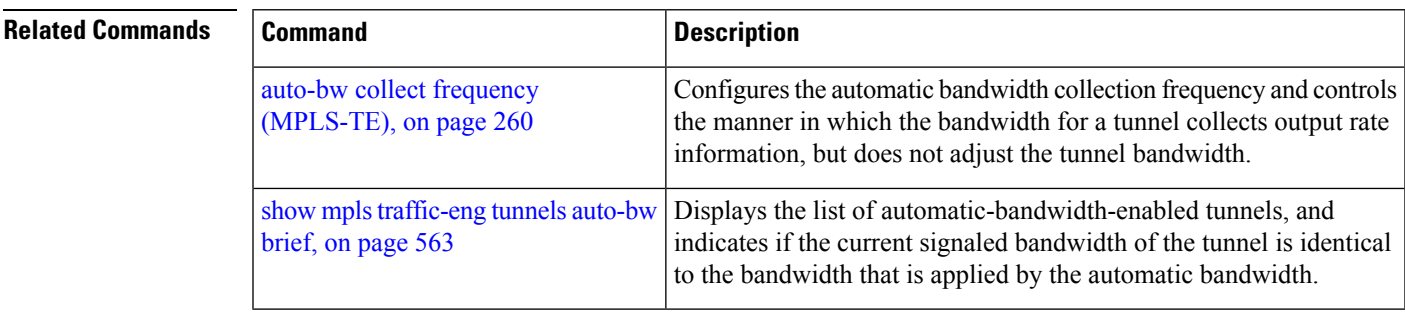

### **mpls traffic-eng fast-reroute promote**

To configure the router to assign new or more efficient backup MPLS-TE tunnels to protected MPLS-TE tunnels, use the **mpls traffic-eng fast-reroute promote** command in EXEC modeXR EXEC mode. To return to the default behavior, use the **no** form of this command.

**mpls traffic-eng fast-reroute promote**

**Syntax Description** This command has no arguments or keywords.

**Command Default** No default behavior or values

**Command Modes** EXECXR EXEC

**Command History Release Modification** Release 3.3.0 No modification. Release 3.4.0 No modification. Release 3.5.0 No modification. Release 3.6.0 No modification. Release 3.7.0 No modification. Release 3.7.2 This command was introduced. Release 3.8.0 No modification. Release 3.9.0 No modification.

**Usage Guidelines** No specific guidelines impact the use of this command.

**Task ID Task Operations ID** mpls-te read, write

**Examples** The following example shows how to initiate backup tunnel promote and assignment:

RP/0/RP0RSP0/CPU0:router:hostname# **mpls traffic-eng fast-reroute promote**

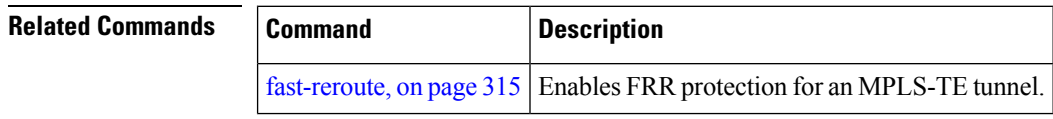

### <span id="page-372-0"></span>**mpls traffic-eng level**

To configure a router running Intermediate System-to-System (IS-IS) MPLS-TE at IS-IS Level 1 and Level 2, use the **mpls traffic-eng level** command in router configuration mode. To return to the default behavior, use the **no** form of this command.

**mpls traffic-eng level** *isis-level*

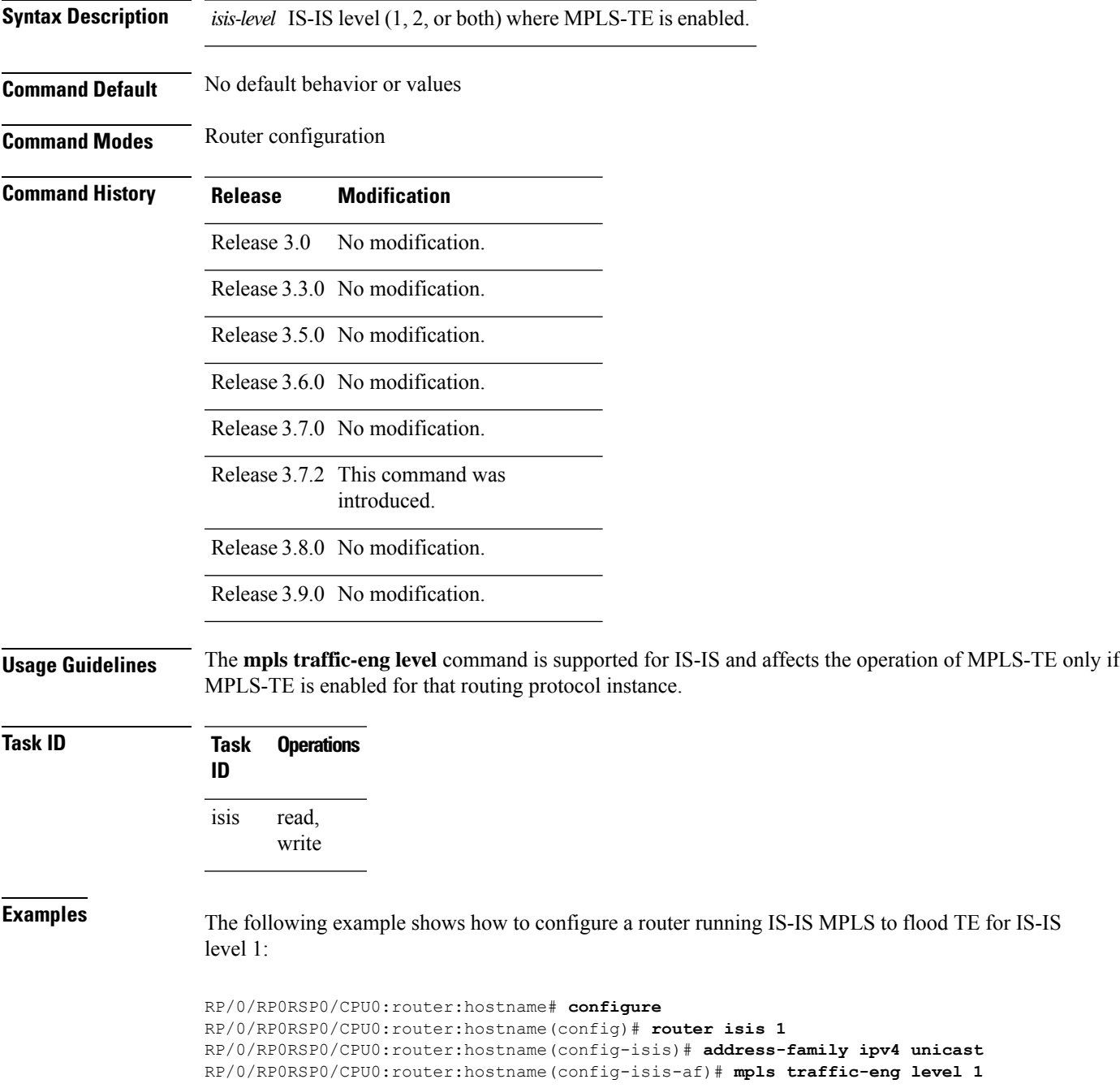

RP/0/RP0RSP0/CPU0:router:hostname(config-isis-af)# **metric-style wide**

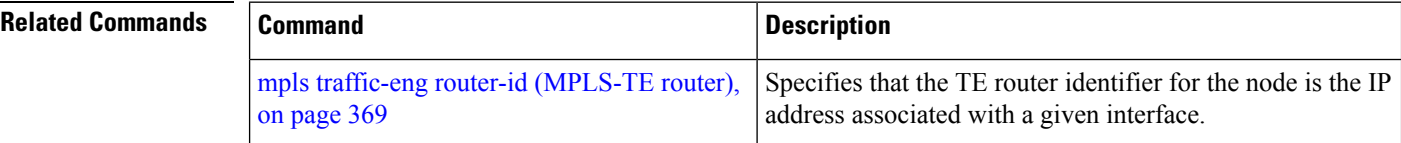

П

# **mpls traffic-eng link-management bandwidth-accounting apply all**

To apply measured rates to all RSVP-TE enabled interfaces immediately, use the **mpls traffic-eng link-management bandwidth-accounting apply all** in EXEC modeXR EXEC mode.

**mpls traffic-eng link-management bandwidth-accounting apply all**

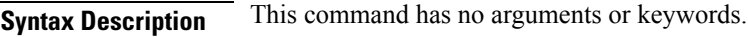

**Command Default** No default behavior or values

**Command Modes** EXECXR EXEC

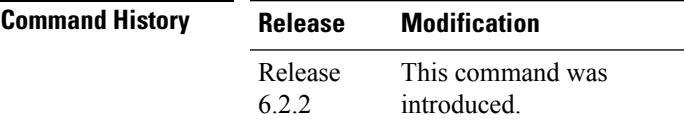

**Usage Guidelines** The **bandwidth-accounting apply all** command acts like the end of an application interval. The measured rates are applied immediately, which may cause RSVP-TE bandwidth-accounting to flood the updated bandwidth values immediately. This command does not affect the periodic application of the bandwidth.

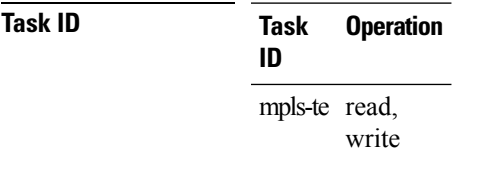

#### **Example**

RP/0/RP0RSP0/CPU0:router:hostname# **mpls traffic-eng link-management bandwidth-accounting apply all**

### **mpls traffic-eng link-management flood**

To enable immediate flooding of all the local MPLS-TE links, use the **mpls traffic-eng link-management flood** command in EXEC modeXR EXEC mode. To return to the default behavior, use the **no** form of this command.

**mpls traffic-eng link-management flood**

**Syntax Description** This command has no arguments or keywords.

**Command Default** No default behavior or values

**Command Modes** EXECXR EXEC

**Command History Release Modification**

Release 3.0 No modification.

Release 3.3.0 No modification.

Release 3.4.0 No modification.

Release 3.5.0 No modification.

Release 3.6.0 No modification.

Release 3.7.0 No modification.

Release 3.7.2 This command was introduced.

Release 3.8.0 No modification.

Release 3.9.0 No modification.

#### **Usage Guidelines**

ৡ

**Note** If there is no change in the LSA since last flooding, IGP may dampen the advertisement.

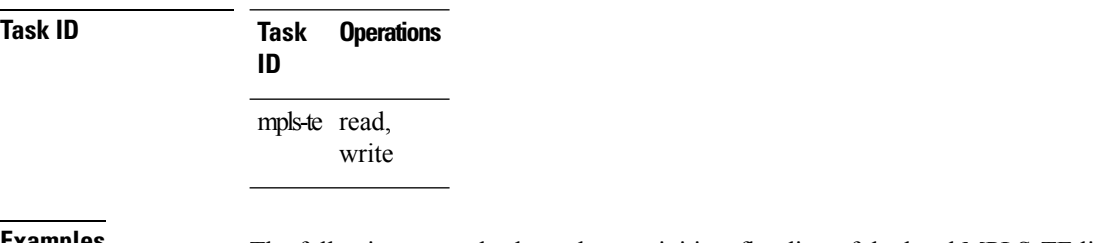

RP/0/RP0RSP0/CPU0:router:hostname# **mpls traffic-eng link-management flood**

#### **Related Commands Command Command Command Description** Displays MPLS-TE link-management advertisements. show mpls traffic-eng [link-management](#page-500-0) advertisements, on [page](#page-500-0) 483

### **mpls traffic-eng path-protection switchover tunnel-te**

To force a manual switchover for path-protected tunnel, use the **mpls traffic-engpath-protectionswitchover tunnel-te** command in EXEC modeXR EXEC mode. To disable thisfeature, use the**no** form of this command.

**mpls traffic-eng path-protection switchover tunnel-te** *tunnel ID*

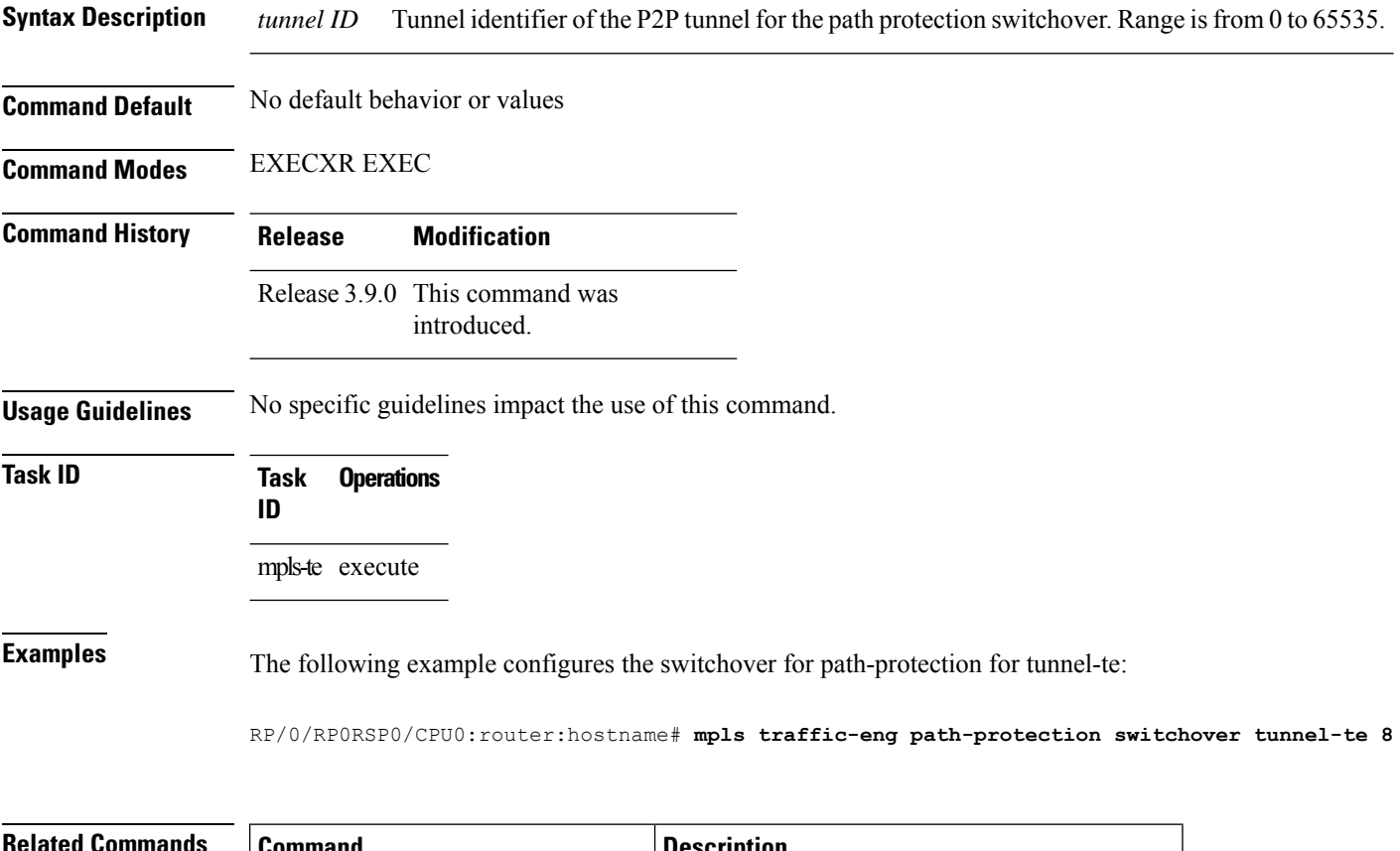

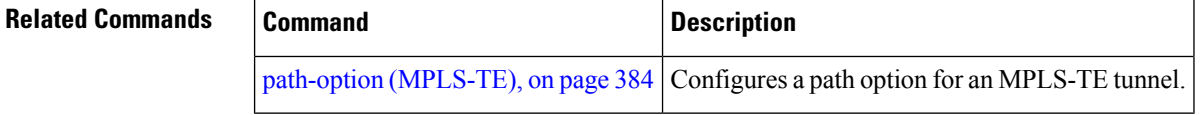

### <span id="page-378-0"></span>**mpls traffic-eng pce activate-pcep**

To force idle peers to be reestablished without waiting for a timer, use the **mpls traffic-engpce activate-pcep** command in EXEC modeXR EXEC mode. To return to the default behavior, use the**no** form of this command.

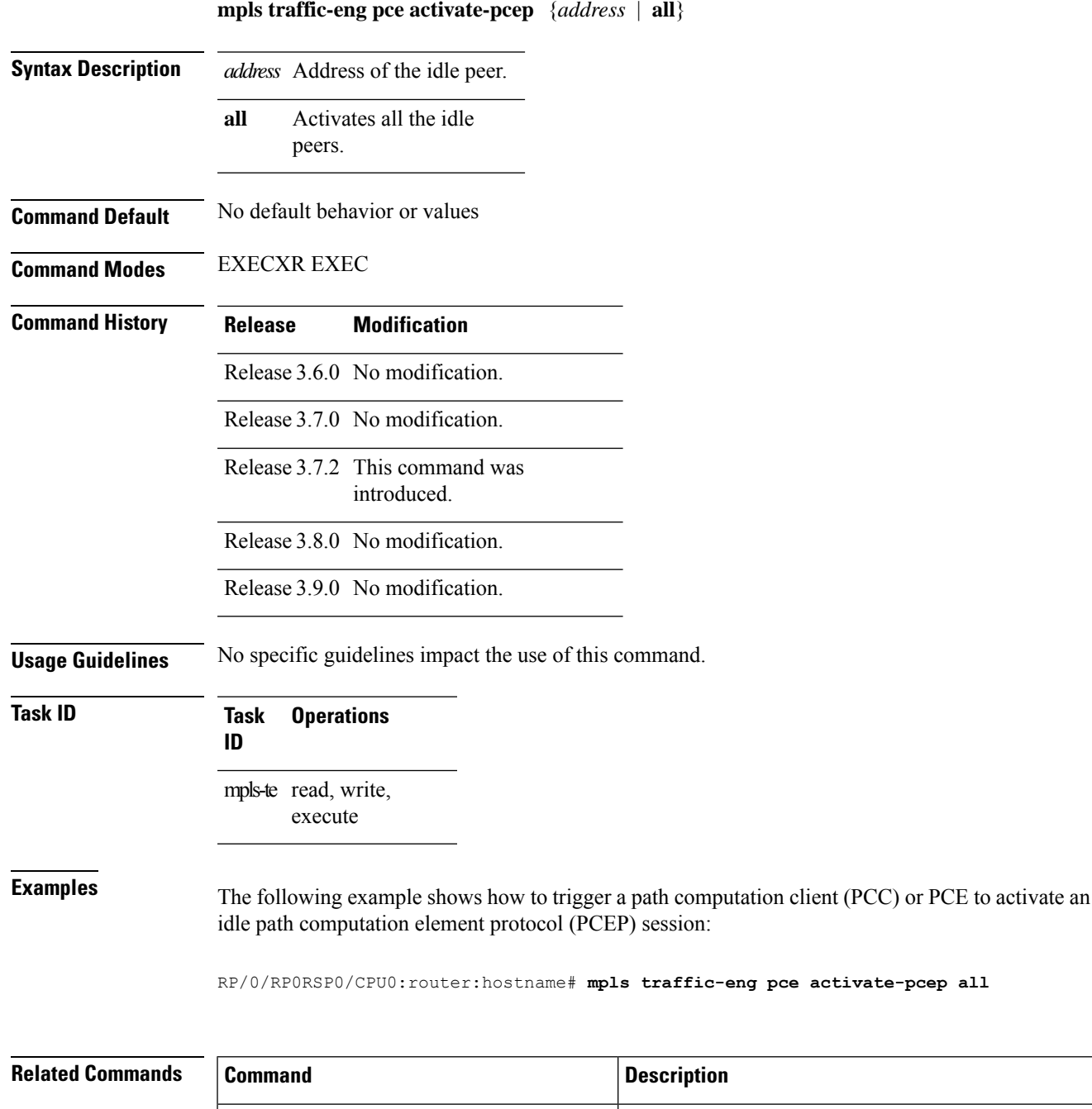

**MPLS Command Reference for Cisco ASR 9000 Series Routers**

specific PCE-based tunnel.

mpls traffic-eng pce reoptimize, on page  $363$  Triggers reoptimization manually either for all tunnels or a

### **mpls traffic-eng pce redelegate**

To manually redelegate all tunnels to the available explicit peer, use the **mpls traffic-eng pce redelegate** command in EXEC modeXR EXEC mode.

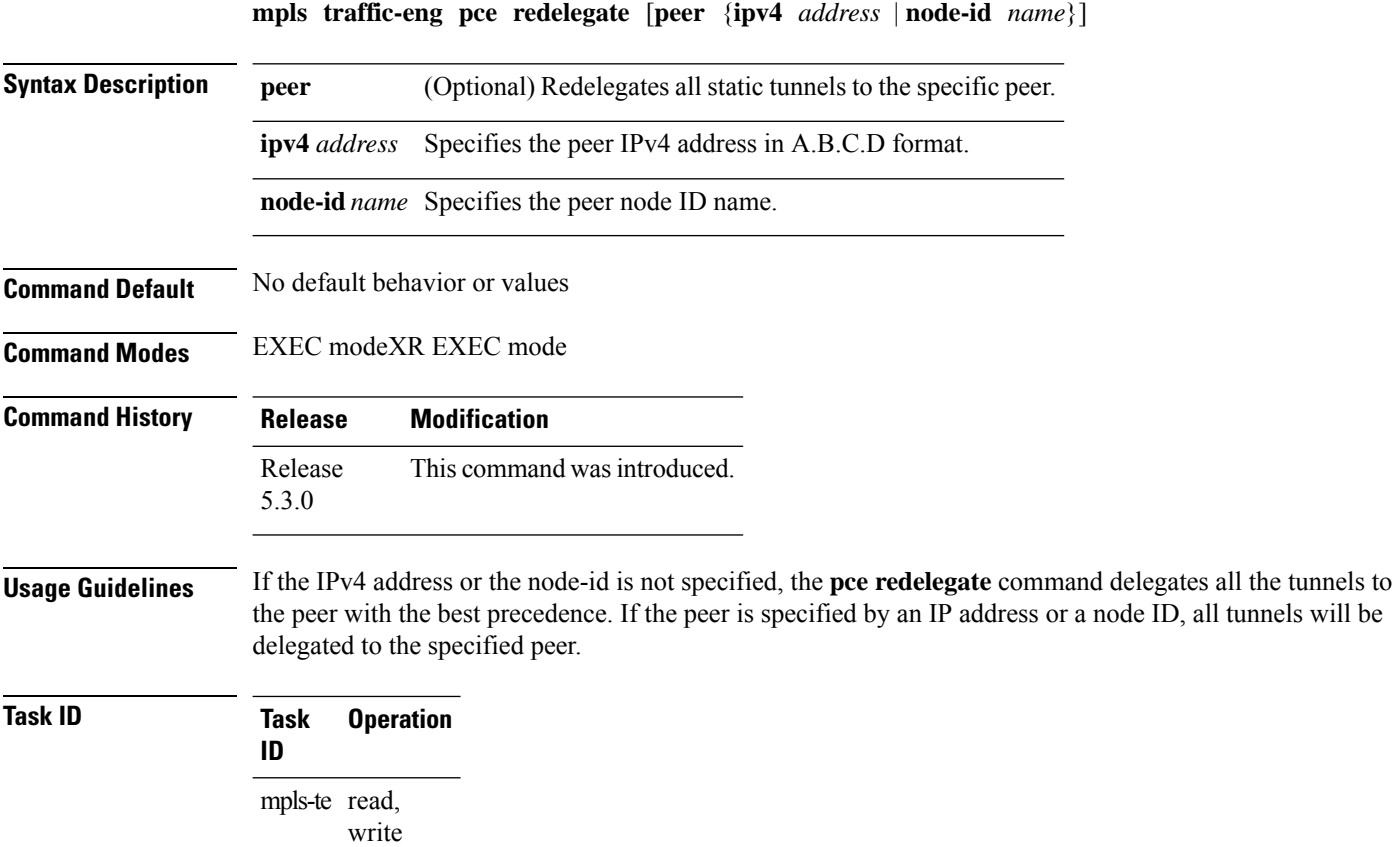

#### **Example**

The following example shows how manually redelegate all tunnels to the available explicit peer:

RP/0/0/CPU0:ios#**mpls traffic-eng pce redelegate**

The following example shows how to manually redelegate all tunnels to the specified IPv4 address:

RP/0/0/CPU0:ios#**mpls traffic-eng pce redelegate peer ipv4 192.168.0.2**

The following example shows how to manually redelegate all tunnels to the specified node-id:

RP/0/0/CPU0:ios#**mpls traffic-eng pce redelegate peer node-id pce1**

### <span id="page-380-0"></span>**mpls traffic-eng pce reoptimize**

To trigger reoptimization manually either for all or a specific PCE-based tunnel, use the **mpls traffic-eng pce reoptimize** command inEXEC modeXR EXEC mode. To disable thisfeature, use the**no** form of this command.

**mpls traffic-eng pce reoptimize** [*tunnel ID*] [**force**]

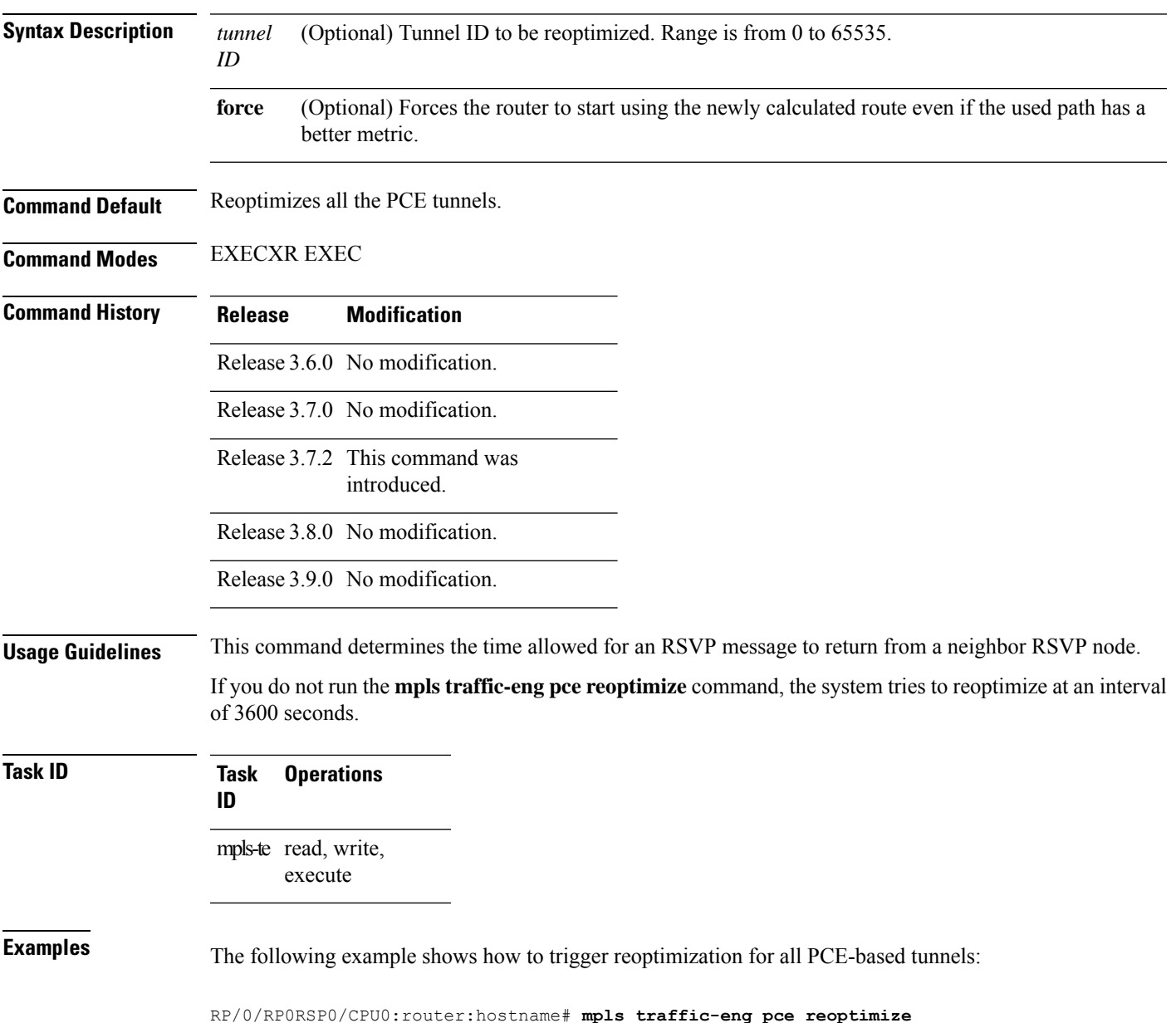

I

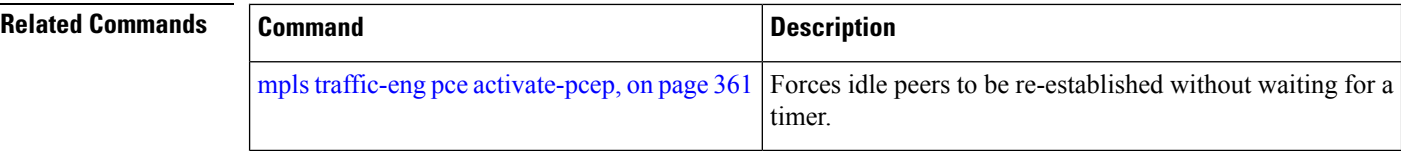

# **mpls traffic-eng reoptimize (EXEC)**

To trigger the reoptimization interval of all TE tunnels, use the **mpls traffic-eng reoptimize** command in EXEC modeXR EXEC mode.

**mpls traffic-eng reoptimize** [*tunnel-id*] [*tunnel-name*] [**p2p**{**all** *tunnel-id*}]

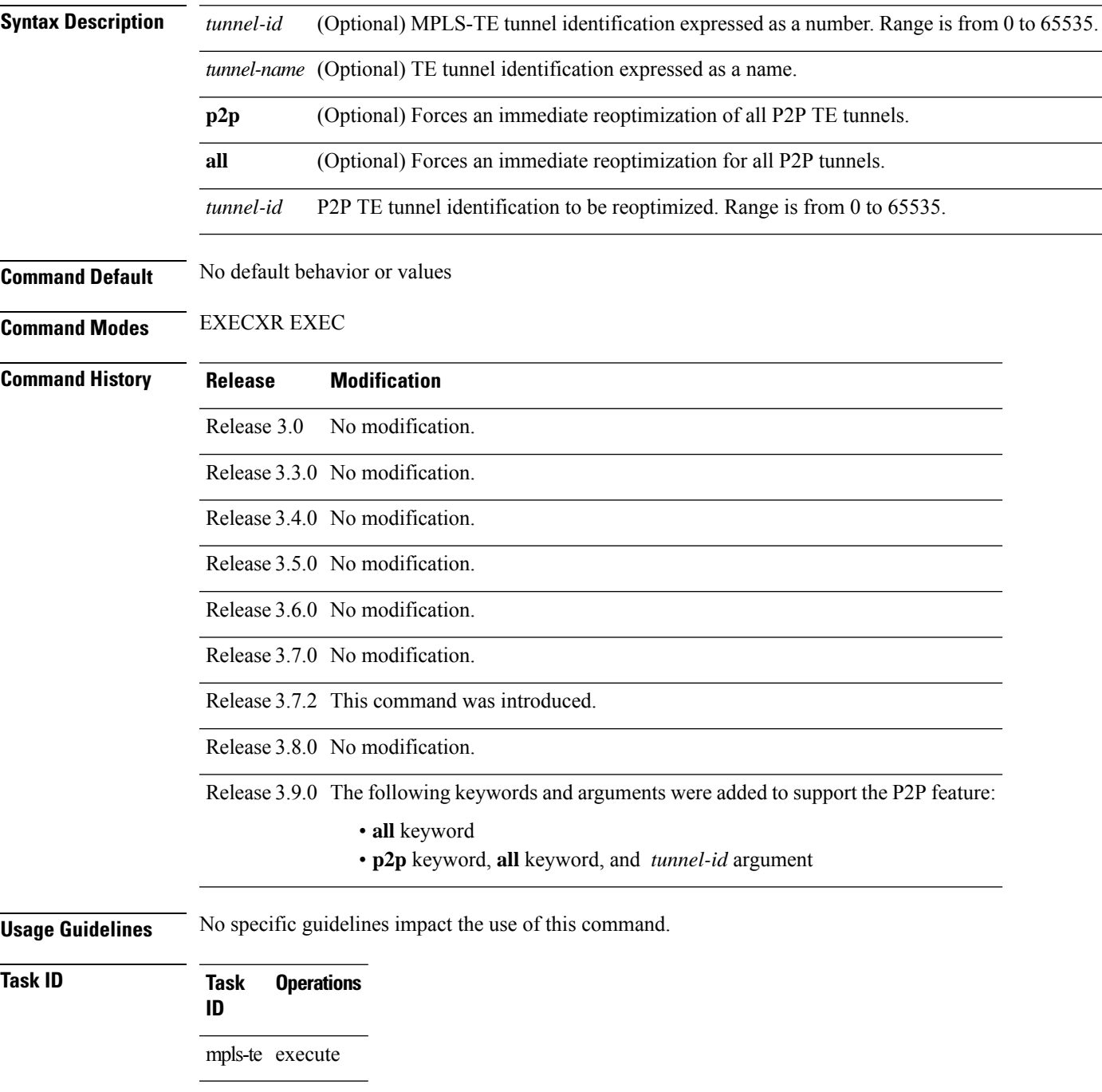

**Examples** The following example shows how to immediately reoptimize all TE tunnels: RP/0/RP0RSP0/CPU0:router:hostname# **mpls traffic-eng reoptimize**

The following example shows how to immediately reoptimize TE tunnel-te90:

RP/0/RP0RSP0/CPU0:router:hostname# **mpls traffic-eng reoptimize tunnel-te90**

The following example shows how to immediately reoptimize all P2P TE tunnels:

RP/0/RP0RSP0/CPU0:router:hostname# **mpls traffic-eng reoptimize p2p all**

# **mpls traffic-eng resetup (EXEC)**

To trigger the re-setup of TE tunnels, clearing the LSP states, use the **mpls traffic-eng resetup** command in EXEC modeXR EXEC mode.

**mpls traffic-eng resetup** {**P2MP** | **P2P** | **name**}

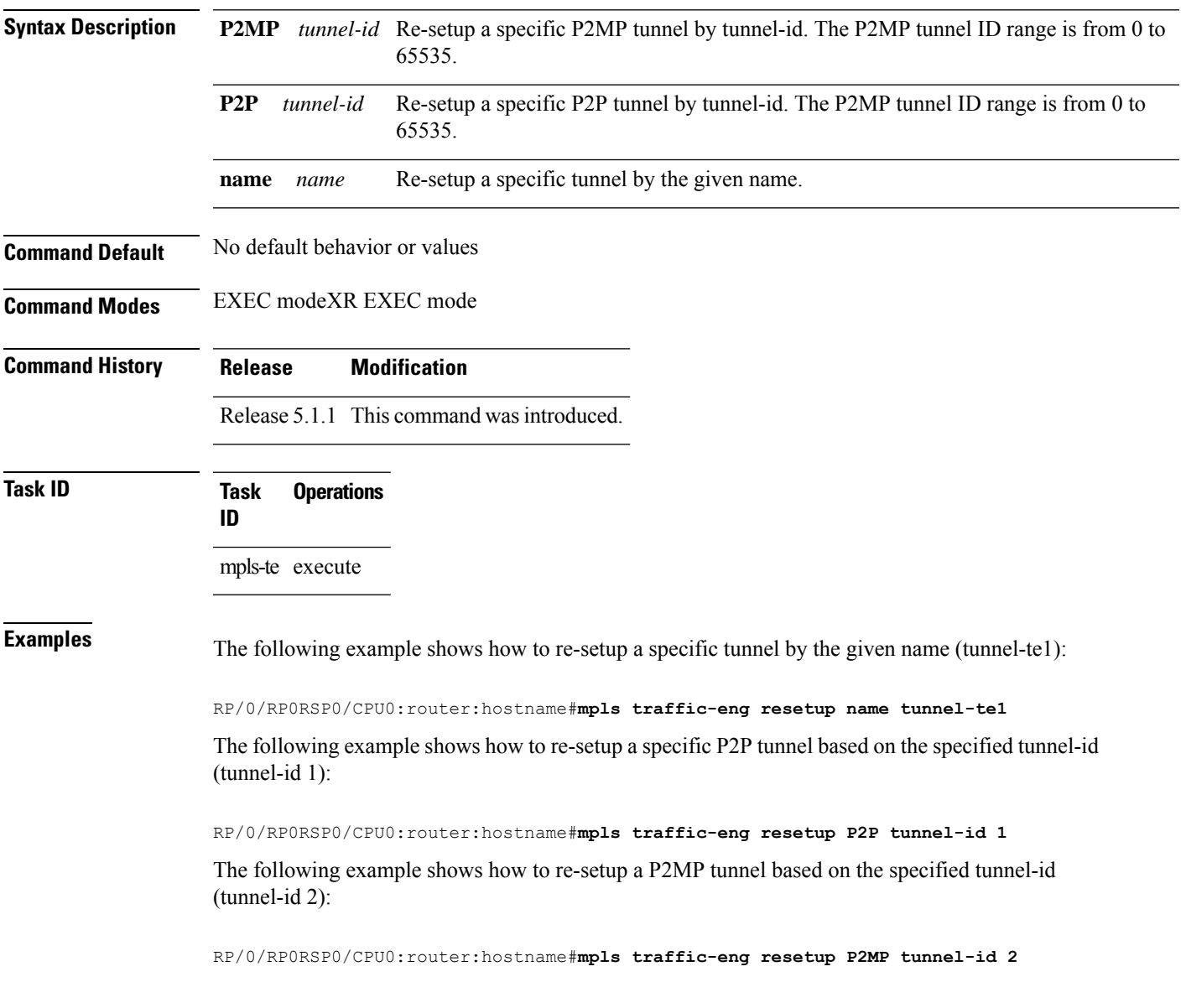

#### **mpls traffic-eng reoptimize events link-up**

To turn on automatic reoptimization of Multiprotocol Label Switching (MPLS) traffic engineering when certain events occur, such as, when an interface becomes operational, use the **mpls traffic-eng reoptimize events link-up** command in Global Configuration modeXR Config mode. To disable automatic reoptimization when link-up event occurs, use the **no** form of this command.

**mpls traffic-eng reoptimize events link-up**

**Syntax Description** This command has no arguments or keywords.

**Command Modes** Global Configuration

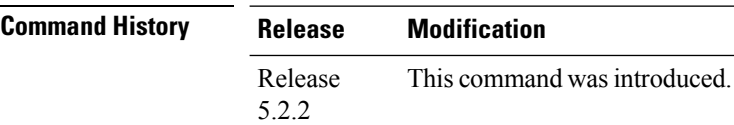

write

**Task ID Task Operation ID** mpls-te read,

#### **Example**

The following example shows how to turn on automatic reoptimization when an interface becomes operational:

RP/0/RP0RSP0/CPU0:router:hostname# **mpls traffic-eng reoptimize events link-up**

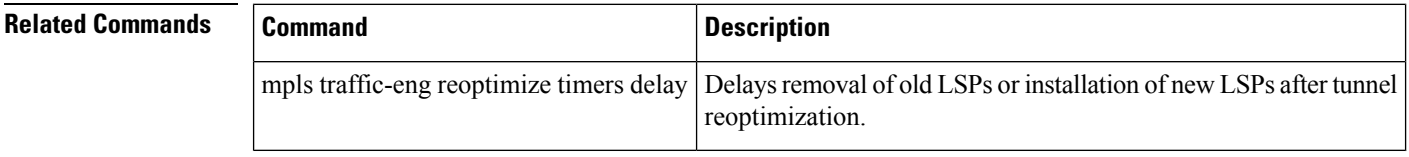

# <span id="page-386-0"></span>**mpls traffic-eng router-id (MPLS-TE router)**

To specify that the TE router identifier for the node is the IP address associated with a given interface, use the **mpls traffic-eng router-id** command in the appropriate mode. To return to the default behavior, use the **no** form of this command.

**mpls traffic-eng router-id** *type interface-path-id*

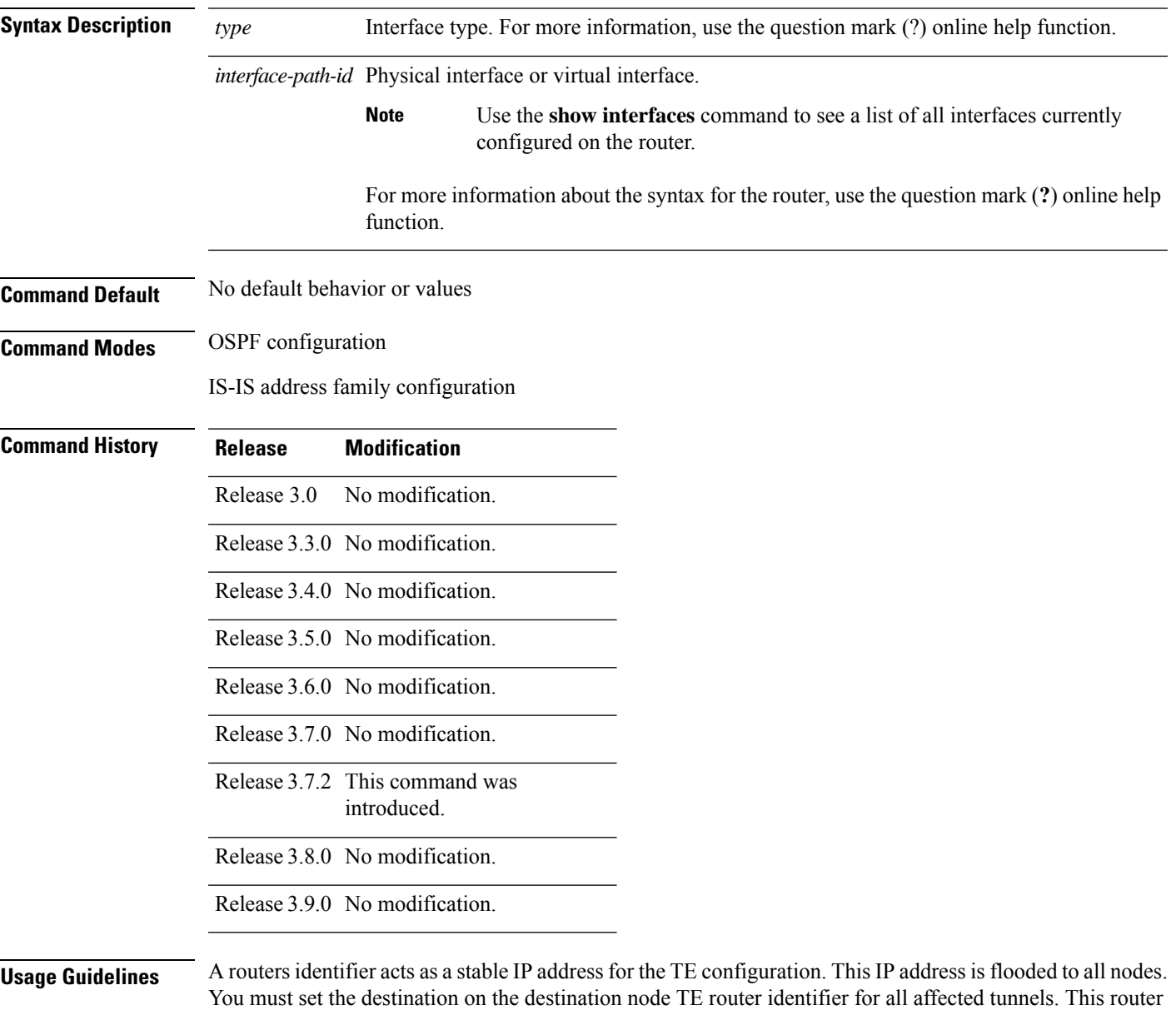

ID is the address that the TE topology database at the tunnel head uses for its path calculation.

I

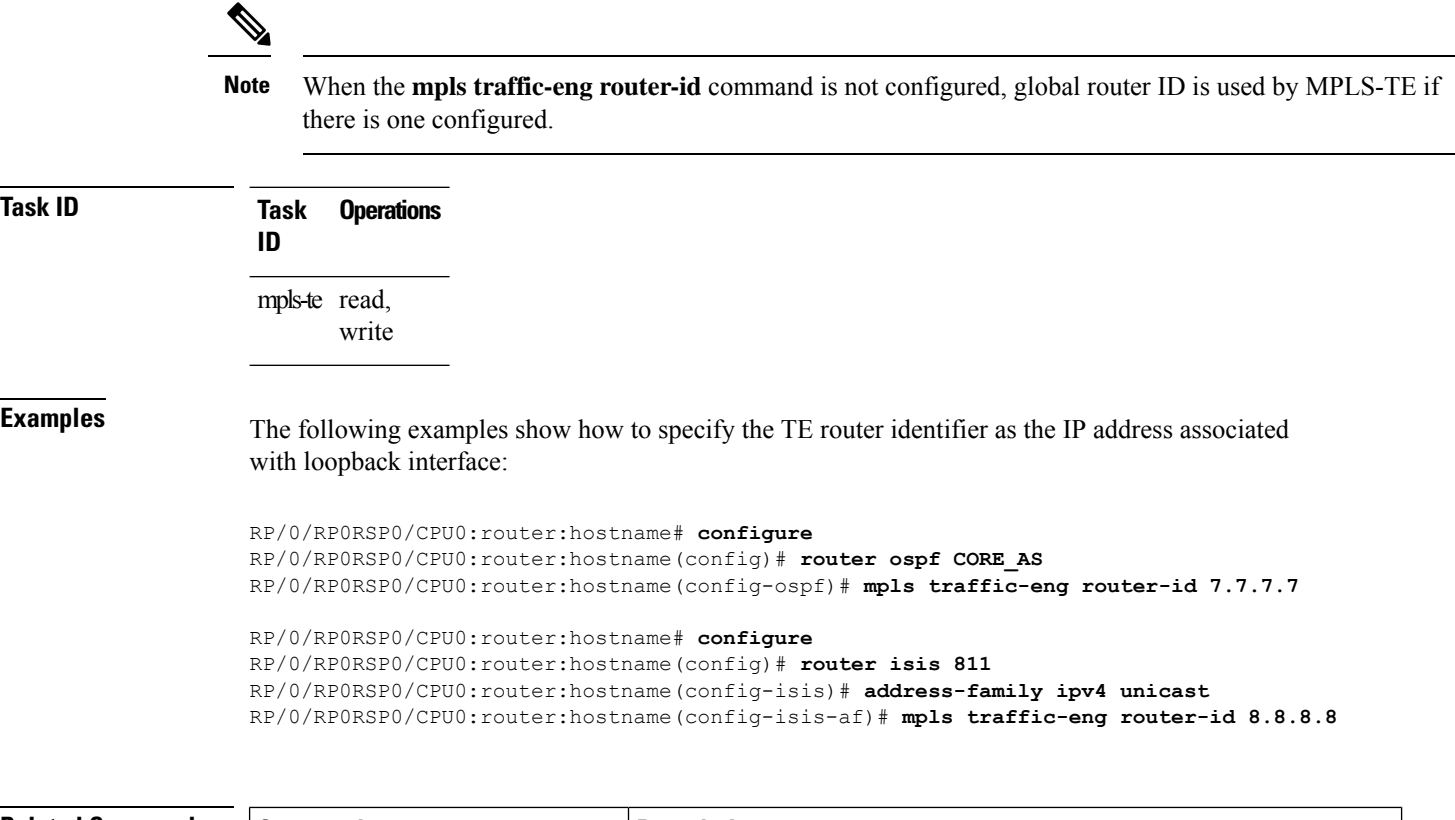

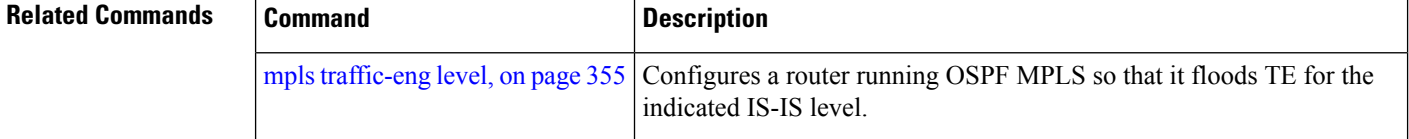

# **mpls traffic-eng repotimize mesh group**

To reoptimize all tunnels of a mesh group, use the **mpls traffic-eng repotimize mesh group**command in EXEC modeXR EXEC mode.

**mpls traffic-eng reoptimize auto-tunnel mesh group** *group\_id*

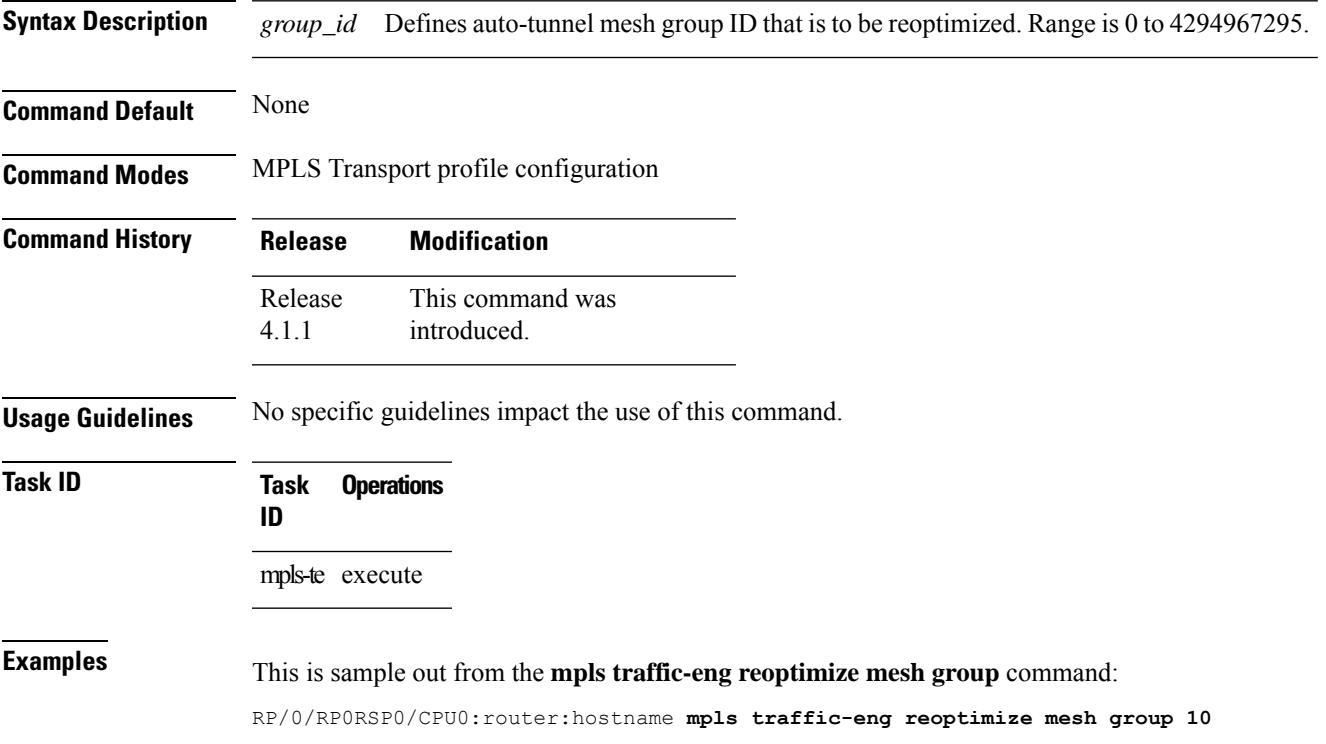

#### **mpls traffic-eng signal path-error soft-preempt transit**

To signal soft-preemption path errors to the MPLS LSPs that are transiting through a router use the **mpls traffic-eng signal path-error soft-preempt transit** { **all** | **interface** *interface-name*} in EXEC modeXR EXEC mode.

**mpls traffic-eng signal path-error soft-preempt transit** {**all** | **interface** *interface-name*}

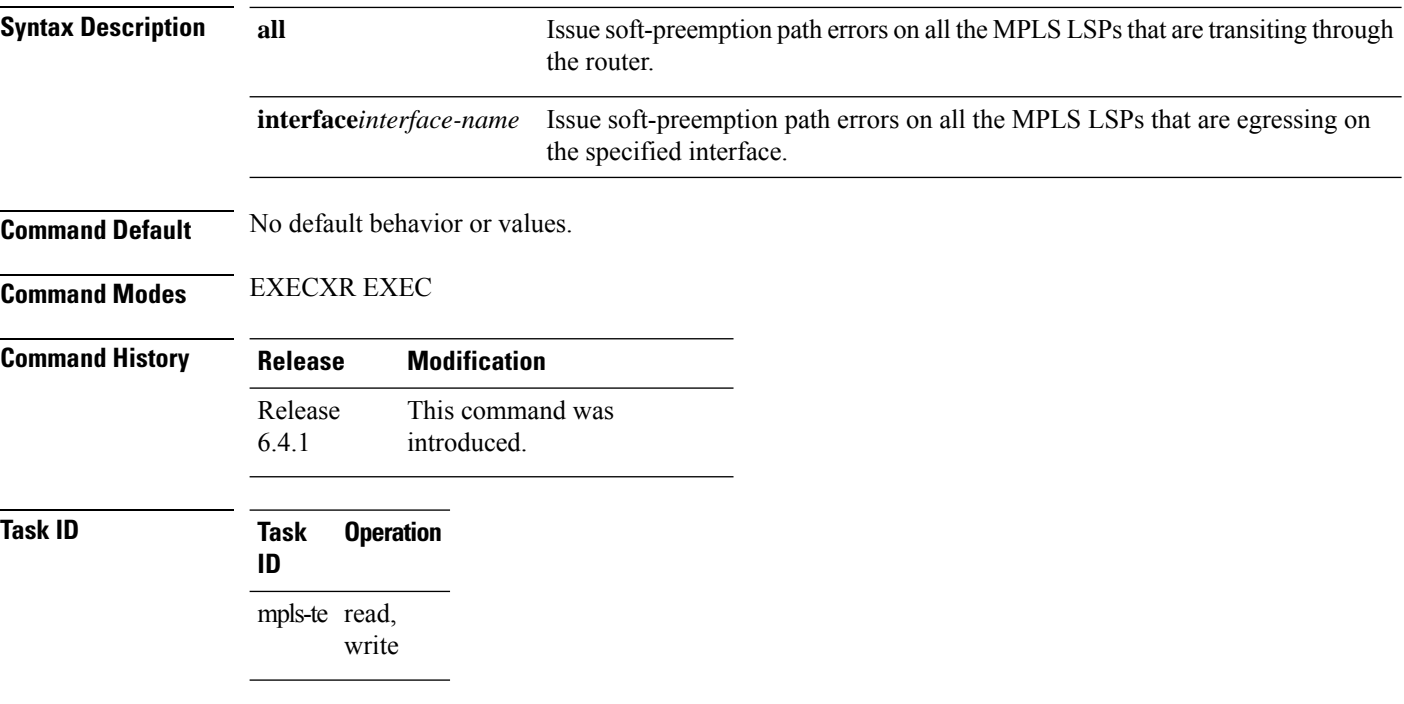

#### **Examples**

The following example shows how to issue soft preemption errors from a router to all the LSPs :

RP/0/0/CPU0:router(config)# **mpls traffic-eng signal path-error soft-preempt transit all**

The following example shows how to issue soft preemption errors from a router to the LSPs with the specified outgoing interface :

RP/0/0/CPU0:router(config)# **mpls traffic-eng signal path-error soft-preempt transit interface gigabitEthernet 0/2/0/0**

#### **mpls traffic-eng srlg**

To enter MPLS-TE SRLG configuration mode, use the **mplstraffic-eng srlg** command in Global Configuration modeXR Config mode. To delete all the SRLG values and mapping configured under traffic engineering, use the**no** form of this command. To enter MPLS-TE SRLG value configuration submode, use the **mplstraffic-eng srlg value** *srlg value* command in the MPLS TE SRLG configuration mode. To delete all the SRLG values configured, use the **no** form of this command. To specify administrative weight associated with an SRLG value, use the **admin-weight** keyword in the MPLS TE SRLG value configuration submode.

**mpls traffic-eng srlg** {**admin-weight** *weight* | **value** *srlg value*}**ipv4 address** *ip-address* **next-hop ipv4 address** *next-hop-ip-address*

**mpls traffic-eng srlg** {**admin-weight** *weight* | **value** *srlg value*}**ipv4 address** *ip-address* **next-hop ipv4 address** *next-hop-ip-address*

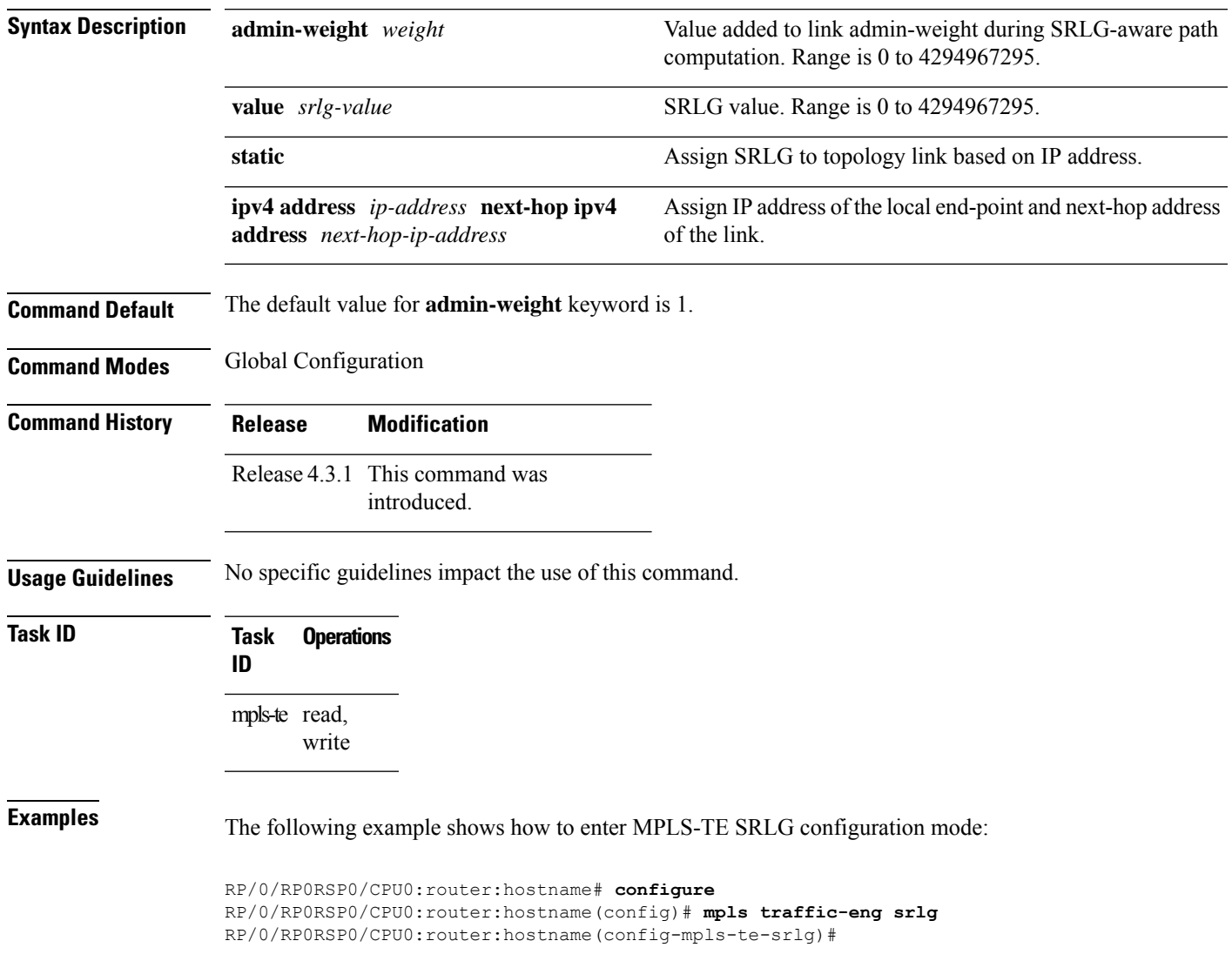

The following example shows how to enter MPLS-TE SRLG value configuration submode:

```
RP/0/RP0RSP0/CPU0:router:hostname# configure
RP/0/RP0RSP0/CPU0:router:hostname(config)# mpls traffic-eng srlg value 150
RP/0/RP0RSP0/CPU0:router:hostname(config-mpls-te-srlg)#
```
The following example shows how to specify admin-weight in the MPLS-TE SRLG value configuration submode:

```
RP/0/RP0RSP0/CPU0:router:hostname# configure
RP/0/RP0RSP0/CPU0:router:hostname(config)# mpls traffic-eng srlg value 150
RP/0/RP0RSP0/CPU0:router:hostname(config-mpls-te-srlg)# admin-weight 10
```
### **mpls traffic-eng teardown (EXEC)**

To tear down and reestablish the RSVP-TE tunnels in a router, use the **mpls traffic-eng teardown** command in XR EXEC mode.

**mpls traffic-eng teardown** { **all** | **head** | **mid** | **tail** }

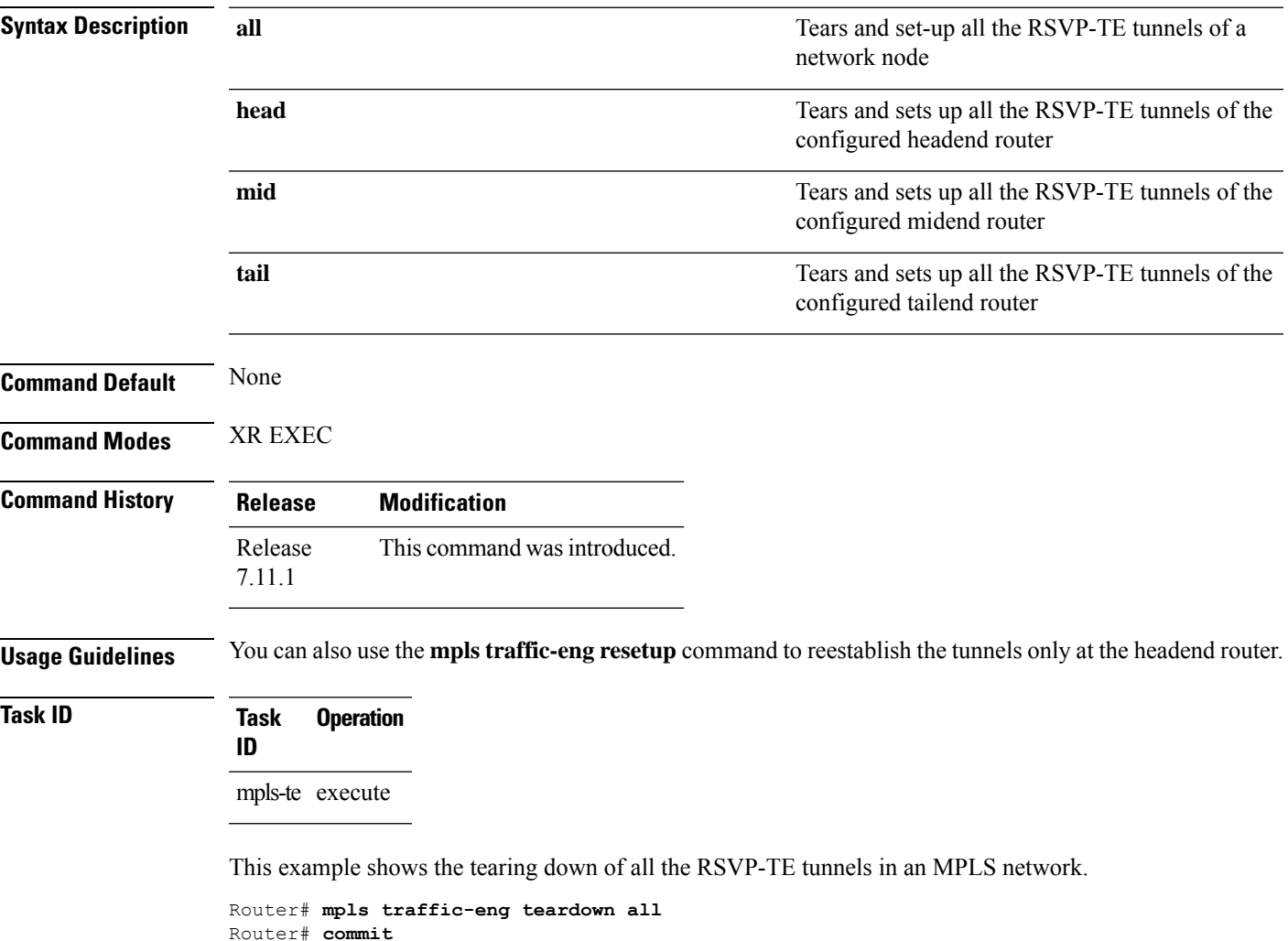

#### **mpls traffic-eng tunnel preferred**

By default, IS-IS installs multiple ECMPs for a route in the RIB through MPLS TE tunnels and physical interfaces. To limit IS-ISto use only MPLS TE tunnels for ECMP, use the **mpls traffic-eng tunnelpreferred** command in XR Config Mode. To return to the default behavior, use the **no** form of this command.

**mpls traffic-eng tunnel preferred no mpls traffic-eng tunnel preferred**

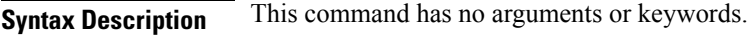

**Command Default** No default behavior or values

**Command Modes** XR Config Mode

**Command History Release Modification** Release This command was introduced. 7.6.1

**Usage Guidelines** The **mpls traffic-eng tunnel preferred** command is supported for IS-IS and affects the operation of MPLS-TE only if MPLS-TE is enabled for that routing protocol instance.

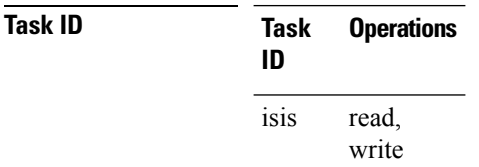

**Examples** The following example shows how to configure the tunnel preference:

```
RP/0/RP0RSP0/CPU0:router:hostname# configure
RP/0/RP0RSP0/CPU0:router:hostname(config)# router isis 1
RP/0/RP0RSP0/CPU0:router:hostname(config-isis)# address-family ipv4 unicast
RP/0/RP0RSP0/CPU0:router:hostname(config-isis-af)# mpls traffic-eng tunnel preferred
```
#### **mpls traffic-eng tunnel restricted**

To specify an autoroute tunnel as a designated path, use the **mpls traffic-eng tunnel restricted** command in IS-IS address family mode config mode. To return to the default behavior, use the **no** form of this command.

#### **mpls traffic-eng tunnel restricted**

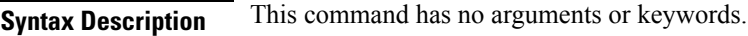

**Command Default** No default behavior or values

**Command Modes** IS-IS address family mode

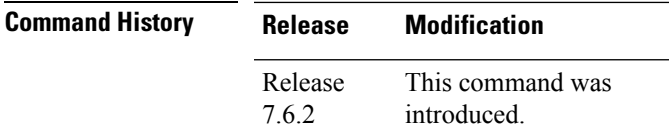

**Usage Guidelines** No specific guidelines impact the use of this command.

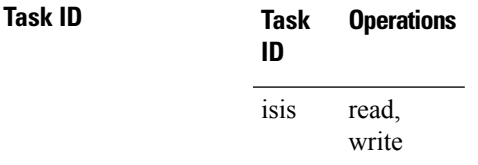

**Examples** The following example shows how to specify an autoroute tunnel as designated path:

```
Router# configure
Router(config)# router isis 1
Router(config-isis)# address-family ipv4 unicast
Router(config-isis-af)# mpls traffic-eng tunnel restricted
```
# **mpls traffic-eng timers backoff-timer**

To update MPLS-TE backoff timer duration, use the **mpls traffic-eng timers backoff-timer** command in global configuration mode. To revert to the default backoff timer duration, use the **no** form of the command.

**mpls traffic-eng timers backoff-timer initial-interval** *seconds* **final-interval** *seconds* **no mpls traffic-eng timers backoff-timer**

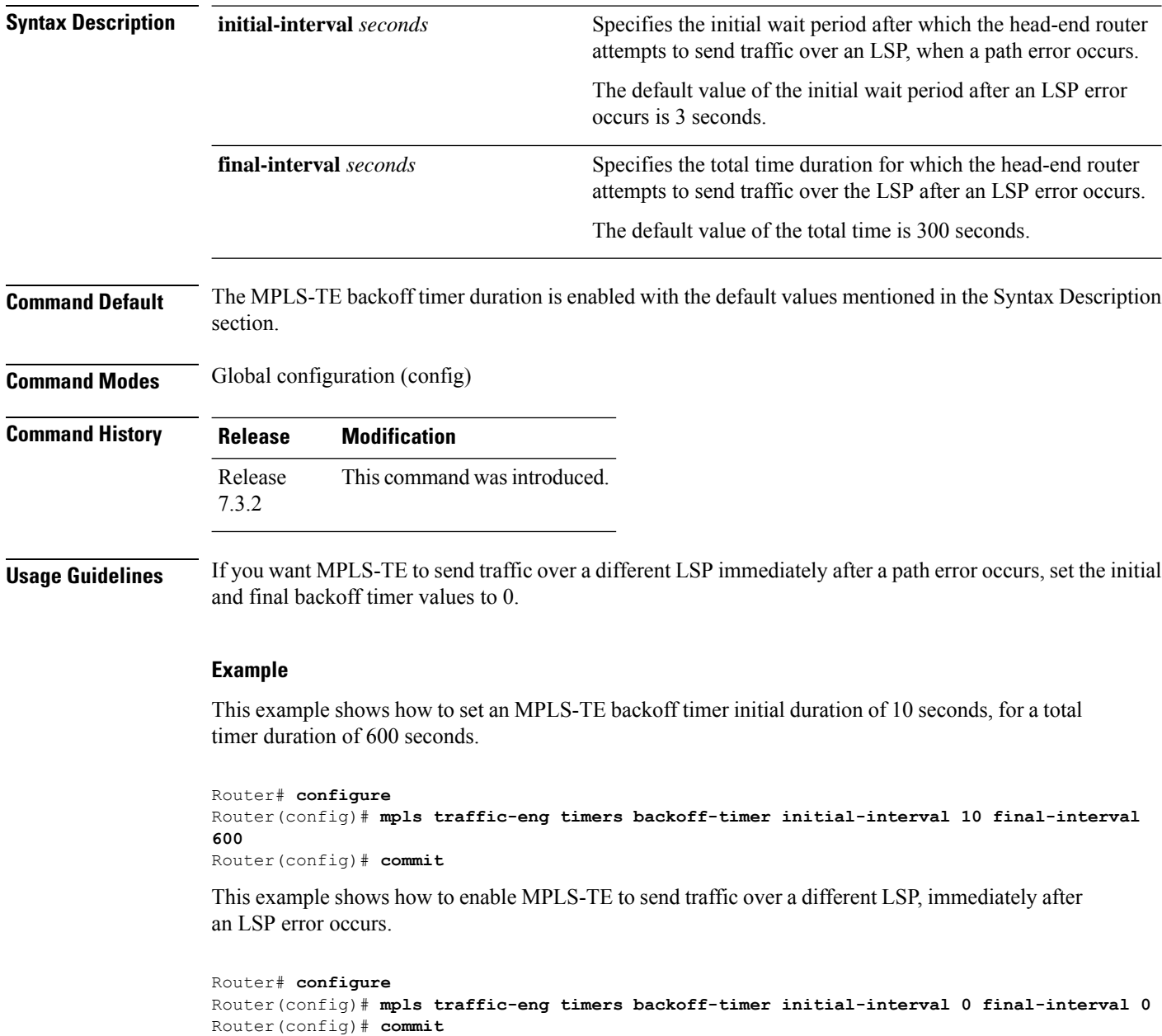
## **named-tunnels tunnel-te**

To name the TE (Traffic Engineering) tunnels in the network with unique tunnel IDs (STRING names), use the **named-tunnels tunnel-te** command in MPLS-TE configuration mode. To delete the named tunnels, use the **no** form of this command.

**named-tunnels tunnel-te** *tunnel-name* [ **self-ping** *max-count* ]

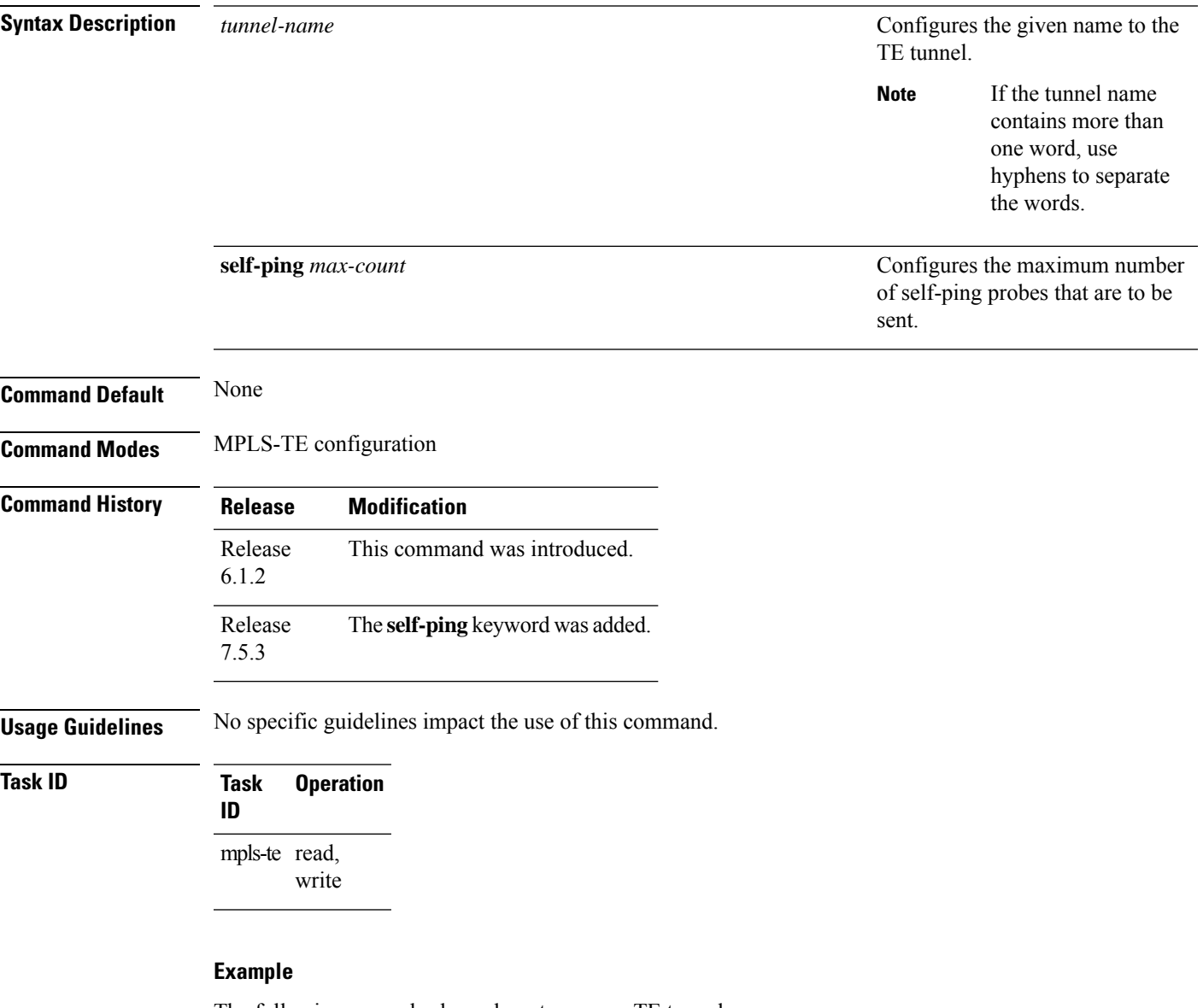

The following example shows how to name a TE tunnel:

```
RP/0/RP0RSP0/CPU0:router:hostname# configure
RP/0/RP0RSP0/CPU0:router:hostname(config)#mpls traffic-eng
RP/0/RP0RSP0/CPU0:router:hostname(config-mpls-te)#named-tunnels
RP/0/RP0RSP0/CPU0:router:hostname(config-mpls-te-named-tunnels)#tunnel-te FROM-NY-TO-LA
```
#### **Self-Ping Probe**

The following example shows how to configure self-ping probe:

```
/* Self-ping is supported for named-tunnels. This new keyword self-ping enables self-ping
when tunnel-te ABC is being reoptimized. */
RP/0/0RP0RSP0/CPU0:router:hostname# configure
RP/0/0RP0RSP0/CPU0:router:hostname(config)# mpls traffic-eng
RP/0/0RP0RSP0/CPU0:router:hostname(config-mpls-te)# named-tunnels tunnel-te ABC
RP/0/0RP0RSP0/CPU0:router:hostname(config-te-tun-name)# self-ping
RP/0/0RP0RSP0/CPU0:router:hostname(config-te-tun-name)# commit
```
### **nhop-only (auto-tunnel backup)**

To configure only a next-hop automatic backup tunnel with only link protection, use the**nhop-only** command in MPLS-TE auto-tunnel backup interface configuration mode. To return to the default configuration setting for automatic backup tunnels, use the **no** form of this command.

#### **nhop-only**

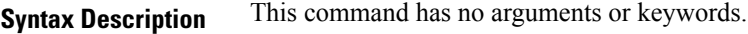

**Command Default** Both NHOP and NNHOP protection are enabled.

**Command Modes** Auto-tunnel backup configuration

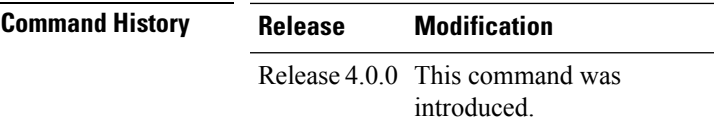

#### **Usage Guidelines** If you configure the**nhop-only** command, you destroy any next-next-hop (NNHOP) tunnel created to provide node protection for tunnels running over the specified interface.

If you unconfigure the **nhop-only** command, you trigger a backup assignment on primary tunnels running over that link. The automatic backup tunnel feature attempts to create NNHOP backup tunnnels to provide node protection for the specified tunnels.

#### **Task ID Task Operation**

**ID**

mpls-te read, write

#### **Example**

In the following example, NNHOP automatic backup tunnels are destroyed and only NHOP tunnels with link protection is configured:

```
RP/0/RP0RSP0/CPU0:router:hostname(config)# mpls traffic-eng
RP/0/RP0RSP0/CPU0:router:hostname(config-mpls-te)# interface pos 0/1/0/1
RP/0/RP0RSP0/CPU0:router:hostname(config-mpls-te-if)# auto-tunnel backup
RP/0/RP0RSP0/CPU0:router:hostname(config-mpls-te-if-auto-backup)# nhop-only
```
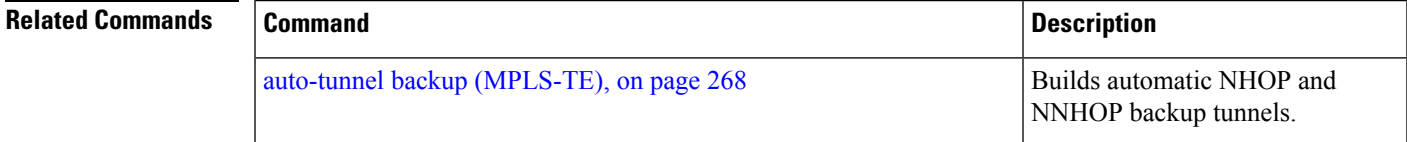

## **overflow threshold (MPLS-TE)**

To configure the tunnel overflow detection, use the **overflow threshold** command in MPLS-TE automatic bandwidth interface configuration mode. To disable the overflow detection feature, use the **no** form of this command.

**overflow threshold** *percentage* [**min** *bandwidth*] **limit** *limit*

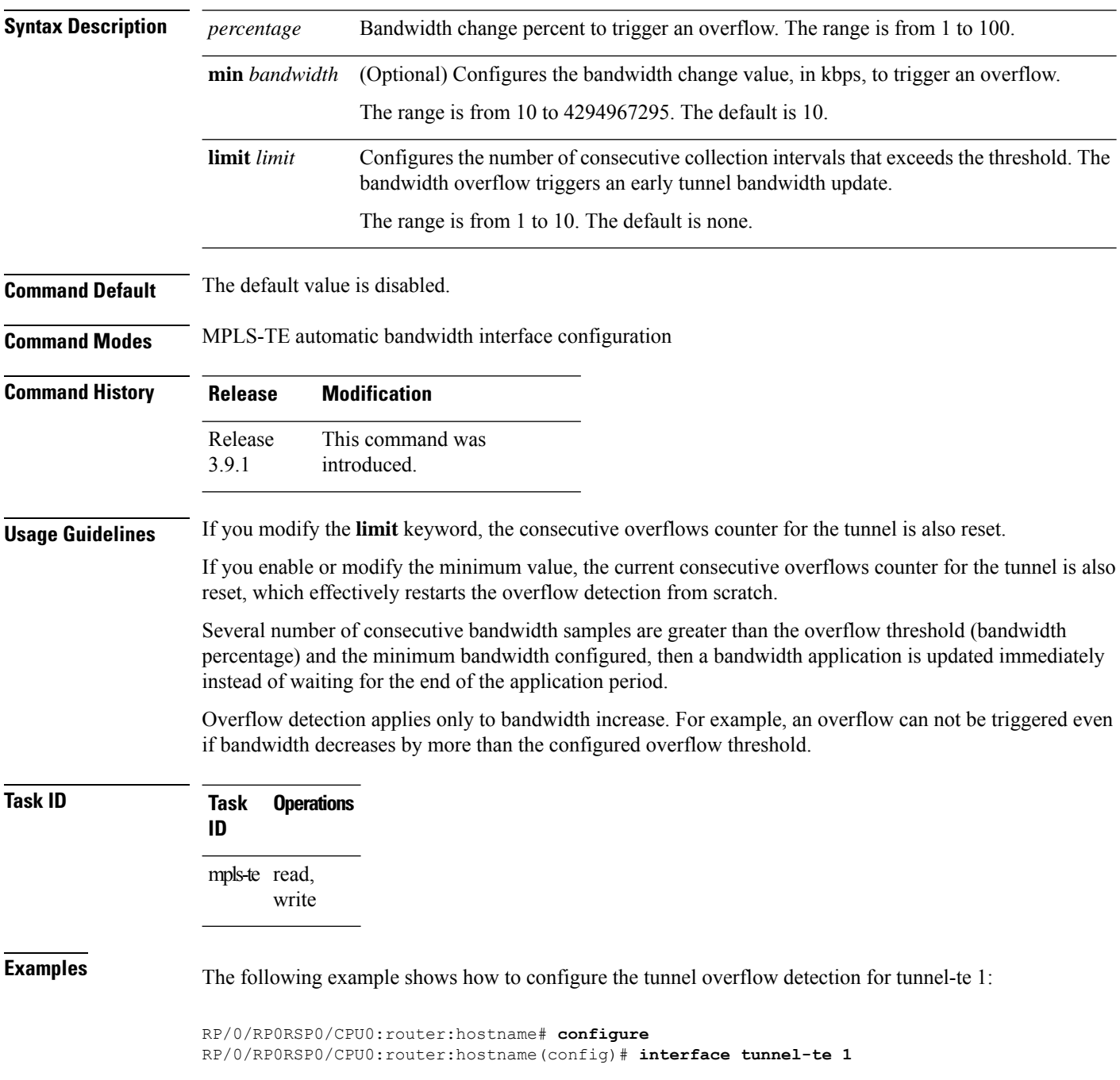

RP/0/RP0RSP0/CPU0:router:hostname(config-if)# **auto-bw** RP/0/RP0RSP0/CPU0:router:hostname(config-if-tunte-autobw)# **overflow threshold 50 limit 3**

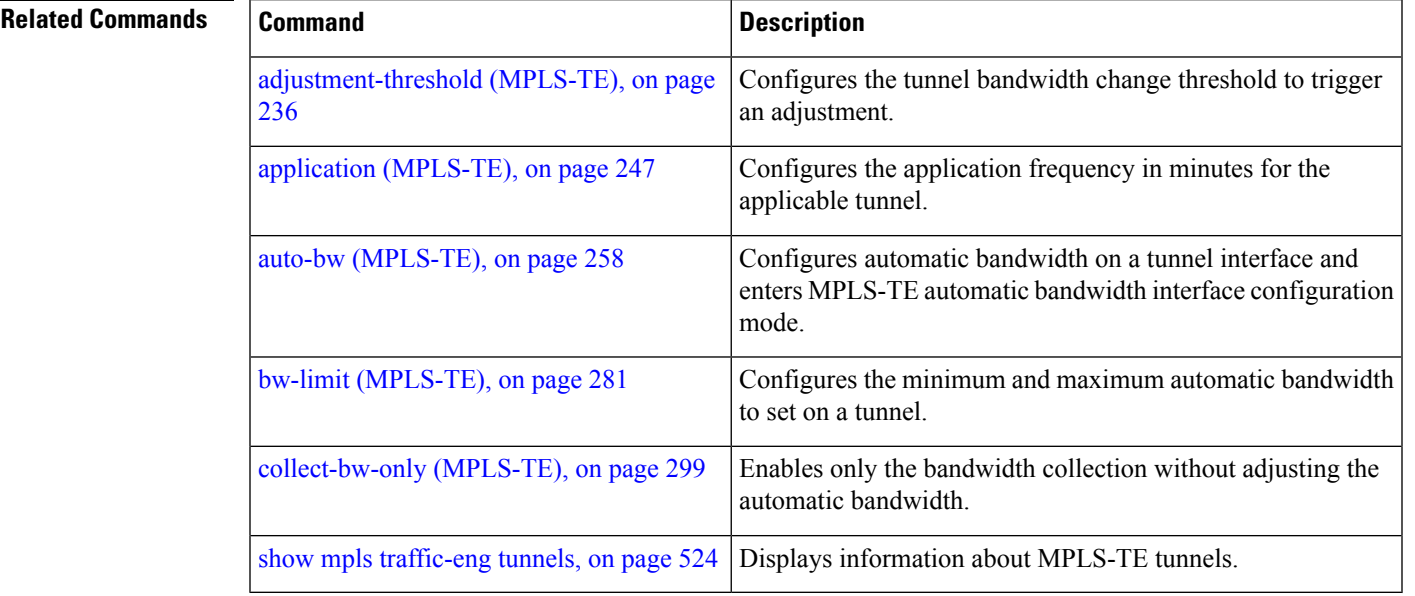

## <span id="page-401-0"></span>**path-option (MPLS-TE)**

To configure a path option for an MPLS-TE tunnel, use the **path-option** command in tunnel-te interface configuration mode. To return to the default behavior, use the **no** form of this command.

**path-option** *preference-priority* {**dynamic** [**pce** [**address ipv4** *address*]] | **explicit** {**name** *path-name* | **identifier** *path-number*}} **[attribute-set** *name]* [**isis** *instance-name* **level** *level*] [**lockdown**] [**ospf** *instance-name* **area** {*value address*}] [**verbatim**]

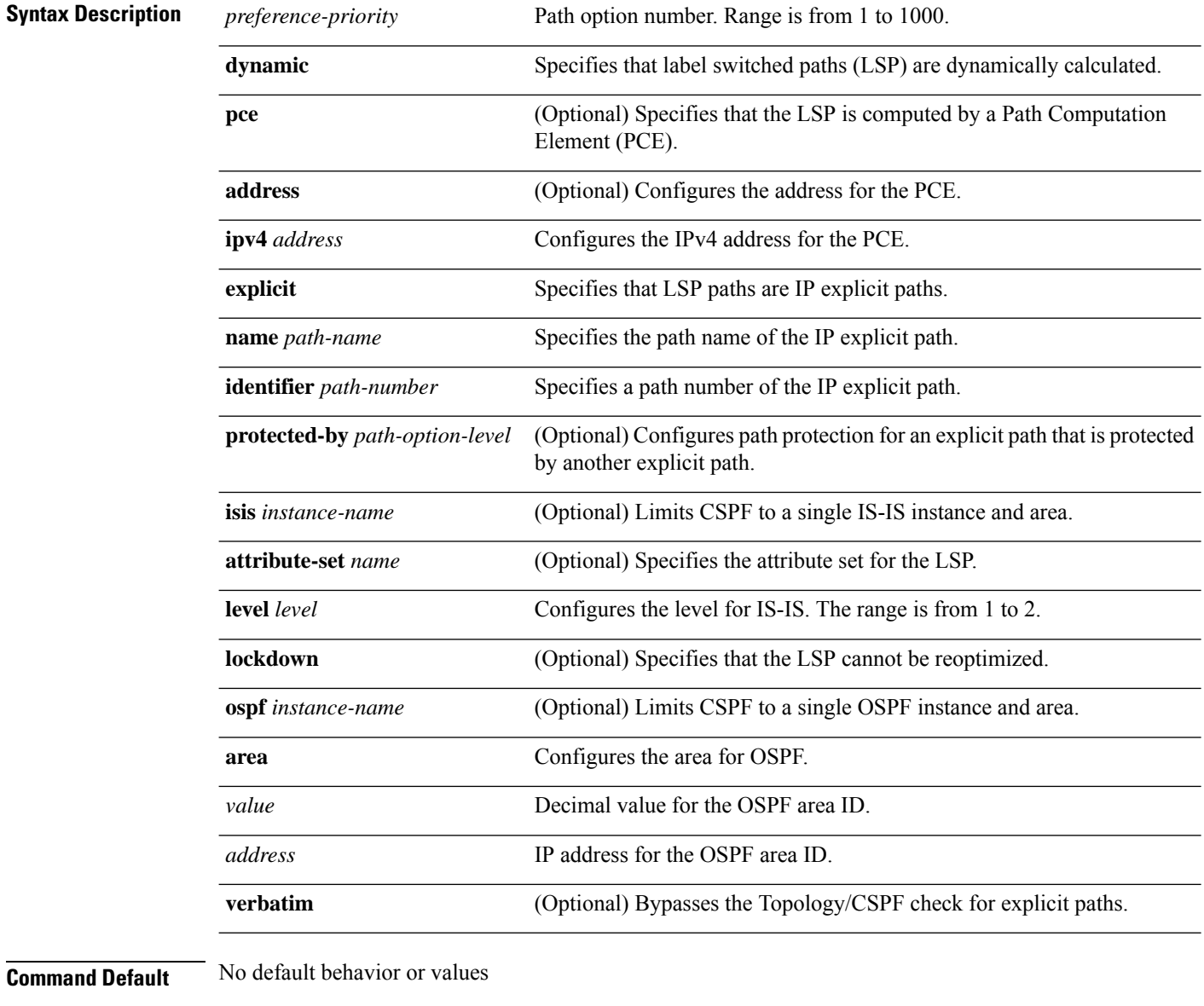

**Command Modes** Tunnel-te interface configuration

I

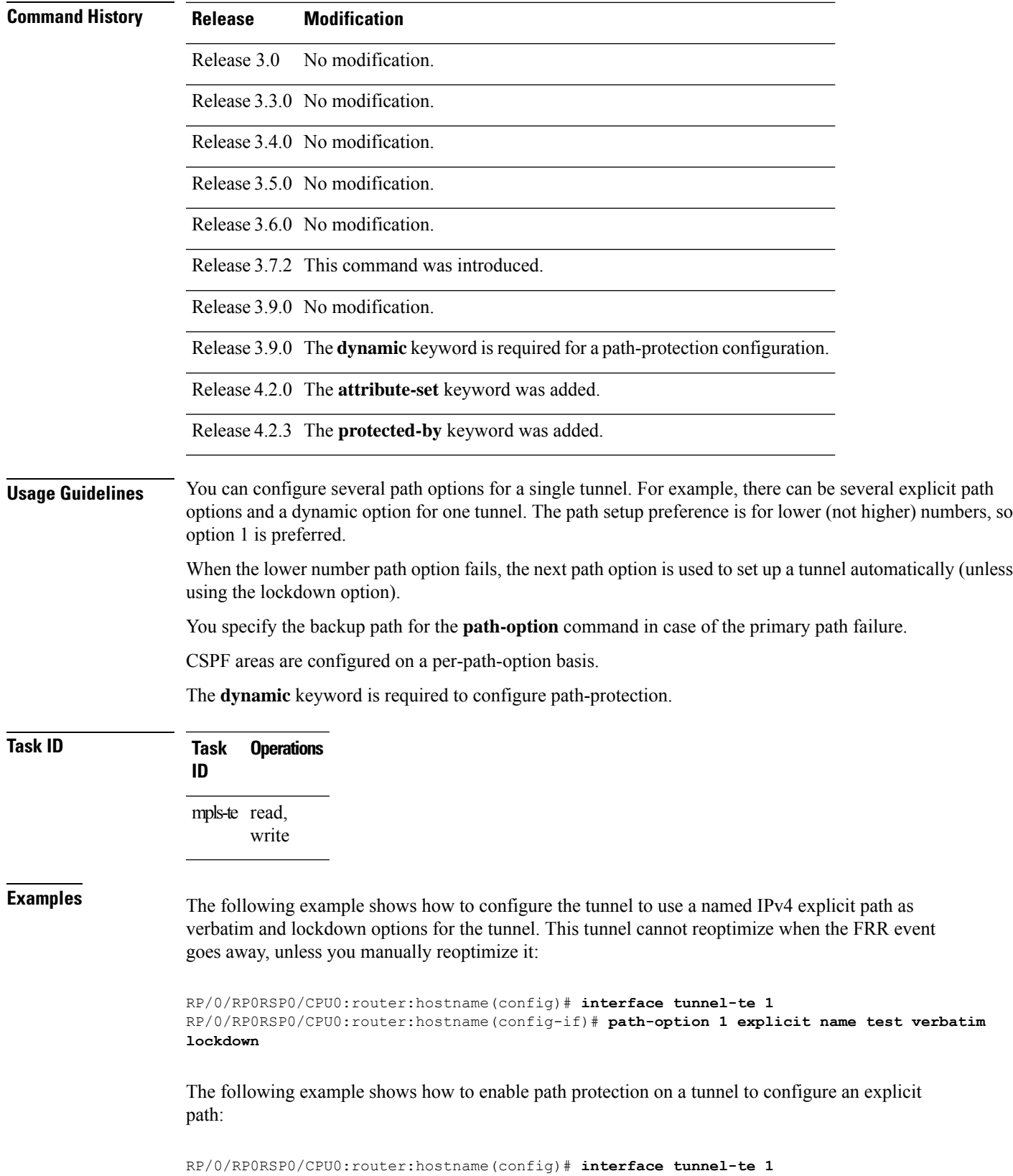

**MPLS Command Reference for Cisco ASR 9000 Series Routers**

RP/0/RP0RSP0/CPU0:router:hostname(config-if)# **path-option 1 explicit name po4** RP/0/RP0RSP0/CPU0:router:hostname(config-if)# **path-option protecting 1 explicit name po6**

The following example shows how to limit CSPF to a single OSPF instance and area:

```
RP/0/RP0RSP0/CPU0:router:hostname(config)# interface tunnel-te 1
RP/0/RP0RSP0/CPU0:router:hostname(config-if)# path-option 1 explicit name router1 ospf 3
area 7 verbatim
```
The following example shows how to limit CSPF to a single IS-IS instance and area:

```
RP/0/RP0RSP0/CPU0:router:hostname(config)# interface tunnel-te 1
RP/0/RP0RSP0/CPU0:router:hostname(config-if)# path-option 1 dynamic isis mtbf level 1
lockdown
```
#### **Related Commands Command Command Description**

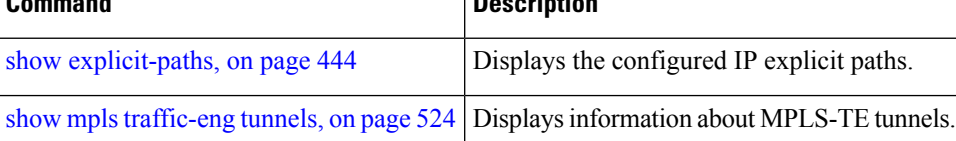

## **path-option (Named Tunnels)**

To configure one or more path options - each identified by a unique name - for a given MPLS-TE named tunnel, use the **path-option** command in MPLS-TE named-tunnels configuration mode. To delete the path option, use the **no** form of this command.

**path-option** *path-name* {**preference** *preference-priority* | **computation** {**dynamic** | **explicit** *explicit-path-name*}}

| <b>Syntax Description</b> | path-name<br>preference preference-priority<br>computation<br>dynamic<br>explicit                                                                                        |                     |  | path.       | Configures the given name to the                                                                                                    |  |
|---------------------------|----------------------------------------------------------------------------------------------------|---------------------|--|-------------|----------------------------------------------------------------------------------------------------|--|
|                           |                                                                                                    |                     |  | <b>Note</b> | If the path-option<br>name contains more<br>than one word, use<br>hyphens to separate<br>the words.                                                                                                    |  |
|                           |                                                                                                    |                     |  |             | Specifies the path option<br>preference. The range is from 1 to<br>4294967295. Lower values have a<br>higher preference.<br>Specifies the computation method<br>for the path.<br>Specifies that the path is<br>dynamically calculated.<br>Specifies that an explicit path is<br>used. |  |
|                           |                                                                                                    |                     |  |             |                                                                                                    |  |
|                           |                                                                                                    |                     |  |             |                                                                                                    |  |
|                           |                                                                                                    |                     |  |             |                                                                                                    |  |
|                           | explicit-path-name                                                                                                    |                     |  |             | Configures the given name to the<br>explicit path.                                                                                                    |  |
| <b>Command Default</b>    | None                                                                                                    |                     |  |             |                                                                                                    |  |
| <b>Command Modes</b>      | MPLS-TE named tunnels configuration                                                                                                    |                     |  |             |                                                                                                    |  |
| <b>Command History</b>    | <b>Release</b>                                                                                                    | <b>Modification</b> |  |             |                                                                                                    |  |
|                           | The path-name argument, and the preference and computation keywords were added to<br>Release<br>6.1.2<br>support the named tunnels and named path option configurations. |                     |  |             |                                                                                                    |  |
| <b>Usage Guidelines</b>   | No specific guidelines impact the use of this command.                                                                                                    |                     |  |             |                                                                                                    |  |

### **Task ID Task Operation ID** mpls-te read, write

#### **Example**

The following example shows how to configure one or more path options for a given MPLS-TE named tunnel:

RP/0/RP0RSP0/CPU0:router:hostname# **configure** RP/0/RP0RSP0/CPU0:router:hostname(config)#**mpls traffic-eng** RP/0/RP0RSP0/CPU0:router:hostname(config-mpls-te)#**named-tunnels** RP/0/RP0RSP0/CPU0:router:hostname(config-mpls-te-named-tunnels)#**tunnel-te FROM-NY-TO-SJ** RP/0/RP0RSP0/CPU0:router:hostname(config-mpls-te-tunnel-name)#**destination 192.168.0.1** RP/0/RP0RSP0/CPU0:router:hostname(config-mpls-te-tunnel-name)#**path-option VIA-SF** RP/0/RP0RSP0/CPU0:router:hostname(config-path-option-name)#**preference 10** RP/0/RP0RSP0/CPU0:router:hostname(config-path-option-name)#**computation explicit MyExplicitPath** RP/0/RP0RSP0/CPU0:router:hostname(config-path-option-name)#**exit** RP/0/RP0RSP0/CPU0:router:hostname(config-mpls-te-tunnel-name)#**path-option SHORTEST** RP/0/RP0RSP0/CPU0:router:hostname(config-path-option-name)#**preference 20** RP/0/RP0RSP0/CPU0:router:hostname(config-path-option-name)#**computation dynamic** RP/0/RP0RSP0/CPU0:router:hostname(config-path-option-name)#**exit**

# **path-option (P2MP TE)**

To configure the primary or fallback path setup option for a Point-to-Multipoint (P2MP) TE tunnel, use the **path-option** command in P2MP destination interface configuration mode. To return to the default behavior, use the **no** form of this command.

**path-option** *preference-priority* {**dynamic** | **explicit** {**name** *path-name* | **identifier** *path-number*} } [**verbatim**] [**lockdown**]

| <b>Syntax Description</b> | preference-priority                                                                                                    | Path option number. Range is from 1 to 1000.                                                                                                    |  |  |  |  |
|---------------------------|----------------------------------------------------------------------------------------------------|----------------------------------------------------------------------------------------------------|--|--|--|--|
|                           | dynamic                                                                                                    | Specifies that label switched paths (LSP) are dynamically calculated.<br>Specifies that LSP paths are IP explicit paths.<br>Specifies the path name of the IP explicit path.<br>Specifies a path number of the IP explicit path.<br>(Optional) Bypasses the Topology/CSPF check for explicit paths.<br>(Optional) Specifies that the LSP cannot be reoptimized. |  |  |  |  |
|                           | explicit                                                                                                    |                                                                                                    |  |  |  |  |
|                           | name path-name                                                                                                    |                                                                                                    |  |  |  |  |
|                           | identifier path-number                                                                                                    |                                                                                                    |  |  |  |  |
|                           | verbatim                                                                                                    |                                                                                                    |  |  |  |  |
|                           | lockdown                                                                                                    |                                                                                                    |  |  |  |  |
| <b>Command Default</b>    | None                                                                                                    |                                                                                                    |  |  |  |  |
| <b>Command Modes</b>      | P2MP destination interface configuration                                                                                                    |                                                                                                    |  |  |  |  |
| <b>Command History</b>    | <b>Modification</b><br><b>Release</b>                                                                                                    |                                                                                                    |  |  |  |  |
|                           | Release 4.1.0 This command was introduced.                                                                                                    |                                                                                                    |  |  |  |  |
| <b>Usage Guidelines</b>   | You can configure several path options for each destination of a P2MP tunnel. For example, for one tunnel,<br>there can be several explicit path options and a dynamic option. The path preference is for lower (not higher)<br>numbers, so option 1 is preferred over higher options.                                                                                                    |                                                                                                    |  |  |  |  |
|                           | When the lower number path option fails, the next path option under the destination is attempted.                                                                                                    |                                                                                                    |  |  |  |  |
|                           | Several path-options can be configured for each destination under a tunnel.                                                                                                    |                                                                                                    |  |  |  |  |
|                           | When configuring multiple path-options under each destination of a P2MP tunnel, the PCALC on the TE<br>tunnel source attempts to generate the P2MP tree starting from the preferred path-options (lower numbers)<br>for each destination. If some destinations use explicit paths that cause remerges with the dynamic generated<br>paths for other destinations in the P2MP tree, the PCALC source modifies the dynamic paths (for example,<br>optimal path); therefore, it follows the explicit path to correct the remerge problem. |                                                                                                    |  |  |  |  |
|                           | The <b>path-option</b> command is common for both Point-to-Point (P2P) and P2MP tunnels.                                                                                                    |                                                                                                    |  |  |  |  |
|                           |                                                                                                    |                                                                                                    |  |  |  |  |

I

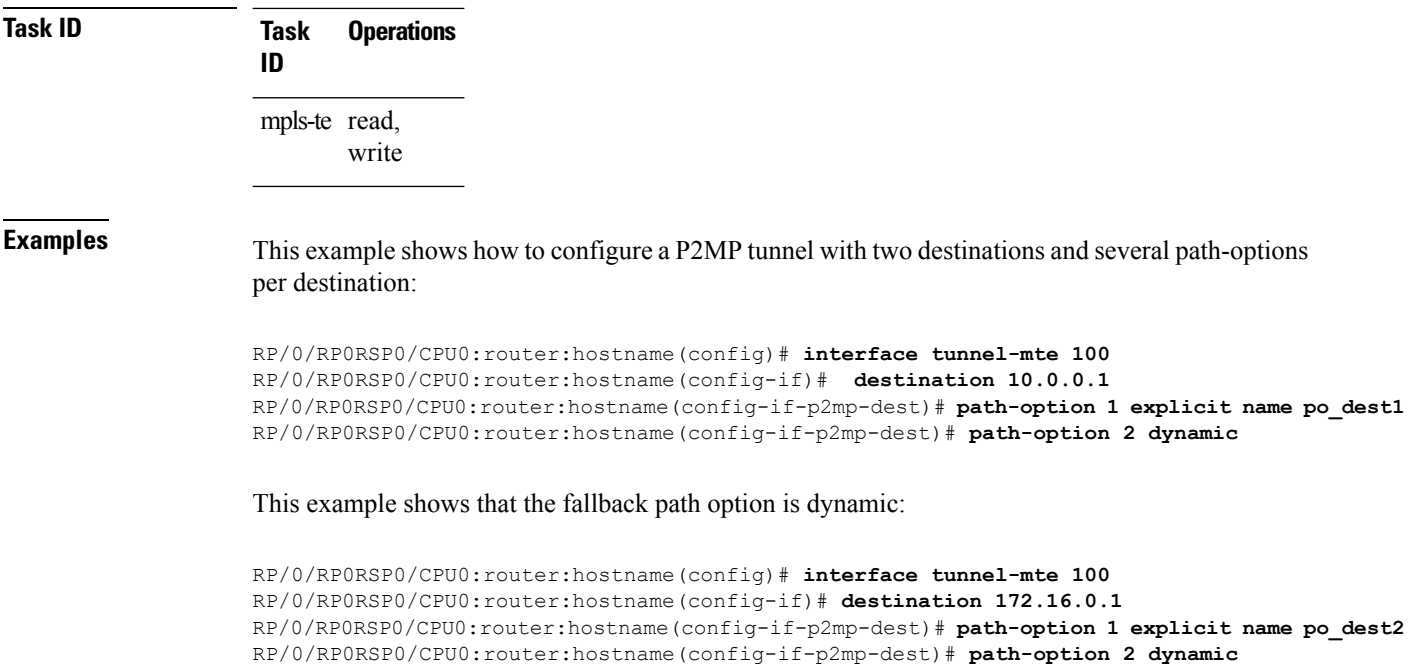

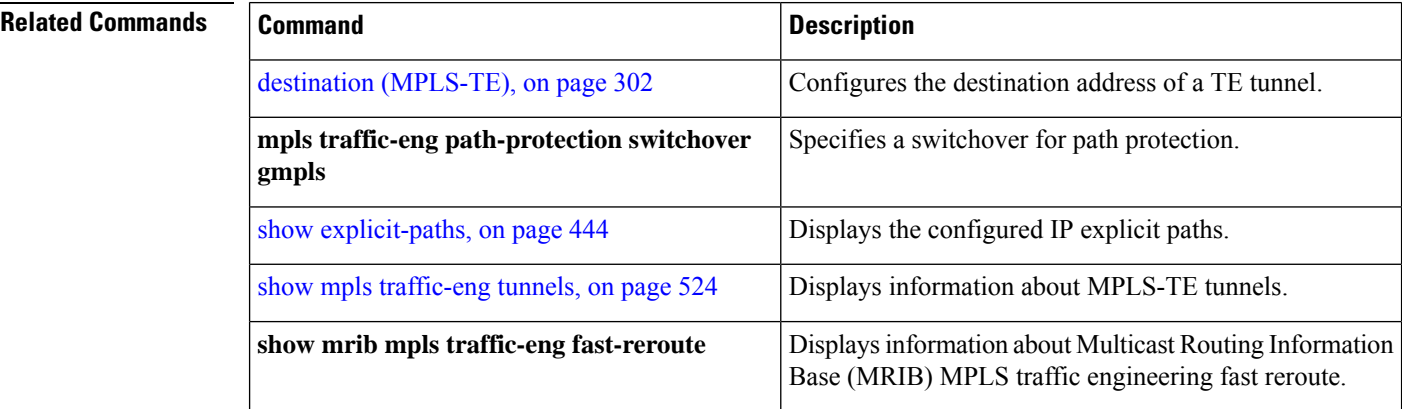

П

# <span id="page-408-0"></span>**path-protection (MPLS-TE)**

To enable path protection for a tunnel interface , use the **path-protection** command in interface configuration mode. To return to the default behavior, use the **no** form of this command.

#### **path-protection**

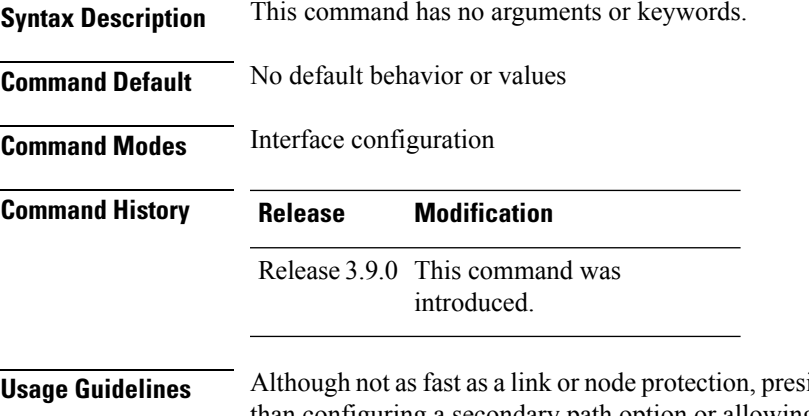

#### **Usage Guidelines** Although not as fast as a link or node protection, presignaling a secondary Labeled Switch Path (LSP) is faster than configuring a secondary path option or allowing the tunnel's source router to dynamically recalculate a path. The actual recovery time is topology-dependent, and is affected by delay factors such as propagation delay and switch fabric latency.

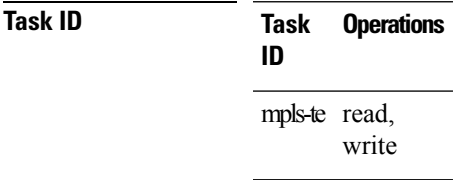

**Examples** The following example shows how to enable path protection for the tunnel-te interface type:

```
RP/0/RP0RSP0/CPU0:router:hostname# configure
RP/0/RP0RSP0/CPU0:router:hostname(config)# interface tunnel-te 1
RP/0/RP0RSP0/CPU0:router:hostname(config-if)# path-protection
```
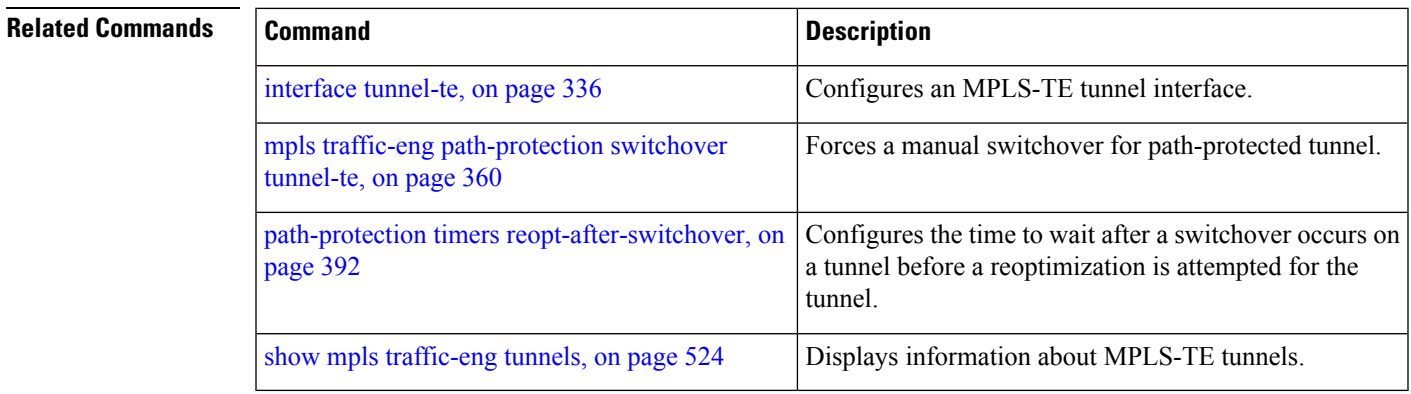

## <span id="page-409-0"></span>**path-protection timers reopt-after-switchover**

To configure the time to wait after a switchover occurs on a tunnel before a reoptimization is attempted for the tunnel, use the **path-protection timers reopt-after-switchover** command in MPLS-TE configuration mode. To disable this feature, use the **no** form of this command.

**path-protection timers reopt-after-switchover** *seconds*

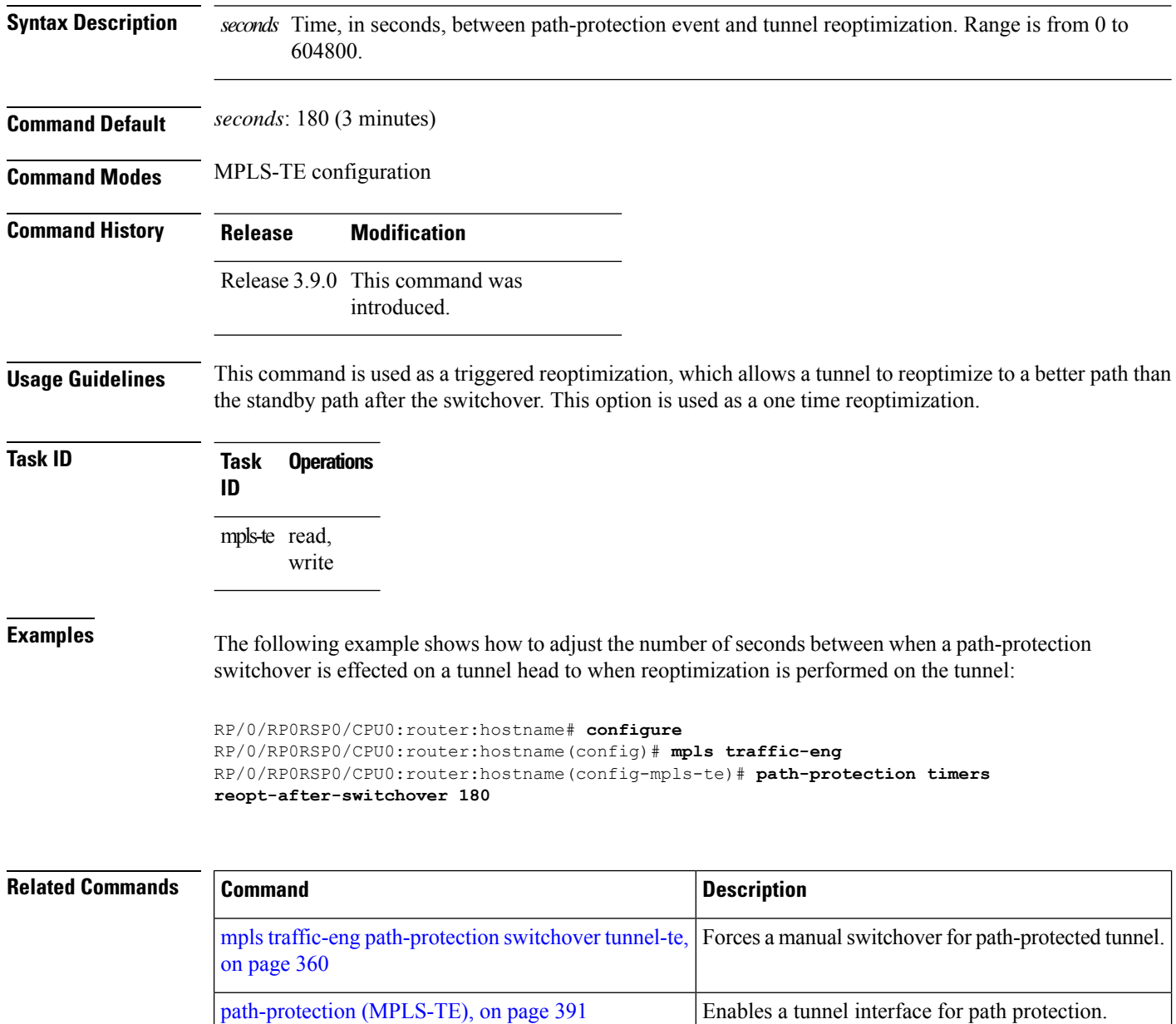

show mpls [traffic-eng](#page-541-0) tunnels, on page 524 Displays information about MPLS-TE tunnels.

## **path-selection cost-limit**

To set the upper limit on the path aggregate admin-weight when computing paths for MPLS-TE LSPs, use the **path-selection cost-limit** command in an appropriate configuration mode. To remove the upper limit, use the **no** form of this command.

**path-selection cost-limit** *cost-limit-value*

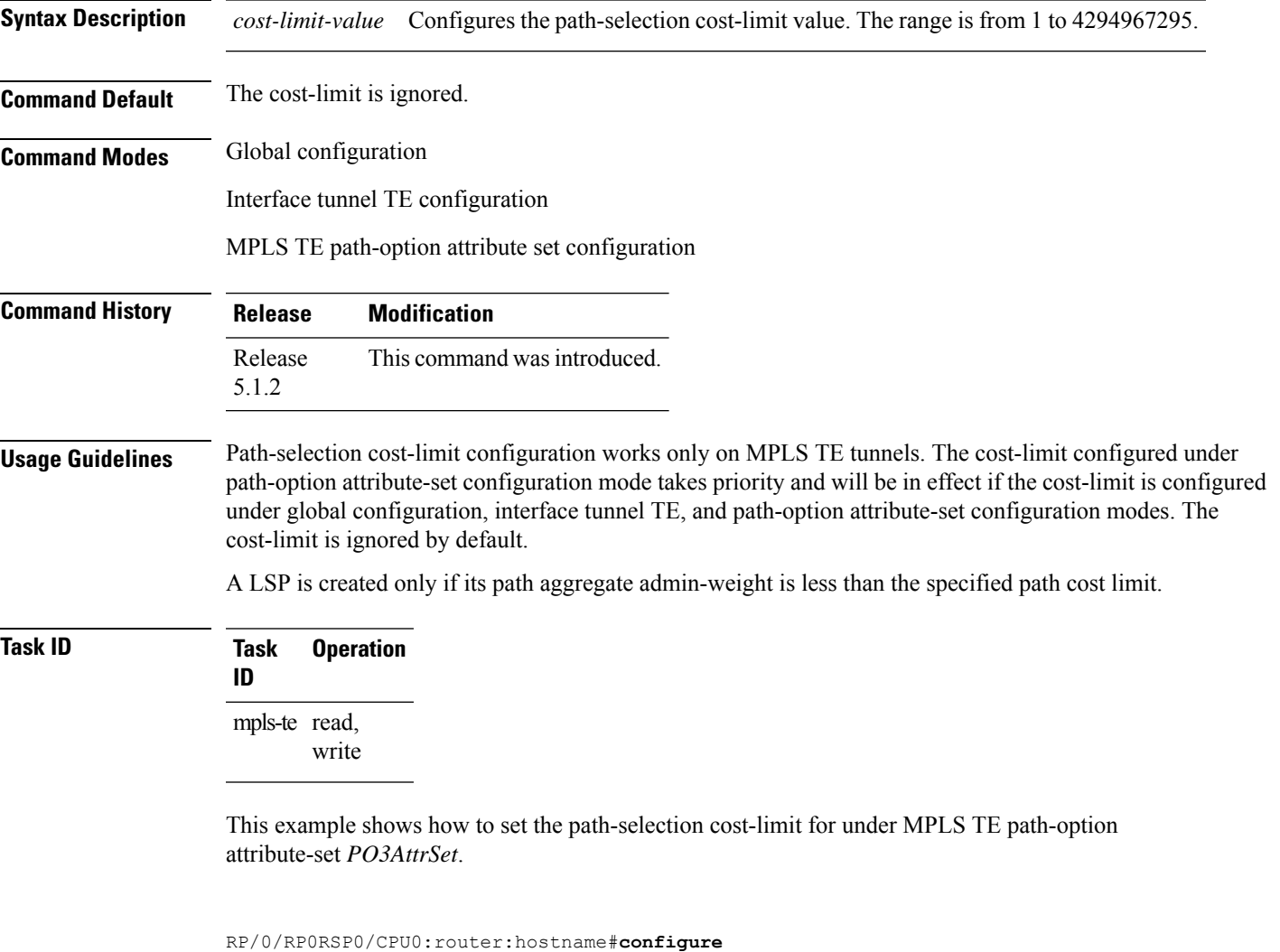

RP/0/RP0RSP0/CPU0:router:hostname(config)#**mpls traffic-eng**

RP/0/RP0RSP0/CPU0:router:hostname(config-mpls-te)#**attribute-set path-option PO3AttrSet**

RP/0/RP0RSP0/CPU0:router:hostname(config-te-attribute-set)#**path-selection cost-limit 50000**

## **path-selection ignore overload (MPLS-TE)**

To ignore the Intermediate System-to-Intermediate System (IS-IS) overload bit setting for MPLS-TE, use the path-selection ignore overload command in MPLS-TE configuration mode. To return to the default behavior, use the **no** form of this command.

**path-selection ignore overload {head | mid | tail}**

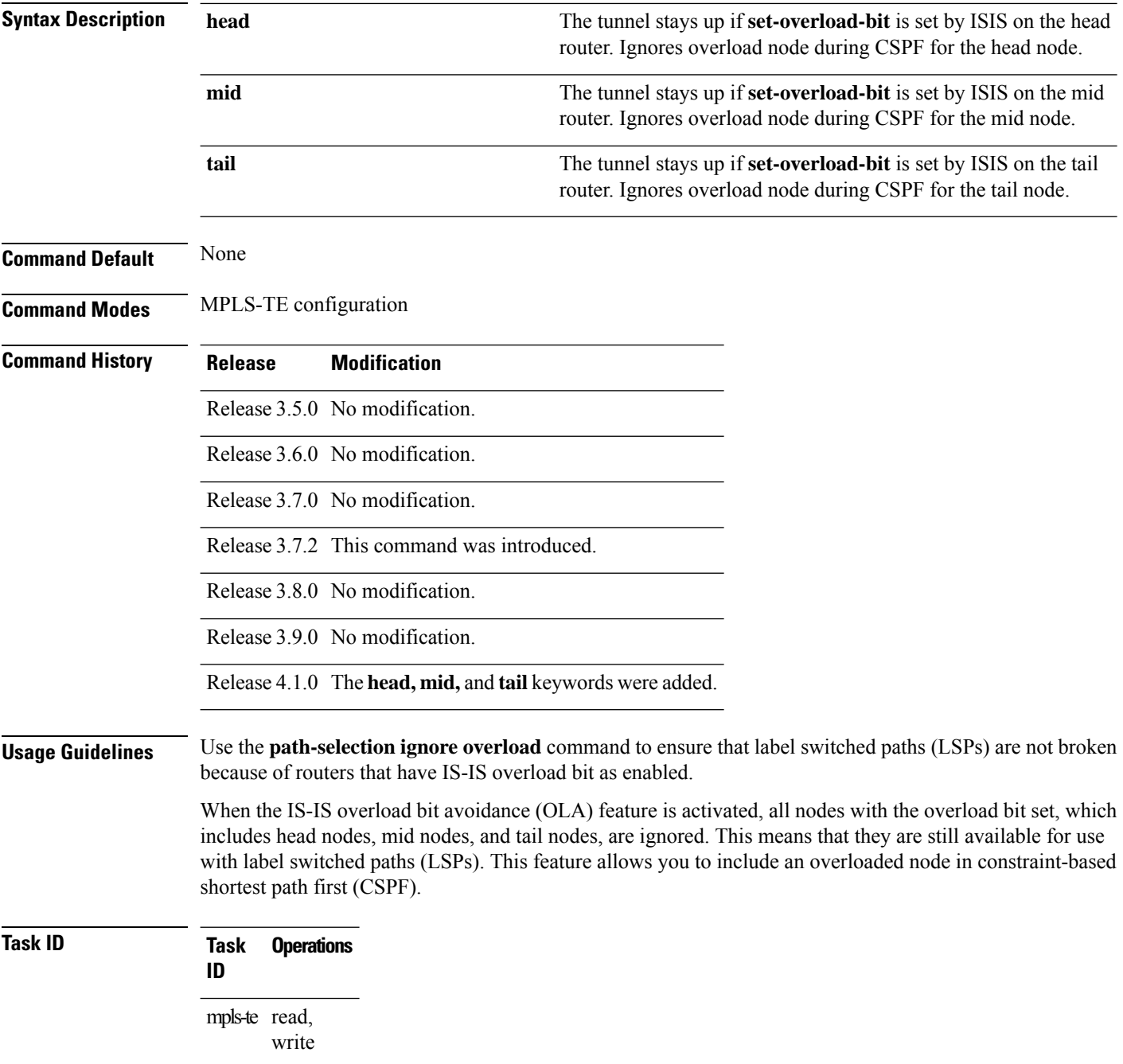

**Examples** This example shows how to use the **path-selection ignore overload head** command:

RP/0/RP0RSP0/CPU0:router:hostname# **configure** RP/0/RP0RSP0/CPU0:router:hostname(config)# **mpls traffic-eng** RP/0/RP0RSP0/CPU0:router:hostname(config-mpls-te)# **path-selection ignore overload** RP/0/RP0RSP0/CPU0:router:hostname(config-mpls-te)#

## **path-selection invalidation**

To configure the path invalidation timer such that when the timer expires, the path is either removed or the data is dropped, use the **path-selection invalidation** command in MPLS-TE configuration mode. To remove the path invalidation timer, use the **no** form of this command.

**path-selection invalidation** *path-invalidation-timer-value***{drop | tear}**

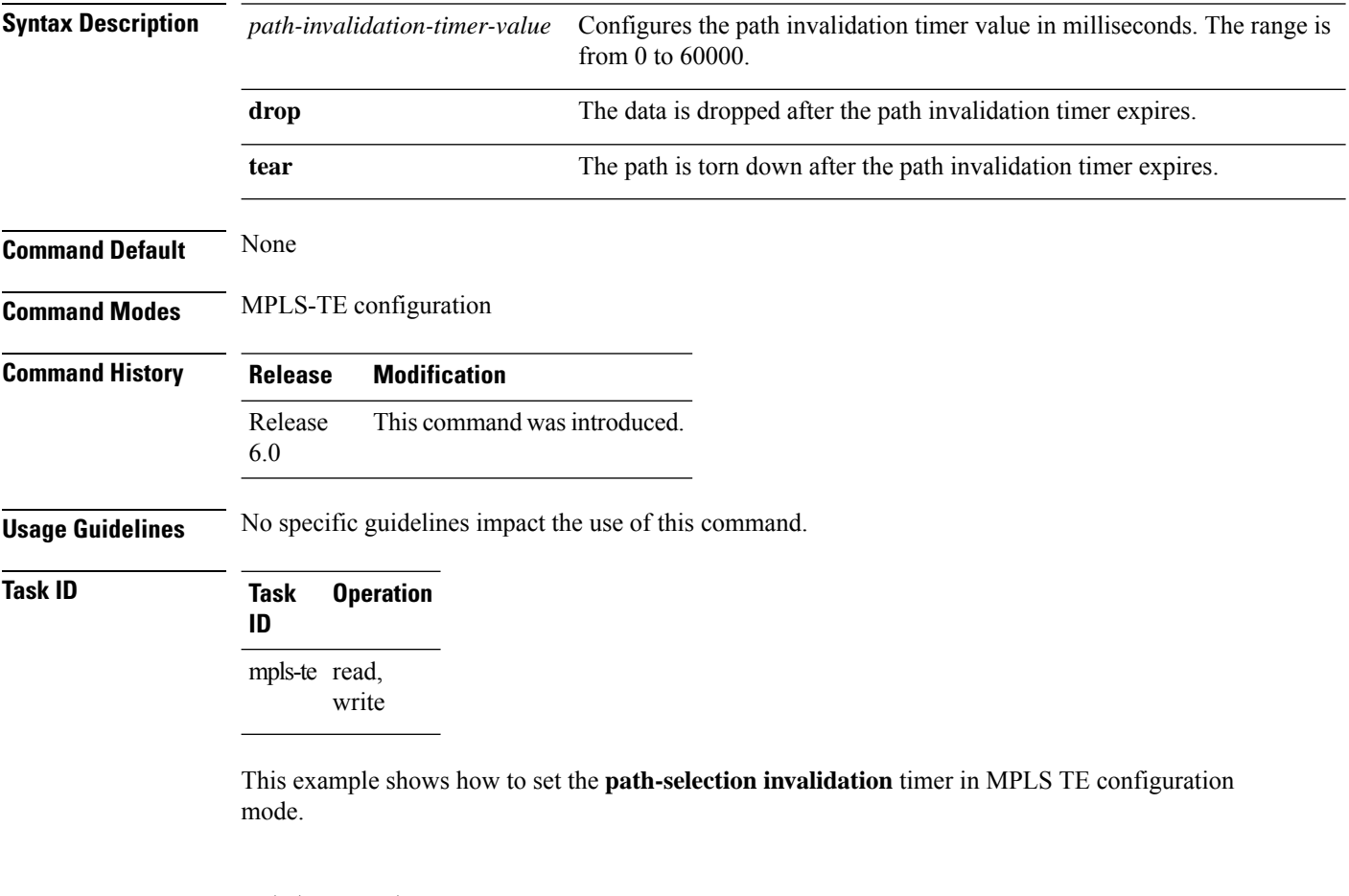

RP/0/RP0RSP0/CPU0:router:hostname#**configure** RP/0/RP0RSP0/CPU0:router:hostname(config)#**mpls traffic-eng** RP/0/RP0RSP0/CPU0:router:hostname(config-mpls-te)#**path-selection invalidation 1 drop**

# <span id="page-414-0"></span>**path-selection loose-expansion affinity (MPLS-TE)**

To specify the affinity value to be used to expand a path to the next loose hop for a tunnel on an area border router, use the**path-selectionloose-expansionaffinity** command in MPLS-TE configuration mode. To return to the default behavior, use the **no** form of this command.

**path-selection loose-expansion affinity** *affinity-value* **mask** *affinity-mask* [**class-type** *type*]

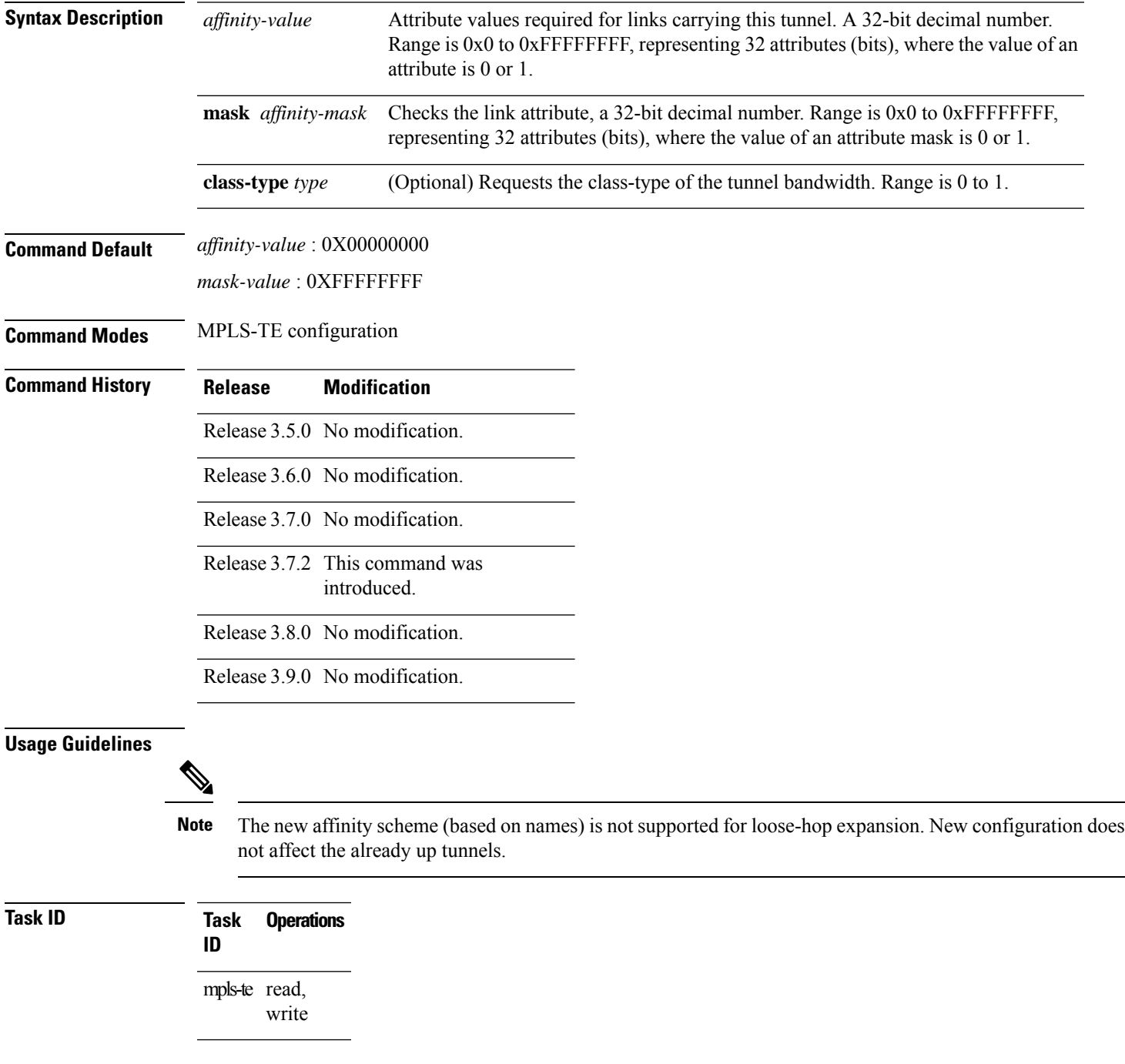

**Examples** The following example shows how to configure affinity 0x55 with mask 0xFFFFFFFF:

```
RP/0/RP0RSP0/CPU0:router:hostname# configure
RP/0/RP0RSP0/CPU0:router:hostname(config)# mpls traffic-eng
RP/0/RP0RSP0/CPU0:router:hostname(config-mpls-te)# path-selection loose-expansion affinity
55 mask FFFFFFFF
```
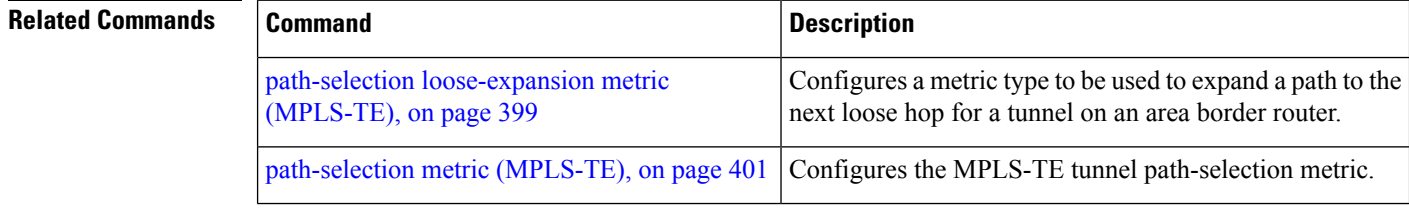

## <span id="page-416-0"></span>**path-selection loose-expansion metric (MPLS-TE)**

To configure a metric type to be used to expand a path to the next loose hop for a tunnel on an area border router, use the**path-selectionloose-expansion metric** command in MPLS-TE configuration mode. To return to the default behavior, use the **no** form of this command.

**path-selection loose-expansion metric** {**igp** | **te**} [**class-type** *type*]

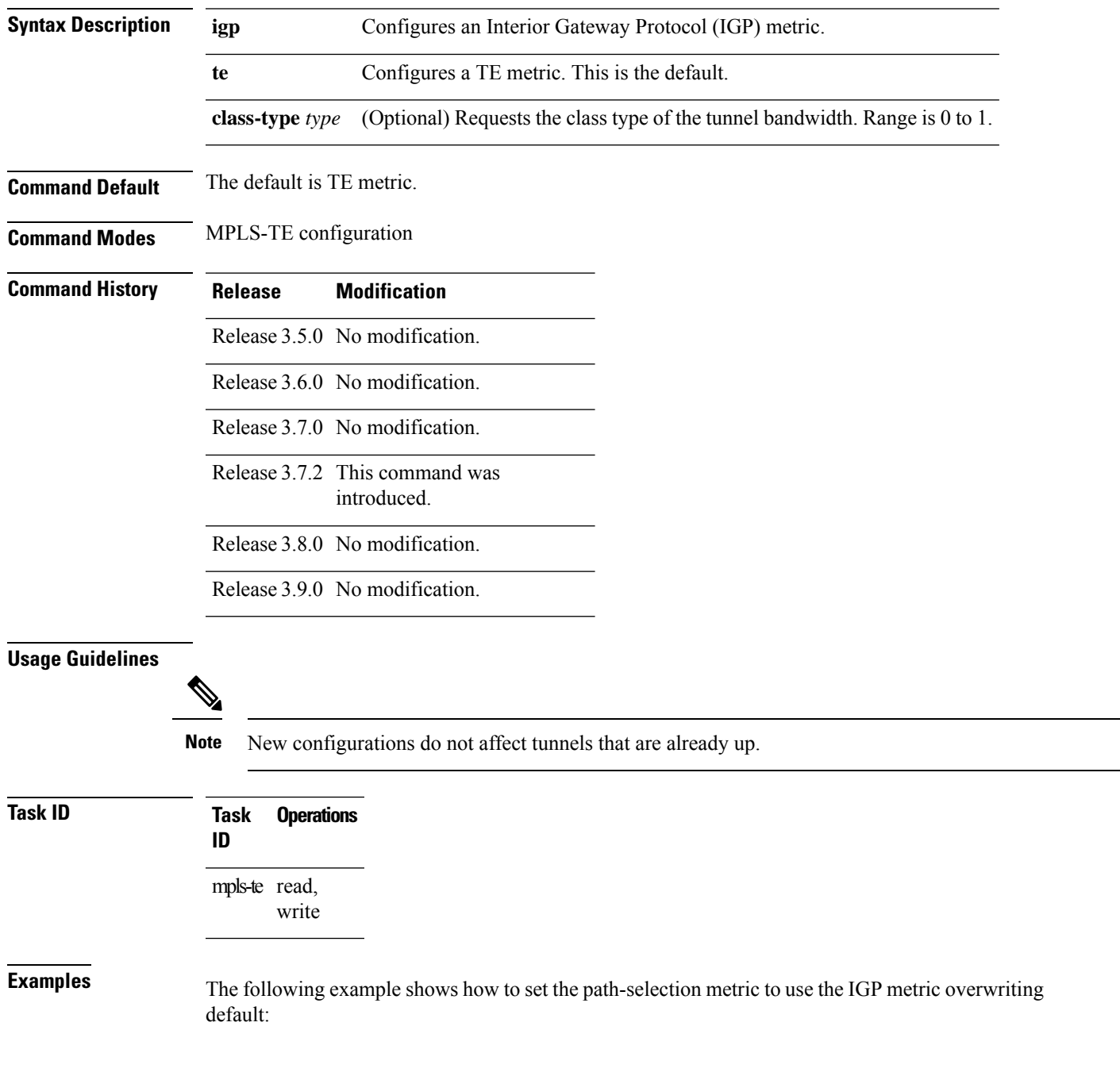

```
RP/0/RP0RSP0/CPU0:router:hostname# configure
RP/0/RP0RSP0/CPU0:router:hostname(config)# mpls traffic-eng
RP/0/RP0RSP0/CPU0:router:hostname(config-mpls-te)# path-selection loose-expansion metric
igp
```
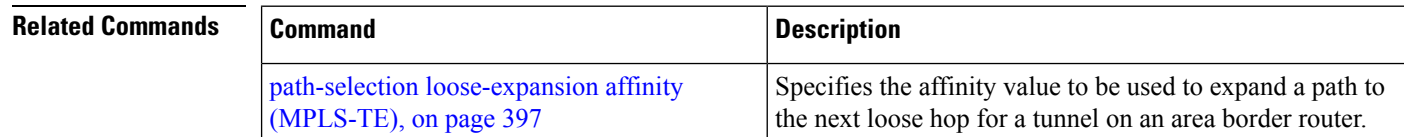

## <span id="page-418-0"></span>**path-selection metric (MPLS-TE)**

To specify the MPLS-TE tunnel path-selection metric, use the **path-selection metric** command in MPLS-TE configuration mode. To return to the default behavior, use the **no** form of this command.

**path-selection metric** { **igp** | **te** | **delay** } **no path-selection metric**

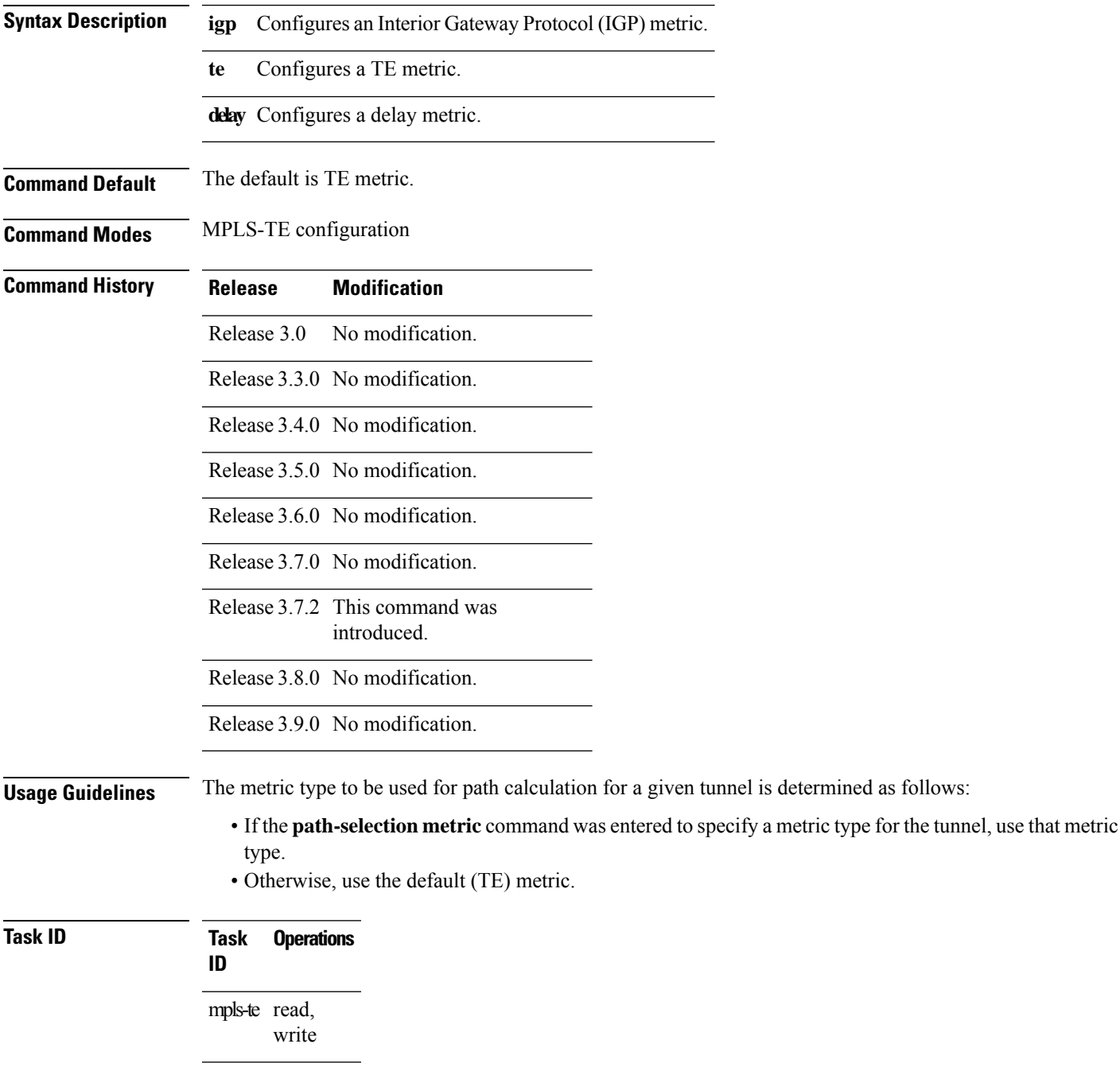

**Examples** The following example shows how to set the path-selection metric to use the IGP metric overwriting default:

```
RP/0/RP0RSP0/CPU0:router:hostname# configure
RP/0/RP0RSP0/CPU0:router:hostname(config)# mpls traffic-eng
RP/0/RP0RSP0/CPU0:router:hostname(config-mpls-te)# path-selection metric igp
```
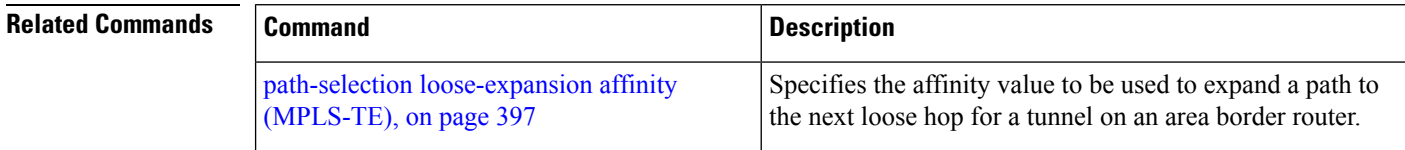

# **path-selection metric (interface)**

To configure an MPLS-TE tunnel path-selection metric type, use the **path-selection metric** command in interface configuration mode. To return to the default behavior, use the **no** form of this command.

**path-selection metric** { **igp** | **te** | **delay** } **no path-selection metric**

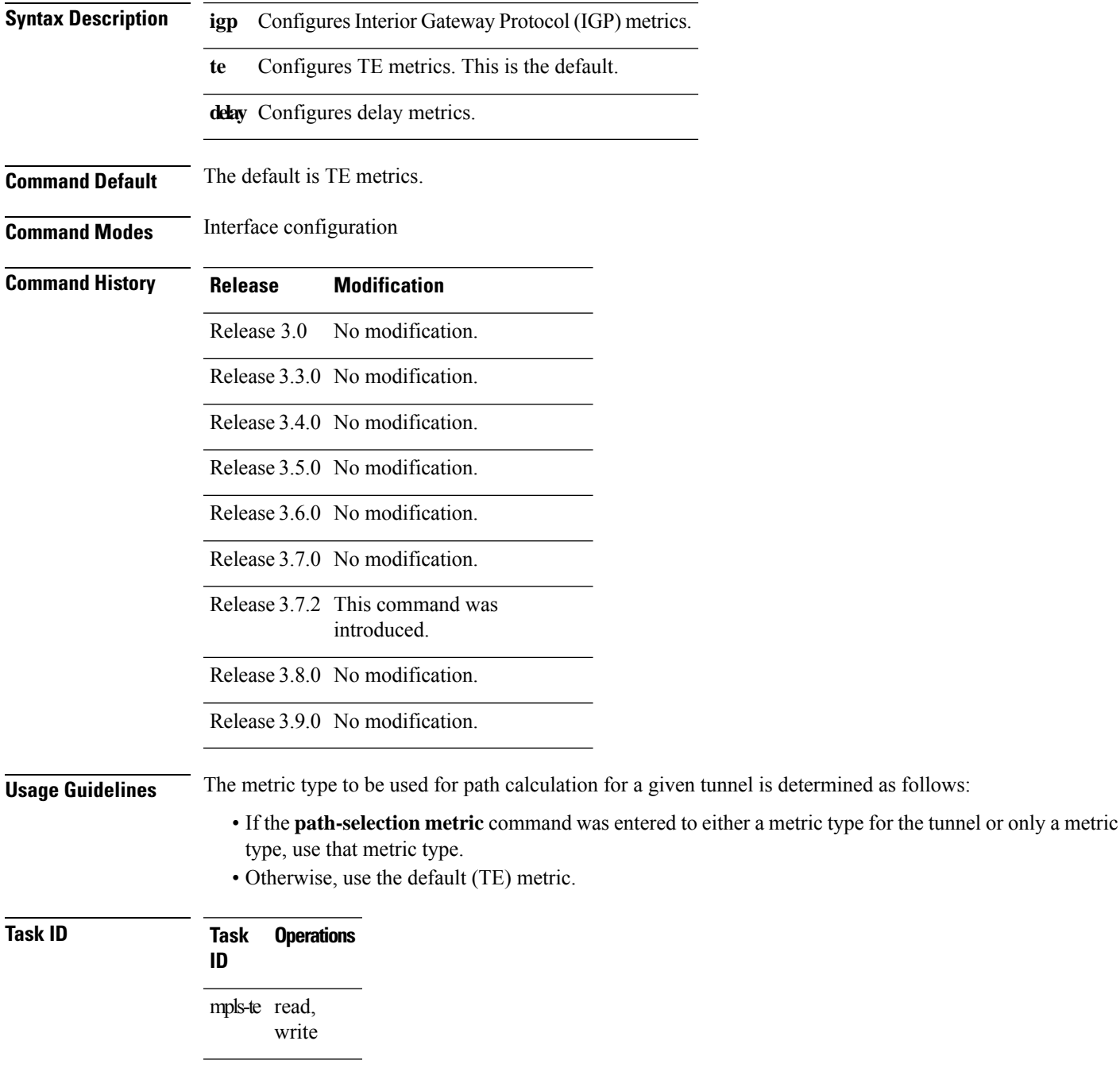

**Examples** The following example shows how to set the path-selection metric to use the IGP metric overwriting default:

```
RP/0/RP0RSP0/CPU0:router:hostname# configure
RP/0/RP0RSP0/CPU0:router:hostname(config)# interface tunnel-te 1
RP/0/RP0RSP0/CPU0:router:hostname(config-if)# path-selection metric igp
```
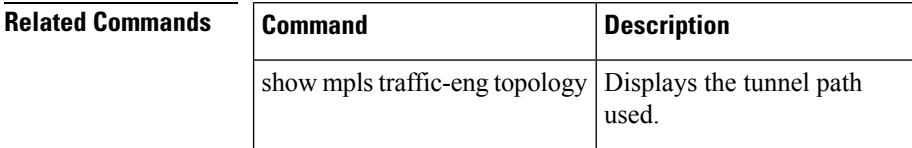

П

## <span id="page-422-0"></span>**pce address (MPLS-TE)**

To configure the IPv4 self address for Path Computation Element (PCE), use the **pce address** command in MPLS-TE configuration mode. To return to the default behavior, use the **no** form of this command.

**pce address ipv4** *address*

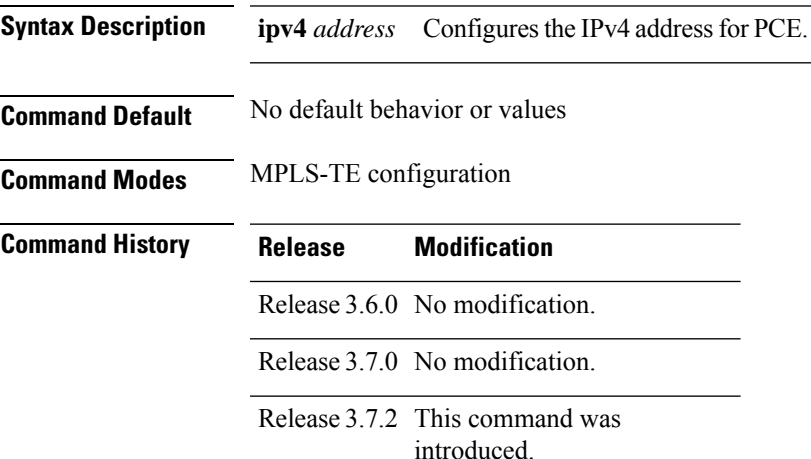

Release 3.8.0 No modification.

Release 3.9.0 No modification.

#### **Usage Guidelines** The IP address is used in the TCP communication with the other PCEs or PCCs. In addition, this address is advertised using IGP.

**Task ID Task Operations ID** mpls-te read, write

**Examples** The following example shows how to configure the IPv4 self address for PCE:

```
RP/0/RP0RSP0/CPU0:router:hostname# configure
RP/0/RP0RSP0/CPU0:router:hostname(config)# mpls traffic-eng
RP/0/RP0RSP0/CPU0:router:hostname(config-mpls-te)# pce address ipv4 10.10.10.10
```
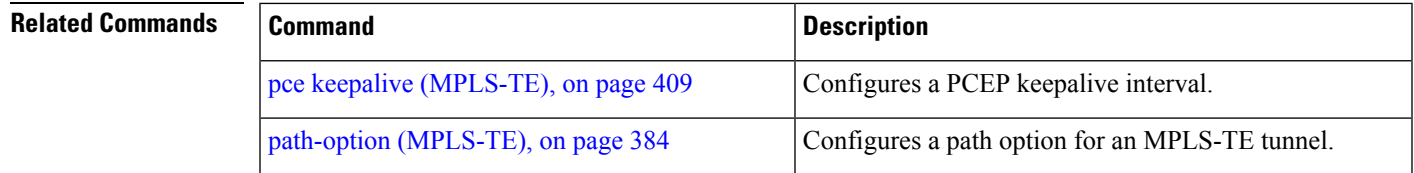

I

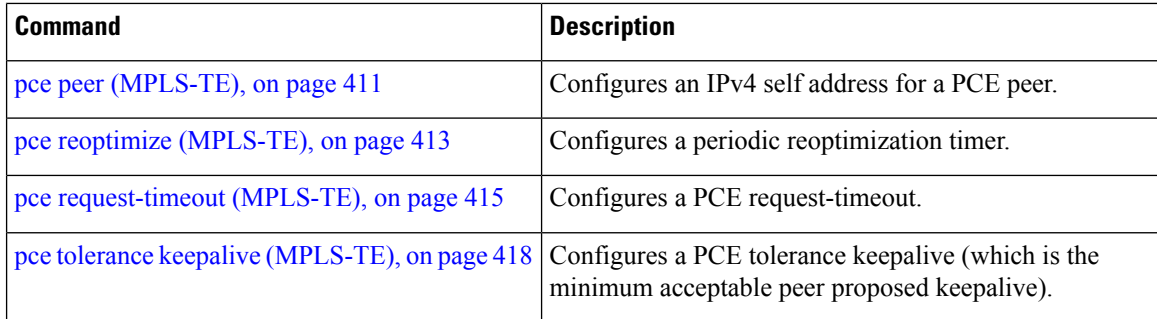

# <span id="page-424-0"></span>**pce deadtimer (MPLS-TE)**

To configure a path computation element (PCE) deadtimer, use the **pce deadtimer** command in MPLS-TE configuration mode. To return to the default behavior, use the **no** form of this command.

**pce deadtimer** *value*

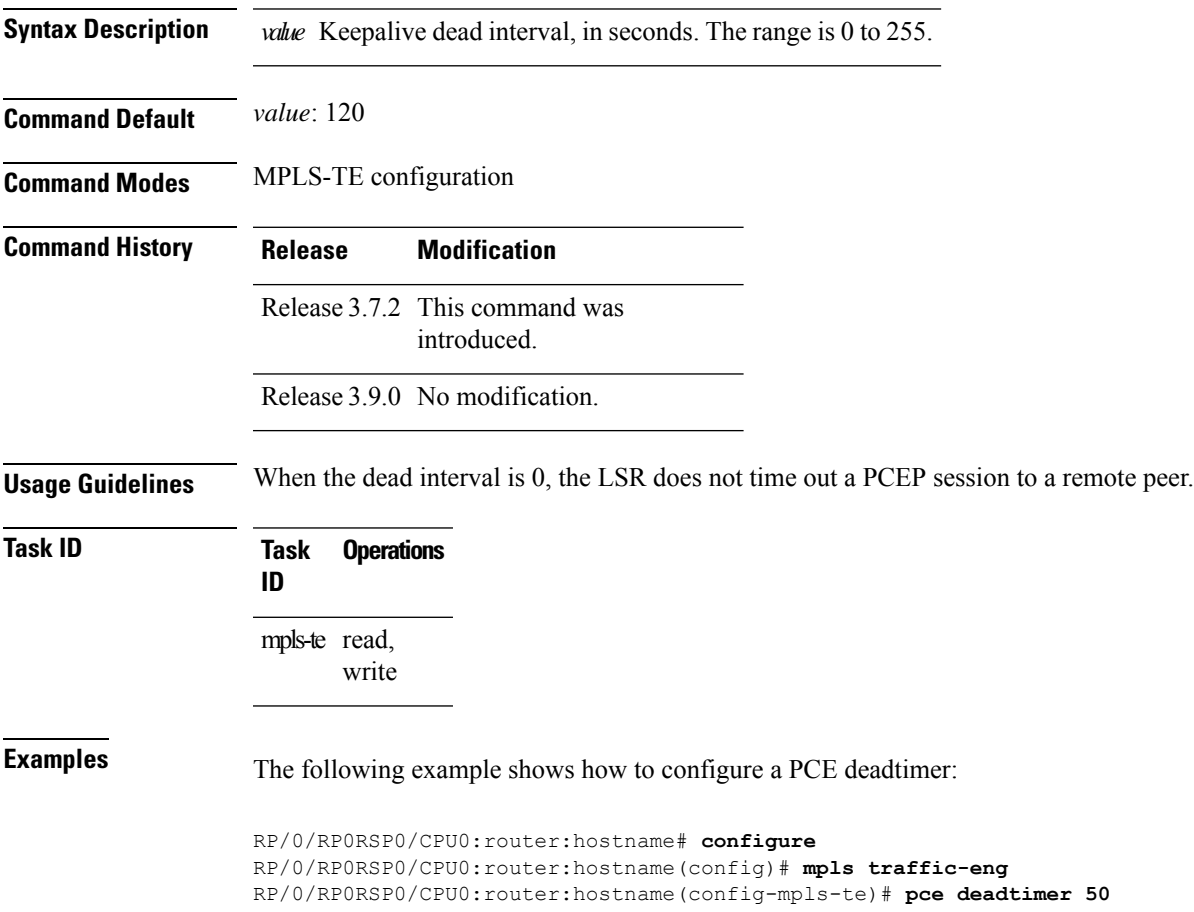

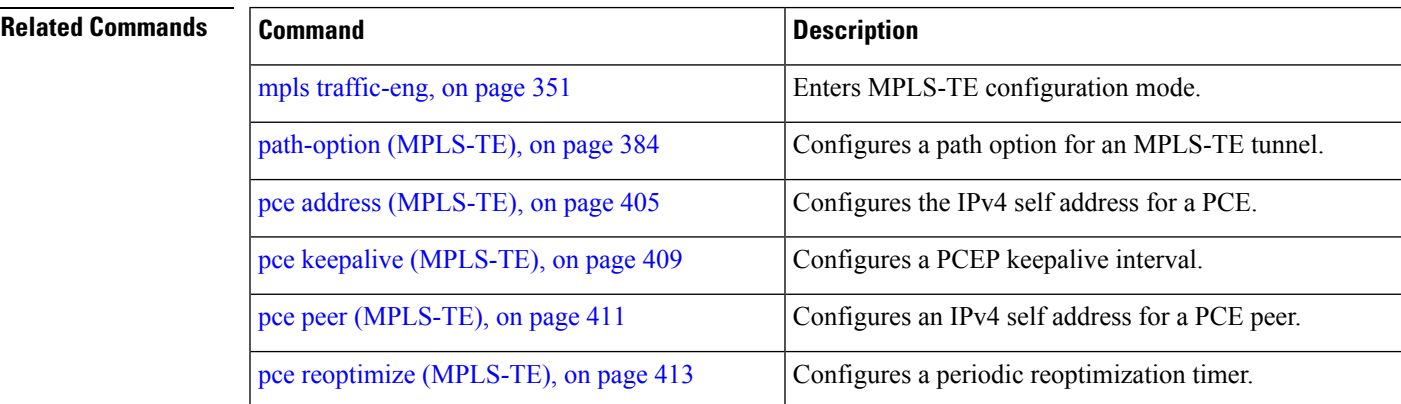

I

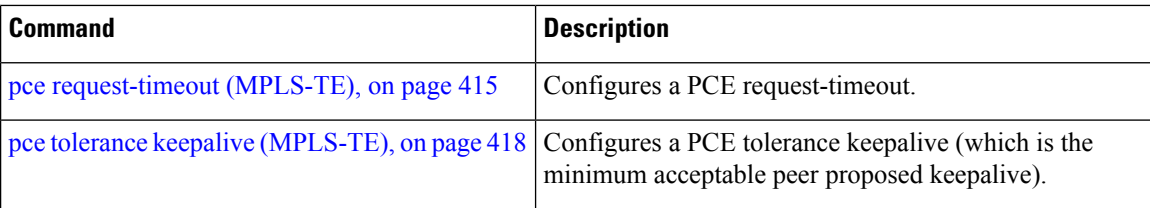

## <span id="page-426-0"></span>**pce keepalive (MPLS-TE)**

To configure a path computation element protocol (PCEP) keepalive interval, use the**pcekeepalive** command in MPLS-TE configuration mode. To disable this command, use the **no** form of this command.

**pce keepalive** *interval*

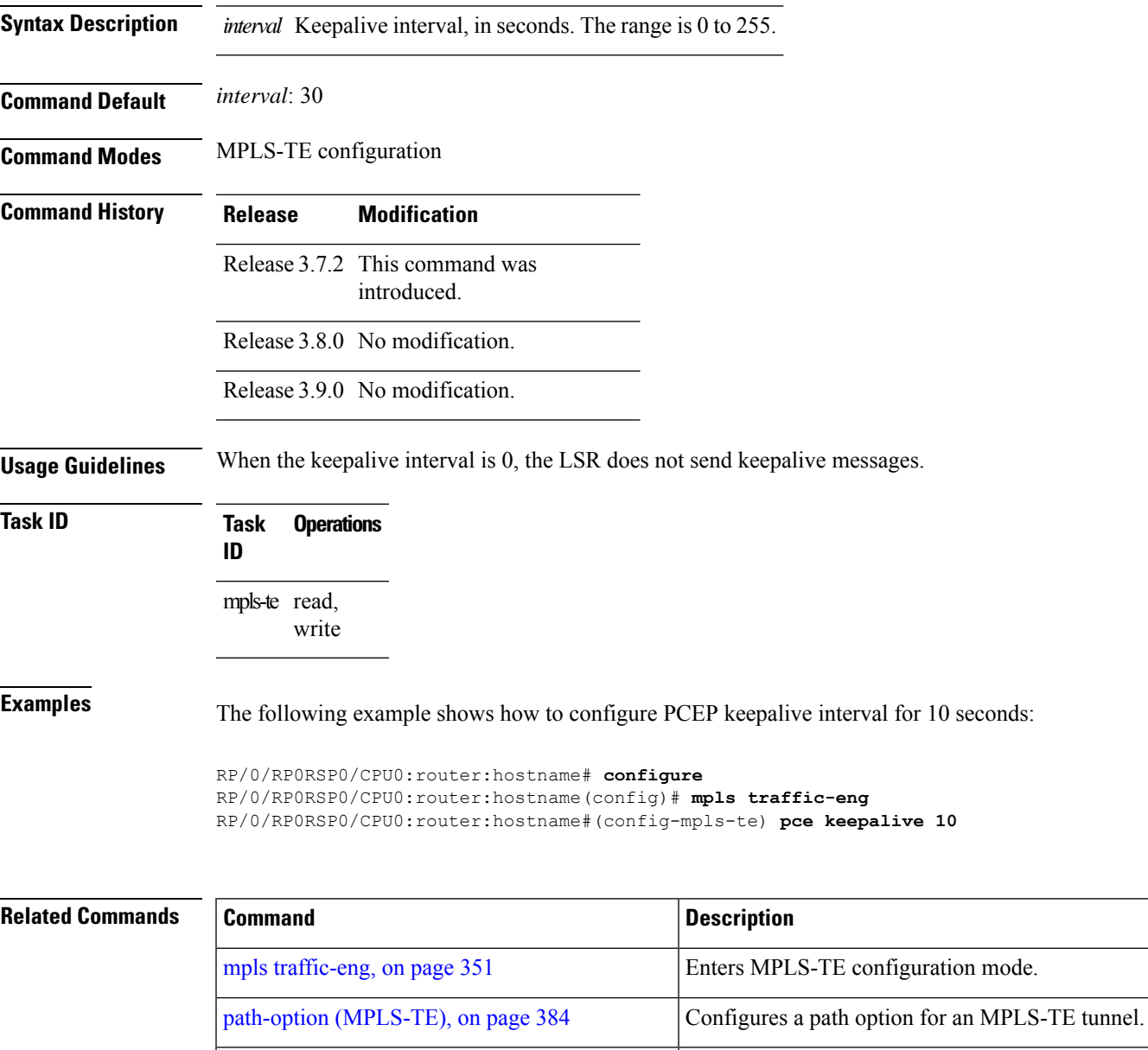

pce address [\(MPLS-TE\),](#page-422-0) on page 405 Configures the IPv4 self address for a PCE.

pce peer [\(MPLS-TE\),](#page-428-0) on page 411 Configures an IPv4 self address for a PCE peer.

pce deadtimer [\(MPLS-TE\),](#page-424-0) on page 407 Configures a PCE deadtimer.

I

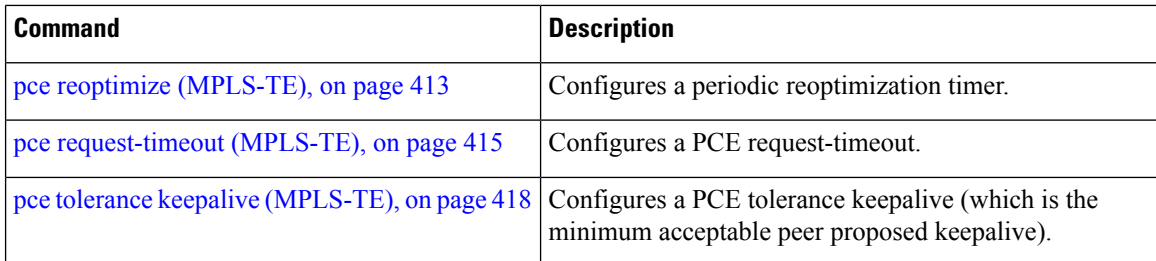

## <span id="page-428-0"></span>**pce peer (MPLS-TE)**

To configure an IPv4 self address for a path computation element (PCE) peer, use the **pce peer** command in MPLS-TE configuration mode. To return to the default behavior, use the **no** form of this command.

**pce peer ipv4** *address*

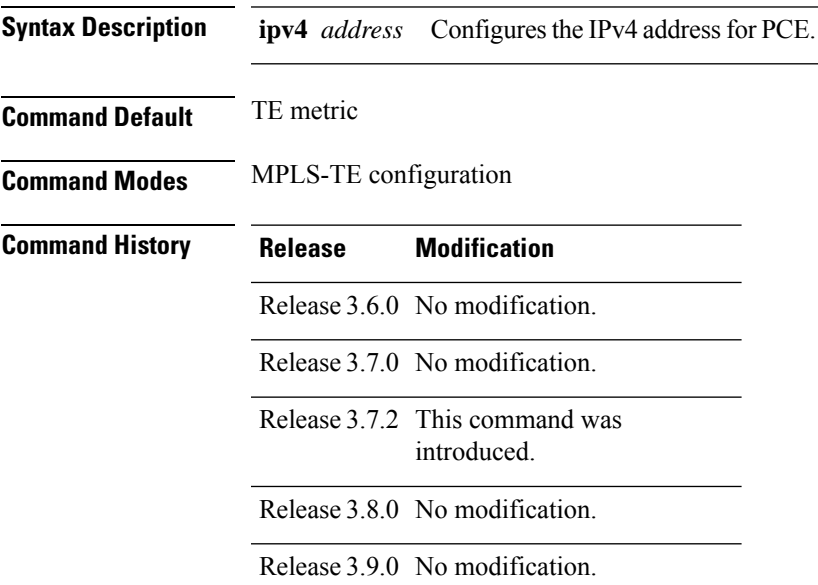

**Usage Guidelines** No specific guidelines impact the use of this command.

**Task ID Task Operations ID** mpls-te read, write

**Examples** The following example shows how to configure an IPv4 self address for a PCE peer:

RP/0/RP0RSP0/CPU0:router:hostname# **configure** RP/0/RP0RSP0/CPU0:router:hostname(config)# **mpls traffic-eng** RP/0/RP0RSP0/CPU0:router:hostname(config-mpls-te)# **pce peer ipv4 11.11.11.11**

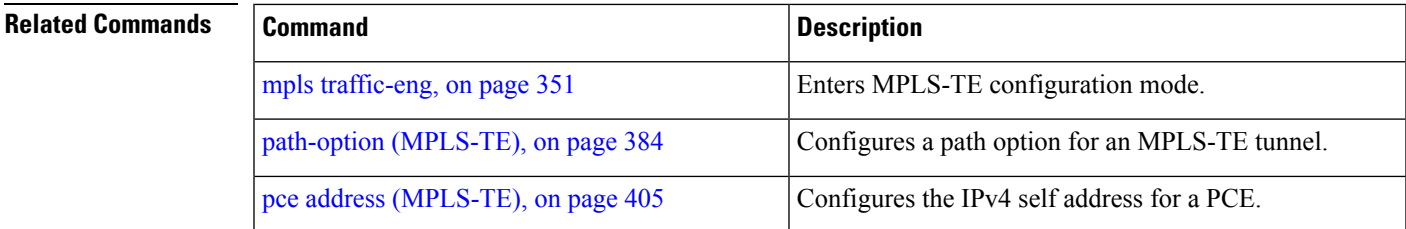

I

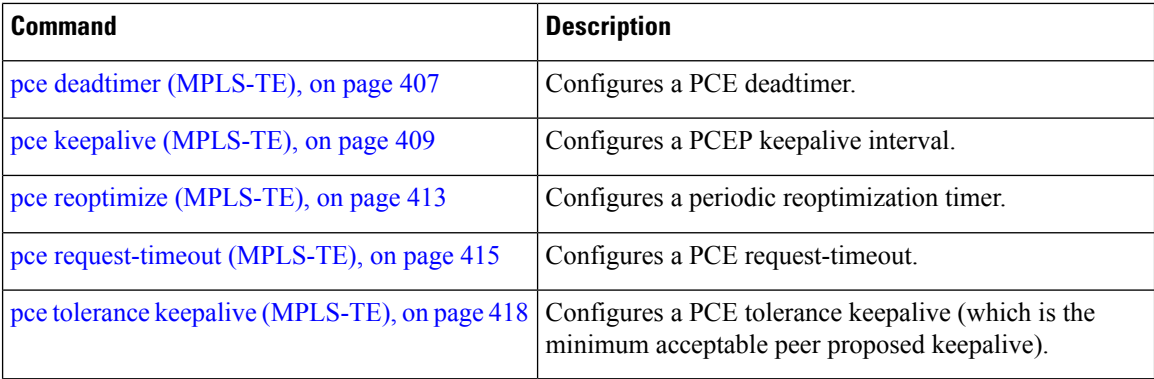

## <span id="page-430-0"></span>**pce reoptimize (MPLS-TE)**

To configure a periodic reoptimization timer, use the **pce reoptimize** command in MPLS-TE configuration mode. To disable this feature, use the **no** form of this command.

**pce reoptimize** *value*

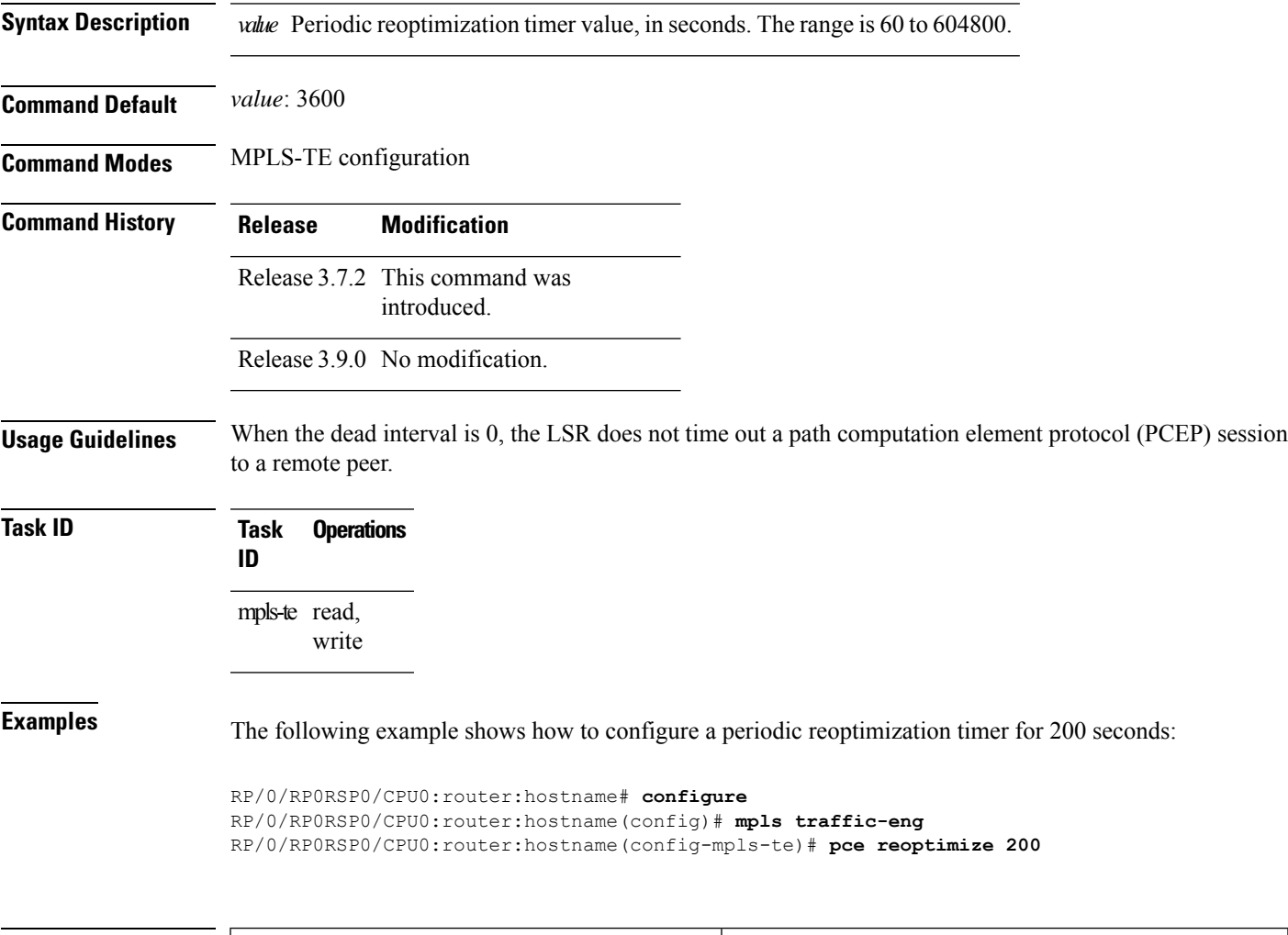

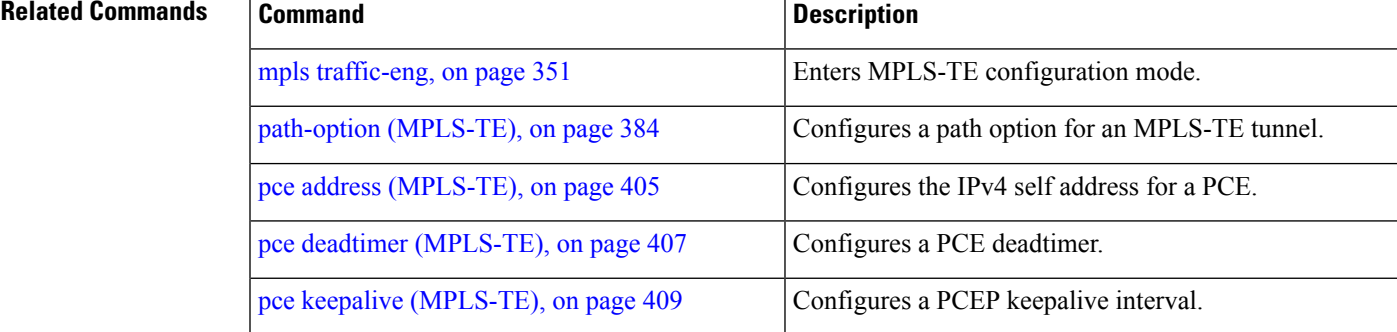

L

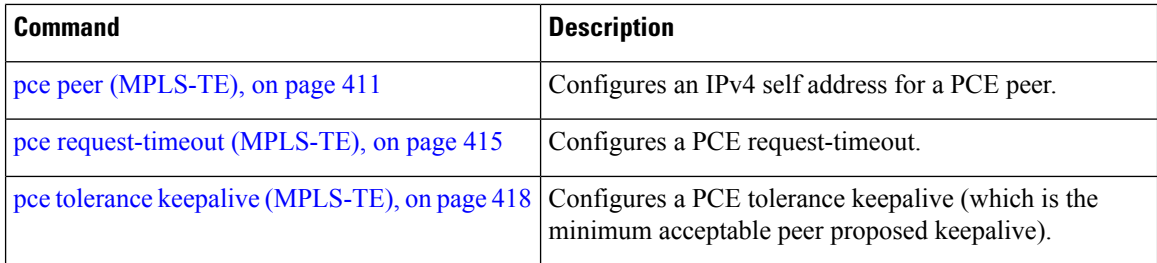
## <span id="page-432-0"></span>**pce request-timeout (MPLS-TE)**

To configure a path computation element (PCE) request-timeout, use the **pce request-timeout** command in MPLS-TE configuration mode. To disable this feature, use the **no** form of this command.

**pce request-timeout** *value*

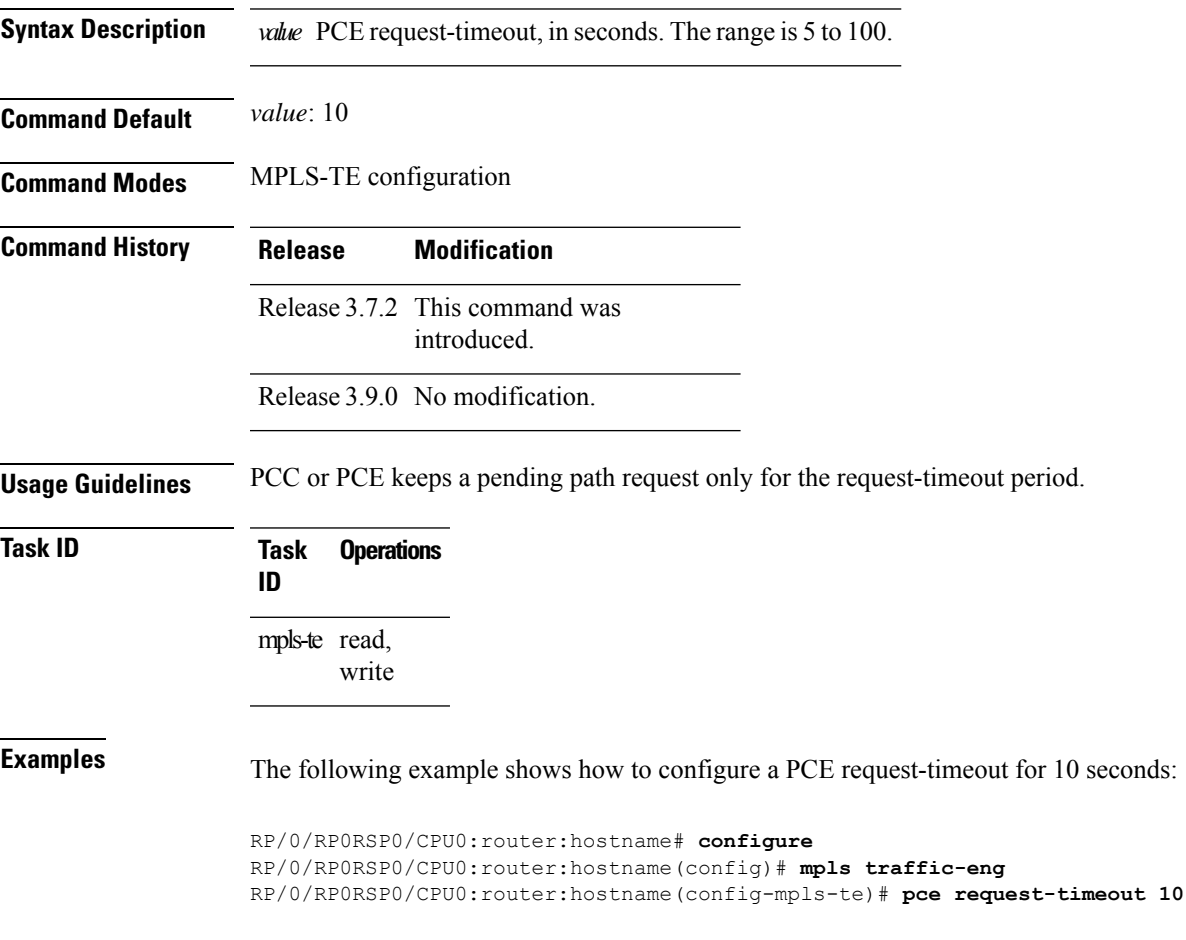

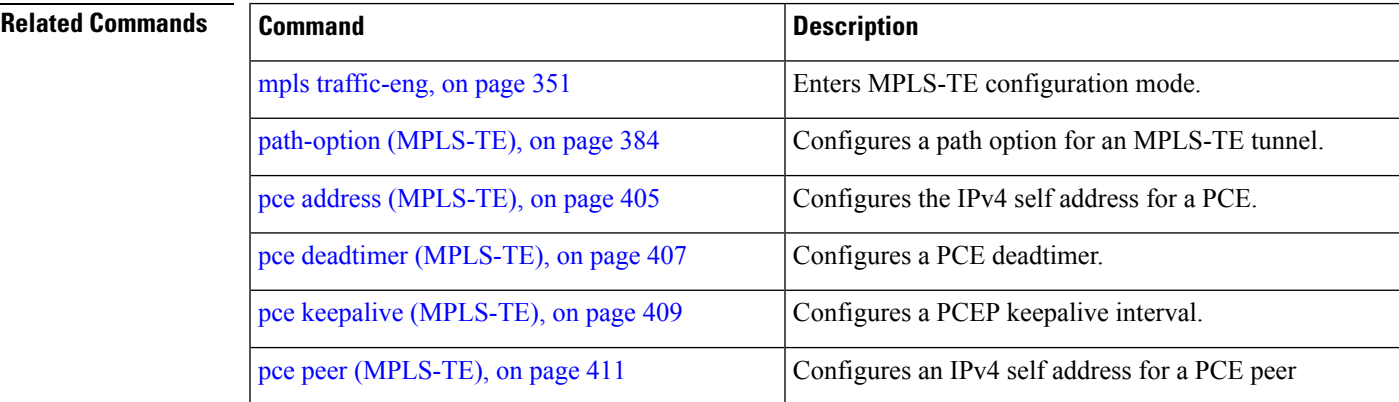

I

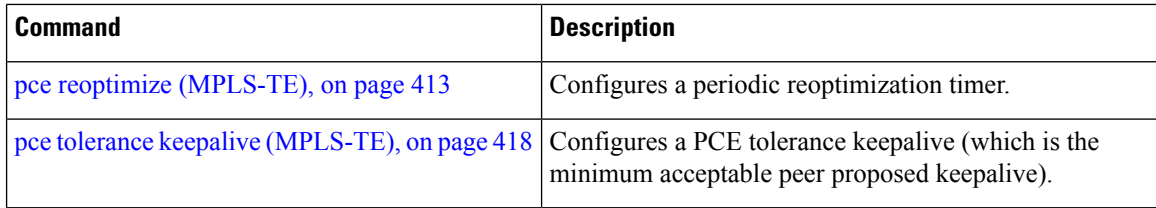

Ш

### **pce stateful-client**

To enter the stateful PCE client configuration mode and enable stateful PCE capabilities, use the **pce stateful-client** command in MPLS-TE configuration mode. To disable stateful PCE capabilities, use the **no** form of this command.

#### **pce stateful-client**

This command has no keywords or arguments.

**Command Default** Stateful PCE is disabled.

**Command Modes** MPLS-TE configuration

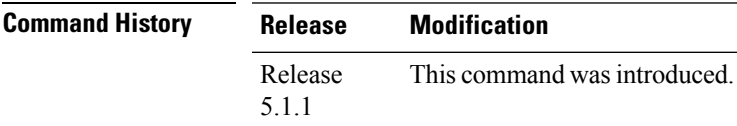

### **Usage Guidelines** When the stateful-client configuration is added to the TE-node, it will close all existing PCEP peer connections, and add the stateful capabilities TLV to the OPEN object it exchanges during the PCEP session establishment.

When the stateful-client configuration is removed from the TE-node, it will delete all PCE instantiated tunnels, close all existing PCEP connections, and no longer add the stateful capabilities TLV to the OPEN object it exchanges during the PCEP session establishment.

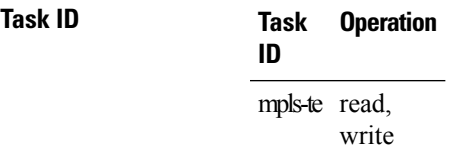

This example shows how to configure stateful PCE mode:

```
RP/0/RP0RSP0/CPU0:router:hostname#configure
RP/0/RP0RSP0/CPU0:router:hostname(config)#mpls traffic-eng
RP/0/RP0RSP0/CPU0:router:hostname(config-mpls-te)#pce stateful-client
RP/0/RP0RSP0/CPU0:router:hostname(config-mpls-te-pce-stateful)#
```
## <span id="page-435-0"></span>**pce tolerance keepalive (MPLS-TE)**

To configure a path computation element (PCE) tolerance keepalive (which is the minimum acceptable peer proposed keepalive), use the**pce tolerancekeepalive** command in MPLS-TE configuration mode. To disable this feature, use the **no** form of this command.

**pce tolerance keepalive** *value*

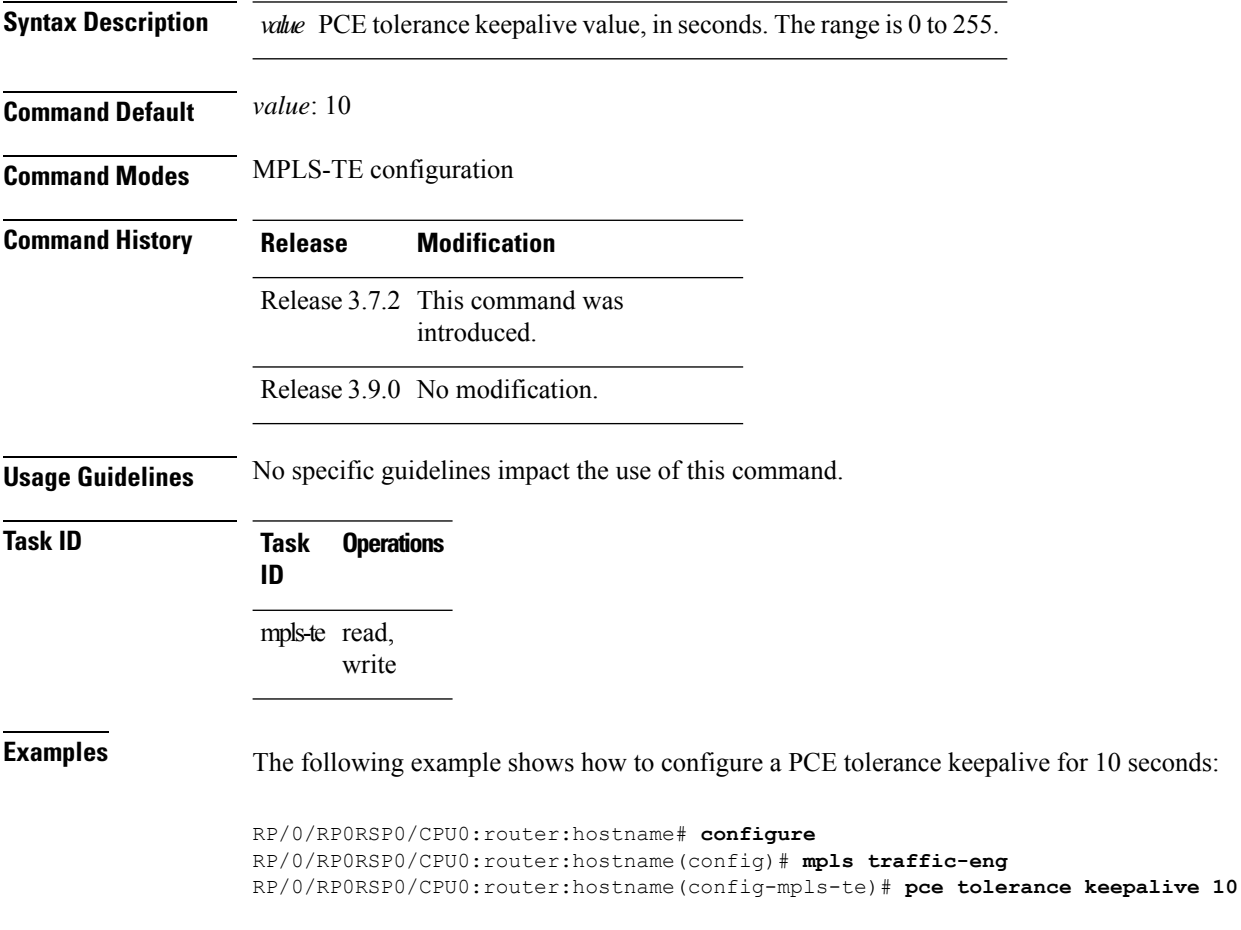

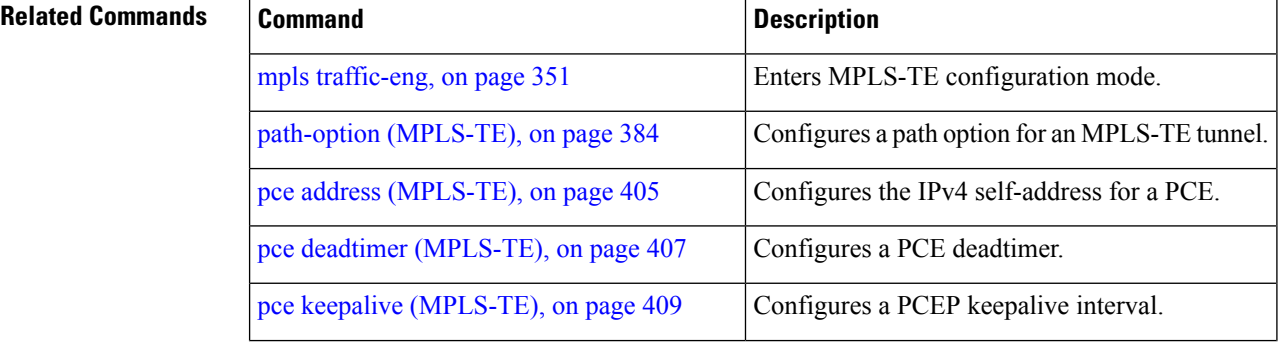

I

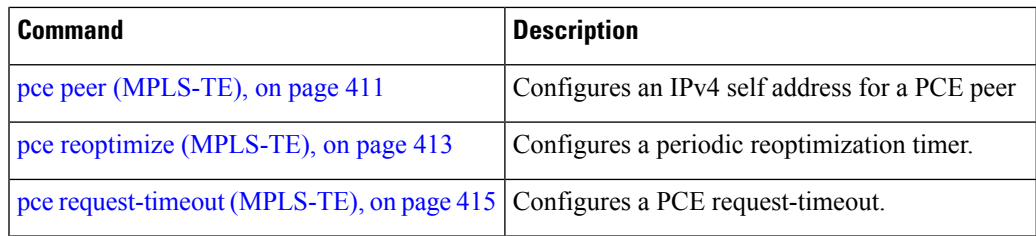

# **peer source ipv4**

To configure PCEP session outgoing interface, use the **peer source ipv4** command in MPLS-TE pce configuration mode.

**peer source ipv4** *ip-address*

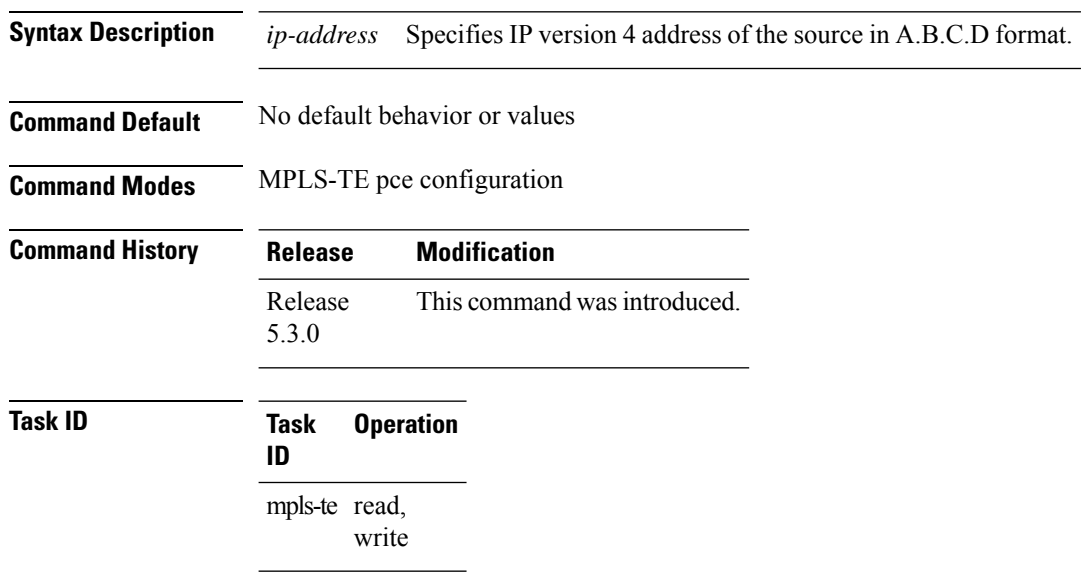

### **Example**

The following example shows how to configure PCEP session outgoing interface:

```
RP/0/0/CPU0:ios#configure
RP/0/0/CPU0:ios(config)#mpls traffic-eng pce
RP/0/0/CPU0:ios(config-mpls-te-pce)#peer source ipv4 10.0.0.1
```
# **precedence (MPLS-TE)**

To configure stateful path computation elements (PCEs) for delegating label switched paths (LSPs), use the **precedence** command in MPLS-TE pce configuration mode. To remove the configuration, use the **no** form of this command.

**precedence** *N*

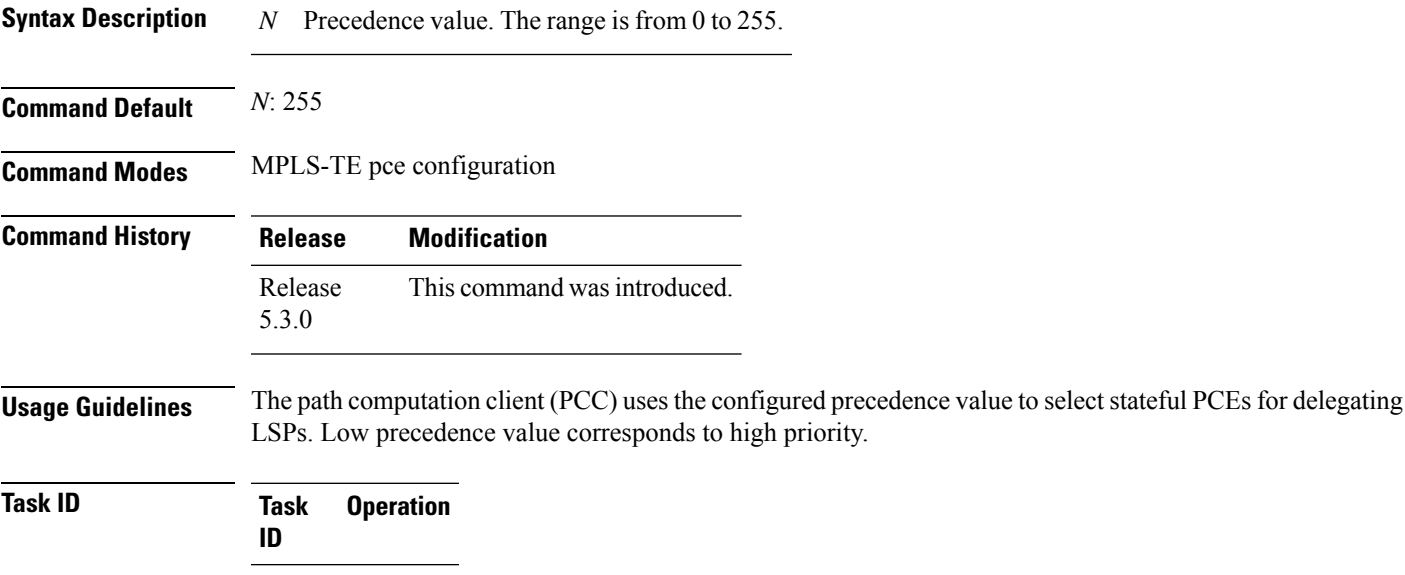

mpls-te read, write

#### **Example**

The following example shows how to configure precedence for a PCE IPv4 peer:

```
RP/0/0/CPU0:ios#configure
RP/0/0/CPU0:ios(config)#mpls traffic-eng pce
RP/0/0/CPU0:ios(config-mpls-te-pce)#peer ipv4 10.1.1.1
RP/0/0/CPU0:ios(config-mpls-te-pce-peer)#precedence 255
```
### **priority (MPLS-TE)**

To configure the setup and reservation priority for an MPLS-TE tunnel, use the**priority** command in interface configuration mode. To return to the default behavior, use the **no** form of this command.

**priority** *setup-priority hold-priority*

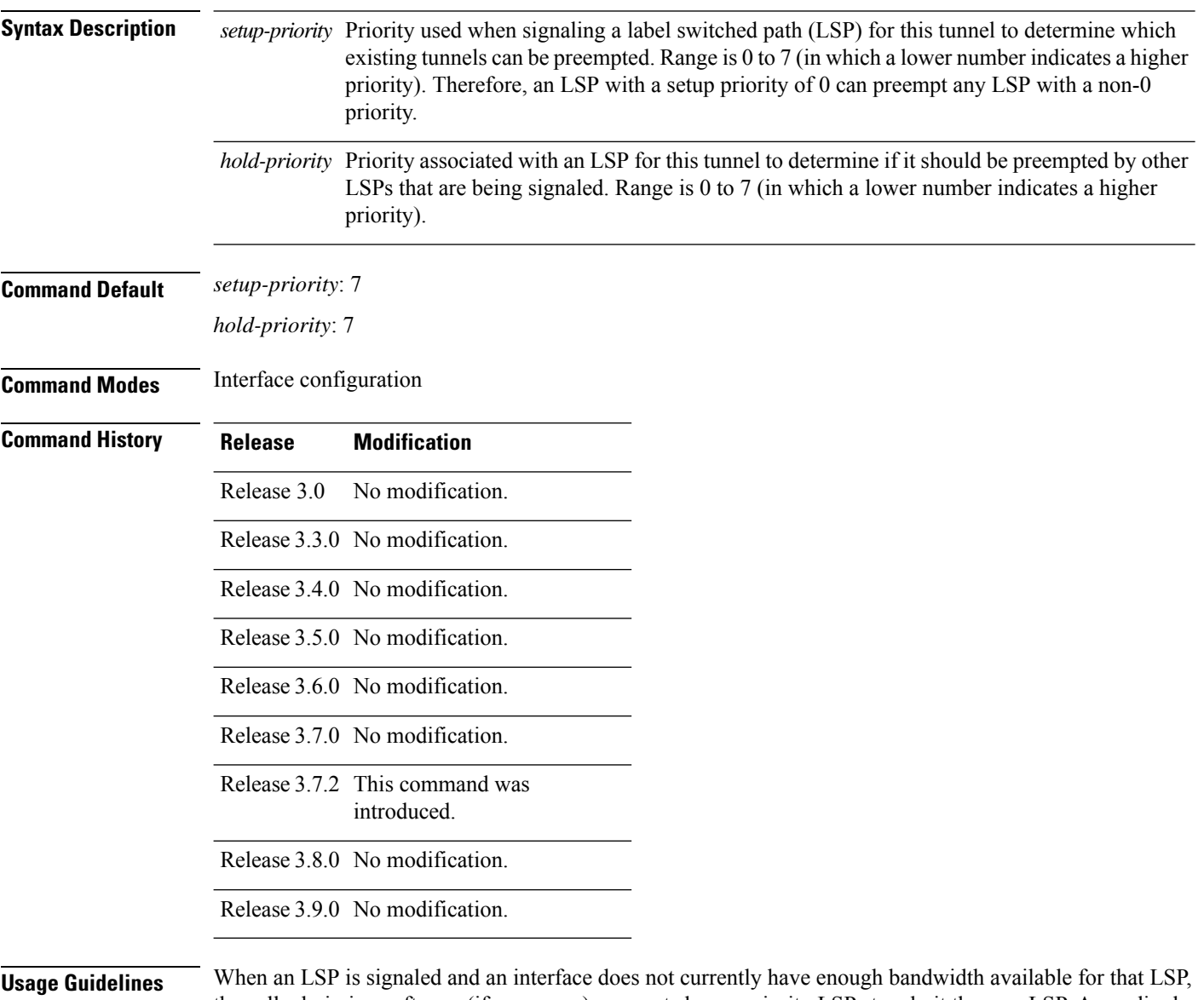

the call admission software (if necessary) preempts lower-priority LSPs to admit the new LSP. Accordingly, the new LSP priority is the setup priority and the existing LSP priority is the hold priority. The two priorities make it possible to signal an LSP with a low setup priority (so that the LSP does not preempt other LSPs on setup) and a high hold priority (so that the LSP is not preempted after it is established). Setup priority and hold priority are typically configured to be equal, and setup priority cannot be numerically smaller than the hold priority.

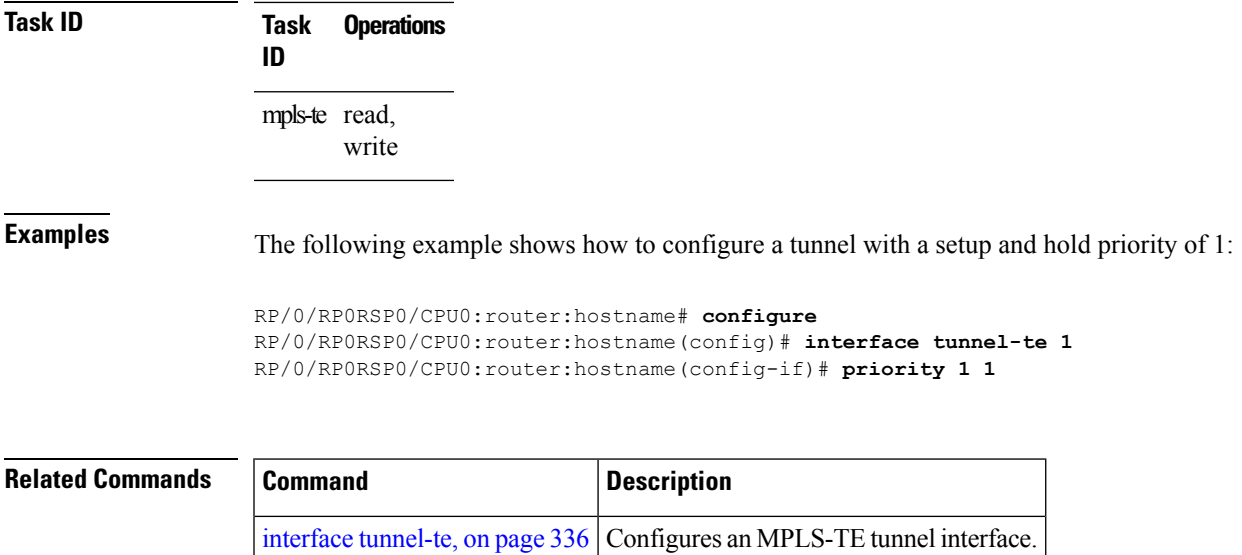

### **record-route**

To record the route used by a tunnel, use the **record-route** command in interface configuration mode. To return to the default behavior, use the **no** form of this command.

### **record-route**

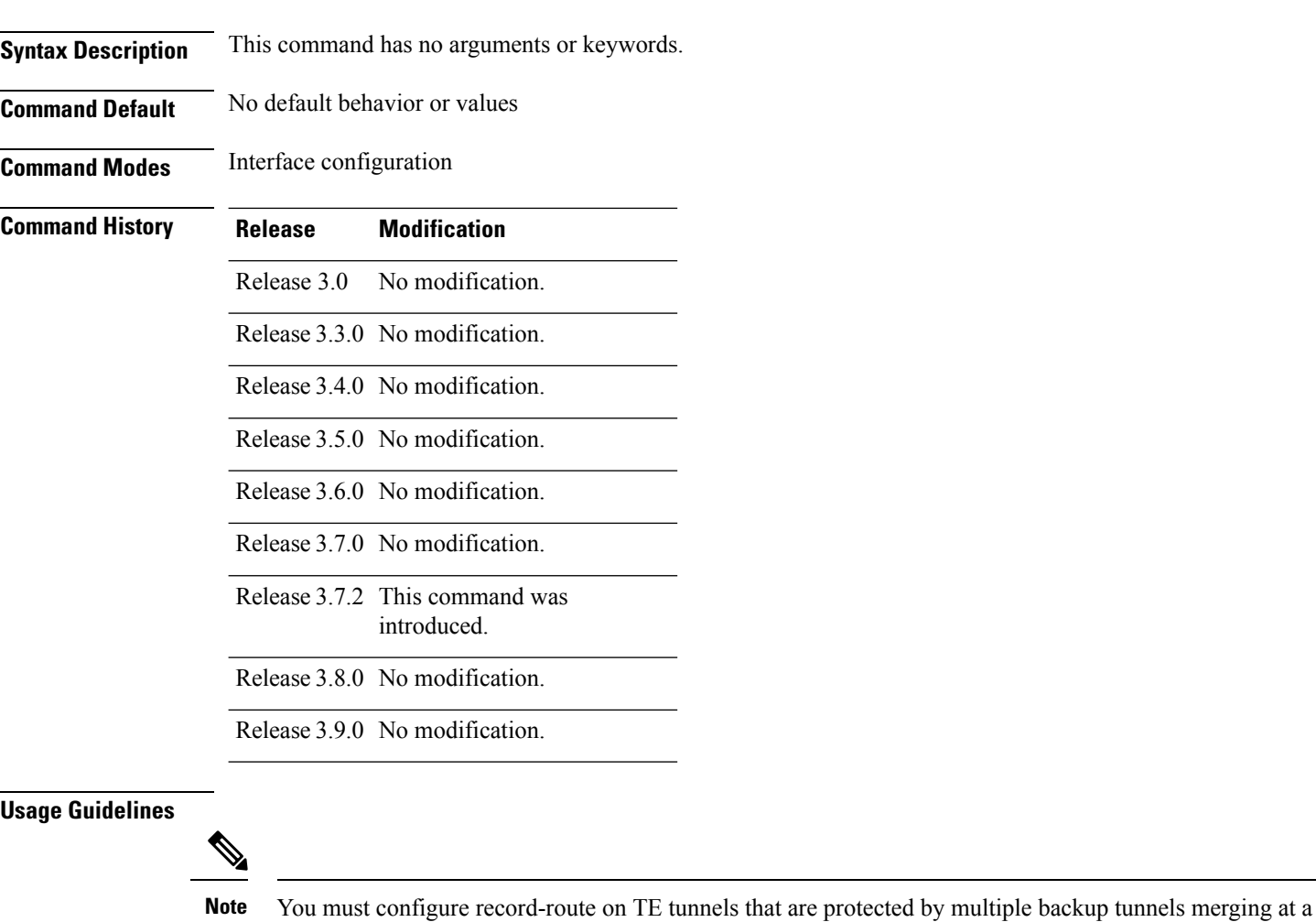

single node.

**Task ID Task Operations ID** mpls-te read, write **Examples** The following example shows how to enable record-route on the TE tunnel:

```
RP/0/RP0RSP0/CPU0:router:hostname# configure
RP/0/RP0RSP0/CPU0:router:hostname(config)# interface tunnel-te 1
RP/0/RP0RSP0/CPU0:router:hostname(config-if)# record-route
```
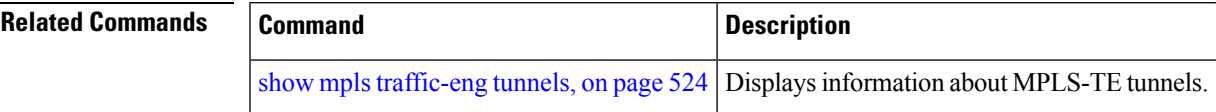

### **redelegation-timeout**

To configure the time (in seconds) that a path computation client (PCC) must wait before re-delegating LSPs after a PCEP session with the active stateful PCE is disconnected, use the **redelegation-timeout** command in MPLS-TE pce configuration mode.

**redelegation-timeout** *seconds*

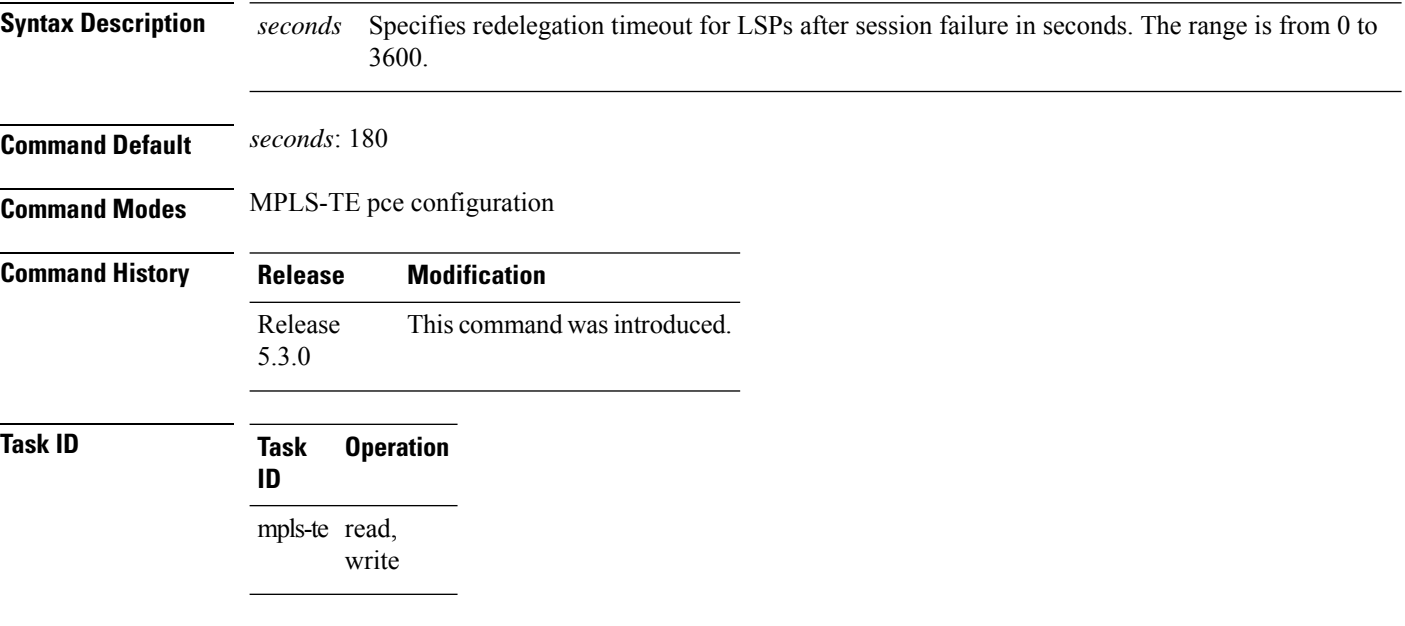

### **Example**

The following example shows how to configure the time (in seconds) that a PCC must wait before re-delegating LSPs:

```
RP/0/0/CPU0:ios#configure
RP/0/0/CPU0:ios(config)#mpls traffic-eng pce
RP/0/0/CPU0:ios(config-mpls-te-pce)#stateful-client timers redelegation-timeout 30
```
П

### **redirect default-route nexthop**

To configure multi nexthop tracking on default-route on a VRF for IPv4 or IPv6 address family, use the **redirect default-route nexthop** command in policy-map class type configuration mode.

#### **redirect** {**ipv4** | **ipv6**} **default-route nexthop**

[**vrf** *vrf-name*] [{*v4v6*}] **nexthop** [**vrf** *vrf-name*] [{*v4v6*}] **nexthop** [**vrf** *vrf-name*] [{*v4v6*}]

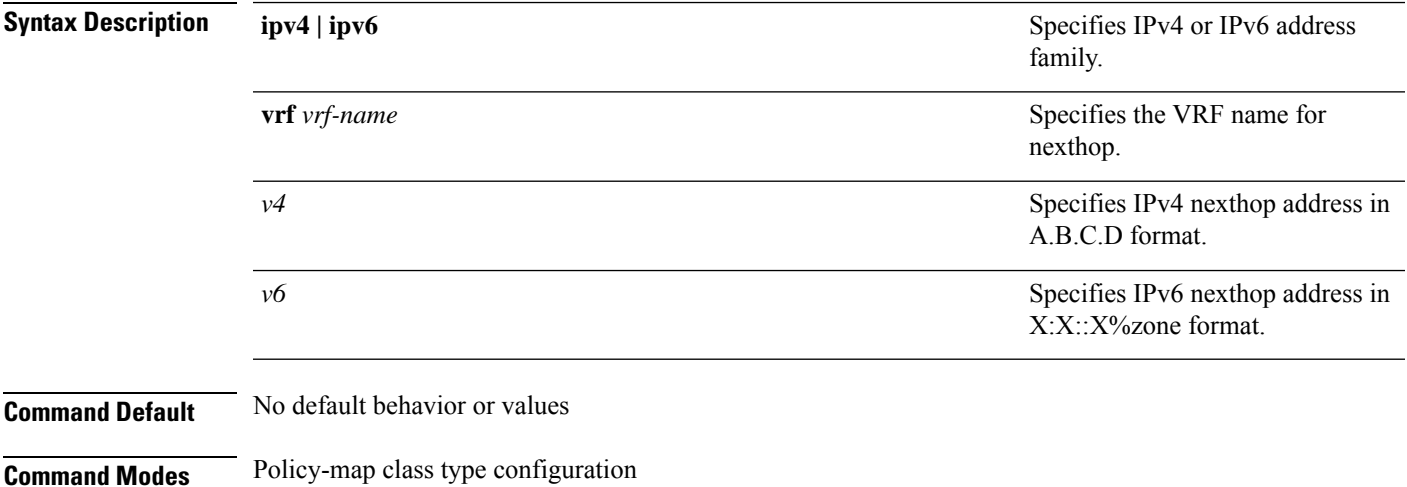

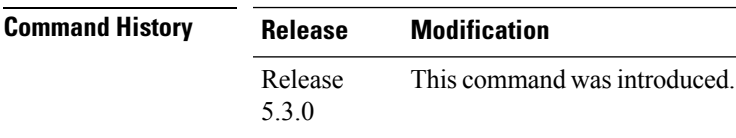

### **Task ID Task Operation ID** read, write qos

#### **Example**

The following example shows how to configure multi nexthop tracking on default-route on a VRF for IPv4:

```
RP/0/RSP0/CPU0:Router# config
RP/0/RSP0/CPU0:Router(config)# policy-map type pbr kmd
RP/0/RSP0/CPU0:Router(config-pmap)# class type traffic acl
RP/0/RSP0/CPU0:Router(config-pmap-c)# redirect ipv4 default-route nexthop vrf vpn1 3.2.1.2
nexthop vrf vpn2 3.2.3.2 nexthop vrf vpn3 3.2.4.2
```
## **redirect nexthop**

To configure multi nexthop tracking on a VRF for IPv4 or IPv6 address family, use the **redirect nexthop** command in policy-map class type configuration mode.

#### **redirect** {**ipv4** | **ipv6**} **nexthop**

[**vrf** *vrf-name*] [{*v4 v6*}] **nexthop** [**vrf** *vrf-name*] [{*v4 v6*}] **nexthop** [**vrf** *vrf-name*] [{*v4 v6*}]

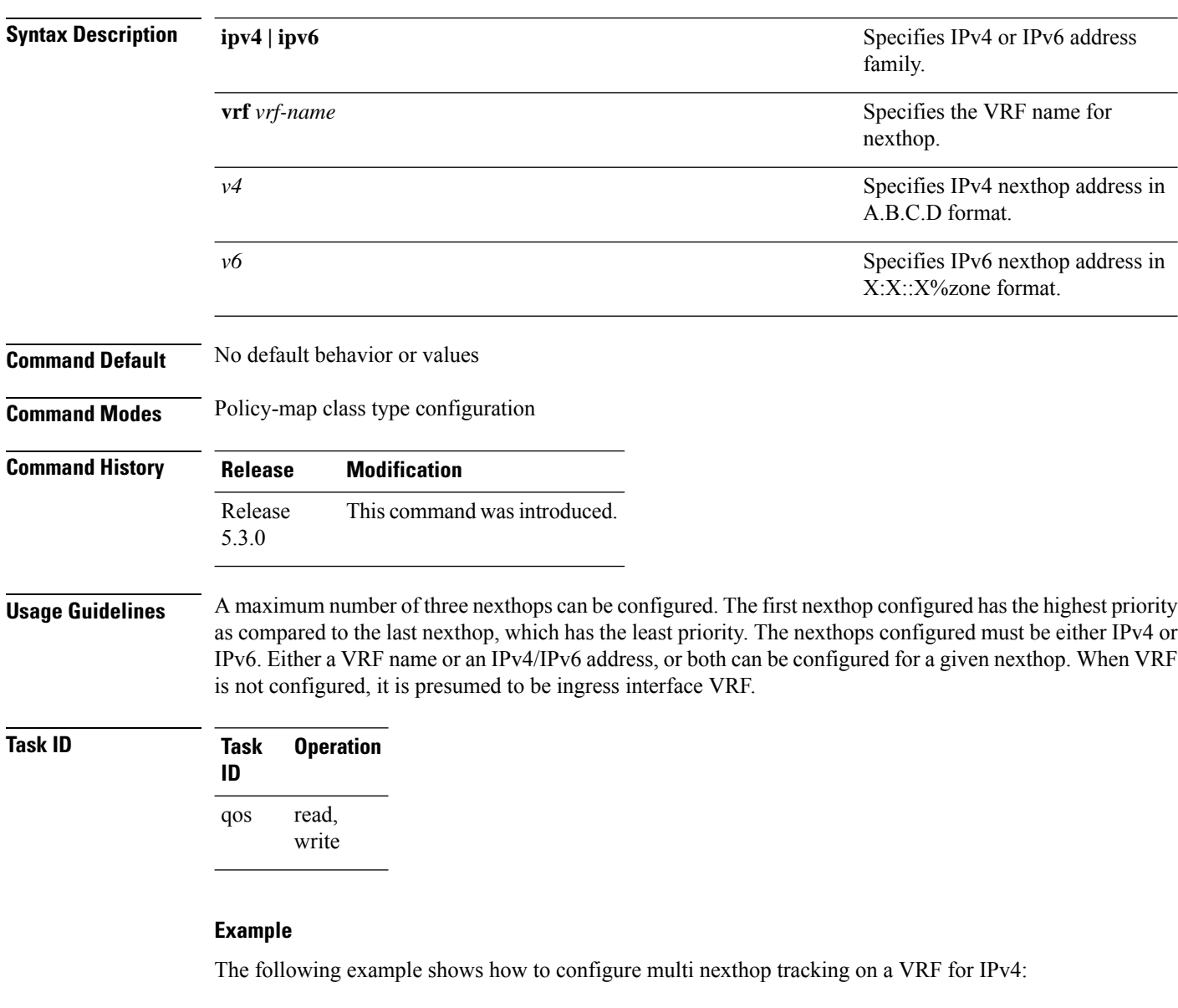

```
RP/0/RSP0/CPU0:Router# config
RP/0/RSP0/CPU0:Router(config)# policy-map type pbr kmd
RP/0/RSP0/CPU0:Router(config-pmap)# class type traffic acl
RP/0/RSP0/CPU0:Router(config-pmap-c)# redirect ipv4 nexthop vrf vpn1 3.2.1.2 nexthop vrf
vpn2 3.2.3.2 nexthop vrf vpn3 3.2.4.2
```
Ш

## **reoptimize (MPLS-TE)**

To force the reoptimization interval for all TE tunnels, use the **reoptimize** command in MPLS-TE configuration mode. To return to the default behavior, use the **no** form of this command.

**reoptimize** *frequency*

**Syntax Description** frequency Timer frequency range, in seconds. Range is from 0 to 604800. Note: • A value of 0 disables periodic reoptimization. • Any value in the range from 1 to 60 results in periodic reoptimization that occurs every 60 seconds. **Command Default** *frequency*: 3600 **Command Modes** MPLS-TE configuration **Command History Release Modification** Release 3.0 No modification. Release 3.3.0 No modification. Release 3.4.0 No modification. Release 3.5.0 No modification. Release 3.6.0 No modification. Release 3.7.0 No modification. Release 3.7.2 This command was introduced. Release 3.8.0 No modification. Release 3.9.0 No modification. **Usage Guidelines** No specific guidelines impact the use of this command. **Task ID Task Operations ID** mpls-te read, write **Examples** The following example shows how to force the reoptimization interval to 60 seconds:

RP/0/RP0RSP0/CPU0:router:hostname# **configure** RP/0/RP0RSP0/CPU0:router:hostname(config)# **mpls traffic-eng** RP/0/RP0RSP0/CPU0:router:hostname(config-mpls-te)# **reoptimize 60**

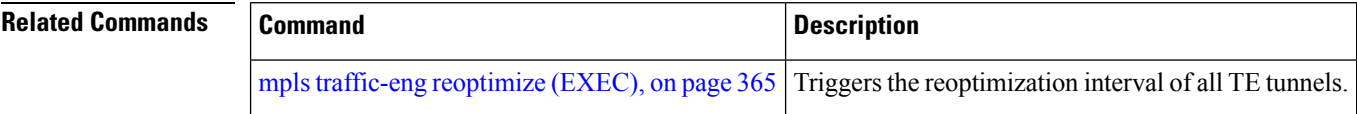

## **reoptimize timers delay (MPLS-TE)**

To delay removal or relabeling of the old label switched paths (LSPs) (reoptimized LSP from the forwarding plane) after tunnel reoptimization, use the **reoptimize timers delay** command in MPLS-TE configuration mode. To restore the default value, use the **no** form of this command.

**reoptimize timers delay** {**after-frr** *seconds* | **cleanup** *delay-time* | **installation** *delay-time* | **path-protection** *seconds*}

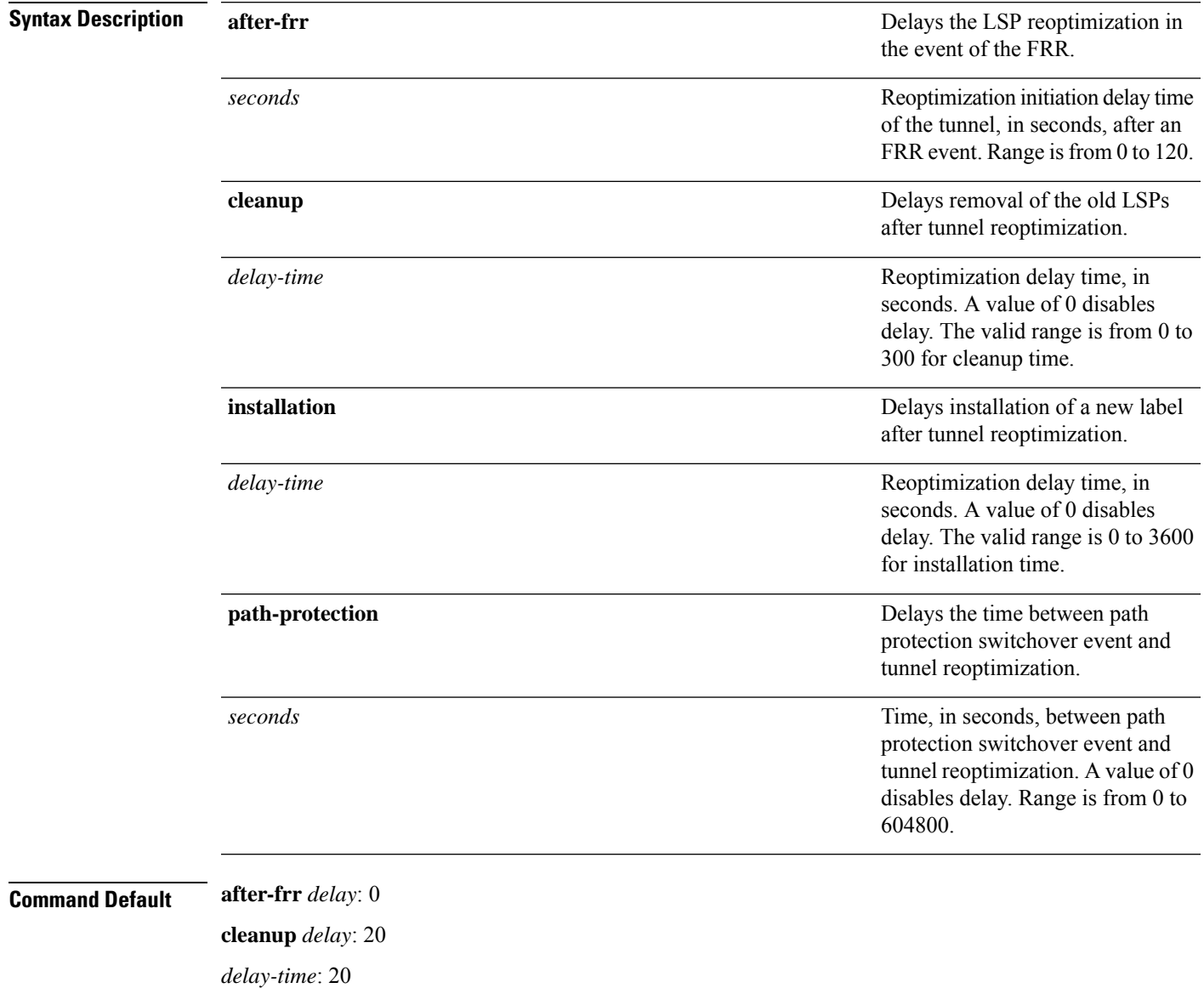

**installation** *delay*: 20 **path-protection**: 180

L

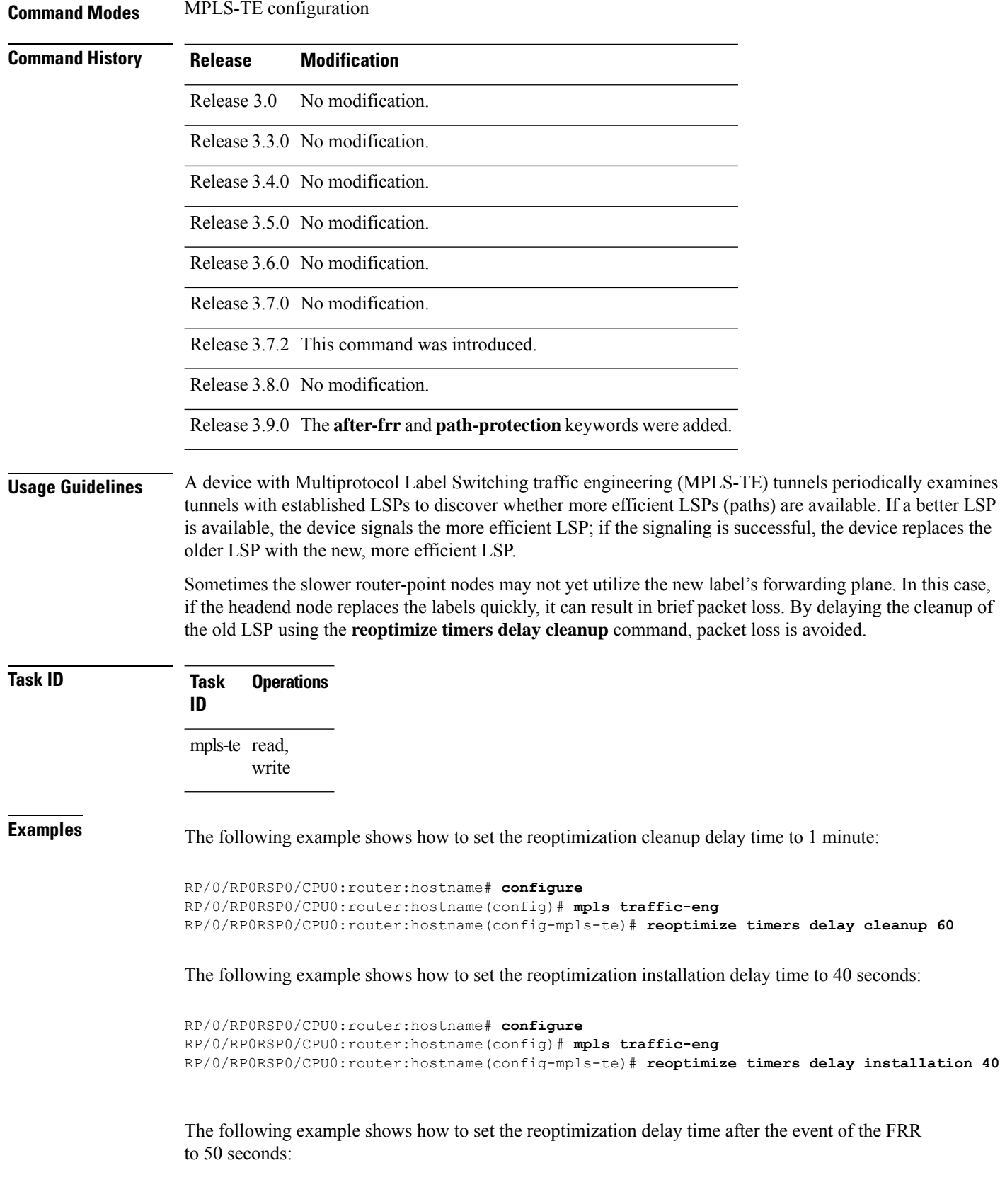

RP/0/RP0RSP0/CPU0:router:hostname# **configure** RP/0/RP0RSP0/CPU0:router:hostname(config)# **mpls traffic-eng** RP/0/RP0RSP0/CPU0:router:hostname(config-mpls-te)# **reoptimize timers delay after-frr 50**

The following example shows how to set the reoptimization delay time between path protection switchover event and tunnel reoptimization to 80:

```
RP/0/RP0RSP0/CPU0:router:hostname# configure
RP/0/RP0RSP0/CPU0:router:hostname(config)# mpls traffic-eng
RP/0/RP0RSP0/CPU0:router:hostname(config-mpls-te)# reoptimize timers delay path-protection
80
```
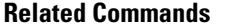

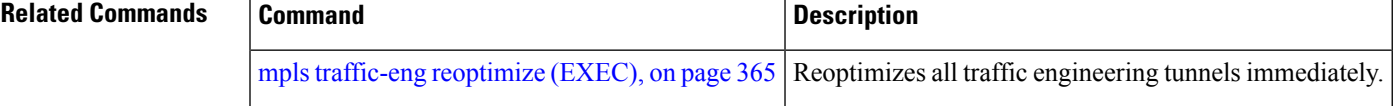

## **route-priority**

To enable users to adjust the route-priority given to TE labels into the data plane, compared to labels and route updates from other protocols, use the **route-priority** command in MPLS-TE configuration mode. To return to the default behavior, use the **no** form of this command.

**route-priority role** {**middle** | **head** {**primary** | **backup**}} **queue** *queue*

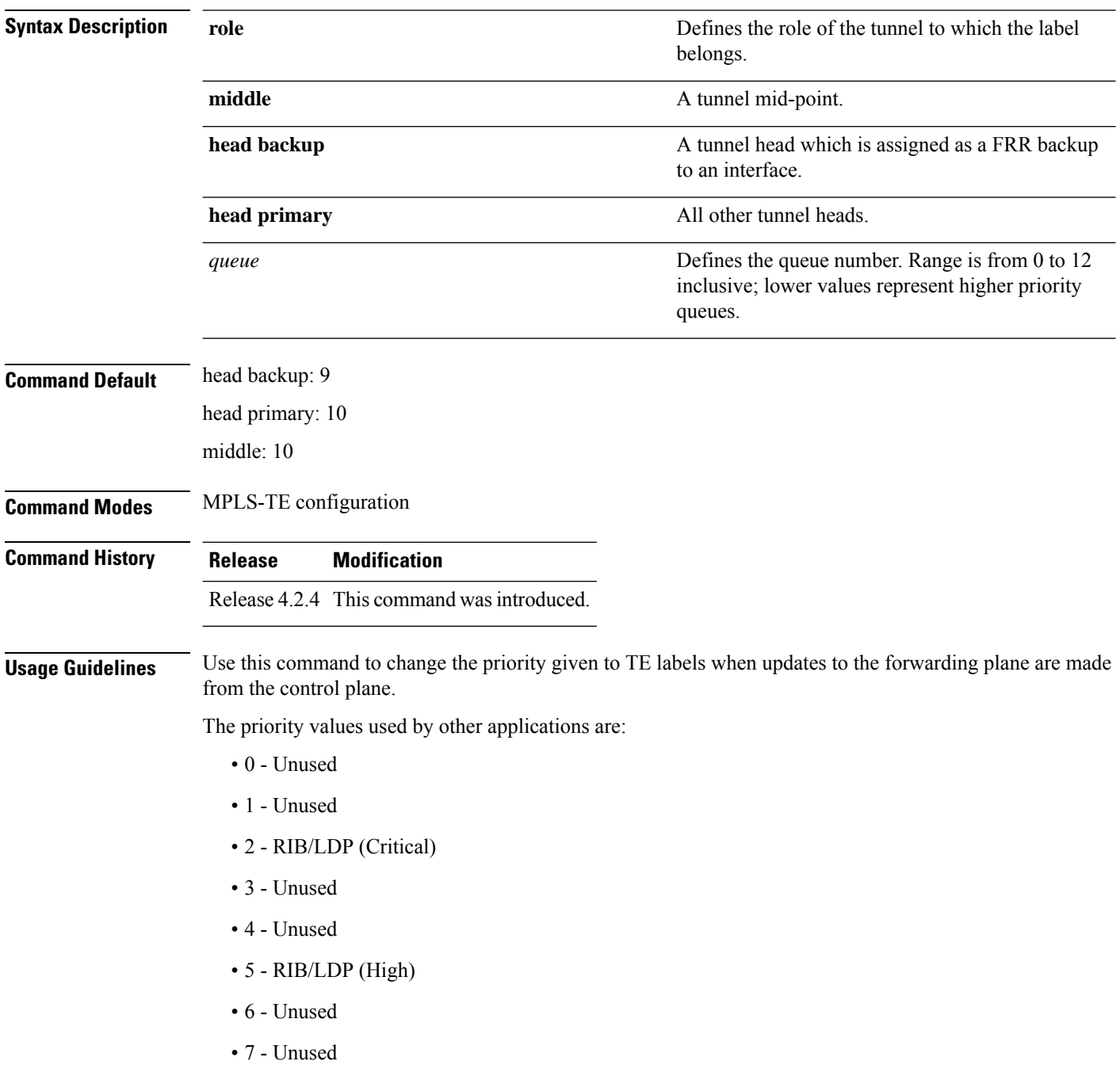

Ш

- 8 RIB/LDP (Medium)
- 9 TE backup tunnel head
- 10 Other TE tunnels
- 11 Unused (future TE use)
- 12 Unused (future TE use)

### <u>/I\</u>

### **Caution**

The default prioritization of label updates from the control plane to the forwarding plane has been carefully chosen to avoid traffic loss under both normal operation and high system load, and to balance the needs of the various features that employ label switching. Changing these defaults may cause unpredictable behavior including traffic loss, especially when the router is experiencing high load. Use of this command is not recommended without proper understanding of its effects and possible side-effects.

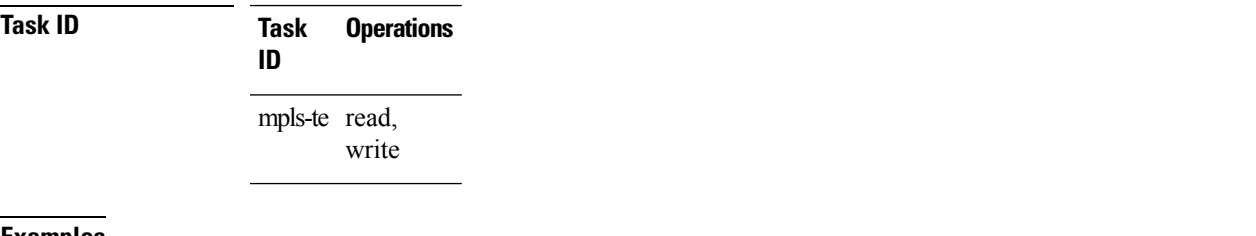

**Examples** The following example shows how to enable route-priority:

RP/0/RP0RSP0/CPU0:router:hostname(config)# **mpls traffic-eng** RP/0/RP0RSP0/CPU0:router:hostname(config-mpls-te)# **route-priority role middle queue 7**

# **router-id secondary (MPLS-TE)**

To configure a secondary TE router identifier in MPLS-TE to be used locally (not advertised through IGP), use the **router-id secondary** command in MPLS-TE configuration mode. To return to the default behavior, use the **no** form of this command.

**router-id secondary** *IP address*

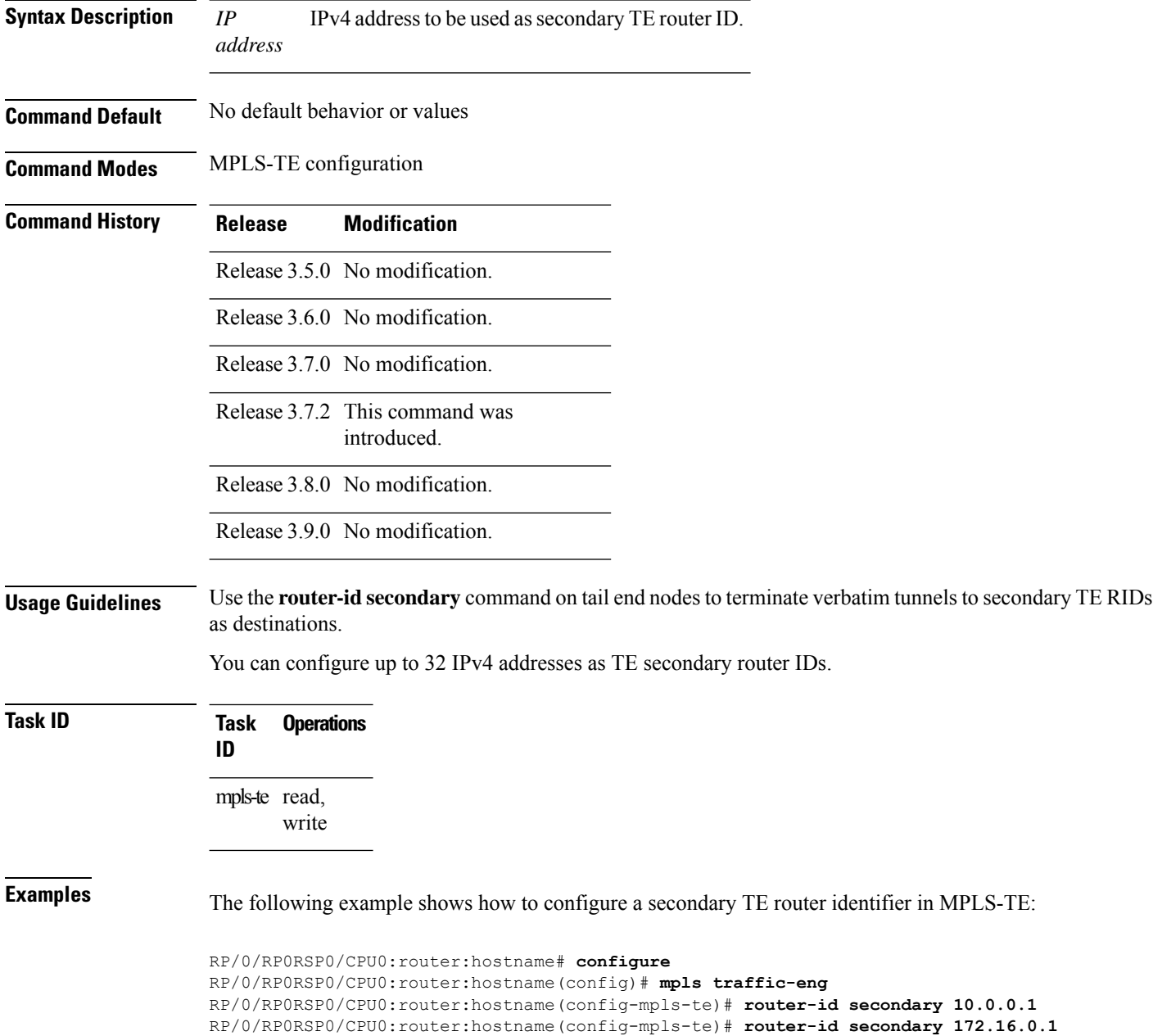

I

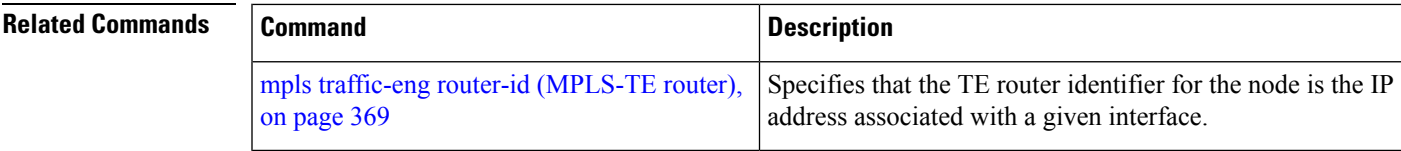

### **set destination-address**

To set destination address while redirecting Tag2IP MPLS labeled packets using PBR policy, use the **set destination-address** command in policy map class type configuration mode. To remove this configuration, use the **no** form of this command.

**set destination-address** {**ipv4** | **ipv6**} *ip-address*

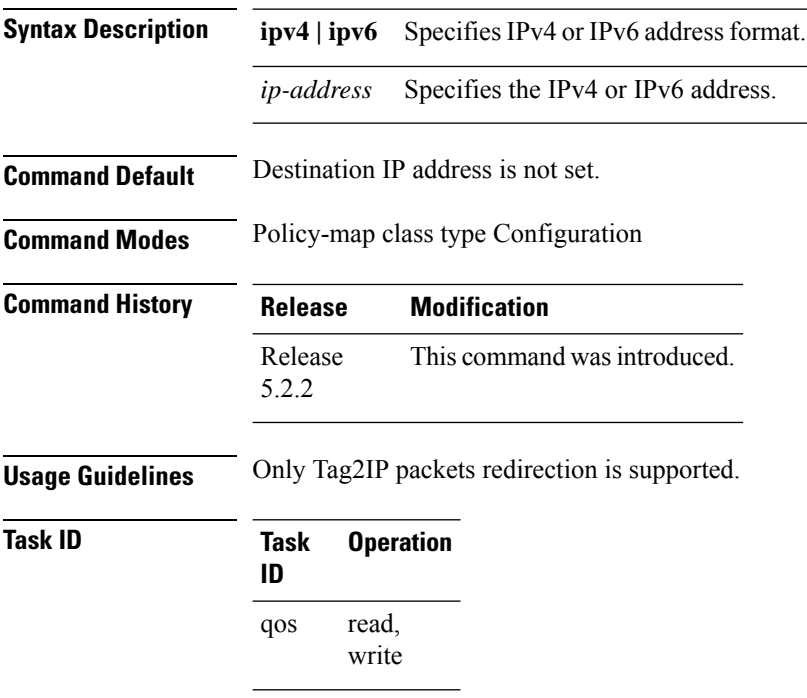

This example shows how to set an IPv4 address as the redirect destination address:

```
RP/0/0/CPU0:ios#configure
RP/0/0/CPU0:ios(config)#policy-map type pbr pbr_prec_exp
RP/0/0/CPU0:ios(config-pmap)#class type traffic class_prec_exp
RP/0/0/CPU0:ios(config-pmap-c)#set destination-address ipv4 192.168.0.1
```
## **set forward-class**

To associate a forward class with a policy, use the **set forward-class** command in the MPLS-TE configuration mode.

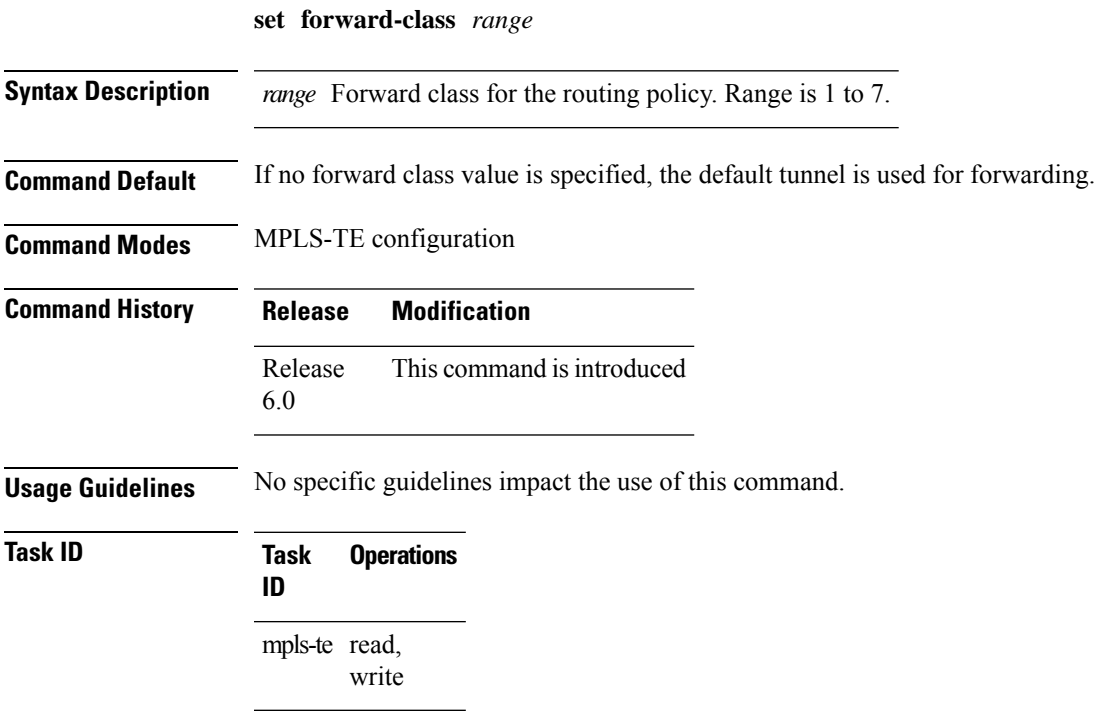

## **set ipv4 df**

To set or clear the do not fragment (df) bit policy before forwarding the packet in IPv4 traffic, use the set ipv4 df command in Policy-map configuration mode. To disable setting or clearing the df bit, use the no form of this command.

**set ipv4 df** *df-value*

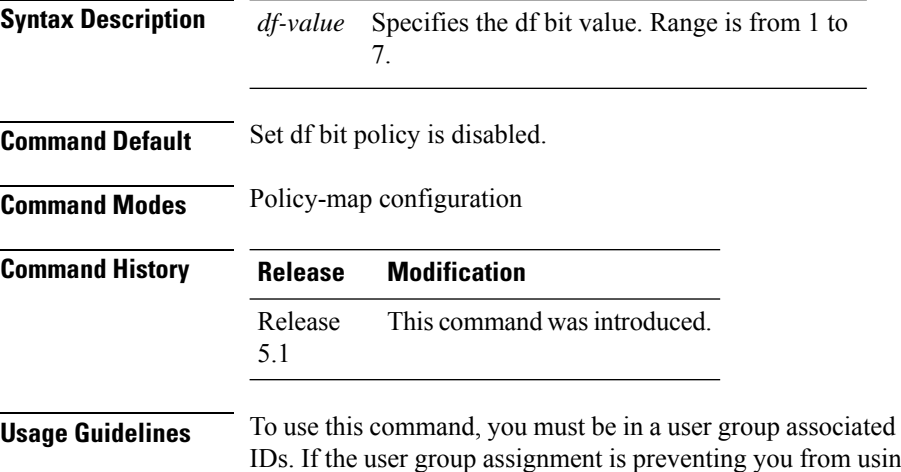

### **Usage Guidelines** To use this command, you must be in a user group associated with a task group that includes appropriate task Ig a command, contact your AAA administrator for assistance.

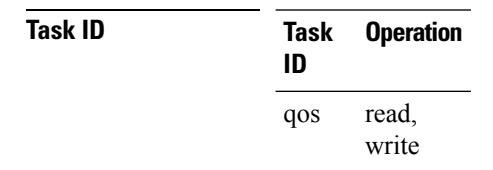

This example shows how to set the IPv4 df bit policy value as *1*:

RP/0/RP0RSP0/CPU0:router:hostname(config-pmap-c)#**set ipv4 df 1**

### **set source-address**

To set source address while redirecting Tag2IP MPLS labeled packets using PBR policy, use the **set source-address** command in policy map class type configuration mode. To remove this configuration, use the **no** form of this command.

**set source-address** {**ipv4** | **ipv6**} *ip-address*

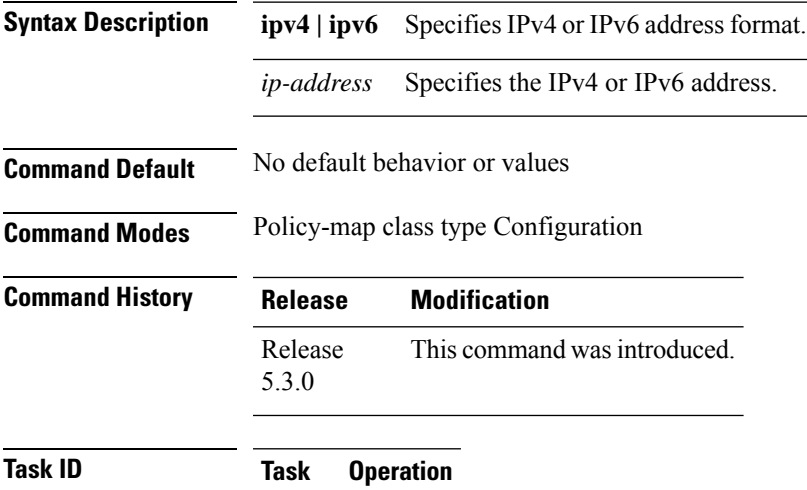

**ID**

read, write qos

### **Example**

This example shows how to set an IPv4 address as the source address:

```
RP/0/0/CPU0:ios#configure
RP/0/0/CPU0:ios(config)#policy-map type pbr pbr_prec_exp
RP/0/0/CPU0:ios(config-pmap)#class type traffic class_prec_exp
RP/0/0/CPU0:ios(config-pmap-c)#set source-address ipv4 10.0.0.1
```
### **service-policy apply-order pbr qos**

To configure ingress Quality of Service (QoS) remarking policy, use the **service-policy apply-order pbr qos** command in the Global Configuration modeXR Config mode. To remove this configuration, use the **no** form of this command.

**service-policy apply-order pbr qos**

- **Syntax Description** This command has no arguments or keywords.
- **Command Default** By default, PBR is processed before QoS.
- **Command Modes** Global Configuration modeXR Config mode
- **Command History Release Modification** Release This command was introduced. 5.3.2

**Usage Guidelines** PBTS has a knob that explicitly configures QoS and PBTS processing order (service-policy apply-order pbr qos). If this configuration is not set explicitly, PBR is processed before QoS by default.

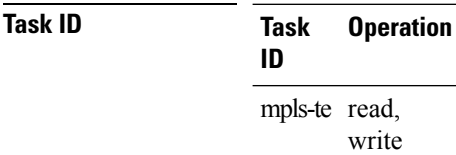

#### **Example**

The following example shows how to configure ingress QoS remarking policy:

RP/0/RP0RSP0/CPU0:router:hostname(config)# **service-policy apply-order pbr qos**

Ш

## **service-policy apply-order qos pbr**

To configure service policy ordering for Policy Based Routing (PBR), use the **service-policy apply-order qos pbr** command in the Global Configuration modeXR Config mode. To remove this configuration, use the **no** form of this command.

**service-policy apply-order qos pbr**

**Syntax Description** This command has no arguments or keywords.

**Command Default** No default behavior or values

**Command Modes** Global Configuration modeXR Config mode

**Command History Release Modification** Release This command was introduced. 4.3.1

**Task ID Task Operation ID** mpls-te read, write

### **Example**

The following example shows how to configure service policy ordering of PBR:

RP/0/RP0RSP0/CPU0:router:hostname(config)# **service-policy apply-order qos pbr**

## **show explicit-paths**

To display the configured IP explicit paths, use the **show explicit-paths** command in EXEC modeXR EXEC mode.

**show explicit-paths** [{**name** *path-name* | **identifier** *number*}]

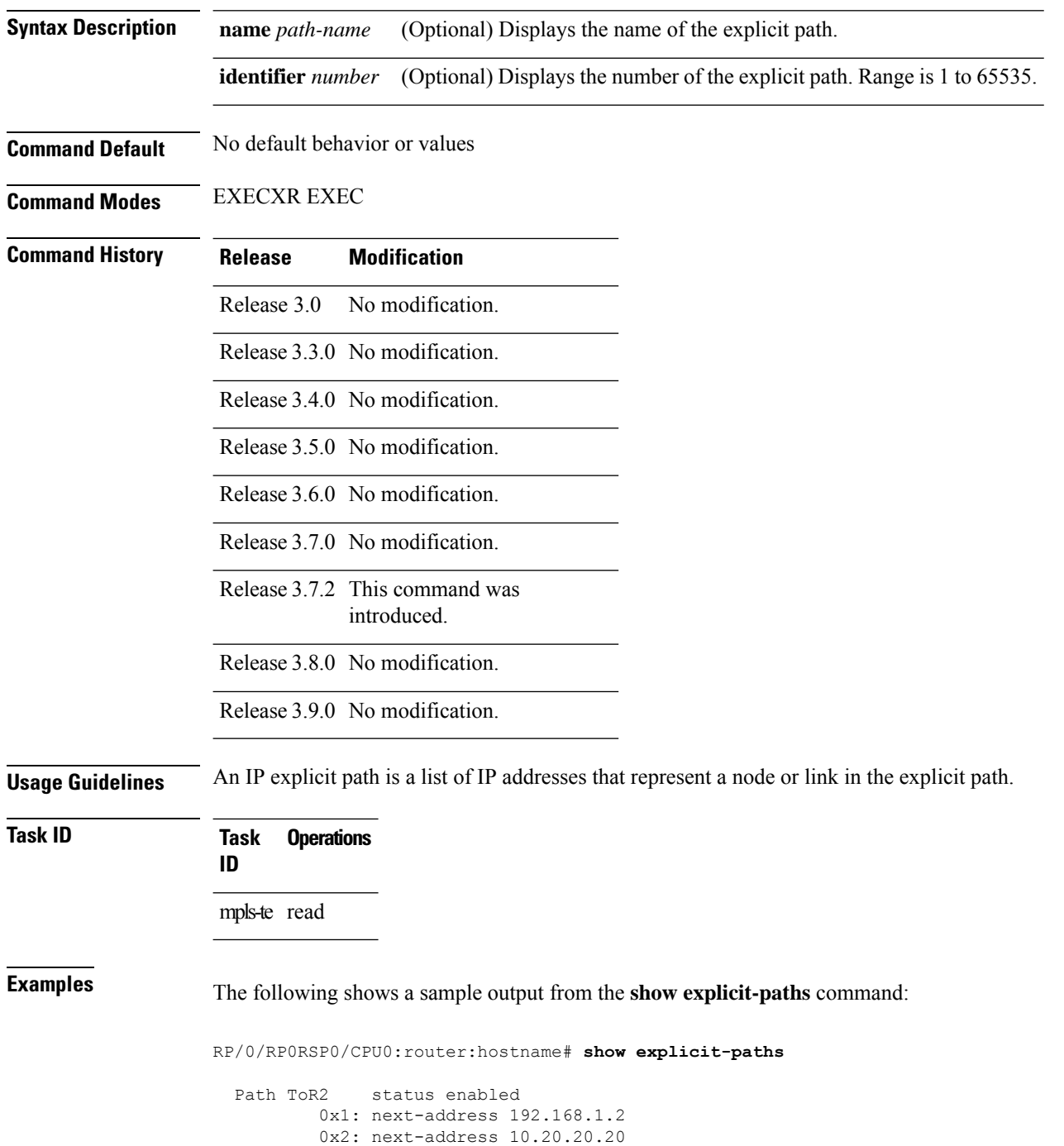

Ш

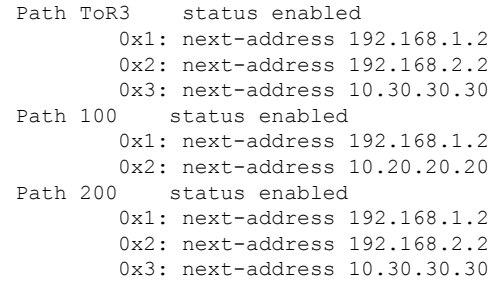

This table describes the significant fields shown in the display.

**Table 30: show explicit-paths Command Field Descriptions**

| <b>Field</b>       | <b>Description</b>                               |
|--------------------|--------------------------------------------------|
| Path               | Pathname or number, followed by the path status. |
| 1:<br>next-address | First IP address in the path.                    |
| 2:<br>next-address | Second IP address in the path.                   |

The following shows a sample output from the **show explicit-paths** command using a specific path name:

```
RP/0/RP0RSP0/CPU0:router:hostname# show explicit-paths name ToR3
```

```
Path ToR3 status enabled
       0x1: next-address 192.168.1.2
       0x2: next-address 192.168.2.2
       0x3: next-address 10.30.30.30
```
The following shows a sample output from the **show explicit-paths** command using a specific path number:

RP/0/RP0RSP0/CPU0:router:hostname# **show explicit-paths identifier 200**

```
Path 200 status enabled
       0x1: next-address 192.168.1.2
       0x2: next-address 192.168.2.2
       0x3: next-address 10.30.30.30
```
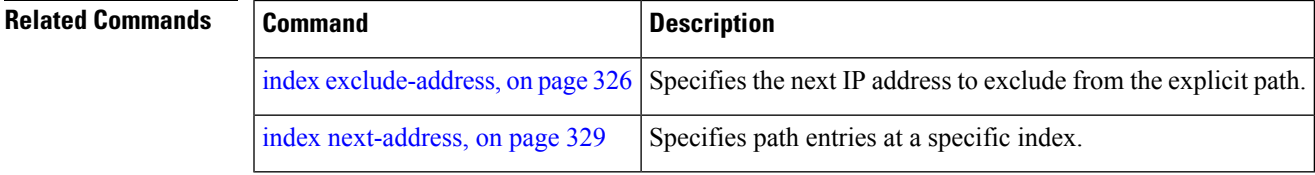

## **show interfaces tunnel-te accounting**

To display IPv4 and IPv6 statistics for MPLS traffic engineering (TE) tunnels, use the **show interfaces tunnel-te accounting** command in EXEC mode.

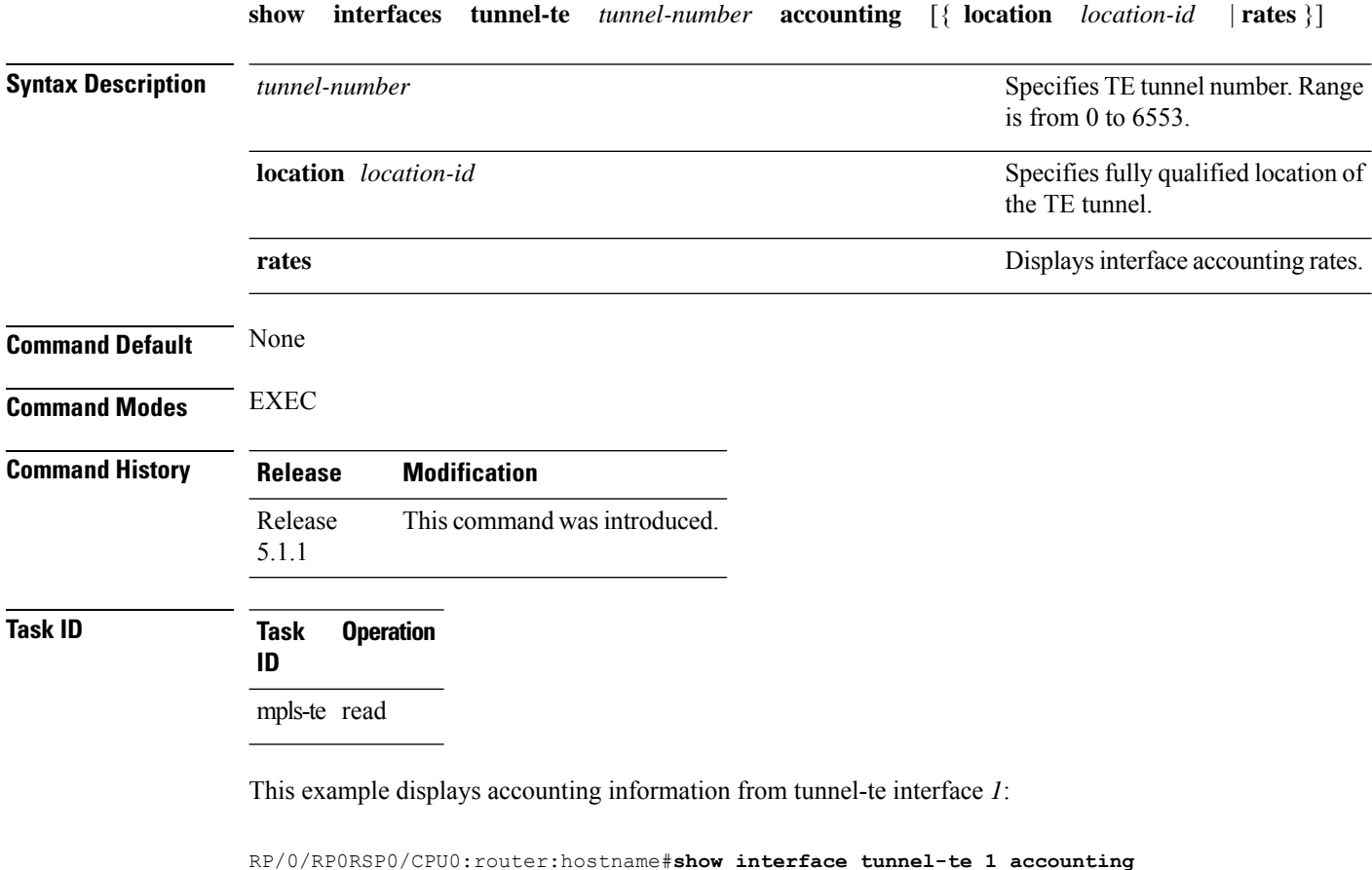

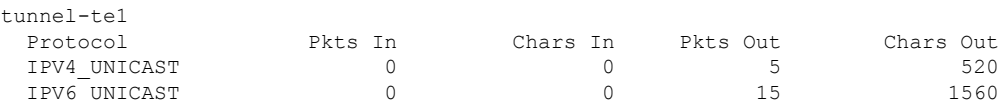

### **show isis mpls traffic-eng tunnel**

To display MPLS traffic engineering information that are announced to IS-IS IGP, use the **show isis mpls traffic-eng tunnel** command in EXEC modeXR EXEC mode.

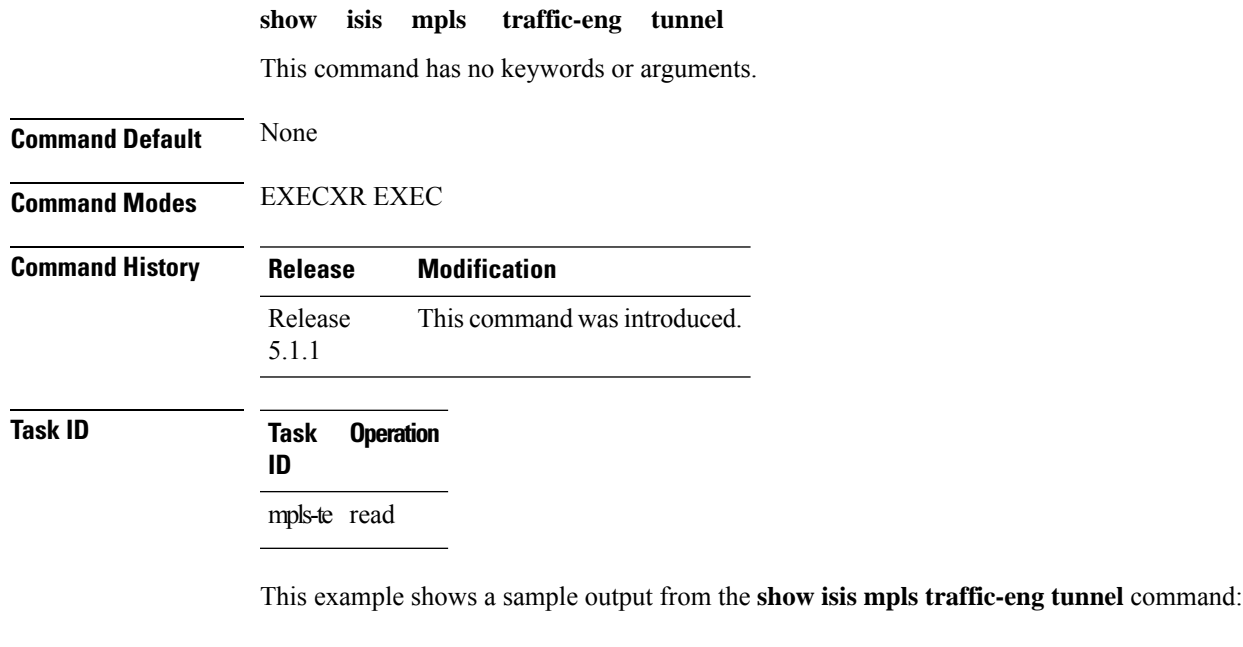

RP/0/RP0RSP0/CPU0:router:hostname#**show isis mpls traffic-eng tunnel** IS-IS ring Level-1 MPLS Traffic Engineering tunnels System Id Tunnel Bandwidth Nexthop Metric Mode IPv4 FA IPv6 FA Chkpt ID tt2 500000 192.168.0.1 0 Relative Disabled Disabled 80002e48

### **show mpls traffic-eng affinity-map**

To display the color name-to-value mappings configured on the router, use the **show mpls traffic-eng affinity-map** command in EXEC modeXR EXEC mode.

**show mpls traffic-eng affinity-map**

**Syntax Description** This command has no arguments or keywords.

**Command Default** No default behavior or values

**Command Modes** EXECXR EXEC

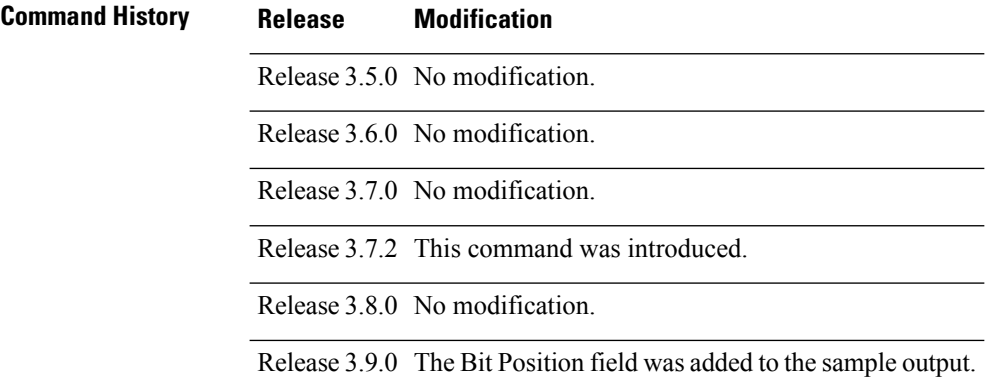

**Usage Guidelines** If the affinity value of an affinity associated with an affinity constraint is unknown, the **show mplstraffic-eng affinity-map** command output displays: "(refers to undefined affinity name)"

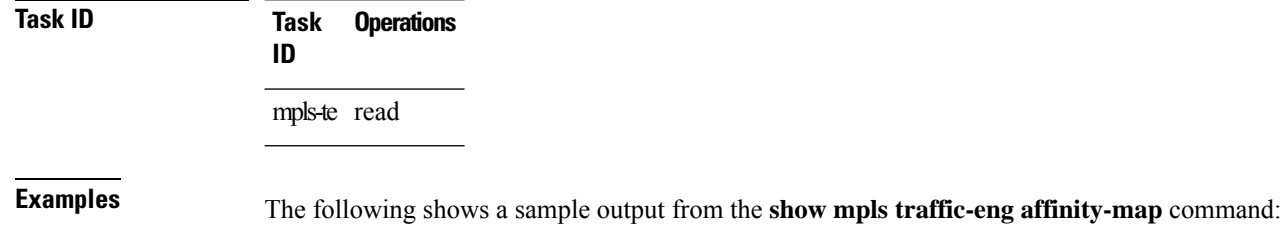

RP/0/RP0RSP0/CPU0:router:hostname# **show mpls traffic-eng affinity-map**

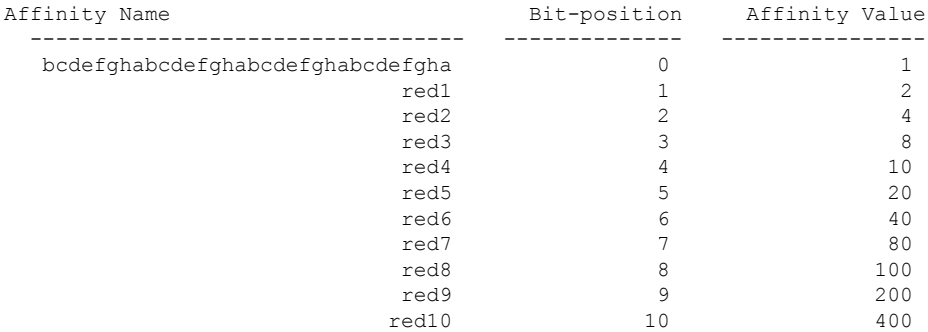

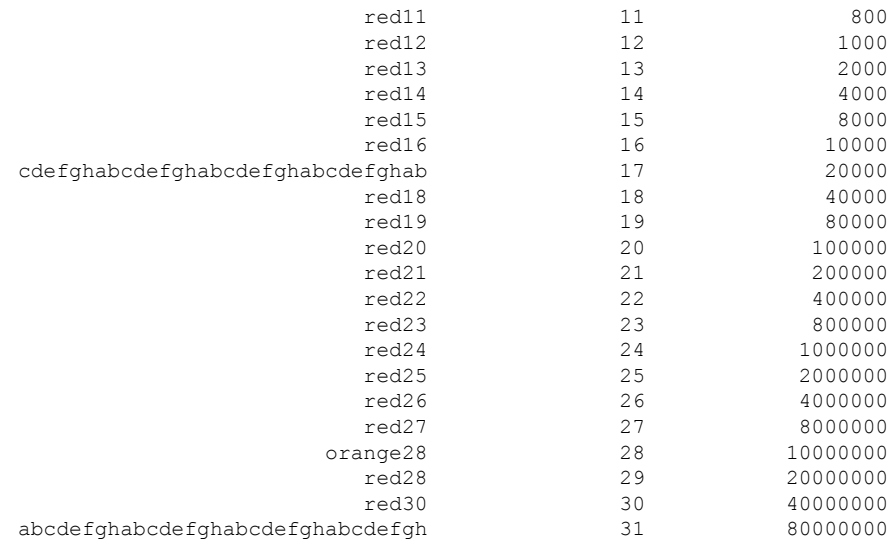

<span id="page-466-0"></span>Table 31: show mpls traffic-eng affinity-map Field Descriptions, on page 449describes the significant fields shown in the display.

### **Table 31: show mpls traffic-eng affinity-map Field Descriptions**

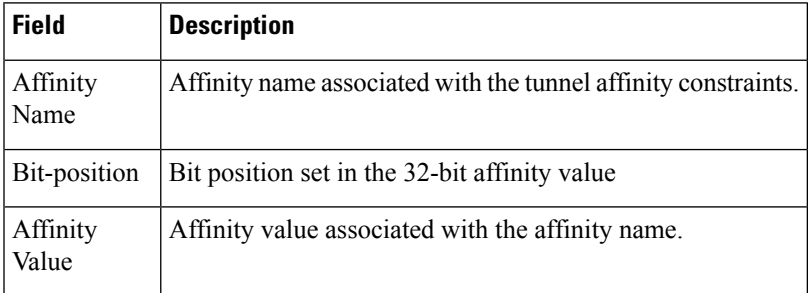

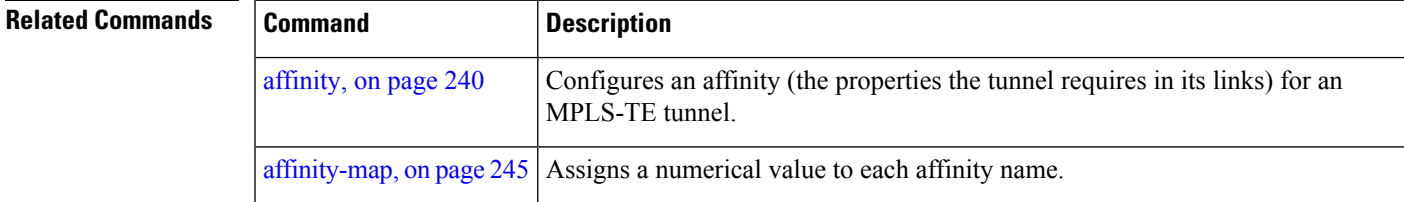

### **show mpls traffic-eng attribute-set**

To display the attribute set for MPLS-TE, use the **show mpls traffic-eng attribute-set** command in EXEC modeXR EXEC mode.

**show mpls traffic-eng attribute-set** [{ **auto-backup** | **auto-mesh** | **path-option** | **xro** [*attribute-set-name*] }]

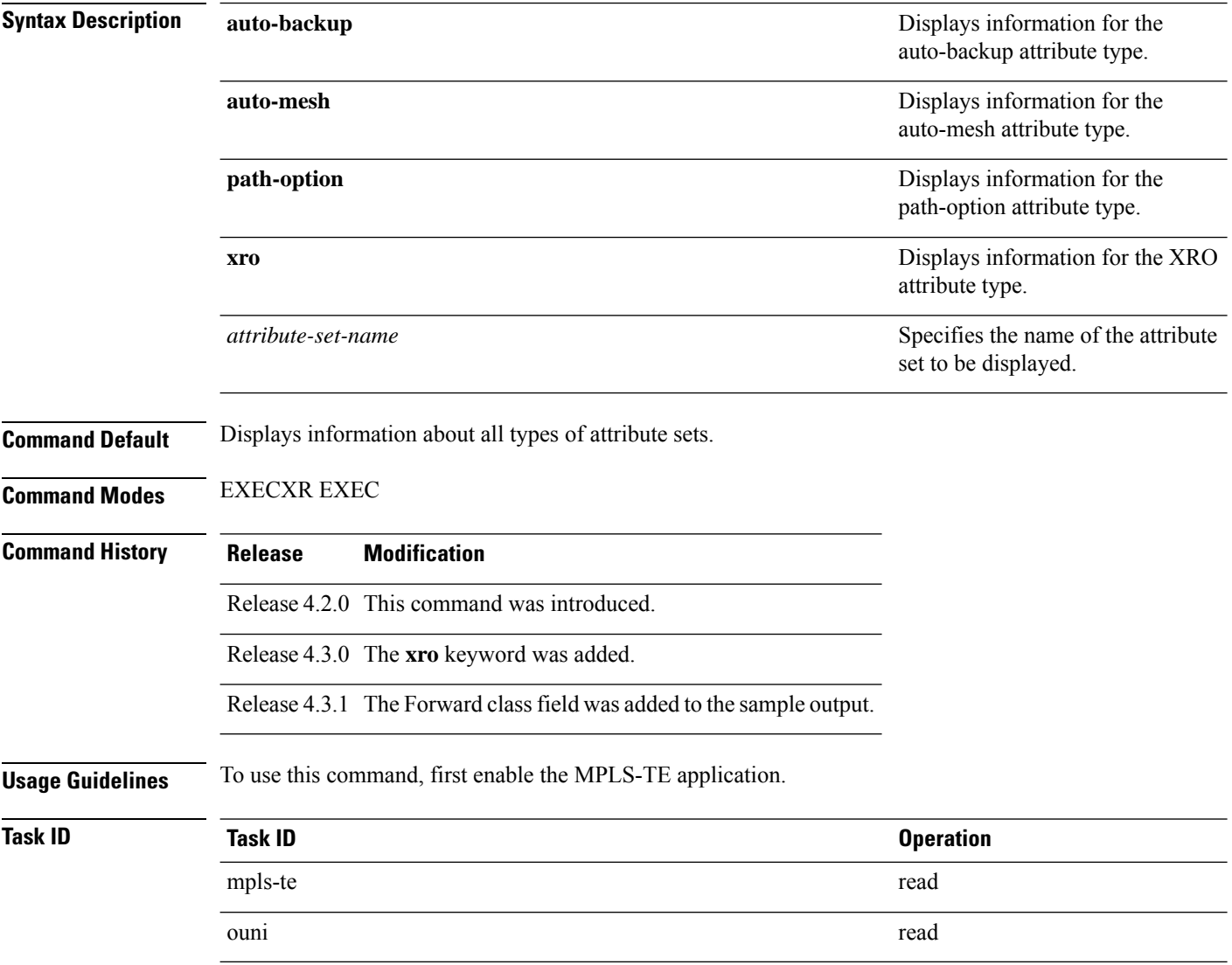

#### **Example**

The following command shows the attribute set for auto-backup attribute type.

RP/0/RP0RSP0/CPU0:router:hostname# **show mpls traffic-eng attribute-set auto-backup auto1**

Attribute Set Name: auto1 (Type: auto-backup)
```
Affinity: 0x0/0xffff (Default)
Priority: 7 7 (Default)
Record-route: Enabled
Policy-class: 0 (Not configured)
Logging: None
List of protected interfaces (count 0)
List of tunnel IDs (count 0)
```
The following command shows the attribute set for auto-mesh attribute type.

RP/0/RP0RSP0/CPU0:router:hostname# **show mpls traffic-eng attribute-set auto-mesh mesh1**

Attribute Set Name: mesh1 (Type: auto-mesh) Bandwidth: 0 kbps (CT0) (Default) Affinity: 0x0/0xffff (Default) Priority: 7 7 (Default) Interface Bandwidth: 0 kbps (Default) AutoRoute Announce: Disabled Auto-bw: Disabled Soft Preemption: Disabled Fast Reroute: Disabled, Protection Desired: None Record-route: Disabled Policy-class: 0 (Not configured) Logging: None List of Mesh Groups (count 0)

The following command shows the attribute set for path-option attribute type.

RP/0/RP0RSP0/CPU0:router:hostname# **show mpls traffic-eng attribute-set path-option path1**

```
Attribute Set Name: path1 (Type: path option)
 Bandwidth: 0 kbps (CT0) (Default)
  Affinity: 0x0/0xffff (Default)
 List of tunnel IDs (count 0)
```
The following command shows the attribute set for xro.

RP/0/RP0RSP0/CPU0:router:hostname# **show mpls traffic-eng attribute-set xro** Attribute Set Name: foo (Type: XRO) Number of XRO constraints : 2 LSP, best-effort, LSP-id used Specified by FEC: tunnel-id 55, LSP-id 88, ext. id 10.10.10.10 source 10.10.10.10, destination 20.20.20.20 LSP, strict, LSP-id ignored Specified by FEC: tunnel-id 3, LSP-id 0, ext. id 10.0.0.1 source 10.0.0.1, destination 172.16.0.1

## **show mpls traffic-eng autoroute**

To display tunnels that are announced to the Interior Gateway Protocol (IGP), including information about next hop and destinations, use the **show mpls traffic-eng autoroute** command in EXEC modeXR EXEC mode.

**show mpls traffic-eng autoroute** [ **name** *tunnel-name* ][*IP-address*][ **exclude-traffic segment-routing** [ *destination\_ip\_addr* ] ]

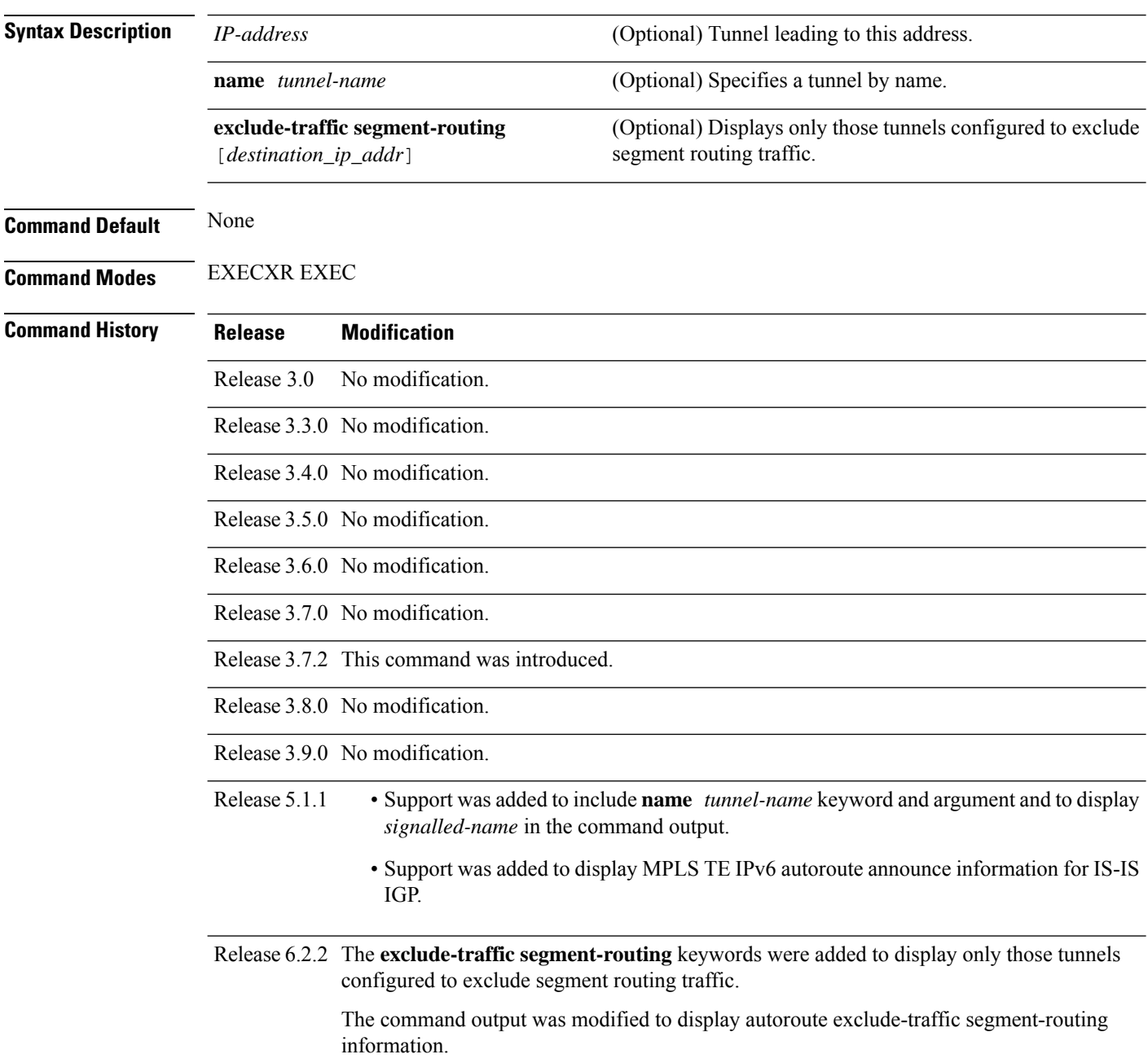

#### **Usage Guidelines** The traffic-engineering tunnels are taken into account for the enhanced shortest path first (SPF) calculation of the IGP. The **show mpls traffic-eng autoroute** command displays those tunnels that IGPis currently using in its enhanced SPF calculation (that is, those tunnels that are up and have autoroute configured).

Tunnels are organized by destination. All tunnels to a destination carry a share of the traffic tunneled to that destination.

**Task ID Task Operations ID** mpls-te read

**Examples** The following shows a sample output from the **show mpls traffic-eng autoroute** command:

RP/0/RP0RSP0/CPU0:router:hostname# **show mpls traffic-eng autoroute**

```
Destination 103.0.0.3 has 2 tunnels in OSPF 0 area 0
tunnel-te1 (traffic share 1, nexthop 103.0.0.3)
tunnel-te2 (traffic share 1, nexthop 103.0.0.3)
```
This table describes the significant fields shown in the display.

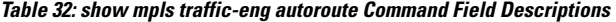

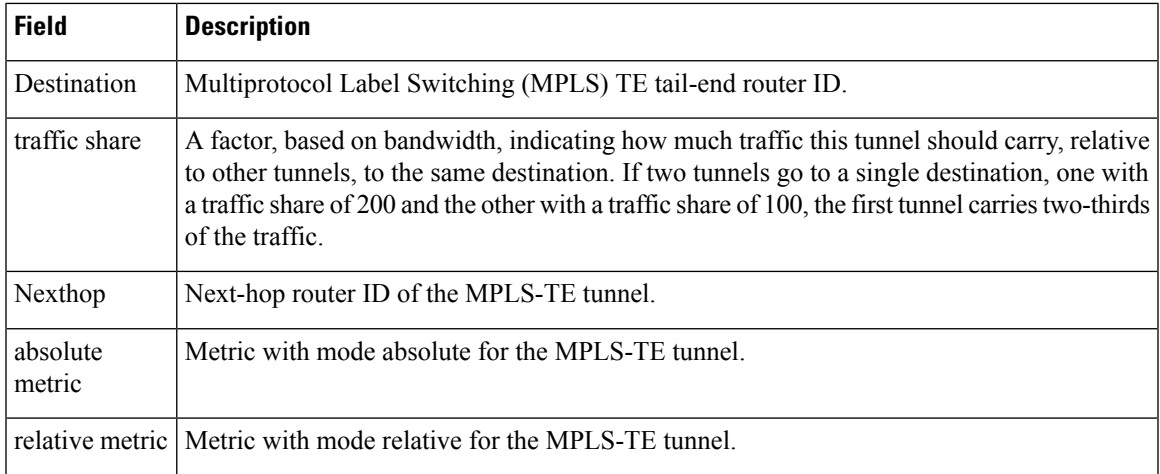

This sample output displays *Signalled-Name* information:

```
RP/0/RP0RSP0/CPU0:router:hostname# show mpls traffic-eng autoroute
Destination 192.168.0.4 has 1 tunnels in OSPF ring area 0
    tunnel-te1 (traffic share 0, nexthop 192.168.0.4)
    Signalled-Name: rtrA_t1
```
This sample output displays IS-IS autoroute information:

```
RP/0/RP0RSP0/CPU0:router:hostname#show mpls traffic-eng autoroute
Destination 192.168.0.1 has 1 tunnels in IS-IS ring level 1
   tunnel-te1 (traffic share 0, nexthop 192.168.0.1)
       (IS-IS ring level-1, IPV4 Unicast)
```
(IS-IS ring level-1, IPV6 Unicast)

This sample output displays IS-IS autoroute and autoroute exclude-traffic segment-routing information:

```
RP/0/RP0RSP0/CPU0:router:hostname#show mpls traffic-eng autoroute
Destination 192.168.0.1 has 1 tunnels in IS-IS ring level 1
    tunnel-te1 (traffic share 0, nexthop 192.168.0.1)
       (IS-IS ring level-1, IPV4 Unicast)
      Signalled-Name: rtrA_t1
            Exclude-traffic: segment-routing
```
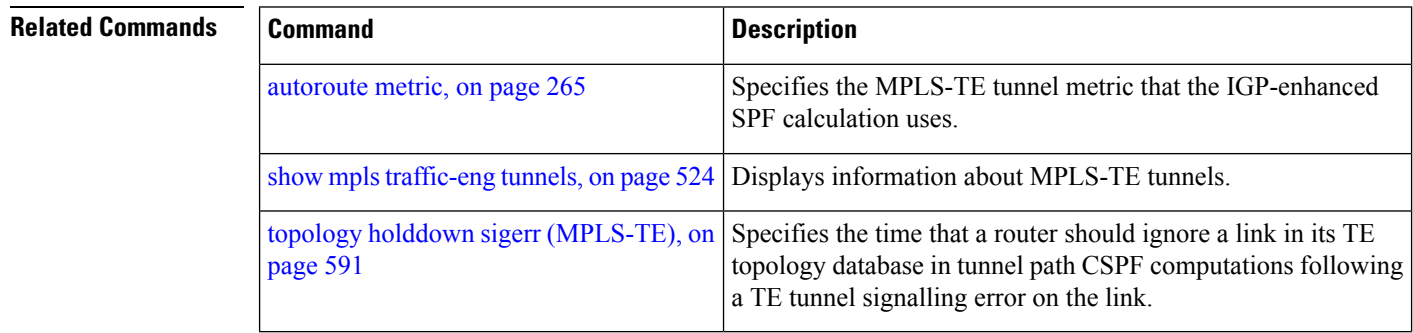

## **show mpls traffic-eng auto-tunnel backup**

To display information about automatically build MPLS-TE backup tunnels, use the **show mpls traffic-eng auto-tunnel backup** command in EXEC modeXR EXEC mode.

**show mpls traffic-eng auto-tunnel** {**backup** [{**private** | **summary** | **unused**}]}

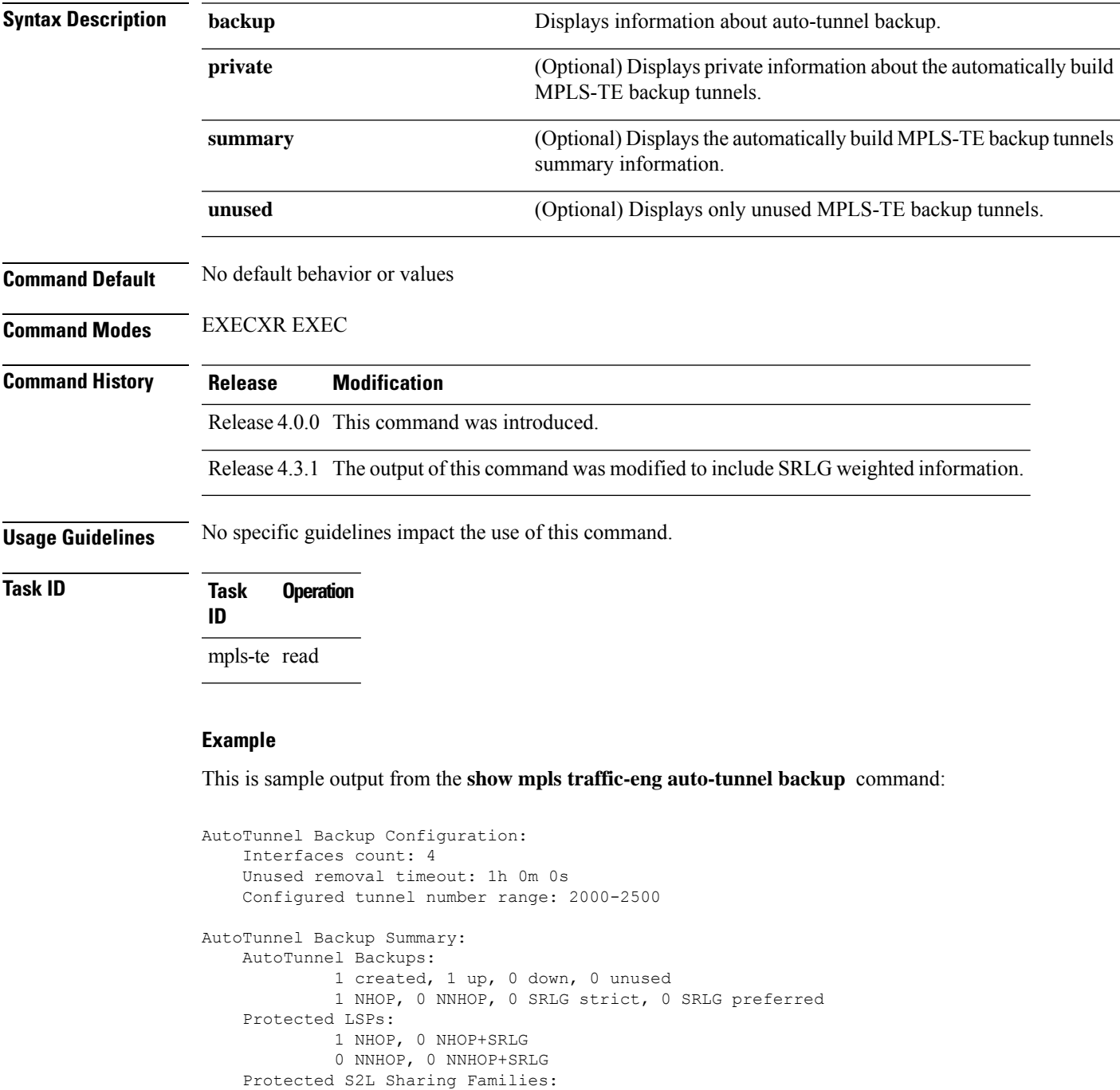

0 NHOP, 0 NHOP+SRLG 0 NNHOP, 0 NNHOP+SRLG Protected S2Ls: 0 NHOP, 0 NHOP+SRLG 0 NNHOP, 0 NNHOP+SRLG Cumulative Counters (last cleared 05:17:19 ago): Total NHOP NNHOP  $\begin{tabular}{lllllllllll} \texttt{Created:} & & & & 1 & & 1 & & 0 \\ \texttt{Connected:} & & & & 1 & & 1 & & 0 \\ \end{tabular}$  $\begin{tabular}{lllllll} \multicolumn{2}{l}{{\footnotesize \text{Connected:}}} & & & 1 & & 1 & 0 \\ \multicolumn{2}{l}{\footnotesize \text{Removed (down):}} & & 0 & 0 & 0 \\ \multicolumn{2}{l}{\footnotesize \text{C}} & & & 0 & 0 & 0 \\ \multicolumn{2}{l}{\footnotesize \text{Removed (down):}} & & 0 & 0 & 0 \\ \multicolumn{2}{l}{\footnotesize \text{C}} & & 0 & 0 & 0 \\ \multicolumn{2}{l}{\footnotesize \text{C}} & & 0 & 0 & 0 \\ \multicolumn{2}{l}{\footnotesize \text{C}} & & 0 &$ Removed (down): 0 0<br>Removed (unused): 0 0<br>Removed (in use): 0 0 Removed (unused): 0 0 0<br>Removed (in use): 0 0 0 0 Removed (in use): 0 0 0 0 Range exceeded: 0 0 0 0 AutoTunnel Backups: Tunnel State Protection Prot. Protected Protected Name Offered Flows\* Interface Node -------------- ------- ------------ ------- --------------- -------------- tunnel-te2000 up NHOP 1 Gi0/2/0/2 N/A \*Prot. Flows = Total Protected LSPs, S2Ls and S2L Sharing Families

#### This is sample output from the **show mpls traffic-eng auto-tunnel mesh** command:

RP/0/RP0RSP0/CPU0:router:hostname#**show mpls traffic-eng auto-tunnel mesh**

```
Auto-tunnel Mesh Global Configuration:
 Unused removal timeout: 2h
 Configured tunnel number range: 10000-12000
Auto-tunnel Mesh Groups Summary:
 Mesh Groups count: 5
Mesh Groups Destinations count: 50
Mesh Group 40 (2 Destinations, 1 Up, 1 Down):
 Destination-list: dl-40
 Attribute-set: ta_name
 Destination: 40.40.40.40, tunnel-id: 10000, State: Up
  Destination: 10.10.10.10, tunnel-id: 10001, State: Down
Mesh Group 41 (3 Destinations, 2 Up, 1 Down):
 Destination-list: dl-40
 Attribute-set: ta_name
  Destination: 203.0.113.1, tunnel-id: 10005, State: Up
  Destination: 209.165.201.1, tunnel-id: 10006, State: Up
 Destination: 10.0.0.1, tunnel-id: 10007, State: Down
Mesh Group 51 (0 Destinations, 0 Up, 0 Down):
 Destination-list: Not configured
 Attribute-set: Not configured
Mesh Group 52 (0 Destinations, 0 Up, 0 Down):
  Destination-list: NAME1 (Not defined)
 Attribute-set: NAME2 (Not defined)
Mesh Group 53 (2 Destinations, 1 Up, 1 Down):
 Destination-list: dl-53
 Attribute-set: Not configured
  Destination: 40.40.40.40, tunnel-id: 10000, State: Up
  Destination: 10.10.10.10, tunnel-id: 10001, State: Down
Cumulative Counters (last cleared 7h ago):
                   Total
  Created: 100
 Connected: 50
 Removed (unused): 50
```
Removed (in use): 0 Range exceeded: 0

This is sample output from the **show mpls traffic-eng auto-tunnel private** command:

Auto-tunnel Mesh Private Information: ID allocator overall maximum ID: 4096 ID allocator last allocated ID: 50999 ID allocator number IDs allocated: 1000

### **show mpls traffic-eng auto-tunnel mesh**

To display information about automatically built MPLS-TE mesh tunnels, use the **show mpls traffic-eng auto-tunnel mesh** command in EXEC modeXR EXEC mode.

**show mpls traffic-eng auto-tunnel mesh** {*mesh-value* | **unused** | **summary** | **attribute-set** *name* | **destination** *address* | **destination-list** *name* | **down** | **up** | **tunnel** {**created** | **not-created**} | **onehop**}

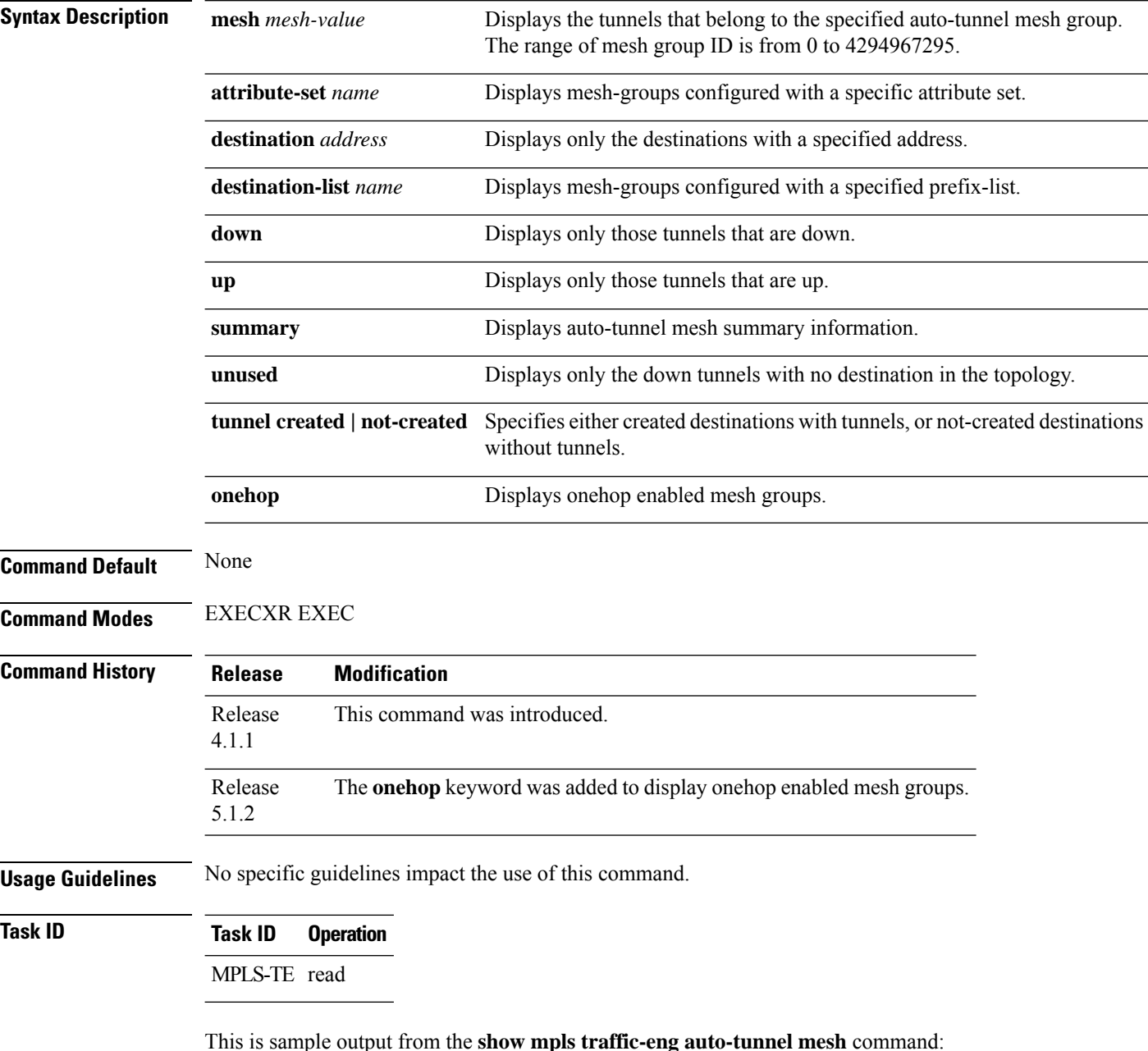

Ш

```
Auto-tunnel Mesh Global Configuration:
 Unused removal timeout: 1h 0m 0s
 Configured tunnel number range: 1000-1200
Auto-tunnel Mesh Groups Summary:
 Mesh Groups count: 1
 Mesh Groups Destinations count: 3
 Mesh Groups Tunnels count:
   3 created, 0 up, 3 down, 0 FRR enabled
Mesh Group: 65 (3 Destinations)
 Status: Enabled
 Attribute-set: am-65
 Destination-list: dl-65 (Not a prefix-list)
 Recreate timer: Not running
     Destination Tunnel ID State Unused timer
  ---------------- ----------- ------- ------------
      192.168.0.2 1000 up Not running
      192.168.0.3 1001 up Not running
      192.168.0.4 1002 up Not running
 Displayed 3 tunnels, 0 up, 3 down, 0 FRR enabled
Auto-mesh Cumulative Counters:
 Last cleared: Wed Nov 9 12:56:37 2011 (02:39:07 ago)
                  Total
 Created: 3
 Connected: 0
 Removed (unused): 0
 Removed (in use): 0
 Range exceeded: 0
```
RP/0/RP0RSP0/CPU0:router:hostname **show mpls traffic-eng auto-tunnel mesh**

Thisshows how to configure the **auto-tunnel mesh**command with**destination-list** and **attribute-set** keywords:

```
RP/0/RP0RSP0/CPU0:router:hostname(config)# mpls traffic-eng
RP/0/RP0RSP0/CPU0:router:hostname(config-mpls-te)# auto-tunnel mesh
RP/0/RP0RSP0/CPU0:router:hostname(config-te-auto-mesh)# group 65
RP/0/RP0RSP0/CPU0:router:hostname(config-te-mesh-group)# disable
RP/0/RP0RSP0/CPU0:router:hostname(config-te-mesh-group)# destination-list dl-65
RP/0/RP0RSP0/CPU0:router:hostname(config-te-mesh-group)# attribute-set am-65
```
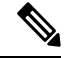

**Note**

This **attribute-set** is an optional configuration. Without this configuration, all tunnels use default tunnel attribute values. If you configure an non-existent attribute-set, this mesh group does not create any tunnel.

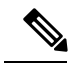

This **destination-list** configuration is mandatory. If there is no IPv4 prefix-list by this n router, this mesh group create tunnels with all routers in the network. **Note**

This sample output displays information about one-hop tunnels:

RP/0/RP0RSP0/CPU0:router:hostname#**show mpls traffic-eng auto-tunnel mesh onehop** Auto-tunnel Mesh Onehop Groups Summary: Mesh Groups count: 1 Mesh Groups Destinations count: 2 Mesh Groups Tunnels count: 2 created, 2 up, 0 down, 0 FRR enabled Mesh Group: 25 (2 Destinations) Onehop Status: Enabled Attribute-set: Not configured Destination-list: dest\_list (Not a prefix-list) Recreate timer: Not running Destination Tunnel ID State Unused timer ---------------- ----------- ------- ------------ 10.10.10.2 3500 up Not running 11.11.11.2 3501 up Not running 10.10.10.2<br>11.11.11.2 3501 up Not running<br>Displayed 2 tunnels, 2 up, 0 down, 0 FRR enabled Auto-mesh Onehop Cumulative Counters: Last cleared: Thu Sep 12 13:39:38 2013 (03:47:21 ago) Total Created: 2<br>Connected: 2 Connected: Removed (unused): 0 Removed (in use): 0 Range exceeded: 0

## **show mpls traffic-eng collaborator-timers**

To display the current status of the MPLS-TE collaborator timers, use the **show mpls traffic-eng collaborator-timers** command in EXEC modeXR EXEC mode.

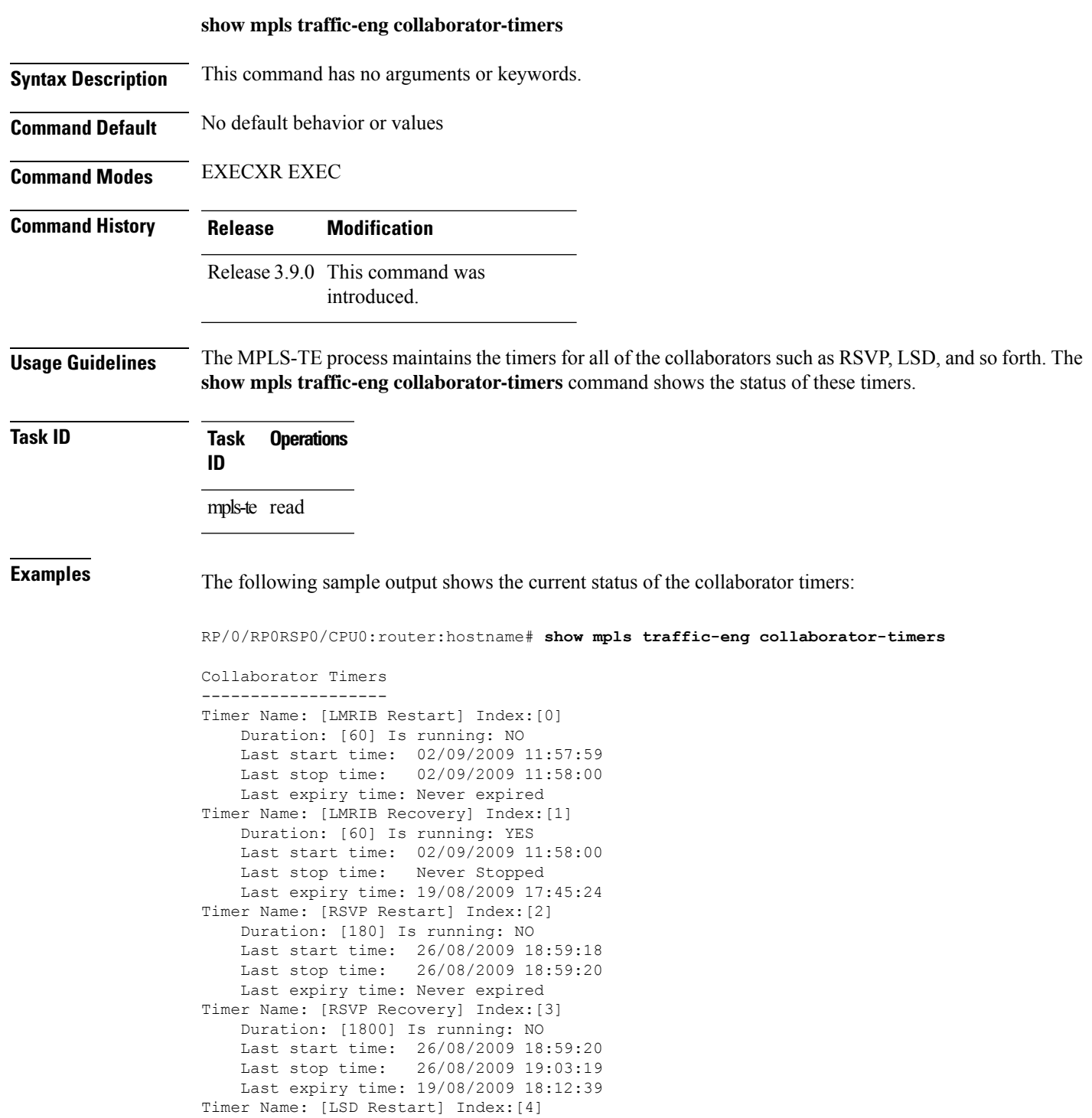

```
Duration: [60] Is running: NO
    Last start time: 19/08/2009 17:44:26
    Last stop time: 19/08/2009 17:44:26
   Last expiry time: Never expired
Timer Name: [LSD Recovery] Index:[5]
   Duration: [600] Is running: NO
    Last start time: 19/08/2009 17:44:26
    Last stop time: Never Stopped
   Last expiry time: 19/08/2009 17:53:44
Timer Name: [Clearing in progress BW for the whole topology] Index:[6]
   Duration: [60] Is running: YES
    Last start time: 02/09/2009 11:57:50
    Last stop time: Never Stopped
   Last expiry time: 02/09/2009 11:57:50
```
This table describes the significant fields shown in the display.

| <b>Field</b>        | <b>Description</b>                                                                             |
|---------------------|------------------------------------------------------------------------------------------------|
| Timer Name          | Timer name that is associated to a collaborator.                                               |
| Index               | Identification number of the timer.                                                            |
| Duration            | Expiry delay of the timer, in seconds. For example, the duration indicates the timer interval. |
| Is running          | Timer is running low or not.                                                                   |
| Last start time     | Last time that the collaborator process for MPLS LSD was restarted.                            |
| Last stop time      | Time TE was able to reconnect to the MPLS LSD process.                                         |
| Last expiry<br>time | Time that timer expired.                                                                       |

**Table 33: show mpls traffic-eng collaborator-timers Command Field Descriptions**

### **show mpls traffic-eng counters bandwidth-accounting**

To display bandwidth accounting statistics, use the **show mpls traffic-eng counters bandwidth-accounting** command in EXEC modeXR EXEC mode.

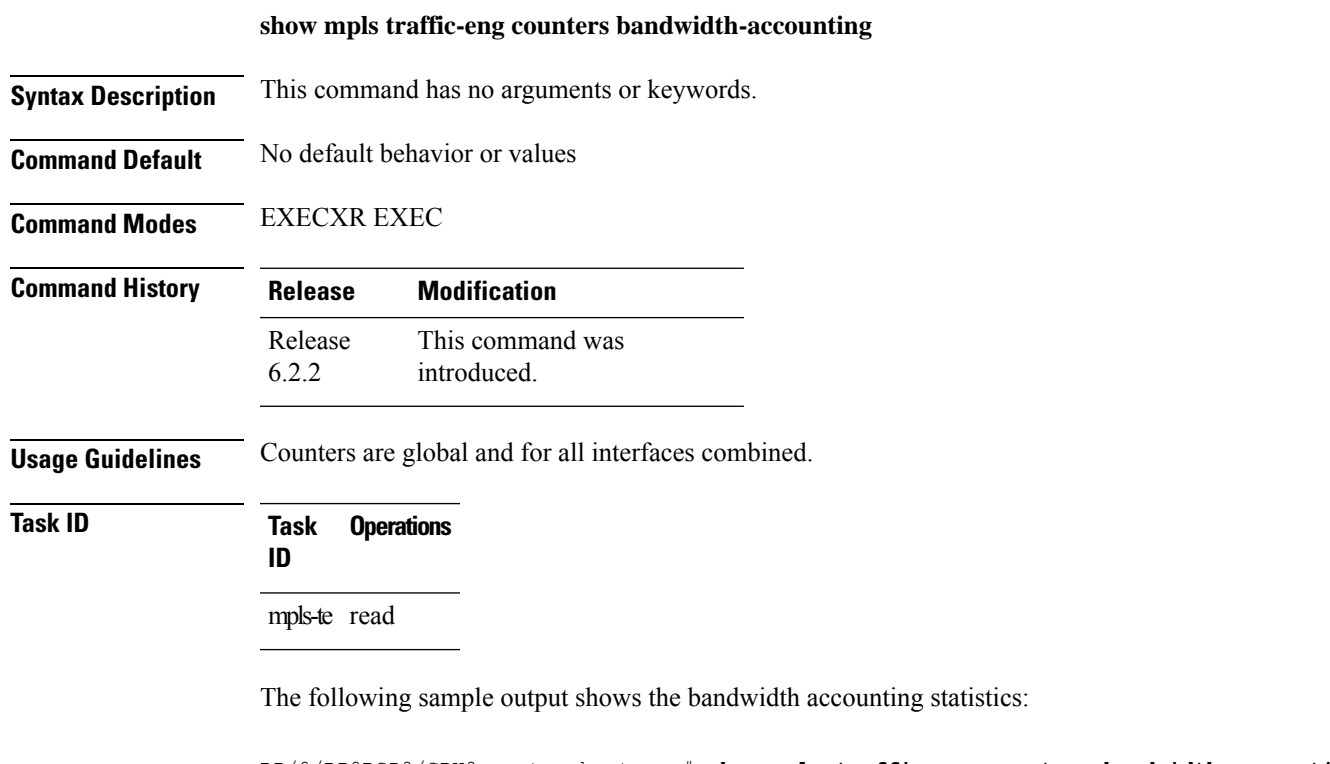

RP/0/RP0RSP0/CPU0:router:hostname# **show mpls traffic-eng counters bandwidth-accounting** Bandwidth Accounting Statistics: Total number of bandwidth samples collected : 388 Total number of bandwidth applications : 128<br>Total number of invalid bandwidth samples : 0 Total number of invalid bandwidth samples Total number of skipped bandwidth applications : 0

## **show mpls traffic-eng counters signaling**

To display tunnel signaling statistics, use the **show mpls traffic-eng counters signaling** command in EXEC modeXR EXEC mode.

**show mpls traffic-eng counters** { **signaling** | **soft-preemption** } { *tunnel -number* | **all** | [{ **heads** | **mids** | **tails** }] | **name** *tunnel-name* | **summary** }

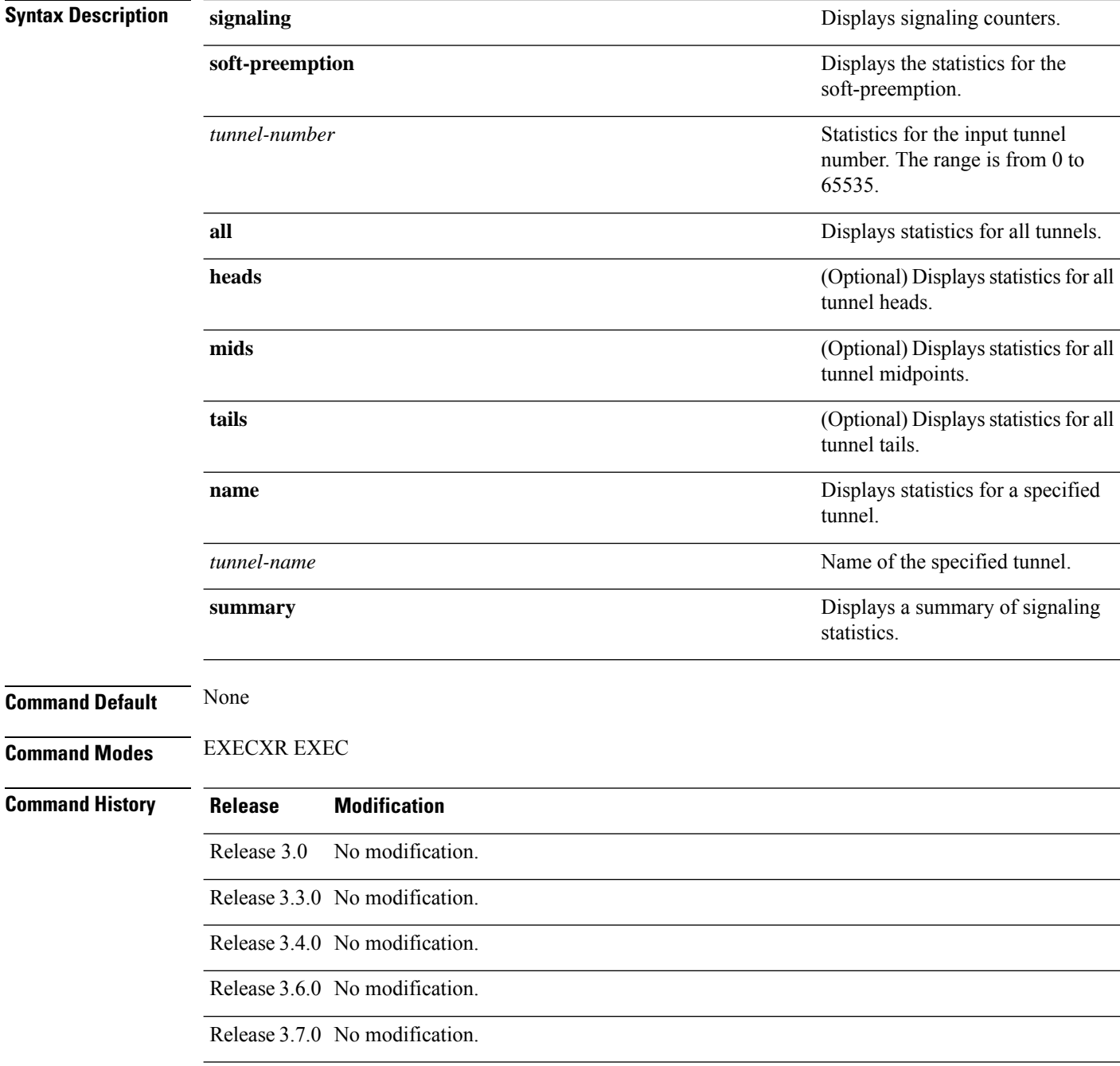

 $\mathbf l$ 

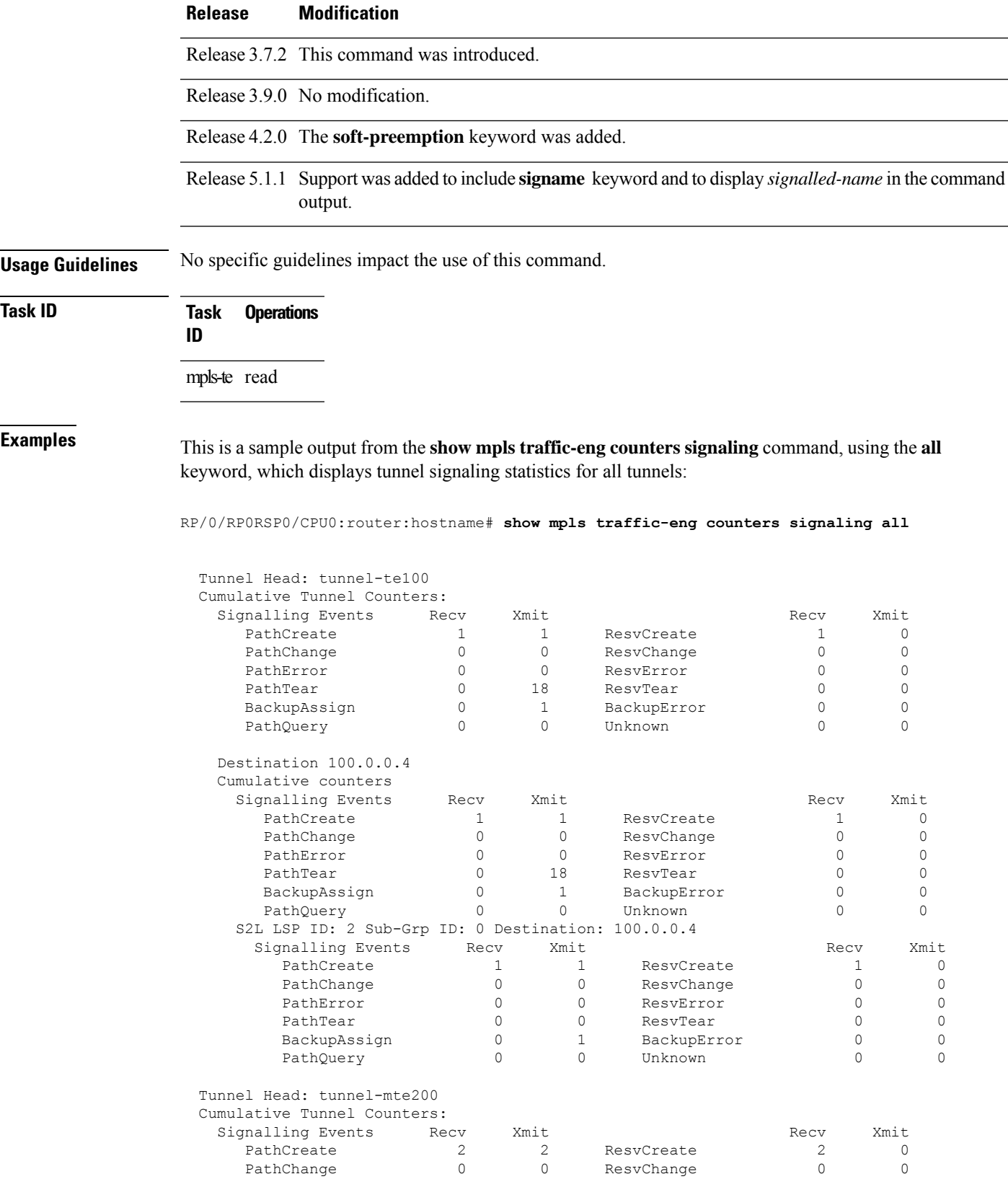

L

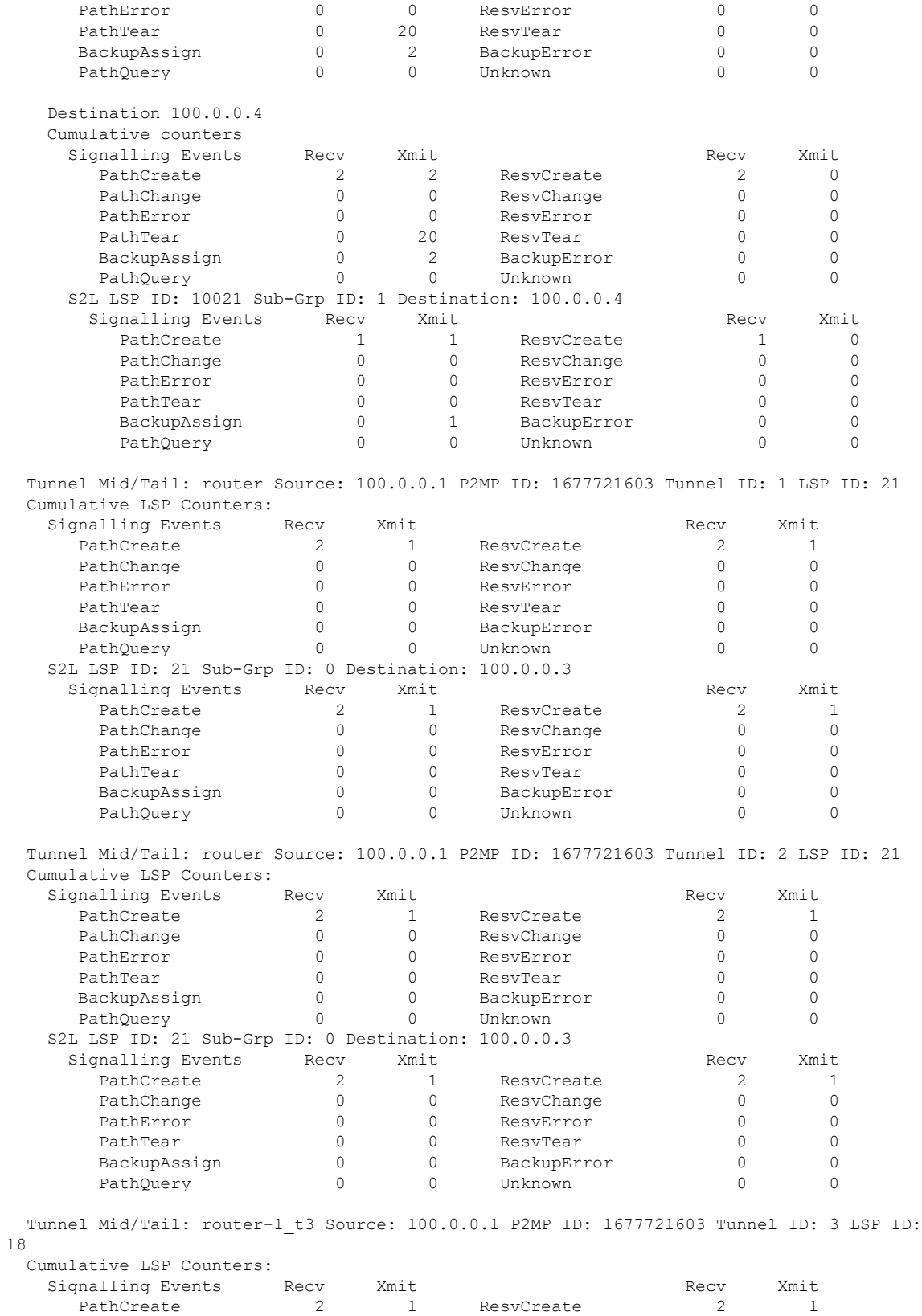

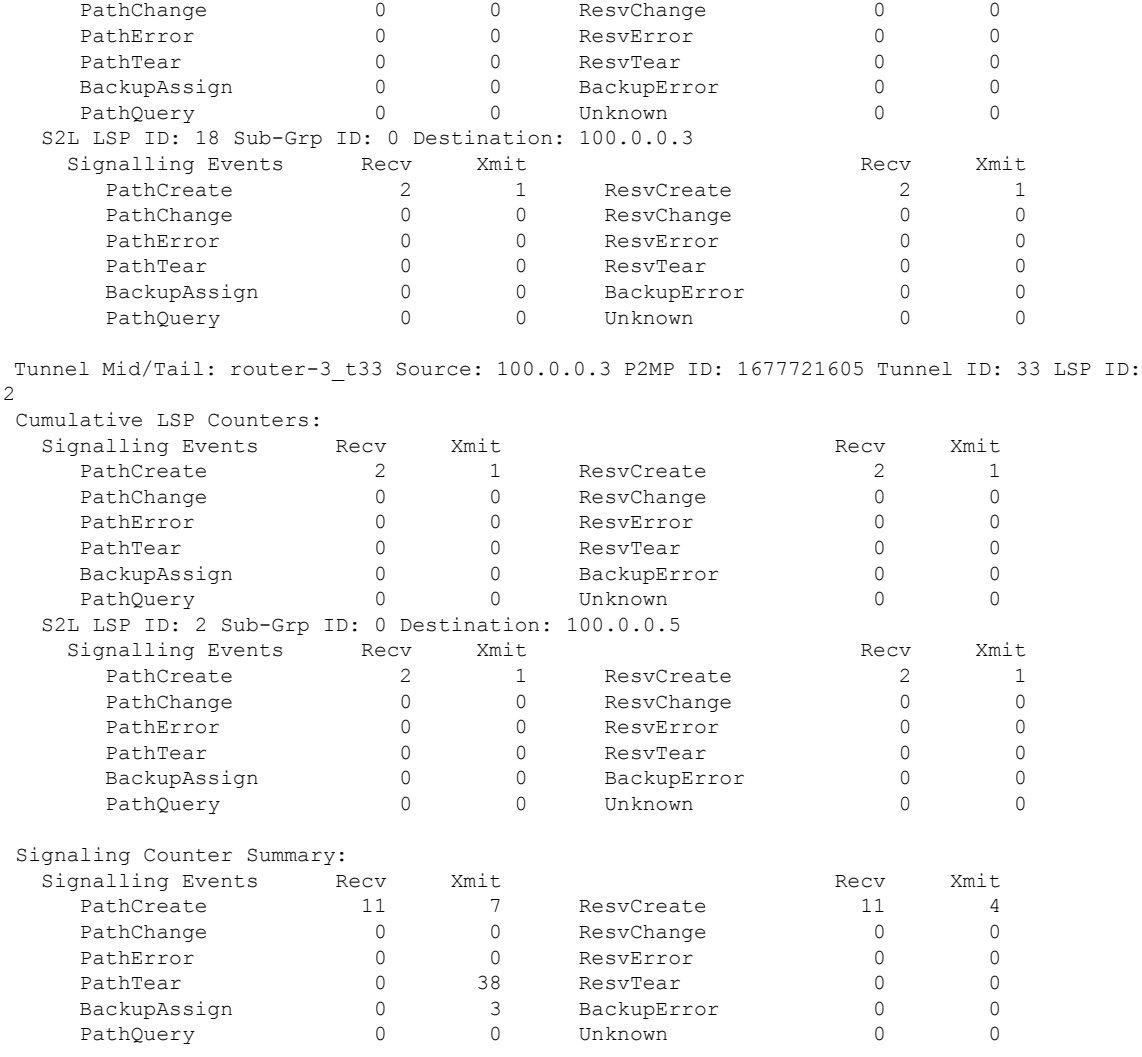

This is a sample output from the **show mpls traffic-eng counters signaling** command using the *tunnel number* argument, which displays statistics for the input tunnel number:

RP/0/RP0RSP0/CPU0:router:hostname# **show mpls traffic-eng counters signaling 200**

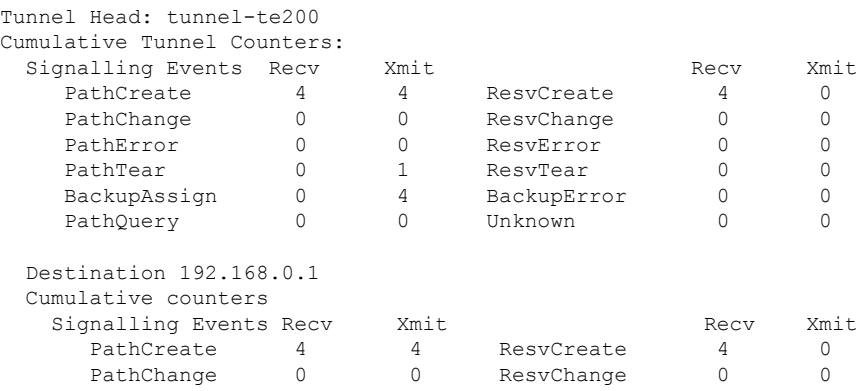

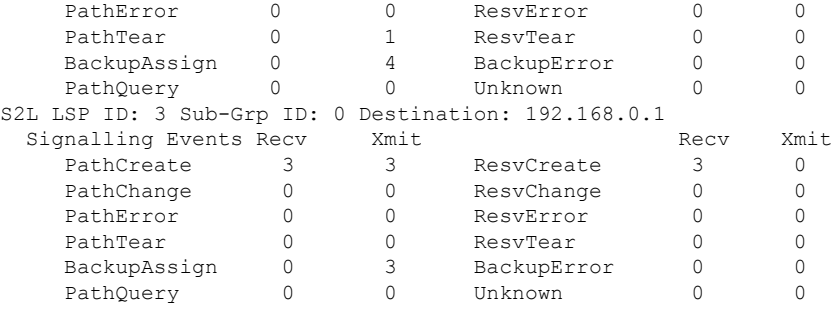

This table describes the significant fields shown in the display.

**Table 34: show mpls traffic-eng counters signaling Command Field Descriptions**

| <b>Field</b>                | <b>Description</b>                                                                                |
|-----------------------------|---------------------------------------------------------------------------------------------------|
| Tunnel Head                 | Tunnel head identifier.                                                                           |
| Match Resy Create           | Number of RSVP Reservation create messages received.                                              |
| <b>Sender Create</b>        | Number of Sender Create messages sent by TE to RSVP.                                              |
| Path Error                  | Number of RSVP Path Error messages received.                                                      |
| <b>Match Resy</b><br>Change | Number of RSVP Reservation change messages received.                                              |
| Sender Modify               | Number of Sender Modify messages sent by TE to RSVP.                                              |
| Path Change                 | Number of RSVP Path Change messages received.                                                     |
| Match Resy Delete           | Number of RSVP Reservation delete messages received.                                              |
| Sender Delete               | Number of Sender Delete messages sent by TE to RSVP.                                              |
| Path Delete                 | Number of RSVP Path Delete messages received.                                                     |
| Total                       | Total signaling messages received from RSVP.                                                      |
| Unknown                     | Unknown messages include fast reroute events and internal messages related to process<br>restart. |

This is sample output from the **show mpls traffic-eng counters soft-preemption** command, which displays statistics for the soft preempted LSPs:

RP/0/RP0RSP0/CPU0:router:hostname**show mpls traffic-eng counters soft-preemption**

```
Soft Preemption Global Counters:
Last Cleared: Never
Preemption Node Stats:
  Number of soft preemption events: 1
  Number of soft preempted LSPs: 1
  Number of soft preempted LSPs that timed out: 0
  Number of soft preempted LSPs that were torn down: 0
  Number of soft preempted LSPs that were fast rerouted: 0
```

```
Minimum Time in Soft Preemption Pending State (sec): 0
  Maximum Time in Soft Preemption Pending State (sec): 0
 Average Time in Soft Preemption Pending State (sec): 0
Headend Stats:
 Number of soft preempted LSPs: 1
  Number of reoptimized soft preempted headend-LSPs: 0
  Number of path protected switchover soft preempted headend-LSPs: 0
  Number of torn down soft preempted headend-LSPs: 0
```
Thisissample output from the **show mplstraffic-eng counterssignaling all** command that displays the *Signalled-Name* information:

```
RP/0/RP0RSP0/CPU0:router:hostname#show mpls traffic-eng counters signaling all
Tunnel Head: tunnel-te1
Signalled-Name: rtrA_t1
Cumulative Tunnel Counters:
 Signalling Events Recv Xmit Signalling Events Recv Xmit
    PathCreate 2 2 2 ResvCreate 2 0
```
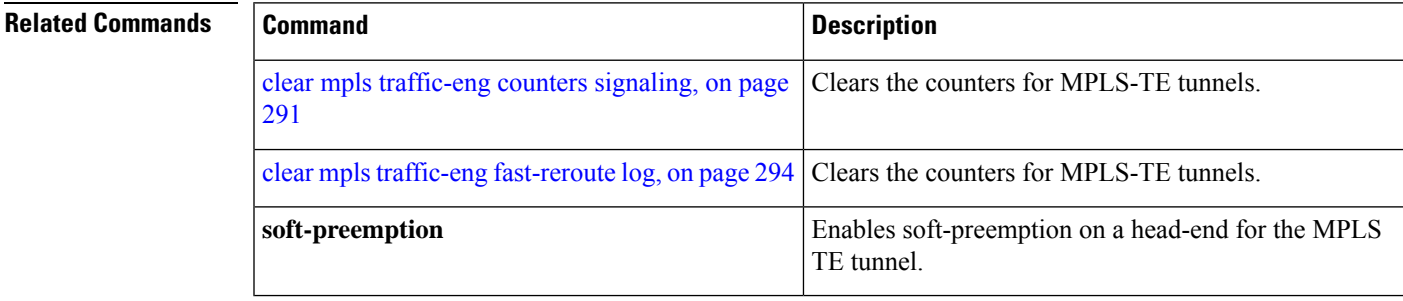

### **show mpls traffic-eng ds-te te-class**

To display the Diff-Serv TE-class map in use, use the **show mpls traffic-eng ds-te te-class** command in EXEC modeXR EXEC mode.

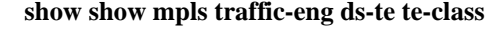

**Syntax Description** This command has no arguments or keywords.

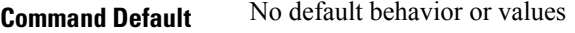

**Command Modes** EXECXR EXEC

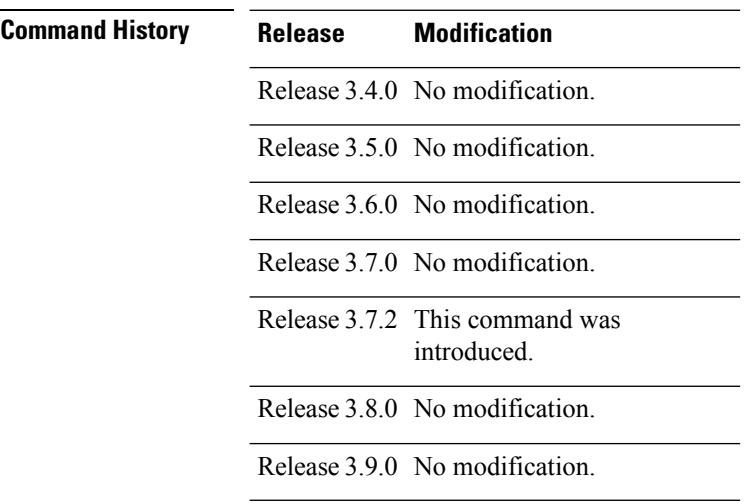

#### **Usage Guidelines**

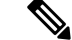

**Note** TE-class is used only in IETF DS-TE mode.

**Task ID Task Operations ID** mpls-te read, write

**Examples** The following shows a sample output from the **show mpls traffic-eng ds-te te-class** command:

RP/0/RP0RSP0/CPU0:router:hostname# **show mpls traffic-eng ds-te te-class**

te-class 0: class-type 0 priority 7 status default te-class 1: class-type 1 priority 7 status default te-class 2: unused te-class 3: unused

te-class 4: class-type 0 priority 0 status default te-class 5: class-type 1 priority 0 status default te-class 6: unused te-class 7: unused

This table describes the significant fields shown in the display.

**Table 35: show mpls traffic-eng ds-te te-class Command Field Descriptions**

| <b>Field</b> | <b>Description</b>                                             |
|--------------|----------------------------------------------------------------|
| te-class     | TE-class map, pair of class-type, and priority.                |
|              | class-type   class-type of the tunnel.                         |
| status       | Source of the TE-class map, either default or user configured. |

## **show mpls traffic-eng forwarding**

To display forwarding information on tunnels that were admitted locally, use the **show mpls traffic-eng forwarding** command in EXEC modeXR EXEC mode.

**show mplstraffic-eng forwarding** [**backup-name** *tunnel-name*] [**signalled-name** *tunnel-name*] [**source** *source-address*][**tunnel-id** *tunnel-id*] [**interface** {**in** | **inout** | **out**} *type interface-path-id*] {**p2p**} [**detail**]

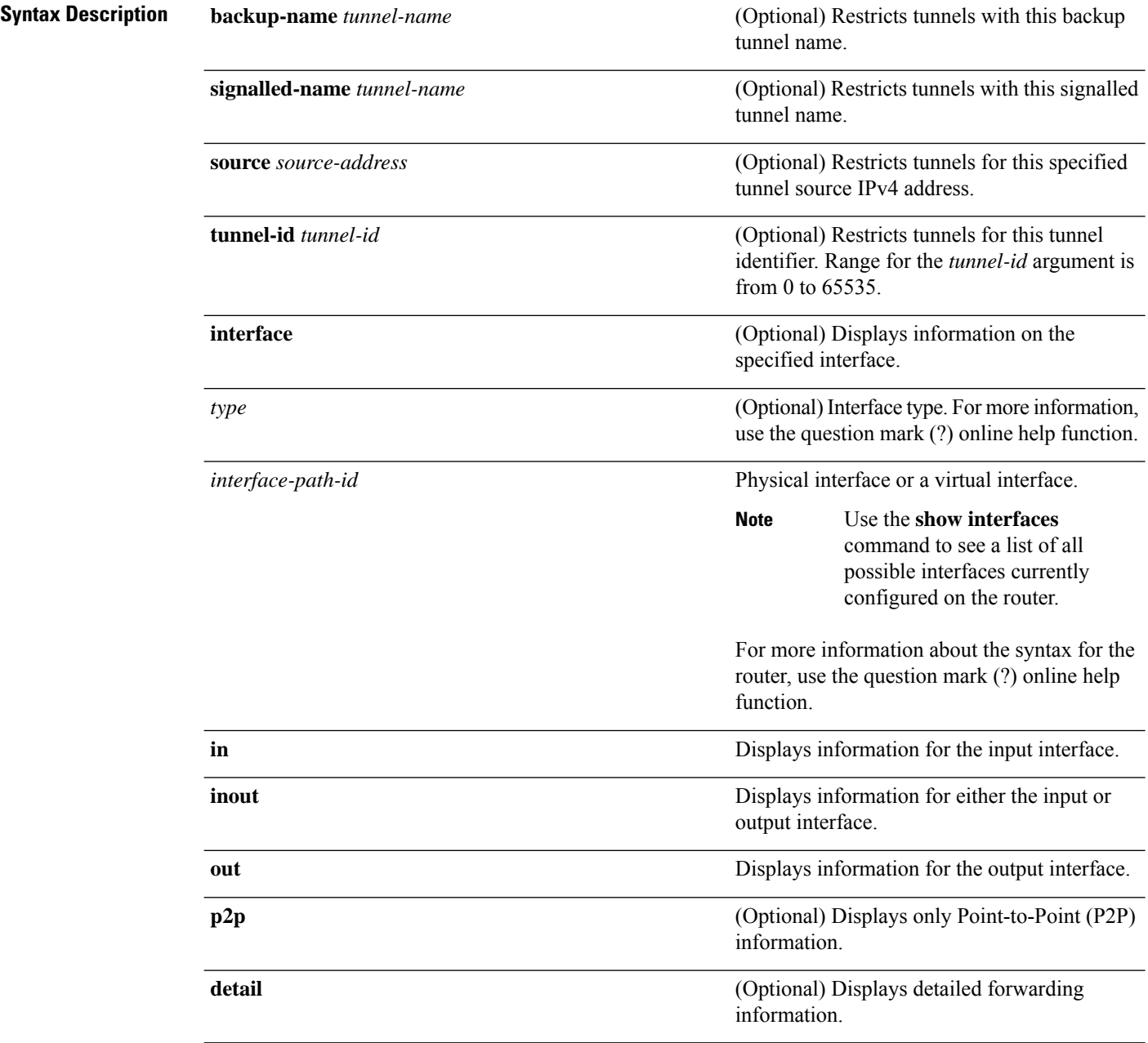

**Command Default** No default behavior or values

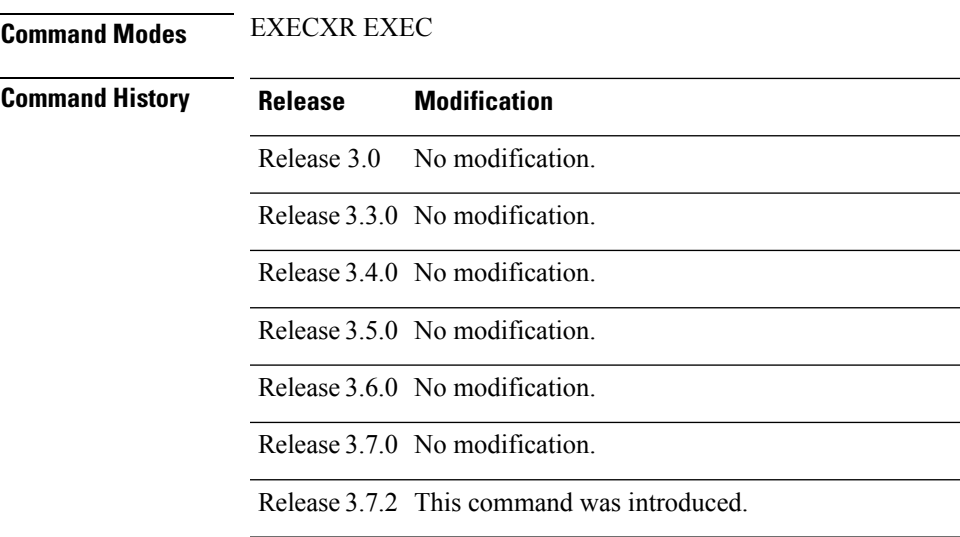

Release 3.9.0 The following keywords and arguments were added:

- **backup-name** keyword and *tunnel-name* argument.
- **signalled-name** keyword and *tunnel-name* argument.
- **source** keyword and *source-address* argument.
- **tunnel-id** keyword and *tunnel-id* argument.
- **in** keyword.
- **inout** keyword.
- **out** keyword.

#### **Task ID Task Operations ID** mpls-te read

**Examples** The following shows a sample output from the **show mpls traffic-eng forwarding** command:

RP/0/RP0RSP0/CPU0:router:hostname# **show mpls traffic-eng forwarding**

Tue Sep 15 14:22:39.609 UTC P2P tunnels

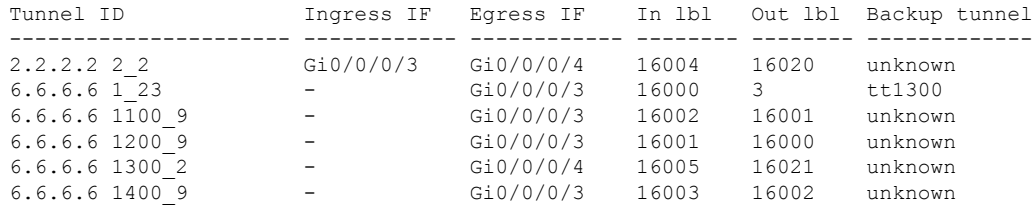

This table describes the significant fields shown in the display.

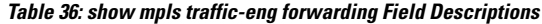

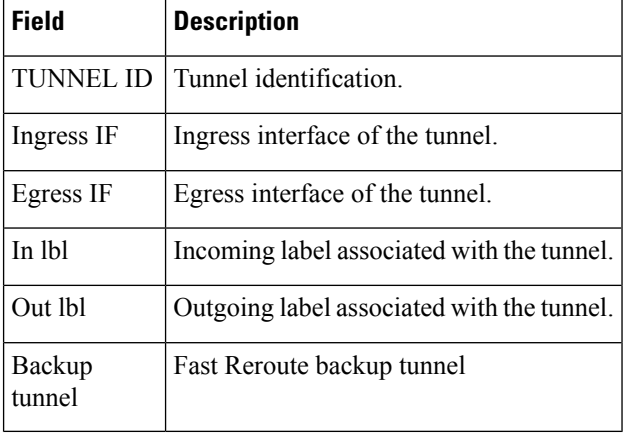

#### **MPLS Command Reference for Cisco ASR 9000 Series Routers**

## **show mpls traffic-eng forwarding-adjacency**

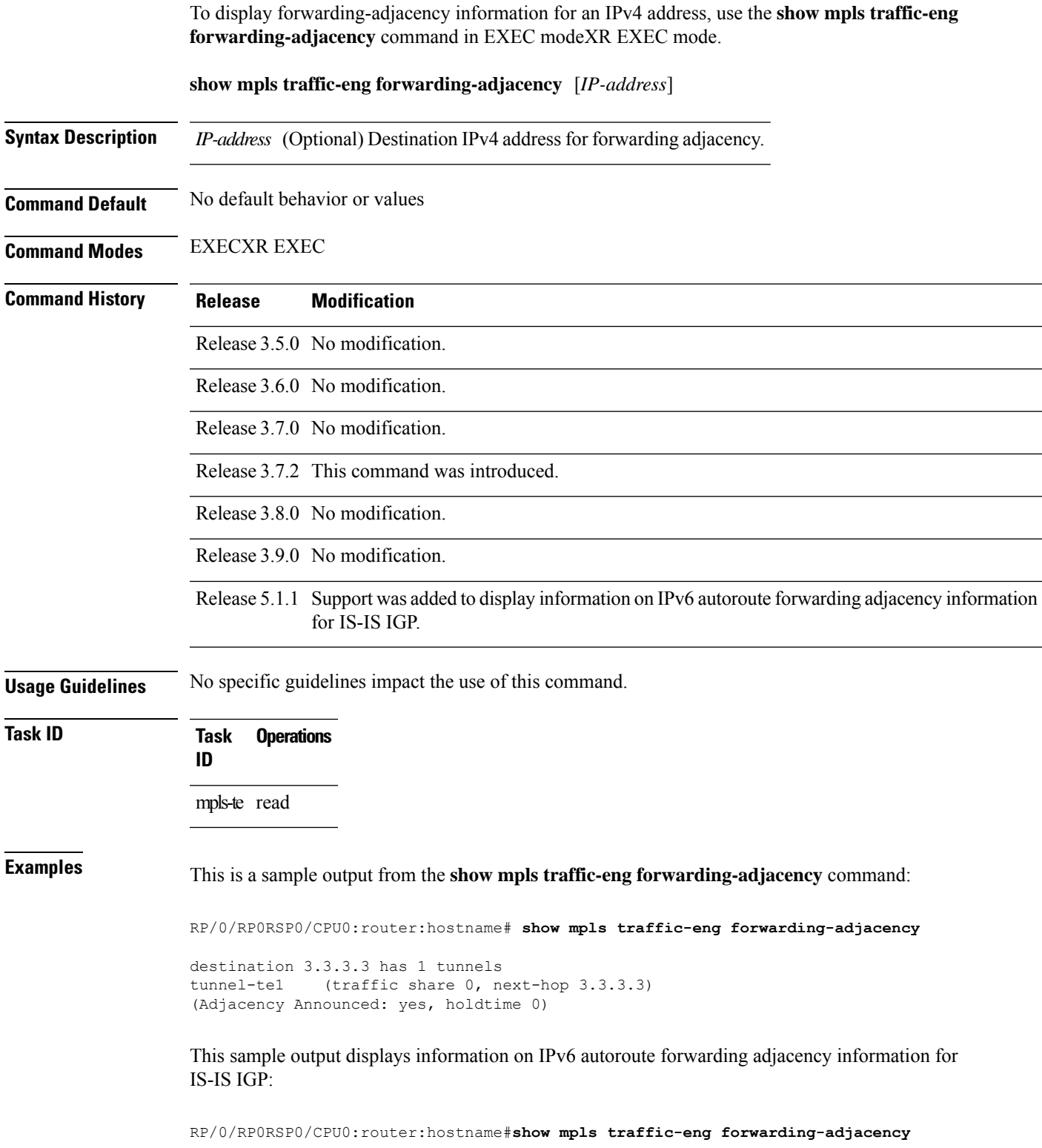

destination 3.3.3.3 has 1 tunnels

tunnel-te10 (traffic share 0, next-hop 3.3.3.3) (Adjacency Announced: yes, holdtime 0) **(IS-IS 100, IPv4 unicast) (IS-IS 100, IPv6 unicast)**

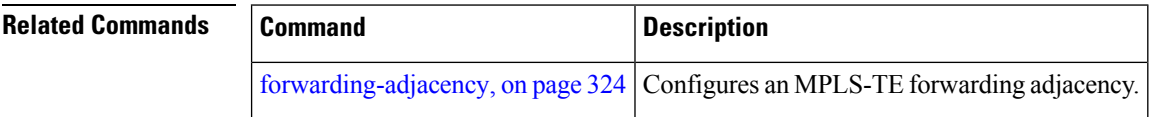

П

#### **show mpls traffic-eng igp-areas**

To display MPLS-TE internal area storage, use the **show mpls traffic-eng igp-areas** command in EXEC modeXR EXEC mode.

**show mpls traffic-eng igp-areas** [**detail**]

**Syntax Description** detail (Optional) Displays detailed information about the configured MPLS-TE igp-areas and communication statistics with IGPs.

**Command Default** No default behavior or values

**Command Modes** EXECXR EXEC

**Command History Release Modification**

Release 3.5.0 No modification.

Release 3.6.0 No modification.

Release 3.7.2 This command was introduced.

Release 3.8.0 No modification.

Release 3.9.0 The**detail** keyword was added.

**Usage Guidelines** No specific guidelines impact the use of this command.

**Task ID Task Operations ID** mpls-te read

**Examples** The following shows a sample output from the **show mpls traffic-eng igp-areas** command:

RP/0/RP0RSP0/CPU0:router:hostname# **show mpls traffic-eng igp-areas**

MPLS-TE IGP Areas Global router-id: 0.0.0.0 Global optical router-id: Not available OSPF 0 IGP ID: 101.0.0.1<br>TE router ID configured: 101.0.0.1 TE router ID configured: in use: 101.0.0.1 Link connection: up Topology/tunnel connection: up area 4 TE index: 0 IGP config for TE: complete Number of links in this IGP area: 1 Number of tunnel heads running over this IGP area: 0

```
Number of tunnel loose-hops expanded over this IGP area: 0
area 3
   TE index: 1
    IGP config for TE: complete
   Number of links in this IGP area: 1
   Number of tunnel heads running over this IGP area: 0
   Number of tunnel loose-hops expanded over this IGP area: 0
area 2
   TE index: 2
    IGP config for TE: complete
   Number of links in this IGP area: 1
    Number of tunnel heads running over this IGP area: 0
   Number of tunnel loose-hops expanded over this IGP area: 0
area 1
    TE index: 3
    IGP config for TE: complete
    Number of links in this IGP area: 1
    Number of tunnel heads running over this IGP area: 0
   Number of tunnel loose-hops expanded over this IGP area: 0
area 0
    TE index: 4
    IGP config for TE: complete
    Number of links in this IGP area: 2
   Number of tunnel heads running over this IGP area: 1
   Number of tunnel loose-hops expanded over this IGP area: 0
```
This table describes the significant fields shown in the display.

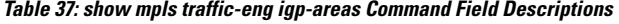

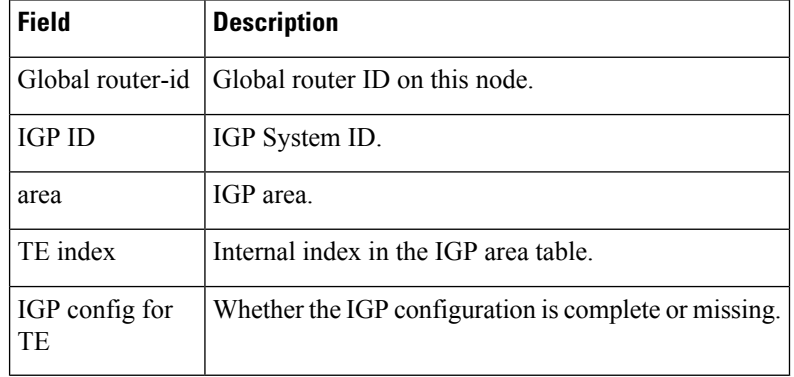

## **show mpls traffic-eng link-management admission-control**

To display which tunnels were admitted locally and their parameters, use the **show mpls traffic-eng link-management admission-control** command in EXEC modeXR EXEC mode.

**show mpls traffic-eng link-management admission-control** [**interface** *type interface-path-id*]

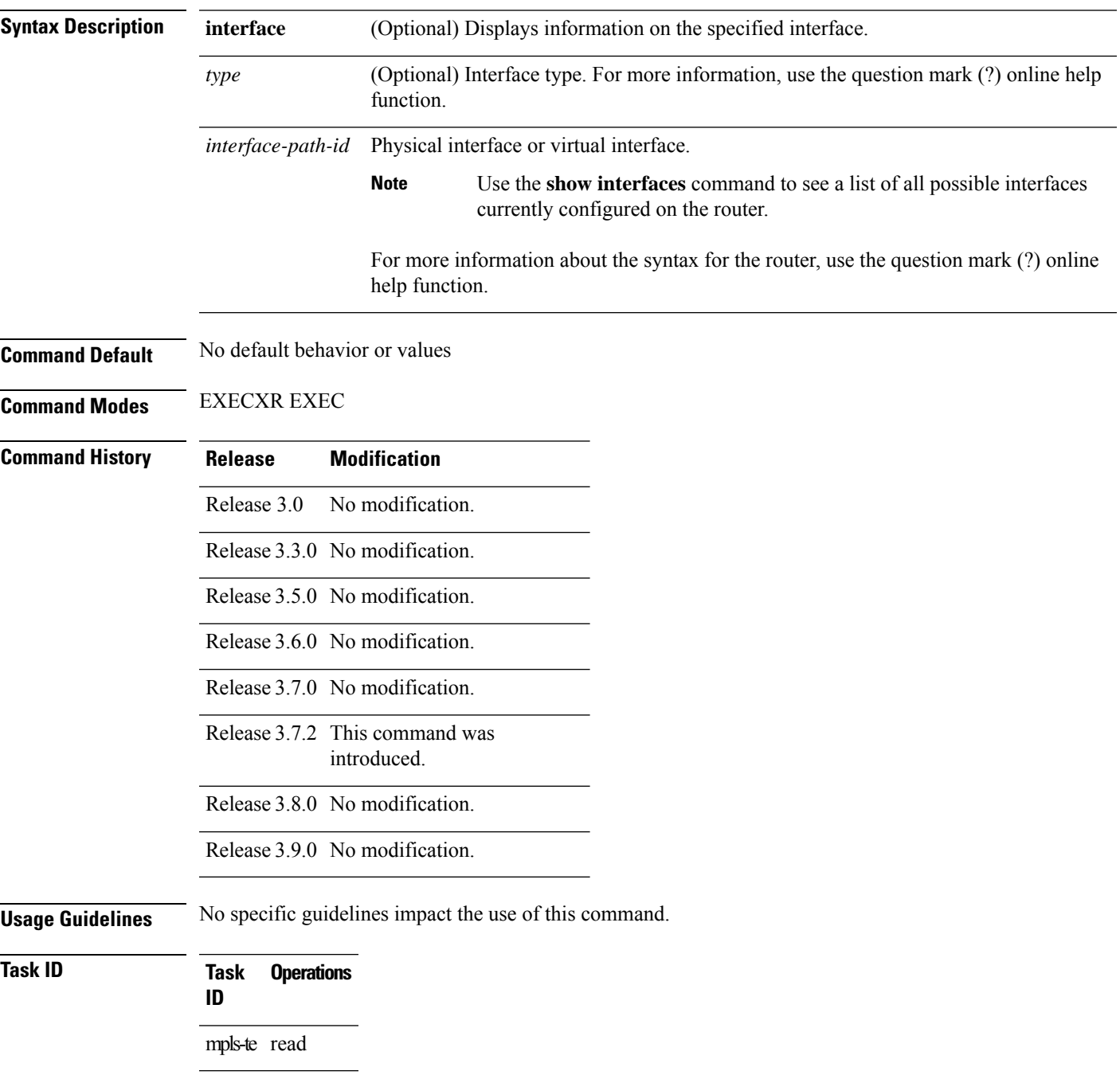

#### **Examples** The following shows a sample output from the **show mpls traffic-eng link-management admission-control** command:

```
RP/0/RP0RSP0/CPU0:router:hostname# show mpls traffic-eng link-management admission-control
```

```
S System Information:
      Tunnels Count : 2
      Tunnels Selected : 2
  Bandwidth descriptor legend:
   B0 = bw from pool 0, B1 = bw from pool 1, R = bw locked, H = bw heldTUNNEL ID UP IF DOWN IF PRI STATE BW (kbits/sec)
       ------------------------ ---------- ---------- --- ------------- ---------------
10.10.10.10 1_34 - PO0/2/0/1 7/7 Resv Admitted 100 RB0<br>10.10.10.10 15 2 - PO0/2/0/2 7/7 Resv Admitted 0 B0
                                   P00/2/0/2 7/7 Resv Admitted 0 B0
```
This table describes the significant fields shown in the display.

| <b>Field</b>                   | <b>Description</b>                                                                                                    |
|--------------------------------|----------------------------------------------------------------------------------------------------|
| Tunnels Count                  | Total number of tunnels admitted.                                                                                                    |
| Tunnels Selected               | Number of tunnels displayed.                                                                                                    |
| Bandwidth descriptor<br>legend | BW pool type and status displayed with the tunnel entry. Shown as RG (Locked<br>BW in global pool) in the preceding sample output.                                                                                                    |
| <b>TUNNEL ID</b>               | Tunnel identification.                                                                                                    |
| UP IF                          | Upstream interface used by the tunnel.                                                                                                    |
| <b>DOWN IF</b>                 | Downstream interface used by the tunnel.                                                                                                    |
| PRI                            | Tunnel setup priority and hold priority.                                                                                                    |
| <b>STATE</b>                   | Tunnel admission status.                                                                                                    |
| BW (kbps)                      | Tunnel bandwidth in kilobits per second. If an R follows the bandwidth number,<br>the bandwidth is reserved. If an H follows the bandwidth number, the bandwidth<br>is temporarily being held for a Path message. If a G follows the bandwidth<br>number, the bandwidth is from the global pool. If an S follows the bandwidth<br>number the bandwidth is from the sub-pool. |

**Table 38: show mpls traffic-eng link-management admission-control Command Field Descriptions**

The following shows a sample output from the **show mpls traffic-eng link-management interface** command:

```
RP/0/RP0RSP0/CPU0:router:hostname# show mpls traffic-eng link-management interface pos
0/2/0/1
```

```
System Information::
   Links Count : 1
Link ID:: POS0/2/0/1 (35.0.0.5)
 Local Intf ID: 7
```

```
Link Status:
 Link Label Type : PSC (inactive)
 Physical BW : 155520 kbits/sec
 BCID : RDM
 Max Reservable BW : 0 kbits/sec (reserved: 100% in, 100% out)
 BC0 (Res. Global BW): 0 kbits/sec (reserved: 100% in, 100% out)<br>BC1 (Res. Sub BW) : 0 kbits/sec (reserved: 100% in, 100% ou
                     : 0 kbits/sec (reserved: 100% in, 100% out)
 MPLS-TE Link State : MPLS-TE on, RSVP on
 Inbound Admission : allow-all
 Outbound Admission : allow-if-room
  IGP Neighbor Count : 0
  Max Res BW (RDM) : 0 kbits/sec
  BC0 (RDM) : 0 kbits/sec
 BC1 (RDM) : 0 kbits/sec
 Max Res BW (MAM) : 0 kbits/sec
 BC0 (MAM) : 0 kbits/sec
 BC1 (MAM) : 0 kbits/sec<br>Admin Weight : 1 (OSPF), 1
                         : 1 (OSPF), 10 (ISIS)
 Attributes : 0x5 (name-based)
 Flooding Status: (1 area)
   IGP Area[1]: ospf 100 area 0, not flooded
               (Reason: Interface has been administratively disabled)
```
This table describes the significant fields shown in the display.

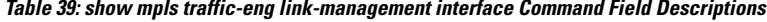

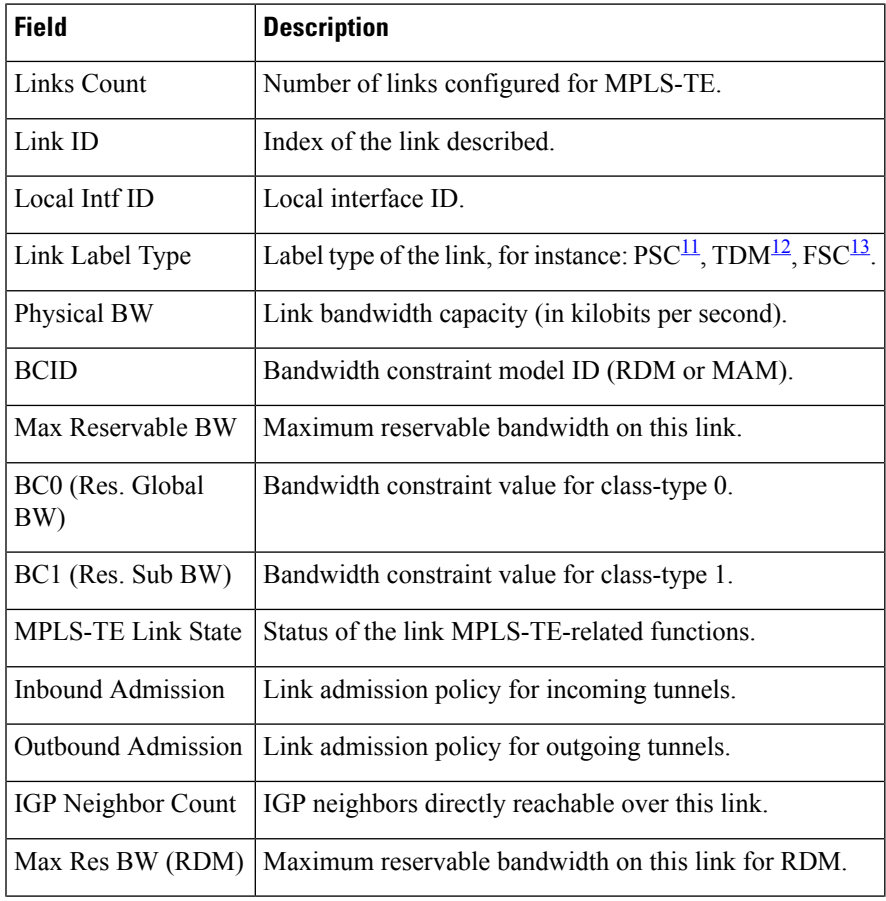

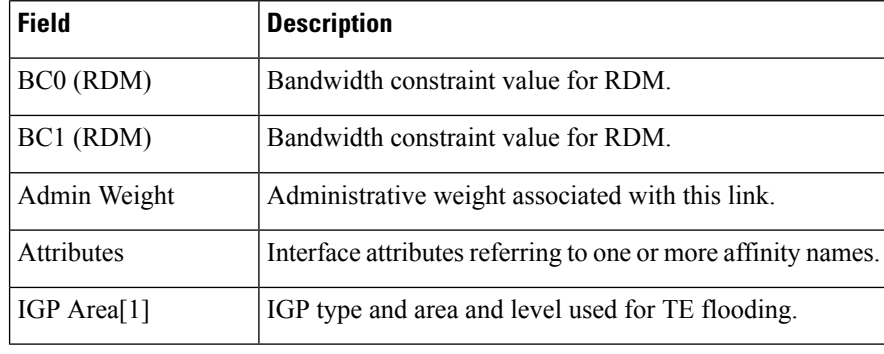

<span id="page-499-2"></span><span id="page-499-1"></span><span id="page-499-0"></span> $^{11}$  PSC = Packet switch capable.

 $12$  TDM = Time-division multiplexing.

 $^{13}$  FSC = Fiber switch capable.

# **show mpls traffic-eng link-management advertisements**

To display local link information that MPLS-TE link management is currently flooding into the global TE topology, use the **show mpls traffic-eng link-management advertisements** command in EXEC modeXR EXEC mode.

**show mpls traffic-eng link-management advertisements**

- **Syntax Description** This command has no arguments or keywords.
- **Command Default** No default behavior or values

**Command Modes** EXECXR EXEC

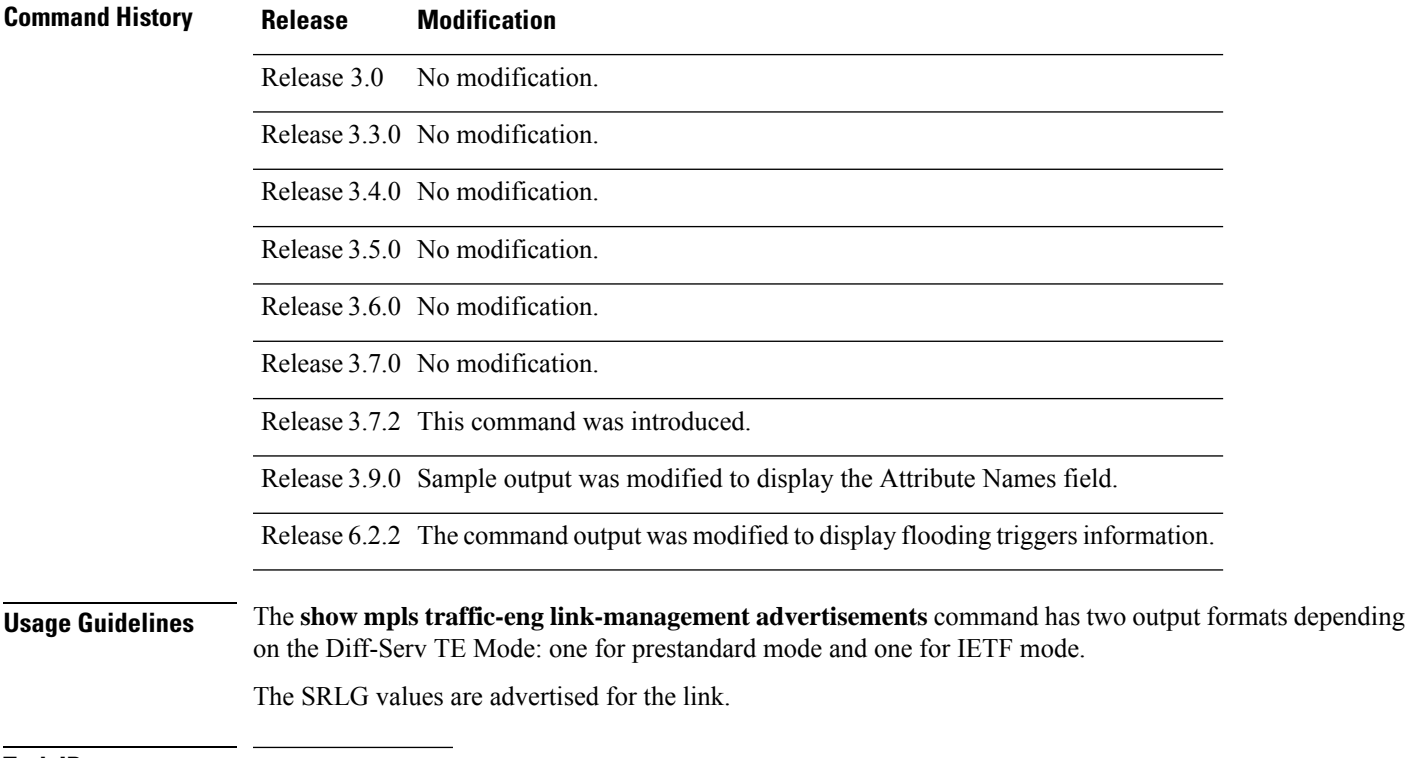

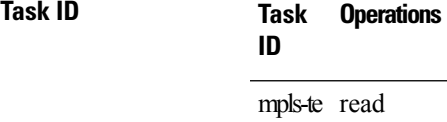

**Examples** The following shows a sample output from the **show mpls traffic-eng link-management advertisements** command:

RP/0/RP0RSP0/CPU0:router:hostname# **show mpls traffic-eng link-management advertisements**

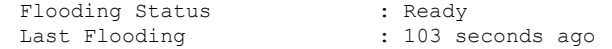

Last Flooding Trigger : Max Reservable BW down|up threshold crossed Next Periodic Flooding In : 76 seconds<br>Diff-Serv TE Mode : Not enabled Diff-Serv TE Mode Configured Areas : 1 Link ID:: 0 (GigabitEthernet0/2/0/1) Link IP Address : 12.9.0.1<br>0/G Intf ID : 28  $O/G$  Intf ID Designated Router : 12.9.0.2 TE Metric : 1 IGP Metric : 1 Physical BW : 1000000 kbits/sec BCID : RDM Max Reservable BW : 10000 kbits/sec Res Global BW : 10000 kbits/sec Res Sub BW : 0 kbits/sec SRLGs : 10, 20 Downstream:: Global Pool Sub Pool ------------ ------------<br>10000 0 kbits/sec Reservable BW[0]: 10000 0 kbits/sec<br>
Reservable BW[1]: 10000 0 kbits/sec<br>
Reservable BW[2]: 9800 0 kbits/sec<br>
Reservable BW[3]: 9800 0 kbits/sec Reservable BW[1]: 10000 0 kbits/sec<br>Reservable BW[2]: 9800 0 kbits/sec Reservable BW[2]: 9800 0 kbits/sec<br>Reservable BW[3]: 9800 0 kbits/sec Reservable  $BW[3]$ : Reservable BW[4]: 9800 0 kbits/sec<br>
Reservable BW[5]: 9800 0 kbits/sec<br>
Reservable BW[6]: 9800 0 kbits/sec Reservable  $BW[5]$ : Reservable BW[6]: 9800 0 kbits/sec<br>Reservable BW[7]: 9800 0 kbits/sec Reservable BW[7]: Attribute Flags: 0x00000004 Attribute Names: red2 Link ID:: 1 (GigabitEthernet0/2/0/2) Link IP Address : 14.9.0.1 O/G Intf ID : 29 Designated Router : 14.9.0.4<br>TE Metric : 1 TE Metric IGP Metric IGP Metric  $\begin{array}{ccc} 1 & 1 \\ \text{Physical BW} & \text{1000000 kbits/sec} \end{array}$ BCID : RDM Max Reservable BW : 750000 kbits/sec Res Global BW : 750000 kbits/sec Res Sub BW : 0 kbits/sec Downstream:: Global Pool Sub Pool ----------- ----------- Reservable BW[0]: 750000 0 kbits/sec<br>
Reservable BW[1]: 750000 0 kbits/sec<br>
Reservable BW[2]: 750000 0 kbits/sec Reservable  $BW[1]$ : Reservable BW[2]: 750000 0 kbits/sec<br>Reservable BW[3]: 750000 0 kbits/sec Reservable BW[3]: 750000 0 kbits/sec<br>Reservable BW[4]: 750000 0 kbits/sec Reservable  $BW[4]$ : Reservable BW[5]: 750000 0 kbits/sec<br>
Reservable BW[6]: 750000 0 kbits/sec<br>
Reservable BW[7]: 750000 0 kbits/sec Reservable BW[6]: 750000<br>Reservable BW[7]: 750000 Reservable  $BW[7]$ : Attribute Flags: 0x00000000

Attribute Names:

This table describes the significant fields shown in the display.

#### **Table 40: show mpls traffic-eng link-management advertisements Command Field Descriptions**

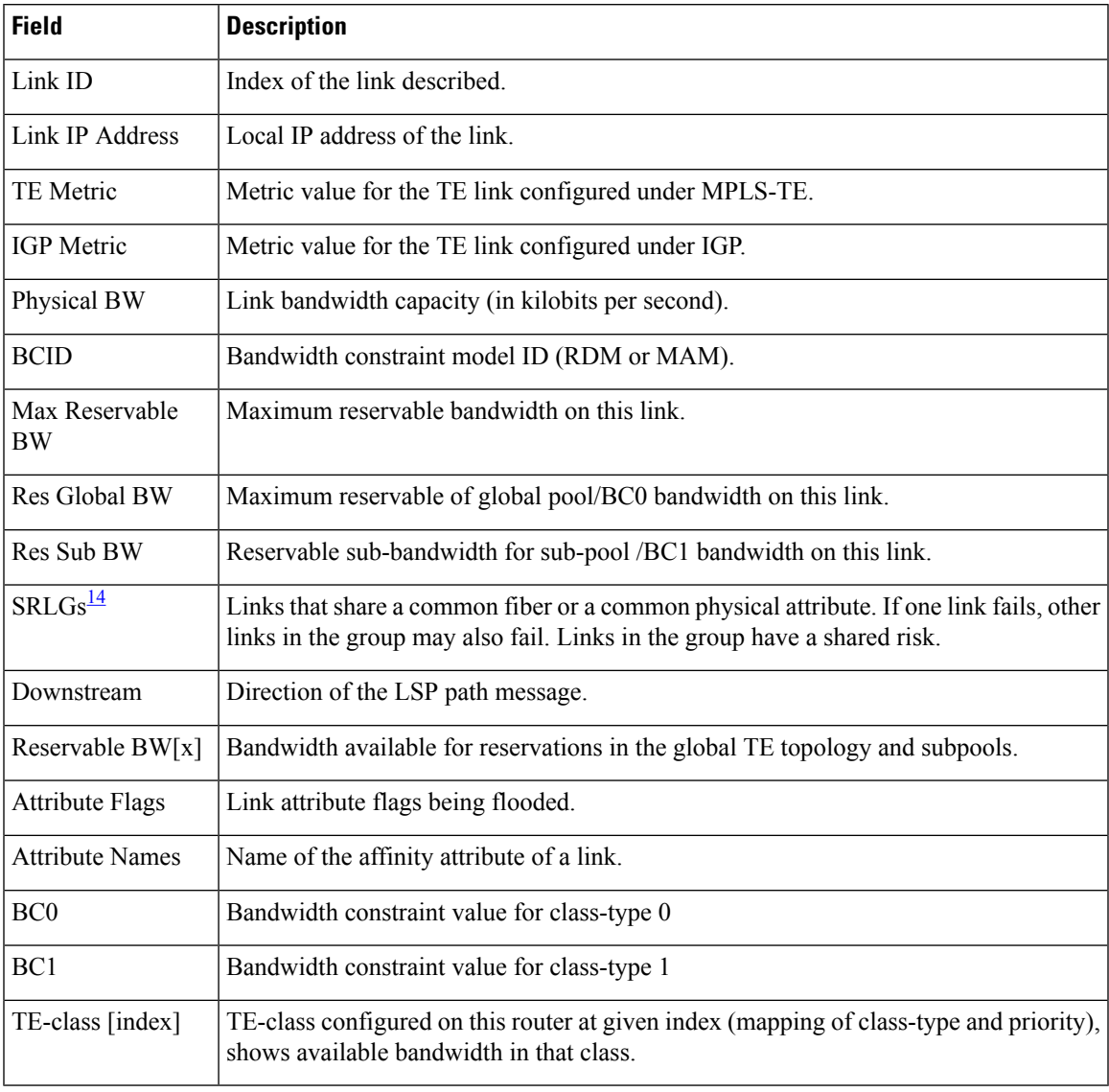

<span id="page-502-0"></span><sup>14</sup> SRLGs = Shared Risk Link Groups.

## **show mpls traffic-eng link-management bandwidth-allocation**

To display current local link information, use the **show mpls traffic-eng link-management bandwidth-allocation** command in EXEC modeXR EXEC mode.

**show mpls traffic-eng link-management bandwidth-allocation** [**interface** *type interface-path-id*]

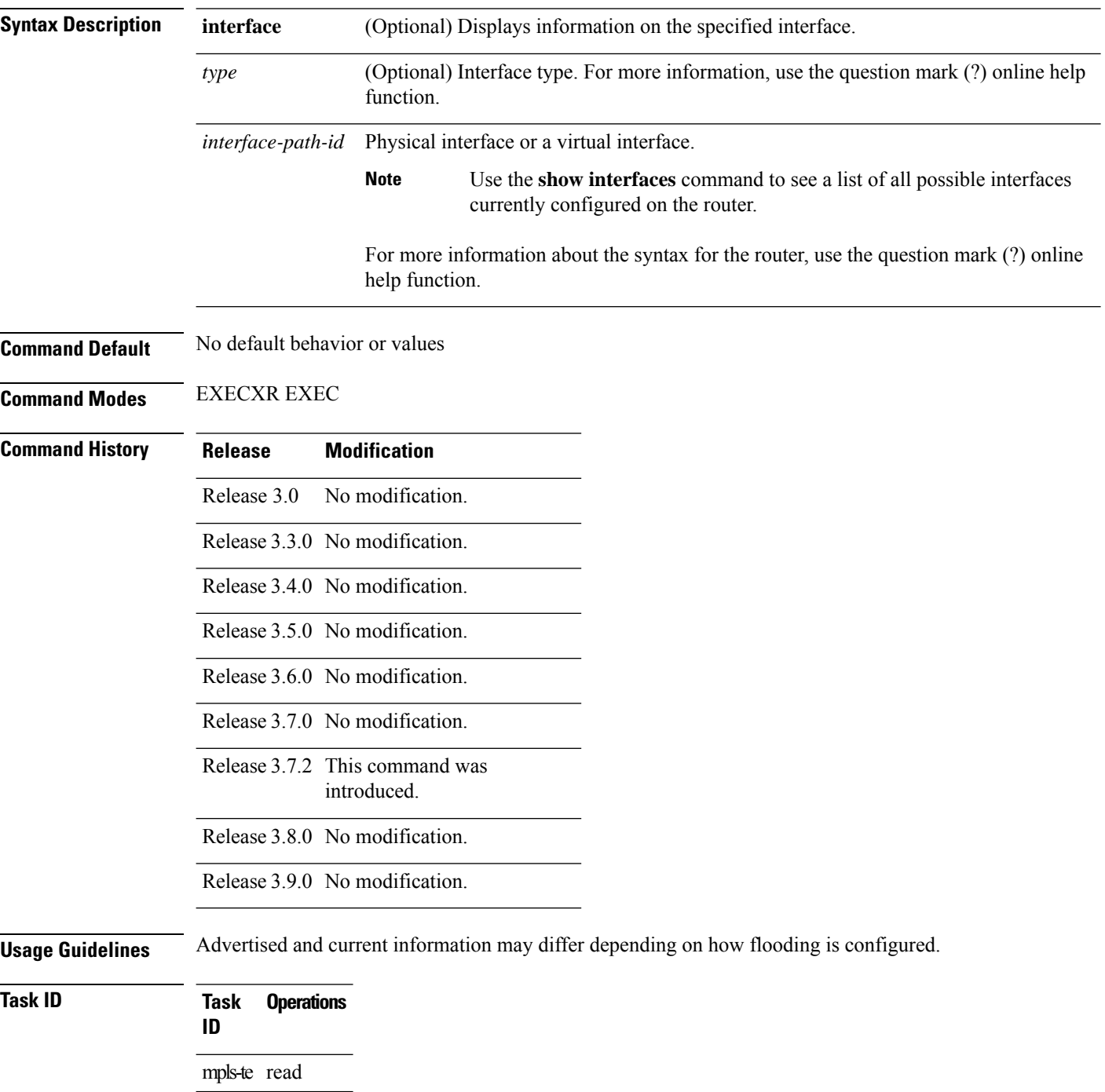
**Examples** The following shows a sample output from the **show mpls traffic-eng link-management bandwidth-allocation** command:

> RP/0/RP0RSP0/CPU0:router:hostname# **show mpls traffic-eng link bandwidth-allocation interface POS 0/2/0/1**

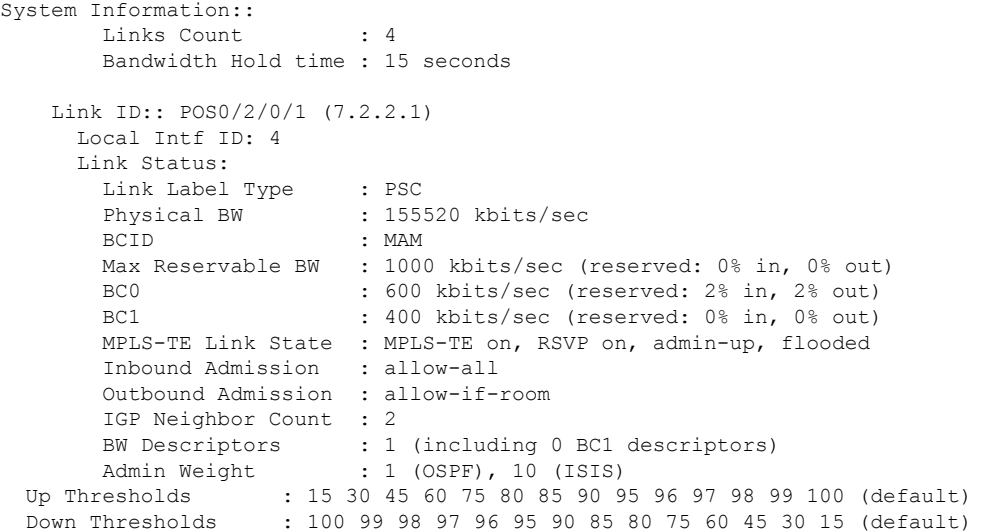

Bandwidth Information::

Downstream BC0 (kbits/sec):

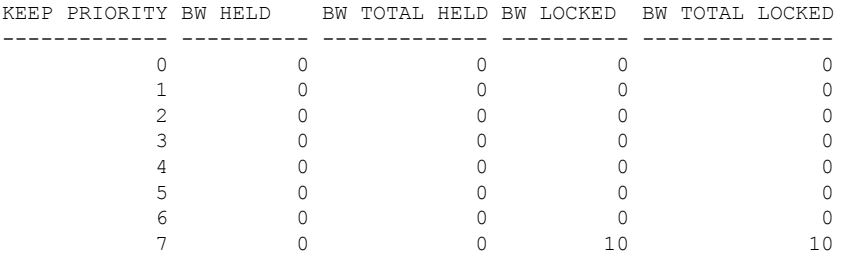

Downstream BC1 (kbits/sec):

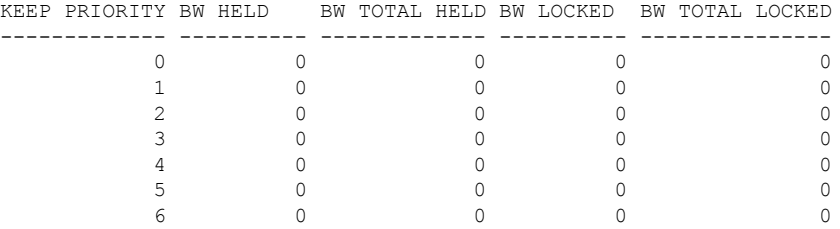

This table describes the significant fields shown in the display.

### **Table 41: show mpls traffic-eng link-management bandwidth-allocation Command Field Descriptions**

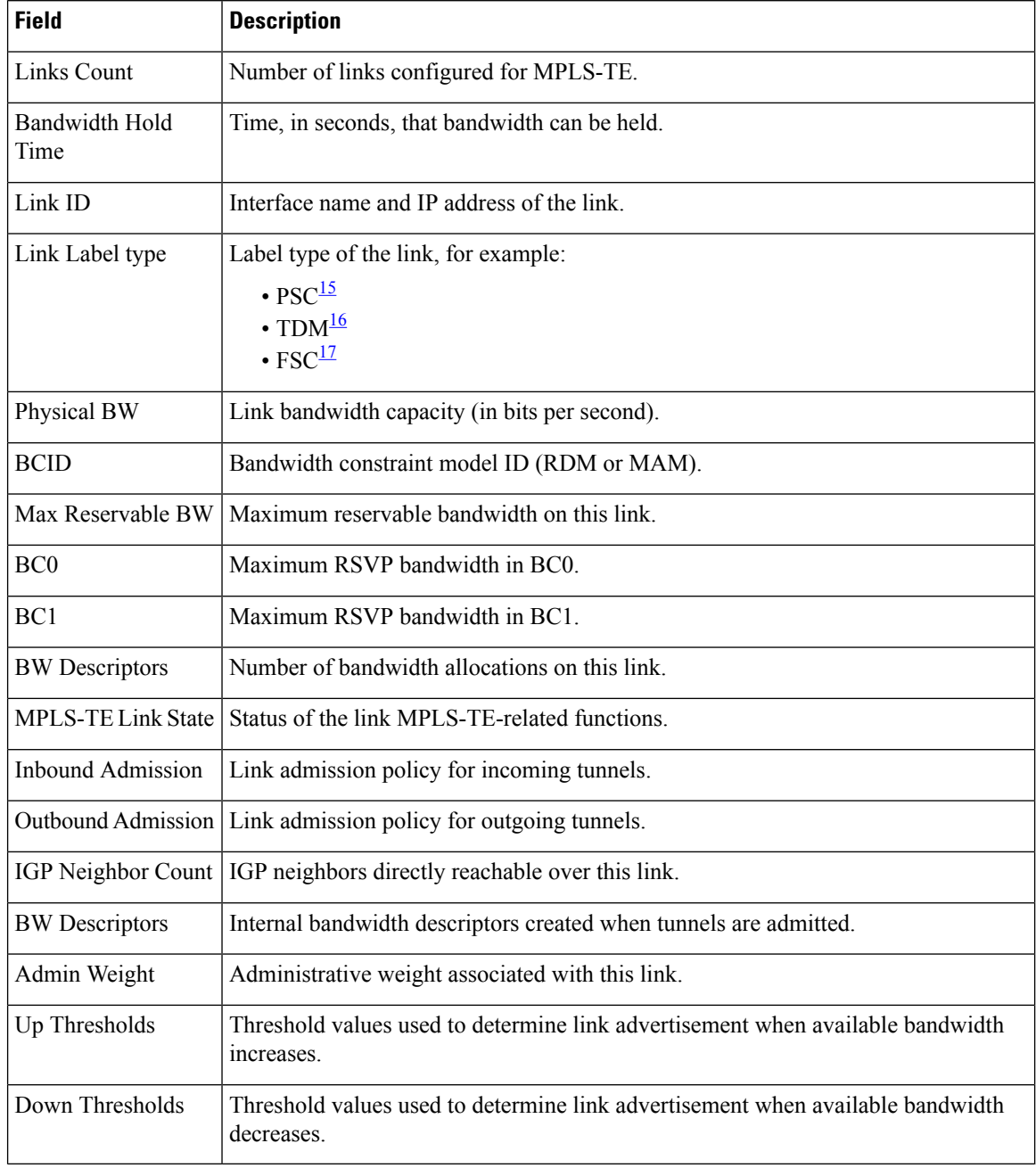

<span id="page-505-2"></span><span id="page-505-1"></span><span id="page-505-0"></span><sup>15</sup> PSC = Packet switch capable.

 $^{16}$  TDM = Time-division multiplexing.

<sup>17</sup> FSC = Fiber switch capable.

# **show mpls traffic-eng link-management bfd-neighbors**

To display TE-enabled Bidirectional Forwarding Detection (BFD) neighbors, use the **show mpls traffic-eng link-management bfd-neighbors** command in EXEC modeXR EXEC mode.

**show mpls traffic-eng link-management bfd-neighbors** [**interface** *type interface-path-id*]

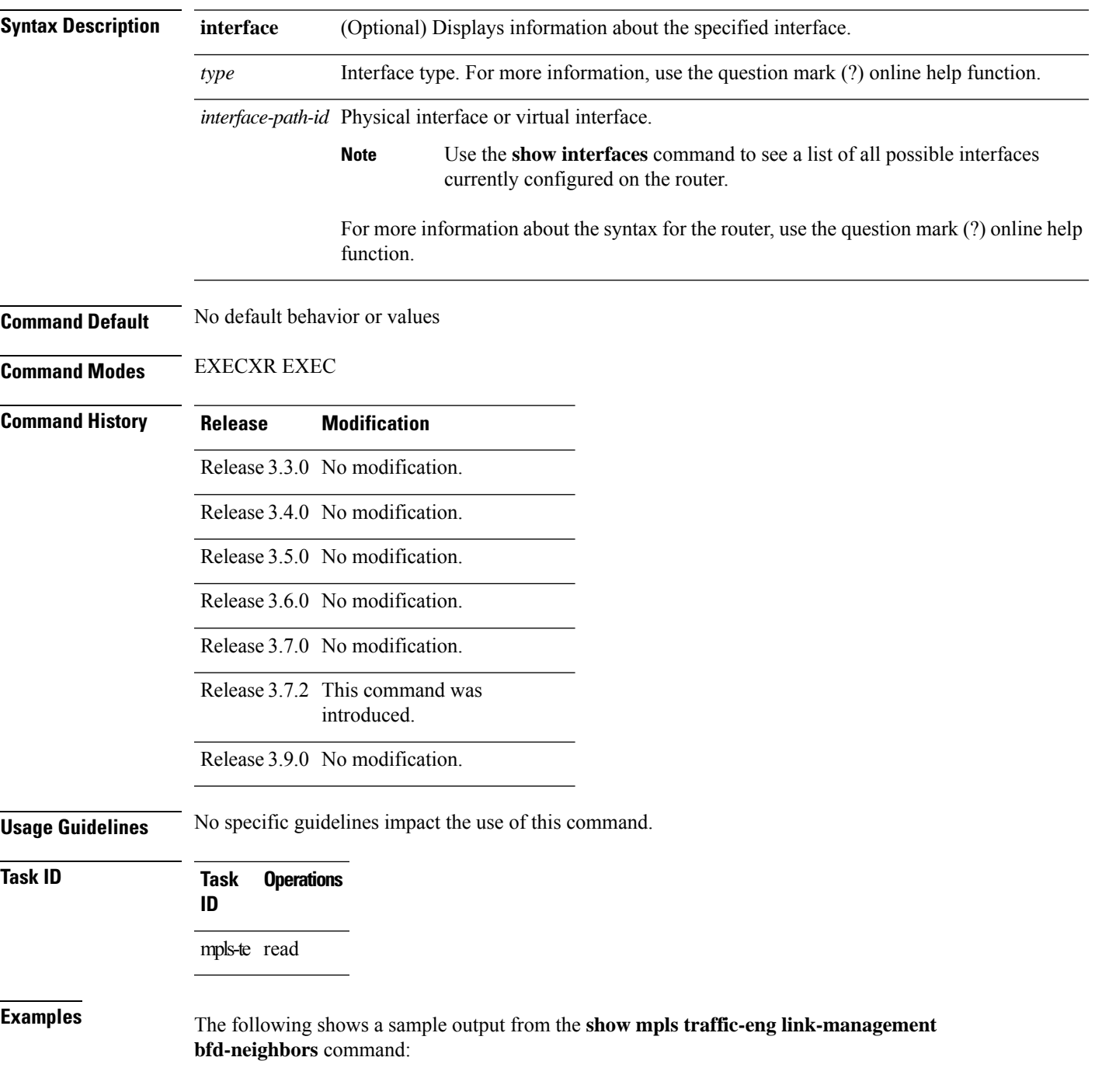

RP/0/RP0RSP0/CPU0:router:hostname# **show mpls traffic-eng link-management bfd-neighbors**

```
Link ID:: POS0/6/0/0
BFD Neighbor Address: 7.3.3.1, State: Up
Link ID:: POS0/6/0/1
No BFD Neighbor
Link ID:: POS0/6/0/2
BFD Neighbor Address: 7.4.4.1, State: Down
```
This table describes the significant fields shown in the display.

### **Table 42: show mpls traffic-eng link-management bfd Command Field Descriptions**

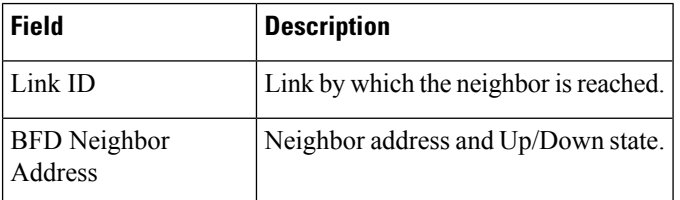

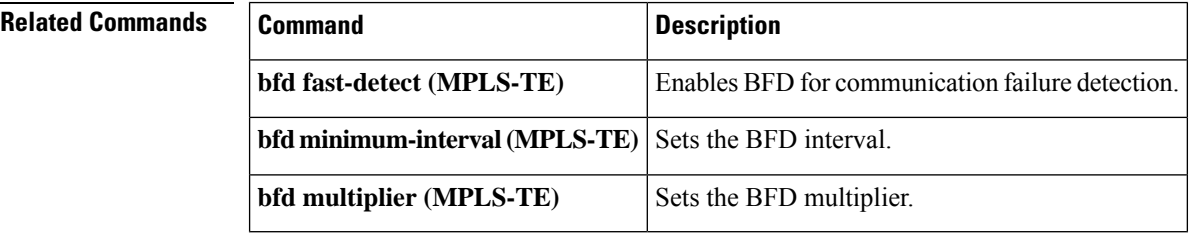

### **MPLS Command Reference for Cisco ASR 9000 Series Routers**

# **show mpls traffic-eng link-management igp-neighbors**

To display Interior Gateway Protocol (IGP) neighbors, use the **show mpls traffic-eng link-management igp-neighbors** command in EXEC modeXR EXEC mode.

**show mpls traffic-eng link-management igp-neighbors** [**igp-id** {**isis** *isis-address* | **ospf** *ospf-id*} [{**interface** *type interface-path-id IP-address*}]]

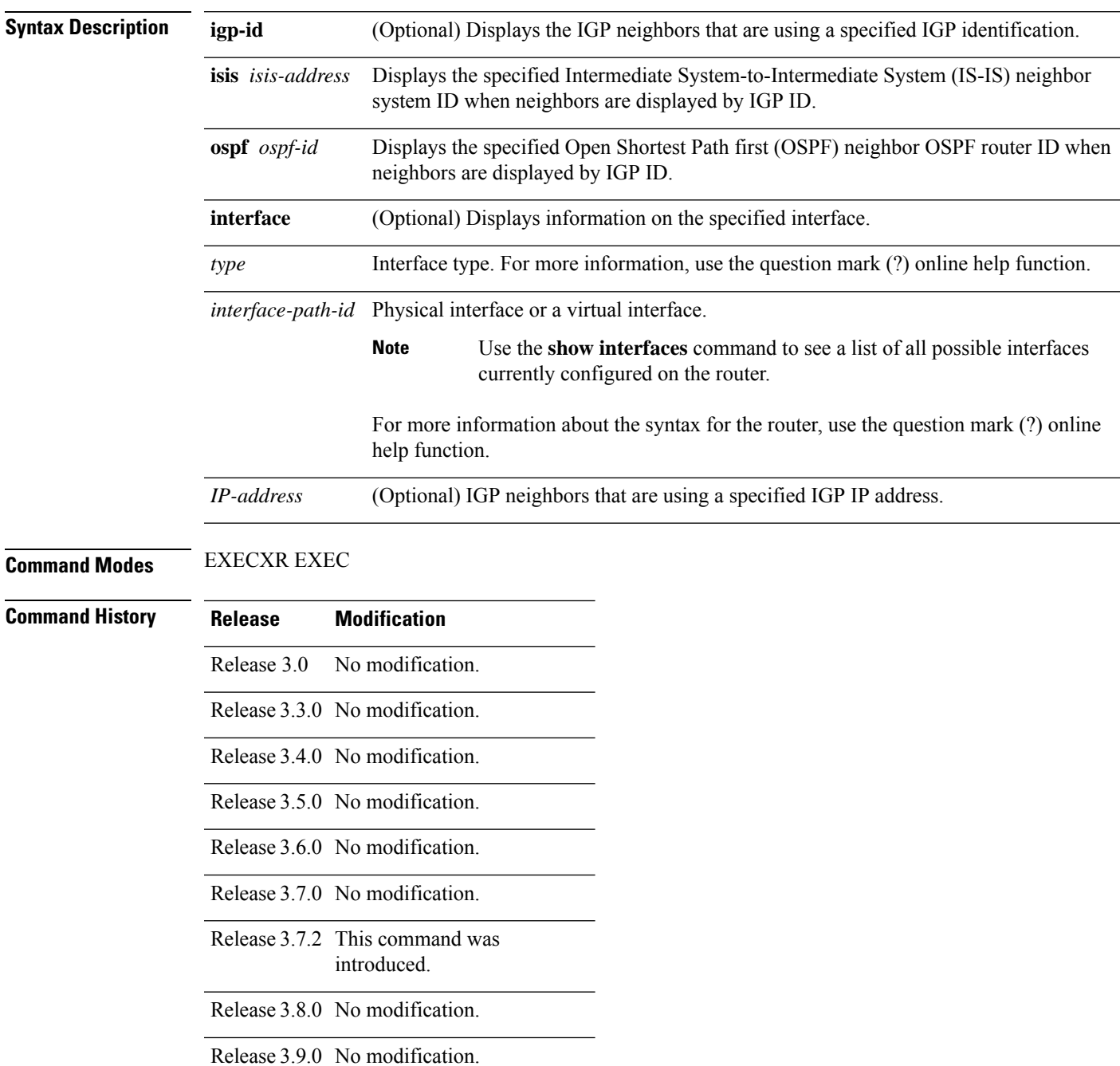

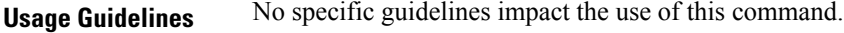

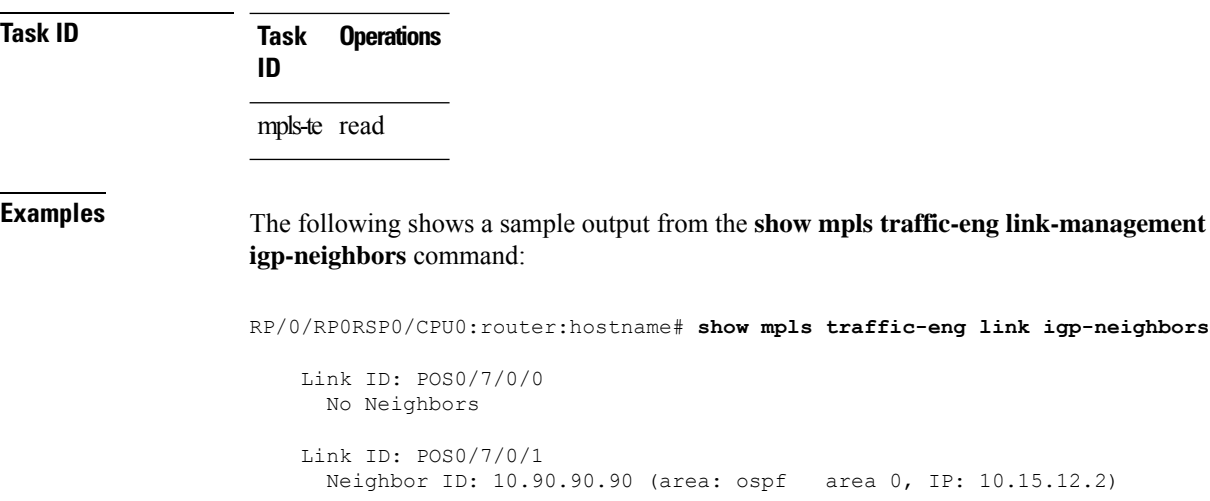

This table describes the significant fields shown in the display.

**Table 43: show mpls traffic-eng link-management igp-neighbors Command Field Descriptions**

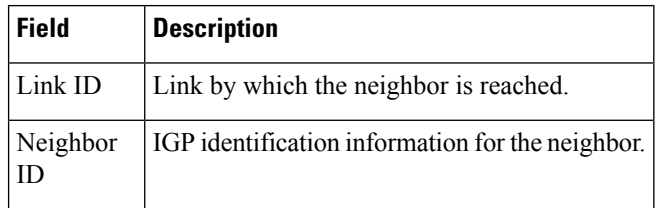

# **show mpls traffic-eng link-management interfaces**

To display interface resources, or a summary of link management information, use the **show mpls traffic-eng link-management interfaces** command in EXEC modeXR EXEC mode.

**show mpls traffic-eng link-management interfaces** [*type interface-path-id*]

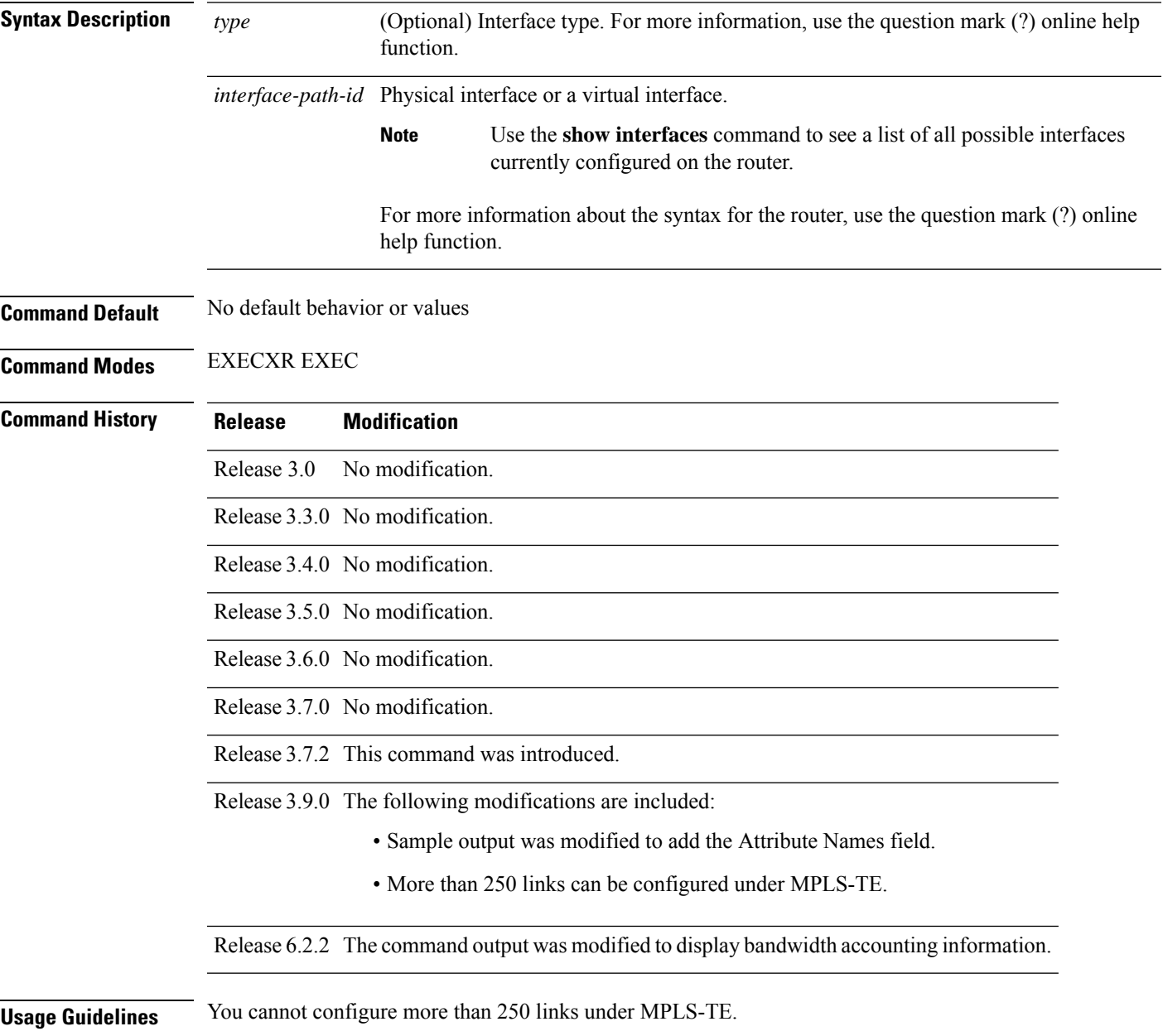

### **Task ID Task Operations ID**

mpls-te read

### **Examples** The following sample output is from the **show mpls traffic-eng link-management interfaces** command:

RP/0/RP0RSP0/CPU0:router:hostname# **show mpls traffic-eng link-management interfaces GigabitEthernet0/1/1/0**

```
System Information::
   Links Count : 16 (Maximum Links Supported 800)
Link ID:: GigabitEthernet0/1/1/0 (10.12.110.1)
 Local Intf ID: 22
 Link Status:
   Link Label Type : PSC
   Physical BW : 1000000 kbits/sec
   BCID : RDM
   Max Reservable BW : 743346 kbits/sec (reserved: 40% in, 40% out)
   Flooded Max Reservable BW: 743346 kbits/sec
   BC0 (Res. Global BW) : 743346 kbits/sec (reserved: 40% in, 40% out)
   BC1 (Res. Sub BW) : 0 kbits/sec (reserved: 100% in, 100% out)
   MPLS TE Link State : MPLS TE on, RSVP on, admin-up
   IGP Neighbor Count : 1
   Max Res BW (RDM) : 900000 kbits/sec
   BC0 (RDM) : 900000 kbits/sec
   BC1 (RDM) : 0 kbits/sec
   Max Res BW (MAM) : 0 kbits/sec
   BC0 (MAM) : 0 kbits/sec
   BC1 (MAM) : 0 kbits/sec
   Bandwidth Accounting: Enabled
   Bandwidth Accounting Collection : RSVP-TE
   Bandwidth Accounting Application: Enabled
   Bandwidth Utilization Details:
    Sampling Interval : 30 sec
    Application Interval : 90 sec
    Adjustment Factor : 200%
    Max Reservable BW Up Threshold : 10
    Max Reservable BW Down Threshold: 10
    Last Application at: 13:17:52 Wed 22 Feb 2017 (61 seconds ago)
      Total Link BW Utilization : 156974 kbits/sec
      RSVP-TE BW Utilization : 78647 kbits/sec
      Non-RSVP-TE BW Utilization : 78328 kbits/sec
      Applied Non-RSVP-TE BW Utilization : 156655 kbits/sec
    Next Application at: 13:19:21 Wed 22 Feb 2017 (in 28 seconds)
    Last Collection at : 13:18:50 Wed 22 Feb 2017 (3 seconds ago)
    Next Collection at : 13:19:19 Wed 22 Feb 2017 (in 26 seconds)
   Bandwidth Samples (Kbps):
    Timestamp RSVP-TE Non-RSVP-TE Total
    13:16:50 Wed 22 Feb 2017 79206 78886 158093
    13:17:20 Wed 22 Feb 2017
    13:17:50 Wed 22 Feb 2017 77521 77208 154730
    13:18:20 Wed 22 Feb 2017 79211 78882 158094
    13:18:50 Wed 22 Feb 2017 79205 78889 158095
   Attributes : 0x0
   Ext Admin Group :
      Length : 256 bits
      Value : 0x::
```

```
Attribute Names :
Flooding Status: (1 area)
 IGP Area[1]: IS-IS 0 level 2, flooded
   Nbr: ID 0000.0000.0002.00, IP 10.12.110.2 (Up)
   Admin weight: not set (TE), 10 (IGP)
Lockout Status: Never
```
This table describes the significant fields shown in the display.

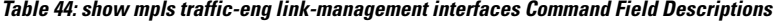

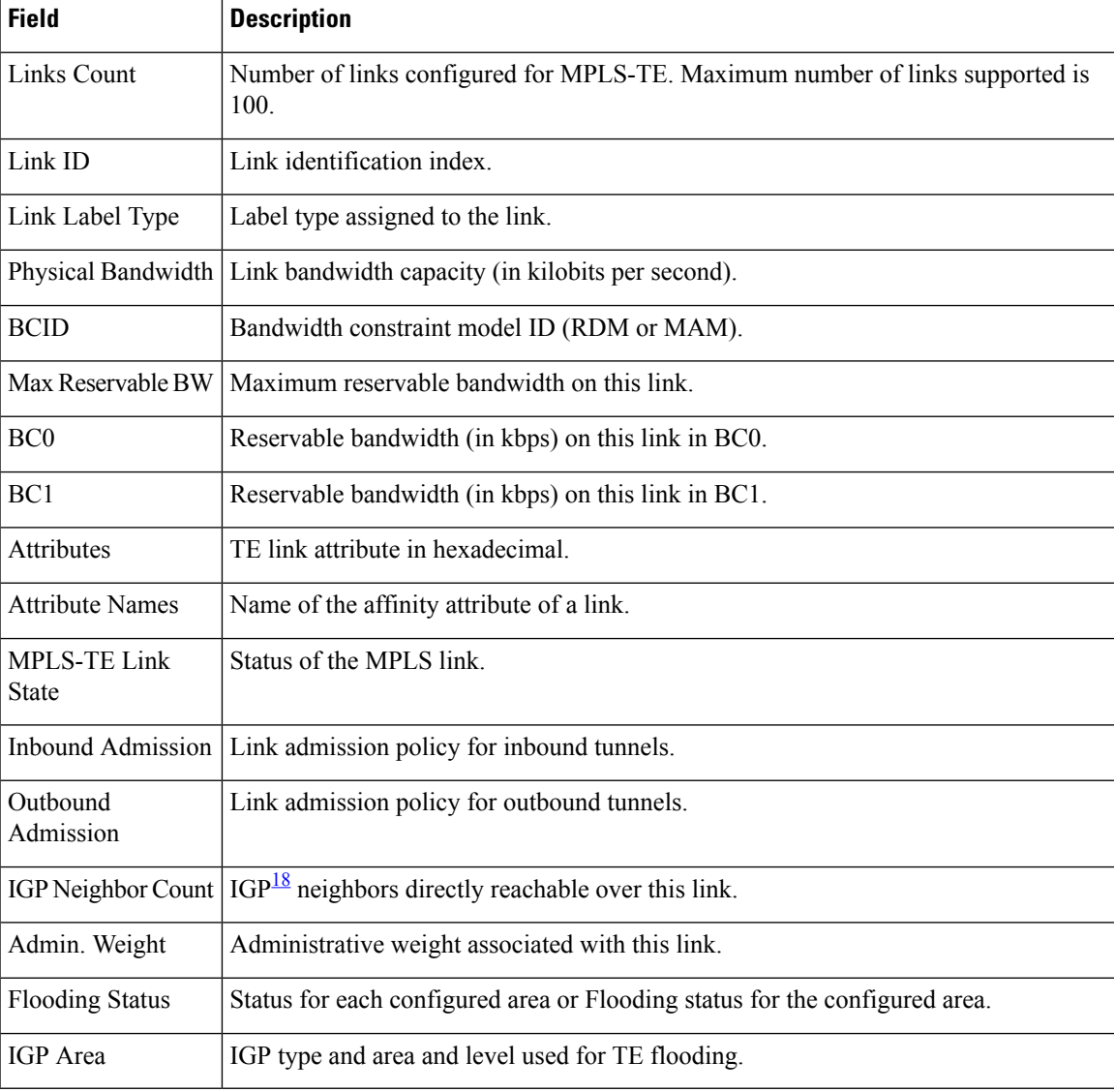

<span id="page-512-0"></span><sup>18</sup> IGP = Interior Gateway Protocol.

# **show mpls traffic-eng link-management statistics**

To display interface resources or a summary of link management information, use the **show mpls traffic-eng link-management statistics** command in EXEC modeXR EXEC mode.

**show mpls traffic-eng link-management statistics** [{**summary** | **interface** *type interface-path-id*}]

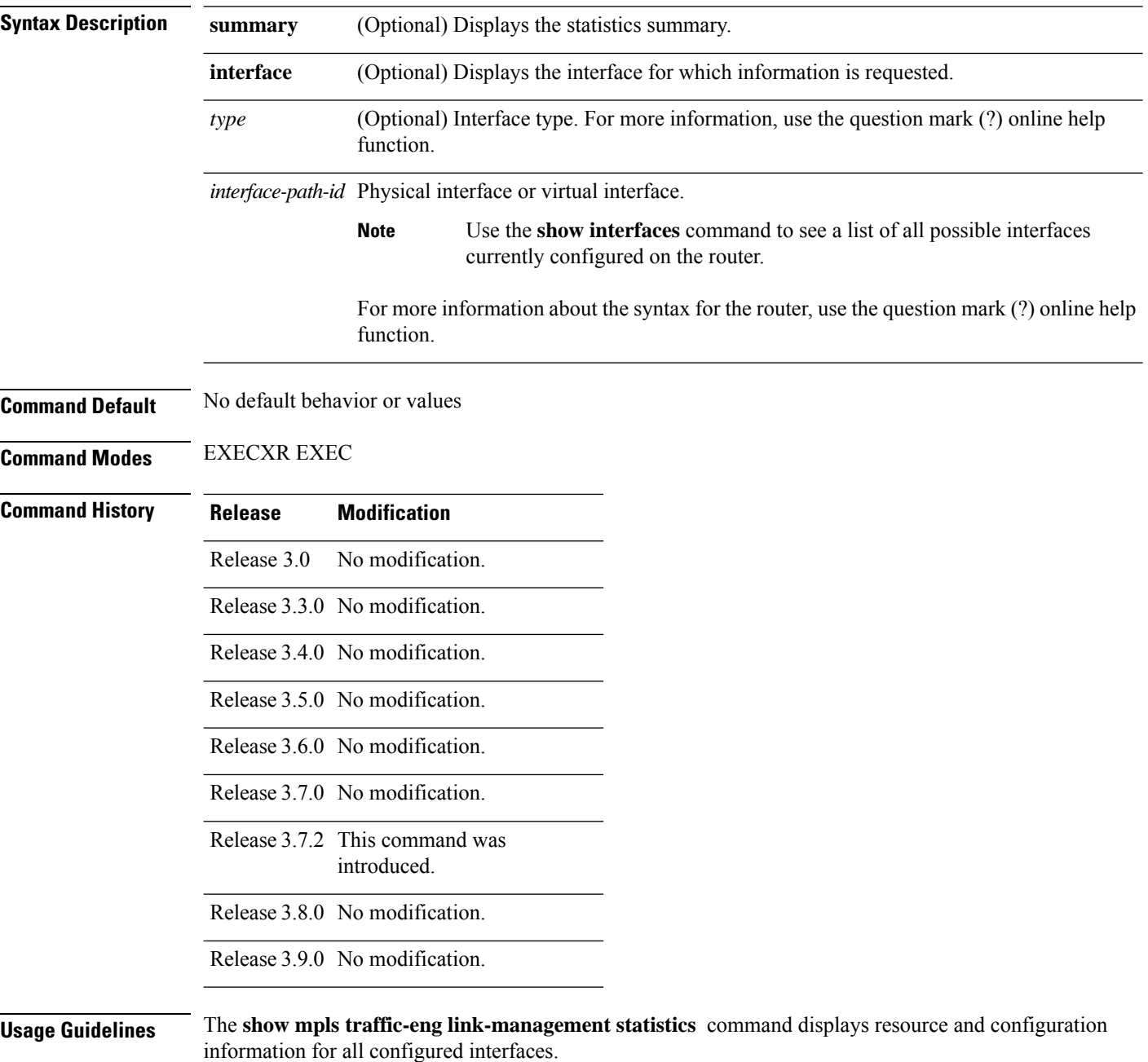

### **Task ID Task Operations ID**

mpls-te read

### **Examples** The following shows a sample output from the **show mpls traffic-eng link-management statistics** command using the **summary** keyword:

RP/0/RP0RSP0/CPU0:router:hostname# **show mpls traffic-eng link-management statistics summary**

LSP Admission Statistics:

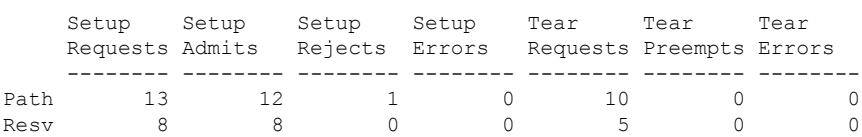

<span id="page-514-0"></span>Table 45: show mpls traffic-eng [link-management](#page-514-0) statistics summary Command Field Descriptions, on [page](#page-514-0) 497 describes the significant fields shown in the display.

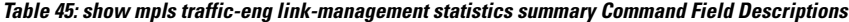

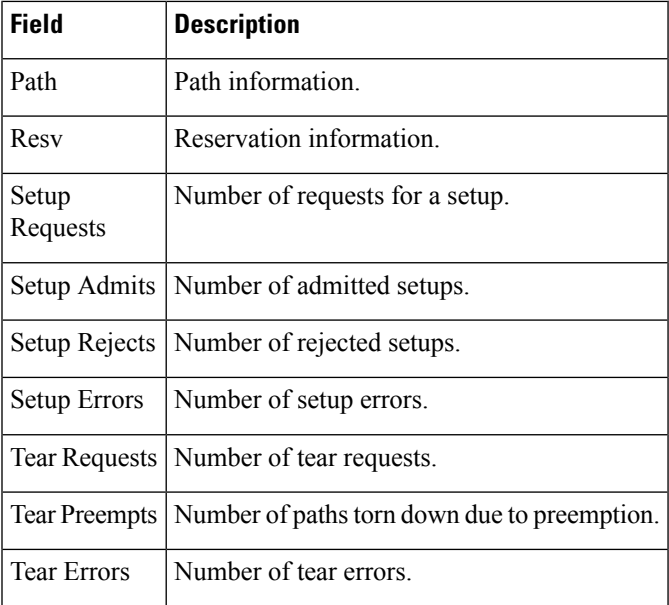

## **show mpls traffic-eng link-management summary**

To display a summary of link management information, use the **show mpls traffic-eng link-management**

**summary** command in EXEC modeXR EXEC mode. **show mpls traffic-eng link-management summary Syntax Description** This command has no arguments or keywords. **Command Default** No default behavior or values **Command Modes** EXECXR EXEC **Command History Release Modification** Release 3.0 No modification. Release 3.3.0 No modification. Release 3.4.0 No modification. Release 3.5.0 No modification. Release 3.6.0 No modification. Release 3.7.0 No modification. Release 3.7.2 This command was introduced. Release 3.8.0 No modification. Release 3.9.0 No more than 250 links can be configured under MPLS-TE. Release 6.2.2 The command output was modified to display bandwidth accounting information. **Usage Guidelines** You cannot configure more than 250 links for MPLS-TE/FRR. **Task ID Task Operations ID** mpls-te read **Examples** The following sample output is from the **show mpls traffic-eng link-management summary** command:

RP/0/RP0RSP0/CPU0:router:hostname# **show mpls traffic-eng link-management summary**

System Information:: Links Count : 6 (Maximum Links Supported 100) Flooding System : enabled IGP Areas Count : 2

```
IGP Areas
----------
IGP Area[1]:: isis level-2
   Flooding Protocol : ISIS
    Flooding Status : flooded
    Periodic Flooding : enabled (every 180 seconds)
    Flooded Links : 4
    IGP System ID : 0000.0000.0002.00
   MPLS-TE Router ID : 20.20.20.20
   IGP Neighbors : 8
IGP Area[2]:: ospf area 0
   Flooding Protocol : OSPF
   Flooding Status : flooded
   Periodic Flooding : enabled (every 180 seconds)
    Flooded Links : 4
    IGP System ID : 20.20.20.20
   MPLS-TE Router ID : 20.20.20.20
   IGP Neighbors : 8
Bandwidth accounting:
   Sampling interval : 30 seconds, Next in 19 seconds
   Application interval: 180 seconds, Next in 81 seconds
```
This table describes the significant fields shown in the display.

**Table 46: show mpls traffic-eng link-management summary Command Field Descriptions**

| <b>Field</b>                | <b>Description</b>                                                                   |
|-----------------------------|--------------------------------------------------------------------------------------|
| Links Count                 | Number of links configured for MPLS-TE. Maximum number of links supported is<br>100. |
| Flooding System             | Enable status of the MPLS-TE flooding system.                                        |
| <b>IGP</b> Areas Count      | Number of $IGP^{\frac{19}{}}$ areas described.                                       |
| IGP Area                    | IGP type and area and level used for TE flooding.                                    |
| <b>Flooding Protocol</b>    | IGP flooding information for this area.                                              |
| <b>Flooding Status</b>      | Status of flooding for this area.                                                    |
| Periodic Flooding           | Status of periodic flooding for this area.                                           |
| <b>Flooded Links</b>        | Links that were flooded.                                                             |
| IGP System ID               | IGP for the node associated with this area.                                          |
| <b>MPLS-TE Router</b><br>ID | MPLS-TE router ID for this node                                                      |
| <b>IGP</b> Neighbors        | Number of reachable IGP neighbors associated with this area.                         |

<span id="page-516-0"></span><sup>19</sup> IGP = Interior Gateway Protocol.

# **show mpls traffic-eng maximum tunnels**

To display the maximum number of MPLS-TE tunnels that you can configure, use the **show mpls traffic-eng** maximum tunnels command in EXEC modeXR EXEC mode.

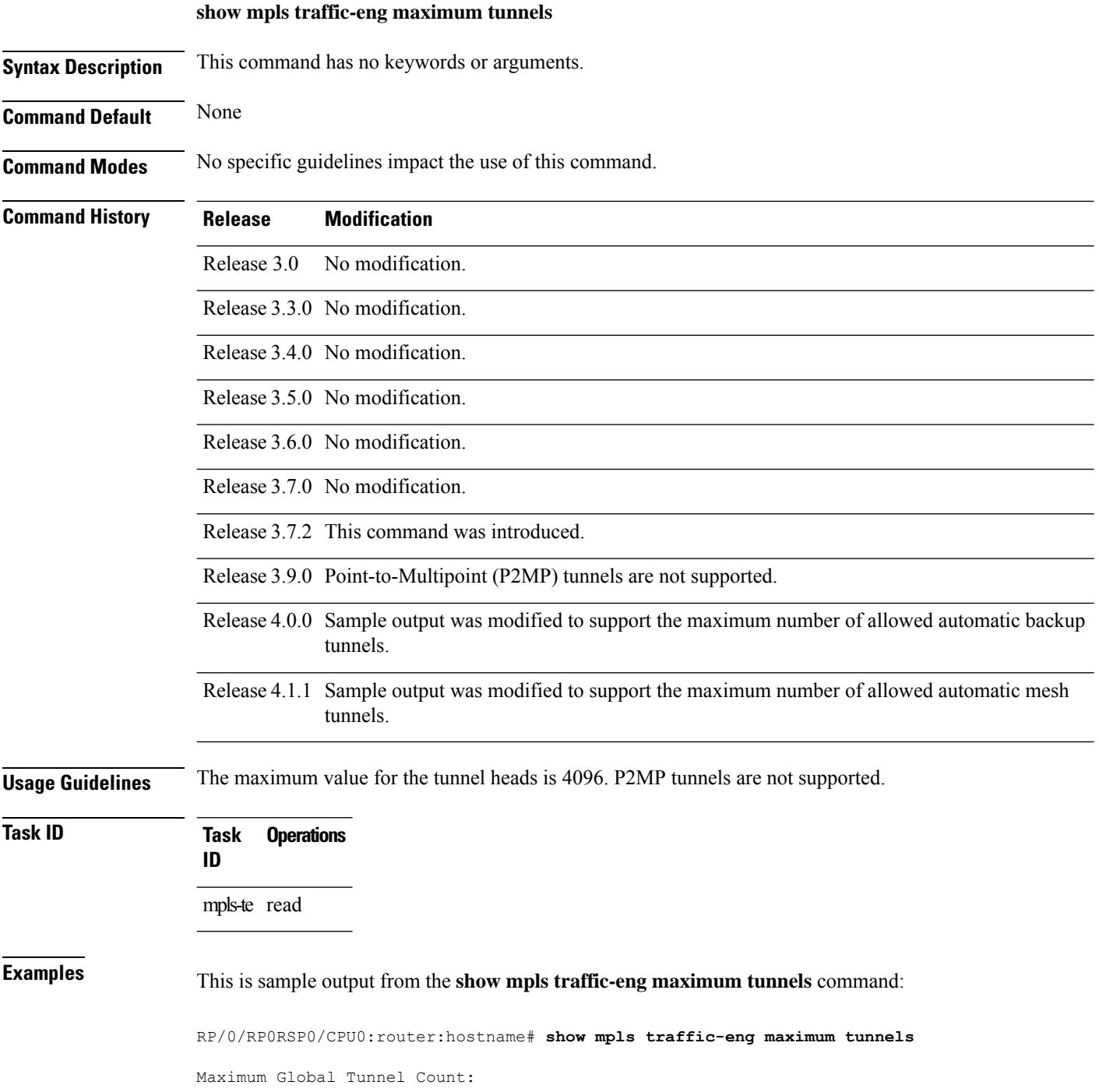

Maximum Current Count -------------- --------------------- 4096 2 Maximum P2MP Tunnel Count: Maximum Current Count ------- ------------- 0 0 Maximum Global Destination Count: Maximum Current Count -------------- -------------------- 4096 2 Maximum AutoTunnel Backup Count: Maximum Current Count -------------- -------------------- 200 122

4096 13

This is sample output of the automatic mesh tunnels from the **show mpls traffic-eng maximum tunnels** command:

RP/0/RP0RSP0/CPU0:router:hostname# **show mpls traffic-eng maximum tunnels** Maximum Global Tunnel Count: Maximum Current Count ------- ------------- 4096 12 Maximum Static Tunnel Count: Maximum Current Count ------- ------------- 4096 8 Maximum Auto-tunnel Mesh Count: Maximum Current Count ------- ------------- 201 3 Maximum P2MP Tunnel Count: Maximum Current Count ------- ------------- 500 1 Maximum Global Destination Count: Maximum Current Count ------- -------------

Maximum GMPLS-UNI Tunnel Count: Maximum Current Count ------- ------------- 500 39

<span id="page-519-0"></span>Table 47: show mpls traffic-eng maximum tunnels Command Field Descriptions, on page 502 describes the significant fields shown in the display.

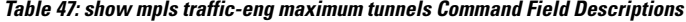

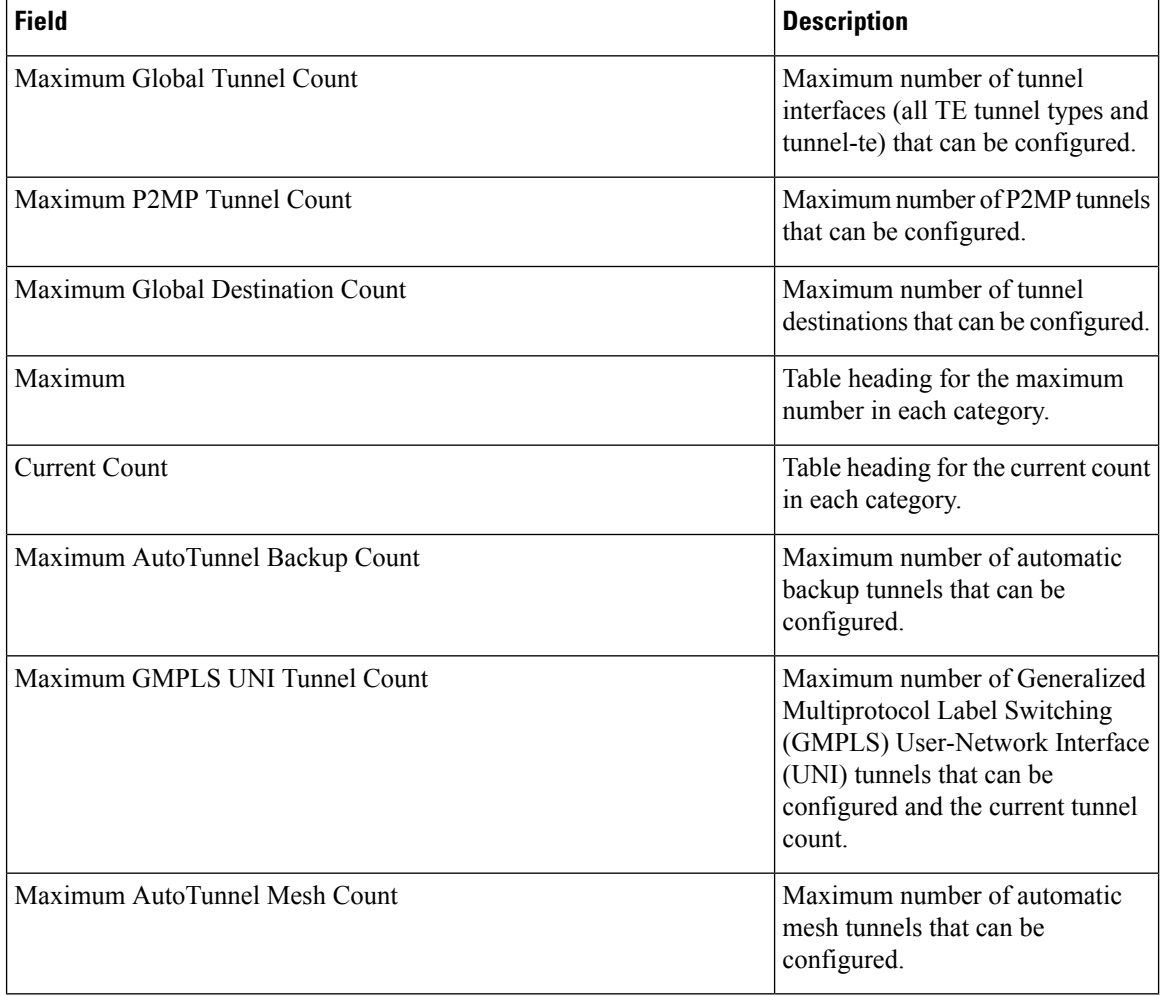

### **Related Comman**

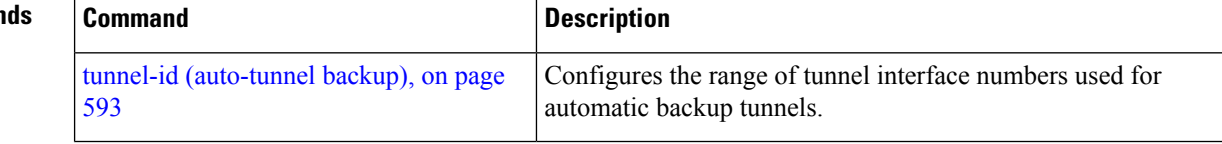

# **show mpls traffic-eng pce lsp-database**

To display information about all LSPs and their attributes, use the **show mpls traffic-eng pce lsp-database** command in EXEC modeXR EXEC mode.

**show mpls traffic-eng pce lsp-database** [{**brief** | **delegated** | **instantiated** | **session-internal-lsp-id** | **standby** | **static** | **symbolic-name**}]

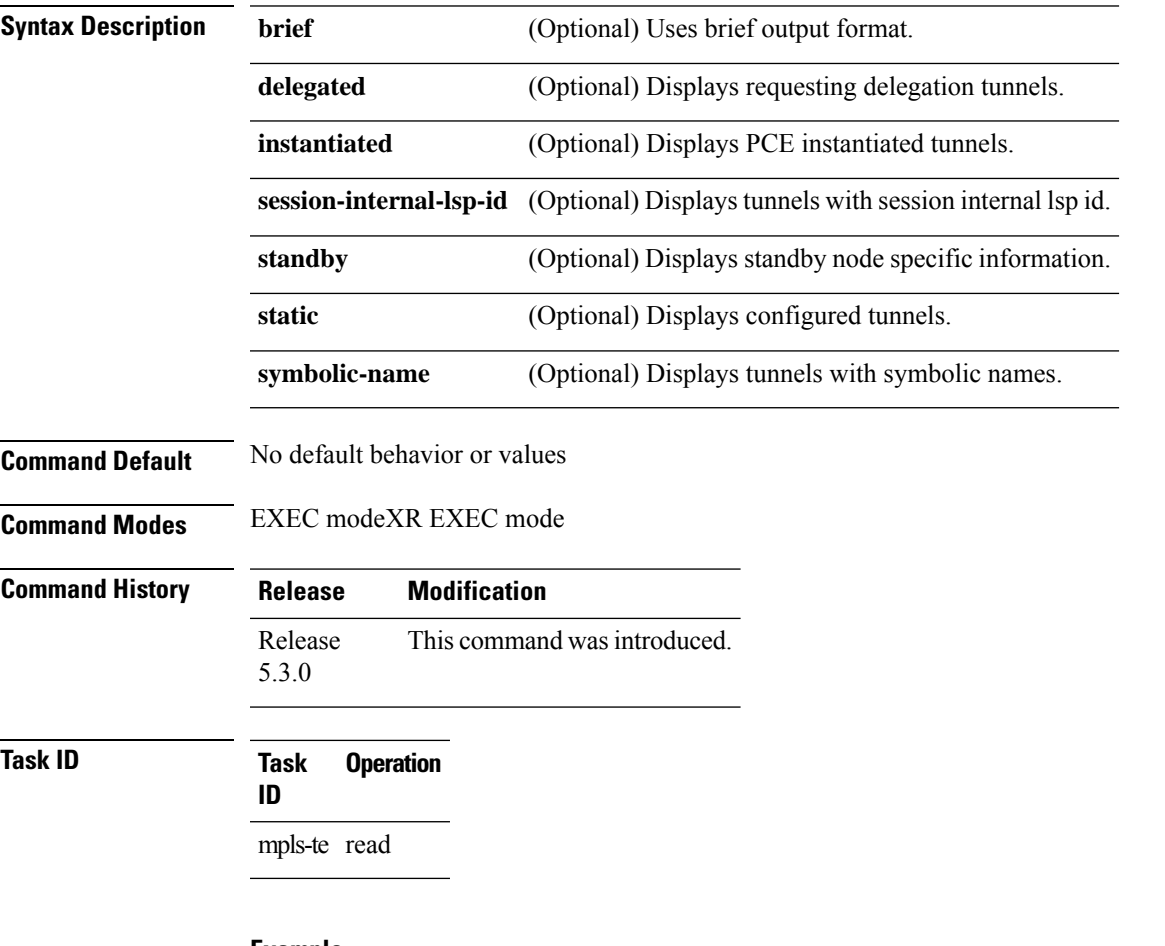

### **Example**

The following shows a sample output for the **show mpls traffic-eng pce lsp-database** command:

```
RP/0/0/CPU0:ios#show mpls traffic-eng pce lsp-database
Symbolic name: pcc_t0
Session internal LSP ID: 1
Stateful Request Parameters ID: 0
Path Setup Type: 0 - (RSVP)
Request queue size: 0
Create: FALSE
Created by: Not set
Delegatable: TRUE
Delegation status: Delegated
Delegated to: Speaker-entity-id: pce1 ip: 192.168.0.2
```
Destination: 192.168.0.2 Source: 192.168.0.1 LSP Object: Administrative: Up Operational state: Up Identifiers: Sender Address: 192.168.0.1 TE LSP ID: 4 Tunnel ID: 0 Extended tunnel ID: 0x200a8c0 LSP Path Object: Explicit Route Object: Cost: 0 1. ipv4: 10.10.10.2/32 (strict) 2. ipv4: 192.168.0.2/32 (strict) LSP Attributes: Exclude any: 0 Include any: 0 Include all: 0 Setup priority: 7 Hold priority: 7 Local Protection Bit: FALSE Reported Route Object: Not set Bandwidth: 0 Bps (0 kbps) Metric: Not set Vendor Specific Information: Forward-Class: Not set Load Share: Not set Backup path: Not set

# **show mpls traffic-eng pce peer**

To display the status of the path computation element (PCE) peer address and state, use the **show mpls traffic-eng pce peer** command in EXEC modeXR EXEC mode.

**show mpls traffic-eng pce peer** [{ *address* | **all** }] { **all** | **ipv4** *address* | **node-id** *node-id* | **stateless** | **stateful** }

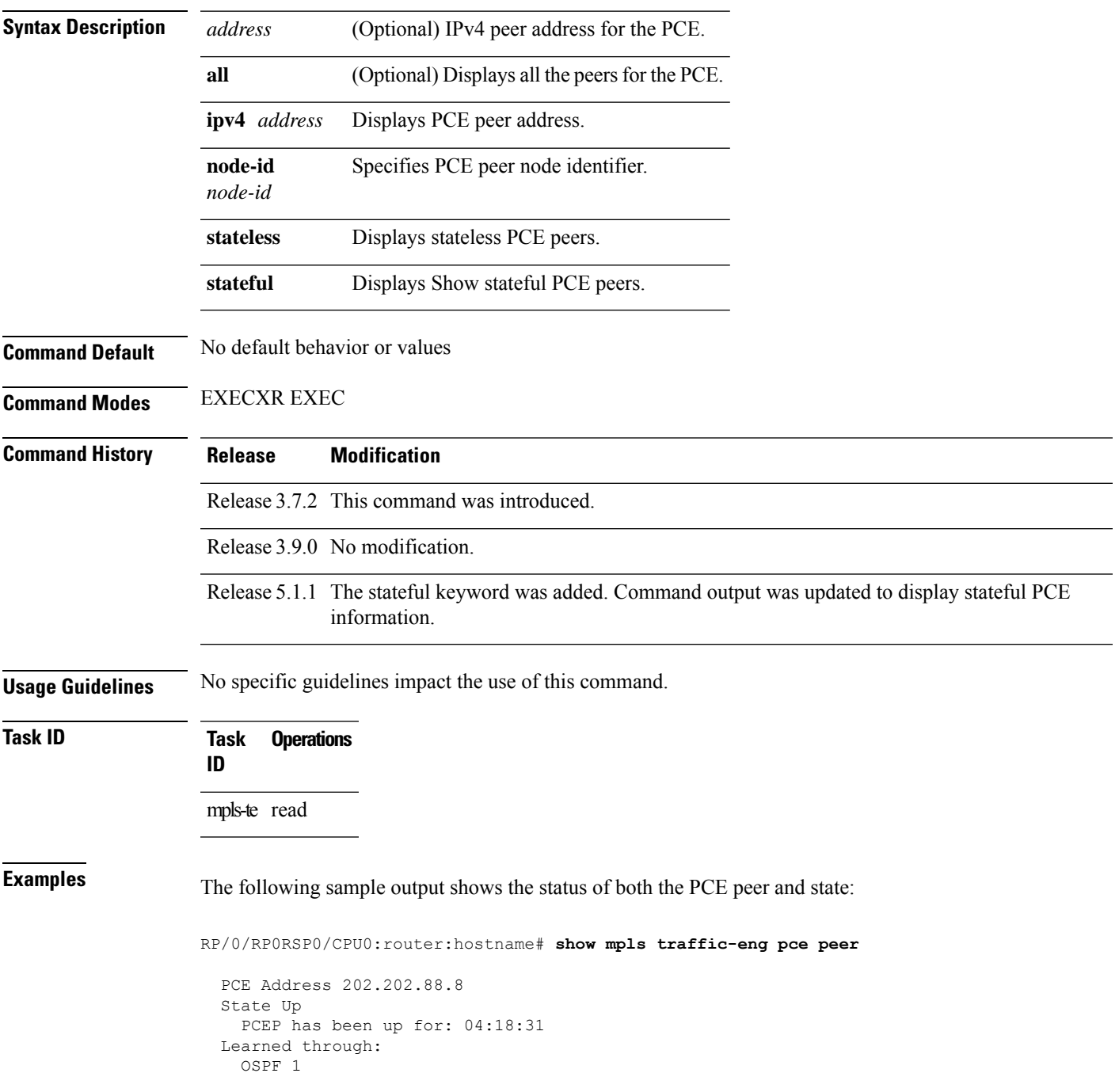

Sending KA every 30 s Time out peer if no KA received for 120 s Tolerance: Minimum KA 10 s KA messages rxed 518 txed 517 PCEReq messages rxed 0, txed 0 PCERep messages rxed 0, txed 0 PCEErr messages rxed 0, txed 0 Last error received: None Last error sent: None PCE OPEN messages: rxed 1, txed 2 PCEP session ID: local 0, remote 0 Average reply time from peer: 0 ms Minimum reply time from peer: 0 ms Maximum reply time from peer: 0 ms 0 requests timed out with this peer Transmit TCP buffer: Current 0, Maximum 12 Receive TCP buffer: Current 0, Maximum 12

This table describes the significant fields shown in the display.

| <b>Field</b>                        | <b>Description</b>                                                                                       |
|-------------------------------------|----------------------------------------------------------------------------------------------------|
| KA                                  | PCEP keepalive.                                                                                          |
| Learned through                     | Learned through is how the peer was learned which is either through a<br>static configuration or an IGP. |
| Average reply time from peer        | Average reply time for the peer to respond to PCEReq request messages<br>with PCERep response messages.  |
| Minimum reply time from peer        | Minimum reply time for the peer to respond to PCEReq request messages<br>with PCERep response messages.  |
| Maximum reply time from peer        | Maximum reply for the peer to respond to PCEReq request messages with<br>PCERep response messages.       |
| Transmit TCP buffer                 | Number of messages that are in the TCP buffer with the peer waiting to                                   |
| Receive TCP Buffer                  | be sent or processed locally.                                                                            |
| 0 requests timed out with this peer | Number of PCEReq messages that timed out waiting for a response from<br>this peer.                       |

**Table 48: show mpls traffic-eng pce peer Field Descriptions**

### Command output with stateful information:

RP/0/RP0RSP0/CPU0:router:hostname#**show mpls traffic-eng pce peer all**

```
PCE Address 2.2.2.2
Node-ID: aaa
State Up
 PCEP has been up for: 00:03:52
Learned through:
 Static Config
Sending KA every 30 s
Time out peer if no KA received for 120 s
LSP cleanup timer: 60 s
Tolerance: Minimum KA 10 s
```
**Stateful Update capability** KA messages rxed 8 txed 8 PCEReq messages rxed 0, txed 0 PCERep messages rxed 0, txed 0 PCEErr messages rxed 0, txed 0 Last error received: None Last error sent: None PCE OPEN messages: rxed 1, txed 1

**PCERpt messages rxed 0, txed 0 PCEUpd messages rxed 0, txed 0 PCECrt messages rxed 0, txed 0** PCEP session ID: local 0, remote 0

Average reply time from peer: 0 ms Minimum reply time from peer: 0 ms Maximum reply time from peer: 0 ms 0 requests timed out with this peer

Transmit TCP buffer: Current 0, Maximum 20 Receive TCP buffer: Current 0, Maximum 20

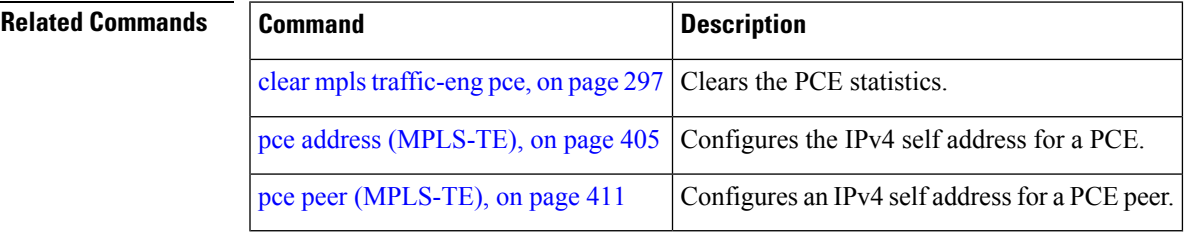

## **show mpls traffic-eng pce tunnels**

To display the status of the path computation element (PCE) tunnels, use the **show mpls traffic-eng pce tunnels** command in EXEC modeXR EXEC mode.

**show mpls traffic-eng pce tunnels** [*tunnel-id*]

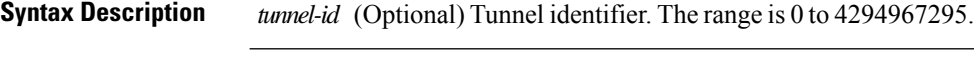

**Command Default** No default behavior or values

**Command Modes** EXECXR EXEC

**Command History Release Modification**

Release 3.7.2 This command was introduced.

Release 3.8.0 No modification.

Release 3.9.0 No modification.

### **Task ID Task Operations ID**

mpls-te read

**Examples** The following sample output shows the status of the PCE tunnels:

RP/0/RP0RSP0/CPU0:router:hostname# **show mpls traffic-eng pce tunnels**

```
Tunnel : tunnel-te10
   Destination : 205.205.10.10
   State : down, PCE failed to find path
Tunnel : tunnel-te30
   Destination : 3.3.3.3
   State : up
   Current path option: 10, path obtained from dynamically learned PCE 1.2.3.4
   Admin weight : 15
   Hop Count : 3
```
This table describes the significant fields shown in the display.

**Table 49: show mpls traffic-eng pce tunnels Command Field Descriptions**

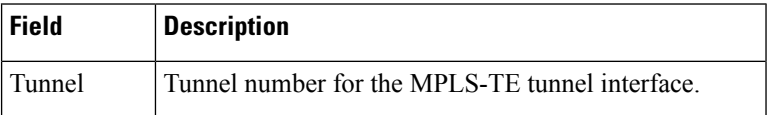

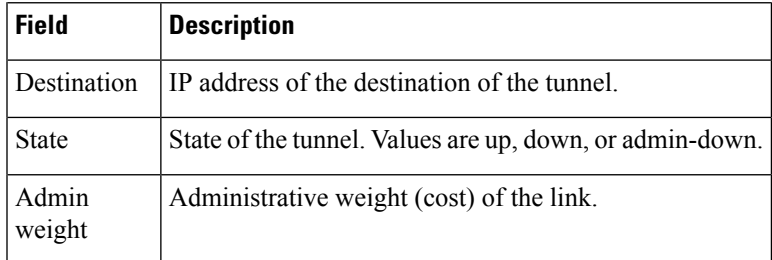

### $\overline{\text{Related Commands}}$

I

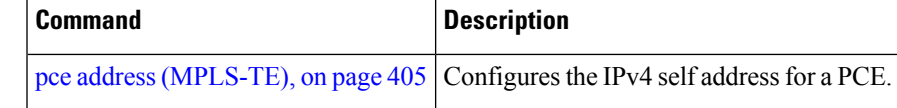

## **show mpls traffic-eng preemption log**

To display the log of preemption events, use the **show mpls traffic-eng preemption log** command in EXEC modeXR EXEC mode.

**show mpls traffic-eng preemption log**

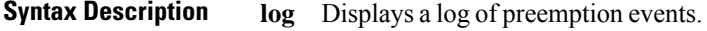

**Command Modes** EXECXR EXEC

**Command Default** None

**Command History Release Modification** Release This command was introduced. 4.2.0 The command output was modified to display the log of soft-preemption over FRR backup tunnels events. Release 5.1.2

**Usage Guidelines** No specific guidelines impact the use of this command.

```
Task ID Task Operation
                ID
                mpls-te read
```
This is sample output from the **show mpls traffic-eng preemption log** command displaying the log of preemption events:

```
RP/0/RP0RSP0/CPU0:router:hostname# show mpls traffic-eng preemption log
 Bandwidth Change on GigabitEthernet0/0/0/0
   Old BW (BC0/BC1): 200000/100000, New BW (BC0/BC1): 1000/500 kbps
   BW Overshoot (BC0/BC1): 1000/0 kbps
   Preempted BW (BC0/BC1): 35000/0 kbps; Soft 30000/0 kbps; Hard 5000/0 kbps;
   Preempted 2 tunnels; Soft 1 tunnel; Hard 1 tunnel
  ------------------------------------------------------------------------------
TunID LSP ID Source Destination Preempt Pri Bandwidth BW Type
                                           Type S/H (in kbps)
------ ------ --------------- --------------- ------- ---- ---------- --------
    1 10002 192.168.0.1 1.0.0.0 Hard 7/7 5000 BC0
    1 2 192.168.0.1 192.168.0.4 Soft 7/7 30000 BC0
```
This sample output displays the log of soft-preemption over FRR backup tunnels events:

```
RP/0/RP0RSP0/CPU0:router:hostname#show mpls traffic-eng preemption log
Thu Apr 25 13:12:04.863 EDT
  Bandwidth Change on GigabitEthernet0/0/0/1 at 04/25/2013 12:56:14
   Old BW (BC0/BC1): 200000/100000, New BW (BC0/BC1): 100000/0 kbps
```
BW Overshoot (BC0/BC1): 30000/0 kbps Preempted BW (BC0/BC1): 130000/0 kbps; Soft 60000/0 kbps; Hard 0/0 kbps; FRRSoft 70000/0 Preempted 2 tunnel, 2 LSP; Soft 1 tunnel, 1 LSP; Hard 0 tunnels, 0 LSPs; FRRSoft 1 tunnel, 1 LSP ------------------------------------------------------------------------------ TunID LSP ID Source Destination Preempt Pri Bandwidth BW Type Type S/H (in kbps) ------ ------ --------------- --------------- ------- ---- ---------- -------- 1 13 192.168.0.1 192.168.0.3 FRRSoft 7/7 70000 BC0 2 22 192.168.0.1 192.168.0.3 Soft 7/7 60000 BC0

# **show mpls traffic-eng self-ping statistics**

To display various self-ping counters collected over time, use the **show mpls traffic-eng self-ping statistics** command in EXEC modeXR EXEC mode.

|                           | show mpls traffic-eng self-ping statistics                                                                                                    |  |
|---------------------------|----------------------------------------------------------------------------------------------------|--|
| <b>Syntax Description</b> | This command has no keywords or arguments.                                                                                                    |  |
| <b>Command Default</b>    | No default behavior or values                                                                                                    |  |
| <b>Command Modes</b>      | <b>EXEC modeXR EXEC mode</b>                                                                                                    |  |
| <b>Command History</b>    | <b>Modification</b><br><b>Release</b>                                                                                                    |  |
|                           | This command was introduced.<br>Release<br>7.5.3                                                                                                    |  |
| <b>Usage Guidelines</b>   | No specific guidelines impact the use of this command.                                                                                                    |  |
| <b>Task ID</b>            | <b>Operations</b><br>Task<br>ID                                                                                                    |  |
|                           | mpls-te read                                                                                                    |  |
| <b>Examples</b>           | The following shows a sample output from the show mpls traffic-eng self-ping statistics :                                                                                                    |  |
|                           | Router# show mpls traffic-eng self-ping statistics<br>Self-Ping Statistics:<br>Collected since: Tue Jun 14 09:35:52 2022 (1d04h ago)<br>Operations:<br>Started 2<br>Running 0<br>Successful 1<br>Timed-out 1<br>Terminated 0<br>Probes sent 11<br>Probes failed 0<br>Received responses 1 (Average response time 00:00:00)<br>Mismatched responses 0<br>The following table describes the significant fields shown in the display. |  |

**Table 50: show mpls traffic-eng self-ping statistics Command Field Descriptions**

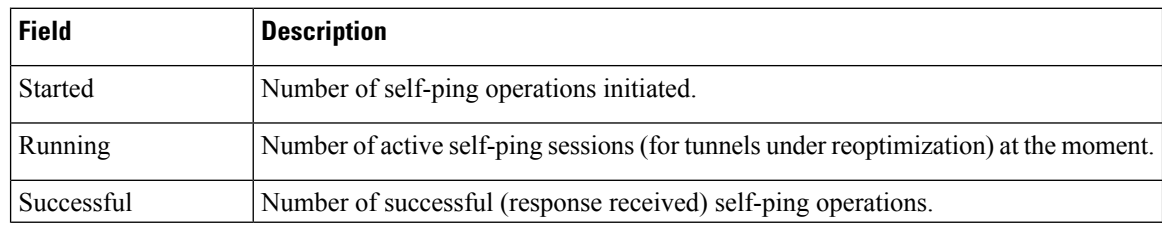

I

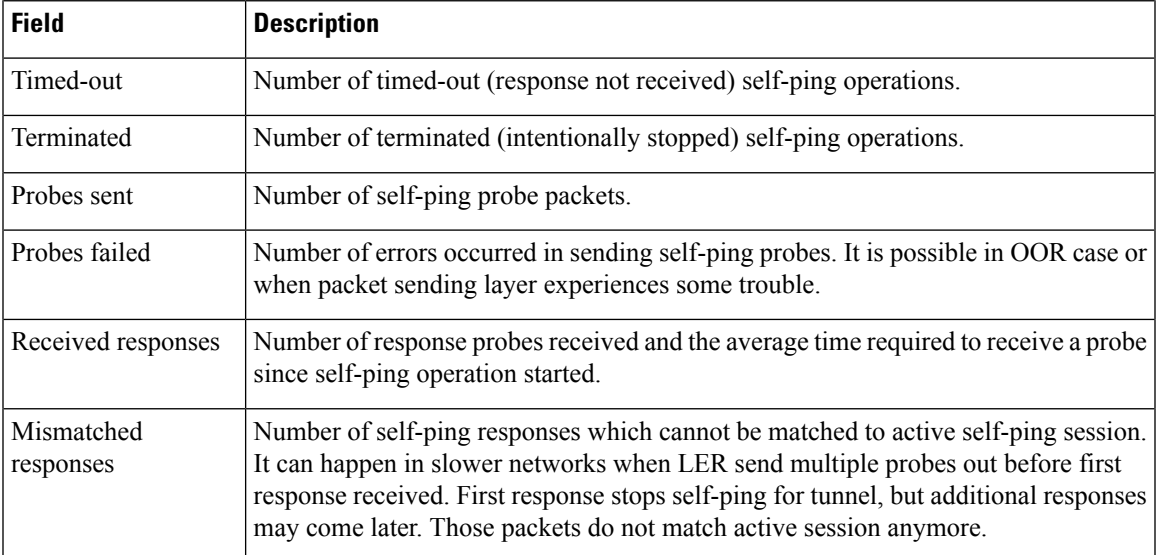

# **show mpls traffic-eng topology**

To display the current MPLS-TE network topology for the node, use the **show mpls traffic-eng topology** command in EXEC modeXR EXEC mode.

**show mpls traffic-eng topology** [*IP-address*] [**affinity**] [**brief**] [**link-only**] [{ **bandwidth** *number* | **exclude-srlg** *exclude-srlg-interface-address* **| explicit-path** { **identifier** *explicit-path-id-number* | **name** *explicit-path-name* } **| priority** *level* }] [{ **isis** *nsap-address* | **ospf** *ospf-address* | [ **path** { **destination** *IP-address* | **tunnel** *P2P-tunnel-number* } ] | { **router** | **network**} }] [ **model-type** { **rdm** | **mam** } ] [**srlg**] [**static**]

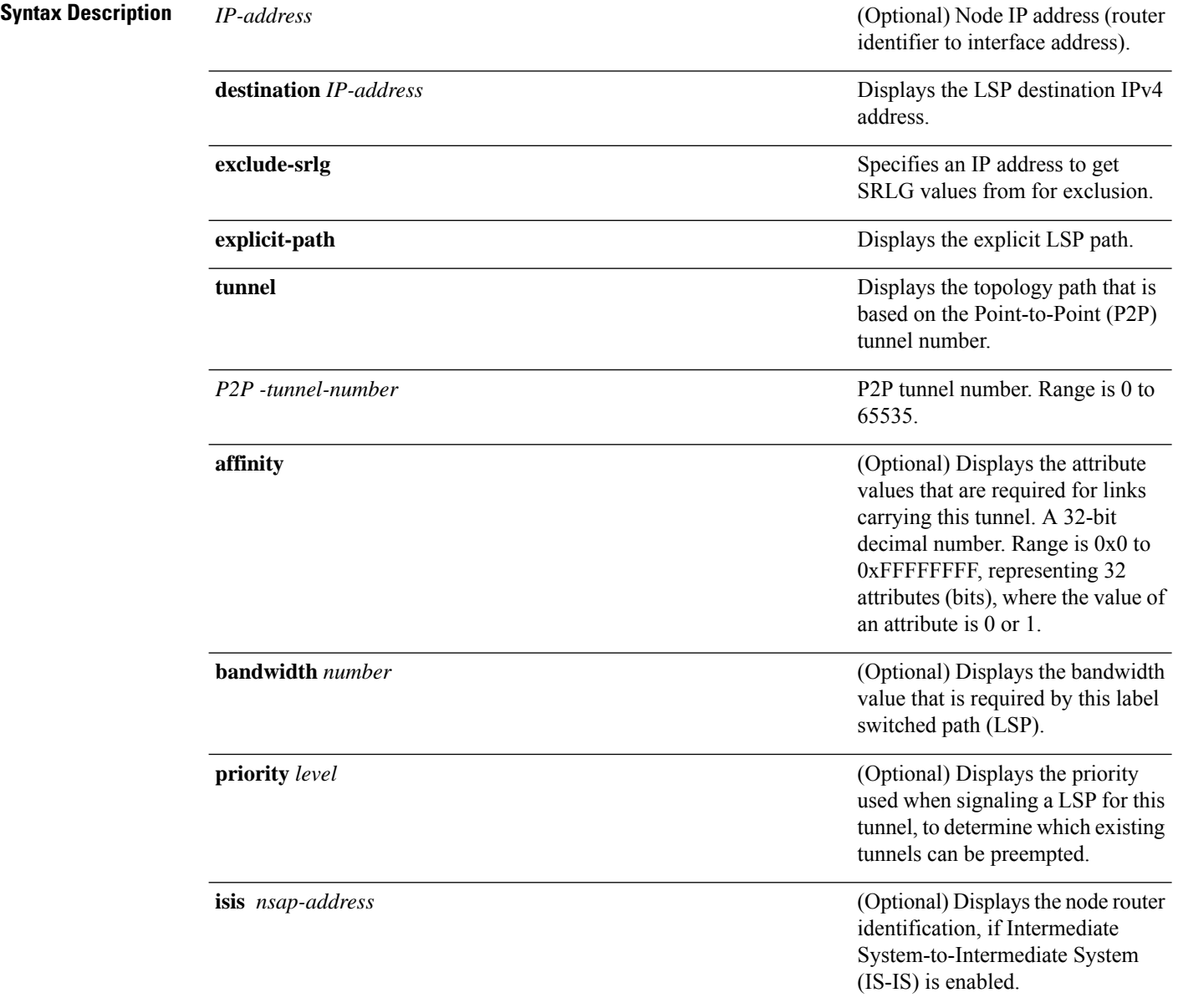

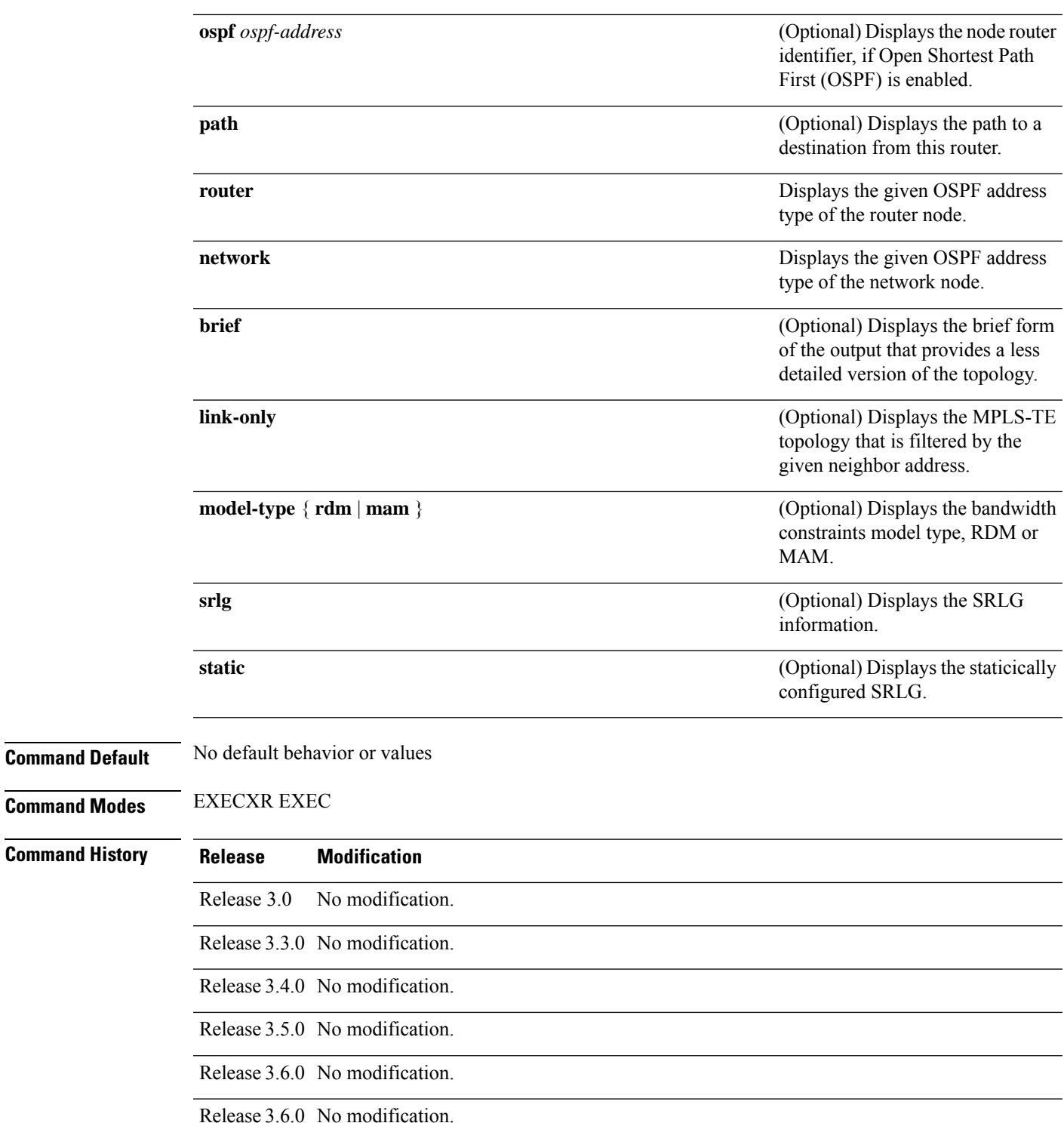

Release 3.7.0 No modification.

Release 3.7.2 This command was introduced.

I

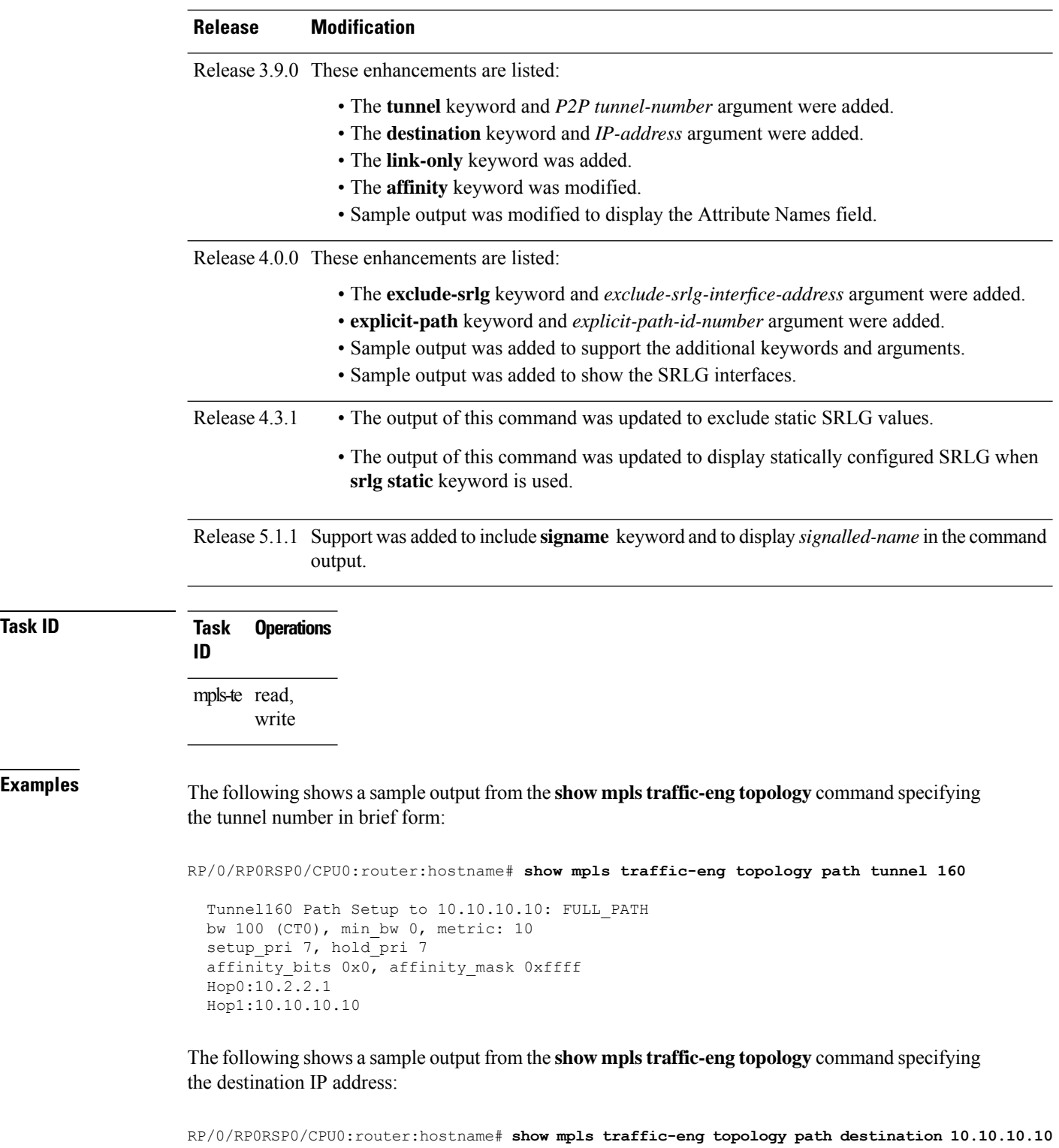

```
Path Setup to 10.10.10.10:
bw 0 (CT0), min_bw 999900, metric: 10
setup pri 7, hold pri 7
```
 $\overline{\text{Task ID}}$ 

```
affinity bits 0x0, affinity mask 0xffffffff
Hop0:10.2.2.1
Hop1:10.10.10.10
```
The following sample output shows the MPLS-TE network topology with the name of the affinity attribute of the link:

```
RP/0/RP0RSP0/CPU0:router:hostname# show mpls traffic-eng topology
 Link[1]:Point-to-Point, Nbr IGP Id:192.168.0.1, Nbr Node Id:9, gen:23
     Frag Id:25, Intf Address:13.9.1.1, Intf Id:0
     Nbr Intf Address:13.9.1.3, Nbr Intf Id:0
     TE Metric:1, IGP Metric:1, Attribute Flags:0x0
     Attribute Names:
     Switching Capability:, Encoding:
     BC Model ID:RDM
     Physical BW:155520 (kbps), Max Reservable BW Global:116640 (kbps)
     Max Reservable BW Sub:0 (kbps)
                        Global Pool Sub Pool<br>Reservable Reservable
           Total Allocated Reservable
           BW (kbps) BW (kbps) BW (kbps)
            -------------- ---------- ----------
       bw[0]: 0 116640 0
       bw[1]: 0 116640 0
       bw[2]: 0 116640 0
       bw[3]: 0 116640 0
       bw[4]: 0 116640 0
       bw[5]: 0 116640 0
       bw[6]: 0 116640 0
       bw[7]: 0 116640 0
  Link[2]:Broadcast, DR:12.9.0.2, Nbr Node Id:1, gen:23
     Frag Id:28, Intf Address:12.9.0.1, Intf Id:0
     Nbr Intf Address:0.0.0.0, Nbr Intf Id:0
     TE Metric:1, IGP Metric:1, Attribute Flags:0x4
     Attribute Names: red2
     Switching Capability:, Encoding:
     BC Model ID:RDM
     Physical BW:1000000 (kbps), Max Reservable BW Global:10000 (kbps)
     Max Reservable BW Sub:0 (kbps)
                        Global Pool Sub Pool<br>Reservable Reservable
           Total Allocated Reservable
           BW (kbps) BW (kbps) BW (kbps)
            -------------- ---------- ----------
       bw[0]: 0 10000 0
       bw[1]: 0 10000 0
       bw[2]: 0 10000 0
       bw[3]: 0 10000 0
       bw[4]: 0 10000 0
       bw[5]: 0 10000 0
       bw[6]: 0 10000 0
       bw[7]: 0 10000 0
```
The following shows a sample output from the **show mpls traffic-eng topology** command in detail form in prestandard DS-TE mode:

RP/0/RP0RSP0/CPU0:router:hostname# **show mpls traffic-eng topology**

```
My_System_id: 0000.0000.0002.00 (isis level-2)
My_System_id: 20.20.20.20 (ospf area 0)
My_BC_Model_Type: RDM
```
Signalling error holddown: 10 sec Global Link Generation 36 IGP Id: 0000.0000.0002.00, MPLS-TE Id: 20.20.20.20 Router Node (isis level-2) Link[0]:Point-to-Point, Nbr IGP Id:0000.0000.0003.00, Nbr Node Id:3, gen:36 Frag Id:0, Intf Address:7.3.3.1, Intf Id:0 Nbr Intf Address:7.3.3.2, Nbr Intf Id:0 TE Metric:10, IGP Metric:10, Attribute Flags:0x0 Switching Capability:, Encoding: BC Model ID:RDM Physical BW:155520 (kbps), Max Reservable BW Global:100000 (kbps) Max Reservable BW Sub:50000 (kbps) Global Pool Sub Pool Total Allocated Reservable Reservable BW (kbps) BW (kbps) BW (kbps) --------------- ----------- --------- bw[0]: 0 100000 50000 bw[1]: 0 100000 50000<br>bw[2]: 0 100000 50000 bw[2]: 0 100000 50000<br>
bw[3]: 0 100000 50000<br>
bw[4]: 0 100000 50000 bw[3]: 0 100000 50000 bw[4]: 0 100000 50000 bw[5]: 0 100000 50000 bw[6]: 0 100000 50000 bw[7]: 0 100000 50000

The following shows a sample output from the **show mpls traffic-eng topology** command in detail form in IETF DS-TE mode.

RP/0/RP0RSP0/CPU0:router:hostname# **show mpls traffic-eng topology**

My\_System\_id: 0000.0000.0001.00 (isis 1 level-2) My\_System\_id: 10.10.10.10 (ospf 100 area 0) My\_BC\_Model\_Type: MAM Signalling error holddown: 10 sec Global Link Generation 84 IGP Id: 0000.0000.0001.00, MPLS-TE Id: 10.10.10.10 Router Node (isis 1 level-2) Link[0]:Point-to-Point, Nbr IGP Id:0000.0000.0002.00, Nbr Node Id:6, gen:84 Frag Id:0, Intf Address:7.2.2.1, Intf Id:0 Nbr Intf Address:7.2.2.2, Nbr Intf Id:0 TE Metric:10, IGP Metric:10, Attribute Flags:0x0 Switching Capability:, Encoding: BC Model ID:MAM Physical BW:155520 (kbps), Max Reservable BW:1000 (kbps) BC0:600 (kbps) BC1:400 (kbps) Total Allocated Reservable BW (kbps) BW (kbps) --------------- ----------- TE-class[0]: 10 590 TE-class[1]: 0 400<br>TE-class[2]: 0 0 0 TE-class[2]: 0 0<br>TE-class[3]: 0 0 0 TE-class[3]: 0 0<br>TE-class[4]: 0 600  $TE$ -class $[4]$ : TE-class[5]: 0 400 Link[1]:Point-to-Point, Nbr IGP Id:0000.0000.0002.00, Nbr Node Id:6, gen:84 Frag Id:0, Intf Address:7.1.1.1, Intf Id:0 Nbr Intf Address:7.1.1.2, Nbr Intf Id:0

TE Metric:10, IGP Metric:10, Attribute Flags:0x0 Switching Capability:, Encoding: BC Model ID:MAM Physical BW:155520 (kbps), Max Reservable BW:1000 (kbps) BC0:600 (kbps) BC1:400 (kbps) Total Allocated Reservable BW (kbps) BW (kbps) --------------- ----------- TE-class[0]: 10 590 TE-class[1]: 0 400<br>TE-class[2]: 0 0 0 TE-class[2]: 0 0 TE-class[3]: 0 0 TE-class[4]: 0 600 TE-class[5]: 0 400 TE-class[6]: 0 0

The following shows a sample output for the **show mpls traffic-eng topology** command in brief form:

RP/0/RP0RSP0/CPU0:router:hostname# **show mpls traffic-eng topology 192.168.0.145 brief**

IGP Id: 0000.0000.0010.00, MPLS TE Id: 192.168.0.145 Router Node (ISIS test level-1) Link[0]:Point-to-Point, Nbr IGP Id:0000.0000.0234.00, Nbr Node Id:4, gen:5 Frag Id:0, Intf Address:10.3.11.145, Intf Id:0 Nbr Intf Address:10.3.11.143, Nbr Intf Id:0 TE Metric:10, IGP Metric:10, Attribute Flags:0x0 Attribute Names: red2 Switching Capability:, Encoding: BC Model ID:RDM Physical BW:155520 (kbps), Max Reservable BW Global:0 (kbps) Max Reservable BW Sub:0 (kbps)

The following sample output shows a brief topology for the affinity attributes:

TE-class[7]: 0 0 0

RP/0/RP0RSP0/CPU0:router:hostname# **show mpls traffic-eng topology affinity** affinity Mon Mar 23 13:25:47.236 EST EST My\_System\_id: 10.0.0.1 (OSPF 100 area 0) My\_System\_id: 0000.0000.0001.00 (IS-IS 100 level-2) My\_BC\_Model\_Type: RDM Signalling error holddown: 10 sec Global Link Generation 233 IGP Id: 0000.0000.0001.00, MPLS TE Id: 11.11.1.1 Router Node (IS-IS 100 level-2) IGP Id: 10.0.0.1, MPLS TE Id: 10.0.0.1 Router Node (OSPF 100 area 0) Link[0]: Intf Address: 12.9.1.1, Nbr Intf Address: 12.9.1.2 Attribute Flags: 0x0 Attribute Names: Link[1]: Intf Address: 13.9.1.1, Nbr Intf Address: 13.9.1.3 Attribute Flags: 0x0 Attribute Names: Link[2]: Intf Address: 12.9.0.1, DR: 12.9.0.2 Attribute Flags: 0x4 Attribute Names: red2 Link[3]: Intf Address: 14.9.0.1, DR: 14.9.0.4 Attribute Flags: 0x0 Attribute Names:

```
Link[4]: Intf Address: 13.9.0.1, DR: 13.9.0.3
     Attribute Flags: 0x0
     Attribute Names:
IGP Id: 4.4.4.4, MPLS TE Id: 4.4.4.4 Router Node (OSPF 100 area 0)
 Link[0]: Intf Address: 34.9.1.4, Nbr Intf Address: 34.9.1.3
     Attribute Flags: 0x0
     Attribute Names:
 Link[1]: Intf Address: 14.9.0.4, DR: 14.9.0.4
     Attribute Flags: 0x1e
     Attribute Names: red1 red2 red3 red4
 Link[2]: Intf Address: 24.9.0.4, DR: 24.9.0.4
     Attribute Flags: 0x0
     Attribute Names:
 Link[3]: Intf Address: 34.9.0.4, DR: 34.9.0.3
     Attribute Flags: 0x0
     Attribute Names:
 Link[4]: Intf Address: 24.9.1.4, Nbr Intf Address: 24.9.1.2
     Attribute Flags: 0x0
     Attribute Names:
```
The following sample output for the **show mpls traffic-eng topology** command that shows the output to a single link:

```
RP/0/RP0RSP0/CPU0:router:hostname# show mpls traffic-eng topology 12.9.1.1 link-only
Wed Sep 2 13:24:48.821 EST
IGP Id: 0000.0000.0002.00, MPLS TE Id: 172.16.0.1 Router Node (IS-IS 100 level-2)
 Link[0]:Point-to-Point, Nbr IGP Id:0000.0000.0001.00, Nbr Node Id:-1, gen:277740
    Frag Id:0, Intf Address:12.9.1.2, Intf Id:0
    Nbr Intf Address:12.9.1.1, Nbr Intf Id:0
    TE Metric:10, IGP Metric:10, Attribute Flags:0x0
    Attribute Names:
    Switching Capability:, Encoding:
    BC Model ID:RDM
    Physical BW:155520 (kbps), Max Reservable BW Global:116640 (kbps)
    Max Reservable BW Sub:0 (kbps)
                           Global Pool Sub Pool
            Total Allocated Reservable Reservable
            BW (kbps) BW (kbps) BW (kbps)
            --------------- ----------- ----------
      bw[0]: 0 116640 0
       bw[1]: 0 116640 0
       bw[2]: 0 116640 0
      bw<sub>[1]</sub>:<br>
bw<sub>[2]:</sub> 0 116640 0<br>
bw[3]: 0 116640 0
      bw[4]: 0 116640 0
      bw[5]: 0 116640 0
      bw[6]: 0 116640 0
      bw[7]: 0 116640 0
IGP Id: 172.16.0.1, MPLS TE Id: 172.16.0.1 Router Node (OSPF 100 area 0)
 Link[3]:Point-to-Point, Nbr IGP Id:10.0.0.1, Nbr Node Id:-1, gen:277737
    Frag Id:29, Intf Address:12.9.1.2, Intf Id:0
    Nbr Intf Address:12.9.1.1, Nbr Intf Id:0
    TE Metric:1, IGP Metric:1, Attribute Flags:0x0
    Attribute Names:
    Switching Capability:, Encoding:
    BC Model ID:RDM
```
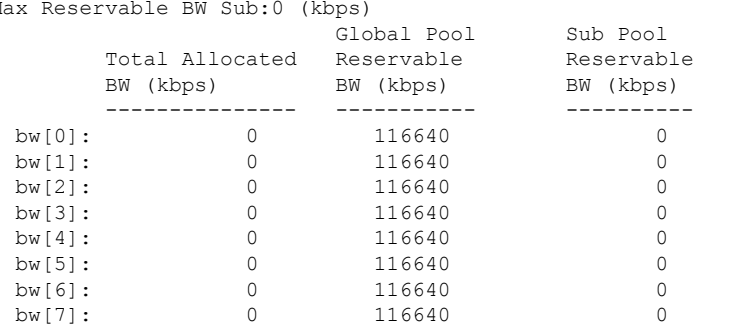

Physical BW:155520 (kbps), Max Reservable BW Global:116640 (kbps) Max Reservable BW Sub:0 (kbps)

The following shows a sample output for the **show mpls traffic-eng topology model-type mam** command:

RP/0/RP0RSP0/CPU0:router:hostname# **show mpls traffic-eng topology model-type mam**

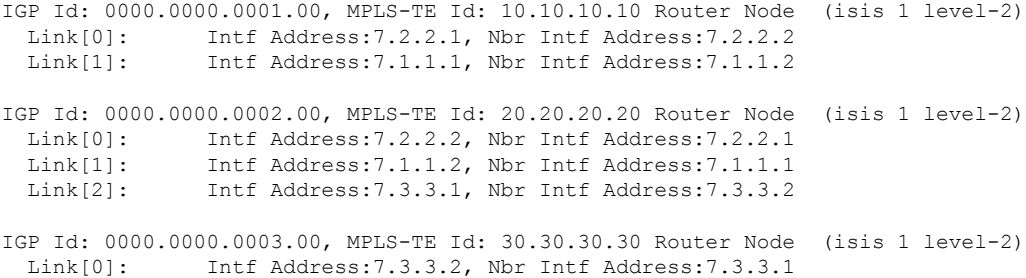

The following shows a sample output from the **show mplstraffic-eng topology** command specifying the topology for the SRLG interfaces:

RP/0/RP0RSP0/CPU0:router:hostname# **show mpls traffic-eng topology srlg**

Tue Oct 6 13:10:30.342 UTC My\_System\_id: 0000.0000.0005.00 (IS-IS 1 level-2)

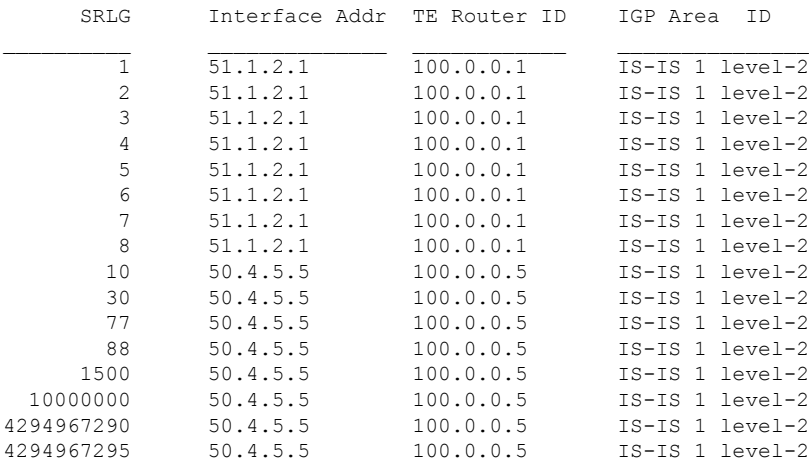

The following shows a sample output from the **show mpls traffic-eng topology path destination** command specifying the topological path with SRLG exclusion:

RP/0/RP0RSP0/CPU0:router:hostname# **show mpls traffic-eng topology path destination 100.0.0.2 exclude-srlg 50.4.5.5 isis 1 level 2**

```
Tue Oct 6 13:13:44.053 UTC
Path Setup to 100.0.0.2:
bw 0 (CT0), min bw 0, metric: 20
setup pri 7, hold pri 7
affinity bits 0x0, affinity mask 0xffff
Exclude SRLG Intf Addr : 50.4.5.5
SRLGs Excluded: 10, 30, 77, 88, 1500, 10000000
                4294967290, 4294967295
Hop0:50.5.1.5
Hop1:50.5.1.1
Hop2:51.1.2.1
Hop3:51.1.2.2
Hop4:100.0.0.2
```
The following shows a sample output from the **show mpls traffic-eng topology path destination** command specifying the topological path based on a given explicit path:

RP/0/RP0RSP0/CPU0:router:hostname# **show mpls traffic-eng topology path destination 100.0.0.2 explicit-path name exclude-srlg isis 1 level 2**

```
Tue Oct 6 13:16:44.233 UTC
Path Setup to 100.0.0.2:
bw 0 (CT0), min_bw 0, metric: 20
setup pri 7, hold pri 7
affinity bits 0x0, affinity mask 0xffff
SRLGs Excluded: 10, 30, 77, 88, 1500, 10000000
                4294967290, 4294967295, 1, 2, 3, 4
                5, 6, 7, 8
Hop0:50.5.1.5
Hop1:50.5.1.1
Hop2:50.1.2.1
Hop3:50.1.2.2
Hop4:100.0.0.2
```
This table describes the significant fields shown in the display.

| <b>Field</b>              | <b>Description</b>                                                                            |
|---------------------------|-----------------------------------------------------------------------------------------------|
| My System id              | $IGP^{\underline{20}}$ system or IGP router ID.                                               |
| Signalling error holddown | Link hold-down timer configured to handle path error events to exclude link<br>from topology. |
| IGP Id                    | Identification of the advertising router.                                                     |
| Link                      | MPLS-TE link.                                                                                 |
| Frag Id                   | GP LSA $^{21}$ fragment identifier.                                                           |
| Nbr Intf Address          | Neighbor Interface address of this link.                                                      |
| <b>TE</b> Metric          | TE cost of link.                                                                              |

**Table 51: show mpls traffic-eng topology Field Descriptions**
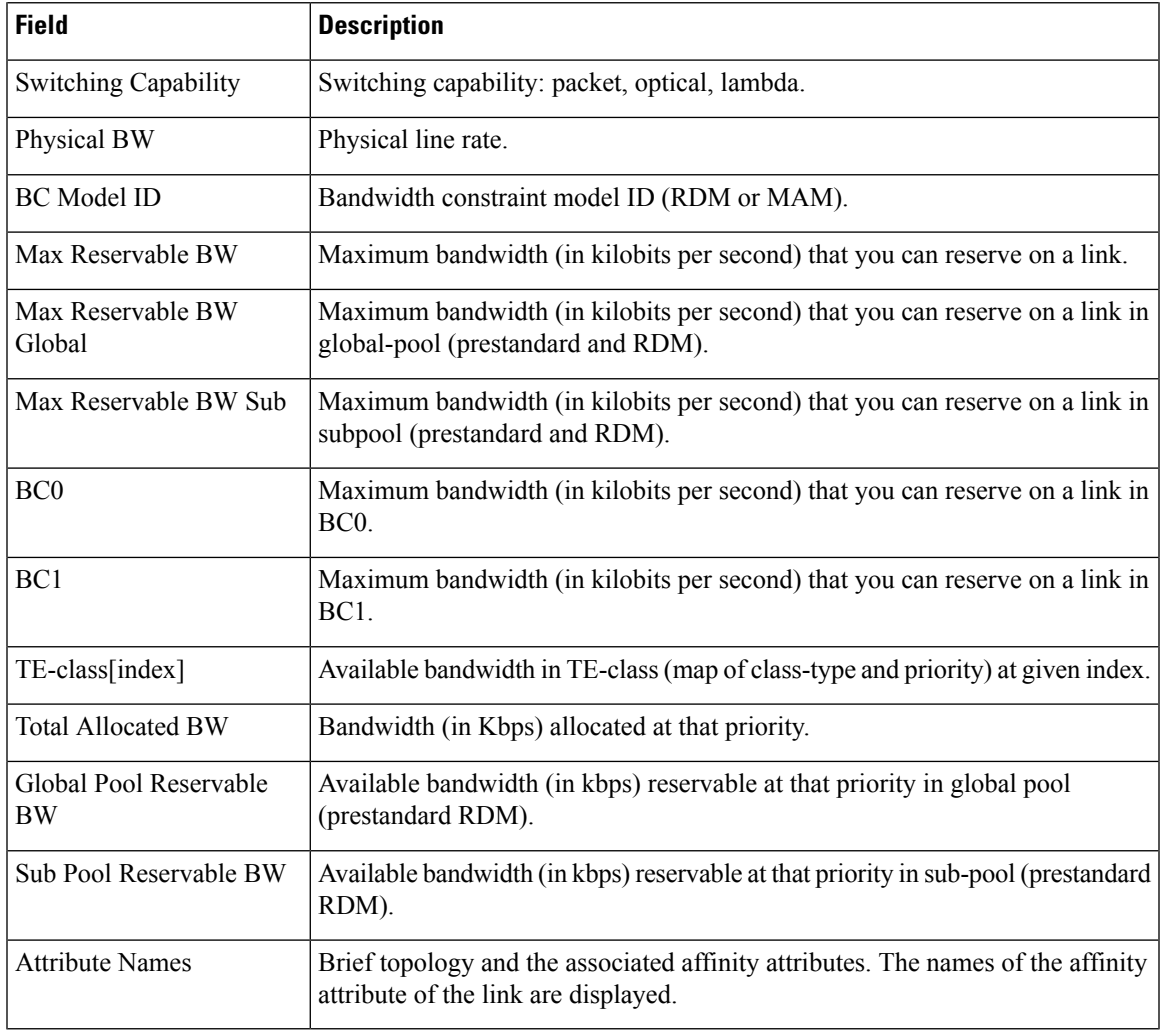

<sup>20</sup> IGP = Interior Gateway Protocol.

<sup>21</sup> LSA = link-state advertisement.

## **Related Commands**

I

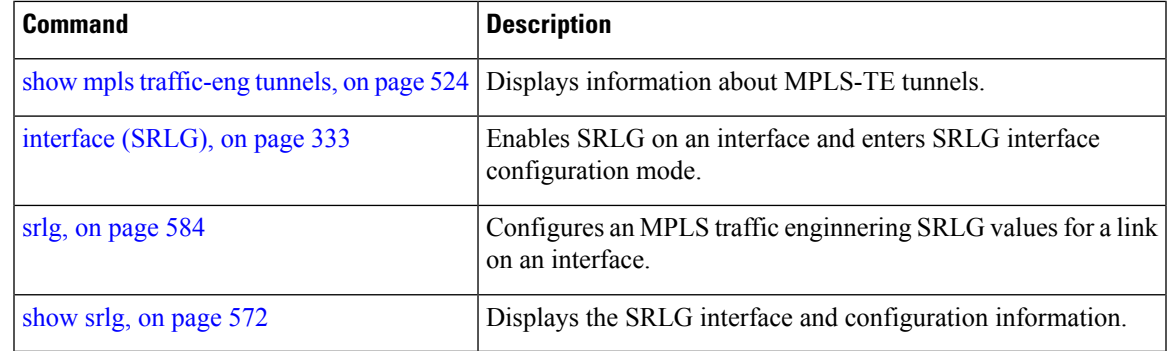

# <span id="page-541-0"></span>**show mpls traffic-eng tunnels**

To display information about MPLS-TE tunnels, use the **show mpls traffic-eng tunnels** command in EXEC modeXR EXEC mode .

**show mpls traffic-eng tunnels** [*tunnel-number*] [**affinity**] [**all**] [**auto-bw**] [ **attribute-set** { **auto-backup** | **auto-mesh** } { **all** *tunnel-name* } ] [**auto-tunnel**] [ **backup** [{ *tunnel-number* | **auto-tunnel [mesh ]** *mesh-value* | [ **name** *tunnel-name* ] | **promotion-timer** *promotion-timer* | **protected-interface** *type interface-path-id* | { **static** | **auto** } }] ] [**brief**] [ **destination** *destination-address* ] [**detail**] [**down**] [ **interface** { **in** | **out** | **inout** } *type interface-path-id* ] [ **name** *tunnel-name* ] [ ] [**p2p**] [ **property** { **backup-tunnel** | **fast-reroute** } ] [ **protection** [{ **frr** | **path** | **tunnel-id** *tunnel-id* | **tabular** }] [**unused**] ] [ **reoptimized within-last** *interval* ] [ **role** { **all** | **head** | **tail** | **middle** } ] [ **soft-preemption** { **desired** | **triggered}** } ] [ **source** *source-address* ] [ **suboptimal constraints** { **current** | **max** | **none** } ] [**summary**] [**tabular**] [**unused**] [**up**] [ **class-type** *ct* ] [ **igp** { **isis** | **ospf** } ] [ **within-last** *interval* ]

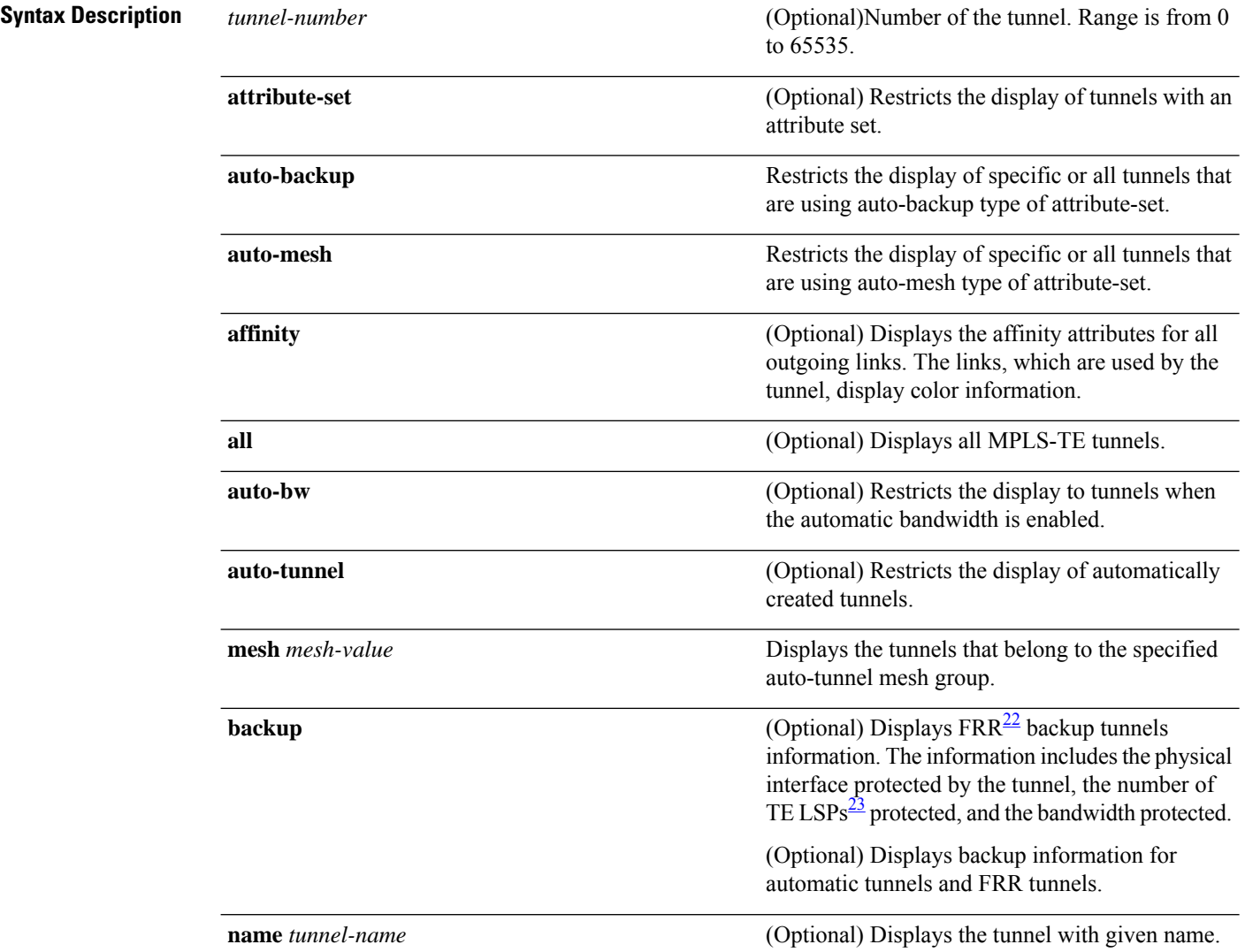

I

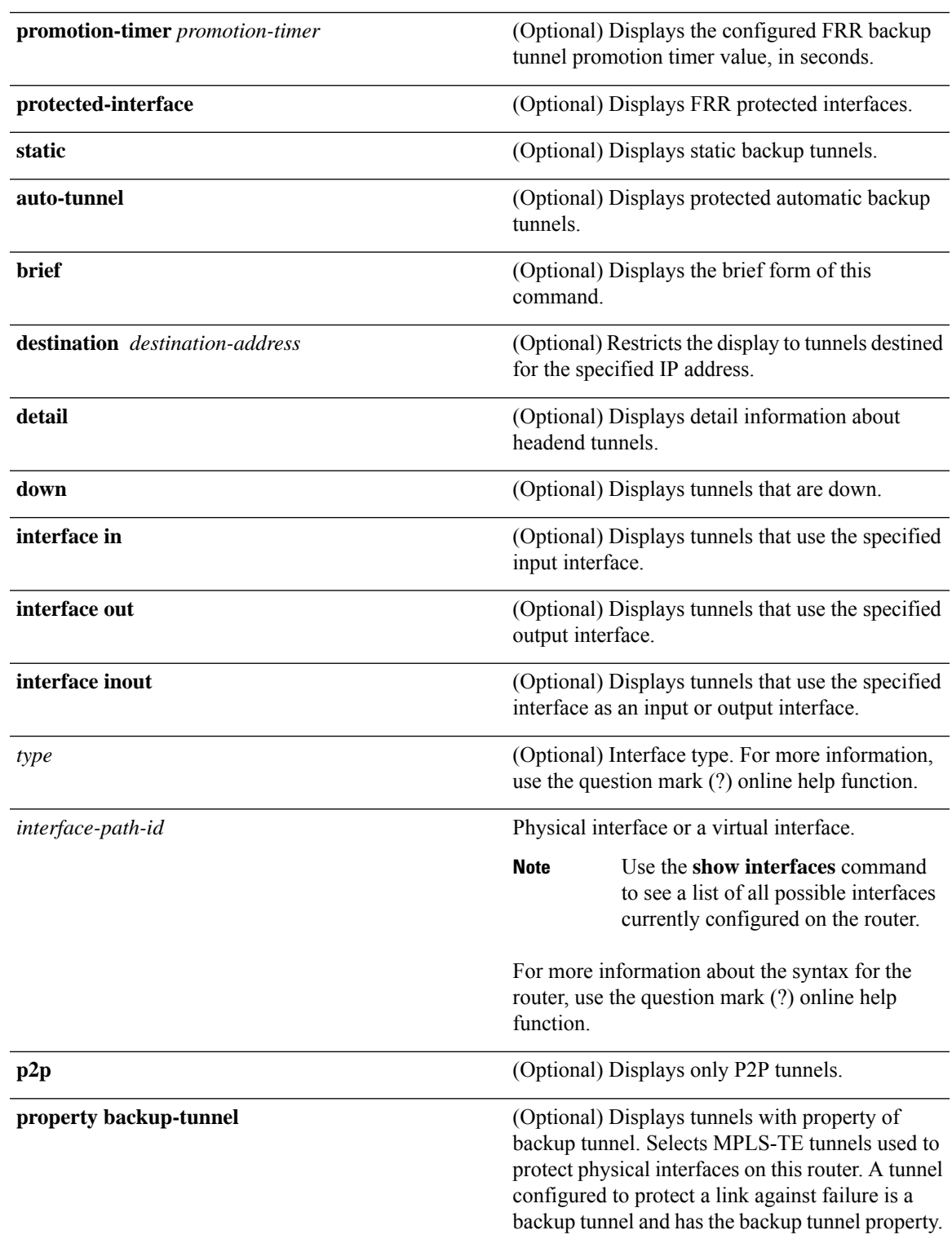

 $\mathbf I$ 

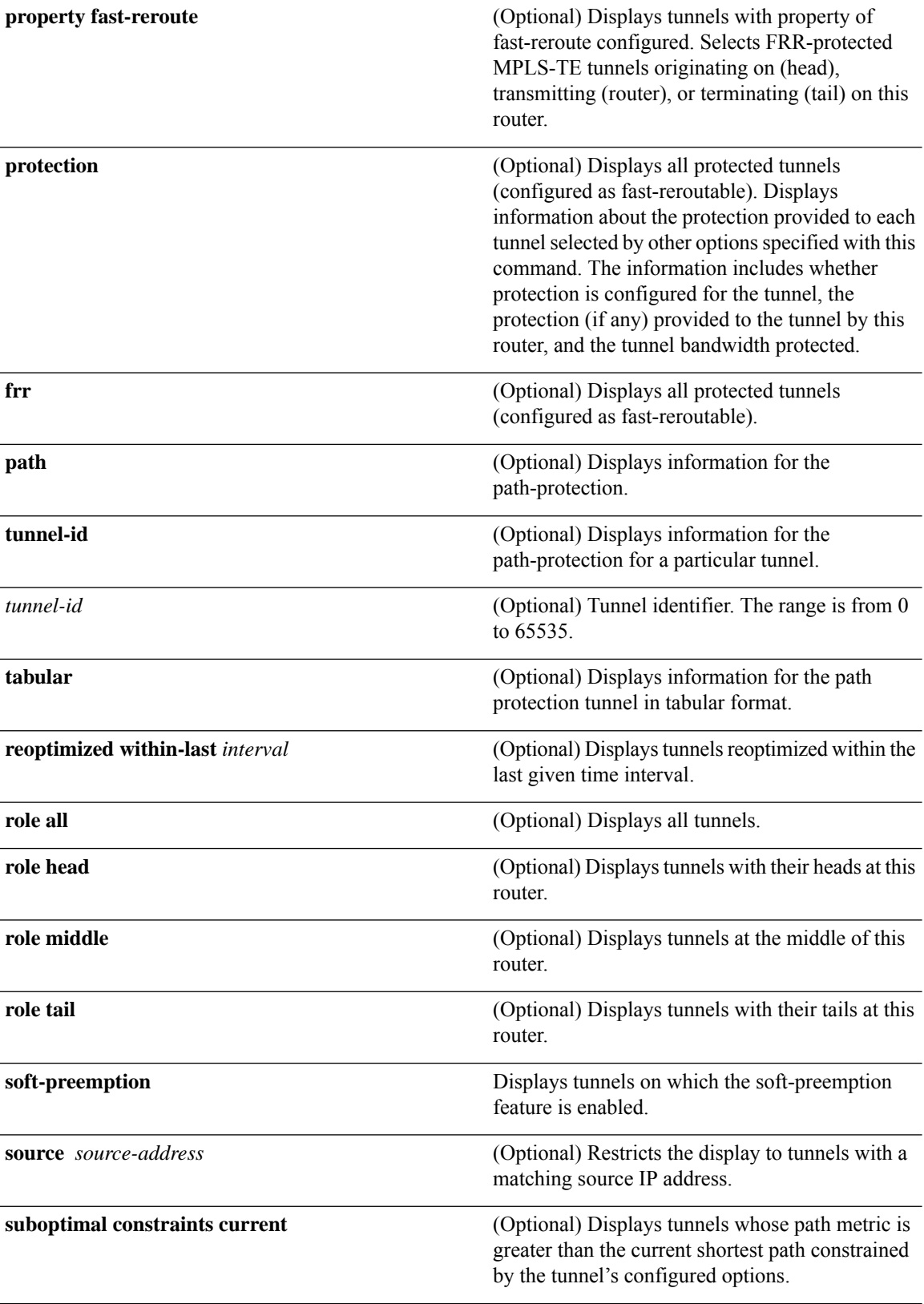

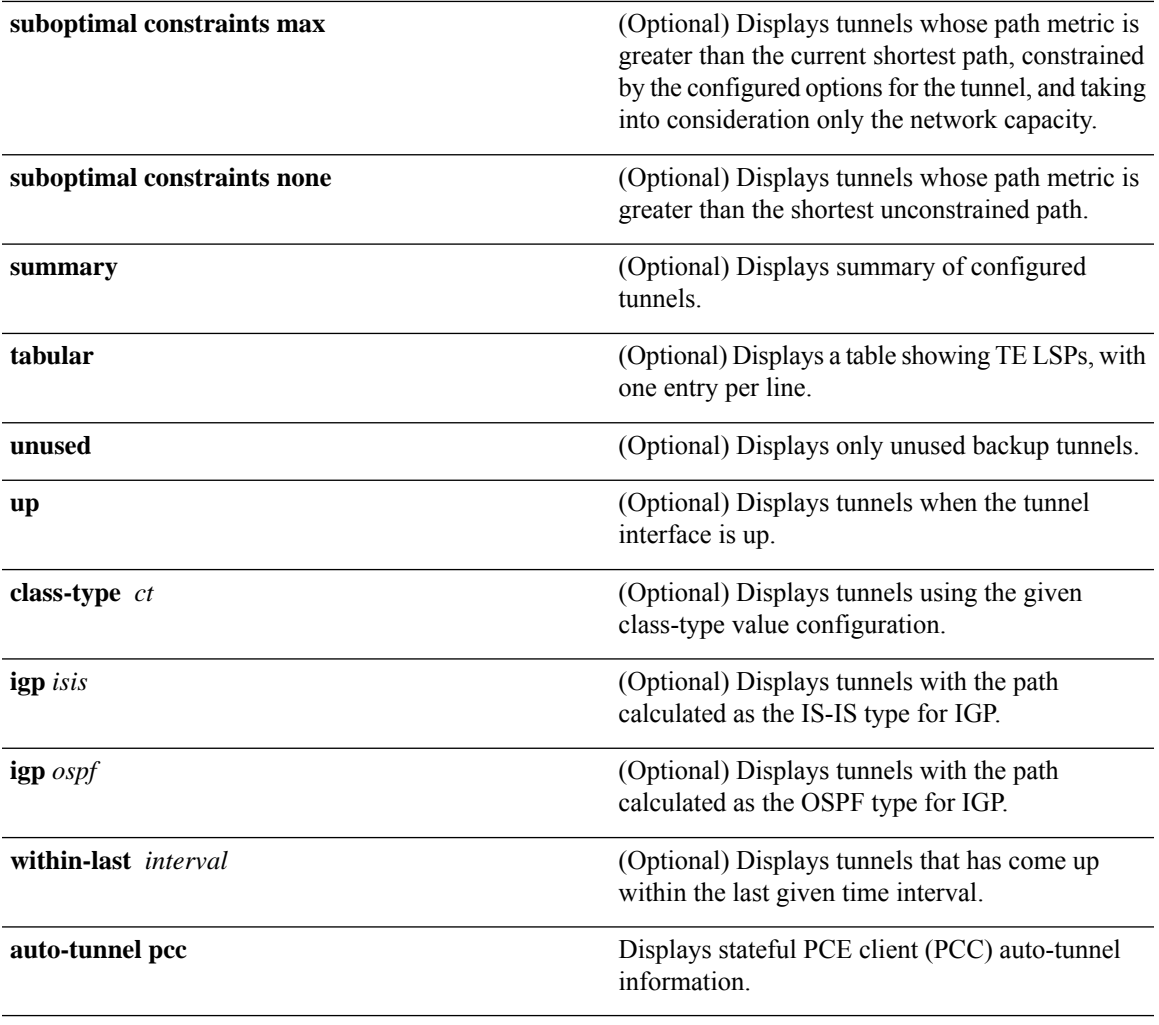

<span id="page-544-1"></span><span id="page-544-0"></span><sup>22</sup> FRR = Fast Reroute.

<sup>23</sup> LSPs = Label Switched Paths.

**Command Default** None

## **Command Modes** EXECXR EXEC

# **Command History Release <b>Modification** Release 3.0 No modification. Release 3.4.0 No modification. Release 3.6.0 No modification. Release 3.7.2 This command was introduced.

I

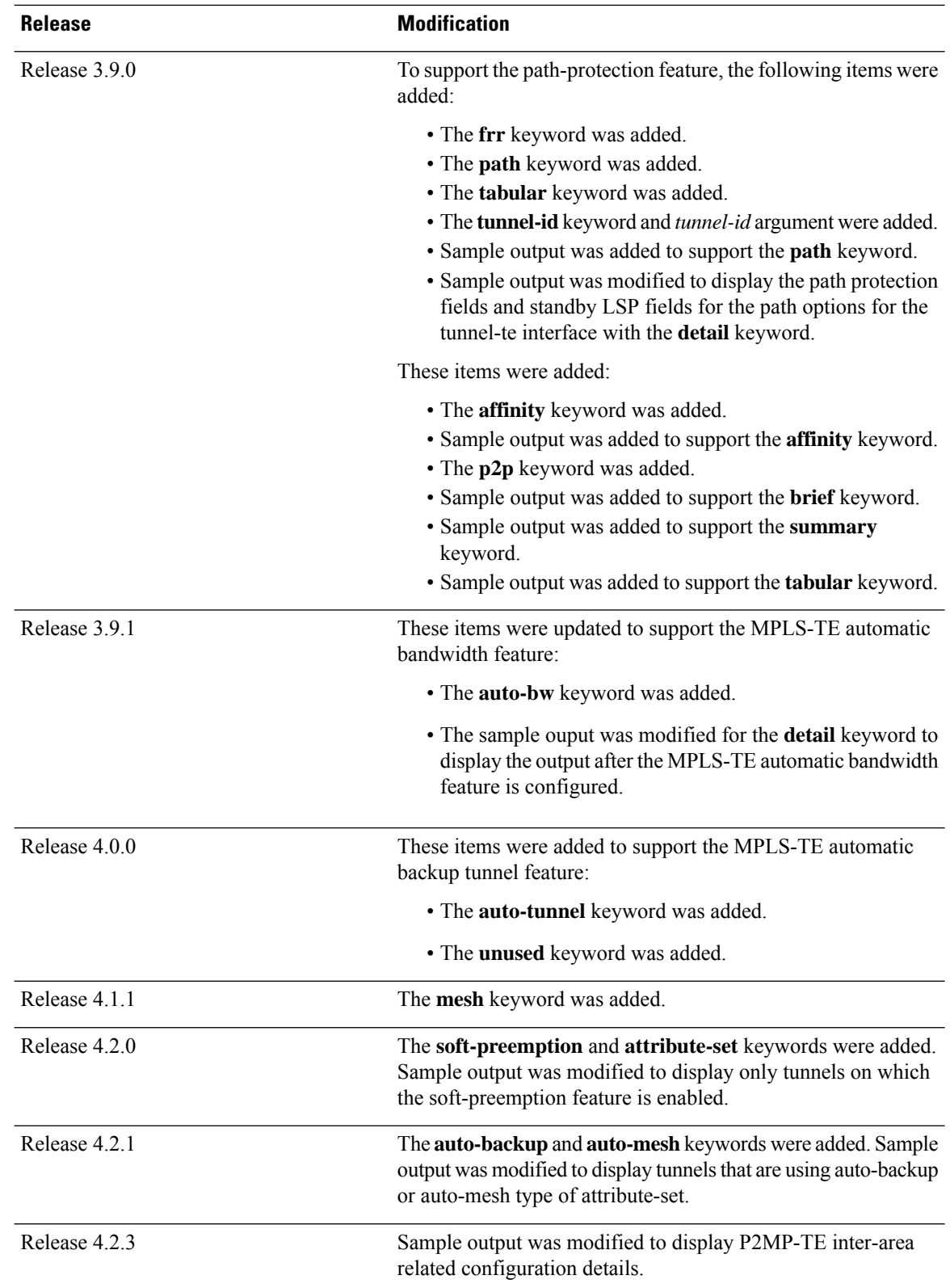

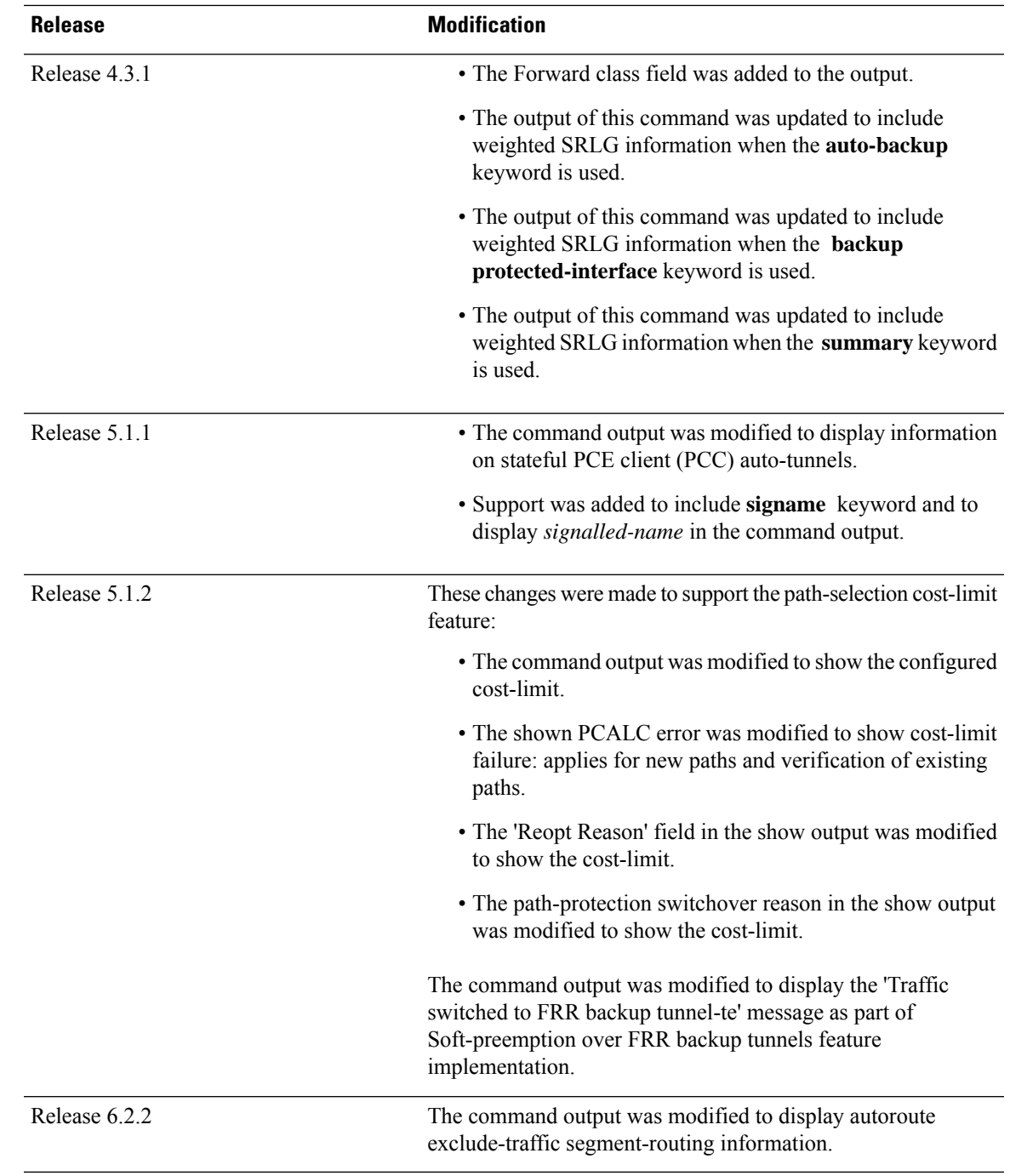

**Usage Guidelines** Use the**brief** form of the **show mpls traffic-eng tunnels** command to display information specific to a tunnel interface. Use the command without the **brief** keyword to display information that includes the destination address, source ID, role, name, suboptimal constraints, and interface.

The **affinity** keyword is available for only the source router.

Selected tunnels would have a shorter path if they were reoptimized immediately.

To display the path-protection summary fields, you must configure the options for the path-protection.

I

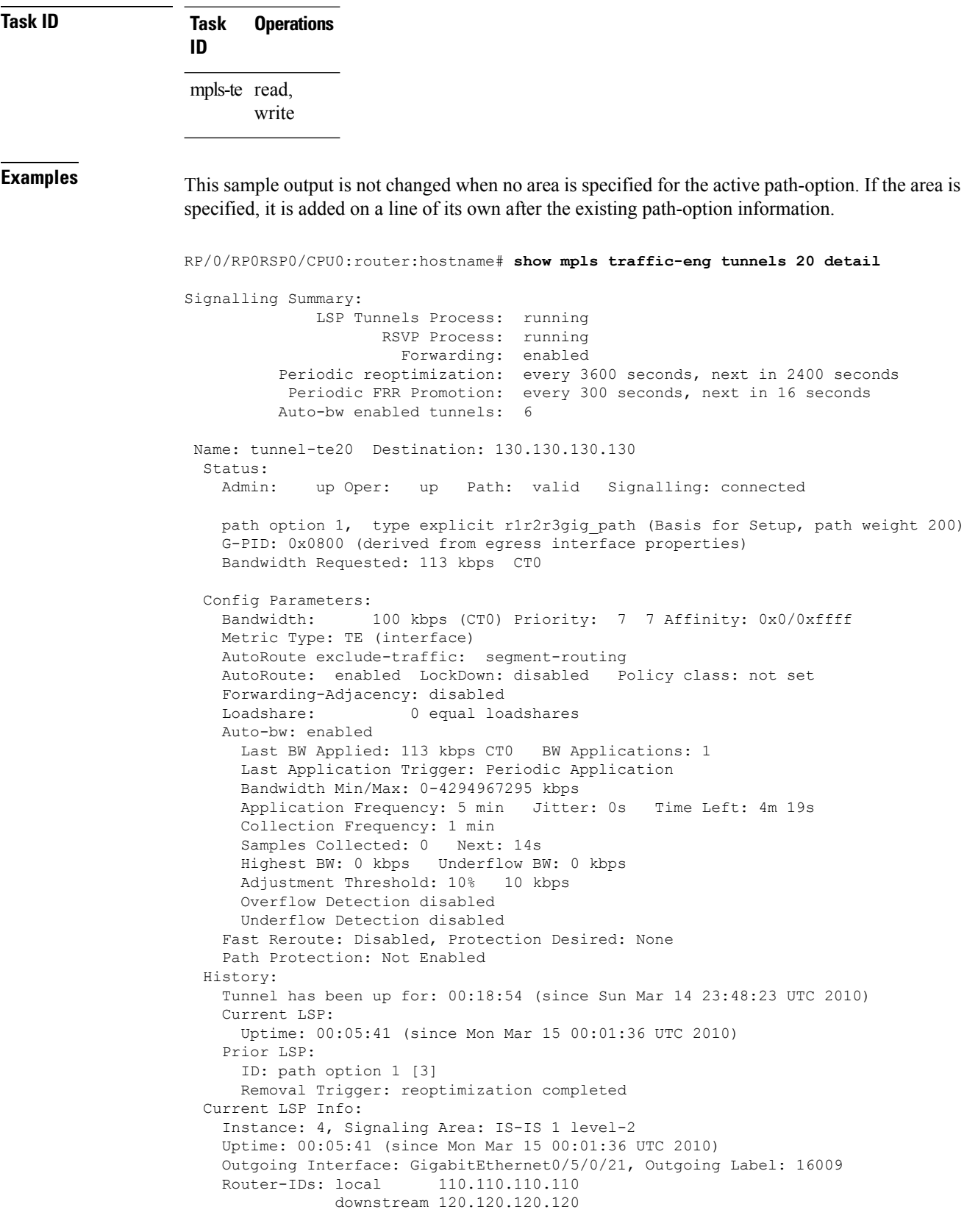

```
Path Info:
   Outgoing:
   Explicit Route:
     Strict, 61.10.1.2
     Strict, 61.15.1.1
     Strict, 61.15.1.2
      Strict, 130.130.130.130
   Record Route: Disabled
   Tspec: avg rate=113 kbits, burst=1000 bytes, peak rate=113 kbits
   Session Attributes: Local Prot: Not Set, Node Prot: Not Set, BW Prot: Not Set
 Resv Info: None
   Record Route: Disabled
   Fspec: avg rate=113 kbits, burst=1000 bytes, peak rate=113 kbits
Displayed 1 (of 6) heads, 0 (of 0) midpoints, 0 (of 0) tails
Displayed 1 up, 0 down, 0 recovering, 0 recovered heads
```
This is a sample output from the **show mpls traffic-eng tunnels** command using the **property** keyword:

```
RP/0/RP0RSP0/CPU0:router:hostname# show mpls traffic-eng tunnels property backup interface
out pos 0/6/0/0
```

```
Signalling Summary:
             LSP Tunnels Process: running, not registered with RSVP
                    RSVP Process: not running
                     Forwarding: enabled
         Periodic reoptimization: every 3600 seconds, next in 3595 seconds
          Periodic FRR Promotion: every 300 seconds, next in 295 seconds
     Periodic auto-bw collection: disabled
Name: tunnel-te1 Destination: 10.0.0.1
 Status:
   Admin: up Oper: up Path: valid Signalling: connected
   path option 1, type dynamic (Basis for Setup, path weight 1)
   G-PID: 0x0800 (derived from egress interface properties)
 Config Parameters:
   Bandwidth: 1000 kbps (CT0) Priority: 7 7 Affinity: 0x0/0xffff
   Metric Type: TE (default)
   AutoRoute: disabled LockDown: disabled
   Loadshare: 10000 bandwidth-based
   Auto-bw: disabled(0/0) 0 Bandwidth Requested: 0
   Direction: unidirectional
   Endpoint switching capability: unknown, encoding type: unassigned
   Transit switching capability: unknown, encoding type: unassigned
   Backup FRR EXP Demotion: 1 ' 7, 2 ' 1
   Class-Attributes: 1, 2, 7
   Bandwidth-Policer: off
 History:
   Tunnel has been up for: 00:00:08
   Current LSP:
     Uptime: 00:00:08
 Path info (ospf 0 area 0):
 Hop0: 10.0.0.2
 Hop1: 102.0.0.2
Displayed 1 (of 1) heads, 0 (of 0) midpoints, 0 (of 0) tails
Displayed 0 up, 1 down, 0 recovering, 0 recovered heads
```
This table describes the significant fields shown in the display.

**Table 52: show mpls traffic-eng tunnels Command Field Descriptions**

| <b>Field</b>                 | <b>Description</b>                                                                                                    |  |
|------------------------------|----------------------------------------------------------------------------------------------------|--|
| <b>LSP Tunnels Process</b>   | Status of the $LSP24$ tunnels process.                                                                                                    |  |
| <b>RSVP</b> Process          | Status of the RSVP process.                                                                                                    |  |
| Forwarding                   | Status of forwarding (enabled or disabled).                                                                                                    |  |
| Periodic reoptimization      | Time, in seconds, until the next periodic reoptimization.                                                                                                    |  |
| Periodic FRR Promotion       | Time, in seconds, till the next periodic $FRR^2$ promotion.                                                                                                    |  |
| Periodic auto-bw collection  | Time, in seconds, till the next periodic auto-bw collection.                                                                                                    |  |
| Name                         | Interface configured at the tunnel head.                                                                                                    |  |
| Destination                  | Tail-end router identifier.                                                                                                    |  |
| Admin/STATUS                 | Configured up or down.                                                                                                    |  |
| Oper/STATE                   | Operationally up or down.                                                                                                    |  |
| Signalling                   | Signaling connected or down or proceeding.                                                                                                    |  |
| Config Parameters            | Configuration parameters provided by tunnel mode MPLS traffic-eng,<br>including those specific to unequal load-balancing functionality (bandwidth,<br>load-share, backup FRR EXP demotion, class-attributes, and<br>bandwidth-policer). |  |
| History: Current LSP: Uptime | Time LSP has been up.                                                                                                    |  |
| Path Info                    | Hop list of current LSP.                                                                                                    |  |

<span id="page-549-1"></span><span id="page-549-0"></span><sup>24</sup> LSP = Link-State Packet.

<sup>25</sup> FRR = Fast Reroute.

This sample output shows the link attributes of links that are traversed by the tunnel (color information):

RP/0/RP0RSP0/CPU0:router:hostname# **show mpls traffic-eng tunnels 11 affinity**

```
Signalling Summary:
            LSP Tunnels Process: running
                   RSVP Process: running
                     Forwarding: enabled
          Periodic reoptimization: every 3600 seconds, next in 2710 seconds
          Periodic FRR Promotion: every 300 seconds, next in 27 seconds
         Auto-bw enabled tunnels: 0 (disabled)
Name: tunnel-te11 Destination: 192.168.0.1
 Status:
   Admin: up Oper: up Path: valid Signalling: connected
```
Ш

```
path option 1, type explicit gige_1_2_3 (Basis for Setup, path weight 2)
   G-PID: 0x0800 (derived from egress interface properties)
   Bandwidth Requested: 200 kbps CT0
 Config Parameters:
   Bandwidth: 200 kbps (CT0) Priority: 2 2
   Number of affinity constraints: 1
      Include bit map : 0x4
      Include name : red2
   Metric Type: TE (default)
   AutoRoute: disabled LockDown: disabled Policy class: not set
   Forwarding-Adjacency: disabled
   Loadshare: 0 equal loadshares
   Auto-bw: disabled
   Fast Reroute: Enabled, Protection Desired: Any
   Path Protection: Not Enabled
 History:
   Tunnel has been up for: 02:55:27
   Current LSP:
     Uptime: 02:02:19
   Prior LSP:
     ID: path option 1 [8]
     Removal Trigger: reoptimization completed
 Path info (OSPF 100 area 0):
   Link0: 12.9.0.1
     Attribute flags: 0x4
     Attribute names: red2
   Link1: 23.9.0.2
     Attribute flags: 0x4
     Attribute names: red2
Displayed 1 (of 8) heads, 0 (of 0) midpoints, 0 (of 0) tails
Displayed 1 up, 0 down, 0 recovering, 0 recovered heads
```
This sample output shows the brief summary of the tunnel status and configuration:

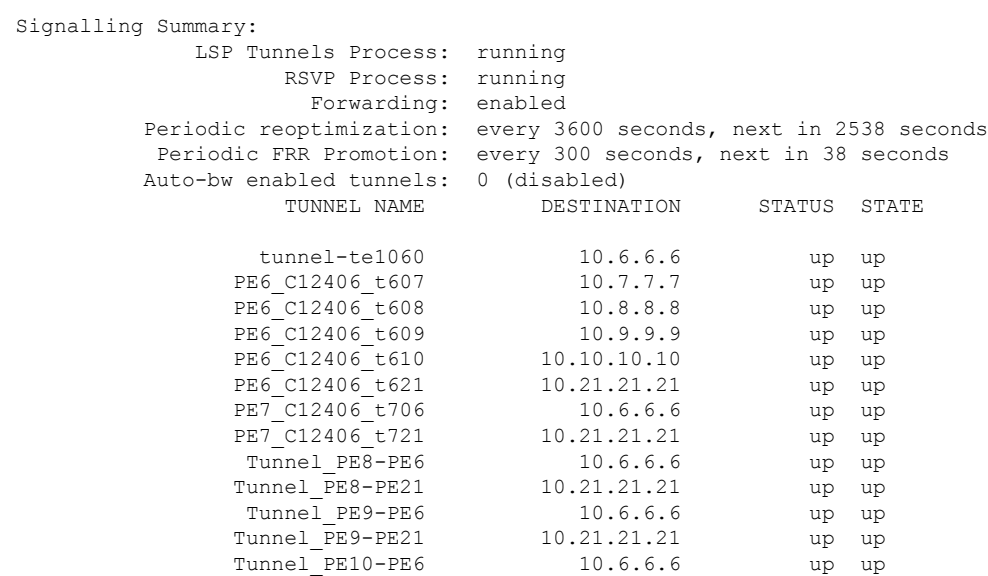

RP/0/RP0RSP0/CPU0:router:hostname# **show mpls traffic-eng tunnels brief**

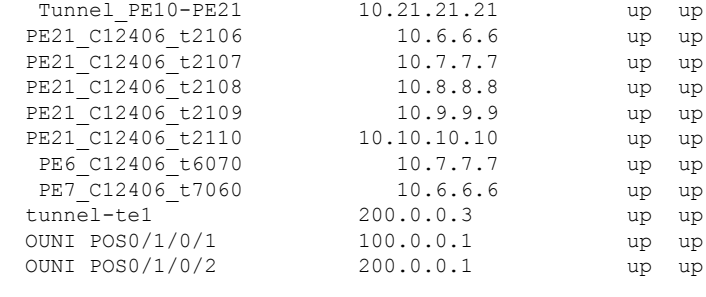

Displayed 1 (of 1) heads, 20 (of 20) midpoints, 0 (of 0) tails Displayed 1 up, 0 down, 0 recovering, 0 recovered heads

RP/0/RP0RSP0/CPU0:router:hostname# **show mpls traffic-eng tunnels brief**

This section shows a sample output that results when automatic backup tunnels are created:

```
.
.
.
TUNNEL NAME DESTINATION STATUS STATE
          tunnel-te0 200.0.0.3 up up
          tunnel-te1 200.0.0.3 up up
           tunnel-te2 200.0.0.3 up up
         *tunnel-te50 200.0.0.3 up up<br>*tunnel-te60 200.0.0.3 up up
         *tunnel-te60 200.0.0.3 up up<br>*tunnel-te70 200.0.0.3 up up
         *tunnel-te70 200.0.0.3 up up
         *tunnel-te80 200.0.0.3 up up
.
.
.
* = automatically created backup tunnel
```
This is sample output that shows a summary of configured tunnels by using the **summary** keyword:

RP/0/RP0RSP0/CPU0:router:hostname# **show mpls traffic-eng tunnels summary**

```
LSP Tunnels Process: not running, disabled
                    RSVP Process: running
                       Forwarding: enabled
          Periodic reoptimization: every 3600 seconds, next in 2706 seconds
          Periodic FRR Promotion: every 300 seconds, next in 81 seconds
      Periodic auto-bw collection: disabled
Signalling Summary:
   Head: 1 interfaces, 1 active signalling attempts, 1 established
         0 explicit, 1 dynamic
         1 activations, 0 deactivations
         0 recovering, 0 recovered
   Mids: 0
   Tails: 0
Fast ReRoute Summary:
   Head: 0 FRR tunnels, 0 protected, 0 rerouted
   Mid: 0 FRR tunnels, 0 protected, 0 rerouted
    Summary: 0 protected, 0 link protected, 0 node protected, 0 bw protected
Path Protection Summary:
```

```
2 link-diverse, 4 node-diverse, 4 node-link-diverse
AutoTunnel Backup Summary:
   AutoTunnel Backups:
            50 created, 50 up, 0 down, 8 unused
            25 NHOP, 25 NNHOP, 10 SRLG strict, 10 SRLG pref
   Protected LSPs:
            10 NHOP, 20 NHOP+SRLG
            15 NNHOP, 5 NNHOP+SRLG
    Protected S2L Sharing Families:
            10 NHOP, 20 NHOP+SRLG
            15 NNHOP, 5 NNHOP+SRLG
    Protected S2Ls: 10 NHOP, 20 NHOP+SRLG
            15 NNHOP, 5 NNHOP+SRLG
```
20 standby configured tunnels, 15 connected, 10 path protected

This is a sample output from the **show mpls traffic-eng tunnels** command using the **protection** keyword. This command selects every MPLS-TE tunnel, known to the router, that was signaled as an FRR-protected LSP (property fast-reroute), and displays information about the protection this router provides to each selected tunnel.

```
RP/0/RP0RSP0/CPU0:router:hostname# show mpls traffic-eng tunnels protection
tunnel160
 LSP Head, Admin: up, Oper: up
  Src: 10.20.20.20, Dest: 10.10.10.10, Instance: 28
  Fast Reroute Protection: None
tunnel170
  LSP Head, Admin: up, Oper: up
  Src: 10.20.20.20, Dest: 10.10.10.10, Instance: 945
  Fast Reroute Protection: Requested
   Outbound: FRR Ready
    Backup tunnel160 to LSP nhop
     tunnel160: out I/f: POS0/6/0/0
    LSP signalling info:
     Original: out I/f: POS0/7/0/0, label: 3, nhop: 10.10.10.10
     With FRR: out I/f: tunnel160, label: 3
     LSP bw: 10 kbps, Backup level: any unlimited, type: CT0
```
This table describes the significant fields shown in the display.

| <b>Field</b>    | <b>Description</b>                                            |  |
|-----------------|---------------------------------------------------------------|--|
| Tunnel#         | Number of the MPLS-TE backup tunnel.                          |  |
| LSP Head/router | Node is either head or router for this $LSP^{\frac{26}{2}}$ . |  |
| Instance        | LSP ID.                                                       |  |
| Backup tunnel   | Backup tunnel protection for NHOP/NNHOP.                      |  |
| out if          | Backup tunnel's outgoing interface                            |  |

**Table 53: show mpls traffic-eng tunnels protection Command Field Descriptions**

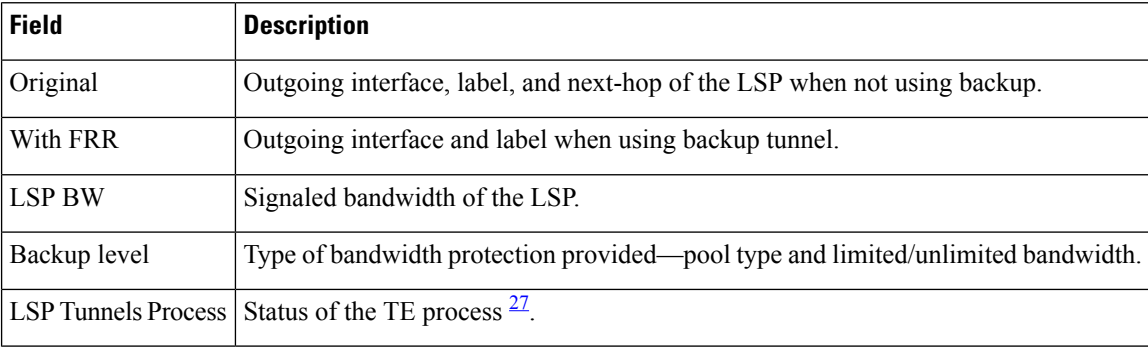

<span id="page-553-1"></span><span id="page-553-0"></span><sup>26</sup> LSP = Link-State Packet.

<sup>27</sup> LSP = Label Switched Path

Thisissample output from the **show mplstraffic-eng tunnels** command using the**backup**keyword. This command selects every MPLS-TE tunnel known to the router, and displays information about the FRR protection that each selected tunnel provides for interfaces on this route. The command does not generate output for tunnels that do not provide FRR protection of interfaces on this router:

RP/0/RP0RSP0/CPU0:router:hostname# **show mpls traffic-eng tunnels backup**

```
tunnel160
Admin: up, Oper: up
Src: 10.20.20.20, Dest: 10.10.10.10, Instance: 28
Fast Reroute Backup Provided:
 Protected I/fs: POS0/7/0/0
 Protected lsps: 0
  Backup BW: any-class unlimited, Inuse: 0 kbps
```
This table describes the significant fields shown in the display.

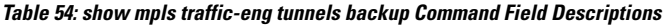

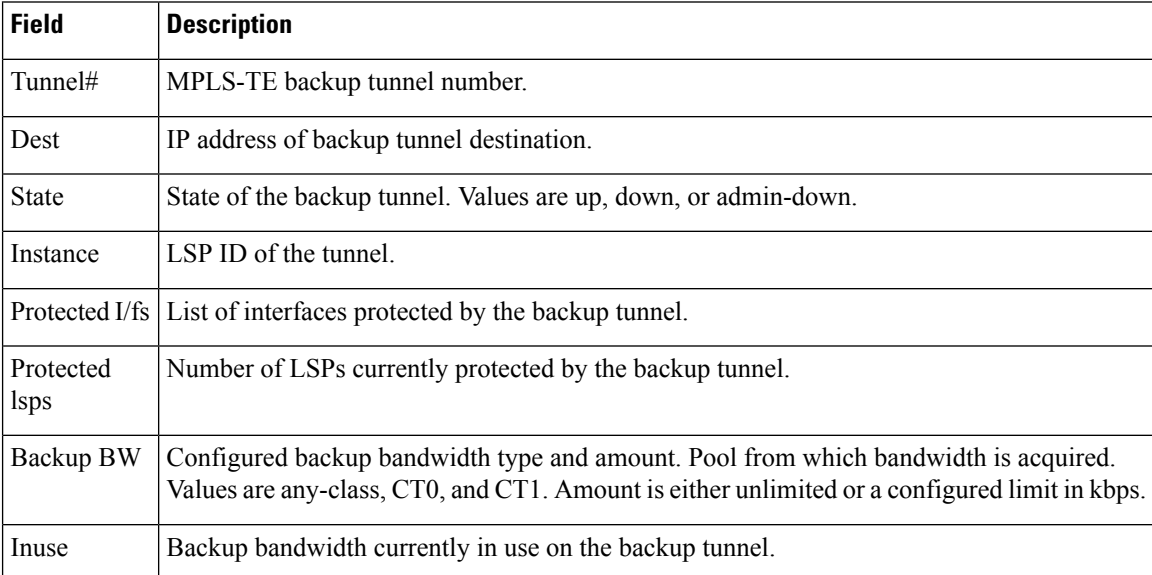

This shows a sample output from the **show mpls traffic-eng tunnels** command using the **backup** and **protected-interface** keywords:

RP/0/RP0RSP0/CPU0:router:hostname# **show mpls traffic-eng tunnels backup protected-interface**

```
Interface: POS0/5/0/1
   Tunnel100 UNUSED : out I/f: Admin: down Oper: down
Interface: POS0/7/0/0
   Tunnel160 NHOP : out I/f: POS0/6/0/0 Admin: up Oper: up
```
This table describes the significant fields shown in the display.

**Table 55: show mpls traffic-eng tunnels backup protected-interface Command Field Descriptions**

| <b>Field</b> | <b>Description</b>                                                                         |
|--------------|--------------------------------------------------------------------------------------------|
| Interface    | MPLS-TE-enabled FRR protected interface.                                                   |
| Tunnel#      | FRR protected tunnel on the interface.                                                     |
|              | NHOP/NNHOP/UNUSED   State of Protected tunnel. Values are unused, next hop, next-next hop. |
| out $I/f$    | Outgoing interface of the backup tunnel providing the protection.                          |

This shows a sample output from the **show mpls traffic-eng tunnels up** command using the **igp ospf** keywords:

```
RP/0/RP0RSP0/CPU0:router:hostname# show mpls traffic-eng tunnels up igp ospf
```

```
Signalling Summary:
             LSP Tunnels Process: running
                   RSVP Process: running
                     Forwarding: enabled
         Periodic reoptimization: every 3600 seconds, next in 3381 seconds
          Periodic FRR Promotion: every 300 seconds, next in 81 seconds
     Periodic auto-bw collection: disabled
Name: tunnel-te11 Destination: 30.30.30.30
 Status:
   Admin: up Oper: up Path: valid Signalling: connected
   path option 1, type explicit back (Basis for Setup, path weight 1)
G-PID: 0x0800 (derived from egress interface properties)
 Config Parameters:
   Bandwidth: 0 kbps (CT0) Priority: 7 7 Affinity: 0x0/0xffff
   Number of configured name based affinities: 2
   Name based affinity constraints in use:
      Include bit map : 0x4 (refers to undefined affinity name)
      Include-strict bit map: 0x4
   Metric Type: TE (default)
   AutoRoute: disabled LockDown: disabled Loadshare: 0 bw-based
   Auto-bw: disabled(0/0) 0 Bandwidth Requested:
   Direction: unidirectional
Endpoint switching capability: unknown, encoding type: unassigned
   Transit switching capability: unknown, encoding type: unassigned
 History:
```

```
Tunnel has been up for: 00:00:21
```

```
Current LSP:
     Uptime: 00:00:21
   Prior LSP:
     ID: path option 1 [4]
     Removal Trigger: tunnel shutdown
  Path info (ospf area 0):
 Hop0: 7.4.4.2
 Hop1: 30.30.30.30
Displayed 1 (of 3) heads, 0 (of 0) midpoints, 0 (of 0) tails
Displayed 1 up, 0 down, 0 recovering, 0 recovered heads
```
This shows a sample output from the **show mpls traffic-eng tunnels** command using the **up within-last** keywords:

```
RP/0/RP0RSP0/CPU0:router:hostname# show mpls traffic-eng tunnels up within-last 200
  Signalling Summary:
               LSP Tunnels Process: running
                      RSVP Process: running
                        Forwarding: enabled
            Periodic reoptimization: every 3600 seconds, next in 3381 seconds
             Periodic FRR Promotion: every 300 seconds, next in 81 seconds
       Periodic auto-bw collection: disabled
 Name: tunnel-te11 Destination: 30.30.30.30
   Status:
     Admin: up Oper: up Path: valid Signalling: connected
     path option 1, type explicit back (Basis for Setup, path weight 1)
  G-PID: 0x0800 (derived from egress interface properties)
   Config Parameters:
     Bandwidth: 0 kbps (CT0) Priority: 7 7 Affinity: 0x0/0xffff
     Number of configured name based affinities: 2
     Name based affinity constraints in use:
        Include bit map : 0x4 (refers to undefined affinity name)
        Include-strict bit map: 0x4
  Metric Type: TE (default)
     AutoRoute: disabled LockDown: disabled Loadshare: 0 bw-based
     Auto-bw: disabled(0/0) 0 Bandwidth Requested:
     Direction: unidirectional
  Endpoint switching capability: unknown, encoding type: unassigned
     Transit switching capability: unknown, encoding type: unassigned
   History:
     Tunnel has been up for: 00:00:21
     Current LSP:
       Uptime: 00:00:21
     Prior LSP:
       ID: path option 1 [4]
       Removal Trigger: tunnel shutdown
   Path info (ospf area 0):
   Hop0: 7.4.4.2
   Hop1: 30.30.30.30
  Displayed 1 (of 3) heads, 0 (of 0) midpoints, 0 (of 0) tails
  Displayed 1 up, 0 down, 0 recovering, 0 recovered heads
```
## Thisshows a sample output from the **show mplstraffic-eng tunnels** command using the **reoptimized within-last** keywords:

RP/0/RP0RSP0/CPU0:router:hostname# **show mpls traffic-eng tunnels reoptimized within-last 600**

Signalling Summary: LSP Tunnels Process: running RSVP Process: running Forwarding: enabled Periodic reoptimization: every 60000 seconds, next in 41137 seconds Periodic FRR Promotion: every 300 seconds, next in 37 seconds Periodic auto-bw collection: disabled Name: tunnel-te1 Destination: 30.30.30.30 Status: Admin: up Oper: up Path: valid Signalling: connected path option 1, type explicit prot1 (Basis for Setup, path weight 1) G-PID: 0x0800 (derived from egress interface properties) Config Parameters: Bandwidth: 66 kbps (CT0) Priority: 7 7 Affinity: 0x0/0xffff Metric Type: IGP (global) AutoRoute: enabled LockDown: disabled Loadshare: 66 bw-based Auto-bw: disabled(0/0) 0 Bandwidth Requested: 66 Direction: unidirectional Endpoint switching capability: unknown, encoding type: unassigned Transit switching capability: unknown, encoding type: unassigned History: Tunnel has been up for: 00:14:04 Current LSP: Uptime: 00:03:52 Selection: reoptimization Prior LSP: ID: path option 1 [2013] Removal Trigger: reoptimization completed Path info (ospf area 0): Hop0: .2.2.2 Hop1: 7.3.3.2 Hop2: 30.30.30.30 Displayed 1 (of 1) heads, 0 (of 0) midpoints, 0 (of 0) tails Displayed 1 up, 0 down, 0 recovering, 0 recovered heads

Thisis a sample output from the **show mplstraffic-eng tunnels** command using the**detail** keyword:

RP/0/RP0RSP0/CPU0:router:hostname# **show mpls traffic-eng tunnels 100 detail** Name: tunnel-te1 Destination: 24.24.24.24 Status:<br>Admin: up Oper: up Working Path: valid Signalling: connected Protecting Path: valid Protect Signalling: connected Working LSP is carrying traffic path option 1, type explicit po4 (Basis for Setup, path weight 1) (Basis for Standby, path weight 2) G-PID: 0x001d (derived from egress interface properties)

```
Path protect LSP is present.
   path option 1, type explicit po6 (Basis for Setup, path weight 1)
  Config Parameters:
   Bandwidth: 10 kbps (CT0) Priority: 7 7 Affinity: 0x0/0xffff
   Metric Type: TE (default)
   AutoRoute: enabled LockDown: disabled Loadshare: 10 bw-based
   Auto-bw: disabled(0/0) 0 Bandwidth Requested: 10
   Direction: unidirectional
   Endpoint switching capability: unknown, encoding type: unassigned
   Transit switching capability: unknown, encoding type: unassigned
 History:
   Tunnel has been up for: 00:04:06
   Current LSP:
     Uptime: 00:04:06
   Prior LSP:
     ID: path option 1 [5452]
     Removal Trigger: path verification failed
Current LSP Info:
   Instance: 71, Signaling Area: ospf optical area 0
    Uptime: 00:10:41
   Incoming Label: explicit-null
   Outgoing Interface: POS0/4/0/0, Outgoing Label: implicit-null
   Path Info:
     Explicit Route:
       Strict, 100.0.0.3
       Strict, 24.24.24.24
     Record Route: None
     Tspec: avg rate=2488320 kbits, burst=1000 bytes, peak rate=2488320 kbits
Resv Info:
     Record Route:
       IPv4 100.0.0.3, flags 0x0
     Fspec: avg rate=2488320 kbits, burst=1000 bytes, peak rate=2488320 kbits
  Protecting LSP Info:
   Instance: 72, Signaling Area: ospf optical area 0
   Incoming Label: explicit-null
   Outgoing Interface: POS0/6/0/0, Outgoing Label: implicit-null
   Path Info:
     Explicit Route:
       Strict, 101.0.0.3
       Strict, 24.24.24.24
     Record Route: None
      Tspec: avg rate=2488320 kbits, burst=1000 bytes, peak rate=2488320 kbits
   Resv Info:
     Record Route:
       IPv4 101.0.0.3, flags 0x0
     Fspec: avg rate=2488320 kbits, burst=1000 bytes, peak rate=2488320 kbits
```
This is a sample output that shows the path-protection options for tunnel-te 100 using the **detail** keyword.

RP/0/RP0RSP0/CPU0:router:hostname# **show mpls traffic-eng tunnels 100 detail**

Signalling Summary: LSP Tunnels Process: running RSVP Process: running Forwarding: enabled Periodic reoptimization: every 60 seconds, next in 31 seconds Periodic FRR Promotion: every 300 seconds, next in 299 seconds

```
Auto-bw enabled tunnels: 0 (disabled)
Name: tunnel-te100 Destination: 33.3.33.3
 Status:
   Admin: up Oper: up (Up for 02:06:14)
   Path: valid Signalling: connected
Path options:
   path-option 5 explicit name to-gmpls3 verbatim lockdown OSPF 0 area 0
     PCALC Error [Standby]: Wed Oct 15 15:53:24 2008
       Info: Destination IP address, 1.2.3.4, not found in topology
   path-option 10 dynamic
   path option 15 explicit name div-wrt-to-gmpls3 verbatim
   path option 20 dynamic standby OSPF 0 area 0
     (Basis for Standby, path weight 2)
   G-PID: 0x0800 (derived from egress interface properties)
   Bandwidth Requested: 0 kbps CT0
Config Parameters:
   Bandwidth: 0 kbps (CT0) Priority: 7 7 Affinity: 0x0/0xffff
   Metric Type: TE (default)
   AutoRoute: disabled LockDown: disabled
   Loadshare: 0 equal loadshares
   Auto-bw: disabled(0/0) 0 Bandwidth Requested: 0
   Direction: unidirectional
   Endpoint switching capability: unknown, encoding type: unassigned
   Transit switching capability: unknown, encoding type: unassigned
   Path Protection: enabled
 Reoptimization Info in Inter-area:
   Better Path Queries sent = 13; Preferred Path Exists received = 0Last better path query was sent 00:08:22 ago
   Last preferred path exists was received 00:00:00 ago
 History:
   Tunnel has been up for: 02:15:56
   Current LSP:
     Uptime: 02:15:56
   Prior LSP:
     ID: path option 10 [22]
     Removal Trigger: path verification failed
 Current LSP Info:
   Bandwidth: 0 kbps (CT0) Priority: 7 7 Affinity: 0x0/0xffff
   Metric Type: TE (default)
   AutoRoute: disabled LockDown: disabled Policy class: not set
   Loadshare: 0 equal loadshares
   Auto-bw: disabled
   Direction: unidirectional
   Endpoint switching capability: unknown, encoding type: unassigned
   Transit switching capability: unknown, encoding type: unassigned
   Fast Reroute: Disabled, Protection Desired: None
Reoptimization Info in Inter-area:
   Better Path Queries sent = 13; Preferred Path Exists received = 0
   Last better path query was sent 00:08:22 ago
   Last preferred path exists was received 00:00:00 ago
Path Protection Info:
 Standby Path: Node and Link diverse Last switchover 00:08:22 ago
   Switchover Reason: Path delete request
 Number of Switchovers 13, Standby Ready 15 times
 History:
   Prior LSP:
     ID: path option 10 [188]
```

```
Removal Trigger: path option removed
Tunnel has been up for: 00:03:58
   Current LSP:
     Uptime: 00:03:58
   Reopt. LSP:
     Setup Time: 272 seconds
  Current LSP Info:
   Instance: 1, Signaling Area: OSPF 0 area 0
   Uptime: 00:03:58
   Outgoing Interface: POS0/6/0/0, Outgoing Label: implicit-null
   Router-IDs: local 222.22.2.2
               downstream 33.3.33.3
   Path Info:
     Outgoing:
     Explicit Route:
       Strict, 23.0.0.3
       Strict, 33.3.33.3
     Record Route: None
     Tspec: avg rate=0 kbits, burst=1000 bytes, peak rate=0 kbits
     Session Attributes: Local Prot: Not Set, Node Prot: Not Set, BW Prot: Not Set
   Resv Info:
     Record Route: None
     Fspec: avg rate=0 kbits, burst=1000 bytes, peak rate=0 kbits
  Standby LSP Info:
   Instance: 1, Signaling Area: OSPF 0 area 0
   Uptime: 00:03:58
   Outgoing Interface: POS0/6/0/0, Outgoing Label: implicit-null
   Router-IDs: local 222.22.2.2
                downstream 33.3.33.3
   Path Info:
     Outgoing:
     Explicit Route:
       Strict, 23.0.0.3
        Strict, 33.3.33.3
     Record Route: None
     Tspec: avg rate=0 kbits, burst=1000 bytes, peak rate=0 kbits
     Session Attributes: Local Prot: Not Set, Node Prot: Not Set, BW Prot: Not Set
   Resv Info:
     Record Route: None
     Fspec: avg rate=0 kbits, burst=1000 bytes, peak rate=0 kbits
  Reoptimized LSP Info:
   Instance: 5, Signaling Area: OSPF 0 area 0
   Outgoing Interface: POS0/6/0/1, Outgoing Label: 16000
   Path Info:
     Outgoing:
     Explicit Route:
       Strict, 26.0.0.6
       Strict, 36.0.0.3
       Strict, 33.3.33.3
     Record Route: None
     Tspec: avg rate=0 kbits, burst=1000 bytes, peak rate=0 kbits
     Session Attributes: Local Prot: Not Set, Node Prot: Not Set, BW Prot: Not Set
   Resv Info:
     Record Route: None
     Fspec: avg rate=0 kbits, burst=1000 bytes, peak rate=0 kbits
  Delayed Clean Standby LSP Info:
   Instance: 1, Signaling Area: OSPF 0 area 0
   Uptime: 00:03:58
   Outgoing Interface: POS0/6/0/0, Outgoing Label: implicit-null
   Router-IDs: local 222.22.2.2
               downstream 33.3.33.3
   Path Info:
     Outgoing:
     Explicit Route:
```

```
Strict, 23.0.0.3
        Strict, 33.3.33.3
     Record Route: None
     Tspec: avg rate=0 kbits, burst=1000 bytes, peak rate=0 kbits
     Session Attributes: Local Prot: Not Set, Node Prot: Not Set, BW Prot: Not Set
   Resv Info:
      Record Route: None
     Fspec: avg rate=0 kbits, burst=1000 bytes, peak rate=0 kbits
Displayed 0 (of 2) heads, 0 (of 0) midpoints, 0 (of 0) tails
Displayed 0 up, 0 down, 0 recovering, 0 recovered heads
```
This is a sample output from the **show mpls traffic-eng tunnels** command using the **role mid** keyword:

RP/0/RP0RSP0/CPU0:router:hostname# **show mpls traffic-eng tunnels role mid** Signalling Summary: LSP Tunnels Process: running RSVP Process: running Forwarding: enabled Periodic reoptimization: every 3600 seconds, next in 1166 seconds Periodic FRR Promotion: every 300 seconds, next in 90 seconds Periodic auto-bw collection: disabled LSP Tunnel 10.10.10.10 1 [5508] is signalled, connection is up Tunnel Name: FRR1\_t1 Tunnel Role: Mid InLabel: POS0/2/0/1, 33 OutLabel: POS0/3/0/0, implicit-null Signalling Info: Src 10.10.10.10 Dst 30.30.30.30, Tunnel ID 1, Tunnel Instance 5508 Path Info:1 Incoming Address: 7.3.3.1 Incoming Explicit Route: Strict, 7.3.3.1 Loose, 30.30.30.30 ERO Expansion Info: ospf 100 area 0, Metric 1 (TE), Affinity 0x0, Mask 0xffff, Queries 0 Outgoing Explicit Route: Strict, 7.2.2.1 Strict, 30.30.30.30 Record Route: None Tspec: avg rate=10 kbits, burst=1000 bytes, peak rate=10 kbits Resv Info: Record Route: IPv4 30.30.30.30, flags 0x20 Label 3, flags 0x1 IPv4 7.3.3.2, flags 0x0 Label 3, flags 0x1 Fspec: avg rate=10 kbits, burst=1000 bytes, peak rate=10 kbits Displayed 0 (of 1) heads, 1 (of 1) midpoints, 0 (of 1) tails Displayed 0 up, 0 down, 0 recovering, 0 recovered heads

### This sample output shows a tabular table for TE LSPs by using the **tabular** keyword:

RP/0/RP0RSP0/CPU0:router:hostname# **show mpls traffic-eng tunnels tabular**

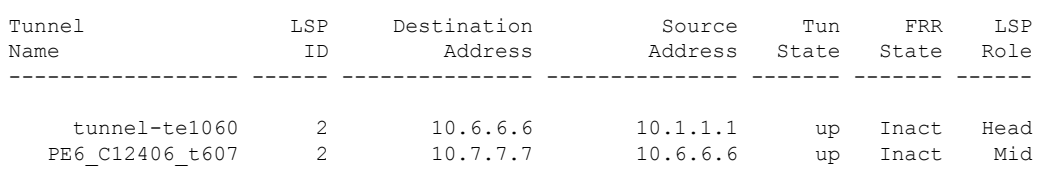

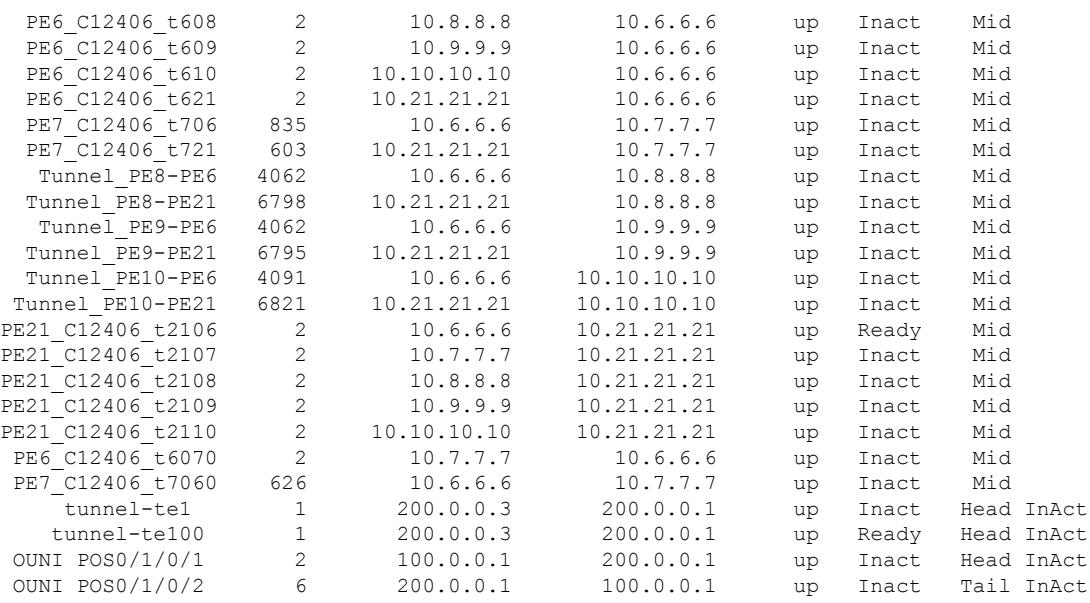

## This sample output shows a tabular table indicating automatic backup tunnels when using the **tabular** keyword:

RP/0/RP0RSP0/CPU0:router:hostname# **show mpls traffic-eng tunnels tabular**

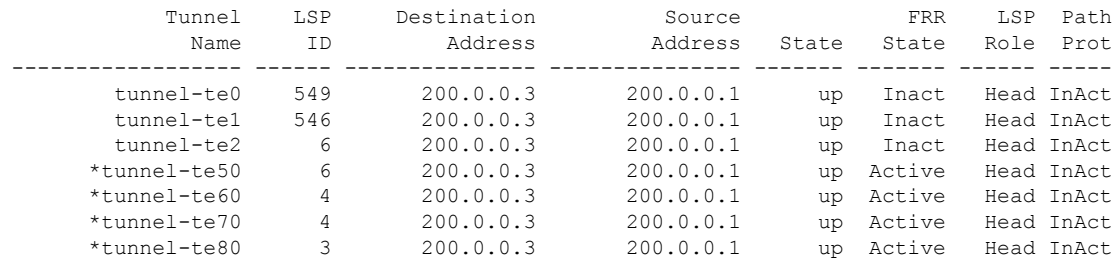

\* = automatically created backup tunnel

This table describes the significant fields shown in the display.

**Table 56: show mpls traffic-eng tunnels tabular Command Field Descriptions**

| <b>Field</b>        | <b>Description</b>                                                                      |  |
|---------------------|-----------------------------------------------------------------------------------------|--|
| Tunnel Name         | MPLS-TE tunnel name.                                                                    |  |
| LSP ID              | LSP ID of the tunnel.                                                                   |  |
|                     | Destination Address   Destination address of the TE tunnel (identified in Tunnel Name). |  |
| Source Address      | Source address for the filtered tunnels.                                                |  |
| <b>Tunnel State</b> | State of the tunnel. Values are up, down, or admin-down.                                |  |

Ш

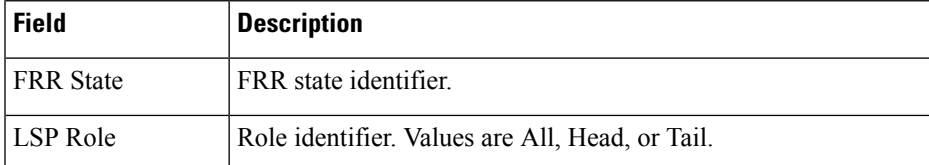

This sample output shows a path protection for tunnel ID 10:

```
RP/0/RP0RSP0/CPU0:router:hostname# show mpls traffic-eng tunnels protection path tunnel-id
10
```

```
Tun ID 10, Src 22.2.22.2 Dst 66.6.66.6, Ext ID 22.2.22.2
  Switchover 00:08:22 ago, Standby Path: {Not found | Link diverse | Node diverse | Node
and Link diverse}
Current LSP: LSP ID 10022, Up time 12:10:24,
    Local lbl: 16001, Out Interface: POS0/6/0/0, Out lbl: implicit-null
    Path: 10.0.0.1, 172.16.0.1, 192.168.0.1, 8.8.8.8
Standby LSP: None | LSP ID, Up time 12:00:05,
    Local lbl: 16002, Out Interface: POS0/6/0/1, Out lbl: implicit-null
    Path 4.4.4.4, 5.5.5.5, 6.6.6.6, 7.7.7.7
```
This sample output shows the path protection in a tabular format:

RP/0/RP0RSP0/CPU0:router:hostname# **show mpls traffic-eng tunnels protection path tabular**

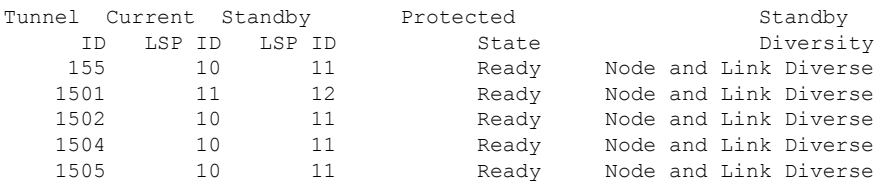

This table describes the significant fields shown in the display.

**Table 57: show mpls traffic-eng tunnels protection path tabular Command Field Descriptions**

| <b>Field</b>           | <b>Description</b>                                                                                                    |
|------------------------|----------------------------------------------------------------------------------------------------|
| Tunnel ID              | Identifier of the tunnel.                                                                                                    |
| Current LSP ID         | Identifier of the LSP that is carrying traffic.                                                                                                    |
| Standby LSP ID         | Identifier of the standby LSP that is protecting traffic.                                                                                                    |
| <b>Protected State</b> | Values are Ready and Not Ready.                                                                                                    |
| Standby<br>Diversity   | Values are Node and Link Diverse along with Node Diverse and Link Diverse. Values<br>that state that the current and standby LSP do not have nodes or links in common. The<br>current and standby LSP do not have nodes in common (but can share a link), or they<br>have no links in common (but can share nodes). |

This sample output shows the MPLS-TE tunnel information only for tunnels in which the automatic bandwidth is enabled using the **auto-bw** keyword:

Signalling Summary: LSP Tunnels Process: running RSVP Process: running Forwarding: enabled Periodic reoptimization: every 3600 seconds, next in 636 seconds Periodic FRR Promotion: every 300 seconds, next in 276 seconds Auto-bw enabled tunnels: 1 Name: tunnel-te1 Destination: 0.0.0.0 Status: Admin: up Oper: down Path: not valid Signalling: Down G-PID: 0x0800 (internally specified) Bandwidth Requested: 0 kbps CT0 Config Parameters: Bandwidth: 0 kbps (CT0) Priority: 7 7 Affinity: 0x0/0xffff Metric Type: TE (default) AutoRoute: disabled LockDown: disabled Policy class: not set Loadshare: 0 equal loadshares Auto-bw: (collect bw only) Last BW Applied: 500 kbps (CT0) BW Applications: 25 Last Application Trigger: Periodic Application Bandwidth Min/Max: 10-10900 kbps Application Frequency: 10 min (Cfg: 10 min) Time Left: 5m 34s Collection Frequency: 2 min Samples Collected: 2 Highest BW: 450 kbps Next: 1m 34s Adjustment Threshold: 5% Overflow Threshold: 15% Limit: 1/4 Early BW Applications: 0 Direction: unidirectional Endpoint switching capability: unknown, encoding type: unassigned Transit switching capability: unknown, encoding type: unassigned Fast Reroute: Disabled, Protection Desired: None Reason for the tunnel being down: No destination is configured History: Displayed 1 (of 1) heads, 0 (of 0) midpoints, 0 (of 0) tails Displayed 0 up, 1 down, 0 recovering, 0 recovered heads

RP/0/RP0RSP0/CPU0:router:hostname# **show mpls traffic-eng tunnels auto-bw**

This table describes the significant fields shown in the display.

| <b>Field</b>           | <b>Description</b>                                                                                                    |
|------------------------|----------------------------------------------------------------------------------------------------|
| collect bw only        | Field is displayed only if the bandwidth collection is configured in the tunnel<br>automatic bandwidth configuration.                                         |
| Last BW Applied        | Last bandwidth change that is requested by the automatic bandwidth for the tunnel.<br>In addition, this field indicates which pool is used for the bandwidth. |
| <b>BW</b> Applications | Total number of bandwidth applications that is requested by the automatic<br>bandwidth, which includes the applications triggered by an overflow condition.   |

**Table 58: show mpls traffic-eng tunnels auto-bw Command Field Descriptions**

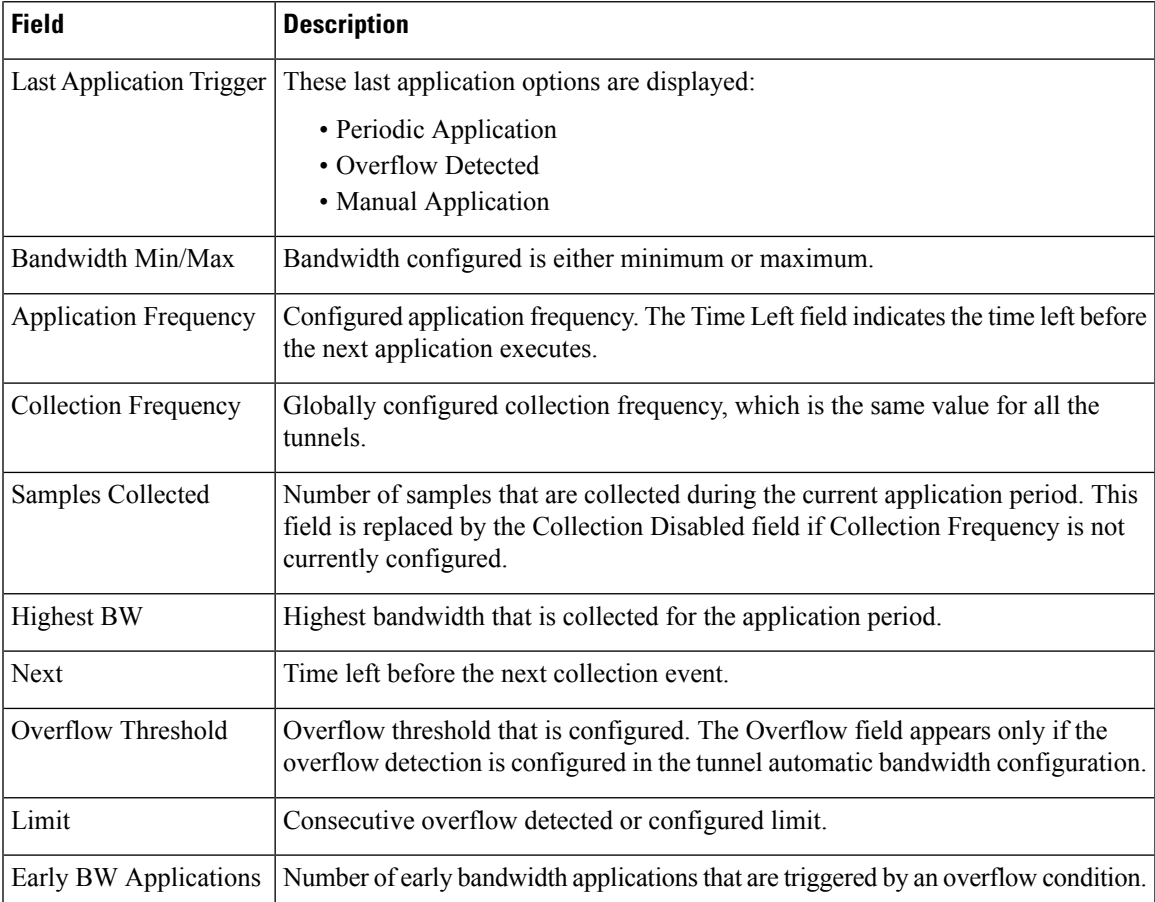

This is sample output from the **show mpls traffic-eng tunnels** command after the NNHOP SRLG preferred automatic backup tunnel is configured:

RP/0/RP0RSP0/CPU0:router:hostname# **show mpls traffic-eng tunnels 1**

```
Signalling Summary:
             LSP Tunnels Process: running
                    RSVP Process: running
                     Forwarding: enabled
         Periodic reoptimization: every 3600 seconds, next in 2524 seconds
          Periodic FRR Promotion: every 300 seconds, next in 49 seconds
          Auto-bw enabled tunnels: 1
Name: tunnel-te1 Destination: 200.0.0.3 (auto backup)
 Status:<br>Admin:
             up Oper: up Path: valid Signalling: connected
   path option 10, type explicit (autob_nnhop_srlg_tunnel1) (Basis for Setup, path weight
 11)
   path option 20, type explicit (autob nnhop tunnel1)
   G-PID: 0x0800 (derived from egress interface properties)
   Bandwidth Requested: 0 kbps CT0
   Creation Time: Fri Jul 10 01:53:25.581 PST (1h 25m 17s ago)
  Config Parameters:
   Bandwidth: 0 kbps (CT0) Priority: 7 7 Affinity: 0x0/0xffff
   Metric Type: TE (default)
```

```
AutoRoute: disabled LockDown: disabled Policy class: not set
   Forwarding-Adjacency: disabled
Loadshare: 0 equal loadshares
   Auto-bw: disabled
   Fast Reroute: Disabled, Protection Desired: None
   Path Protection: Not Enabled
 Auto Backup:
    Protected LSPs: 4
    Protected S2L Sharing Families: 0
    Protected S2Ls: 0
    Protected i/f: Gi0/1/0/0 Protected node: 20.0.0.2
    Protection: NNHOP+SRLG
    Unused removal timeout: not running
 History:
   Tunnel has been up for: 00:00:08
   Current LSP:
     Uptime: 00:00:08
   Prior LSP:
     ID: path option 1 [545]
     Removal Trigger: configuration changed
 Path info (OSPF 0 area 0):
 Hop0: 10.0.0.2
 Hop1: 100.0.0.2
 Hop2: 100.0.0.3
 Hop3: 200.0.0.3
```
This table describes the significant fields shown in the display.

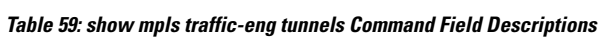

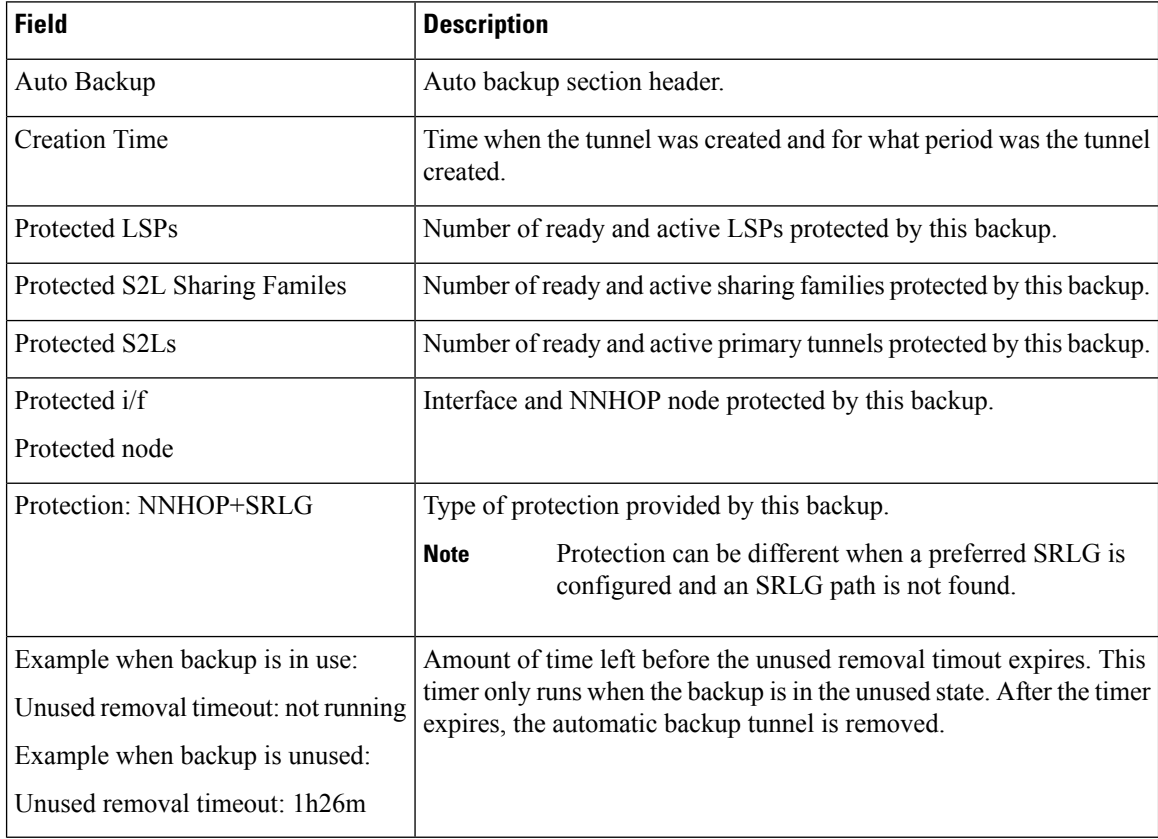

This is sample output from the **show mpls traffic-eng tunnels** command using the **detail** keyword:

RP/0/RP0RSP0/CPU0:router:hostname# **show mpls traffic-eng tunnels 999 detail**

```
Name: tunnel-te999 Destination: 10.0.0.1
 Status:
   Admin: up Oper: up Path: valid Signalling: connected
   path option 1, type dynamic (Basis for Setup, path weight 2)
     Path-option attribute: po
        Number of affinity constraints: 2<br>Include bit map : 0 \times 4Include bit map
           Include name : blue
           Exclude bit map : 0x2
           Exclude name : red
        Bandwidth: 300 (CT0)
   G-PID: 0x0800 (derived from egress interface properties)
   Bandwidth Requested: 300 kbps CT0
   Creation Time: Tue Aug 14 23:35:58 2012 (00:00:42 ago)
  Config Parameters:<br>Bandwidth:
                   100 kbps (CT0) Priority: 7 7 Affinity: 0x0/0xffff
   Metric Type: TE (default)
   Hop-limit: disabled
   AutoRoute: disabled LockDown: disabled Policy class: not set
   Forwarding-Adjacency: disabled
   Loadshare: 0 equal loadshares
   Auto-bw: disabled
   Fast Reroute: Enabled, Protection Desired: Any
   Path Protection: Not Enabled
   Soft Preemption: Disabled
  SNMP Index: 42
  History:
   Tunnel has been up for: 00:00:30 (since Tue Aug 14 23:36:10 EST 2012)
   Current LSP:
     Uptime: 00:00:30 (since Tue Aug 14 23:36:10 EST 2012)
  Current LSP Info:
    Instance: 2, Signaling Area: OSPF 100 area 16909060
    Uptime: 00:00:30 (since Tue Aug 14 23:36:10 EST 2012)
   Outgoing Interface: GigabitEthernet0/2/0/2, Outgoing Label: 16005
   Router-IDs: local 192.168.0.1
                downstream 172.16.0.1
   Soft Preemption: None
    Path Info:
     Outgoing:
        Explicit Route:
          Strict, 23.9.0.2
          Strict, 12.9.0.2
          Strict, 12.9.0.1
          Strict, 10.0.0.1
      Record Route: Disabled
      Tspec: avg rate=300 kbits, burst=1000 bytes, peak rate=300 kbits
      Session Attributes: Local Prot: Set, Node Prot: Not Set, BW Prot: Not Set
                         Soft Preemption Desired: Not Set
    Resv Info:
     Record Route:
       IPv4 172.16.0.1, flags 0x20
        Label 16005, flags 0x1
        IPv4 23.9.0.2, flags 0x0
        Label 16005, flags 0x1
        IPv4 10.0.0.1, flags 0x20
        Label 3, flags 0x1
        IPv4 12.9.0.1, flags 0x0
```

```
Label 3, flags 0x1
      Fspec: avg rate=300 kbits, burst=1000 bytes, peak rate=300 kbits Displayed 1 (of 8)
heads, 0 (of 3) midpoints, 0 (of 0) tails Displayed 1 up, 0 down, 0 recovering, 0 recovered
heads
```
This is sample output from the **show mpls traffic-eng tunnels** command using the **auto-tunnel backup** keywords:

RP/0/RP0RSP0/CPU0:router:hostname# **show mpls traffic-eng tunnels auto-tunnel backup**

```
AutoTunnel Backup Configuration:
  Interfaces count: 30
  Unused removal timeout: 2h
  Configured tunnel number range: 0-100
AutoTunnel Backup Summary:
         50 created, 50 up, 0 down, 8 unused
         25 NHOP, 25 NNHOP, 10 SRLG strict, 10 SRLG pref
Protected LSPs:
         10 NHOP, 20 NHOP+SRLG
         15 NNHOP, 5 NNHOP+SRLG
Protected S2L Sharing Families:
         10 NHOP, 20 NHOP+SRLG
         15 NNHOP, 5 NNHOP+SRLG
Protected S2Ls:
         10 NHOP, 20 NHOP+SRLG
         15 NNHOP, 5 NNHOP+SRLG
Cumulative Counters (last cleared 1h ago):<br>Total MHOP NNHOP
                           NHOP NNHOP<br>300 250
 Created: 550 300 250<br>
Connected: 500 250 250<br>
Prime 1.11
 Connected: 500 250 250
 Removed (down): 0 0 0
 Removed (unused): 200 100 100<br>Removed (in use): 0 0 0<br>Range current in
 Removed (in use): 0 0 0<br>Range exceeded: 0 0 0
 Range exceeded:
```
This table describes the significant fields shown in the display.

**Table 60: show mpls traffic-eng tunnels auto-tunnel backup Command Field Descriptions**

| <b>Field</b>                    | <b>Description</b>                                                                           |
|---------------------------------|----------------------------------------------------------------------------------------------|
| AutoTunnel Backup Configuration | Header for the automatic tunnel backup configuration.                                        |
| Interfaces count                | Number of interfaces that have automatic tunnel backup<br>enabled.                           |
| Unused removal timeout          | Configured value and time left before expiration of the<br>unused removal timeout attribute. |
| Configured tunnel number range  | Configured tunnel number range.                                                              |
| AutoTunnel Backup Summary       | Header for the automatic tunnel backup summary<br>information                                |
| 50 created                      | Number of automatic backup tunnels created.                                                  |
| $50 \text{ up}$                 | Number of automatic backup tunnels in the up state.                                          |

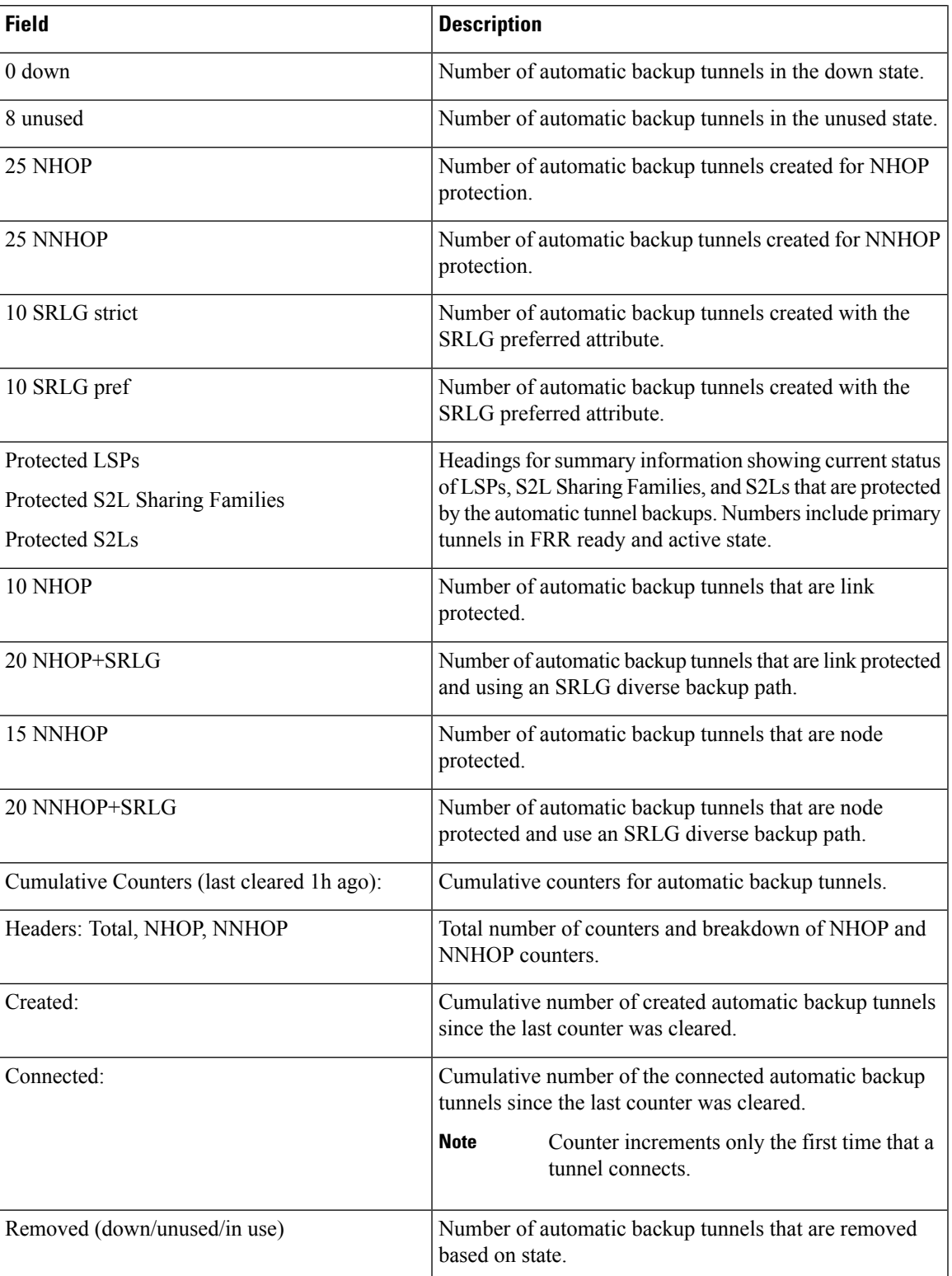

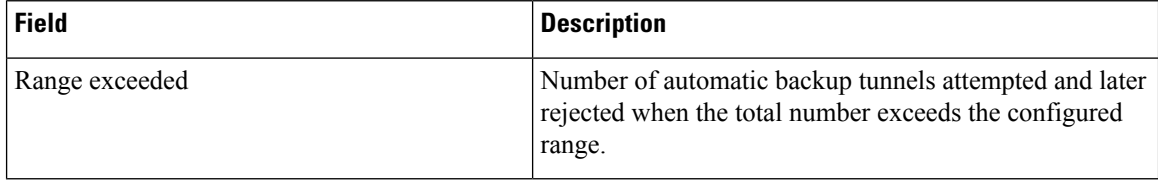

This is sample output from the **show mpls traffic-eng tunnels name tunnel-te1 detail** command, which displays the soft preemption information for the tunnel-te1 tunnel:

```
RP/0/RP0RSP0/CPU0:router:hostname# show mpls traffic-eng tunnels name tunnel-te1 detail
Name: tunnel-te1 Destination: 192.168.0.4
  Status:
   Admin: up Oper: up Path: valid Signalling: connected
   path option 1, type explicit ABC1 (Basis for Setup, path weight 2)
    Last PCALC Error [Reopt]: Thu Oct 13 16:40:24 2011
      Info: Can't reach 10.10.10.2 on 192.168.0.2, from node 192.168.0.1 (bw)
   Last Signalled Error: Thu Oct 13 16:38:53 2011
     Info: [2] PathErr(34,1)-(reroute, flow soft-preempted) at 10.10.10.1
    G-PID: 0x0800 (derived from egress interface properties)
   Bandwidth Requested: 30000 kbps CT0
   Creation Time: Thu Oct 13 15:46:45 2011 (00:53:44 ago)
  Config Parameters:
   Bandwidth: 30000 kbps (CT0) Priority: 7 7 Affinity: 0x0/0xffff
   Metric Type: TE (default)
   Hop-limit: disabled
   AutoRoute: enabled LockDown: disabled Policy class: not set
    Forwarding-Adjacency: disabled
   Loadshare: 0 equal loadshares
   Auto-bw: disabled
   Fast Reroute: Enabled, Protection Desired: Any
   Path Protection: Not Enabled
   Soft Preemption: Enabled
  Soft Preemption:
   Current Status: Preemption pending
    Last Soft Preemption: Thu Oct 13 16:38:53 2011 (00:01:36 ago)
     Addresses of preempting links:
       10.10.10.1: Thu Oct 13 16:38:53 2011 (00:01:36 ago)
      Duration in preemption pending: 96 seconds
     Preemption Resolution: Pending
    Stats:
     Number of preemption pending events: 1
     Min duration in preemption pending: 0 seconds
     Max duration in preemption pending: 0 seconds
     Average duration in preemption pending: 0 seconds
     Resolution Counters: 0 reopt complete, 0 torn down
                           0 path protection switchover
 SNMP Index: 9
  History:
    Tunnel has been up for: 00:52:46 (since Thu Oct 13 15:47:43 EDT 2011)
   Current LSP:
     Uptime: 00:52:46 (since Thu Oct 13 15:47:43 EDT 2011)
    Reopt. LSP:
     Last Failure:
       LSP not signalled, has no S2Ls
       Date/Time: Thu Oct 13 16:40:24 EDT 2011 [00:00:05 ago]
    Prior LSP:
     ID: path option 1 [2]
     Removal Trigger: path error
  Current LSP Info:
```

```
Instance: 2, Signaling Area: OSPF ring area 0
    Uptime: 00:52:46 (since Thu Oct 13 15:47:43 EDT 2011)
   Outgoing Interface: GigabitEthernet0/0/0/0, Outgoing Label: 16002
   Router-IDs: local 192.168.0.1
               downstream 192.168.0.2
   Soft Preemption: Pending
     Preemption Link: GigabitEthernet0/0/0/0; Address: 10.10.10.1
     Preempted at: Thu Oct 13 16:38:53 2011 (00:01:36 ago)
     Time left before hard preemption: 204 seconds
    Path Info:
     Outgoing:
     Explicit Route:
       Strict, 10.10.10.2
       Strict, 14.14.14.2
       Strict, 14.14.14.4
       Strict, 192.168.0.4
     Record Route: Empty
     Tspec: avg rate=30000 kbits, burst=1000 bytes, peak rate=30000 kbits
     Session Attributes: Local Prot: Set, Node Prot: Not Set, BW Prot: Not Set
                         Soft Preemption Desired: Set
   Resv Info:
     Record Route:
       IPv4 192.168.0.2, flags 0x20
       Label 16002, flags 0x1
       IPv4 10.10.10.2, flags 0x0
       Label 16002, flags 0x1
       IPv4 192.168.0.4, flags 0x20
        Label 3, flags 0x1
        IPv4 14.14.14.4, flags 0x0
       Label 3, flags 0x1
     Fspec: avg rate=30000 kbits, burst=1000 bytes, peak rate=30000 kbits
Displayed 1 (of 4) heads, 0 (of 0) midpoints, 0 (of 2) tails
Displayed 1 up, 0 down, 0 recovering, 0 recovered heads
```
This is sample output from the **show mpls traffic-eng tunnels** command with the **mesh** keyword:

```
RP/0/RP0RSP0/CPU0:router:hostname# show mpls traffic-eng tunnels auto-tunnel
Signalling Summary:
             LSP Tunnels Process: running
                    RSVP Process: running
                      Forwarding: enabled
         Periodic reoptimization: every 3600 seconds, next in 3098 seconds
          Periodic FRR Promotion: every 300 seconds, next in 238 seconds
         Auto-bw enabled tunnels: 1000
Name: tunnel-te9000 Destination: 20.20.20.20 (auto-tunnel mesh)
 Status:
   Admin: up Oper: up Path: valid Signalling: connected
   path option 10, type dynamic (Basis for Setup, path weight 11)
   G-PID: 0x0800 (derived from egress interface properties)
   Bandwidth Requested: 0 kbps CT0
   Creation Time: Thu Jan 14 09:09:31 2010 (01:41:20 ago)
 Config Parameters:
   Bandwidth: 0 kbps (CT0) Priority: 7 7 Affinity: 0x0/0xffff
   Metric Type: TE (default)
   AutoRoute: disabled LockDown: disabled Policy class: not set
   Forwarding-Adjacency: disabled
   Loadshare: 0 equal loadshares
   Auto-bw: disabled
   Fast Reroute: Disabled, Protection Desired: None
   Path Protection: Not Enabled
   Attribute-set: TA-NAME (type auto-mesh)
Auto-tunnel Mesh:
  Group 40: Destination-list dl-40
    Unused removal timeout: not running
```

```
History:
 Tunnel has been up for: 01:40:53 (since Thu Jan 14 09:09:58 EST 2010)
 Current LSP:
   Uptime: 01:41:00 (since Thu Jan 14 09:09:51 EST 2010)
 Reopt. LSP:
   Last Failure:
      LSP not signalled, identical to the [CURRENT] LSP
      Date/Time: Thu Jan 14 09:42:30 EST 2010 [01:08:21 ago]
Path info (OSPF 100 area 0):
Hop0: 7.0.15.1
Hop1: 20.20.20.20
```
This shows an auto-tunnel mesh summary sample output from the **show mpls traffic-eng tunnels** command using the **summary** keyword:

```
RP/0/RP0RSP0/CPU0:router:hostname# show mpls traffic-eng tunnels summary
Thu Jan 14 10:46:34.677 EST
             LSP Tunnels Process: running
                     RSVP Process: running
                       Forwarding: enabled
          Periodic reoptimization: every 3600 seconds, next in 3354 seconds
          Periodic FRR Promotion: every 300 seconds, next in 193 seconds
      Periodic auto-bw collection: 1000
Signalling Summary:
    Head: 2000 interfaces, 2000 active signalling attempts, 2000 established
         2000 explicit, 0 dynamic
          9250 activations, 7250 deactivations
          0 recovering, 2000 recovered
   Mids: 0
   Tails: 0
Fast ReRoute Summary:
   Head: 1000 FRR tunnels, 1000 protected, 0 rerouted
   Mid: 0 FRR tunnels, 0 protected, 0 rerouted
    Summary: 1000 protected, 500 link protected, 500 node protected, 0 bw protected
P2MP Summary:
   Tunnel Head: 250 total, 250 connected
   Destination Head: 500 total, 500 connected
    S2L Head: 500 established, 0 proceeding
   S2L Mid: 0 established, 0 proceeding
   S2L Tail: 0 established
P2MP Fast ReRoute Summary:
   Tunnel Head: 250 FRR enabled
    S2L Head: 500 FRR, 500 protected, 0 rerouted
   S2L Mid: 0 FRR, 0 protected, 0 rerouted
    Summary: 500 protected, 500 link protected, 0 node protected, 0 bw protected
<snip>
Auto-tunnel Mesh Summary:
 Auto-mesh Tunnels:
     50 created, 50 up, 0 down, 25 FRR, 20 FRR enabled
Mesh Groups:
```
This shows an auto-tunnel mesh summary sample output from the **show mpls traffic-eng tunnels** command using the **auto-mesh** keyword:

4 groups, 50 destinations

```
RP/0/RP0RSP0/CPU0:router:hostnameshow mpls traffic-eng tunnels auto-tunnel
Signalling Summary:
             LSP Tunnels Process: running
                    RSVP Process: running
                      Forwarding: enabled
         Periodic reoptimization: every 3600 seconds, next in 3098 seconds
           Periodic FRR Promotion: every 300 seconds, next in 238 seconds
          Auto-bw enabled tunnels: 1000
Name: tunnel-te9000 Destination: 20.20.20.20 (auto-tunnel mesh)
 Status:
   Admin: up Oper: up Path: valid Signalling: connected
   path option 10, type dynamic (Basis for Setup, path weight 11)
   G-PID: 0x0800 (derived from egress interface properties)
   Bandwidth Requested: 0 kbps CT0
   Creation Time: Thu Jan 14 09:09:31 2010 (01:41:20 ago)
 Config Parameters:
   Bandwidth: 0 kbps (CT0) Priority: 7 7 Affinity: 0x0/0xffff
   Metric Type: TE (default)
   AutoRoute: disabled LockDown: disabled Policy class: not set
   Forwarding-Adjacency: disabled
   Loadshare: 0 equal loadshares
   Auto-bw: disabled
   Fast Reroute: Disabled, Protection Desired: None
   Path Protection: Not Enabled
   Attribute-set: TA-NAME (type auto-mesh)
Auto-tunnel Mesh:
  Group 40: Destination-list dl-40
   Unused removal timeout: not running
 History:
   Tunnel has been up for: 01:40:53 (since Thu Jan 14 09:09:58 EST 2010)
   Current LSP:
     Uptime: 01:41:00 (since Thu Jan 14 09:09:51 EST 2010)
   Reopt. LSP:
     Last Failure:
       LSP not signalled, identical to the [CURRENT] LSP
       Date/Time: Thu Jan 14 09:42:30 EST 2010 [01:08:21 ago]
  Path info (OSPF 100 area 0):
  Hop0: 7.0.15.1
 Hop1: 20.20.20.20
```
This example shows the details about the tunnel that is using auto-backup type of attribute-set.

RP/0/RP0RSP0/CPU0:router:hostname# **show mpls traffic-eng tunnels attribute-set auto-backup ab**

```
Name: tunnel-te3000 Destination: 10.0.0.1 (auto-tunnel backup)
 Status:
   Admin: up Oper: up Path: valid Signalling: connected
    path option 20, type explicit (autob nhop te3000) (Basis for Setup, path weight 2)
    path option 10, type explicit (autob_nhop_srlg_te3000) [disabled]
    G-PID: 0x0800 (derived from egress interface properties)
    Bandwidth Requested: 0 kbps CT0
    Creation Time: Tue Aug 14 23:24:27 2012 (00:05:28 ago)
  Config Parameters:
    Bandwidth: 0 kbps (CT0) Priority: 7 7
    Number of affinity constraints: 2
       Include bit map : 0x4<br>Include name : blue
       Include name
       Exclude bit map : 0x2<br>Exclude name : red
       Exclude name
```

```
Metric Type: TE (default)
   Hop-limit: disabled
   AutoRoute: disabled LockDown: disabled Policy class: 1
   Forwarding-Adjacency: disabled
   Loadshare: 0 equal loadshares
    Auto-bw: disabled
   Fast Reroute: Disabled, Protection Desired: None
   Path Protection: Not Enabled
   Soft Preemption: Disabled
  Auto Backup:
   Protected LSPs: 2
   Protected S2L Sharing Families: 0
   Protected S2L: 0
   Protected i/f: PO0/3/0/1
   Attribute-set: ab
   Protection: NHOP
    Unused removal timeout: not running
 History:
   Tunnel has been up for: 00:04:57 (since Tue Aug 14 23:24:58 EST 2012)
   Current LSP:
     Uptime: 00:04:57 (since Tue Aug 14 23:24:58 EST 2012)
 Path info (OSPF 100 area 16909060):
 Node hop count: 2
  Hop0: 23.9.0.2
 Hop1: 12.9.0.2
 Hop2: 12.9.0.1
 Hop3: 10.0.0.1
Displayed 1 (of 7) heads, 0 (of 3) midpoints, 0 (of 0) tails Displayed 1 up, 0 down, 0
recovering, 0 recovered heads
```
### This example shows the protected interface for auto-backup auto-tunnels.

RP/0/RP0RSP0/CPU0:router:hostname# **show mpls traffic-eng tunnels backup protected-interface**

```
Interface: Gi0/2/0/1 (auto-tunnel backup)
 SRLG: N/A, NHOP-only: No
 Attribute-set: Not configured
 Auto-tunnel backup recreate time remaining: timer not running
   No backup tunnel found
Interface: Gi0/2/0/3
    tunnel-te340 PROTECTED : out i/f: PO0/3/0/2 Admin: up Oper: up
Interface: PO0/3/0/1 (auto-tunnel backup)
 SRLG: N/A, NHOP-only: No
 Attribute-set: ab
 Auto-tunnel backup recreate time remaining: timer not running
    *tunnel-te3000 NHOP : out i/f: Gi0/2/0/2 Admin: up Oper: up
```

```
* = automatically created backup tunnel
```
This example shows the details about all the tunnels that are using auto-mesh type of attribute-set.

RP/0/RP0RSP0/CPU0:router:hostname# **show mpls traffic-eng tunnels attribute-set auto-mesh all**

```
Name: tunnel-te3501 Destination: 10.0.0.1 (auto-tunnel mesh)
 Status:
   Admin: up Oper: up Path: valid Signalling: connected
   path option 10, type dynamic (Basis for Setup, path weight 2)
```

```
G-PID: 0x0800 (derived from egress interface properties)
   Bandwidth Requested: 100 kbps CT0
   Creation Time: Tue Aug 14 23:25:41 2012 (00:06:13 ago)
  Config Parameters:
   Bandwidth: 100 kbps (CT0) Priority: 2 2
   Number of affinity constraints: 2
      Include bit map : 0x8
      Include name : yellow
      Exclude bit map : 0x2
      Exclude name : red
   Metric Type: TE (default)
   Hop-limit: disabled
   AutoRoute: disabled LockDown: disabled Policy class: not set
   Forwarding-Adjacency: disabled
   Loadshare: 0 equal loadshares
   Auto-bw: disabled
   Fast Reroute: Enabled, Protection Desired: Node, Bandwidth
   Path Protection: Not Enabled
   Attribute-set: am (type auto-mesh)
   Soft Preemption: Disabled
 Auto-tunnel Mesh:
   Group ID: 1
   Destination list: blah
   Unused removal timeout: not running
 History:
   Tunnel has been up for: 00:06:13 (since Tue Aug 14 23:25:41 EST 2012)
   Current LSP:
     Uptime: 00:06:13 (since Tue Aug 14 23:25:41 EST 2012)
 Path info (OSPF 100 area 16909060):
 Node hop count: 2
 Hop0: 23.9.0.2
 Hop1: 12.9.0.2
 Hop2: 12.9.0.1
 Hop3: 10.0.0.1
Name: tunnel-te3502 Destination: 172.16.0.1 (auto-tunnel mesh)
 Status:
   Admin: up Oper: up Path: valid Signalling: connected
   path option 10, type dynamic (Basis for Setup, path weight 1)
   G-PID: 0x0800 (derived from egress interface properties)
   Bandwidth Requested: 100 kbps CT0
   Creation Time: Tue Aug 14 23:25:41 2012 (00:06:13 ago)
  Config Parameters:
   Bandwidth: 100 kbps (CT0) Priority: 2 2
   Number of affinity constraints: 2
      Include bit map : 0x8<br>Include name : yellow
      Include name
      Exclude bit map : 0x2
      Exclude name : red
   Metric Type: TE (default)
   Hop-limit: disabled
   AutoRoute: disabled LockDown: disabled Policy class: not set
   Forwarding-Adjacency: disabled
                       0 equal loadshares
   Auto-bw: disabled
   Fast Reroute: Enabled, Protection Desired: Node, Bandwidth
   Path Protection: Not Enabled
   Attribute-set: am (type auto-mesh)
   Soft Preemption: Disabled
  Auto-tunnel Mesh:
```

```
Group ID: 1
    Destination list: blah
   Unused removal timeout: not running
 History:
   Tunnel has been up for: 00:06:13 (since Tue Aug 14 23:25:41 EST 2012)
   Current LSP:
     Uptime: 00:06:13 (since Tue Aug 14 23:25:41 EST 2012)
 Path info (OSPF 100 area 16909060):
 Node hop count: 1
 Hop0: 23.9.0.2
 Hop1: 172.16.0.1
Name: tunnel-te3503 Destination: 4.4.4.4 (auto-tunnel mesh)
 Status:
   Admin: up Oper: down Path: not valid Signalling: Down
   path option 10, type dynamic
   Last PCALC Error: Tue Aug 14 23:31:26 2012
     Info: No path to destination, 4.4.4.4 (affinity)
   G-PID: 0x0800 (derived from egress interface properties)
   Bandwidth Requested: 100 kbps CT0
   Creation Time: Tue Aug 14 23:25:41 2012 (00:06:13 ago)
  Config Parameters:
   Bandwidth: 100 kbps (CT0) Priority: 2 2
   Number of affinity constraints: 2
      Include bit map : 0x8
      Include name : yellow
      Exclude bit map : 0x2
      Exclude name : red
   Metric Type: TE (default)
   Hop-limit: disabled
    AutoRoute: disabled LockDown: disabled Policy class: not set
   Forwarding-Adjacency: disabled
   Loadshare: 0 equal loadshares
   Auto-bw: disabled
   Fast Reroute: Enabled, Protection Desired: Node, Bandwidth
   Path Protection: Not Enabled
   Attribute-set: am (type auto-mesh)
   Soft Preemption: Disabled
 Auto-tunnel Mesh:
   Group ID: 1
   Destination list: blah
   Unused removal timeout: not running
Displayed 3 (of 7) heads, 0 (of 3) midpoints, 0 (of 0) tails Displayed 2 up, 1 down, 0
recovering, 0 recovered heads
```
This example shows the P2MP-TE head end inter-area related configuration details.

RP/0/RP0RSP0/CPU0:router:hostname# **show mpls traffic-eng tunnels p2mp detail**

```
Name: tunnel-mte1
  Status:
    Admin: up Oper: up (Up for 2d22h)
     Config Parameters:
     Bandwidth: 10 kbps (CT0) Priority: 7 7 Affinity: 0x0/0xffff
     Metric Type: TE (default)
     Fast Reroute: Not Enabled, Protection Desired: None
     Record Route: Not Enabled
     Destination summary: (2 up, 0 down, 0 disabled) Affinity: 0x0/0xffff
     Auto-bw: disabled
```
```
Destination: 192.168.0.5
       State: Up for 03:00:27
       Path options:
         path-option 1 explicit name ABCE1 [active]
         Last Signalled Error: Wed Feb 22 00:12:28 2012
           Info: [10990] PathErr(25,13)-(notify, preferred tree exists) at 11.11.11.3
       Reoptimization Info in Inter-area:
         Better Path Queries sent = 14; Preferred Tree Exists received = 2
         Last Better Path Query was sent 00:00:35 ago
         Last Preferred Tree exists was received 00:08:35 ago from 11.11.11.3
      Destination: 192.168.0.8
       State: Up for 03:00:27
       Path options:
         path-option 1 explicit name ABCE1 [active]
         Last Signalled Error: Wed Feb 22 00:12:28 2012
          Info: [10990] PathErr(25,13)-(notify, preferred loose tree exists) at 11.11.11.3
       Reoptimization Info in Inter-area:
         Better Path Queries sent = 14; Preferred Tree Exists received = 2
         Last Better Path Query was sent 00:00:35 ago
         Last Preferred Tree exists was received 00:08:35 ago from 11.11.11.3
      History:
      Reopt. LSP:
        Last Failure:
          LSP not signalled, identical to the [CURRENT] LSP
          Date/Time: Thu Feb 16 14:53:19 EST 2012 [00:57:25 ago]
      Current LSP:
       lsp-id: 10992 p2mp-id: 1 tun-id: 1 src: 192.168.0.1 extid: 192.168.0.1
       LSP up for: 00:08:35 (since Wed Feb 22 00:12:28 EST 2012)
      Reopt Trigger: Received Preferred Tree Exists Msg, Reopt Reason: inter-area preferred
tree exists
...
```
#### This example shows the P2MP-TE midpoint inter-area related configuration details.

RP/0/RP0RSP0/CPU0:router:hostname# **show mpls traffic-eng tunnels p2mp detail**

```
LSP Tunnel 192.168.0.1 1 [10013] is signalled, connection is up
  Tunnel Name: rtrA_mt1 Tunnel Role: Mid
  InLabel: GigabitEthernet0/0/0/1, 16000
  OutLabel: GigabitEthernet0/0/0/3, 16000
  Signalling Info:
    Src 192.168.0.1 Dst 192.168.0.5, Tun ID 1, Tun Inst 10013, Ext ID 192.168.0.1
   Router-IDs: upstream 192.168.0.2
               local 192.168.0.3
               downstream 192.168.0.5
   Bandwidth: 10 kbps (CT0) Priority: 7 7 DSTE-class: 0
    Soft Preemption: None
    Path Info:
     Incoming Address: 11.11.11.3
     Incoming:
     Explicit Route:
       Strict, 11.11.11.3
       Strict, 192.168.0.3
     ERO Expansion Info:
     OSPF ring area 0, Metric 8(TE), Affinity 0x0, Mask 0xffff, Queries 8
     Last Better Path Query was received 00:00:35 ago
     Last Preferred Tree Exists was send 00:08:35 ago
     Outgoing:
     Explicit Route:
       Strict, 13.13.13.5
       Strict, 192.168.0.5
```

```
Record Route: Disabled
   Tspec: avg rate=10 kbits, burst=1000 bytes, peak rate=10 kbits
   Session Attributes: Local Prot: Not Set, Node Prot: Not Set, BW Prot: Not Set
                       Soft Preemption Desired: Not Set
   Resv Info: None
   Record Route: Disabled
   Fspec: avg rate=10 kbits, burst=1000 bytes, peak rate=10 kbits
   TE LSP Info:
   Path-in : Feb 13 19:26:08.950 (start)
   Path-out : Feb 13 19:26:08.951 (1ms, 1ms)
   Resv-in : Feb 13 19:26:08.961 (11ms, 10ms)
   Label rewrite : Not set (0ms, 0ms)
   Resv-out : Feb 13 19:26:08.963 (13ms, 1ms)
Displayed 0 (of 2) heads, 1 (of 2) midpoints, 0 (of 0) tails
Displayed 0 up, 0 down, 0 recovering, 0 recovered heads
```
This example includes output for Generalized Multiprotocol Label Switching (GMPLS) User-Network Interface (UNI) configuration for the **show mpls traffic-eng tunnels** command using the **summary** keyword:

```
RP/0/RP0RSP0/CPU0:router:hostnameshow mpls traffic-eng tunnels auto-tunnel
Thu Jan 14 10:46:34.677 EST
             LSP Tunnels Process: running
                    RSVP Process: running
                       Forwarding: enabled
          Periodic reoptimization: every 3600 seconds, next in 3354 seconds
          Periodic FRR Promotion: every 300 seconds, next in 193 seconds
      Periodic auto-bw collection: 1000
Signalling Summary:
    Head: 2000 interfaces, 2000 active signalling attempts, 2000 established
          2000 explicit, 0 dynamic
          9250 activations, 7250 deactivations
          0 recovering, 2000 recovered
   Mids: 0
    Tails: 0
Fast ReRoute Summary:
   Head: 1000 FRR tunnels, 1000 protected, 0 rerouted
   Mid: 0 FRR tunnels, 0 protected, 0 rerouted
    Summary: 1000 protected, 500 link protected, 500 node protected, 0 bw protected
P2MP Summary:
   Tunnel Head: 250 total, 250 connected
    Destination Head: 500 total, 500 connected
    S2L Head: 500 established, 0 proceeding
    S2L Mid: 0 established, 0 proceeding
   S2L Tail: 0 established
P2MP Fast ReRoute Summary:
   Tunnel Head: 250 FRR enabled
    S2L Head: 500 FRR, 500 protected, 0 rerouted
    S2L Mid: 0 FRR, 0 protected, 0 rerouted
   Summary: 500 protected, 500 link protected, 0 node protected, 0 bw protected
<snip>
GMPLS UNI Summary:
   Heads: 23 up, 4 down
   Tails: 13 up, 2 down
```
This sample output includes stateful PCE client (PCC) auto-tunnel information:

```
RP/0/RP0RSP0/CPU0:router:hostname#show mpls traffic-eng tunnels auto-tunnel pcc
Name: tunnel-te1 Destination: 192.168.0.1
 Status:
   Admin: up Oper: down Path: not valid Signalling: Down
   path option 1, type dynamic pce
   Last PCALC Error: Tue Feb 19 16:40:43 2013
     Info: PCE not available to compute path
   G-PID: 0x0800 (derived from egress interface properties)
   Bandwidth Requested: 0 kbps CT0
   Creation Time: Tue Feb 19 16:39:03 2013 (00:01:49 ago)
 Config Parameters:
   Bandwidth: 0 kbps (CT0) Priority: 7 7 Affinity: 0x0/0xffff
   Metric Type: TE (default)
   Hop-limit: disabled
   AutoRoute: disabled LockDown: disabled Policy class: not set
   Forward class: 0 (default)
   Forwarding-Adjacency: disabled
   Loadshare: 0 equal loadshares
   Auto-bw: disabled
   Fast Reroute: Disabled, Protection Desired: None
   Path Protection: Not Enabled
   BFD Fast Detection: Disabled
   Soft Preemption: Disabled
Auto-tunnel PCC:
 Symbolic name: <symbolic-name>
 Session internal ID: 1
 Created by: node-id <Node-ID> ip <IPv4>
 Delegated to: none | node-id <Node-ID> ip <IPv4>
Displayed 1 (of 1) heads, 0 (of 0) midpoints, 0 (of 0) tails Displayed 0 up, 1 down, 0
```
This sample output displays the *Signalled-Name* information:

recovering, 0 recovered heads

```
RP/0/RP0RSP0/CPU0:router:hostname#show mpls traffic-eng tunnels
Name: tunnel-te1 Destination: 192.168.0.4
Signalled-Name: rtrA_t1
 Status:
   Admin: up Oper: up Path: valid Signalling: connected
.
.
.
```
This sample output displays the cost-limit configuration information:

```
RP/0/RP0RSP0/CPU0:router:hostname#show mpls traffic-eng tunnels detail
Name: tunnel-te1
 Signalled-Name: ios_t1
 Status:
   Admin: up Oper: down Path: not valid Signalling: Down
   G-PID: 0x0800 (derived from egress interface properties)
   Bandwidth Requested: 0 kbps CT0
   Creation Time: Tue Apr 15 13:00:29 2014 (5d06h ago)
 Config Parameters:
   Bandwidth: 0 kbps (CT0) Priority: 7 7 Affinity: 0x0/0xffff
   Metric Type: TE (default)
   Hop-limit: disabled
   Cost-limit: 2
```
.

```
AutoRoute: disabled LockDown: disabled Policy class: not set
    Forward class: 0 (default)
   Forwarding-Adjacency: disabled
   Loadshare: 0 equal loadshares
   Auto-bw: disabled
   Fast Reroute: Disabled, Protection Desired: None
    Path Protection: Not Enabled
   BFD Fast Detection: Disabled
   Reoptimization after affinity failure: Enabled
   Soft Preemption: Disabled
 Reason for the tunnel being down: No destination is configured
  SNMP Index: 10
Displayed 1 (of 1) heads, 0 (of 0) midpoints, 0 (of 0) tails
Displayed 0 up, 1 down, 0 recovering, 0 recovered heads
```
This sample output displays the 'Traffic switched to FRR backup tunnel' message, when the FRR backup is activated as part of soft-preemption:

```
RP/0/RP0RSP0/CPU0:router:hostname#show mpls traffic-eng tunnels detail
.
.
.
Soft Preemption: Pending
     Preemption Link: GigabitEthernet0/0/0/1; Address: 14.14.14.2
      Traffic switched to FRR backup tunnel-te 1000
      Preempted at: Thu Apr 25 12:56:14 2013 (00:00:03 ago)
      Time left before hard preemption: 96 seconds
.
.
```
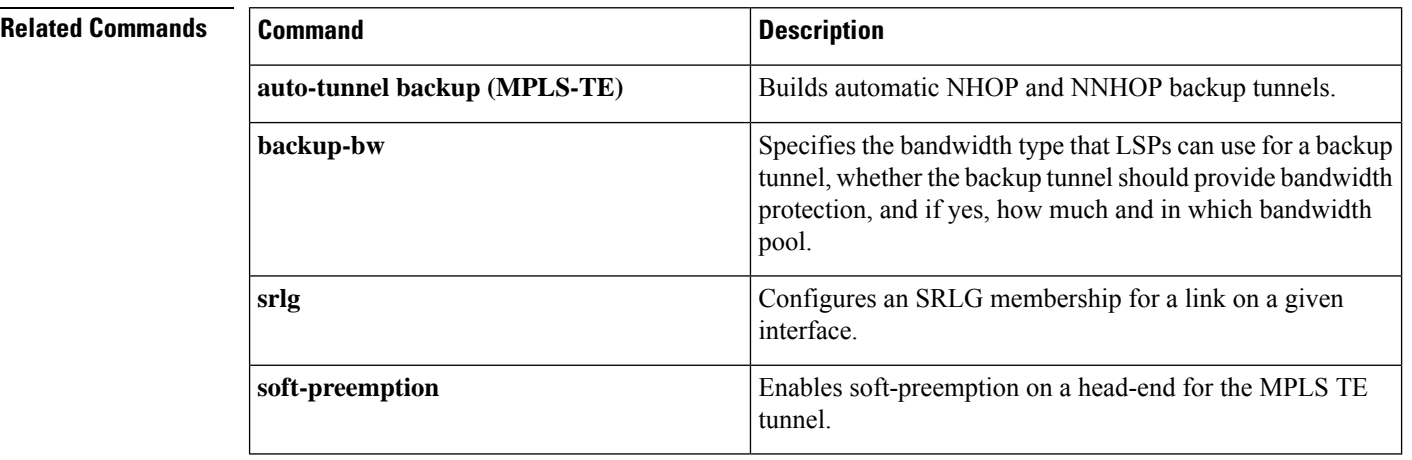

Π

### **show mpls traffic-eng tunnels auto-bw brief**

To display the list of automatic bandwidth enabled tunnels, and to indicate if the current signaled bandwidth of the tunnel is identical to the bandwidth that is applied by the automatic bandwidth, use the **show mpls traffic-eng tunnels auto-bw brief** command in EXEC modeXR EXEC mode.

**show mpls traffic-eng tunnels auto-bw brief**

**Syntax Description** This command has no arguments or keywords.

**Command Default** No default behavior or values

**Command Modes** EXECXR EXEC

**Command History Release Modification**

Release 3.9.0 No modification.

Release 3.9.1 This command was introduced.

**Usage Guidelines** Use the **show mpls traffic-eng tunnels auto-bw brief** command to determine if the automatic bandwidth application has been applied on a specified tunnel. If a single tunnel is specified, only the information for that tunnel is displayed.

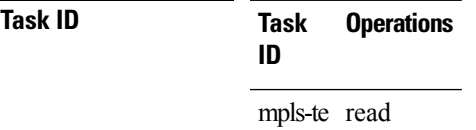

**Examples** The following sample output shows the list of automatic bandwidth enabled tunnels:

RP/0/RP0RSP0/CPU0:router:hostname# **show mpls traffic-eng tunnels auto-bw brief**

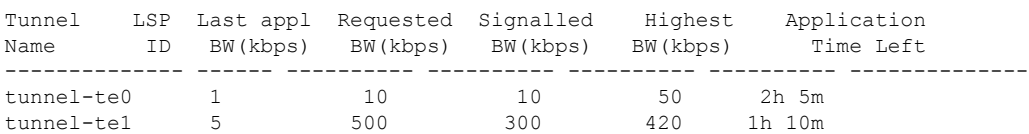

This table describes the significant fields shown in the display.

**Table 61: show mpls traffic-eng tunnels auto-bw brief Field Descriptions**

| <b>Field</b> | <b>Description</b>                                        |
|--------------|-----------------------------------------------------------|
| Tunnel Name  | Name for the tunnel.                                      |
| LSP ID       | ID of the Label Switched Path that is used by the tunnel. |

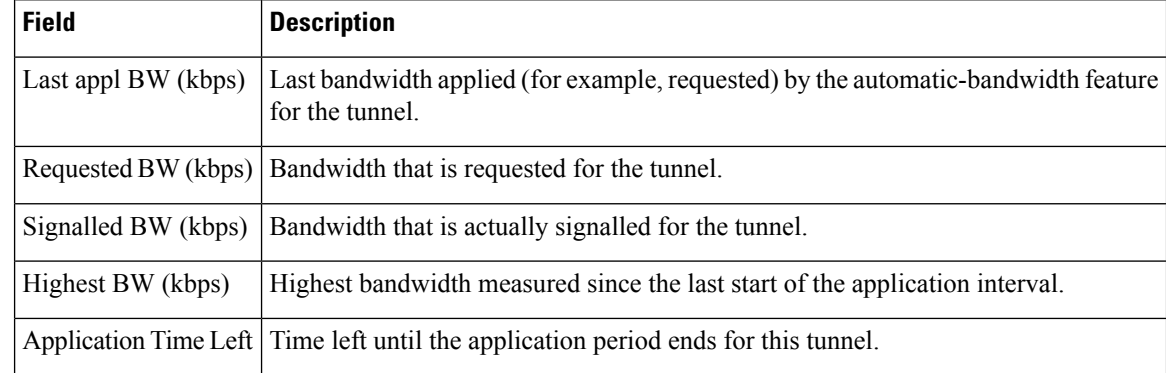

#### **Related Commands**

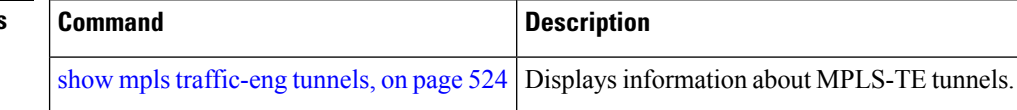

### **show mpls traffic-eng tunnels bidirectional-associated**

To display information about bidirectional associated LSP for an MPLS-TE tunnel, use the **show mpls traffic-eng tunnels bidirectional-associated** command in the MPLS tunnel-te interface.

**show mpls traffic-eng tunnels bidirectional-associated** [{ [**affinity**] | [**associated-lsp**] | [{ **association id** *value* | **source-address** *IP address* | **global-id** *value* }] | [**bfd-down**] | [**brief**] | [**class-type**] | [**co-routed**] | [**concise**] | [**destination**] | [**detail**] | [**down**] | [**hold-priority**] | [**interface**] | [**non-associated-lsp**] | [**non-co-routed**] [**path-option**] | [**property**] | [**reoptimized**] | [**role**] | [**setup-priority**] | [**signame**] | [**soft-preemption**] | [**source**] | [**standby**] | [**static**] | [**suboptimal**] | [**sync-pending**] | [**tabular**] | [**up**] }]

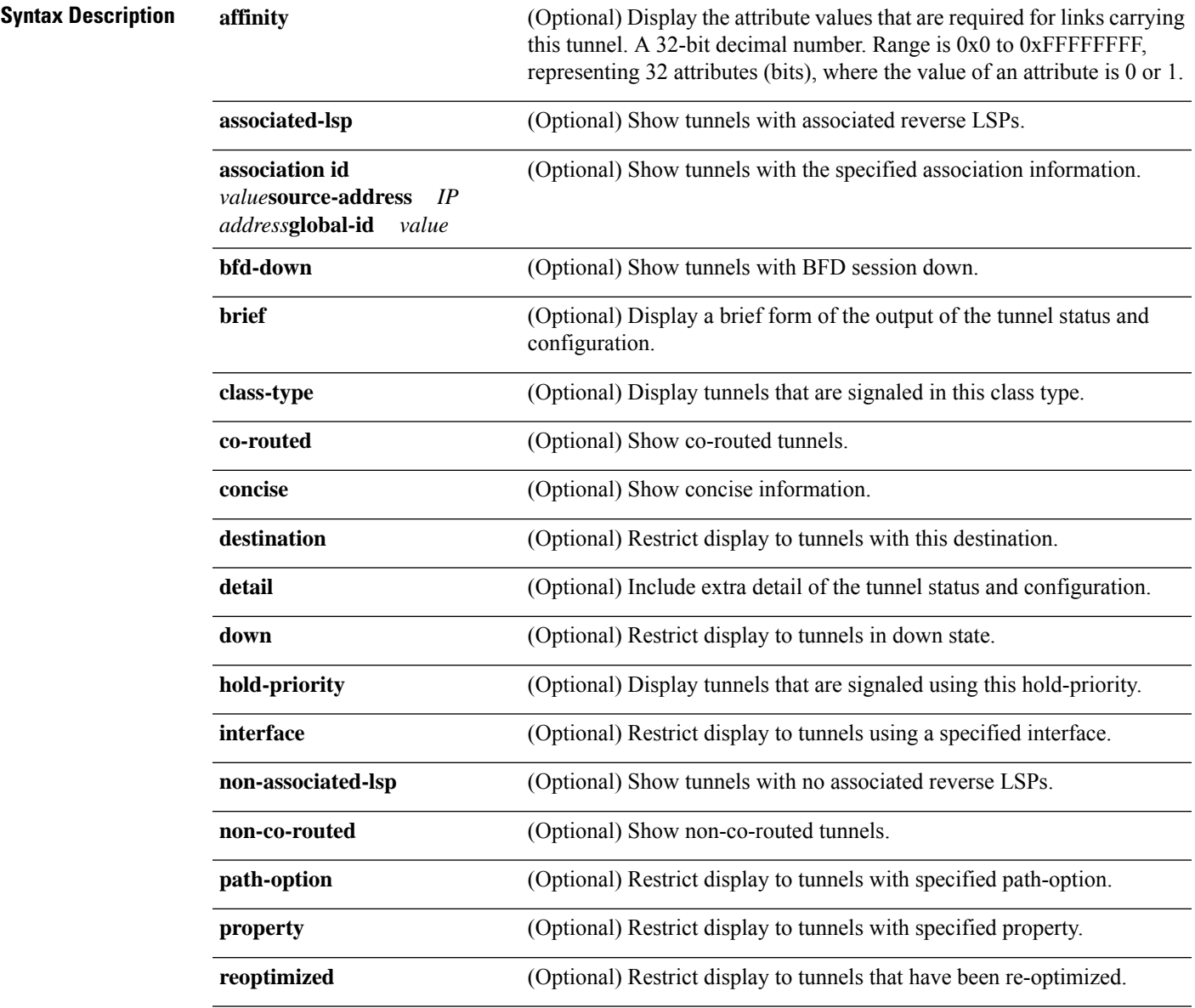

I

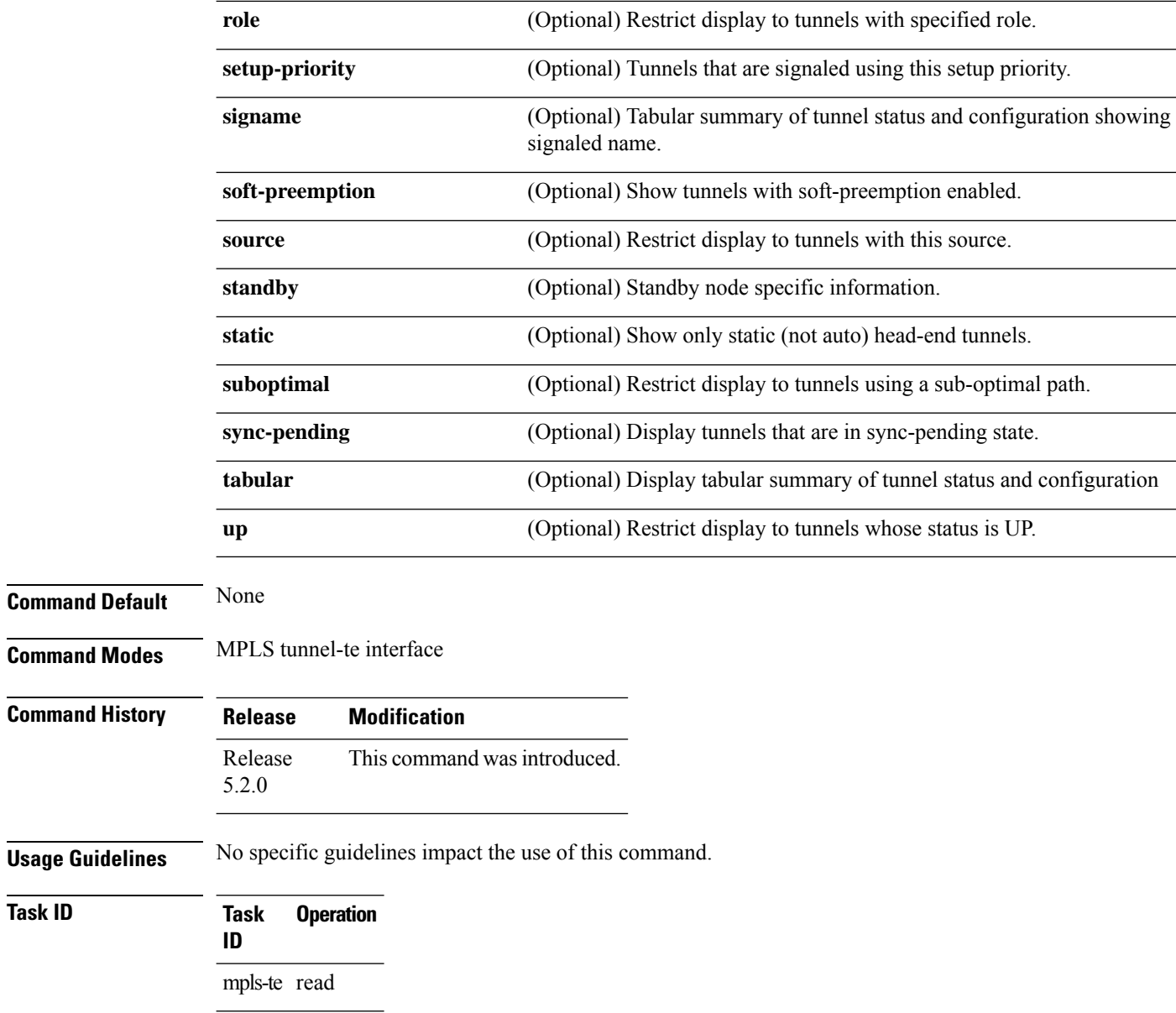

 $T$ ask<sub>ID</sub>

## **show mpls traffic-eng link-management soft-preemption**

To display information about soft-preemption activity on a MPLS TE link, use the **show mpls traffic-eng** link-management soft-preemption command in EXEC modeXR EXEC mode.

**show mpls traffic-eng link-management soft-preemption** [**interface***type interface-path-id*]

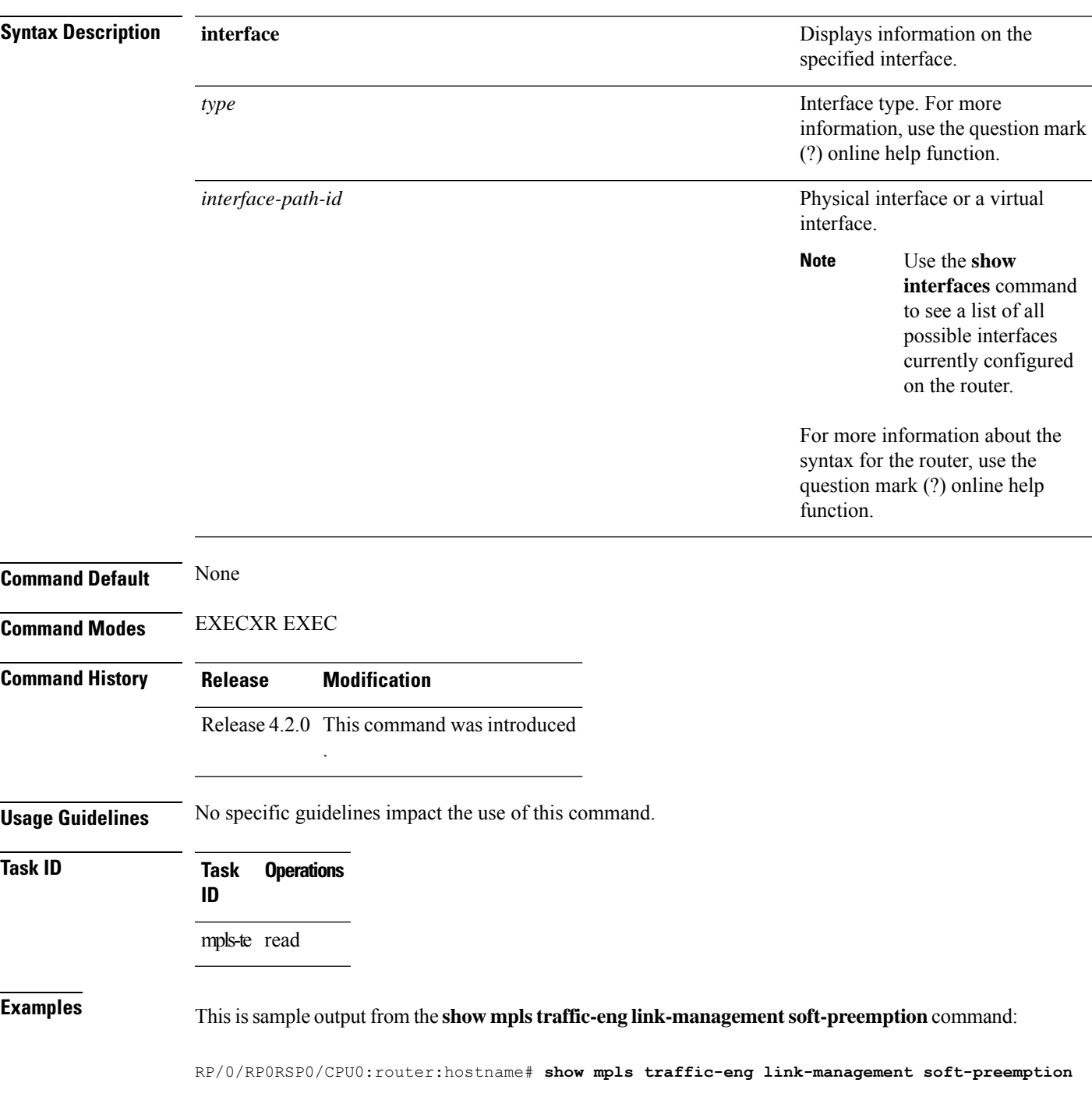

#### **interface POS0/1/0/1**

Name: POS0/1/0/1; IPv4 Address: 1.2.3.10 Total Soft Preempted Bandwidth (BC0/BC1) kbps: 1500/1000 Currently Soft Preempted Bandwidth (BC0/BC1) kbps: 1200/800 Released Soft Preempted Bandwidth (BC0/BC1) kbps: 300/200 Currently Over-subscribed Bandwidth (BC0/BC1) kbps: 1000/600 Currently Soft Preempted Tunnels: 5 tunnels TunID LSPID Source Destination Pri BW Class Time S/H Kbps Type out ------ ------ --------------- --------------- ----- ---------- -------- ---- 50 10 4.4.4.40 10.0.0.10 2/2 400 BC0 100 51 11 4.4.4.40 10.0.0.10 2/2 600 BC0 100 52 12 4.4.4.40 10.0.0.10 3/3 200 BC0 80 53 11 4.4.4.40 10.0.0.10 3/3 500 BC1 90 54 12 4.4.4.40 10.0.0.10 4/4 300 BC1 90

### **show policy-map type pbr interface**

To display the policy map information about Policy Based Routing (PBR) on the specified interface, use the **show policy-map type pbr interface** command in EXEC modeXR EXEC mode .

**show policy-map type pbr** [**interface** *type interface-path-id*]

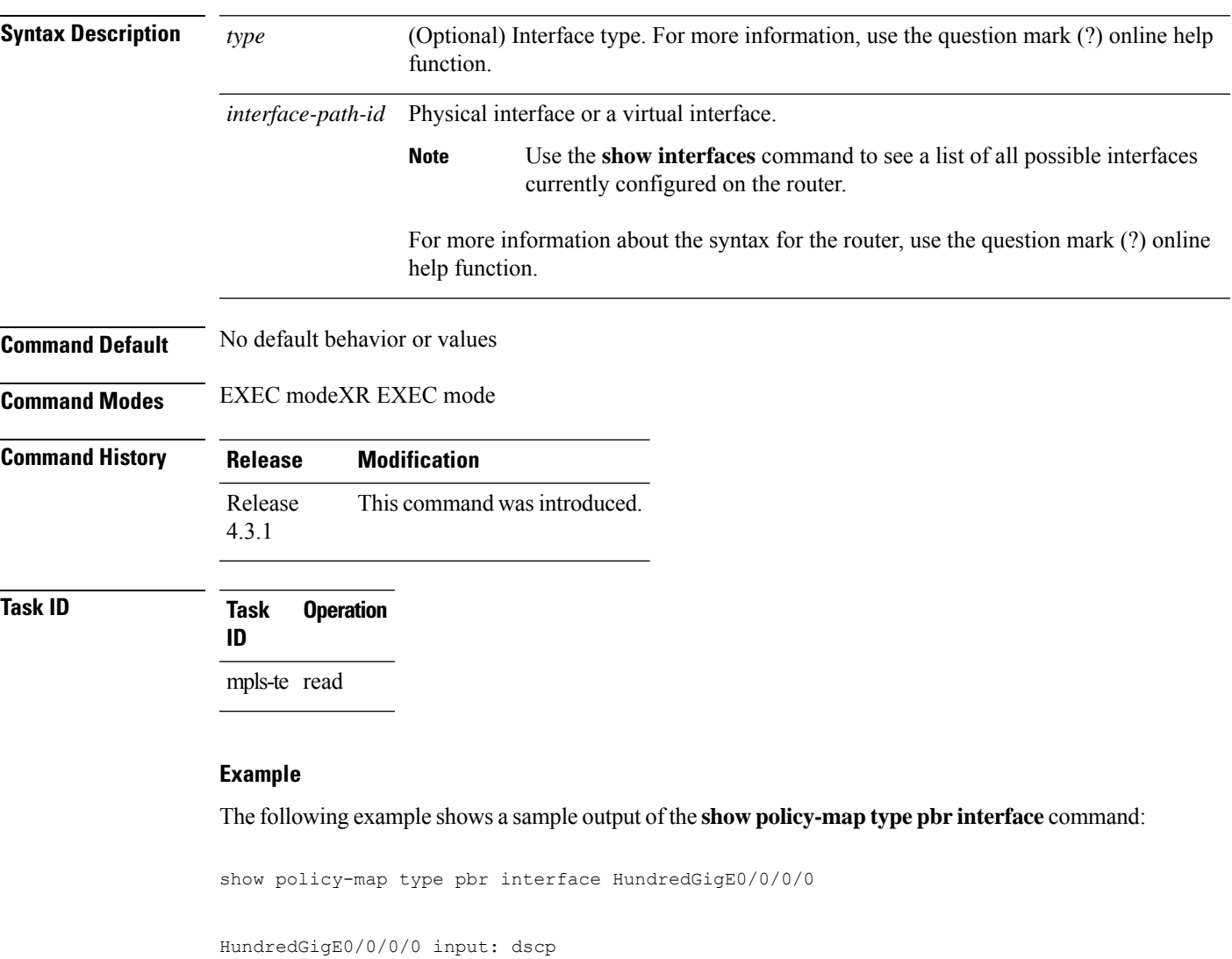

Policy Name: dscp

Class ipv4-cs1 Matched : 301276/306698968<br>Transmitted statistics (packets/bytes) (Ma Total Transmitted : Class ipv4-cs2 Classification statistics (packets/bytes) (May be 10secs old) Matched : 301276/306698968

(packets/bytes) (May be 10secs old) (packets/bytes) (May be 10secs old)<br>301276/306698968

Total Transmitted : 301276/306698968 Class ipv4-cs3 Matched : 301276/306698968 Total Transmitted : 301276/306698968 Class ipv4-cs4 Matched : 301276/306698968 Total Transmitted : 301276/306698968 Class ipv4-cs5 Matched : 301276/306698968 Total Transmitted : 301276/306698968 Class ipv4-cs6 Matched : 301338/306703313 Total Transmitted : 301338/306703313 Class ipv4-cs7 Matched : 301276/306698968 Total Transmitted : 301276/306698968 Class ipv6-cs1 Matched : 301276/306698968 Total Transmitted : 301276/306698968 Class ipv6-cs2 Matched : 301276/306698968 Total Transmitted : 301276/306698968 Class ipv6-cs3 Matched : 301276/306698968 Total Transmitted : 301276/306698968 Class ipv6-cs4 Matched : 301276/306698968 Total Transmitted : 301276/306698968 Class ipv6-cs5 Matched : 301276/306698968 Total Transmitted : 301276/306698968 Class ipv6-cs6 Matched : 301340/306704509 Total Transmitted : 301340/306704509 Class ipv6-cs7 Matched : 301276/306698968 Total Transmitted : 301276/306698968 Class class-default Classification statistics (packets/bytes) (May be 10secs old)

Transmitted statistics (packets/bytes) (May be 10secs old) Classification statistics (packets/bytes) (May be 10secs old) Transmitted statistics (packets/bytes) (May be 10secs old) Classification statistics (packets/bytes) (May be 10secs old) Transmitted statistics (packets/bytes) (May be 10secs old) Classification statistics (packets/bytes) (May be 10secs old) Transmitted statistics (packets/bytes) (May be 10secs old) Classification statistics (packets/bytes) (May be 10secs old) Transmitted statistics (packets/bytes) (May be 10secs old) Classification statistics (packets/bytes) (May be 10secs old) Transmitted statistics (packets/bytes) (May be 10secs old) Classification statistics (packets/bytes) (May be 10secs old) Transmitted statistics (packets/bytes) (May be 10secs old) Classification statistics (packets/bytes) (May be 10secs old) Transmitted statistics (packets/bytes) (May be 10secs old) Classification statistics (packets/bytes) (May be 10secs old) Transmitted statistics (packets/bytes) (May be 10secs old) Classification statistics (packets/bytes) (May be 10secs old) Transmitted statistics (packets/bytes) (May be 10secs old) Classification statistics (packets/bytes) (May be 10secs old) Transmitted statistics (packets/bytes) (May be 10secs old) Classification statistics (packets/bytes) (May be 10secs old) Transmitted statistics (packets/bytes) (May be 10secs old) Classification statistics (packets/bytes) (May be 10secs old) Transmitted statistics (packets/bytes) (May be 10secs old)

**MPLS Command Reference for Cisco ASR 9000 Series Routers**

I

Matched : 602579/613400290

## **show srlg**

To show the SRLG interface and configuration information, use the **show srlg** command in EXEC modeXR EXEC mode.

**show srlg** [**interface** *type interface-path-id*] [**location** {*node-id* | **all** | **mgmt-nodes**}] [**value** *value-number*] [**trace**{**file** *filename* **original** | **hexdump** | **last** *entries* | **reverse** | **stats** | **tailf** | **unique** | **verbose** | **wrapping**}]

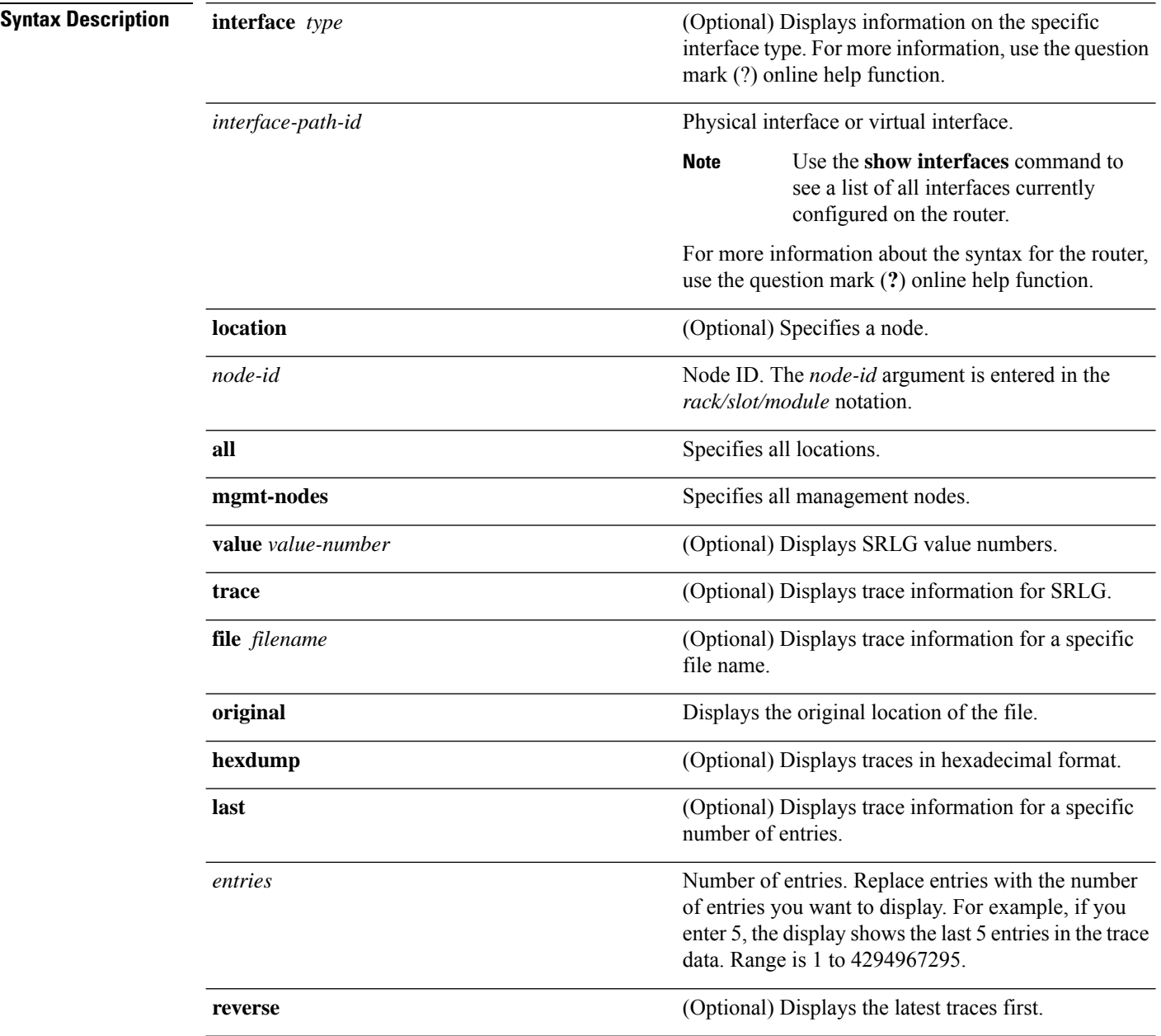

 $\mathbf l$ 

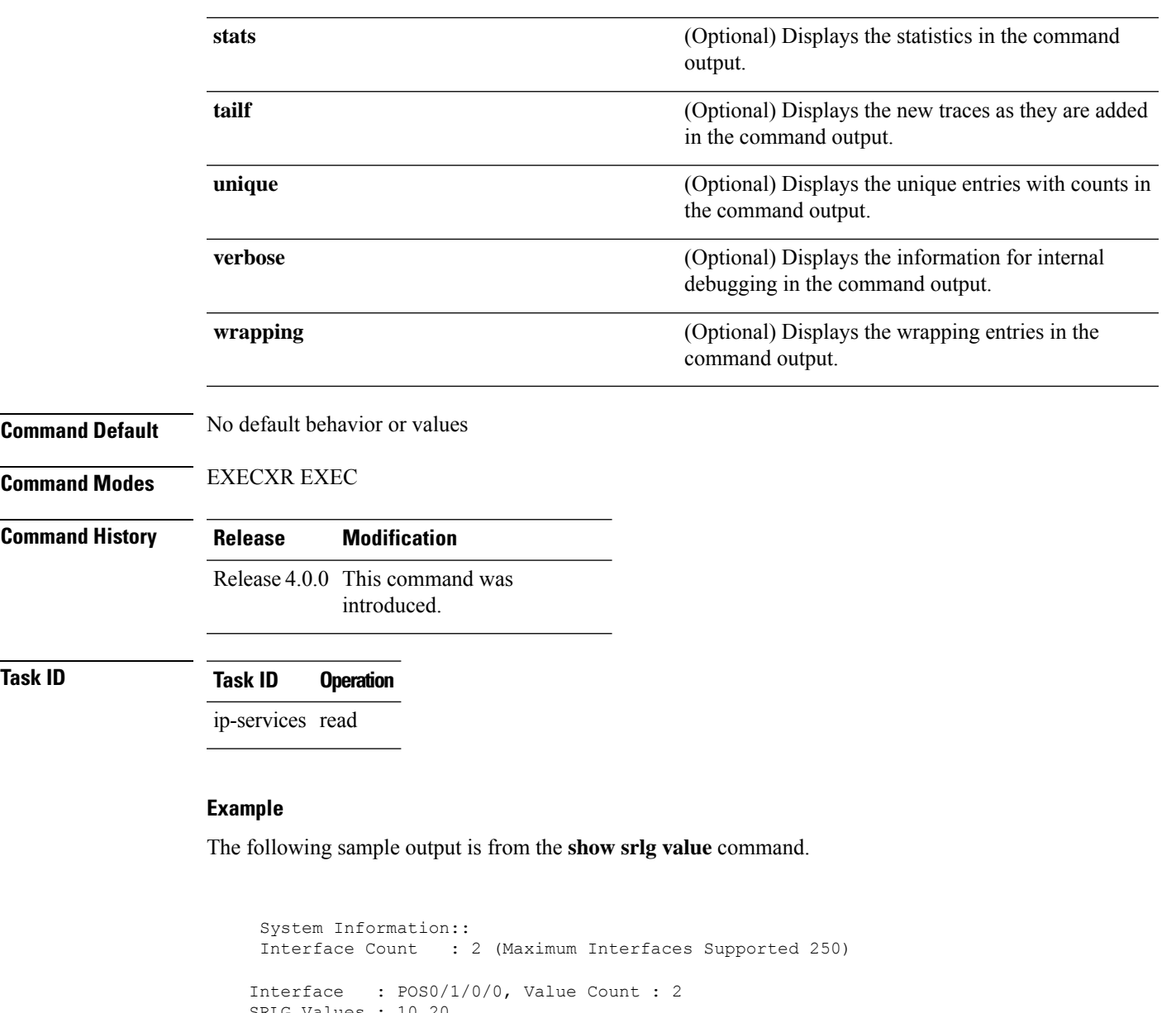

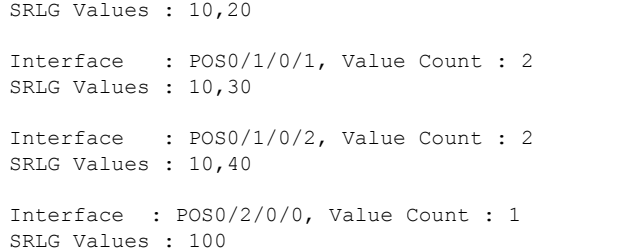

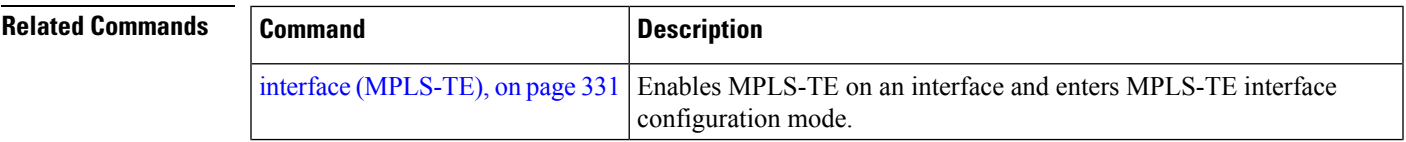

L

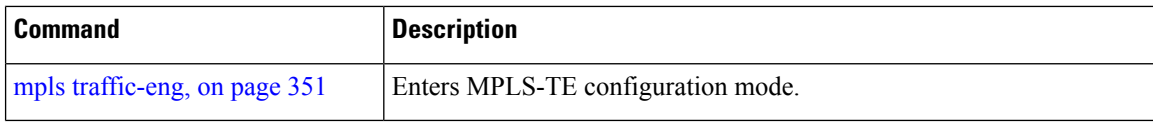

## **signalled-bandwidth**

To configure the bandwidth required for an MPLS-TE tunnel, use the **signalled-bandwidth** command in interface configuration mode. To disable the behavior, use the **no** form of this command.

**signalled-bandwidth** {*bandwidth* [**class-type** *ct*] | **sub-pool** *bandwidth*}

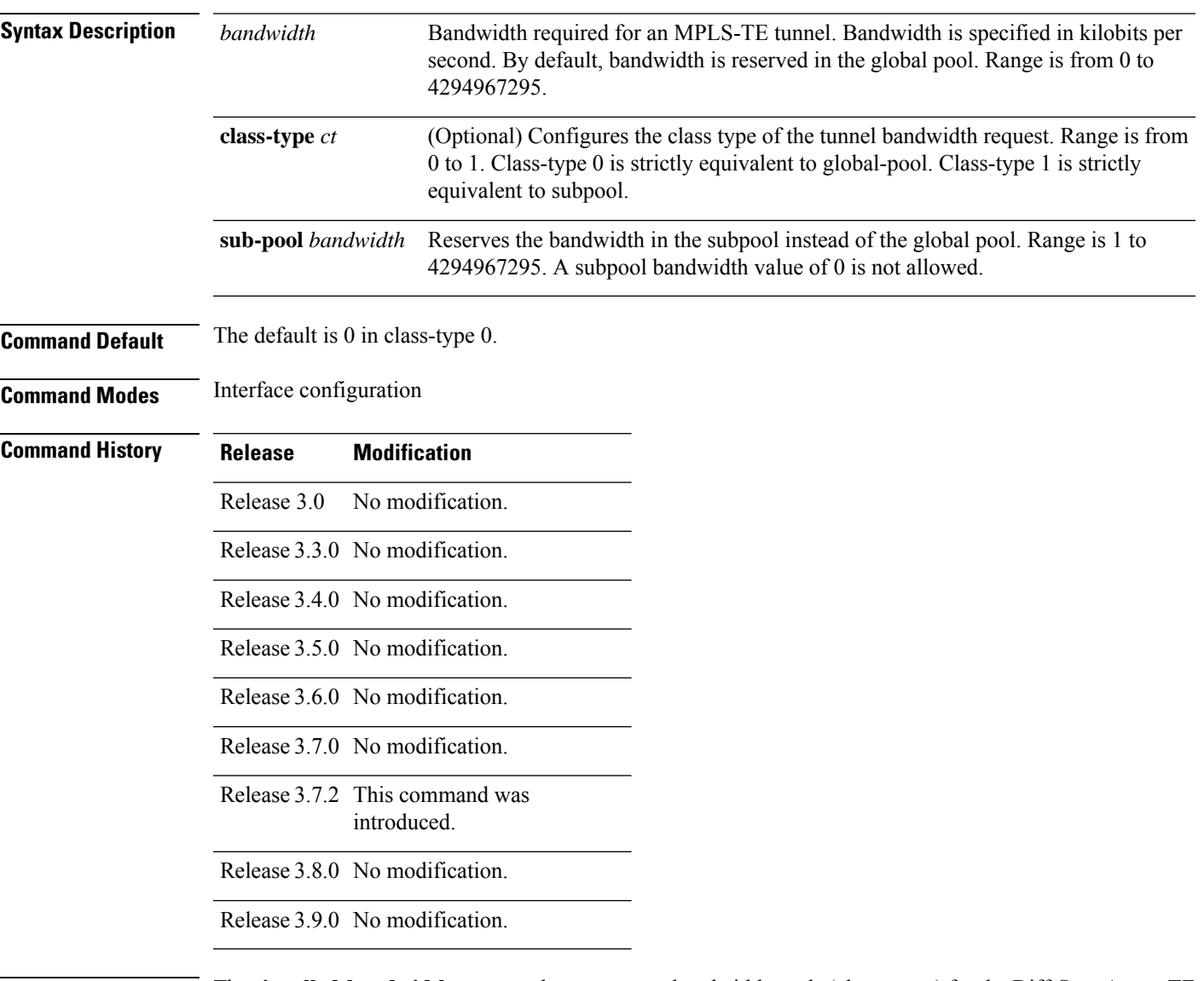

**Usage Guidelines** The **signalled-bandwidth** command supports two bandwidth pools (class-types) for the Diff-Serv Aware TE (DS-TE) feature.

 $\mathbf I$ 

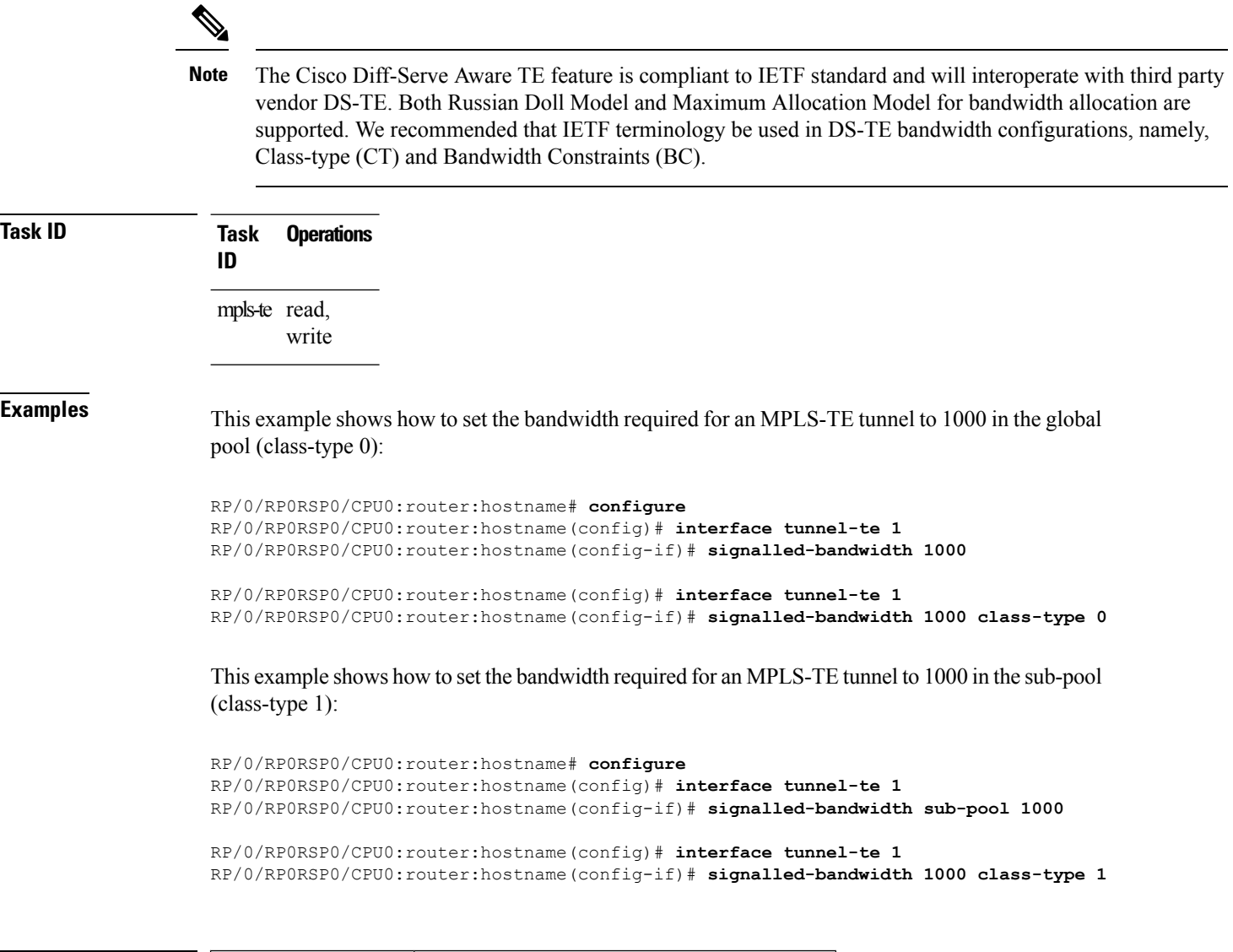

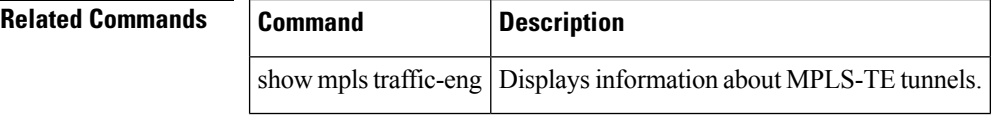

Ш

### **signalled-name**

To configure the name of the tunnel required for an MPLS-TE tunnel, use the **signalled-name** command in interface configuration mode. To return to the default behavior, use the **no** form of this command.

**signalled-name** *name* **Syntax Description** *name* Name used to signal the tunnel. **Command Default** Default name is the hostname\_tID, where ID is the tunnel interface number. **Command Modes** Interface configuration **Command History Release Modification** Release 3.4.0 No modification. Release 3.5.0 No modification. Release 3.6.0 No modification. Release 3.7.0 No modification. Release 3.7.2 This command was introduced. Release 3.8.0 No modification. Release 3.9.0 No modification. **Usage Guidelines** No specific guidelines impact the use of this command. **Task ID Task Operations ID** mpls-te read, write **Examples** The following example shows how to set the tunnel name: RP/0/RP0RSP0/CPU0:router:hostname(config)# **interface tunnel-te 1** RP/0/RP0RSP0/CPU0:router:hostname(config-if)# **signalled-name tunnel-from-NY-to-NJ Related Commands Command Command Command Description** 

show mpls traffic-eng tunnels, on page 524 Displays information about MPLS-TE tunnels.

specify that tunnels terminating on this router use

## **signalling advertise explicit-null (MPLS-TE)**

To specify that tunnelsterminating on a router use explicit-null labels, use the **signalling advertise explicit-null** command in MPLS-TE configuration mode. To return to the default behavior, use the**no** form of this command.

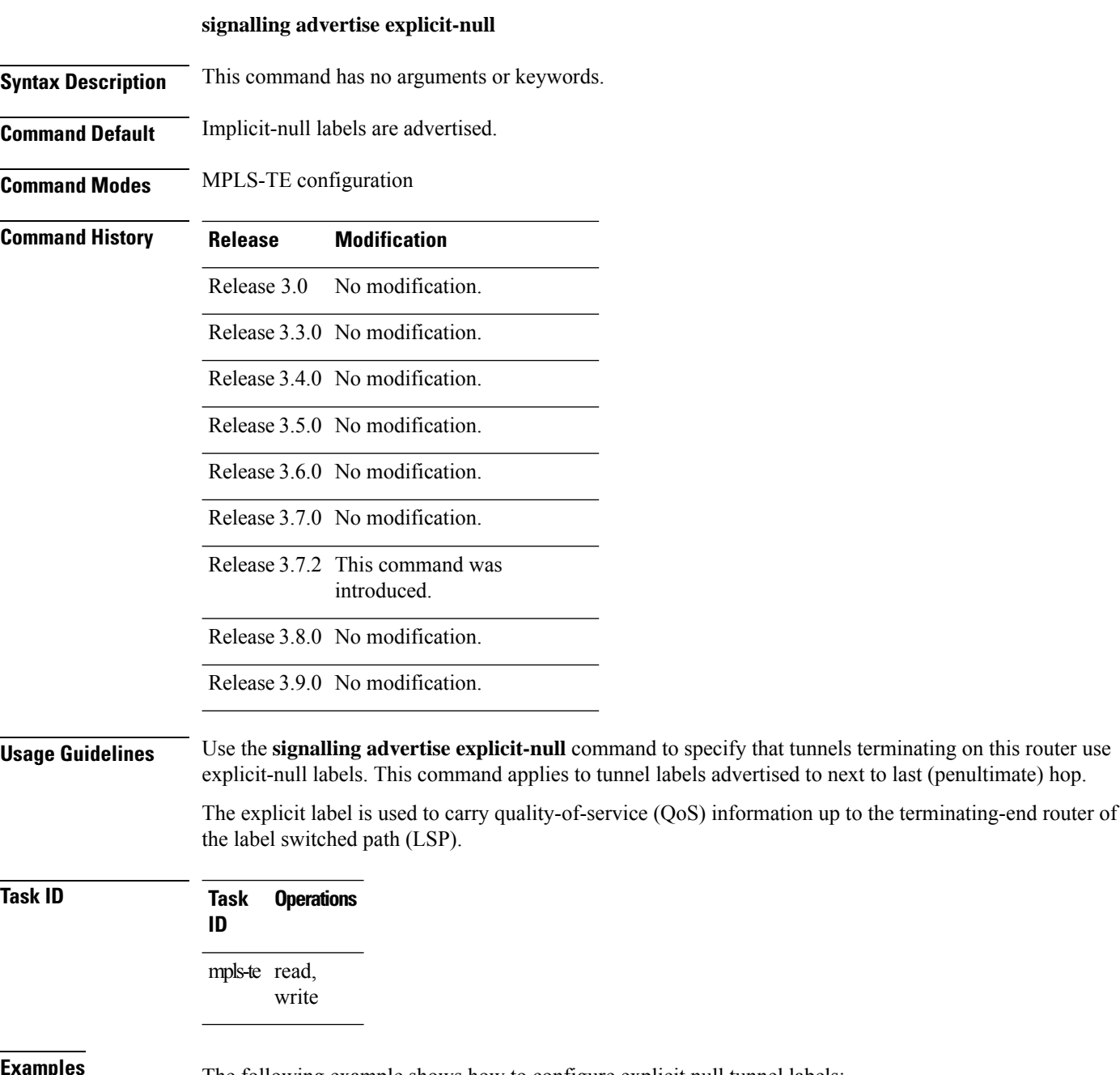

The following example shows how to configure explicit null tunnel labels:

RP/0/RP0RSP0/CPU0:router:hostname# **configure** RP/0/RP0RSP0/CPU0:router:hostname(config)# **mpls traffic-eng** RP/0/RP0RSP0/CPU0:router:hostname(config-mpls-te)# **signalling advertise explicit-null**

#### $\overline{\text{Related Commands}}$

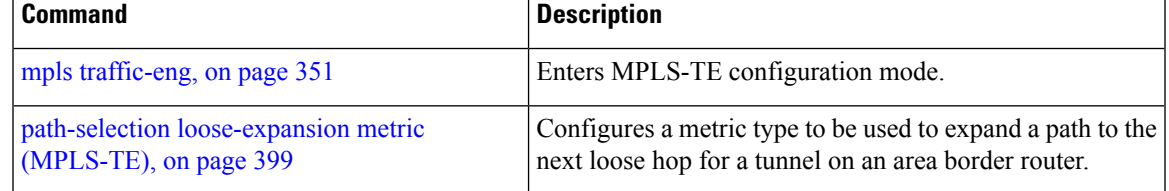

## **snmp traps mpls traffic-eng**

To enable the router to send Multiprotocol Label Switching traffic engineering (MPLS-TE) Simple Network Management Protocol (SNMP) notifications or informs, use the **snmp traps mpls traffic-eng** command in Global Configuration modeXR Config mode. To disable this behavior, use the **no** form of this command.

**snmp traps mpls traffic-eng** [*notification-option*]

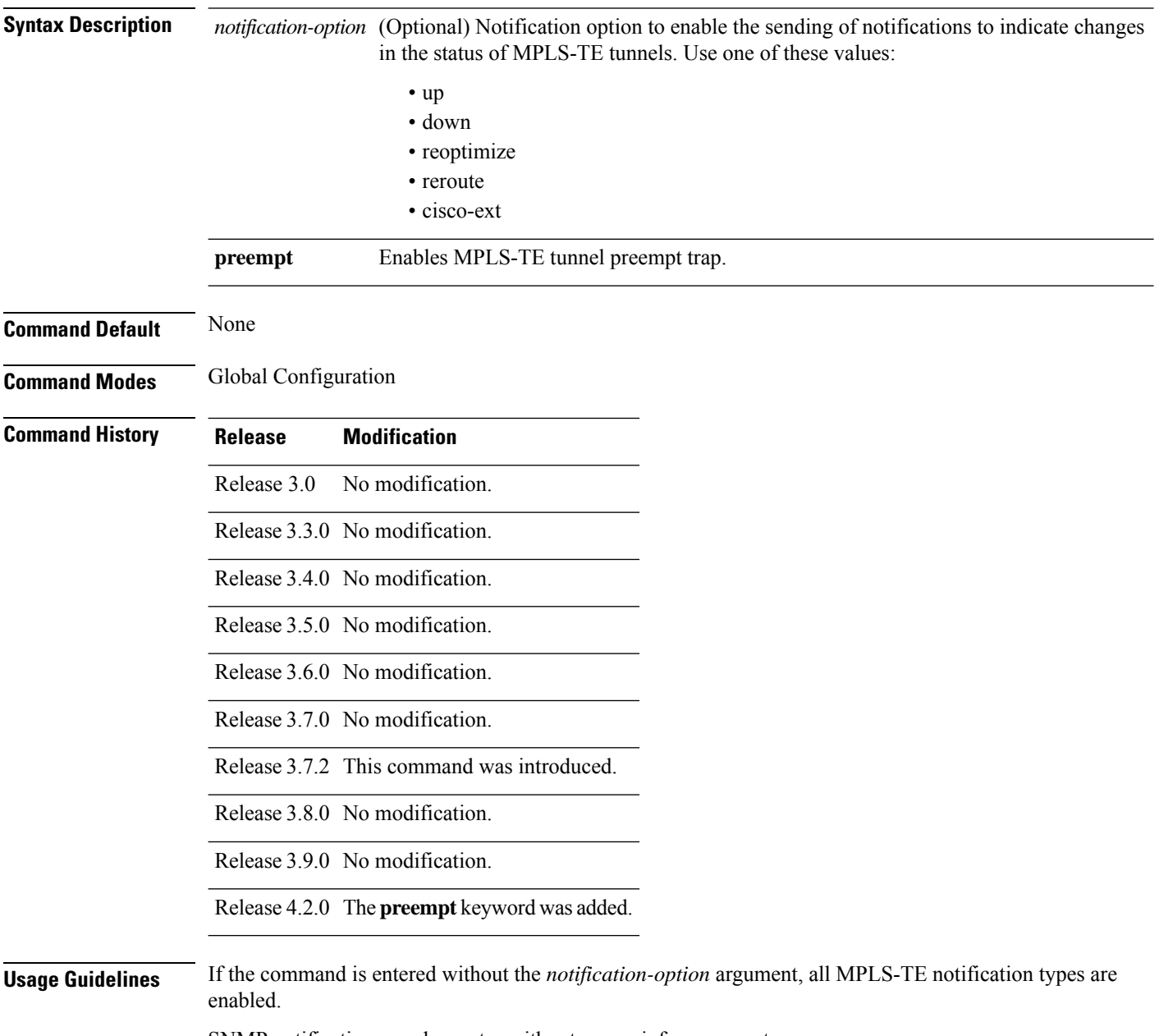

SNMP notifications can be sent as either traps or inform requests.

The **snmp-server enable traps mpls traffic-eng** command enables both traps and inform requests for the specified notification types. To specify whether the notifications should be sent as traps or informs, use the **snmp-server host** command and specify the keyword **trap** or **informs**.

If you do not enter the **snmp traps mpls traffic-eng** command, no MPLS-TE notifications controlled by this command are sent. To configure the router to send these MPLS-TE SNMP notifications, you must enter at least one **snmp enable traps mpls traffic-eng** command. If you enter the command with no keywords, all MPLS-TE notification types are enabled. If you enter the command with a keyword, only the notification type related to that keyword is enabled. To enable multiple types of MPLS-TE notifications, you must issue a separate **snmp traps mpls traffic-eng** command for each notification type and notification option.

The **snmp traps mpls traffic-eng** command is used in conjunction with the **snmp host** command. Use the **snmp host** command to specify which host or hosts receive MPLS-TE SNMP notifications. To send notifications, you must configure at least one **snmp host** command.

For a host to receive an MPLS-TE notification controlled by this command, both the **snmp traps mpls traffic-eng** command and the **snmp host** command for that host must be enabled.

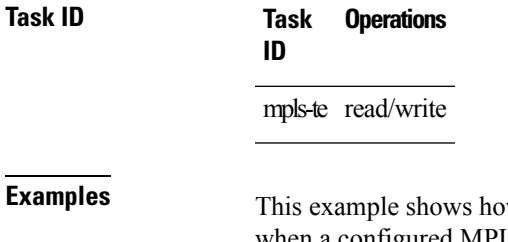

w to configure a router to send MPLS-TE tunnel up SNMP notifications when a configured MPLS-TE tunnel leaves the down state and enters the up state:

RP/0/RP0RSP0/CPU0:router:hostname(config)# **snmp traps mpls traffic-eng up**

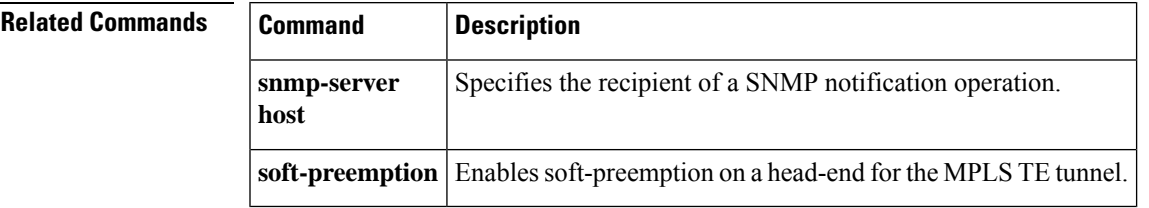

### **soft-preemption**

To enable soft-preemption with default timeout on a head-end for the MPLS TE tunnel, use the **soft-preemption** command in MPLS TE mode. To disable this feature, use the **no** form of this command.

**soft-preemption timeout** *seconds*

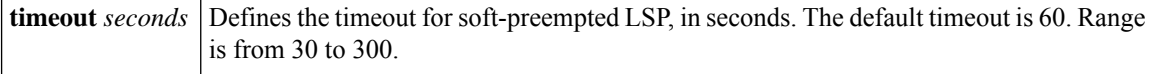

**Command Default** The default *timeout seconds*is 60 seconds.

**Command Modes** MPLS TE configuration

Tunnel Interface configuration

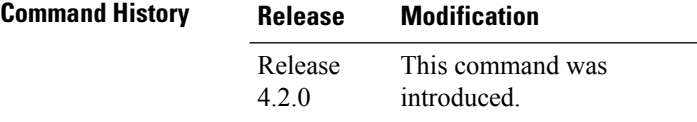

**Usage Guidelines** No specific guidelines impact the use of this command.

#### **Task ID Task ID Operation**

MPLS-TE write

This example shows how to enable soft-preemption on a specific tunnel:

RP/0/RP0RSP0/CPU0:router:hostname(config)#interface tunnel-te 50 RP/0/RP0RSP0/CPU0:router:hostname(config-if)#soft-preemption

This example shows how to enable soft-preemption on a node :

RP/0/RP0RSP0/CPU0:router:hostname(config)#mpls traffic-eng RP/0/RP0RSP0/CPU0:router:hostname(config-mpls-te)#soft-preemption RP/0/RP0RSP0/CPU0:router:hostname(config-soft-preemption)#

Ш

### **soft-preemption frr-rewrite**

To enable LSP traffic over backup tunnel, when LSP is soft-preempted, use the **soft-preemption frr-rewrite** command in MPLS TE configuration mode. To disable the LSP traffic over backup tunnel, use the **no** form of this command.

#### **soft-preemption frr-rewrite**

**Syntax Description** This command has no keywords or arguments.

**Command Default** FRR LSP traffic over backup tunnel is disabled.

**Command Modes** MPLS TE configuration

**Command History Release Modification** Release This command was introduced.

5.1.2

**Usage Guidelines** The fast re-route backup tunnel must be available and ready for the traffic of the preempted LSP to be moved onto the FRR backup. The traffic will not be moved to the backup tunnel, if an LSP is already soft-preempted.

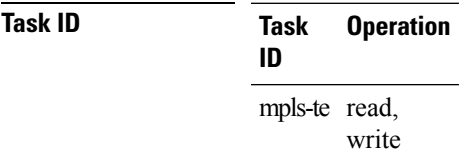

This example shows how to enable FRR LSP traffic over backup tunnels, when the LSP is soft-preempted.

RP/0/RP0RSP0/CPU0:router:hostname#**configure** RP/0/RP0RSP0/CPU0:router:hostname(config)#**mpls traffic-eng** RP/0/RP0RSP0/CPU0:router:hostname(config-mpls-te)#**soft-preemption frr-rewrite**

I

# **srlg**

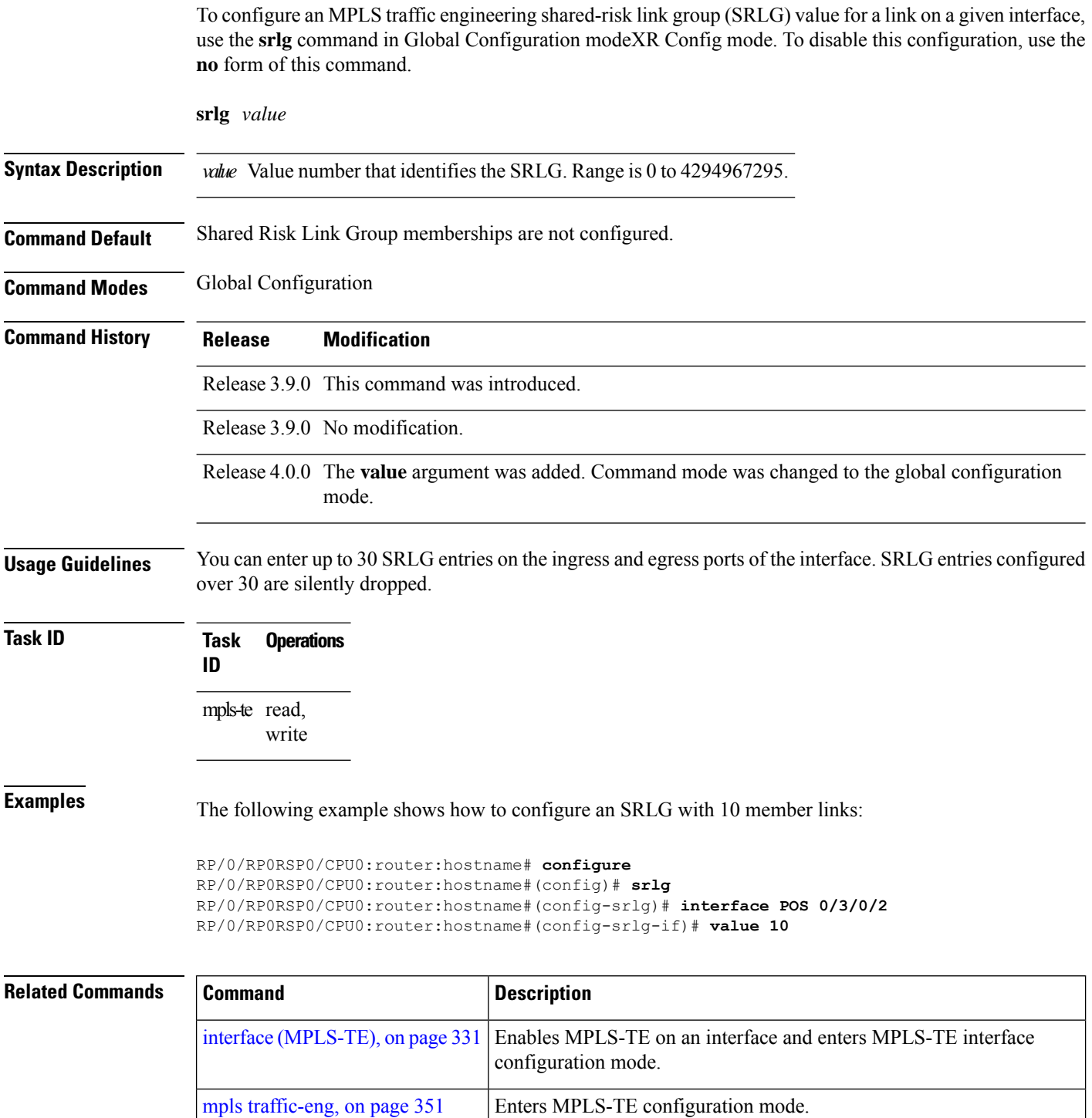

### **stateful-client delegation**

To enable stateful path computation element (PCE) delegation on all tunnels, use **stateful-client delegation** in the MPLS-TE pce configuration mode.

#### **stateful-client delegation**

This command has no keywords or arguments.

**Command Default** No default behavior or values

**Command Modes** MPLS-TE pce configuration

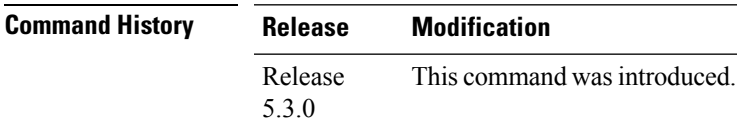

### **Task ID Task Operation ID** mpls-te read,

write

#### **Example**

The following example shows how to enable stateful PCE delegation on all tunnels:

```
RP/0/0/CPU0:ios#configure
RP/0/0/CPU0:ios(config)#mpls traffic-eng pce
RP/0/0/CPU0:ios(config-mpls-te-pce)#stateful-client delegation
```
### **state-timeout**

To configure the time (in seconds) that a path computation client (PCC) must wait before removing the LSPs associated with a PCEP session that is disconnected and reverting back to the defaults, use the **state-timeout** command in MPLS-TE pce configuration mode.

**state-timeout** *seconds*

**Syntax Description** *seconds* Specifies state timeout for LSPs without delegation in seconds. The range is from 0 to 3600.

**Command Default** *seconds*: 180

**Command Modes** MPLS-TE pce configuration

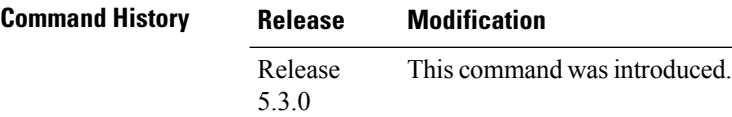

**Task ID Task Operation**

mpls-te read, write

#### **Example**

**ID**

The following example shows how to configure the time (in seconds) that a PCC must wait before removing the LSPs:

```
RP/0/0/CPU0:ios#configure
RP/0/0/CPU0:ios(config)#mpls traffic-eng pce
RP/0/0/CPU0:ios(config-mpls-te-pce)#stateful-client timers state-timeout 30
```
### Y

**Note** If the state-timeout is zero seconds, it means immediate removal of the LSPs.

## **timers loose-path (MPLS-TE)**

To configure the period between the headend retries after path errors, use the **timers loose-path** command in MPLS-TE configuration mode. To return to the default behavior, use the **no** form of this command.

**timers loose-path retry-period** *value*

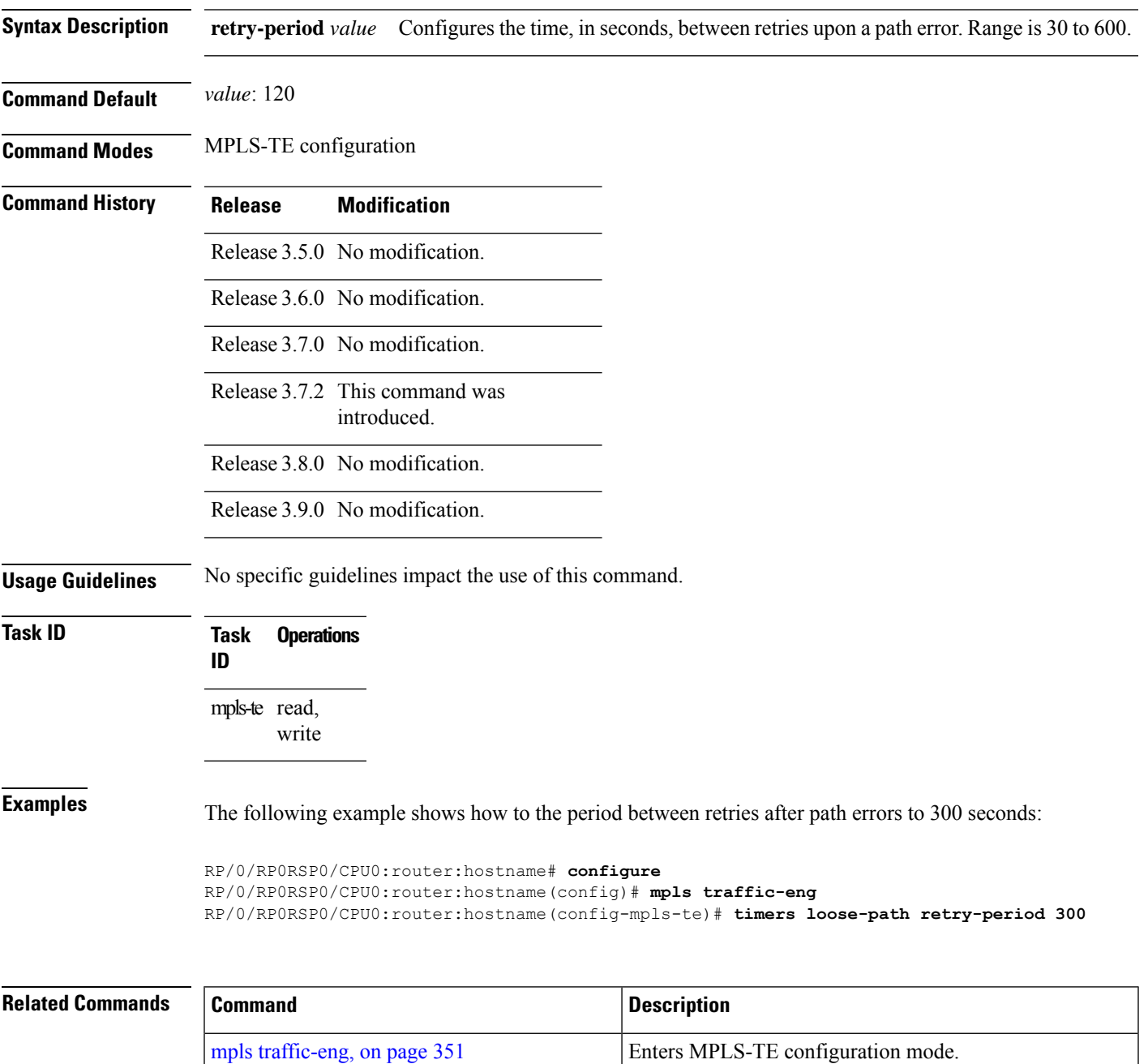

I

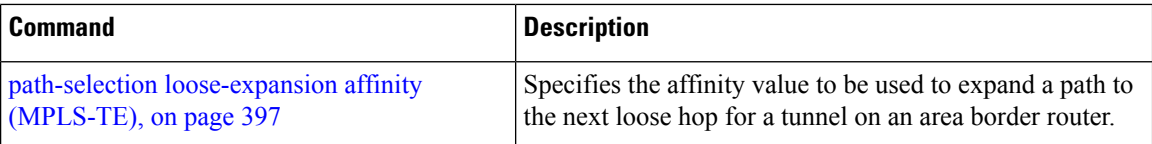

# **timers removal unused (auto-tunnel backup)**

To configure the frequency at which a timer scans backup autotunnels and removes tunnels that are not in use, use the **timers removal unused (auto-tunnel backup)**command in auto-tunnel backup configuration mode. To return to the default behavior, use the **no** form of this command.

**timers removal unused** *frequency*

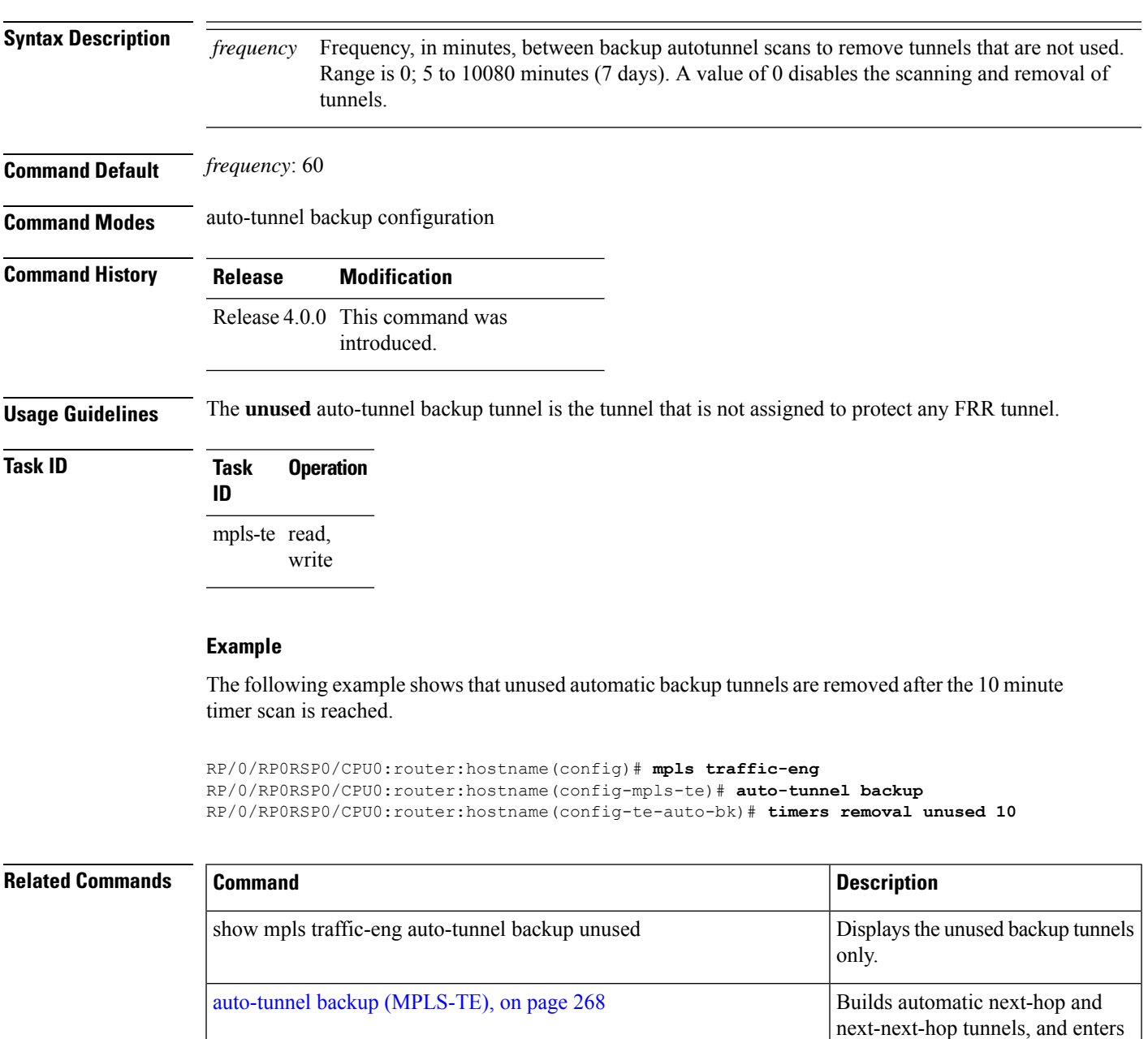

auto-tunnel configuration mode.

## **timeout (soft-preemption)**

To override the soft-preemption default timeout, use the **timeout** command in MPLS TE mode. To remove this configuration, use the **no** form of this command.

**soft-preemption timeout** *seconds*

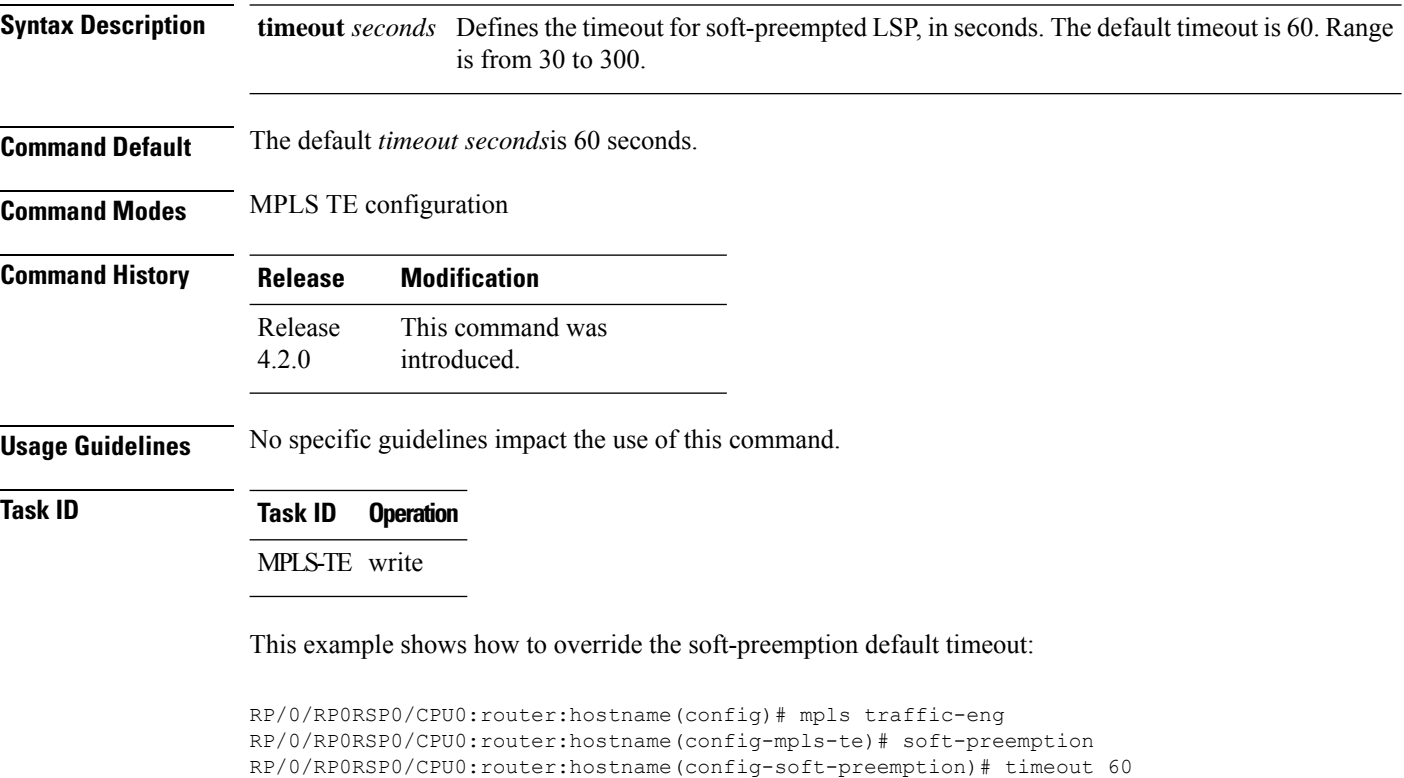

## **topology holddown sigerr (MPLS-TE)**

To specify the time that a router should ignore a link in its TE topology database in tunnel path constrained shortest path first (CSPF) computations following a TE tunnel signaling error on the link, use the **topology holddown sigerr** command in MPLS-TE configuration mode. To return to the default behavior, use the **no** form of this command.

**topology holddown sigerr** *seconds*

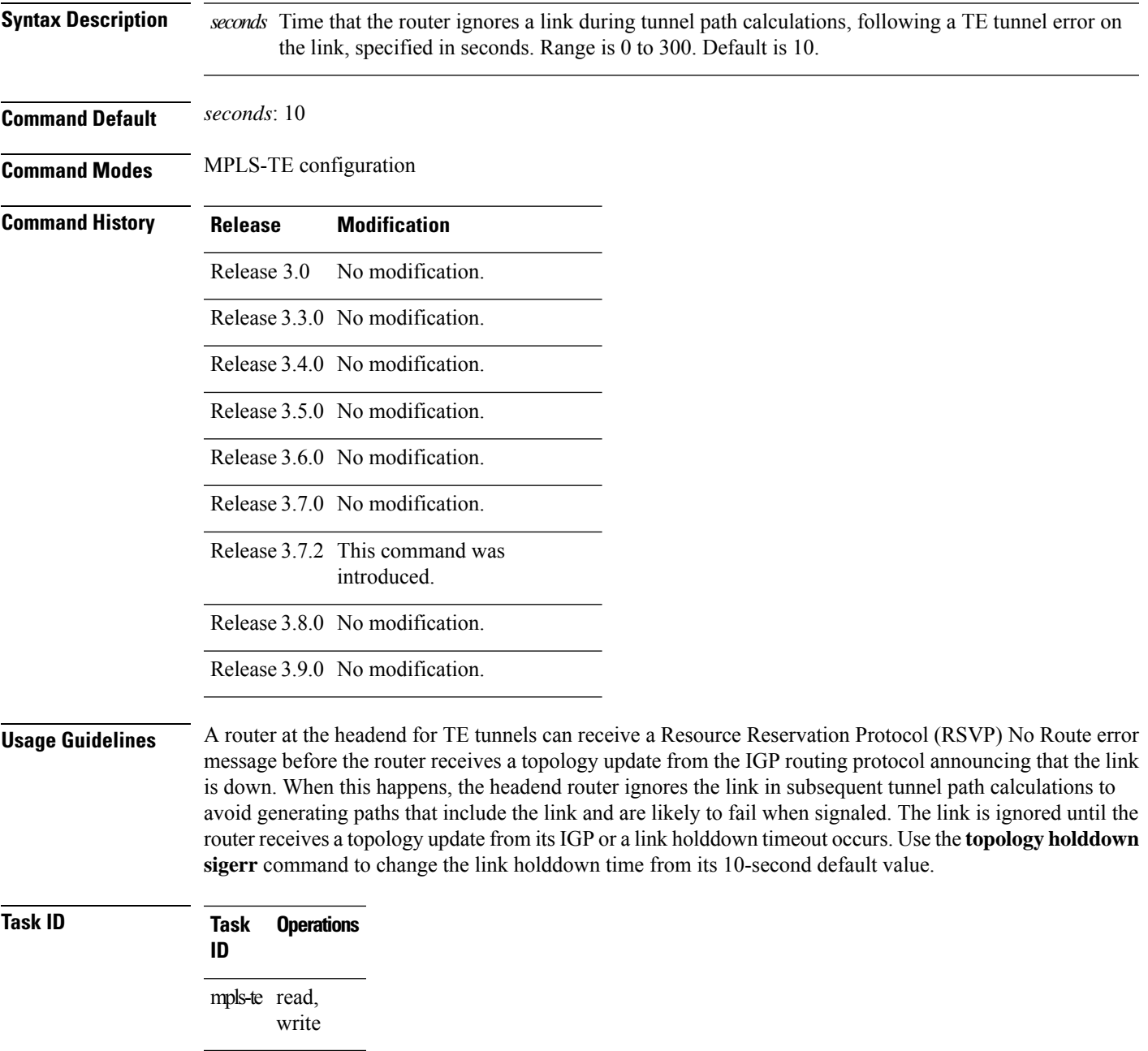

**Examples** The following example shows how to set the link holddown time for signaling errors at 15 seconds:

RP/0/RP0RSP0/CPU0:router:hostname# **configure** RP/0/RP0RSP0/CPU0:router:hostname(config)# **mpls traffic-eng** RP/0/RP0RSP0/CPU0:router:hostname(config-mpls-te)# **topology holddown sigerr 15**

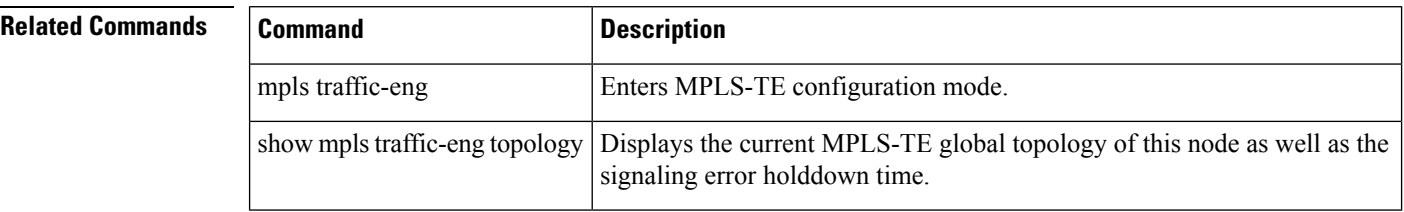

Ш

### **tunnel-id (auto-tunnel backup)**

To configure the range of tunnel interface numbers to be used for automatic backup tunnels, use the **tunnel-id** command in auto-tunnel backup configuration mode. To delete the automatic backup tunnels, use the**no** form of this command.

**tunnel-id min** *number* **max** *number*

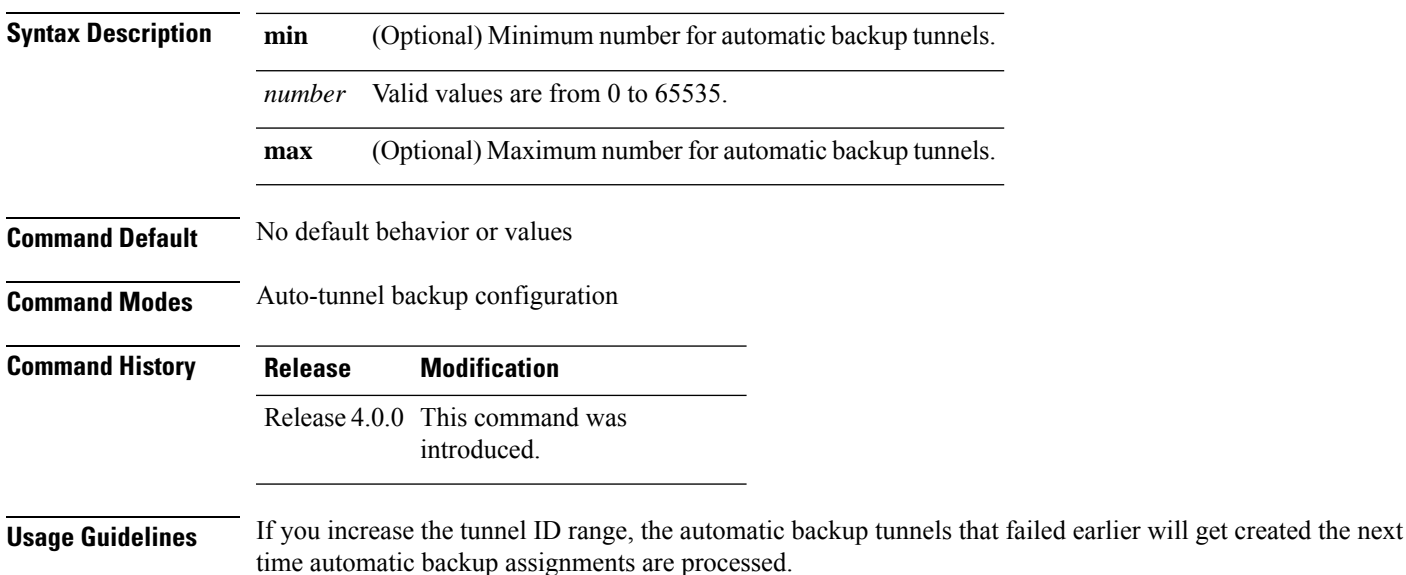

#### **Restrictions:**

- Command is rejected if the **max** value minus**min** value is >= 1K.
- Command is rejected if **min** value > **max** value.
- Command is rejected if **min** value is greater than the tunnel ID of an existing automatic backup tunnel.
- Command is rejected if **max** value is smaller than the tunnel ID of an existing automatic backup tunnel.
- Command is rejected if a statically configured tunnel ID matches with the configured **min** and **max** range of values.
- Command is rejected if a static backup assignment is already configured to a tunnel with an ID within the **min** value /**max** value range.

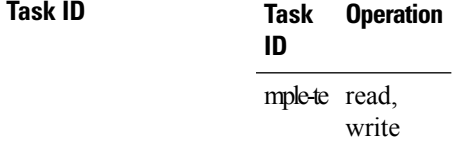

#### **Example**

The following example allows 800 automatic backup tunnels to be created:

```
RP/0/RP0RSP0/CPU0:router:hostname(config)# mpls traffic-eng
RP/0/RP0RSP0/CPU0:router:hostname(config-mpls-te)# auto-tunnel backup
RP/0/RP0RSP0/CPU0:router:hostname(config-te-auto-bk)# tunnel-id min 1200 max 2000
```
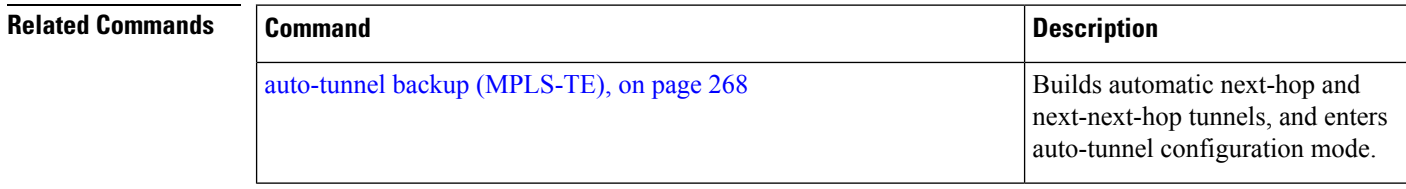
### **tunnel-id (auto-tunnel p2mp)**

To configure the tunnel ID range that can be allocated to P2MP auto-tunnels and to determine the maximum number of P2MP auto-tunnels that can be created, use the **tunnel-id** command in P2MP auto-tunnel configuration mode. To delete P2MP auto-tunnels, use the **no** form of this command.

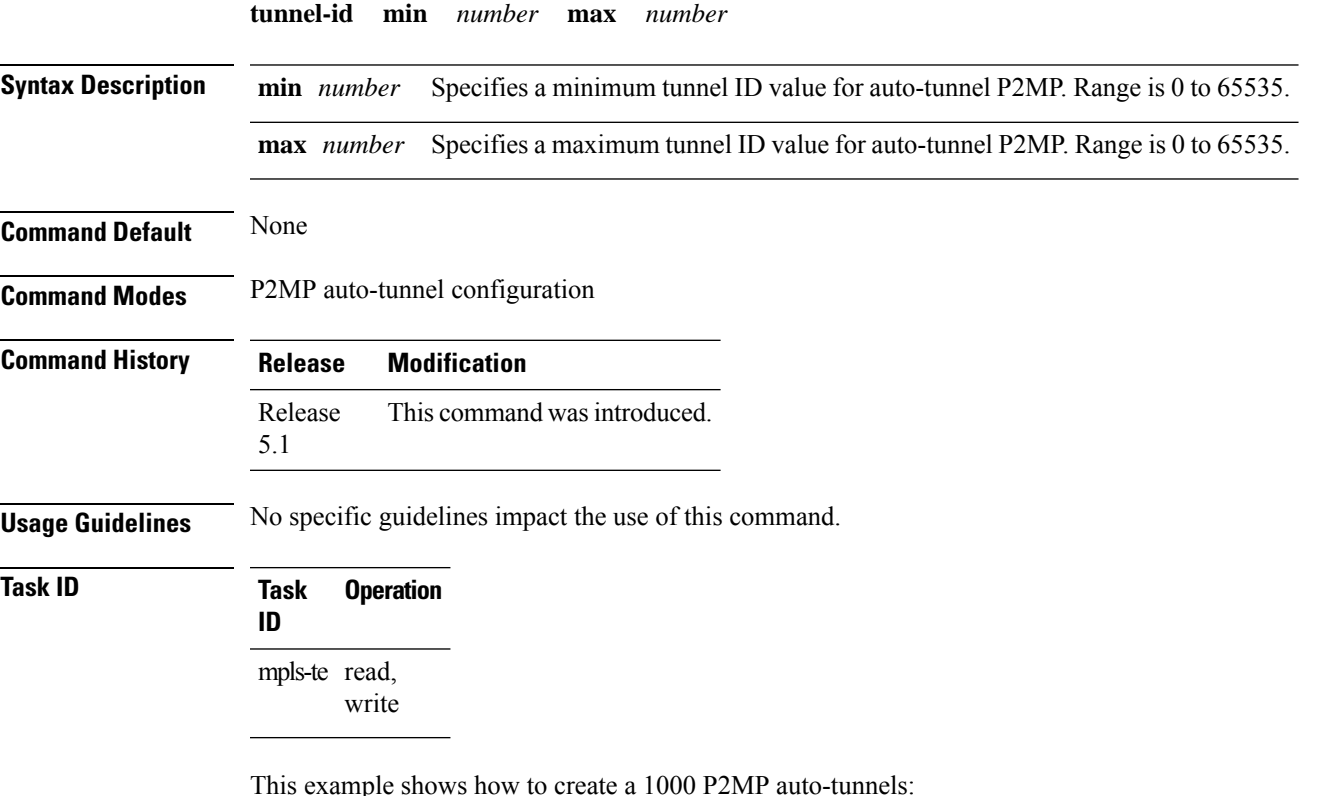

```
RP/0/RP0RSP0/CPU0:router:hostname#configure
RP/0/RP0RSP0/CPU0:router:hostname(config)#mpls traffic-eng
RP/0/RP0RSP0/CPU0:router:hostname(config-mpls-te)#auto-tunnel p2mp
RP/0/RP0RSP0/CPU0:router:hostname(config-te-auto-p2mp)#tunnel-id min 10000 max 11000
```
### **tunnel-id (auto-tunnel pcc)**

To configure the range of tunnel IDs to be used for stateful PCE instantiation requests, use the **tunnel-id** command in auto-tunnel stateful PCE client configuration mode. To delete the stateful PCE client auto-tunnels, use the **no** form of this command.

**tunnel-d min** *number* **max** *number*

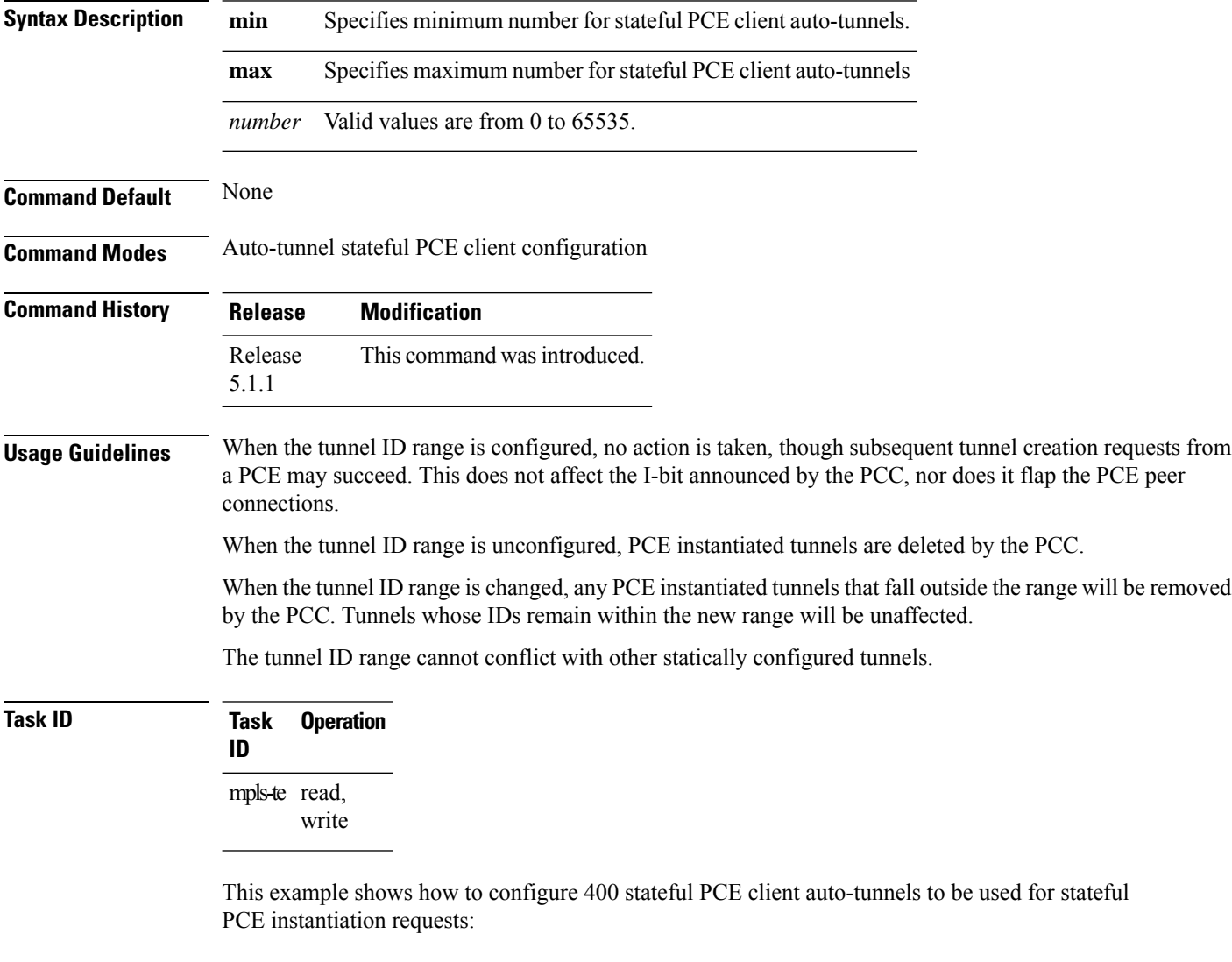

```
RP/0/RP0RSP0/CPU0:router:hostname#configure
RP/0/RP0RSP0/CPU0:router:hostname(config)#mpls traffic-eng
RP/0/RP0RSP0/CPU0:router:hostname(config-mpls-te)#auto-tunnel pcc
RP/0/RP0RSP0/CPU0:router:hostname(config-te-auto-pcc)#tunnel-id min 65100 max 65500
```
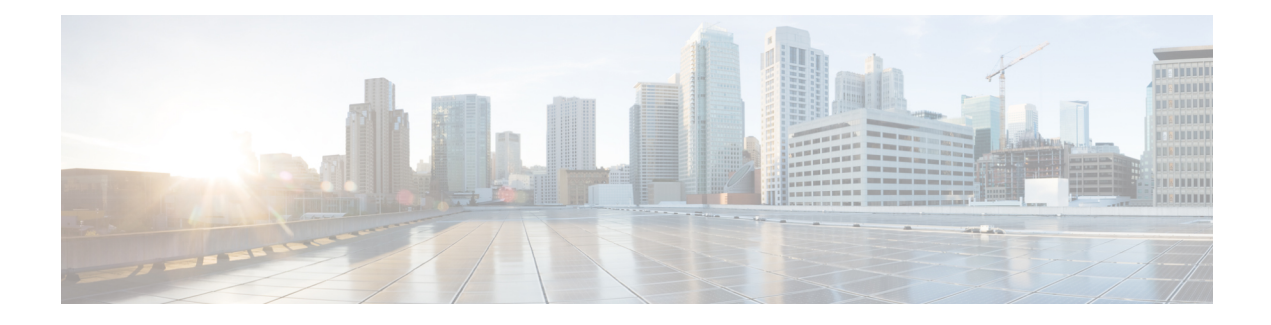

## **RSVP Infrastructure Commands**

This module describes the commands used to configure and use Resource Reservation Protocol (RSVP) on Cisco ASR 9000 Series Aggregation Services Routers. RSVP is a signaling protocol used to set up, maintain, and control end-to-end quality-of-service (QoS) reservations over IP. RSVPisspecified in Internet Engineering Task Force (IETF) RFC 2205 (ftp://ftp.isi.edu/in-notes/rfc2205.txt).

The protocol has been extended to signal Multiprotocol Label Switching traffic engineering (MPLS-TE) tunnels, as specified in the IETF RFC 3209, *RSVP-TE: Extensions to RSVP for LSP Tunnels* . The RSVP implementation supports fault handling as specified in IETF RFC 3473, *Generalized Multiprotocol Label Switching* (GMPLS) Signaling RSVP-TE extensions. The RSVP implementation also supports cryptographic authentication and refresh overhead reduction asspecified in the RFC2747, *RSVP Cryptographic Authentication* and RFC2961, *RSVP Refresh Overhead Reduction Extensions* respectively.

For detailed information about MPLS concepts, configuration tasks, and examples, see *MPLS Configuration Guide for Cisco ASR 9000 Series Routers*.

- [authentication](#page-616-0) (RSVP), on page 599
- [bandwidth](#page-618-0) (RSVP), on page 601
- [bandwidth](#page-621-0) mam (RSVP), on page 604
- [bandwidth](#page-623-0) rdm (RSVP), on page 606
- clear rsvp [authentication,](#page-625-0) on page 608
- clear rsvp counters [authentication,](#page-627-0) on page 610
- clear rsvp [counters](#page-629-0) all, on page 612
- clear rsvp [counters](#page-631-0) chkpt, on page 614
- clear rsvp [counters](#page-633-0) events, on page 616
- clear rsvp counters [messages,](#page-635-0) on page 618
- clear rsvp [counters](#page-637-0) oor, on page 620
- clear rsvp counters [prefix-filtering,](#page-639-0) on page 622
- [key-source](#page-641-0) key-chain (RSVP), on page 624
- [life-time](#page-643-0) (RSVP), on page 626
- mpls [traffic-eng](#page-645-0) lsp-oor, on page 628
- rsvp, on [page](#page-648-0) 631
- rsvp [bandwidth](#page-649-0) mam, on page 632
- rsvp [bandwidth](#page-652-0) rdm, on page 635
- rsvp [interface,](#page-655-0) on page 638
- rsvp [neighbor,](#page-657-0) on page 640
- show rsvp [authentication,](#page-659-0) on page 642
- show rsvp [counters,](#page-664-0) on page 647
- show rsvp [counters](#page-668-0) oor, on page 651
- show rsvp counters [prefix-filtering,](#page-670-0) on page 653
- show rsvp [fast-reroute,](#page-673-0) on page 656
- show rsvp [graceful-restart,](#page-676-0) on page 659
- show rsvp hello [instance,](#page-680-0) on page 663
- show rsvp hello instance [interface-based,](#page-683-0) on page 666
- show rsvp [interface,](#page-685-0) on page 668
- show rsvp [neighbor,](#page-688-0) on page 671
- show rsvp [request,](#page-690-0) on page 673
- show rsvp [reservation,](#page-692-0) on page 675
- show rsvp [sender,](#page-695-0) on page 678
- show rsvp [session,](#page-698-0) on page 681
- [signalling](#page-701-0) dscp (RSVP), on page 684
- signalling [graceful-restart,](#page-703-0) on page 686
- signalling hello graceful-restart [interface-based,](#page-705-0) on page 688
- signalling hello [graceful-restart](#page-706-0) refresh interval, on page 689
- signalling hello [graceful-restart](#page-708-0) refresh misses, on page 691
- signalling [prefix-filtering](#page-710-0) access-list, on page 693
- signalling prefix-filtering [default-deny-action,](#page-712-0) on page 695
- signalling [rate-limit,](#page-714-0) on page 697
- [signalling](#page-716-0) refresh interval, on page 699
- [signalling](#page-718-0) refresh missed, on page 701
- signalling refresh reduction [bundle-max-size,](#page-720-0) on page 703
- [signalling](#page-722-0) refresh reduction disable, on page 705
- [signalling](#page-724-0) refresh reduction reliable, on page 707
- signalling refresh reduction reliable [retransmit-time](#page-727-0) (RSVP configuration), on page 710
- signalling refresh reduction [summary,](#page-728-0) on page 711
- [window-size](#page-730-0) (RSVP), on page 713

Ш

### <span id="page-616-0"></span>**authentication (RSVP)**

To enter RSVP authentication mode, use the **authentication** command in Global Configuration modeXR Config mode, RSVP interface configuration mode, or RSVP neighbor configuration mode. To remove authentication parameters in the applicable mode, use the **no** form of this command.

### **authentication**

**Syntax Description** This command has no arguments or keywords.

**Command Default** The default value is no authentication, which means that the feature is disabled.

**Command Modes** Global Configuration

RSVP interface configuration

RSVP neighbor configuration

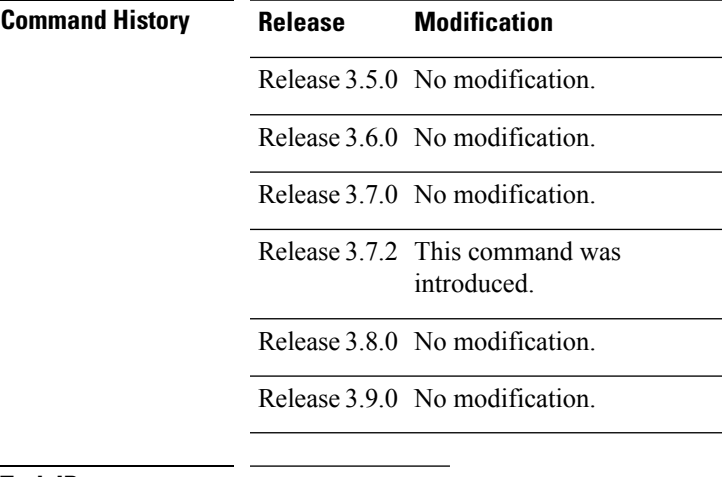

**Task ID Task Operations ID** mpls-te read, write

**Examples** The following example shows how to enter RSVP authentication configuration mode from global configuration mode:

```
RP/0/RP0RSP0/CPU0:router:hostname# configure
RP/0/RP0RSP0/CPU0:router:hostname(config)# rsvp authentication
RP/0/RP0RSP0/CPU0:router:hostname(config-rsvp-auth)#
```
The following example shows how to activate the RSVP on an interface and enter RSVP authentication configuration mode:

```
RP/0/RP0RSP0/CPU0:router:hostname# configure
RP/0/RP0RSP0/CPU0:router:hostname(config)# rsvp interface pos 0/2/1/0
RP/0/RP0RSP0/CPU0:router:hostname(config-rsvp-if)# authentication
RP/0/RP0RSP0/CPU0:router:hostname(config-rsvp-if-auth)#
```
The following example shows how to configure the RSVP neighbor with IP address 10.0.0.1 and enter neighbor authentication configuration mode:

```
RP/0/RP0RSP0/CPU0:router:hostname# configure
RP/0/RP0RSP0/CPU0:router:hostname(config)# rsvp neighbor 10.0.0.1 authentication
RP/0/RP0RSP0/CPU0:router:hostname(config-rsvp-nbor-auth)#
```
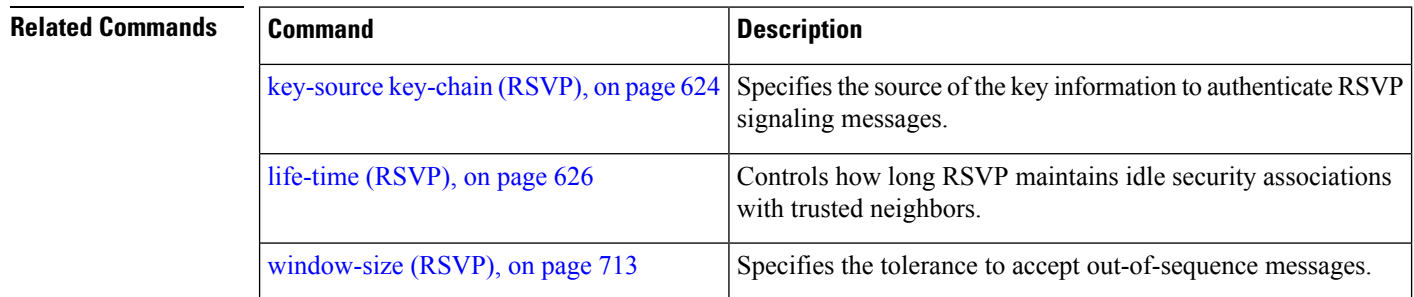

### <span id="page-618-0"></span>**bandwidth (RSVP)**

To configure RSVP bandwidth on an interface using prestandard DS-TE mode, use the **bandwidth** command in RSVP interface configuration mode. To reset the RSVP bandwidth on that interface to its default value, use the **no** form of this command.

**bandwidth** [*total-reservable-bandwidth* [*largest-reservable-flow*] [**sub-pool** *reservable-bw*]] [**global-pool** *bandwidth* [**sub-pool** *reservable-bw*]] [**bc0** *bandwidth* [**bc1** *reservable-bw*]]

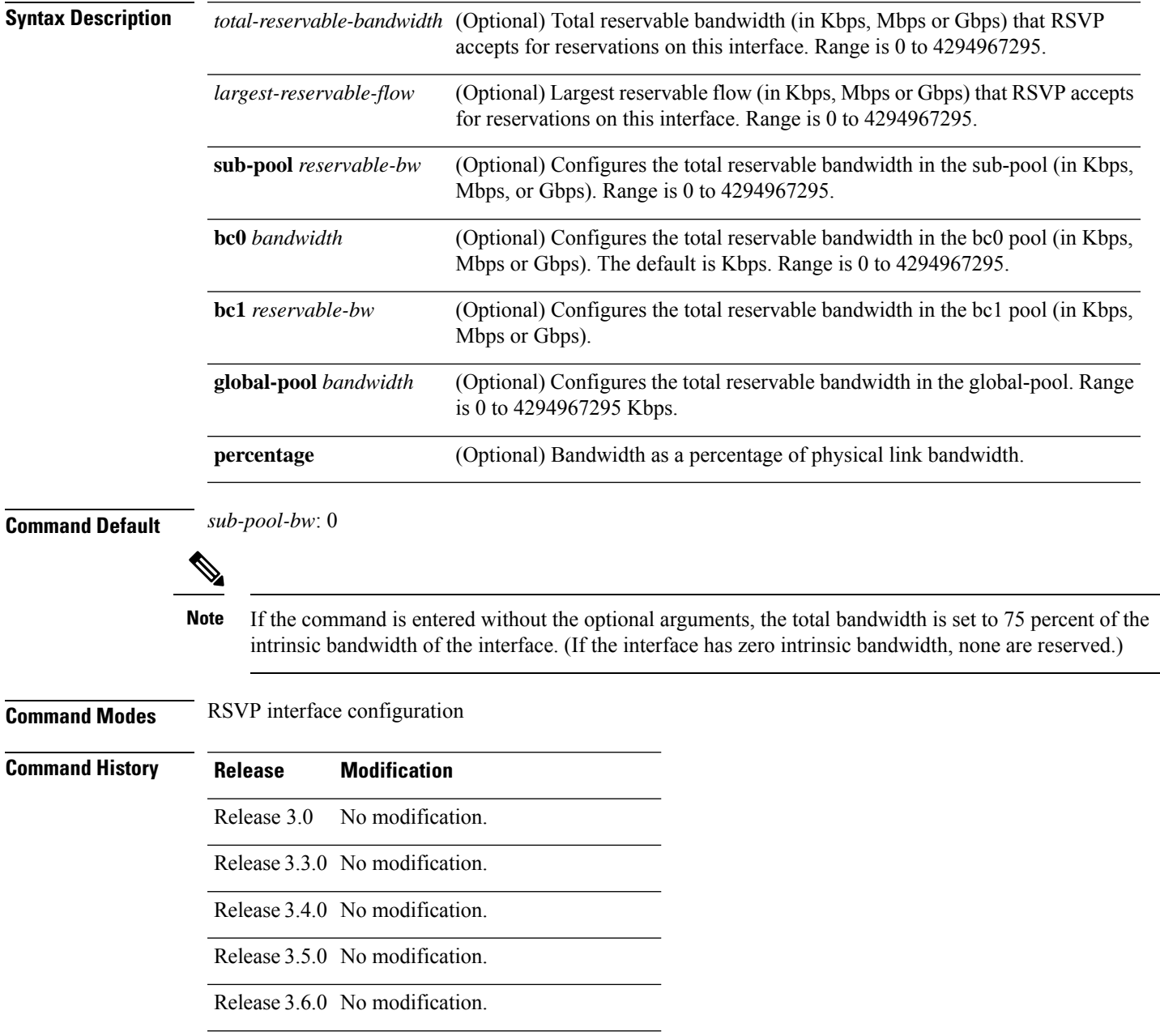

Release 3.7.2 This command was introduced.

 $\mathbf I$ 

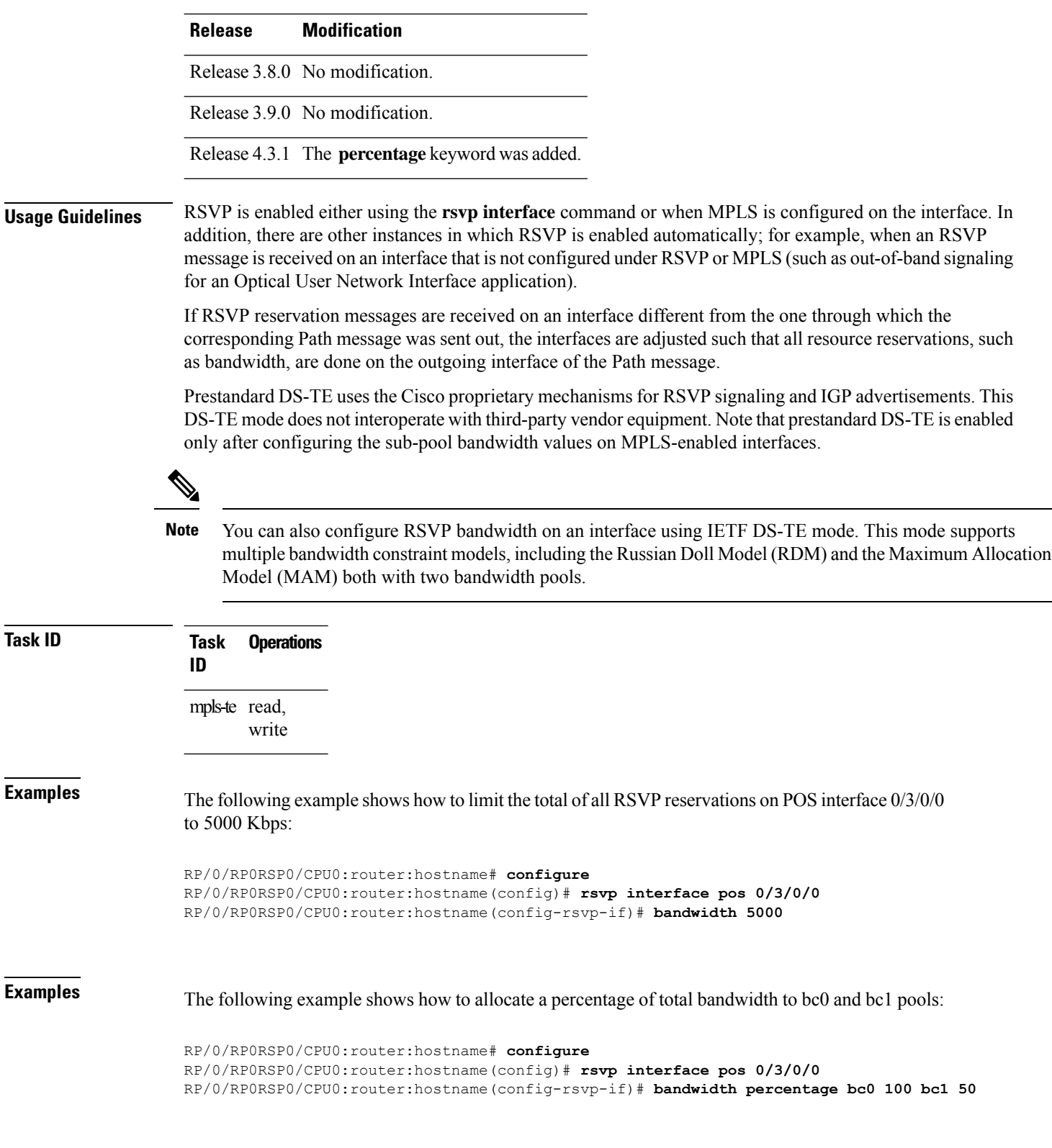

### **Related Comm**

 $\overline{\phantom{a}}$ 

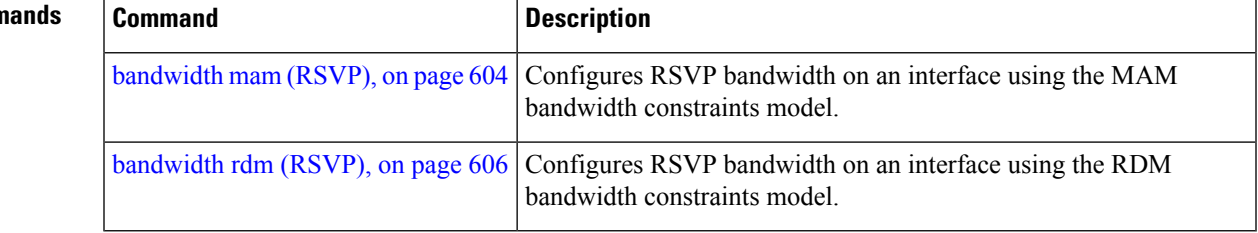

### <span id="page-621-0"></span>**bandwidth mam (RSVP)**

To configure RSVP bandwidth on an interface using the Maximum Allocation Model (MAM) bandwidth constraints model, use the **bandwidth mam** command in RSVP interface configuration mode. To return to the default behavior, use the **no** form of this command.

**bandwidth mam** [ **percentage** ] {*total-reservable-bandwidth* | **max-reservable-bw** *maximum-reservable-bw*} [*largest-reservable-flow* [**bc0** *reservable-bandwidth* ] [**bc1** *reservable-bw*]]

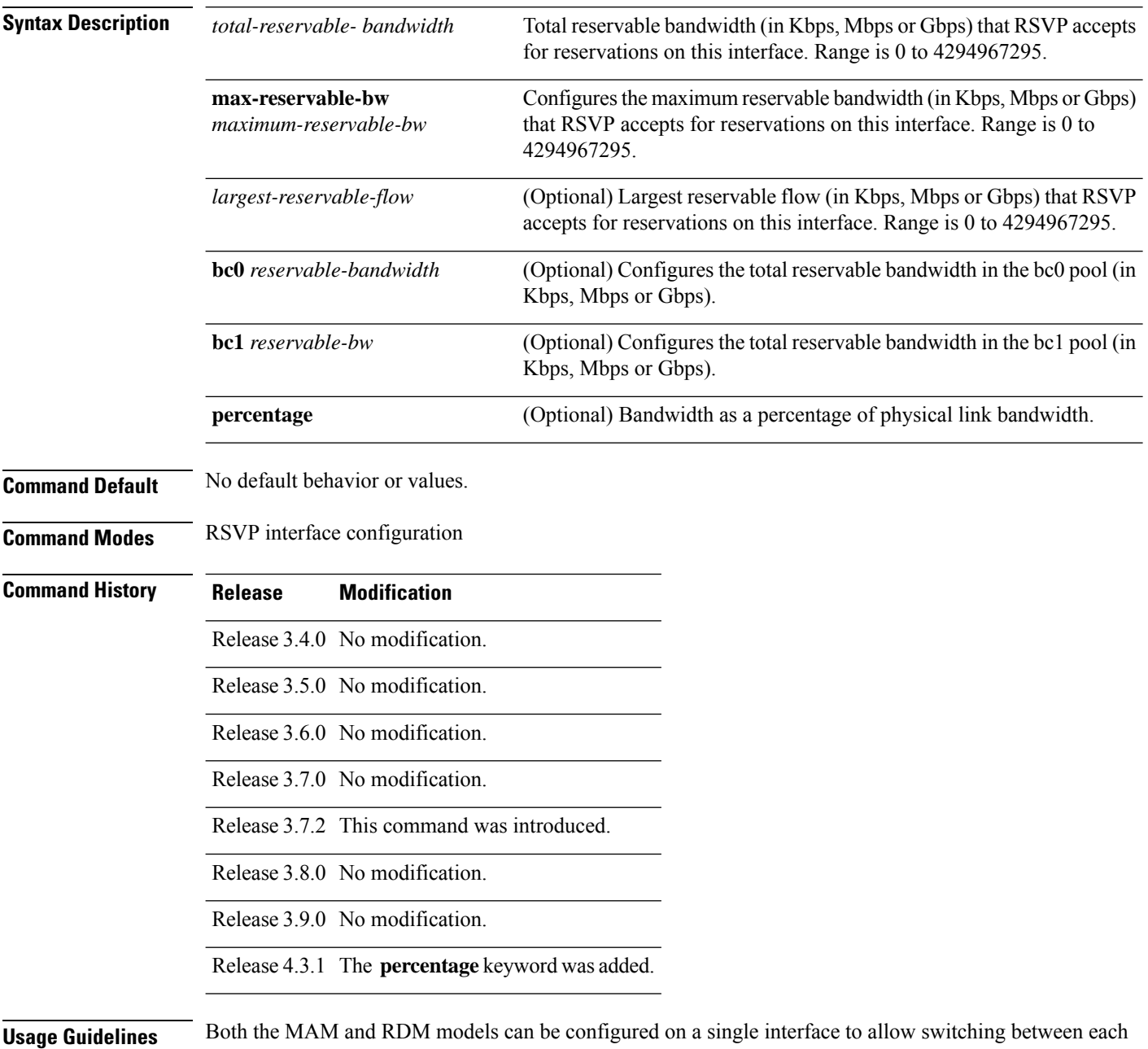

model.

 $\overline{\phantom{a}}$ 

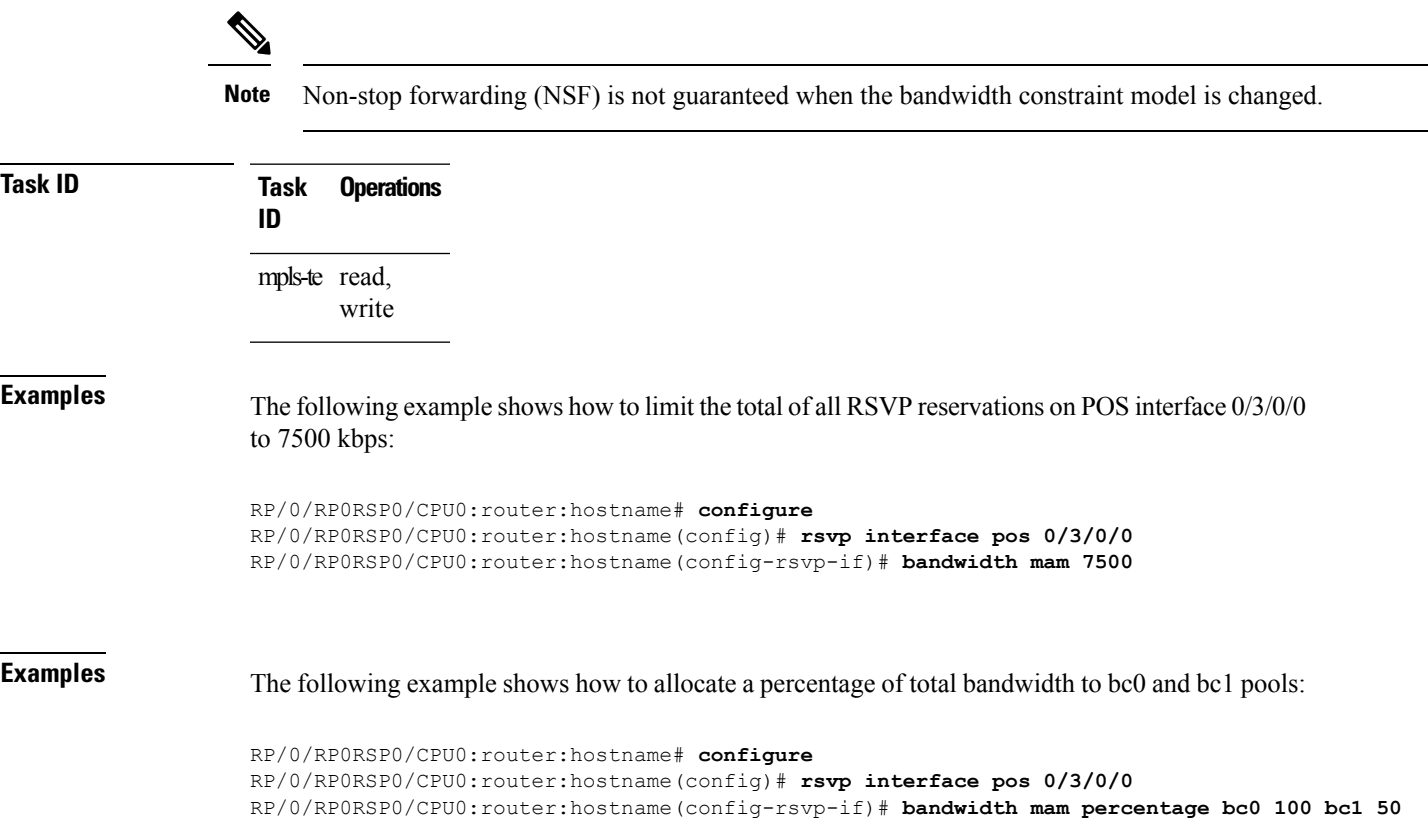

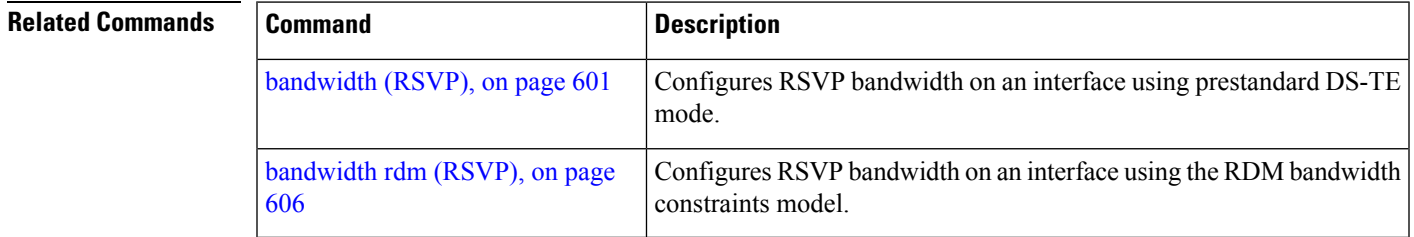

# <span id="page-623-0"></span>**bandwidth rdm (RSVP)**

To configure RSVP bandwidth on an interface using the Russian Doll Model (RDM) bandwidth constraints model, use the **bandwidth rdm** command in RSVP interface configuration mode. To return to the default behavior, use the **no** form of this command.

**bandwidth rdm** [ **percentage** ] {*total-reservable-bw* | **bc0** *total-reservable-bw* | **global-pool** *total-reservable-bw*} [*largest-reservable-flow*] [**bc1** *reservable-bw*] [**sub-pool** *reservable-bw*]

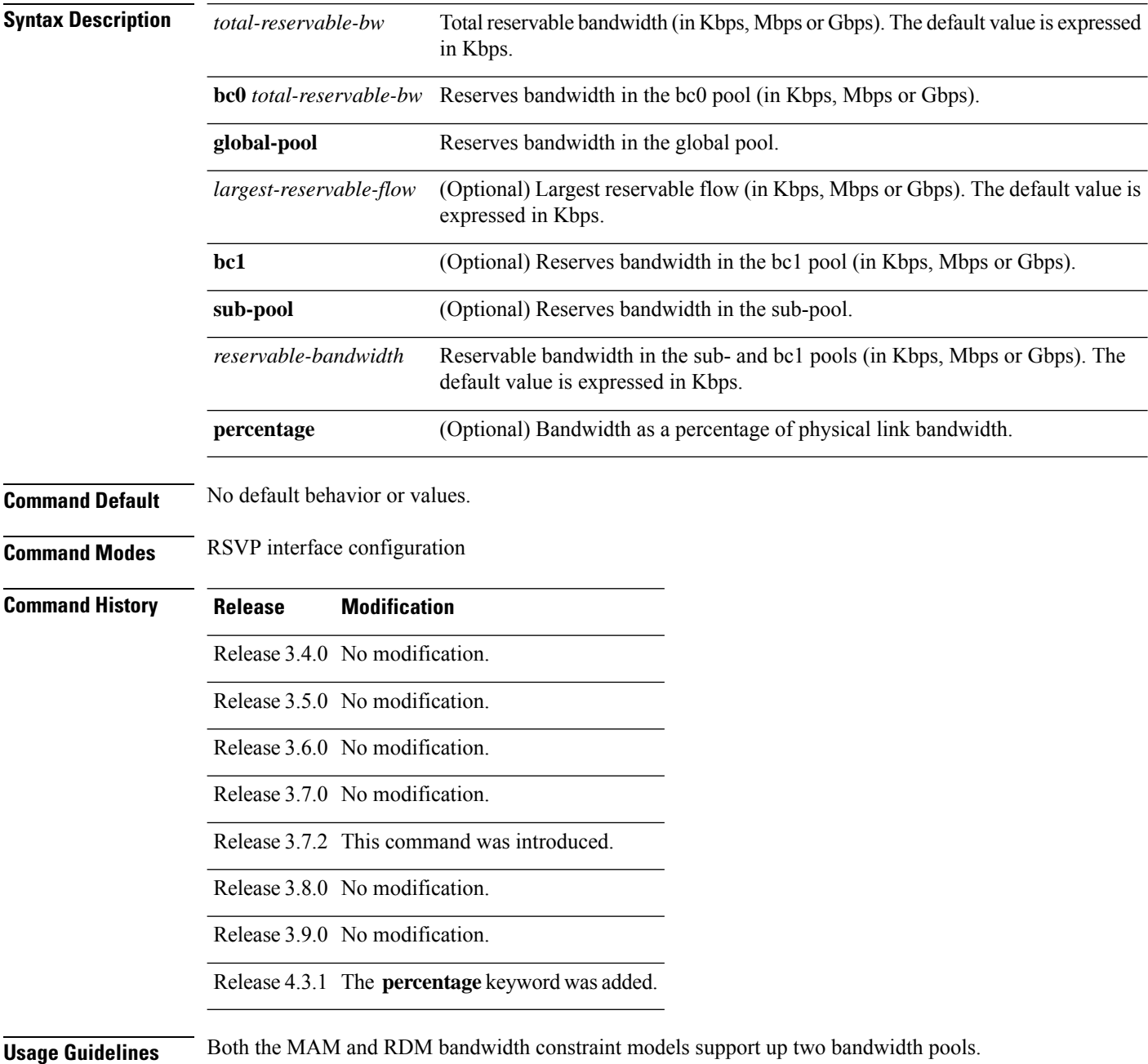

Cisco IOS XR software provides global configuration when switching between bandwidth constraint models. Both models are configured on a single interface to allow switching between models.

**Note** Non-stop forwarding (NSF) is not guaranteed when the bandwidth constraint model is changed. The **global pool** and **sub-pool** keywords are included in this command for backward compatibility with prestandard DS-TE. The **global pool** keyword is equivalent to the **bc0** keyword. The **sub-pool** keyword is equivalent to the **bc1** keyword. RDM is the default bandwidth constraint model used in both pre-standard and IETF mode. **Task ID Task Operations ID** mpls-te read, write **Examples** The following example shows how to limit the total of all RSVP reservations on POS interface 0/3/0/0 to 7500 kbps, and allows each single flow to reserve no more than 1000 kbps: RP/0/RP0RSP0/CPU0:router:hostname# **configure** RP/0/RP0RSP0/CPU0:router:hostname(config)# **rsvp interface pos 0/3/0/0** RP/0/RP0RSP0/CPU0:router:hostname(config-rsvp-if)# **bandwidth rdm 7500 1000 Examples** The following example shows how to allocate a percentage of total bandwidth to bc0 and bc1 pools: RP/0/RP0RSP0/CPU0:router:hostname# **configure** RP/0/RP0RSP0/CPU0:router:hostname(config)# **rsvp interface pos 0/3/0/0** RP/0/RP0RSP0/CPU0:router:hostname(config-rsvp-if)# **bandwidth rdm percentage 100 bc0 100 bc1 50 Related Commands Command Command Description** Configures RSVP bandwidth on an interface using prestandard DS-TE mode. [bandwidth](#page-618-0) (RSVP), on page 601 Configures RSVP bandwidth on an interface using the MAM [bandwidth](#page-621-0) mam (RSVP), on page 604

bandwidth constraints model.

## <span id="page-625-0"></span>**clear rsvp authentication**

To eliminate RSVP security association (SA) before the lifetime expires, use the **clear rsvp authentication** command in EXEC modeXR EXEC mode.

**clear rsvp authentication** [*type interface-path-id*] [**destination** *IP address* ] [**source** *IP address*]

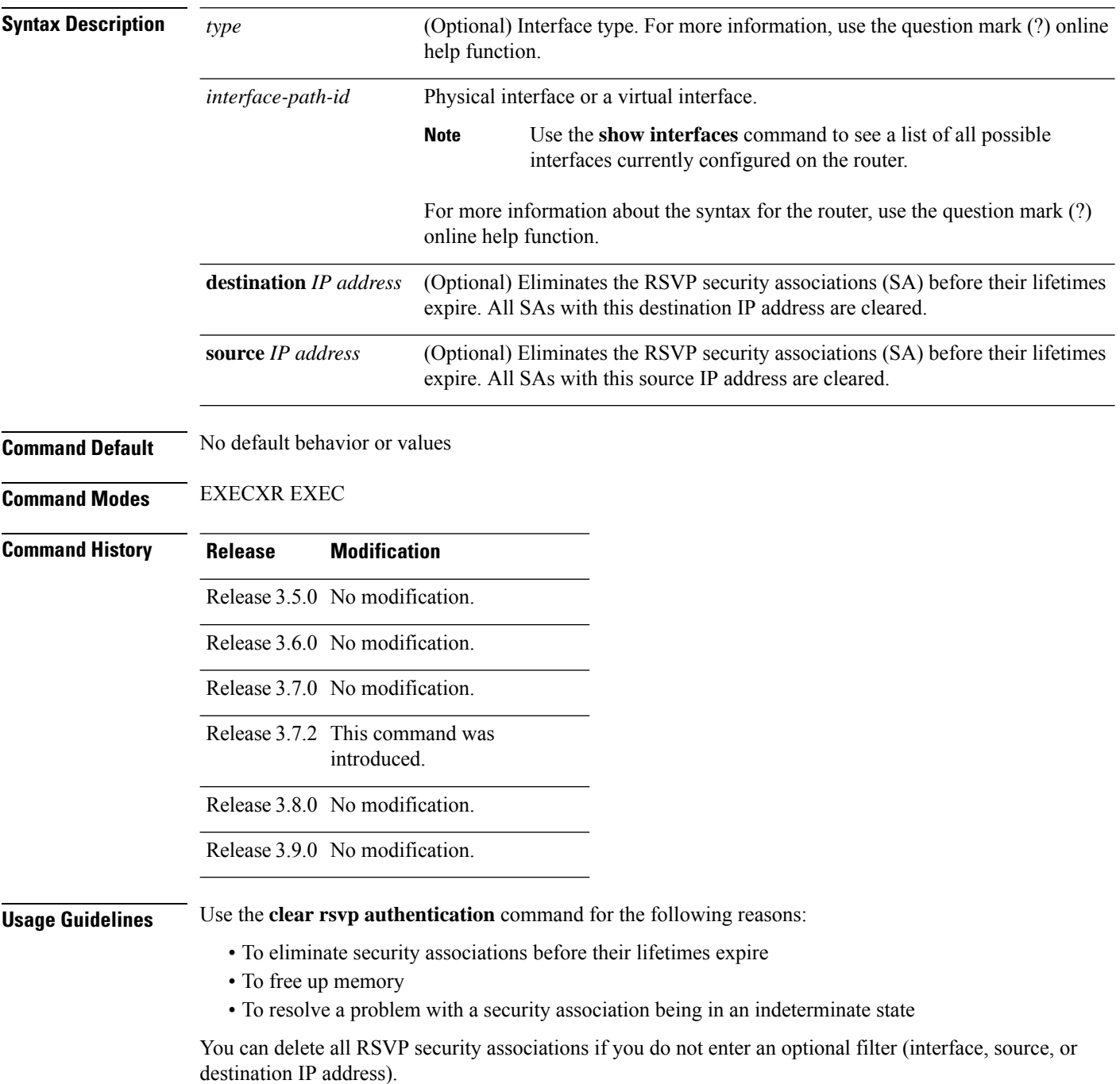

I

If you delete a security association, it is recreated as needed.

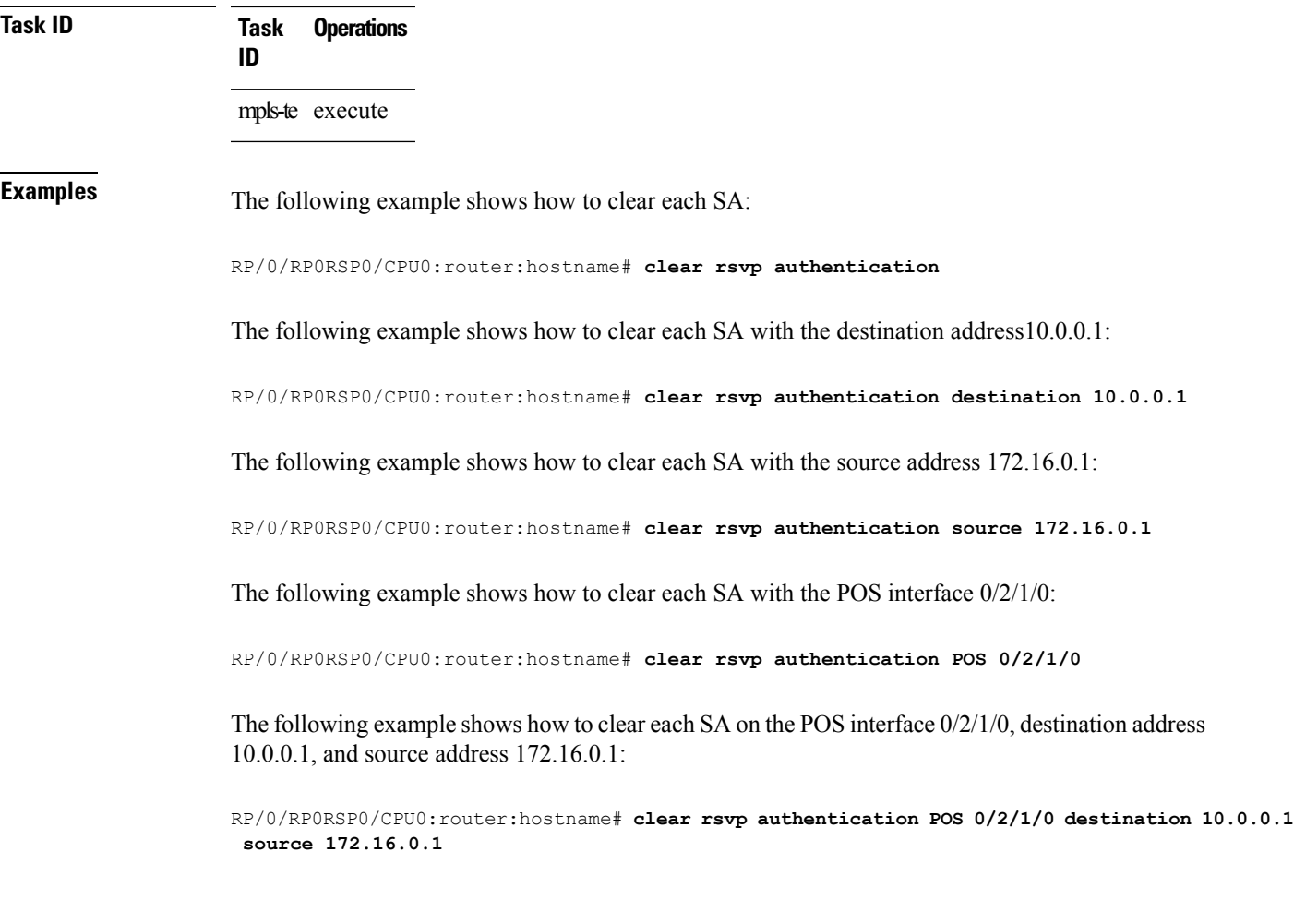

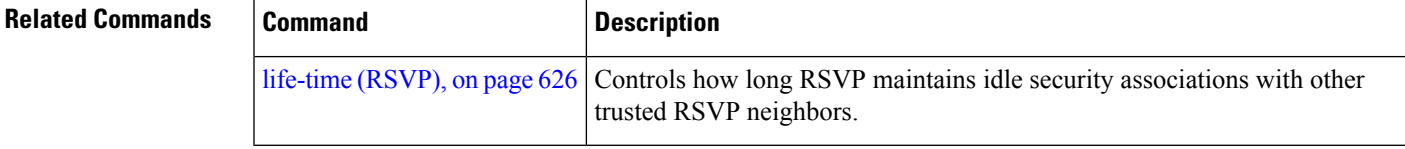

# <span id="page-627-0"></span>**clear rsvp counters authentication**

To eliminate RSVP counters for each security association (SA), use the **clear rsvp counters authentication** command in EXEC modeXR EXEC mode.

**clear rsvpcounters authentication** [*type interface-path-id*] [**destination** *IP address* ][**source** *IP address* ]

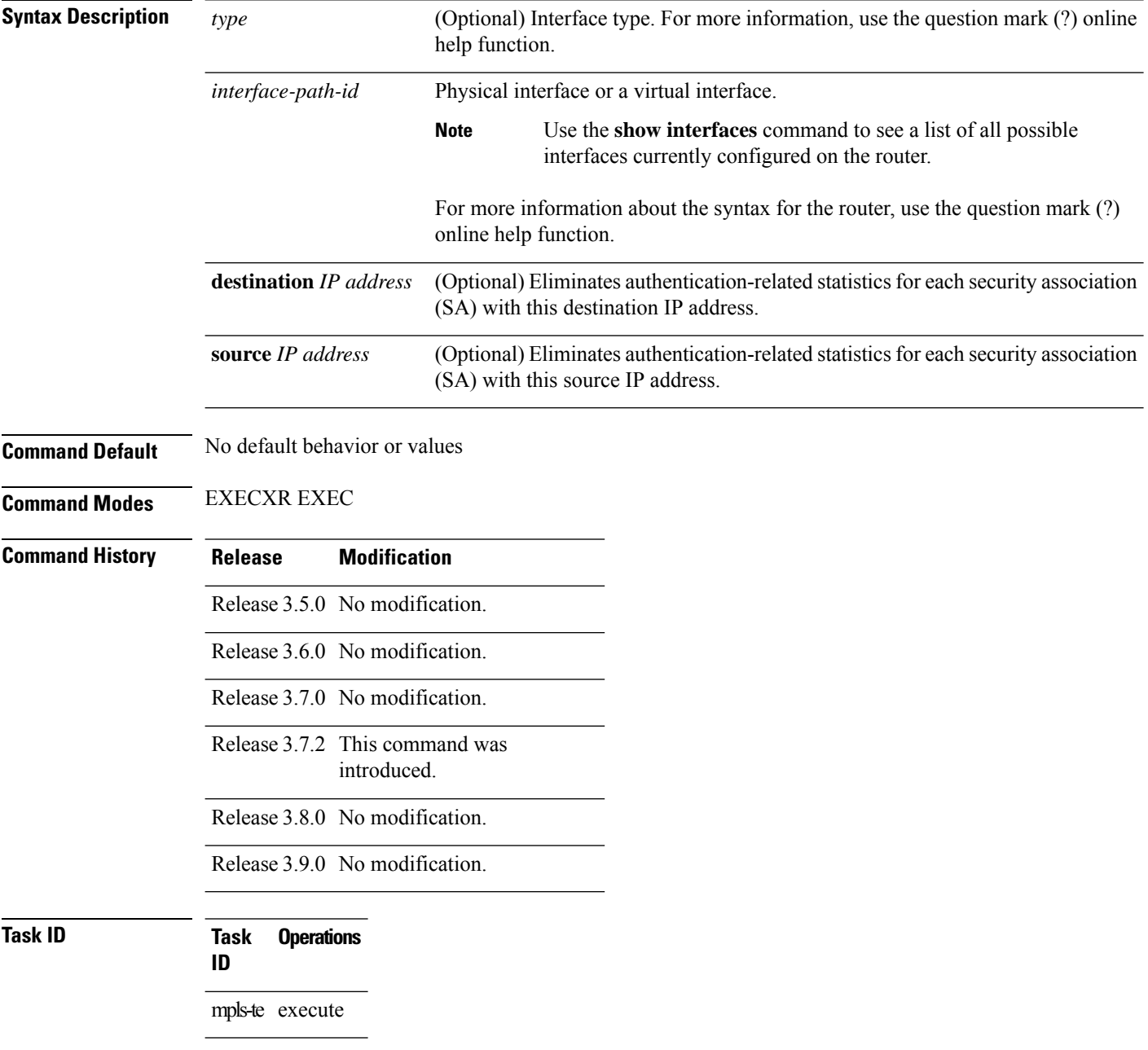

**Examples** The following example shows how to clear authentication counters for each SA:

RP/0/RP0RSP0/CPU0:router:hostname# **clear rsvp counters authentication**

The following example shows how to clear authentication counters for each SA with the destination address 10.0.0.1:

RP/0/RP0RSP0/CPU0:router:hostname# **clear rsvp counters authentication destination 10.0.0.1**

The following example shows how to clear authentication counters for each SA with the source address 172.16.0.1:

RP/0/RP0RSP0/CPU0:router:hostname# **clear rsvp counters authentication source 172.16.0.1**

The following example shows how to clear authentication counters for each SA with the POS interface 0/2/1/0:

RP/0/RP0RSP0/CPU0:router:hostname# **clear rsvp counters authentication POS 0/2/1/0**

The following example shows how to clear authentication counters for each SA on the POS interface 0/2/1/0, destination address 10.0.0.1, and source address 172.16.0.1:

RP/0/RP0RSP0/CPU0:router:hostname# **clear rsvp counters authentication POS 0/2/1/0 destination 10.0.0.1 source 172.16.0.1**

## <span id="page-629-0"></span>**clear rsvp counters all**

To clear (set to zero) all RSVP message and event counters that are being maintained by the router, use the **clear rsvp counters all** command in EXEC modeXR EXEC mode.

**clear rsvp counters all** [*type interface-path-id*]

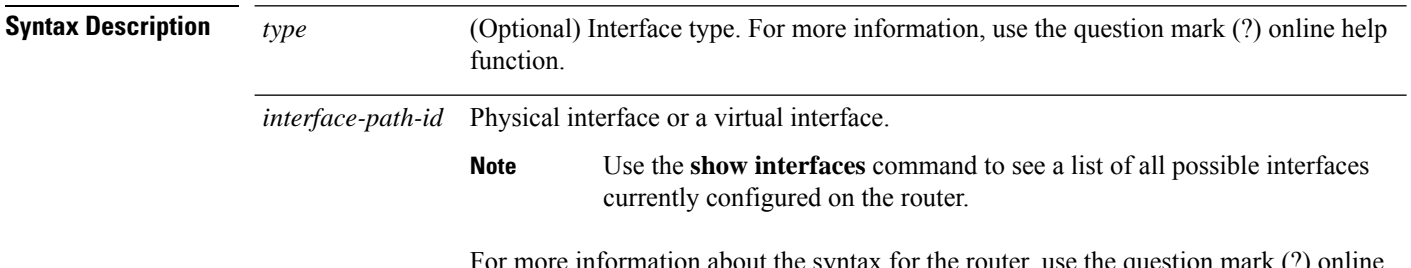

For more information about the syntax for the router, use the question mark (?) online help function.

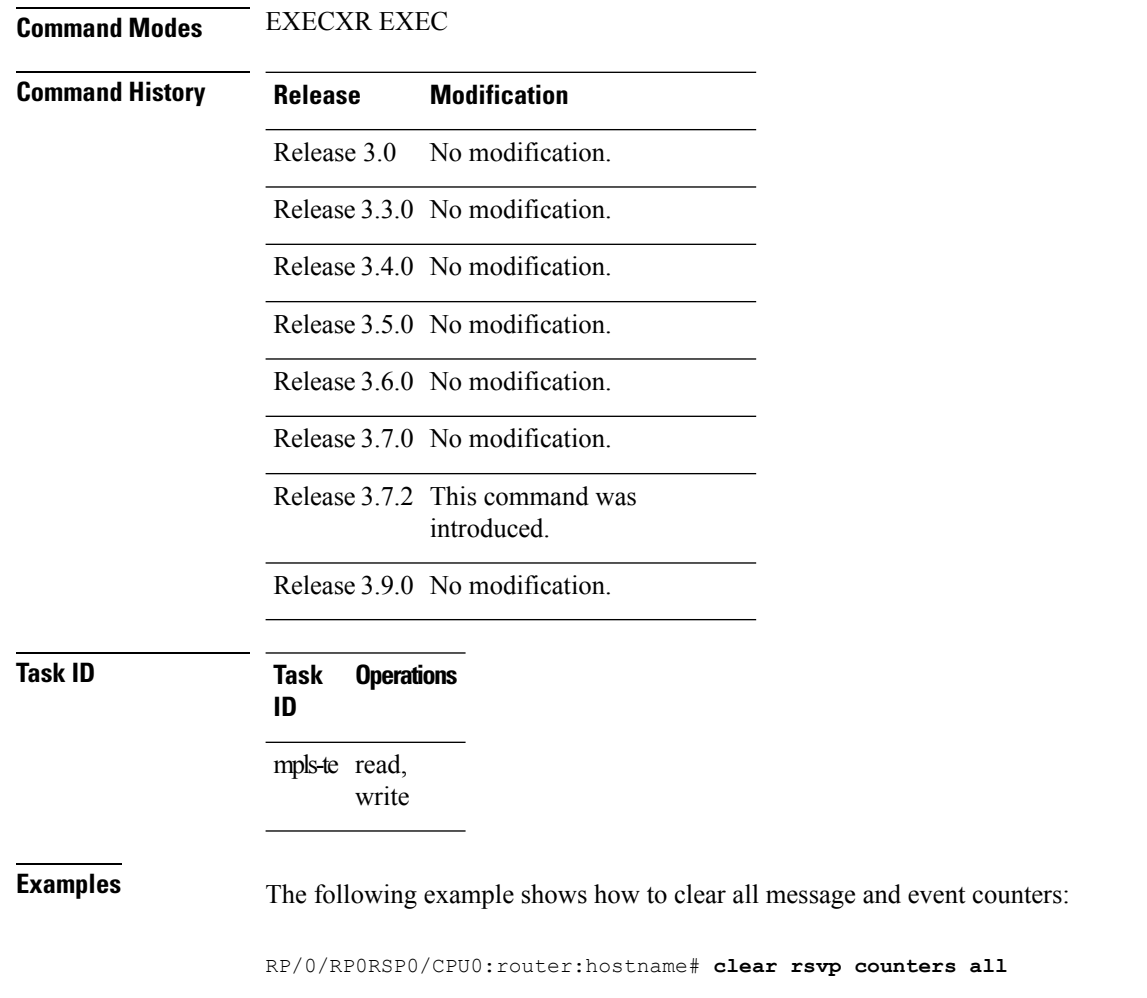

### **Related Commands**

 $\overline{\phantom{a}}$ 

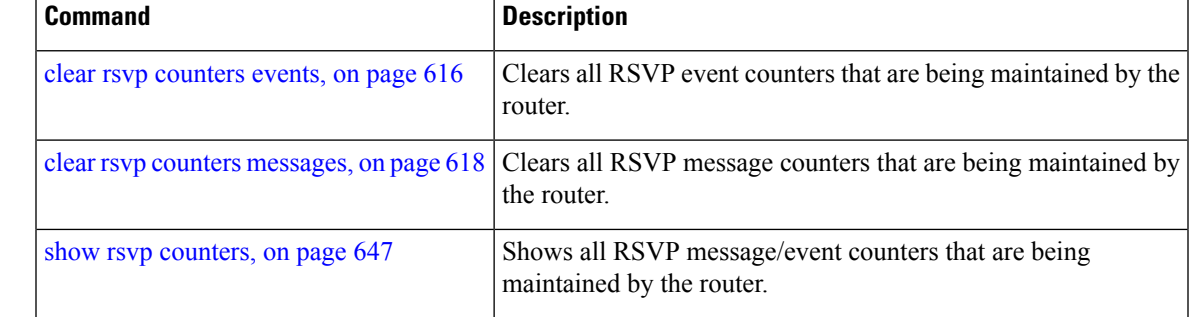

### <span id="page-631-0"></span>**clear rsvp counters chkpt**

To clear RSVP checkpoint counters, use the **clear rsvp counters chkpt** command in EXEC modeXR EXEC mode.

**clear rsvp counters chkpt**

**Syntax Description** This command has no arguments or keywords.

**Command Default** No default behavior or values

**Command Modes** EXECXR EXEC

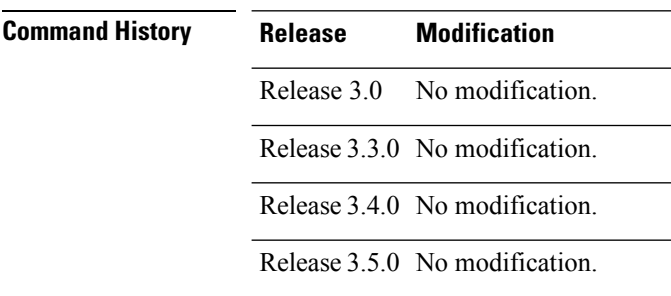

Release 3.6.0 No modification.

Release 3.7.0 No modification.

Release 3.7.2 This command was introduced.

Release 3.8.0 No modification.

Release 3.9.0 No modification.

### **Task ID Task Operations ID**

mpls-te read, write

**Examples** The following example shows how to clear all message and event counters:

RP/0/RP0RSP0/CPU0:router:hostname# **clear rsvp counters chkpt**

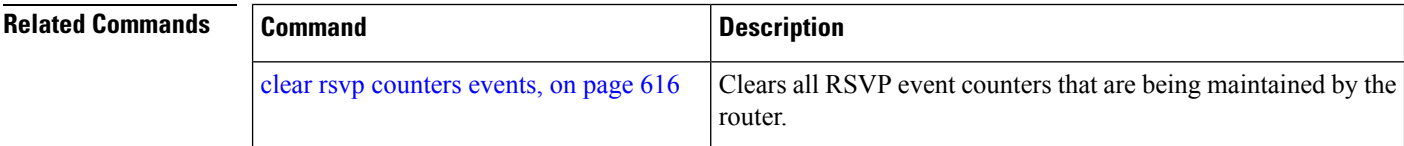

 $\mathbf l$ 

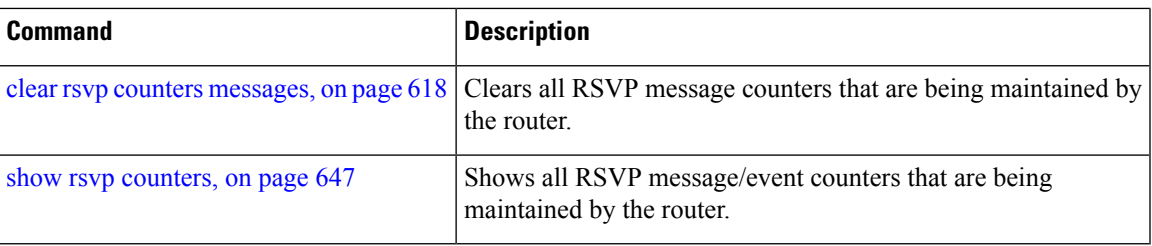

## <span id="page-633-0"></span>**clear rsvp counters events**

To clear (set to zero) all RSVP event counters that are being maintained by the router, use the **clear rsvp counters events** command in EXEC modeXR EXEC mode.

**clear rsvp counters events** [*type interface-path-id*]

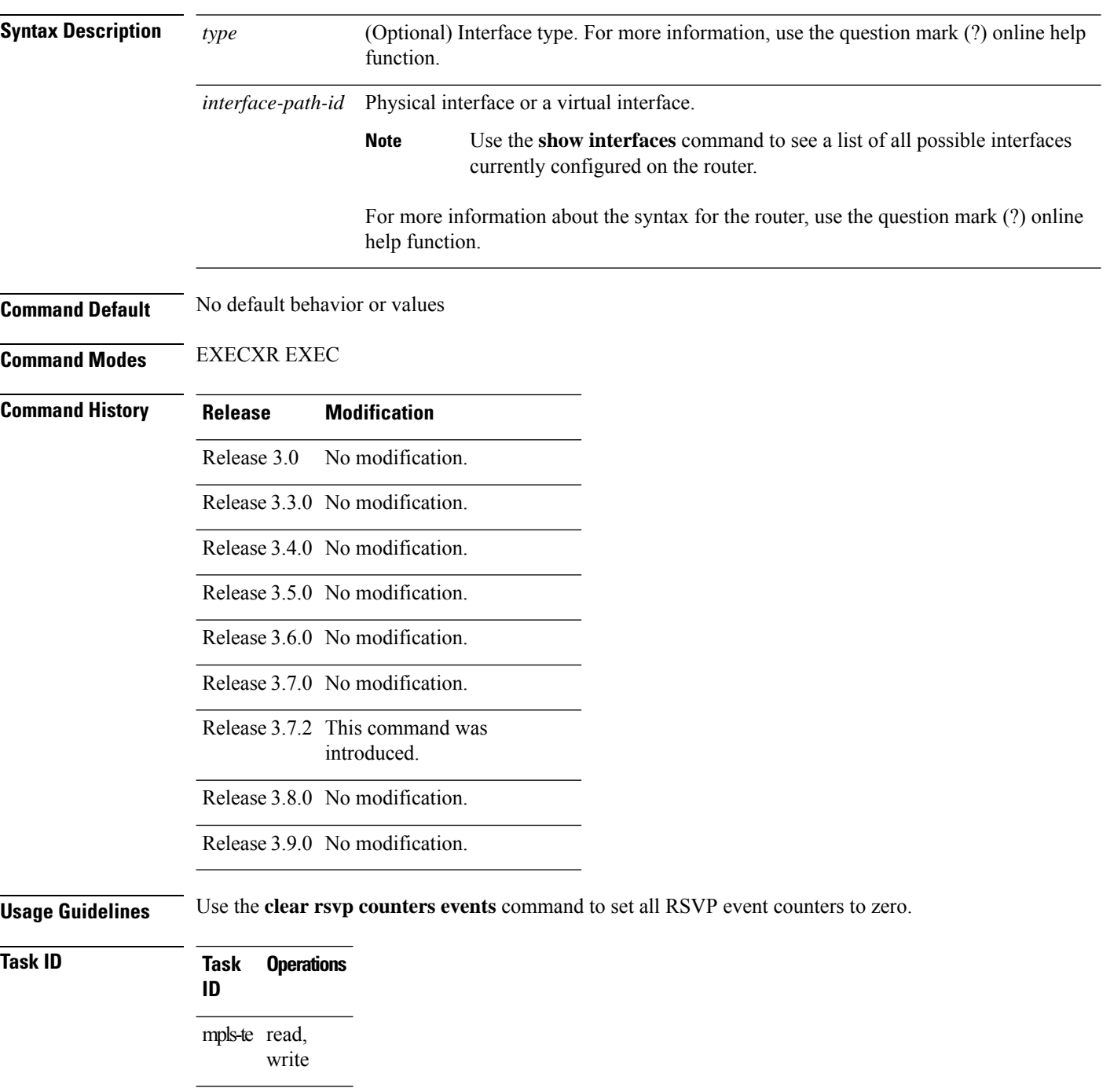

### **Examples** The following example shows how to clear all event counters:

RP/0/RP0RSP0/CPU0:router:hostname# **clear rsvp counters events**

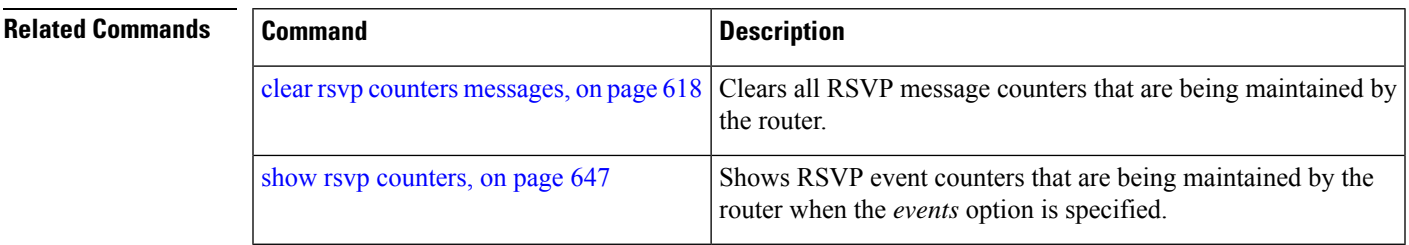

## <span id="page-635-0"></span>**clear rsvp counters messages**

To clear (set to zero) all RSVP message counters that are being maintained by the router, use the **clear rsvp counters messages** command in EXEC modeXR EXEC mode.

**clear rsvp counters messages** [*type interface-path-id*]

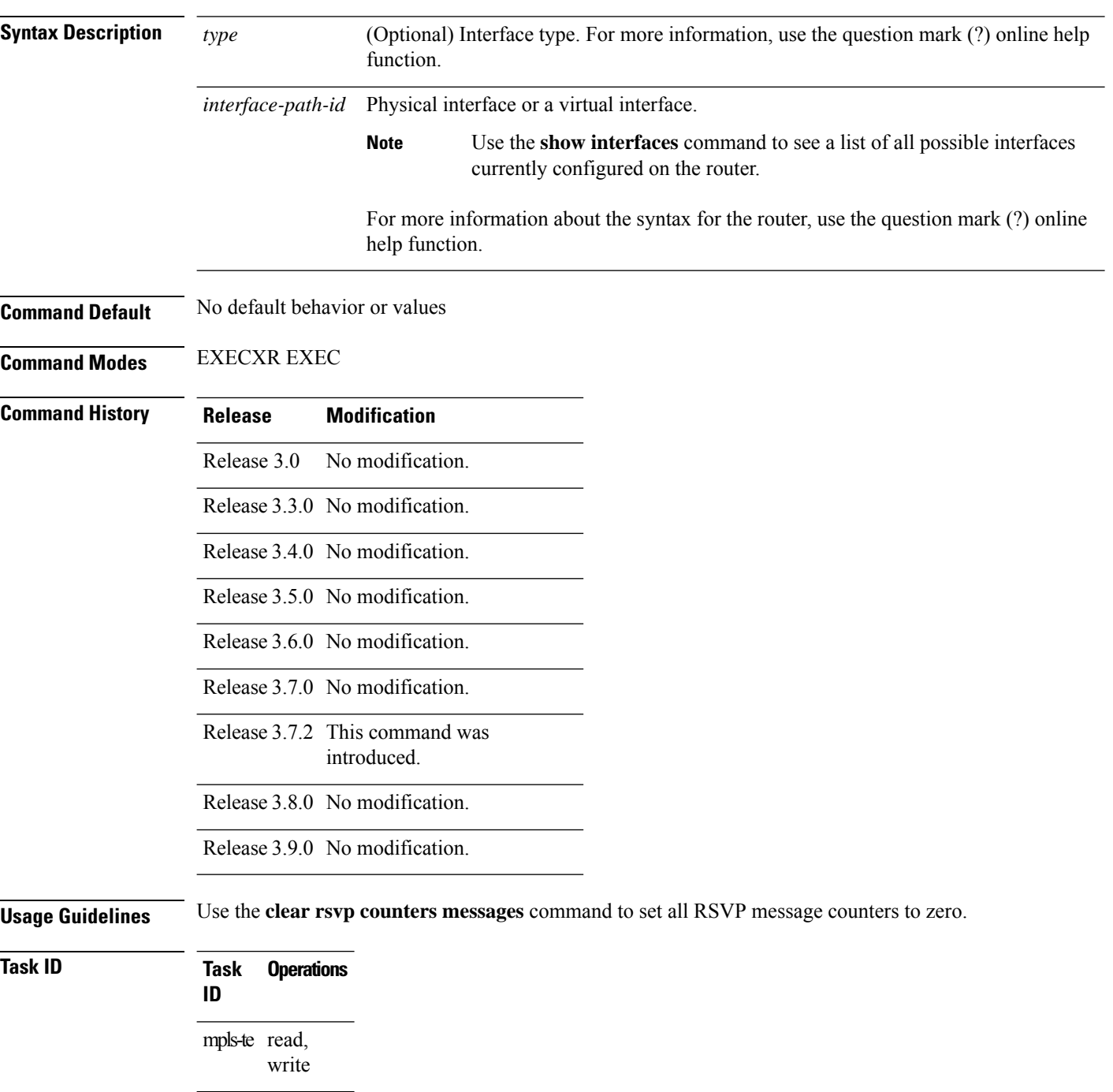

### **Examples** The following example shows how to set all RSVP message counters for POS interface 0/3/0/2 to zero:

RP/0/RP0RSP0/CPU0:router:hostname# **clear rsvp counters messages pos0/3/0/2**

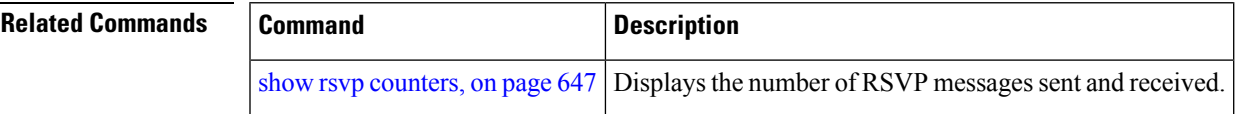

## <span id="page-637-0"></span>**clear rsvp counters oor**

To clear internal RSVP counters on out of resources (OOR) events, use the **clear rsvp counters oor** command in EXEC modeXR EXEC mode.

**clear rsvp counters oor** [*type interface-path-id*]

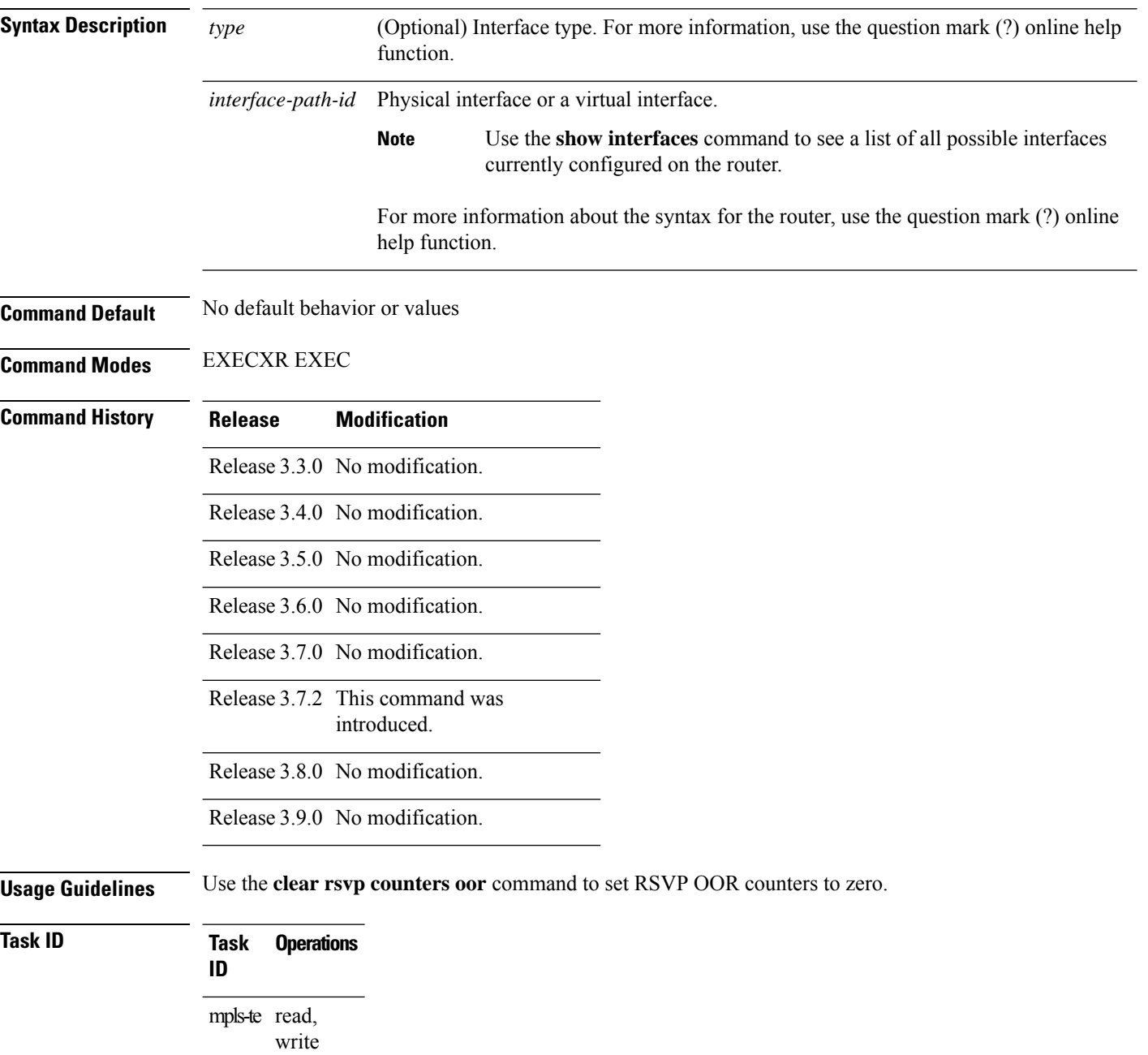

### **Examples** The following example show how to clear all RSVP message counters for POS interface 0/3/0/2 to zero:

RP/0/RP0RSP0/CPU0:router:hostname# **clear rsvp counters oor pos0/3/0/2**

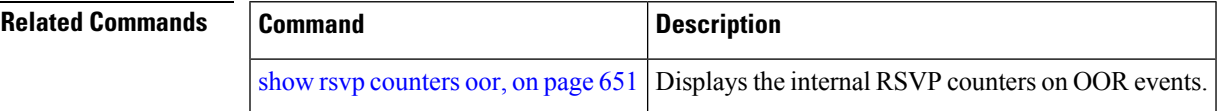

## <span id="page-639-0"></span>**clear rsvp counters prefix-filtering**

To clear internal prefix-filtering related RSVP counters, use the **clear rsvp counters prefix-filtering** command in EXEC modeXR EXEC mode.

**clear rsvp counters prefix-filtering** {**interface** [*type interface-path-id*] | **access-list** [*aclname*]}

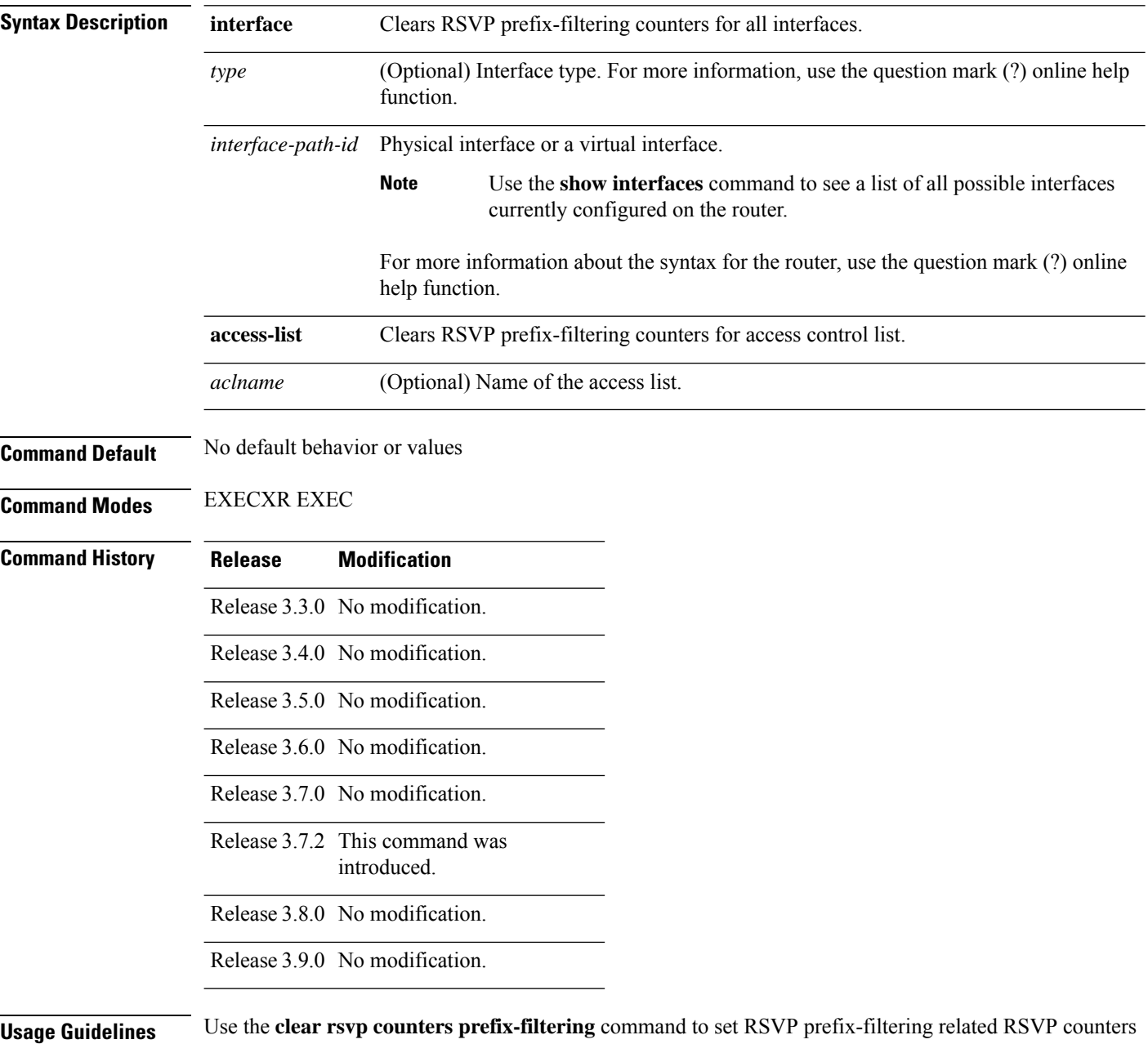

to zero.

J

 $\mathbf l$ 

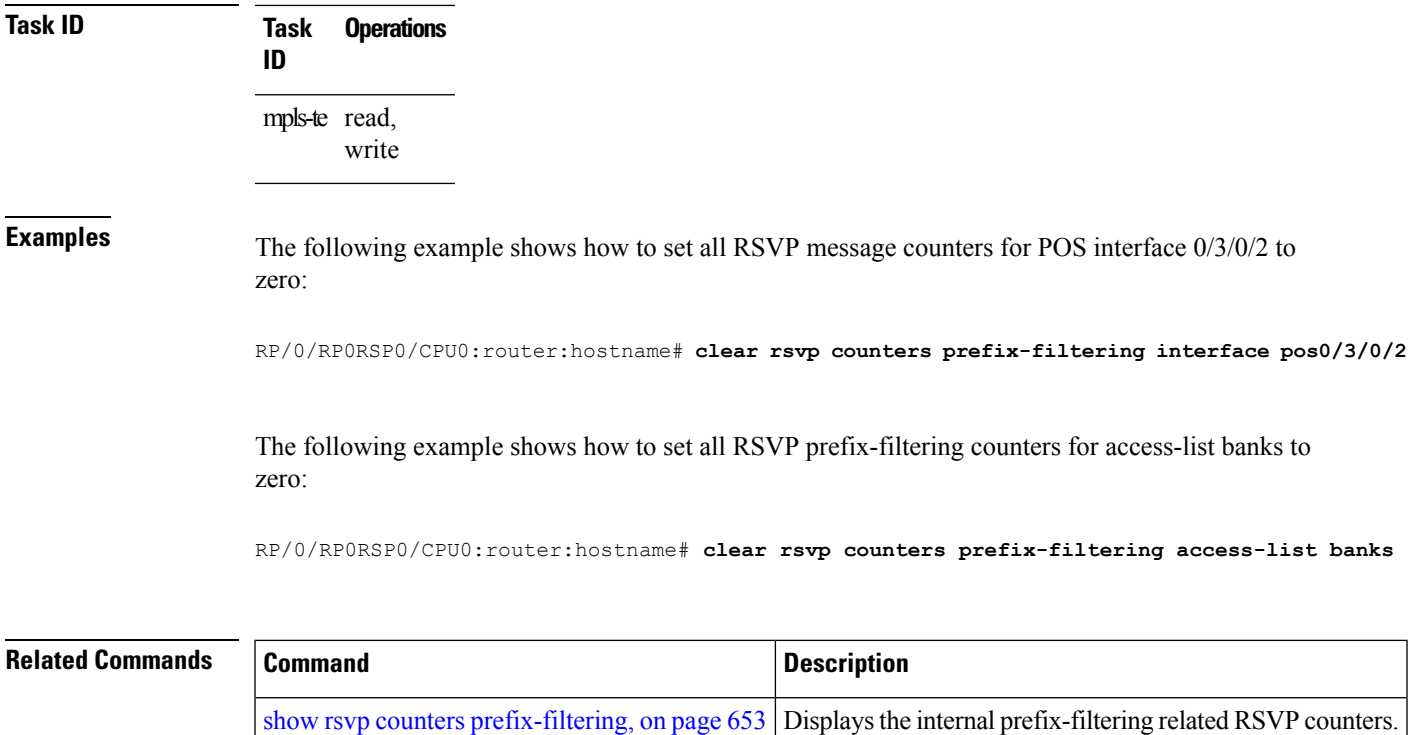

### <span id="page-641-0"></span>**key-source key-chain (RSVP)**

To specify the source of the key information to authenticate RSVP messages, use the **key-source key-chain** command in the appropriate RSVP authentication configuration mode. To remove the key source from the appropriate RSVP authentication configuration mode, use the **no** form of this command.

**key-source key-chain** *key-chain-name*

**Syntax Description** *key-chain-name* Name of the keychain. The maximum number of charactersis 32. **Command Default** The default value is none, which means that the key source is not specified.

**Command Modes** RSVP authentication configuration

RSVP interface authentication configuration

RSVP neighbor authentication configuration

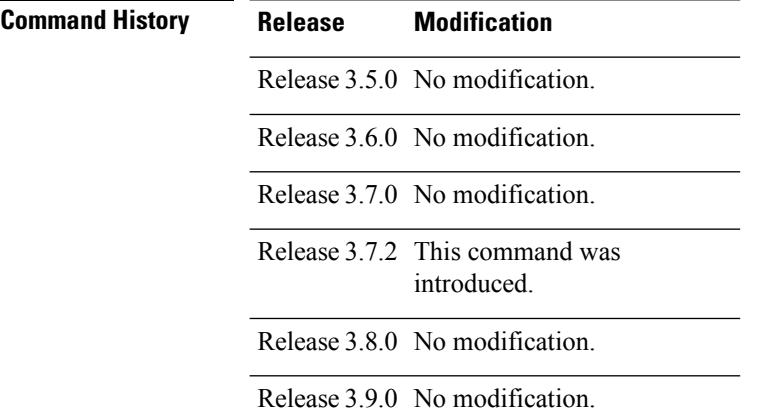

### **Usage Guidelines**

**Note**

- RSVP authentication is enabled regardless of whether or not the specified keychain exists or has no available keysto use. If the specified keychain does not exist or there are no available keysin the keychain, RSVP authentication processing fails.
	- The **key-source key-chain** command does not create a keychain but just specifies which keychain to use. You must configure a keychain first. For an example of how a key chain is configured, see *Cisco ASR 9000 Series Aggregation Services Router System Security Configuration Guide*.
- The **no key-source key-chain** command does not necessarily disable the authentication.
- RSVP authentication supports only keyed-hash message authentication code (HMAC)-type algorithms.

For inheritance procedures, see *Cisco ASR 9000 Series Aggregation Services Router MPLS Configuration Guide*.

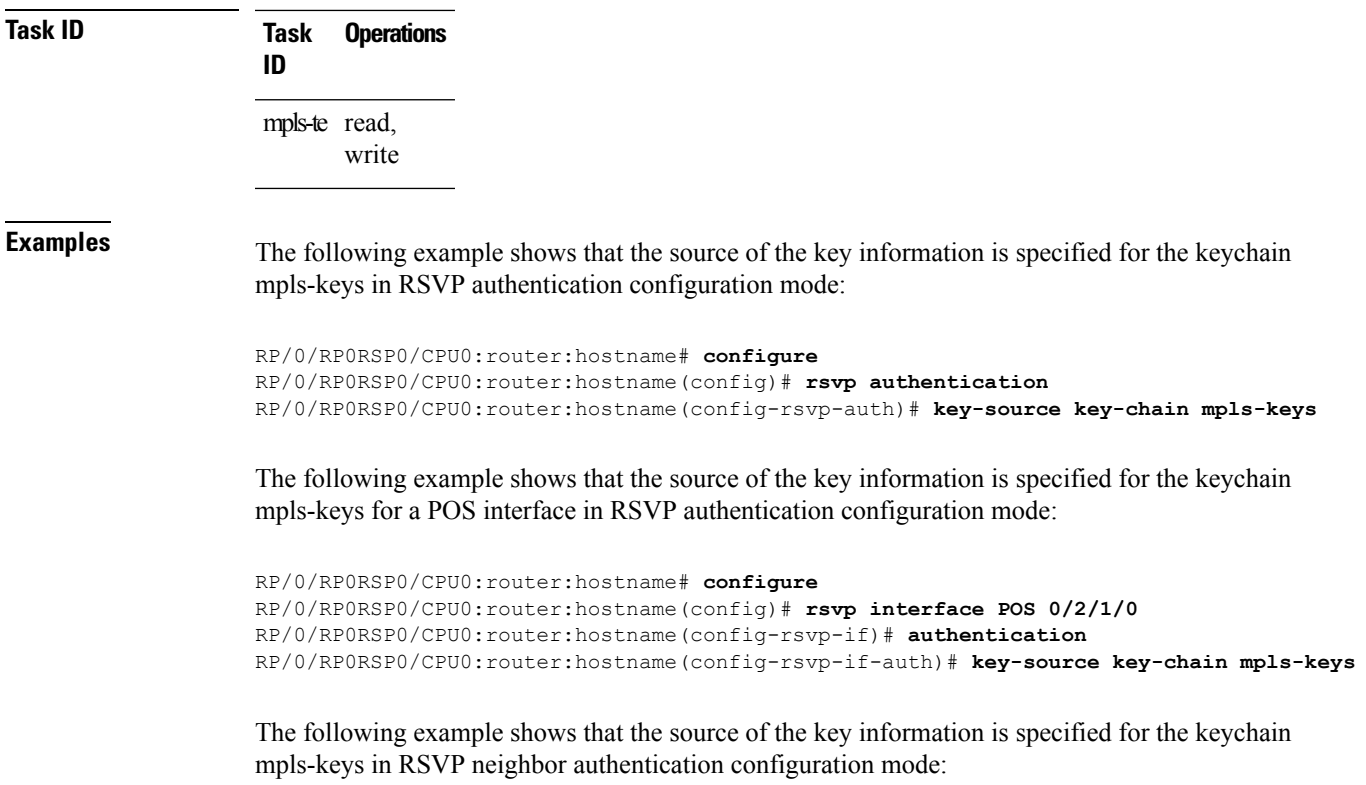

```
RP/0/RP0RSP0/CPU0:router:hostname# configure
RP/0/RP0RSP0/CPU0:router:hostname(config)# rsvp neighbor 10.0.0.1 authentication
RP/0/RP0RSP0/CPU0:router:hostname(config-rsvp-nbor-auth)# key-source key-chain mpls-keys
```
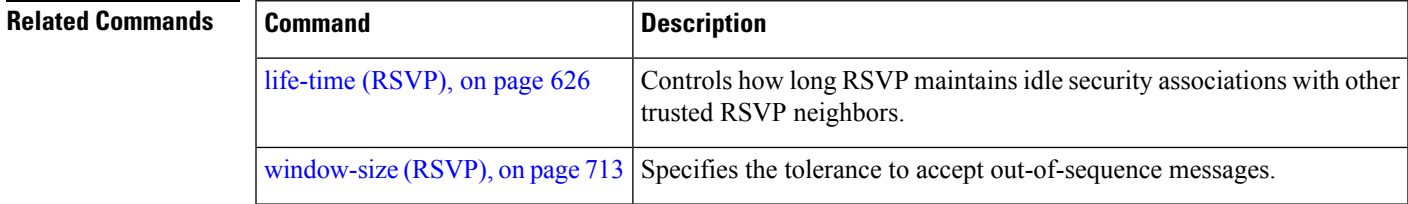

## <span id="page-643-0"></span>**life-time (RSVP)**

To control how long RSVP maintains idle security associations with other trusted RSVP neighbors, use the **life-time** command in the appropriate RSVP authentication configuration mode. To disable the lifetime setting, use the **no** form of this command.

**life-time** *seconds*

Release 3.6.0 No modification.

Release 3.7.0 No modification.

Release 3.8.0 No modification.

Release 3.9.0 No modification.

Release 3.7.2 This command was introduced.

Syntax Description *seconds* Length of time, in seconds, that RSVP maintains security associations with other trusted RSVP neighbors. Range is 30 to 86400. **Command Default** *seconds*: 1800 (30 minutes) **Command Modes** RSVP authentication configuration RSVP interface authentication configuration RSVP neighbor authentication configuration **Command History Release Modification** Release 3.5.0 No modification.

**Usage Guidelines** For inheritance procedures, see *Cisco ASR 9000 Series Aggregation Services Router MPLS Configuration Guide*.

> Use the **life-time (RSVP)** command to indicate when to end idle security associations with RSVP trusted neighbors.

By setting a larger lifetime, the router remembers the state for a long period time which provides better protection against a replay attack.

Use the **clear rsvp authentication** command to free security associations before their lifetimes expire.

**Task ID Task Operations ID** mpls-te read, write

П

**Examples** The following example shows how to configure a lifetime of 2000 seconds for each SA in RSVP authentication configuration mode:

```
RP/0/RP0RSP0/CPU0:router:hostname# configure
RP/0/RP0RSP0/CPU0:router:hostname(config)# rsvp authentication
RP/0/RP0RSP0/CPU0:router:hostname(config-rsvp-auth)# life-time 2000
```
The following example shows how to configure a lifetime of 2000 seconds for each SA in RSVP neighbor authentication configuration mode:

```
RP/0/RP0RSP0/CPU0:router:hostname# configure
RP/0/RP0RSP0/CPU0:router:hostname(config)# rsvp neighbor 10.0.0.1 authentication
RP/0/RP0RSP0/CPU0:router:hostname(config-rsvp-nbor-auth)# life-time 2000
```
The following example shows how to configure a lifetime of 2000 seconds for each SA in RSVP interface authentication configuration mode:

```
RP/0/RP0RSP0/CPU0:router:hostname# configure
RP/0/RP0RSP0/CPU0:router:hostname(config)# rsvp interface POS 0/2/1/0
RP/0/RP0RSP0/CPU0:router:hostname(config-rsvp-if)# authentication
RP/0/RP0RSP0/CPU0:router:hostname(config-rsvp-if-auth)# life-time 2000
```
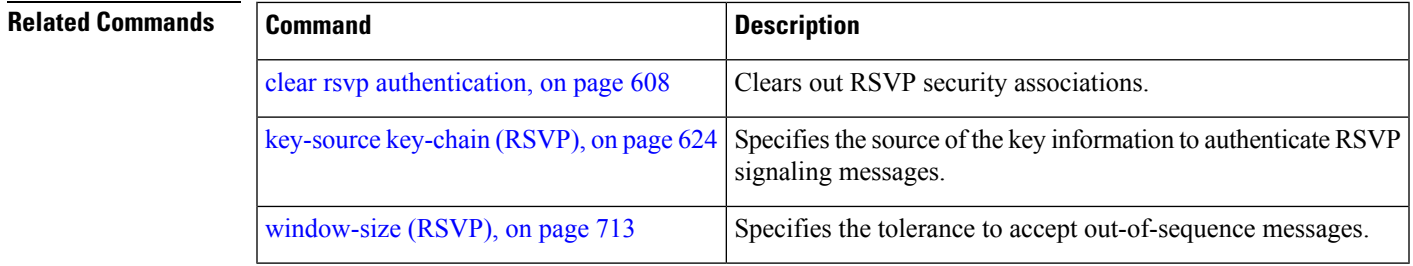

## <span id="page-645-0"></span>**mpls traffic-eng lsp-oor**

To set LSP out-of-resource (OOR) parameters, use the **mpls traffic-eng lsp-oor** command in Global Configuration modeXR Config mode. To remove LSP OOR parameter settings, use the **no** form of this command.

**mpls traffic-eng lsp-oor** [{ { **green** | **red** | **yellow** } **action** { **accept reopt-lsp** | **admit lsp-min-bw** *value* | **flood** { **available-bw** *value* | **te-metric penalty** *value* } } | { **yellow** | **red** } { **transit-all** | **transit-unprotected** } **threshold** *value* | **green recovery-duration** *minutes* }]

**no mpls traffic-eng lsp-oor** [{ { **green** | **red** | **yellow** } **action** { **accept reopt-lsp** | **admit lsp-min-bw** *value* | **flood** { **available-bw** *value* | **te-metric penalty** } } | { **yellow** | **red** } { **transit-all** | **transit-unprotected** } **threshold** | **green recovery-duration** }]

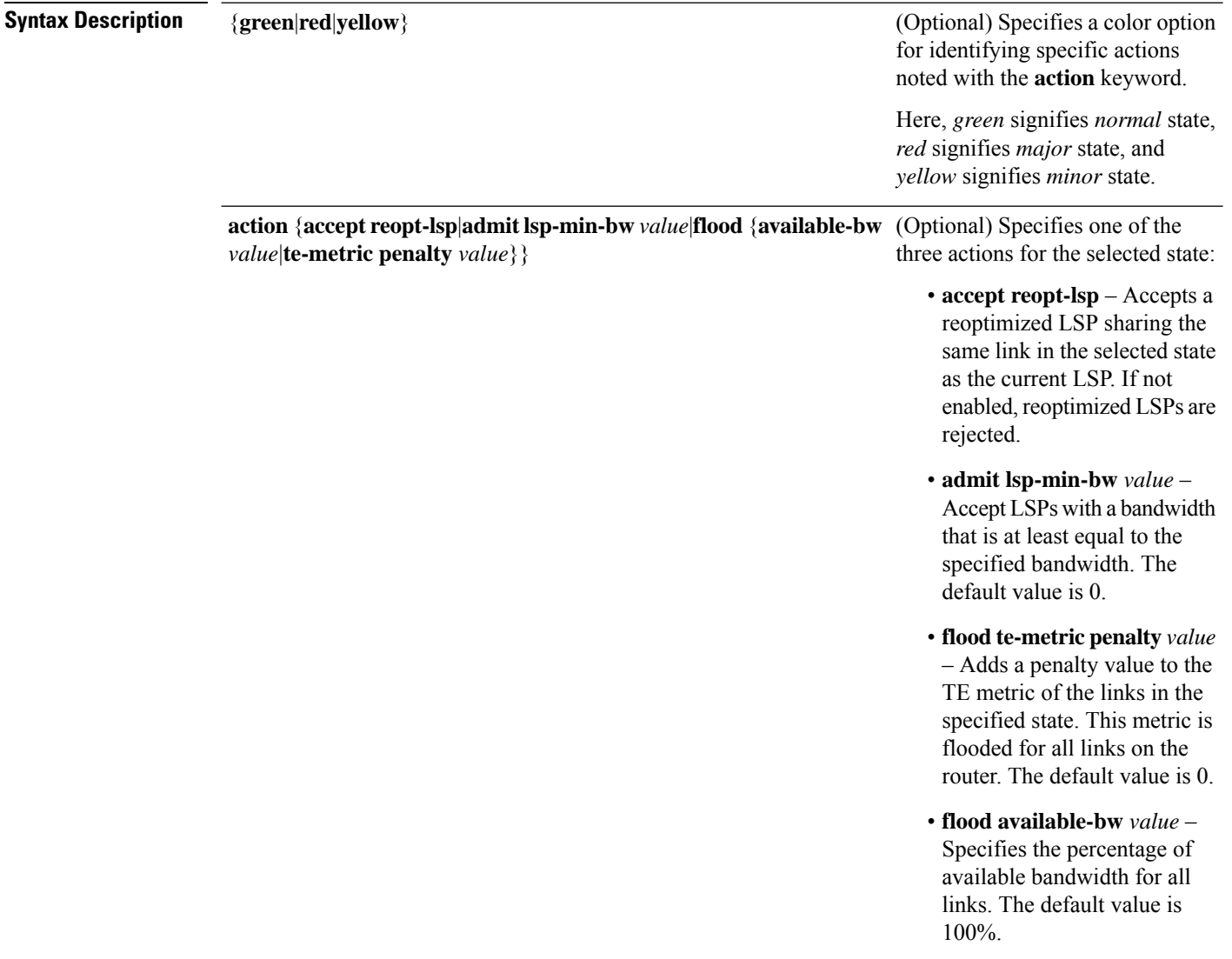

I

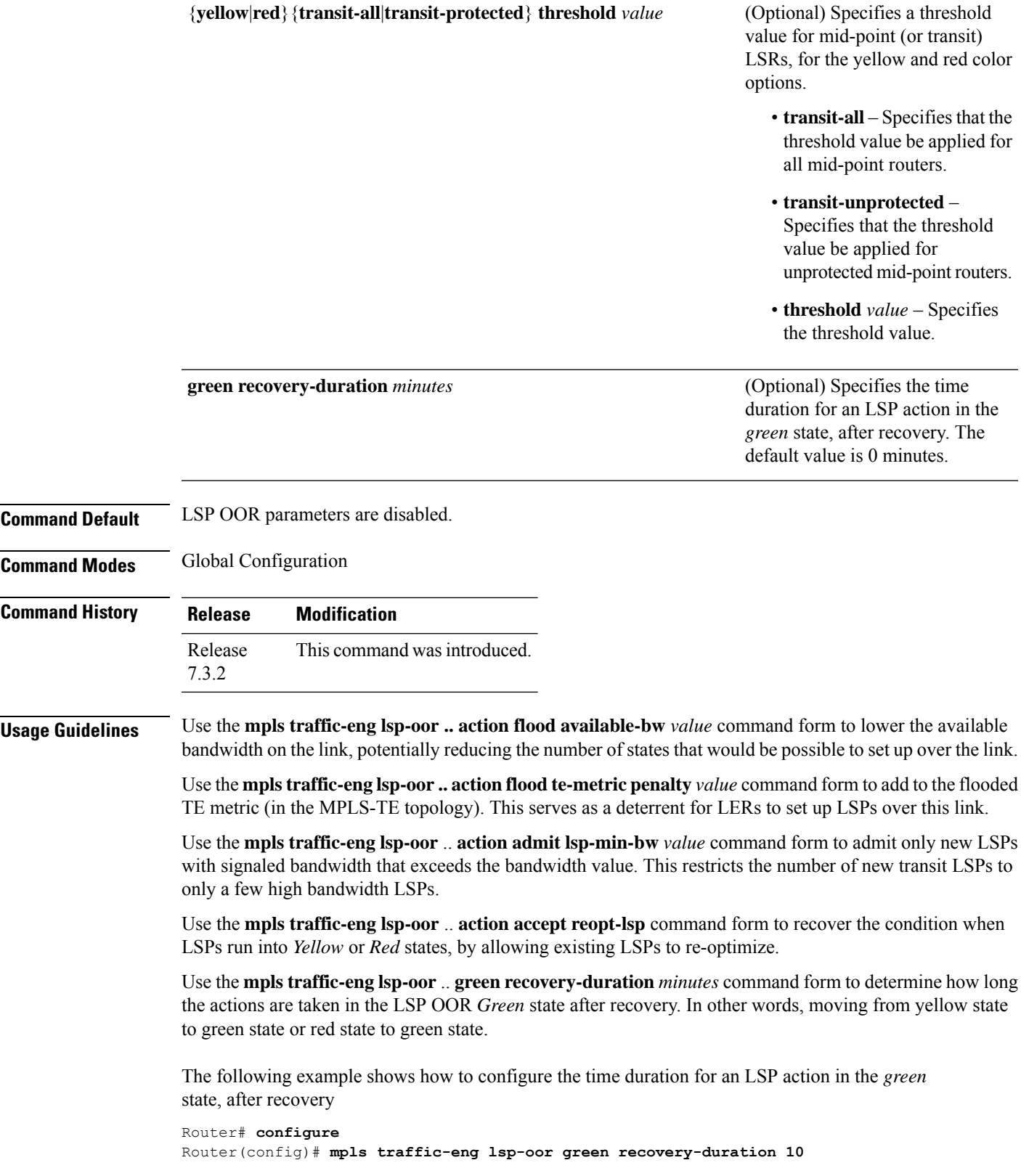

Router(config)# **commit** Router(config)# **end**

The following example showsthe output for the **show mplstraffic-eng lsp-oor summary** command. The main counterstrack the current OOR state, OOR thresholds, transitions, and the number of LSPs rejected due to OOR.

```
Router# show mpls traffic-eng lsp-oor summary
Total Transit LSPs: 5001
Total Transit Unprotected LSPs: 0
LSP OOR Status: Yellow; Changed last at: Wed May 15 17:05:48 2019
LSP OOR Green State Parameters:
 Available Bandwidth percentage: 100%
 TE Metric Penalty: 0
 Minimum LSP Size: 0 kbps
 Accept Reopt: FALSE
 Transition duration: 0 minutes
 Statistics:
   Transitions 0; LSPs accepted 5001, rejected 0
   Reopt accepted 0, rejected 0
LSP OOR Yellow State Parameters:
 Available Bandwidth percentage: 0%
  TE Metric Penalty: 0
 Minimum LSP Size: 10000 kbps
 Accept Reopt: TRUE
 Transit LSP Threshold: 5000
 Transit Unprotected LSP Threshold: No limit
 Statistics:
   Transitions 1; LSPs accepted 0, rejected 999
   Reopt accepted 0, rejected 0
LSP OOR Red State Parameters:
 Available Bandwidth percentage: 0%
 TE Metric Penalty: 0
 Minimum LSP Size: 10000 kbps
 Accept Reopt: FALSE
 Transit LSP Threshold: 10000
 Transit Unprotected LSP Threshold: No limit
 Statistics:
   Transitions 0; LSPs accepted 0, rejected 0
   Reopt accepted 0, rejected 0
```
### **MPLS Command Reference for Cisco ASR 9000 Series Routers**
### **rsvp**

I

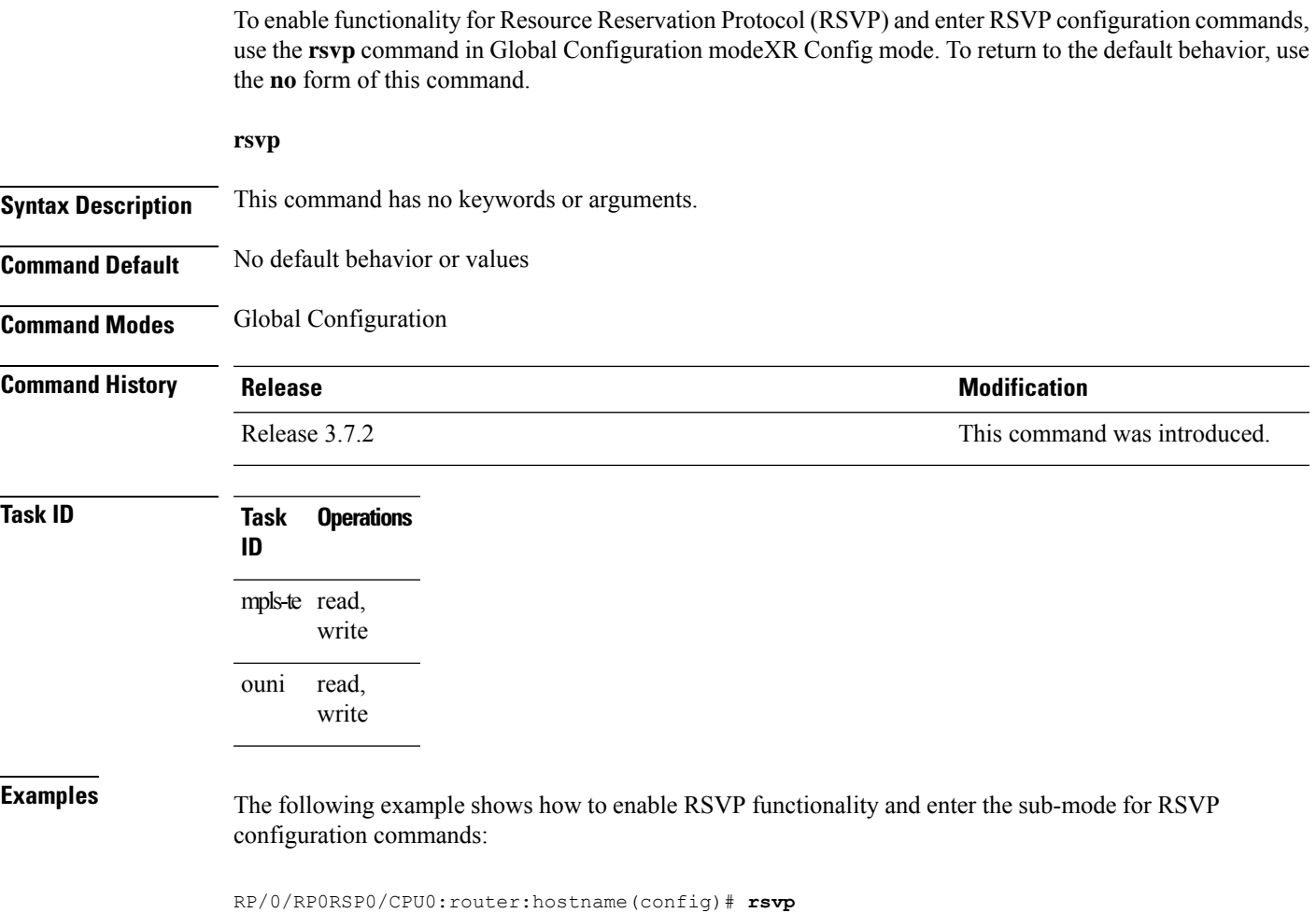

RP/0/RP0RSP0/CPU0:router:hostname(config-rsvp)#

### <span id="page-649-0"></span>**rsvp bandwidth mam**

To configure the RSVP default interface bandwidth for the maximum reservable bandwidth parameters using the Maximum Allocation Model (MAM) bandwidth constraints model, use the **rsvpbandwidth mam** command in Global Configuration modeXR Config mode. To return to the default of 75% for the global (BC0) and BC1 pools, use the **no** form of this command.

**rsvp bandwidth mam percentage max-reservable** *percent* [**bc0** *bc0-percent*] [**bc1** *bc1-percent*]

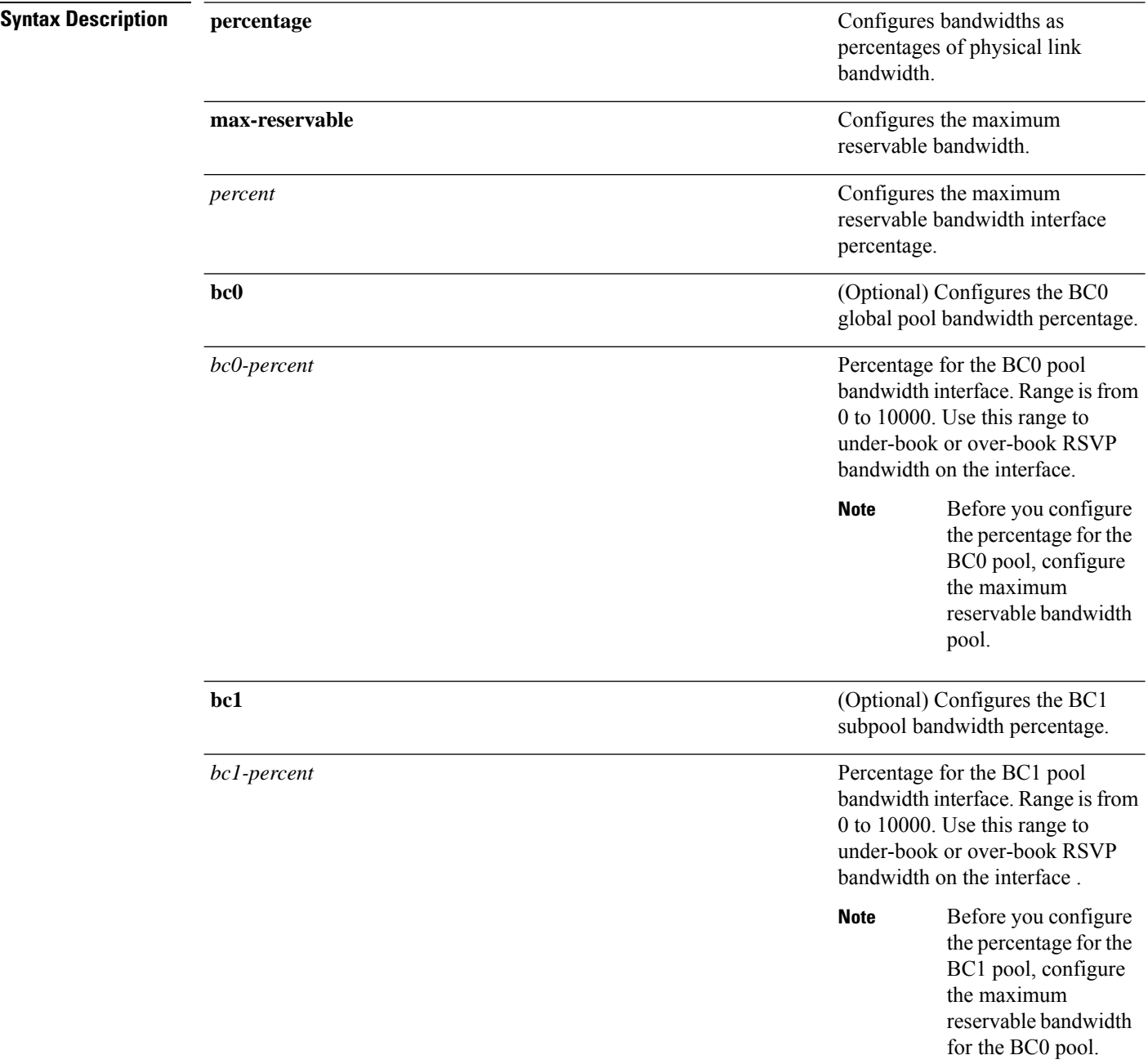

#### **Command Default** If the command is entered without the optional arguments, the RSVP total bandwidth is set to 75 percent of the intrinsic bandwidth of the interface. If the interface has no (0) intrinsic bandwidth, then no bandwidth is reserved for RSVP.

**Command Modes** Global Configuration

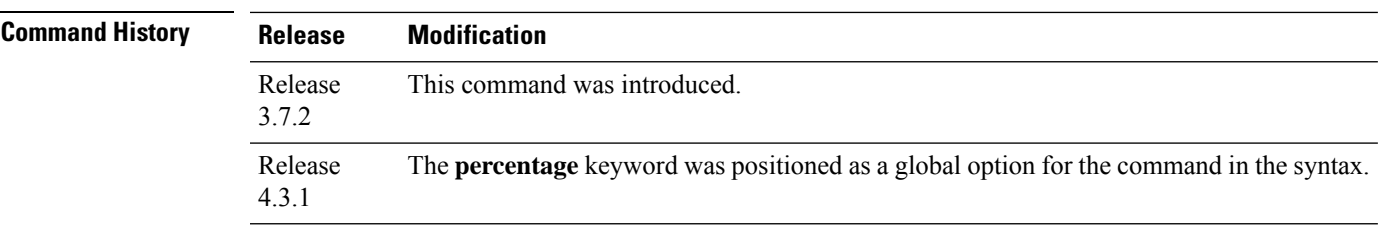

#### **Usage Guidelines**

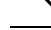

The percentage keyword was positioned as a global option in the command syntax, thus changing the command syntax from **rsvp bandwidth mam max-reservable percentage** *percent* [**bc0 percentage** *bc0-percent*] [**bc1 percentage** *bc1-percent*] to **rsvp bandwidth mam percentage max-reservable** *percent* [**bc0** *bc0-percent*] [**bc1** *bc1-percent*]. **Note**

The **percentage** keyword allows for over-booking. The configured value overwrites the current default value of 75%.

RSVP and MPLS-TE uses these defaults to automatically set the BC0 (global pool) and BC1 (subpool) for any RSVP configured interface without specifying an absolute bandwidth.

The bandwidth is configured as a percentage instead of an absolute number. Automatic adjustment is based on the total interface bandwidth changes. The maximum reservable bandwidth automatically is readjusted when the interface bandwidth changes, for example, when adding or removing a bundle member.

You can specify the default percentage for the maximum reservable bandwidth, BC0 (global pool), BC1 (subpool), or either pool.

To configure a default for the BC0 pool, first configure one for the global pool. To configure a default for the BC1 pool, first configure one for the BC0 pool.

Each pool uses the following values:

- Explicit value configured on the interface for this pool.
- Default percentage value configured for this pool.
- Pool parent value (global is parent of both BC0 and BC1). This does not apply to the global pool since it does not have a parent.

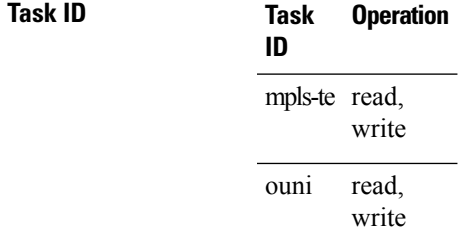

This example shows how to configure RSVP default interface bandwidth percentage for the maximum reservable bandwidth using MAM.

```
RP/0/RP0RSP0/CPU0:router:hostname#configure
RP/0/RP0RSP0/CPU0:router:hostname(config)#rsvp bandwidth mam percentage max-reservable 1000
bc0 1000 bc1 1000
```
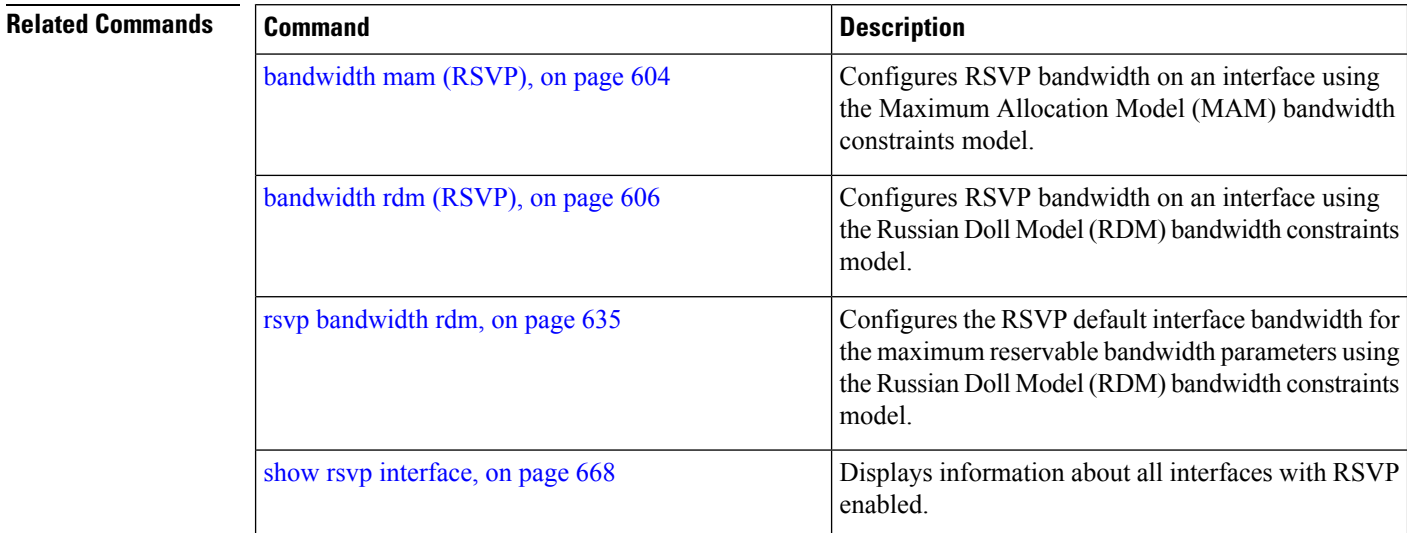

### <span id="page-652-0"></span>**rsvp bandwidth rdm**

To configure the RSVP default interface bandwidth for the maximum reservable bandwidth parameters using the Russian Doll Model (RDM) bandwidth constraints model, use the **rsvp bandwidth rdm** command in Global Configuration modeXR Config mode. To return to the default of 75% for the maximum reservable BC0 pool and 0% for the BC1 pools, use the **no** form of this command.

**rsvp bandwidth rdm percentage max-reservable-bc0** *percent* [**bc1** *bc1-percent*]

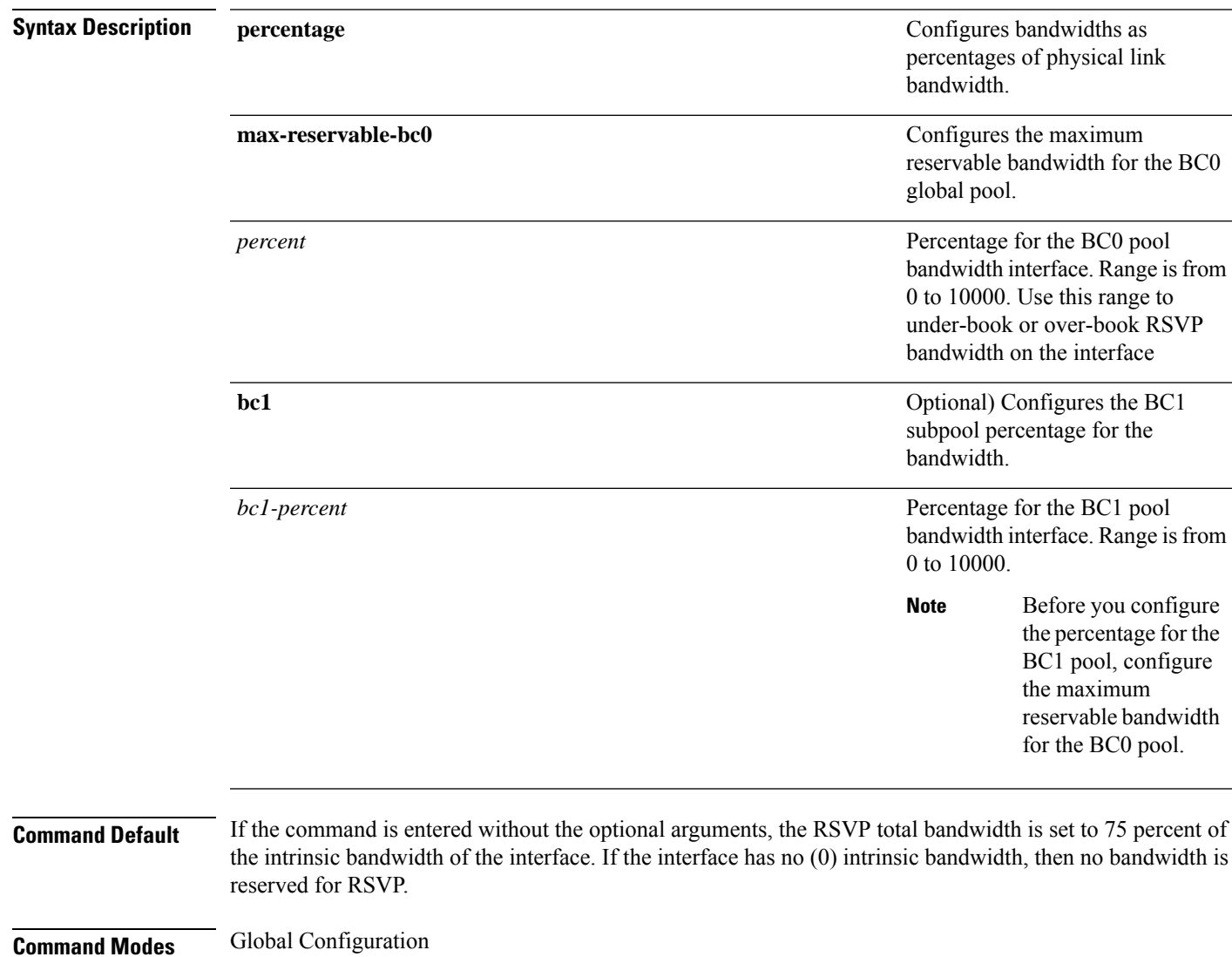

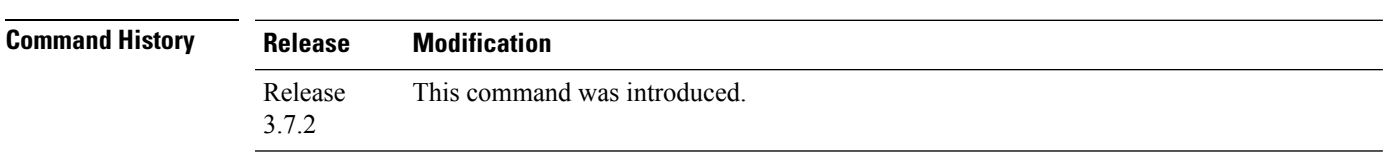

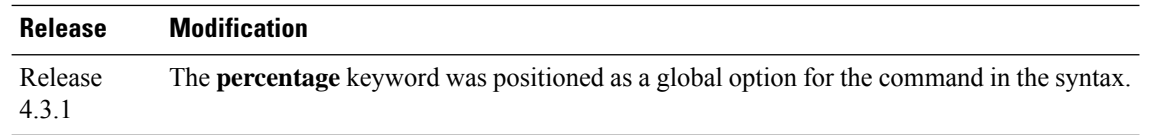

#### **Usage Guidelines**

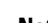

The**percentage** keyword was positioned as a global option in the command syntax, thus changing the command syntax from **rsvp bandwidth rdm max-reservable-bc0 percentage** *percent* [**bc1percentage** *bc1-percent* to **rsvp bandwidth rdm percentage max-reservable-bc0** *percent* [**bc1** *bc1-percent*]. **Note**

The **percentage** keyword allows for over-booking. The configured value overwrites the current default value of 75%.

RSVP and MPLS-TE use these defaults to automatically set the BC0 (global pool) and BC1 (subpool) for any RSVP configured interface without specifying an absolute bandwidth.

The bandwidth is configured as a percentage instead of an absolute number. Automatic adjustment is based on the total interface bandwidth changes. The maximum reservable bandwidth is automatically readjusted when the interface bandwidth changes, for example, when adding or removing a bundle member.

You can specify the default percentage for the maximum reservable bandwidth for the BC0 (global pool), BC1 (subpool), or either pool.

Each pool uses the following values:

- Explicit value configured on the interface for this pool.
- Default percentage value configured for this pool.

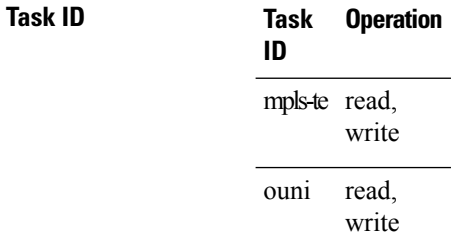

This example shows how to configure RSVP default interface bandwidth percentage for the maximum reservable bandwidth using RDM:

RP/0/RP0RSP0/CPU0:router:hostname#**configure** RP/0/RP0RSP0/CPU0:router:hostname(config)#**rsvp bandwidth rdm percentage max-reservable-bc0 1000 bc1 1000**

#### **Related Commands**

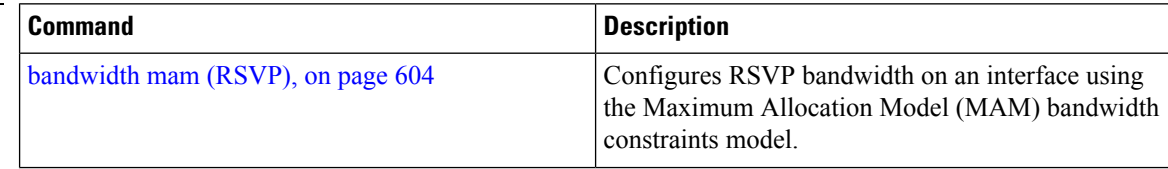

I

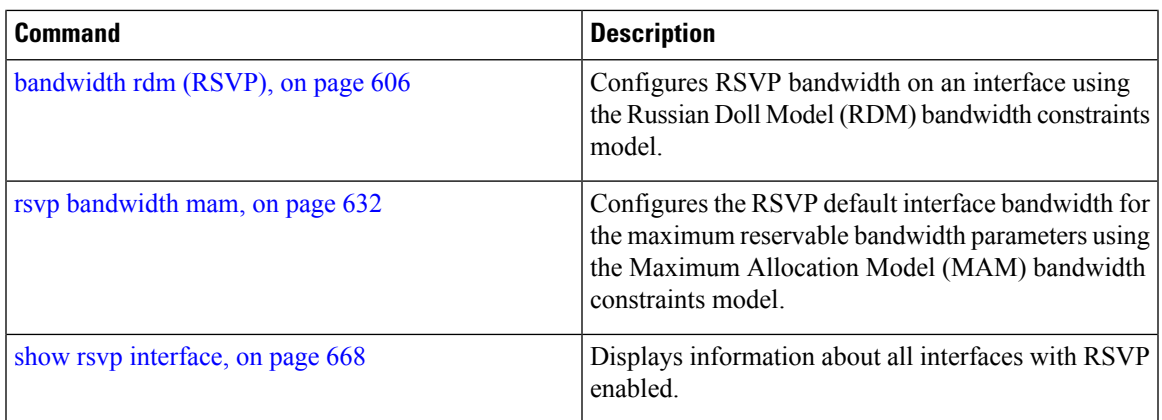

# **rsvp interface**

To configure RSVPon an interface, use the **rsvpinterface** command in Global Configuration modeXR Config mode. To disable RSVP on that interface, use the **no** form of this command.

**rsvp interface** *type interface-path-id*

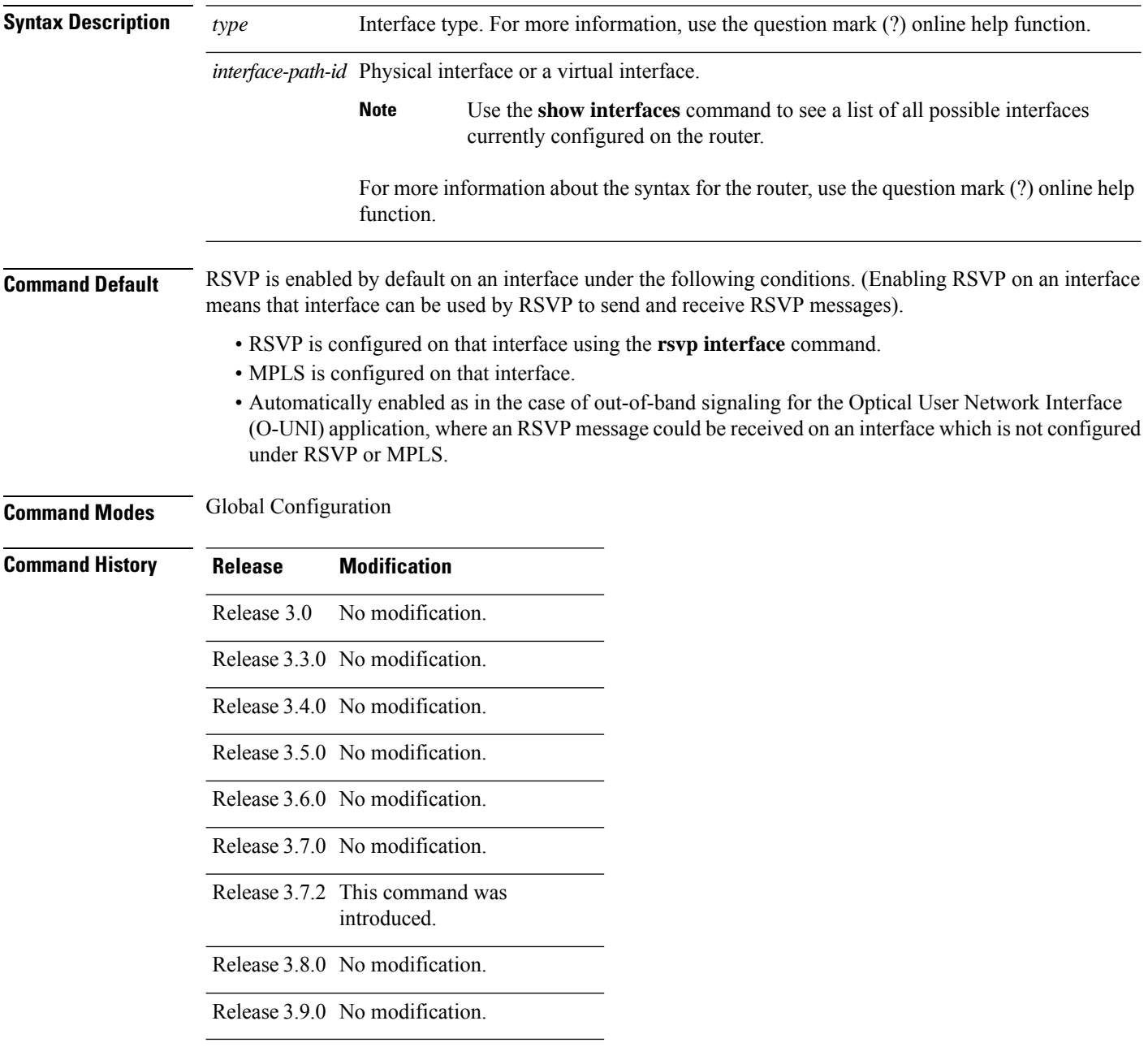

 $\mathbf{l}$ 

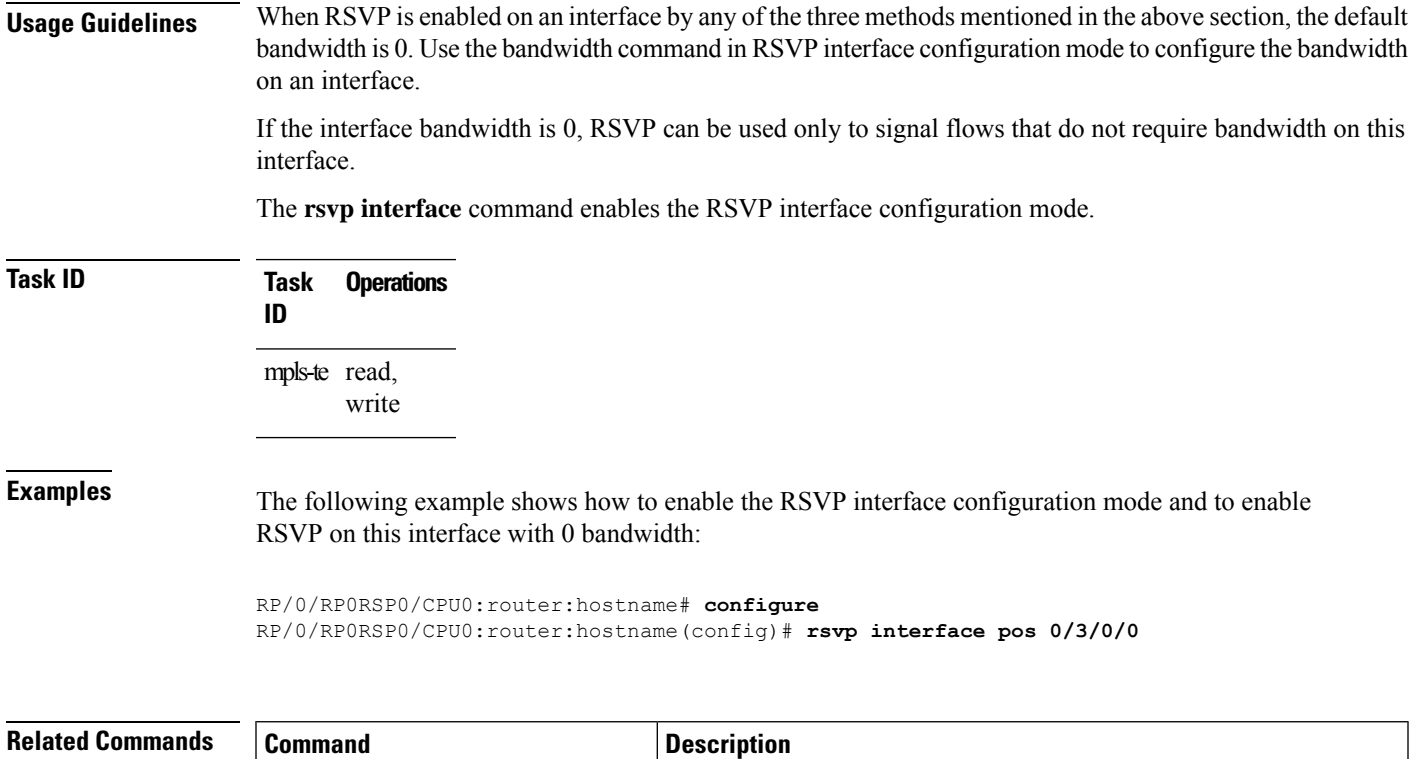

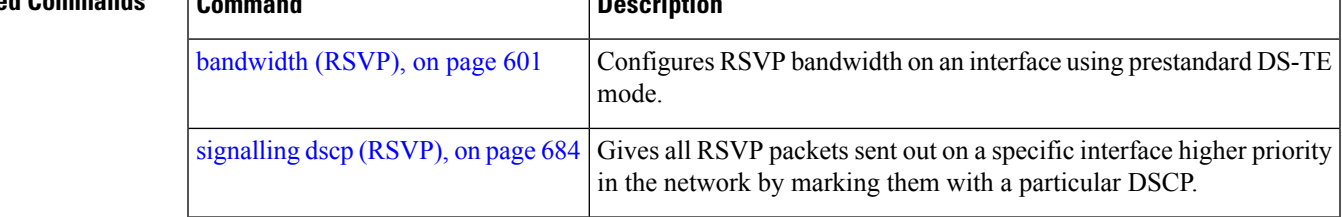

### **rsvp neighbor**

To specify an RSVP neighbor, use the **rsvp neighbor** command in Global Configuration modeXR Config mode. To deactivate authentication for a neighbor, use the **no** form of this command.

**rsvp neighbor** *IP-address* **authentication**

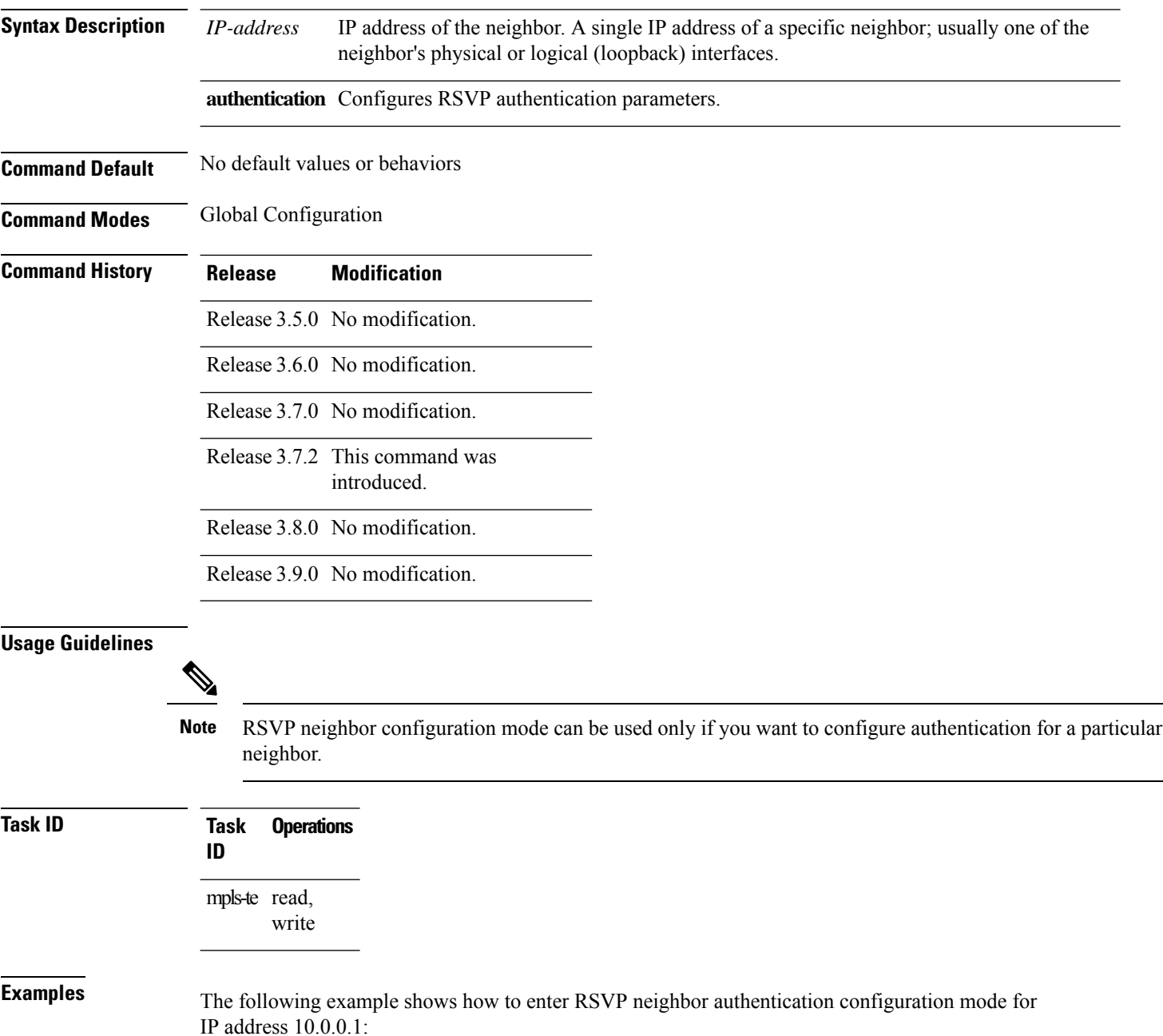

RP/0/RP0RSP0/CPU0:router:hostname# **configure**

RP/0/RP0RSP0/CPU0:router:hostname(config)# **rsvp neighbor 10.0.0.1 authentication** RP/0/RP0RSP0/CPU0:router:hostname(config-rsvp-nbor-auth)#

#### **Related Commands**

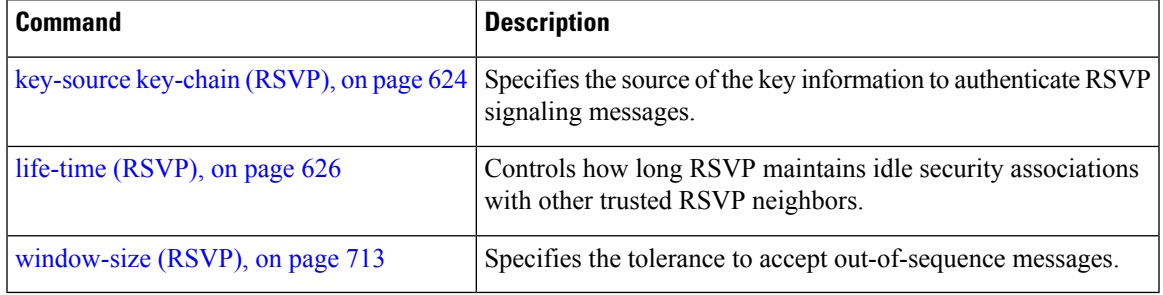

# **show rsvp authentication**

To display the database for the security association that RSVP has established with other RSVP neighbors, use the **show rsvp authentication** command in EXEC modeXR EXEC mode.

**show rsvp authentication** [*type interface-path-id*] [**destination** *IP-address*] [**detail**] [**mode** {**receive** | **send**}] [**neighbor** *IP-address*] [**source** *IP-address*]

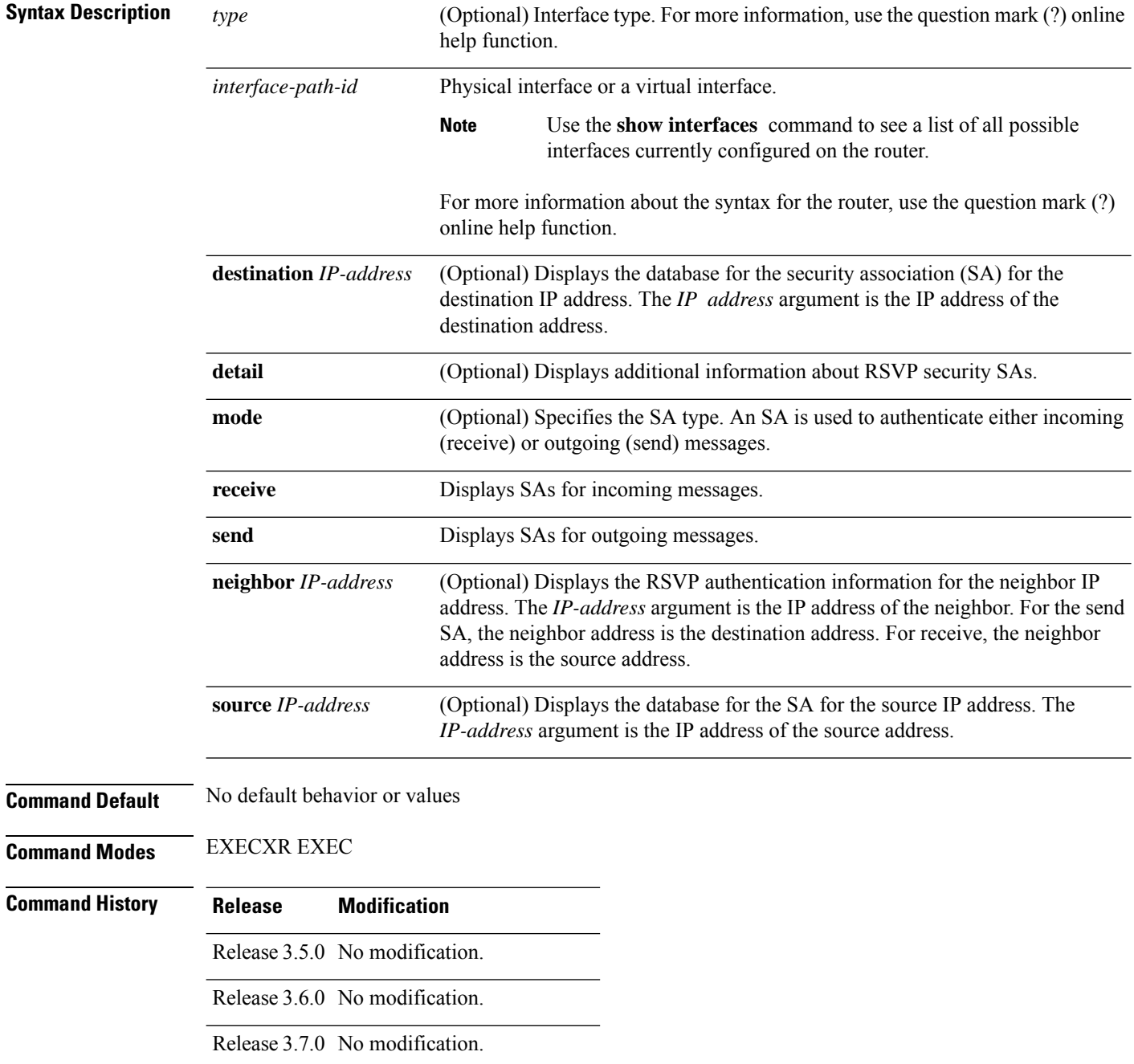

**Task ID** 

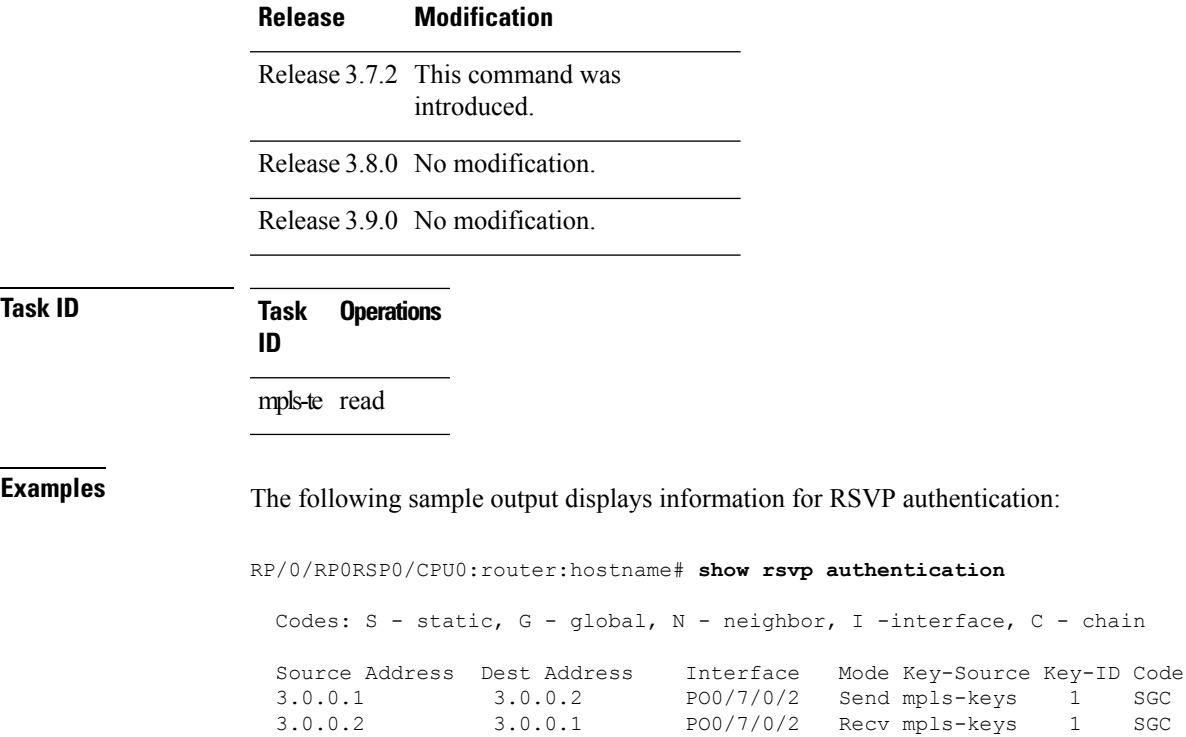

This table describes the significant fields shown in the display.

3.0.0.1 3.0.0.2 PO0/7/0/2 Send mpls-keys 1 SGC 3.0.0.2 3.0.0.1 PO0/7/0/2 Recv mpls-keys 1 SGC

| <b>Field</b>      | <b>Description</b>                                                                                                    |
|-------------------|----------------------------------------------------------------------------------------------------|
| Source<br>Address | IP address of the sender. For Send mode, this is the local address (either the address of the<br>Interface field or the local router ID). For Recv mode, this is the address of the RSVP<br>neighbor.   |
| Dest Address      | IP address of the receiver. For Send mode, this is the address of the RSVP neighbor. For<br>Recy mode, this is the local address (either the address of the Interface field or the local<br>router ID). |
| Interface         | Name of the interface over which the security association is being maintained.                                                                                                    |
| Mode              | Direction of the association for the following mode types:                                                                                                    |
|                   | Send                                                                                                    |
|                   | Authenticates messages that you forward.                                                                                                    |
|                   | Recy                                                                                                    |
|                   | Authenticates messages that you receive.                                                                                                    |
| Key-Source        | Key source identification string that is currently set to the configured keychain name.                                                                                                    |

**Table 62: show rsvp authentication Command Field Descriptions**

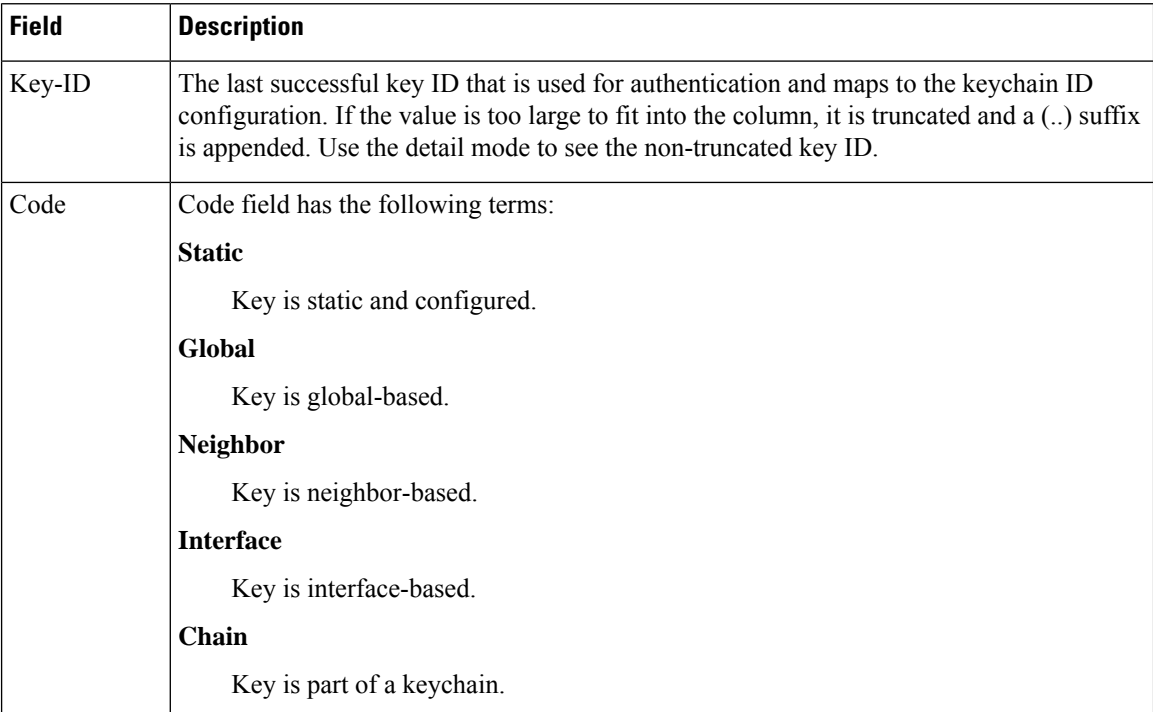

The following sample output shows detailed information about a Send mode SA that is followed by a Receive mode SA:

```
RP/0/RP0RSP0/CPU0:router:hostname# show rsvp authentication detail
```

```
RSVP Authentication Information:
 Source Address: 3.0.0.1
 Destination Address: 3.0.0.2<br>Neighbour Address: 3.0.0.2
 Descrhacion ....<br>Neighbour Address:
 Interface: POS0/7/0/2
  Direction: Send
  LifeTime: 1800 (sec)
  LifeTime left: 1305 (sec)
  KeyType: Static Global KeyChain
 Key Source: name1
 Key Status: No error
 KeyID: 1<br>Digest: HM
                     HMAC MD5 (16)
  Challenge: Not supported
  TX Sequence: 5023969459702858020 (0x45b8b99b00000124)
 Messages successfully authenticated: 245
 Messages failed authentication: 0
Receive Errors:
  Incomplete security association: 0
   Missing INTEGRITY object: 0
   Incorrect digest: 0<br>Digest type mismatch: 0
   Digest type mismatch:
   Duplicate sequence number: 0
   Out-of-range sequence number: 0
   Invalid message format: 0
```
**Table 63: show rsvp authentication detail Command Field Descriptions**

| <b>Field</b>               | <b>Description</b>                                                                                                    |
|----------------------------|----------------------------------------------------------------------------------------------------|
| Source Address             | IP address of the sender. For Send mode, this is the local address (either<br>the address of the Interface field or the local router ID). For Recv mode,<br>this is the address of the RSVP neighbor.   |
| <b>Destination Address</b> | IP address of the receiver. For Send mode, this is the address of the RSVP<br>neighbor. For Recv mode, this is the local address (either the address of<br>the Interface field or the local router ID). |
| Neighbor Address           | IP address of the RSVP neighbor with which the security association is<br>being maintained.                                                                                                    |
| Interface                  | Name of the interface over which the security association is being<br>maintained.                                                                                                    |
| Direction                  | Direction of the association for the following mode types:                                                                                                    |
|                            | <b>Send</b>                                                                                                    |
|                            | Authenticates messages that you forward.                                                                                                    |
|                            | <b>Recy</b>                                                                                                    |
|                            | Authenticates messages that you receive.                                                                                                    |
| LifeTime                   | Configured expiration timer value.                                                                                                    |
| LifeTime left              | Number of seconds until the expiration timer expires.                                                                                                    |
| KeyType                    | Keys that are used:                                                                                                    |
|                            | <b>Static</b>                                                                                                    |
|                            | Key is static and configured.                                                                                                    |
|                            | Global                                                                                                    |
|                            | Key is global-based.                                                                                                    |
|                            | <b>Neighbor</b>                                                                                                    |
|                            | Key is neighbor-based.                                                                                                    |
|                            | <b>Interface</b>                                                                                                    |
|                            | Key is interface-based.                                                                                                    |
|                            | Chain                                                                                                    |
|                            | Key is part of a keychain.                                                                                                    |
| Key-Source                 | Key source identification string that is currently set to the configured<br>keychain name.                                                                                                    |
| <b>Key Status</b>          | Last status reported from the key source.                                                                                                    |

 $\mathbf I$ 

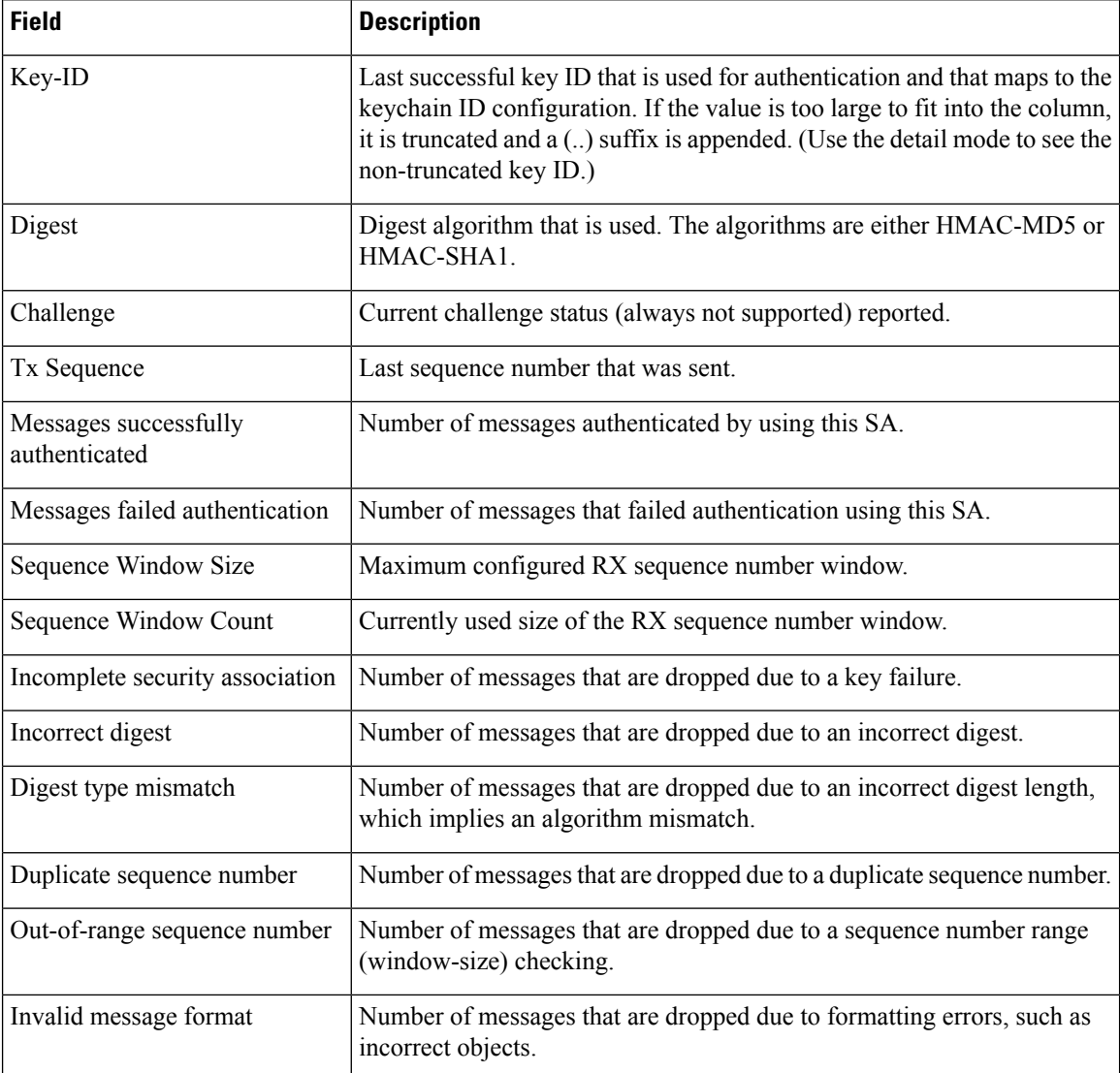

### **show rsvp counters**

To display internal RSVP counters, use the **show rsvp counters** command in EXEC modeXR EXEC mode.

**show rsvp counters** {**messages** [{*type interface-path-id* | **summary** }] | **events** | **database**}

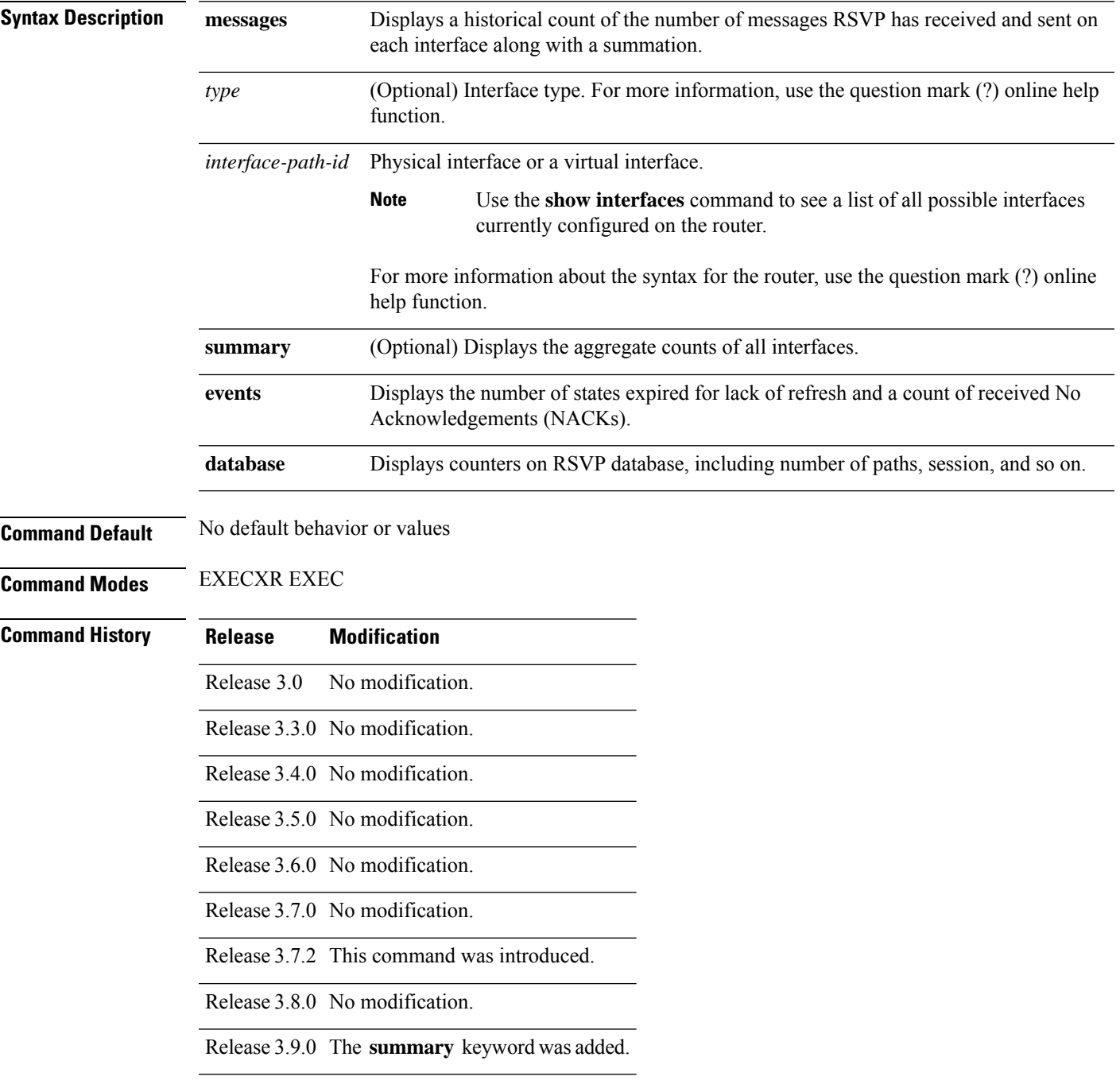

#### **Usage Guidelines** In message counters, bundle messages are counted as single bundle messages. The component messages are not counted separately.

The **messages** keyword shows the counters for all the interfaces. In addition, the aggregate summary is shown by using both the **messages** and **summary** keywords.

**Task ID Task Operations ID** mpls-te read, write

**Examples** The following is sample output from the **show rsvp counters messages** command for POS0/3/0/0:

RP/0/RP0RSP0/CPU0:router:hostname# **show rsvp counters messages POS 0/3/0/0**

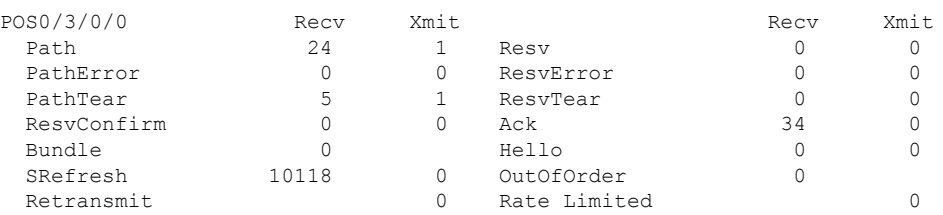

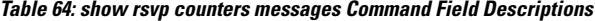

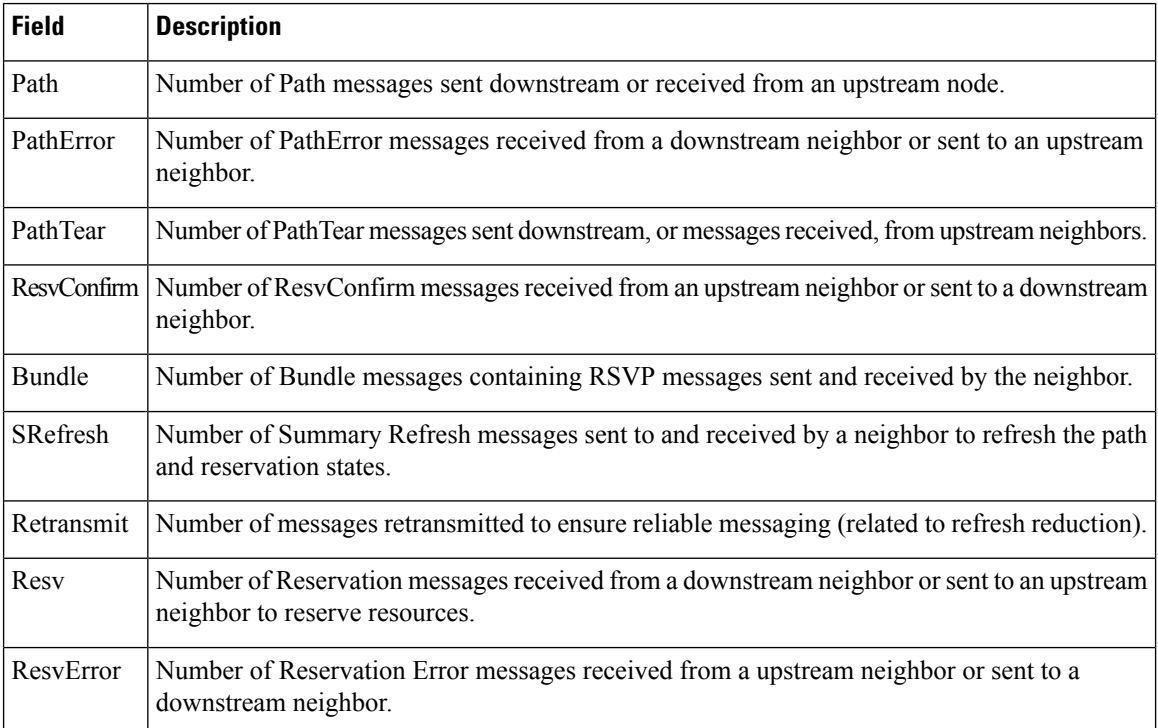

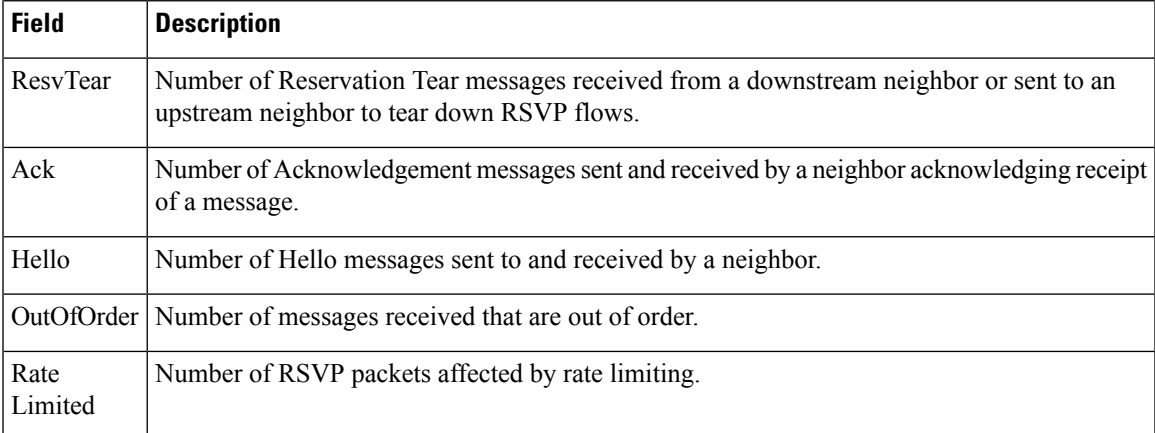

#### The following is sample output from the **show rsvp counters events** command:

RP/0/RP0RSP0/CPU0:router:hostname# **show rsvp counters events**

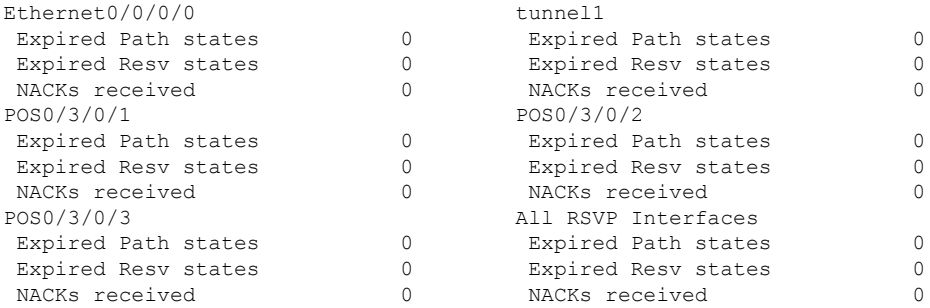

This table describes the significant fields shown in the display.

**Table 65: show rsvp counters events Command Field Descriptions**

| Field                            | <b>Description</b>                                 |
|----------------------------------|----------------------------------------------------|
| <b>Expired Path states</b>       | Number of Path states expired for lack of refresh. |
| <b>Expired Reserve</b><br>states | Number of Resy states expired for lack of refresh. |
| NACKS received                   | Number of NACKS received.                          |

The following is sample output from the **show rsvp counters database** command:

RP/0/RP0RSP0/CPU0:router:hostname# **show rsvp counters database**

```
Sessions: 0
Locally created and incoming paths: 0
Outgoing paths: 0
Locally created and incoming Reservations: 0
Outgoing Reservations: 0
Interfaces: 4
```
**Table 66: show rsvp counters database Command Field Descriptions**

| <b>Field</b>                              | <b>Description</b>                           |
|-------------------------------------------|----------------------------------------------|
| Sessions                                  | RSVP sessions.                               |
| Locally created and incoming paths        | Path states created by a:                    |
|                                           | • Local application on the node.             |
|                                           | • Path message received from the<br>network  |
| Outgoing paths                            | Outgoing path states.                        |
| Locally created and incoming Reservations | Reservations created by a:                   |
|                                           | • Local application on the node.             |
|                                           | • Path message received from the<br>network. |
| <b>Outgoing Reservations</b>              | Outgoing reservation (request) states.       |
| <b>Interfaces</b>                         | Known RSVP interfaces.                       |

# **show rsvp counters oor**

To display internal RSVP counters on out of resources (OOR) events, use the **show rsvp counters oor** command in EXEC modeXR EXEC mode.

**show rsvp counters oor** [{*type interface-path-id* | **summary**}]

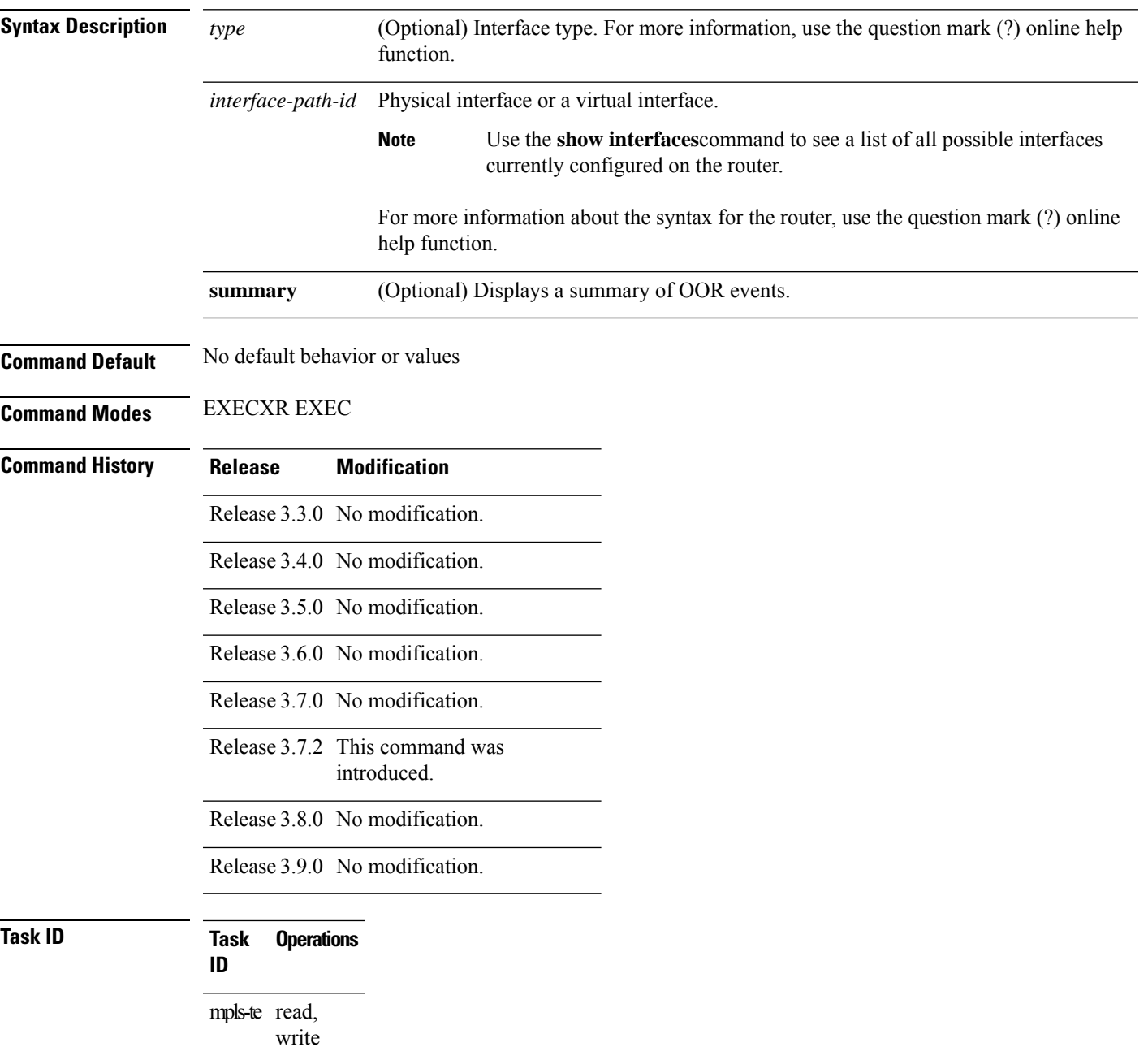

### **Examples** The following is sample output from the **show rsvp counters oor** command:

RP/0/RP0RSP0/CPU0:router:hostname# **show rsvp counters oor**

```
POS 0/3/0/0 Rejected
   Path 24
POS 0/3/0/2 Rejected
   Path 31
All RSVP Interfaces Rejected<br>Path 55
  Path
```
**Table 67: show rsvp counters oor Command Field Descriptions**

|  | Field   Description                                                                                     |
|--|----------------------------------------------------------------------------------------------------|
|  | <b>Path</b> Number of Path messages received on the interface that were rejected due to oor conditions. |

### **show rsvp counters prefix-filtering**

To display internal prefix-filtering related RSVP counters, use the **show rsvp counters prefix-filtering** command in EXEC modeXR EXEC mode.

**show rsvpcountersprefix-filtering interface** [{*type interface-path-id* |**summary**}] **access-list** [*aclname*]

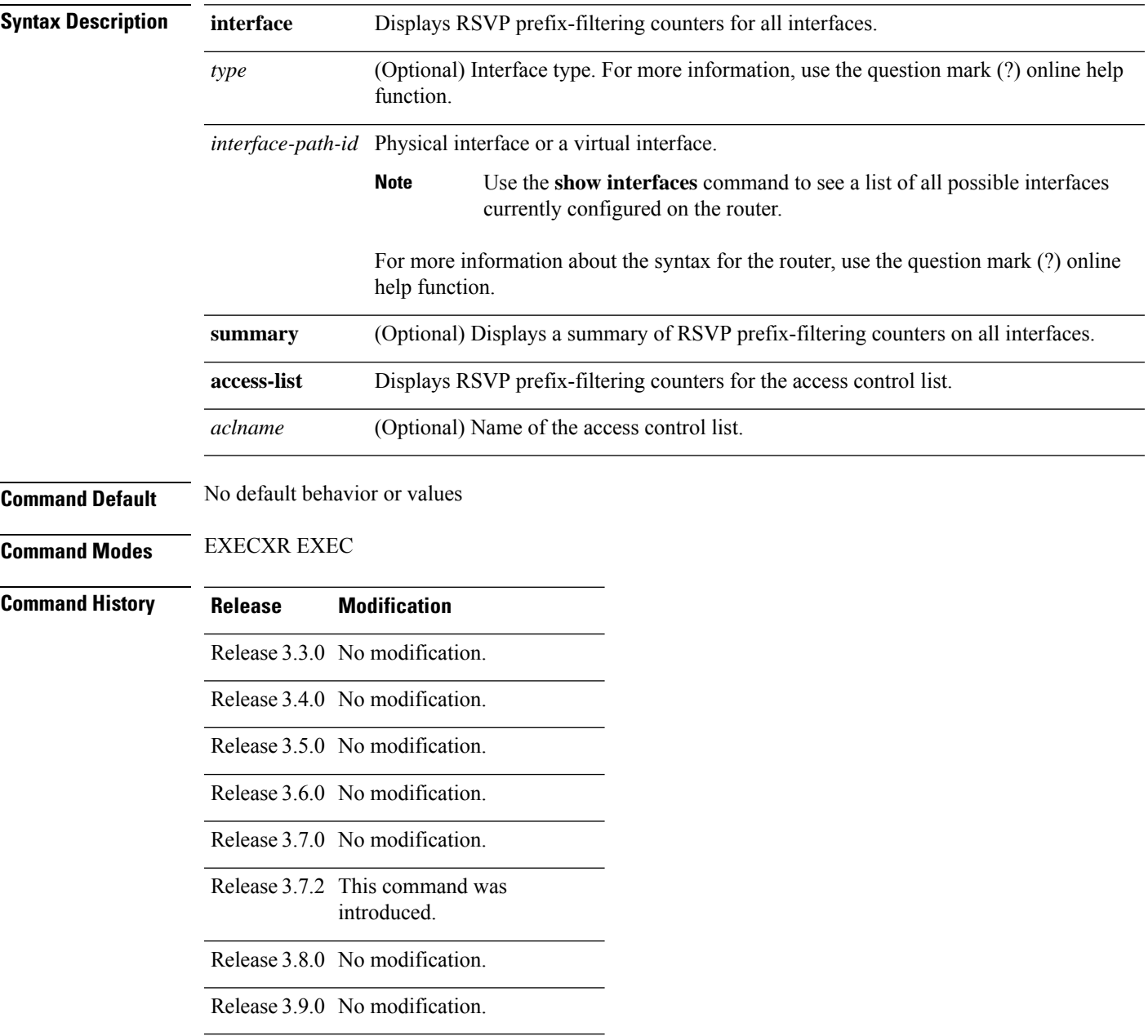

#### **Usage Guidelines**

**Note** Counters do not increment if you have not configured an access control list for prefix-filtering.

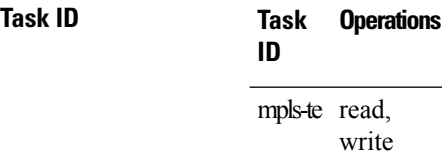

### **Examples** The following is sample output from the **show rsvp counters prefix-filtering** command:

RP/0/RP0RSP0/CPU0:router:hostname# **show rsvp counters prefix-filtering interface**

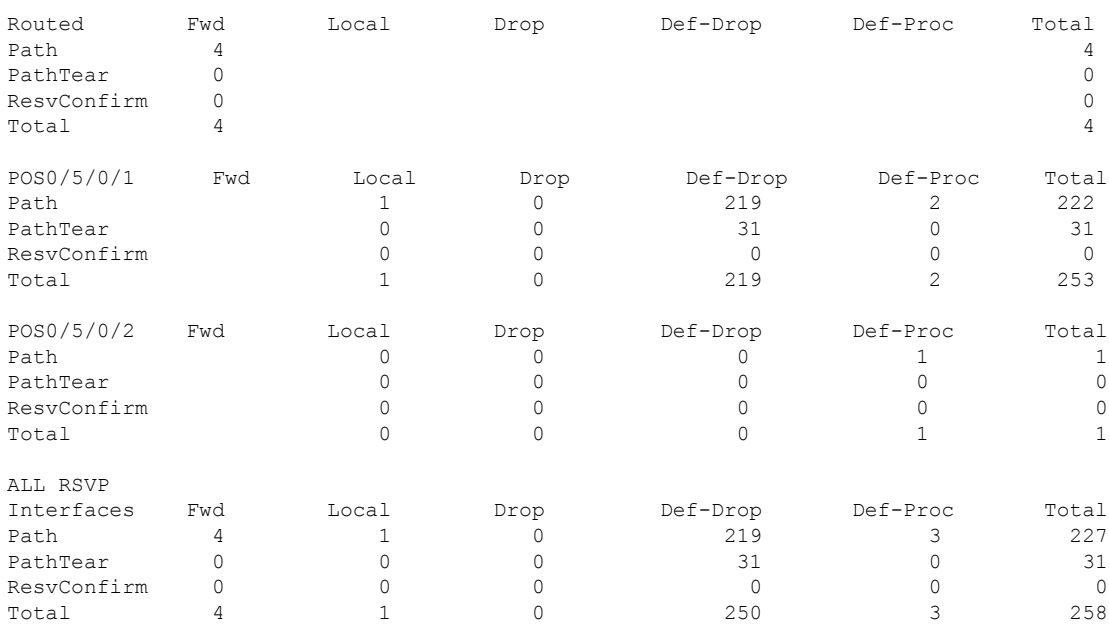

The following is sample output from the **show rsvp counters prefix-filtering interface** *type interface-path-id*command:

RP/0/RP0RSP0/CPU0:router:hostname# **show rsvp counters prefix-filtering interface POS 0/5/0/1**

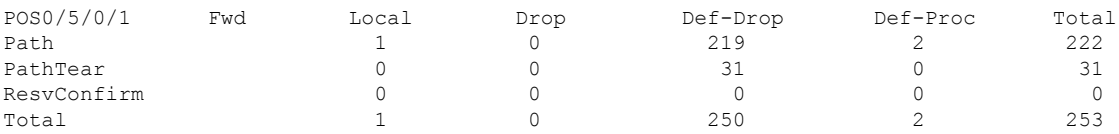

The following is sample output from the **show rsvp counters prefix-filtering interface summary** command:

#### RP/0/RP0RSP0/CPU0:router:hostname# **show rsvp counters prefix-filtering interface summary**

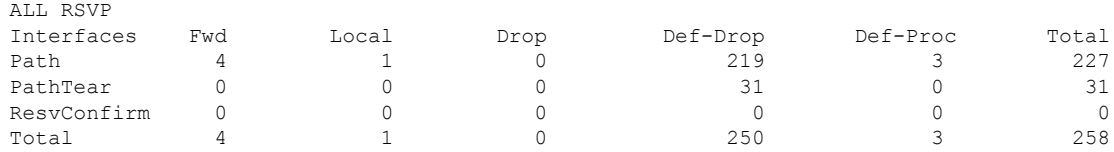

The following is sample output from the **show rsvp counters prefix-filtering access-list banks**command:

RP/0/RP0RSP0/CPU0:router:hostname# **show rsvp counters prefix-filtering access-list banks**

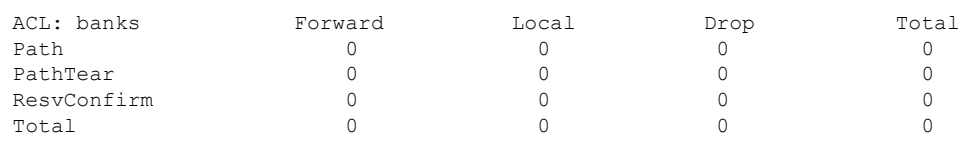

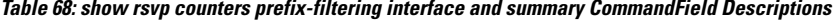

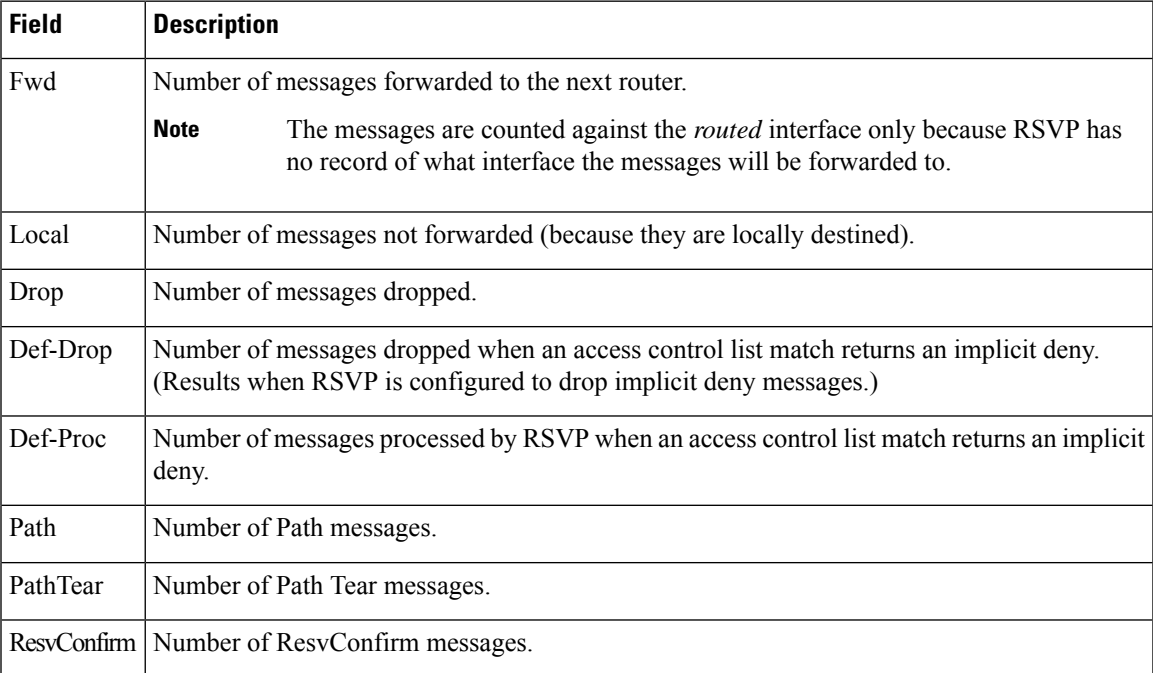

### **show rsvp fast-reroute**

To display RSVP Fast-Reroute (FRR) information, use the **show rsvp fast-reroute** command in EXEC modeXR EXEC mode.

**show rsvp fast-reroute** [**destination** *IP -address*] [**dst-port** *port*] [**source** *IP-address*] [**src-port** *source-port*] [**summary**]

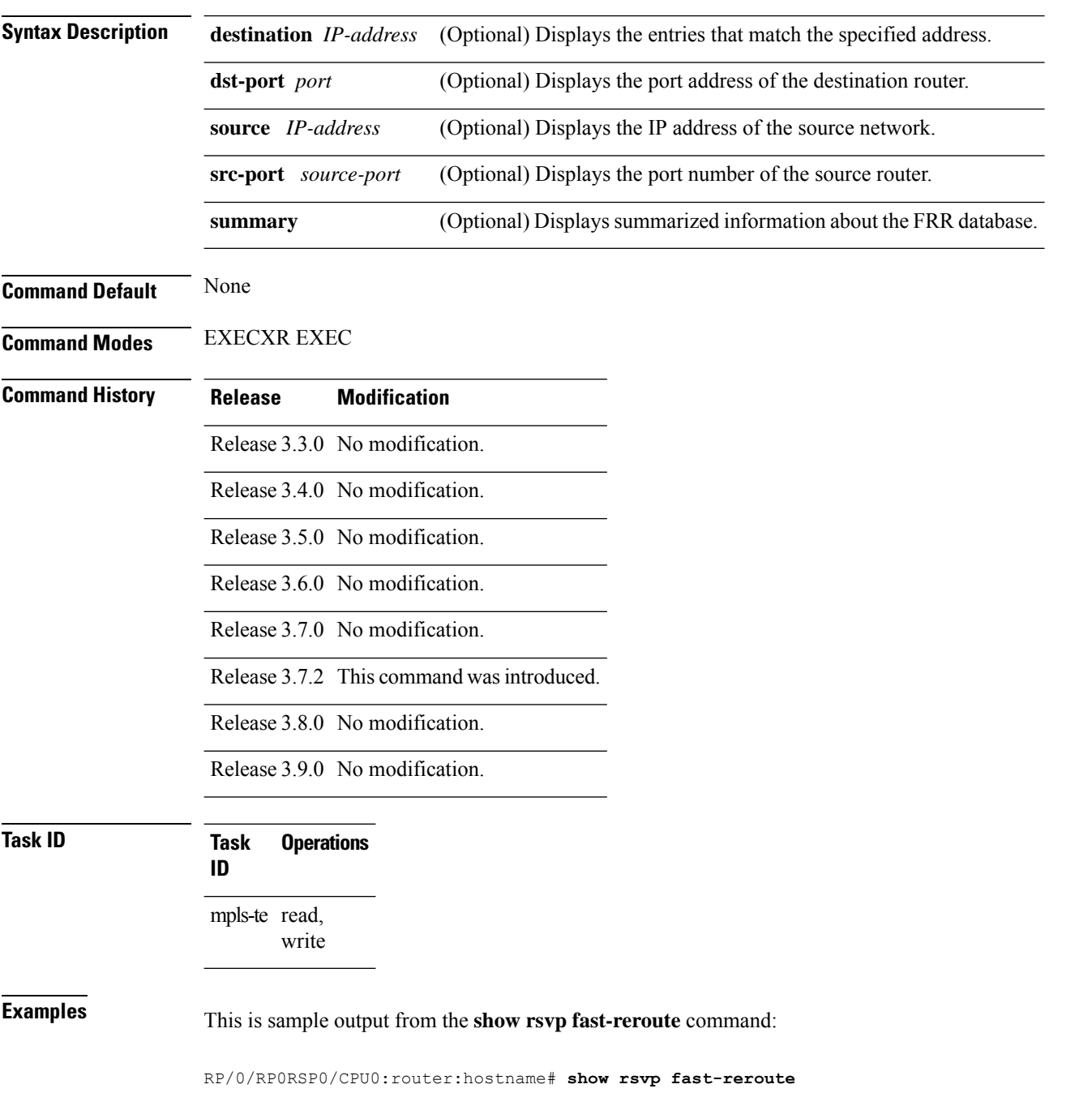

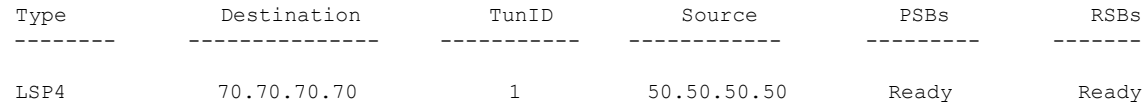

This table describes the significant fields shown in the display.

**Table 69: show rsvp fast-reroute Command Field Descriptions**

| Field              | <b>Description</b>              |  |
|--------------------|---------------------------------|--|
| Type               | Type of session.                |  |
| <b>Destination</b> | Destination address of session. |  |
| TunID              | Tunnel ID number.               |  |
| Source             | Source address of session.      |  |
| <b>PSBs</b>        | PSB FRR $^{28}$ state.          |  |
| <b>RSBs</b>        | RSB FRR state.                  |  |

<span id="page-674-0"></span><sup>28</sup> Fast reroute.

This is sample output from the **show rsvp fast-reroute summary** command:

RP/0/RP0RSP0/CPU0:router:hostname# **show rsvp fast-reroute summary**

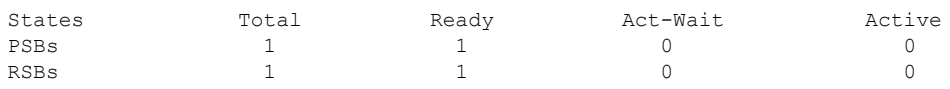

**Table 70: show rsvp fast-reroute summary Command Field Descriptions**

| <b>Field</b>  | <b>Description</b>                                                                                                    |
|---------------|----------------------------------------------------------------------------------------------------|
| <b>States</b> | $FRR^2$ state.                                                                                                    |
| Total         | Total number of path and reservation states.                                                                                                    |
| Ready         | Number of states in FRR ready state. No FRR processing has been done on these states.                                                                                                    |
|               | Act-Wait   Number of states in "Active Wait" FRR state.<br>• For PSBs, this indicates that after FRR the path message has not yet been sent.<br>• For RSBs, this indicates that after FRR, the reservation message has not yet been<br>received. |

 $\mathbf I$ 

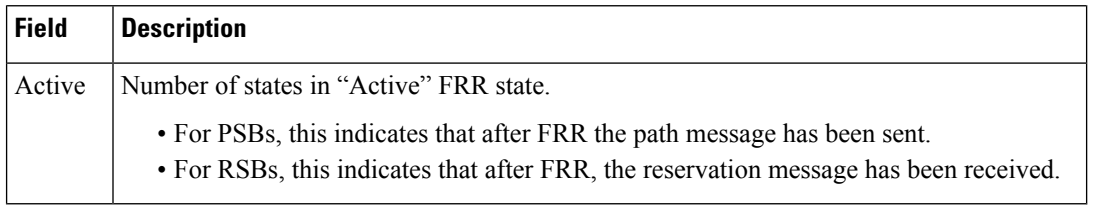

<span id="page-675-0"></span><sup>29</sup> Fast reroute.

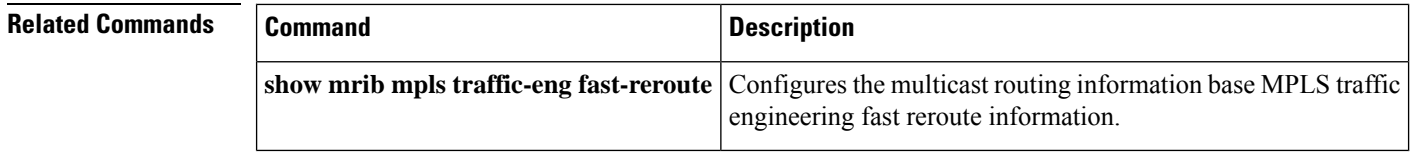

# **show rsvp graceful-restart**

To display the local graceful-restart information for RSVP, use the **show rsvp graceful-restart** command in EXEC modeXR EXEC mode.

**show rsvp graceful-restart** [**neighbors**] [*IP-address*] [**detail**]

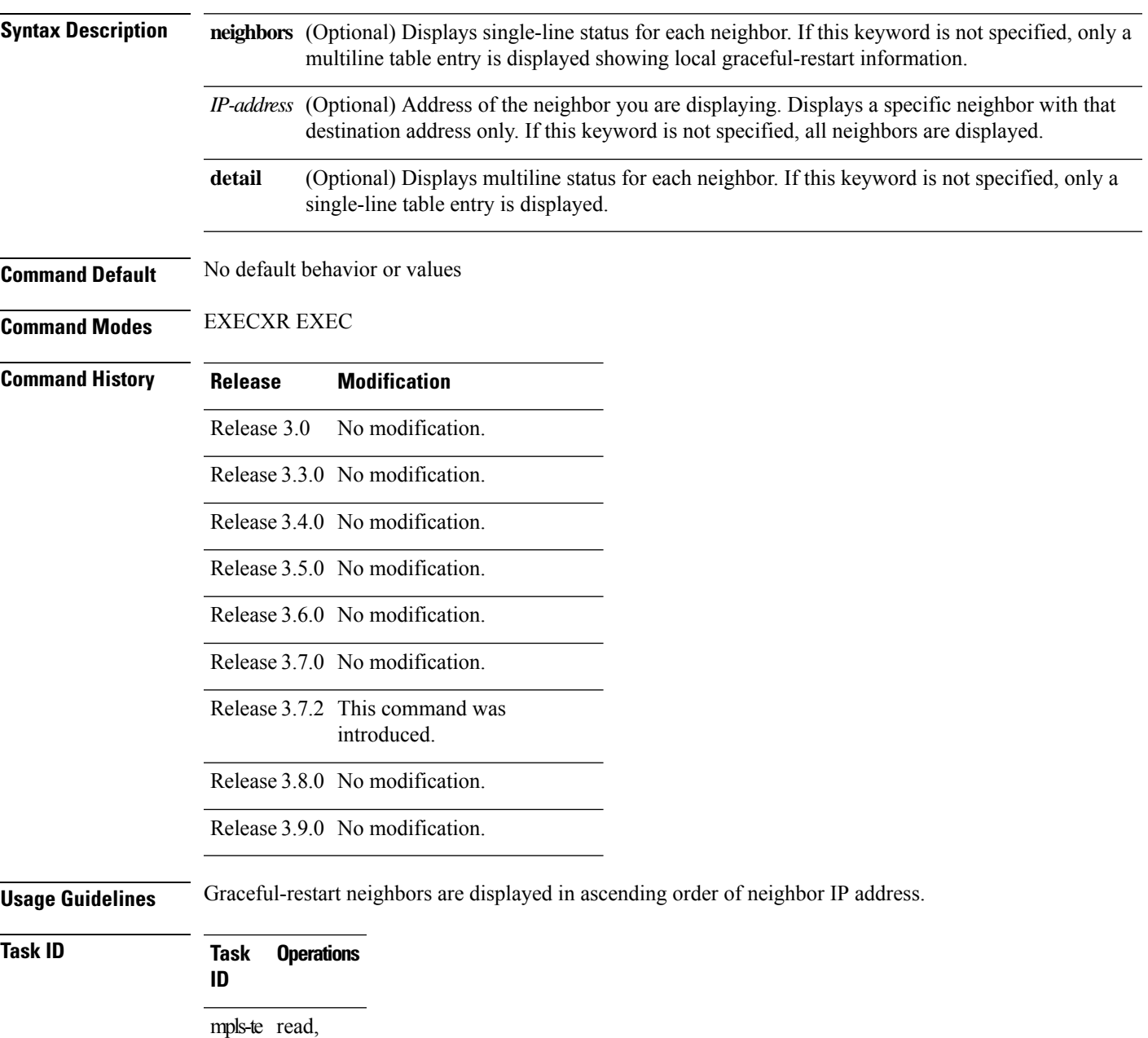

write

### **Examples** The following is sample output from the **show rsvp** graceful-restart command:

RP/0/RP0RSP0/CPU0:router:hostname# **show rsvp graceful-restart**

```
Graceful restart: enabled Number of global neighbors: 1
Local MPLS router id: 192.168.55.55
Restart time: 60 seconds Recovery time: 120 seconds
Recovery timer: Not running
Hello interval: 5000 milliseconds Maximum Hello miss-count: 4
```
This table describes the significant fields shown in the display.

#### **Table 71: show rsvp graceful-restart Command Field Descriptions**

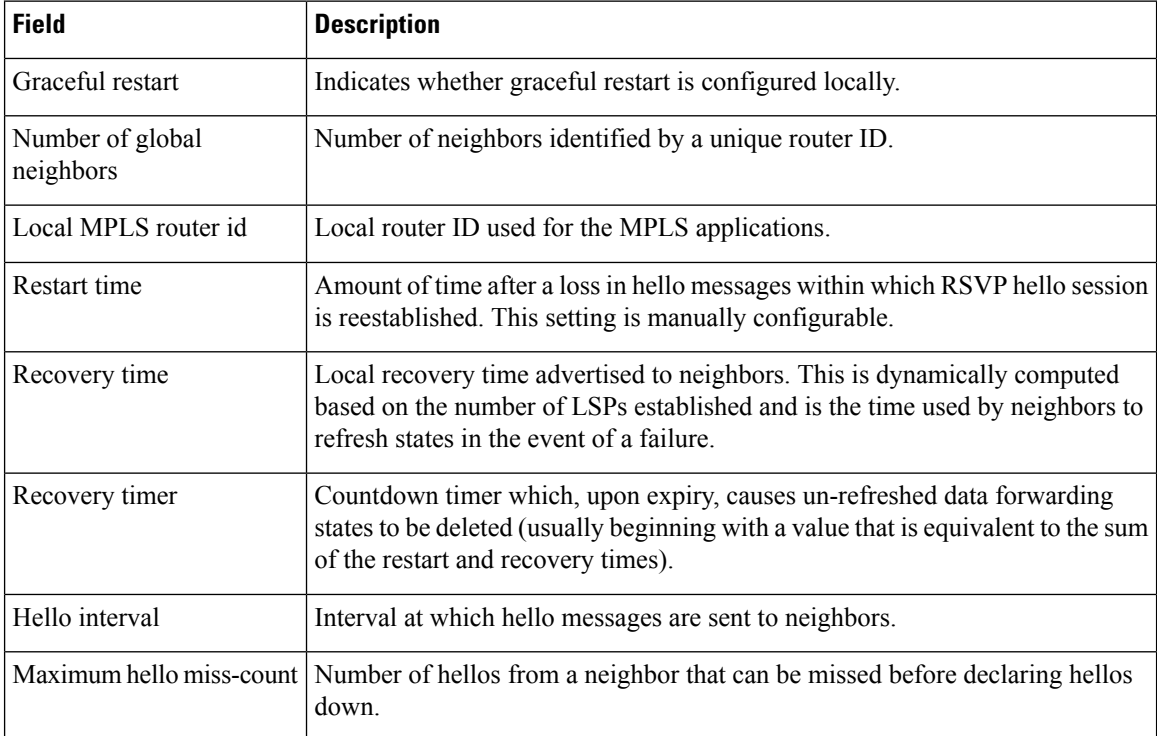

The following is sample output from the **show rsvp graceful-restart neighbors** command, which displays information about graceful restart neighbors in the router:

RP/0/RP0RSP0/CPU0:router:hostname# **show rsvp graceful-restart neighbors**

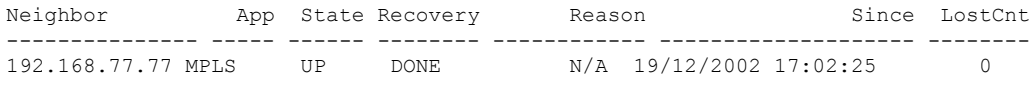

П

This table describes the significant fields shown in the display.

#### **Table 72: show rsvp graceful-restart neighbors Command Field Descriptions**

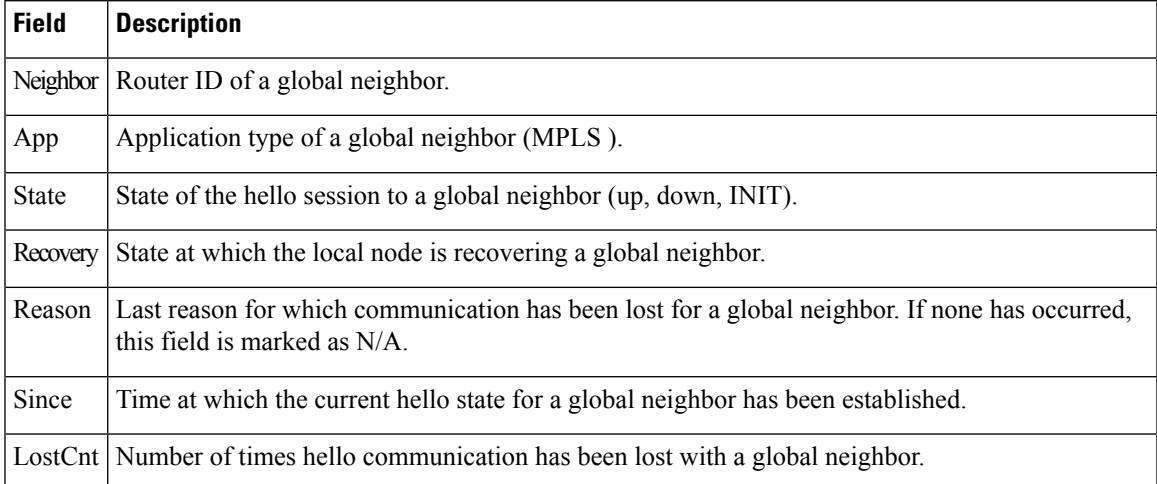

The following is sample output from the **show rsvp graceful-restart neighbors detail** command, which displays detailed information about all graceful restart neighbors:

```
RP/0/RP0RSP0/CPU0:router:hostname# show rsvp graceful-restart neighbors detail
```

```
Neighbor: 192.168.77.77 Source: 192.168.55.55 (MPLS)
 Hello instance for application MPLS
   Hello State: UP (for 00:20:52)
   Number of times communications with neighbor lost: 0
   Reason: N/A
 Recovery State: DONE
 Number of Interface neighbors: 1
   address: 192.168.55.0
 Restart time: 120 seconds Recovery time: 120 seconds
 Restart timer: Not running
 Recovery timer: Not running
 Hello interval: 5000 milliseconds Maximum allowed missed Hello messages: 4
```
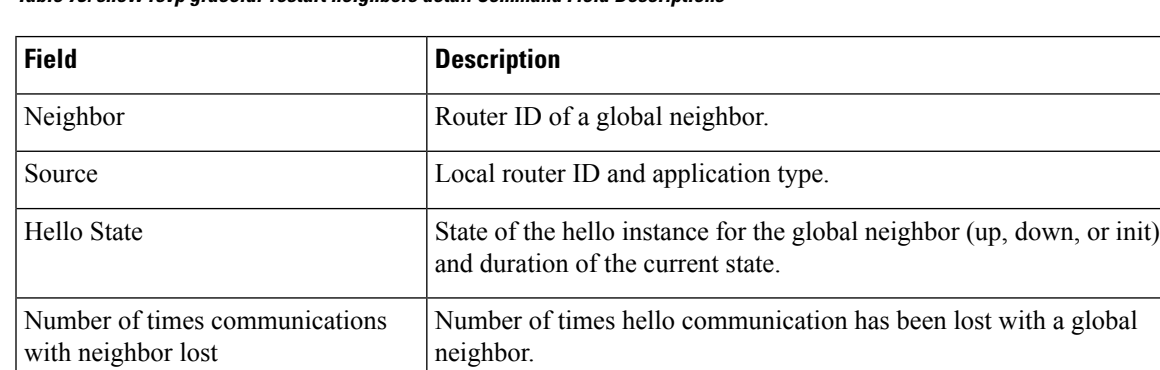

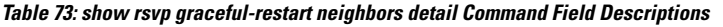

I

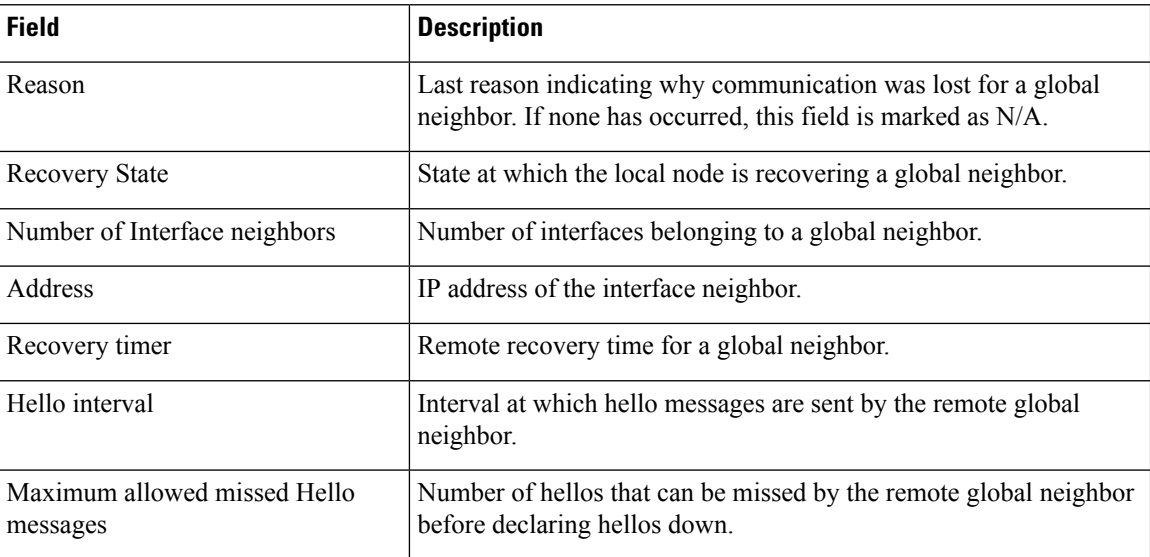

# **show rsvp hello instance**

To display the RSVP hello instances, use the **show rsvp hello instance** command in EXEC modeXR EXEC mode.

**show rsvp hello instance** [*Hostname* or *IP-address*] [**detail**]

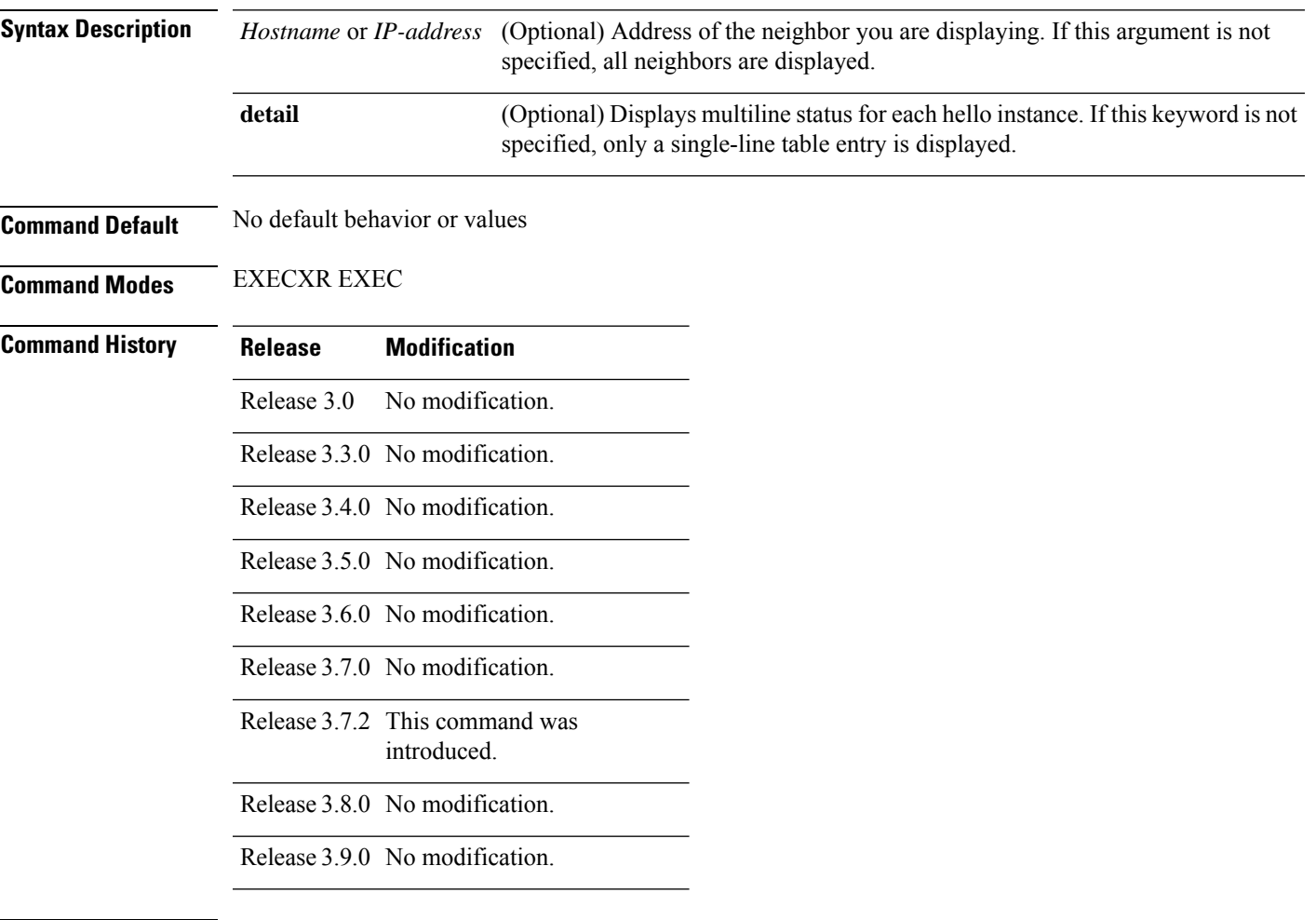

**Usage Guidelines** Hello instances are displayed in ascending order of neighbor IP address.

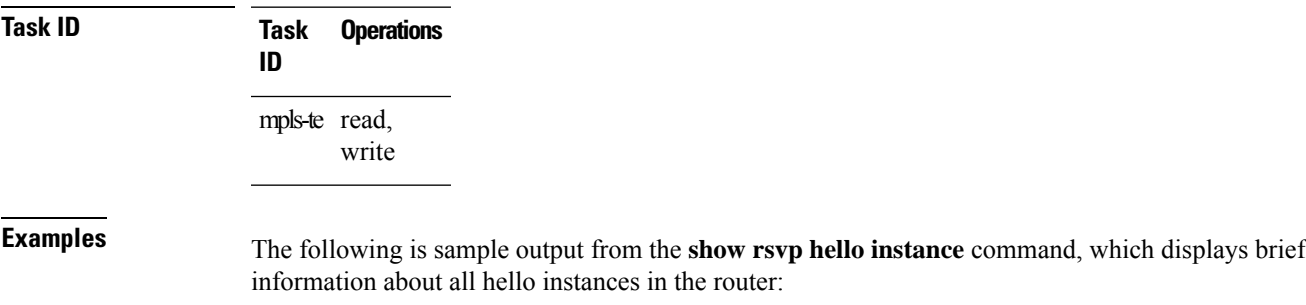

RP/0/RP0RSP0/CPU0:router:hostname# **show rsvp hello instance**

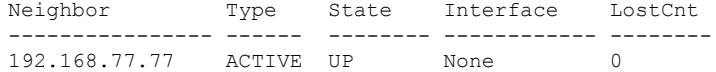

This table describes the significant fields shown in the display.

#### **Table 74: show rsvp hello instance Command Field Descriptions**

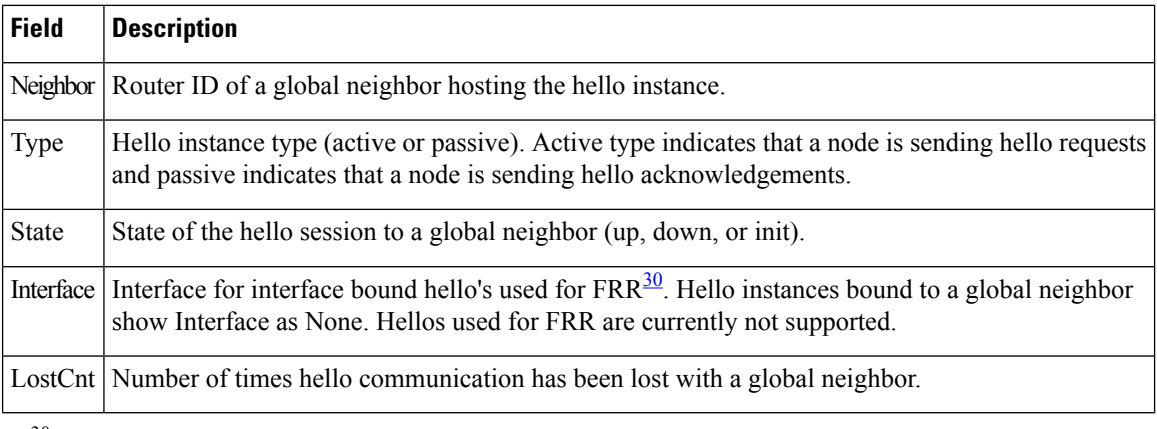

<span id="page-681-0"></span><sup>30</sup> Fast reroute.

The following issample output from the **show rsvphello instance** command, which displays detailed information about all hello instances in the router:

RP/0/RP0RSP0/CPU0:router:hostname# **show rsvp hello instance detail**

```
Neighbor: 192.168.77.77 Source: 192.168.55.55 (MPLS)
 State: UP (for 00:07:14)
 Type: ACTIVE (sending requests)
 I/F: None
 Hello interval (msec) (used when ACTIVE)
 Configured: 5000
 Src_instance 0x484b01, Dst_instance 0x4d4247
 Counters:
 Communication with neighbor lost:
   Num of times: 0 Reasons:
    Missed acks: 0
    New Src_Inst received: 0
    New Dst_Inst received: 0
     I/f went down: 0
    Neighbor disabled Hello: 0
 Msgs Received: 93
   Sent: 92
   Suppressed: 87
```
**Table 75: show rsvp hello instance detail Command Field Descriptions**

| <b>Field</b> | <b>Description</b>                                                                                                    |
|--------------|----------------------------------------------------------------------------------------------------|
| Neighbor     | Router ID of a global neighbor.                                                                                                    |
| Source       | Local router ID and application type.                                                                                                    |
| <b>State</b> | State of the hello instance for the global neighbor (up, down or init) and duration of the current<br>state.                                                     |
| Type         | Hello instance type (active or passive). Active type indicates that a node is sending hello requests<br>and passive indicates that a node is sending hello acks. |
| I/F          | Interface for interface bound hellos. Hello instances for Graceful restart show interface as None.                                                               |

### **show rsvp hello instance interface-based**

To display the RSVPhello instances on a specific interface, use the **show rsvphello instance interface-based** command in EXEC modeXR EXEC mode.

**show rsvp hello instance interface-based** [*IP-address*] [**detail**]

**Syntax Description** IP-address (Optional) Address of the neighboring interface. you are displaying. If this argument is not specified, all neighbors are displayed.

**detail** (Optional) Displays detailed information for the specified interface.

**Command Default** No default behavior or values

**Command Modes** EXECXR EXEC

**Command History Release Modification**

Release 3.0 No modification.

Release 3.3.0 No modification.

Release 3.4.0 No modification.

Release 3.5.0 No modification.

Release 3.6.0 No modification.

Release 3.7.0 No modification.

Release 3.7.2 This command was introduced.

Release 3.8.0 No modification.

Release 3.9.0 No modification.

write

**Usage Guidelines** Hello instances are displayed in ascending order of neighbor IP address.

**Task ID Task Operations ID** mpls-te read,

**Examples** The following is sample output from the **show rsvp hello instance interface-based** command, which displays detailed information about hello instances on a specific interface:

RP/0/RP0RSP0/CPU0:router:hostname# **show rsvp hello instance interface-based 10.10.10.10**
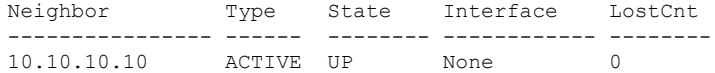

This table describes the significant fields shown in the display.

**Table 76: show rsvp hello instance interface-based Command Field Descriptions**

| <b>Field</b> | <b>Description</b>                                                                                                    |
|--------------|----------------------------------------------------------------------------------------------------|
|              |                                                                                                    |
| Neighbor     | Router ID of a global neighbor hosting the hello instance.                                                                                                    |
| Type         | Hello instance type (active or passive). Active type indicates that a node is sending hello requests<br>and passive indicates that a node is sending hello acknowledgements.                 |
| <b>State</b> | State of the hello session to a global neighbor (up, down, or init).                                                                                                    |
| Interface    | Interface for interface bound hello's used for $FRR^{\frac{31}{2}}$ . Hello instances bound to a global neighbor<br>show interface as none. Hellos used for FRR are currently not supported. |
|              | LostCnt Number of times hello communication has been lost with a global neighbor.                                                                                                    |

<span id="page-684-0"></span><sup>31</sup> Fast reroute.

## **show rsvp interface**

To display information about all interfaces with RSVP enabled, use the **show rsvp interface** command in EXEC modeXR EXEC mode.

**show rsvp interface** [*type interface-path-id*] [**detail**]

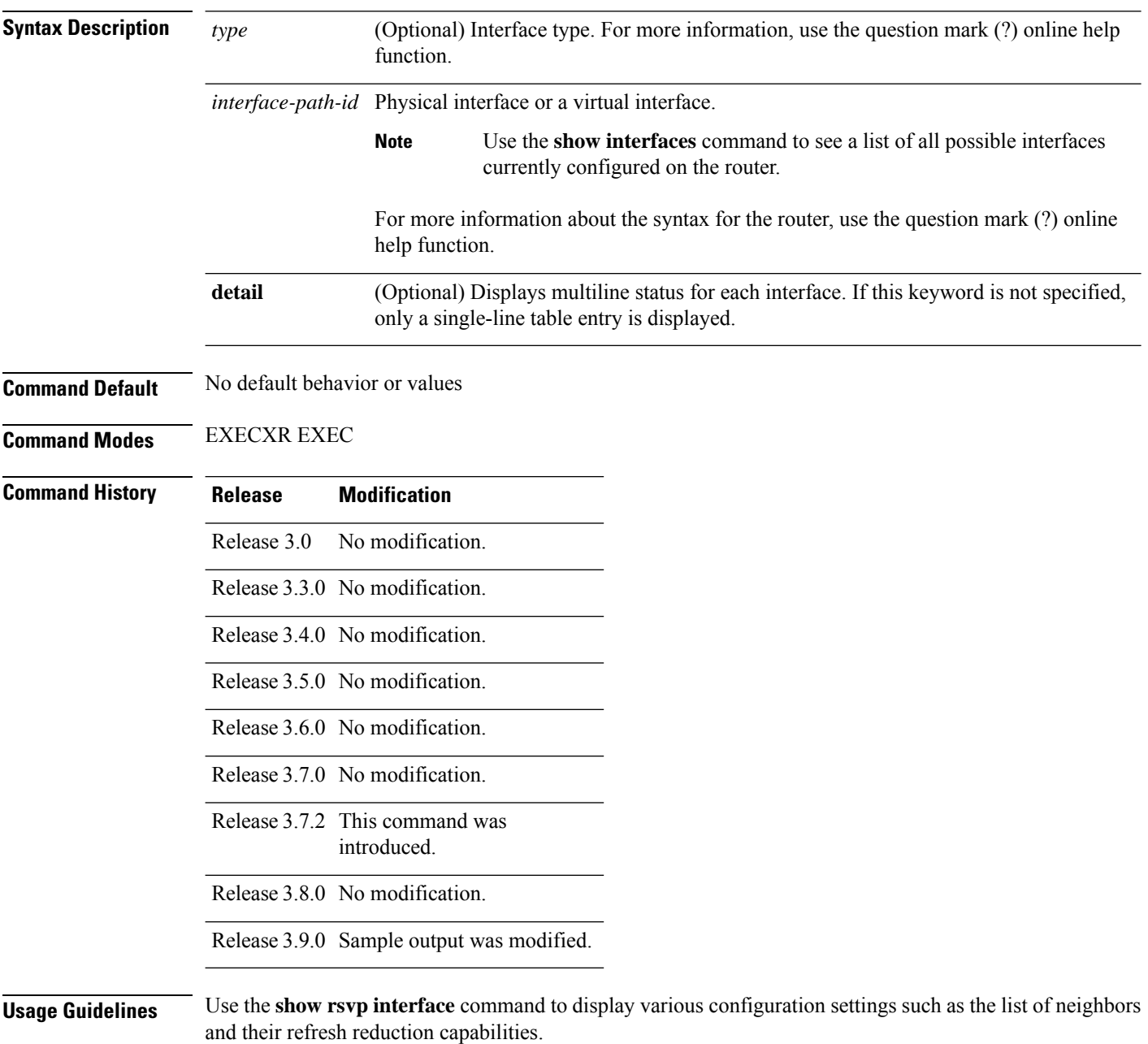

### **Task ID Task Operations ID** mpls-te read, write **Examples** The following is sample output from the **show rsvp interface** command, which displays brief information about the RSVP-configured interfaces running in prestandard DS-TE mode: RP/0/RP0RSP0/CPU0:router:hostname# **show rsvp interface gigabitEthernet 0/3/0/0** Thu Oct 22 20:35:07.737 UTC INTERFACE: GigabitEthernet0/3/0/0 (ifh=0x4000300). BW (bits/sec): Max=750M. MaxFlow=750M. Allocated=0 (0%). BC0=750M. BC1=0. The following is sample output from the **show rsvp interface** command, which displays brief information about the RSVP-configured interfaces for the GigabitEthernet interface type: RP/0/RP0RSP0/CPU0:router:hostname# **show rsvp interface gigabitEthernet 0/3/0/0**

Thu Oct 22 20:35:42.323 UTC Interface MaxBW (bps) MaxFlow (bps) Allocated (bps) MaxSub (bps) ----------- ----------- ------------- -------------------- ------------ Gi0/3/0/0 750M 750M 0 ( 0%) 0

This following is sample output from the **show rsvpinterfacesdetail** command running in standard DS-TE mode:

RP/0/RP0RSP0/CPU0:router:hostname# **show rsvp interface gigabitEthernet 0/3/0/0 detail**

```
Thu Oct 22 20:35:11.638 UTC
INTERFACE: GigabitEthernet0/3/0/0 (ifh=0x4000300).
VRF ID: 0x60000000 (Default).
BW (bits/sec): Max=750M. MaxFlow=750M.
               Allocated=0 (0%).
               BC0=750M. BC1=0.
 Signalling: No DSCP marking. No rate limiting.
 States in: 0. Max missed msgs: 4.
Expiry timer: Not running. Refresh interval: 45s.
Normal Refresh timer: Not running. Summary refresh timer: Running.
Refresh reduction local: Enabled. Summary Refresh: Enabled (1472 bytes max).
Reliable summary refresh: Disabled. Bundling: Enabled. (1500 bytes max).
 Ack hold: 400 ms, Ack max size: 1500 bytes. Retransmit: 900ms.
Neighbor information:
   Neighbor-IP Nbor-MsgIds States-out Refresh-Reduction Expiry(min::sec)
 -------------- -------------- ---------- ------------------ ----------------
   9.0.0.1 0 6 Enabled 14::56<br>10.10.10.10 0 0 Enabled 14::33
                          10.10.10.10 0 0 Enabled 14::33
```
This table describes the significant fields shown in the display.

#### **Table 77: show rsvp interface detail Command Field Descriptions**

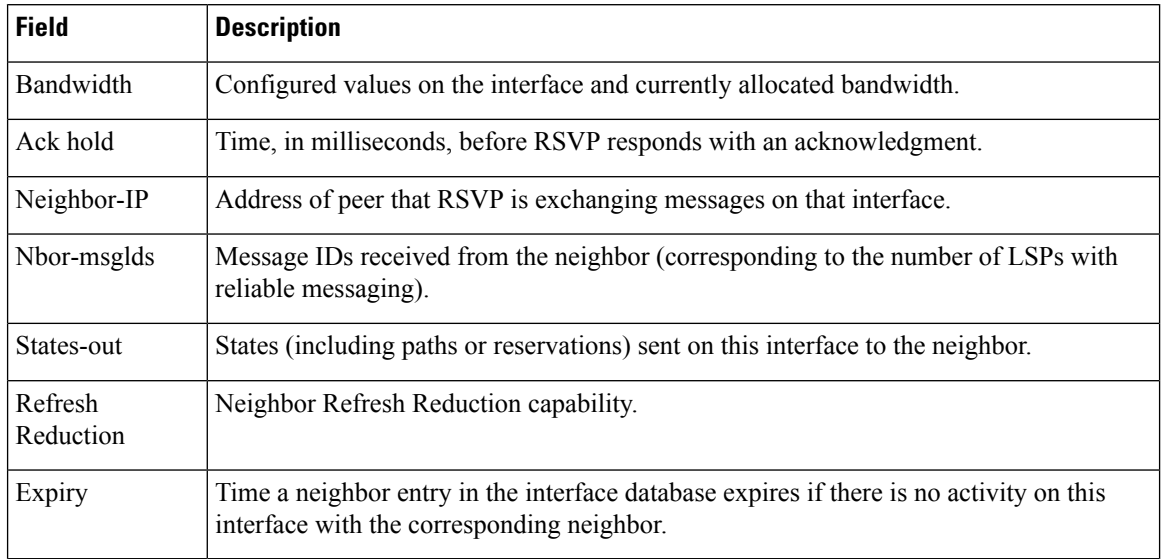

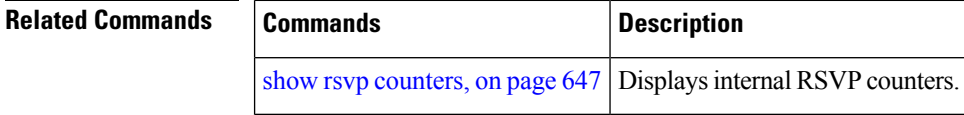

## **show rsvp neighbor**

To display information about RSVP neighbors, use the **show rsvp neighbor** command in EXEC modeXR EXEC mode.

**show rsvp neighbor** [**detail**]

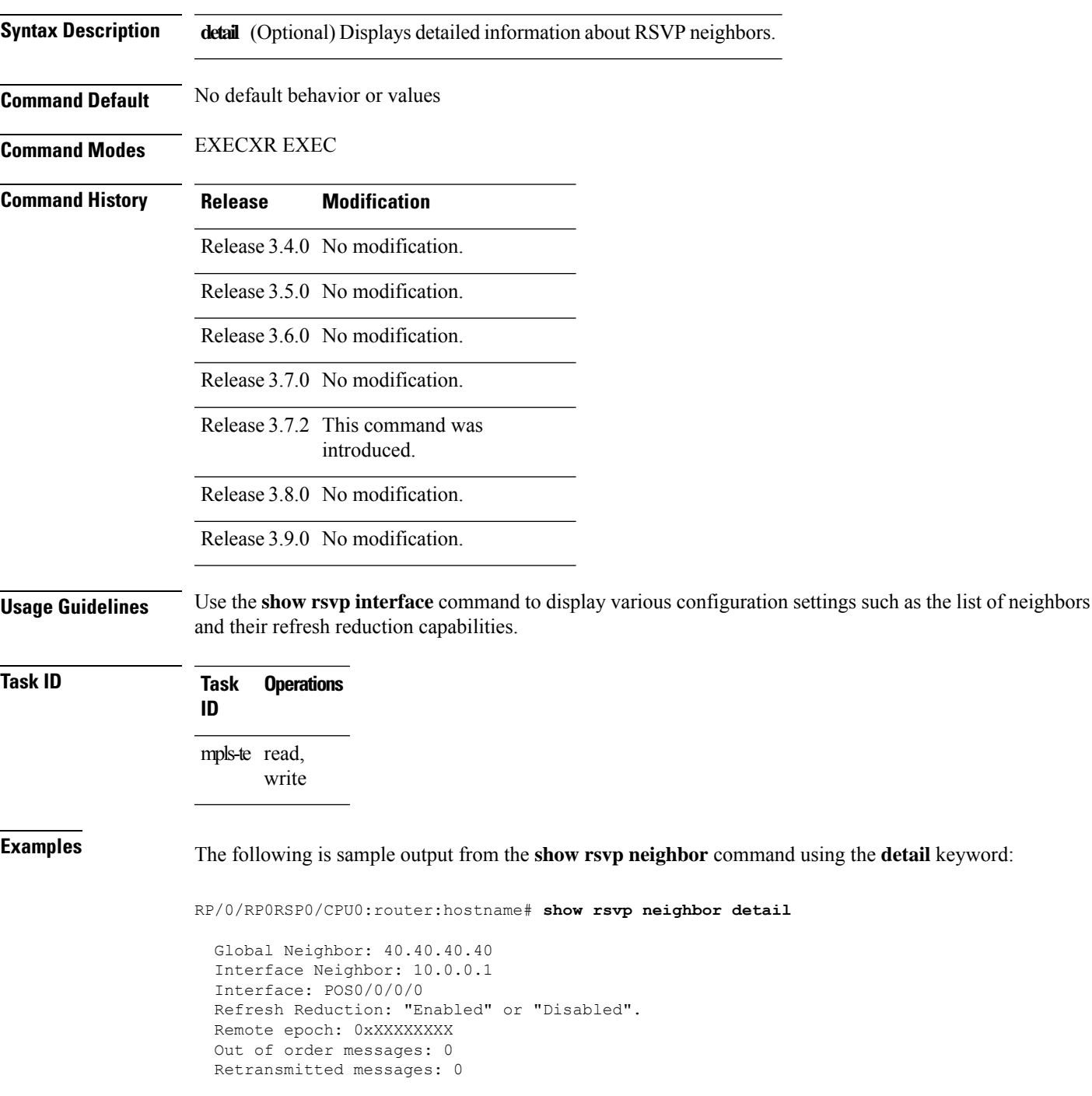

I

Interface Neighbor: 172.16.0.1 Interface: POS0/1/0/0 Refresh Reduction: "Enabled" or "Disabled". Remote epoch: 0xXXXXXXXX Out of order messages: 0 Retransmitted messages: 0

### <span id="page-690-0"></span>**show rsvp request**

To list all the requests that RSVP knows about on a router, use the **show rsvp request** command in EXEC modeXR EXEC mode.

**show rsvp request** [**destination** *IP-address*] [**detail**] [**dst-port** *port-num*] [**source** *IP-address*] [**src-port** *port-num*]

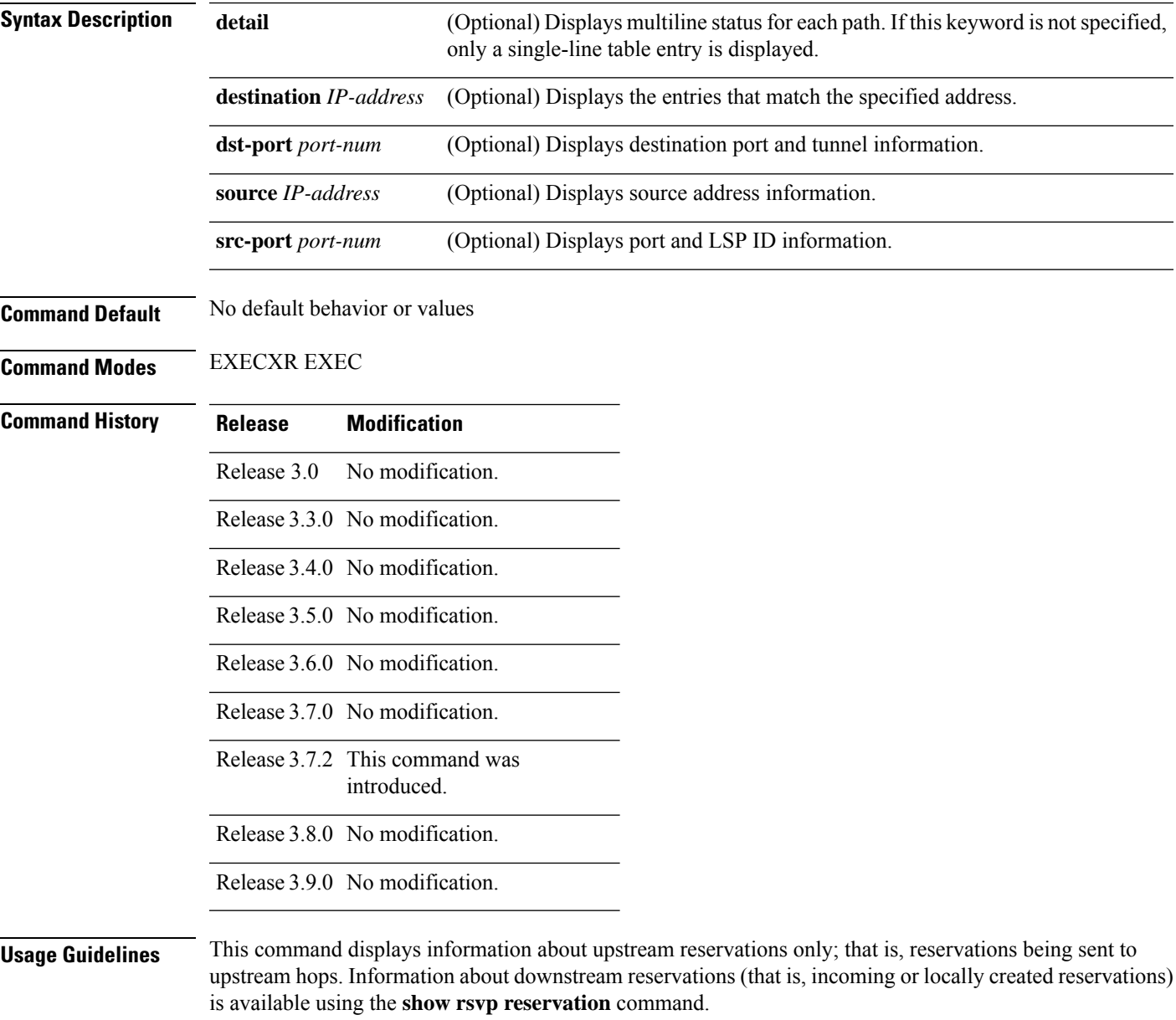

Reservations are displayed in ascending order of destination IP address, destination port, source IP address, and source port.

#### **Task ID Task Operations ID** mpls-te read, write **Examples** The following is sample output from the **show rsvp request** command: RP/0/RP0RSP0/CPU0:router:hostname# **show rsvp request** Dest Addr DPort Source Addr SPort Pro OutputIF Sty Serv Rate Burst ---------------- ----- ---------------- ----- --- ---------- --- ---- ---- ----- 192.168.40.40 2001 192.168.67.68 2 0 PO0/7/0/1 SE LOAD 0 1K The following issample output from the **show rsvprequestdetail** command, which displays detailed information about all requests in the router. Requests are reservation states for the reservation messages sent upstream: RP/0/RP0RSP0/CPU0:router:hostname# **show rsvp request detail** REQ: IPv4-LSP Session addr: 192.168.40.40. TunID: 2001. LSPId: 2. Source addr: 192.168.67.68. ExtID: 192.168.67.68. Output interface: POS0/7/0/1. Next hop: 192.168.67.68 (lih: 0x19700001). Flags: Local Receiver. Style: Shared-Explicit. Service: Controlled-Load. Rate: 0 bits/sec. Burst: 1K bytes. Peak: 0 bits/sec. MTU min: 0, max: 500 bytes. Policy: Forwarding. Policy source(s): MPLS/TE. Number of supporting PSBs: 1 Destination Add DPort Source Add SPort Pro Input IF Rate Burst Prot<br>192.168.40.40 2001 192.168.67.68 2 0 PO0/7/0/1 0 1K Off P00/7/0/1 0 1K Off Number of supporting RSBs: 1 Destination Add DPort Source Add SPort Pro Input IF Sty Serv Rate Burst 192.168.40.40 2001 65.66.67.68 2 0 None SE LOAD 0 1K

This table describes the significant fields shown in the display.

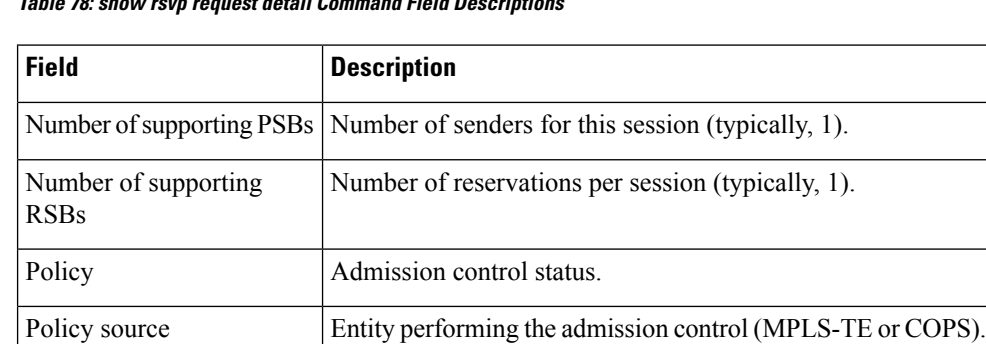

#### **Table 78: show rsvp request detail Command Field Descriptions**

#### **Related Comman**

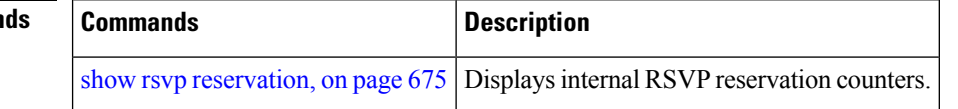

# <span id="page-692-0"></span>**show rsvp reservation**

To display all reservations that RSVP knows about on a router, use the **show rsvp reservation** command in EXEC modeXR EXEC mode.

**show rsvp reservation** [**destination** *IP address*] [**detail**] [**dst-port** *port-num*] [**source** *IP-address*] [**src-port** *port-num*]

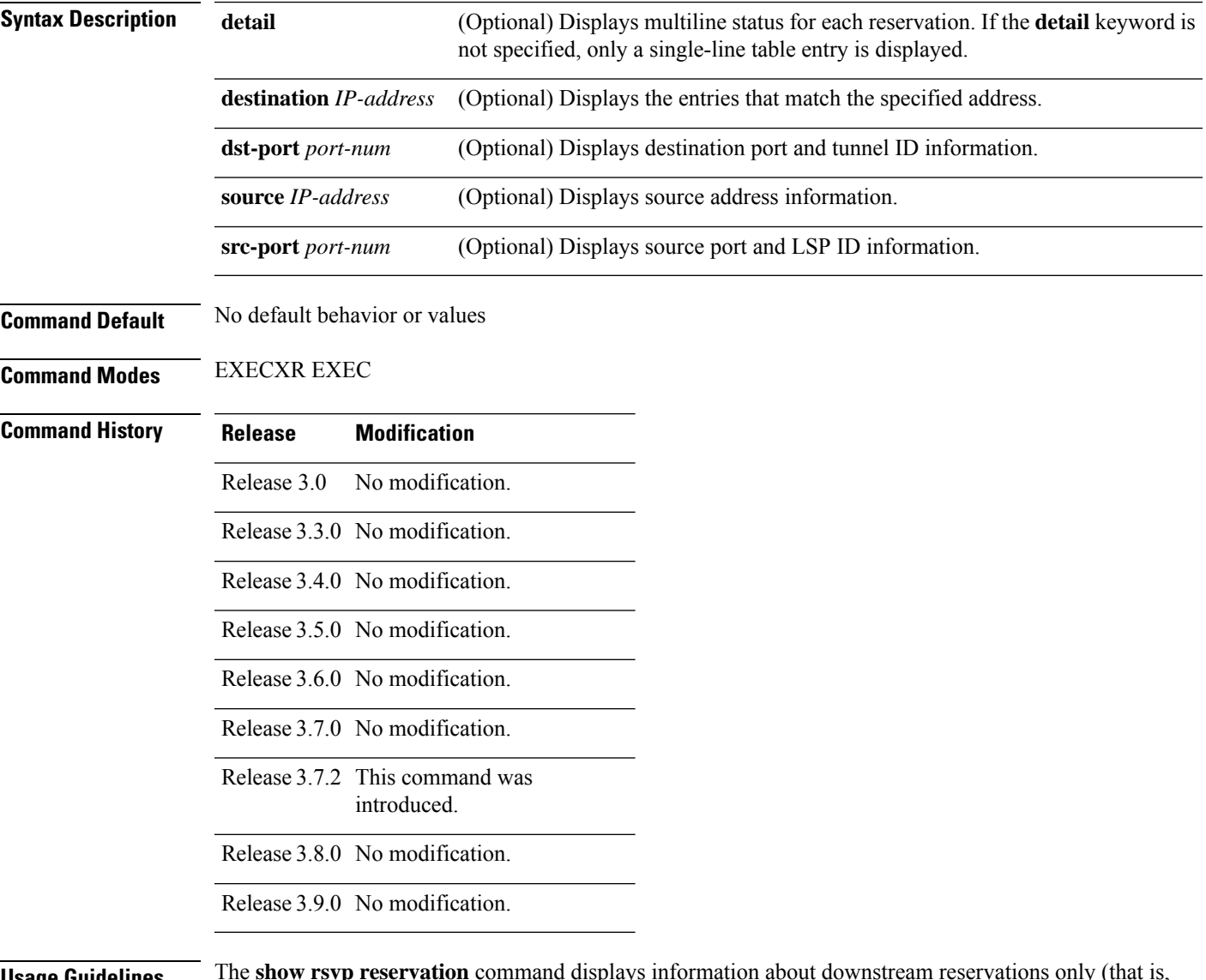

**Usage Guidelines** The **show rsvp reservation** command displays information about downstream reservations only (that is, reservations received on this device or created by application program interface (API) calls). Upstream reservations or requests are displayed using the **show rsvp request** command.

#### **Task ID Task Operations ID**

mpls-te read, write

**Examples** The following is sample output from the **show rsvp reservation** command:

RP/0/RP0RSP0/CPU0:router:hostname# **show rsvp reservation**

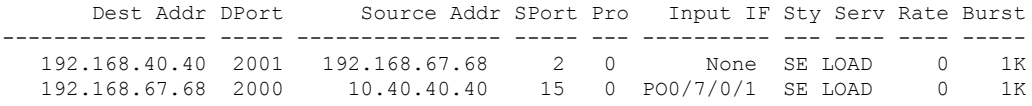

The following example displays detailed information about all reservations in the router:

RP/0/RP0RSP0/CPU0:router:hostname# **show rsvp reservation detail**

```
RESV: IPv4-LSP Session addr: 192.168.40.40. TunID: 2001. LSPId: 2.
 Source addr: 192.168.67.68. ExtID: 192.168.67.68.
 Input adjusted interface: None. Input physical interface: None.
Next hop: 0.0.0.0 (lih: 0x0).
Style: Shared-Explicit. Service: Controlled-Load.
Rate: 0 bits/sec. Burst: 1K bytes. Peak: 0 bits/sec.
MTU min: 40, max: 500 bytes.
 Flags: Local Receiver.
 State expires in 0.000 sec.
Policy: Accepted. Policy source(s): MPLS/TE.
Header info: RSVP TTL=255. IP TTL=255. Flags: 0x0. TOS=0xff.
Resource:
 Labels: Local downstream: 3.
RESV: IPv4-LSP Session addr: 192.168.67.68. TunID: 2000. LSPId: 15.
Source addr: 192.168.40.40. ExtID: 10.10.40.40.
Input adjusted interface: PO0/7/0/1. Input physical interface: PO0/7/0/1.
Next hop: 10.66.67.68 (lih: 0x8DE00002).
 Style: Shared-Explicit. Service: Controlled-Load.
Rate: 0 bits/sec. Burst: 1K bytes. Peak: 0 bits/sec.
MTU min: 0, max: 500 bytes.
Flags: None.
State expires in 361.184 sec.
 Policy: Accepted. Policy source(s): MPLS/TE.
Header info: RSVP TTL=254. IP TTL=254. Flags: 0x1. TOS=0xff.
Resource:
 Labels: Outgoing downstream: 3.
```
This table describes the significant fields shown in the display.

#### **Table 79: show rsvp reservation detail Command Field Descriptions**

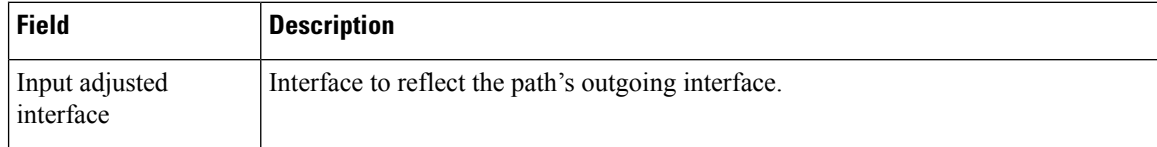

 $\mathbf{l}$ 

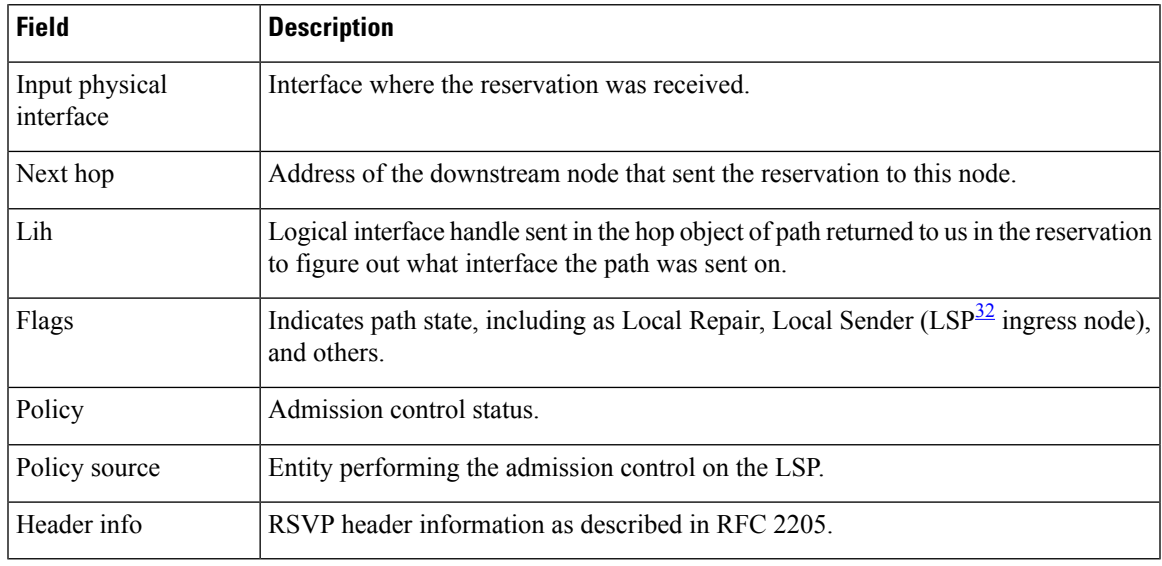

<span id="page-694-0"></span> $\overline{\big)}$  Link-state packet

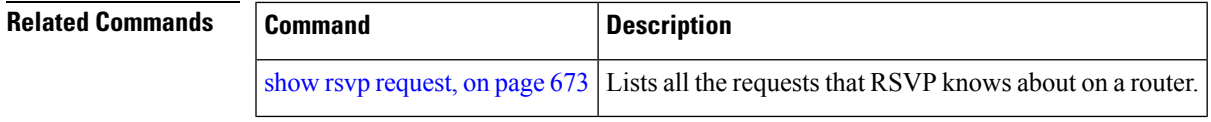

### **show rsvp sender**

To display all path states that RSVPknows about on this router, use the **show rsvpsender** command in EXEC modeXR EXEC mode.

**show rsvp sender** [**destination** *IP-address*] [**detail**] [**dst-port** *port-num*] [**source** *IP-address*] [**src-port** *port-num*]

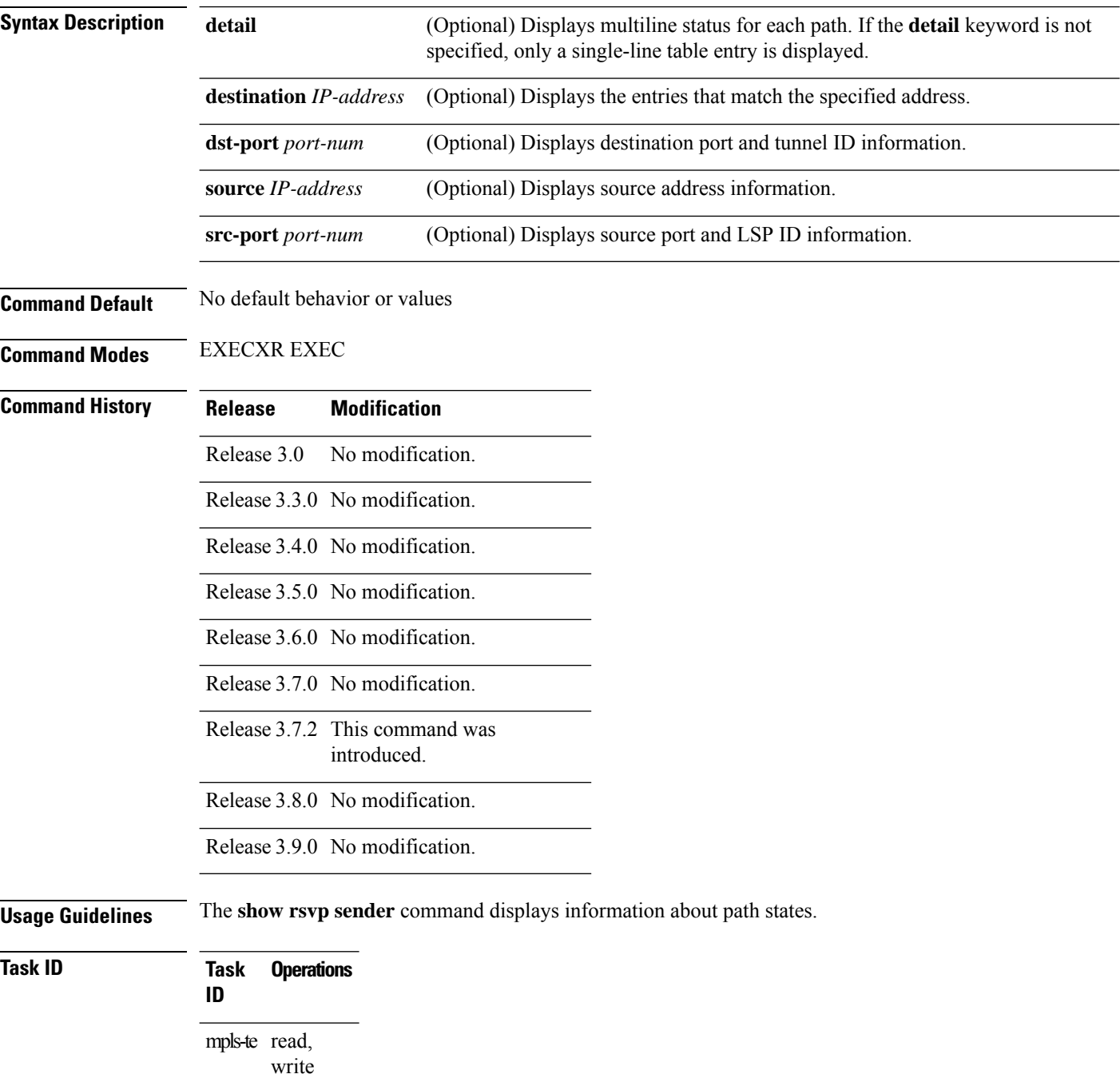

Ш

#### **Examples** The following is sample output from the **show rsvp sender**command:

#### RP/0/RP0RSP0/CPU0:router:hostname# **show rsvp sender**

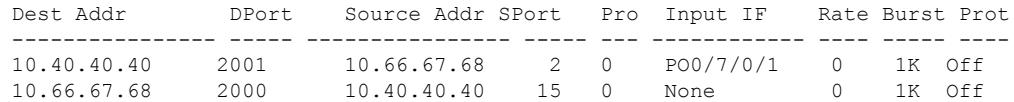

This table describes the significant fields shown in the display.

**Table 80: show rsvp sender Command Field Descriptions**

| <b>Field</b>           | <b>Description</b>                                |
|------------------------|---------------------------------------------------|
| <b>DProt</b>           | Destination port number and tunnel-id.            |
| <b>Dest</b><br>Address | Destination and session address of $LSP33$ .      |
| <b>SPort</b>           | Source port and LSP ID.                           |
| Source<br>Addr         | Address of the ingress node of the LSP.           |
| Input IF               | Interface on which the Path message was received. |

<span id="page-696-0"></span><sup>33</sup> Link-state packet

The following example displays detailed information about all paths in the system:

RP/0/RP0RSP0/CPU0:router:hostname# **show rsvp sender detail**

```
PATH: IPv4-LSP Session addr: 65.66.67.68. TunID: 1. LSPId: 25.
Source addr: 40.40.40.40. ExtID: 40.40.40.40.
Prot: Off. Backup tunnel: None.
Setup Priority: 7, Reservation Priority: 0
Rate: 0 bits/sec. Burst: 1K bytes. Peak: 0 bits/sec.
Min unit: 40 bytes, Max unit: 500 bytes
Flags: Bidirectional.
State expires in 370.154 sec.
Policy: Accepted. Policy source(s): Default.
Header info: RSVP TTL=254. IP TTL=254. Flags: 0x1. TOS=0xc0.
Input interface: PO0/3/0/0. Previous hop: 40.40.40.40 (lih: 0x40600001).
Resource:
 Labels: Outgoing upstream: 3.
Class-Type: None.
Explicit Route (Incoming):
     Strict, 65.66.67.68(interface-path-id 5)
    Strict, 65.66.67.68/32
```
This table describes the significant fields shown in the display.

#### **Table 81: show rsvp sender detail Command Field Descriptions**

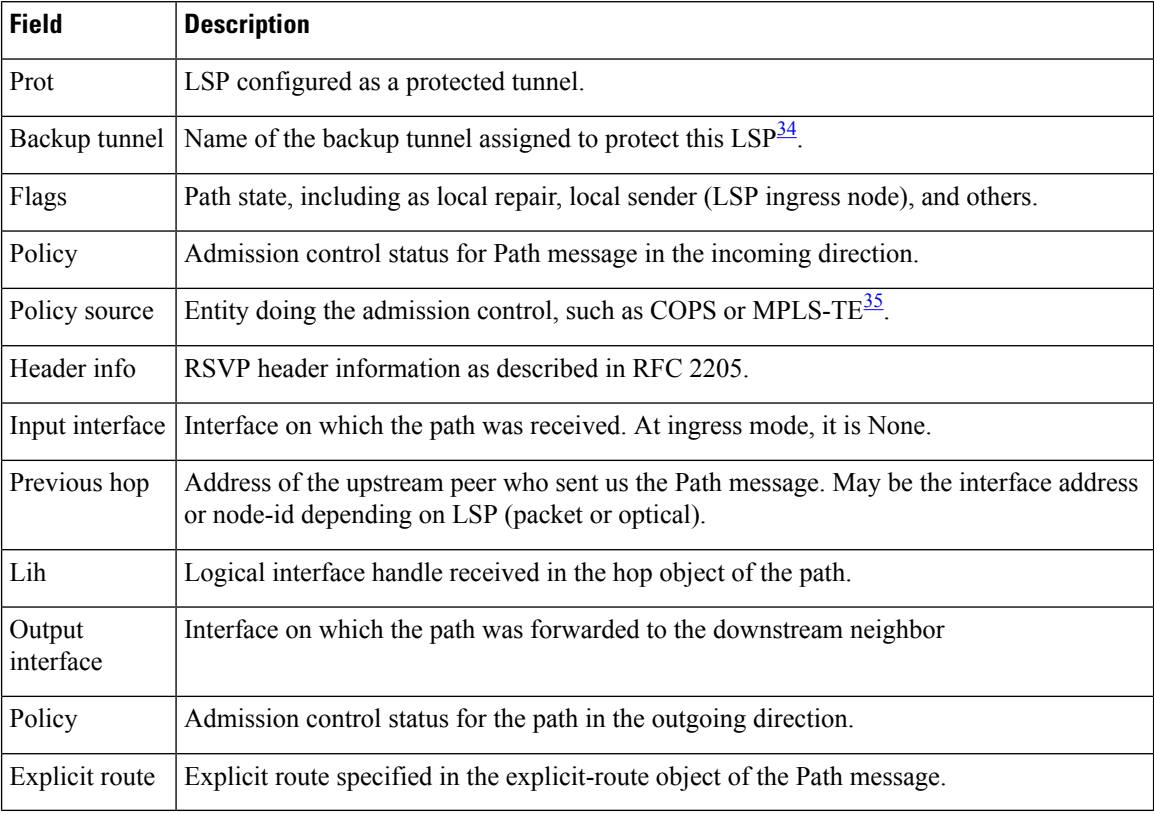

<span id="page-697-1"></span><span id="page-697-0"></span><sup>34</sup> Link-state packet

<sup>35</sup> MPLS-Traffic Engineering

## **show rsvp session**

To list all sessions that RSVP knows about on this router, use the **show rsvp session** command in EXEC modeXR EXEC mode.

**show rsvpsession** [**destination** *IP-address*] [**detail**] [**dst-port** *port-num*] [**tunnel-name** *tunnel-name*]

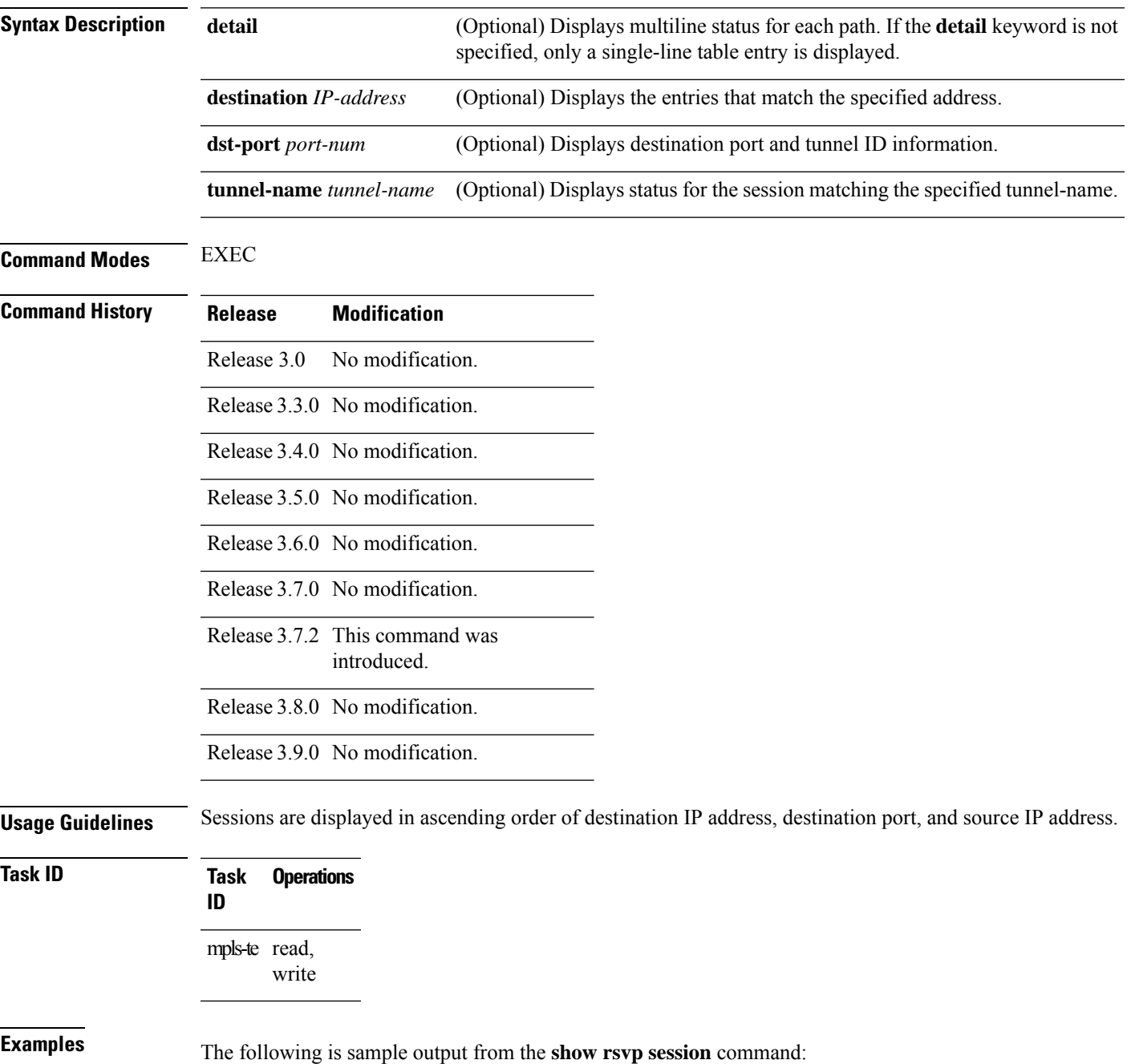

RP/0/RP0RSP0/CPU0:router:hostname# **show rsvp session**

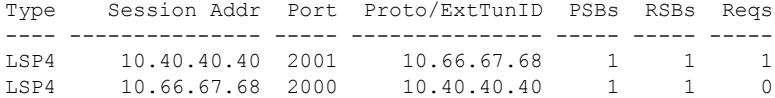

This table describes the significant fields shown in the display.

**Table 82: show rsvp session Command Field Descriptions**

| <b>Field</b>   | <b>Description</b>                                                                                   |
|----------------|----------------------------------------------------------------------------------------------------|
| Type           | Type of data flow (Traffic-Engineering LSP (LSP4) or IPV4 session).                                  |
| Session Addr   | Destination address of the data packets and also tail of the LSP.                                    |
| Port           | Destination port or tunnel ID in case of TE tunnels.                                                 |
| Proto/ExtTunID | Source address of TE tunnels or protocol as in the case of IPV4 sessions.                            |
| <b>PSBs</b>    | Number of path state blocks for this session.                                                        |
| <b>RSBs</b>    | Number of reservation state blocks pertaining to incoming or local reservations for this<br>session. |
| Reqs           | Number of requests. State data structure representing reservations sent up-stream.                   |

The following is sample output for the **show rsvp session detail** command:

RP/0/RP0RSP0/CPU0:router:hostname# **show rsvp session detail**

```
SESSION: IPv4-LSP Addr: 65.66.67.68, TunID: 1, ExtID: 40.40.40.40
PSBs: 1, RSBs: 1, Requests: 0
LSPId: 1
 Tunnel Name: newhead_t1
 RSVP Path Info:
  InLabel: No intf, No label
  Incoming Address: Unknown
  Explicit Route:
    Strict, 65.66.67.68(interface-path-id 5)
    Strict, 65.66.67.68/32
  Record Route: None
  Tspec: avg rate=0, burst=1K, peak rate=0
 RSVP Resv Info:
  OutLabel: POS0/7/0/1, 5
  FRR OutLabel: No intf, No label
  Record Route:
    Node-id 65.66.67.68, interface index 5
  Fspec: avg rate=0, burst=1K, peak rate=0
```
This table describes the significant fields shown in the display.

#### **Table 83: show rsvp session detail Command Field Descriptions**

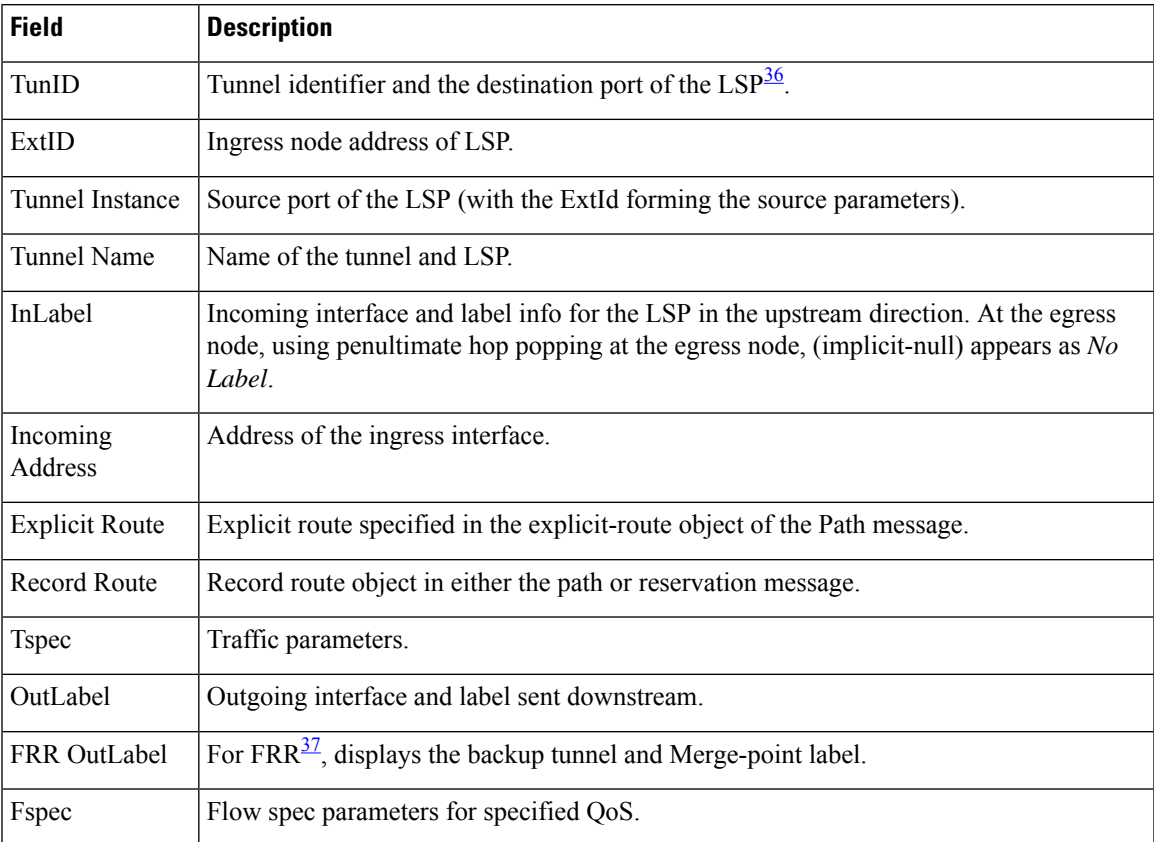

<span id="page-700-1"></span><span id="page-700-0"></span><sup>36</sup> Link-state packet.

 $37$  Fast reroute.

### **signalling dscp (RSVP)**

To give all RSVP signaling packets sent out on a specific interface higher priority in the network by marking them with a particular Differentiated Service Code Point (DSCP), use the **signalling dscp** command in RSVP interface configuration submode. To return to the default behavior, use the **no** form of this command.

**signalling dscp** *dscp*

**Syntax Description** *dxp* DSCP priority number. Range is 0 to 63. **Command Default** No default behavior or values **Command Modes** RSVP interface configuration **Command History Release Modification** Release 3.0 No modification. Release 3.3.0 No modification. Release 3.4.0 No modification. Release 3.5.0 No modification. Release 3.6.0 No modification. Release 3.7.0 No modification. Release 3.7.2 This command was introduced. Release 3.8.0 No modification. Release 3.9.0 No modification. **Usage Guidelines** DSCP marking improves signaling setup and teardown times. Ordinarily, when a router receives Path messages for a particular state marked with a DSCP value, it sends out Path messages for that state marked with the same DSCP value. This command overrides that DSCP persistence and ensures that all messages sent out a particular interface are marked with a specified DSCP. Though this command controls RSVP signaling packets, it has no effect on ordinary IP or MPLS data packets traveling along the path created or reserved by this RSVP session.

DSCP persistence operates on a per-state basis, but this command operates on a per-interface basis. So, if some incoming message (for example, multicast Path) with DSCP 10 causes two outgoing messages on interfaces A and B, ordinarily both are sent with DSCP 10. If **signalling dscp 5** is configured for RSVP on interface A, the Path messages being sent out interface A is marked with DSCP 5, but the Path messages being sent out interface B are marked with DSCP 10.

There is a difference between the **signalling dscp 0** and **no signalling dscp** commands. The first command instructs RSVP to explicitly set to 0 the DSCP on all packets sent out this interface. The second command

removes any override on the packets being sent out this interface, and allows the DSCP of received packets that created this state to persist on packets forwarded out this interface.

The RFC specifies a standard mapping from the eight IP precedence values to eight values in the 64-value DSCP space. You can use those special DSCP values to specify IP precedence bits only.

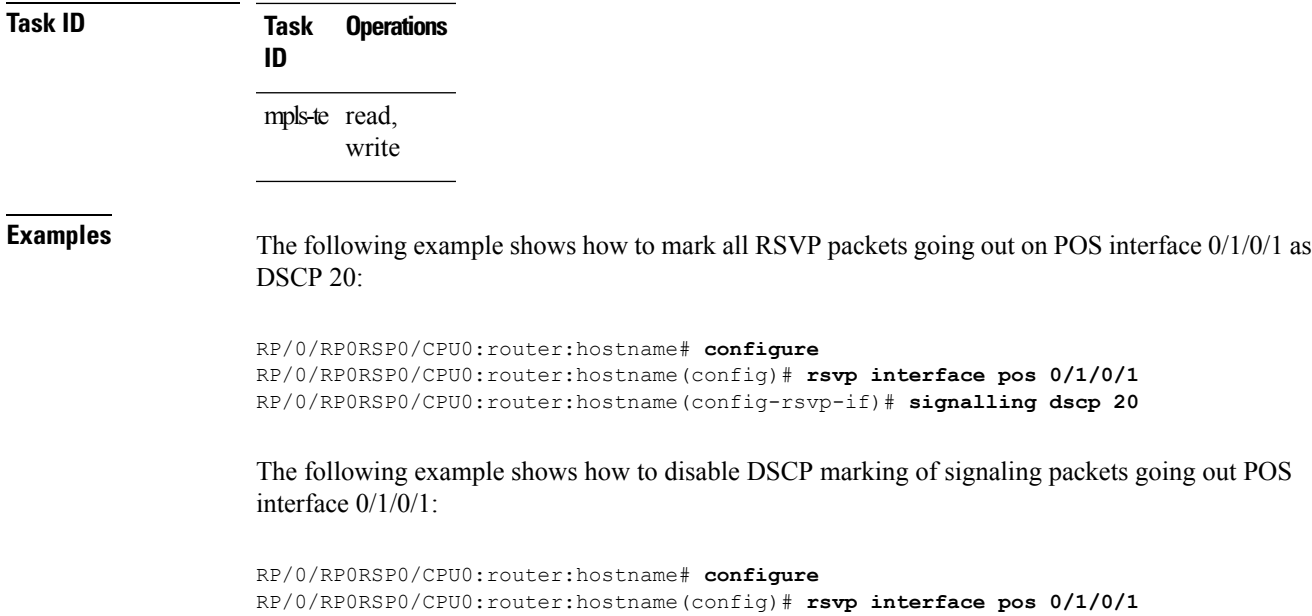

RP/0/RP0RSP0/CPU0:router:hostname(config-rsvp-if)# **interface pos 0/1/0/1** RP/0/RP0RSP0/CPU0:router:hostname(config-rsvp-if)# **no signalling dscp**

```
MPLS Command Reference for Cisco ASR 9000 Series Routers
```
### **signalling graceful-restart**

To enable or disable RSVP signaling graceful restart, use the **signalling graceful-restart** command in RSVP configuration mode. To return to the default behavior, use the **no** form of this command.

**signalling graceful-restart** [{**recovery-time** *time* | **restart-time** *time*}]

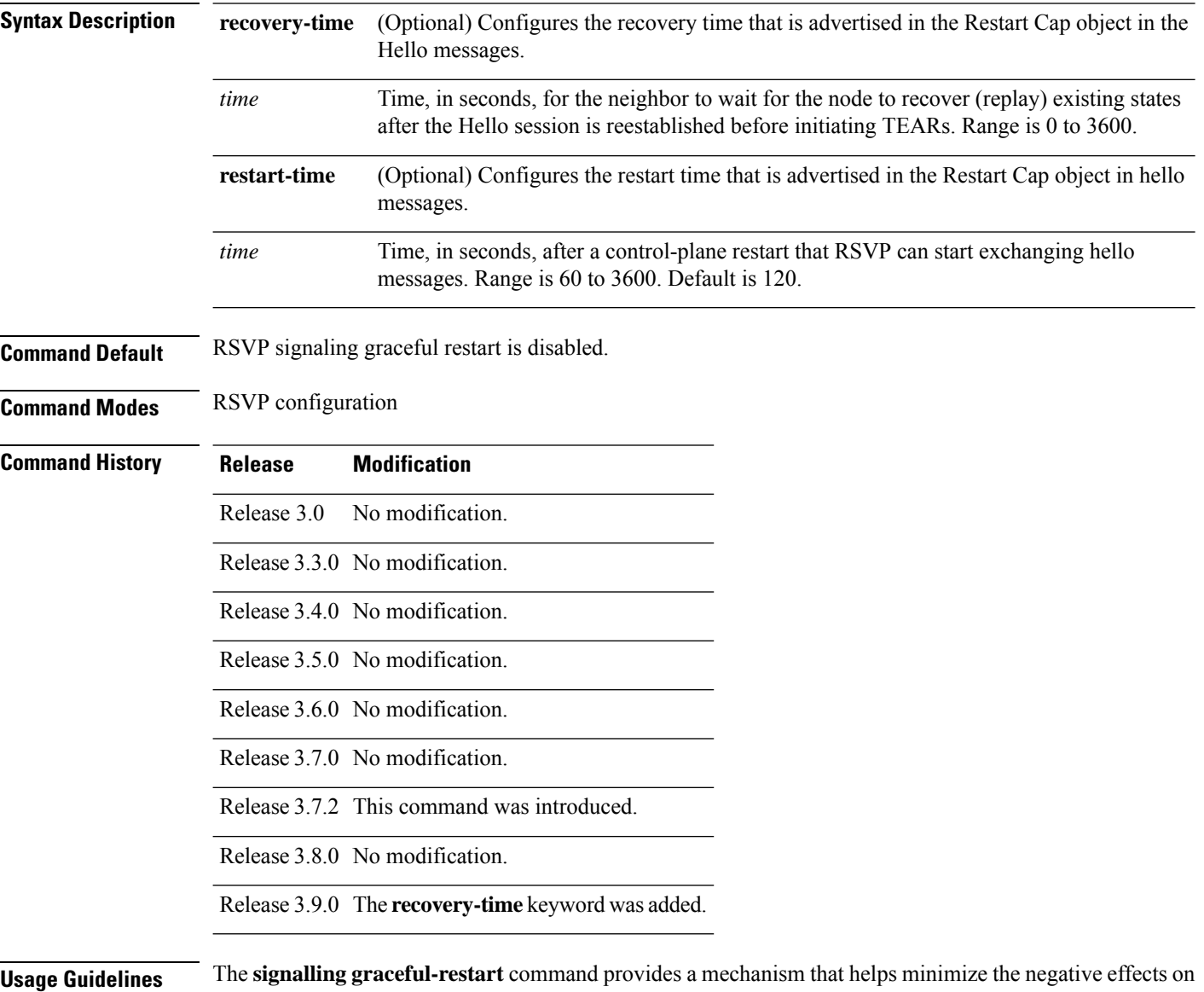

### MPLS traffic for the following types of faults. This is an implementation of the fault handling section of the IETF standard RFC 3473:

#### **Control-channel-failure**

Disruption of communication channels between 2 nodes when the communication channels are separated from the data channels.

Ш

#### **Node-failure**

Control plane of a node fails, but the node preserves its data forwarding states.

The **signalling graceful-restart** command instigates the exchange of RSVP hello messages between the router and its neighbor nodes. After the hello messages are established with a given neighbor, RSVP can detect these types of faults when they occur.

If no hello messages are received from a neighbor within a certain number of hello intervals, a node assumes that communication with the neighbor has been lost. The node waits the amount of time advertised by the last restart time communicated by the neighbor, before invoking procedures for recovery from communication loss.

The configured restart time isimportant in case of recovery from failure. The configured value should accurately reflect the amount of time within which, after a control-plane restart, RSVP can start exchanging hello messages.

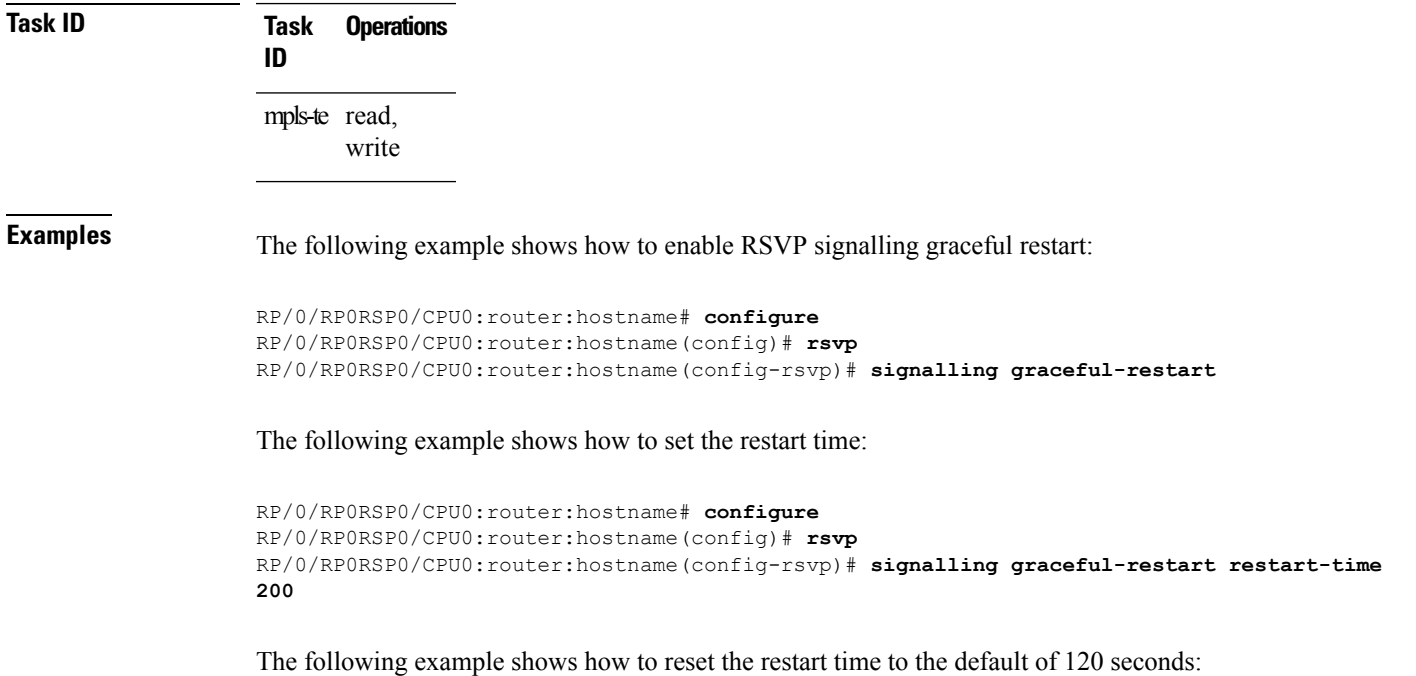

RP/0/RP0RSP0/CPU0:router:hostname# **configure** RP/0/RP0RSP0/CPU0:router:hostname(config)# **rsvp** RP/0/RP0RSP0/CPU0:router:hostname(config-rsvp)# **no signalling graceful-restart restart-time**

### **signalling hello graceful-restart interface-based**

To enable RSVP to accept interface-based hello requests from the neighbor on an interface and send a Hello Acknowledgment to it, use the **signalling hello graceful-restart interface-based** command in RSVP configuration mode. To return to the default behavior, use the **no** form of this command.

**signalling hello graceful-restart interface-based**

**Syntax Description** This command has no arguments or keywords.

**Command Default** No default behavior or values

**Command Modes** RSVP interface configuration

- **Command History Release Modification**
	- Release 3.4.0 No modification.
	- Release 3.5.0 No modification.
	- Release 3.6.0 No modification.

Release 3.7.0 No modification.

Release 3.7.2 This command was introduced.

Release 3.8.0 No modification.

Release 3.9.0 No modification.

**Usage Guidelines** No specific guidelines impact the use of this command.

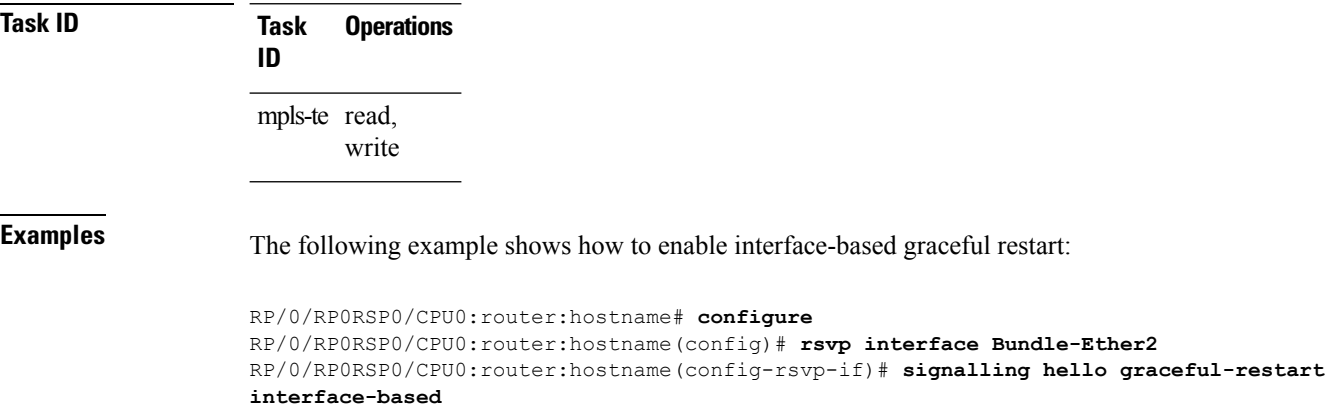

### <span id="page-706-0"></span>**signalling hello graceful-restart refresh interval**

To configure the interval at which RSVP graceful-restart hello messages are sent to each neighbor, use the **signalling hello graceful-restart refresh interval** command in RSVP configuration mode. To return to the default behavior, use the **no** form of this command.

**signalling hello graceful-restart refresh interval** *refresh-interval*

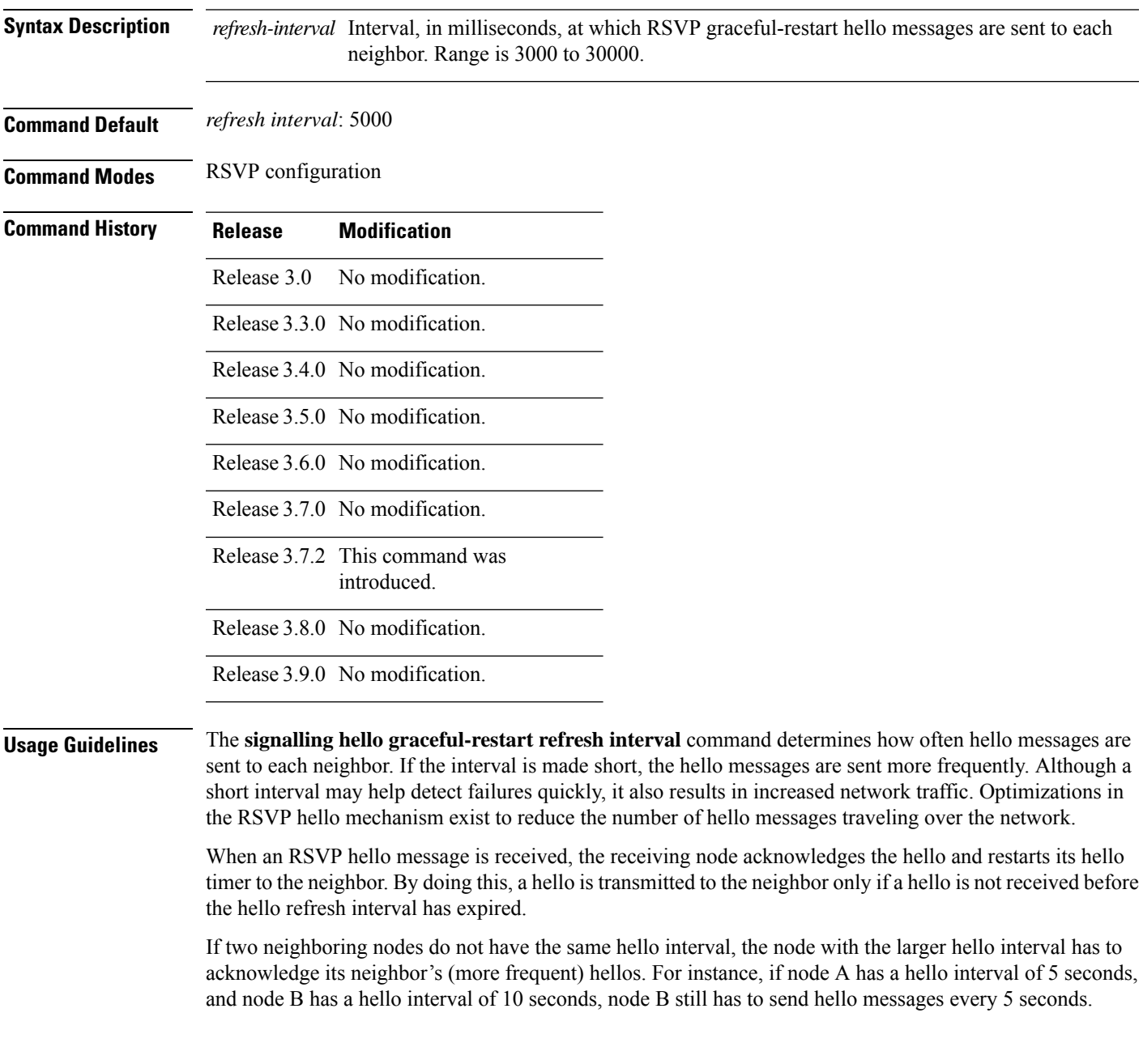

The hello backoff mechanism is an optimization that is tailored to minimize the number of hello messages from a neighbor that either does not have graceful restart enabled, or that fails to come back up during the restart interval. The restart interval is provided by the neighbor in the restart cap object.

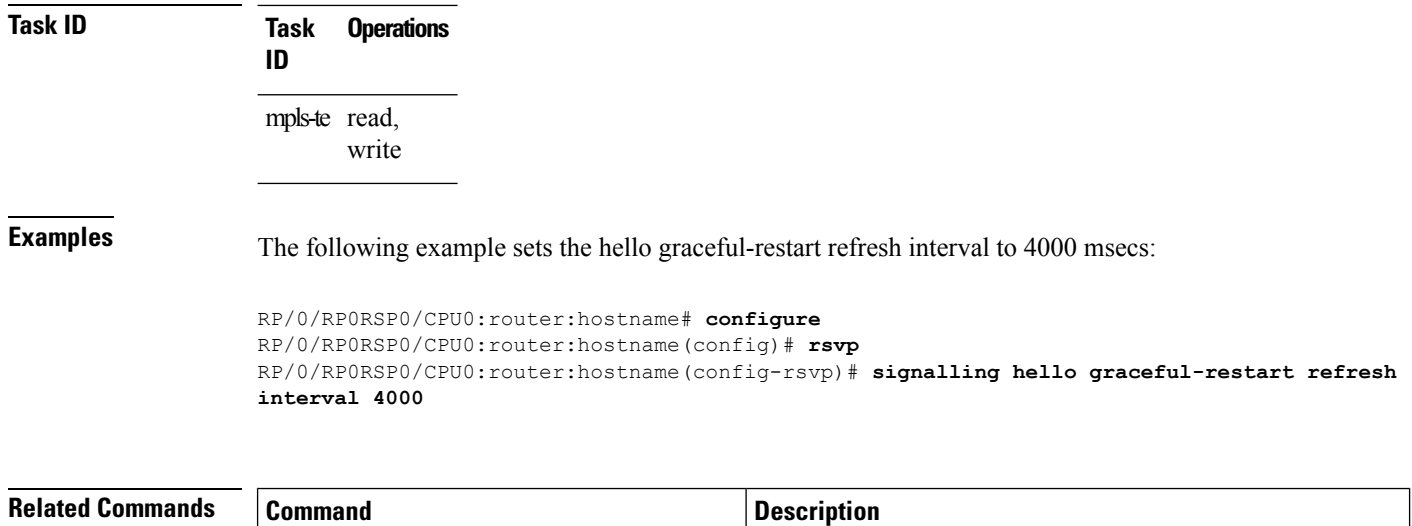

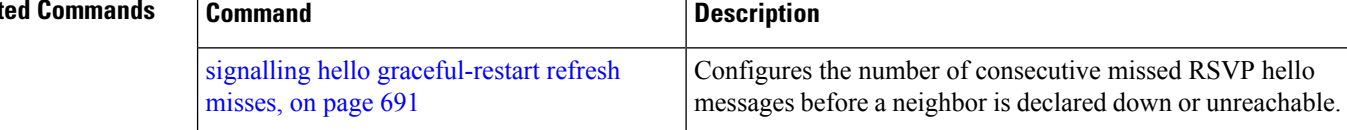

### <span id="page-708-0"></span>**signalling hello graceful-restart refresh misses**

To configure the number of consecutive missed RSVP hello messages before a neighbor is declared down or unreachable, use the **signallinghello graceful-restart refresh misses** command in RSVPconfiguration mode. To return to the default behavior, use the **no** form of this command.

**signalling hello graceful-restart refresh misses** *refresh-misses*

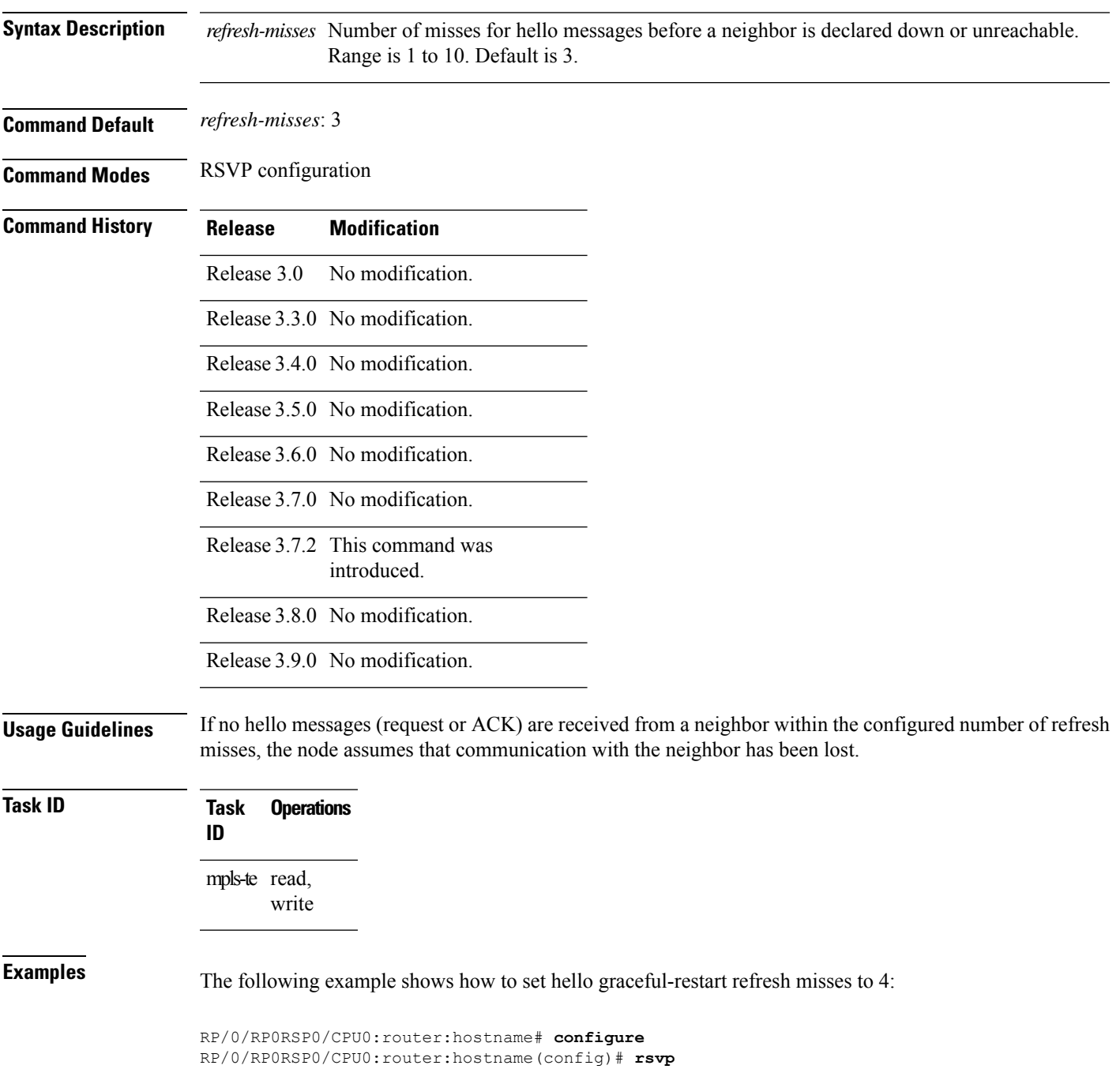

RP/0/RP0RSP0/CPU0:router:hostname(config-rsvp)# **signalling hello graceful-restart refresh misses 4**

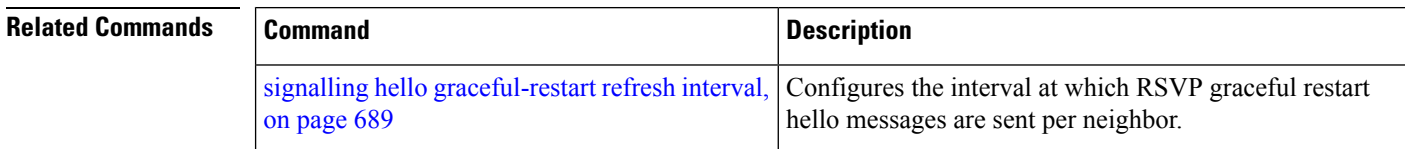

## <span id="page-710-0"></span>**signalling prefix-filtering access-list**

mpls-te read, write

To specify the extended access control list to use for prefix filtering of RSVP Router Alert messages, use the signalling prefix-filtering access-list command in RSVP configuration mode. To return to the default behavior, use the **no** form of this command.

**signalling prefix-filtering access-list** *access list name*

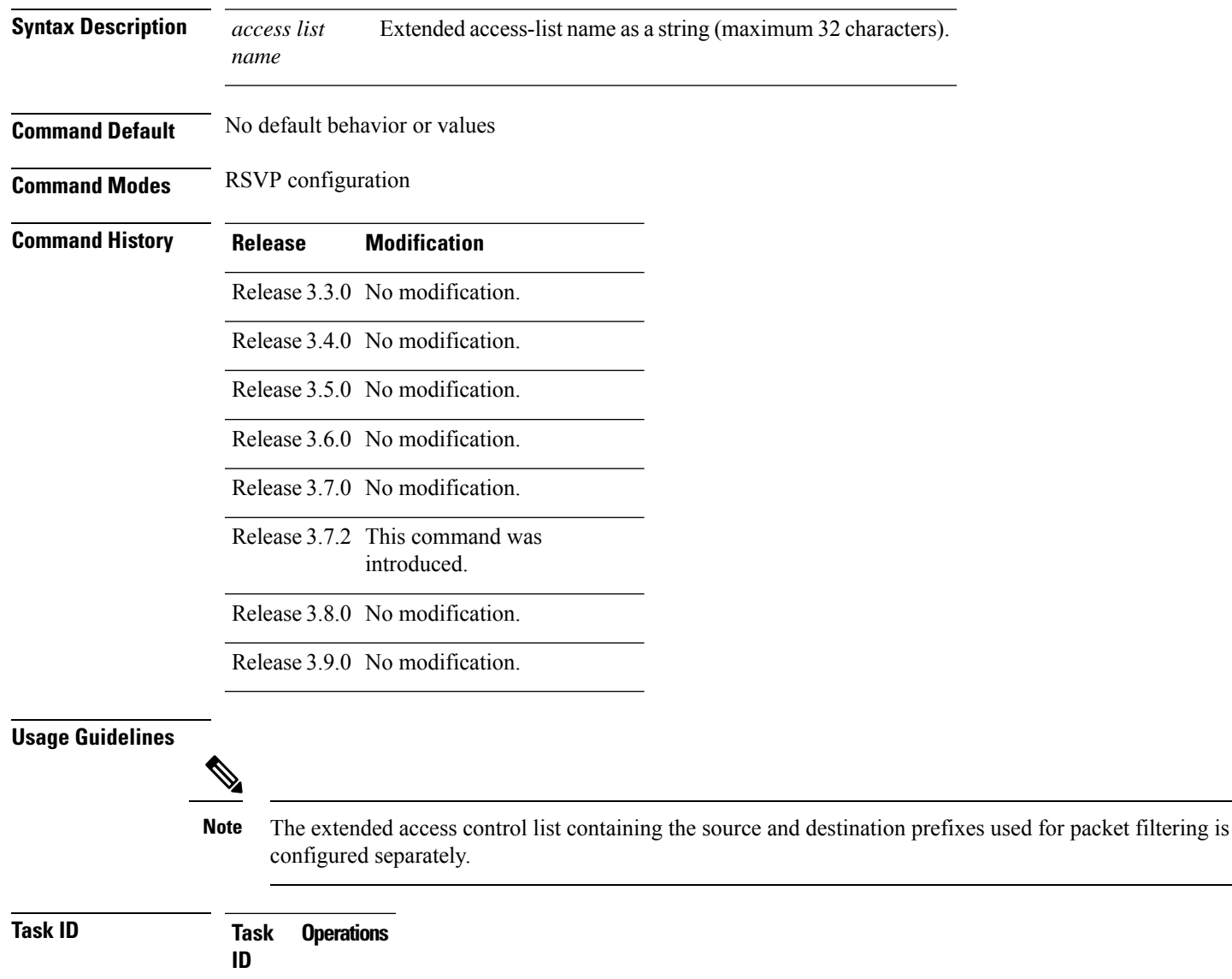

**Examples** The following example shows how to configure the access control list name banks for prefix-filtering of RSVP Router Alert messages:

```
RP/0/RP0RSP0/CPU0:router:hostname# configure
RP/0/RP0RSP0/CPU0:router:hostname(config)# rsvp
RP/0/RP0RSP0/CPU0:router:hostname(config-rsvp)# signalling prefix-filtering access-list
banks
```
The following example shows how to disable RSVP prefix-filtering of RSVP Router Alert messages:

```
RP/0/RP0RSP0/CPU0:router:hostname# configure
RP/0/RP0RSP0/CPU0:router:hostname(config)# rsvp
RP/0/RP0RSP0/CPU0:router:hostname(config-rsvp)# no signalling prefix-filtering access-list
banks
```
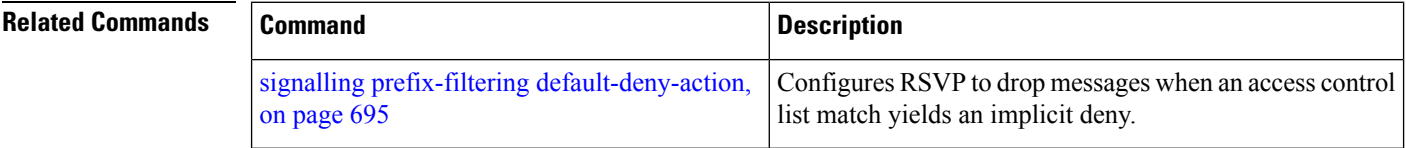

П

### <span id="page-712-0"></span>**signalling prefix-filtering default-deny-action**

To configure RSVP to drop RSVP Router Alert messages when an access control list match returns an implicit deny, use the **signalling prefix-filtering default-deny-action** command in RSVP configuration mode. To return to the default behavior, use the **no** form of this command. **signalling prefix-filtering default-deny-action drop Syntax Description drop** Specifies when RSVP router alert messages are dropped. **Command Default** Performs normal RSVP processing of Path, Path Tear, and ResvConfirm message packets. **Command Modes** RSVP configuration **Command History Release Modification** Release 3.3.0 No modification. Release 3.4.0 No modification. Release 3.5.0 No modification. Release 3.6.0 No modification. Release 3.7.0 No modification. Release 3.7.2 This command was introduced. Release 3.8.0 No modification. Release 3.9.0 No modification. **Task ID Task Operations ID** mpls-te read, write **Examples** The following example shows how to configure RSVP Router Alert messages when an access control list match returns an implicit deny: RP/0/RP0RSP0/CPU0:router:hostname# **configure** RP/0/RP0RSP0/CPU0:router:hostname(config)# **rsvp** RP/0/RP0RSP0/CPU0:router:hostname(config-rsvp)# **signalling prefix-filtering**

I

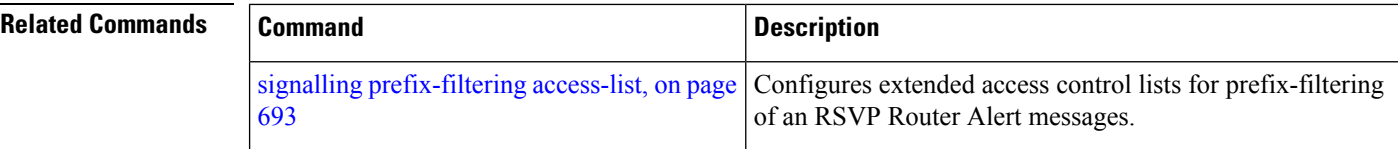

### **signalling rate-limit**

To limit the rate of RSVPsignaling messages being sent out a particular interface, use the **signalling rate-limit** command in RSVP interface configuration mode. To return to the default behavior, use the **no** form of this command.

**signalling rate-limit**[**rate** *messages*] [**interval** *interval-length*]

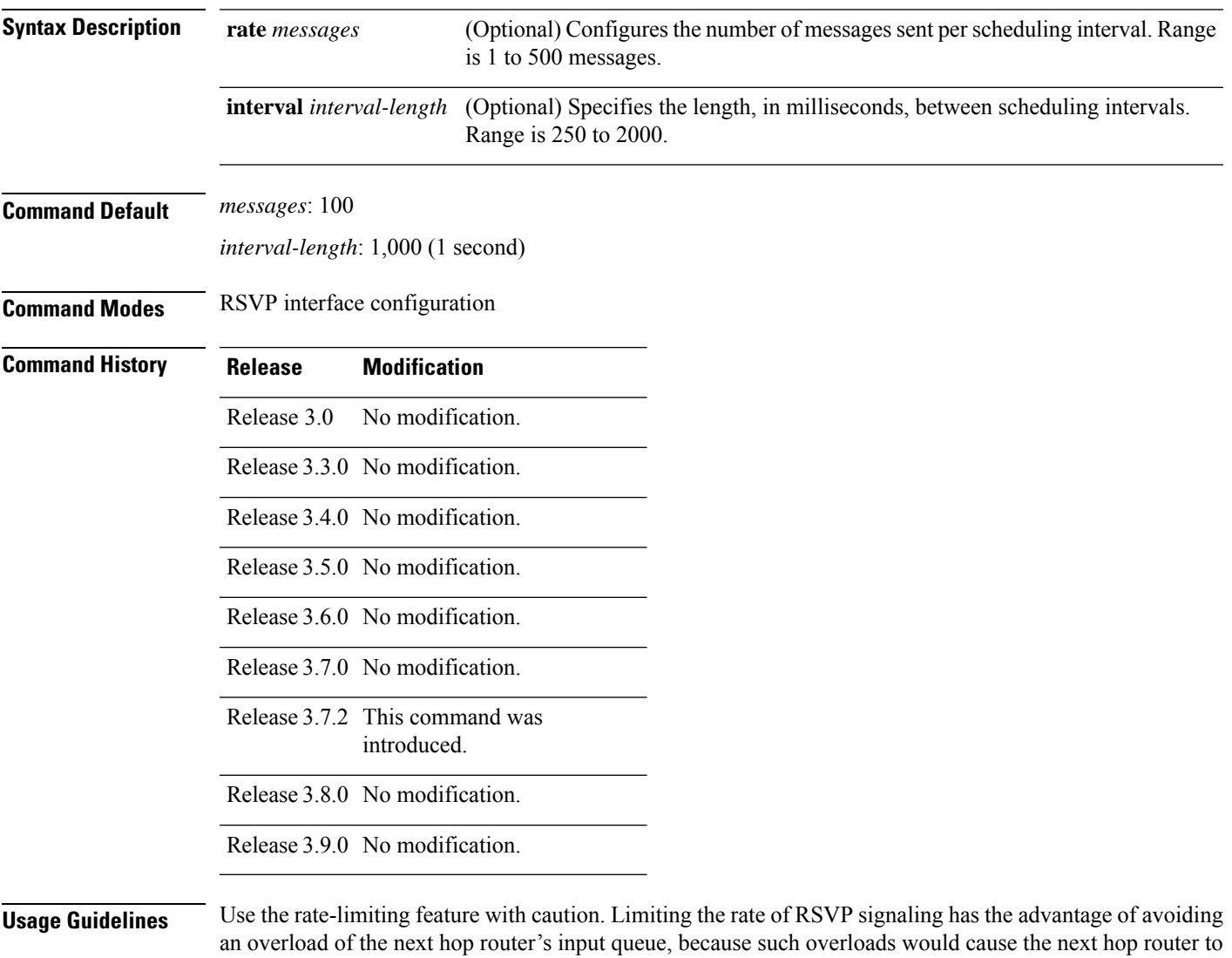

very rapidly from message drops; so rate limiting might not be necessary. If the rate is set too low, it causes slower convergence times. This command limits all RSVP messages except acknowledgments (ACK) and SRefresh messages. The command does not let you make a router generate

messages faster than its inherent limit. (That limit differs among router models.)

drop RSVP messages. However, reliable messaging and rapid retransmit usually enable the router to recover

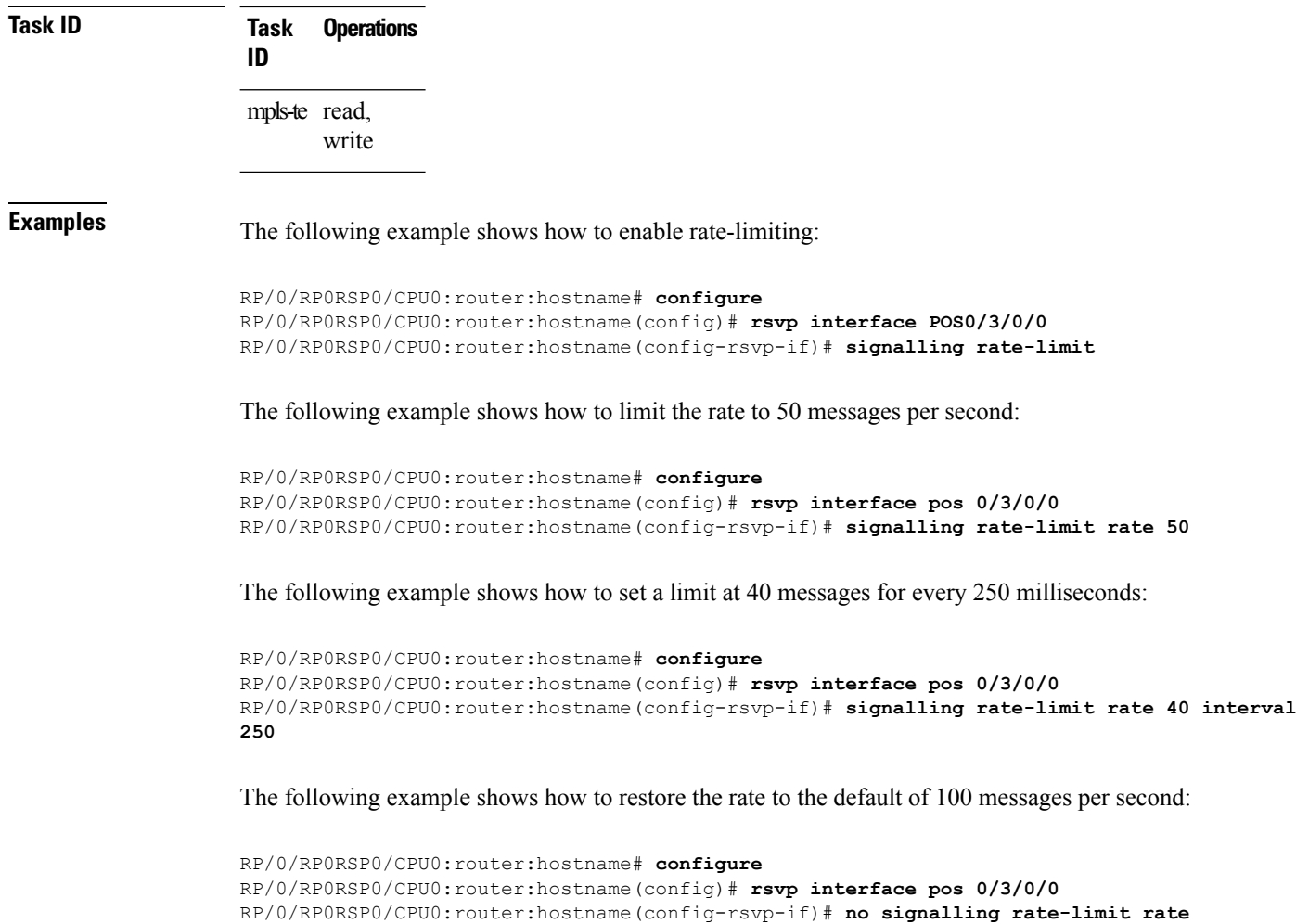

The following example shows how to disable rate-limiting:

```
RP/0/RP0RSP0/CPU0:router:hostname# configure
RP/0/RP0RSP0/CPU0:router:hostname(config)# rsvp interface pos 0/3/0/0
RP/0/RP0RSP0/CPU0:router:hostname(config-rsvp-if)# no signalling rate-limit
```
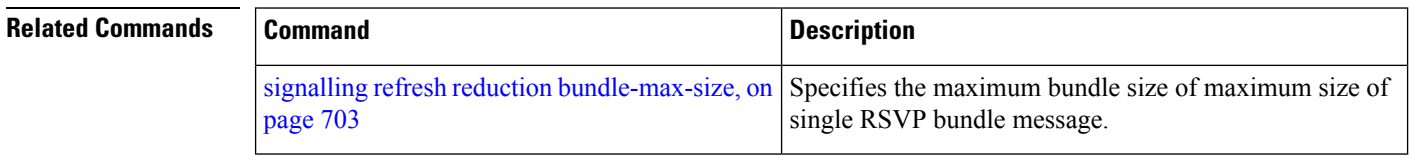

## <span id="page-716-0"></span>**signalling refresh interval**

To change the frequency with which a router updates the network about the RSVP state of a particular interface, use the **signalling refresh interval** command in RSVP interface configuration mode. To return to the default behavior, use the **no** form of this command.

**signalling refresh interval** *seconds*

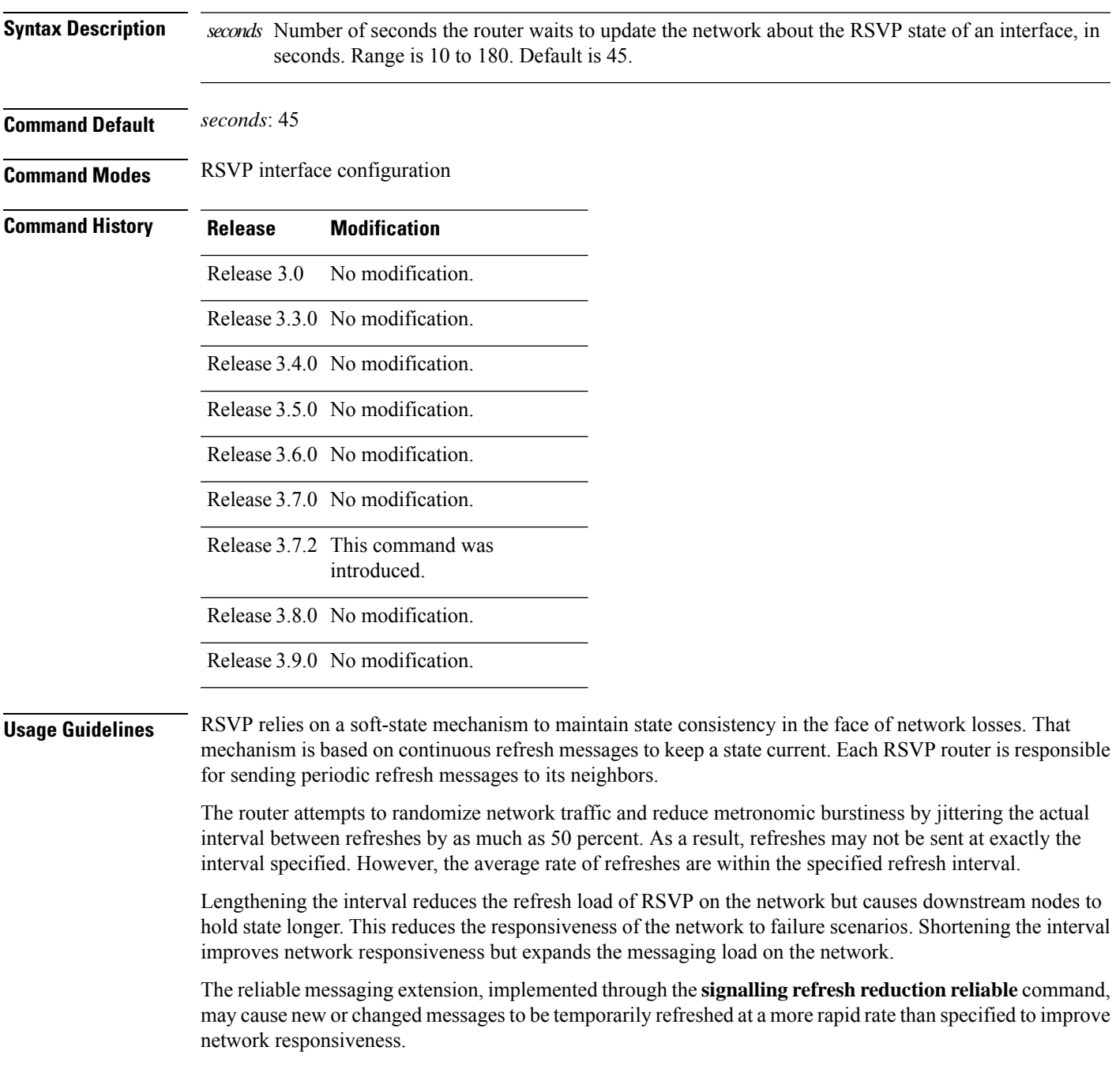

The use of reliable messaging with rapid retransmit substantially improves network responsiveness in case of transient message loss; if the refresh interval is changed when using the reliable messaging feature, it is more useful to lengthen the interval than to shorten it.

The summary refresh extension, implemented through the **signalling refreshreductionsummary** command, provides a lower-cost mechanism to refresh RSVP state. The router uses the same refresh interval between successive refreshes of a single state when using summary refresh and when using ordinary message-based refresh.

**Task ID Task Operations ID** mpls-te read, write

#### **Examples** The following example shows how to specify a refresh interval of 30 seconds:

RP/0/RP0RSP0/CPU0:router:hostname# **configure** RP/0/RP0RSP0/CPU0:router:hostname(config)# **rsvp interface tunnel-te 2** RP/0/RP0RSP0/CPU0:router:hostname(config-rsvp-if)# **signalling refresh interval 30**

The following example shows how to restore the refresh interval to the default value of 45 seconds:

```
RP/0/RP0RSP0/CPU0:router:hostname# configure
RP/0/RP0RSP0/CPU0:router:hostname(config)# rsvp interface tunnel-te 2
RP/0/RP0RSP0/CPU0:router:hostname(config-rsvp-if)# no signalling refresh interval
```
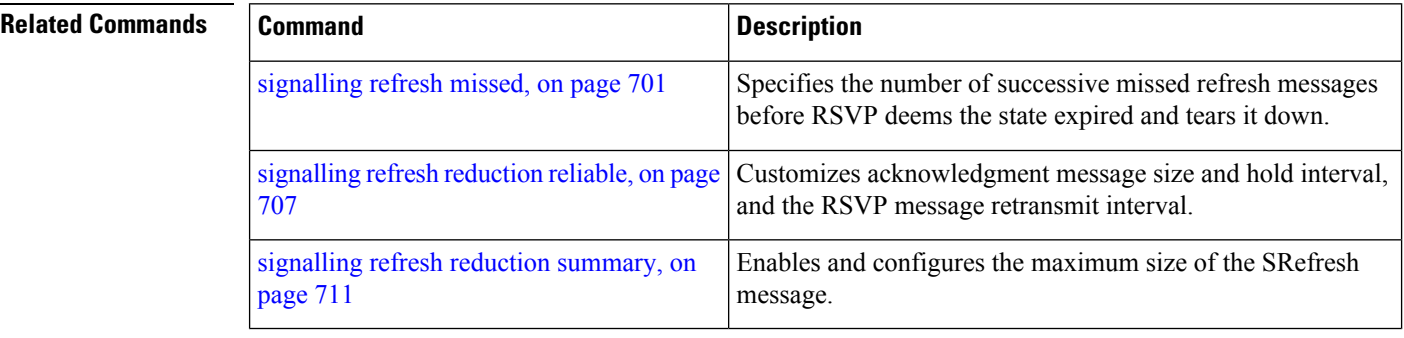

# <span id="page-718-0"></span>**signalling refresh missed**

To specify the number of successive refresh messages that can be missed before the RSVP deems a state to be expired (resulting in the state to be torn down), use the **signalling refresh missed** command in RSVP interface configuration mode. To return to the default behavior, use the **no** form of this command.

**signalling refresh missed***number*

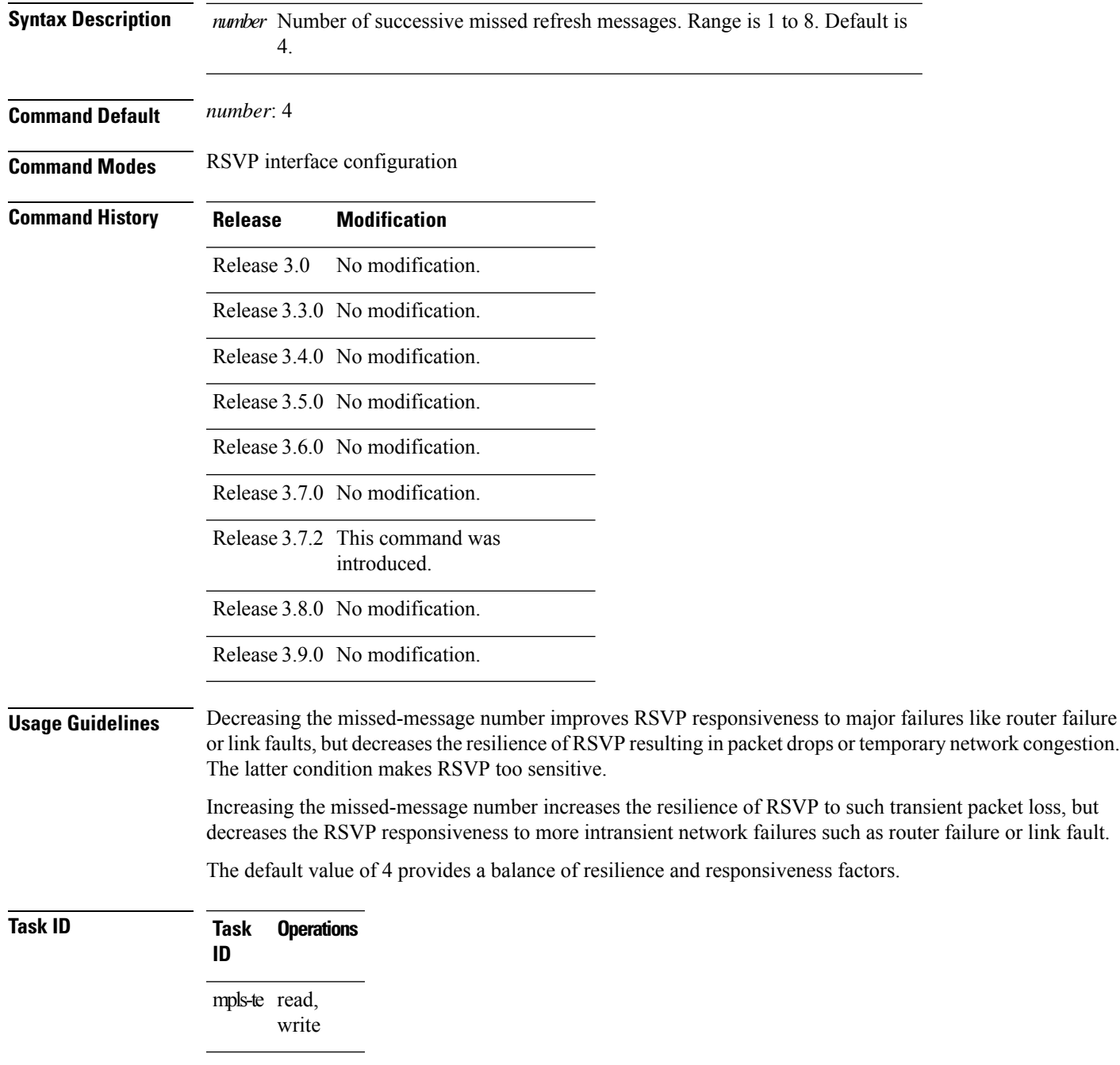

#### **Examples** The following example shows how to specify a missed refresh limit of six (6) messages:

```
RP/0/RP0RSP0/CPU0:router:hostname# configure
RP/0/RP0RSP0/CPU0:router:hostname(config)# rsvp interface tunnel-te 2
RP/0/RP0RSP0/CPU0:router:hostname(config-rsvp-if)# signalling refresh missed 6
```
The following example shows how to return the missed refresh limit to the default value of four (4):

```
RP/0/RP0RSP0/CPU0:router:hostname# configure
RP/0/RP0RSP0/CPU0:router:hostname(config)# rsvp interface tunnel-te 2
RP/0/RP0RSP0/CPU0:router:hostname(config-rsvp-if)# no signalling refresh missed
```
#### **Related Command**

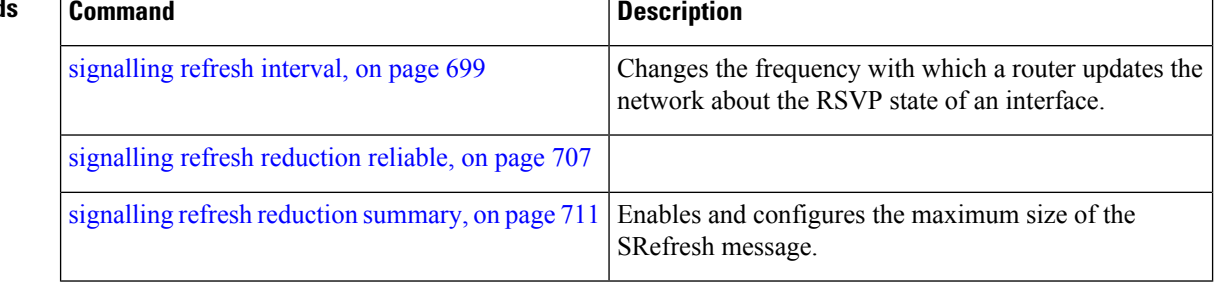
## **signalling refresh reduction bundle-max-size**

To configure the maximum size of a single RSVP bundle message, use the **signalling refresh reduction bundle-max-size** command in RSVP interface configuration mode.

**signalling refresh reduction bundle-max-size** *size*

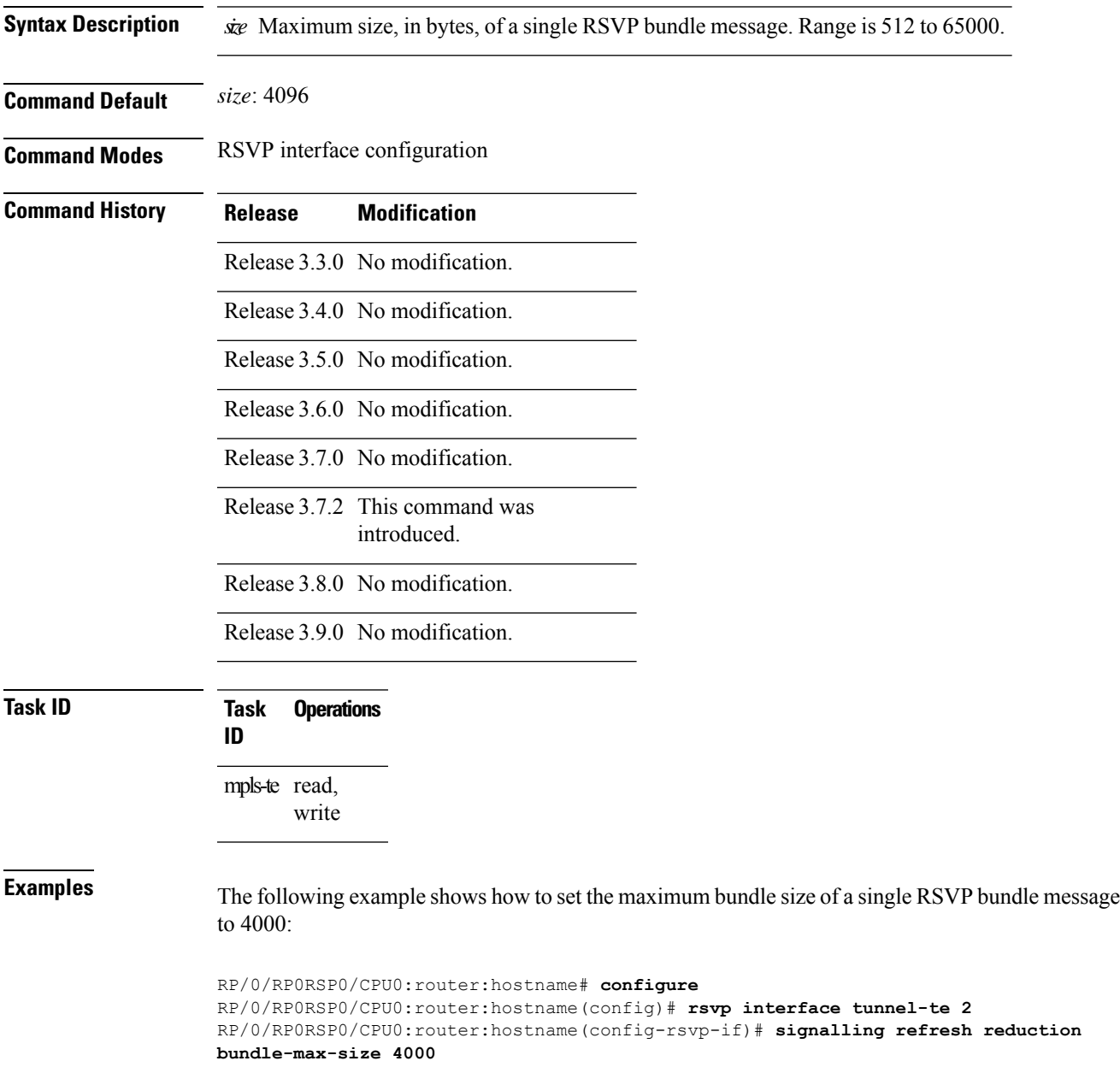

L

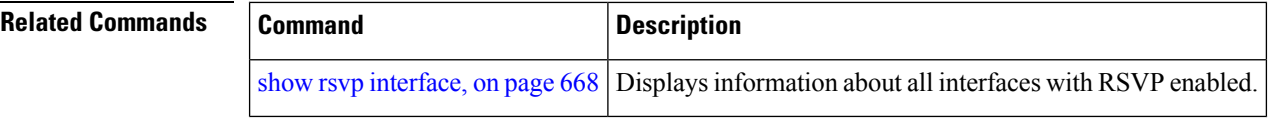

П

### <span id="page-722-0"></span>**signalling refresh reduction disable**

To disable RSVP refresh reduction on an interface, use the **signalling refresh reduction disable** command in RSVP interface configuration mode. To return to the default behavior, use the **no** form of this command.

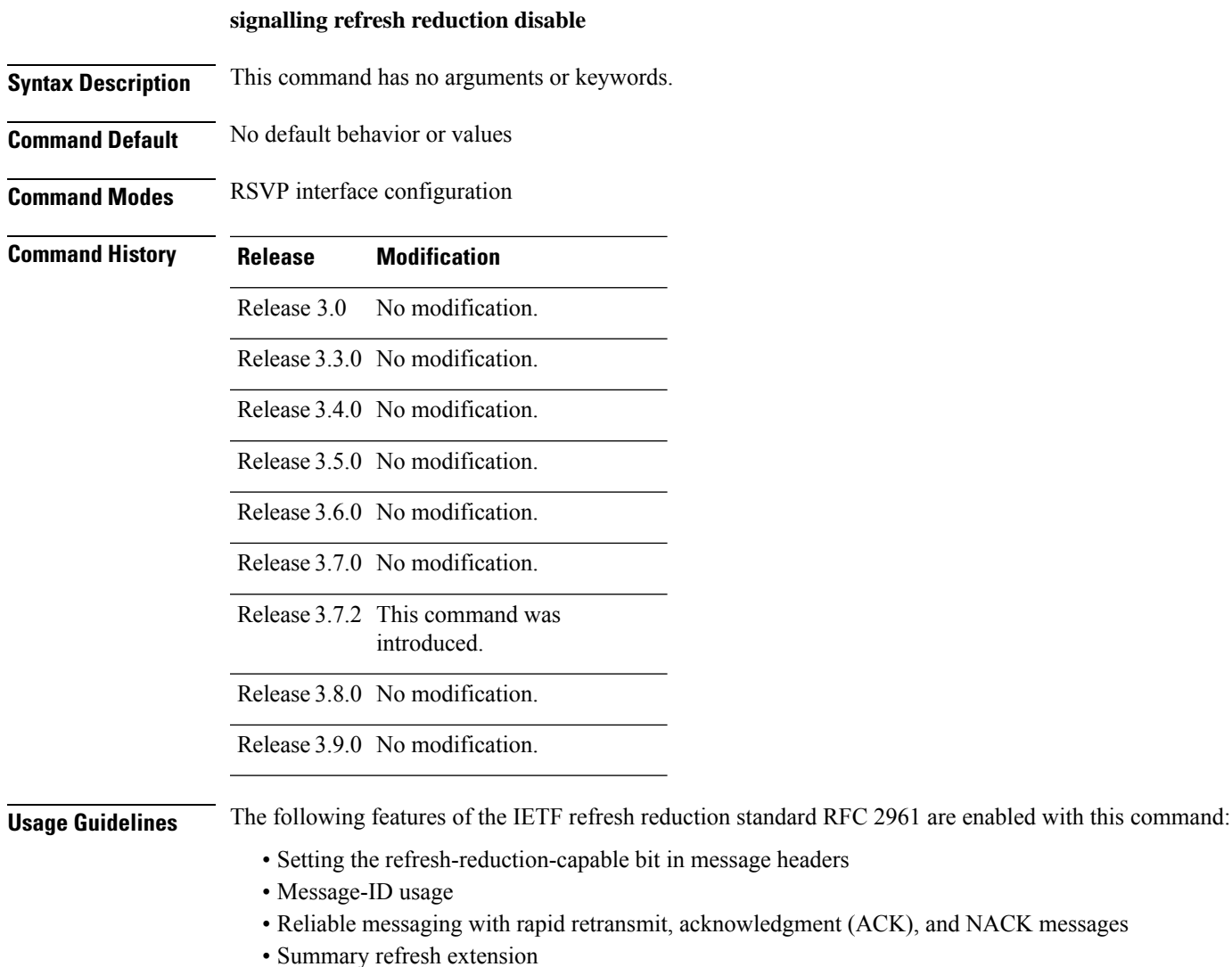

Because refresh reduction relies on cooperation of the neighbor, the neighbor must also support the standard. If the router detects that a neighbor is not supporting the refresh reduction standard (either through observing the refresh-reduction-enabled bit in messages received from the next hop, or by sending a Message-ID object to the next hop and receiving an error), refresh reduction is not used on this link. That information is obtained through use of the **show rsvp interface detail** command.

I

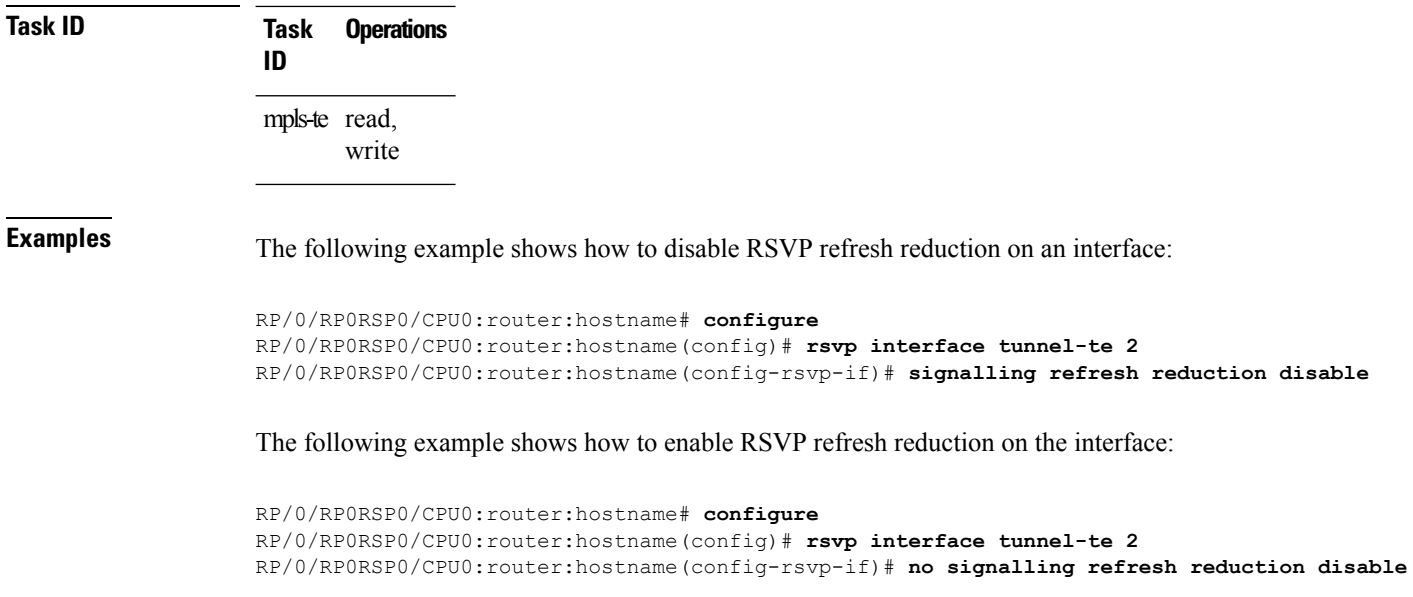

### **Related Commands**

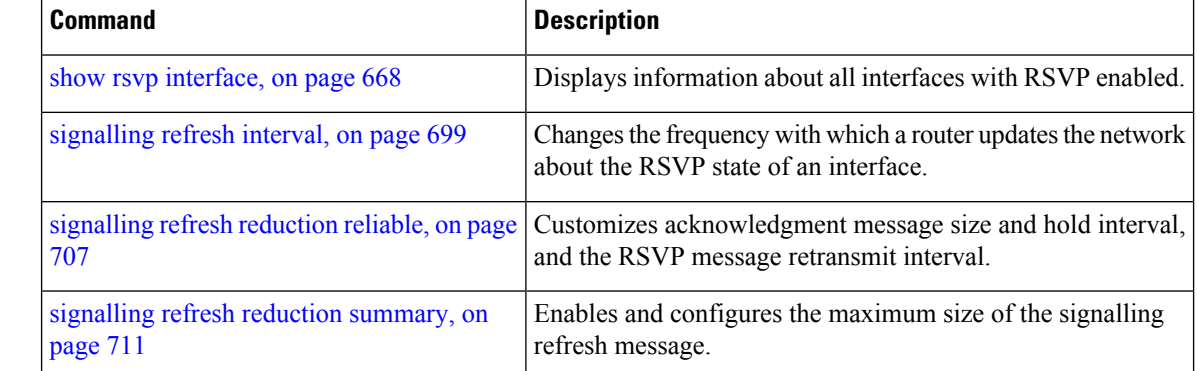

## <span id="page-724-0"></span>**signalling refresh reduction reliable**

To configure the parameters of reliable messaging, use the **signalling refresh reduction reliable** command in RSVP interface configuration mode. To return to the default behavior, use the **no** form of this command.

**signalling refresh reduction reliable**{**ack-max-size** *bytes* | **ack-hold-time***milliseconds* | **retransmit-time** *milliseconds* | **summary-refresh**}

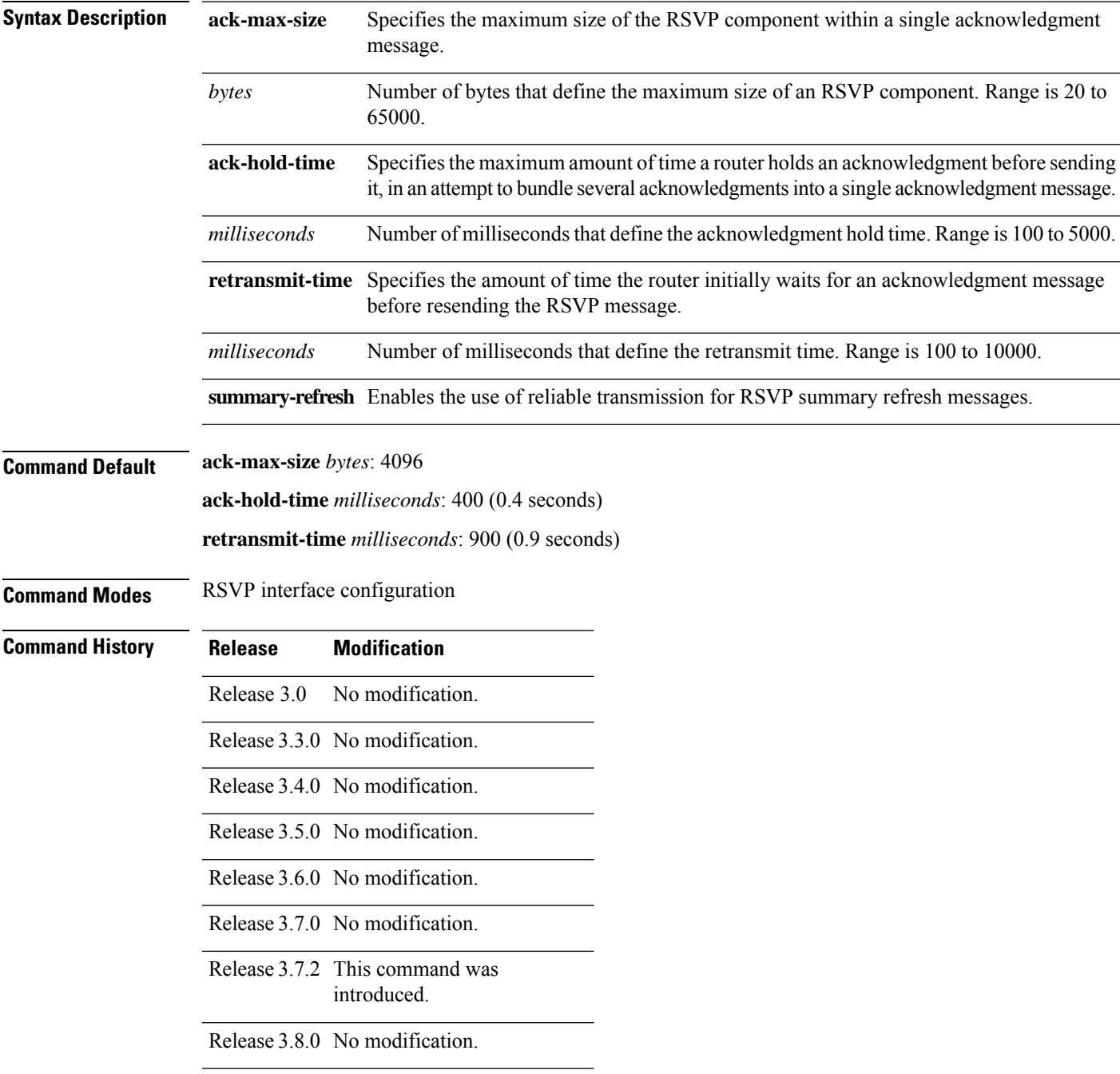

 $\mathbf I$ 

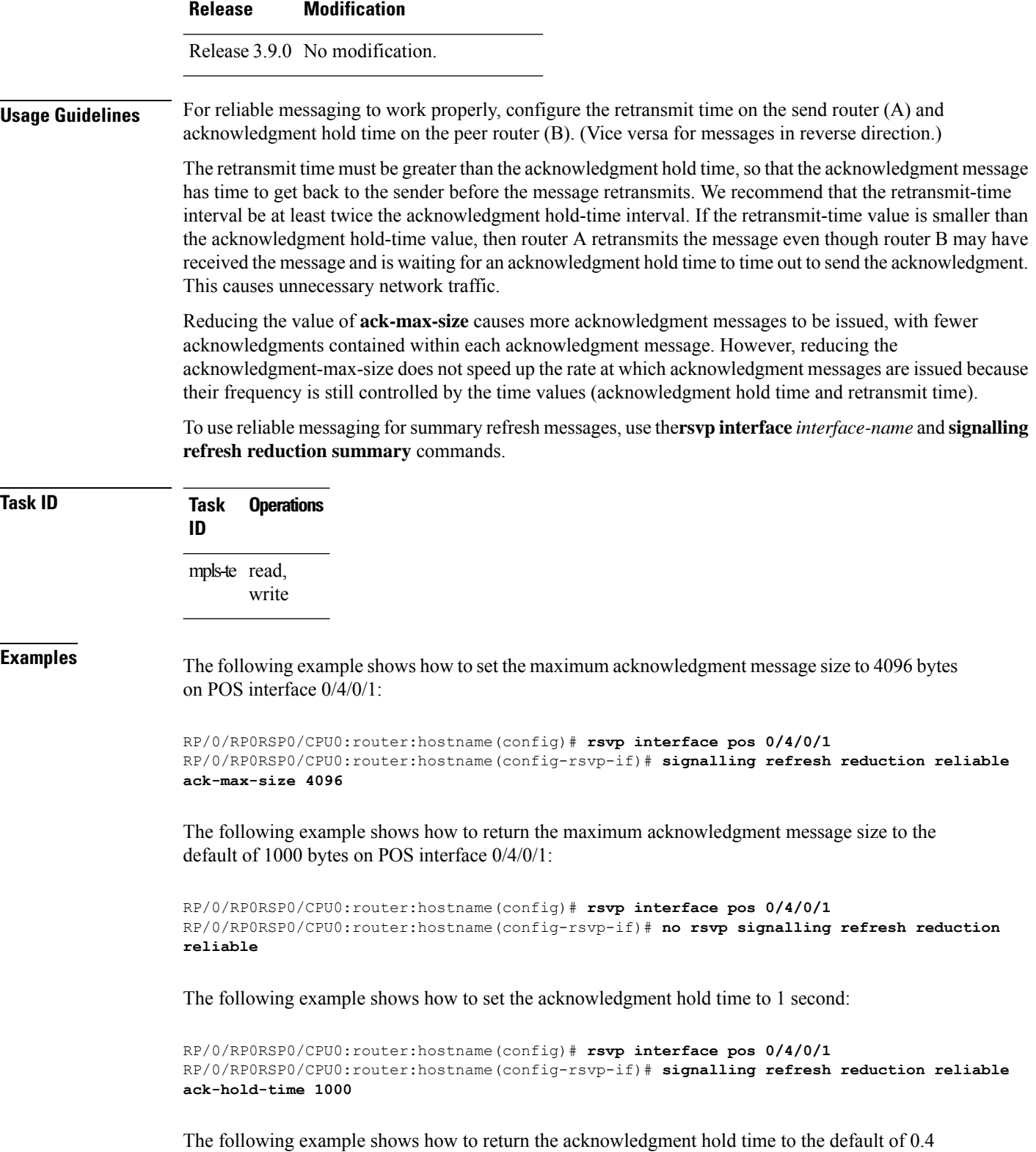

**MPLS Command Reference for Cisco ASR 9000 Series Routers**

second:

Ш

```
RP/0/RP0RSP0/CPU0:router:hostname(config)# rsvp interface pos 0/4/0/1
RP/0/RP0RSP0/CPU0:router:hostname(config-rsvp-if)# no signalling refresh reduction reliable
ack-hold-time
```
The following example shows how to set the retransmit timer to 2 seconds:

```
RP/0/RP0RSP0/CPU0:router:hostname(config)# rsvp interface pos 0/4/0/1
RP/0/RP0RSP0/CPU0:router:hostname(config-rsvp-if)# signalling refresh reduction reliable
retransmit-time 2000
```
The following example shows how to return the retransmit timer to the default of 0.9 seconds:

```
RP/0/RP0RSP0/CPU0:router:hostname(config)# rsvp interface pos 0/4/0/1
RP/0/RP0RSP0/CPU0:router:hostname(config-rsvp-if)# no signalling refresh reduction reliable
```
The following example shows how to enable the use of reliable transmission for RSVP summary refresh messages:

RP/0/RP0RSP0/CPU0:router:hostname(config-rsvp-if)# **signalling refresh reduction reliable summary-refresh**

The following example shows how to disable the use of reliable transmission for RSVP summary refresh messages:

RP/0/RP0RSP0/CPU0:router:hostname(config-rsvp-if)# **no signalling refresh reduction reliable summary-refresh**

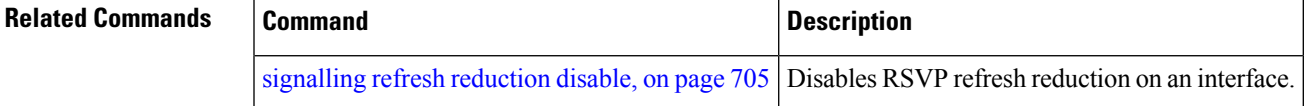

# **signalling refresh reduction reliable retransmit-time (RSVP configuration)**

To set the global RSVP message retransmission interval for all directly connected neighbors at once or remote neighbors connected through a backup tunnel, use the **signalling refreshreductionreliable retransmit-time** command in the RSVP configuration mode. To remove the configuration, use the **no** form of this command.

**signalling refresh reduction reliable retransmit-time** { **all** | **backup-only** } *milliseconds* **no signalling refresh reduction reliable retransmit-time**

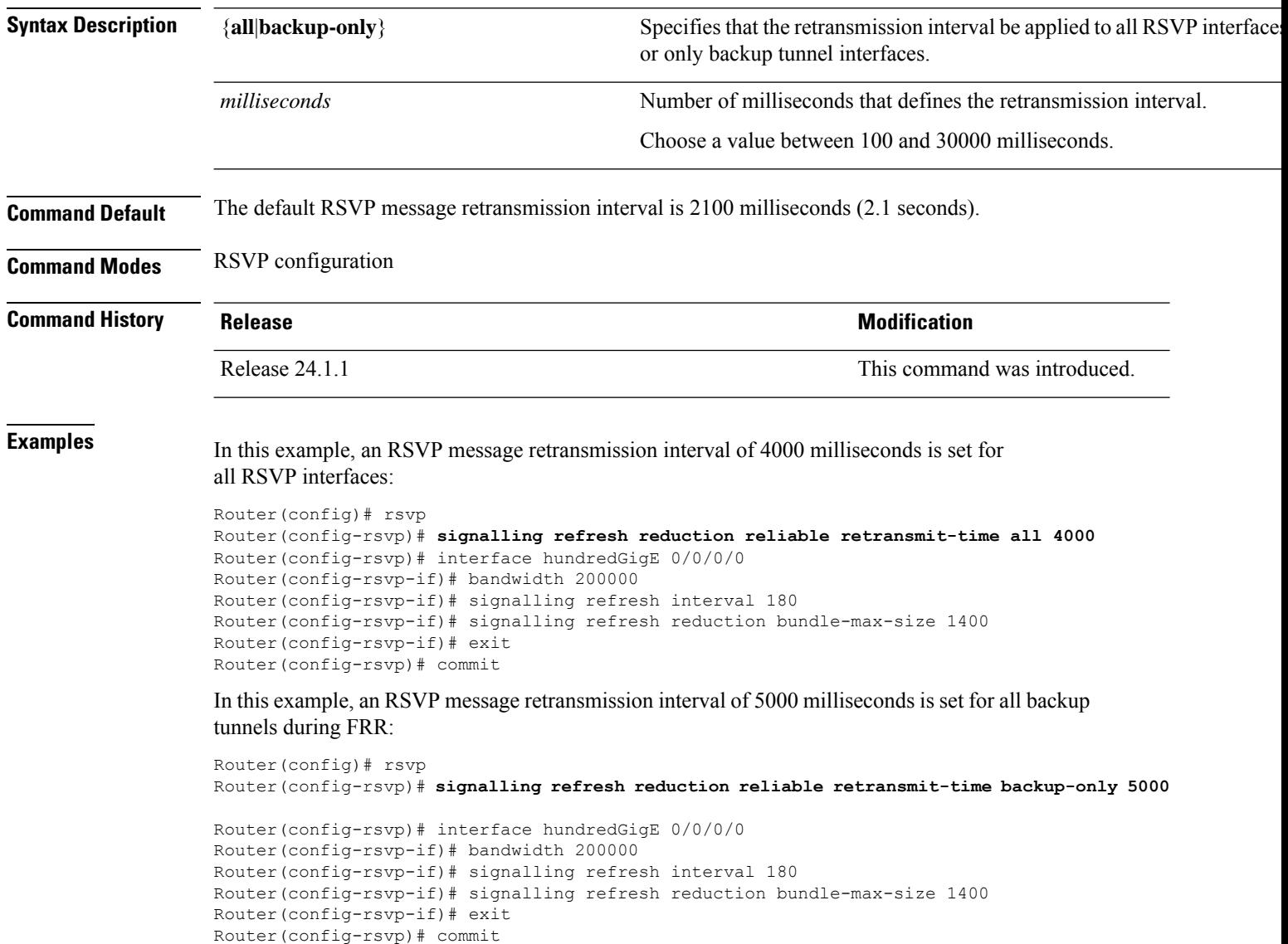

# <span id="page-728-0"></span>**signalling refresh reduction summary**

To configure RSVP summary refresh message size on an interface, use the **signalling refresh reduction summary** command in RSVP interface configuration mode. To return to the default behavior, use the **no** form of this command.

**signalling refresh reduction summarymax-size***bytes*

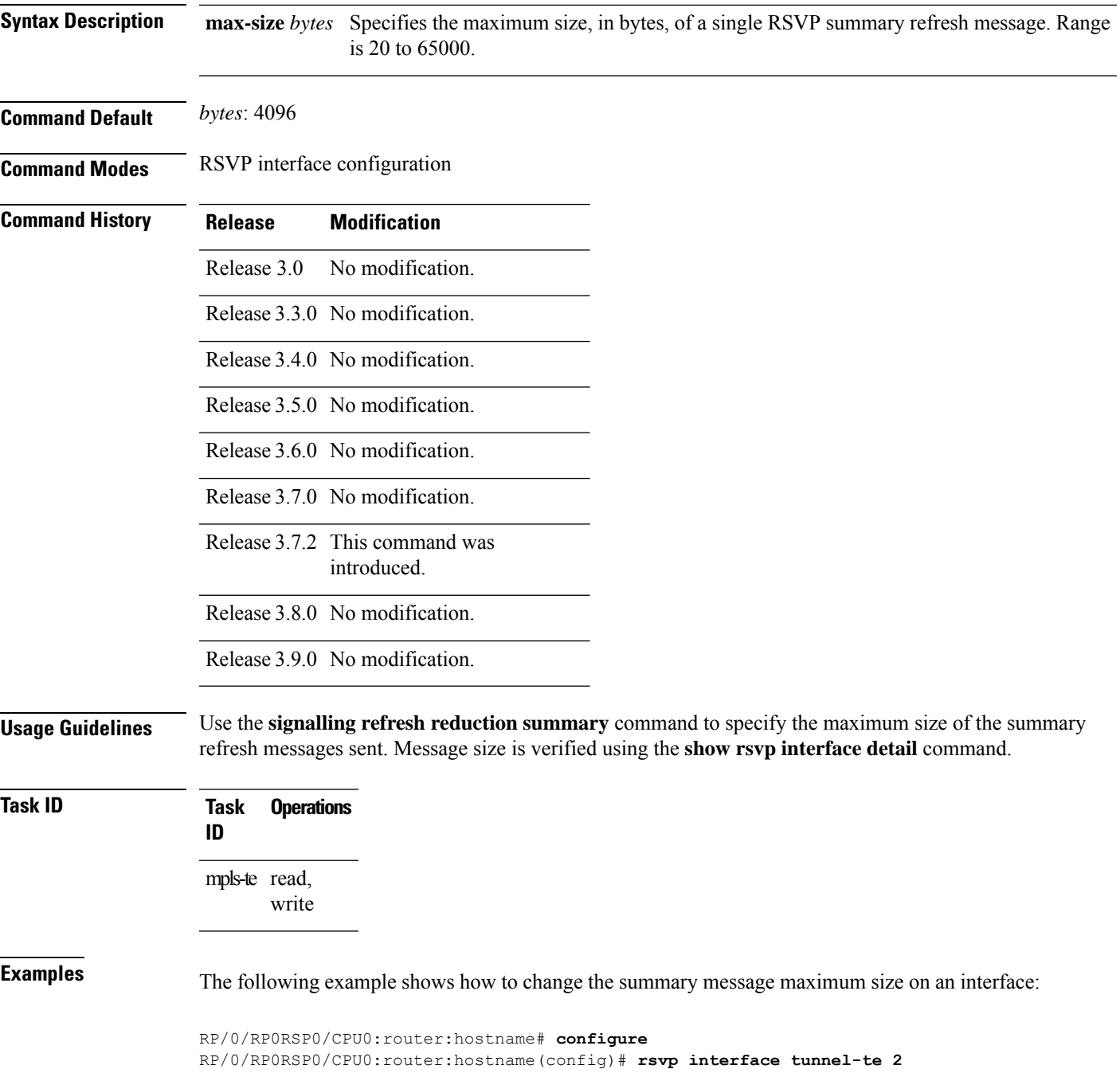

RP/0/RP0RSP0/CPU0:router:hostname(config-rsvp-if)# **signalling refresh reduction summary max-size 6000**

The following example shows how to return the summary message maximum size to the default value on an interface:

```
RP/0/RP0RSP0/CPU0:router:hostname# configure
RP/0/RP0RSP0/CPU0:router:hostname(config)# rsvp interface tunnel-te 2
RP/0/RP0RSP0/CPU0:router:hostname(config-rsvp-if)# no signalling refresh reduction summary
max-size 6000
```
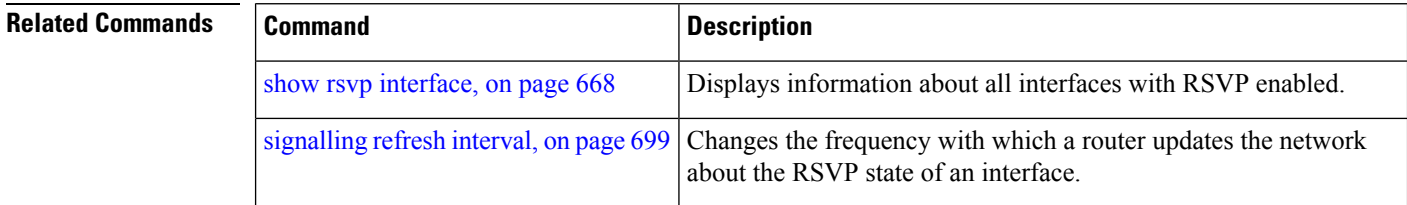

### **window-size (RSVP)**

To specify the maximum number of RSVP authenticated messages that can be received out of sequence, use the **window-size** command in RSVP authentication configuration mode, RSVP interface authentication configuration mode, or RSVP neighbor authentication configuration mode. To disable the window size, use the **no** form of this command.

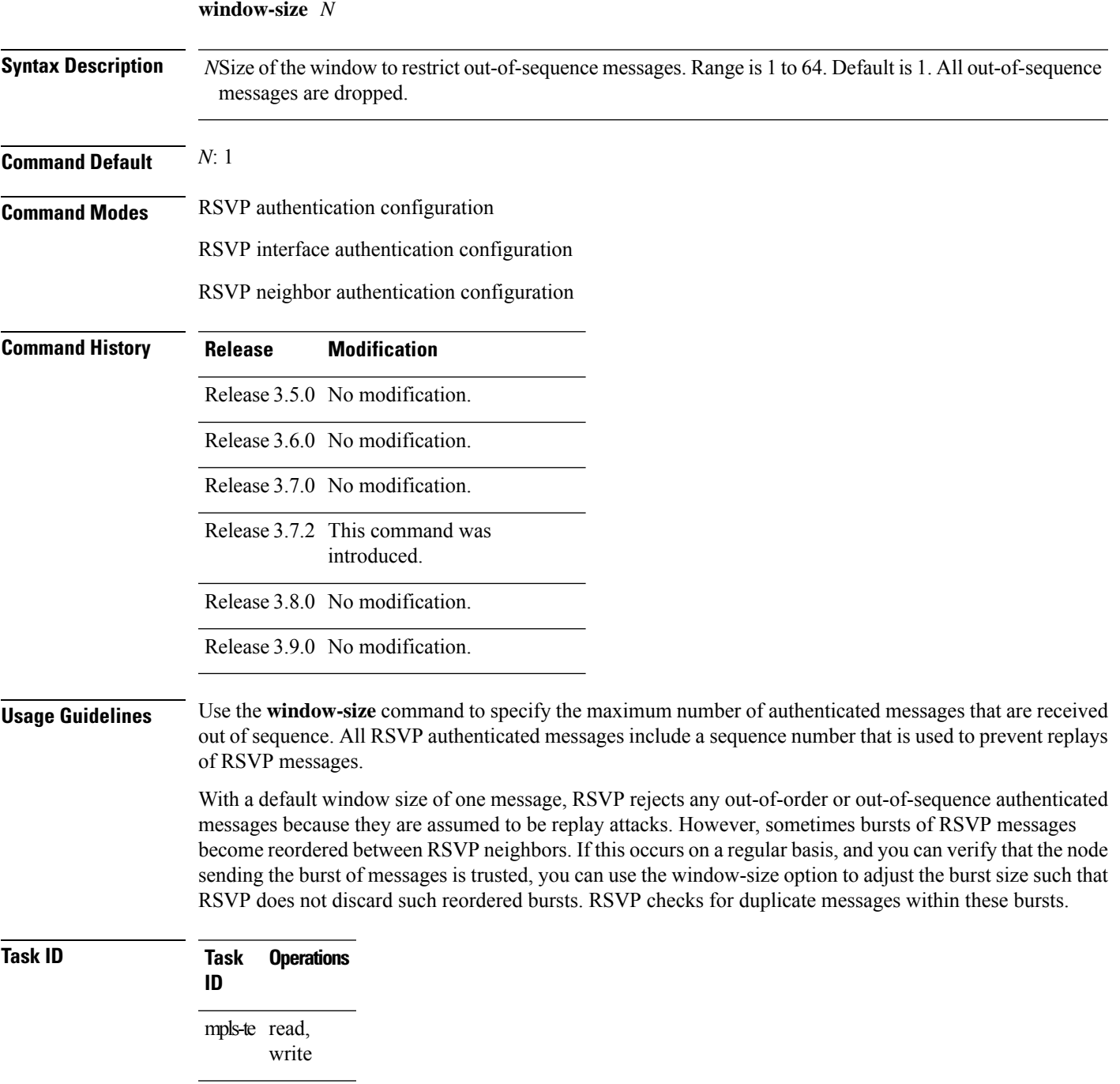

**Examples** The following example shows how to configure the size of the window to 33 in RSVP neighbor authentication configuration mode:

```
RP/0/RP0RSP0/CPU0:router:hostname# configure
RP/0/RP0RSP0/CPU0:router:hostname(config)# rsvp neighbor 10.0.0.1 authentication
RP/0/RP0RSP0/CPU0:router:hostname(config-rsvp-nbor-auth)# window-size 33
```
The following example shows how to configure the size of the window to 33 in RSVPauthentication configuration mode:

```
RP/0/RP0RSP0/CPU0:router:hostname# configure
RP/0/RP0RSP0/CPU0:router:hostname(config)# rsvp authentication
RP/0/RP0RSP0/CPU0:router:hostname(config-rsvp-auth)# window-size 33
```
The following example shows how to configure the size of the window to 33 in RSVP interface authentication configuration mode by using the **rsvp interface** command:

```
RP/0/RP0RSP0/CPU0:router:hostname# configure
RP/0/RP0RSP0/CPU0:router:hostname(config)# rsvp interface POS 0/2/1/0
RP/0/RP0RSP0/CPU0:router:hostname(config-rsvp-if)# authentication
RP/0/RP0RSP0/CPU0:router:hostname(config-rsvp-if-auth)# window-size 33
```
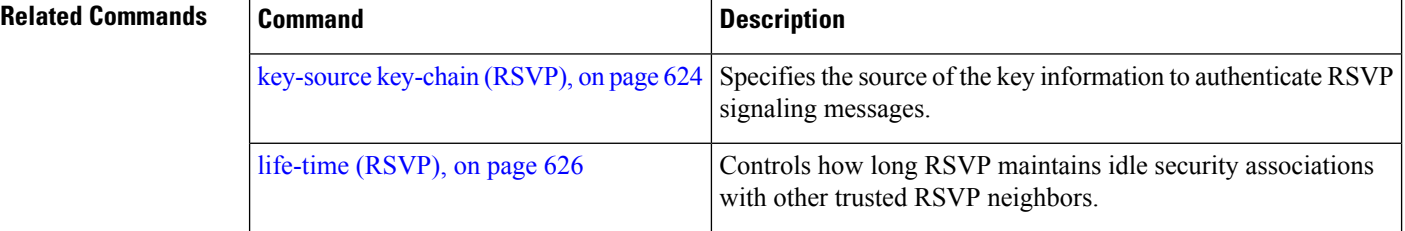

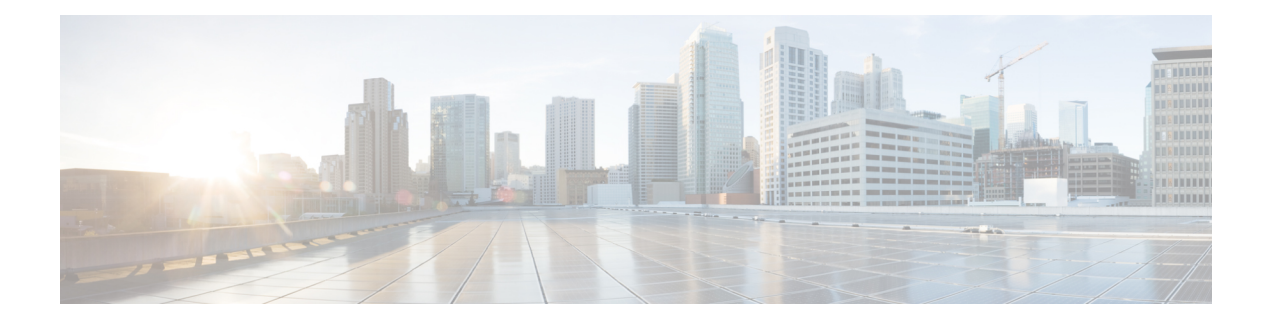

# **GMPLS UNI Commands**

This module describes the commands used to configure UNI-C configuration for a GMPLS tunnel.

Generalized Multiprotocol Label Switching (GMPLS) User-Network Interface (UNI) establishes a circuit connection by signaling exchanges between two clients (UNI-C) of an optical network.

For detailed information about MPLSconcepts, configuration tasks, and examples,see *Cisco ASR 9000 Series Aggregation Services Router MPLS Configuration Guide* .

- [announce](#page-734-0) srlgs, on page 717
- [attribute-set](#page-735-0) xro, on page 718
- controller dwdm [\(GMPLS\),](#page-736-0) on page 719
- [destination](#page-738-0) ipv4 unicast, on page 721
- [dynamic,](#page-740-0) on page 723
- encoding-type [\(GMPLS-UNI\)](#page-741-0) , on page 724
- [encoding-type](#page-742-0) (LMP), on page 725
- exclude [\(MPLS-TE\),](#page-743-0) on page 726
- gmpls [optical-uni,](#page-745-0) on page 728
- [g-pid,](#page-746-0) on page 729
- hello [\(GMPLS-UNI\),](#page-747-0) on page 730
- ipcc routed [\(LMP\)](#page-749-0) , on page 732
- link-id ipv4 [unicast](#page-750-0) (LMP), on page 733
- lmp, on [page](#page-751-0) 734
- logging events lsp-status state [\(GMPLS\)](#page-752-0) , on page 735
- mpls traffic-eng [optical-uni](#page-753-0) reoptimize tunnel-id , on page 736
- mtu [\(GMPLS-UNI\),](#page-754-0) on page 737
- [neighbor](#page-755-0) (LMP), on page 738
- neighbor interface-id [unnumbered](#page-756-0) , on page 739
- [neighbor](#page-757-0) link-id ipv4 unicast , on page 740
- [path-option](#page-758-0) (GMPLS), on page 741
- [record-route](#page-761-0) (GMPLS), on page 744
- [record](#page-762-0) srlg, on page 745
- [router-id](#page-763-0) ipv4 unicast, on page 746
- show mpls traffic-eng [link-management](#page-765-0) optical-uni , on page 748
- [signalled-name](#page-768-0) (GMPLS), on page 751
- signalling [out-of-band](#page-769-0) vrf , on page 752
- signalling refresh [out-of-band](#page-770-0) interval , on page 753
- signalling refresh [out-of-band](#page-771-0) missed , on page 754
- switching-type [\(GMPLS-UNI\)](#page-772-0) , on page 755
- [switching-type](#page-773-0) (LMP), on page 756
- tunnel-id [\(GMPLS\),](#page-774-0) on page 757
- [tunnel-properties,](#page-775-0) on page 758

### <span id="page-734-0"></span>**announce srlgs**

To announce all SRLGs discovered through GMPLS signaling to RSI (Router Space Infrastructure), use the announce srlgs command in MPLS-TE GMPLS UNI controller mode. To disable announcing SRLGs to RSI, use the **no** form of this command.

### **announce srlgs**

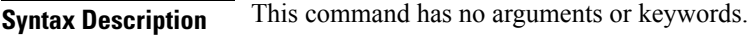

**Command Default** None

**Command Modes** MPLS-TE GMPLS UNI controller configuration

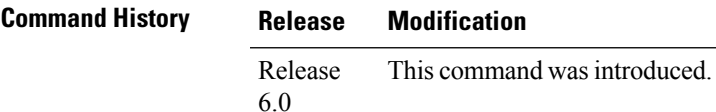

**Task ID Task Operation**

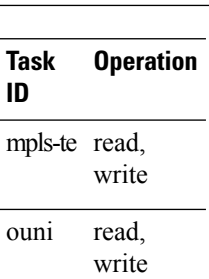

The following example shows how to configure SRLG announcement:

```
RP/0/RP0RSP0/CPU0:router:hostname# configure
RP/0/RP0RSP0/CPU0:router:hostname(config)# mpls traffic-eng
RP/0/RP0RSP0/CPU0:router:hostname(config-mpls-te)# gmpls optical-uni
RP/0/RP0RSP0/CPU0:router:hostname(config-te-gmpls-uni)# controller dwdm 0/1/0/1
RP/0/RP0RSP0/CPU0:router:hostname(config-te-gmpls-cntl)# announce srlgs
```
## <span id="page-735-0"></span>**attribute-set xro**

To specify an attribute set for LSPdiversity for GMPLS UNI, use the **attribute-set xro** command in MPLS-TE configuration mode. To remove the settings, use the **no** form of this command.

**attribute-set xro** *attribute-set*

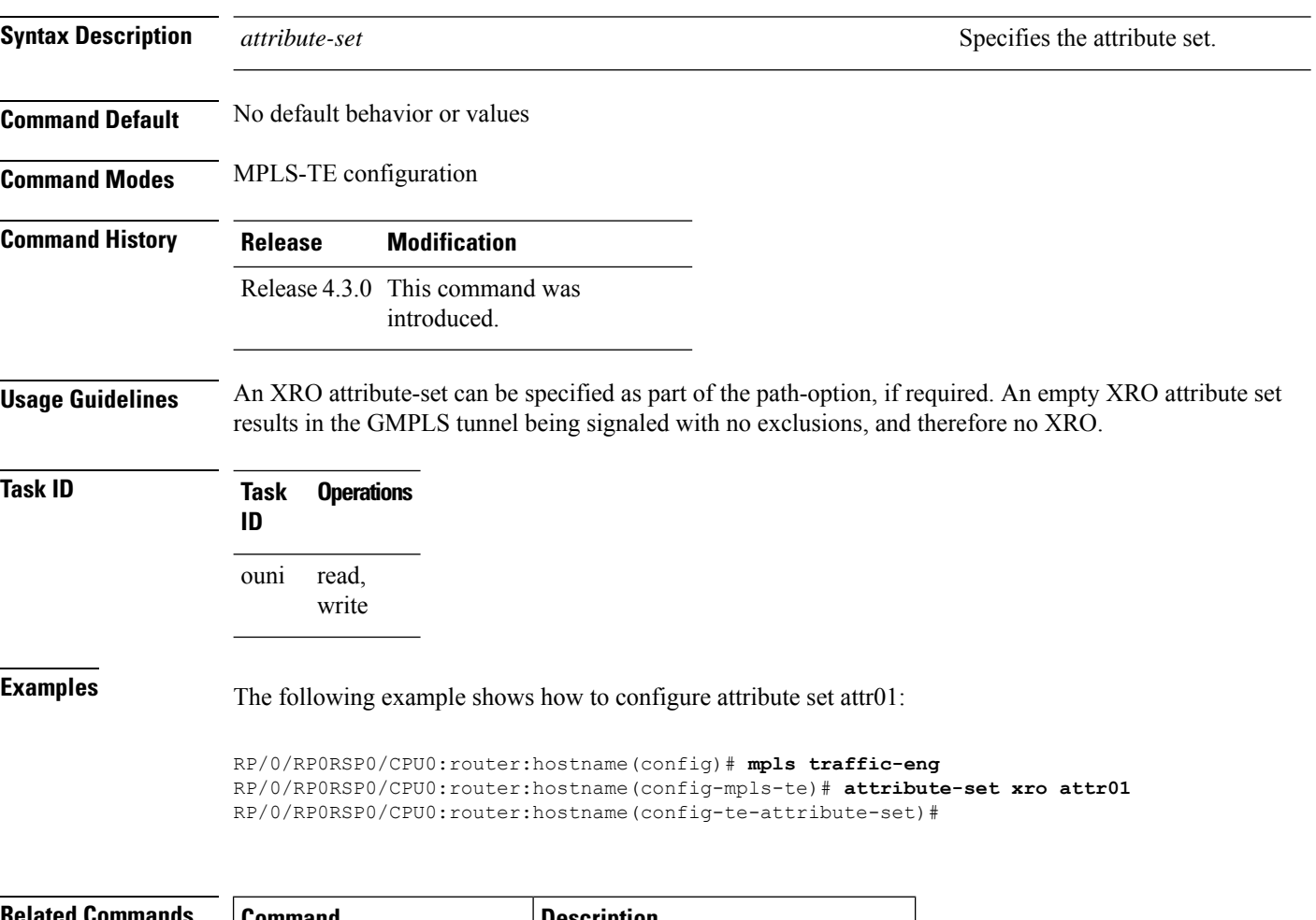

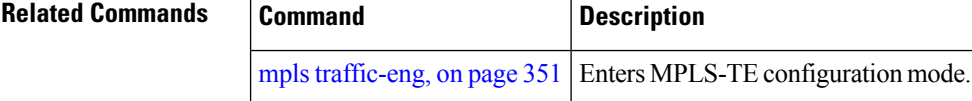

### <span id="page-736-0"></span>**controller dwdm (GMPLS)**

To specify a controller for GMPLS UNI and enter configuration commands for the controller, use the **controller dwdm** command in the appropriate mode. To return to the default behavior, use the**no** form of this command.

**controller dwdm** *controller*

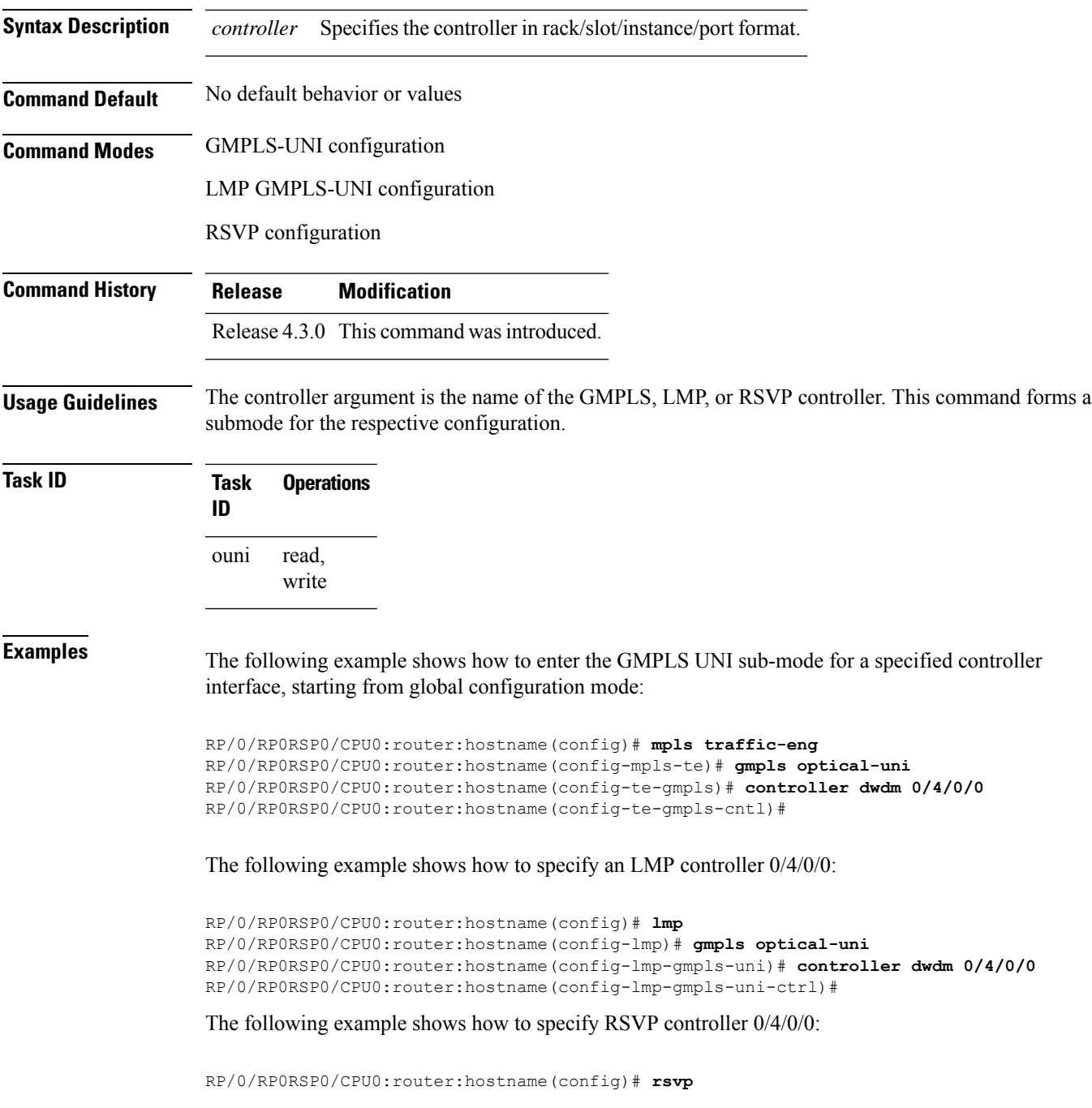

RP/0/RP0RSP0/CPU0:router:hostname(config-rsvp)# **controller dwdm 0/1/0/0** RP/0/RP0RSP0/CPU0:router:hostname(config-rsvp-cntl)#

### f **Related Commands**

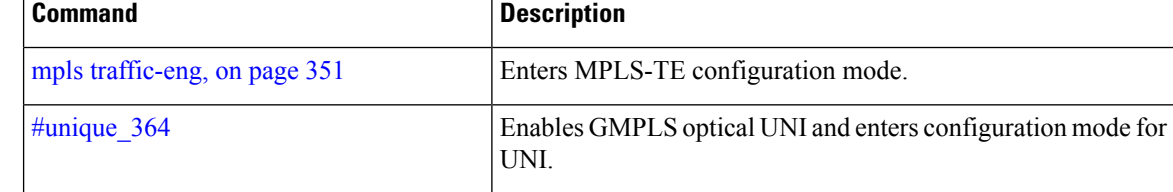

# <span id="page-738-0"></span>**destination ipv4 unicast**

To specify the destination of a GMPLS UNI tunnel, use the**destinationipv4unicast** command in GMPLS-UNI controller tunnel-properties configuration sub-mode.

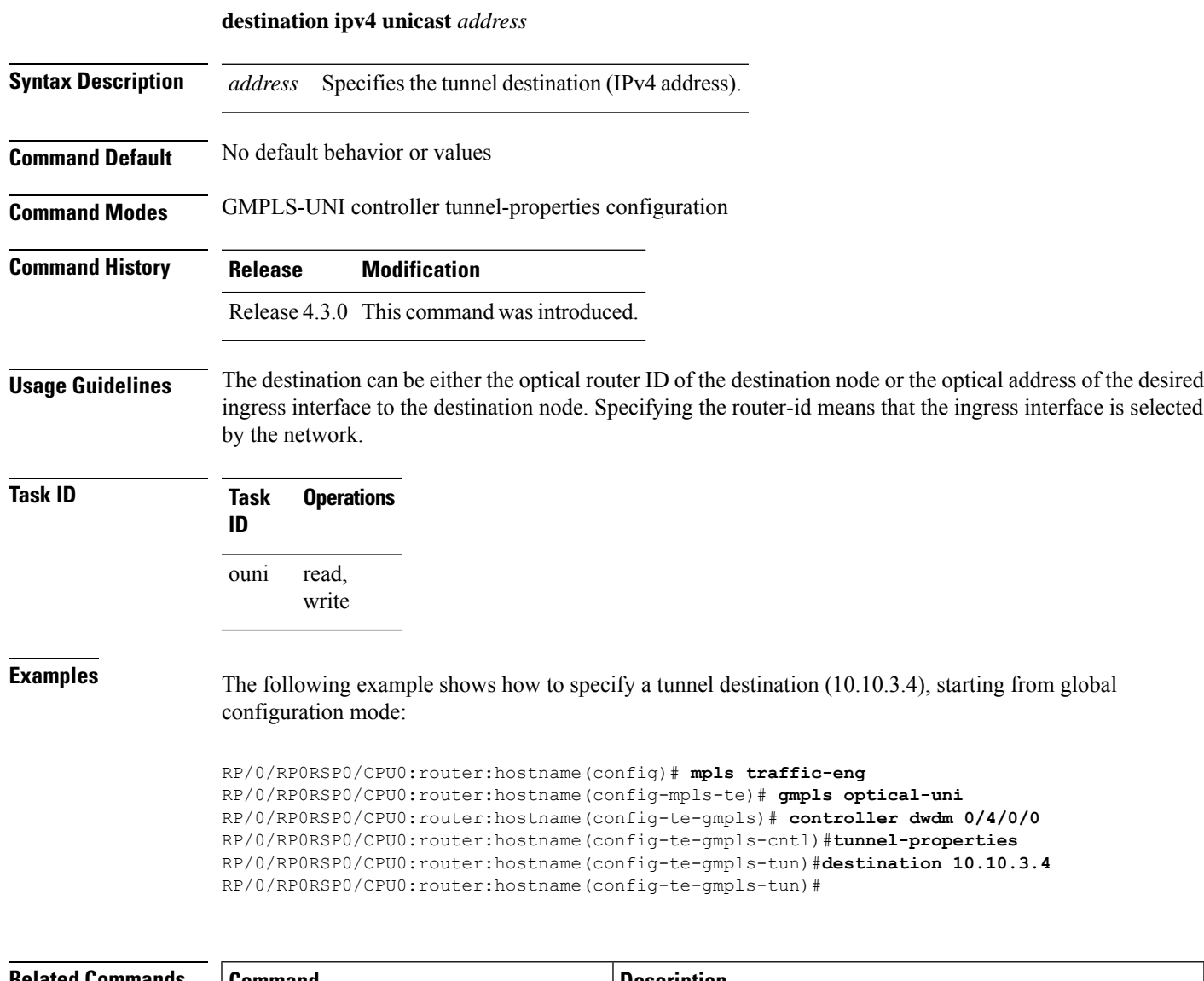

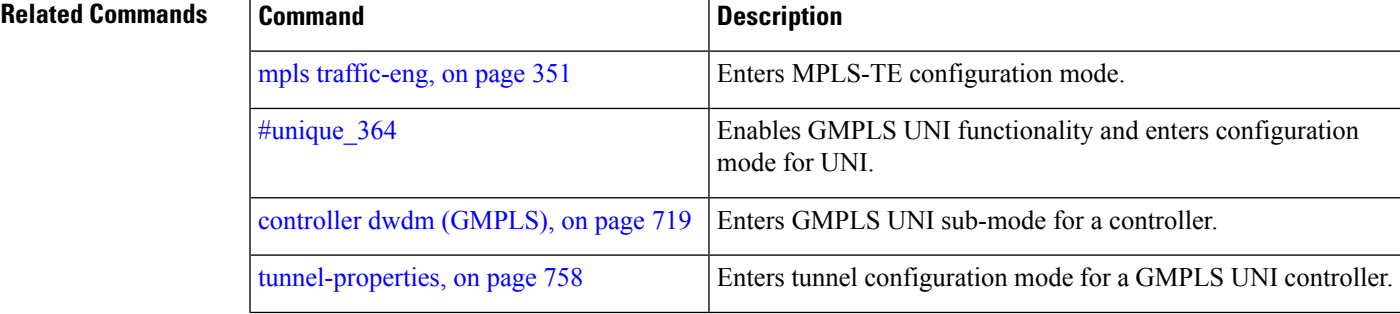

L

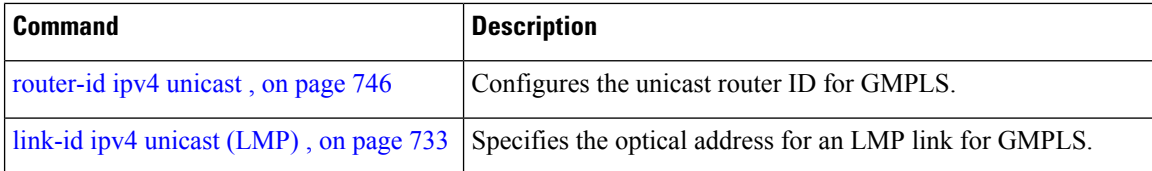

# <span id="page-740-0"></span>**dynamic**

To enable the Dynamic LMP function on a UNI-C router, use the **dynamic** command in the LMP GMPLS-UNI neighbor configuration sub mode. To return to the default behavior, use the **no** form of this command.

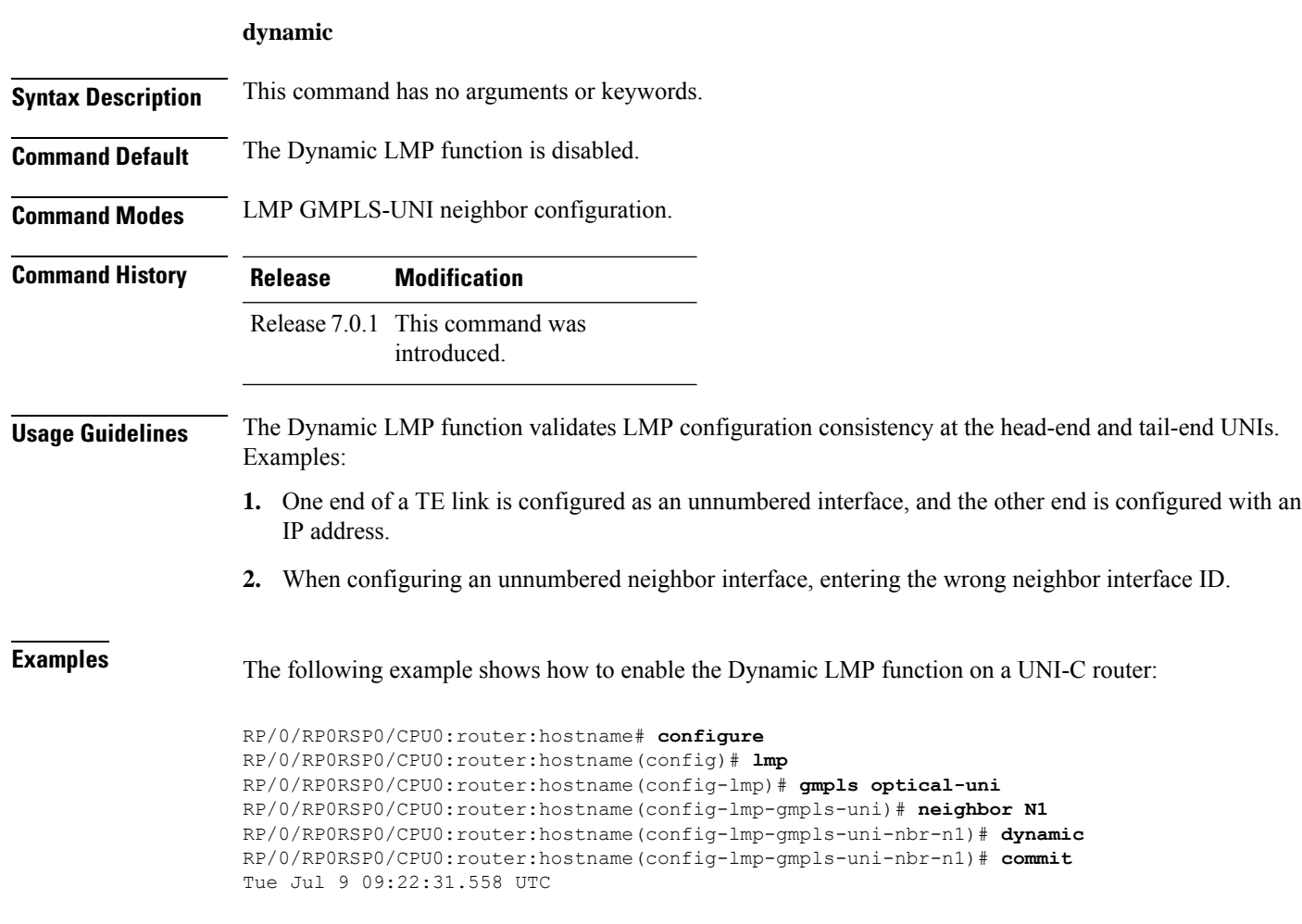

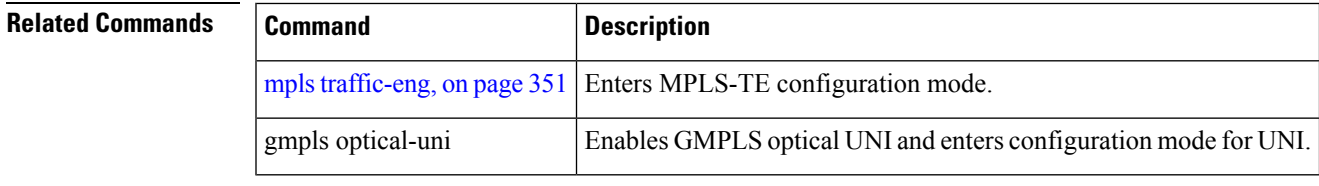

# <span id="page-741-0"></span>**encoding-type (GMPLS-UNI)**

To assign the LSP encoding type for the GMPLS-UNI tunnel, use the **encoding-type** command in the GMPLS-UNI controller tunnel-properties configuration sub-mode. To return to the default behavior, use the **no** form of this command.

**encoding-type** *type*

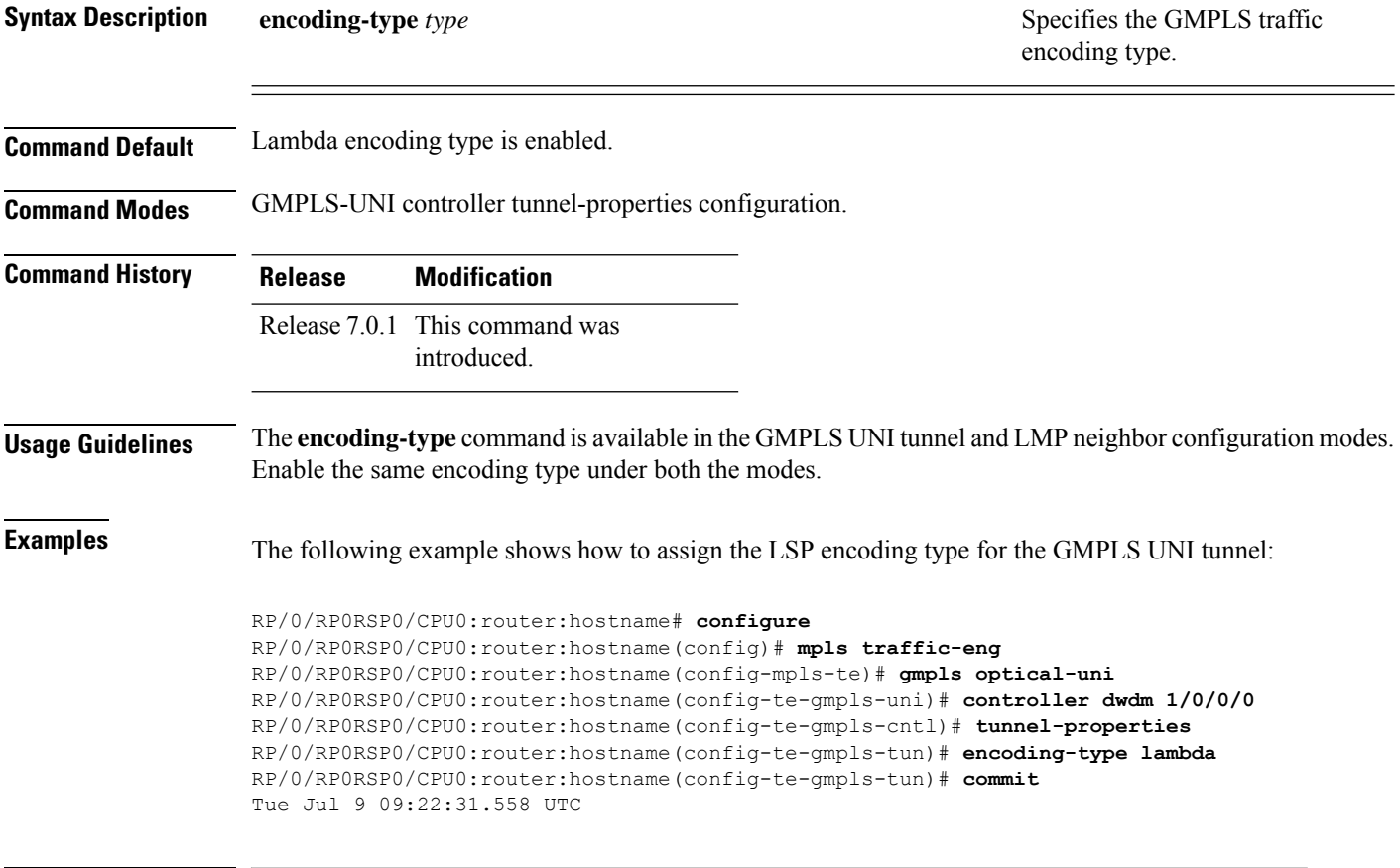

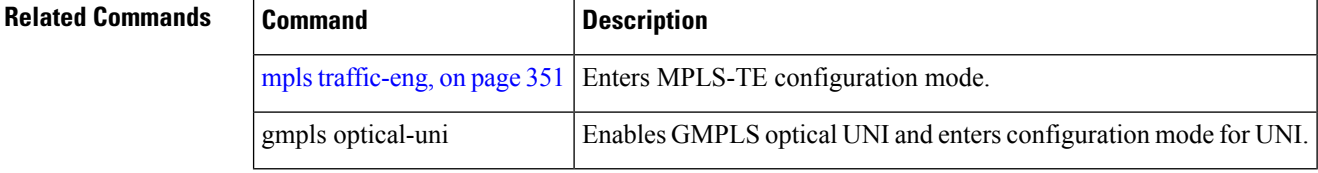

## <span id="page-742-0"></span>**encoding-type (LMP)**

To assign the LSP encoding type for LMP neighbor configuration, use the **encoding-type** command in the LMP controller neighbor configuration mode. To return to the default behavior, use the **no** form of this command.

**encoding-type** *type*

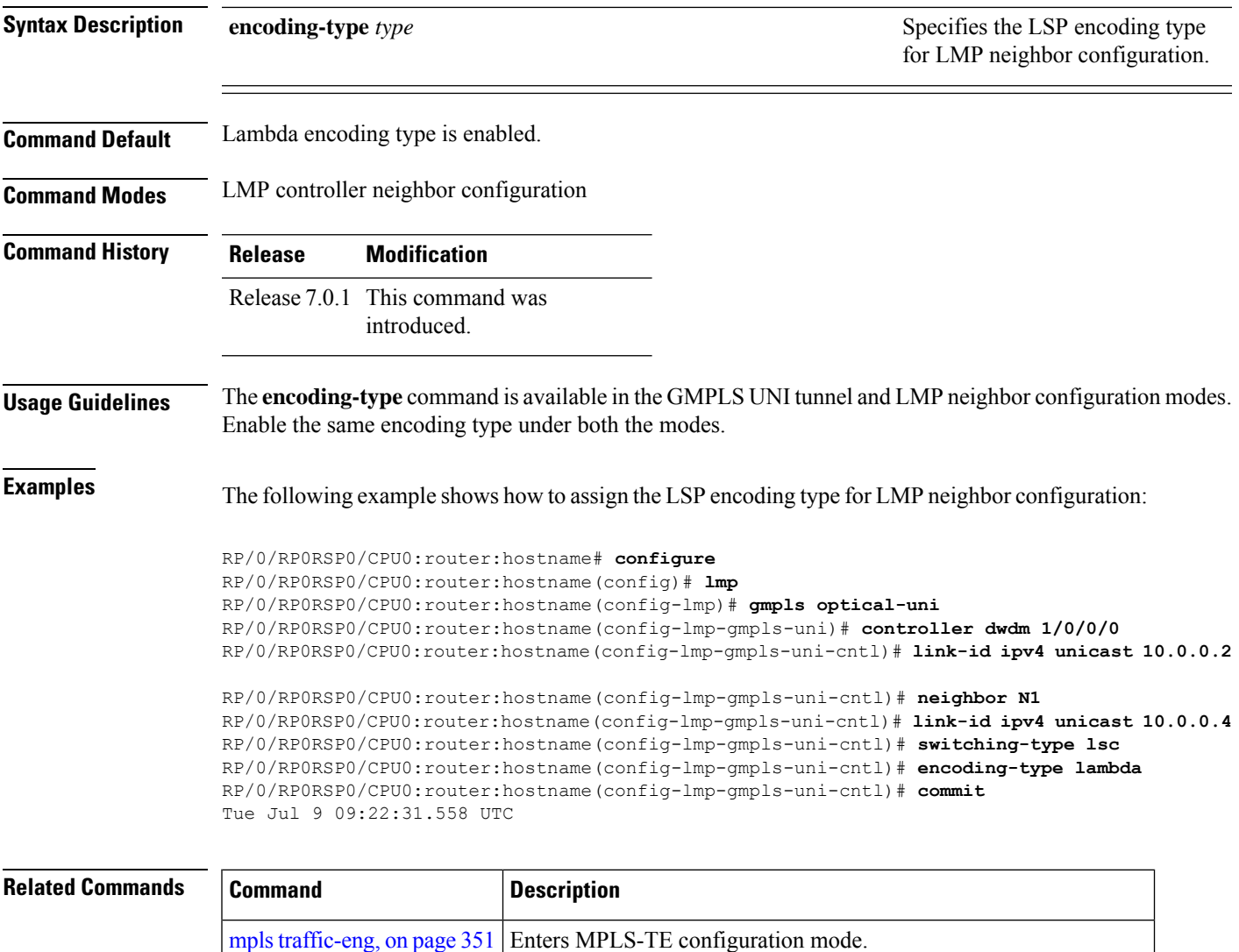

gmpls optical-uni Enables GMPLS optical UNI and enters configuration mode for UNI.

### <span id="page-743-0"></span>**exclude (MPLS-TE)**

To specify exclusions for an attribute set for LSP diversity for MPLS-TE, use the **exclude** command in MPLS-TE attribute set configuration mode. To remove exclusions, use the **no** form of this command.

**exclude** {**best-effort** | **strict**} **lsp source source-address destination destination-address tunnel-id tunnel-id extended-tunnel-id extended-tunnel-id** [**lsp-id lsp-id**]

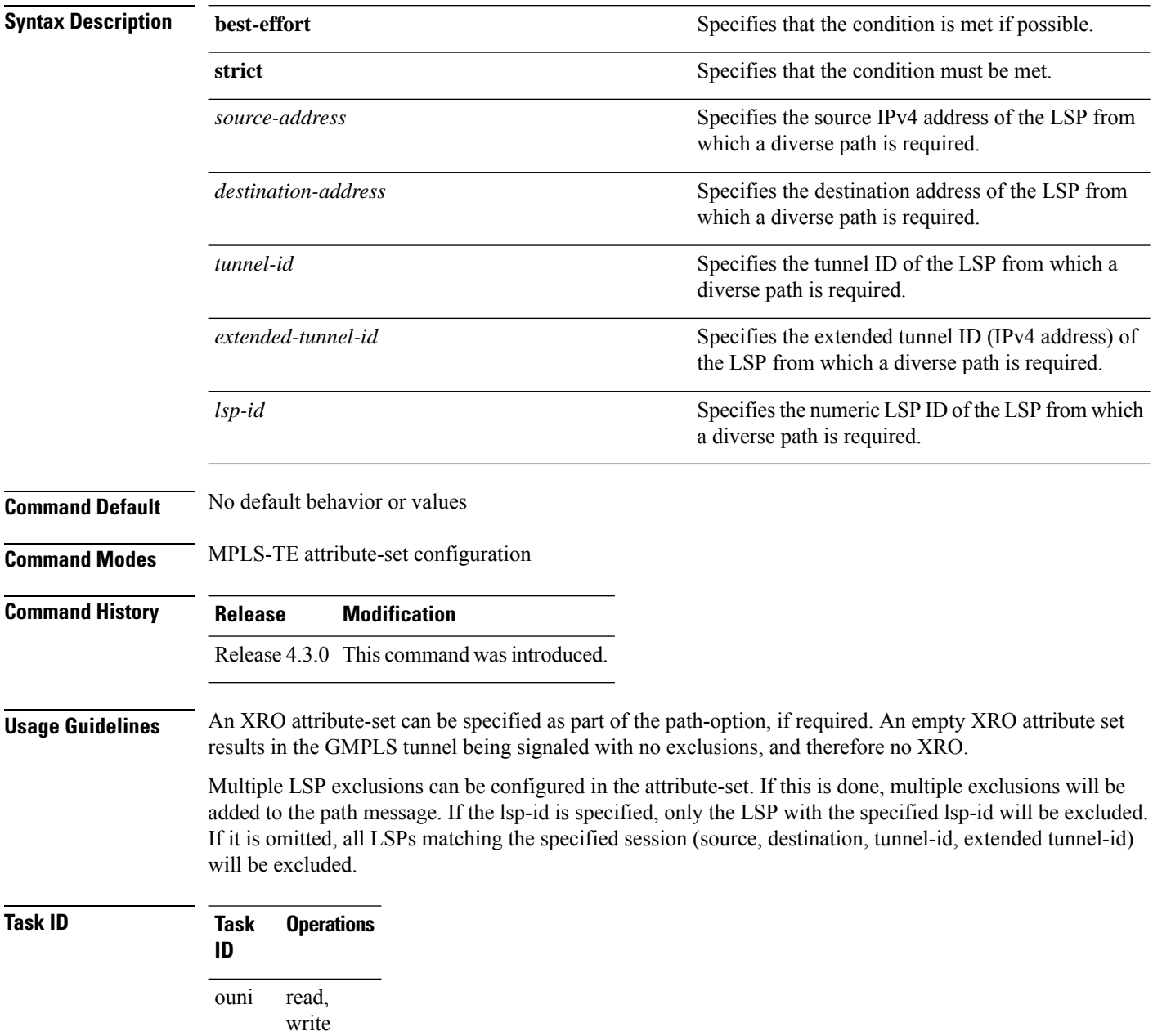

**Examples** The following example shows how to configure exclusions for the attribute set attrset01:

```
RP/0/RP0RSP0/CPU0:router:hostname(config)# mpls traffic-eng
RP/0/RP0RSP0/CPU0:router:hostname(config-mpls-te)# attribute-set xro attrset01
RP/0/RP0RSP0/CPU0:router:hostname(config-te-attribute-set)# exclude best-effort lsp source
10.10.1.2 destination 10.20.4.4 tunnel-id 17 extended-tunnel-id 10.10.1.2 lsp-id 17
RP/0/RP0RSP0/CPU0:router:hostname(config-te-attribute-set)#
```
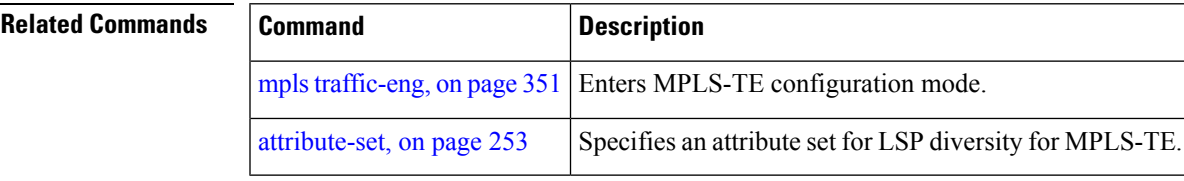

### <span id="page-745-0"></span>**gmpls optical-uni**

To enable GMPLS UNI feature, use the **gmpls optical-uni** command in the appropriate mode. To return to the default behavior, use the **no** form of this command.

### **gmpls optical-uni**

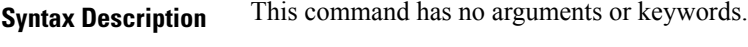

- **Command Default** No default behavior or values
- **Command Modes** MPLS-TE configuration

LMP configuration

### **Command History Release Modification** Release 7.3.1 This command was introduced.

### **Usage Guidelines** The LMP submode enables GMPLS-UNI LMP functionality and acts as a container for other GMPLS-UNI LMP configuration commands.

**Examples** The following example shows how to enable GMPLS-UNI, starting from global configuration mode:

RP/0/RP0RSP0/CPU0:router:hostname(config)# **mpls traffic-eng** RP/0/RP0RSP0/CPU0:router:hostname(config-mpls-te)# **gmpls optical-uni** RP/0/RP0RSP0/CPU0:router:hostname(config-te-gmpls)#

The following example shows how to enable GMPLS UNI and enter LMP configuration mode:

RP/0/RP0RSP0/CPU0:router:hostname(config)# **lmp** RP/0/RP0RSP0/CPU0:router:hostname(config-lmp)# **gmpls optical-uni** RP/0/RP0RSP0/CPU0:router:hostname(config-lmp-gmpls)#

### **Related Comma**

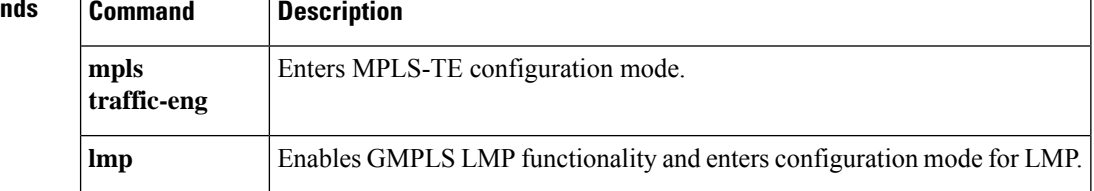

# <span id="page-746-0"></span>**g-pid**

To assign a Generalized PID (G-PID) on the UNI-C router, use the **g-pid** command in the GMPLS-UNI controller tunnel-properties configuration sub-mode. To return to the default behavior, use the **no** form of this command.

**g-pid** *value*

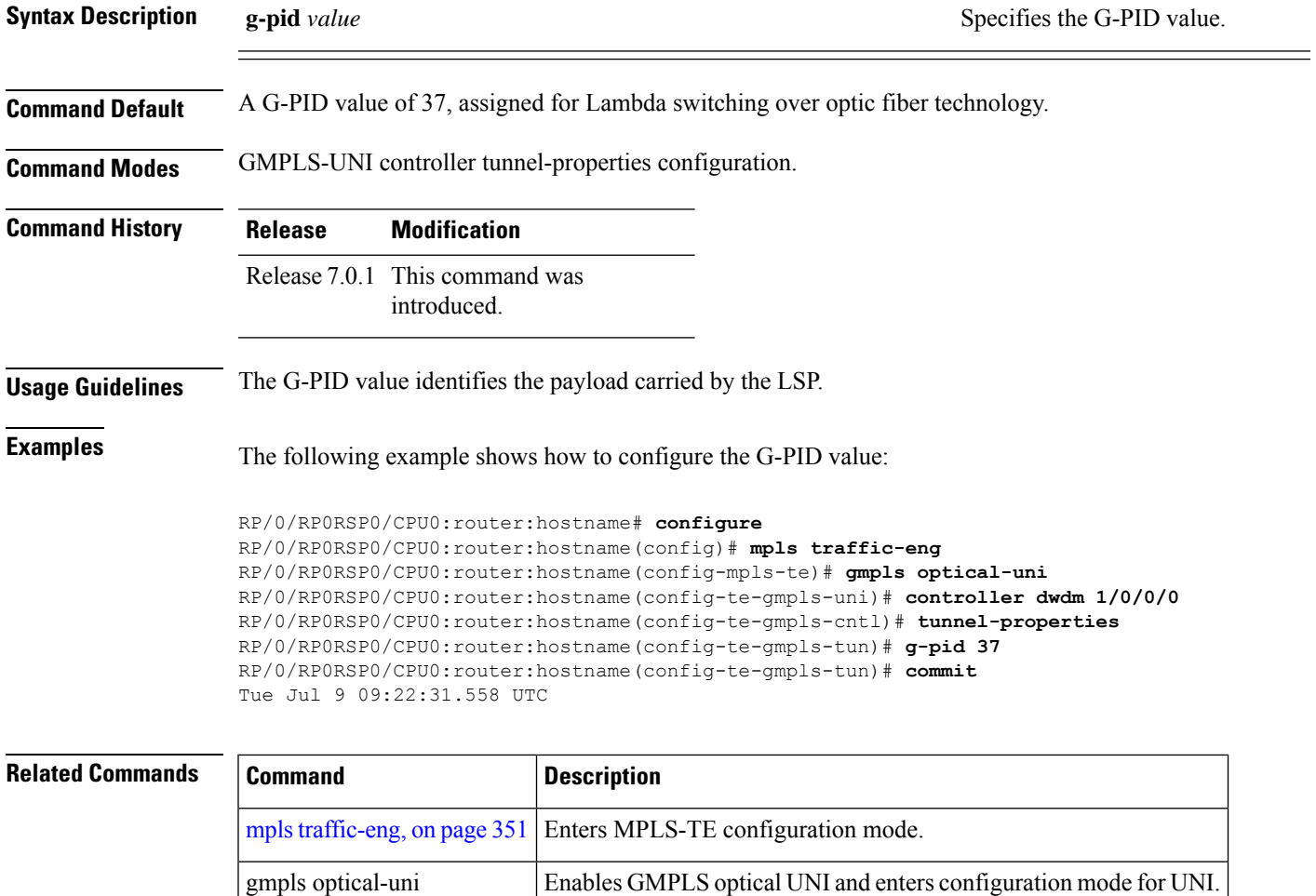

## <span id="page-747-0"></span>**hello (GMPLS-UNI)**

To configure LMP hello message and hello expiry message intervals, use the **hello** command in the LMP GMPLS-UNI neighbor configuration sub mode. To return to the default behavior, use the **no** form of this command.

**hello** *interval expiry-interval*

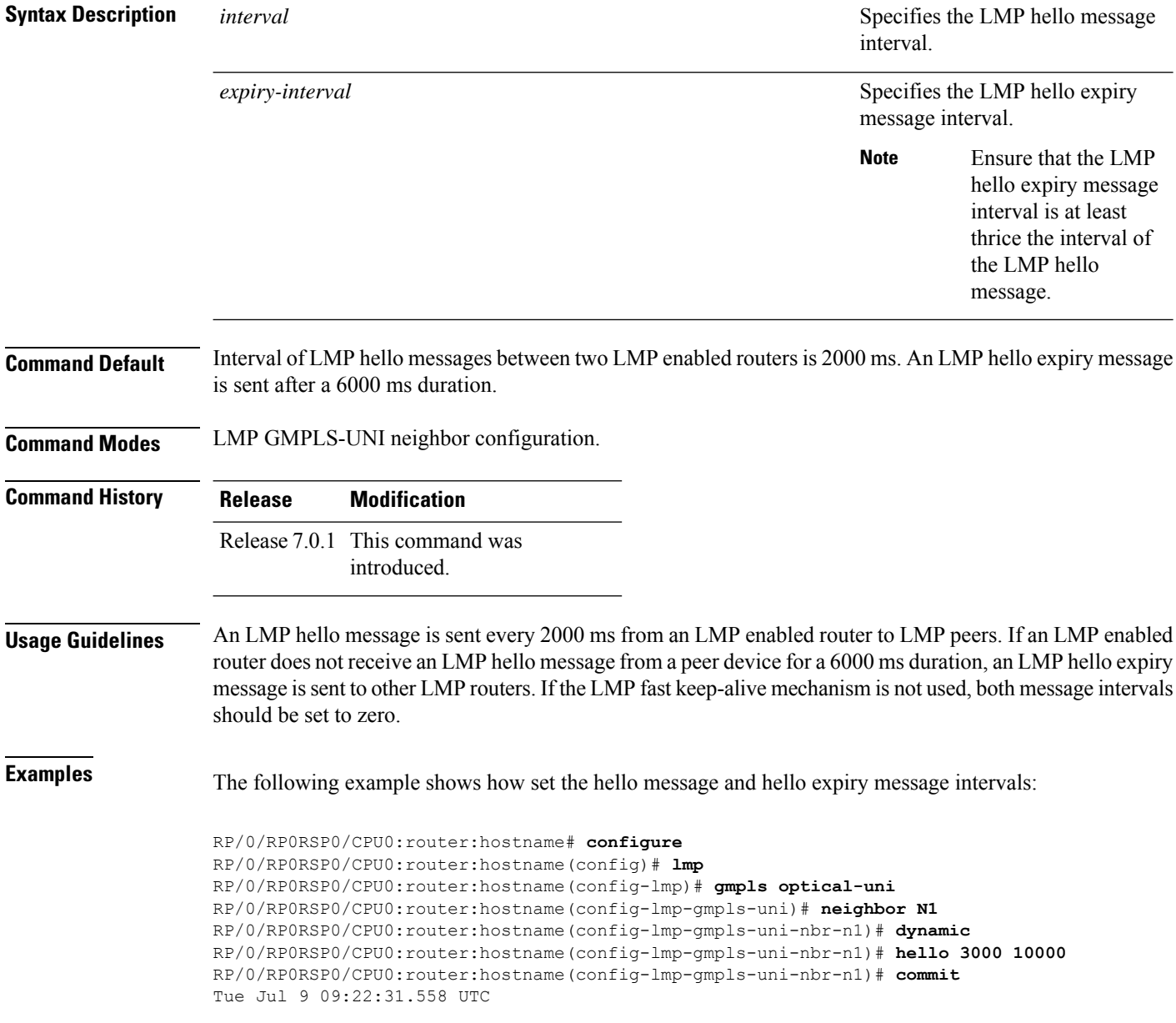

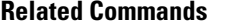

 $\overline{\phantom{a}}$ 

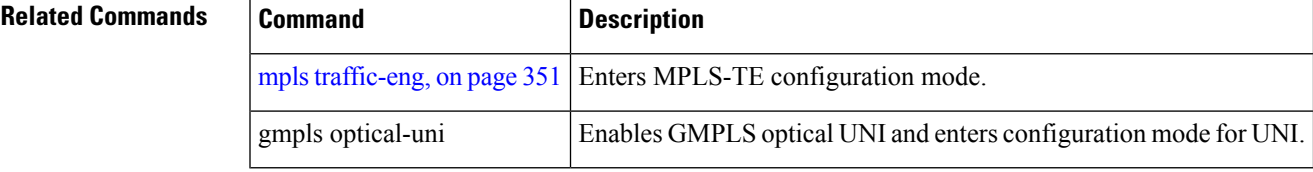

### <span id="page-749-0"></span>**ipcc routed (LMP)**

To specify the Link Management Protocol neighbor IPCC configuration for GMPLS UNI, use the **ipcc routed** command in the neighbor sub-mode for LMP GMPLS-UNI controller configuration mode. To return to the default behavior, use the **no** form of this command.

### **ipcc routed**

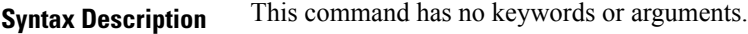

**Command Default** No default behavior or values

**Command Modes** LMP GMPLS-UNI controller neighbor configuration

### **Command History Release Modification**

Release 4.3.0 This command was introduced.

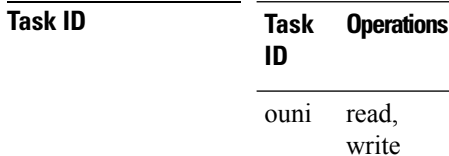

**Examples** The following example shows how to specify the IPCC configuration for the GMPLS-UNI controller 0/0/0/3, neighbor UN02:

```
RP/0/RP0RSP0/CPU0:router:hostname(config)# lmp
RP/0/RP0RSP0/CPU0:router:hostname(config-lmp)# gmpls optical-uni
RP/0/RP0RSP0/CPU0:router:hostname(config-lmp-gmpls-uni)# neighbor UN02
RP/0/RP0RSP0/CPU0:router:hostname(config-lmp-gmpls-uni-nbr-UN02)# ipcc routed
RP/0/RP0RSP0/CPU0:router:hostname(config-lmp-gmpls-uni-nbr-UN02)#
```
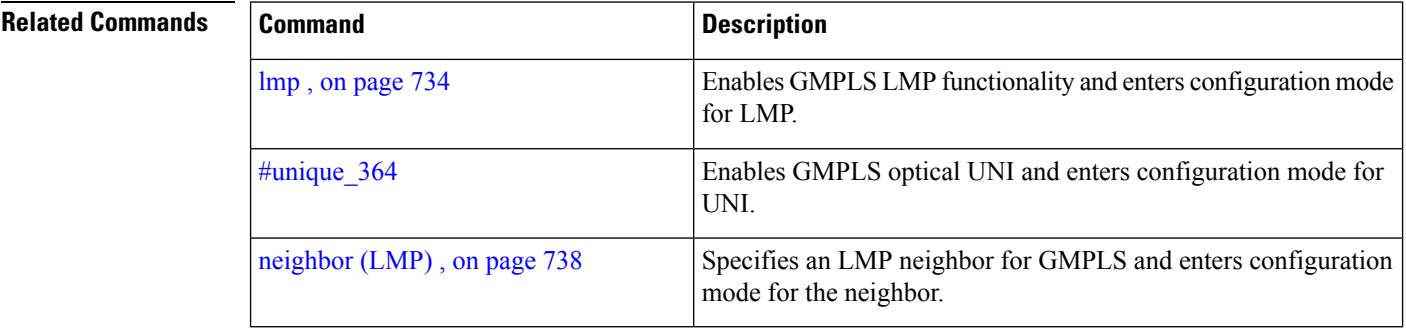

# <span id="page-750-0"></span>**link-id ipv4 unicast (LMP)**

To specify the optical interface address for an LMP link for a GMPLS UNI controller, use the **link-id ipv4 unicast** command in GMPLS-UNI controller configuration mode. To return to the default behavior, use the **no** form of this command.

**link-id ipv4 unicast** *address*

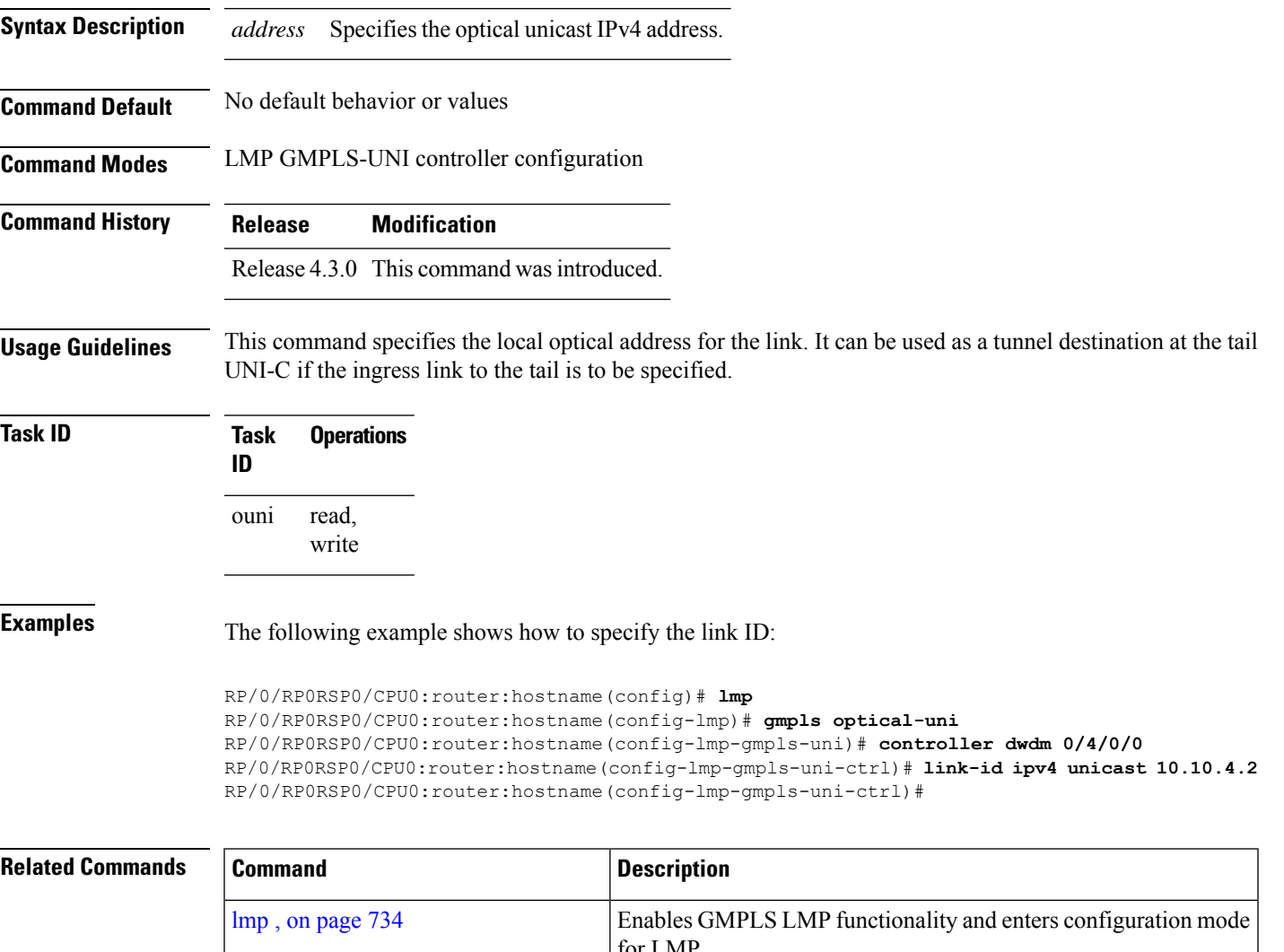

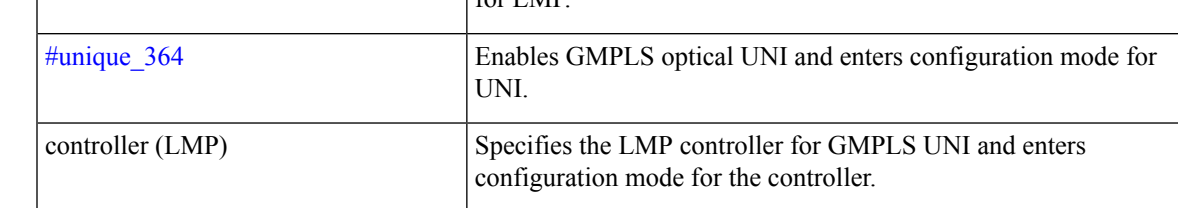

 $\mathbf I$ 

# <span id="page-751-0"></span>**lmp**

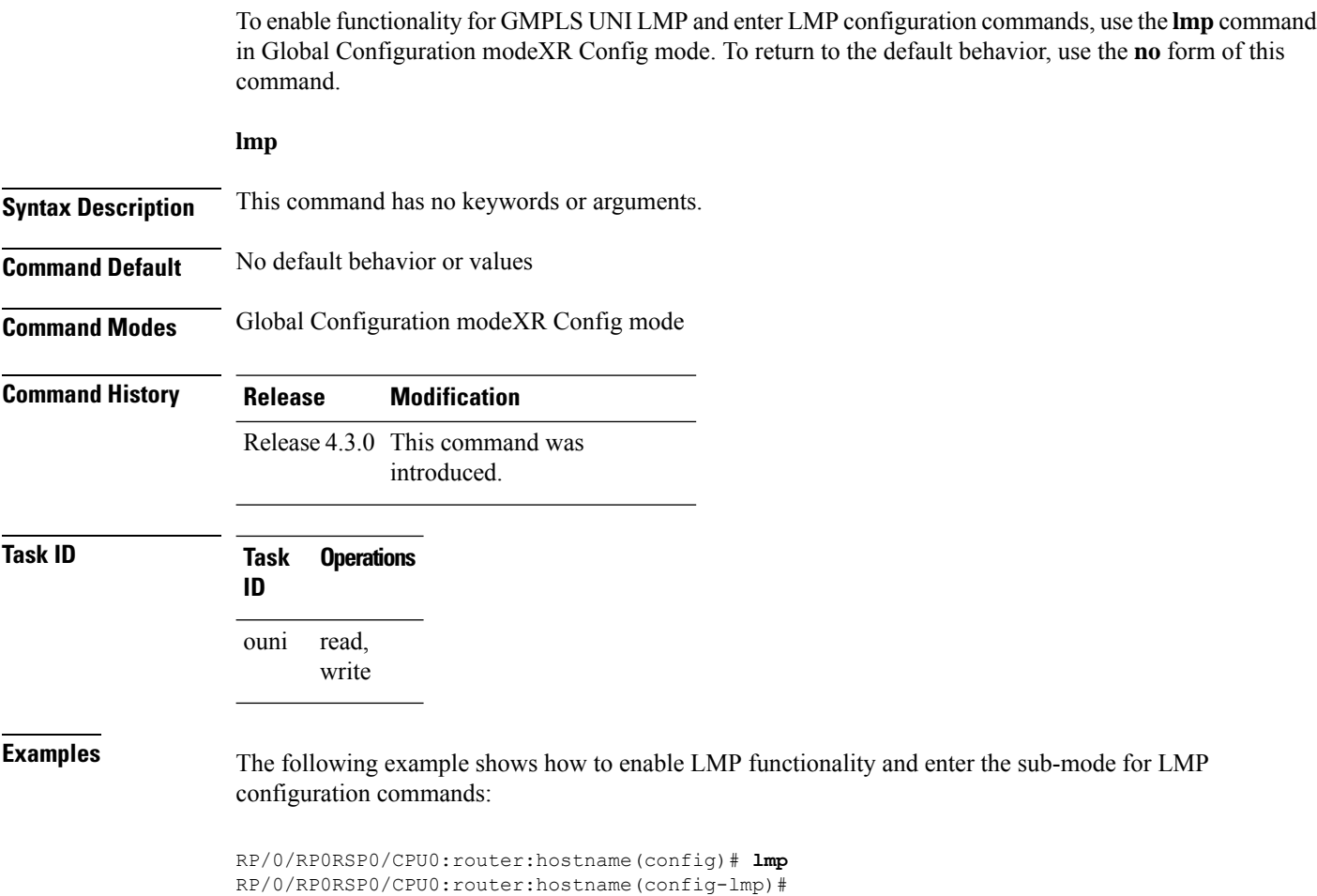

Ш

### <span id="page-752-0"></span>**logging events lsp-status state (GMPLS)**

To specify the tunnel state logging configuration for GMPLS UNI, use the **logging events lsp-status state** command in GMPLS-UNI controller tunnel-properties configuration sub-mode. To return to the default behavior, use the **no** form of this command.

**logging events lsp-status state**

**Syntax Description** This command has no keywords or arguments.

**Command Default** No default behavior or values

**Command Modes** GMPLS-UNI controller tunnel-properties configuration

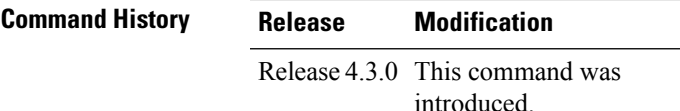

**Task ID Task Operations ID** read, ouni

write

**Examples** The following example shows how to specify the tunnel state logging configuration for controller 0/4/0/0:

```
RP/0/RP0RSP0/CPU0:router:hostname(config)# mpls traffic-eng
RP/0/RP0RSP0/CPU0:router:hostname(config-mpls-te)# gmpls optical-uni
RP/0/RP0RSP0/CPU0:router:hostname(config-te-gmpls)# controller dwdm 0/4/0/0
RP/0/RP0RSP0/CPU0:router:hostname(config-te-gmpls-ctrl)# tunnel-properties
RP/0/RP0RSP0/CPU0:router:hostname(config-te-gmpls-tun)# logging events lsp-status state
RP/0/RP0RSP0/CPU0:router:hostname(config-te-gmpls-tun)#
```
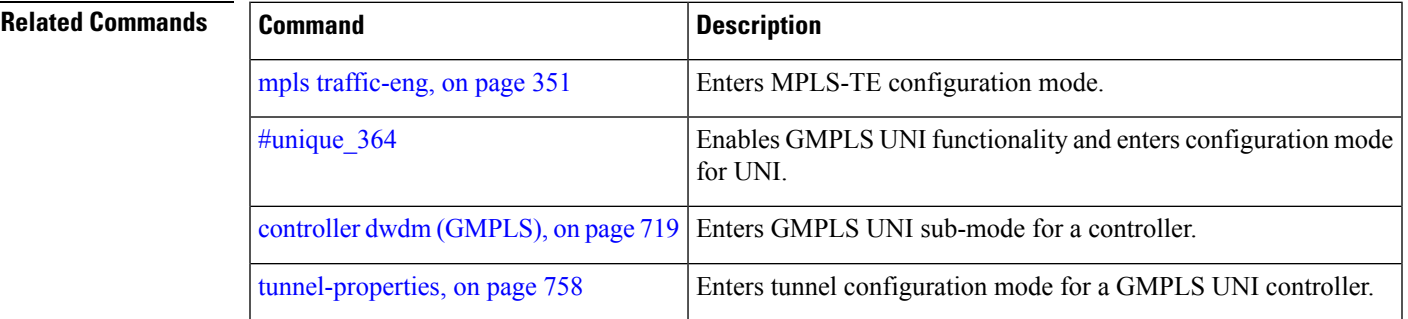

### <span id="page-753-0"></span>**mpls traffic-eng optical-uni reoptimize tunnel-id**

To manually trigger the reoptimization of a GMPLS UNI tunnel, use the **mpls traffic-eng optical-uni reoptimize tunnel-id** command in EXEC modeXR EXEC mode.

**mpls traffic-eng optical-uni reoptimize tunnel-id** *number*

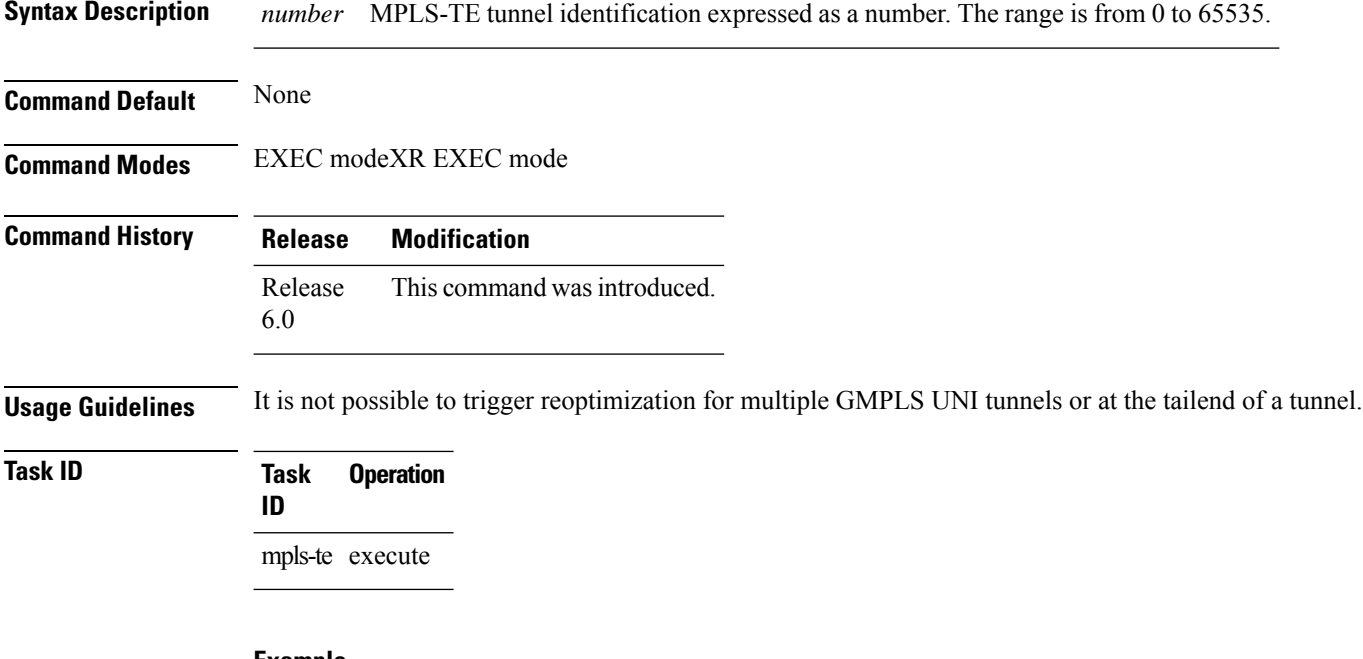

### **Example**

The following example shows how to manually reoptimize a GMPLS UNI tunnel with tunnel ID 100:

RP/0/RP0RSP0/CPU0:router:hostname# **mpls traffic-eng optical-uni reoptimize tunnel-id 100**

### <span id="page-754-0"></span>**mtu (GMPLS-UNI)**

To configure the maximum traffic limit (MTU) value on a GMPLS UNI controller interface, use the **mtu** command in GMPLS-UNI configuration sub-mode. To return to the default behavior, use the **no** form of this command.

**mtu** *value*

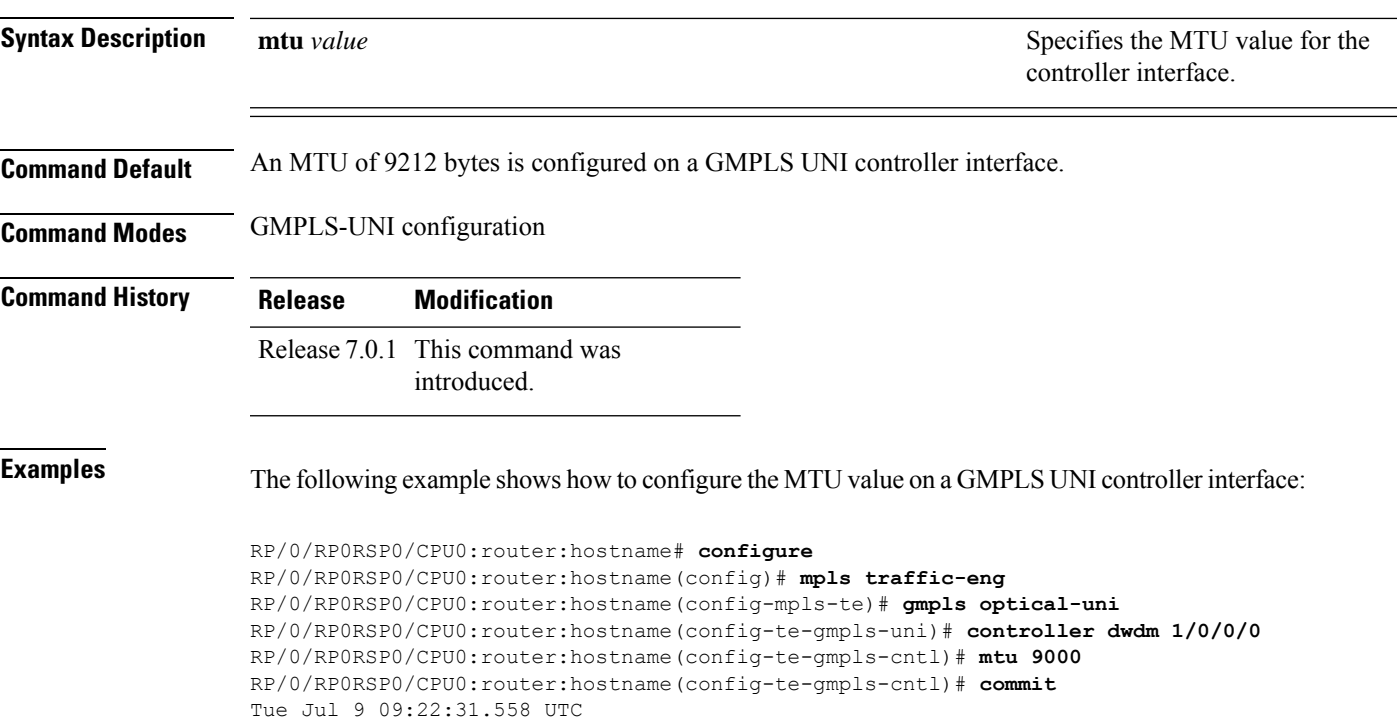

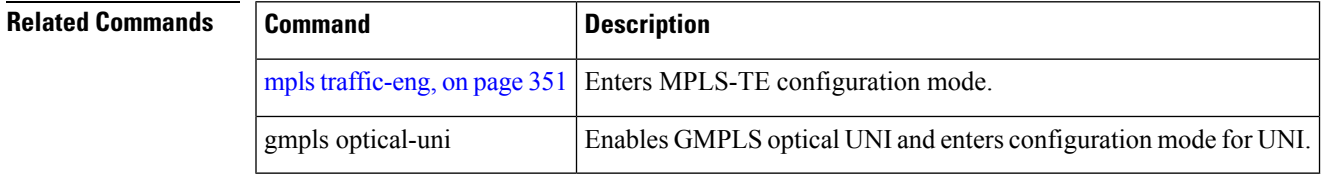

### <span id="page-755-0"></span>**neighbor (LMP)**

To specify an LMP neighbor for GMPLS and enter commands to configure the neighbor, use the **neighbor** command in the appropriate configuration mode. To return to the default behavior, use the **no** form of this command.

**neighbor** *name*

**Syntax Description** *name* Specifies the name of the LMP neighbor.

**Command Default** No default behavior or values

**Command Modes** LMP GMPLS-UNI configuration

LMP Controller configuration

**Command History Release Modification** Release 4.3.0 This command was introduced.

**Usage Guidelines** Under LMP controller configuration submode, this command specifies the neighbor reached via the controller. And, under the LMP GMPLS UNI submode, it creates a submode in which other properties of the neighbor can be specified. The name argument is the name of the configured neighbor.

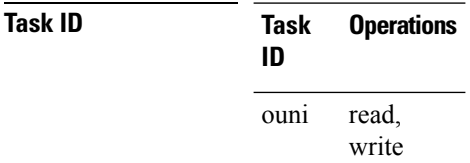

**Examples** The following example shows how to specify the neighbor UN01 for the GMPLS-UNI controller 0/0/0/3:

> RP/0/RP0RSP0/CPU0:router:hostname(config)# **lmp** RP/0/RP0RSP0/CPU0:router:hostname(config-lmp)# **gmpls optical-uni** RP/0/RP0RSP0/CPU0:router:hostname(config-lmp-gmpls-uni)# **neighbor UN01** RP/0/RP0RSP0/CPU0:router:hostname(config-lmp-gmpls-uni-nbr-UN01)# **exit** RP/0/RP0RSP0/CPU0:router:hostname(config-lmp-gmpls-uni)# **controller dwdm 0/1/0/0** RP/0/RP0RSP0/CPU0:router:hostname(config-lmp-gmpls-uni-cntl)# **neighbor UN01** RP/0/RP0RSP0/CPU0:router:hostname(config-lmp-gmpls-uni-cntl)#

### **Related Commands Command Command Description** Enables GMPLS LMP functionality and enters configuration mode for LMP. lmp , on [page](#page-751-0) 734 Enables GMPLS UNI functionality and enters configuration mode for UNI. #unique\_364
# **neighbor interface-id unnumbered**

To specify the neighbor's optical interface ID of an LMP link for a GMPLS UNI controller, use the **neighbor interface-id unnumbered** command in GMPLS-UNI controller configuration mode. To return to the default behavior, use the **no** form of this command.

**neighbor interface-id unnumbered** *interface-id*

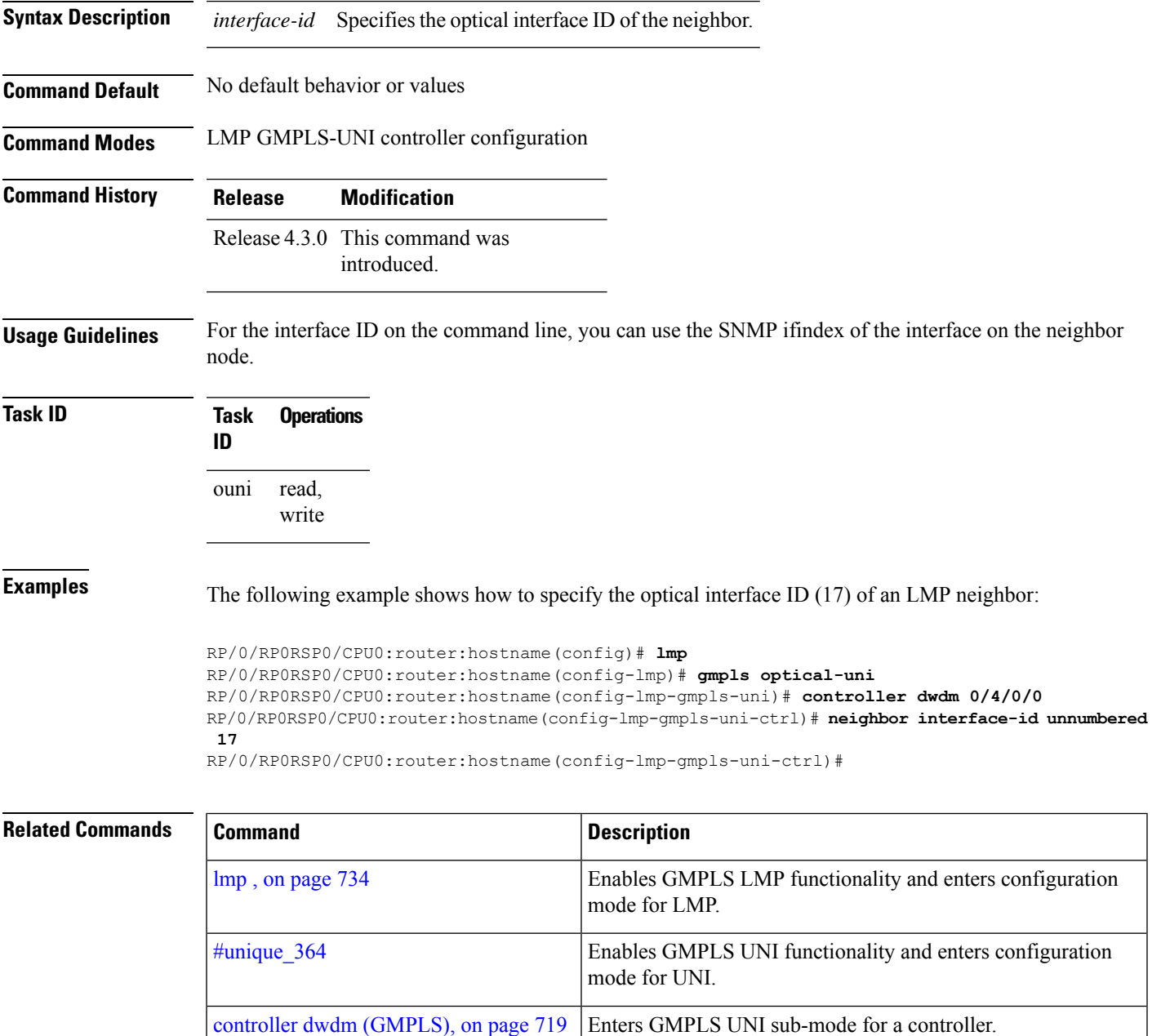

### **neighbor link-id ipv4 unicast**

To specify the neighbor's optical address of an LMP link for a GMPLS UNI controller, use the neighbor link-id ipv4 unicast command in GMPLS-UNI controller configuration mode. To return to the default behavior, use the **no** form of this command.

**neighbor link-id ipv4 unicast** *address*

**Syntax Description** *address* Specifiesthe IPv4 address of the neighbor.

**Command Default** No default behavior or values

**Command Modes** LMP GMPLS-UNI controller configuration

read, write

**Command History Release Modification** Release 4.3.0 This command was introduced.

**Task ID Task Operations**

ouni

**ID**

**Examples** The following example shows how to specify the optical IPv4 address (10.10.4.5) of an LMP neighbor for controller 0/4/0/0:

```
RP/0/RP0RSP0/CPU0:router:hostname(config)# lmp
RP/0/RP0RSP0/CPU0:router:hostname(config-lmp)# gmpls optical-uni
RP/0/RP0RSP0/CPU0:router:hostname(config-lmp-gmpls-uni)# controller dwdm 0/4/0/0
RP/0/RP0RSP0/CPU0:router:hostname(config-lmp-gmpls-uni-ctrl)# neighbor link-id ipv4 unicast
10.10.4.5
RP/0/RP0RSP0/CPU0:router:hostname(config-lmp-gmpls-uni-ctrl)#
```
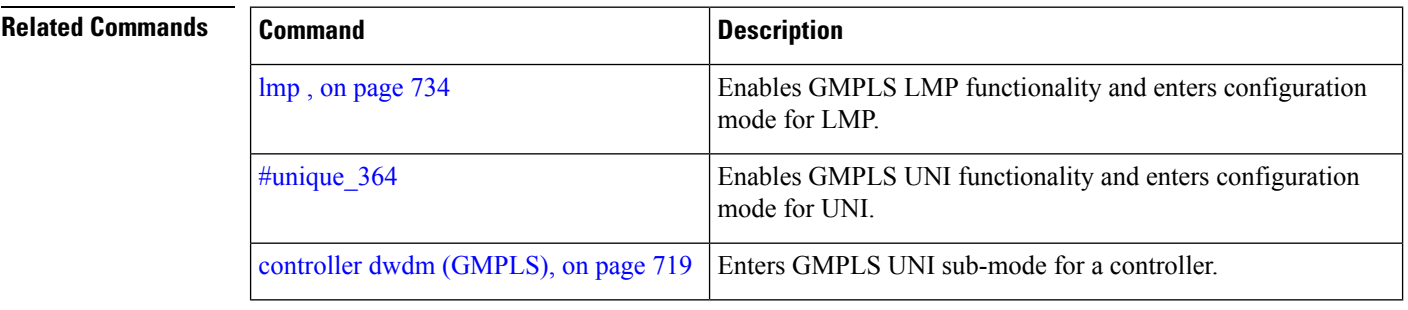

# **path-option (GMPLS)**

To specify a path option for a GMPLS UNI tunnel, use the **path-option** command in GMPLS-UNI controller tunnel-properties configuration sub-mode. To remove a path option, use the **no** form of this command.

**path-option10**{**no-ero** | **explicit** {**name** *path-name* |**index** *index*}}[**xro-attribute-set** *name*][**signaled-label dwdm wavelength** *channel*][ **lockdown**][ **verbatim**]

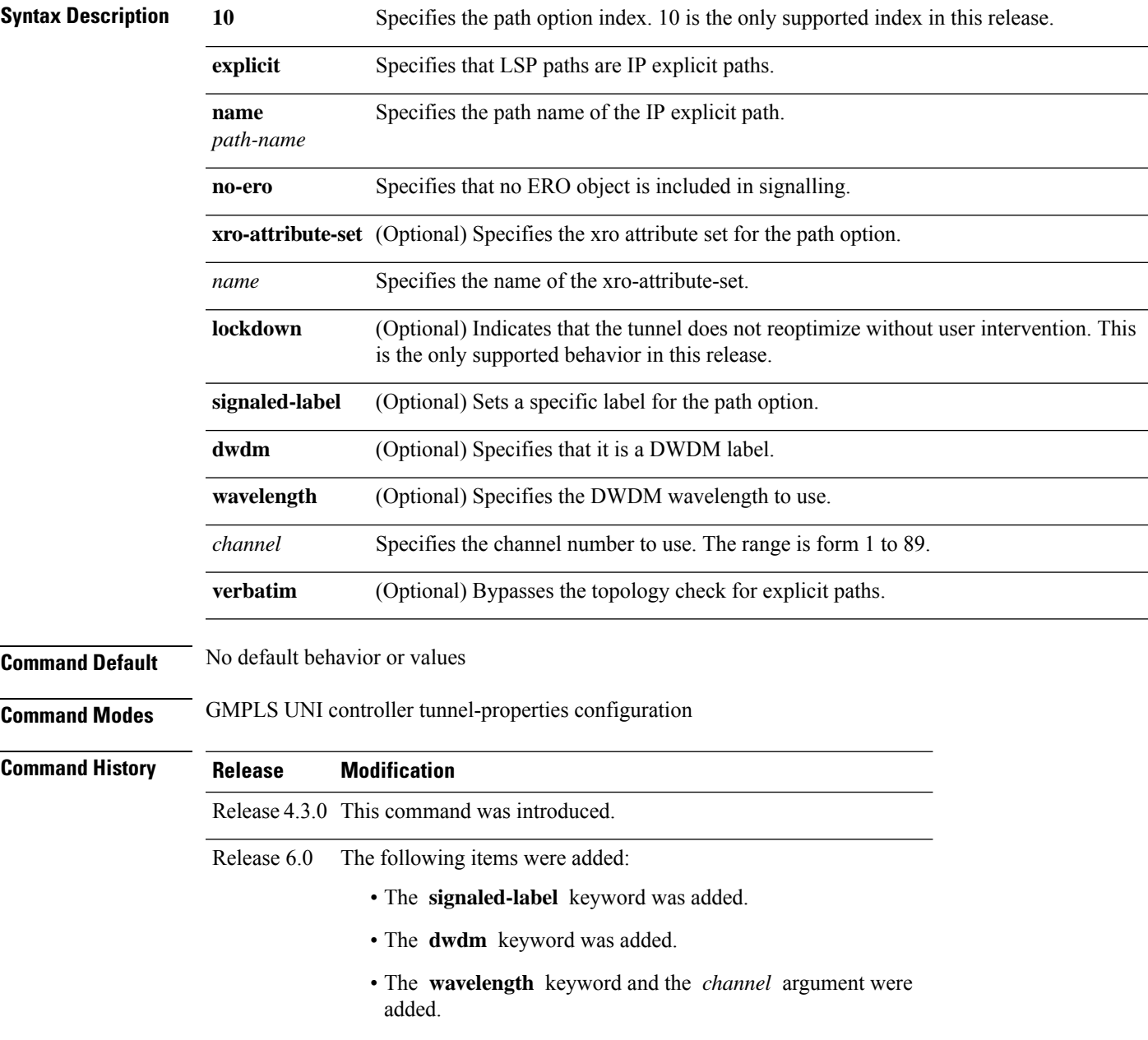

I

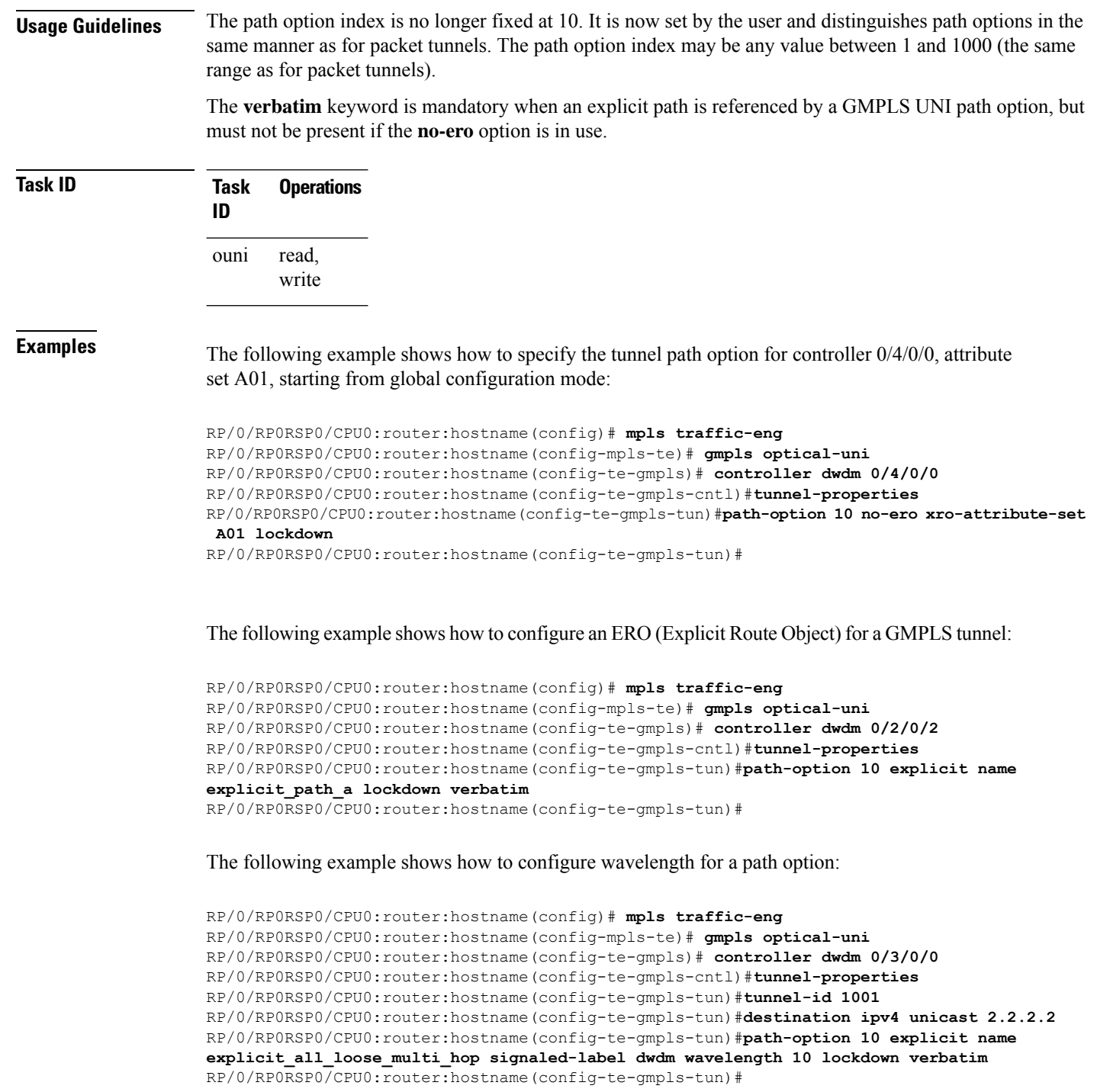

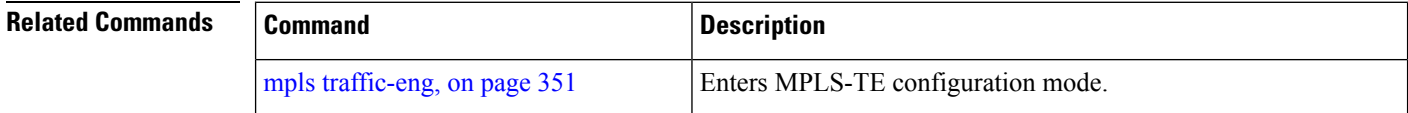

 $\mathbf{l}$ 

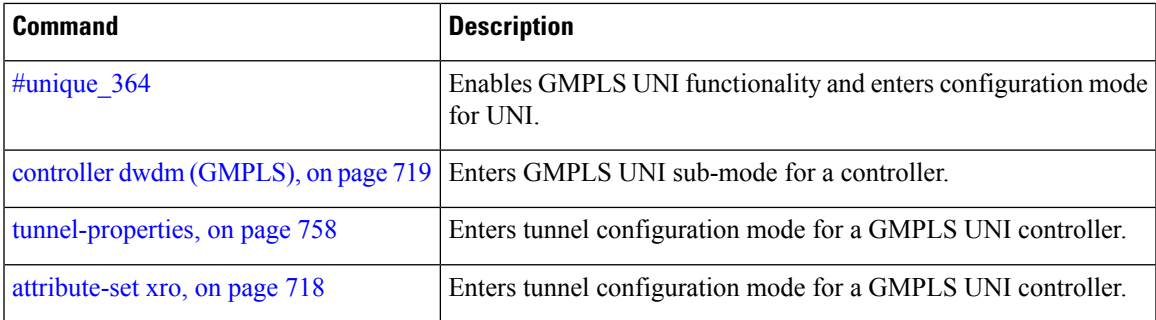

### **record-route (GMPLS)**

To enable record-route functionality for the GMPLS UNI tunnel, use the **record-route** command in GMPLS-UNI controller tunnel-properties configuration sub-mode. To return to the default behavior, use the **no** form of this command

### **record-route**

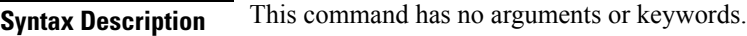

**Command Default** No default behavior or values

**Command Modes** GMPLS-UNI controller tunnel-properties configuration

### **Command History Release Modification**

Release 4.3.0 This command was introduced.

### **Task ID Task Operations**

**ID** read, write ouni

**Examples** The following example shows how enable record-route functionality, starting from global configuration mode:

```
RP/0/RP0RSP0/CPU0:router:hostname(config)# mpls traffic-eng
RP/0/RP0RSP0/CPU0:router:hostname(config-mpls-te)# gmpls optical-uni
RP/0/RP0RSP0/CPU0:router:hostname(config-te-gmpls)# controller dwdm 0/4/0/0
RP/0/RP0RSP0/CPU0:router:hostname(config-te-gmpls-cntl)#tunnel-properties
RP/0/RP0RSP0/CPU0:router:hostname(config-te-gmpls-tun)#record-route
RP/0/RP0RSP0/CPU0:router:hostname(config-te-gmpls-tun)#
```
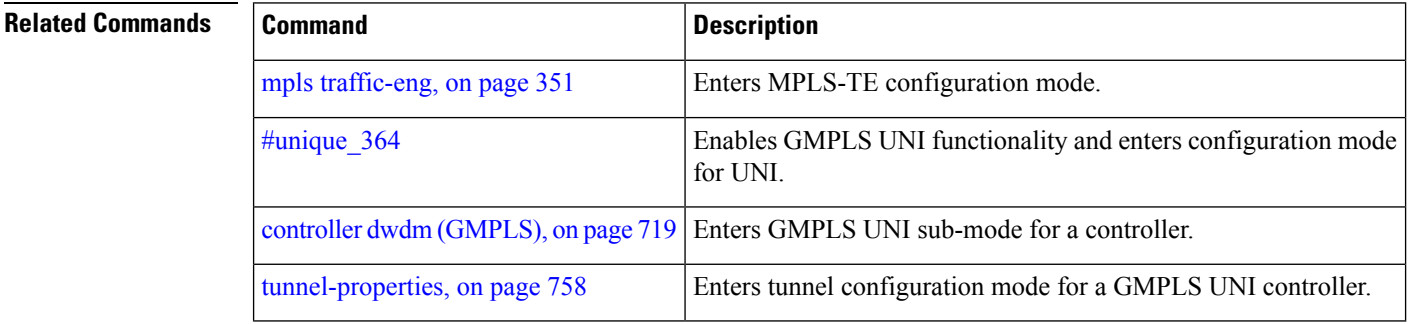

Ш

### **record srlg**

To record the SRLGs used by a GMPLS UNI connection during signaling, use the **record srlg** command in MPLS-TE GMPLS UNI controller tunnel properties mode. To disable SRLG recording, use the **no** form of this command.

**record srlg**

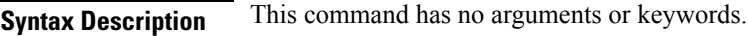

**Command Default** None

**Command Modes** MPLS-TE GMPLS UNI controller tunnel properties configuration

**Command History Release Modification** Release This command was introduced. 6.0

**Usage Guidelines** SRLG recording allows a maximum of 62 SRLGs in RSVP, which is different from the maximum count of 64 in RSI.

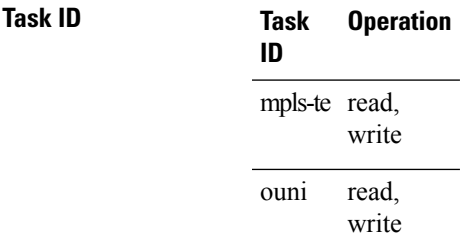

The following example shows how to configure SRLG recording:

```
RP/0/RP0RSP0/CPU0:router:hostname# configure
RP/0/RP0RSP0/CPU0:router:hostname(config)# mpls traffic-eng
RP/0/RP0RSP0/CPU0:router:hostname(config-mpls-te)# gmpls optical-uni
RP/0/RP0RSP0/CPU0:router:hostname(config-te-gmpls-uni)# controller dwdm 0/1/0/1
RP/0/RP0RSP0/CPU0:router:hostname(config-te-gmpls-uni)# tunnel-properties
RP/0/RP0RSP0/CPU0:router:hostname(config-te-gmpls-tun)# record srlg
```
# **router-id ipv4 unicast**

To configure the LMP unicast or neighbor router ID for GMPLS, use the **router-id ipv4 unicast** command in the appropriate configuration mode. To return to the default behavior, use the **no** form of this command.

**router-id ipv4 unicast** *address*

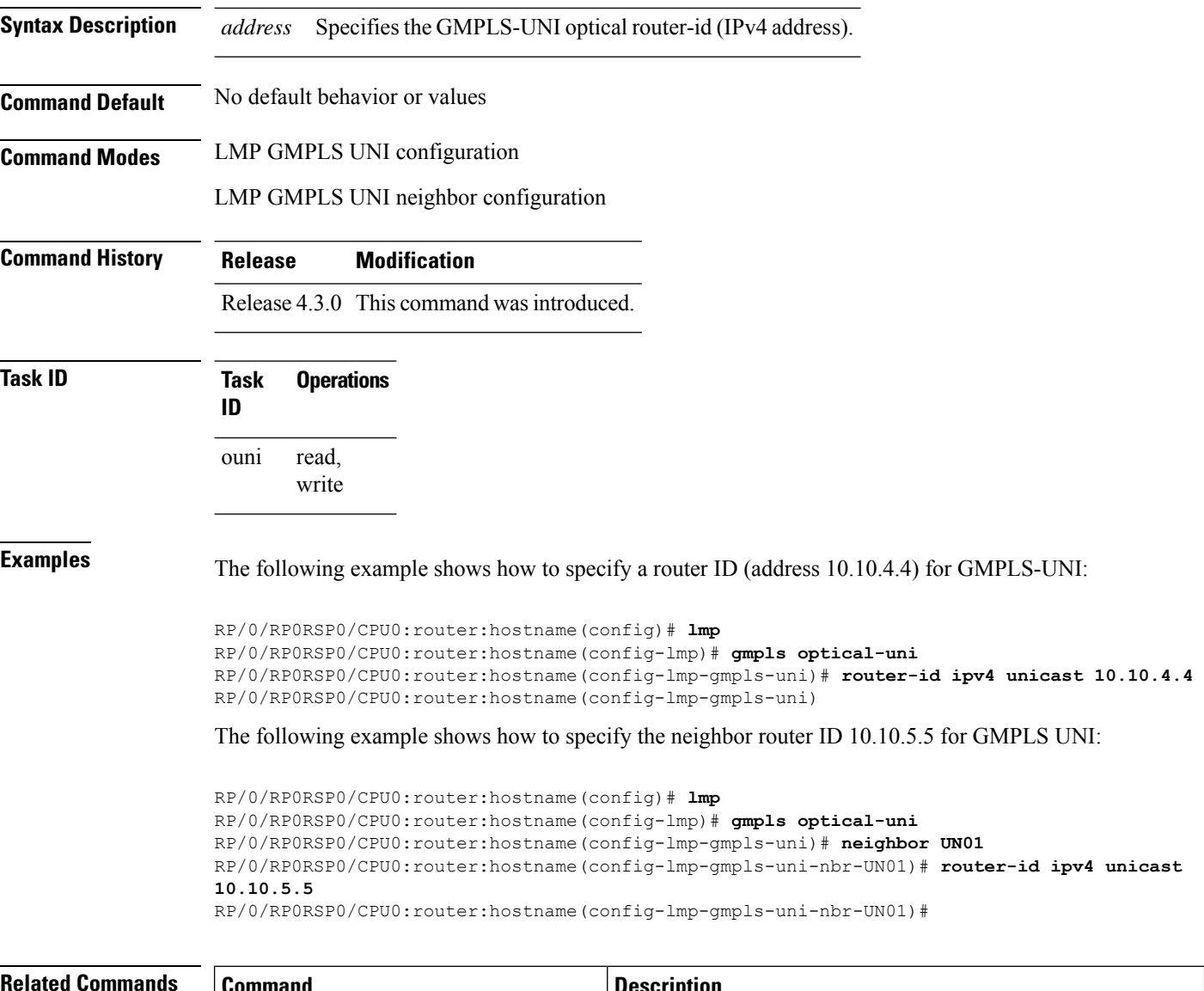

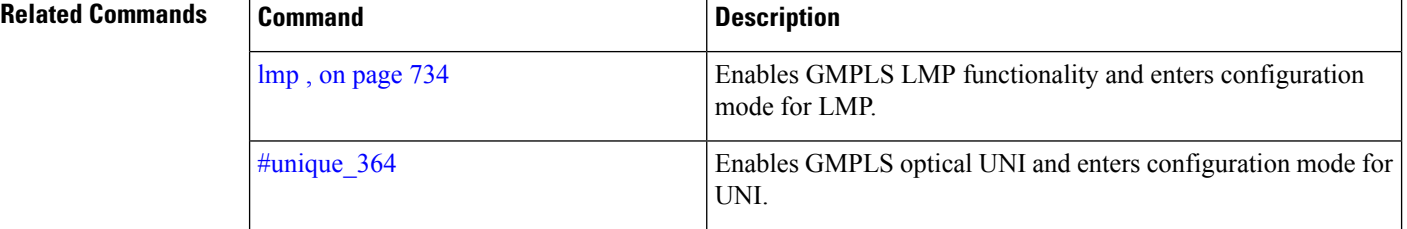

 $\mathbf l$ 

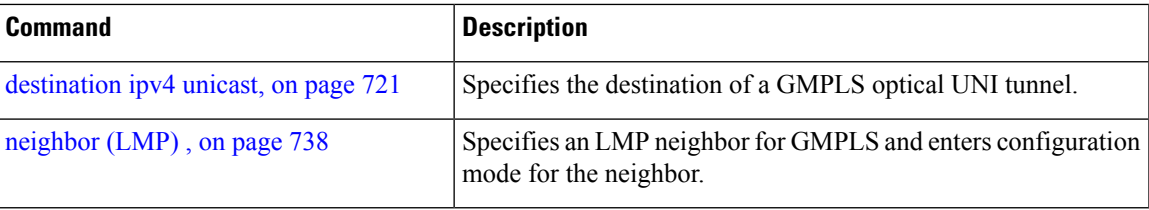

## **show mpls traffic-eng link-management optical-uni**

To display a summary of the TE link management GMPLS-UNI states, use the **show mpls traffic-eng link-management optical-uni** command in EXEC modeXR EXEC mode.

**show mpls traffic-eng link-management optical-uni**[**controller** *controller*][**tabular**]

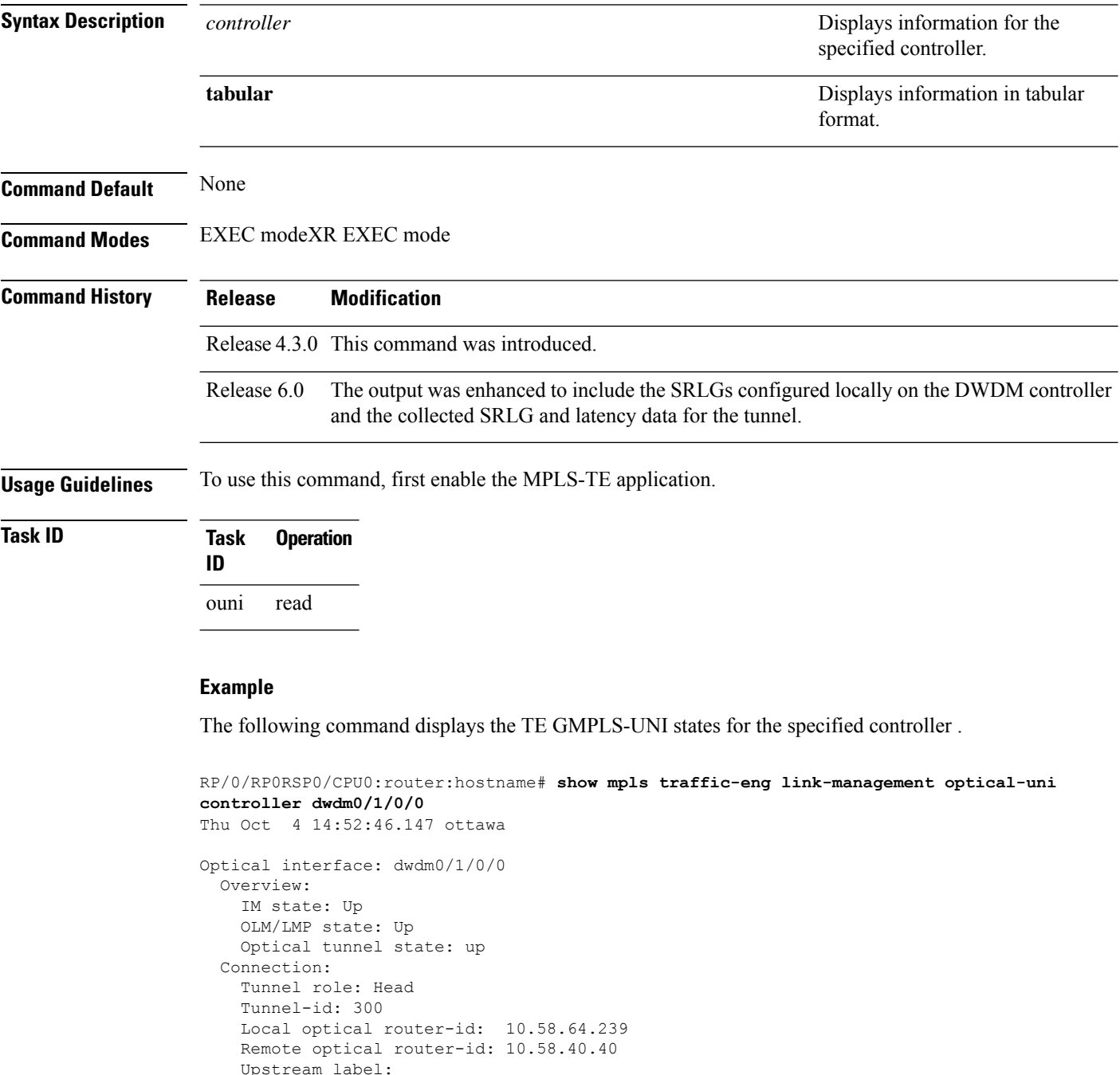

Optical label:

```
Grid : DWDM
     Channel spacing : 50 GHz<br>Identifier : 0
     Identifier
     Channel Number : 42
   Downstream label:
     Optical label:
      Grid : DWDM<br>Channel spacing : 50 GHz
     Channel spacing
     Identifier : 0
     Channel Number : 42
  Admission Control:
    Upstream: Admitted (LSP ID: 77)
   Downstream: Admitted (LSP ID: 77)
  OLM/LMP adjacency information:
   Adjacency status: Up
   Local:
     node ID: 10.58.64.239
     link interface ID: 39
     link ID: 10.20.2.1
   Neighbor:
     node ID: 10.58.40.40 (crs1-239-nr)
     link interface ID: 2
     link ID: 10.20.2.2
     IPCC: Routed to 10.58.40.40
  Optical capabilities:
   Controller type: DWDM
   Channel spacing: 50 GHz
    Default channel: 58
    82 supported channels:
     -23, -22, -21, -20, -19, -18, -17, -16-15, -14, -13, -12, -11, -10, -9, -8-7, -6, -5, -4, -3, -2, -1, 0
     1, 2, 3, 4, 5, 6, 7, 8
      9, 10, 11, 12, 13, 14, 15, 16
     17, 18, 19, 20, 21, 22, 23, 24
     25, 26, 27, 28, 29, 30, 31, 32
      33, 34, 35, 36, 37, 38, 39, 40
      41, 42, 43, 44, 45, 46, 47, 48
      49, 50, 51, 52, 53, 54, 55, 56
      57, 58
RP/0/RP0/CPU0:crs239#
```
#### **Example**

The following command provides an overview of the TE GMPLS-UNI states in tabular format.

RP/0/RP0RSP0/CPU0:router:hostname# **show mpls traffic-eng link-management optical-uni tabular**

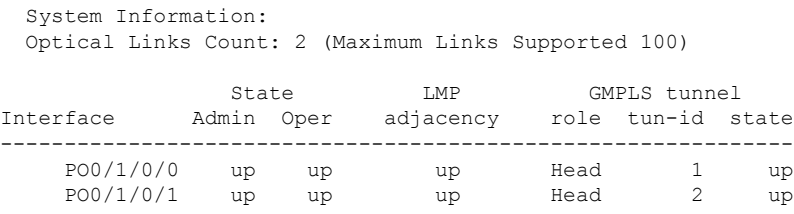

The following command displays the SRLGs configured locally on the DWDM controller and the collected SRLG and latency data for the tunnel.

```
RP/0/RP0RSP0/CPU0:router:hostname# show mpls traffic-eng link-management optical-uni
  System Information:
  Optical Links Count: 4 (Maximum Links Supported 100)
Optical interface: dwdm0/1/0/0
  Overview:
   IM state: Up
   OLM/LMP state: Up
   Optical tunnel state: up
  Connection:
   Tunnel role: Head
    Tunnel-id: 1, LSP-id: 2, Extended tunnel-id: 88.0.0.8
   Tunnel source: 88.0.0.8, destination: 10.0.1.2
   Optical router-ids: Local: 88.0.0.8, Remote: 99.0.0.9
   Label source: UNI-N
   Upstream label:
Optical label:
                         : DWDM
     Channel spacing : 50 GHz
     Identifier : 0
     Channel Number : 59
    Downstream label:
     Optical label:
     Grid : DWDM<br>Channel spacing : 50 GHz
     Channel spacing
     Identifier : 0
     Channel Number : 59
    SRLG discovery: Enabled
    SRLG announcement: announced to TenGigE 0/1/0/0
  Admission Control:
   Upstream: Admitted (LSP ID: 2)
   Downstream: Admitted (LSP ID: 2)
  OLM/LMP adjacency information:
   Adjacency status: Up
   Local:
     node ID: 88.0.0.8
     link interface ID: 15
     link ID: 10.0.0.1
   Neighbor:
     node ID: 99.0.0.9 (gmpls2_uni)
      link interface ID: 3
     link ID: 10.0.0.2
     IPCC: Routed to 99.0.0.9
  Optical capabilities:
   Controller type: DWDM
    Channel spacing: 50 GHz
    Default channel: 59
    44 supported channels:
      -27, -25, -23, -21, -19, -17, -15, -13-11, -9, -7, -5, -3, -1, 1, 35, 7, 9, 11, 13, 15, 17, 19
      21, 23, 25, 27, 29, 31, 33, 35
     37, 39, 41, 43, 45, 47, 49, 51
     53, 55, 57, 59
    Controller SRLGs:
     1, 2, 3, 4
```
## **signalled-name (GMPLS)**

To specify the signalled name to apply to the GMPLS UNI tunnel, use the **signalled-name** command in GMPLS-UNI controller tunnel-properties configuration sub-mode. To return to the default behavior, use the **no** form of this command.

**signalled-name** *name*

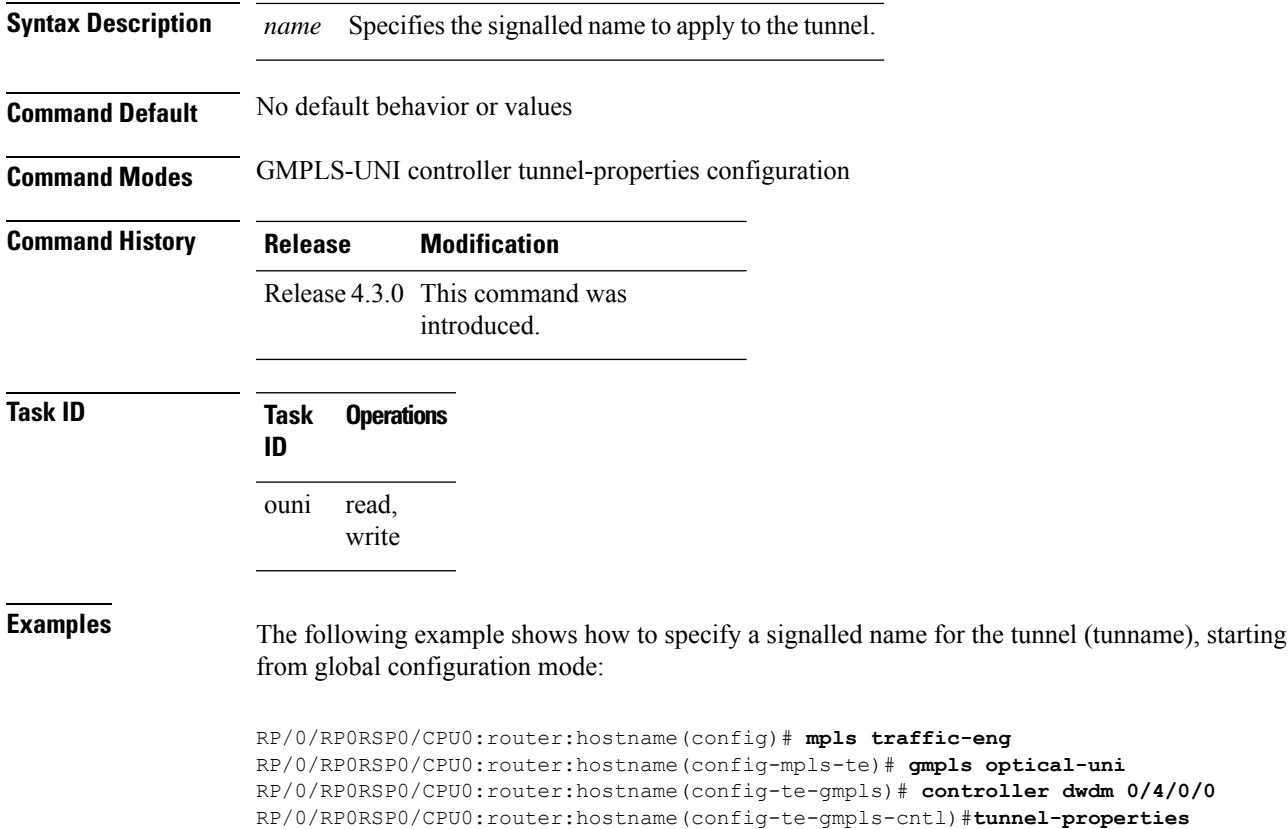

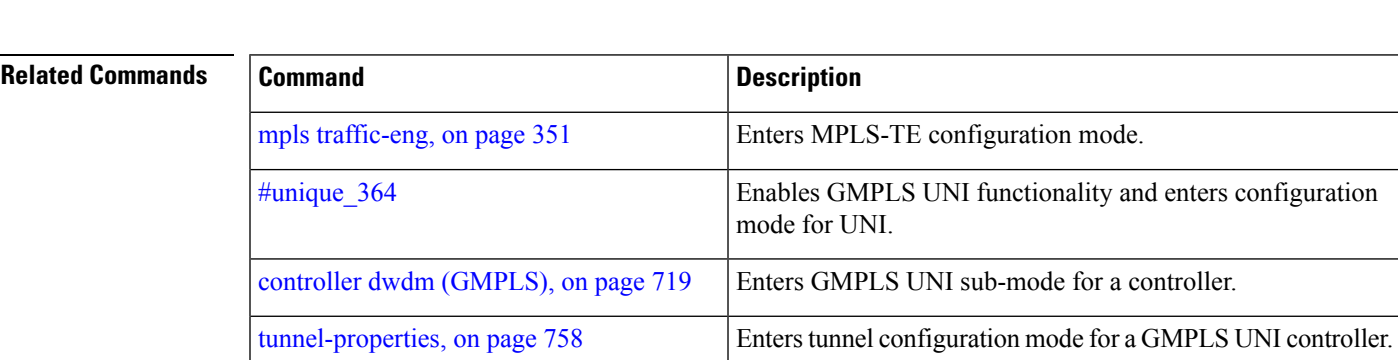

RP/0/RP0RSP0/CPU0:router:hostname(config-te-gmpls-tun)#

RP/0/RP0RSP0/CPU0:router:hostname(config-te-gmpls-tun)#**signalled-name tunname**

### **signalling out-of-band vrf**

To configure a single non-default VRF for the GMPLS RSVP signaling, use the **signalling out-of-band vrf** command in RSVP configuration mode. To remove the configuration, use the **no** form of this command.

**signalling out-of-band vrf** *vrf-name*

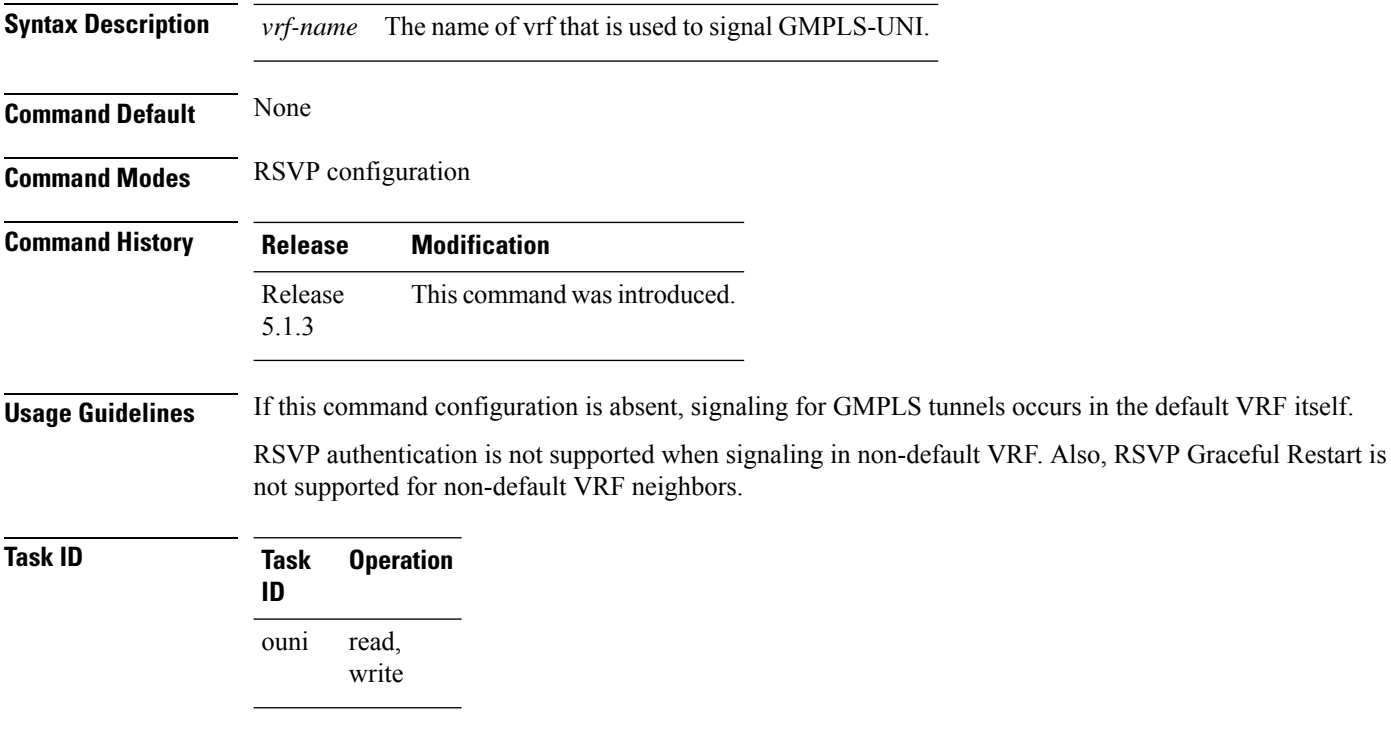

This example shows how to specify a non-default VRF for the GMPLS RSVP signaling:

```
RP/0/RP0RSP0/CPU0:router:hostname(config)# rsvp
RP/0/RP0RSP0/CPU0:router:hostname(config-rsvp)# signalling out-of-band vrf vrf1
```
# <span id="page-770-0"></span>**signalling refresh out-of-band interval**

signalling refresh [out-of-band](#page-771-0)

[missed](#page-771-0) , on page 754

To specify the out-of-band refresh interval for RSVP, use the **signalling refresh out-of-band interval** command in RSVP controller configuration mode. To return to the default behavior, use the **no** form of this command.

**signalling refresh out-of-band interval** *interval*

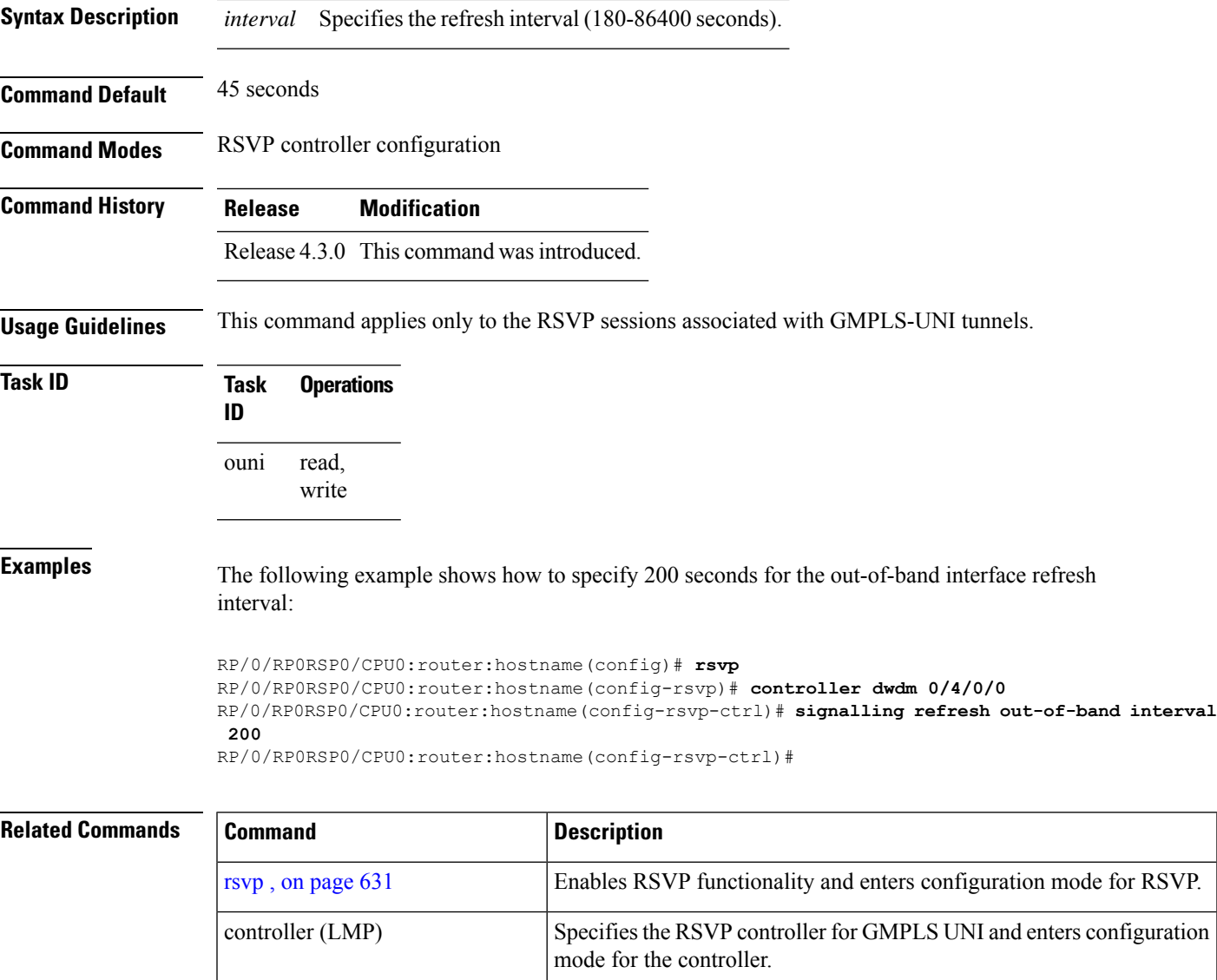

are deleted for optical tunnels.

Specifies the number of missed refresh messages allowed before states

### <span id="page-771-0"></span>**signalling refresh out-of-band missed**

To specify the number of missed refresh messages allowed before states are deleted for optical tunnels, use the **signalling refresh out-of-band missed** command in RSVP controller configuration mode. To return to the default behavior, use the **no** form of this command.

**signalling refresh out-of-band missed** *count*

**Syntax Description** *count* Number of missed refresh messages allowed before states are deleted for optical tunnels (1-48). **Command Default** The default value is 12. **Command Modes** RSVP controller configuration **Command History Release Modification** Release 4.3.0 This command was introduced. **Usage Guidelines** This command applies only to the RSVP sessions associated with GMPLS-UNI tunnels. **Task ID Task Operations ID** read, write ouni **Examples** The following example shows how to specify a maximum of 10 messages for the number of allowed missed refresh messages: RP/0/RP0RSP0/CPU0:router:hostname(config)# **rsvp** RP/0/RP0RSP0/CPU0:router:hostname(config-rsvp)# **controller dwdm 0/4/0/0** RP/0/RP0RSP0/CPU0:router:hostname(config-rsvp-ctrl)# **signalling refresh out-of-band missed 10** RP/0/RP0RSP0/CPU0:router:hostname(config-rsvp-ctrl)# **Related Commands Command Command Description** rsvp , on [page](#page-648-0) 631 Enables RSVP functionality and enters configuration mode for RSVP.

mode for the controller.

signalling refresh [out-of-band](#page-770-0) Specifies the out-of-band refresh interval for RSVP.

Specifies the RSVP controller for GMPLS UNI and enters configuration

controller (LMP)

[interval](#page-770-0) , on page 753

# **switching-type (GMPLS-UNI)**

To assign the GMPLS traffic switching type on the UNI-C router, use the **switching-type** command in the MPLS-TE GMPLS UNI controller configuration mode. To return to the default behavior, use the **no** form of this command.

**switching-type** *type*

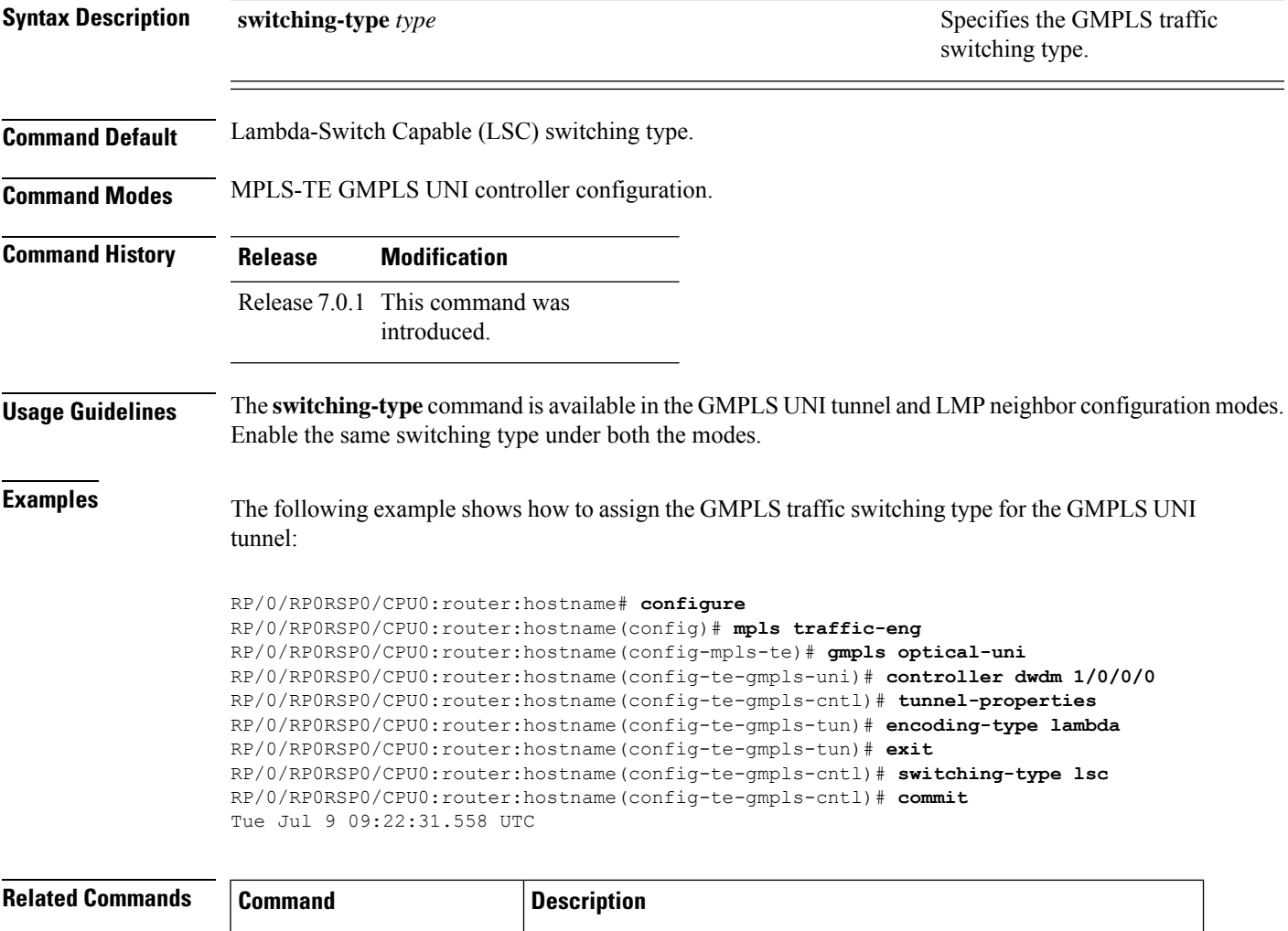

mpls traffic-eng, on page 351 Enters MPLS-TE configuration mode.

gmpls optical-uni Enables GMPLS optical UNI and enters configuration mode for UNI.

# **switching-type (LMP)**

To assign the GMPLS traffic switching type for LMP neighbor configuration, use the **switching-type** command in the LMP controller neighbor configuration mode. To return to the default behavior, use the **no** form of this command.

**switching-type** *type*

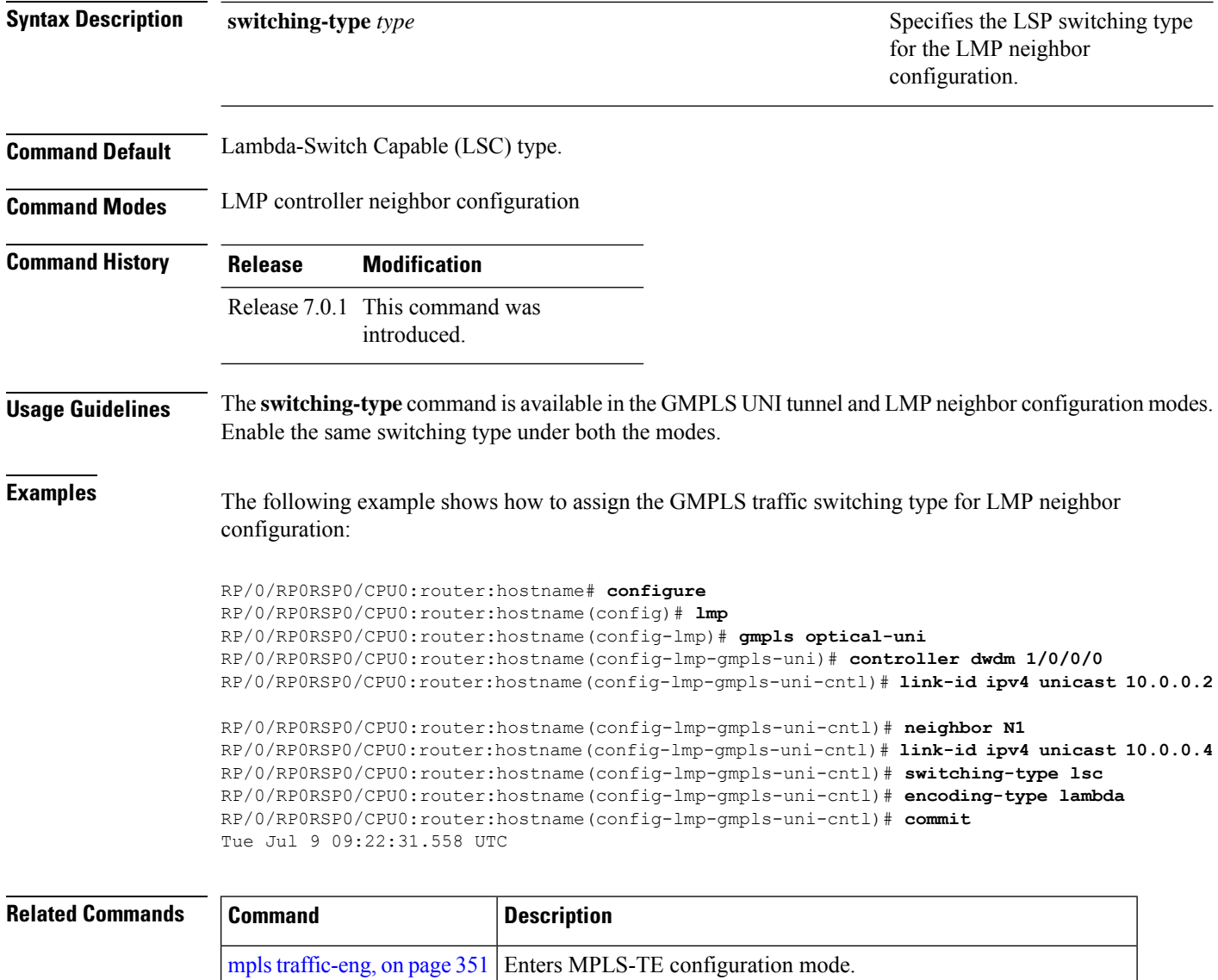

gmpls optical-uni Enables GMPLS optical UNI and enters configuration mode for UNI.

## **tunnel-id (GMPLS)**

To specify the ID of the GMPLS UNI tunnel, use the **tunnel-id** command in GMPLS-UNI controller tunnel-properties configuration sub-mode. To return to the default behavior, use the**no** form of this command.

**tunnel-id** *number*

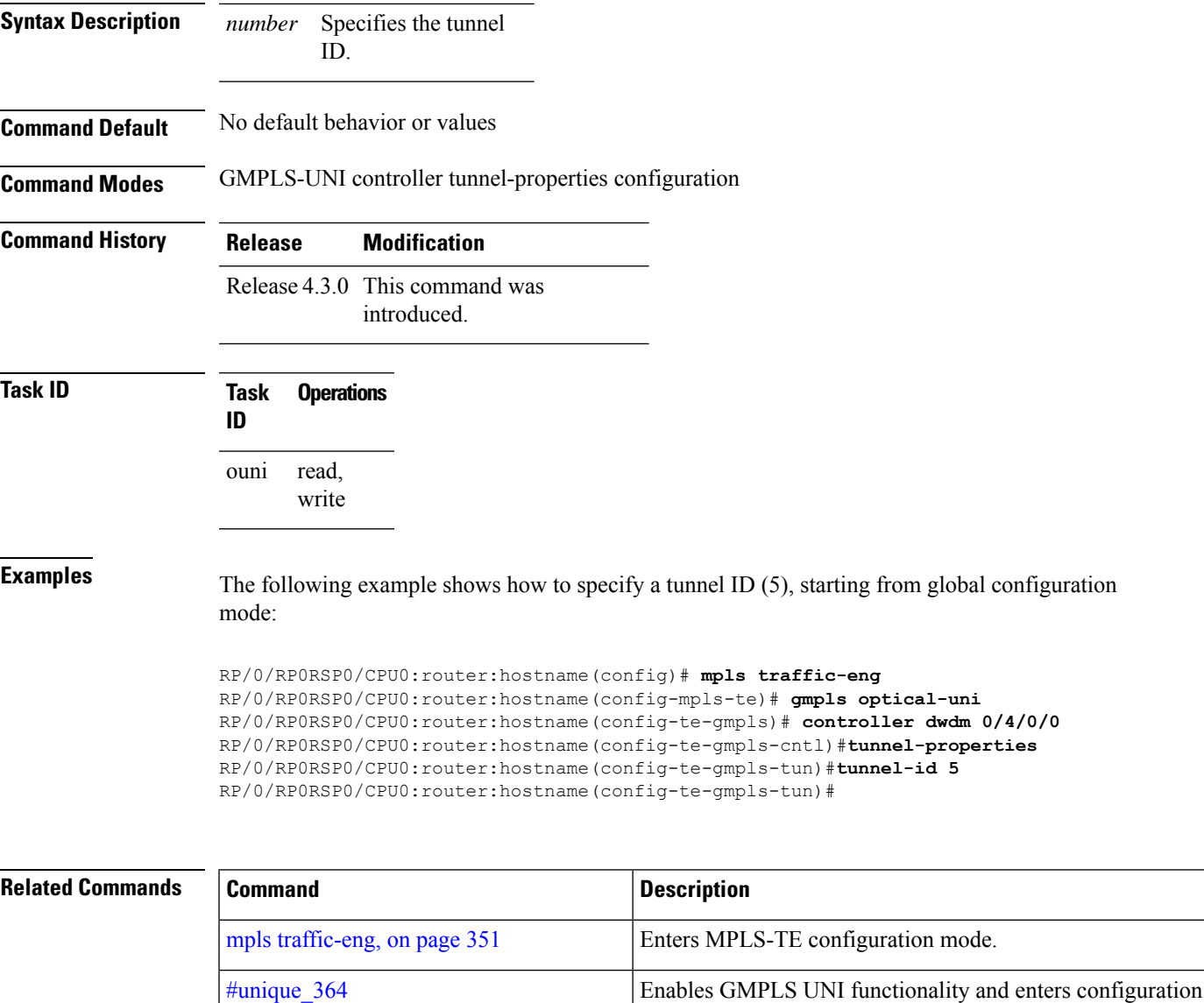

mode for UNI.

[tunnel-properties,](#page-775-0) on page 758 Enterstunnel configuration mode for a GMPLS UNI controller.

controller dwdm [\(GMPLS\),](#page-736-0) on page 719 Enters GMPLS UNI sub-mode for a controller.

## <span id="page-775-0"></span>**tunnel-properties**

To configure tunnel-specific information for a GMPLS UNI controller, use the **tunnel-properties** command in GMPLS-UNI configuration sub-mode. To return to the default behavior, use the **no** form of this command.

### **tunnel-properties**

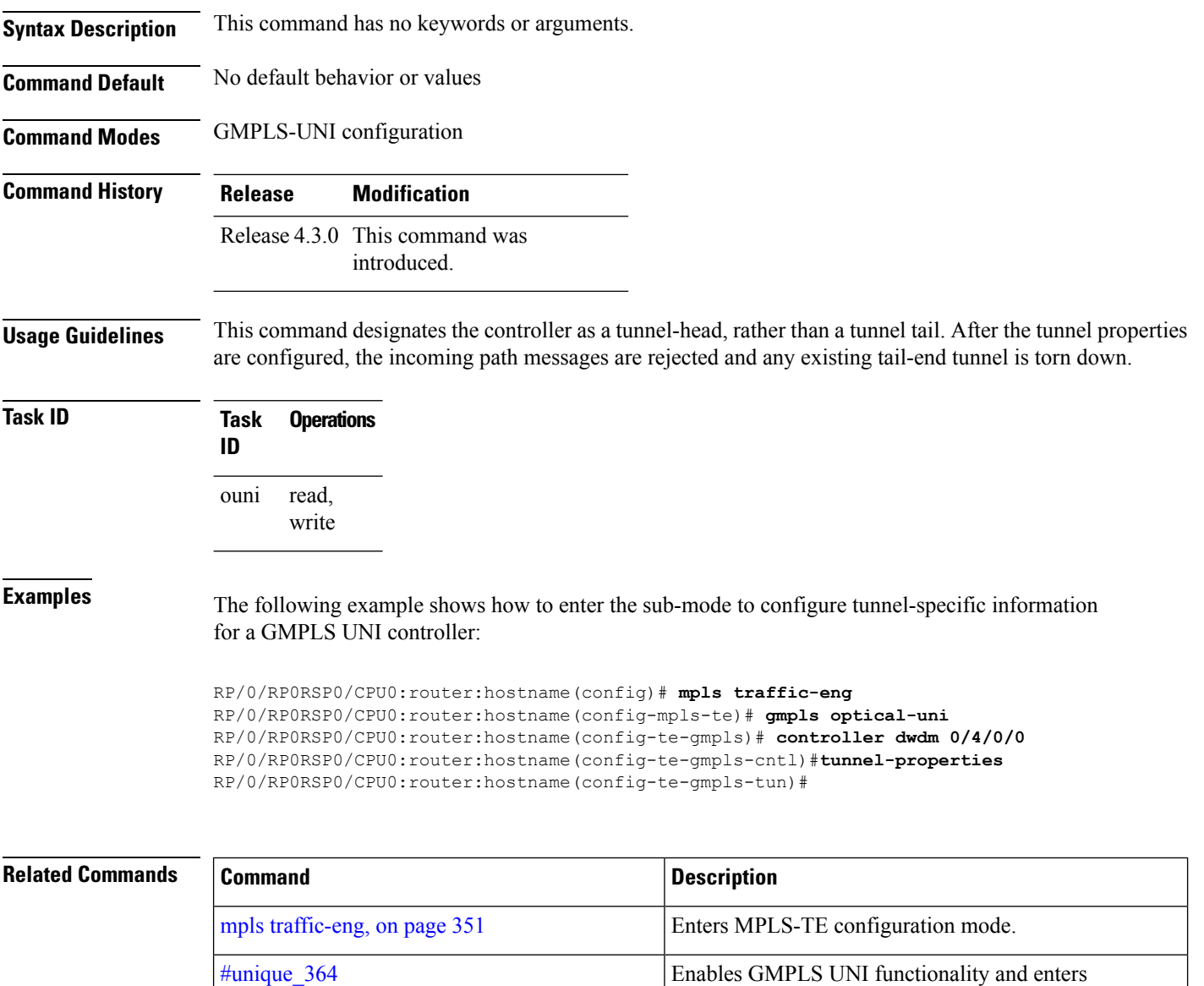

configuration mode for UNI.

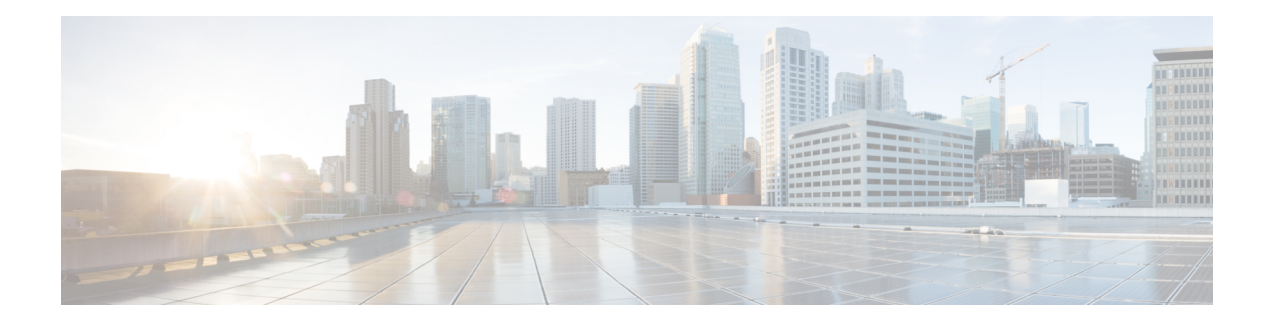

# **MPLS OAM Commands**

This module describes Multiprotocol Label Switching (MPLS) label switched path (LSP) verification commands. These commands provide a means to detect and diagnose data plane failures and are the first set of commands in the MPLS Operations, Administration, and Maintenance (OAM) solution.

For detailed information about MPLSconcepts, configuration tasks, and examples,see *Cisco ASR 9000 Series Aggregation Services Router MPLS Configuration Guide* .

- clear mpls oam [counters,](#page-777-0) on page 760
- echo [disable-vendor-extension,](#page-779-0) on page 762
- echo [revision,](#page-780-0) on page 763
- mpls [oam,](#page-782-0) on page 765
- ping mpls [ipv4,](#page-783-0) on page 766
- ping mpls [traffic-eng,](#page-788-0) on page 771
- ping mpls [traffic-eng](#page-792-0) tunnel-tp, on page 775
- ping [pseudowire](#page-797-0) (AToM), on page 780
- ping mpls [traffic-eng](#page-801-0) tunnel-te (P2P), on page 784
- ping mpls traffic-eng [tunnel-mte](#page-804-0) (P2MP), on page 787
- ping pseudowire [multisegment,](#page-811-0) on page 794
- [show](#page-815-0) mpls oam, on page 798
- show mpls oam [database,](#page-817-0) on page 800
- [traceroute](#page-818-0) mpls ipv4, on page 801
- traceroute mpls [multipath,](#page-822-0) on page 805
- traceroute mpls [traffic-eng,](#page-826-0) on page 809
- traceroute pseudowire [multisegment,](#page-829-0) on page 812
- traceroute mpls [traffic-eng](#page-831-0) tunnel-te (P2P), on page 814
- traceroute mpls traffic-eng [tunnel-mte](#page-834-0) (P2MP), on page 817
- traceroute mpls [traffic-eng](#page-838-0) tunnel-tp, on page 821

# <span id="page-777-0"></span>**clear mpls oam counters**

To clear MPLS OAM counters, use the **clear mpls oam counters** command in EXEC modeXR EXEC mode.

**clear mpls oam counters** {**global** | **interface** [{*type interface-path-id*}] | **packet**}

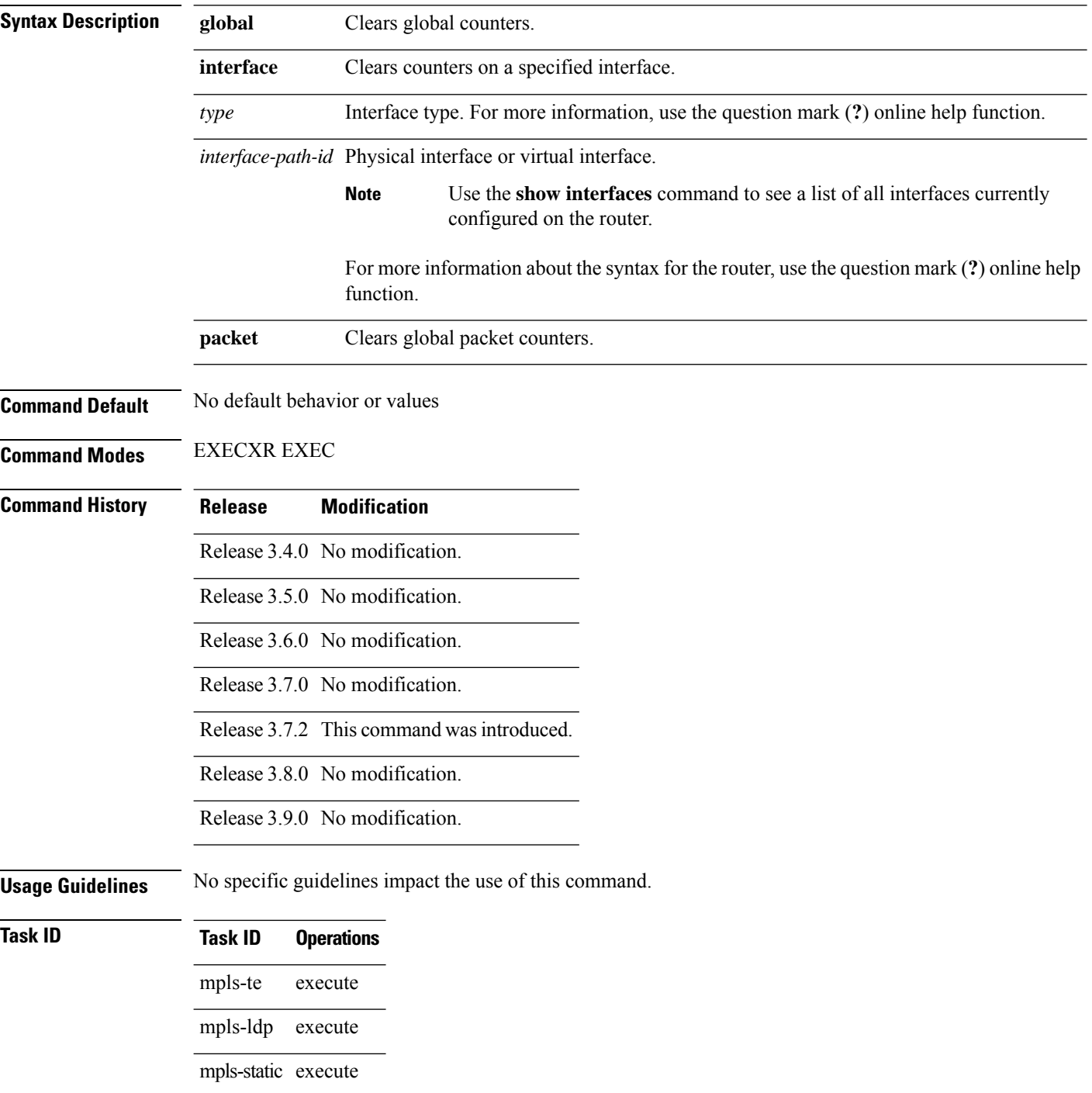

### **Examples** The following example shows how to clear all global MPLS OAM counters:

RP/0/RP0RSP0/CPU0:router:hostname# **clear mpls oam counters global**

### <span id="page-779-0"></span>**echo disable-vendor-extension**

To disable sending the vendor extension type length and value (TLV) in the echo request, use the **echo disable-vendor extension** command in MPLS OAM configuration mode. To return to the default behavior, use the **no** form of this command.

#### **echo disable-vendor-extension**

- **Syntax Description** This command has no arguments or keywords.
- **Command Default** The default value is 4.
- **Command Modes** MPLS OAM configuration mode

### **Command History Release Modification**

- Release 3.4.0 No modification.
- Release 3.5.0 No modification.
- Release 3.6.0 No modification.

Release 3.7.0 No modification.

Release 3.7.2 This command was introduced.

Release 3.8.0 No modification.

Release 3.9.0 No modification.

### **Task ID Task ID Operations**

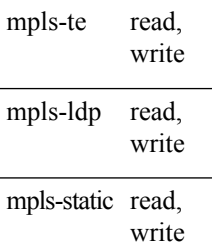

**Examples** The following example shows how to disable inclusion of the vendor extensions TLV in the echo requests:

> RP/0/RP0RSP0/CPU0:router:hostname# **configure** RP/0/RP0RSP0/CPU0:router:hostname(config)# **mpls oam** RP/0/RP0RSP0/CPU0:router:hostname(config-oam)# **echo disable-vendor-extension**

### <span id="page-780-0"></span>**echo revision**

To set the echo packet revision, use the **echo revision** command in MPLS OAM configuration mode. To return to the default behavior, use the **no** form of this command.

**echo revision** {**1** | **2** | **3** | **4** }

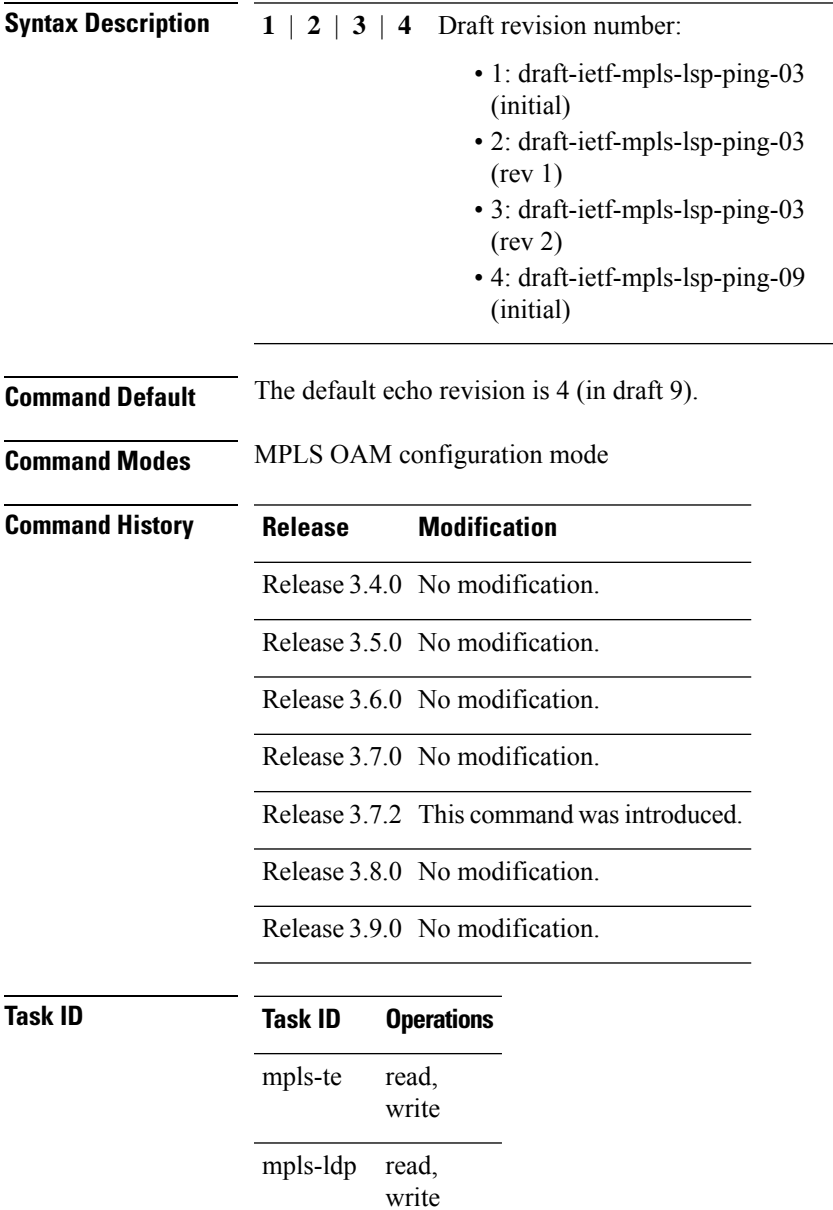

mpls-static read,

write

### **Examples** The following example shows how to set the echo packet default revision:

RP/0/RP0RSP0/CPU0:router:hostname# **configure** RP/0/RP0RSP0/CPU0:router:hostname(config)# **mpls oam** RP/0/RP0RSP0/CPU0:router:hostname(config-oam)# **echo revision 1** Ш

### <span id="page-782-0"></span>**mpls oam**

To enable MPLS OAM LSP verification, use the **mpls oam** command in Global Configuration modeXR Config mode. To return to the default behavior, use the **no** form of this command.

### **mpls oam**

**Syntax Description** This command has no arguments or keywords.

**Command Default** By default, MPLS OAM functionality is disabled.

**Command Modes** Global Configuration

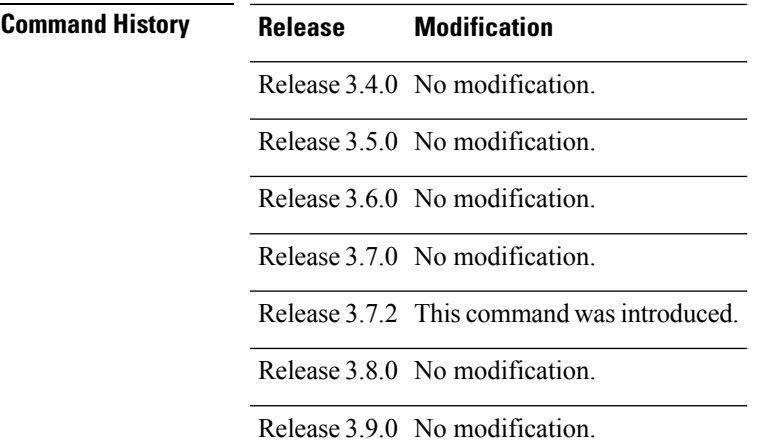

**Usage Guidelines** The **mpls oam** command and OAM functionality is described in the IETF LSP ping draft.

### **Task ID Task ID Operations**

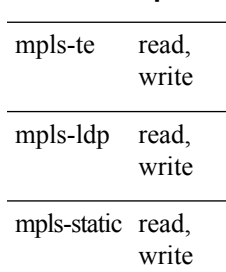

**Examples** The following example shows how to enable MPLS OAM:

RP/0/RP0RSP0/CPU0:router:hostname# **configure** RP/0/RP0RSP0/CPU0:router:hostname(config)# **mpls oam** RP/0/RP0RSP0/CPU0:router:hostname(config-oam)#

### <span id="page-783-0"></span>**ping mpls ipv4**

To check MPLS host reachability and network connectivity by specifying the destination type as a Label Distribution Protocol (LDP) IPv4 address, use the **ping mpls ipv4** command in EXEC modeXR EXEC mode.

**ping mpls ipv4** *address/mask* [ **destination** *start-address end-address increment* ] [**dsmap**] [ **exp** *exp-bits* ] [**force-explicit-null**] [ **interval** *min-send-delay* ] [ **output** { **interface** *type interface-path-id* [ **nexthop** *nexthop-iaddress* ] | [ **nexthop** *nexthop-address* ] } ] [ **pad** *pattern* ] [ **repeat** *count* ] [ **reply** { **dscp** *dscp-value* | **reply mode** { **ipv4** | **no-reply** | **router-alert** } | **reply pad-tlv** } ] [ **revision** *version* ] [ **size** *packet-size* ] [ **source** *source-address* ] [ **sweep** *min value max value increment* ] [ **timeout** *timeout* ] [ **ttl** *value* ] [**verbose**] [ **fec-type** { **bgp** | **generic** | **ldp** } ]

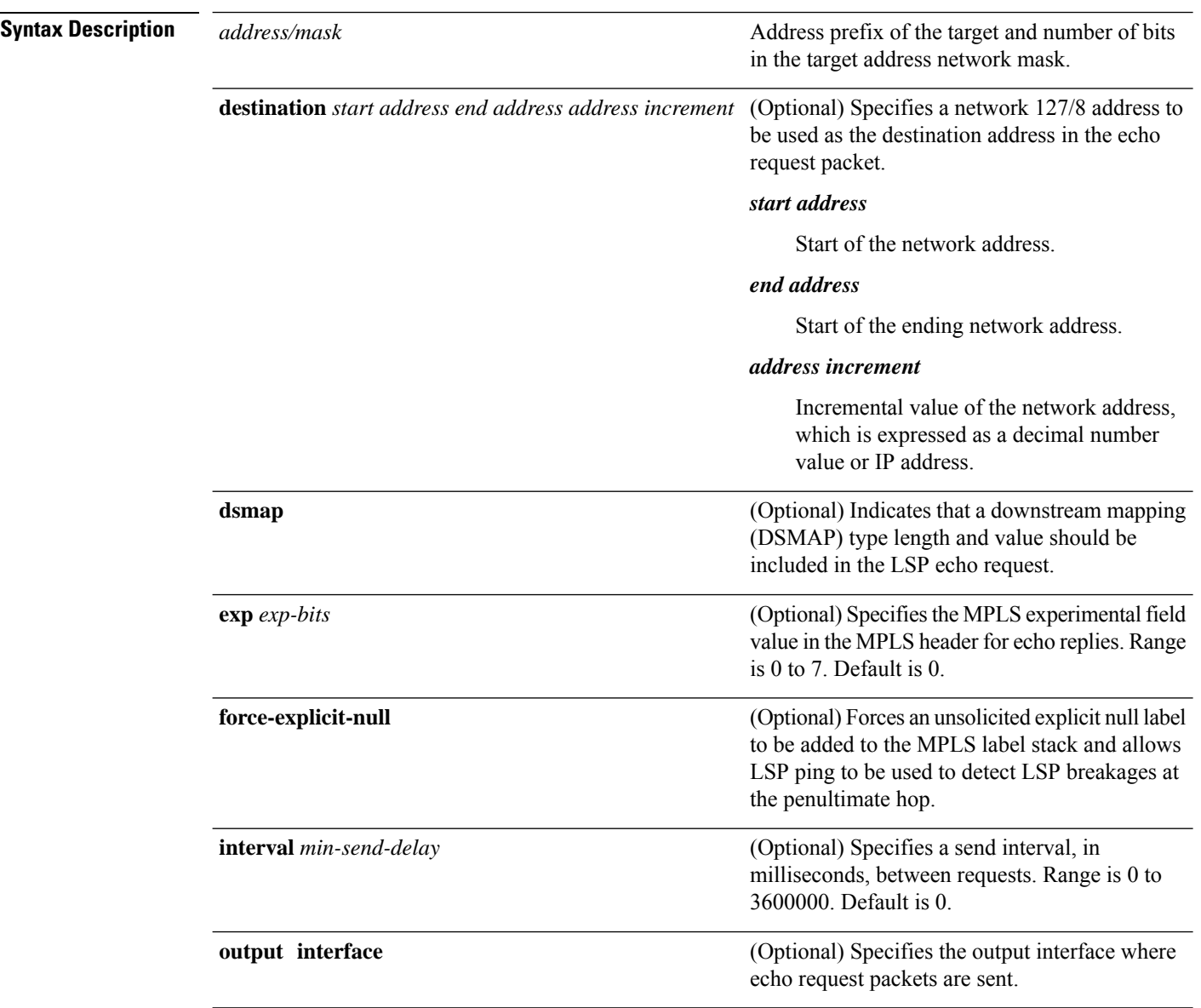

 $\mathbf{l}$ 

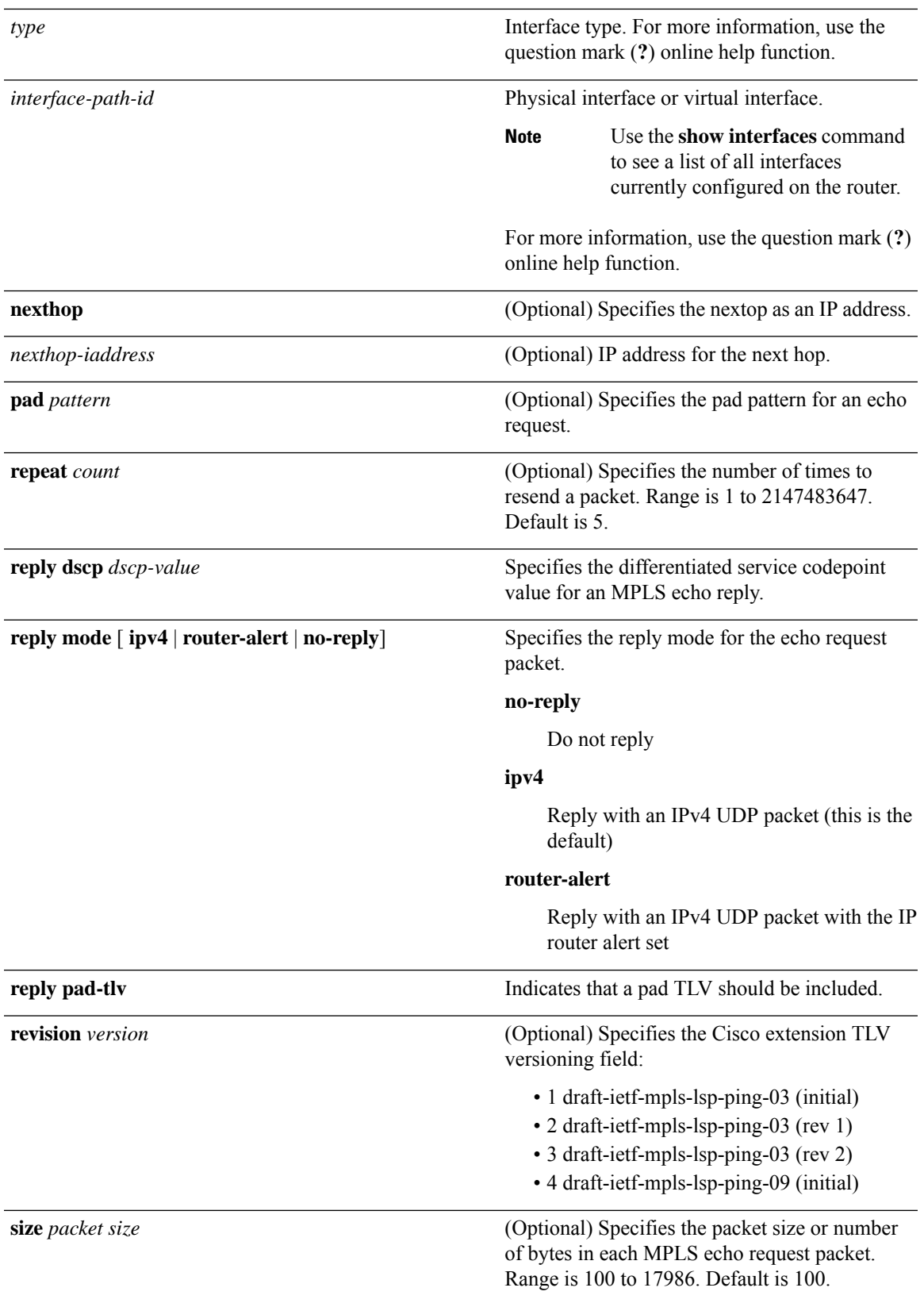

 $\mathbf I$ 

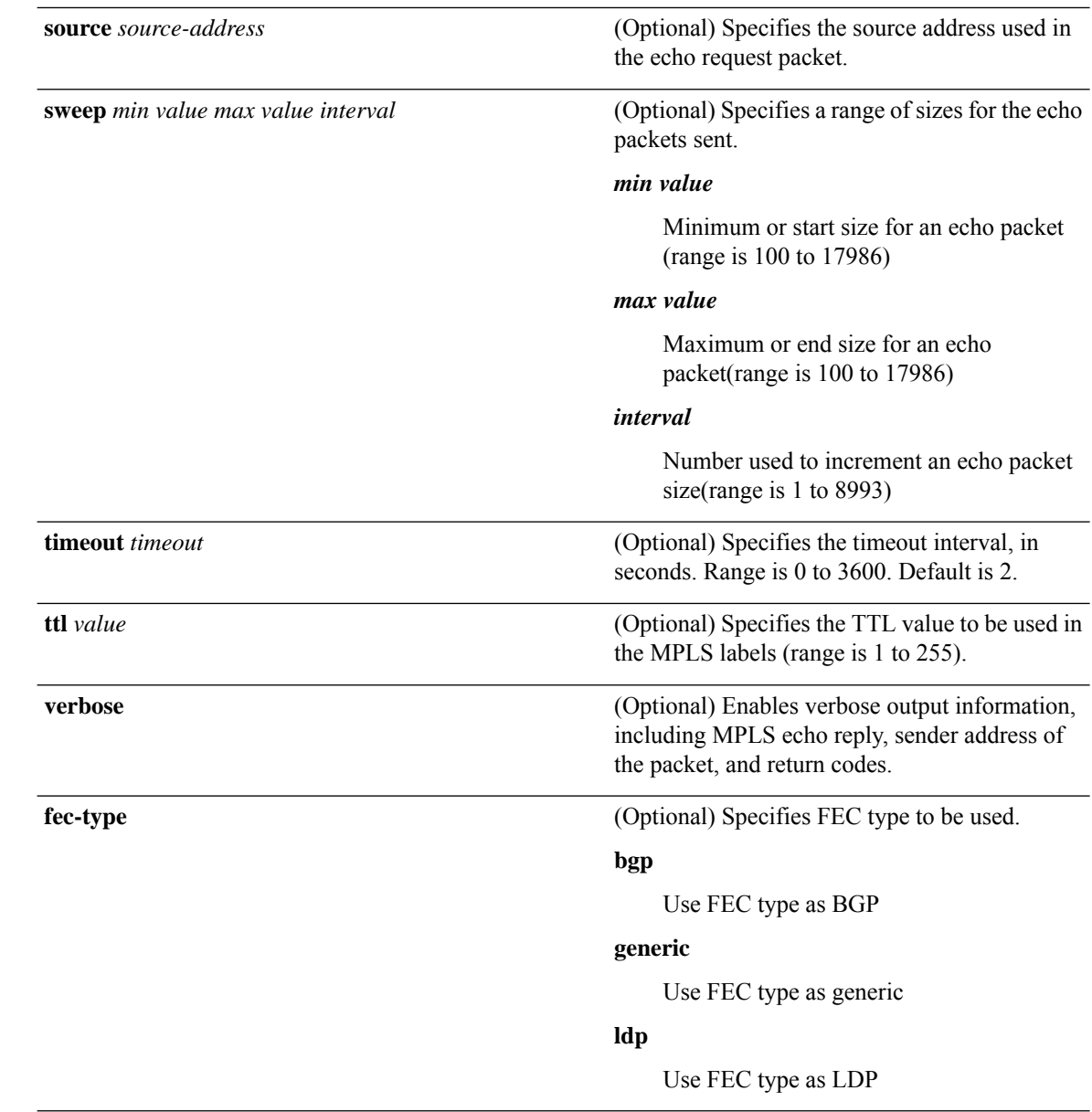

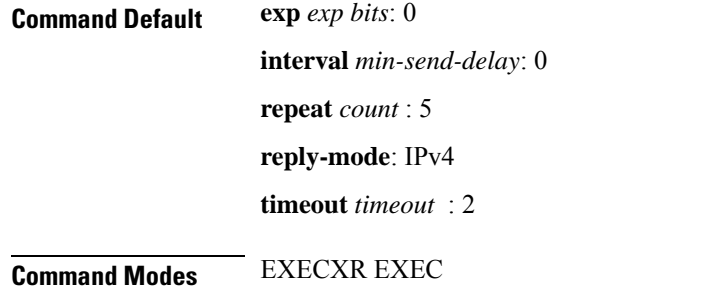

 $\mathbf l$ 

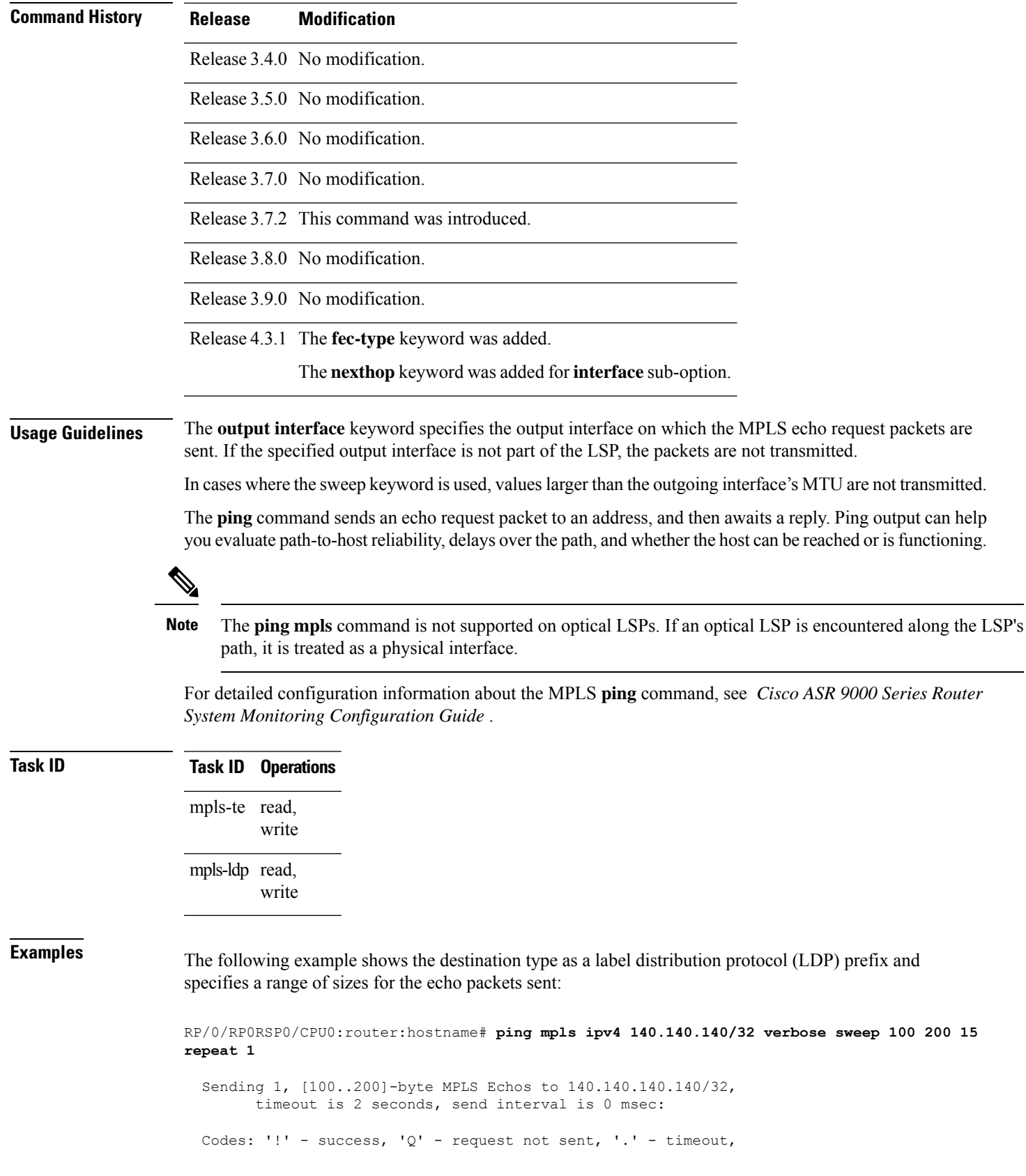

```
'L' - labeled output interface, 'B' - unlabeled output interface,
  'D' - DS Map mismatch, 'F' - no FEC mapping, 'f' - FEC mismatch,
  'M' - malformed request, 'm' - unsupported tlvs, 'N' - no rx label,
  'P' - no rx intf label prot, 'p' - premature termination of LSP,
  'R' - transit router, 'I' - unknown upstream index,
  'X' - unknown return code, 'x' - return code 0
Type escape sequence to abort.
    size 100, reply addr 196.100.1.26, return code 3
! size 115, reply addr 196.100.1.26, return code 3
! size 130, reply addr 196.100.1.26, return code 3
    size 145, reply addr 196.100.1.26, return code 3
    size 160, reply addr 196.100.1.26, return code 3
! size 175, reply addr 196.100.1.26, return code 3
    size 190, reply addr 196.100.1.26, return code 3
Success rate is 100 percent (7/7), round-trip min/avg/max = 5/6/8 ms
```
The following example shows the destination type as a label distribution protocol (LDP) prefix and specifies FEC type as generic and verbose option:

```
RP/0/RP0RSP0/CPU0:router:hostname# ping mpls ipv4 11.11.11.11/32 fec-type generic output
interface gigabitEthernet 0/0/0/3
nexthop 172.40.103.2 verbose
```

```
Sending 5, 100-byte MPLS Echos to 11.11.11.11/32,
      timeout is 2 seconds, send interval is 0 msec:
Codes: '!' - success, 'Q' - request not sent, '.' - timeout,
  'L' - labeled output interface, 'B' - unlabeled output interface,
  'D' - DS Map mismatch, 'F' - no FEC mapping, 'f' - FEC mismatch,
  'M' - malformed request, 'm' - unsupported tlvs, 'N' - no rx label,
  'P' - no rx intf label prot, 'p' - premature termination of LSP,
  'R' - transit router, 'I' - unknown upstream index,
  'X' - unknown return code, 'x' - return code 0
Type escape sequence to abort.
```
! size 100, reply addr 11.101.11.11, return code 3 ! size 100, reply addr 11.101.11.11, return code 3 ! size 100, reply addr 11.101.11.11, return code 3 ! size 100, reply addr 11.101.11.11, return code 3 ! size 100, reply addr 11.101.11.11, return code 3

Success rate is 100 percent  $(5/5)$ , round-trip min/avg/max =  $3/4/6$  ms

## <span id="page-788-0"></span>**ping mpls traffic-eng**

To specify the destination type as an MPLS-TE tunnel and tunnel interface, use the **ping mpls traffic-eng** command in EXEC modeXR EXEC mode.

**ping mpls traffic-eng tunnel** *tunnel-ID* [**dsmap**] [**exp** *exp-bits* ] [**force-explicit-null**] [**interval** *min-send-delay*] [**pad** *pattern*] [**repeat** *count*] [**reply** {**dscp** *dscp-value* | **reply mode** {**ipv4** | **no-reply** | **router-alert**} | **reply pad-tlv**}] [**revision** *version*] [**size** *packet-size*] [**source** *source-address*] [**sweep** *min-value max-value increment*] [**timeout** *timeout*] [**ttl** *value*] [**verbose**]

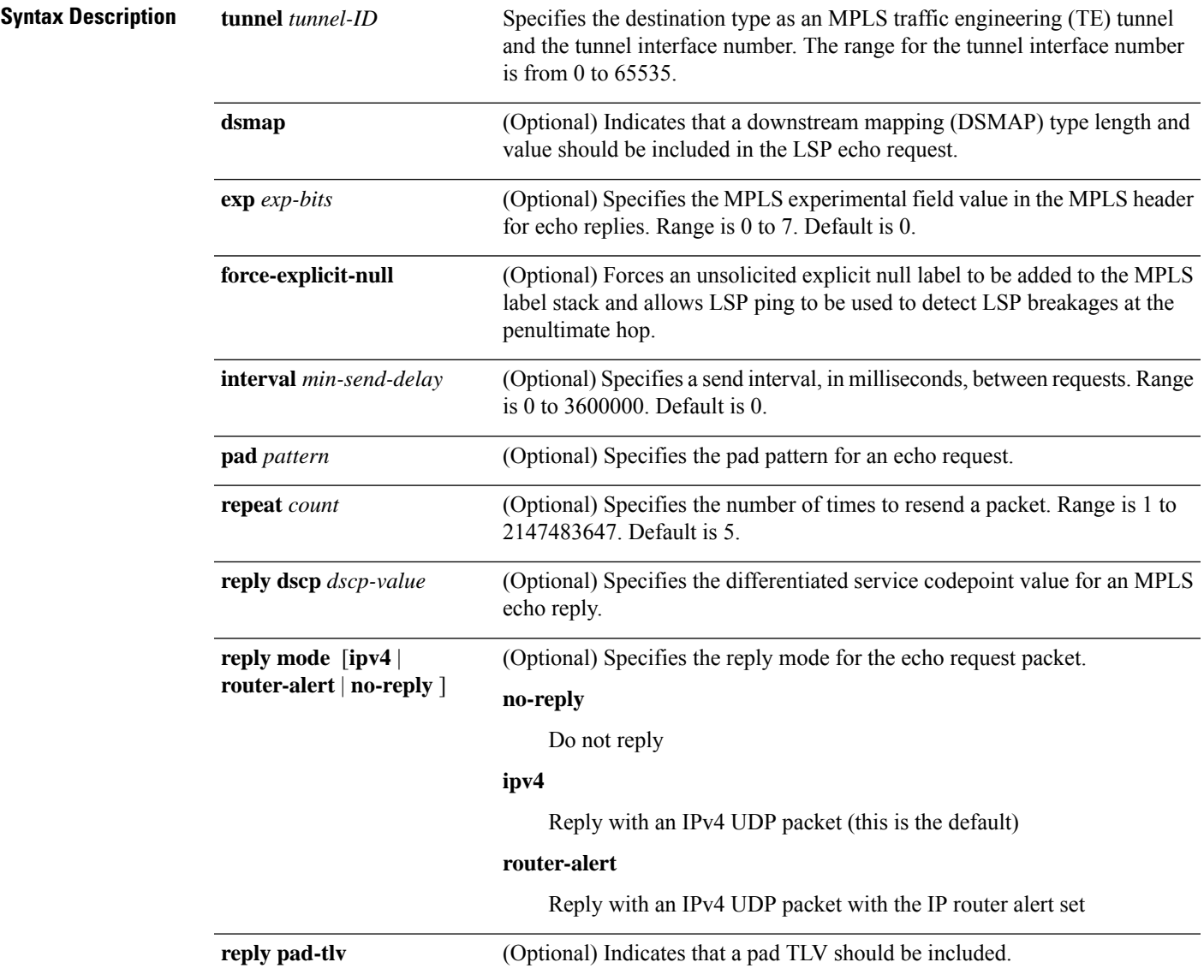

I

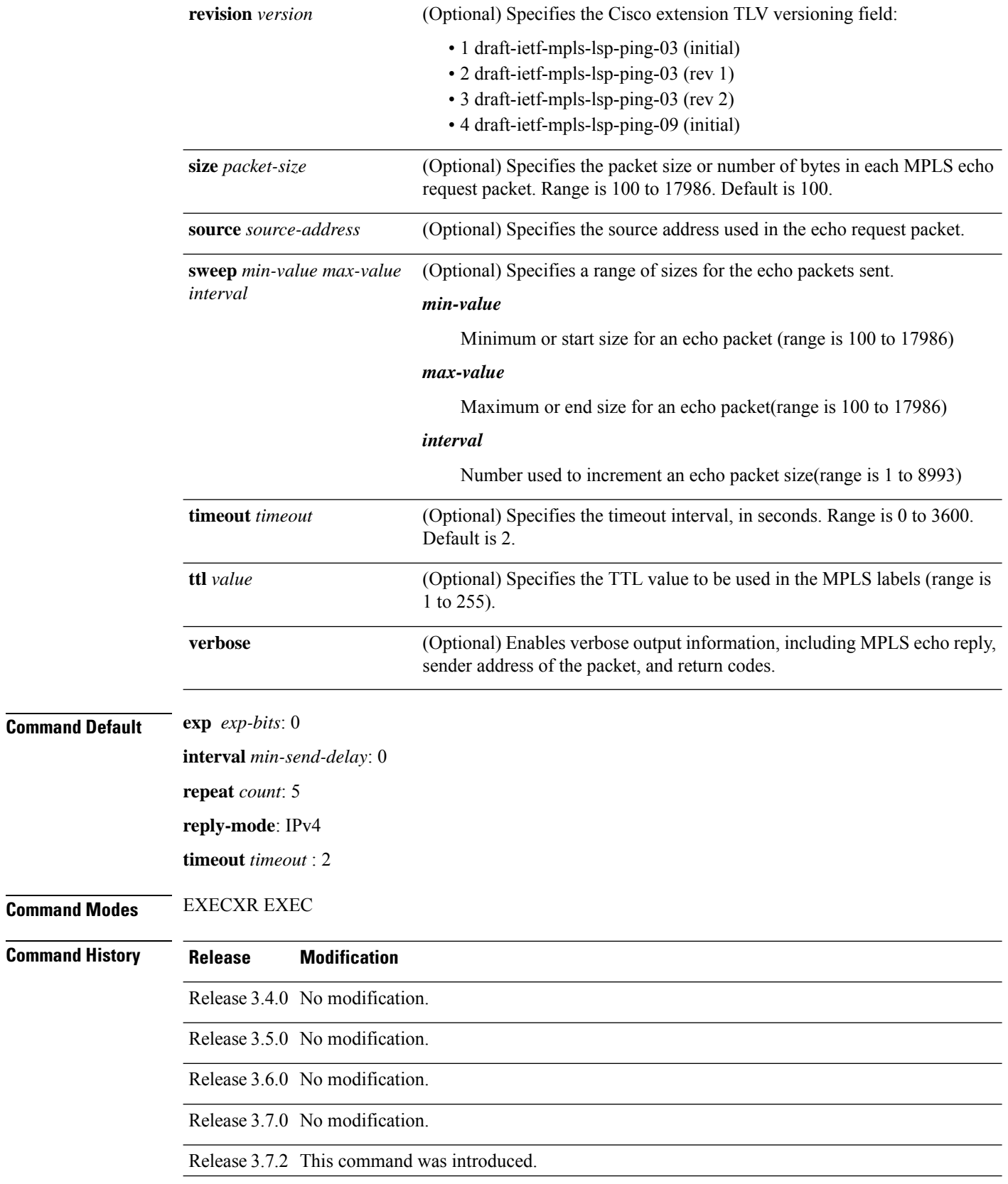

 $\mathbf{l}$ 

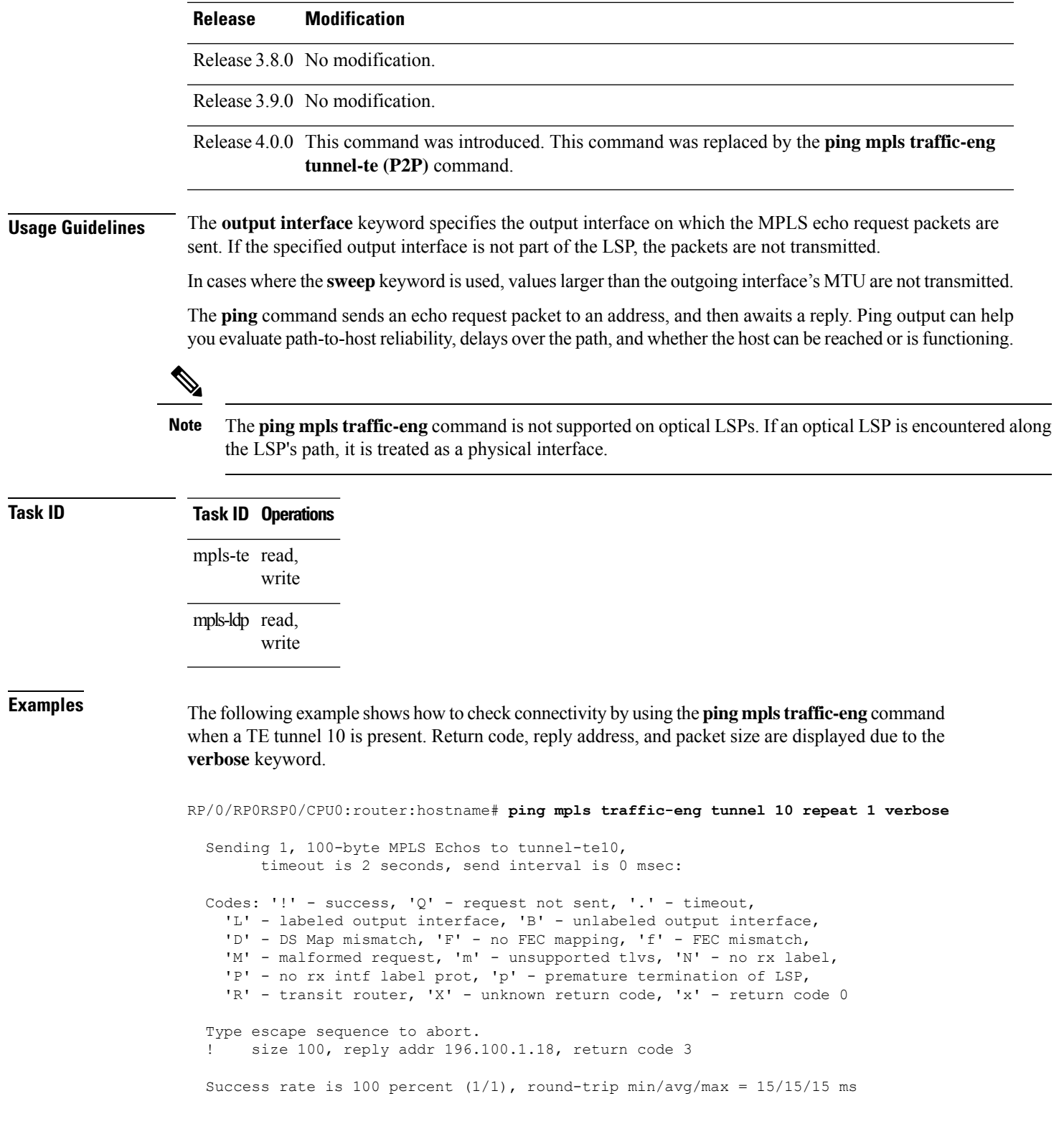

### **Related Command**

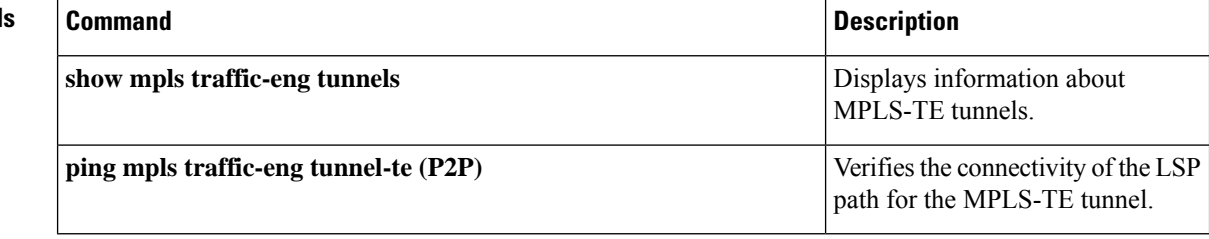
### **ping mpls traffic-eng tunnel-tp**

To specify the destination type as an MPLS-TP tunnel and tunnel interface, use the **ping mpls traffic-eng tunnel-tp**command in EXEC modeXR EXEC mode.

**ping mplstraffic-eng tunnel-tp** *tunnel-id* [**ddmap**] [**destination** *start-address end-address increment*] [**dsmap**] [ **encap**{**cv-ip** | **cv-non-ip** | **ip**}] [**exp** *exp-bits*] [**flags** {**fec** | **reverse-verification** }] [**interval** *min-send-delay*][ **lsp**{**active** | **protect** | **working**}][**pad** *pattern*][**repeat** *count*] [**reply** {**dscp** *dscp-value* | **mode**{**control-channel** | **no-reply** } | **pad-tlv**}] [**size** *packet-size*] [**source** *source-address*] [**sweep** *min value max value increment*] [**timeout** *timeout*] [**ttl** *value*] [**verbose**]

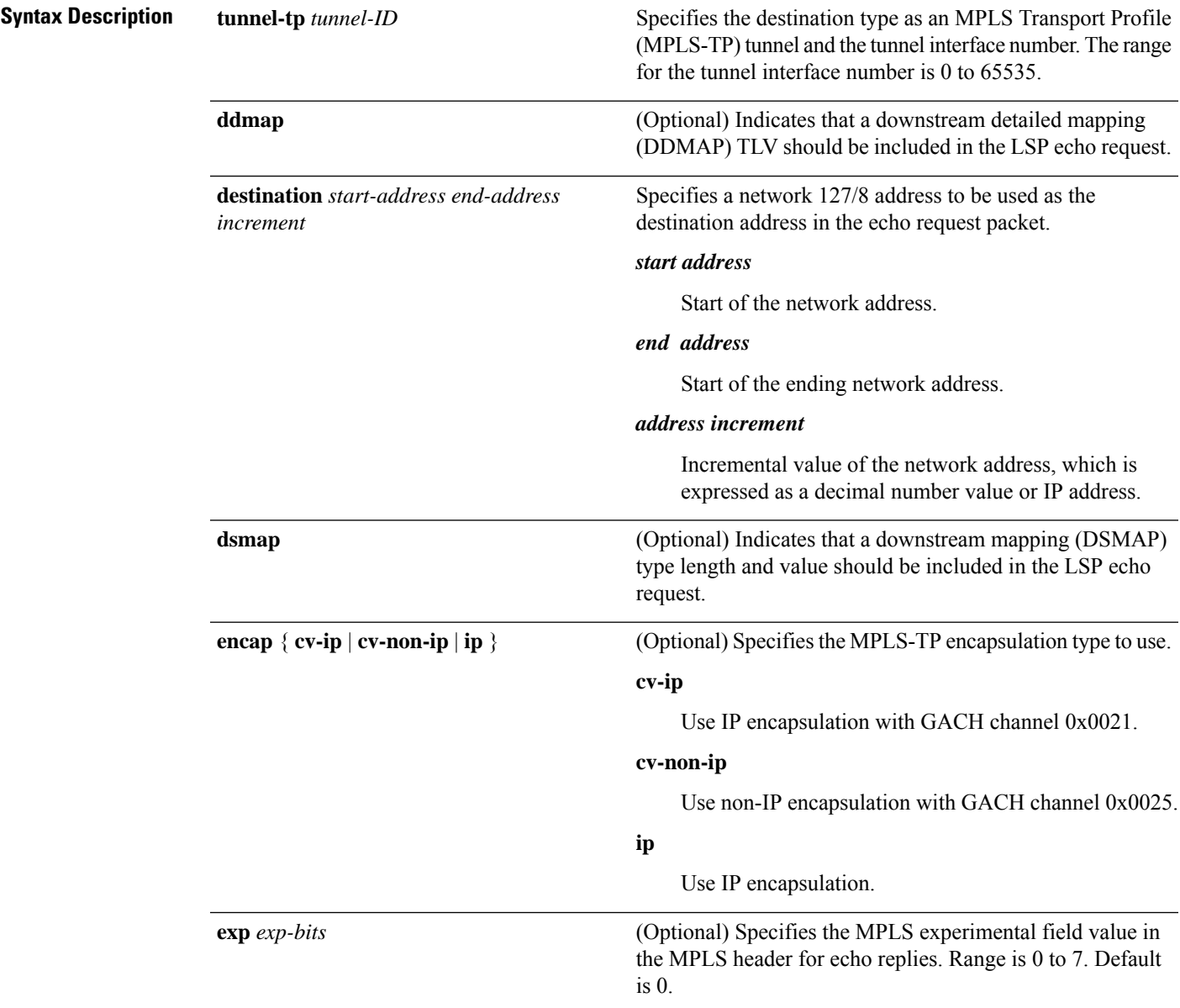

 $\mathbf I$ 

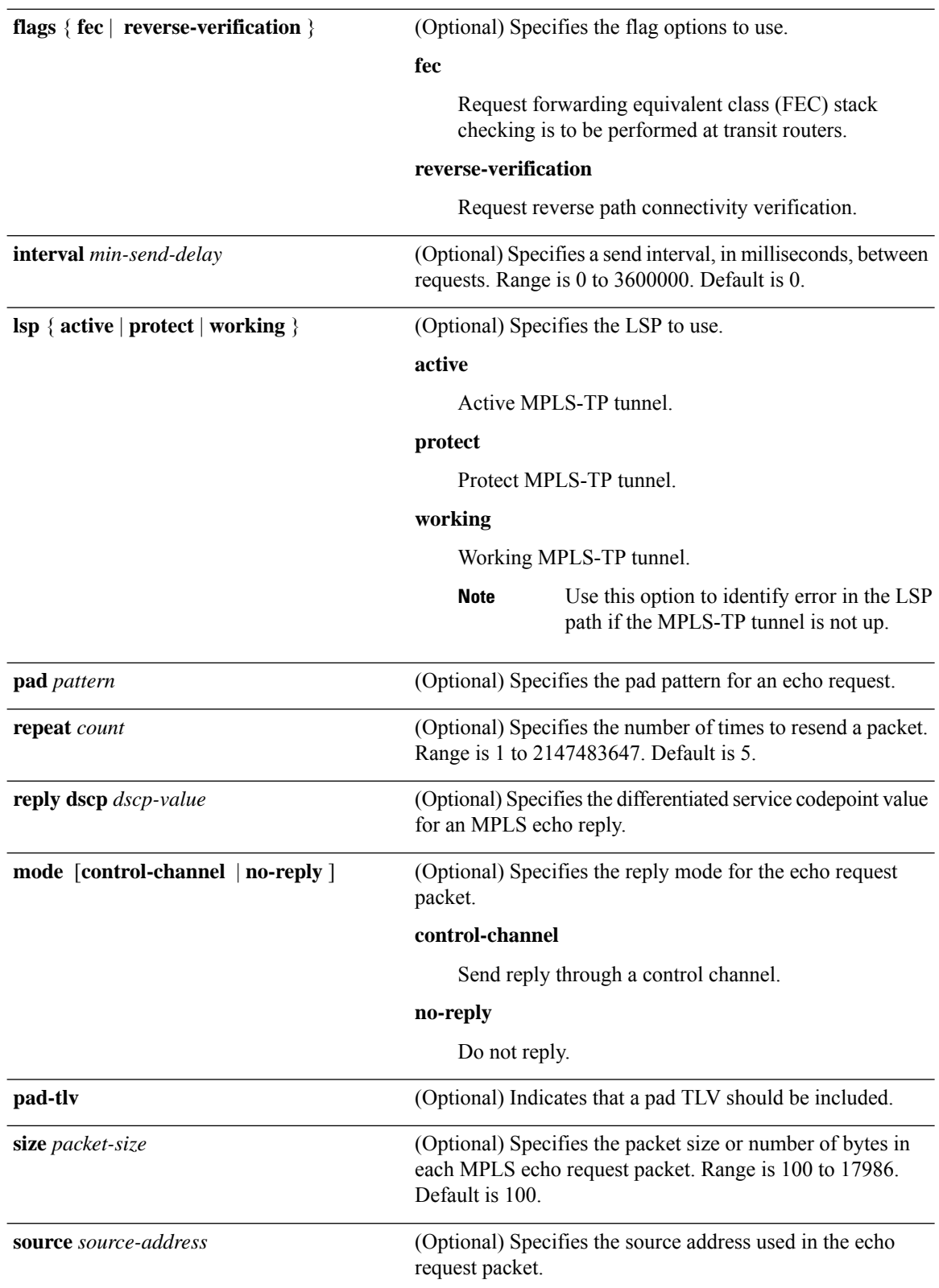

 $\mathbf{l}$ 

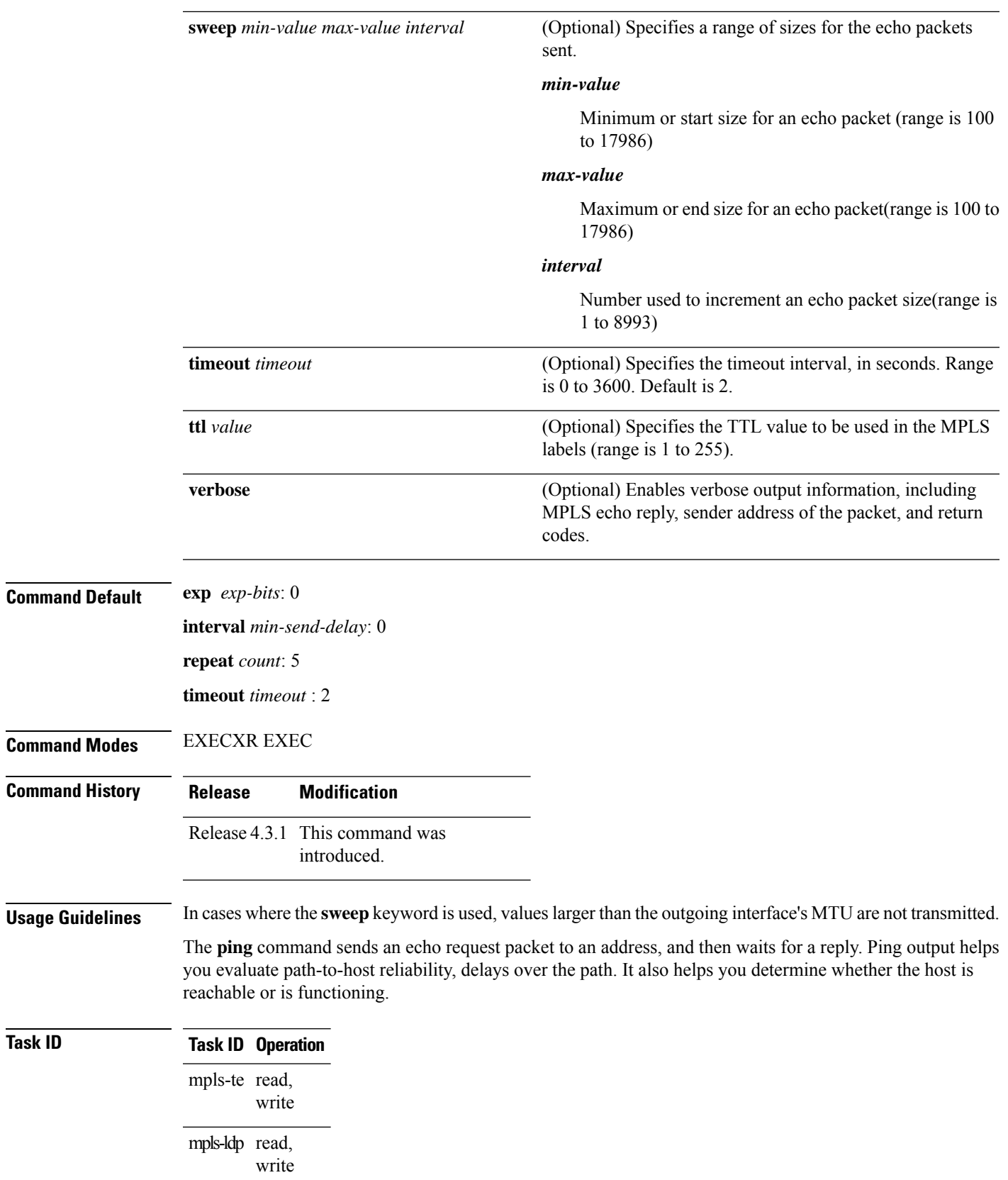

**Examples** The following sample output is from the **ping mpls traffic-eng tunnel-tp** command using the non-IP-ACH encapsulation:

> RP/0/RP0RSP0/CPU0:router:hostname# **ping mpls traffic-eng tunnel-tp 1 encap cv-non-ip** Sending 5, 100-byte MPLS Echos to tunnel-tp1, timeout is 2 seconds, send interval is 0 msec: Codes: '!' - success, 'Q' - request not sent, '.' - timeout, 'L' - labeled output interface, 'B' - unlabeled output interface, 'D' - DS Map mismatch, 'F' - no FEC mapping, 'f' - FEC mismatch, 'M' - malformed request, 'm' - unsupported tlvs, 'N' - no rx label, 'P' - no rx intf label prot, 'p' - premature termination of LSP, 'R' - transit router, 'I' - unknown upstream index, 'X' - unknown return code, 'x' - return code 0 Type escape sequence to abort. !!!!! Success rate is 100 percent  $(5/5)$ , round-trip min/avg/max =  $3/11/45$  ms

The following sample output is from the **ping mpls traffic-eng tunnel-tp** command using the non-IP-ACH encapsulation and verbose option:

```
RP/0/RP0RSP0/CPU0:router:hostname# ping mpls traffic-eng tunnel-tp 1 encap cv-non-ip
Sending 5, 100-byte MPLS Echos to tunnel-tp1,
     timeout is 2 seconds, send interval is 0 msec:
Codes: '!' - success, 'Q' - request not sent, '.' - timeout,
  'L' - labeled output interface, 'B' - unlabeled output interface,
  'D' - DS Map mismatch, 'F' - no FEC mapping, 'f' - FEC mismatch,
  'M' - malformed request, 'm' - unsupported tlvs, 'N' - no rx label,
  'P' - no rx intf label prot, 'p' - premature termination of LSP,
  'R' - transit router, 'I' - unknown upstream index,
  'X' - unknown return code, 'x' - return code 0
Type escape sequence to abort.
! size 100, reply node id 12.12.12.3, global id 0, return code 3
! size 100, reply node id 12.12.12.3, global id 0, return code 3
! size 100, reply node id 12.12.12.3, global id 0, return code 3
! size 100, reply node id 12.12.12.3, global id 0, return code 3
! size 100, reply node id 12.12.12.3, global id 0, return code 3
Success rate is 100 percent (5/5), round-trip min/avg/max = 3/3/4 ms
```
The following sample output is from the **ping mpls traffic-eng tunnel-tp** command using the non-IP-ACH encapsulation and DSMAP/DDMAP option:

```
RP/0/RP0RSP0/CPU0:router:hostname# ping mpls traffic-eng tunnel-tp 1 encap cv-non-ip
Sending 1, 100-byte MPLS Echos to tunnel-tp1,
      timeout is 2 seconds, send interval is 0 msec:
Codes: '!' - success, 'Q' - request not sent, '.' - timeout,
  'L' - labeled output interface, 'B' - unlabeled output interface,
  'D' - DS Map mismatch, 'F' - no FEC mapping, 'f' - FEC mismatch,
  'M' - malformed request, 'm' - unsupported tlvs, 'N' - no rx label,
```
'P' - no rx intf label prot, 'p' - premature termination of LSP, 'R' - transit router, 'I' - unknown upstream index, 'X' - unknown return code, 'x' - return code 0 Type escape sequence to abort. L size 100, reply node id 12.12.12.3, global id 0, return code 8 Echo Reply received from Node ID 12.12.12.3, Global ID 0 DSMAP 0, Ingress Link ID 3, Egress Link ID 4 Depth Limit 0, MRU 1500 [Labels: 1100 Exp: 0]

```
Success rate is 0 percent (0/1)
```
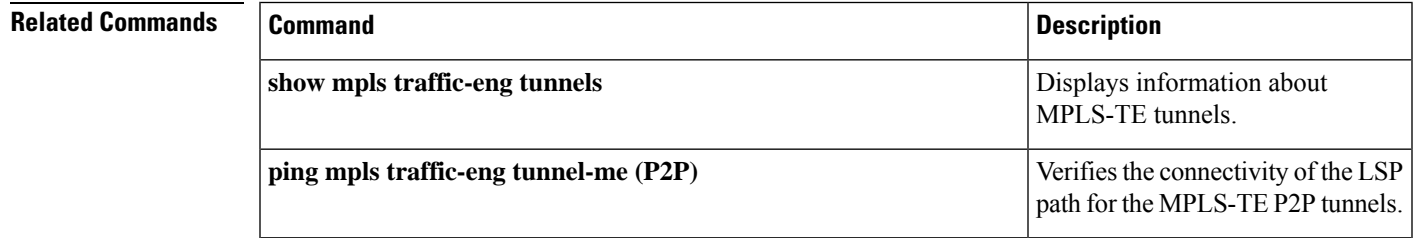

### **ping pseudowire (AToM)**

To verify connectivity between provider edge (PE) LSRs in an Any Transport over MPLS (AToM) setup, use the **ping pseudowire** command in EXEC modeXR EXEC mode.

**ping** [**mpls**] **pseudowire** { *remote-PE -address pw-id* | **fec-129** { **aii-type1** | **aii-type2** } **vpls-id** { *ipv4-address:nn as-number:nn* } **target** *router-id* } [ **exp** *exp-bits* ] [ **interval** *min-send-delay* ] [ **pad** *pattern* ] [ **repeat** *count* ] [ **reply** { **dscp** *dscp-value* | **reply mode** { **ipv4** | **no-reply** | **router-alert** | **control-channel** } | **reply pad-tlv** } ] [ **size** *packet-size* ] [ **source** *source-address* ] [ **sweep** *min-value max-value increment* ] [ **timeout** *timeout* ] [ **ttl** *value* ] [**verbose**]

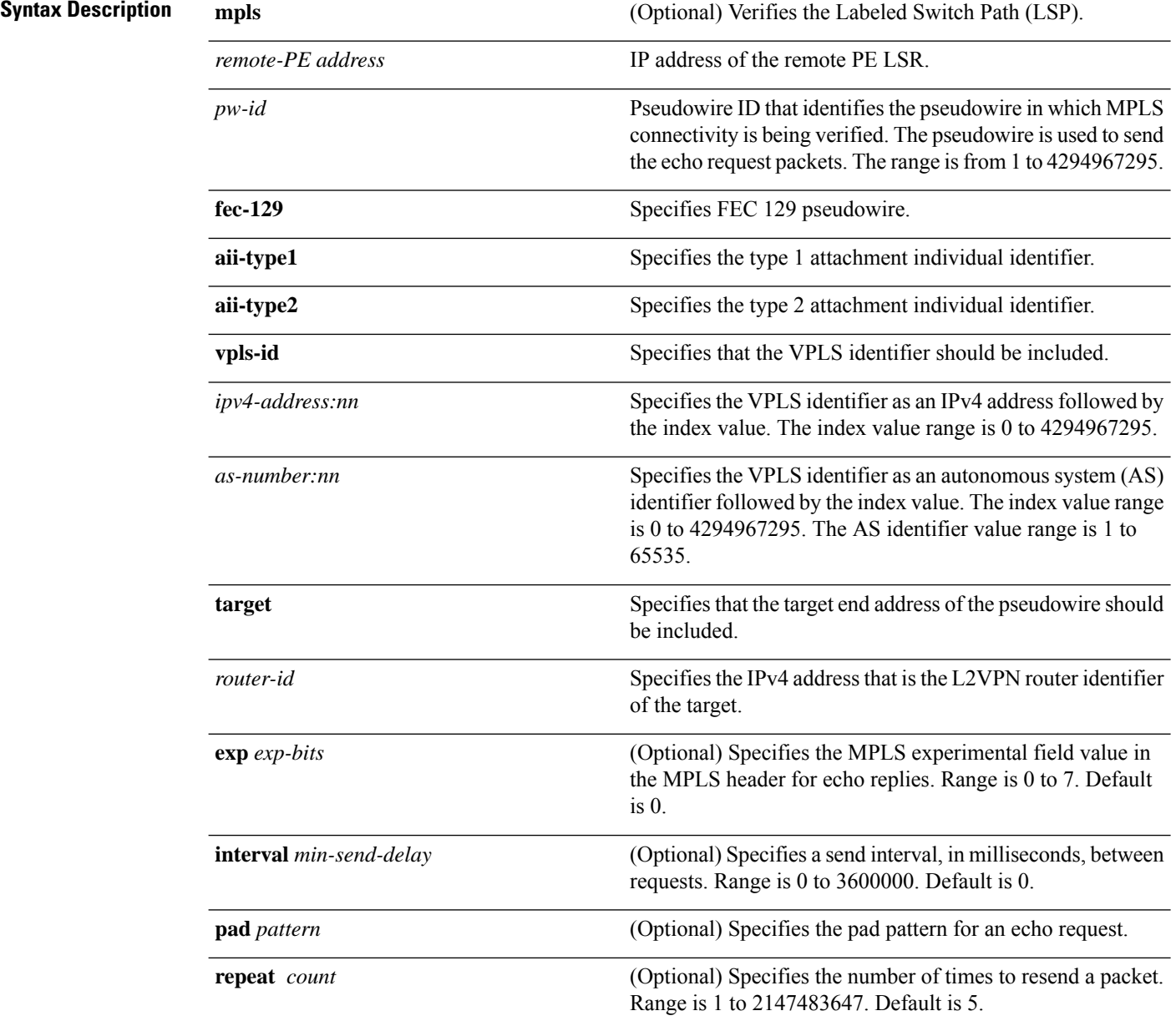

I

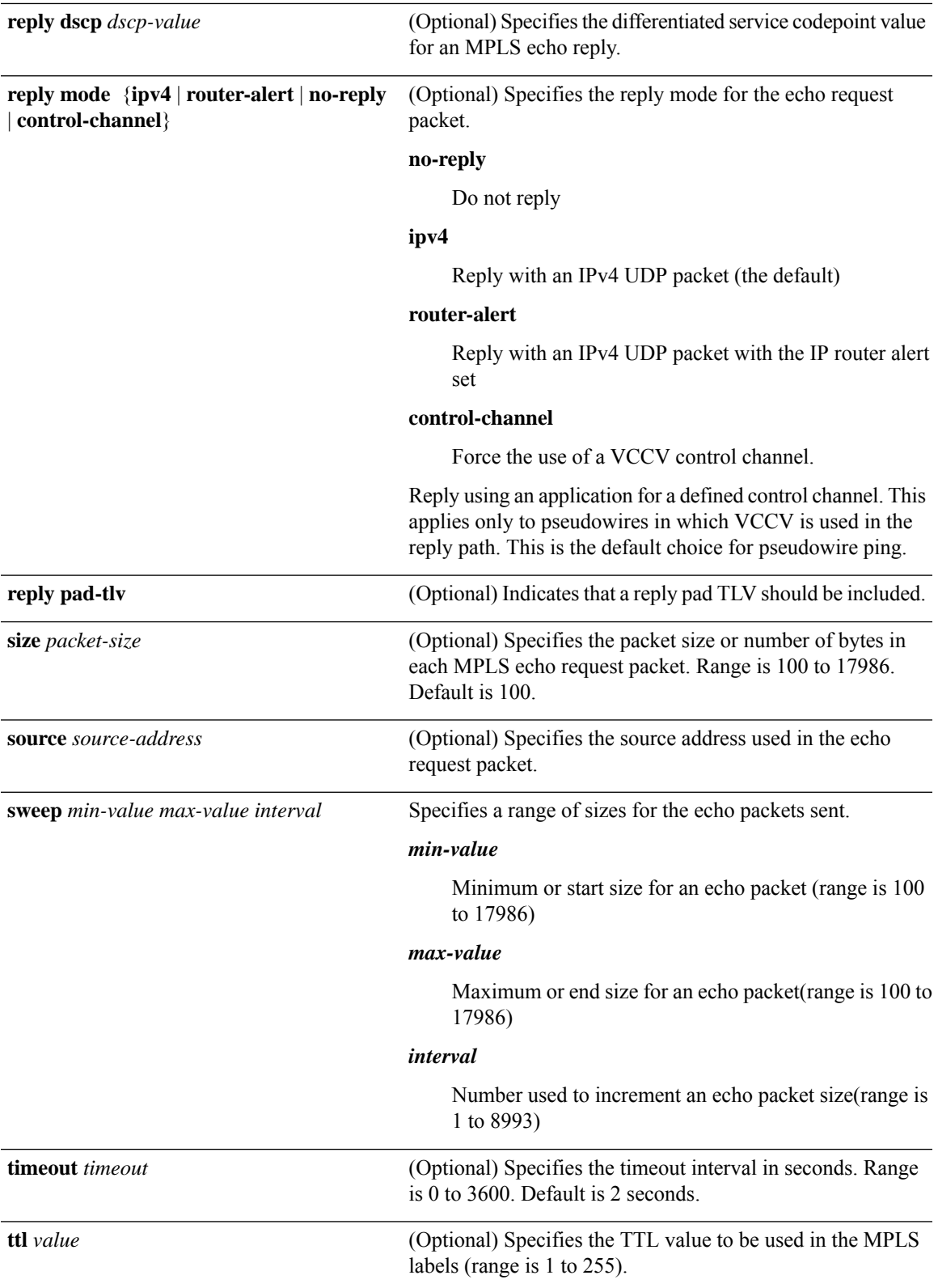

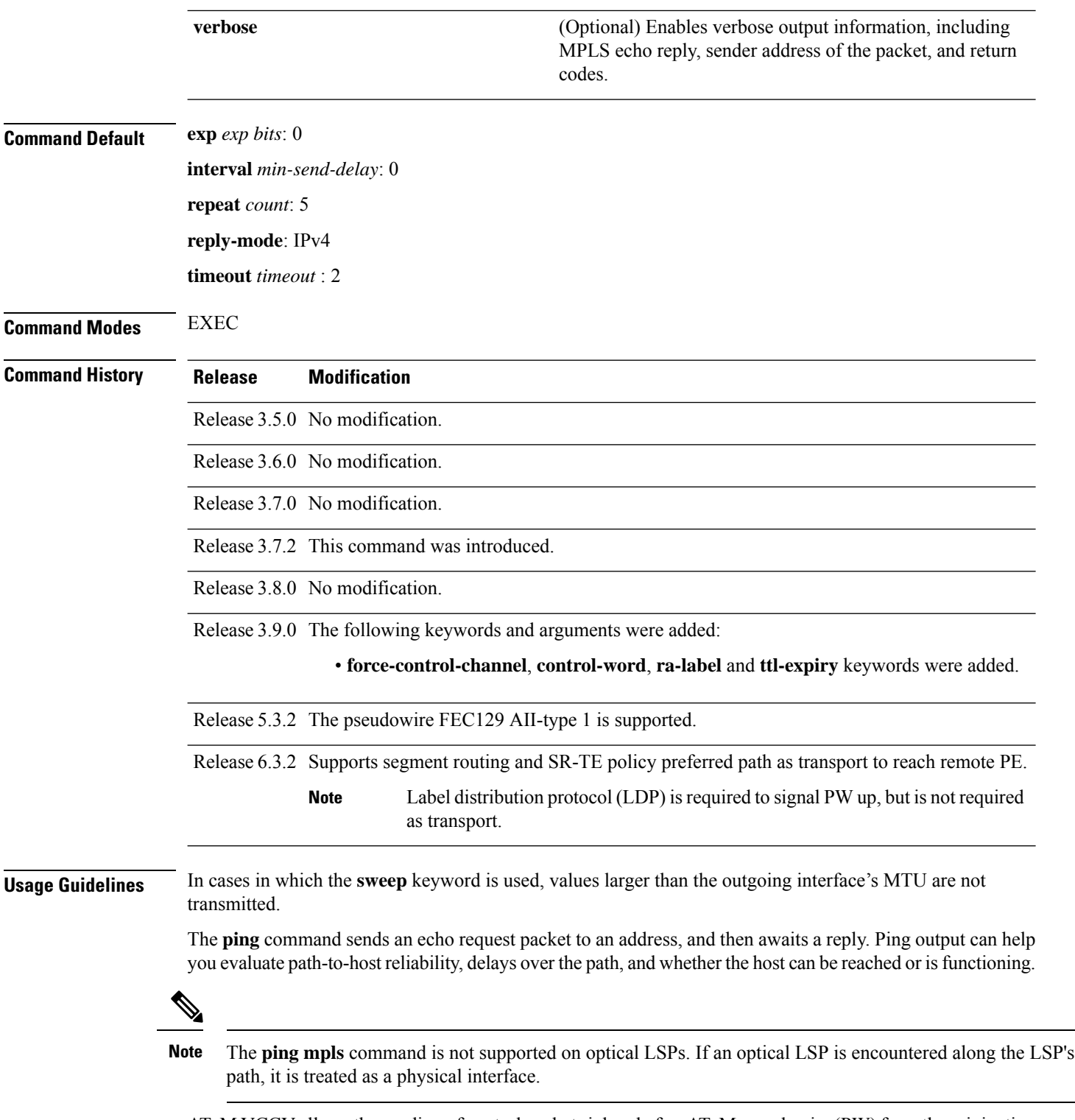

AToM VCCV allows the sending of control packets inband of an AToM pseudowire (PW) from the originating provider edge (PE) router. The transmission is intercepted at the destination PE router, instead of being forwarded to the customer edge (CE) router. This lets you use MPLS LSP ping to test the pseudowire section of AToM virtual circuits (VCs).

The no interactive version of the **ping pseudowire (AToM)** command is supported.

The control word setting is either enabled along the entire path between the Terminating-Provider Edge (T-PE) or it is completely disabled. If the control word configuration is enabled on one segment and disabled on another segment, the multisegment pseudowire does not come up.

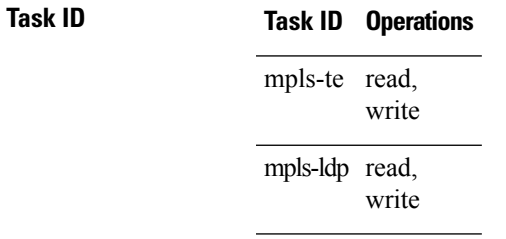

**Examples** The following example shows how the **ping mpls pseudowire** command is used to verify PE to PE connectivity in which the remote PE address is 150.150.150.150. Only one echo request packet is sent and the remote PE is to answer using IPv4 instead of the control channel.

> RP/0/RP0RSP0/CPU0:router:hostname# **ping mpls pseudowire 150.150.150.150 21 repeat 1 reply mode ipv4**

```
Sending 1, 100-byte MPLS Echos to 150.150.150.150 VC: 21,
      timeout is 2 seconds, send interval is 0 msec:
Codes: '!' - success, 'Q' - request not sent, '.' - timeout,
  'L' - labeled output interface, 'B' - unlabeled output interface,
  'D' - DS Map mismatch, 'F' - no FEC mapping, 'f' - FEC mismatch,
  'M' - malformed request, 'm' - unsupported tlvs, 'N' - no rx label,
  'P' - no rx intf label prot, 'p' - premature termination of LSP,
  'R' - transit router, 'I' - unknown upstream index,
  'X' - unknown return code, 'x' - return code 0
Type escape sequence to abort.
!
```
Success rate is 100 percent  $(1/1)$ , round-trip min/avg/max = 23/23/23 ms

### **ping mpls traffic-eng tunnel-te (P2P)**

To specify the destination type as an MPLS-TE tunnel and tunnel interface, use the **ping mpls traffic-eng** tunnel-te command in EXEC modeXR EXEC mode.

**ping mpls traffic-eng tunnel-te** *tunnel-ID* {**destination** *start-address end-address increment*}[**dsmap**] [**exp** *exp-bits*] [**force-explicit-null**] [**interval** *min-send-delay*] [ **lsp**{**active** | **path-protect** | **reopt**}][**pad** *pattern*] [**repeat** *count*] [**reply** {**dscp** *dscp-value* | **mode** {**ipv4** | **no-reply** | **router-alert**} | **pad-tlv**}] [**revision** *version*] [**size** *packet-size*] [**source** *source-address*] [**sweep** *min-value max-value increment*] [**timeout** *timeout*] [**ttl** *value*] [**verbose**]

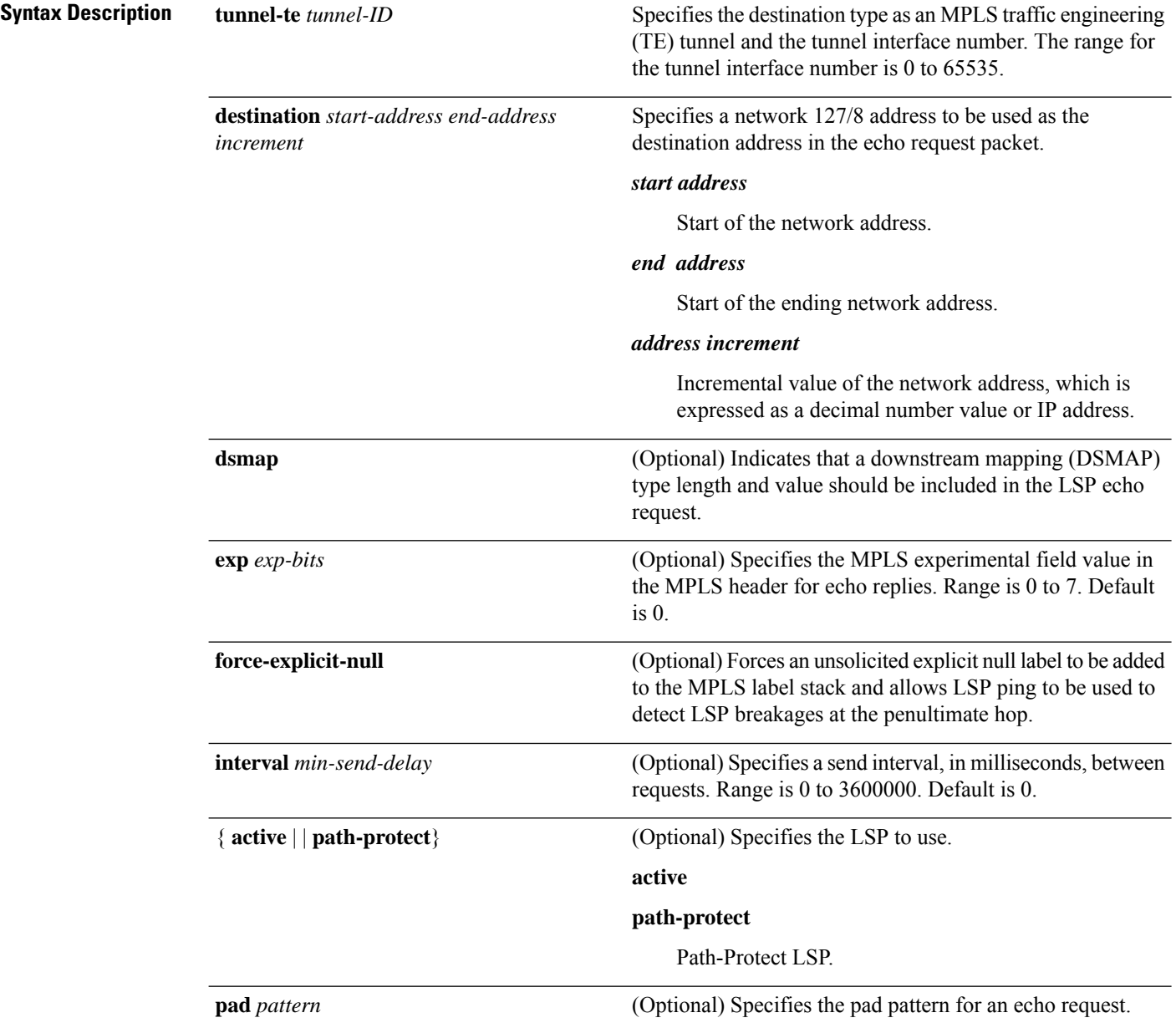

 $\mathbf l$ 

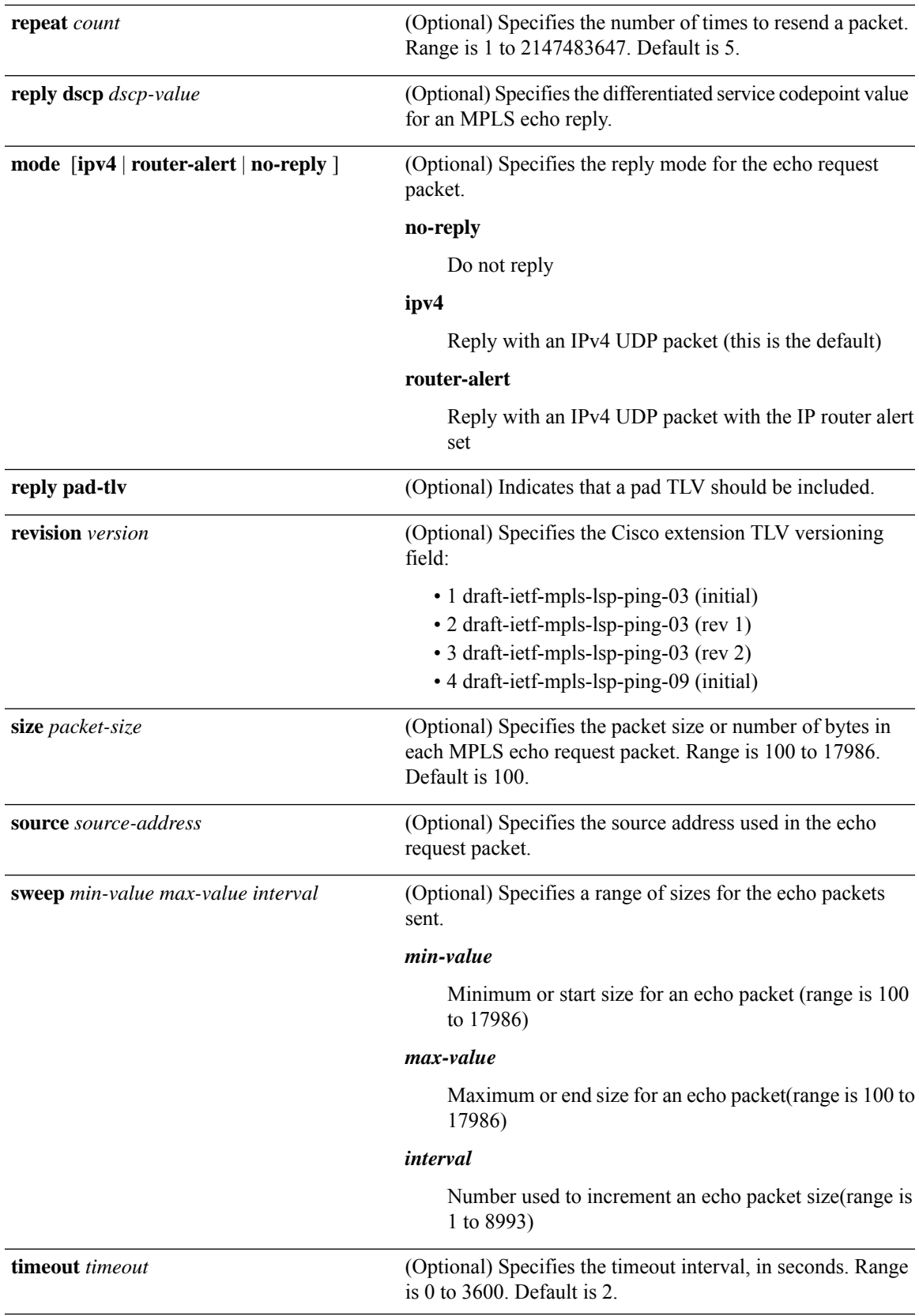

L

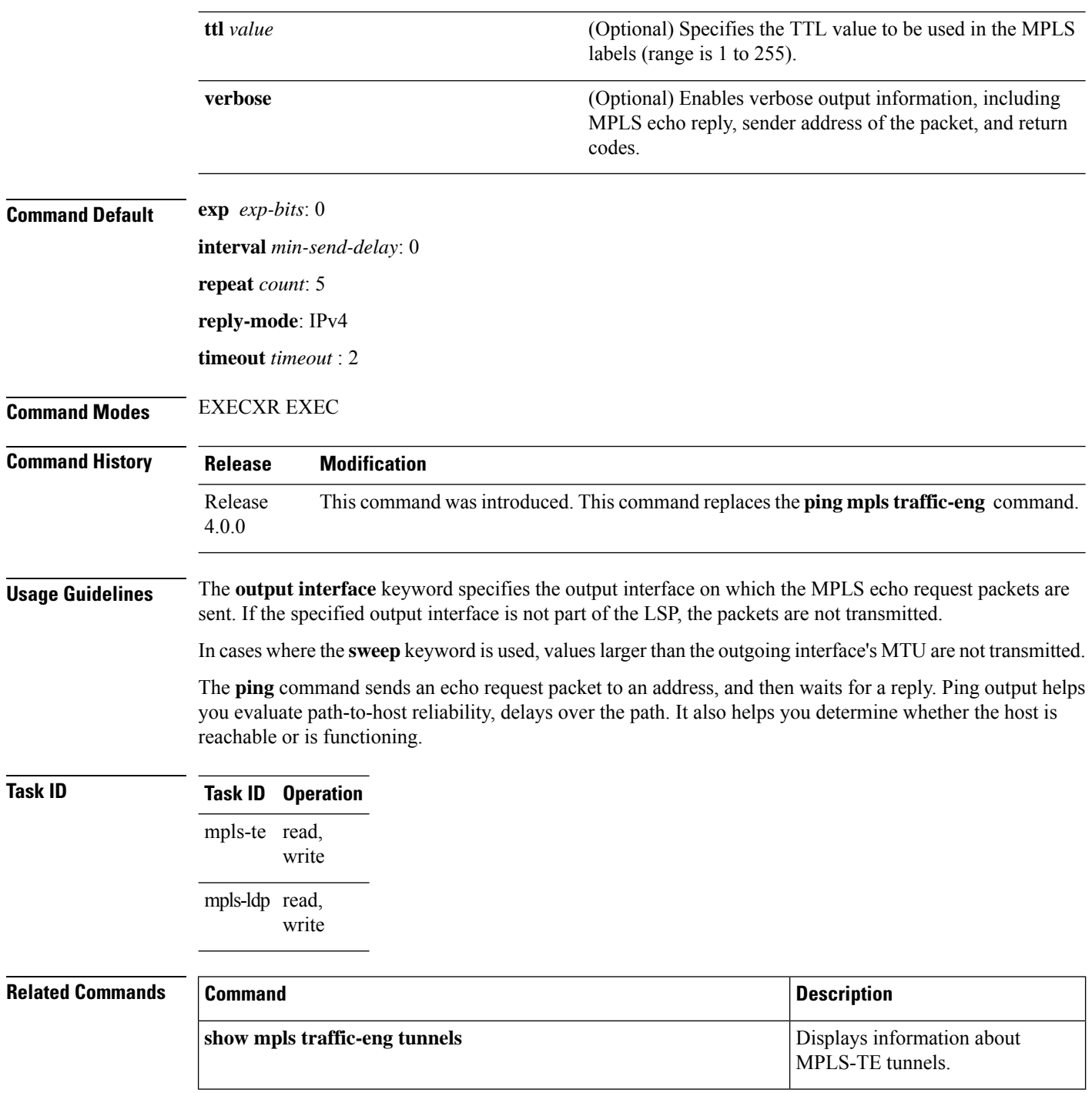

#### **ping mpls traffic-eng tunnel-mte (P2MP)**

To specify the destination type as a Point-to-Multipoint (P2MP) for MPLS-TE tunnel and tunnel interface, use the **ping mpls traffic-eng tunnel-mte** command in EXEC modeXR EXEC mode.

**ping mpls traffic-eng tunnel-mte** *tunnel-ID* [ **ddmap** { **destination** *start-address end-address increment* } ] [ **responder-id** *ipv4-address* ] [ **exp** *exp-bits* ] [ **interval** *min-send-delay* ] [ **jitter** *jitter-value* ] [ **lsp** { **active** | **reopt** } ] [ **pad** *pattern* ] [ **repeat** *count* ] [ **reply** { **dscp** *dscp-value* | **mode** { **ipv4** | **no-reply** | **router-alert** } | **pad-tlv** } ] [ **size** *packet-size* ] [ **source** *source-address* ] [ **sweep** *min-value max-value increment* ] [ **timeout** *timeout* ] [ **ttl** *value* ] [ **verbose** ]

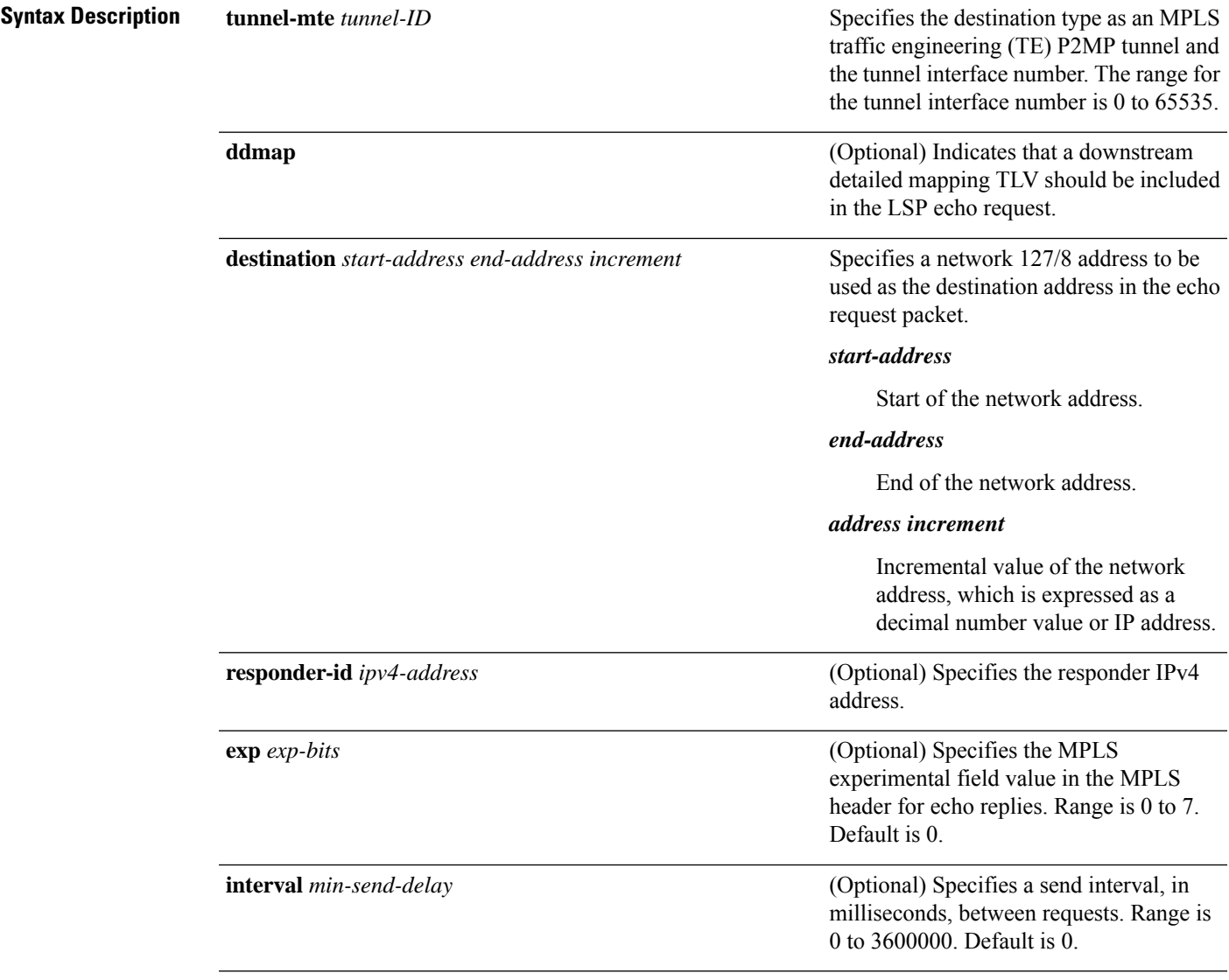

I

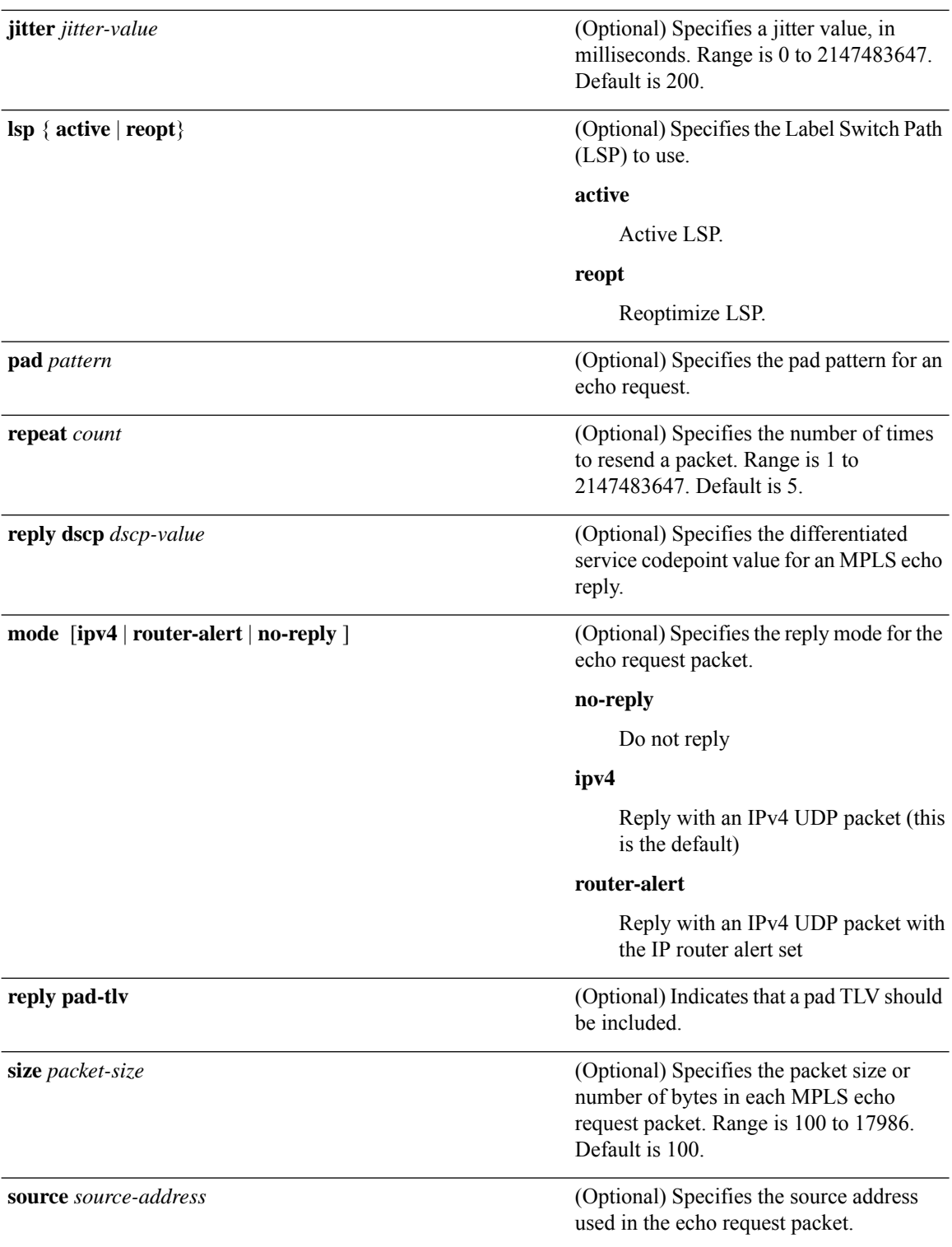

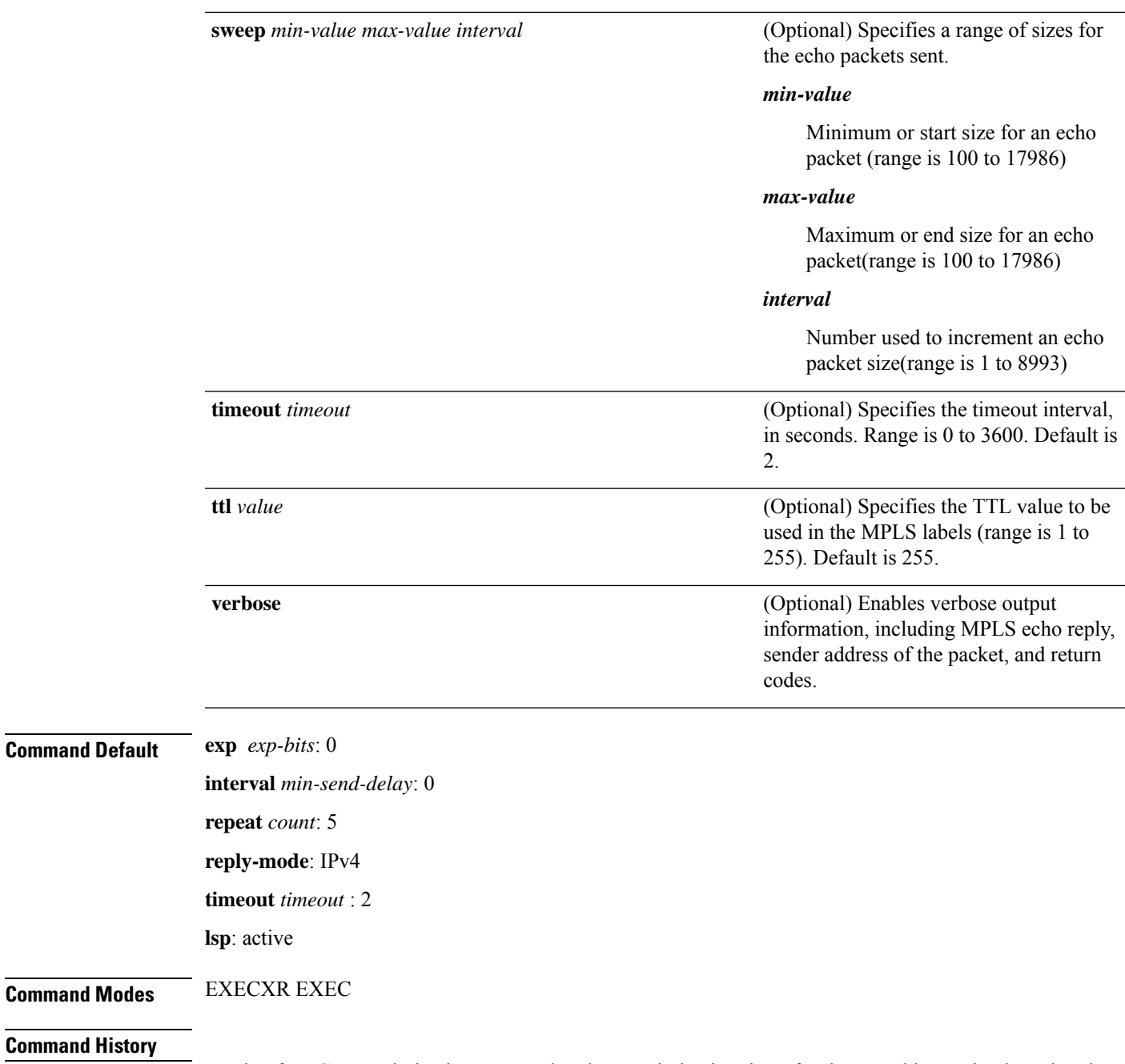

**Command Histo** 

**Usage Guidelines** To ping for LSP reoptimization, ensure that the reoptimization timer for the tunnel is running by using the **show mpls traffic-eng tunnels reoptimized within-last** command.

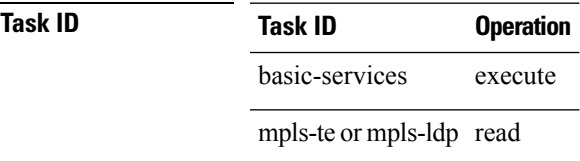

#### **Example**

The following example shows how to check connectivity by using the **ping mpls traffic-eng tunnel-mte** command with the **jitter** keyword:

```
RP/0/RP0RSP0/CPU0:router:hostname# ping mpls traffic-eng tunnel-mte 10 jitter 300
Mon Apr 12 12:13:00.630 EST
Sending 1, 100-byte MPLS Echos to tunnel-mte10,
      timeout is 2.3 seconds, send interval is 0 msec, jitter value is 300 msec:
Codes: '!' - success, 'Q' - request not sent, '.' - timeout,
  'L' - labeled output interface, 'B' - unlabeled output interface,
  'D' - DS Map mismatch, 'F' - no FEC mapping, 'f' - FEC mismatch,
  'M' - malformed request, 'm' - unsupported tlvs, 'N' - no rx label,
  'P' - no rx intf label prot, 'p' - premature termination of LSP,
  'R' - transit router, 'I' - unknown upstream index,
  'X' - unknown return code, 'x' - return code 0, 'd' - DDMAP
Type escape sequence to abort.
Request #1
! reply addr 192.168.222.2
! reply addr 192.168.140.2
! reply addr 192.168.170.1
Success rate is 100 percent (3 received replies/3 expected replies),
     round-trip min/avg/max = 148/191/256 ms
```
The following example shows how to check connectivity by using the **ping mpls traffic-eng tunnel-mte** command with the **ddmap** keyword:

```
RP/0/RP0RSP0/CPU0:router:hostname# ping traffic-eng tunnel-mte 10 ddmap
Mon Apr 12 12:13:34.365 EST
Sending 1, 100-byte MPLS Echos to tunnel-mte10,
      timeout is 2.2 seconds, send interval is 0 msec, jitter value is 200 msec:
Codes: '!' - success, 'Q' - request not sent, '.' - timeout,
  'L' - labeled output interface, 'B' - unlabeled output interface,
  'D' - DS Map mismatch, 'F' - no FEC mapping, 'f' - FEC mismatch,
  'M' - malformed request, 'm' - unsupported tlvs, 'N' - no rx label,
  'P' - no rx intf label prot, 'p' - premature termination of LSP,
  'R' - transit router, 'I' - unknown upstream index,
  'X' - unknown return code, 'x' - return code 0, 'd' - DDMAP
Type escape sequence to abort.
Request #1
! reply addr 192.168.222.2
! reply addr 192.168.140.2
! reply addr 192.168.170.1
Success rate is 100 percent (3 received replies/3 expected replies),
     round-trip min/avg/max = 105/178/237 ms
```
The following example shows how to identify the LSP ID tunnel information by using the **show mpls traffic-eng tunnels p2mp** command, and then using the **lsp id** keyword with the **ping mpls traffic-eng tunnel-mte** command.

```
RP/0/RP0RSP0/CPU0:router:hostname# show mpls traffic-eng tunnels p2mp 10
Mon Apr 12 12:13:55.075 EST
Signalling Summary:
             LSP Tunnels Process: running
                    RSVP Process: running
                       Forwarding: enabled
          Periodic reoptimization: every 3600 seconds, next in 654 seconds
          Periodic FRR Promotion: every 300 seconds, next in 70 seconds
          Auto-bw enabled tunnels: 0 (disabled)
Name: tunnel-mte10
  Status:
     Admin: up Oper: up (Up for 12w4d)
     Config Parameters:
     Bandwidth: 0 kbps (CT0) Priority: 7 7 Affinity: 0x0/0xffff
     Metric Type: TE (default)
     Fast Reroute: Not Enabled, Protection Desired: None
     Record Route: Not Enabled
     Destination summary: (3 up, 0 down, 0 disabled) Affinity: 0x0/0xffff
     Auto-bw: disabled
      Destination: 11.0.0.1
       State: Up for 12w4d
       Path options:
         path-option 1 dynamic [active]
     Destination: 12.0.0.1
       State: Up for 12w4d
       Path options:
         path-option 1 dynamic [active]
      Destination: 13.0.0.1
       State: Up for 12w4d
        Path options:
         path-option 1 dynamic [active]
     History:
      Reopt. LSP:
        Last Failure:
          LSP not signalled, identical to the [CURRENT] LSP
           Date/Time: Thu Jan 14 02:49:22 EST 2010 [12w4d ago]
    Current LSP:
     lsp-id: 10002 p2mp-id: 10 tun-id: 10 src: 10.0.0.1 extid: 10.0.0.1
      LSP up for: 12w4d
     Reroute Pending: No
     Inuse Bandwidth: 0 kbps (CT0)
     Number of S2Ls: 3 connected, 0 signaling proceeding, 0 down
     S2L Sub LSP: Destination 11.0.0.1 Signaling Status: connected
        S2L up for: 12w4d
       Sub Group ID: 1 Sub Group Originator ID: 10.0.0.1
       Path option path-option 1 dynamic (path weight 1)
        Path info (OSPF 1 area 0)
          192.168.222.2
          11.0.0.1
      S2L Sub LSP: Destination 12.0.0.1 Signaling Status: connected
       S2L up for: 12w4d
       Sub Group ID: 2 Sub Group Originator ID: 10.0.0.1
```

```
Path option path-option 1 dynamic (path weight 2)
        Path info (OSPF 1 area 0)
          192.168.222.2
          192.168.140.3
          192.168.140.2
          12.0.0.1
      S2L Sub LSP: Destination 13.0.0.1 Signaling Status: connected
        S2L up for: 12w4d
        Sub Group ID: 3 Sub Group Originator ID: 10.0.0.1
        Path option path-option 1 dynamic (path weight 2)
        Path info (OSPF 1 area 0)
         192.168.222.2
         192.168.170.3
         192.168.170.1
         13.0.0.1
    Reoptimized LSP (Install Timer Remaining 0 Seconds):
      None
    Cleaned LSP (Cleanup Timer Remaining 0 Seconds):
      None
Displayed 1 (of 16) heads, 0 (of 0) midpoints, 0 (of 0) tails
Displayed 1 up, 0 down, 0 recovering, 0 recovered heads
RP/0/RP0RSP0/CPU0:router:hostname# ping mpls traffic-eng tunnel-mte 10 lsp id 10002
Mon Apr 12 12:14:04.532 EST
Sending 1, 100-byte MPLS Echos to tunnel-mte10,
      timeout is 2.2 seconds, send interval is 0 msec, jitter value is 200 msec:
Codes: '!' - success, 'Q' - request not sent, '.' - timeout,
  'L' - labeled output interface, 'B' - unlabeled output interface,
  'D' - DS Map mismatch, 'F' - no FEC mapping, 'f' - FEC mismatch,
  'M' - malformed request, 'm' - unsupported tlvs, 'N' - no rx label,
  'P' - no rx intf label prot, 'p' - premature termination of LSP,
  'R' - transit router, 'I' - unknown upstream index,
  'X' - unknown return code, 'x' - return code 0, 'd' - DDMAP
Type escape sequence to abort.
Request #1
! reply addr 192.168.222.2
! reply addr 192.168.170.1
! reply addr 192.168.140.2
Success rate is 100 percent (3 received replies/3 expected replies),
     round-trip min/avg/max = 128/153/167 ms
```
The following example shows how to use the **ping mpls traffic-eng tunnel-mte** command to check connectivity with a router's host address 13.0.0.1:

RP/0/RP0RSP0/CPU0:router:hostname# **ping mpls traffic-eng tunnel-mte 10 egress 13.0.0.1**

```
Mon Apr 12 12:15:34.205 EST
Sending 1, 100-byte MPLS Echos to tunnel-mte10,
      timeout is 2.2 seconds, send interval is 0 msec, jitter value is 200 msec:
Codes: '!' - success, 'Q' - request not sent, '.' - timeout,
  'L' - labeled output interface, 'B' - unlabeled output interface,
  'D' - DS Map mismatch, 'F' - no FEC mapping, 'f' - FEC mismatch,
```
'M' - malformed request, 'm' - unsupported tlvs, 'N' - no rx label, 'P' - no rx intf label prot, 'p' - premature termination of LSP, 'R' - transit router, 'I' - unknown upstream index, 'X' - unknown return code, 'x' - return code 0, 'd' - DDMAP Type escape sequence to abort. Request #1 ! reply addr 192.168.170.1 Success rate is 100 percent (1 received reply/1 expected reply), round-trip min/avg/max = 179/179/179 ms

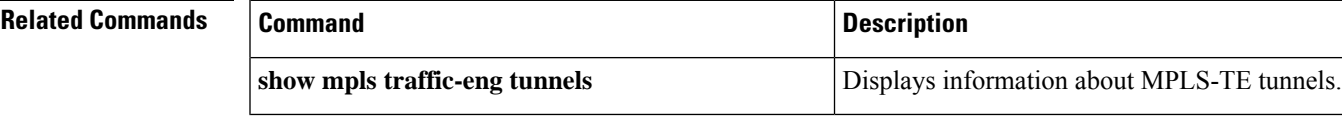

# **ping pseudowire multisegment**

To verify the ping over the multisegment pseudowire, use the **ping pseudowire multisegment** command in EXEC modeXR EXEC mode.

**ping** [**mpls**] **pseudowire multisegment** *end-address pw-id* [**destinationfec** *sender-address remote-address pw-id-address*] [**exp** *exp-bits*] [**interval** *min-send-delay*] [**pad** *pattern*] [**repeat** *count*] [**segment-count** *segment-number*] [**reply** {**dscp** *dscp-value* | **mode** {**ipv4** |**no-reply** | **router-alert** | **control-channel**} | **pad-tlv**}] [**size** *packet-size*] [**source** *source-address*] [**sweep** *min value max value increment*] [**timeout** *timeout*] [**verbose**]

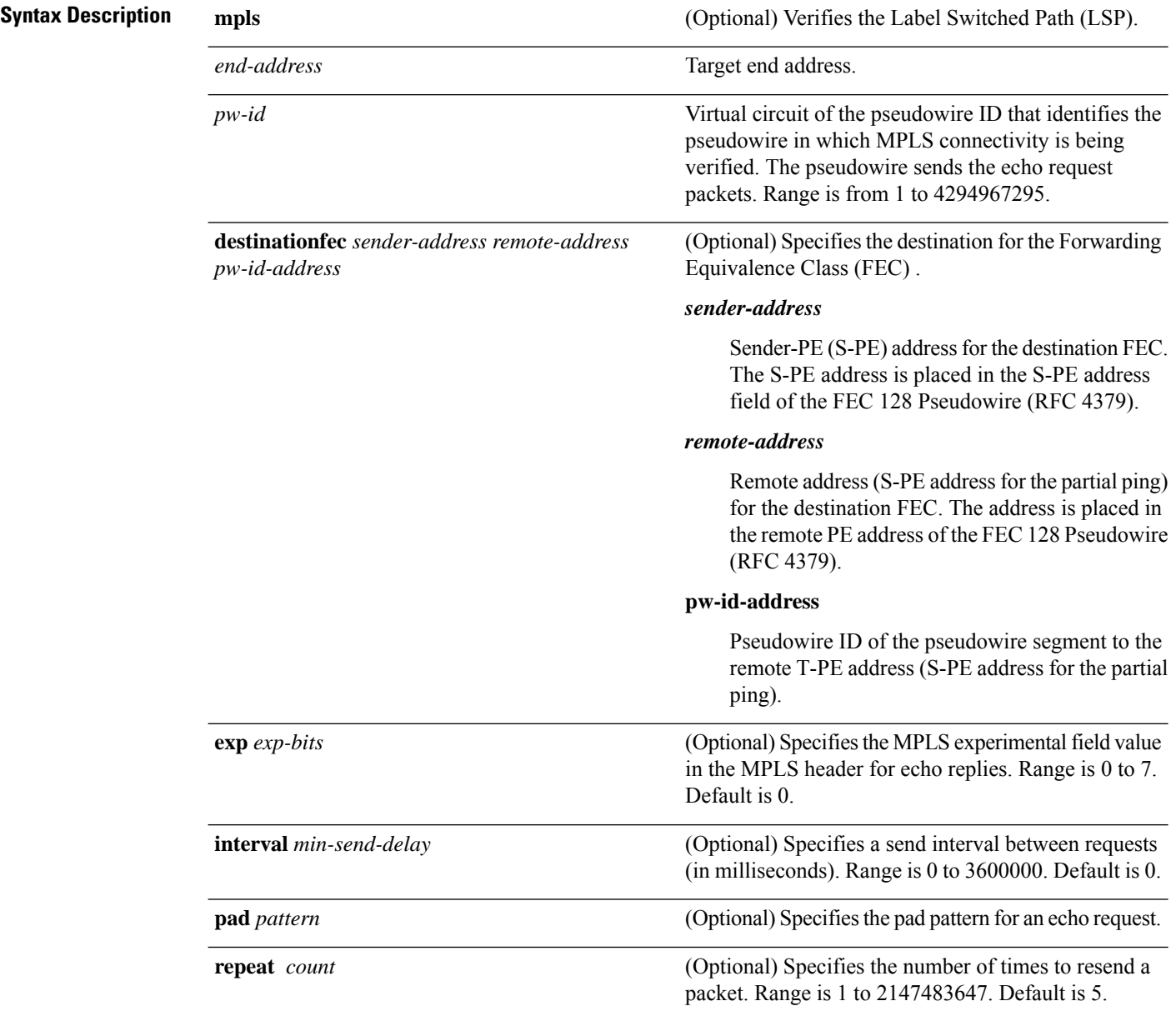

 $\mathbf{l}$ 

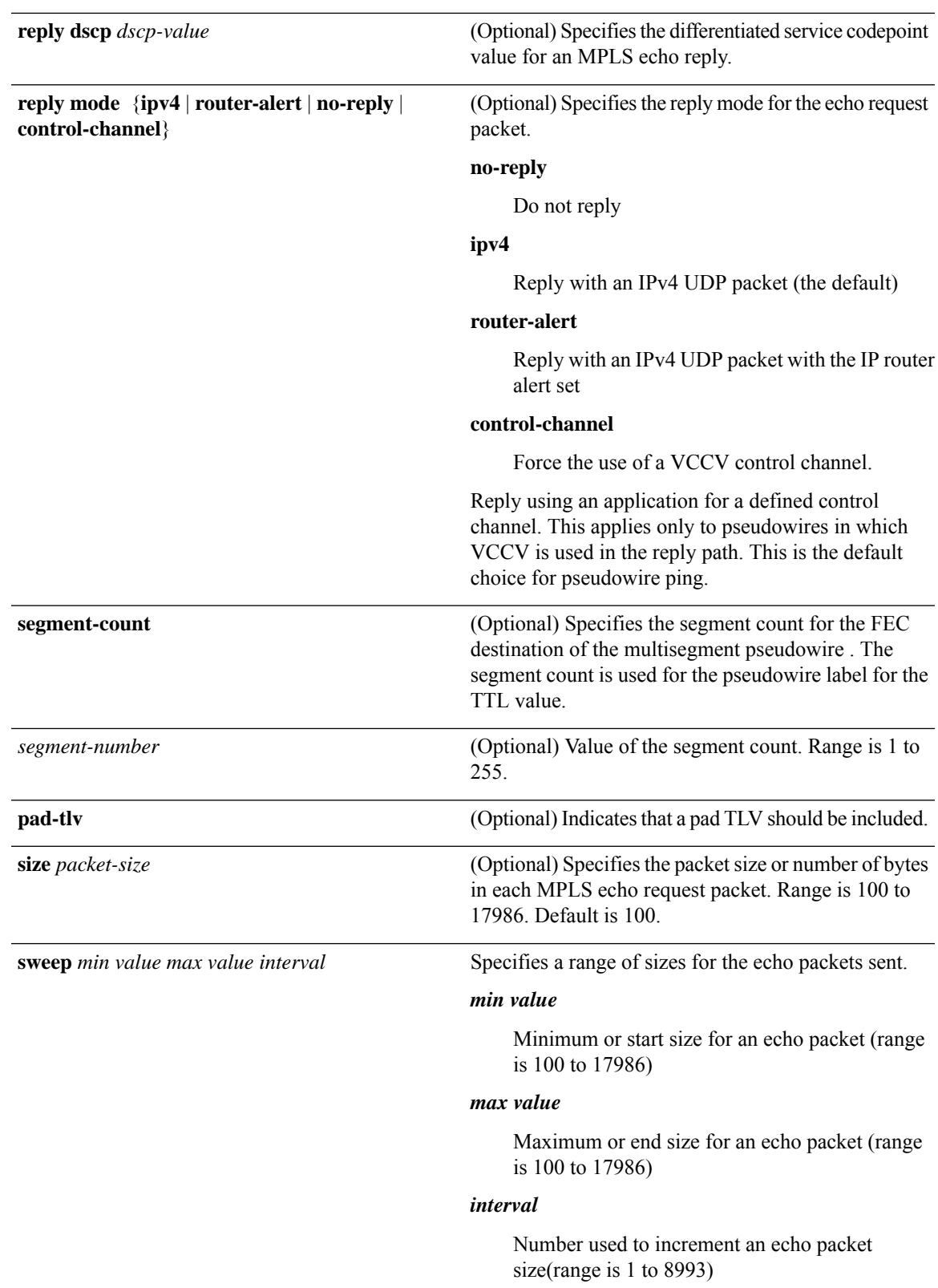

I

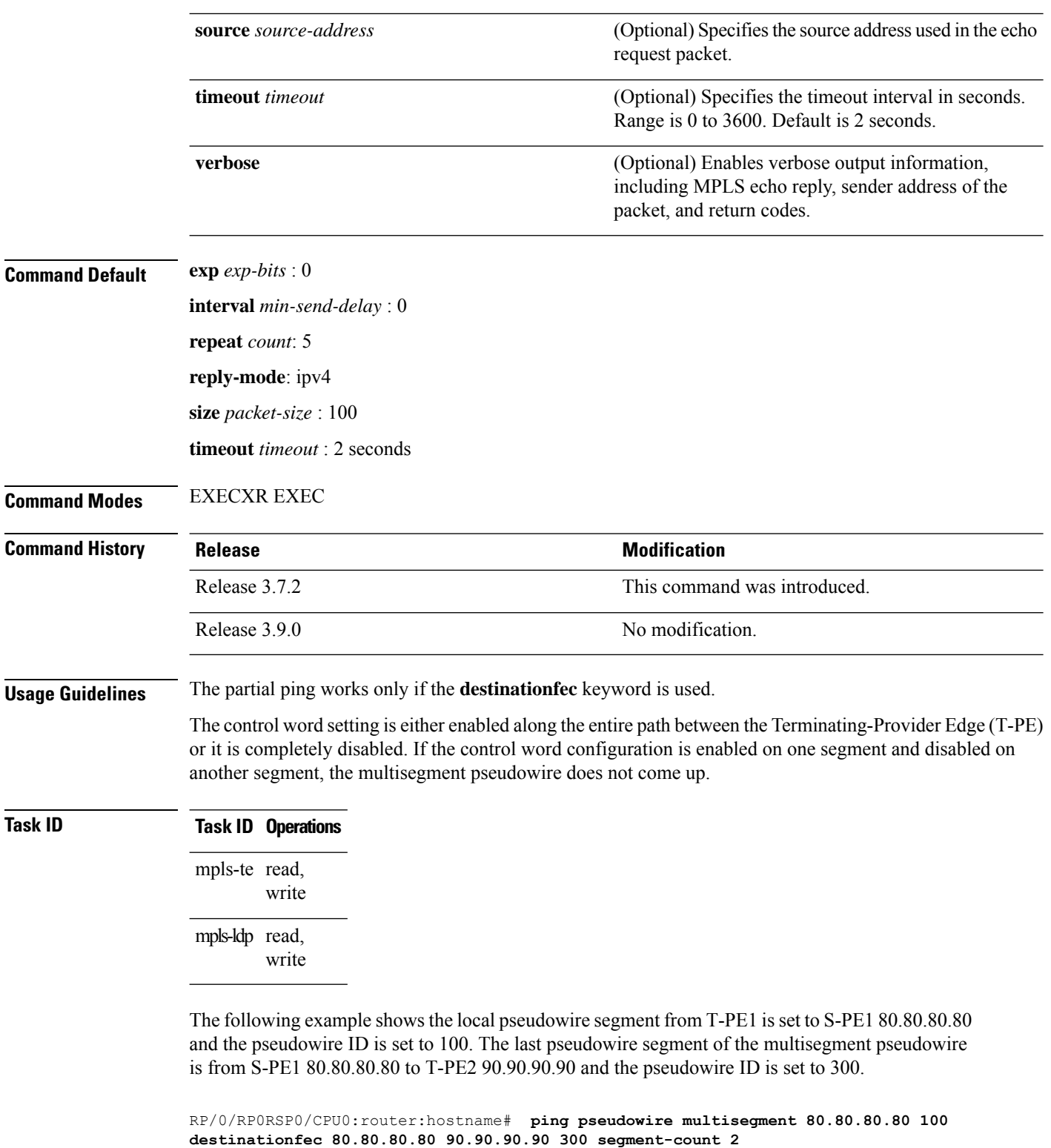

Sending 5, 100-byte MPLS Echos to 80.80.80.80 VC: 100, 90.90.90.90 VC: 300 timeout is 2 seconds, send interval is 0 msec, PW Label TTL is 2:

Codes: '!' - success, 'Q' - request not sent, '.' - timeout, 'L' - labeled output interface, 'B' - unlabeled output interface, 'D' - DS Map mismatch, 'F' - no FEC mapping, 'f' - FEC mismatch, 'M' - malformed request, 'm' - unsupported tlvs, 'N' - no rx label, 'P' - no rx intf label prot, 'p' - premature termination of LSP, 'R' - transit router, 'I' - unknown upstream index, 'X' - unknown return code, 'x' - return code 0 Type escape sequence to abort. !!!!!

Success rate is 100 percent (5/5), round-trip min/avg/max = 6/10/18 ms

# **show mpls oam**

To display MPLS OAM information, use the **show mpls oam** command in EXEC modeXR EXEC mode.

**show mpls oam** {**client** | **counters** {**global** | **packet**} | **interface** *type interface-path-id*}

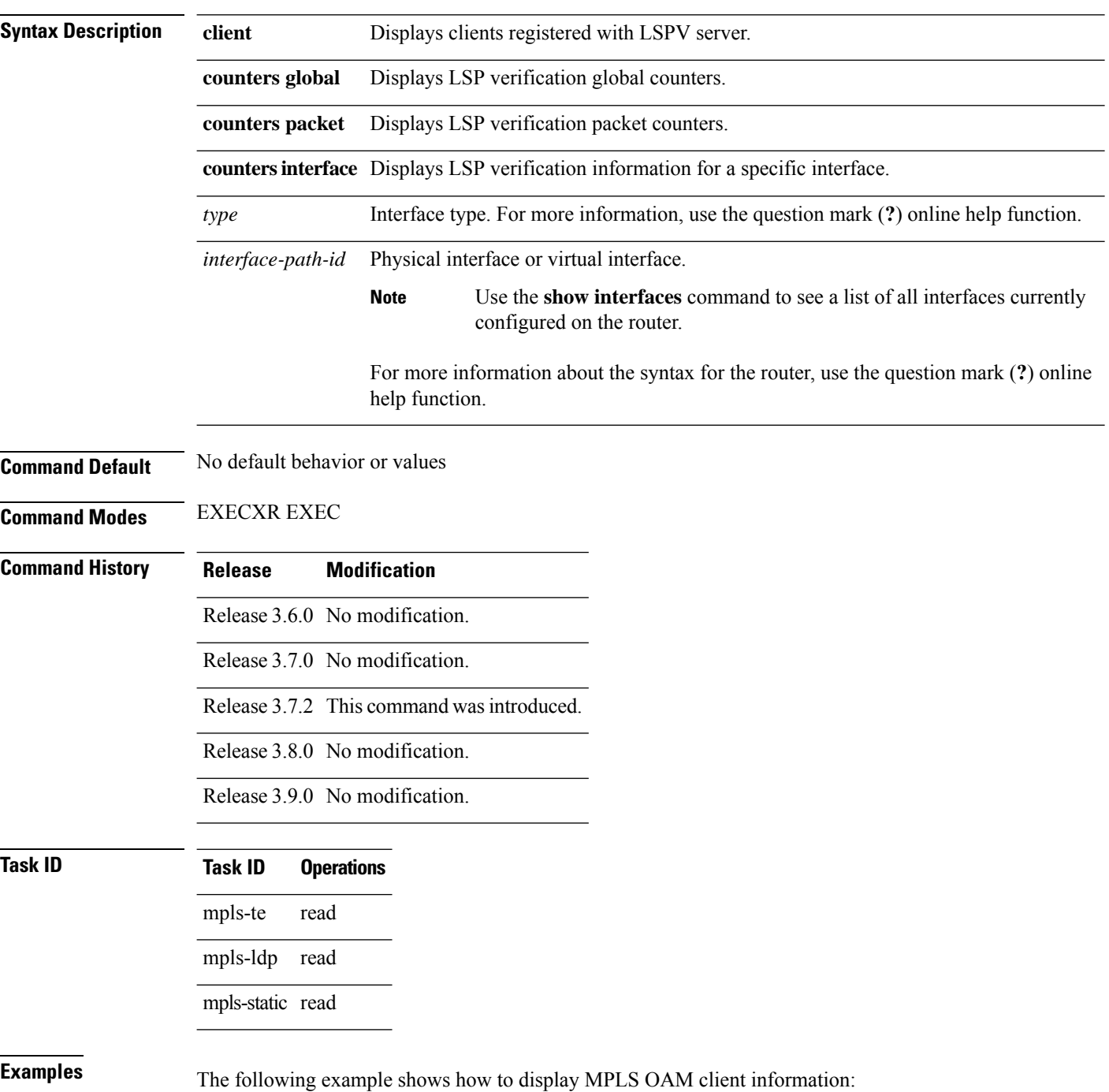

RP/0/RP0RSP0/CPU0:router:hostname# **show mpls oam client**

Client Process: l2vpn\_mgr Node: 0/0/SP Pid: 418014 Client Process: te control Node: 0/0/SP Pid: 639227

This table describes the significant fields shown in the display.

**Table 84: show mpls oam client Command Field Descriptions**

| <b>Field</b> | <b>Description</b> |
|--------------|--------------------|
| Client       | Process of         |
| Process      | client.            |

# **show mpls oam database**

To display MPLS OAM database information, use the **show mpls oam database** command in EXEC modeXR EXEC mode.

**show mpls oam database** {**replies** | **requests** | **tt-requests**} [**detail**] [**handle** *handle-value* ]

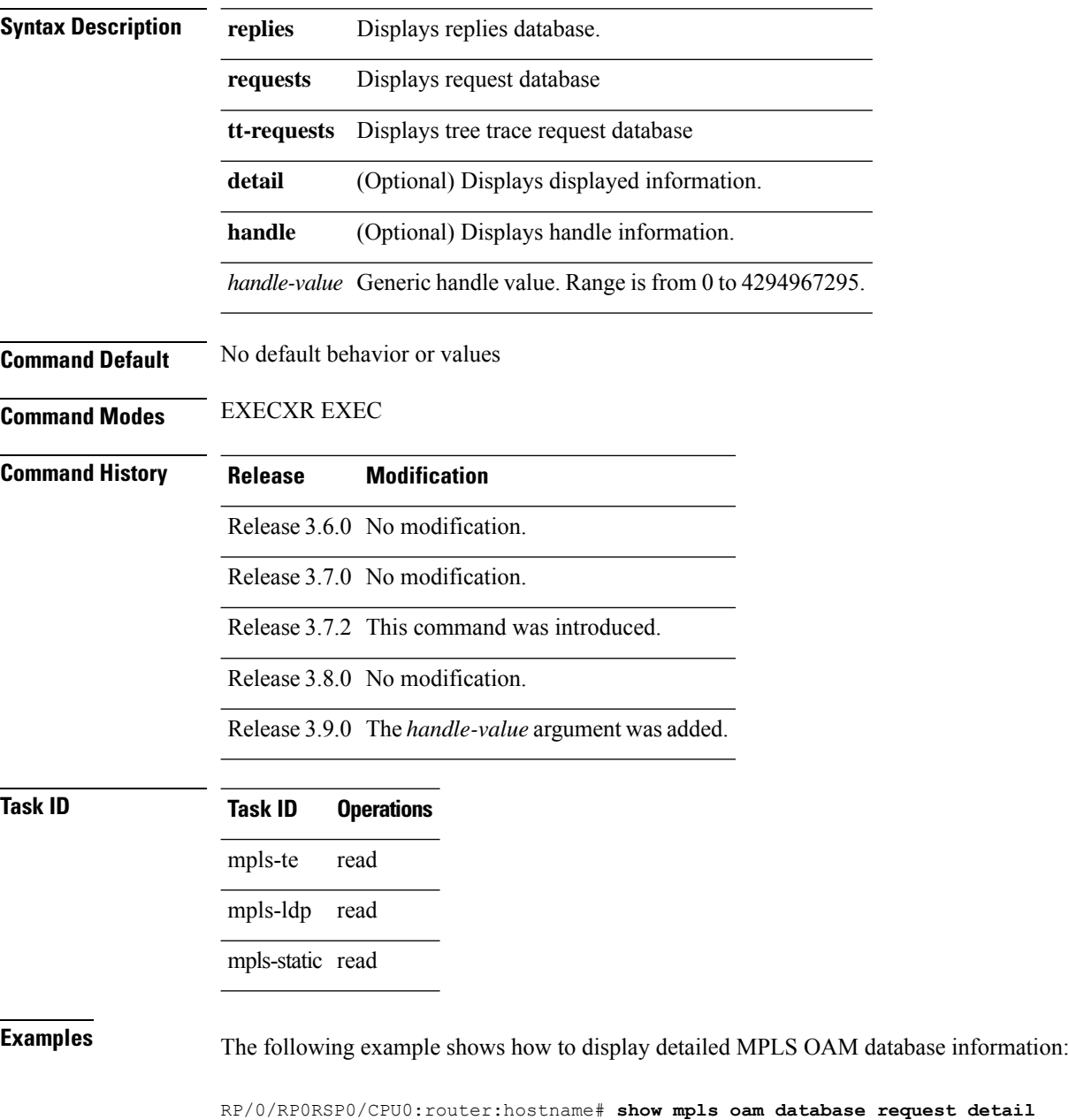

#### **traceroute mpls ipv4**

To learn the routes that packets follow when traveling to their Label Distribution Protocol (LDP) IPv4 destination, use the **traceroute mpls** command in EXEC modeXR EXEC mode.

**traceroute mpls ipv4** *address/mask* [ **destination** *start-address end-address address-increment* ] [ **exp** *exp-bits* ] [**flags fec**] [**force-explicit-null**] [ **output** { **interface** *type interface-path-id* [ **nexthop** *nexthop-address* ] | [ **nexthop** *nexthop-address* ] } ] [ **reply** { **dscp** *dscp-value* | **reply mode** { **ipv4** | **router-alert** } } ] [ **revision** *version* ] [ **source** *source-address* ] [ **timeout** *timeout* ] [ **ttl** *value* ] [**verbose**] [ **fec-type** { **bgp** | **generic** | **ldp** } ]

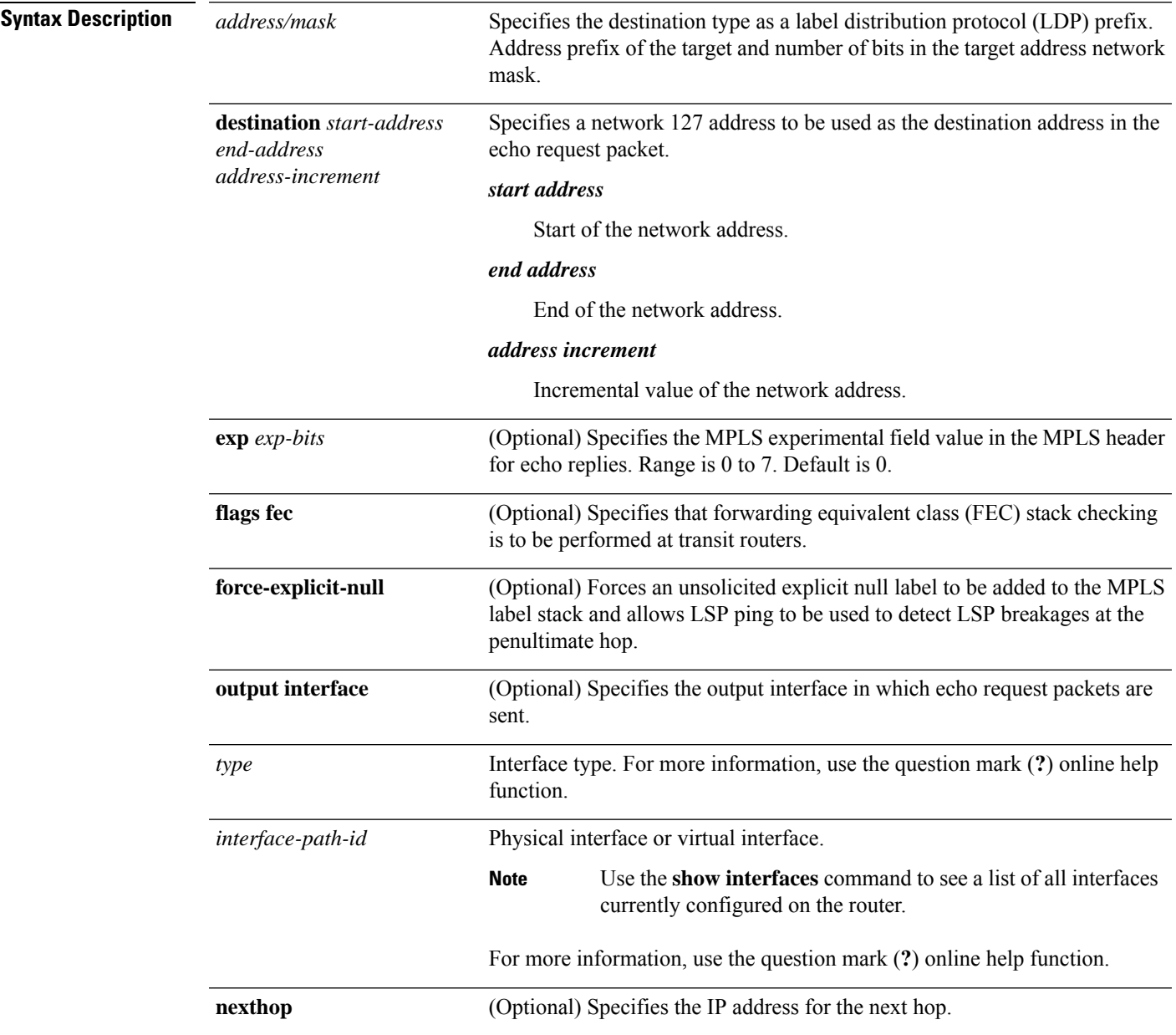

I

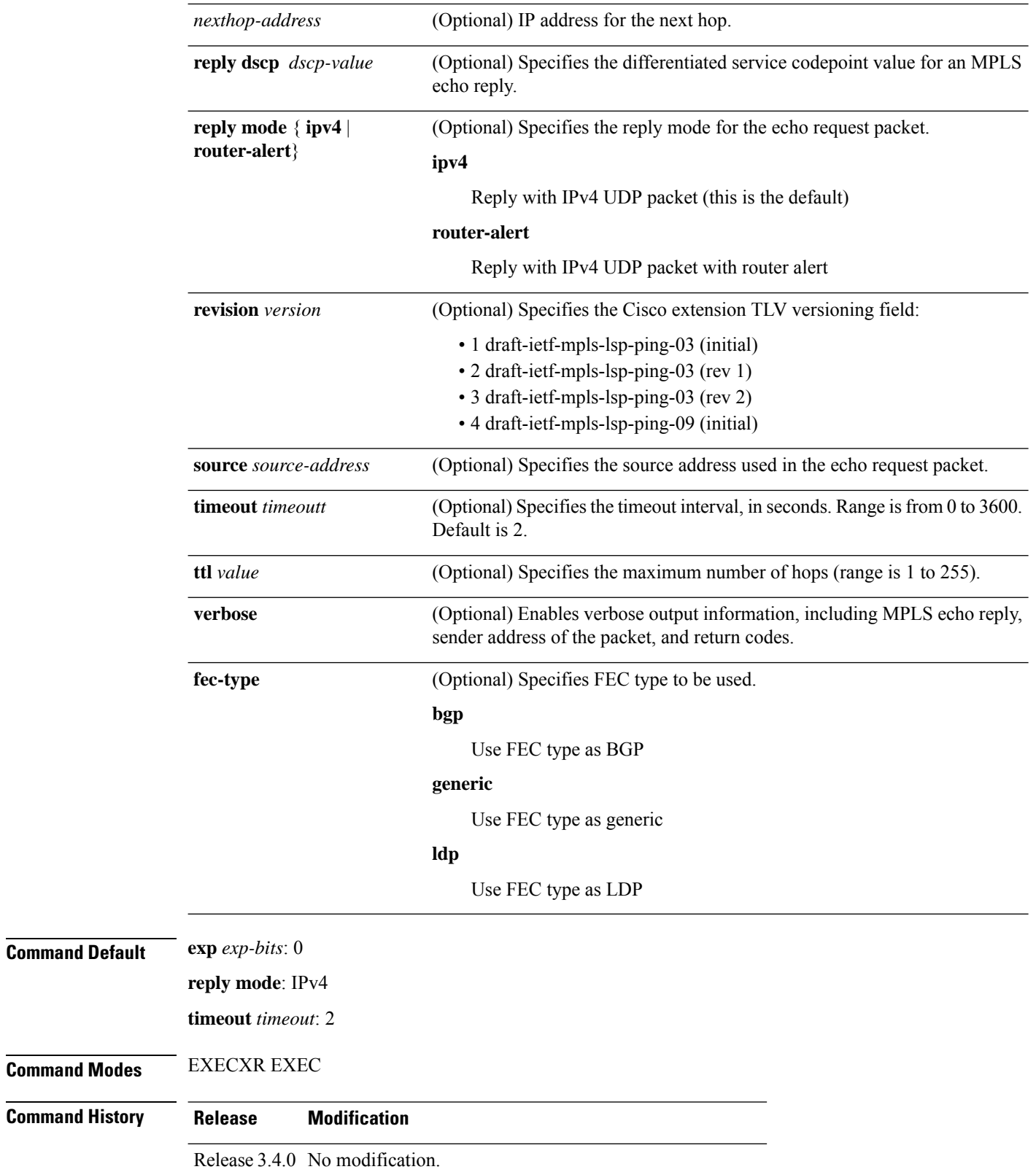

 $\mathbf{l}$ 

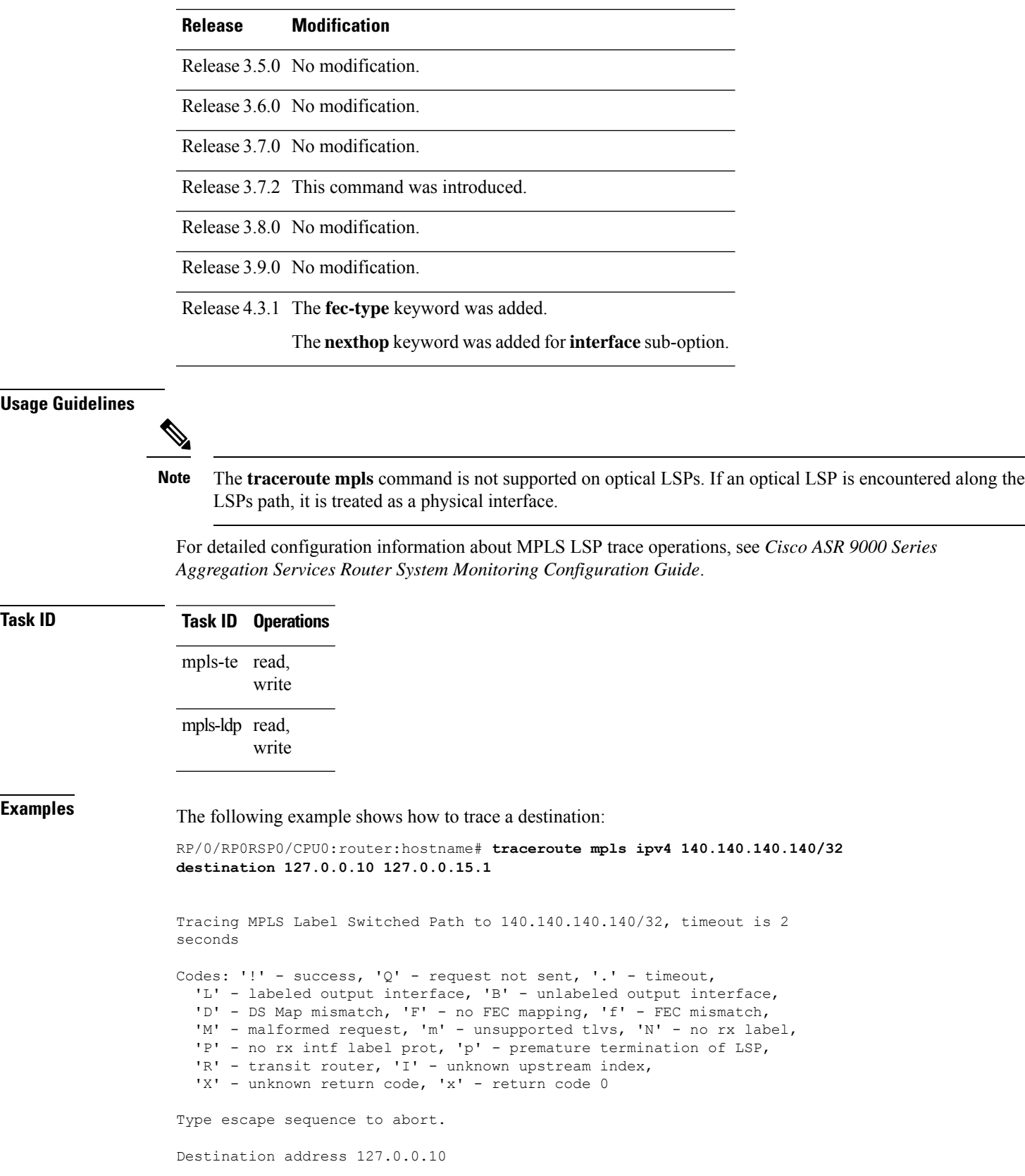

i<br>L

0 196.100.1.41 MRU 4470 [Labels: 19 Exp: 0] L 1 196.100.1.42 MRU 4470 [Labels: 86 Exp: 0] 360 ms 2 196.100.1.50 MRU 4470 [Labels: implicit-null Exp: 0] 8 ms ! 3 196.100.1.18 9 ms

The following example shows how to trace a destination with FEC type specified as generic and verbose option:

```
RP/0/RP0RSP0/CPU0:router:hostname# traceroute mpls ipv4 11.11.11.11/32 fec-type generic
output interface gigabitEthernet 0/0/0/3
nexthop 172.40.103.2 verbose
```
Tracing MPLS Label Switched Path to 11.11.11.11/32, timeout is 2 seconds

Codes: '!' - success, 'Q' - request not sent, '.' - timeout, 'L' - labeled output interface, 'B' - unlabeled output interface, 'D' - DS Map mismatch, 'F' - no FEC mapping, 'f' - FEC mismatch, 'M' - malformed request, 'm' - unsupported tlvs, 'N' - no rx label, 'P' - no rx intf label prot, 'p' - premature termination of LSP, 'R' - transit router, 'I' - unknown upstream index, 'X' - unknown return code, 'x' - return code 0

Type escape sequence to abort.

```
0 172.40.103.1 172.40.103.2 MRU 1500 [Labels: 16038 Exp: 0]
L 1 172.40.103.2 173.101.103.1 MRU 1500 [Labels: 16037 Exp: 0] 6 ms, ret code 8
L 2 173.101.103.1 11.101.11.11 MRU 1500 [Labels: implicit-null Exp: 0] 4 ms, ret code 8
! 3 11.101.11.11 6 ms, ret code 3
```
#### **traceroute mpls multipath**

To discover all possible paths of an LSP between the ingress and egress routers, use the **traceroute mpls multipath** command in EXEC modeXR EXEC mode.

**traceroute mpls multipath ipv4** *address/mask* [**destination** *start-address end-address address-increment*] [**exp** *exp-bits*] [**flagsfec**] [**force-explicit-null**] [**hashkey ipv4bitmap** *bit-size*] [**interval** *min-send-delay*] [**output interface** *type interface-path-id* [**nexthop** *nexthop-address*]] [**reply** {**dscp** *dscp-value* | **reply mode**{**ipv4** | **router-alert**}}] [**retry-count** *count*] [**revision** *version*] [**source** *source-address*] [**timeout** *timeout*] [**ttl** *value*] [**verbose**] [**fec-type** {**bgp** | **generic** | **ldp**}]

**traceroute mpls multipath ipv4** *address/mask* [ **destination** *start-address end-address address-increment* ] [ **exp** *exp-bits* ] [**flags fec**] [**force-explicit-null**] [ **hashkey ipv4 bitmap** *bit-size* ] [ **interval** *min-send-delay* ] [ **output** { **interface** *type interface-path-id* [ **nexthop** *nexthop-address* ] | [ **nexthop** *nexthop-address* ] } ] [ **reply** { **dscp** *dscp-value* | **reply mode** { **ipv4** | **router-alert** } } ] [ **retry-count** *count* ] [ **revision** *version* ] [ **source** *source-address* ] [ **timeout** *timeout* ] [ **ttl** *value* ] [**verbose**] [ **fec-type** { **bgp** | **generic** | **ldp** } ]

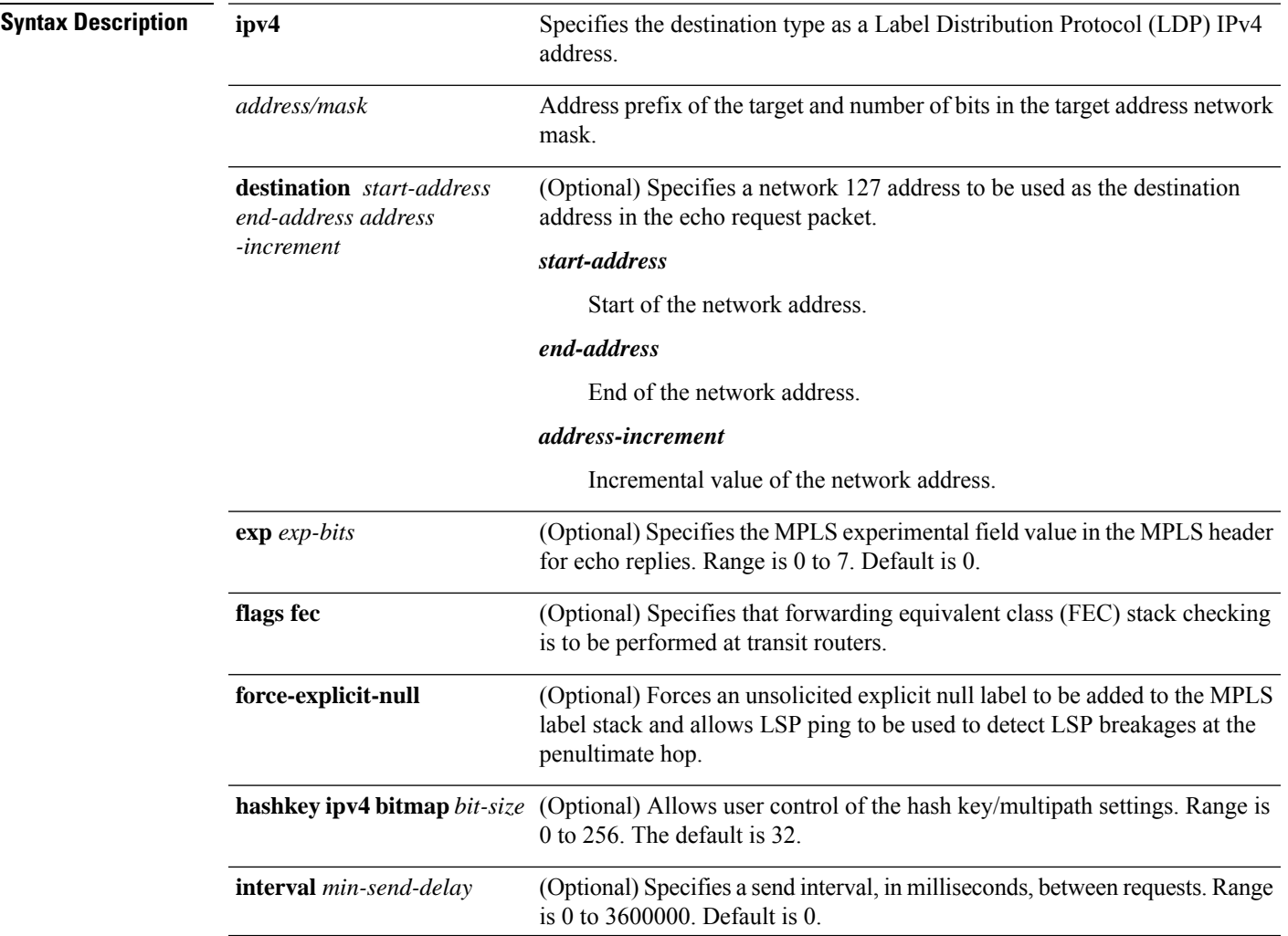

I

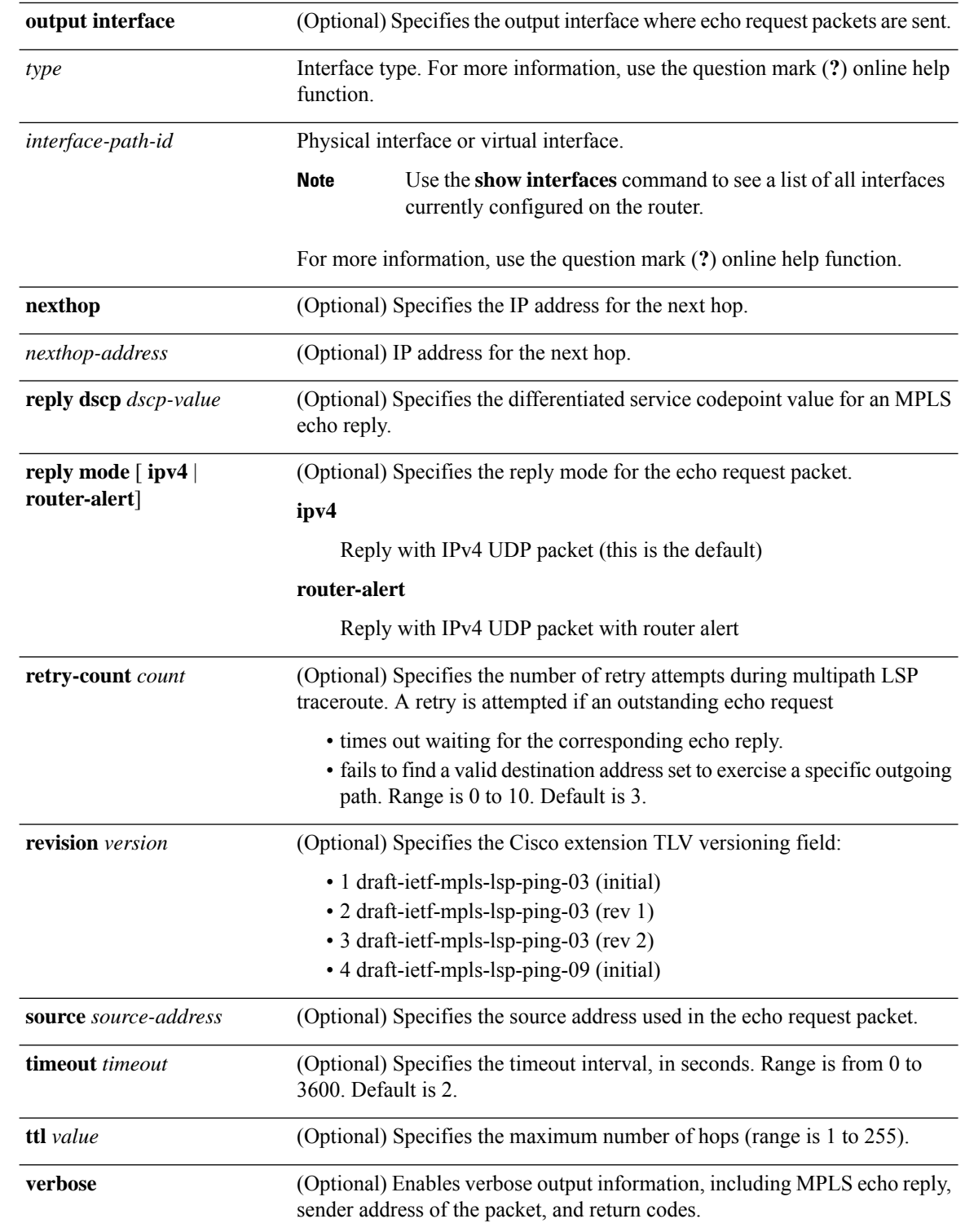

**Command Default exp** *exp-bits* : 0

**hashkey ipv4 bitmap** *bit-size*: 4

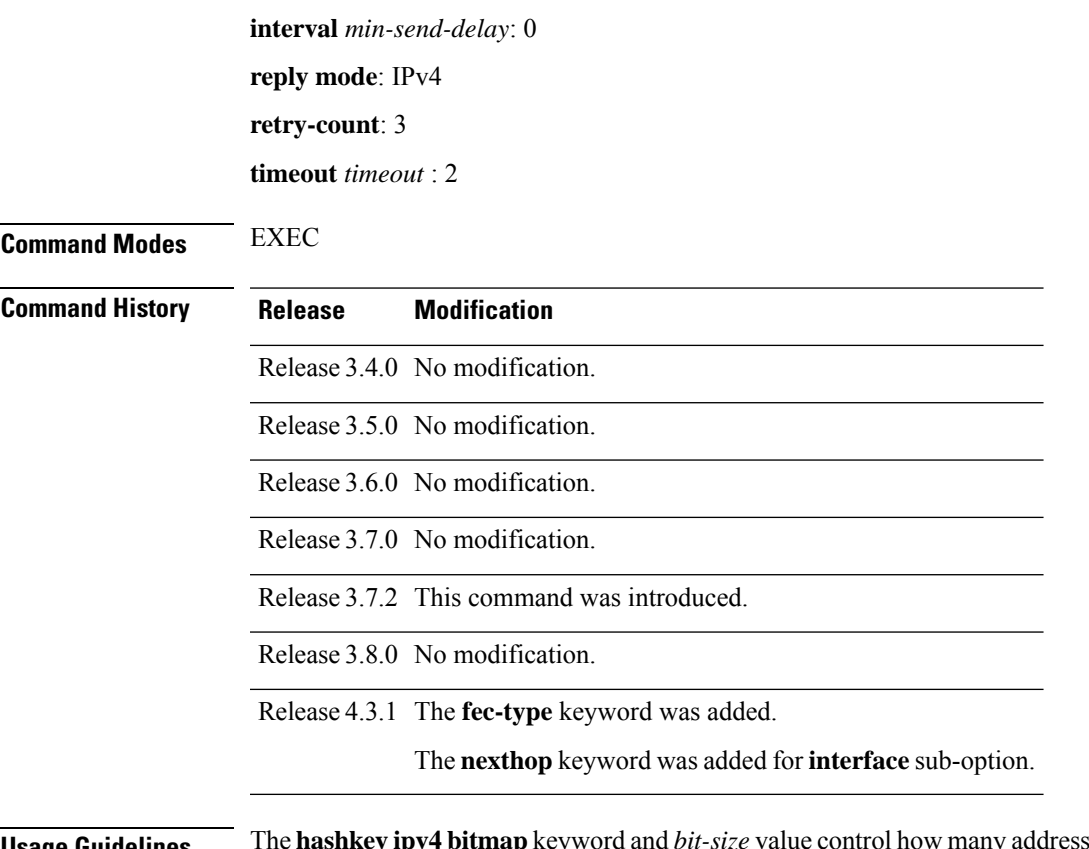

**Usage Guidelines** The**hashkey ipv4bitmap**keyword and *bit-size* value control how many addresses are encoded in the DSMAP multipath field. Larger values allow more coverage of equal cost multiple paths throughout the network, but with more processing at the head, mid, and tail routers.

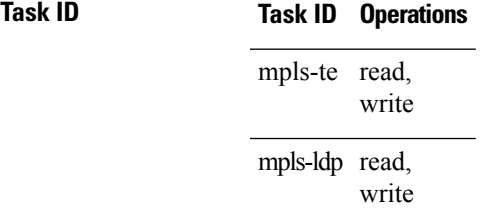

**Examples** The following example shows how to specify the destination type as an LDP IPv4 prefix:

RP/0/RP0RSP0/CPU0:router:hostname# **traceroute mpls multi ipv4 140.140.140.140/32 verbose force-explicit-null**

Starting LSP Path Discovery for 140.140.140.140/32

Codes: '!' - success, 'Q' - request not sent, '.' - timeout, 'L' - labeled output interface, 'B' - unlabeled output interface, 'D' - DS Map mismatch, 'F' - no FEC mapping, 'f' - FEC mismatch, 'M' - malformed request, 'm' - unsupported tlvs, 'N' - no rx label, 'P' - no rx intf label prot, 'p' - premature termination of LSP, 'R' - transit router, 'I' - unknown upstream index, 'X' - unknown return code, 'x' - return code 0

```
Type escape sequence to abort.
 T.T. 1
  Path 0 found,
  output interface POS0/2/0/3 source 196.100.1.61 destination 127.0.0.1
  0 196.100.1.61 196.100.1.62 MRU 4470 [Labels: 18/explicit-null Exp: 0/0] multipaths 0
  L 1 196.100.1.62 196.100.1.10 MRU 4470 [Labels: 17/explicit-null Exp: 0/0] ret code 8
multipaths 1
 L 2 196.100.1.10 196.100.1.18 MRU 4470 [Labels: implicit-null/explicit-null Exp: 0/0] ret
 code 8 multipaths 1
 ! 3 196.100.1.1018, ret code 3 multipaths 0
  LL!
 Path 1 found,
  output interface GigabitEthernet0/3/0/0 source 196.100.1.5 destination 127.0.0.1
  0 196.100.1.5 196.100.1.37 6 MRU 1500 [Labels: 18/explicit-null Exp: 0/0] multipaths 0
 L 1 196.100.1.6 196.100.1.10 MRU 4470 [Labels: 17/explicit-null Exp: 0/0] ret code 8
multipaths 1
 L 2 10196.0100.21.5 1010 196.0100.21.10 18 MRU 4470 [Labels: implicit-null/explicit-null
 Exp: 0/0] ret code 8 multipaths 1
 ! 3 10196.0100.21.1018, ret code 3 multipaths 0
  Paths (found/broken/unexplored) (2/0/0)
  Echo Request (sent/fail) (6/0)
 Echo Reply (received/timeout) (6/0)
 Total Time Elapsed 80 ms
```
The following example shows how to specify the FEC type as LDP with verbose option:

```
RP/0/RP0RSP0/CPU0:router:hostname# traceroute mpls multipath ipv4 11.11.11.11/32 fec-type
ldp output interface gigabitEthernet 0/0/0/3
nexthop 172.40.103.2 verbose
Starting LSP Path Discovery for 11.11.11.11/32
Codes: '!' - success, 'Q' - request not sent, '.' - timeout,
  'L' - labeled output interface, 'B' - unlabeled output interface,
  'D' - DS Map mismatch, 'F' - no FEC mapping, 'f' - FEC mismatch,
  'M' - malformed request, 'm' - unsupported tlvs, 'N' - no rx label,
  'P' - no rx intf label prot, 'p' - premature termination of LSP,
  'R' - transit router, 'I' - unknown upstream index,
  'X' - unknown return code, 'x' - return code 0
Type escape sequence to abort.
TT L
Path 0 found,
output interface GigabitEthernet0/0/0/3 nexthop 172.40.103.2
source 172.40.103.1 destination 127.0.0.0
 0 172.40.103.1 172.40.103.2 MRU 1500 [Labels: 16038 Exp: 0] multipaths 0
L 1 172.40.103.2 173.101.103.1 MRU 1500 [Labels: 16037 Exp: 0] ret code 8 multipaths 1
L 2 173.101.103.1 11.101.11.11 MRU 1500 [Labels: implicit-null Exp: 0] ret code 8 multipaths
1
! 3 11.101.11.11, ret code 3 multipaths 0
Paths (found/broken/unexplored) (1/0/0)
Echo Request (sent/fail) (3/0)
Echo Reply (received/timeout) (3/0)
Total Time Elapsed 21 ms
```
# **traceroute mpls traffic-eng**

To specify the destination type as an MPLStraffic engineering (TE) tunnel, use the **traceroute mplstraffic-eng** command in EXEC modeXR EXEC mode.

**traceroute mplstraffic-eng tunnel** *tunnel-ID* [**destination** *start-address end-address address-increment increment-mask*] [**exp** *exp-bits*] [**flags fec**] [**force-explicit-null**] [**reply** {**dscp** *dscp-value* | **reply mode** {**ipv4** | **router-alert**}}] [**revision** *version*] [**source** *source-address*] [**timeout** *timeout*] [**ttl** *value*] [**verbose**]

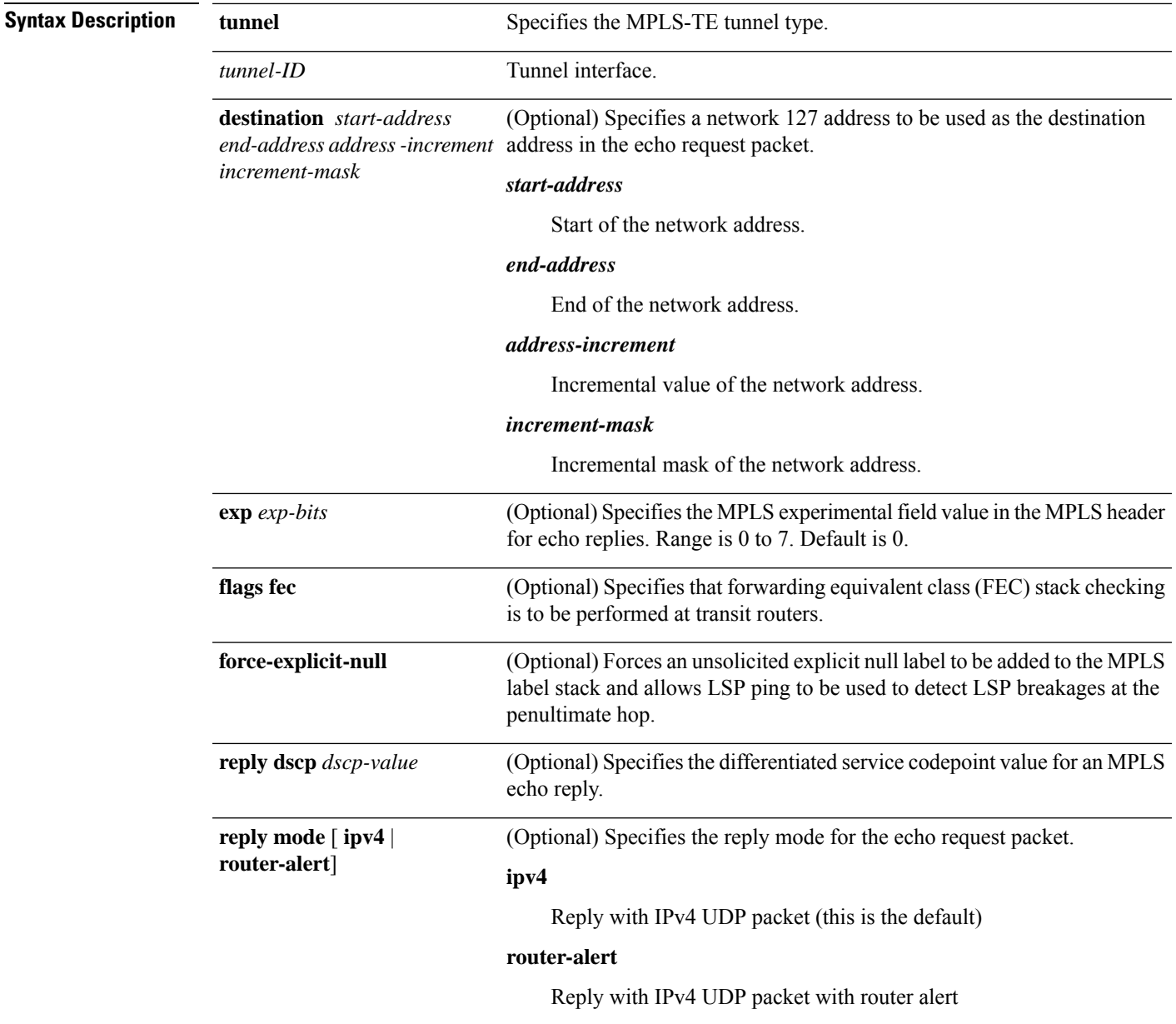

I

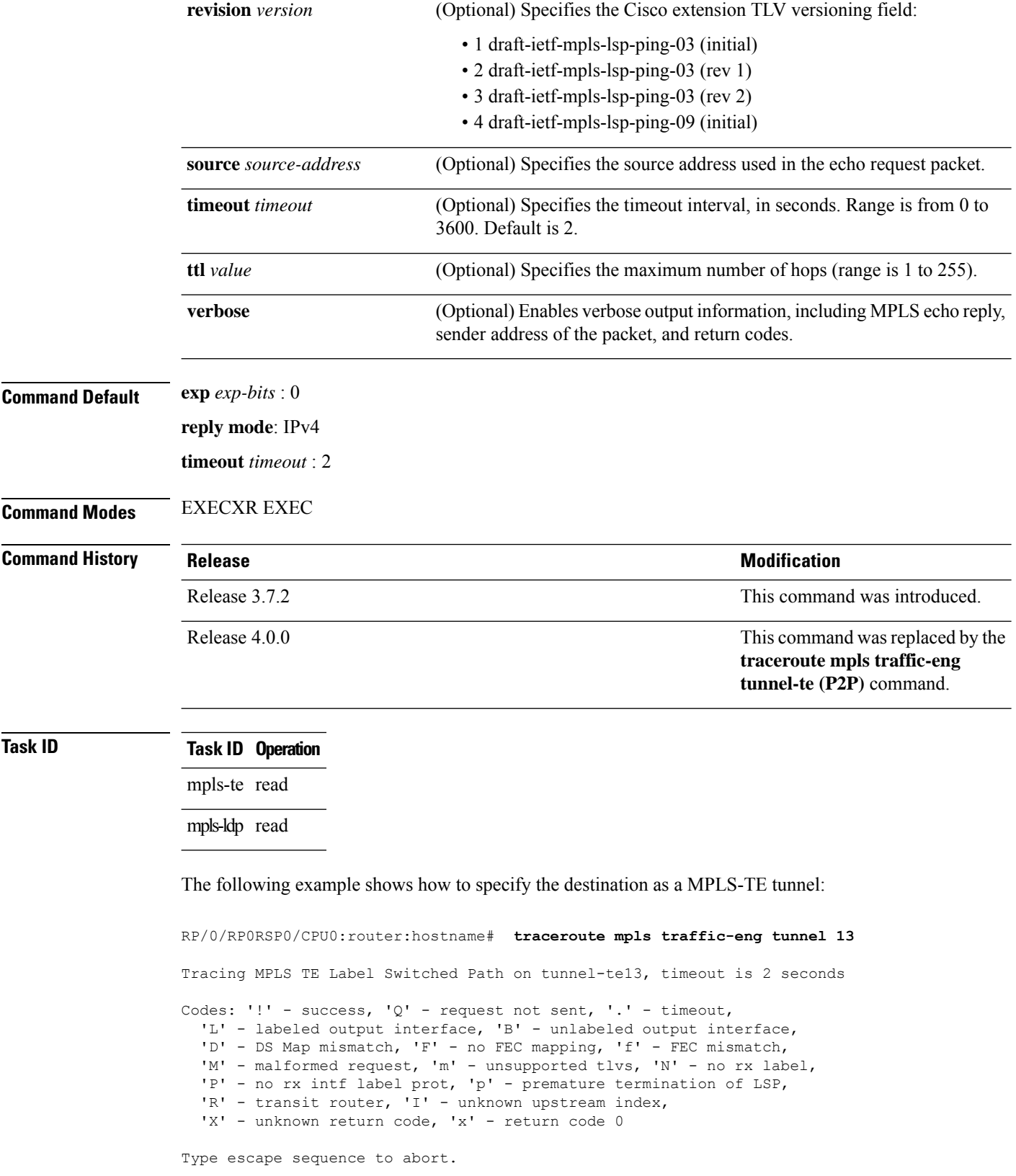
0 0.0.0.0 11.0.0.1 MRU 1500 [Labels: 16003 Exp: 0] L 1 192.168.200.2 192.168.170.1 MRU 1500 [Labels: implicit-null Exp: 0] 110 ms ! 2 192.168.170.1 0.0.0.0 MRU 0 [No Label] 169 ms

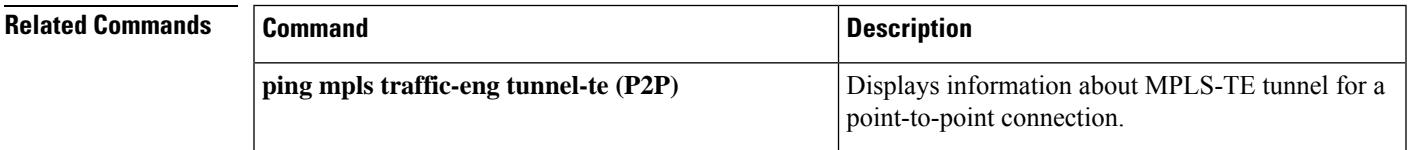

## **traceroute pseudowire multisegment**

To verify the Labeled Switch Path (LSP) for the multisegment pseudowire, use the **traceroute pseudowire multisegment** command in EXEC modeXR EXEC mode.

**traceroutepseudowire multisegment** *address pw-id* [**exp** *exp-bits*] [**flagsfec**] [**reply** {**dscp** *dscp-value* | **mode** {**ipv4** |**no-reply** | **router-alert** | **control-channel**} |**pad-tlv**}] [**source** *source-address*] [**timeout** *timeout*] [**verbose**]

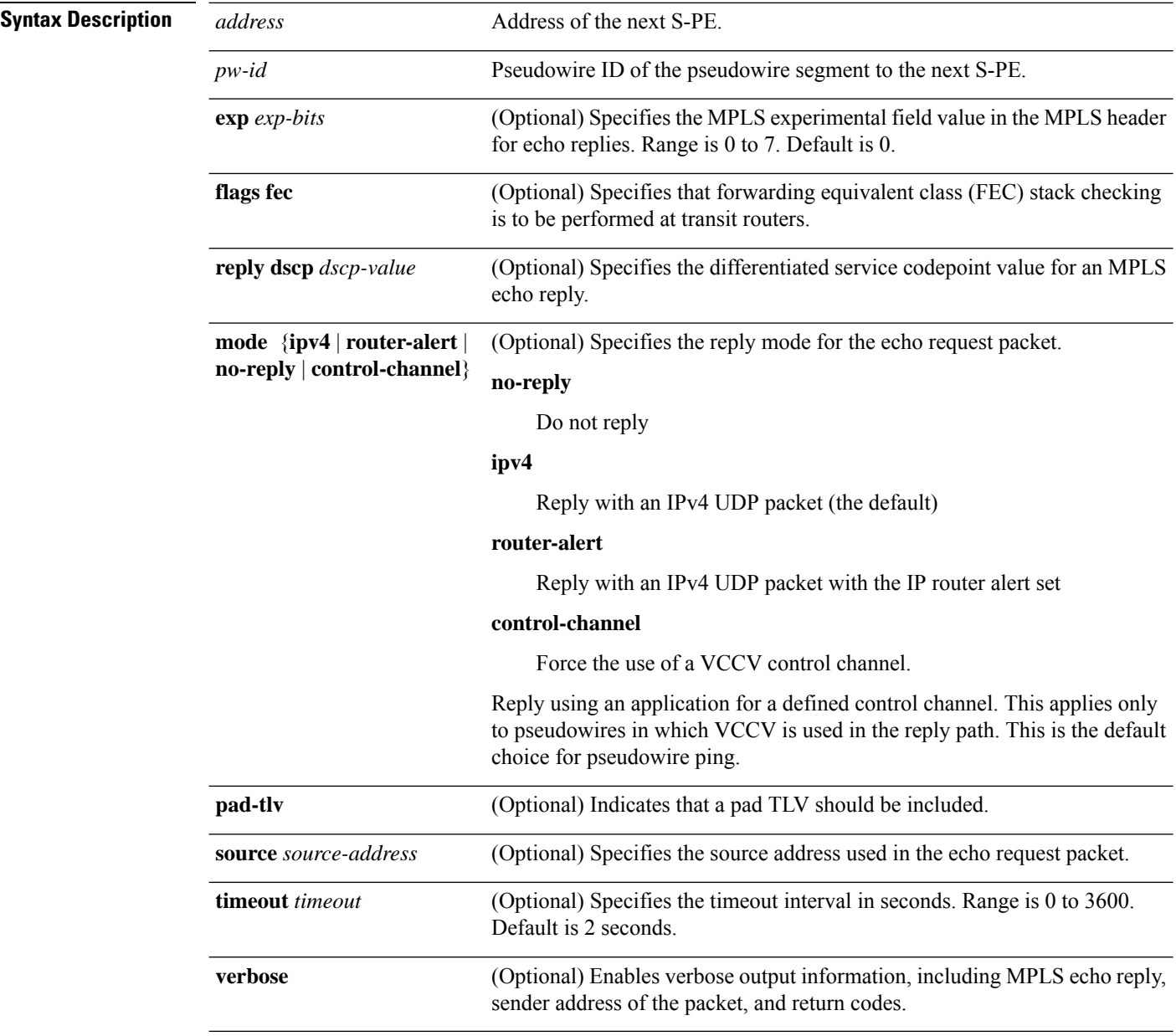

**Command Default exp** *exp-bits* : 0

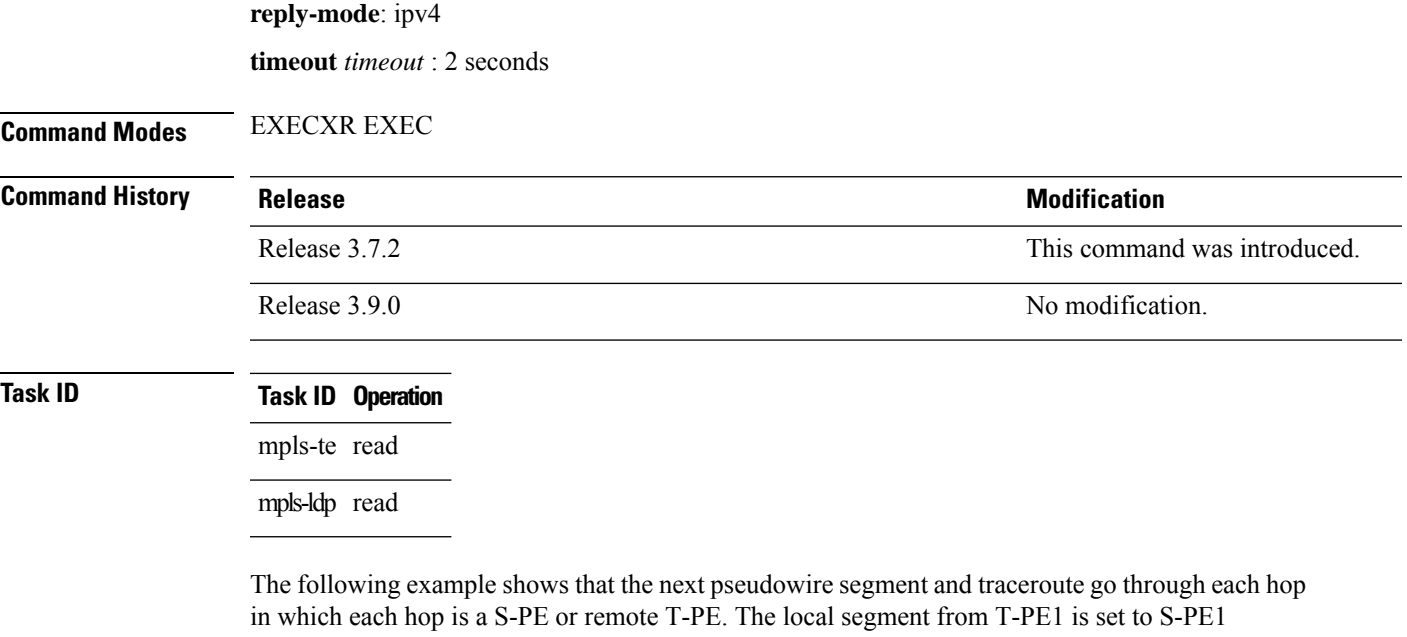

80.80.80.80 and the pseudowire ID is set to 100. The last pseudowire segment of the multisegment pseudowire is from S-PE1 80.80.80.80 to T-PE2 90.90.90.90 and the pseudowire ID is set to 300.

```
RP/0/RP0RSP0/CPU0:router:hostname# traceroute pseudowire multisegment 80.80.80.80 100
Tracing MS-PW to 80.80.80.80 VC: 100, timeout is 2 seconds
Codes: '!' - success, 'Q' - request not sent, '.' - timeout,
  'L' - labeled output interface, 'B' - unlabeled output interface,
  'D' - DS Map mismatch, 'F' - no FEC mapping, 'f' - FEC mismatch,
  'M' - malformed request, 'm' - unsupported tlvs, 'N' - no rx label,
  'P' - no rx intf label prot, 'p' - premature termination of LSP,
  'R' - transit router, 'I' - unknown upstream index,
  'X' - unknown return code, 'x' - return code 0
Type escape sequence to abort.
  0 1.2.1.2 MRU 1500 [Outgoing Labels: 20495 Exp: 0]
L 1 1.2.1.1 MRU 1500 [Outgoing Labels: 24587 Exp: 0] 13 ms
   local 70.70.70.70 remote 80.80.80.80 pw-id 100
! 2 1.4.1.1 9 ms
```

```
local 80.80.80.80 remote 90.90.90.90 pw-id 300
```
## **traceroute mpls traffic-eng tunnel-te (P2P)**

To specify the destination type as an MPLS traffic engineering (TE) tunnel for a point-to-point connection, use the **traceroute mpls traffic-eng tunnel-te (P2P)** command in EXEC modeXR EXEC mode.

**traceroute mpls traffic-eng tunnel-te** *tunnel-ID* [**destination** *start-address end-address address-increment increment-mask*] [**exp** *exp-bits*] [**flags fec**] [**force-explicit-null**] [**reply** {**dscp** *dscp-value* | **mode** {**ipv4** | **router-alert**}}] [**revision** *version*] [**source** *source-address*] [**timeout** *timeout*] [**ttl** *value*] [**verbose**]

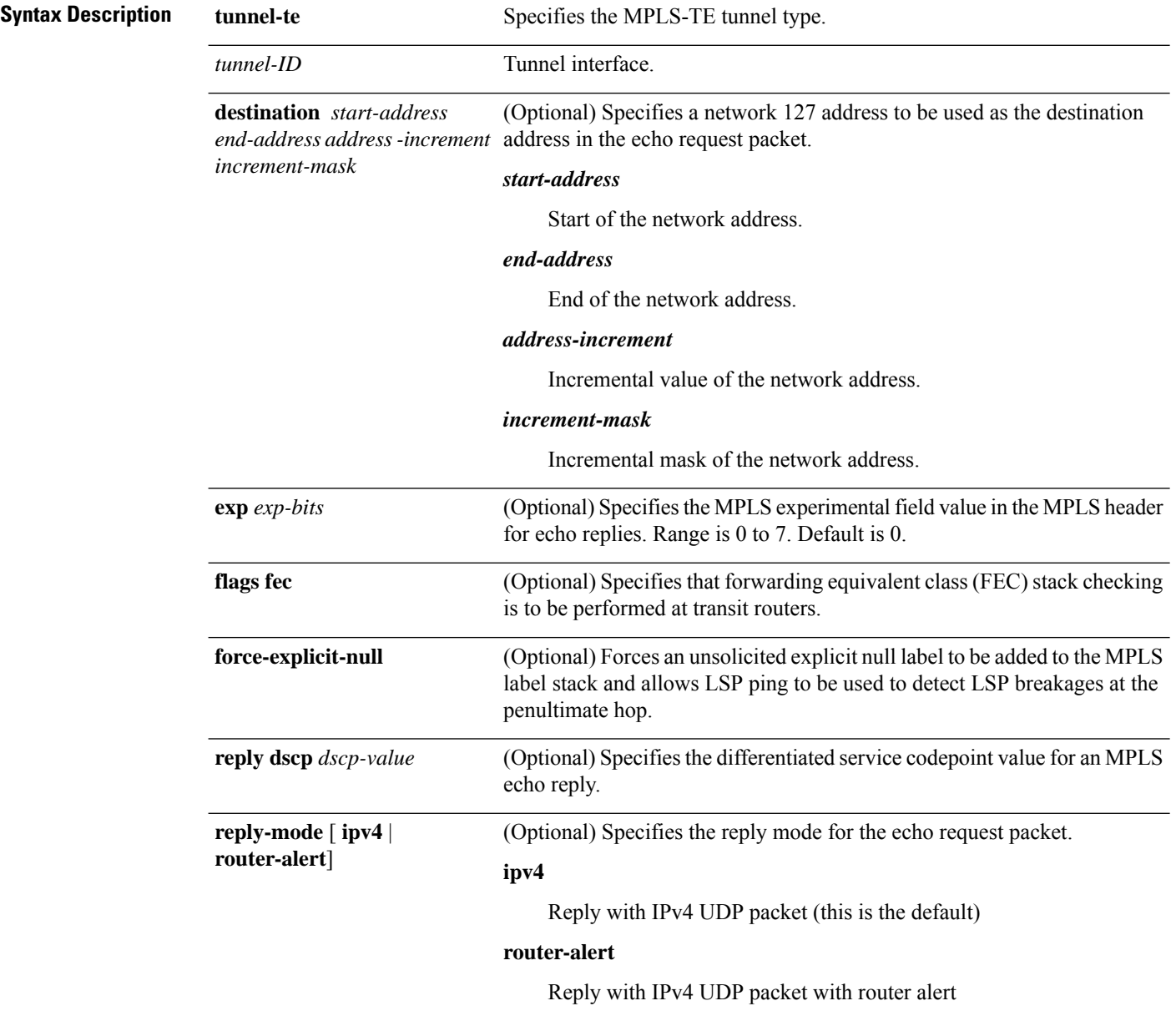

 $\mathbf{l}$ 

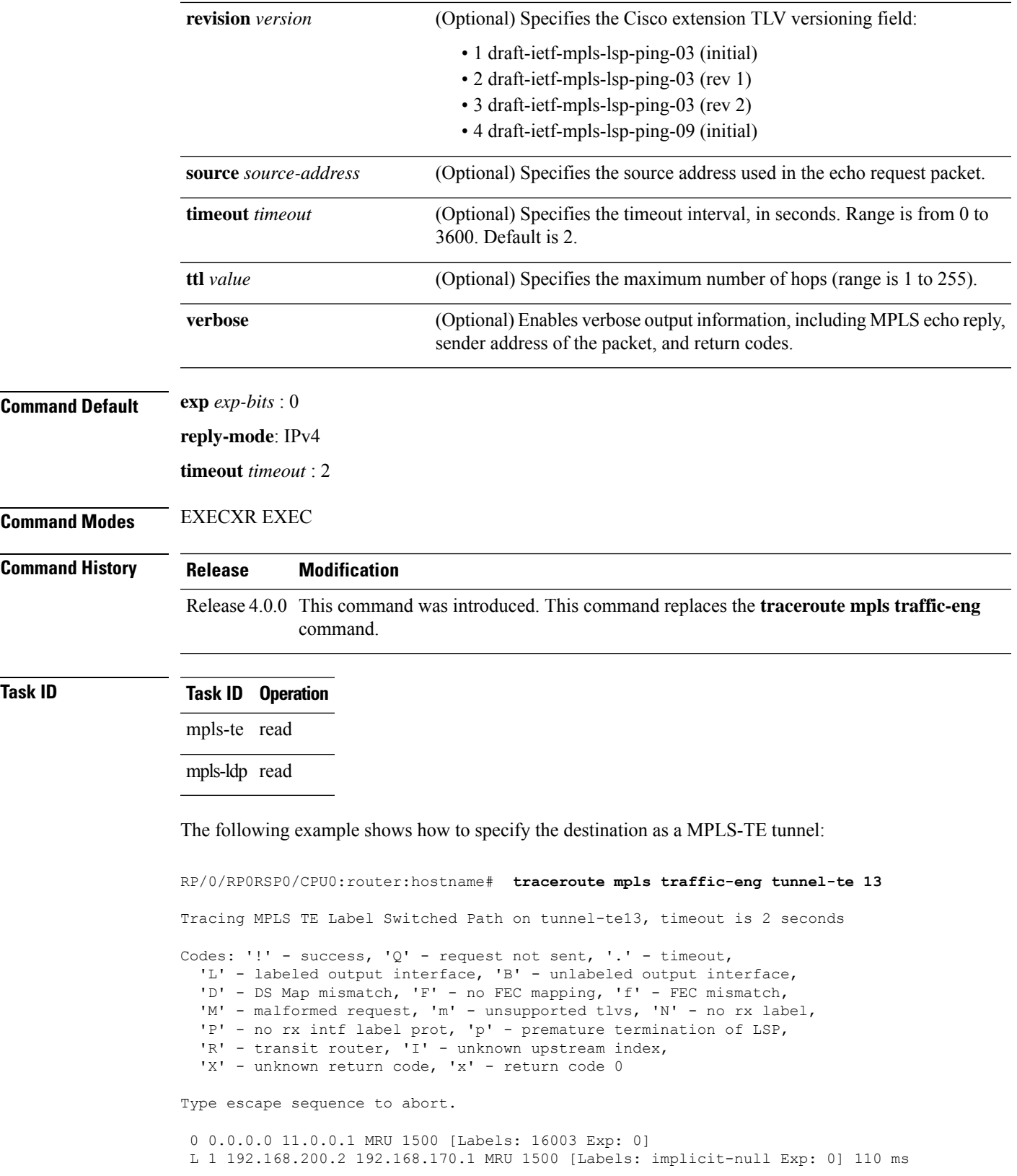

#### ! 2 192.168.170.1 0.0.0.0 MRU 0 [No Label] 169 ms

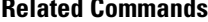

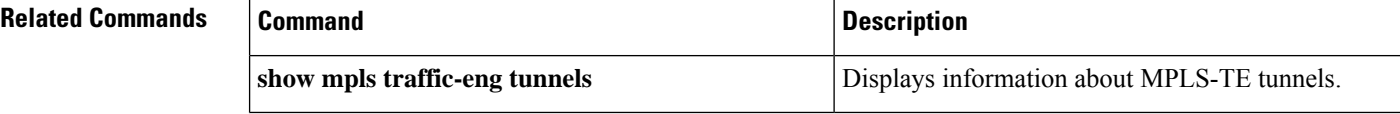

## **traceroute mpls traffic-eng tunnel-mte (P2MP)**

To specify the destination type as an MPLS traffic engineering (TE) tunnel for point-to-multipoint connection, use the **traceroute mpls traffic-eng tunnel-mte** command in EXEC modeXR EXEC mode.

**traceroute mpls traffic-eng tunnel-mte** *tunnel-ID* [**destination** *start-address end-address address-increment increment-mask*] [**responder-id** *ipv4-address*][**exp** *exp-bits*] [**flags fec**] [**jitter** *jitter-value*] [**reply** {**dscp** *dscp-value* | **mode** {**ipv4** | **router-alert**}}] [**source** *source-address*] [**timeout** *timeout*] [**ttl** *value*] [**verbose**]

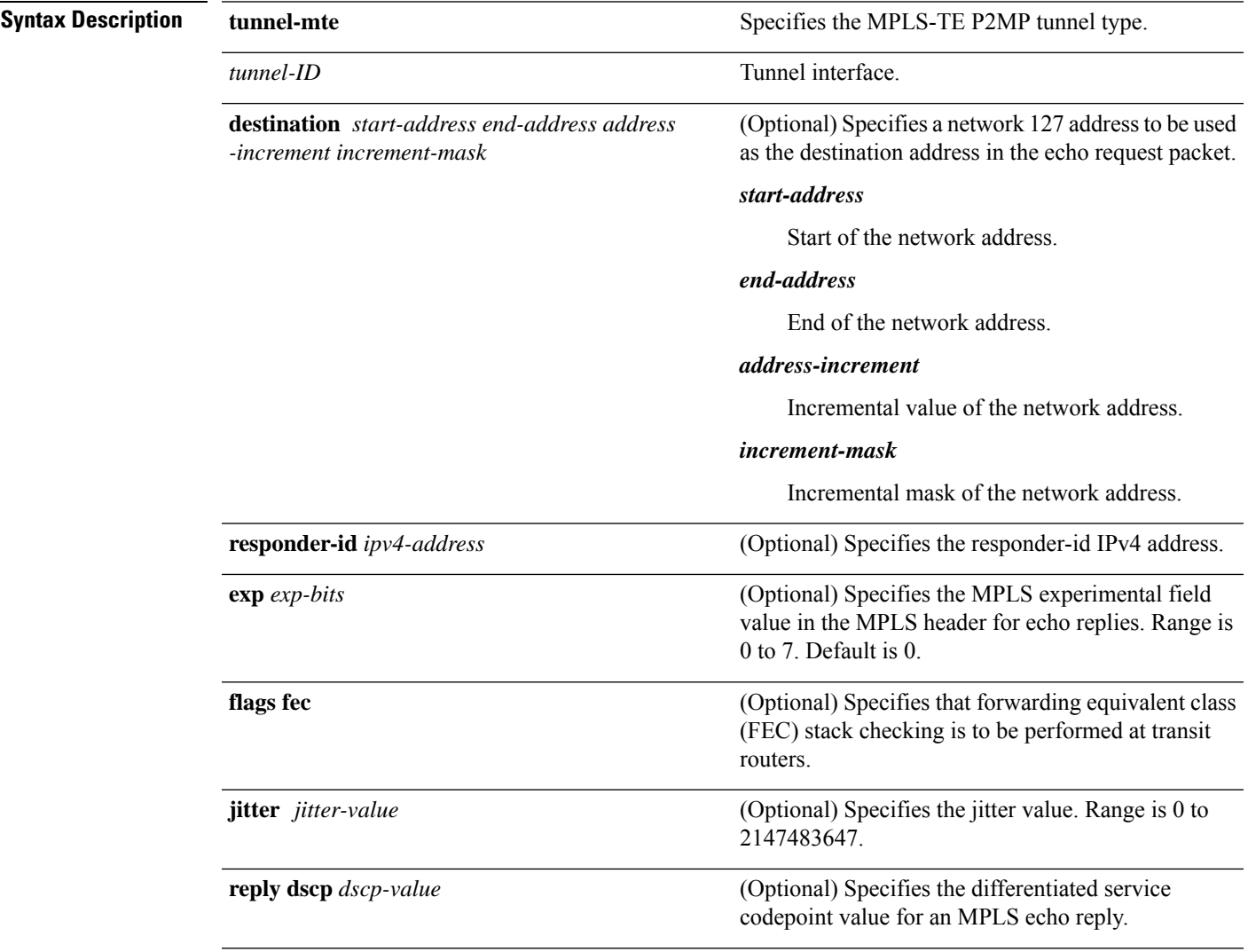

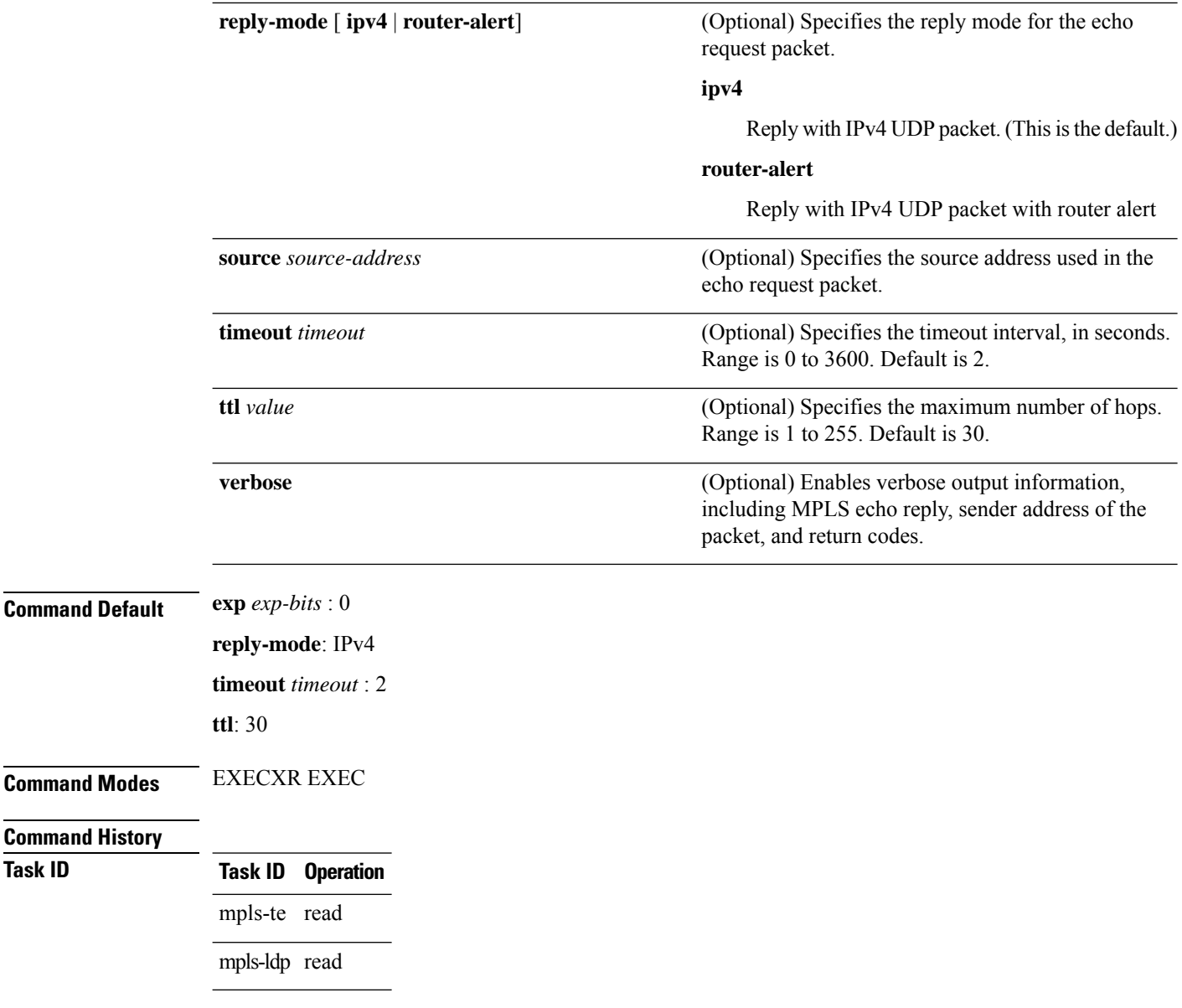

#### **Example**

The following example shows how to specify the maximum number of hops for the trace route to traverse by using the **ttl** keyword:

```
RP/0/RP0RSP0/CPU0:router:hostname# traceroute mpls traffic-eng tunnel-mte 10 ttl 4
Mon Apr 12 12:16:50.095 EST
Tracing MPLS MTE Label Switched Path on tunnel-mte10, timeout is 2.2 seconds
Codes: '!' - success, 'Q' - request not sent, '.' - timeout,
  'L' - labeled output interface, 'B' - unlabeled output interface,
  'D' - DS Map mismatch, 'F' - no FEC mapping, 'f' - FEC mismatch,
  'M' - malformed request, 'm' - unsupported tlvs, 'N' - no rx label,
  'P' - no rx intf label prot, 'p' - premature termination of LSP,
```
**Task ID Task ID Operation**

```
'R' - transit router, 'I' - unknown upstream index,
  'X' - unknown return code, 'x' - return code 0, 'd' - DDMAP
Type escape sequence to abort.
! 1 192.168.222.2 186 ms [Estimated Role: Bud]
    [L] DDMAP 0: 192.168.140.2 192.168.140.2 MRU 1500 [Labels: 16001 Exp: 0]
    [L] DDMAP 1: 192.168.170.1 192.168.170.1 MRU 1500 [Labels: 16000 Exp: 0]
! 2 192.168.222.2 115 ms [Estimated Role: Bud]
    [L] DDMAP 0: 192.168.140.2 192.168.140.2 MRU 1500 [Labels: 16001 Exp: 0]
    [L] DDMAP 1: 192.168.170.1 192.168.170.1 MRU 1500 [Labels: 16000 Exp: 0]
! 2 192.168.140.2 213 ms [Estimated Role: Egress]
! 2 192.168.170.1 254 ms [Estimated Role: Egress]
! 3 192.168.222.2 108 ms [Estimated Role: Bud]
    [L] DDMAP 0: 192.168.140.2 192.168.140.2 MRU 1500 [Labels: 16001 Exp: 0]
    [L] DDMAP 1: 192.168.170.1 192.168.170.1 MRU 1500 [Labels: 16000 Exp: 0]
! 3 192.168.170.1 164 ms [Estimated Role: Egress]
! 3 192.168.140.2 199 ms [Estimated Role: Egress]
! 4 192.168.170.1 198 ms [Estimated Role: Egress]
! 4 192.168.222.2 206 ms [Estimated Role: Bud]
    [L] DDMAP 0: 192.168.140.2 192.168.140.2 MRU 1500 [Labels: 16001 Exp: 0]
    [L] DDMAP 1: 192.168.170.1 192.168.170.1 MRU 1500 [Labels: 16000 Exp: 0]
! 4 192.168.140.2 266 ms [Estimated Role: Egress]
The following example shows how to specify the egress host address by using the egress keyword:
RP/0/RP0RSP0/CPU0:router:hostname# traceroute mpls traffic-eng tunnel-mte 10 egress 13.0.0.1
Mon Apr 12 12:18:01.994 EST
Tracing MPLS MTE Label Switched Path on tunnel-mte10, timeout is 2.2 seconds
Codes: '!' - success, 'Q' - request not sent, '.' - timeout,
  'L' - labeled output interface, 'B' - unlabeled output interface,
  'D' - DS Map mismatch, 'F' - no FEC mapping, 'f' - FEC mismatch,
  'M' - malformed request, 'm' - unsupported tlvs, 'N' - no rx label,
  'P' - no rx intf label prot, 'p' - premature termination of LSP,
  'R' - transit router, 'I' - unknown upstream index,
  'X' - unknown return code, 'x' - return code 0, 'd' - DDMAP
Type escape sequence to abort.
d 1 192.168.222.2 113 ms [Estimated Role: Branch]
    [L] DDMAP 0: 192.168.140.2 192.168.140.2 MRU 1500 [Labels: 16001 Exp: 0]
    [L] DDMAP 1: 192.168.170.1 192.168.170.1 MRU 1500 [Labels: 16000 Exp: 0]
d 2 192.168.222.2 118 ms [Estimated Role: Branch]
    [L] DDMAP 0: 192.168.140.2 192.168.140.2 MRU 1500 [Labels: 16001 Exp: 0]
    [L] DDMAP 1: 192.168.170.1 192.168.170.1 MRU 1500 [Labels: 16000 Exp: 0]
! 2 192.168.170.1 244 ms [Estimated Role: Egress]
d 3 192.168.222.2 141 ms [Estimated Role: Branch]
    [L] DDMAP 0: 192.168.140.2 192.168.140.2 MRU 1500 [Labels: 16001 Exp: 0]
    [L] DDMAP 1: 192.168.170.1 192.168.170.1 MRU 1500 [Labels: 16000 Exp: 0]
! 3 192.168.170.1 204 ms [Estimated Role: Egress]
d 4 192.168.222.2 110 ms [Estimated Role: Branch]
    [L] DDMAP 0: 192.168.140.2 192.168.140.2 MRU 1500 [Labels: 16001 Exp: 0]
    [L] DDMAP 1: 192.168.170.1 192.168.170.1 MRU 1500 [Labels: 16000 Exp: 0]
! 4 192.168.170.1 174 ms [Estimated Role: Egress]
```
The following example shows how to specify the egress host address, the maximum number of hops, and jitter in the tunnel:

```
RP/0/RP0RSP0/CPU0:router:hostname# traceroute mpls traffic-eng tunnel-mte 10 egress 13.0.0.1
ttl 4 jitter 500
Mon Apr 12 12:19:00.292 EST
Tracing MPLS MTE Label Switched Path on tunnel-mte10, timeout is 2.5 seconds
Codes: '!' - success, 'Q' - request not sent, '.' - timeout,
  'L' - labeled output interface, 'B' - unlabeled output interface,
  'D' - DS Map mismatch, 'F' - no FEC mapping, 'f' - FEC mismatch,
  'M' - malformed request, 'm' - unsupported tlvs, 'N' - no rx label,
  'P' - no rx intf label prot, 'p' - premature termination of LSP,
  'R' - transit router, 'I' - unknown upstream index,
  'X' - unknown return code, 'x' - return code 0, 'd' - DDMAP
Type escape sequence to abort.
d 1 192.168.222.2 238 ms [Estimated Role: Branch]
    [L] DDMAP 0: 192.168.140.2 192.168.140.2 MRU 1500 [Labels: 16001 Exp: 0]
    [L] DDMAP 1: 192.168.170.1 192.168.170.1 MRU 1500 [Labels: 16000 Exp: 0]
d 2 192.168.222.2 188 ms [Estimated Role: Branch]
    [L] DDMAP 0: 192.168.140.2 192.168.140.2 MRU 1500 [Labels: 16001 Exp: 0]
    [L] DDMAP 1: 192.168.170.1 192.168.170.1 MRU 1500 [Labels: 16000 Exp: 0]
! 2 192.168.170.1 290 ms [Estimated Role: Egress]
d 3 192.168.222.2 115 ms [Estimated Role: Branch]
    [L] DDMAP 0: 192.168.140.2 192.168.140.2 MRU 1500 [Labels: 16001 Exp: 0]
    [L] DDMAP 1: 192.168.170.1 192.168.170.1 MRU 1500 [Labels: 16000 Exp: 0]
! 3 192.168.170.1 428 ms [Estimated Role: Egress]
d 4 192.168.222.2 127 ms [Estimated Role: Branch]
    [L] DDMAP 0: 192.168.140.2 192.168.140.2 MRU 1500 [Labels: 16001 Exp: 0]
    [L] DDMAP 1: 192.168.170.1 192.168.170.1 MRU 1500 [Labels: 16000 Exp: 0]
! 4 192.168.170.1 327 ms [Estimated Role: Egress]
```
#### **Related Commands**

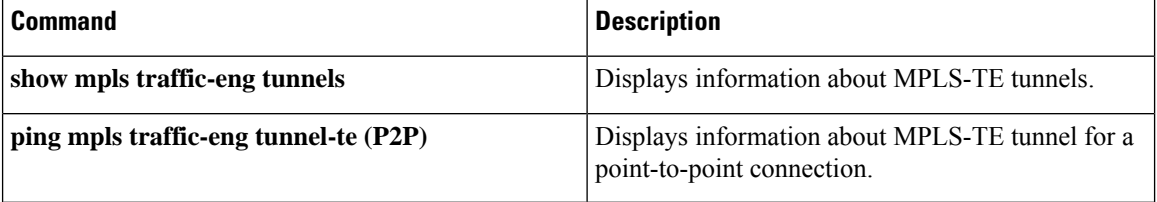

### **traceroute mpls traffic-eng tunnel-tp**

To learn the routes that packets follow when traveling to their destination, use the **traceroute mpls traffic-eng** tunnel-tpcommand in EXEC modeXR EXEC mode.

**traceroute mpls traffic-eng tunnel-tp** *tunnel-id* [**ddmap**] [**destination** *start-address end-address increment*] [ **encap**{**cv-ip** | **cv-non-ip** | **ip**}] [**exp** *exp-bits*] [**flags** {**fec** | **reverse-verification** }] [ **lsp**{**active** | **protect** | **working**}][**reply** {**dscp** *dscp-value* | **mode**{**control-channel** |**no-reply** } |**pad-tlv**}] [**source** *source-address*] [**timeout** *timeout*] [**ttl** *value*] [**verbose**]

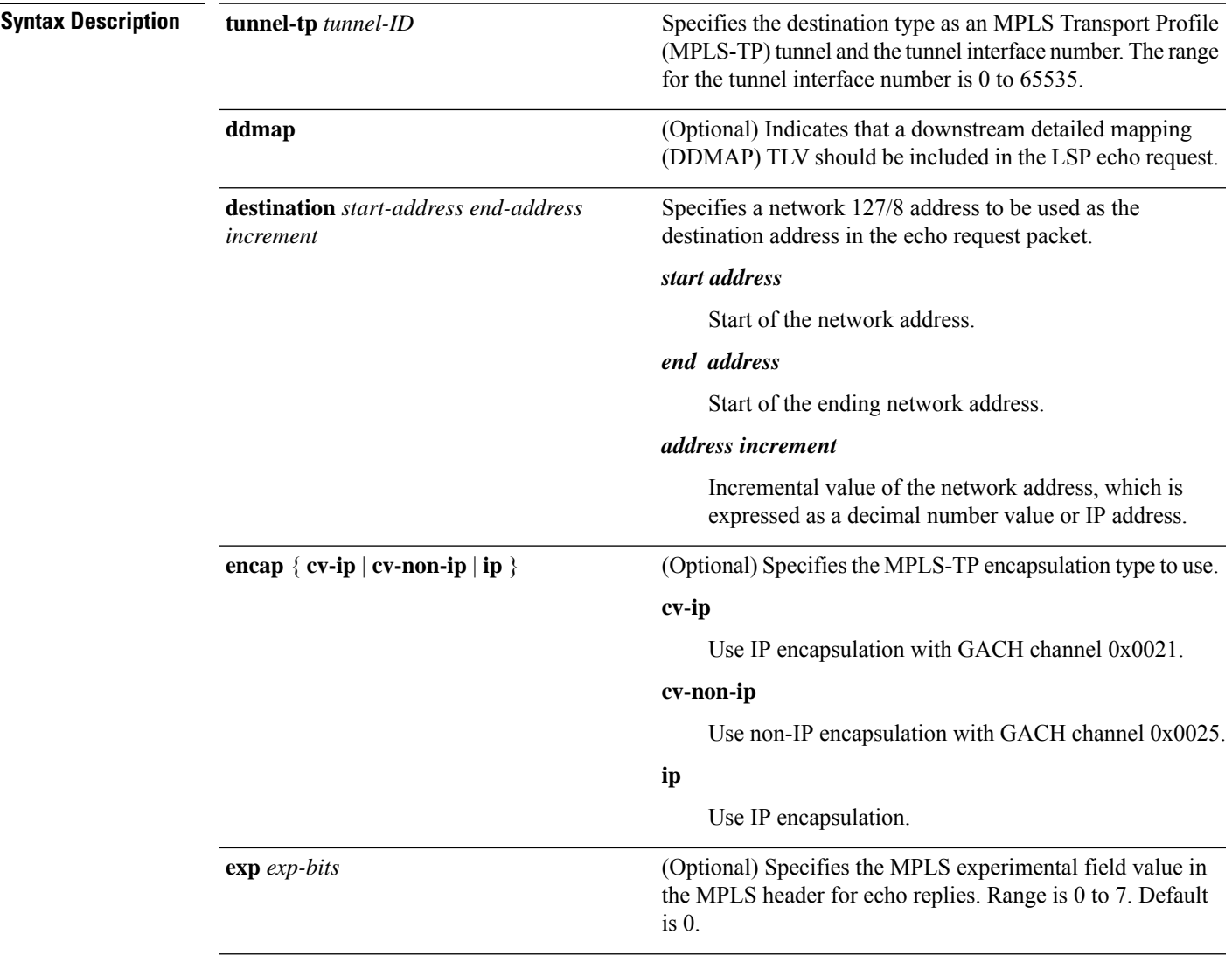

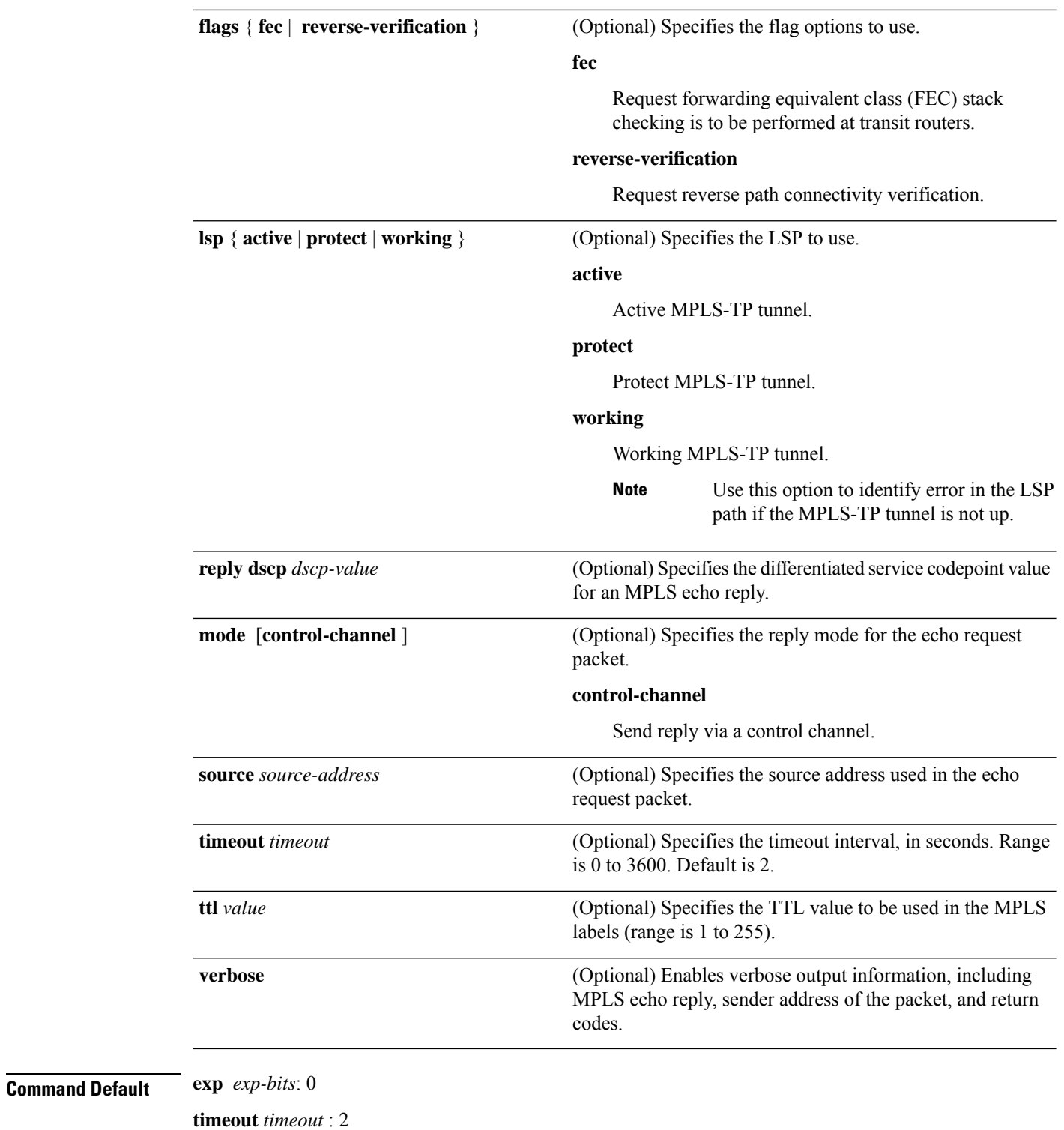

**Command Modes** EXECXR EXEC

 $\mathbf l$ 

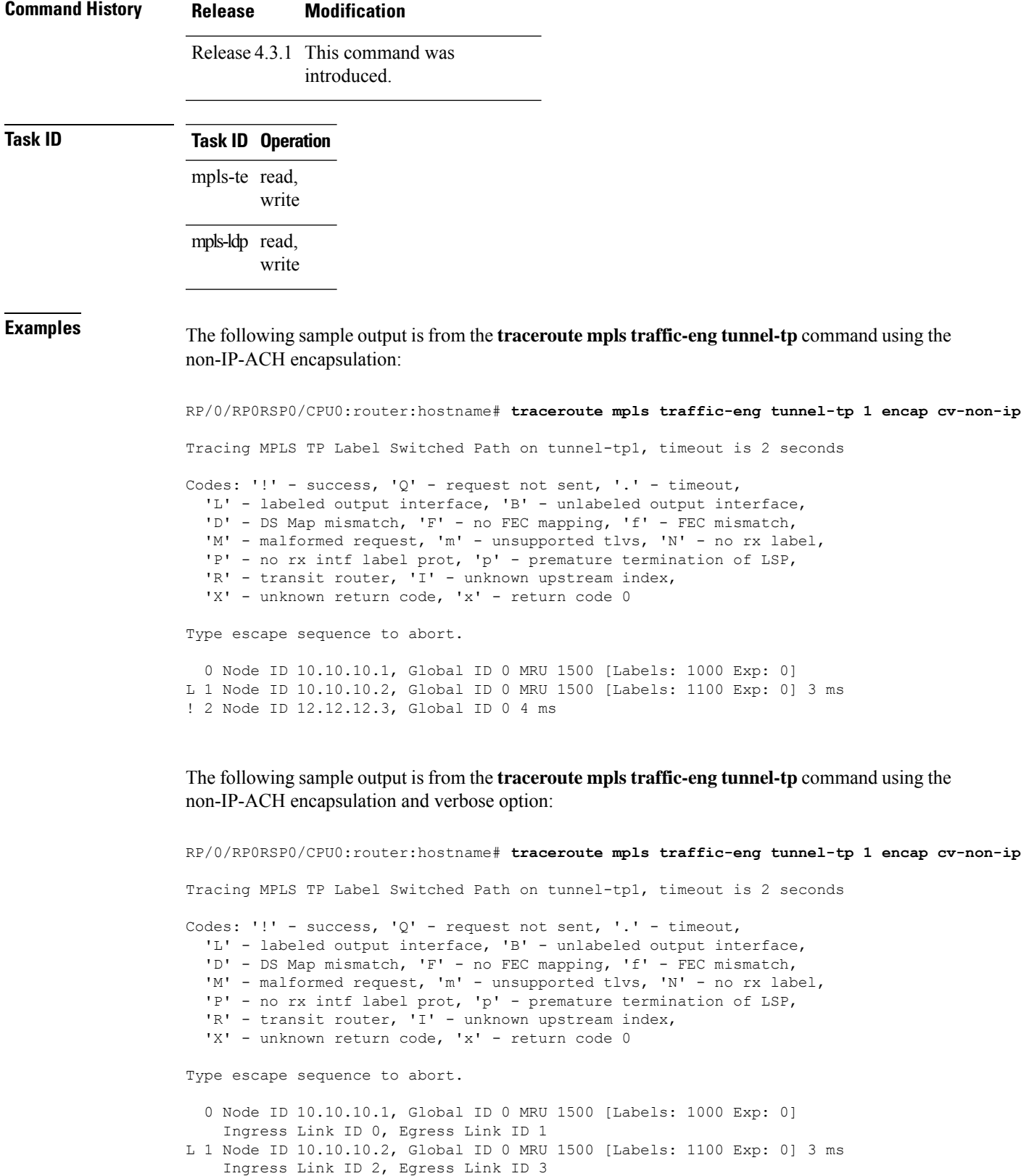

! 2 Node ID 12.12.12.3, Global ID 0 4 ms

#### **Related Commands**

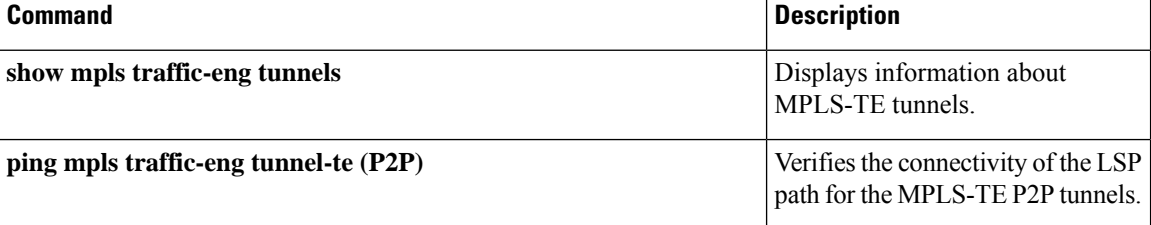

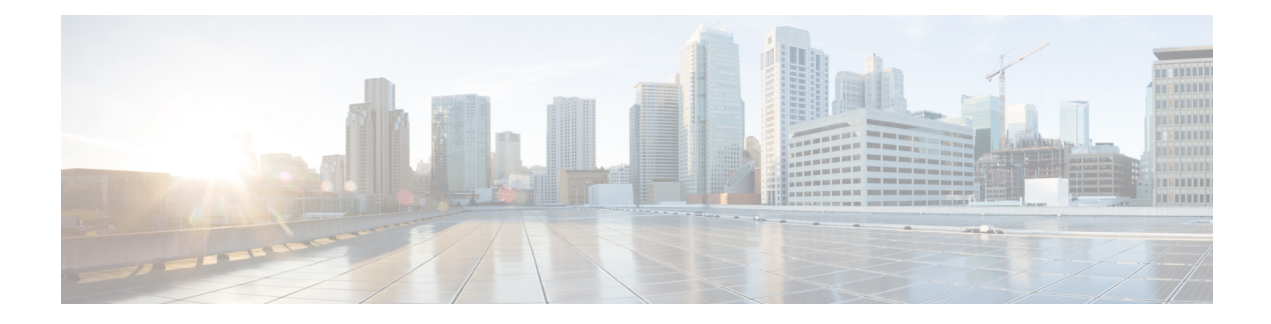

# **MPLS Transport Profile Commands**

This module describes the commands used to configure Transport Profile (MPLS-TP) in a Multiprotocol Label Switching (MPLS) network.

MPLS Transport Profile supported by IETF enables the migration of transport networks to a packet-based network that efficiently scale to support packet services in a simple and cost effective way. MPLS transport profile enables you to create tunnels that provide the transport network service layer over which IPand MPLS traffic traverse.

For detailed information about MPLSconcepts, configuration tasks, and examples,see *Cisco ASR 9000 Series Aggregation Services Router MPLS Configuration Guide* .

- [fault-oam-refresh,](#page-843-0) on page 826
- [link-id,](#page-844-0) on page 827
- [lockout](#page-845-0) (MPLS LSP), on page 828
- [node-id,](#page-846-0) on page 829
- alarm [\(MPLS\),](#page-847-0) on page 830
- bfd [\(MPLS\),](#page-848-0) on page 831
- [bandwidth](#page-849-0) (MPLS), on page 832
- [description,](#page-850-0) on page 833
- [destination](#page-851-0) (MPLS), on page 834
- [fast-protect,](#page-852-0) on page 835
- mid, on [page](#page-853-0) 836
- [protect](#page-854-0) LSP, on page 837
- [working](#page-855-0) LSP, on page 838
- [forward](#page-856-0) LSP, on page 839
- [reverse](#page-858-0) LSP, on page 841

#### <span id="page-843-0"></span>**fault-oam-refresh**

To configure a refresh interval globally for all MPLS-TP LSPs, use the **fault-oam-refresh** command in MPLS-TP configuration mode. To return to the default behavior, use the **no** form of this command.

**fault-oam-refresh interval** *seconds*

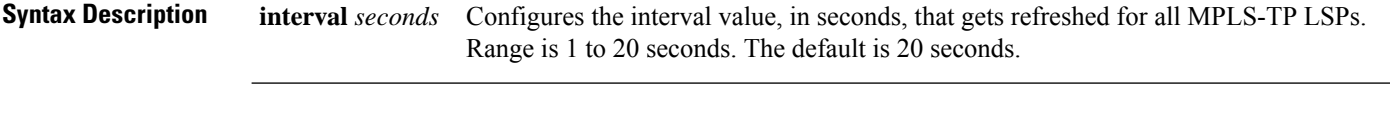

**Command Default** The default interval is 20 seconds.

**Command Modes** MPLS-TP configuration

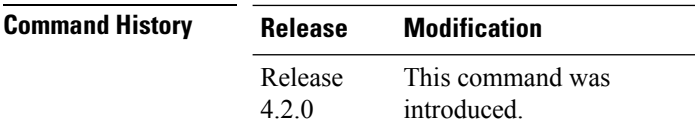

**Usage Guidelines** No specific guidelines impact the use of this command.

**Task ID Task ID Operation** MPLS-TE read, write

The following example shows how to configure the global refresh interval :

```
RP/0/RP0RSP0/CPU0:router:hostname# config
RP/0/RP0RSP0/CPU0:router:hostname(config)# mpls traffic-eng
RP/0/RP0RSP0/CPU0:router:hostname(config-mpls-te)# tp
RP/0/RP0RSP0/CPU0:router:hostname(config-mpls-te-tp)# fault-oam-refresh 10
RP/0/RP0RSP0/CPU0:router:hostname(config-mpls-te-tp)# commit
```
The following example shows how to configure the OAM refresh interval for a LSP :

```
RP/0/RP0RSP0/CPU0:router:hostname# config
RP/0/RP0RSP0/CPU0:router:hostname(config)# interface tunnel-tp 10
RP/0/RP0RSP0/CPU0:router:hostname(config-if)# static-lsp
RP/0/RP0RSP0/CPU0:router:hostname(config-if-slsp)# fault-oam-refresh 10
RP/0/RP0RSP0/CPU0:router:hostname(config-if-slsp-prot)# commit
```
#### <span id="page-844-0"></span>**link-id**

To define an ID for an interface or next-hop address that carries MPLS-TP LSPs, use the **link-id** command in interface configuration mode. To remove the ID, use the **no** form of this command.

**link-id** *value* **next-hop** [*IPv4address*]

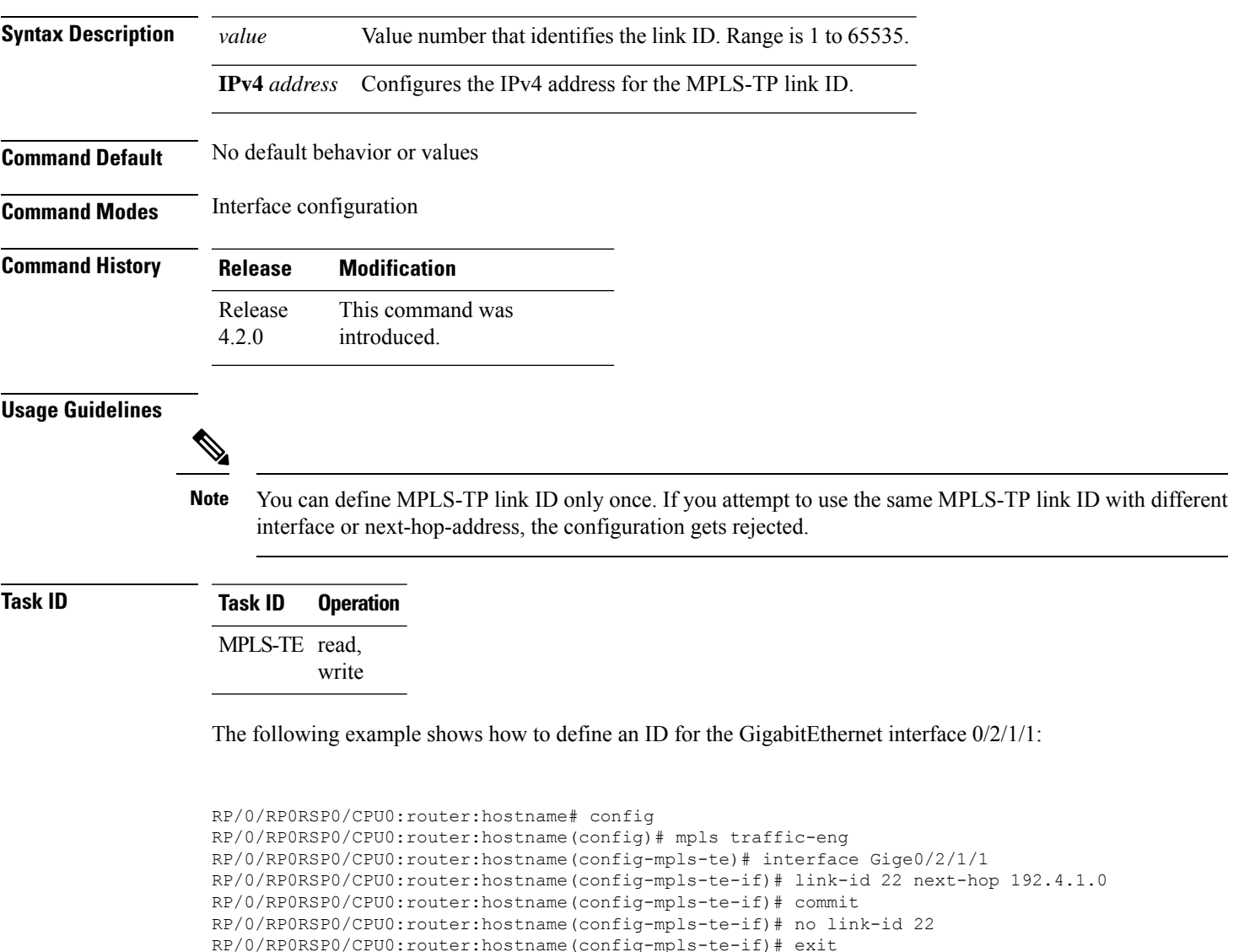

```
RP/0/RP0RSP0/CPU0:router:hostname(config-mpls-te-if)# exit
```

```
RP/0/RP0RSP0/CPU0:router:hostname(config-mpls-te)# interface Gige0/2/1/3
```

```
RP/0/RP0RSP0/CPU0:router:hostname(config-mpls-te-if)# link-id 22 next-hop 192.4.1.0
```
### <span id="page-845-0"></span>**lockout (MPLS LSP)**

To enable lockout on a LSP, use the **lockout** command in LSP interface configuration mode. To disable lockout, use the **no** form of this command.

#### **lockout**

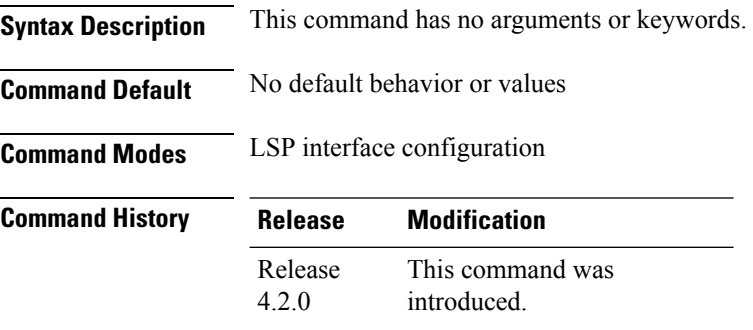

**Usage Guidelines** No specific guidelines impact the use of this command.

#### **Task ID Task ID Operation** MPLS-TE read,

write

The following example shows how to enable lock on the working LSP:

```
RP/0/RP0RSP0/CPU0:router:hostname# config
RP/0/RP0RSP0/CPU0:router:hostname(config)# interface tunnel-tp 1
RP/0/RP0RSP0/CPU0:router:hostname(config-if)# working-lsp
RP/0/RP0RSP0/CPU0:router:hostname(config-if-slsp-work)# lockout
RP/0/RP0RSP0/CPU0:router:hostname(config-if-slsp-work)# commit
RP/0/RP0RSP0/CPU0:router:hostname(config-if-slsp-work)# no lockout
RP/0/RP0RSP0/CPU0:router:hostname(config-if-slsp-work)# commit
```
The following example shows how to enable lock on the protecting LSP:

```
RP/0/RP0RSP0/CPU0:router:hostname# config
RP/0/RP0RSP0/CPU0:router:hostname(config)# interface tunnel-tp 1
RP/0/RP0RSP0/CPU0:router:hostname(config-if)# protect-lsp
RP/0/RP0RSP0/CPU0:router:hostname(config-if-slsp-work)# lockout
RP/0/RP0RSP0/CPU0:router:hostname(config-if-slsp-work)# commit
```
#### <span id="page-846-0"></span>**node-id**

To assign a node ID for each node, use the **Node-ID** command in MPLS-TP configuration mode. To remove the ID, use the **no** form of this command.

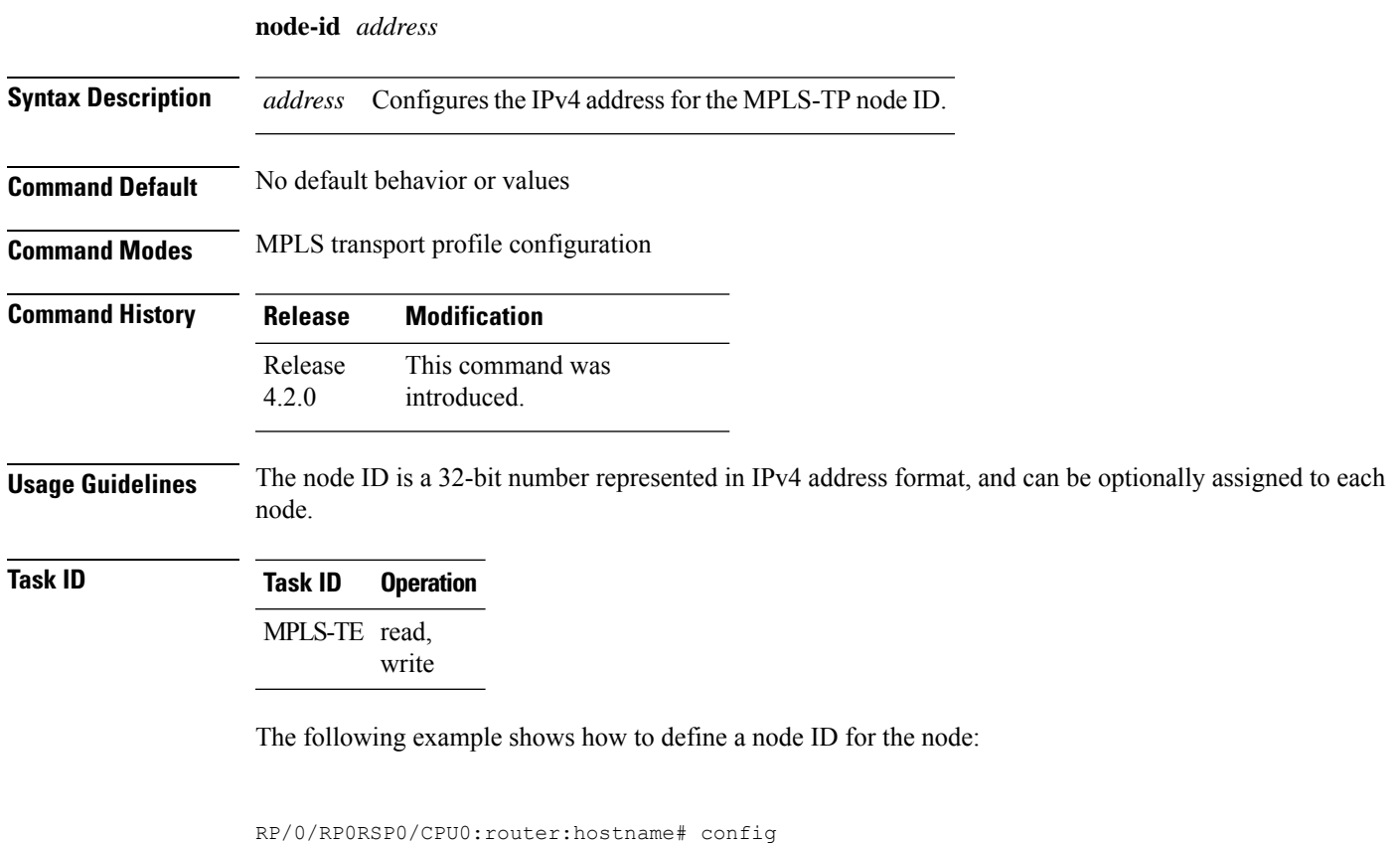

```
RP/0/RP0RSP0/CPU0:router:hostname(config)# mpls traffic-eng
RP/0/RP0RSP0/CPU0:router:hostname(config-mpls-te)# tp
RP/0/RP0RSP0/CPU0:router:hostname(config-mpls-te-tp)# node-id 10.1.1.1
RP/0/RP0RSP0/CPU0:router:hostname(config-mpls-te-tp)# commit
```
## <span id="page-847-0"></span>**alarm (MPLS)**

To enable alarm, use the **alarm** command in MPLS-TP configuration mode. To disable alarm, use the **no** form of this command.

**alarm** {**soak-time** *time* | **suppression disable**}

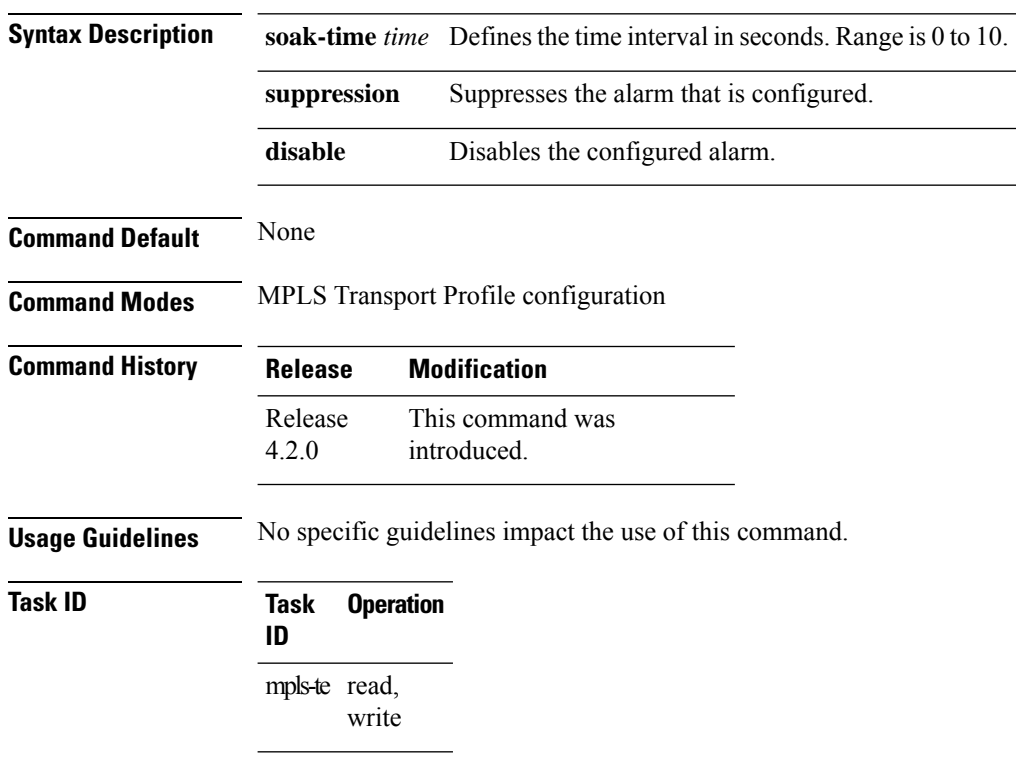

This example shows how to disable alarm configured in MPLS-TP configuration mode:

conf mpls traffic-eng tp alarm suppression disable

### <span id="page-848-0"></span>**bfd (MPLS)**

To specify the minimum control packet interval for BFD sessions for the corresponding BFD configuration scope, use the **bfd** command in the MPLS-TP configuration mode. To return the router to the default setting, use the **no** form of this command.

**bfd** {**min-interval** {*value* | **standby** *value*} | **multiplier** {*value* | **standby** *value*}} **Syntax Description** min-intervaltime Specifies the rate, in seconds, at which BFD control packets are sent BFD peers. Range is 15 to 5000. **min-interval***time* **standby** *time* Specifies the minimum interval, in seconds, for a standby LSP. Range is 15 to 5000. Specifies the number of consecutive BFD control packets that must be missed from a BFD peer before BFD declares that the peer is unavailable. Range is 2 to 10. **multiplier** *value* **standby** *value* Specifies the multiplier for a standby LSP. Range is from 2 to 10. **Command Default** The default value of minimum interval is 50 seconds. The default value of multiplier is 3. **Command Modes** MPLS Transport profile configuration **Command History Release Modification** This command was introduced. Release 4.2.0 **Usage Guidelines** No specific guidelines impact the use of this command. **Task ID Task ID Operations** MPLS-TE read, write **Examples** This example shows how to configure BFD parameters on a working LSP: interface tunnel-tp1 bfd min-interval 30 standby 300 multiplier 3 standby 5 ! !

# <span id="page-849-0"></span>**bandwidth (MPLS)**

To configure MPLS-TP bandwidth, use the **bandwidth** command in MPLS-TP configuration mode. To remove the configured bandwidth from the MPLS-TP mode, use the **no** form of this command.

**bandwidth** *kbps*

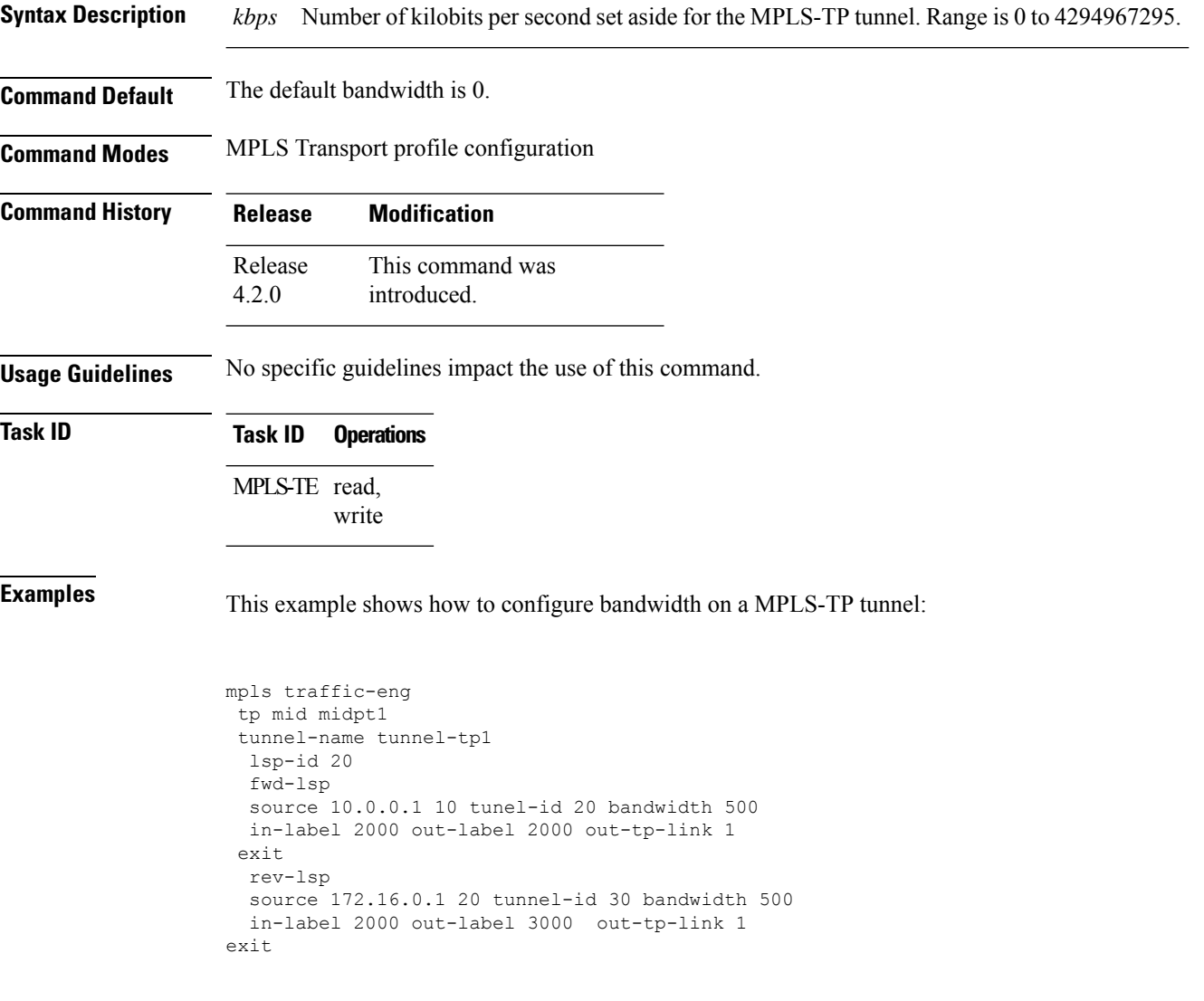

# <span id="page-850-0"></span>**description**

To give a descriptive name to a MPLS-TP tunnel, use the **description** command at MPLS-TP interface configuration mode.

**description** *line*

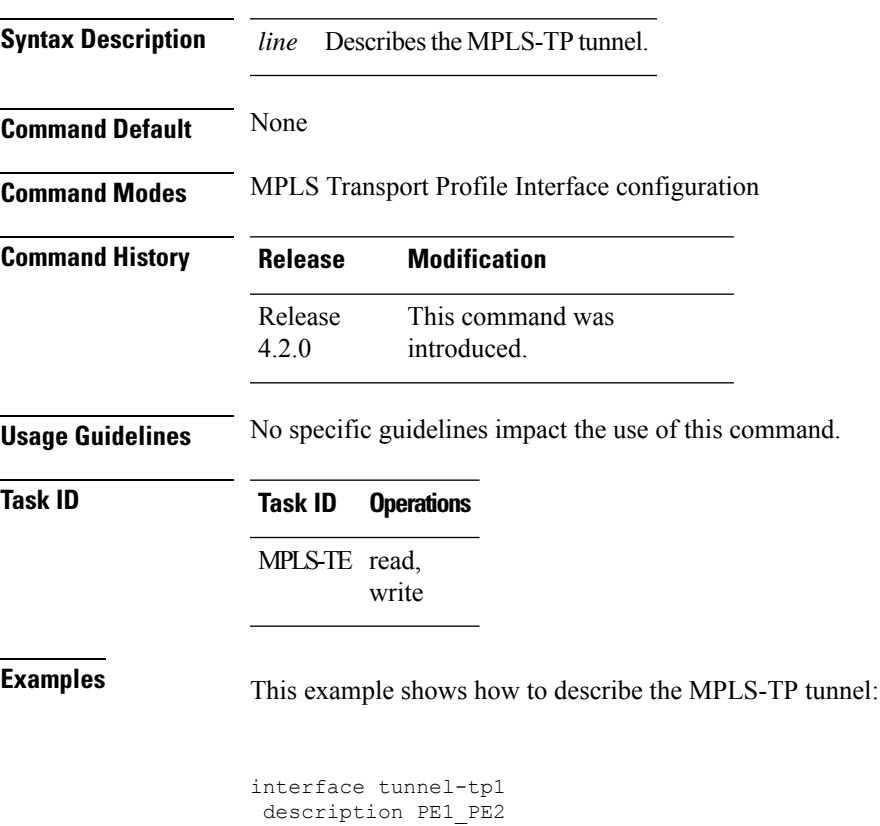

source 10.0.0.1

# <span id="page-851-0"></span>**destination (MPLS)**

To specify destination at a destination end point, use the **destination** command in MPLS-TP interface configuration mode.

**destination** *node id* **global-id** *id* **tunnel-id** *id*

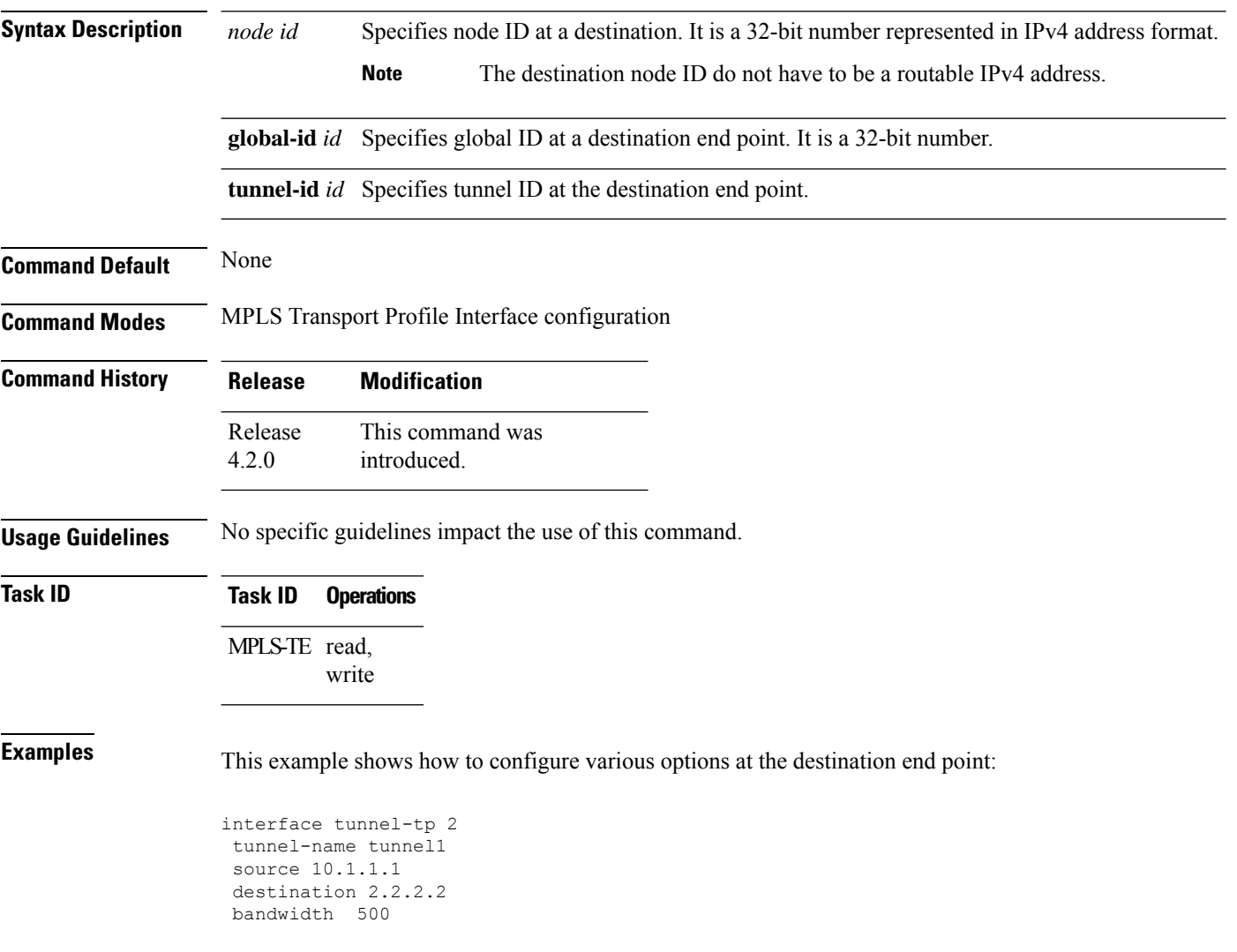

# <span id="page-852-0"></span>**fast-protect**

To enable MPLS-TP LSP wrapping, use the **fast-protect** command in MPLS-TP mode. To remove MPLS-TP LSP wrapping, use the **no** form of this command.

#### **fast-protect**

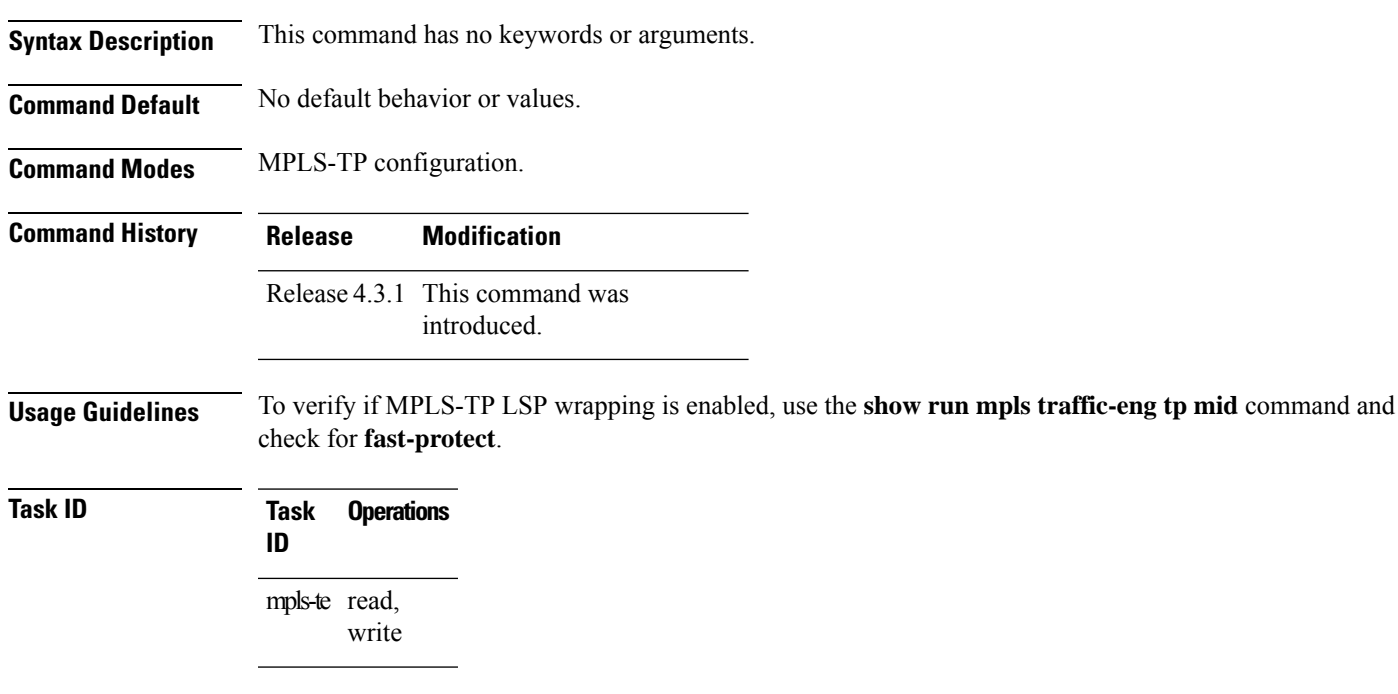

#### **Examples** The following example shows how to enable LSP wrapping:

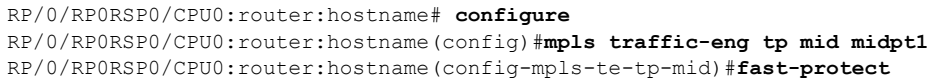

#### **Related Commands Command Description** mpls [traffic-eng,](#page-368-0) on page 351 show mpls [forwarding,](#page-177-0) on page 160

I

# <span id="page-853-0"></span>**mid**

To specify the mid-point identifier for the MPLS-TP tunnel, use the **mid** command in MPLS-TP configuration mode.

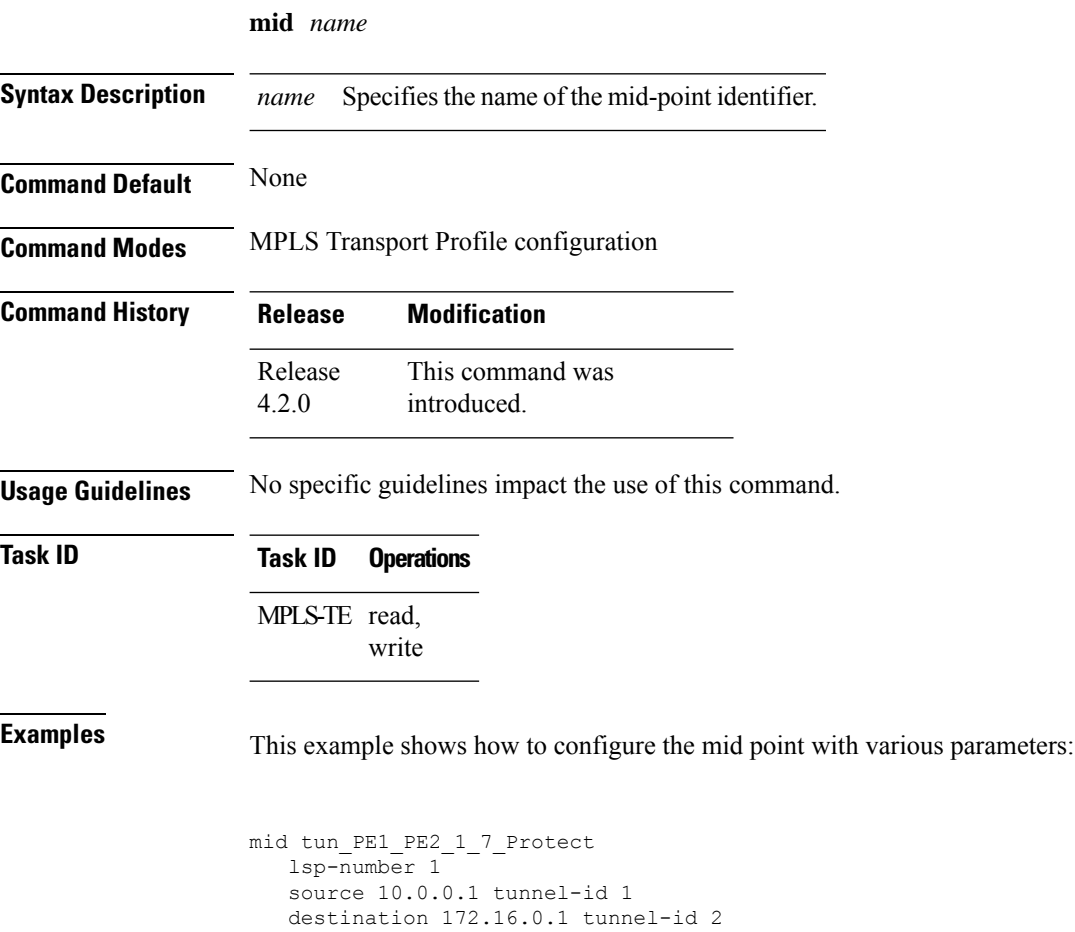

# <span id="page-854-0"></span>**protect LSP**

To configure the working LSP on a MPLS-TP tunnel, use the **protect-lsp** command in MPLS-TP interface configuration mode.

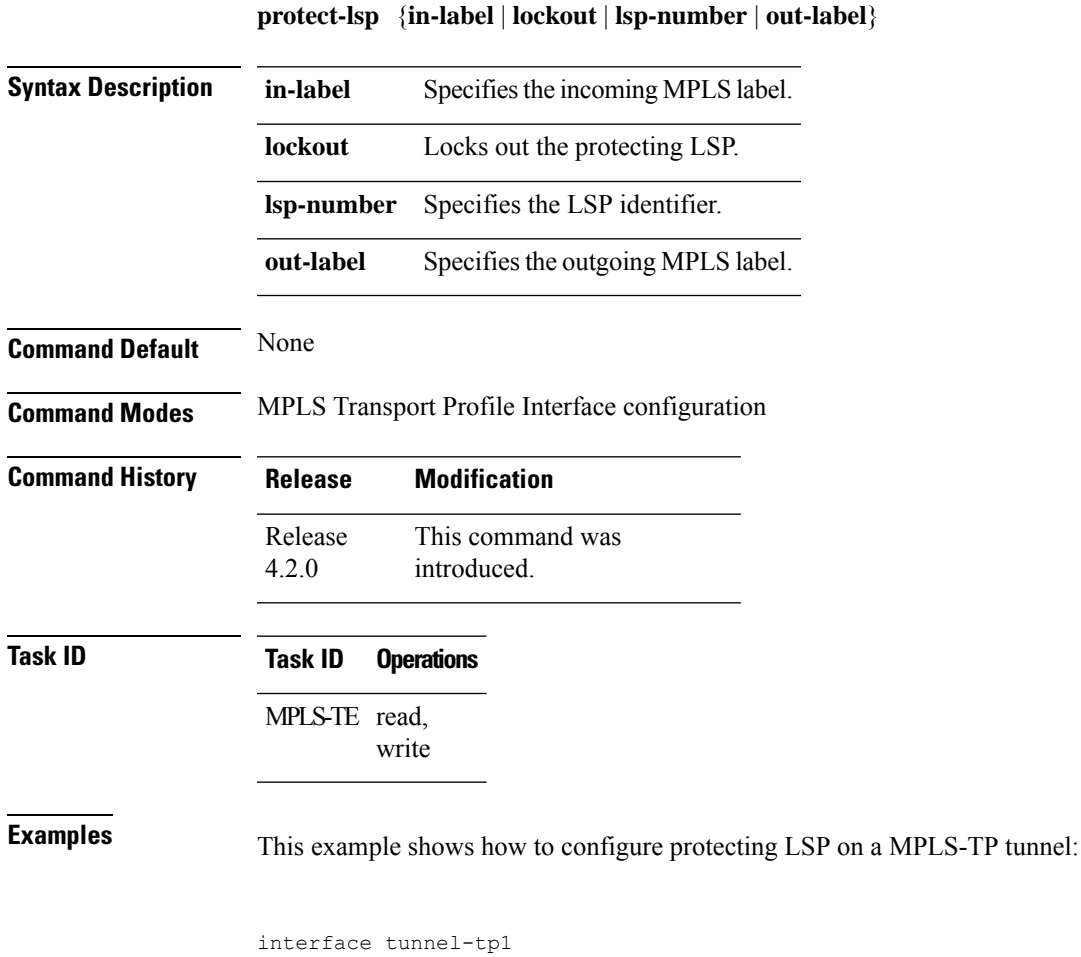

description Router\_1 source 10.0.0.1 destination 172.16.0.1 working-lsp in-label 2000 out-label 2000 out-link 1 ! protect-lsp in-label 3000 out-label 3000 out-link 2 ! ! !

I

# <span id="page-855-0"></span>**working LSP**

To configure the working LSP on a MPLS-TP tunnel, use the **working-lsp** command in MPLS-TP interface configuration mode.

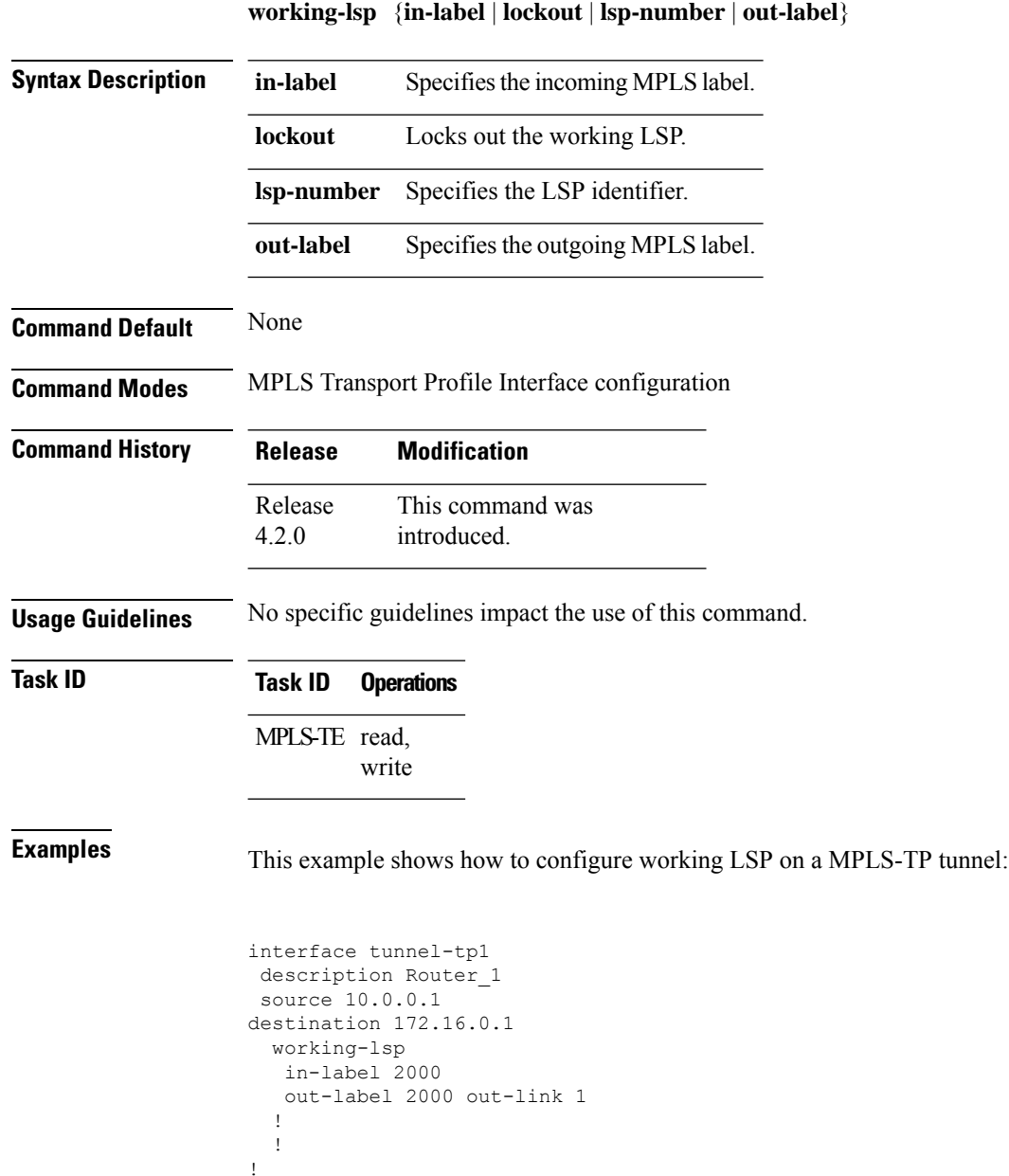

#### <span id="page-856-0"></span>**forward LSP**

To configure LSP in forward direction, use the **forward-lsp** command in MPLS transport profile midpoint configuration mode.

**forward-lsp bandwidth** *value* **in-label** *value* **out-label** *value* **out-tp-link** *value*

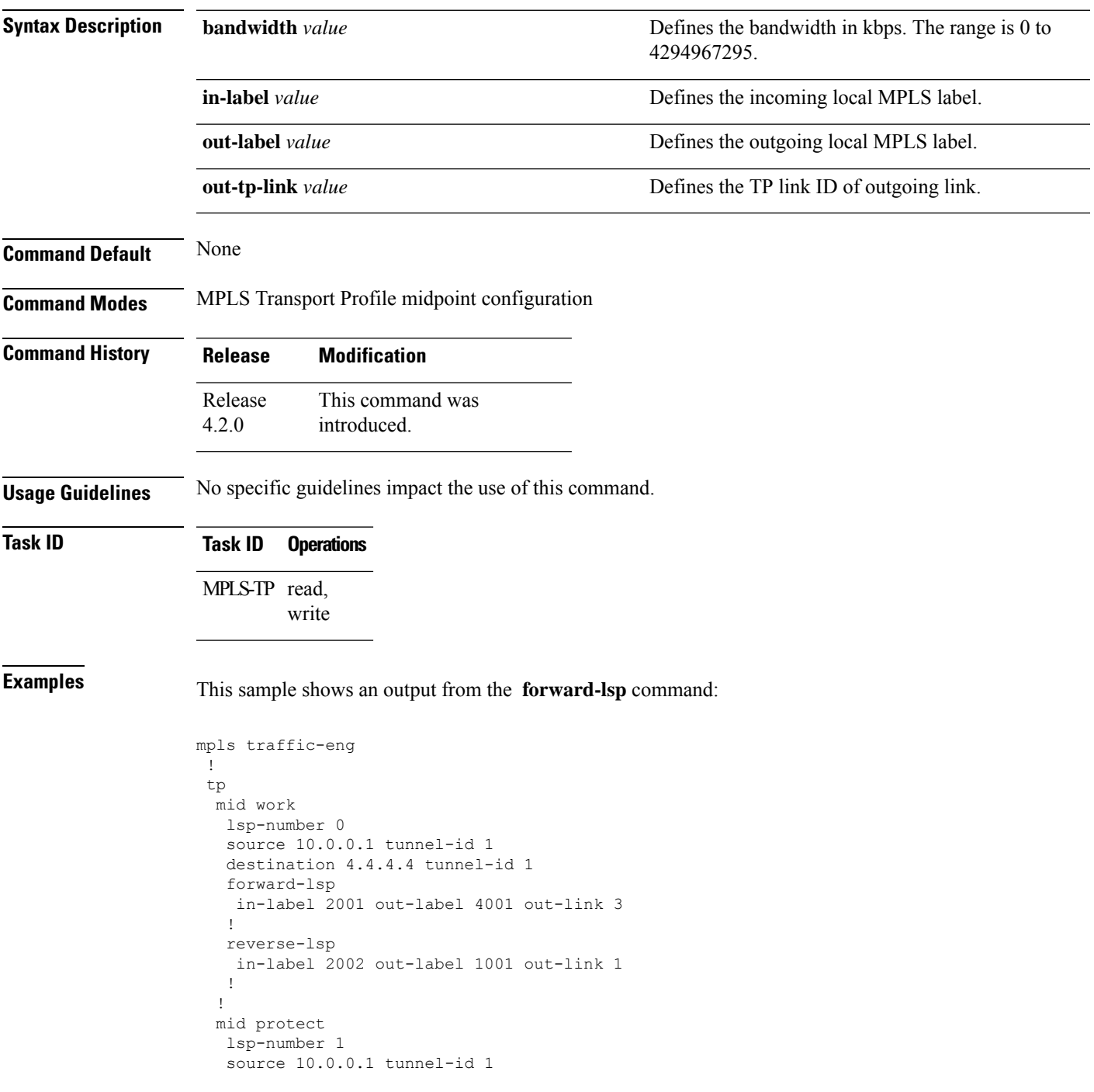

```
destination 4.4.4.4 tunnel-id 1
  forward-lsp
  in-label 2003 out-label 4002 out-link 4
  !
  reverse-lsp
  in-label 2004 out-label 1002 out-link 2
  !
 !
!
!
```
#### <span id="page-858-0"></span>**reverse LSP**

To configure LSP in reverse direction, use the **reverse-lsp** command in MPLS transport profile midpoint configuration mode.

**reverse-lsp bandwidth** *value* **in-label** *value* **out-label** *value* **out-tp-link** *value*

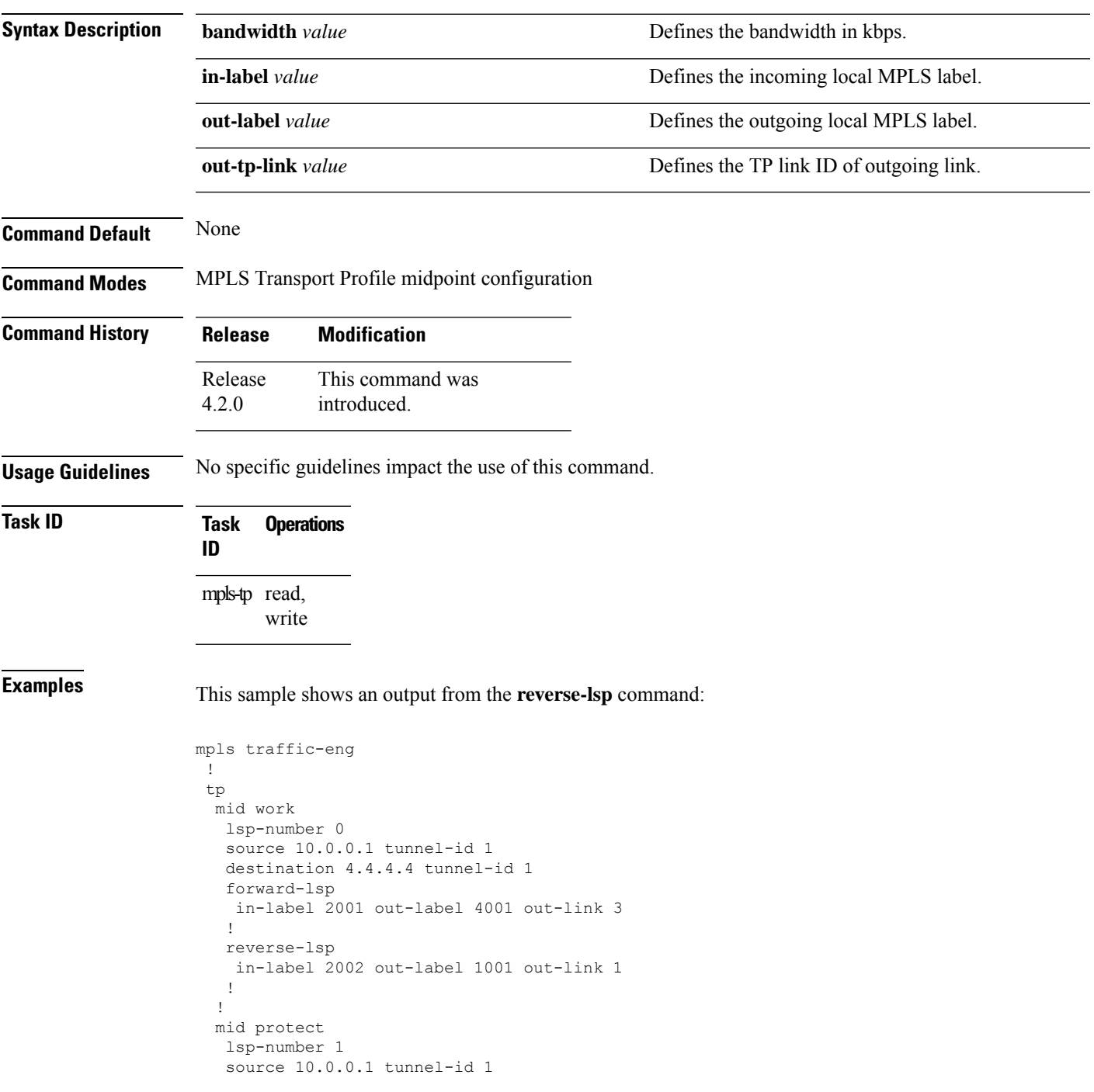

```
destination 4.4.4.4 tunnel-id 1
  forward-lsp
  in-label 2003 out-label 4002 out-link 4
  !
  reverse-lsp
  in-label 2004 out-label 1002 out-link 2
  !
 !
!
!
```